CICS Transaction Server for z/OS 5.5

*CICSPlex SM Administration*

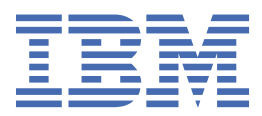

#### **Note**

Before using this information and the product it supports, read the information in ["Notices" on page](#page-572-0) [563](#page-572-0).

This edition applies to the IBM® CICS® Transaction Server for z/OS® Version 5 Release 5 (product number 5655-Y04) and to all subsequent releases and modifications until otherwise indicated in new editions.

#### **© Copyright International Business Machines Corporation 1974, 2023.**

US Government Users Restricted Rights – Use, duplication or disclosure restricted by GSA ADP Schedule Contract with IBM Corp.

# **Contents**

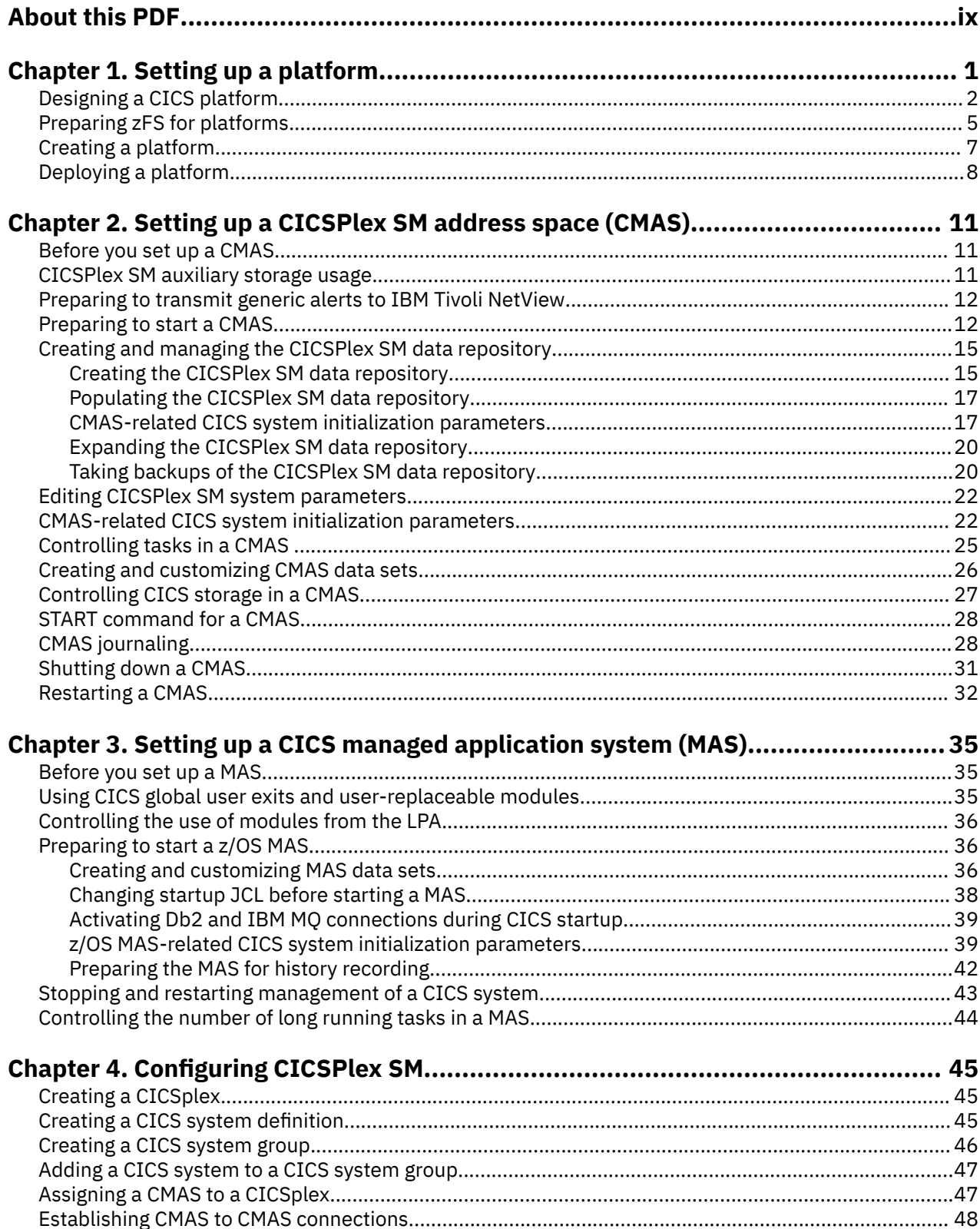

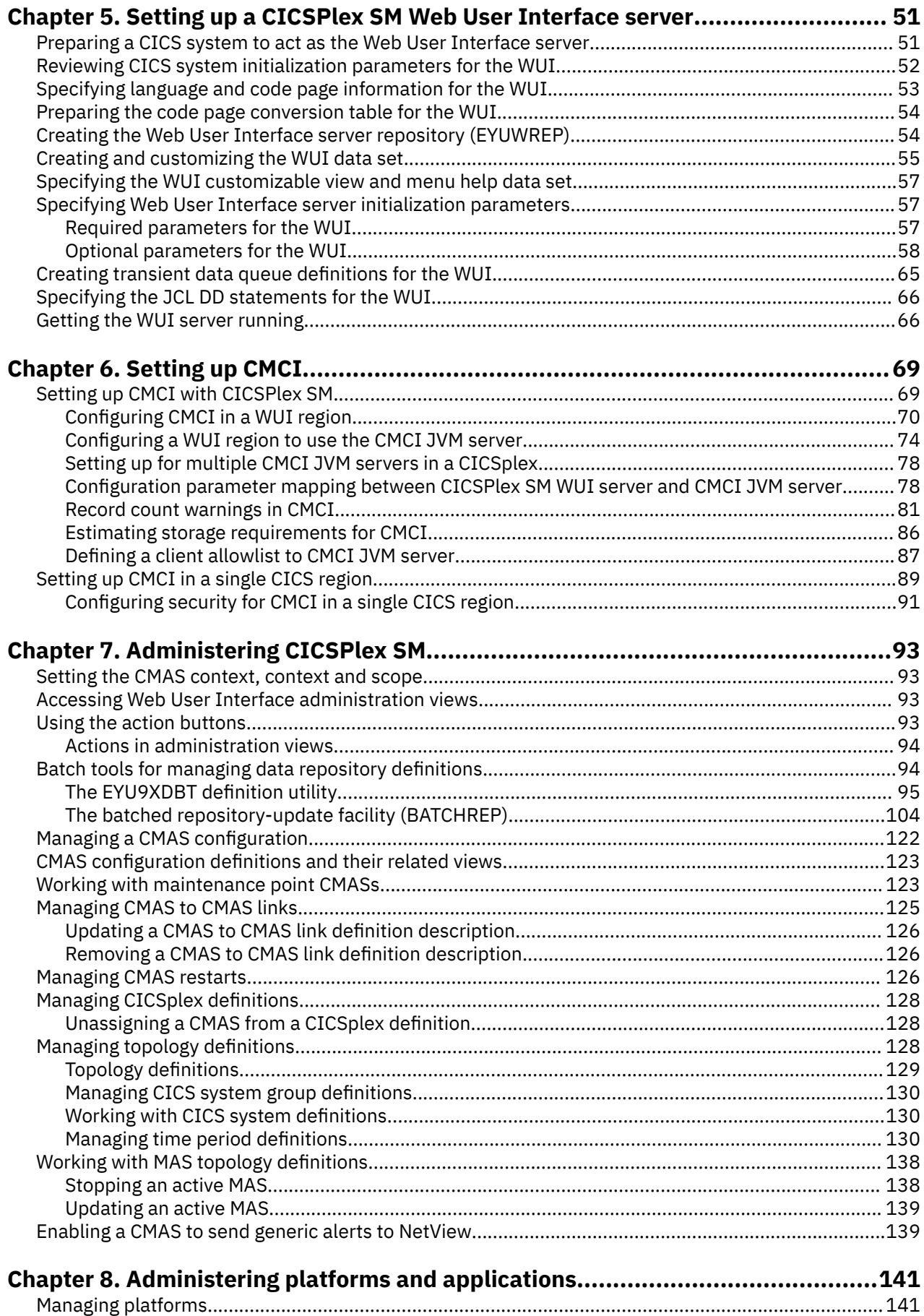

 $\begin{array}{c} \rule{0pt}{2.5ex} \rule{0pt}{2.5ex} \rule{0$ 

 $\begin{array}{c} \hline \end{array}$ 

 $\mathbf{I}$ 

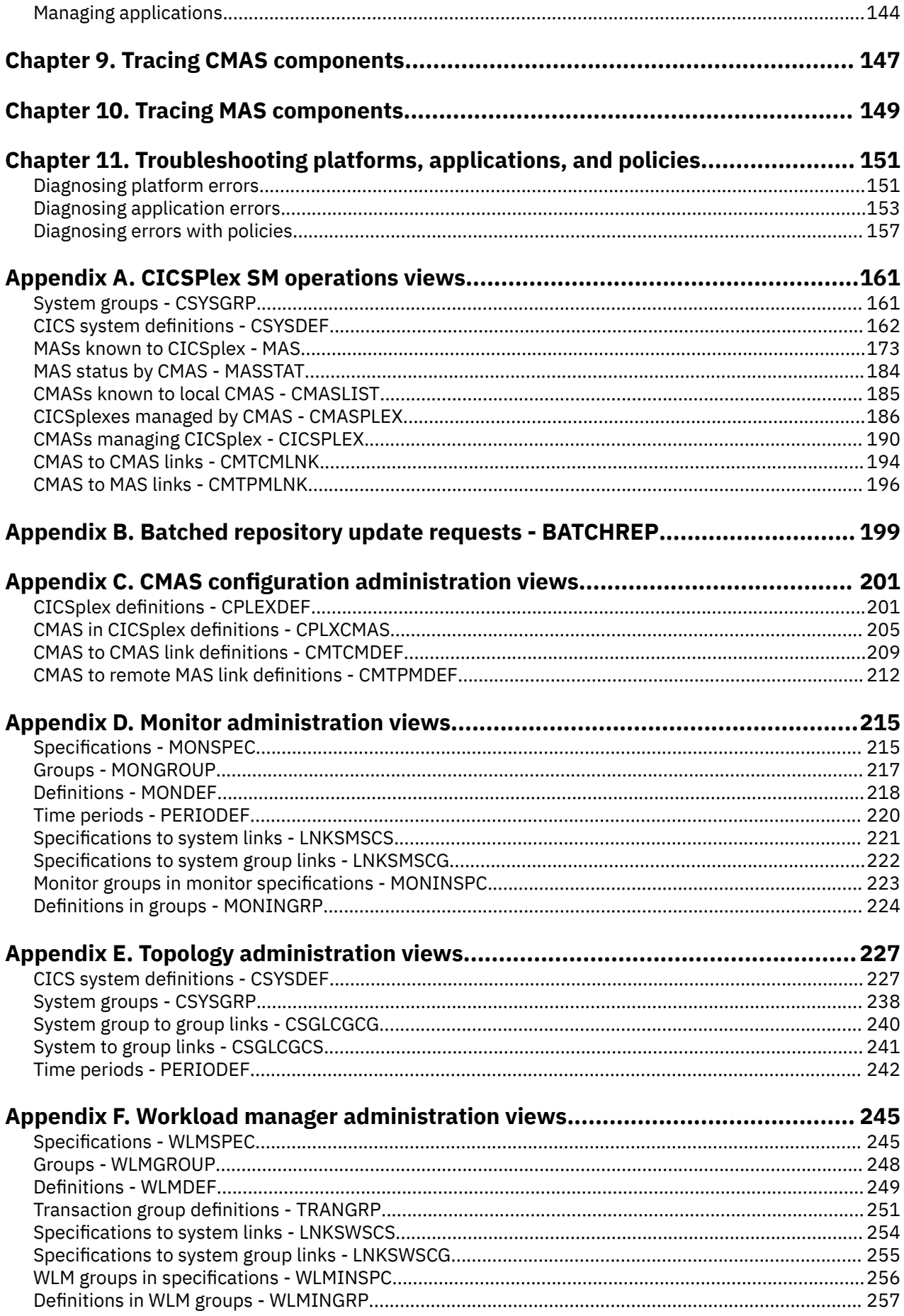

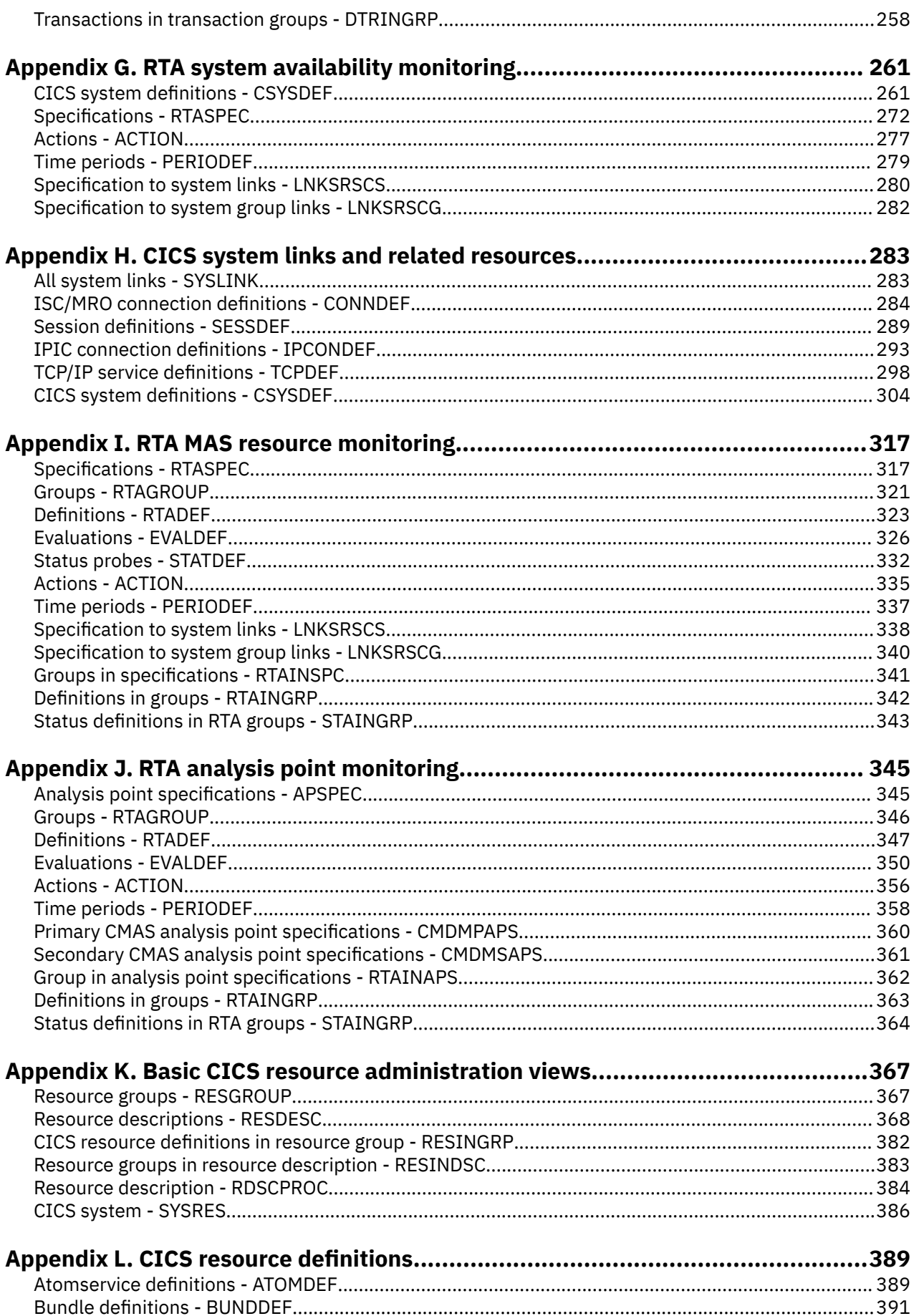

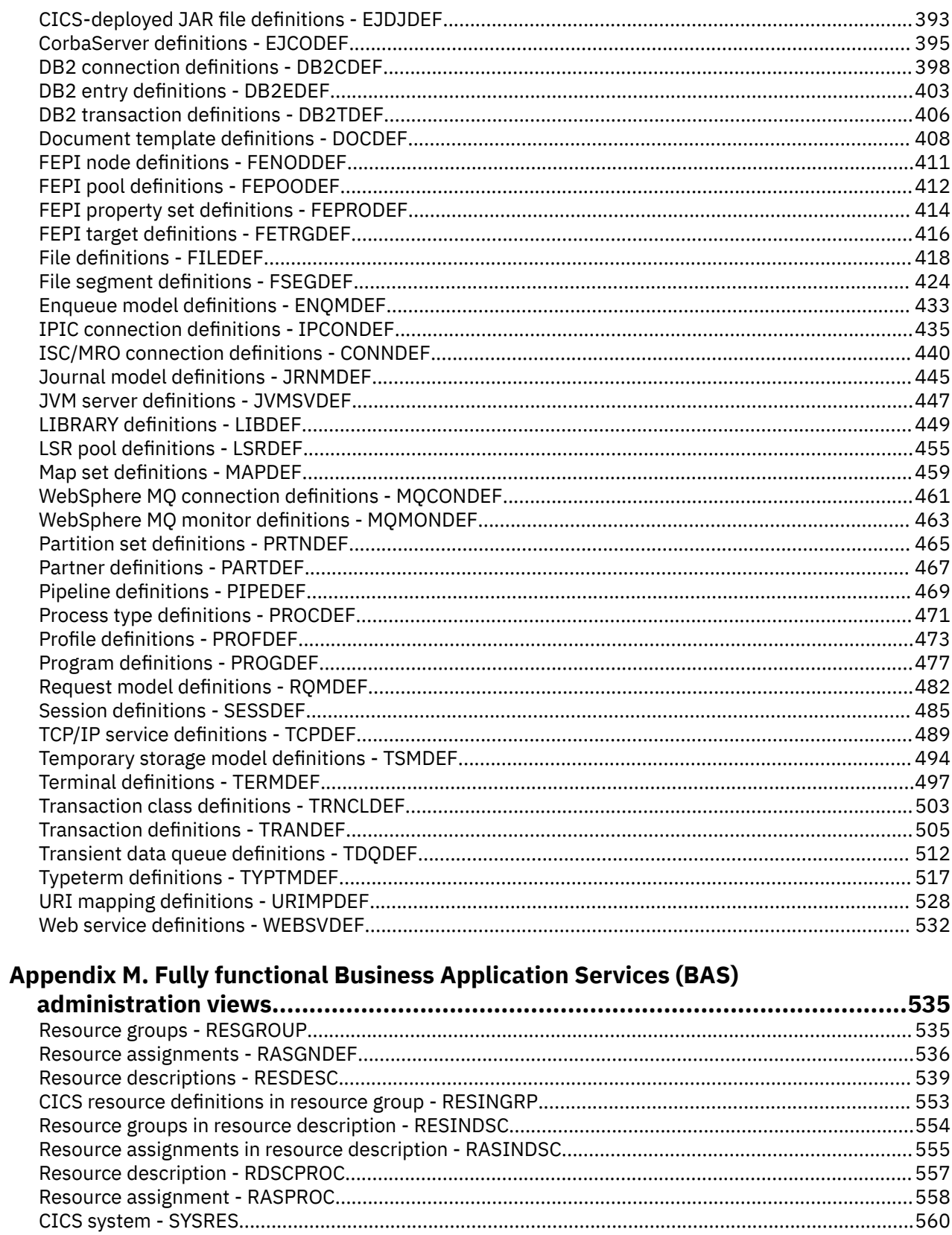

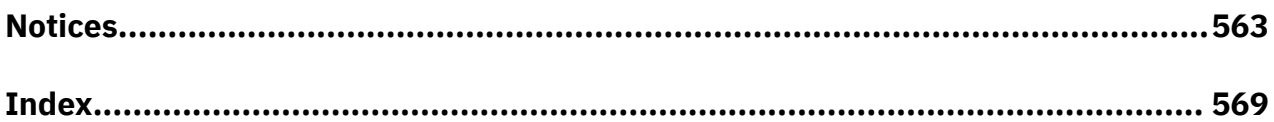

# <span id="page-8-0"></span>**About this PDF**

This PDF provides the information that you need to administer a CICSPlex SM environment.

For details of the terms and notation used, see [Conventions and terminology used in the CICS](https://www.ibm.com/docs/en/cics-ts/latest?topic=available-conventions-used-in-documentation) [documentation](https://www.ibm.com/docs/en/cics-ts/latest?topic=available-conventions-used-in-documentation) in IBM Knowledge Center.

## **Date of this PDF**

This PDF was created on 2024-04-22 (Year-Month-Date).

# <span id="page-10-0"></span>**Chapter 1. Setting up a platform**

Platforms are a key capability of cloud-enabling CICS Transaction Server for z/OS. CICS regions can be grouped as platforms for rapid application deployments, decoupling applications from the underlying topology and increasing flexibility.

### **Before you begin**

CICSPlex® SMis a prerequisite to provide a single system image of your CICS regions. Other features of CICSPlex SM, such as Business Application Services (BAS) and workload management, are not required.

For an introduction to platforms, see [How it works: platforms](https://www.ibm.com/support/knowledgecenter/SSGMCP_5.5.0/fundamentals/cloud/platforms.html). For information about securing platform resources, see [Security for platforms and applications.](https://www.ibm.com/support/knowledgecenter/SSGMCP_5.5.0/security/cloud/cloud_security.html)

### **About this task**

Most of the work in setting up a platform is done in CICS Explorer®. The CICS Cloud perspective provides the views to manage the lifecycle of platforms. In addition to the work in CICS Explorer, in zFS, you set up the required directory structure.

The steps below outline the process of setting up a platform. Each step contains a link to more detailed instructions.

### **Procedure**

1. Design the platform.

You consider what applications, policies, and resources that you want to deploy on the platform and whether you are creating new CICS regions and region types or adopting existing CICS regions and system group definitions. For more information, see ["Designing a CICS platform" on page 2](#page-11-0).

2. In zFS, configure your platform home directory.

For more information, see [Preparing zFS for platforms.](https://www.ibm.com/support/knowledgecenter/SSGMCP_5.5.0/configuring/cloud/creating_platform_zfsdirectory.html)

3. In CICS Explorer, create a platform project.

To this project, you add regions types, specify any CICS bundles to deploy and the regions types where they will be deployed. For more information, see [Setting up a platform.](https://www.ibm.com/support/knowledgecenter/SSGMCP_5.5.0/configuring/cloud/settingup_platform.html)

4. From CICS Explorer, export the platform project from to zFS.

The export process packages the CICS bundles that are referenced in the CICS platform project, then exports all the files for the platform bundle and the CICS bundles to the platform home directory in zFS. For more information, see [Deploying a CICS platform](https://www.ibm.com/support/knowledgecenter/SSGMCP_5.5.0/configuring/cloud/deploying_platform.html).

5. In CICS Explorer, create a platform definition.

The platform definition is a CICSPlex SM PLATDEF resource definition, which points to the platform bundle in the platform home directory in zFS, and identifies the target CICSplex for the platform. For more information, see [Deploying a CICS platform](https://www.ibm.com/support/knowledgecenter/SSGMCP_5.5.0/configuring/cloud/deploying_platform.html).

6. For each CICS region definition that you created in a region type in your platform project, set up an actual CICS region.

For more information, see [Deploying a CICS platform](https://www.ibm.com/support/knowledgecenter/SSGMCP_5.5.0/configuring/cloud/deploying_platform.html).

- 7. In CICS Explorer, install the platform definition into the CICSplex where you want to run the platform. CICSPlex SM uses the information in the platform bundle to install the platform in the target CICSplex, along with any CICS bundles that are installed with the platform. For more information, see [Deploying](https://www.ibm.com/support/knowledgecenter/SSGMCP_5.5.0/configuring/cloud/deploying_platform.html) [a CICS platform.](https://www.ibm.com/support/knowledgecenter/SSGMCP_5.5.0/configuring/cloud/deploying_platform.html)
- 8. Start your CICS regions.
- 9. If you have any CICS bundles deployed with the platform, in CICS Explorer, enable them so that they are available to the platform.

### <span id="page-11-0"></span>**Results**

You have a platform running in a CICSplex.

### **What to do next**

After you set up a platform in your CICSplex, you can deploy packaged applications on it. For more information, see [Deploying an application to a platform](https://www.ibm.com/support/knowledgecenter/SSGMCP_5.5.0/applications/deploying/cloud/deployapp_cpsm.html) . You can also add further quality of service by deploying policies to control the environment. These policies can apply to every region in the platform, or to particular applications. For more information, see [CICS policies.](https://www.ibm.com/support/knowledgecenter/SSGMCP_5.5.0/fundamentals/policies/policies.html)

For more information about running a platform, see [Administering platforms and applications](https://www.ibm.com/support/knowledgecenter/SSGMCP_5.5.0/administering/cloud/admin_platform.html) .

## **Designing a CICS platform**

Before you create a platform, identify how you plan to map your existing CICS regions to a platform or identify what new CICS regions you might create specifically to use in a platform. Also consider the services that your platform will make available to the applications that are deployed to it.

Consider the following items in the design for your platform:

- Existing CICS regions and system group definitions (CSYSGRPs) that you want to adopt as part of the platform.
- New CICS regions and region types that you want to create in the platform.
- Applications that you want to deploy on your platform.
- Policies that you want to deploy on your platform.
- Individual resources that you want to deploy as CICS bundles on your platform.

If your capacity requirements increase or decrease after you have designed and installed your platform, you can use the CICS Explorer to add further CICS regions to your active platform or remove CICS regions from it.

## **Designing region types**

A region type is a logical grouping that collects together a number of CICS regions that share common characteristics, and enables them to be managed as a unit in a platform. Look for common characteristics of CICS regions that you want to manage as a group, and use these characteristics to divide the CICS regions in the platform into suitable region types. You could group your CICS regions by using region types to meet functional, geographical, or legal requirements, as in these examples:

- Terminal owning region (TOR), File owning region (FOR), Application owning region (AOR): CICS function type
- Production, Test, Development: business function type
- Payroll, Personnel, Accounts: business processing function type
- United Kingdom, Asia, Europe: geographical areas by continent, country, state, county

For some examples of platform architecture, see [Platform examples.](https://www.ibm.com/support/knowledgecenter/SSGMCP_5.5.0/fundamentals/cloud/platforms.html)

You can design and create new region types to use in the platform. Alternatively, you can choose to adopt existing system group definitions (CSYSGRPs) as region types in the platform. A single platform can include both created region types and adopted region types. When you use created region types, the CICSPlex SM topology for those CICS regions is created by the platform and is associated with the lifecycle of the platform. When you use adopted region types, you set up and maintain the CICSPlex SM topology for those CICS regions independently of the lifecycle of the platform.

If a CICS region has more than one purpose in the platform, you can include it in more than one region type, as a shared region. You can also share CICS regions with region types in other platforms. If your platform design involves sharing CICS regions between region types, be aware that a created region type can only contain created regions, and an adopted region type can only contain adopted regions. For more information about region sharing, see ["Sharing CICS regions between region types in platforms" on page](#page-13-0) [4](#page-13-0).

A CICS TS Version 5.1 region connected as a MAS to a CICS TS Version 5.1, 5.2 or 5.3 CMAS can be part of a platform together with CICS TS Version 5.2 and CICS TS Version 5.3 regions connected as a MAS to a CICS TS Version 5.2 or CICS TS Version 5.3. It is possible to install applications created with CICS TS Version 5.2 or Version 5.3 on platforms that include CICS TS Version 5.1 regions. However, installation of CICS TS Version 5.2 or Version 5.3 applications into CICS TS Version 5.1 regions in a platform has the following limitations:

- Private resources for applications, such as private PROGRAM or LIBRARY resources, are not supported in CICS TS Version 5.1 regions, and are not created in those regions. If multiple versions of the application are installed on the platform, resource name clashes can therefore occur in the CICS TS Version 5.1 regions. In this situation, the duplicate resource fails to install in the CICS TS Version 5.1 regions with message DFHAM4950 or DFHAM4834 being issued, and the CICS bundle for the new application version cannot be enabled in those regions.
- CICS bundles with the same ID and version are not supported in CICS TS Version 5.1 regions. If multiple versions of the application are installed on the platform that include CICS bundles with the same ID and version, the CICS bundles fail to install in the CICS TS Version 5.1 regions, and the regions will issue message DFHAM4952. In this situation, the application is in INCOMPLETE status, and it cannot be enabled in the CICS TS Version 5.1 regions.

Because of these limitations, although you can install multiple versions of an application created with CICS TS Version 5.2 or Version 5.3 on a platform that includes CICS TS Version 5.1 regions, it is likely that the later versions of the application will fail to install in the CICS TS Version 5.1 regions. To avoid installation errors, only include CICS TS Version 5.2 or Version 5.3 regions in the region types where you are installing multi-versioned applications.

## **Designing new CICS regions for a platform**

When you design a platform, you can include new CICS regions in created region types to meet the exact requirements of the applications that you want to deploy on your platform. You can use created regions to provide extra functions that supplement existing CICS regions that you plan to adopt as part of the platform. Or you can design a platform that consists entirely of created regions.

In your platform design, consider the characteristics that are required for the CICS regions in each created region type. Created region types can specify the properties of the CICS regions that they contain. You can clone certain region attribute values for all the CICS regions in a region type by specifying the attributes at a region type level. Only CICS regions that can accept the required settings can be part of that region type. The setting in the CICS region can be the same as the setting for the region type, or the setting can be absent in the CICS region, in which case it is supplied from the setting for the region type. However, the setting in the CICS region cannot conflict with the setting for the region type. Shared regions must be able to accept settings from all the region types in which they are included.

You can specify the following region attribute values at a region type level:

#### **Eligible as Routing Region (WLMSTATUS attribute)**

Whether or not this CICS region is to participate in its associated workload as a routing region when the CICS region is started.

#### **Eligible as Target Region (DYNROUTE attribute)**

Whether or not this CICS region is to be active as a target region and accept work for the workload for which it is a target at CICS startup.

#### **Enable BAS Install (AUTOINST attribute)**

Whether resources associated with the CICS region through a resource description should be automatically installed when the MAS connects to the CMAS.

#### **BAS Install Failure Action (AINSFAIL attribute)**

The action to be taken in the event of a BAS install failure.

If the architecture of your platform requires that all the CICS regions in a region type have particular capabilities or restrictions in these areas, specify the appropriate values at a region type level when you <span id="page-13-0"></span>are setting up the region type. If a created region type has no special requirements for an attribute, do not specify any value for that attribute, so that any setting is allowed in the CICS regions. When you specify a region attribute value at a region type level, that attribute value is locked and cannot subsequently be changed in a CICS region that is part of the region type.

## **Mapping existing CICS regions to a platform**

When evaluating your existing systems for possible candidates to become a platform, look for any toplevel groups that contain two or more system group definitions (CSYSGRPs) and multiple CICS regions. The top-level group could potentially be a good candidate to be re-implemented as a platform, and the CSYSGRPs could potentially be good candidates for region type adoption. You can more easily manage and deploy resources and applications to the CICS regions in the platform by packaging parts of your existing topology as a platform.

Each CICS system group (CSYSGRP) that you include as part of a platform must meet the following requirements:

- The group has not already been adopted by a platform that is already installed. If the group is already associated with a platform, it cannot be adopted as a region type.
- The group does not contain any subgroups.
- The group will not require modification (for example, a group that is involved in WLM or RTA). Platforms require a lock on the groups that are used as region types.
- All the CICS regions in the group have the CICSPlex SM system parameter MASPLTWAIT(YES) specified. MASPLTWAIT(YES) is also required for Business Application Services. This parameter is required to automatically install resources for an application or platform when the CICS region is initialized.

If you have CICS regions in a CSYSGRP that does not meet these requirements, and you want to use the CICS regions as part of the platform, add their system definitions (CSYSDEFs) to a new CSYSGRP that you create specifically for the platform.

## **Checking that CICSPlex SM data repository (EYUDREP) is big enough for platforms**

If you are planning a large-scale deployment, check that the size of your CICSPlex SM data repository is adequate. The data repository is the VSAM data set where system configuration and definition data for CICSPlex SM is stored. Each CMAS has its own data repository.

The resources for platforms and applications are managed from the data repository, not from the CICS CSD, so the data repository needs to have enough space for the definitions for your platform and the applications and bundles deployed on it. You can determine the current size of the data repository by using the LISTCAT function of the IDCAMS utility.

If you want to expand the data repository, use the REPRO function of the IDCAMS utility. An example of the JCL to do this is in the EYUJXDRP member of the CICSTS51.CPSM.SEYUSAMP library. In that JCL, on the RECORDS(xx,yy) statement, specify a primary (xx) and a secondary (yy) value that are appropriate for your environment. The initial values are 500 and 3000.

## **Sharing CICS regions between region types in platforms**

Sharing regions between region types can be a valuable configuration and easy to set up within a platform. Although there are more considerations than keeping everything separate, these can be made less severe with planning.

There are various reasons why you might want to share CICS regions. For example, in a platform on your development CICSplex, you may want to use a single CICS region that is shared by all of your region types. Using a single CICS region that is shared by all of your region types simplifies new development because you do not have to configure, manage and maintain multiple CICS regions. You might also want to share CICS regions in a production environment, where you have multiple platforms that share a single set of TORs or an FOR.

<span id="page-14-0"></span>You can share CICS regions between region types either when you are setting up your platform, or in an installed and active platform. A created region type can only contain created CICS regions, and an adopted region type can only contain adopted CICS regions.

In created region types, you can clone certain region attribute values for all the CICS regions by specifying the attributes at a region type level, in the platform project. Shared CICS regions must be able to accept these settings from all the region types in which they are included. For example, you might create a region type that specifies that its CICS regions must be eligible as routing regions for workload management. This region type cannot share a CICS region with a region type where the CICS regions are required to be ineligible as routing regions. However, it can share a CICS region with a region type where the CICS regions are also required to be eligible as routing regions, or where that setting has not been specified at the region type level.

Whether you are sharing CICS regions within a platform or between multiple platforms, care must be taken to ensure that conflicts between specific CICS resources do not exist. Bundle installation for platforms and applications only checks for conflicts at the CICS bundle level. If two different bundles are installed into the same region and both create the same resource, the duplicated bundle part becomes unusable.

If multiple platforms are sharing a group of CICS regions, and both platforms require the same resources to be installed, only one of the platforms should attempt to install those bundles. This platform should be installed and discarded first. It is possible for both platforms to install the same set of bundles, but the results of this approach are uncertain. The platform install will state that no bundles were installed for the second platform. The second platform will show a platform ENABLESTATUS of INCOMPLETE, and bundle installation failures will also be recorded in the shared region. With this second approach, be careful about discarding a platform: because only one platform has the bundles installed, you must make sure that the other platform has the bundles installed that it needs to function. The worst case scenario with this technique is where both platforms are installed at the same time. In this case, each platform may install a subset of the bundles and so both platforms will show a platform ENABLESTATUS of INCOMPLETE. However, even in this scenario, the platform will correctly clean up all of the bundles that are left behind when the platforms are discarded.

## **Preparing zFS for platforms**

Before you can create and deploy a platform, you must configure your platform home directory in zFS. Create a dedicated file system, set up the file system security, and set up FTP security for access from CICS Explorer.

## **Before you begin**

For an introduction to platforms, see [How it works: platforms](https://www.ibm.com/support/knowledgecenter/SSGMCP_5.5.0/fundamentals/cloud/platforms.html). This task assumes that you decided how to structure your platforms. (If not, see ["Designing a CICS platform" on page 2.](#page-11-0))

## **About this task**

See [Platform directory structure in z/OS UNIX](https://www.ibm.com/support/knowledgecenter/SSGMCP_5.5.0/fundamentals/cloud/platform_directory_structure.html) for an overview of the directories. In the platform home directory, a number of subdirectories hold the different platform and application resources. These subdirectories are created when the platform is exported from CICS Explorer.

## **Procedure**

1. Create a z/OS UNIX file system data set to use as the zFS platform home directory.

This is a dedicated file system for use by all CICS regions in the platform. The default platform home directory is /var/cicsts/*CICSplex*/*platform1*, where *CICSplex* is the name of the CICSplex where the platform will be installed, and *platform1* is the name of your platform.

As a best practice, keep this default.If you use a different directory as the platform home directory, you must change the platform bundle to specify the alternative directory name after you create the CICS Platform project. You do this in the CICS Explorer platform descriptor editor.

- a) If you use non-shared zFS, mount the data set onto /var as /var/cicsts, as a read-write file system.
- b) If you use a shared file system in a multi-system (LPAR) environment, mount the data set onto the root file system (/) as /cicsts, and then for each system that requires access, create a symbolic link from /var/cicsts to the shared /cicsts directory.
- c) If you have a multi-system or cross-sysplex environment where file systems cannot be shared between all the systems, duplicate the structure that you set up for the platform home directory in each of the zFS file systems. Make sure that the contents of the platform home directory are duplicated to each of the zFS file systems whenever you export a platform, application, or CICS bundle. You can repeat the export process in CICS Explorer and select the appropriate z/OS connection for each individual file system.
- d) If the directories do not exist, create the /var/cicsts/*CICSplex* and /var/cicsts/ *CICSplex*/*platform1* subdirectories.

If you use CICS Explorer, these directories are created for you.

2. Set up file system security.

This file system security ensures that all CICS regions in the platform, including the CICSPlex SM CMAS regions, can read the bundle files in the platform home directory.

- a) Change the owner of the directories in /var/cicsts to the user ID that is used to create the bundle files.
- b) Change the group ownership of the directories in /var/cicsts to a group that all the CICS regions in the platform belong to.
- c) Give the owner of the directories read, write, and execute permissions, and give the group read and execute permissions.

For example, rwxr-x---.

- d) Optional: If write access is required by multiple administrator user IDs, or read access is required by different groups, you can use UNIX System Services (USS) access control list (ACL) entries to add group or owner permissions. You can achieve this by activating the **FSSEC** resource class and by using the **setfacl** command.
- 3. Set up FTP security.

This level of security ensures that bundles that are exported from CICS Explorer can be written to the platform home directory on zFS, and read by all the CICS regions in the platform.

a) Set the file mode creation mask for the z/OS FTP daemon to ensure that the owner has write permissions and the group has read permissions.

To configure this, use the **UMASK** statement in the FTP.DATA configuration file.

b) Optional: If you are also using ACL entries to control security, ensure that the default ACLs are inherited from the zFS platform home directory, for example /var/cicsts/*CICSplex*/ *platform1*, where *CICSplex* is the name of your CICSplex and *platform1* is the name of your platform.

#### **Results**

Your zFS environment is now configured with the correct directories and permissions. Additional directories are created when you export the platform from CICS Explorer to zFS as part of the deployment process.

#### **What to do next**

You can now create a platform bundle by following the instructions in ["Creating a platform" on page 7.](#page-16-0)

## <span id="page-16-0"></span>**Creating a platform**

You create a platform in CICS Explorer. Create a CICS Platform project to define a platform bundle. The platform bundle is a type of management bundle that describes a platform. The platform bundle specifies the region types for the platform.

## **Before you begin**

For an introduction to platforms, see [How it works: platforms](https://www.ibm.com/support/knowledgecenter/SSGMCP_5.5.0/fundamentals/cloud/platforms.html). This task assumes that you already:

- 1. Decided how to structure your platforms. If not, see ["Designing a CICS platform" on page 2](#page-11-0).
- 2. Set up the platform home directory in zFS. If not, see [Preparing zFS for platforms](https://www.ibm.com/support/knowledgecenter/SSGMCP_5.5.0/configuring/cloud/creating_platform_zfsdirectory.html).

If you want to deploy CICS bundles at the level of your platform, you can create them ready to add them when you create your CICS Platform project. For example, you can deploy a CICS bundle that contains a resource that is required in all the CICS regions in the platform, or a policy that applies to multiple applications deployed on the platform. If you do not yet have any applications, resources, or policies set up for your platform, you can add CICS bundles to the platform after you create it, or at any time after you deploy it. For instructions to create a CICS bundle, see [Defining CICS bundles.](https://www.ibm.com/support/knowledgecenter/SSGMCP_5.5.0/configuring/resources/defining_app_resources.html)

## **About this task**

You create a platform in CICS Explorer. The following steps outline the procedure. For detailed steps, see [Working with platforms and applications in the CICS Explorer product documentation.](https://www.ibm.com/support/knowledgecenter/SSSQ3W_5.5.0/com.ibm.cics.core.help/topics/tasks/task_intro_cloud.html)

## **Procedure**

1. Create a CICS Platform project. Enter a name for the project, and a name and description for the platform itself.

The project location specifies where the CICS Platform project is saved in your local workspace.

2. Add one or more region types for the platform. Name each region type, then specify whether it is a created region type with a new system group, or an adopted region type that uses an existing system group. For a created region type, enter a name for the CICS system group (CSYSGRP) that will be created for the region type.

To add an existing CICS system group as an adopted region type, you must have a connection to CICSPlex SM.

3. Optional: Specify any CICS bundles that you want to deploy with the platform, then select the region types where they will be deployed.

If you do not have any CICS bundles ready to deploy with the platform, skip this stage.

4. Use the platform descriptor editor in the CICS Explorer to edit the CICS Platform project to check and complete your specifications for the platform bundle.

The platform descriptor editor opens automatically after you create a platform project. To open the platform descriptor editor later, double-click any of the .xml files for the platform bundle, except the manifest.xml file.

- a) If you need to use a different directory instead of the default platform home directory, browse for the home directory that you set up and specify it as the platform home directory.
- b) Verify your region types, and add or remove created and adopted region types as required.

After a platform is installed and active, you can add and remove individual CICS regions in region types. However, you cannot modify the region types in an installed platform, so finalize your region types before you install the platform.

c) For each of the created region types in your platform, specify any settings that must apply in all the CICS regions in the region type.

Only CICS regions that can accept the settings can be part of that region type. If your created region type has no special requirements for an attribute, do not specify any value for that attribute so that any setting is allowed in the CICS regions.

<span id="page-17-0"></span>d) For each of the created region types in your platform, add one or more CICS region definitions for CICS regions that will be part of the region type. A default CICS region definition is provided, which you must replace with a real definition for a CICS region in the created region type.

Specify the basic properties for each CICS region, and the created region types where the region will be included.

e) Verify any CICS bundles that are to be deployed with the platform. Add or remove bundles as required, and verify or change the region types where each CICS bundle is to be deployed. You can deploy further CICS bundles at the level of the platform after you install the platform, as you develop your applications and policies.

### **What to do next**

Export the CICS Platform project to the platform home directory on zFS, set up CICS regions to match each CICS region definition that you created in a region type in your platform, and install the platform in the CICSplex to make it available. For instructions, see [Deploying a platform.](https://www.ibm.com/support/knowledgecenter/SSGMCP_5.5.0/configuring/cloud/deploying_platform.html)

## **Deploying a platform**

To deploy a platform, you export the CICS Platform project from CICS Explorer to the platform home directory in zFS, set up CICS regions to match each CICS region definition that you created in your platform, and create and install a platform definition (PLATDEF) in CICSPlex SM.

### **Before you begin**

For an introduction to platforms, see [How it works: platforms](https://www.ibm.com/support/knowledgecenter/SSGMCP_5.5.0/fundamentals/cloud/platforms.html). This task assumes that you already:

- Decided how to structure your platforms. If not, see ["Designing a CICS platform" on page 2.](#page-11-0)
- Set up the platform home directory in zFS. If not, see [Preparing zFS for platforms](https://www.ibm.com/support/knowledgecenter/SSGMCP_5.5.0/configuring/cloud/creating_platform_zfsdirectory.html).
- Created a CICS Platform project in CICS Explorer. If not, see [Creating a CICS platform](https://www.ibm.com/support/knowledgecenter/SSGMCP_5.5.0/configuring/cloud/creating_platform.html).

Also check that the size of your CICSPlex SM data repository is sufficient. See ["Checking that CICSPlex SM](#page-13-0) [data repository \(EYUDREP\) is big enough for platforms" on page 4](#page-13-0).

### **About this task**

You deploy a platform in CICS Explorer but you must take some additional steps outside CICS Explorer to set up and start your CICS regions and make them known to CICSPlex SM. The following steps outline the procedure. For detailed steps, see [Working with platforms and applications in the CICS Explorer product](https://www.ibm.com/support/knowledgecenter/SSSQ3W_5.5.0/com.ibm.cics.core.help/topics/tasks/task_intro_cloud.html) [documentation](https://www.ibm.com/support/knowledgecenter/SSSQ3W_5.5.0/com.ibm.cics.core.help/topics/tasks/task_intro_cloud.html).

### **Procedure**

1. Using the CICS Cloud perspective in the CICS Explorer, export the CICS Platform project from CICS Explorer to the platform home directory in zFS.

The export process packages the CICS bundles that are referenced in the CICS Platform project and exports all the files for the platform bundle and the CICS bundles to the platform home directory in zFS. During the export, the wizard checks that the subdirectories of the platform home directory exist, and creates them if they do not exist. For more information about the platform directory structure, see [Platform directory structure in z/OS UNIX](https://www.ibm.com/support/knowledgecenter/SSGMCP_5.5.0/fundamentals/cloud/platform_directory_structure.html).

2. Use the CICS Explorer to create a platform definition (PLATDEF). This definition points to the platform home directory in zFS, and identifies the target CICSplex for the platform.

You can choose to create a platform definition immediately after exporting your platform project, by checking the box in the platform export wizard. To create your platform definition at another time, use the New Platform Definition wizard in the CICS Explorer.

The platform definition is created in the data repository of the CICSPlex SMCMAS.

- 3. For each CICS region definition that you created in a region type in your platform project, set up an actual CICS region. As an alternative to setting up a new CICS region, you can use an existing CICS region that was not previously managed by CICSPlex SM.
	- a) Create the CICS region with an APPLID, SYSID, and other attributes that match the system definition that you created. As a best practice, CICS regions in a region type should be clones of each other. For instructions to do this, see [Setting up a CICS region](https://www.ibm.com/support/knowledgecenter/SSGMCP_5.5.0/configuring/cics/configuring_regions.html).
	- b) Perform the steps on the CICS region to make it known to CICSPlex SM as a managed application system (MAS). For instructions to do this, see [Setting up a CICSPlex SM managed application](https://www.ibm.com/support/knowledgecenter/SSGMCP_5.5.0/configuring/cpsm/dfha1cd.html) [system \(MAS\).](https://www.ibm.com/support/knowledgecenter/SSGMCP_5.5.0/configuring/cpsm/dfha1cd.html)

Do not start the CICS regions yet.

- 4. Use CICS Explorer to install the platform definition. This creates the platform in the target CICSplex. When you install the platform definition, CICSPlex SM creates a PLATFORM resource to represent the platform in the CICSplex. CICSPlex SM also creates a record for the platform in the data repository, which is used in recovery processing for any bundles for the platform.
- 5. For any CICS regions in created region types, start the regions now, using your normal method, then refresh the Cloud Explorer view in the CICS Explorer and confirm that the status of the platform is now ACTIVE.
- 6. If you have any CICS bundles deployed with the platform, right-click the platform and click **Enable**.

### **Results**

The platform is installed and enabled.

### **What to do next**

You can deploy packaged applications on the platform. For more information, see [Deploying an](https://www.ibm.com/support/knowledgecenter/SSGMCP_5.5.0/applications/deploying/cloud/deployapp_cpsm.html) [application to a platform.](https://www.ibm.com/support/knowledgecenter/SSGMCP_5.5.0/applications/deploying/cloud/deployapp_cpsm.html) You can also add further quality of service by deploying policies to control the environment. For more information, see [CICS policies](https://www.ibm.com/support/knowledgecenter/SSGMCP_5.5.0/fundamentals/policies/policies.html).

For more information about running a platform, see [Administering platforms and applications.](https://www.ibm.com/support/knowledgecenter/SSGMCP_5.5.0/administering/cloud/admin_platform.html)

# <span id="page-20-0"></span>**Chapter 2. Setting up a CICSPlex SM address space (CMAS)**

Perform these steps to make a CICSPlex SM address space (CMAS) operational.

For a summary of the CMAS setup tasks that you use while performing them, see [CICSPlex SM setup](https://www.ibm.com/support/knowledgecenter/SSGMCP_5.5.0/installing/dfha1fe.html) [checklist and worksheets.](https://www.ibm.com/support/knowledgecenter/SSGMCP_5.5.0/installing/dfha1fe.html)

## **Before you set up a CMAS**

Check your initialization values, changes between releases, release level compatibility and maintenance you might need to apply to your system.

Check the considerations for setting up CMAS, described in [Designing your CICSPlex SM environment.](https://www.ibm.com/support/knowledgecenter/SSGMCP_5.5.0/configuring/cpsm/eyue3bt.html)

Check the IEASYSxx member of SYS1.PARMLIB that you use for MVS™ initialization and make note of the initialization values that are referenced during installation. For details about the initialization values, see [Noting IEASYSxx values for CICSPlex SM.](https://www.ibm.com/support/knowledgecenter/SSGMCP_5.5.0/installing/dfha1bg.html)

If you are converting your CICSPlex SM system or systems from a previous release to CICSPlex SM for CICS TS for z/OS, Version 5.5, read the upgrading information for your level of CICSPlex SM.

A CICSPlex SM CMAS runs only in a CICS system at the same release level. For example, a CICS TS 5.5 CMAS runs only in a CICS TS 5.5 region. During startup, the CMAS checks the CICS release level and ends with message EYUXL0142 if the releases do not match. Managed CICS systems do not have the same restriction.

For details about applying corrective or preventive maintenance to CICSPlex SM, see [Applying service to](https://www.ibm.com/support/knowledgecenter/SSGMCP_5.5.0/installing/dfha12q.html) [CICS Transaction Server for z/OS.](https://www.ibm.com/support/knowledgecenter/SSGMCP_5.5.0/installing/dfha12q.html)

Note the information in [CICSPlex SM address space \(CMAS\)](https://www.ibm.com/support/knowledgecenter/SSGMCP_5.5.0/configuring/cpsm/dfha1az.html) about appropriate uses of a CMAS.

## **CICSPlex SM auxiliary storage usage**

When a CMAS is initialized, a number of MVS data spaces are created.

CICSPlex SM uses these data spaces to allow quick access to data from a CMAS and the MASs attached to it. Although the data spaces are logically owned by the CMAS, they are physically owned by the ESSS address space (EYUX550). The data spaces are deleted when the CMAS that logically owns the data spaces, and all local MASs, and batch jobs, that are attached to that CMAS are stopped. The data spaces are re-created when the CMAS is initialized again.

The number of data spaces created depends on the **CACHEDSNUM** value for the CMAS. This setting controls the number of data spaces allocated for each component, except the data cache manager, which has only one data space. Therefore, the number of SCOPE=ALL data spaces required for a CMAS can be calculated as follows:

number of SCOPE=ALL data spaces =  $(9 \times C)$ CACHEDSNUM  $) + 1$ 

The default value of the **CACHEDSNUM** parameter is 2, and normally you do not change it unless advised to do so by IBM Support. Therefore, each CMAS typically requires 19 SCOPE=ALL data spaces.

The size of the data spaces depends on the amount of work (such as end-user interface, workload management, MAS resource monitoring, and real-time analysis processing) that the CMAS is performing, and the number of MASs connected to the CMAS. The size ranges from 20 MB of storage in a relatively idle CICSPlex SM configuration to well over 100 MB of storage in a configuration that is complex in both the number of MASs and the amount of work requested. If you do not prepare for such an increase in storage usage, you might encounter auxiliary storage shortages when you first start to use CICSPlex SM.

<span id="page-21-0"></span>To avoid such auxiliary storage shortages, ensure that your auxiliary storage can handle an increase of 100 MB of storage in the environment. Additionally, you can monitor the CICSPlex SM data space use by using an external monitor package to determine the amount of storage the EYUX550 job uses.

If you contact IBM support personnel because of auxiliary storage shortages, you might be asked to use CICSPlex SM online debugging transactions (COD0 and CODB) to evaluate the storage use of EYUX550. For information about the COD0 and CODB transactions, see [Using the interactive debugging transactions](https://www.ibm.com/support/knowledgecenter/SSGMCP_5.5.0/troubleshooting/cpsm/eyus1dr.html) [\(COD0 and CODB\).](https://www.ibm.com/support/knowledgecenter/SSGMCP_5.5.0/troubleshooting/cpsm/eyus1dr.html)

If auxiliary storage shortages do occur, you can alleviate the problem by either dynamically increasing your auxiliary storage capability, or causing CICSPlex SM to free the allocated data spaces:

- 1. To dynamically increase auxiliary storage capacity, allocate an additional page data set, then use the MVS console command PAGEADD to make the new page data set available.
- 2. To cause CICSPlex SM to free the allocated data spaces, first stop the CICSPlex SM agent in all local MASs connected to the CMAS. To stop the agent, use the COSH transaction for each MAS or, if the MAS is a WUI server, use the COVC and COSH transactions.

If a local MAS is acting as a CICSPlex SM WLM TOR, and the DTR program is specified as EYU9XLOP for that MAS, you must change the DTR program from EYU9XLOP before you can use the COSH transaction against that MAS. For example, you can change it to the IBM default program DFHDYP.

- 3. After the CICSPlex SM agent is stopped in all local MASs, stop the CMAS itself using the COSD transaction.
- 4. After the auxiliary storage capability is increased, you can restart the CMAS. To reconnect any local MASs that remained active after the CICSPlex SM agent was stopped, run the COLM transaction in those CICS regions.

You can run COLM using a modify command from the CONSOLE.

## **Preparing to transmit generic alerts to IBM Tivoli NetView**

You can have the real-time analysis (RTA) component of CICSPlex SM transmit generic alerts to an IBM Tivoli® NetView® system when one or more user-defined conditions occur during analysis.

To be sure that an IBM Tivoli NetView system is ready to receive the alerts, use the NPDA command:

DFILTER AREC

This command verifies that the Event Type record IMPD is being passed to the IBM Tivoli NetView database in the IBM Tivoli NetView system.

The resulting list shows an ACTION of PASS for ETYPES of IMPD and RSLV.

If you need to add these record types to the filter, you can issue the following NPDA commands:

 SRFILTER AREC PASS E IMPD SRFILTER AREC PASS E RSLV

If the name of the IBM Tivoli NetView Alert Receiver has been changed from the default value (NETVALRT), you can use the CICSPlex SM system parameter ALERTRCVR to specify the required name. See [CICSPlex SM system parameters](https://www.ibm.com/support/knowledgecenter/SSGMCP_5.5.0/configuring/cpsm/dfha1hd.html) for details of the ALERTRCVR parameter.

## **Preparing to start a CMAS**

You can start a CICSPlex SM address space (CMAS) during the IPL of an MVS system, from the system console, or as a batch job.

- To start a CMAS during the IPL of an MVS system, complete the following steps:
	- Verify that the CMAS startup procedure is in a system procedure library, such as SYS1.PROCLIB.
	- Verify that the CMAS startup procedure is in the 'Started Tasks' table of the external security manager (ESM).
- Change the COMMNDaa member that is referenced by the IEASYSxx member of SYS1.PARMLIB, as described in [Noting IEASYSxx values for CICSPlex SM](https://www.ibm.com/support/knowledgecenter/SSGMCP_5.5.0/installing/dfha1bg.html), to include a START command for the CMAS.
	- The START command to be included is described in ["START command for a CMAS" on page 28](#page-37-0).
- To start a CMAS from the system console, complete the following steps:
	- Verify that the CMAS startup procedure is in a system procedure library, such as SYS1.PROCLIB.
	- Verify that the CMAS startup procedure is in the 'Started Tasks' table of the external security manager (ESM).
	- Have the operator issue the START command described in ["START command for a CMAS" on page](#page-37-0) [28.](#page-37-0)
- To start a CMAS as a batch job, complete the following steps:
	- Verify that the CMAS startup procedure is in a system procedure library, such as SYS1.PROCLIB.
	- Construct a job stream to invoke the CMAS procedure.
	- Submit the job to invoke a CMAS.

Whichever method you use to start a CMAS, you must verify that the procedure references the appropriate parameters:

- CICS SIT parameters, as described in ["CMAS-related CICS system initialization parameters" on page](#page-31-0) [22.](#page-31-0)
- CICSPlex SM startup parameters, as described in [CICSPlex SM system parameters.](https://www.ibm.com/support/knowledgecenter/SSGMCP_5.5.0/configuring/cpsm/dfha1hd.html)

The purpose of the CMAS is to manage a CICSPlex SM managed application system (MAS), so it is important that the CMAS runs at a higher dispatching priority than any MAS in the sysplex. The CMAS communicates with other CMASs that it is connected to; these CMASs need to run at an equal dispatching priority, so that a CMAS on one LPAR does not process and send information out faster than other CMASs that need to receive that data. Therefore, you must define the CMAS jobs to the MVS service class, SYSSTC. When specifying the Manage Region Using Goals of option, select **REGION**. Specifying **TRANSACTION** is not recommended for a CMAS. For more information, see [Modifications of transaction](https://www.ibm.com/support/knowledgecenter/en/SSLTBW_2.4.0/com.ibm.zos.v2r4.ieaw100/ieaw100104.htm) [response time management.](https://www.ibm.com/support/knowledgecenter/en/SSLTBW_2.4.0/com.ibm.zos.v2r4.ieaw100/ieaw100104.htm) Failure to do so can result in severe performance problems for CICSPlex SM.

After you start a CMAS for the first time, you must configure the CMAS to your environment. This configuration includes establishing the CICSplexes that the CMAS is to manage, and any communication links that are required between this CMAS and another CMAS.

A sample procedure that you can use to start a CMAS is supplied in the EYUCMASP member. This member was generated when you ran the DFHISTAR job. The member is stored in the library that you specified on the LIB parameter of the DFHISTAR job.

You must create the data sets for this CICS region. JCL to create the CICS region data sets for the CMAS is supplied in the EYUCMSDS member of CICSTS55.CPSM.XDFHINST. This member was generated when you ran the DFHISTAR job.

[Figure 1 on page 14](#page-23-0) illustrates segments of the EYUCMASP procedure that highlight the additional CICSPlex SM requirements.

<span id="page-23-0"></span>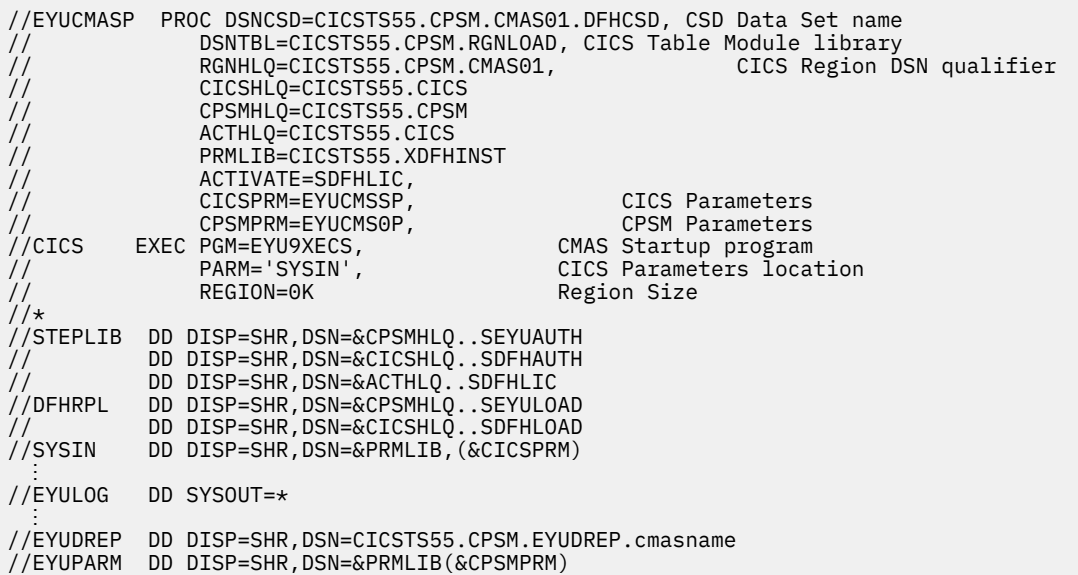

*Figure 1. CMAS-specific JCL requirements*

Review the following statements in the sample JCL that are illustrated in Figure 1 on page 14. Verify that the JCL has been modified as follows:

#### **EXEC PGM=EYU9XECS statement**

Starts the CMAS and either verifies the existence of, or creates, the ESSS. EYU9XECS, the CMAS startup program, must be run so that the CMAS initializes.

#### **STEPLIB DD statement**

Includes the CICSTS55.CPSM.SEYUAUTH authorized load library, and the mandatory SDFHLIC license file.

#### **DFHRPL DD statement**

Includes the CICSTS55.CPSM.SEYULOAD load library. Include the load library that contains the CICS resource definition table load modules. These must be link-edited into a user-supplied load library, which you specify in the DFHRPL concatenation.

Do not include application load libraries in the DFHRPL concatenation.

#### **SYSIN DD statement**

Identifies the library member that contains the CICS system initialization override parameters.

#### **EYULOG DD statement**

Identifies the log to which messages from the CMAS and its associated managed application systems (MASs) are to be directed.

When you are using a sequential data set for the EYULOG, allocate three primary cylinders and one secondary cylinder.

#### **EYUDREP DD statement**

Identifies the library to be used as the data repository by the CMAS, where *cmasname* is the name you specified for the CMASNAME parameter on the DFHISTAR job. The CMASNAME value is used by EYU9XDUT to create the CICSPlex SM data repository.

#### **EYUPARM DD statement**

Identifies the library that contains the CICSPlex SM system parameters.

## <span id="page-24-0"></span>**Creating and managing the CICSPlex SM data repository**

Use the EYUCMSDS postinstallation job to create the CICSPlex SM data sets. The EYUCMSDS job is generated when you run the DFHISTAR job.

[CICSPlex SM postinstallation members](https://www.ibm.com/support/knowledgecenter/SSGMCP_5.5.0/installing/dfha1bb.html) describes how to create a simple CICSPlex SM configuration. The EYUCMSDS job is stored in the library that you specified on the LIB parameter of the DFHISTAR job.

The alternate data repository file definition, EYUDREPN, is used by the CMAS in situations where logging are not needed. The current functions that bypass logging are importing or adding a CICSplex, and removing or deleting a CICSplex. In these situations, no backout is necessary, therefore no logging is required. Do not modify the recovery attributes of the EYUDREPN file definition.

The EYUDREP file definition is created dynamically during PLTPI by EYU9XLCD in the CMAS and specifies attribute LSRPOOLID(1). The CMAS does not create LSRPOOL 1, and if it does not exist, CICS file control DFHFCL calculates the size of LSRPOOL 1 and dynamically creates it when the EYUDREP is first opened in the CMAS. You can choose instead to define your own specifications for LSRPOOL 1 in the DFHCSD. If you choose to define your own LSRPOOL 1, monitor LSRPOOL 1 usage statistics to ensure adequate performance for the CMAS.

## **Creating the CICSPlex SM data repository**

The CMAS-related data set is the data repository. Each CMAS must have a unique data repository associated with it. The data repository contains the CICSPlex SM administration definitions applicable to its associated CMAS.

The data repository is a critical component of CICSPlex SM system management. You must take regular backups that are associated with each CMAS in your environment.

The data repository is defined to CICS as being a recoverable file that participates in SYNCPOINT and SYNCPOINT ROLLBACK operations. The CMAS must have a CICS system log so that these operations work correctly. Therefore, do not run a CMAS with a system log that is defined as type DUMMY because you will compromise data integrity on the CICSPlex SM data repository.

To create the data set that contains the data repository, you can use the EYUCMSDS postinstallation job.

If you are running multiple CMASs in the same MVS image, you must create a data repository for each CMAS. You can edit and resubmit the DFHISTAR job, which generates the EYUCMSDS postinstallation job.

To ensure that you do not overwrite your existing customized jobs, you can use the SELECT parameter, as described in [Chapter 2, "Setting up a CICSPlex SM address space \(CMAS\)," on page 11.](#page-20-0) Alternatively, if you prefer not to resubmit DFHISTAR, you can edit the EYUCMSDS job, giving the SYSIDNT and CMASNAME parameters unique names each time you run the job.

**Note:** If you run the DREPCNVT step to upgrade an existing CMAS DREP to the latest version, use the DREP dataset itself as input and not a copy of it. Otherwise, CMAS isolation issues might occur when the CMAS is restarted.

The EYUCMSDS job includes the following steps that relate to creating the data repository:

#### **DELDREP**

This step deletes the data repository set. It allows you to resubmit the job.

#### **DEFDREP**

This step allocates the VSAM KSDS cluster for the data repository data set:

dsindex.EYUDREP.cmasname

#### **dsindex**

Is defined by the DSINFO parameter of the DFHISTAR job.

#### **cmasname**

Is defined by the CMASNAME parameter of the DFHISTAR job.

CICSPlex SM does not support VSAM records that span control intervals. Make sure that the IDCAMS job that you use to create a CICSPlex SM data repository does not specify the SPANNED parameter. Accept the IDCAMS default of nonspanned records.

#### **DREPINIT**

This step is used to set up the data repository for a CICS TS for z/OS, Version 5.5 CMAS.

The DREPINIT step is generated in the EYUCMSDS job if you did not specify a value with the OLDDREP parameter when you ran the DFHISTAR job. This step runs EYU9XDUT to initialize the new data repository that was allocated by step DREPALOC. The new data repository does not contain any records from a previous version of CICSPlex SM. The EYU9XDUT utility uses the following parameters for step DREPINIT:

#### **CMASNAME=xxxxxxxx**

- You cannot change this name after the data repository is initialized.
- This name must be unique in the CICSPlex SM environment. Do not use the same name as that of another CMAS, a CICSplex, a CICS system, or a CICS system group.
- Position 1 must be alphabetic or national, and cannot be numeric.
- Positions 2 through 8 can be alphabetic, national, or numeric.

#### **SYSID=xxxx**

- You cannot change this identifier after the data repository is initialized.
- This value must match the SYSIDNT (SIT parameter) for the CMAS; see ["CMAS-related CICS](#page-31-0) [system initialization parameters" on page 22.](#page-31-0)
- This value must not be the same as the SYSID for any other CMAS or CICS system that is defined to CICSPlex SM.
- Positions 1 through 4 can be alphabetic, national, or numeric.

#### **TIMEZONE=x**

x must be a single alphabetic character (B through Z), representing one of the Greenwich time zone codes.

#### **ZONEOFFSET=nn**

nn must be a two-digit numeric value (00 through 59), representing an adjustment (offset) to the TIMEZONE.

#### **DAYLIGHT=x**

x must be a single character (Y or N), representing daylight saving time.

The DREPINIT step requires a DD statement for EYUXDPRM, which sets up the WUI parameters:

#### **WUI=YES|NO**

The default of WUI=YES creates the CICSPlex SM resource definitions required to start a WUI server and its CICSplex.This parameter allows you to create the resource definitions required to start a WUI server and its CICSplex when you create the data repository. To add a WUI to an existing system, use the EYU9XDBT or BATCHREP utilities.

#### **WUIAPPLID=xxxxxxxx**

xxxxxxxx must be alphabetic, national, or numeric characters, specifying the APPLID allocated to a WUI. The first character must be alphabetic or national. This parameter is mandatory if WUI=YES is specified.

#### **WUINAME=xxxxxxxx**

xxxxxxxx must be alphabetic, national, or numeric characters, specifying the name allocated to a WUI. The first character must be alphabetic or national. If WUINAME is not specified, it takes the value specified for WUIAPPLID.

#### **WUIPLEX=xxxxxxxx**

xxxxxxxx must be alphabetic, national, or numeric characters, specifying the name allocated to a WUI CICSplex. The first character must be alphabetic or national. The default is created from the

characters WUIP, followed by the CMSSYSID. For example, using the default CMSSYSID, CM01, the default WUIPLEX name is WUIPCM01.

#### <span id="page-26-0"></span>**WUISYSID=xxxx**

xxxx must be alphabetic, national, or numeric characters, specifying the name allocated to a WUI system identifier. The first character must be alphabetic or national. This parameter is mandatory if WUI=YES is specified.

#### **DREPCNVT**

This step is generated if you specified the name of an existing data repository on the OLDDREP parameter. This step runs EYU9XDUT to convert existing data repository records from a previous release of CICSPlex SM for use by CICSPlex SM for CICS TS for z/OS, Version 5.5.

**Note:** If you run the DREPCNVT step to upgrade an existing CMAS DREP to the latest version, use the DREP dataset itself as input and not a copy of it. Otherwise, CMAS isolation issues might occur when the CMAS is restarted.

All the records from the input data repository specified on the OLDDREP parameter are added to the new data repository that was allocated by step DREPALOC. The input data repository is not modified. The EYU9XDUT utility uses the following parameter for step DREPCNVT:

#### **TARGETVER=0550**

0550 represents the version of the new output data repository.

See "CMAS-related CICS system initialization parameters" on page 17

**Note:** The EYU9XDUT utility is also used to back out a data repository. For details, see [Upgrading](https://www.ibm.com/docs/en/cics-ts/latest?topic=release-upgrading-cicsplex-sm) [CICSPlex SM.](https://www.ibm.com/docs/en/cics-ts/latest?topic=release-upgrading-cicsplex-sm)

## **Populating the CICSPlex SM data repository**

You can use the CICSPlex SM-supplied extract routine EYU9BCSD to generate CICSPlex SM resource definition records for each CSD record identified in your input file.

The output from EYU9BCSD is used to populate the data repository.

## **CMAS-related CICS system initialization parameters**

The EYUCMSSP member is supplied, uncustomized, in TDFHINST and, customized by DFHISTAR, in XDFHINST. This contains the CICS system initialization parameters for a CMAS.

Table 1 on page 17 identifies the CMAS-related CICS system initialization parameters and their default settings.

- 1. When the second column in the table contains an asterisk, before you start a CMAS, supply your own value for the parameter listed in the first column.
- 2. When the second column of the table does not contain an asterisk, do not change the value of the parameter in the first column.

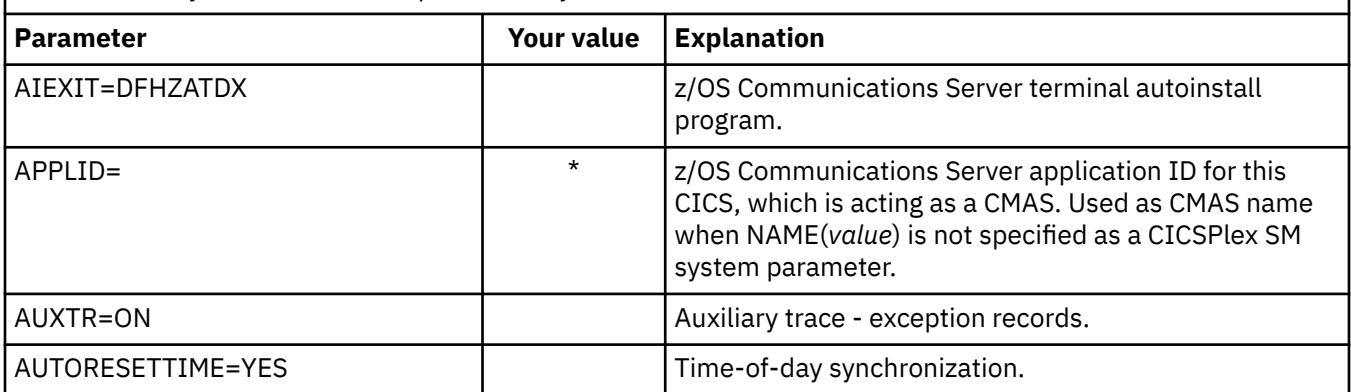

*Table 1. CICS system initialization parameters for a CMAS*

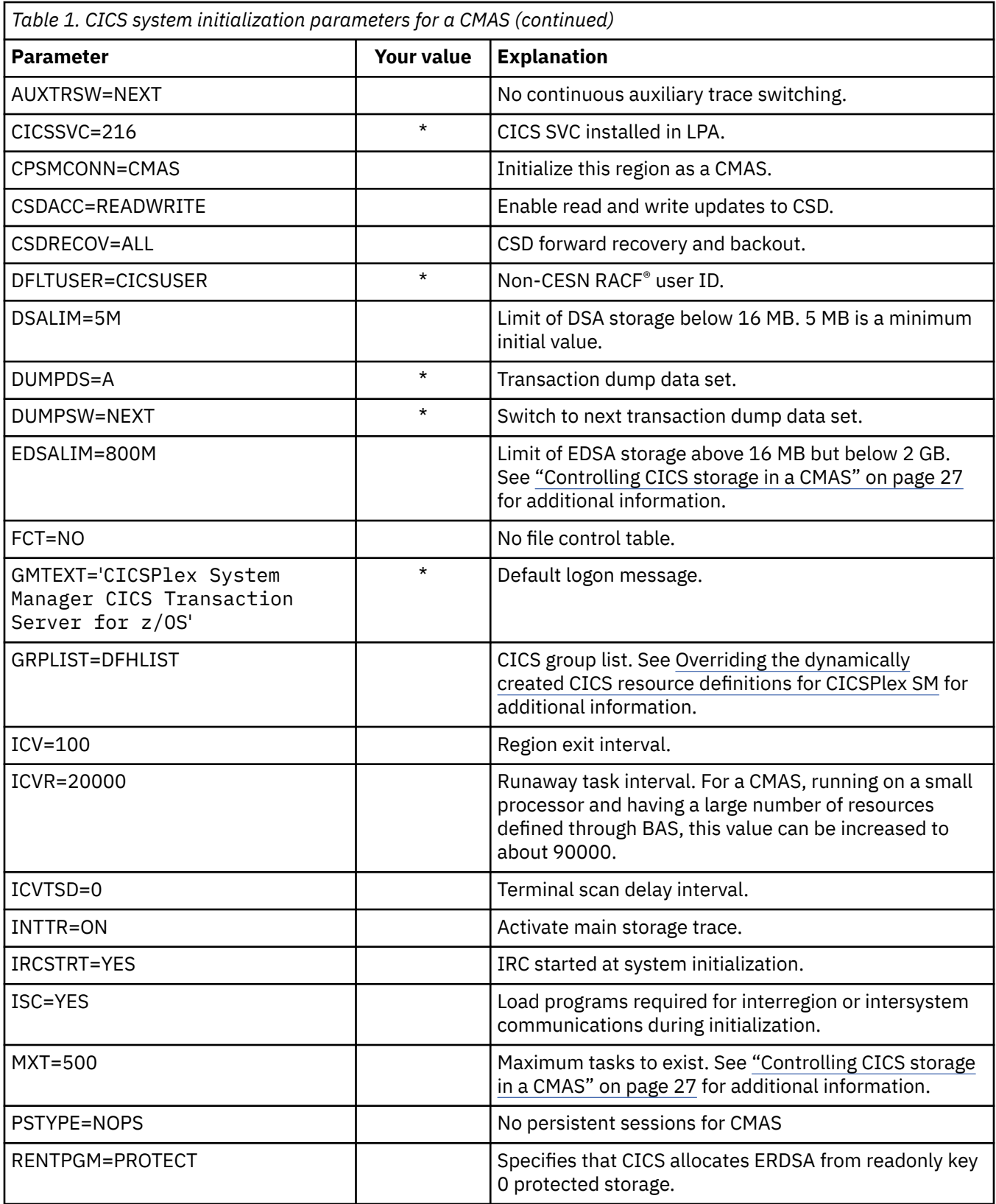

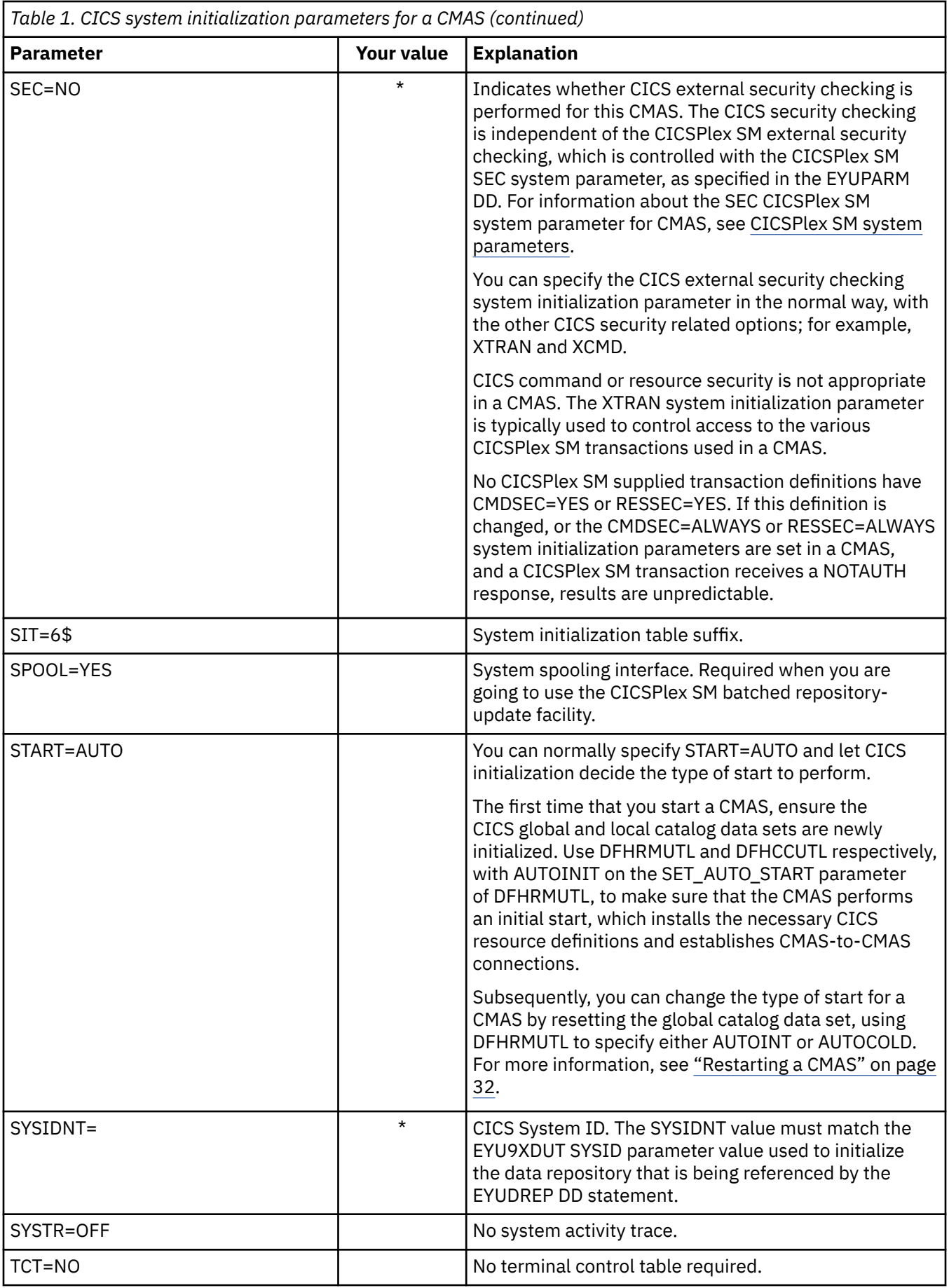

<span id="page-29-0"></span>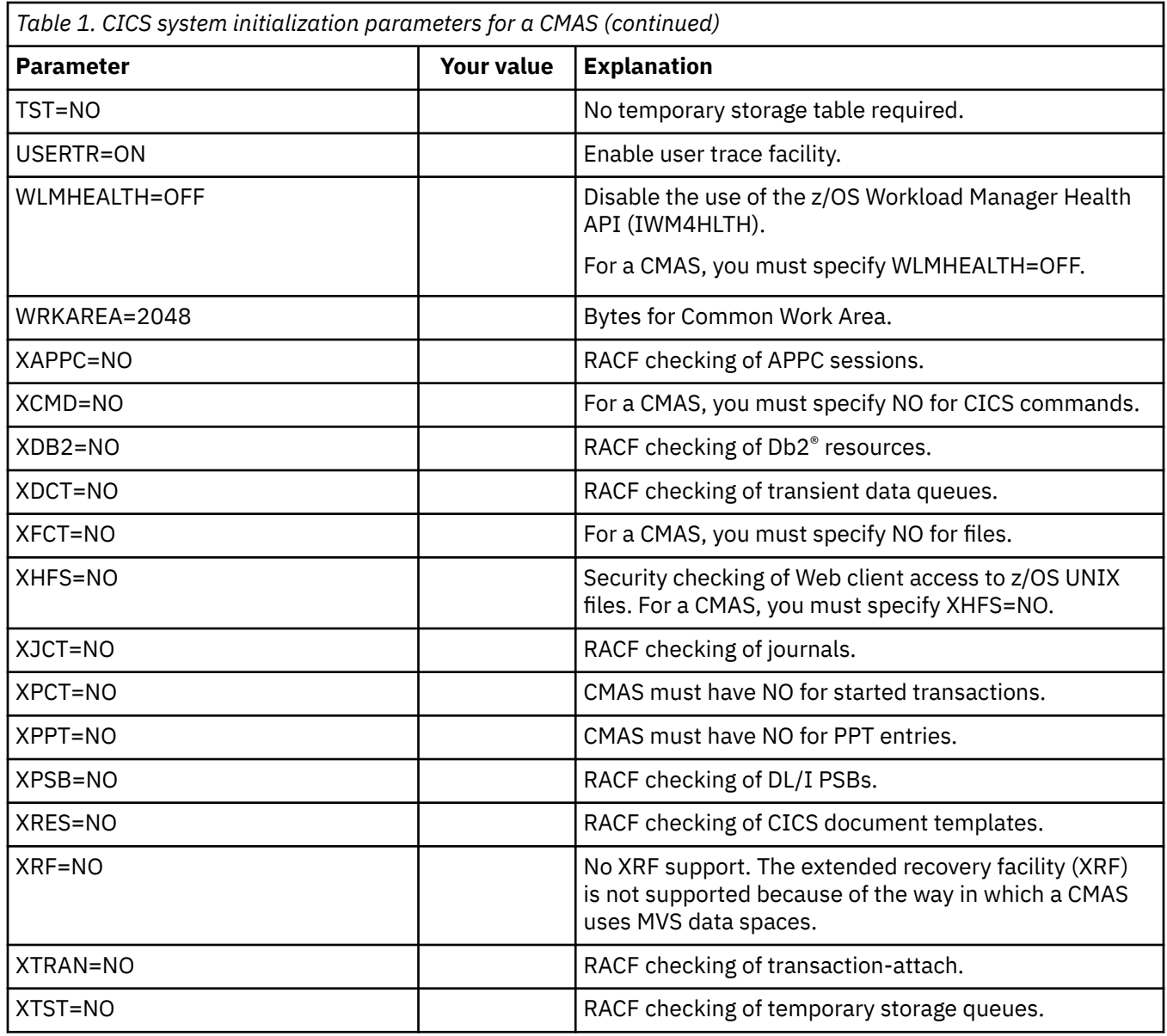

## **Expanding the CICSPlex SM data repository**

The CICSPlex SM data repository might fill up and require expansion. To expand the CICSPlex SM data repository, use the IDCAMS utility REPRO function. An example of the JCL to do this is in the EYUJXDRP member of the CICSTS55.CPSM.SEYUSAMP library.

In that JCL, on the RECORDS(xx,yy) statement, specify a primary (xx) and a secondary (yy) value that are appropriate for your environment. The initial values are 500 and 3000.

## **Taking backups of the CICSPlex SM data repository**

The CICSPlex SM data repository is defined to CICS as a VSAM file called EYUDREP. Because the data set is accessed using CICS File Control, all the normal CICS methods of taking backups of VSAM data sets for disaster recovery purposes are available for use with the data repository.

You can use the following techniques for taking copies of the data repository and for restoring the data repository after a data set failure.

• Use HSM, or DSS, or other utilities to take copies while the associated CMAS is not running, possibly using the Concurrent Copy technique to reduce the time during which the repository is unavailable.

- Use HSM or DSS to take copies while the associated CMAS is running using the Backup While Open technique, and possibly also using the Concurrent Copy technique, which improves the ease of use of Backup While Open. This procedure requires a forward recovery log; see "Defining a forward recovery log for the data repository" on page 21.
- Use HSM or DSS to restore the data set after a data set failure.
- Use a Forward Recovery product, such as CICS VSAM Recovery (CICS/VR), to reapply updates that were made to the data set after the most recent copy was taken. This procedure requires a forward recovery log.
- Use remote site recovery techniques if you require an up-to-date copy of the data set at a remote site for disaster recovery purposes. This requires a forward recovery log.

## **Defining a forward recovery log for the data repository**

You define the data repository in the CMAS as a VSAM file called EYUDREP.

CICSPlex SM provides a default definition that defines this file without an associated forward recovery log, and therefore as not eligible for forward recovery.

If you use forward recovery, you require a journal log stream. Defining and setting up CICS log streams is described in [Planning log streams for use by your forward recovery logs.](https://www.ibm.com/support/knowledgecenter/SSGMCP_5.5.0/configuring/cics/dfha2c0047.html)

If you want to use forward recovery, Backup While Open, or remote site recovery, change the definition of EYUDREP. Specify the following keywords on the definition of EYUDREP to define it as having a forward recovery log:

 RECOVERY(ALL) FWDRECOVLOG(*nn*)

*nn* is a number between 1 and 99.

See [Overriding the dynamically created CICS resource definitions for CICSPlex SM](https://www.ibm.com/support/knowledgecenter/SSGMCP_5.5.0/installing/dfha1ap.html) for an example of how to do this.

The default definition of EYUDREP also does not define the repository as being eligible for Backup While Open. To make the repository eligible for Backup While Open, specify the following keywords:

```
 RECOVERY(ALL)
FWDRECOVLOG(nn)
BACKUPTYPE(DYNAMIC)
```
where *nn* is a number between 1 and 99.

The RECOVERY, FWDRECOVLOG, and BACKUPTYPE parameters of DEFINE FILE are described in [FILE](https://www.ibm.com/support/knowledgecenter/SSGMCP_5.5.0/reference/resources/file/dfha4_attributes.html) [attributes.](https://www.ibm.com/support/knowledgecenter/SSGMCP_5.5.0/reference/resources/file/dfha4_attributes.html)

- 1. Do not change any keywords on the EYUDREP definition other than RECOVERY, FWDRECOVLOG, and BACKUPTYPE. In addition, you must not set RECOVERY(NONE). Setting RECOVERY(NONE) causes repository corruption after transaction or CMAS failures.
- 2. Do not change the recovery options of the EYUDREPN FILE definition. This definition is used when CICSPlex SM determines that Data Repository file operations do not require logging. It is usual to receive LSR pool messages for EYUDREPN during CMAS initialization and ignore them. Make sure that the CICS JCL does not have a DD statement for EYUDREPN, and do not associate EYUDREPN with a data set name.
- 3. If CICSPlex SM Data Repository initialization fails (as reported by message EUIXD0105E) because the EYUDREP data set requires Batch Backout (for example, CICS issues message DFHFC0921), you must recover the EYUDREP data set and then delete and redefine the CMAS Local and Global catalogs in order to reset the CICS backout required status for the data set.
- 4. Requesting Backup While Open for the CICSPlex SM data repository data set using the IDCAMS DEFINE CLUSTER definition in the ICF catalog is not supported.

## <span id="page-31-0"></span>**Editing CICSPlex SM system parameters**

The EYUCMS0P member, in the CICSTS55.CPSM.XDFHINST or TDFHINST data set, contains sample parameters for a CMAS; you must edit this member.

[CICSPlex SM system parameters](https://www.ibm.com/support/knowledgecenter/SSGMCP_5.5.0/configuring/cpsm/dfha1hd.html) gives a detailed description of each parameter.

When the CMAS is to connect to a MAS for which security is active (the CICS system initialization parameter for the MAS is SEC=YES), the CMAS must have CICSPlex SM security active. When CICSPlex SM security is not activated in the CMAS, the connection between the CMAS and the MAS cannot be established. If the connection is attempted, the following message is issued to the console, the CMAS joblog, and the CMAS EYULOG:

EYUCR0007E Security mismatch between CMAS cmasname and MAS masname. Connection terminating.

To activate CICSPlex SM security in the CMAS, specify the CICSPlex SM system parameter SEC(YES). The default is SEC(NO). For more information about the SEC parameter, see [CICSPlex SM system parameters](https://www.ibm.com/support/knowledgecenter/SSGMCP_5.5.0/configuring/cpsm/dfha1hd.html). Specifying SEC=YES in the CICS system initialization parameters for the CMAS does not affect CICSPlex SM security.

## **CMAS-related CICS system initialization parameters**

The EYUCMSSP member is supplied non-customized in TDFHINST, and customized by DFHISTAR in XDFHINST. The member contains the CICS system initialization parameters for a CMAS.

Table 2 on page 22 identifies the CMAS-related CICS system initialization parameters and their default settings.

- If the second column in the table contains an asterisk, before you start a CMAS, you must supply your own value for the parameter listed in the first column.
- If the second column of the table does not contain an asterisk, do not change the value of the parameter in the first column.

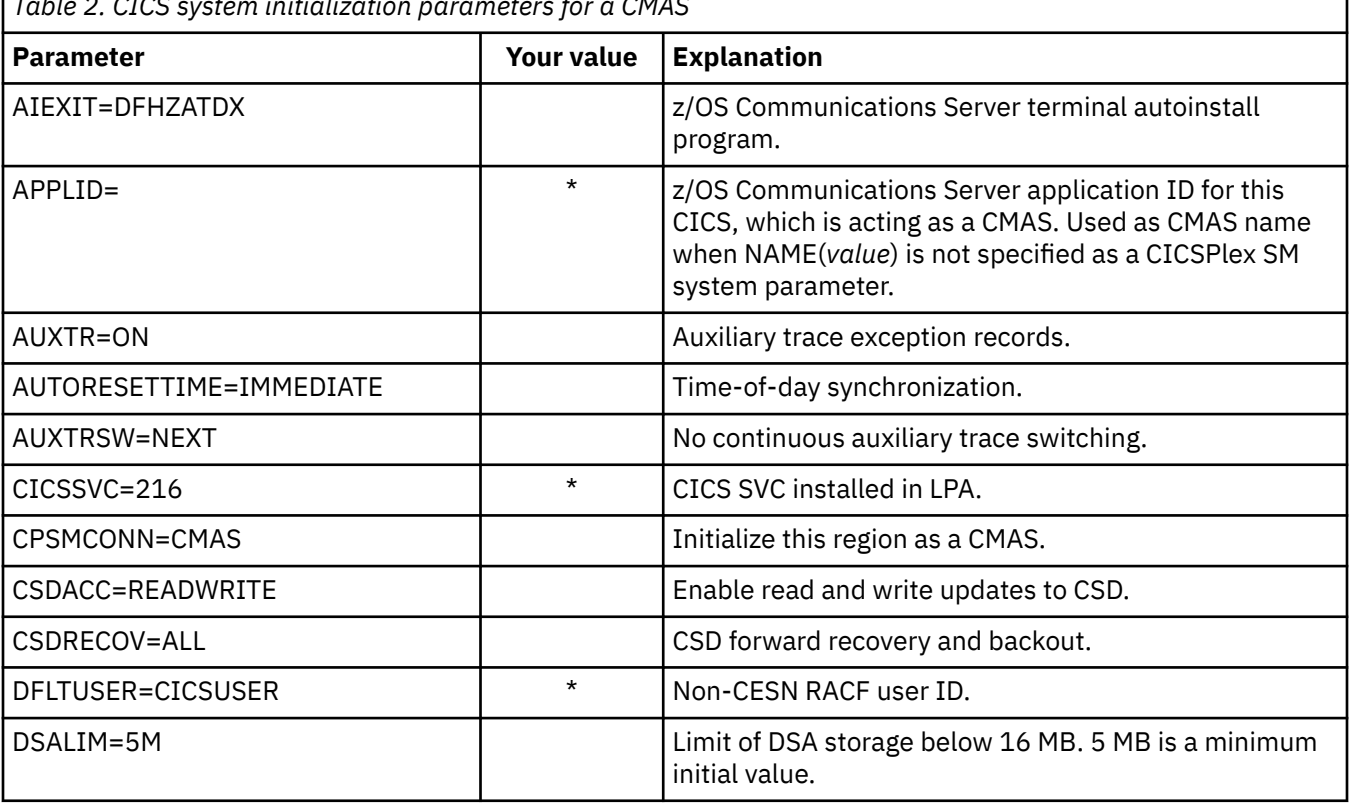

*Table 2. CICS system initialization parameters for a CMAS*

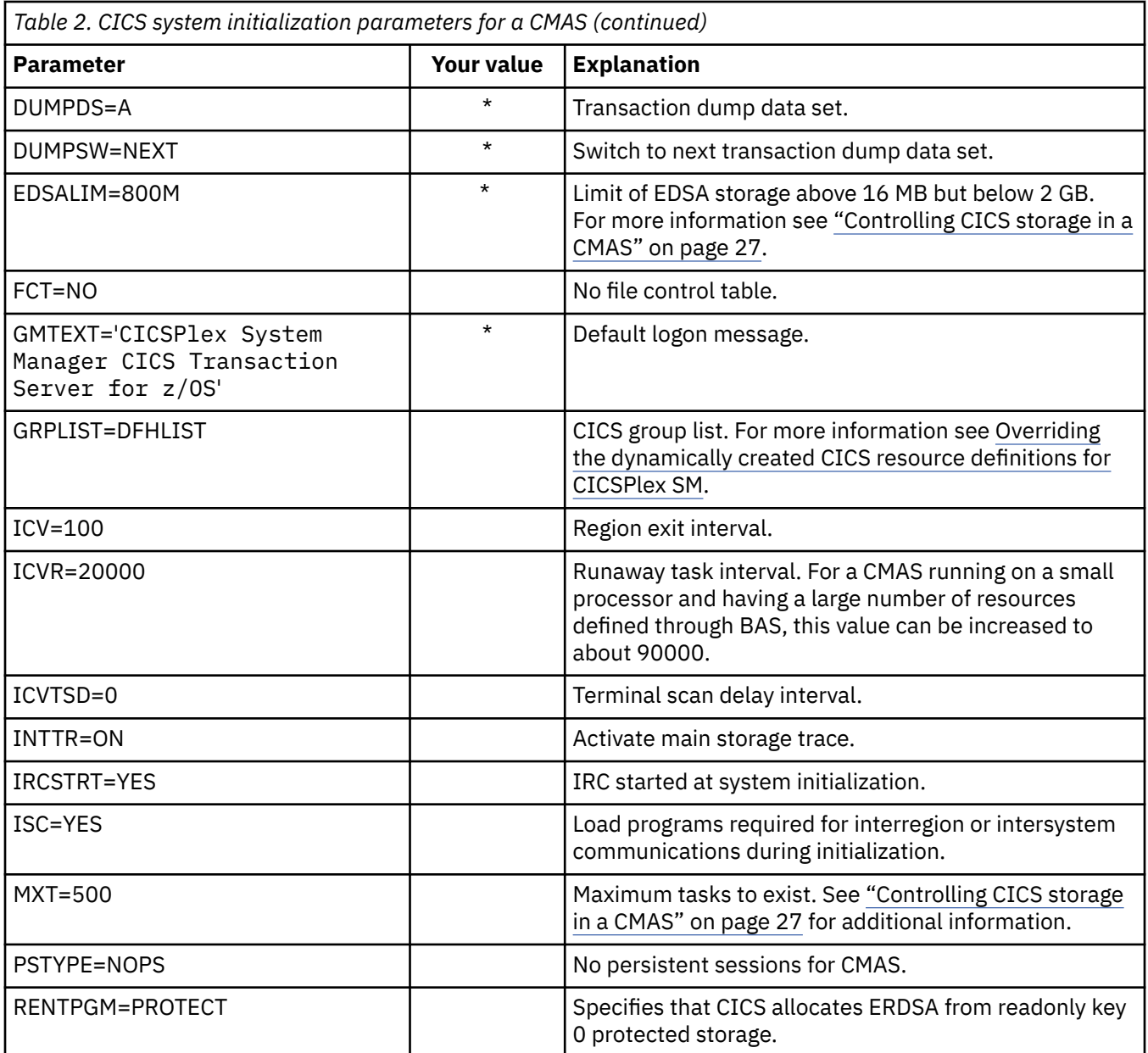

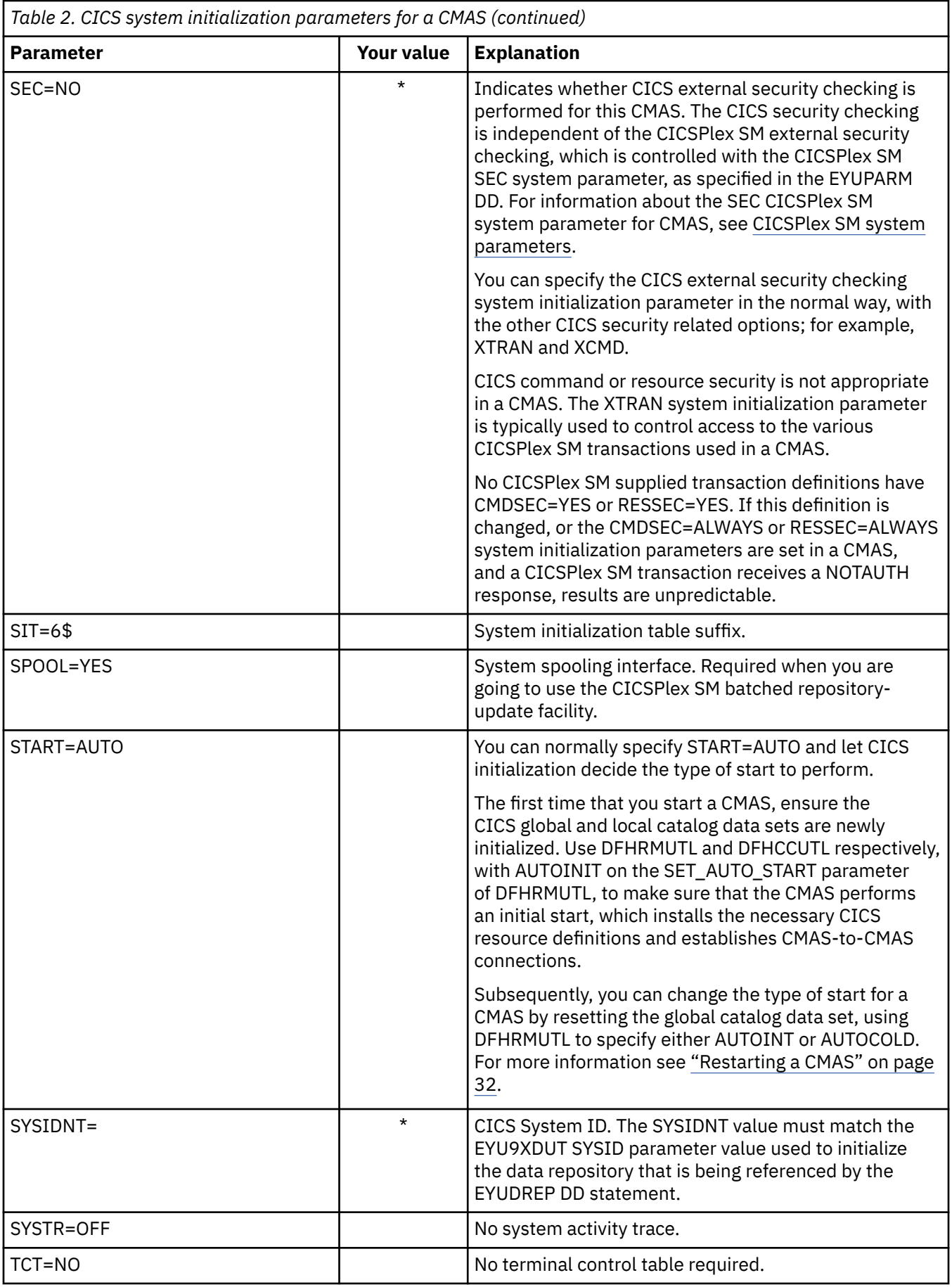

<span id="page-34-0"></span>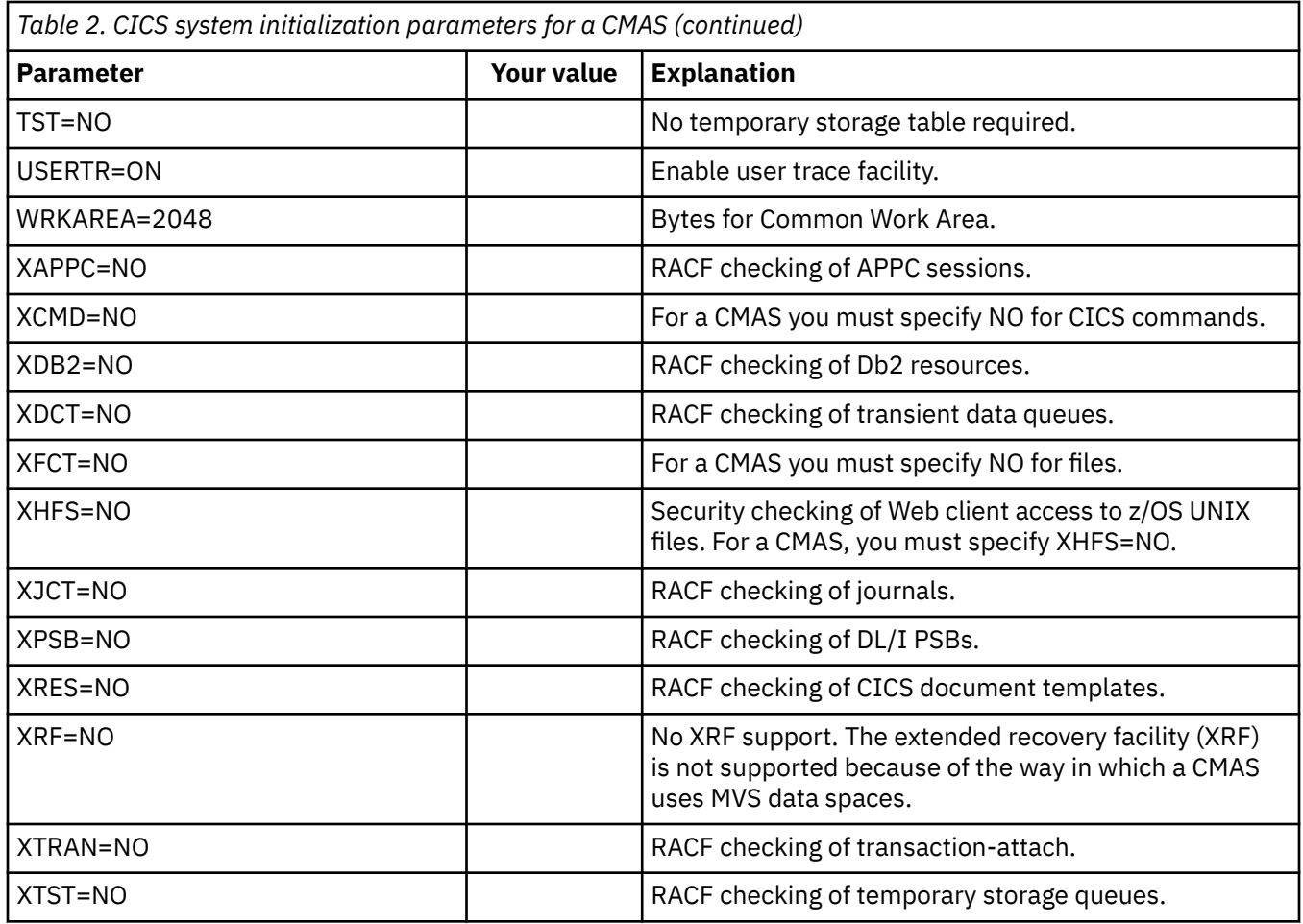

## **Controlling tasks in a CMAS**

Many operations in a CMAS are run by multiple asynchronous tasks, in particular a number of tasks that are performed between CMASs in a CMAS network.

Operations such as data repository synchronization, workload management state sharing and single system image can result in a number of interdependent asynchronous tasks being established or used to run the request. The number of tasks that can be used is based on other factors, such as the size of a CMAS network, how many MASs are being managed, how many CICSplexes are defined, how much API activity is performed, the scope of WUI/API/RTA requests and all the major functions offered by CICSPlex SM.

Although a CMAS can self-regulate its tasking model and has tolerance of delayed requests and responses through timeout mechanisms, maximum user tasks (MXT) does not apply to controlling an interdependent multitasked asynchronous tasking model. Set inappropriately, you might also experience WUI hanging for long durations if one or more of the asynchronous tasks required to run the requested function is delayed waiting for an MXT slot. Set MXT to avoid delays in task attachment.

As task usage in a CMAS grows with the additional requirements that are placed on it, for example, increased use of the API, more CMASs, more MASs, and new function use, set the MXT value to a level that continues to avoid MXT delays.

Monitor any MXT value for its relationship against the task activity in each CMAS at regular intervals. If the CMAS is starting to experience MXT delays, adjust the MXT value to avoid these delays.

To monitor the tasking activity in an individual CMAS, collect and study the statistics generated by the CICS system that underlies the CMAS that it hosts. CICS transaction manager global statistics contain information on the effect the MXT value has on task attachment.

## <span id="page-35-0"></span>**Creating and customizing CMAS data sets**

DFHISTAR allows you to create and customize your CMAS data sets, according to the parameters you set when you submit the DFHISTAR job.

### **DFHISTAR postinstallation members for a CMAS**

When you run DFHISTAR, with a SCOPE of POST or ALL, it creates the following postinstallation members for a CMAS in the XDFHINST library:

- EYUCMSDS creates and initializes all the data sets for a CMAS. EYUCMSDS includes steps to delete the data sets so that you can rerun the job, if required. These deletions are expected to fail the first time you run the job. EYUCMSDS contains the following steps:
	- 1. DELDREP and DEFDREP delete and define a new CMAS data repository.
	- 2. DREPINIT is included if you do not specify the DFHISTAR OLDDREP parameter. It initializes the new CMAS data repository using the EYU9XDUT utility. EYU9XDUT creates records on the data repository to define the CMAS and, by default, a WUI CICSplex. A WUI CICSplex is not created if you specify the DFHISTAR WUI=NO option.
	- 3. DREPCNVT is included if you specify the name of an existing data repository using the DFHISTAR OLDDREP parameter. It copies all the records from the existing repository to the new data repository, upgrading them to a format suitable for the CICS TS for z/OS, Version 5.5 release.
	- 4. DELREGDS deletes the CICS data sets.
	- 5. DEFTRACE defines the CICS auxiliary trace data sets, DFHAUXT and DFHBUXT.
	- 6. DEFHTML defines the CICS DFHHTML data set.
	- 7. DEFDMPS defines the CICS transaction dump data sets, DFHDMPA and DFHDMPB.
	- 8. DEFTSTD defines the CICS auxiliary temporary storage data set, DFHTEMP.
	- 9. DEFINTD defines the CICS intrapartition transient data set, DFHINTRA.
	- 10. DEFLCD defines the CICS local catalog, DFHLCD.
	- 11. INITLCD uses the DFHCCUTL utility to initialize the CICS local catalog.
	- 12. DEFGCD defines the CICS global catalog, DFHGCD.
	- 13. INITGCD uses the DFHRMUTL utility to initialize the CICS global catalog.
	- 14. DEFLRQ defines the CICS local request queue data set, DFHLRQ.
	- 15. JES3DELA and JES3DELB are included if you specify the DFHISTAR JES=JES3 option. They delete and define the CICS DFHCSD data set.
	- 16. DELCSD deletes the CICS DFHCSD data set.
	- 17. DEFCSD defines the CICS DFHCSD data set.
	- 18. INITCSD uses the DFHCSDUP utility to initialize the DFHCSD data set.
- EYUCMSSP CICS system initialization overrides for a CMAS.
- EYUCMS0P EYUPARM parameters for a CMAS.
- EYUCMASP starts a CMAS.
- EYUCMASJ JCL to start a CMAS. It runs EYUCMASP.

If you use the default values for the CICSPlex SM parameters, the EYUCMASP PROC statement is shown in the following code sample:

```
EYUCMASP PROC DSNCSD='CICSTS55.CPSM.CMAS01.DFHCSD',
    RGNHLQ='CICSTS55.CPSM.CMAS01',
CICSHLQ='CICSTS55.CICS',
CPSMHLQ='CICSTS55.CPSM',
PRMLIB='CICSTS55.XDFHINST'
    ACTHLQ=CICSTS55.CICS
    ACTIVATE=SDFHLIC,
```
# **Customizing postinstallation jobs using DFHISTAR**

You can use DFHISTAR to generate copies of the CMAS postinstallation jobs for a different CMAS. DFHISTAR has a SELECT parameter that allows you to specify a new name for a copy of a postinstallation job. It has the format:

SELECT jobname newname

#### **jobname**

Is the name of the job you want to regenerate.

#### **newname**

Is the name for the new copy.

You can specify more than one SELECT parameter to select multiple jobs to be regenerated in a single run of the DFHISTAR job. When you include a SELECT parameter in the DFHISTAR job, only those jobs specified by the SELECT are generated.

For a CMAS with the name CMAS02 and a CICS system identifier of CM02, you can change your DFHISTAR parameters to specify the following values:

CMASNAME CMAS02 CMSSYSID CM02 WUI YES WUIPLEX WUIPCM02 WUINAME WUINCM02 WUISYSID WU02<br>SELECT EYUCMSDS CM02CMDS

SELECT EYUCMSDS CM02CMDS JCL to create the data sets for CMAS02 SELECT EYUCMSSP CM02CMSP CONSIDERT CICS SIT overrides for CMAS02<br>SELECT EYUCMS0P CM02CM0P CICSPlex SM EYUPARM parameter CICSPlex SM EYUPARM parameters for CMAS02

Using these parameters, CM02CMDS includes a step to initialize the CMAS data repository with the definitions for a WUI called WUINCM02, in a CICSplex called WUIPCM02. You can then start CMAS CMAS02, using the procedure EYUCMASP, to specify these parameters:

START EYUCMASP, DSNCSD='CICSTS55.CPSM.CMAS02.DFHCSD', RGNHLQ='CICSTS55.CPSM.CMAS02', CICSHLQ='CICSTS55.CICS', CPSMHLQ='CICSTS55.CPSM', PRMLIB='CICSTS55.XDFHINST' ACTHLQ=CICSTS55.CICS ACTIVATE=SDFHLIC, CICSPRM=CM02CMSP, CPSMPRM=CM02CM0P

If you are using EYUCMASJ to start the WUI, edit it to specify these values:

CICSPRM=CM02CMSP, CPSMPRM=CM02CM0P

# **Controlling CICS storage in a CMAS**

A CICSPlex SM address space (CMAS) uses both MVS dataspace storage and storage provided by the CICS system that hosts the CMAS. You must set the EDSALIM value and monitor the CICS storage use in a CMAS to ensure that the CMAS operates effectively.

A CMAS is a special application dedicated to the management and control of managed application systems (MASs). A CMAS does not have a typical tasking model and uses MVS dataspace storage extensively. However, it also uses the storage provided by the CICS system that hosts the CMAS.

With an interdependent multitasked asynchronous tasking model, a CMAS relies on shared storage to communicate between the tasks and the functions being performed. Also, depending on the requirements of a CMAS, it relies heavily on shared storage to buffer requests and responses to be transmitted using CMAS-to-CMAS and CMAS-to-MAS links. The CICS system that hosts the CMAS manages this shared storage.

CICS storage use in a CMAS grows with the additional requirements that are placed on it. For example, CICS storage use increases with increased use of the API, more CMASs, more MASs, increased CMAS-to-CMAS network traffic, and new function uses.

The overall limit for the extended dynamic storage area (EDSA) is specified by the EDSALIM value. Set EDSALIM to a value that provides the CMAS with enough storage to operate unimpeded. In particular, sufficient storage for CMAS-to-CMAS and CMAS-to-MAS network traffic is critical to WUI response times, because large amounts of data might be awaiting shipment on any of the links on which a CMAS communicates.

Monitor any EDSALIM value for its effect on the storage use in each CMAS at regular intervals. If the CMAS experiences short on storage (SOS) conditions or storage fragmentation, or there is a trend towards such conditions, consider increasing the EDSALIM value to meet the storage requirements of the CMAS. Storage fragmentation below a largest free area of 64 KB can adversely affect throughput and response times.

To monitor the storage use in an individual CMAS, collect and study the statistics generated by the CMAS CICS system. CICS storage manager global statistics contain information about the overall usage of CICS storage by the CMAS that it hosts.

# **START command for a CMAS**

The syntax of the command that you can use to start a CMAS is explained.

```
START procname [,DSNCSD=dsn][,RGNHLQ=idx][,CICSHLQ=idx] [,CPSMHLQ=idx] [,PRMLIB=lib]
[,CICSPRM=mem][,CPSMPRM=mem]
```
#### **procname**

Is the 1- to 8-character name of the procedure. EYUCMASP is the name of the sample procedure. It is supplied, uncustomized, in the TDFHINST library and, customized by DFHISTAR, in the XDFHINST library.

### **DSNCSD=dsn**

Specifies the name of the data set that contains the CSD file for the CMAS.

#### **RGNHLQ=idx**

Specifies the high-level qualifier that is used with the DFHxxxx data sets that are unique to this CMAS.

### **CICSHLQ=idx**

Specifies the high-level qualifier that is used with the SDFHAUTH and SDFHLOAD libraries.

#### **CPSMHLQ=idx**

Specifies the high-level qualifier that is used with the SEYUAUTH and SEYULOAD libraries.

#### **PRMLIB=idx**

Specifies the name of the library containing the members identified by CICSPRM and CPSMPRM.

#### **CICSPRM=mem**

Identifies the member that contains the CICS system initialization parameters. The EYUCMSSP sample is supplied, uncustomized, in the TDFHINST library and, customized by DFHISTAR, in the XDFHINST library.

#### **CPSMPRM=mem**

Identifies the member that contains the CICSPlex SM system parameters. The EYUCMS0P sample is supplied, uncustomized, in the TDFHINST library and, customized by DFHISTAR, in the XDFHINST library.

# **CMAS journaling**

A CMAS can produce CICS journal records to track a variety of activities in the CICSplex. These journal records provide an audit trail that can aid in the recovery of data or the reconstruction of events that affected the CICSplex.

A journal record can be written under these circumstances:

- A definition in the data repository is added, removed, or updated.
- An operations action is issued against a MAS.
- A real-time analysis event is generated.

The journal records are stored in a 32 KB buffer and are flushed to the corresponding log streams when the buffer becomes full or when a normal shutdown of the CICS region is initiated.

To force the buffer to be flushed to a log stream when the CICS region is still active, you can specify the WAIT option on the WRITE JOURNALNAME command using EXEC CICS or the CECI transaction.

To request one or more of the record types, specify the appropriate CICSPlex SM system parameters in the startup JCL of a CMAS:

### **JRNLDEFCH(YES)**

For data repository definition changes

#### **JRNLOPACT(YES)**

For operations actions

### **JRNLRTAEV(YES)**

For real-time analysis events

For more information on these parameters, see [CICSPlex SM system parameters.](https://www.ibm.com/support/knowledgecenter/SSGMCP_5.5.0/configuring/cpsm/dfha1hd.html)

If you do not want to use the default log stream name of EYUJRNL, define a JOURNALMODEL resource in the CSD that has the required log stream name.

- To make the JOURNALMODEL resource definition available during CMAS initialization, include the JOURNALMODEL resource definition in a CSD group list. Include this group list in your CMAS startup using the system initialization GRPLIST parameter.
- To add the JOURNALMODEL resource to the CSD, either edit and run the JCL contained in sample member CICSTS55.CPSM.SEYUSAMP(EYUJRNE\$) to run batch utility DFHCSDUP or use the CICS CEDA transaction.
- You must also update the CICS system initialization parameters used to start the CMAS by setting the GRPLIST parameter to reference the new group list.

The journal records produced by a CMAS contain data mapped by a DSECT called EYUBCPJR. Each record consists of a standard prefix and a variable data area. The contents of the data area are specific to the type of journal record being written.

[Figure 2 on page 31](#page-40-0) shows the format of EYUBCPJR.

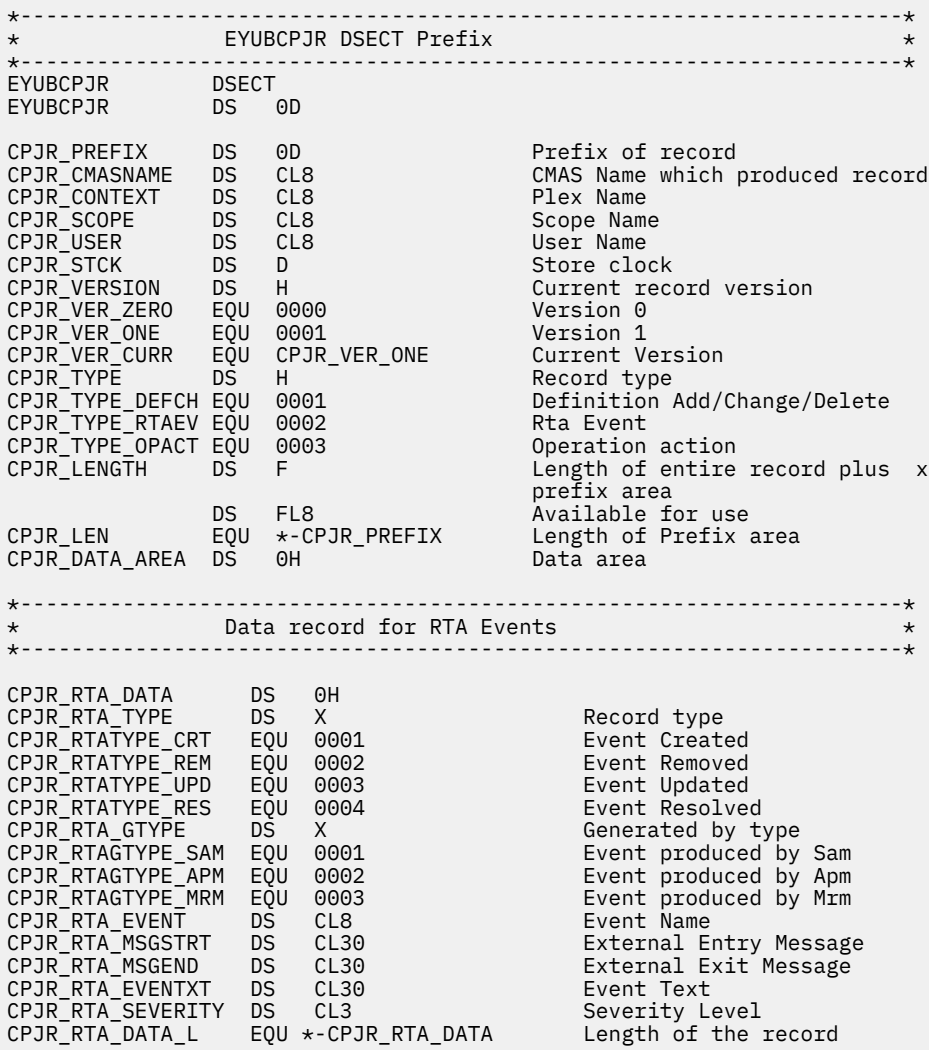

<span id="page-40-0"></span>

| $^\star$                                                                                                    |           |                                                                                                |                                                                                                    | ---------------------*                                                                                                    |   |
|----------------------------------------------------------------------------------------------------|-----------|------------------------------------------------------------------------------------------------|----------------------------------------------------------------------------------------------------|----------------------------------------------------------------------------------------------------|---|
| CPJR_DEF_DATA<br>CPJR DEF TYPE<br>CPJR_DEFTYPE_ADD<br>CPJR_DEFTYPE_DEL<br>CPJR_DEFTYPE_UPD<br>CPJR DEF MAJORNM<br>CPJR DEF MAJORID<br>CPJR DEF MAJORVR<br>CPJR_DEF_MAJORVR_NONE<br>CPJR_DEF_MINORNM<br>CPJR DEF MINORID<br>CPJR DEF MINORVR<br>CPJR DEF MINORVR NONE<br>CPJR DEF SYSID |           | DS <sub>1</sub><br>EQU<br>EQU<br>DS.<br>DS.<br><b>DS</b><br>DS -<br>DS <sub>2</sub>            | $\Theta$ H<br>DS X<br>0001<br>EQU 0002<br>0003<br>$X \sim$<br>CL8<br>CL8<br>XL4<br>EQU -1<br>DS CL8<br>DS CL8<br>DS XL4<br>$EQU - 1$<br>CL8 | Record type<br>Definition Added<br>Definition Deleted<br>Definition Update<br>Reserved<br>Major Name<br>ADMIN Restype<br>Major Version<br>Major Version None<br>Minor Name<br>ADMIN Restype<br>Minor Version<br>Minor Version None<br>System Id where change<br>was originated | X |
| CPJR_DEF_DATA_L                                                                                                    |           |                                                                                                |                                                                                                    | EQU *-CPJR_DEF_DATA Length of the record                                                                                                    |   |
| $\star$                                                                                                    |           |                                                                                                |                                                                                                    | Data record for Operation commands<br>$\star$                                                                                                    |   |
| CPJR_OPS_DATA DS<br>CPJR_OPS_LENGTH DS<br>CPJR_OPS_NUMFLDS DS                                                                                                    |           | $\Theta$ H<br>H<br>H                                                                           |                                                                                                    | Length of fixed and variable x<br>portion of data area<br>Number of fields                                                                                                    |   |
| CPJR ACTION                                                                                                    | <b>DS</b> | CL12                                                                                           |                                                                                                    | Name of action                                                                                                    |   |
|                                                                                                    |           |                                                                                                |                                                                                                    | Resource Name<br>Start of data entries<br>Length of the record                                                                                                    |   |
| $^\star$<br>CPJR_OPS_ENTRY DS<br>CPJR_OPS_FIELD DS<br>CPJR_OPS_DATALEN DS<br>CPJR_OPS_ENTLEN<br>CPJR_OPS_FLDDATA DS<br>CPJR_OPS_ENT_L                                                                                                    | <b>DS</b> | — ⊙C<br>CL12<br>$\begin{array}{c} \nX \\ X \\ 2\n\end{array}$<br>DS OC<br>EQU *-CPJR_OPS_ENTRY |                                                                                                    | Field Name<br>Length of the Data<br>Length of entire entry<br>Start of the Data<br>Fixed portion length                                                                                                    |   |

*Figure 2. The EYUBCPJR DSECT*

For information about writing a program to access and format CICS journal records, see [The CICS log](https://www.ibm.com/support/knowledgecenter/SSGMCP_5.5.0/tuning/dfht3_logmgr.html) [manager](https://www.ibm.com/support/knowledgecenter/SSGMCP_5.5.0/tuning/dfht3_logmgr.html).

# **Shutting down a CMAS**

You can shut down a CMAS using the WUI shutdown action button or the COSD transaction.

You can use the CMASSTOP command of the CODB system-level debugging transaction to shut down the CMAS, but CODB is restricted and must be used only at the request of IBM customer support personnel. Do not attempt to shut down a CMAS in these ways:

- Issue the CEMT PERFORM SHUTDOWN command against a CMAS
- Cancel the CMAS job from MVS

If you take either of these actions, the CMAS cannot shut itself down properly.

If you shut down more than one CMAS at the same time, you might receive message EYUCP0205S. In this situation, the message does not indicate a problem, and CICSPlex SM does not produce a diagnostic SVC dump as it normally would when this message is issued. You can avoid the message by staggering your CMAS shutdowns.

## **Using the Shutdown button**

1. • From the main menu, click **CICSPlex SM operations views > CMASs known to local CMAS** to open the **CMASs known to local CMAS** tabular view.

- Select the record check box beside the CMAS and click **Shutdown...**. The **Shutdown** confirmation view is displayed.
- Click **Yes** to confirm. The **CMASs known to local CMAS** tabular view is displayed again, showing a status of INACTIVE for that CMAS.
- 2. From the main menu, click **CICSPlex SM operations views > MASs known to CICSplex** to display the **MASs known to CICSplex** tabular view.
	- Click the CMAS name to display the **CMAS detail** view.
	- Click **Shutdown...**. The **Shutdown** confirmation view is displayed.
	- Click **Yes** to confirm. The **MASs known to CICSplex** tabular view is displayed again.

# **Using the COSD transaction**

You can issue the transaction ID, COSD, from any terminal, including an MVS console:

COSD

# **Restarting a CMAS**

You can restart a CMAS automatically, by performing a cold restart, or by doing an emergency restart.

# **Automatic restart**

You can perform an automatic restart for a CMAS that you stopped normally either with the COSD transaction, or the WUI **SHUTDOWN** button. Automated restart is the preferred way of restarting a CMAS because it delegates the decision on whether to do an initial, cold, warm or emergency restart to CICS. CICS makes the decision by inspecting two records in the global catalog: the recovery manager control record, and the recovery manager autostart override record.

To do an automatic restart:

• Specify the AUTO option on the **START** system initialization parameter.

# **Cold restart**

A manual cold restart is necessary if you have modified any of the CICS resource definitions that are used by the CMAS. You must also perform a manual cold restart if you have added or removed any of the CMAS-to-CMAS (CMTCMDEF) connection definitions.

To do a cold restart:

• Specify the COLD option on the **START** system initialization parameter.

# **Emergency restart**

A manual emergency restart is necessary if a CMAS ends abnormally (in any way other than from the COSD transaction, or from using the WUI **SHUTDOWN** button). During an emergency restart, CICS performs essential backout processing. If the CMAS is registered with the MVS automatic restart manager (ARM), an emergency restart occurs automatically. If the CMAS is not registered with ARM you must perform the emergency restart yourself.

To do an emergency restart:

• Specify the AUTO option on the **START** system initialization parameter.

A CMAS initializes and functions properly after an emergency restart, provided that you have made no changes to the CICS resource definitions or CICSPlex SM connection definitions.

If you have made changes since the last run of the CMAS (that is, the run that ended abnormally), the CMAS might not function properly. In this situation, you must shut down the CMAS using either the COSD transaction, or the WUI **SHUTDOWN** button and restart the CMAS, specifying the **START=COLD** option. For information about shutting down a CMAS, see ["Shutting down a CMAS" on page 31](#page-40-0).

# <span id="page-44-0"></span>**Chapter 3. Setting up a CICS managed application system (MAS)**

There are a number of steps you must perform so that a CICS system can be known as a managed application system (MAS) to CICSPlex SM.

**Note:** If a MAS specifies a CMASSYSID and the CMAS is active but does not manage the CICSplex, the MAS waits until the specified CMAS is managing the CICSplex before it joins the CICSplex. This behavior is the same as when CMASSYSID is not specified.

# **Before you set up a MAS**

Check your initialization values, changes between releases and maintenance you might need to apply to your system.

Check the considerations for setting up a MAS, described in [Designing your CICSPlex SM environment](https://www.ibm.com/support/knowledgecenter/SSGMCP_5.5.0/configuring/cpsm/eyue3bt.html).

Check the IEASYSxx member of SYS1.PARMLIB that you use for MVS initialization and note the initialization values that are referenced during installation. For details about initialization values, see [Noting IEASYSxx values for CICSPlex SM.](https://www.ibm.com/support/knowledgecenter/SSGMCP_5.5.0/installing/dfha1bg.html)

If you are converting your CICSPlex SM system or systems from a previous release to CICSPlex SM for CICS Transaction Server for z/OS, Version 5 Release 5 , read the upgrading information for your level of CICSPlex SM.

# **Using CICS global user exits and user-replaceable modules**

You can use CICS global user exits and the user replaceable module, DTRPROG to monitor a MAS.

The way these exits are used by CICSPlex SM conforms to the standard described in [Customizing with](https://www.ibm.com/support/knowledgecenter/SSGMCP_5.5.0/system-programming/cics/dfha35k.html) [user-replaceable programs in Developing system programs](https://www.ibm.com/support/knowledgecenter/SSGMCP_5.5.0/system-programming/cics/dfha35k.html). CICSPlex SM uses these exits only to acquire information; the application environment is not altered.

The XMNOUT and XSTOUT exits are used when monitoring services are enabled for a CICSPlex SM managed application system (MAS):

- The XMNOUT exit obtains task and CICS monitoring data. XMNOUT is used only with a local MAS.
- The XSTOUT exit obtains statistical data before the data is reset by CICS.

These exits obtain monitoring and statistics information and always return a "continue processing" return code. They are not available when a shutdown request for the MAS is received.

The XMEOUT, XDUREQ, XDUREQC, XRSINDI, XSNOFF, and XDUOUT exits are used when topology requests are enabled for a local MAS:

- The XMEOUT exit detects short-on-storage events.
- The XDUREQ exit detects system dump and transaction dump events.
- The XDUREQC exit detects the completion of dump action.
- The XRSINDI exit detects topology resource changes.
- The XSNOFF exit detects user sign-off events.
- The XDUOUT exit detects transaction dump events.

CICSPlex SM uses the dynamic routing program user replaceable module (DTRPROG) as part of workload balancing.

# <span id="page-45-0"></span>**Controlling the use of modules from the LPA**

You can control whether CICS uses modules from the LPA, either by specifying the LPA and PRVMOD CICS system initialization parameters , or by including or excluding the SYS1.CICSTS55.CPSM.SEYULPA library (defined to MVS as an LPA library) in the STEPLIB or DFHRPL concatenations.

- 1. A module that is link-edited with the RMODE(ANY) attribute is loaded into the ELPA.
- 2. It is important to remember that the LPA-resident version of a module that is usually loaded from STEPLIB is not used from the LPA if it is left in the STEPLIB DD concatenation of libraries. If a module is found in the STEPLIB concatenation, it is loaded into the private area of the address space, and the LPA version ignored. You can avoid this situation by moving the LPA-eligible modules into an LPA library, as described in [Installing CICSPlex SM modules into the LPA.](https://www.ibm.com/support/knowledgecenter/SSGMCP_5.5.0/installing/dfha1bt.html)

For further information about controlling the use of LPA-eligible modules, see [Installing CICSPlex SM](https://www.ibm.com/support/knowledgecenter/SSGMCP_5.5.0/installing/dfha1cb.html) [modules in the MVS link pack area](https://www.ibm.com/support/knowledgecenter/SSGMCP_5.5.0/installing/dfha1cb.html), taking particular note of information concerning:

- The module-not-found warning message DFHLD0109I
- CICS system initialization parameters related to LPA modules

# **Preparing to start a z/OS MAS**

Before you start a MAS, create your data sets, change startup JCL, activate external connections, review system initialization parameters, and prepare your logs.

Start any MASs (that is, the CICS systems the CMAS is to manage) after the CMAS, because a CICS system is unknown to CICSPlex SM until the CMAS with which the CICS system is associated is started.

**Note:** If a MAS specifies a CMASSYSID and the CMAS is active but does not manage the CICSplex, the MAS waits until the specified CMAS is managing the CICSplex before it joins the CICSplex. This behavior is the same as when CMASSYSID is not specified.

# **Creating and customizing MAS data sets**

Use DFHISTAR to create and customize your managed CICS system (MAS) data sets, according to the parameters that you set when you submit the DFHISTAR job.

# **DFHISTAR postinstallation members for a MAS**

When you run DFHISTAR, with a SCOPE of POST or ALL, it creates the following postinstallation members for a managed CICS system (MAS) in the XDFHINST library:

- EYUCSYDS creates and starts all the data sets for a MAS. EYUCSYDS includes steps to delete the data sets so that you can rerun the job, if required. These deletions are expected to fail the first time that you run the job. EYUCSYDS contains the following steps:
	- 1. DELHIST and DEFHIST delete and define CICSPlex SM history data sets EYUHISTA and EYUHISTB.
	- 2. HISTINIT uses the EYU9XHID utility to start the history data sets.
	- 3. JES3DELA and JES3DEFA are included if you specify the DFHISTAR JES=JES3 option. They delete and define the CICS local catalog, the global catalog, and the local request queue.
	- 4. DELREGDS deletes the CICS data sets.
	- 5. DEFTRACE defines the CICS auxiliary trace data sets, DFHAUXT and DFHBUXT.
	- 6. DEFHTML defines the CICS DFHHTML data set.
	- 7. DEFDMPS defines the CICS transaction dump data sets, DFHDMPA and DFHDMPB.
	- 8. DEFTSTD defines the CICS auxiliary temporary storage data set, DFHTEMP.
	- 9. DEFINTD defines the CICS intrapartition transient data set, DFHINTRA.
	- 10. DEFLCD defines the CICS local catalog, DFHLCD.
- 11. INITLCD uses the DFHCCUTL utility to start the CICS local catalog.
- 12. DEFGCD defines the CICS global catalog, DFHGCD.
- 13. INITGCD uses the DFHRMUTL utility to start the CICS global catalog.
- 14. DEFLRQ defines the CICS local request queue data set, DFHLRQ.
- 15. JES3DEFA and JES3DELB are included if you specify the DFHISTAR JES=JES3 option. They delete and define the CICS DFHCSD data set.
- 16. DELCSD deletes the CICS DFHCSD data set.
- 17. DEFCSD defines the CICS DFHCSD data set.
- 18. INITCSD uses the DFHCSDUP utility to start the DFHCSD data set.
- EYUJHIST creates a pair of CICSPlex SM history data sets. EYUCSYDS includes steps to create two history data sets, EYUHISTA and EYUHISTB. You can use EYUJHIST if you want to add more history data sets (up to a maximum of 26). It contains the following steps:
	- DELHIST and DEFHIST delete and define a pair of CICSPlex SM history data sets.
	- HISTINIT uses the EYU9XHID utility to start the history data sets.
- EYULMSSP provides CICS system initialization overrides for a managed CICS system.
- EYULMS0P provides CICSPlex SM EYUPARM parameters for a managed CICS system.
- EYUCSYSP starts a managed CICS system.
- EYUCSYSJ starts a managed CICS system. It runs EYUCSYSP.

If you use the default values for the CICSPlex SM parameters, the EYUCSYSP PROC statement is shown in the following code sample:

```
EYUCSYSP PROC DSNCSD='CICSTS55.CPSM.CSYS01.DFHCSD', 
      RGNHLQ='CICSTS55.CPSM.CSYS01', 
     CICSHLQ='CICSTS55.CICS
      CPSMHLQ='CICSTS55.CPSM', 
      PRMLIB='CICSTS55.XDFHINST',
     CICSPRM=EYULMSSP,<br>CPSMPRM=EYULMS0P CPSM Parameters
                                       CPSM Parameters
```
## **Customizing postinstallation jobs using DFHISTAR**

You can use DFHISTAR to generate copies of the managed CICS system postinstallation jobs for a different CICS region. Use the DFHISTAR SELECT parameter to specify a new name for a copy of a postinstallation job. It has this format:

SELECT jobname newname

#### **jobname**

Is the name of the job that you want to regenerate

#### **newname**

Is the name for the new copy.

You can specify more than one SELECT parameter to select multiple jobs to be regenerated in a single run of the DFHISTAR job. When you include a SELECT parameter in the DFHISTAR job, only those jobs specified by the SELECT are generated.

For a MAS with the name CSYS02 and a CICS system identifier of CS02, you can change your DFHISTAR parameters to specify these options:

```
CMASNAME name of the CMAS to which this managed system connects
CMSSYSID CICS system identifier of the CMAS to which this managed system connects
CSYSPLEX name of the CICSplex to which this managed system is to be associated
CSYSNAME CSYS02
CSYSYSID CS02<br>SELECT EYUCSYDS CS02CSDS<br>SELECT EYULMSSP CS02CSSP
                                                    JCL to create the data sets for CSYS02
SELECT EYULMSSP CS02CSSP CONNUCTICS system initialization overrides for CSYS02<br>SELECT EYULMS0P CS02CS0P CONNUCTICSPLEX SM EYUPARM parameters for CSYS02
                                                   CICSPlex SM EYUPARM parameters for CSYS02
```
You can then start the managed CICS system, CSYS02, using the procedure EYUCSYSP:

START EYUCSYSP, DSNCSD='CICSTS55.CPSM.CSYS02.DFHCSD', RGNHLQ='CICSTS55.CPSM.CSYS02', CICSHLQ='CICSTS55.CICS', CPSMHLQ='CICSTS55.CPSM', PRMLIB='CICSTS55.XDFHINST' CICSPRM=CM02CSSP, CPSMPRM=CM02CS0P

If you are using EYUCSYSJ to start the WUI, edit it to specify these options:

CICSPRM=CS02CSSP, CPSMPRM=CS02CS0P

# **Changing startup JCL before starting a MAS**

Change the startup JCL for the system by modifying your DD statements to include the CICSPlex SM data sets and verifying that the appropriate CICS system initialization parameters are included.

The DD statements that you must modify are shown in Figure 3 on page 38.

 ... //STEPLIB DD DSN=CICSTS55.CPSM.SEYUAUTH,DISP=SHR //DFHRPL DD DSN=CICSTS55.CPSM.SEYULOAD,DISP=SHR //EYUPARM DD DSN=(Any PO or PS data set with LRECL=80) //EYUHISTA DD DSN=(Optional 1st history data set) //EYUHISTB DD DSN=(Optional 2nd history data set) //EYUHISTn DD DSN=(Optional nth history data set) ...

*Figure 3. z/OS MAS-specific JCL requirements*

When you change these DD statements in the startup JCL for a CICS system, code these statements as follows:

### **STEPLIB DD statement**

Includes the CICSTS55.CPSM.SEYUAUTH authorized load library.

#### **DFHRPL DD statement**

Includes the CICSTS55.CPSM.SEYULOAD load library.

### **EYUPARM DD statement**

Identifies the library containing the CICSPlex SM parameters.

- Member EYULMS0P, in the CICSTS55.CPSM.SEYUPARM data set, contains sample system parameters for a local MAS; you must edit this member. See [CICSPlex SM system parameters](https://www.ibm.com/support/knowledgecenter/SSGMCP_5.5.0/configuring/cpsm/dfha1hd.html) for a detailed description of each parameter. EYULMS0P is supplied, uncustomized, in TDFHINST and customized in XDFHINST.
- If you want to use Business Application Services to install CICS resources in a MAS, you must specify the CICSPlex SM system parameter MASPLTWAIT(YES) for that system. This parameter suspends CICS PLT processing until all CICS resources are installed and the CICSPlex SM MAS is fully initialized.
- If you want to include a MAS in a platform, you must also specify the CICSPlex SM system parameter MASPLTWAIT(YES) for that system. This parameter is required to automatically install CICS resources for an application or platform when the CICS region is initialized.

### **EYUHISTx DD statement**

Identifies the history data sets for the MAS. Each MAS must have its own set of CICSPlex SM history data sets. You allocate the data sets to the MAS region by means of DD cards in the JCL with DD names of the form EYUHISTx, where x is a character suffix taking values A through Z. Dynamic allocation is not supported. Allocate the data sets with a disposition of OLD. Use the suffix letters in ascending sequence and omit no letters. For example, if four history data sets are required, use DD names EYUHISTA, EYUHISTB, EYUHISTC, and EYUHISTD. See ["Preparing the MAS for history](#page-51-0) [recording" on page 42.](#page-51-0)

# **Activating Db2 and IBM MQ connections during CICS startup**

If you are using Db2 or IBM MQ with CICS, you must make special arrangements to define and activate your connections.

If you are using the CICS system initialization parameter **CPSMCONN=NO** with the PLTPI to initialize CICSPlex SM, see *Upgrade PLTPI* in [Upgrading CICSPlex SM](https://www.ibm.com/docs/en/cics-ts/latest?topic=release-upgrading-cicsplex-sm) for further recommendations.

# **Db2 connections**

When you use CICS systems with the CICS Db2 attachment facility, you can use BAS to install a Db2 connection defined to CICSPlex SM.

Activate a Db2 connection during CICS startup as follows:

- 1. Ensure that you can install an appropriate DB2CDEF resource definition for CICSPlex SM, and that the definition is set up for automatic installation.
- 2. Ensure one of the following configurations is implemented:
	- Specify the CICS system initialization parameters **CPSMCONN=LMAS** and **DB2CONN=YES**.
	- Specify the CICS system initialization parameters **CPSMCONN=LMAS** and **DB2CONN=NO**. You must start the CICS Db2 attachment facility by using the correct PLT program.
	- Specify the CICS system initialization parameter **CPSMCONN=NO** and **DB2CONN=NO**. You must start both CICSPlex SM and the CICS Db2 attachment facility by using the correct PLT program. In the PLT, the CICS Db2 attachment facility PLT program must be ordered to execute after the CICSPlex SM PLT program.
- 3. Specify the **MASPLTWAIT(YES)** CICSPlex SM parameter, which causes the DB2CDEF resource definition (as well as all other BAS resource definitions) to be installed during PLT processing.

After the BAS resource installation step, the Db2 PLT program will run to start the Db2 connection.

# **IBM MQ connections**

When you use CICS systems with the CICS-MQ adapter, you can use BAS to install a CICS-MQ connection defined to CICSPlex SM.

Activate a CICS-MQ connection during CICS startup as follows:

- 1. Ensure that you can install an appropriate MQCONDEF resource definition for CICSPlex SM, and that the definition is set up for automatic installation.
- 2. Ensure one of the following configurations is implemented:
	- Specify the CICS system initialization parameters **CPSMCONN=LMAS** and **MQCONN=YES**.
	- Specify the CICS system initialization parameters **CPSMCONN=LMAS** and **MQCONN=NO**. You must start the CICS-MQ adapter by using the correct PLT program.
	- Specify the CICS system initialization parameter **CPSMCONN=NO** and **MQCONN=NO**. You must start both CICSPlex SM and the CICS-MQ adapter by using the correct PLT program. In the PLT, the CICS-MQ adapter PLT program must be ordered to execute after the CICSPlex SM PLT program.
- 3. Specify the **MASPLTWAIT(YES)** CICSPlex SM parameter, which causes the MQCONDEF resource definition (as well as all other BAS resource definitions) to be installed during PLT processing.

After the BAS resource installation step, the CICS-MQ adapter PLT program will run to start the CICS-MQ connection.

# **z/OS MAS-related CICS system initialization parameters**

Verify that the sequential data set or partitioned data set member identified by the CICS SYSIN statement includes the appropriate CICS system initialization parameters.

[Table 3 on page 40](#page-49-0) describes the parameters in more detail.

<span id="page-49-0"></span>Review all of the listed parameters for each MAS, to ensure that the values specified are appropriate. When you specify YES for a specific resource type (XCMD, XFCT, XPCT, or XPPT), a CICSPlex SM security profile must exist for that resource type. See the [CICSPlex SM security](https://www.ibm.com/support/knowledgecenter/SSGMCP_5.5.0/security/cpsm/dfht5_part8.html) for information about creating security profiles.

**Note:** To get all data available for the TASK and MLOCTRAN views, MCT must have a value specified, CICS monitoring for performance classes must be activated, and you must be collecting performance class data. See the note for MCT, MONITOR, MN, and MNPER parameters in the following table .

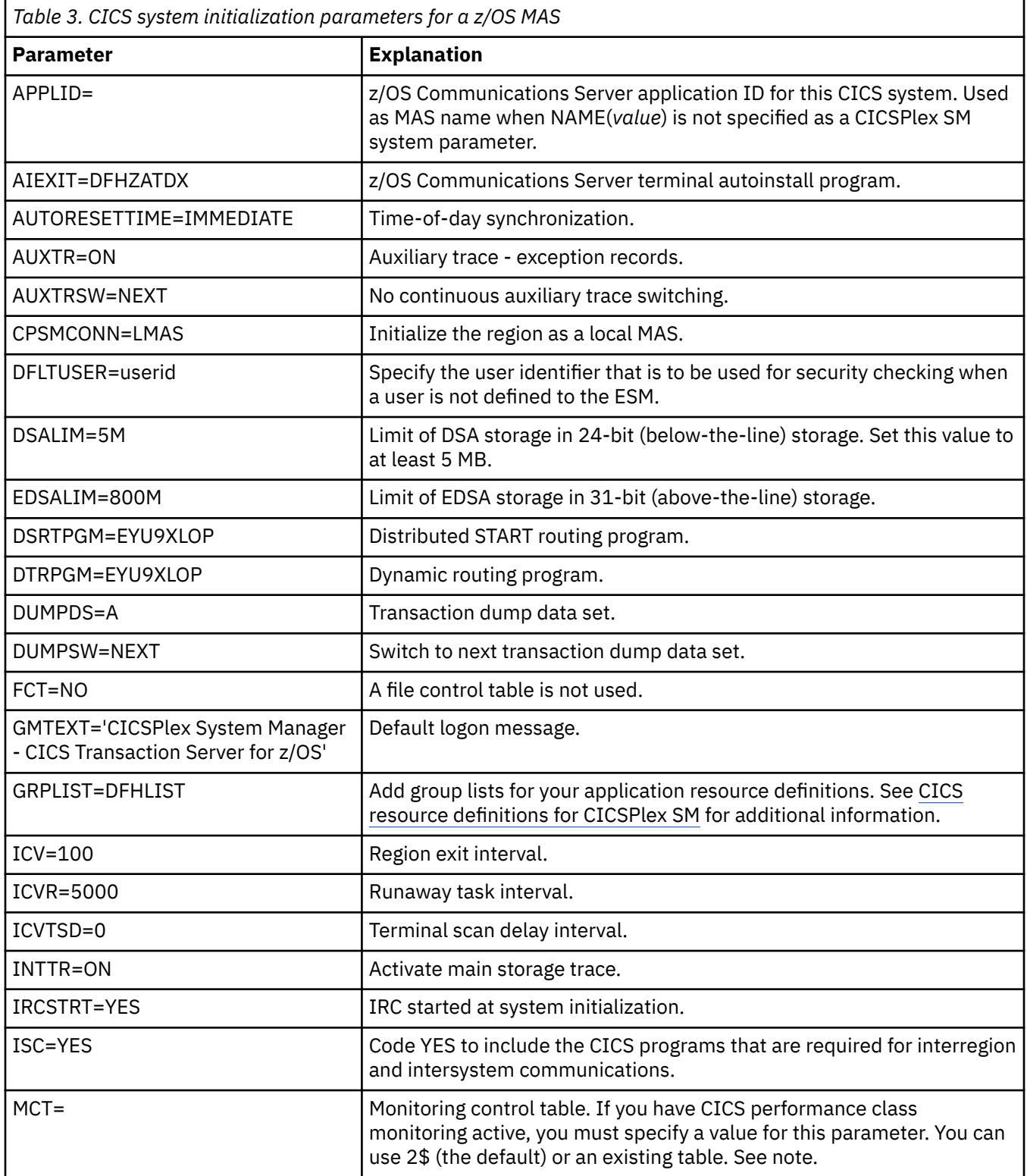

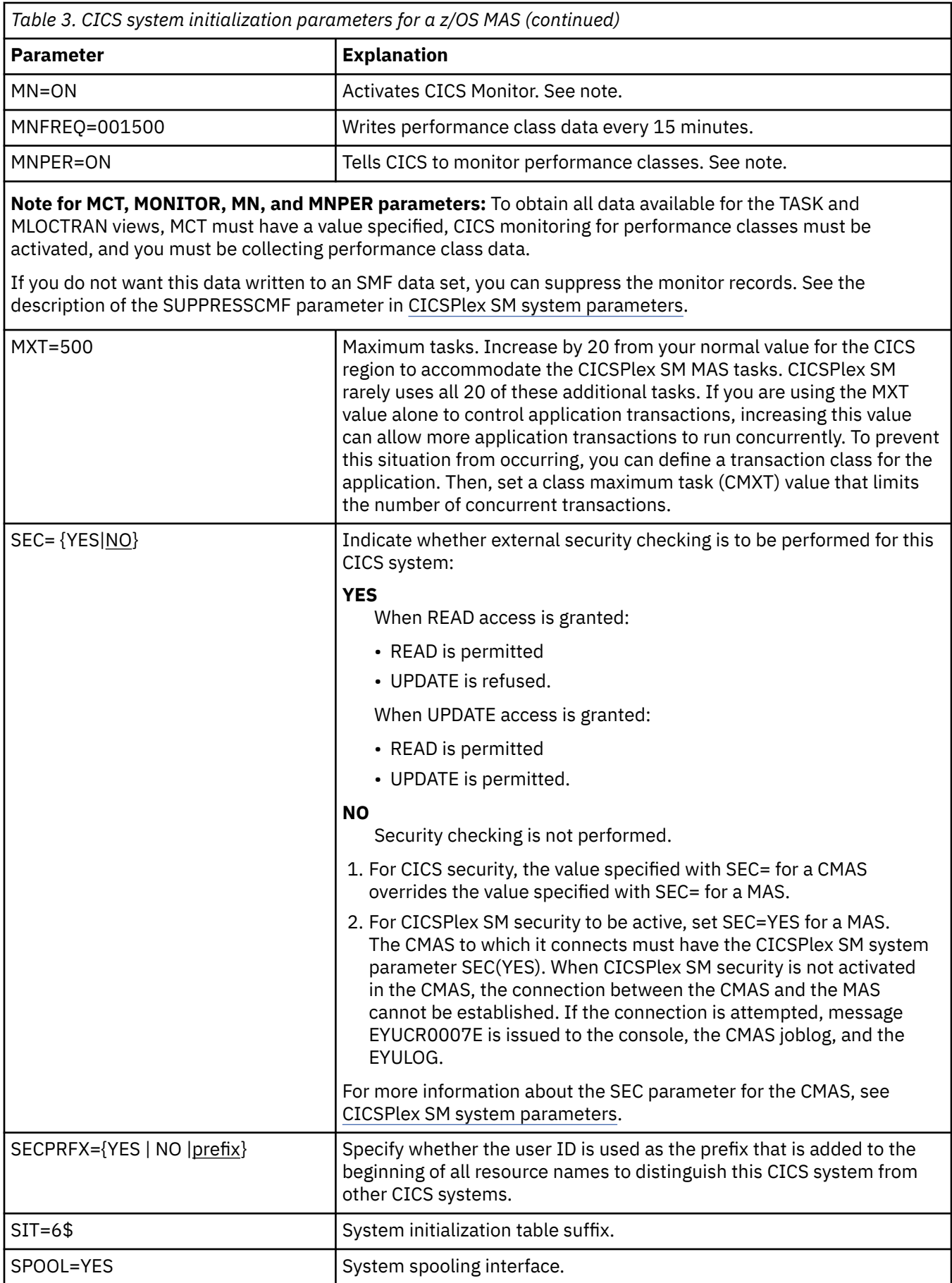

<span id="page-51-0"></span>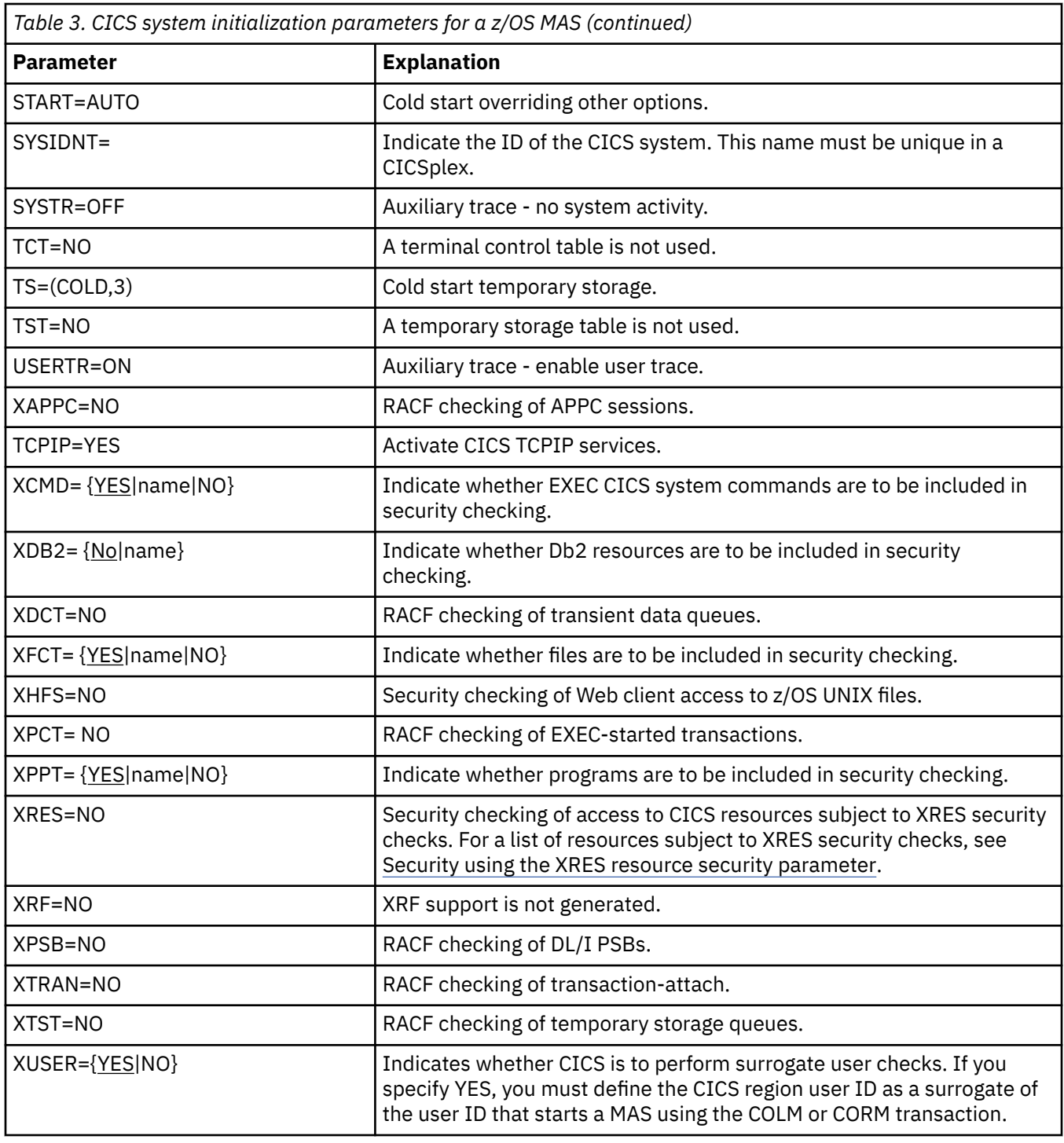

# **Preparing the MAS for history recording**

With CICSPlex SM, you can save and view data for completed tasks; that is, historical task data.

When an active task completes, its data is stored in a historical data store. The data store is made up of a number of VSAM KSDS data sets. You need a minimum of two data sets and a maximum of twenty six data sets.

Each MAS must have its own set of CICSPlex SM history data sets. Allocate the data sets to the MAS region by means of DD cards in the JCL with DD names of the form EYUHISTx, where x is a character suffix taking values A through Z. Dynamic allocation is not supported. Allocate the data sets with a disposition of OLD. Use the suffix letters in ascending sequence with no letters omitted. For example, if four history data sets are required, use DD names EYUHISTA, EYUHISTB, EYUHISTC, and EYUHISTD.

Define the CICSPlex SM history data sets with the REUSE keyword. Task history recording uses the least recently used data set, or, when starting for the first time, EYUHISTA. When EYUHISTA becomes full, it switches to use EYUHISTB and so on in sequence. Each full data set remains open with its data available until the history recorder has filled all data sets and starts reusing the data sets. At this time, EYUHISTA is set closed, emptied, reopened, and reused first, followed by EYUHISTB and so on in sequence. If a data set is reused, its previous contents are destroyed.

Until the history recorder has to empty a data set to reuse it, the historical task data is available for use. The data is maintained across CMAS and MAS restarts. You do not have to define the history data sets as recoverable because unit-of-work recoverability is not required. However, the CICSPlex SM history recorder does require files to be defined as nonrecoverable to avoid unnecessary logging in the MAS region.

In addition, do not define the history data sets to use VSAM compression. The CICSPlex SM history function initializes the data sets to calculate how many records fit in the data set, so that it can safely use sequential writes to the data set, thereby reducing I/O use. Use of VSAM compression spoils that calculation and causes data to be lost when the data set becomes full and a data set switch is required.

CICSPlex SM provides a tuning aid, the HISTRECSMSG EYUPARM parameter, to determine the optimum size for history data sets. HISTRECSMSG can activate the periodic output of messages detailing how many thousand records have been written to the data set. Each completed task has one record. Because CICS file control supports extended format KSDS data sets, you can define large history data sets over 4 GB in size. However, when considering the use of very large data sets, take into account that when the CICSPlex SM history recorder reuses a data set by emptying it, a large amount of data is lost and not available for subsequent queries. An alternative approach to a small number of very large data sets is to spread the data over more data sets. For example, by having 25 data sets, each one capable of holding one hour's worth of completed task data, at least one day's worth of data can always be maintained. When the oldest data set is reused, only one hour's worth of data is lost.

CICSPlex SM provides a sample job, EYUJHIST, for defining and initializing two history data sets. It is supplied, non-customized, in TDFHINST, and customized by DFHISTAR in XDFHINST.

# **Stopping and restarting management of a CICS system**

You can stop and restart management of a MAS in an active CICS system. You can also check that MAS shutdown processing is properly installed.

# **Stopping management of a CICS system**

You can stop the MAS agent code in an active CICS system in two ways:

- From the WUI Main menu, click **CICSPlex SM operations > MASs known to CICSplex >** , select the CICS systems and click **Stop**, or
- Run transaction COSH in the MAS. You start COSH at a 3270 terminal, at a console, or using ATI.

When you stop the MAS agent, CICSPlex SM cannot access the MAS until either the CICS system is restarted (see ["Preparing to start a z/OS MAS" on page 36\)](#page-45-0) or the COLM or CORM transaction is issued.

When a MAS is active as a CICSPlex SM workload management routing region, and the dynamic routing program is set to EYU9XLOP, the STOP command is not run. In this situation, before you issue the STOP command, you must use the WUI CICS regions operations view to change the dynamic routing program from EYU9XLOP to the CICS default dynamic routing program, DFHDYP, or another valid dynamic routing program.

# **Restarting management of a CICS system**

To reactivate a running CICS system as a MAS, issue the CICS COLM transaction.

If you want a local MAS to be recognized as a workload management routing region when CICSPlex SM resumes managing the system, set the dynamic routing program to EYU9XLOP. To change the dynamic routing program, use the CICS CEMT transaction before you reactivate the local MAS.

# **Terminating a MAS**

To verify that the CICSPlex SM SM MAS shutdown processing is properly installed, you can end the CICS system and check the log for the following shutdown message.

EYUXL0016I MAS shutdown complete

To end a CICS system running the MAS agent code:

- 1. From the WUI Main menu, click **CICS regions**.
- 2. Select one or more CICS systems.
- 3. Click **Shutdown**.

# **Controlling the number of long running tasks in a MAS**

The MAS agent contains one primary long running system task (LRT), which runs under transaction CONL. By default, this task handles most requests directed to the MAS through the API, WUI, and RTA. The CONL system task also handles internal requests for the MAS, including collecting information on dynamically installed resources and delivering this information to the CMAS. If the LRT becomes busy handling one request, all subsequent requests directed to the MAS are delayed until the current request ends.

Alternate LRTs, which run under a system task that uses the CONA transaction ID, can be requested by specifying a non-zero value for the MASALTLRTCNT EYUPARM. If activated, the alternate LRTs handle the API, WUI, and RTA requests normally handled by the primary LRT. Only one alternate LRT is active at a given time. If the active alternate LRT becomes busy for longer than the value specified by the MASALTLRTTIM EYUPARM, subsequent API, WUI, and RTA requests directed to the MAS are directed to another CONA system task.

Using alternate LRTs allows subsequent requests to be processed even though a previous request has yet to be completed. This also allows the primary LRT to process internal requests without being delayed by the processing of a WUI, API, or RTA request.

The number of alternate long running system tasks (MASALTLRTCNT) can be tuned based on the EYUNL0911I, EYUNL0912I, and EYUNL0913I messages issued when a MAS terminates or goes into restart mode. EYUNL0911I displays the number of active CONA system tasks for this execution. EYUNL012I displays the maximum number of concurrently busy CONA system tasks. If this value is less than the value displayed by EYUNL0911I, you might want to lower the MASALTLRTCNT so that it equals or is one greater than the value displayed by EYUNL0912I. If the value of EYUNL0912I is equal to the value displayed by EYUNL0911I, the value displayed by EYUNL0913I, which is the number of times all active CONA system tasks were busy at the same time, is non-zero. Based upon this value, you can increase the value of MASALTLRTCNT.

The priority of the alternate LRTs can be controlled by the MASALTLRTPRI EYUPARM. Specifying a MASALTLRTPRI value that is less than the default value of 255 can adversely affect the response time of API and WUI users, and might result in RTA EVENTs not being created or resolved in a timely manner.

**Note:** Specifying different values for MASALTLRTCNT for multiple WLM target regions might result in an uneven distribution of transactions to those regions because of differing long running task counts.

# **Chapter 4. Configuring CICSPlex SM**

To configure CICSPlex SM you must create a CMAS and data repository, create a WUI server, and configure your CICS regions. You can organize your regions into groups that logically belong together. You can also create more than one CMAS to provide a highly available environment and create connections between the CMASs.

# **About this task**

To create a single-system image of the CICS regions comprising a CICSplex, you have to create topology definitions. These definitions associate CICS regions with a CICSplex, and optionally identify subsets of those regions as CICS system groups. The names of the CICS regions and system groups must be unique in each CICSplex.

# **Creating a CICSplex**

To create a CICSplex, use the CICS Explorer or Web User Interface to create a definition in the data repository.

# **About this task**

The CMAS that is identified as the current context when you define the CICSplex becomes the maintenance point CMAS for the CICSplex. You can associate as many CICSplexes as you want with a CMAS.

# **Procedure**

1. Create a CICSplex definition, setting the context to the CMAS that you want as the maintenance point.

- In CICS Explorer, open the SM Administration perspective and click **Definitions** > **CICSplex definitions**.
- In the Web User Interface, open the **CICSplex definitions** tabular view and click **Create**.
- 2. Enter the name for the CICSplex.

You can enter a name up to 8 characters. You can also set additional options such as security settings.

3. Create the definition.

# **Results**

The CICSplex is defined in the data repository that is associated with selected CMAS. The CICSplex becomes available as soon as the definition is added to the data repository.

## **What to do next**

Define the CICS regions that comprise the CICSplex. You can assign an unlimited number of CICS regions to the CICSplex.

# **Creating a CICS system definition**

To add a CICS region to a CICSplex, you must configure the region to support CICSPlex SM and create a system definition in the data repository. You can use CICS Explorer or the Web User Interface to create the definition.

# **About this task**

A CICS region that is managed by CICSPlex SM is called a MAS. A MAS is local to the CMAS with which it is associated. A *local MAS* resides in the same MVS image as the CMAS and uses the Environment Services

System Services (ESSS) to communicate with the CMAS. The ESSS is the component that owns all the data spaces used by CICSPlex SM in an MVS image.

# **Procedure**

- 1. Update the JCL for the CICS region to add the EYUPARM parameters and restart the CICS region.
- 2. Create the CICS system definition, setting the context to the CICSplex.
	- In the CICS Explorer, open the SM Administration perspective and click **Definitions** > **System definitions**.
	- In the Web User Interface, click **Topology administration** > **System definitions** and click **Create**.
- 3. Enter the name for the system definition.

The name must be unique in the CICSplex and not exceed 8 characters in length. The name can match any name that is not assigned by CICSPlex SM, such as the VTAM APPLID. You can also set whether security checking is required and the time zone in which the CICS region is running.

# **Results**

# **Creating a CICS system group**

You can optionally create one or more CICS system groups to logically group similar CICS regions together. CICS system groups can be useful if you want to use workload management or deploy resources into a set of CICS regions using a scope.

# **About this task**

You can create a CICS system group using the CICS Explorer or the Web User Interface. There is no limit to the number of system groups that you can associate with a CICSplex.

# **Procedure**

1. Create the CICS system group definition, setting the context to the CICSplex.

- In the CICS Explorer, open the SM Administration perspective and click **Definitions** > **System group definitions**.
- In the Web User Interface, click **Administration** > **Topology administration** > **System groups** and click **Create**.
- 2. Enter the name of the system group.

The name can be up to 8 characters in length and must be unique to the CICSplex.

3. Save the definition to the data repository.

# **Results**

The CICS system group is associated with the CICSplex.

# **What to do next**

After you create the CICS system groups for your CICSplex, assign the CICS systems to the appropriate groups.

# **Adding a CICS system to a CICS system group**

You can assign a CICS system to one or more system groups to logically group similar regions together. You can also implement workload management using system groups, so assigning the systems to appropriate groups is important.

# **About this task**

If you do not want to use workload management, you can organize CICS systems into CICS system groups as required. For example, you might group all application-owning regions (AORs) together, all file-owning regions (FORs) together, and all terminal-owning regions (TORs) together.

If you do want to use workload management, you must ensure that each CICS system that acts as a target region for specific workload processing is in the same CICSplex as the CICS systems acting as routing regions. The routing regions associated with a CICSplex can be in the same or different MVS images. Also CICS systems acting as routing regions must be locally attached to a CMAS.

You can add CICS systems to a system group using CICS Explorer or the Web User Interface.

# **Procedure**

• Using the CICS Explorer, open the SM perspective and click **Window** > **Show View** > **System definitions** to list the system definitions.

a) Right-click the system definition that you want to assign and click **Add to Group**.

- b) Select the system group.
- Using the Web User Interface, click **Topology administration** > **System definitions**.
	- a) Select a CICS system definition and click **Add to CICS system group**.
	- b) Specify the name of an existing system group and click **Yes**.

## **Results**

The CICS system is added to the specified system group.

# **What to do next**

After you have created a basic topology, you can add additional CMASs to create a highly available environment.

# **Assigning a CMAS to a CICSplex**

You can create additional CMASs to manage a CICSplex to provide a highly available environment. You have to associate these additional CMASs with the CICSplex.

# **About this task**

When you create a CICSplex, the CMAS that is the context when you create the definition becomes the maintenance point CMAS for that CICSplex. There is no restriction on the number of CMASs that can be involved in the management of a single CICSplex.

You can assign a CMAS to a CICSplex using CICS Explorer or the Web User Interface.

# **Procedure**

- Using the Web User Interface, open the **CICSplex definitions** view to select the CICSplex.
	- a) Click **Assign**.
	- b) Specify the name of the CMAS that you want to associate with the specified CICSplex.
	- c) Click **Yes** to confirm.

# <span id="page-57-0"></span>**Results**

The specified CMAS is added to the CICSPlex definition in the data repository.

## **What to do next**

Connect the CMASs together. After communication is established, the maintenance point CMAS informs the other CMASs that they are involved in managing the CICSplex. The maintenance point CMAS also synchronizes the data repositories to ensure that they contain the same information.

For additional information about working with multiple CMASs, see [Working with maintenance point](https://www.ibm.com/support/knowledgecenter/SSGMCP_5.5.0/administering/cpsm/eyua7ck.html) [CMASs](https://www.ibm.com/support/knowledgecenter/SSGMCP_5.5.0/administering/cpsm/eyua7ck.html).

# **Establishing CMAS to CMAS connections**

If more than one CMAS is to be involved in the management of a CICSplex, you are recommended to create links between those CMASs. This example describes how to define links between two CMASs, CMSSYS1 and CMSSYS2, which will both be involved in managing the CICSplex PLXPROD1.

**Note:** You must define the CMAS to CMAS links before defining CICSplex PLXPROD1 to the CMASs. If you define PLXPROD1 to the CMASs before creating the CMAS to CMAS links, a duplicate maintenance point condition is raised and the CMAS to CMAS connection is terminated.

# **About this task**

The CMASs are running on separate MVS images. You have to create two links, one from CMSSYS1 to CMSSYS2, and one from CMSSYS2 back to CMSSYS1. Both CMASs should be running while you define these links.

# **Procedure**

### **Create the link from CMSSYS1 to CMSSYS2**

- 1. Log on to the WUI connected directly to CMAS CMSSYS1.
- 2. Display any existing CMAS to CMAS links defined from CMSSYS1.
	- a) From the main menu, click **Administration views** > **CMAS configuration administration views** > **CMAS to CMAS link definitions** to open the **CMAS to CMAS link definitions** tabular view.
	- b) The context, which is displayed near the top of the tabular view, must be the CMAS for any configuration task. Start with CMSSYS1, if the context is not CMSSYS1, specify CMSSYS1 in the **CMAS context** field and click **Refresh**. The context is then fixed for all subsequent views and menus until changed.
- 3. Create a new CMAS to CMAS link.
	- a) Click **Create** to open the **CMAS to CMAS link definition create** view.
	- b) Provide the following information:

#### **Target CMAS** CMSSY2

**Description** Link to CMSSYS2 on system 2

# **Target VTAM® application ID**

CMSSYS2

**Note:** VTAM is now z/OS Communications Server.

**Target system ID** CM2B **Link protocol** LU62

### **LU 6.2 mode**

For LU 6.2 connections, this setting defines the LOGMODE that is used by a CMAS. You must use the IBM-supplied VTAM class of service of #INTER or its user-defined equivalent. The connection must not be treated with any less priority than any other traffic flowing between CICS regions.

### **Send buffer size**

4060

# **Receive buffer size**

4060

#### **Type of attach-time security to be used** LOCAL

Other fields can remain blank.

c) Click **Yes** to confirm.

The **CMAS to CMAS link definition** view is redisplayed, and includes an entry for the link you have just created. This confirms that the link from CMSSYS1 to CMSSYS2 has been defined in the data repository of CMSSYS1.

# **Create the corresponding link from CMSSYS2 to CMSSYS1**

- 4. Log on to a WUI that is connected directly to CMAS CMSSYS2.
- 5. Repeat step ["2" on page 48](#page-57-0) and step ["3" on page 48](#page-57-0), using appropriate data for a link from CMASSYS2 to CMASSYS1.

# **Results**

A two-way link has now been created between CMSSYS1 and CMSSYS2. The link is available immediately: you do not have to restart the CMASs first. When the CMASs are restarted the required definitions are created automatically during the CMAS startup.

**Note:** With MRO connections, this can result in a transient error (message DFHIR3788, return code X'68') if the connection has not yet been created on the remote CMAS. The error should resolve itself automatically once the connection has been created.

# **Chapter 5. Setting up a CICSPlex SM Web User Interface server**

To use the CICSPlex SM Web User Interface, you work through a number of tasks, including specifying parameters, creating data sets, and so on.

# **About this task**

You should also set up security for the CICSPlex SM Web User Interface. This includes user security access, Secure Sockets Layer (SSL) support, and access to MVS data sets. For details, see [CICSPlex SM](https://www.ibm.com/support/knowledgecenter/SSGMCP_5.5.0/security/cpsm/eyuadim.html) [Web User Interface security access overview](https://www.ibm.com/support/knowledgecenter/SSGMCP_5.5.0/security/cpsm/eyuadim.html).

# **Preparing a CICS system to act as the Web User Interface server**

High-level planning guidance and steps are provided to help you set up your CICS system to act as your Web User Interface server and to enable web support.

- The CICS system that you select to act as your Web User Interface server must be a dedicated CICS Transaction Server for z/OS, Version 5 Release 5 CICSPlex SM MAS connected to a CICS Transaction Server for z/OS, Version 5 Release 5 CMAS. For information about how to set up a MAS, see [Chapter 3,](#page-44-0) ["Setting up a CICS managed application system \(MAS\)," on page 35](#page-44-0).
- Check the considerations for setting up a WUI server, described in [Designing your CICSPlex SM](https://www.ibm.com/support/knowledgecenter/SSGMCP_5.5.0/configuring/cpsm/eyue3bt.html) [environment](https://www.ibm.com/support/knowledgecenter/SSGMCP_5.5.0/configuring/cpsm/eyue3bt.html).
- Decide how many Web User Interface servers you require:
	- If you intend to support more than one national language, you require a Web User Interface server for every language you want to support.
	- You can have Web User Interface servers on multiple MVS images.
	- You can have more than one Web User Interface server for availability reasons.
	- The Web User Interface server creates and maintains state data when a user signs on using a web browser (or when an application using the data interface DATA/CONNECTs). Because of this state data, an affinity between the web browser or the application using the data interface and the server is created.

The use of techniques like dynamic virtual IP addresses (DVIPA) or distributed DVIPA might not be able to preserve this affinity. If this affinity is not preserved, web browsers usually redisplay the sign-on screen, or data interface applications receive a BADSTUB status.

To set up your CICS system to act as a Web User Interface server, follow these steps:

- 1. Create the CICS system and confirm that it is operational using the CICS-supplied installation verification procedures.
- 2. Configure a separate CICSplex for your Web User Interface servers.
- 3. Ensure that the CMAS to which the Web User Interface connects is managing all CICSplexes to which the Web User Interface server requires access, because the Web User Interface server acts as an CICSPlex SM API application. However, the CMAS, to which the Web User Interface connects, does not have to manage any of the MASs in these CICSplexes.

If more than one CMAS is on the MVS image on which the Web User Interface server runs, consider which CMAS the Web User Interface connects to depending on which CICSplexes the CMAS is managing. You have two ways to control this connection:

• Ensure that the CICSplex to which the Web User Interface server local MAS belongs is managed only by the CMAS or CMASs to which the Web User Interface connects, or

- Ensure that the Web User Interface server connects to a specific CMAS by specifying the CMASSYSID EYUPARM for the server local MAS.
- 4. Define the Web User Interface server CICS system to CICSPlex SM as a local MAS and ensure that the CICS system has been set up correctly using the CICSPlex SM installation verification procedures.
- 5. Consider basic monitoring of your Web User Interface servers. You can use standard CICSPlex SM monitoring because the Web User Interface server is defined as a MAS.

## **Configuring CICS web support**

You can configure the Web User Interface to provide web support.

- 1. On Web User Interface initialization, a TCPIPSERVICE resource definition is created and opened for you by the Web User Interface. However, you must create a temporary TCPIPSERVICE resource definition to run the CICS web support sample applications. Discard this temporary TCPIPSERVICE resource definition after CICS web support has been tested and before Web User Interface initialization has begun.
- 2. For SSL, the Web User Interface can either use the default certificate in the key database or a named certificate. However, it can only use a named certificate only if the label contains only alphanumeric characters and is a maximum of 32 characters.

[Configuring CICS web support components](https://www.ibm.com/support/knowledgecenter/SSGMCP_5.5.0/configuring/web/dfhtlbw.html) explains how to set up the base components of CICS web support and verify its operation using the supplied sample programs.

[Configuring CICS to use SSL](https://www.ibm.com/support/knowledgecenter/SSGMCP_5.5.0/security/tcpip/dfht560.html) explains the additional configuration that is required if you want to use the secure sockets layer (SSL).

# **Reviewing CICS system initialization parameters for the WUI**

Review these system initialization parameters when setting up a CICSPlex SM Web user Interface server to ensure that CICS is properly configured.

1. Specify the storage key for the CICS common work area (CWA) and the amount of storage required for the CWA on the CWAKEY and WRKAREA CICS system initialization parameters.

Use the following format:

CWAKEY=CICS WRKAREA=2048

2. To ensure that Web User Interface exception trace entries are written to the CICS auxtrace data set, as required to achieve first failure data capture, specify the USERTR, SYSTR, and AUXTR CICS system initialization parameters:

USERTR=ON SYSTR=OFF AUXTR=ON

3. Specify the CPSMCONN CICS system initialization parameter to start CICSPlex SM code automatically during CICS initialization and initialize the region as a CICSPlex SM Web User Interface server. Using the system initialization parameter is the alternative to specifying the CICSPlex SM WUI initialization and shutdown programs in initialization and shutdown program list tables (PLTPI and PLTSD).

CPSMCONN=WUI

4. Specify the action CICS takes if, at the next local midnight, the CICS time-of-day differs from the system time-of-day by more than 30 minutes (for example, after setting clocks forward or back to adjust for Summer and Winter time):

AUTORESETTIME=IMMEDIATE

Clients continue to issue the CEMT PERFORM RESET command.

See [Handling daylight saving time changes for CICSPlex SM](https://www.ibm.com/support/knowledgecenter/SSGMCP_5.5.0/administering/cpsm/admincmasdst.html) for advice on how to set up and administer your CICSPlex SM for daylight saving.

5. In addition to specifying the necessary CICS system initialization parameters for running CICSPlex SM local MAS, specify the appropriate CICS system initialization parameters to provide CICS Web Interface support, for your release of CICS.

# **Specifying language and code page information for the WUI**

The Web User Interface requires an INITPARM system initialization parameter to specify the server language and the client code page. Code EYU9VKEC to represent the language of the Web User Interface server and EYU9VWAN to represent the code page of the client on the INITPARM parameter.

You can select the server language and the client code page from Table 4 on page 53 and specify them on the INITPARM parameter:

INITPARM=(EYU9VKEC='xxx',EYU9VWAN='yyyy')

xxx is the language identifier of the Web User Interface server and yyyy is the code page identifier of the client.

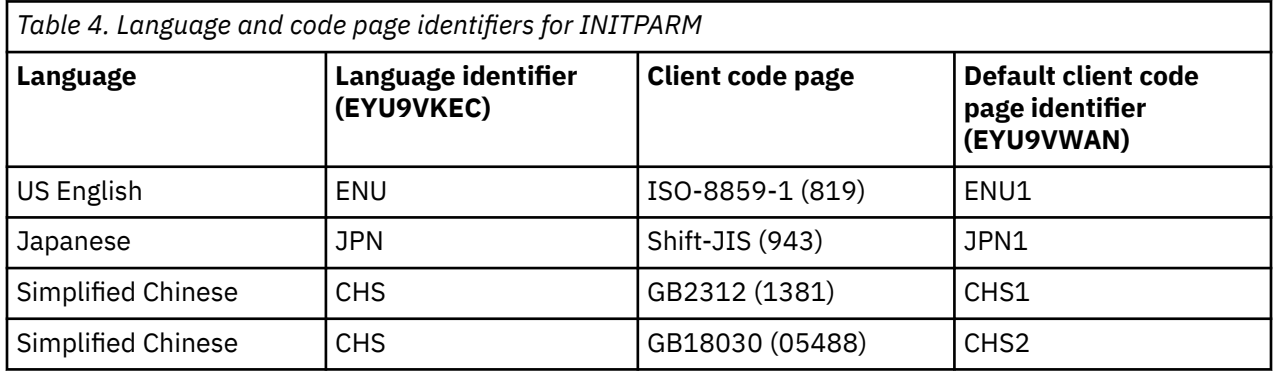

For example, if your chosen language is English, code the INITPARM parameter:

INITPARM=(EYU9VKEC='ENU',EYU9VWAN='ENU1')

1. You can override the code page identifier for individual user requests by placing it in the web address used to access the Web User Interface:

http://*hostname:port*/CICSPlexSM/*codepage*

**Example:** MVSXX.COMPANY.COM:05126/CICSPlexSM/JPN1

- 2. If the INITPARM system initialization parameter is not specified or if a value is not specified for EYU9VKEC or EYU9VWAN, the default values are ENU for the language and ENU1 for the code page. However, operator messages are issued every time default values are used.
- 3. A simplified Chinese WUI server can support client Web browsers using either GB2312 (CHS1) or GB18030 (CHS2). For GB2312 clients, the server uses the EBCDIC code page, 935. For GB18030 clients, the server assumes a second EBCDIC code page, 1388, which is a superset of code page 935.

View sets and menus edited using a GB2312 client Web browser are stored in 935 and can be used in either client code page. However, if a view set or menu is edited using a GB18030 client and characters not available in 935 are used, the resulting views set or menu are not displayed correctly on GB2312 clients.

4. Some Web browsers do not support all the available client code pages. For example, many older Web browsers do not support GB18030.

# **Preparing the code page conversion table for the WUI**

You can use the default version of DFHCNV, provided in the SDFHLOAD library, which includes the CICSPlex SM code pages automatically.

If you use your own version of the DFHCNV source module, assemble and link-edit it using the CICS procedures for maintaining conversion table load modules.

A sample copybook is provided in CICSTS55.CPSM.SEYUSAMP called EYU\$CNV1, to show which entries are automatically added to DFHCNV when you assemble the table. This copybook contains an entry for every language and client code page combination that is supported:

#### **EYUENU1**

Entry for English

#### **EYUJPN1**

Entry for Japanese

#### **EYUCHS1**

Entry for simplified Chinese (GB2312 clients)

### **EYUCHS2**

Entry for simplified Chinese (GB18030 clients)

You do not have to include a copy statement for EYU\$CNV1 in the DFHCNV source.

**Note:** You should use the DFHCNVW \$ sample not the EYU\$CNV1 sample. The EYU\$CNV1 sample is included just to show what the CICSPlex SM conversion definitions are. However, the DFHCNV macro generates the definitions and they do not have to be explicitly added to any DFHCNV table. The DFHCNV table included with CICS also contains entries for DFHWBUD and DFHWBHH, but the only time you should modify these particular entries is when using different code pages.

# **Creating the Web User Interface server repository (EYUWREP)**

The Web User Interface server repository, EYUWREP, contains the Web User Interface server view and menu definitions.

You can use the IDCAMS utility to create a VSAM file for these definitions:

```
DEFINE CLUSTER (
              NAME ( dsname )
 VOLUMES( dsvol ) -
 RECORDS( 5000 5000 ) -
              RECORDSIZE( 8192 32000 )
              CONTROLINTERVALSIZE( 8192 )
              SPANNED
              INDEXED
              KEYS( 20 20 )SHAREOPTIONS(2)
) and the state \lambda ( \lambda ) and \lambda
```
*Figure 4. Sample definition to create a Web User Interface repository*

By default, each Web User Interface server has its own Web User Interface server repository that is not shared with any other Web User Interface server.

Upgrade definitions using the import and export functions. For information, see [Administering the WUI](https://www.ibm.com/support/knowledgecenter/SSGMCP_5.5.0/administering/cpsm/eyuaday.html).

Back up the Web User Interface server repository data as the repository is updated whenever changes are made using the View Editor or when definitions are imported using the COVC transaction. You can back up the Web User Interface repository by using IDCAMS, DFSMSdss, or an equivalent utility.

Sample JCL, EYUJWREP, creates the Web User Interface repository. The sample JCL is provided, uncustomized, in TDFHINST and customized by DFHISTAR in XDFHINST.

# **Sharing the Web User Interface server repository (EYUWREP) across servers**

The Web User Interface server repository can be shared across WUI servers running at the same CICSPlex SM release, if the repository is accessed using VSAM RLS. Follow these steps to allow sharing of the WUI server repository:

- 1. Add the parameter **RLS=YES** to the DFHSIT table or when you override system initialization parameters.
- 2. Add the **LOG(UNDO)** parameter to the repository file definition when you use the IDCAMS facility to create the VSAM file.

During initialization, the Web User Interface server determines whether RLS should be enabled for the Web User Interface server repository and sets the appropriate attributes for the EYUWREP file and enamodel definition.

The Web User Interface server caches objects in memory to improve performance. If a user logged on to one server creates or updates an object using the View Editor, the User Editor, or the Favorites Editor, users logged on to other servers which share the server repository might not see the changes until their local cache is reloaded. Cache is reloaded by restarting the server.

# **Creating and customizing the WUI data set**

Use DFHISTAR to create and customize your Web User Interface (WUI) server data sets, according to the parameters that you set when you submit the DFHISTAR job.

# **DFHISTAR postinstallation members for a WUI**

When you run DFHISTAR, with a SCOPE of POST or ALL, it creates the following postinstallation members for a CICSPlex SM Web User Interface (WUI) server in the XDFHINST library:

- EYUWUIDS creates and starts all the data sets for a WUI. EYUWUIDS includes steps to delete the data sets so that you can rerun the job, if required. These deletions are expected to fail the first time that you run the job. EYUWUIDS contains the following steps:
	- DELWREP deletes the CICSPlex SM WUI data repository, EYUWREP.
	- DEFWREP defines the CICSPlex SM WUI data repository, EYUWREP.
	- DELCOVDS deletes the WUI import and export data sets, EYUCOVI and EYUCOVE
	- DEFCOVDS defines the WUI import and export data sets, EYUCOVI and EYUCOVE
	- JES3DELA and JES3DEFA are included if you specify the DFHISTAR JES=JES3 option. They delete and define the CICS local catalog, the global catalog, and the local request queue.
	- DELREGDS deletes the CICS data sets.
	- DEFTRACE defines the CICS auxiliary trace data sets, DFHAUXT and DFHBUXT.
	- DEFHTML defines the CICS DFHHTML data set.
	- DEFDMPS defines the CICS transaction dump data sets, DFHDMPA and DFHDMPB.
	- DEFTSTD defines the CICS auxiliary temporary storage data set, DFHTEMP.
	- DEFINTD defines the CICS intrapartition transient data set, DFHINTRA.
	- DEFLCD defines the CICS local catalog, DFHLCD.
	- INITLCD uses the DFHCCUTL utility to start the CICS local catalog.
	- DEFGCD defines the CICS global catalog, DFHGCD.
	- INITGCD uses the DFHRMUTL utility to start the CICS global catalog.
	- DEFLRQ defines the CICS local request queue data set, DFHLRQ.
	- JES3DELA and JES3DELB are included if you specify the DFHISTAR JES=JES3 option. They delete and define the CICS DFHCSD data set.
- DELCSD deletes the CICS DFHCSD data set.
- DEFCSD defines the CICS DFHCSD data set.
- INITCSD uses the DFHCSDUP utility to start the DFHCSD data set.
- EYUJWREP creates the WUI data repository, EYUWREP. EYUWUIDS includes steps to delete and define EYUWREP. You can run EYUJWREP if you want to delete and define only EYUWREP but none of the other data sets for a WUI.
	- DELWREP: delete the CICSPlex SM WUI data repository, EYUWREP.
	- DEFWREP: define the CICSPlex SM WUI data repository, EYUWREP.
- EYUWUISP CICS system initialization parameter overrides for a WUI.
- EYUWUI0P CICSPlex SM EYUPARM parameters for a WUI.
- EYUWUIIN CICSPlex SM EYUWUI parameters for a WUI.
- EYUWUIP starts a WUI.
- EYUWUIJ invokes EYUWUIP.

If you use the default values for the CICSPlex SM parameters, the EYUWUIP PROC statement is shown in the following code sample:

```
EYUWUIP PROC DSNCSD='CICSTS55.CPSM.WUINCM01.DFHCSD', 
     RGNHLQ='CICSTS55.CPSM.WUINCM01', 
    CICSHLQ='CICSTS55.CICS',
 CPSMHLQ='CICSTS55.CPSM', 
 PRMLIB='CICSTS55.XDFHINST', 
    CICSPRM=EYUWUISP, CICS Parameters<br>CPSMPRM=EYUWUI0P, CPSM Parameters
    CPSMPRM=EYUWUI0P,
                                         WUI Parameters
```
## **Customizing postinstallation jobs using DFHISTAR**

You can use DFHISTAR to generate copies of the WUI postinstallation jobs for a different CICS region. Use the DFHISTAR SELECT parameter to specify a new name for a copy of a postinstallation job. It has this format:

SELECT jobname newname

#### **jobname**

Is the name of the job you that want to regenerate

#### **newname**

Is the name for the new copy.

You can specify more than one SELECT parameter to select multiple jobs to be regenerated in a single run of the DFHISTAR job. When you include a SELECT parameter in the DFHISTAR job, only those jobs specified by the SELECT are generated.

For a WUI with the name WUINCM02 and a CICS system identifier of WU02, which connects to a CMAS with the name CMAS02 and CICS system identifier CM02, you can change your DFHISTAR parameters to specify these options:

```
CMASNAME CMAS02
CMSSYSID CM02
WUIPLEX WUIPCM02
WUINAME WUINCM02
WUISYSID WU02
TCPIPHST TCP/IP host name for this WUI
TCPIPPRT TCPIP port number for this WUI 
SELECT EYUWUIDS WU02WUDS JCL to create the data sets for WUINCM02 
SELECT EYUWUISP WU02WUSP CICS SIT overrides for WUINCM02<br>SELECT EYUWUI0P WU02WU0P CICSPlex SM EYUPARM parameters
SELECT EYUWUI0P WU02WU0P CICSPlex SM EYUPARM parameters for WUINCM02<br>SELECT EYUWUIIN WU02WUIN CICSPlex SM EYUWUI parameters for WUINCM02
                                           CICSPlex SM EYUWUI parameters for WUINCM02<br>JCL statement
SELECT EYUWUIJ CW02WUIJ JCL statement
SELECT EYUWUIP CW02WUIP PROC statement
```
You can then start the WUI WUINCM02, using the procedure EYUWUIP with these commands:

START EYUWUIP, DSNCSD='CICSTS55.CPSM.WUINCM02.DFHCSD', RGNHLQ='CICSTS55.CPSM.WUINCM02', CICSHLQ='CICSTS55.CICS', CPSMHLQ='CICSTS55.CPSM', PRMLIB='CICSTS55', CICSPRM=WU02WUSP, CPSMPRM=WU02WU0P, WUIPRM=WU02WUIN

If you are using EYUWUIJ to start the WUI, edit it to specify these values:

CICSPRM=WU02WUSP, CSMPRM=WU02WU0P, WUIPRM=WU02WUIN

# **Specifying the WUI customizable view and menu help data set**

The Web User Interface allows a site to provide customized help for individual views and menus.

This help takes the form of HTML documents that can be served by the Web User Interface server or by an external server. If the Web User Interface is to serve the HTML documents, you must provide a partitioned data set to contain the HTML documents.

You can use the View Editor to customize your views and menus to include a link to the customizable view and menu help data set. With the View Editor you can specify these options:

- No help to be available for this view or menu
- Member name of a help page to be served by the Web User Interface from DFHHTML
- Web address of an external help page to be served by another HTTP server

For information about the View Editor, see [Customizing the Web User Interface](https://www.ibm.com/support/knowledgecenter/SSGMCP_5.5.0/configuring/cpsm/eyuadcu.html).

The customizable view and menu help data set (DFHHTML) must be a single data set and not concatenated with any other data set.

# **Specifying Web User Interface server initialization parameters**

You can specify the Web User Interface (WUI) server initialization parameters in the startup job or in a fixed block 80 data set.

For a summary of changes by release to CICSPlex SM WUI server initialization parameters, see [Changes](https://www.ibm.com/docs/en/cics-ts/latest?topic=releases-changes-cicsplex-sm) [to CICSPlex SM](https://www.ibm.com/docs/en/cics-ts/latest?topic=releases-changes-cicsplex-sm).

See ["Specifying the JCL DD statements for the WUI" on page 66](#page-75-0) for the DD name. All of these parameters are subject to the following conditions unless otherwise stated:

- Lines with an asterisk in column 1 are comments and are ignored.
- Values must not contain lowercase characters.
- Values must be specified in parentheses immediately following the parameter.
- Values must not be greater than 32 characters.

#### **Example**

```
* An EYUWUI parameter data set 
DEFAULTMENU(OURHOME) 
TCPIPHOSTNAME(MVSXX.COMPANY.COM) 
TCPIPPORT(4445)
CMCIPORT(4446)
```
# **Required parameters for the WUI**

The Web User Interface supports names up to 44 characters in length for all parameters.

#### **TCPIPHOSTNAME(name)**

**DEPRECATED:** A host name must be supplied but is not used. This parameter is retrained for compatibility and will be removed in a later release.

Specify the TCP/IP host name of this Web User Interface server. This name is normally the host name and domain name of the z/OS system; that is, a fully-qualified name, but can be a specific IP address in colon hexadecimal or dotted decimal format.

This value is always returned in the TCPIPHOSTNAME header of a DATA/CONNECT Web User Interface Data Interface request.

### **TCPIPPORT(value)**

Specify the TCP/IP port number of the port that you have allocated for the Web User Interface.

# **Optional parameters for the WUI**

You can specify a number of optional initialization parameters when setting up your Web User Interface server. Certain parameters are required in certain circumstances. For example, if you want to use the CICS management client interface (CMCI) with CICSPlex SM, you must set the **CMCIPORT** parameter.

# **TCP/IP options**

You can specify additional TCP/IP parameters to configure your TCP/IP connections. The Web User Interface supports names up to 44 characters in length for all options:

### **TCPIPADDRESS(name | INADDR\_ANY)**

Specifies the dotted decimal or colon hexadecimal IP address on which the Web User Interface listens for incoming requests. If INADDR\_ANY is specified (the default), the Web User Interface listens on any of the addresses known to the TCP/IP for z/OS host.

You do not normally have to specify the TCPIPADDRESS parameter unless the z/OS host has multiple TCP/IP addresses.

### **TCPIPHTTPHOST(NO|YES)**

**DEPRECATED:** The value, if specified, is ignored. This parameter is retrained for compatibility and will be removed in a later release.

## **TCPIPSSL(NO|YES|ATTLSBASIC)**

Indicates whether you require data encryption between the Web User Interface server and the web browser.

### **NO**

No data encryption between the Web User Interface server and the web browser is required, or data encryption is to be performed by AT-TLS.

To use AT-TLS, the **TCPIPPORT** parameter must be set to a port that is configured to run as an AT-TLS port by the z/OS Communications Server. For more information about AT-TLS, see [z/OS](https://www.ibm.com/support/knowledgecenter/SSLTBW_2.2.0/com.ibm.zos.v2r2.halx001/transtls.htm) [Communications Server: Application Transparent Transport Layer Security \(AT-TLS\).](https://www.ibm.com/support/knowledgecenter/SSLTBW_2.2.0/com.ibm.zos.v2r2.halx001/transtls.htm)

### **YES**

If you select YES, specify the appropriate system initialization parameters to enable SSL support in the CICS Web Interface. For information, see [SSL with CICS web support.](https://www.ibm.com/support/knowledgecenter/SSGMCP_5.5.0/security/web/dfhtl_cwsssl.html)

In addition, the **TCPIPSSLCERT** and **TCPIPSSLCIPHERS** settings will always apply, unless the optional **CMCISSL** parameter is set with the NO or ATTLSAWARE value.

### **ATTLSBASIC**

**DEPRECATED:** This option is retrained for compatibility and will be removed in a later release.

TCPIPSSL(ATTLSBASIC) implies CMCISSL(ATTLSAWARE). In all other regards, TCPIPSSL(ATTLSBASIC), if specified, behaves as TCPIPSSL(NO).

### **TCPIPSSLCERT(***name***)**

Specifies the label for the SSL certificate that is to be used for the connection between the Web User Interface and the web browser. If you specify an explicit certificate, the label must be no longer than 44 characters.

The default is the default certificate in the key ring. This field is case-sensitive and is not converted to uppercase.

### **TCPIPSSLCIPHERS(***cipher\_list***)**

The **TCPIPSSLCIPHERS** attribute can be specified in either of two ways:

- A string of up to 44 hexadecimal digits that is interpreted as a list of up to 22 2-digit cipher suite codes.
- The name of the SSL cipher suite specification file, which is a z/OS UNIX file in the security/ ciphers subdirectory of the directory that is specified by the **USSCONFIG** system initialization parameter. For example if **USSCONFIG** is set to /var/cicsts/dfhconfig and **TCPIPSSLCIPHERS** is set to strongciphers.xml, the fully qualified file name is /var/cicsts/dfhconfig/ security/ciphers/strongciphers.xml.

The cipher suite codes are used to describe the set of algorithms that are supported by the Web User Interface server for SSL communications. If the TCPIPSSLCIPHERS parameter is not specified, the cipher suite is set using the ENCRYPTION system initialization option that the Web User Interface server is using.

For details, see [Cipher suites and cipher suite specification](https://www.ibm.com/support/knowledgecenter/SSGMCP_5.5.0/security/tcpip/dfht5nv.html) files.

# **CMCI options**

You can specify additional parameters to enable the use of the CMCI with CICSPlex SM. The defaults for the CMCI are derived from the **SEC** CICS system initialization parameter and the **TCPIPSSL** WUI server initialization parameter. If **TCPIPSSL** is set to YES, the CMCI will use the **TCPIPSSLCERT** and **TCPIPSSLCIPHERS** parameters.

If the optional **CMCIAUTH** and **CMCISSL** parameters are specified, then the CMCI will use these parameters to define the level of security. If **CMCISSL** is set to YES or CLIENTAUTH, the CMCI will use the **TCPIPSSLCERT** and **TCPIPSSLCIPHERS** parameters. For more information on the TCPIPSERVICE attributes affected by **CMCIAUTH** and **CMCISSL**, see [TCPIPSERVICE attributes](https://www.ibm.com/support/knowledgecenter/SSGMCP_5.5.0/reference/resources/tcpipservice/dfha4_attributes.html).

### **CMCIPORT(***value***)**

Specifies the TCP/IP port number allocated to the CICS management client interface (CMCI). This parameter is required so that you can use the CMCI in a CICSPlex SM environment. Specify a number in the range 1 - 65535 but do not use the same port number as specified for the WUI in the TCPIPPORT parameter. When you set this parameter, TCPIPSERVICE and URIMAP definitions are autoinstalled to support the CMCI, or, if the CMCI JVM server is configured, it is instructed to use this port.

### **CMCIAUTH(NO | BASIC | CERTIFICATE | AUTOREGISTER | AUTOMATIC)**

Specifies the settings for the CMCI TCPIPSERVICE AUTHENTICATE attribute or for the CMCI JVM server authentication configuration. If **CMCIAUTH** is specified, **CMCISSL** must also be specified.

### **CMCISSL(NO | YES | CLIENTAUTH | ATTLSAWARE)**

Specifies the settings for the CMCI TCPIPSERVICE SSL attribute or for the CMCI JVM server SSL configuration. If **CMCISSL** is specified, **CMCIAUTH** must also be specified.

**Note: TCPIPSSLCERT** and **TCPIPSSLCIPHERS** settings are ignored when this parameter is set with the NO or ATTLSAWARE value.

## **Import options**

The import options allow you to automatically import WUI data repository definitions from the Web User Interface. The WUI data repository includes view sets and menus, WUI map objects, user objects, and user group profiles. Definitions can be imported from a specified transient data queue or a data set, or both.

Auto-import is an alternative to the import function of the COVC transaction. When you use auto-import, you can use all three parameters to specify a transient data queue and a data set. When using COVC, you are restricted to specifying either a transient data queue or a data set in one import operation.

### **AUTOIMPORTDSN(***dsn\_name***)**

Specifies the name of the data set containing IBM-supplied view and menu definitions. Currently, the supplied set of WUI view and menu definitions is in the SEYUVIEW data set. If you specify an AUTOIMPORTDSN name, you must specify the name of a data set member using the AUTOIMPORTMEM parameter.

Use the AUTOIMPORTDSN and AUTOIMPORTMEM parameters when you want to import specific IBM-supplied view set and menu definitions as a result of service (by a PTF).

### **AUTOIMPORTMEM(***member\_name***)**

Specifies the name of the data set member containing the specific IBM-supplied view and menu definitions that you want to import. You can use an asterisk at the end of the name to specify a group of data set members that begin with the same characters. For example, specifying AUTOIMPORTMEM(EYUEA\*) with the IBM-supplied SEYUVIEW data set in AUTOIMPORTDSN imports all of the members beginning with the characters EYUEA.

Use the AUTOIMPORTDSN and AUTOIMPORTMEM parameters when you want to import specific IBM-supplied view set and menu definitions as a result of service (by a PTF).

### **AUTOIMPORTTDQ(***tdq\_name***)**

Specifies the name of the CICS extrapartition transient data queue from which you want the server to import a complete set of WUI data repository definitions during server initialization. To use this option, you enter a value explicitly. There is no automatic default; however, queue name COVI (DD name EYUCOVI) is defined as shown in sample EYU£WDEF.

You use the AUTOIMPORTTDQ parameter when starting a WUI server for the first time or if you are already a CICSPlex SM user and want to import other data repository definitions, including your own customized definitions, into an existing data set. Avoid using this parameter at other times because of the resources required to perform the import operation.

# **Data formatting options**

These options determine how data appears on Web User Interface displays.

## **CVDASTYLE(MIXED | UPPER)**

Indicates whether the CVDAs and EYUDAs are displayed in uppercase or mixed case characters.

### **MIXED**

Mixed case text, that is, the first character uppercase and the rest lowercase, for example, 'Enabled'.

### **UPPER**

Text is displayed in uppercase only.

### **DATEFORMAT (format | MMDDYY)**

Specifies the format to be used to display the date on Web User Interface displays:

**YYMMDD DDMMYY MMDDYY YYYYMMDD DDMMYYYY MMDDYYYY**

where:

**DD**

is the day.

**MM**

is the month.

**YY**

is the year in two-digit format.

### **YYYY**

is the year in four-digit format.

### **DATESEPARATOR(character | / )**

Specifies the character to be used to separate the date elements on Web User Interface displays.

#### **DECIMALSEPARATOR(character | . )**

Specifies the character to be used to denote the decimal point on Web User Interface displays.

### **GMMTEXTMSG( NO | YES | BEFORE | AFTER)**

Specifies how the CICS "good morning" message is handled.

#### **NO**

The message is not issued

# **YES**

The message is issued before and after sign-on.

#### **BEFORE**

The message is issued before sign-on only.

#### **AFTER**

The message is issued after sign-on only.

#### **MSGCASE (MIXED | UPPER)**

Indicate whether messages destined for the operator or EYULOGs should be displayed in mixed case or uppercase characters.

#### **MIXED**

Mixed case text is displayed, that is, the first character uppercase and the rest lowercase, for example, 'Enabled'.

If you specify MIXED, output may be displayed incorrectly on Katakana display terminals, where lowercase characters are displayed as Katakana symbols.

#### **UPPER**

Text is displayed in uppercase only.

Note that while MSGCASE(MIXED) is the default, it takes effect after all the EYUWUI parameters have been read. Certain EYUWUI parameters such as TCPIPSSLCERT may contain values that are in mixed case. They will be echoed back in the EYULOG in uppercase unless MSGCASE(MIXED) is the first parameter in the EYUWUI input stream.

### **THOUSNDSEPARATOR(character | , )**

Specifies the character to be used to separate thousands on Web User Interface displays, when required. For example, 100 000 is displayed as 100,000 if the default is used.

- 1. The space character (hex 40) is a valid THOUSNDSEPARATOR value, allowing digits to be grouped by a space.
- 2. Use 0 (zero) to suppress the THOUSNDSEPARATOR value.
- 3. The THOUSNDSEPARATOR value is used only when required by the individual view definition.

#### **TIMESEPARATOR(character | : )**

Specifies the character to be used to separate hours, minutes, and seconds on Web User Interface displays.

## **Environment options**

These options specify the context and scope values, the home menu and navigation frame, default map objects, and the appearance of newly opened maps.

### **AUTOREFRESH(YES | NO)**

Disables the automatic refresh option for a WUI server. The default setting, YES, displays automatic refresh control, based on the view definition. When NO is specified, automatic refresh control is not displayed, even if automatic refresh control is set on the view definition. For more information about the automatic refresh option, see [Refreshing views.](https://www.ibm.com/support/knowledgecenter/SSGMCP_5.5.0/fundamentals/cpsm/eyuadul.html)

### **DEFAULTCMASCTXT(name | EYUCMS1A)**

Specifies the CMAS context that is set when the user signs on to the Web User Interface.

### **DEFAULTCONTEXT(name | EYUPLX01)**

Specifies the context that is set when the user signs on to the Web User Interface.

#### **DEFAULTMAPBAS(name | EYUSTARTMAPBAS)**

Specifies the name of the map object used to generate maps of business application services definitions.

### **DEFAULTMAPCOLL(value | 0)**

Specifies the number of rows in a generated map below which a map opens in the expanded state. If the number of rows to be displayed is above this number, the map opens in a fully collapsed state. The default value of 0 means that in every generated map all of the rows are visible when opened.

#### **DEFAULTMAPMON(name | EYUSTARTMAPMON)**

Specifies the name of the map object used to generate maps of monitoring definitions.

#### **DEFAULTMAPRTA(name | EYUSTARTMAPRTA)**

Specifies the name of the map object used to generate maps of real-time-analysis definitions.

#### **DEFAULTMAPWLM(name | EYUSTARTMAPWLM)**

Specifies the name of the map object used to generate maps of workload management definitions.

### **DEFAULTMENU(name | EYUSTARTMENU)**

Specifies the name of the menu that is presented to users after sign-on to the Web User Interface.

## **DEFAULTNAVIGATE(name | EYUSTARTNAVIGATE)**

Specifies the name of the navigation frame that is presented to users after sign-on to the Web User Interface.

### **DEFAULTSCOPE(name | EYUPLX01)**

Specifies the scope that is set when the user signs on to the Web User Interface.

#### **DEFAULTWARNCNT(value)**

Specifies the number of records required to trigger the record count warning mechanism. This integer value is in the range of 0 to 99999999, the default value is 0 meaning that no warnings are issued. This option affects the behavior of both the WUI and the CICS management client interface (CMCI).

For the WUI only, you can also set a record count warning value applying to a group of users when setting up a WUI user group; setting DEFAULTWARNCNT in a user group applies to the WUI only if the WUI is running with security switched on. A value set in a user group takes precedence over a value set in the DEFAULTWARNCNT parameter for the users in that group.

### **GLOBALPREFILTER(YES | NO)**

Specifies filter parameters the first time that a view is displayed; that is, before data is collected. You can also specify this parameter when setting up a WUI user group if the WUI is running with security enabled. A value set in a user group takes precedence, for users in that group, over the value set in the GLOBALPREFILTER parameter.

### **RESOURCELIMIT(WARNING | FAIL)**

Specifies whether a warning or failure is issued when the resource limit is reached.

#### **WARNING**

For the WUI only, the default setting, WARNING, issues message EYUVC1258W, and the user can select OK to bypass the warning threshold.

For the CMCI only, the CMCI responds with an HTTP 403 response including message DFHWU4302. The user can bypass the warning threshold by using the CMCI request URI option **OVERRIDEWARNINGCOUNT**.

#### **FAIL**

For the WUI only, specify FAIL to issue message EYUVC1267E and deny the new resource request.

For the CMCI only, the CMCI responds with an HTTP 403 response including message DFHWU4302 denying the new resource request.
## **Operation options**

These options name the default view set to be used if the Web User Interface receives an external request that does not specify a view set name but specifies an object name. The view sets that you name in these options must represent the objects that can be specified. For more information, see [Providing access to](https://www.ibm.com/support/knowledgecenter/SSGMCP_5.5.0/administering/cpsm/eyuadaz.html) [WUI views and menus](https://www.ibm.com/support/knowledgecenter/SSGMCP_5.5.0/administering/cpsm/eyuadaz.html).

You can ignore these parameters if you do not intend to launch Web User Interface displays in this manner.

#### **DEFAULTCICSPLEX(name | EYUSTARTCICSPLEX)**

Specifies the name of the default CICSplex view set.

#### **DEFAULTCICSRGN(name | EYUSTARTCICSRGN)**

Specifies the name of the default CICS region view set.

#### **DEFAULTCONNECT(name | EYUSTARTCONNECT)**

Specifies the name of the default connection view set.

#### **DEFAULTCSYSGRP(name | EYUSTARTCSYSGRP)**

Specifies the name of the default CICS system group view set.

#### **DEFAULTDB2SS(name | EYUSTARTDB2SS)**

Specifies the name of the default Db2 subsystem view set.

#### **DEFAULTEJCOBEAN(name | EYUSTARTEJCOBEAN)**

Specifies the name of the default enterprise bean in a CorbaServer view set.

#### **DEFAULTEJDJBEAN(name | EYUSTARTEJDJBEAN)**

Specifies the name of the default enterprise bean in a CICS-deployed JAR file view set.

#### **DEFAULTEVENT(name | EYUSTARTEVENT)**

Specifies the name of the default event view set.

#### **DEFAULTLOCFILE(name | EYUSTARTLOCFILE)**

Specifies the name of the default local file view set.

#### **DEFAULTLOCTRAN(name | EYUSTARTLOCTRAN)**

Specifies the name of the default local transaction view set.

#### **DEFAULTPROGRAM(name | EYUSTARTPROGRAM)**

Specifies the name of the default program view set.

#### **DEFAULTREMFILE(name | EYUSTARTREMFILE)**

Specifies the name of the default remote file view set.

#### **DEFAULTREMTRAN(name | EYUSTARTREMTRAN)**

Specifies the name of the default remote transaction view set.

#### **DEFAULTTASK(name | EYUSTARTTASK)**

Specifies the name of the default task view set.

### **User options**

These options specify user settings that you can configure.

#### **INACTIVETIMEOUT(value | 30)**

Specifies the period, in minutes, after which inactive user sessions are ended. The maximum period allowed is 10080 minutes (7 days).

### **MAXUSERS(value | 20)**

Specifies the maximum number of concurrent users of the Web User Interface. The maximum number of concurrent users allowed is 50.

### **SIGNONPANEL(BASIC | ENHANCED)**

Specifies, if the Web user Interface server has CICS security active (SEC=YES in the system initialization parameter), whether the Web User Interface sign on panel takes one of the following actions:

• Displays a GROUP option

- Saves previously used USER and GROUP values
- Positions the cursor in the sign-on field requiring input

When the default value, ENHANCED, is specified, the GROUP option is displayed on the sign-on screen and the following events occur:

- If the user enters a value, sign on proceeds and if:
	- The user ID is connected to the specified group, the group is used for the WUI user group profile
	- The user ID is not connected to the specified group or the group name is not valid, sign on continues, but the WUI group profile is set to the default group of the user, and message EYUVC1227W is issued to the WUI user after sign on is complete. Message EYUVS0024W is written to the WUI server's EYULOG.
- If the user does not enter a value, the user group profile is set to the default group of the user

The GROUP option does not change the current connect group of the user being signed on. The security environment built by the WUI is always based on the default group of the user. The group option on the WUI sign-on screen specifies which WUI user group profile the user should be associated with and does not change any security decisions that might be made by the External Security Manager.

When the SIGNONPANEL(ENHANCED) option is set and JavaScript is enabled in the web browser, the sign-on process performs the following actions:

- Saves the user ID and group values in a cookie, so that when the sign-on process next runs, the form is filled with previously entered values
- Positions the cursor to the sign-on field requiring input

When the value, BASIC, is specified, the GROUP option is not displayed on the sign on screen, and the user group profile is set to the default group of the user. Values are not saved and the cursor is not positioned on the sign-on panel.

Whether the Web User Interface user group profile is set based on the default group, or specified on the GROUP option, if no matching Web User Interface group profile is found, the values usually set using a user group profile are set to the system default.

The SIGNONPANEL option is ignored if the Web User Interface server is running with CICS Security inactive (SEC=NO in the system initialization parameter).

#### **Accessibility options**

These options specify the default colors for the Web User Interface displays.

The accessibility options are not normally changed as they affect all users of the Web User Interface server. If you want to change these options for reasons of accessibility, take care to ensure that the Web User Interface displays do not become unreadable.

Each option specifies a color as six hexadecimal digits. The first 2 digits describe the red component. The second 2 digits describe the green component. The last 2 digits describe the blue component. For example, FFFFFF represents white, 000000 represents black, FF0000 represents bright red, 00FF00 represents bright green, and 0000FF represents bright blue.

#### **COLORPAPER(color)**

Main work frame background color.

#### **COLORPAPERHEAVY(color)**

Navigation and assistance frame background color.

#### **COLORPAPERLIGHT(color)**

Background color used for many interface items; for example, information messages, table column headings, detail view labels, view selection and refresh area.

### **COLORPAPERWARN(color)**

Background color for warning messages.

#### <span id="page-74-0"></span>**COLORPAPERERROR(color)**

Background color for error messages.

#### **COLORPAPERALT(color)**

Background color for alternate rows on tabular displays.

#### **COLORPAPERRULE(color)**

Background color for assistance frame bar containing the navigation and help icons.

#### **COLORINK(color)**

Main work frame text color.

### **COLORINKBANNER(color)**

Navigation and assistance frame text color.

#### **COLORINKLINK(color)**

Unvisited link text color.

#### **COLORINKVLINK(color)**

Visited link text color.

#### **Problem determination option**

This option allows you to specify the level of tracing you require for the Web User Interface server.

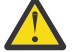

**Attention:** Only activate trace at the request of IBM Support Center personnel.

#### **WUITRACE(trace levels)**

Specifies the level of tracing for the Web User Interface server.

The trace levels that you specify must be separated by a comma, as shown in this example:

WUITRACE(8,11,13,15,18)

You can define a range of trace levels as shown in these examples:

WUITRACE(1:5) activates trace levels 1 through 5 WUITRACE(1:5,13,28:31) activates trace levels 1 through 5, 13, and 28 through 31

## **Creating transient data queue definitions for the WUI**

You require definitions for the COVP, COLG, COVI and COVE transient data queues (TDQs).

#### **COVP**

The Web User Interface server initialization parameters data set, EYUWUI. This data set is a fixed block 80 input data set.

## **COLG**

The CICSPlex SM output log, EYULOG. This data set is a variable-length output data set.

#### **COVI**

Sample definition for the Web User Interface import data set, EYUCOVI. This data set is a variablelength input data set.

#### **COVE**

Sample definition for the Web User Interface export data set, EYUCOVE. This data set is a variablelength output data set.

### **CICS Transaction Server definitions**

The transient data queue (TDQ) definitions are provided in the EYU\$WDEF sample, which is supplied in the SEYUSAMP library. COVI and COVE are provided as samples that can be used to create additional import and export transient data queues.

## **Specifying the JCL DD statements for the WUI**

Add DD statements to the Web User Interface server for the EYUWUI, EYUWREP, EYULOG, DFHHTML, EYUCOVI and EYUCOVE data sets.

#### **EYUWUI**

The Web User Interface server initialization parameters data set. See ["Specifying Web User Interface](#page-66-0) [server initialization parameters" on page 57](#page-66-0).

#### **EYUWREP**

The Web User Interface server repository data set. See ["Creating the Web User Interface server](#page-63-0) [repository \(EYUWREP\)" on page 54](#page-63-0).

#### **EYULOG**

The CICSPlex SM output log.

#### **DFHHTML**

The customizable view and menu help data set. See ["Specifying the WUI customizable view and menu](#page-66-0) [help data set" on page 57](#page-66-0). This statement is optional.

#### **EYUCOVI**

The Web User Interface server import data set. For more information, see ["Creating transient data](#page-74-0) [queue definitions for the WUI" on page 65.](#page-74-0) This statement is optional.

#### **EYUCOVE**

The Web User Interface server export data set. For more information see ["Creating transient data](#page-74-0) [queue definitions for the WUI" on page 65.](#page-74-0) This statement is optional.

Here is an example:

```
//*
//DFHHTML DD DISP=SHR,DSN=data set name
//EYUWREP DD DISP=SHR,DSN=data set name
//EYUCOVI DD DISP=SHR,DSN=data set name
//EYULOG DD SYSOUT=*
//EYUWUI
DEFAULTMENU(OURHOME) 
TCPIPHOSTNAME(MVSXX.COMPANY.COM) 
TCPIPPORT(4445) 
/*
```
## **Getting the WUI server running**

The last step in the CICSPlex SM Web User Interface (WUI) setup process is starting the WUI and then verifying the connections to the WUI.

### **Procedure**

1. To start the WUI for the first time, submit the startup JCL for the WUI server.

Messages on the job log are displayed to confirm that the WUI server has started successfully.

```
 08.52.33 JOB03331 +EYUVS0001I IYCQCTA5 CICSPLEX SM WEB USER INTERFACE INITIALIZATION 
STARTED.
 08.52.37 JOB03331 +EYUVS0002I IYCQCTA5 CICSPlex SM Web User Interface initialization 
complete.
```
If you choose not to start the Web User Interface server during PLTPI processing, you can start it by using the COVC transaction. For more information, see [Starting and stopping the Web User Interface](https://www.ibm.com/support/knowledgecenter/SSGMCP_5.5.0/administering/cpsm/eyuadc0064.html) [server](https://www.ibm.com/support/knowledgecenter/SSGMCP_5.5.0/administering/cpsm/eyuadc0064.html).

2. Check the connection between the Web User Interface and the web browser by typing in the web address:

http://*hostname:port*/CICSPlexSM

where *hostname* is the name of the host where the WUI is executing and *port* is the value specified on the **TCPIPPORT** WUI server initialization parameter. For information about the WUI server initialization parameters, see ["Specifying Web User Interface server initialization parameters" on page 57](#page-66-0).

You are presented with the Web User Interface server Welcome panel containing a **Begin Signon** button.

### **What to do next**

#### **Obtaining WUI view and menu definitions**

When the Web User Interface has been started, you can obtain some view and menu definitions. You can obtain these views in several ways:

- Use the auto-import WUI server initialization parameters to automatically import WUI data repository definitions during startup of the WUI. Definitions can be imported from a specified transient data queue, a data set, or both. Auto-import is an alternative to the import function of the COVC transaction. For more information, see ["Optional parameters for the WUI" on page 58.](#page-67-0)
- Log in to the CICS terminal and run the COVC transaction. Use the Import option of the COVC transaction to import the starter set views and menus. The starter set views and menus are provided in CICSTS55.CPSM.SEYUVIEW. For information about COVC, see [The CICSPlex SM Web](https://www.ibm.com/support/knowledgecenter/SSGMCP_5.5.0/administering/cpsm/eyuadaa.html) [User Interface transaction \(COVC\)](https://www.ibm.com/support/knowledgecenter/SSGMCP_5.5.0/administering/cpsm/eyuadaa.html).
- Use the View Editor, which is described in [Using the view editor in Configuring](https://www.ibm.com/support/knowledgecenter/SSGMCP_5.5.0/configuring/cpsm/useve.html).

#### **Shutting down the Web User Interface server**

You can shut down the Web User Interface server by shutting down the CICS system in which the Web User Interface server is running, or by using the COVC transaction.

**Note:** If a WUI server region is not started with the **CPSMCONN=WUI** system initialization parameter, the WUI shutdown is not integrated into CICS shutdown. In this situation, you must use COVC to shut down the WUI server to allow the CICSPlex SM cleanup process to take place. Do not use CEMT, CICS Explorer, or the WUI CICSRGN view to initiate the WUI shutdown; otherwise, you might receive messages EYUXS0910I, EYUXS1014I, EYUXS1019W, and EYUXS1016E and an SVC dump with a title similar to the following example:

EYU9XSTR Dump,jobname,applid,sysname,LMAS,COVA,0000000,TRCV,EYU9XSTR,dd/mm/yyyy,hh:mm:ss In addition to the SVC dump, API resources might be orphaned, as noted in the EYUXS1019W message.

For more information about the COVC transaction, see [Starting and stopping the Web User Interface](https://www.ibm.com/support/knowledgecenter/SSGMCP_5.5.0/administering/cpsm/eyuadc0064.html) [server](https://www.ibm.com/support/knowledgecenter/SSGMCP_5.5.0/administering/cpsm/eyuadc0064.html).

# **Chapter 6. Setting up CMCI**

To configure and manage CICS regions from an HTTP system management client such as CICS Explorer, you must set up the CICS management client interface (CMCI) in your CICS environment.

## **About this task**

Depending on your environment, you can set up the CMCI in either a CICSPlex SM environment or in a single CICS region that is not managed by any CICSPlex SM.

#### **CMCI in a CICSPlex SM environment**

Allows you to manage definitional resources, such as CSD and BAS resources, and operational resources in all of the CICS regions managed by CICSPlex SM, with an HTTP client.

#### **CMCI in a single CICS region**

Allows you to manage only the CSD and operational resources associated with that region through an HTTP client, and the context is specified as the application ID of that CICS region.

When a single CICS region is configured with the CMCI, it becomes a CICS System Management Single Server (SMSS).

## **Setting up CMCI with CICSPlex SM**

To install the CICS management client interface (CMCI) in a CICSPlex SM environment, you must configure the CMCI in a WUI region.

## **Planning for CMCI setup**

- 1. For high availability, you can have multiple CICSPlex SM WUI regions.
- 2. Although users can access the CMCI and the WUI from the same region. It is recommended to set up separate regions for them.
- 3. To use enhanced client authentication in the CMCI such as multifactor authentication (MFA) and the CMCI GraphQL API feature, you must use the CMCI JVM server with the CMCI.
- 4. Based on your environment, [estimate storage requirements for the CMCI](#page-95-0).

**Note:** This CMCI configuration procedure assumes that you use the CMCI JVM server with the CMCI. If you do not want to use this, use the instructions in [Setting up CMCI with CICSPlex SM in the CICS TS 5.4](https://www.ibm.com/support/knowledgecenter/SSGMCP_5.4.0/configuring/cmci/clientapi_setupcpsm.html) [product information](https://www.ibm.com/support/knowledgecenter/SSGMCP_5.4.0/configuring/cmci/clientapi_setupcpsm.html).

## **Before you begin**

You must have configured one or more CICSPlex SM WUI regions. To set up a CICSPlex SM WUI region, follow [Setting up a CICSPlex SM Web User Interface server.](https://www.ibm.com/support/knowledgecenter/SSGMCP_5.5.0/configuring/cpsm/dfha1pc.html)

### **Setup guide**

#### **Scenario 1: You want to set up the CMCI in a WUI region that does not have CMCI configured**

Follow the instructions in ["Configuring CMCI in a WUI region" on page 70](#page-79-0).

**Scenario 2: You have a WUI region that is already set up with the CMCI but it does not use the CMCI JVM server. You want to upgrade the WUI region to use the CMCI JVM server.**

For instructions, see ["Configuring a WUI region to use the CMCI JVM server" on page 74.](#page-83-0)

#### **Scenario 3: You want to have several CMCI JVM servers running in a CICSplex**

If you have several CMCI JVM servers running in a CICSplex, you can configure the single sign-on (SSO) support in Liberty to enable HTTP client users to authenticate once with one CMCI JVM server,

thus having access to other CMCI JVM servers in the same CICSplex without re-authentication. For instructions, see ["Setting up for multiple CMCI JVM servers in a CICSplex" on page 78.](#page-87-0)

## <span id="page-79-0"></span>**Configuring CMCI in a WUI region**

If a WUI region does not have the CMCI, you can set up the CMCI in this WUI region. This procedure assumes that you will use the CMCI JVM server with the CMCI. The CMCI JVM server is a Liberty server that provides support for enhanced client authentication in the CMCI and support for the GraphQL API.

If you opt not to use the CMCI JVM server, follow the instructions in [Setting up CMCI with CICSPlex SM in](https://www.ibm.com/support/knowledgecenter/SSGMCP_5.4.0/configuring/cmci/clientapi_setupcpsm.html) [the CICS TS 5.4 product information.](https://www.ibm.com/support/knowledgecenter/SSGMCP_5.4.0/configuring/cmci/clientapi_setupcpsm.html)

## **Before you begin**

#### **System requirements for the CMCI JVM server**

- 1. Verify that all of the required Java components are installed. You can follow the [Java components](https://www.ibm.com/support/knowledgecenter/SSGMCP_5.5.0/installing/dfha1jf.html) [checklist](https://www.ibm.com/support/knowledgecenter/SSGMCP_5.5.0/installing/dfha1jf.html).
- 2. Ensure that Java support is set up in the region. For instructions, see [Setting up Java support](https://www.ibm.com/support/knowledgecenter/SSGMCP_5.5.0/configuring/java/dfhpj1l.html).

### **Additional requirements for enabling connections with multi-factor authentication (MFA) credentials**

- You must have IBM Multi-Factor Authentication for z/OS or an equivalent product configured with RACF to support multi-factor authentication. If you use an alternative external security manager (ESM), refer to your vendor for details.
- MFA is supported by CICS TS V5.4 with APAR PI87691 or later. Ensure that the region where the CMCI JVM server will be running, and the CMAS to which it connects are at the same CICS level that is CICS TS V5.4 with APAR PI87691 or later. For information about CICS level considerations for setting up your CICSPlex SM topology, see [Designing your CICSPlex SM environment](https://www.ibm.com/support/knowledgecenter/SSGMCP_5.5.0/configuring/cpsm/eyue3bt.html).

#### **Additional requirements for the GraphQL API feature**

• The region is at CICS TS 5.5 or later.

## **Procedure**

- 1. Specify appropriate levels of 64-bit (above-the-bar) storage in the region, and auxiliary storage, as follows:
	- Use the z/OS **MEMLIMIT** parameter to set the limit for 64-bit storage in the region
	- Use the **MAXAUXCPSM** and **MAXAUXTOTL** CICSPlex SM system parameters, to set auxiliary storage for the CMAS.

See ["Estimating storage requirements for CMCI" on page 86](#page-95-0) for guidance about setting these values to avoid possible storage problems.

2. Ensure that the CICS system initialization parameter **CSDSTRNO** is at least four (CSDSTRNO=4) so that CICS Explorer can inquire on CICS resources on the CSD, for example, programs, files, or transactions.

If **CSDSTRNO** is lower than four, the request might fail with CNX0591E RESP=CSDERR RESP2=5 (insufficient VSAM strings).

3. Review the values of **KEYRING**, **NISTSP800131A**, and **SEC** system initialization parameters.

These system initialization parameters, together with **APPLID** and **DFLTUSER**, are mapped to the CMCI JVM server configuration parameters. Be aware that in some cases, additional configuration might be required in the CMCI JVM server. For more information, see ["Configuration parameter](#page-87-0) [mapping between CICSPlex SM WUI server and CMCI JVM server" on page 78.](#page-87-0)

4. Specify WUI server initialization parameters to enable the use of the CMCI with CICSPlex SM. These parameters include CMCI options, TCP/IP options, environment options, and so on.

When you specify the WUI server initialization parameters, consider the following issues:

- You must specify a unique value for the **CMCIPORT** parameter. This parameter allocates a TCP/IP port number to the CMCI. Setting a value for the **CMCIPORT** parameter ensures that the CMCI is installed on the WUI region. The CMCI must use a different port to the Web User Interface.
- By default, URIMAP, and TCPIPSERVICE resource definitions are autoinstalled with security settings derived from the **SEC** CICS system initialization parameter and the **TCPIPSSL** WUI server initialization parameter. You can override the default CMCI TCPIPSERVICE settings by using the optional **CMCIAUTH** and **CMCISSL** parameters to enable SSL certification for greater security. See [CICSPlex SM Web User Interface security access overview](https://www.ibm.com/support/knowledgecenter/SSGMCP_5.5.0/security/cpsm/eyuadim.html) for more information about setting up security for the WUI.
- Consider setting a nonzero value for the **DEFAULTWARNCNT** WUI server initialization parameter. Setting an appropriate value for this parameter prevents the retrieval of unacceptable amounts of data and can avoid long waits and potential storage problems when making requests on CICS resources. See ["Record count warnings in CMCI" on page 81](#page-90-0) for guidance about the warning count mechanism in the CMCI.

For detailed instructions, see [Web User Interface server initialization parameters.](https://www.ibm.com/support/knowledgecenter/SSGMCP_5.5.0/configuring/cpsm/eyuadih.html)

**Note:** It is helpful to know how the WUI server initialization parameters such as the CMCI options and TCP/IP options are mapped to the CMCI JVM server configuration parameters. Be aware that some values are not compatible with the CMCI JVM server. For more information, see ["Configuration](#page-87-0) [parameter mapping between CICSPlex SM WUI server and CMCI JVM server" on page 78](#page-87-0).

5. Ensure that resource definition group DFHWU is installed.

Group DFHWU contains the resource definitions that are required for a CMCI environment.

#### **Configuring the CMCI JVM server**

- 6. Add the following system initialization parameters to the region:
	- **[JVMPROFILEDIR](https://www.ibm.com/support/knowledgecenter/SSGMCP_5.5.0/reference/sit/dfha2_jvmprofiledir.html)**
	- **START**[=INITIAL](https://www.ibm.com/support/knowledgecenter/SSGMCP_5.5.0/reference/sit/dfha2_start.html)
	- **[EDSALIM](https://www.ibm.com/support/knowledgecenter/SSGMCP_5.5.0/reference/sit/dfha2_edsalim.html)**
- 7. Create the JVM profile for the CMCI JVM server.
	- a) Copy EYUCMCIJ.jvmprofile from /usr/lpp/cicsts/cicsts55/JVMProfiles to the location that is specified in the **JVMPROFILEDIR** system initialization parameter.
	- b) Validate or update the values of **JAVA\_HOME** and **WORK\_DIR** in the JVM profile.

For details, see [Symbols used in the JVM profile.](https://www.ibm.com/support/knowledgecenter/SSGMCP_5.5.0/configuring/java/dfha2_jvmprofile_symbols.html)

8. Establish the storage requirements for the CMCI JVM server.

The supplied EYUCMCIJ.jvmprofile file disables the use of the shared library region, which reduces the amount of non-CICS 31-bit storage required. By default, the JVMSERVER resource that is automatically created for the CMCI JVM server has a value of 15 for the **THREADLIMIT** attribute. Therefore, you can use the following values as an initial estimate for storage requirements:

- 24-bit storage: 512 KB
- 31-bit storage: 100 MB

Continue to monitor and review storage requirements as described in [Calculating storage](https://www.ibm.com/support/knowledgecenter/SSGMCP_5.5.0/tuning/java/jvmserver_storage.html) [requirements for JVM servers .](https://www.ibm.com/support/knowledgecenter/SSGMCP_5.5.0/tuning/java/jvmserver_storage.html)

- 9. Configure the Liberty angel process started task for the CMCI JVM server.
	- a) If you don't have a Liberty angel process running, follow the steps in [The Liberty](https://www.ibm.com/support/knowledgecenter/SSGMCP_5.5.0/security/java/security_angel.html) [server angel process](https://www.ibm.com/support/knowledgecenter/SSGMCP_5.5.0/security/java/security_angel.html) to create one.
	- b) If you already have a Liberty angel process running, ensure the version of Liberty specified in the ROOT symbolic parameter in the angel JCL is at the same or a higher level to the version of Liberty supplied with CICS.

#### **Example: Identifying the Liberty version from the started task system log**

If the Liberty angel process is running Liberty 18.0.0.2 or above, the started task system log contains a message that indicates the Liberty version:

CWWKB0079I THE ANGEL BUILD LEVEL IS 18.0.0.2 20180619-0654 2018.7.0.0 20180619-0654

#### **Example: Identifying the Liberty version from message DFHSJ1405**

The version of a Liberty running in a CICS JVM server is available in the following message:

DFHSJ1405I 08/22/2018 17:04:39 IYK3ZDRI JVMSERVER EYUCMCIJ is running WebSphere Application Server Version 18.0.0.2 Liberty - (18.0.0.2-cl180220180619-0403) process ID 67174497.

#### **Example: Identifying the Liberty version by running scripts**

Suppose that the angel JCL specifies the following ROOT parameter:

// SET ROOT='/usr/lpp/zosmf/wlp'

To find out what the version of Liberty is, run the following script:

/usr/lpp/zosmf/wlp/bin/productInfo version --verbose

For CICS, run the following script:

/usr/lpp/cicsts55/wlp/bin/productInfo version --verbose

```
WebSphereApplicationServer.properties:
         com.ibm.websphere.productId=com.ibm.websphere.appserver
        com.ibm.websphere.productOwner=IBM
 com.ibm.websphere.productVersion=16.0.0.3
 com.ibm.websphere.productName=WebSphere Application Server
        com.ibm.websphere.productInstallType=Archive
        com.ibm.websphere.productEdition=zOS
        com.ibm.websphere.productLicenseType=IPLA
WebSphereApplicationServerZOS.properties:
        com.ibm.websphere.productId=com.ibm.websphere.appserver.zos
         com.ibm.websphere.productOwner=IBM CORP
        com.ibm.websphere.productVersion=16.0.0.3 <== Liberty Version 
        com.ibm.websphere.productName=WAS FOR Z/OS
        com.ibm.websphere.productPID=5655-WAS
        com.ibm.websphere.productQualifier=WAS Z/OS
        com.ibm.websphere.productReplaces=com.ibm.websphere.appserver
        com.ibm.websphere.productEdition=
        com.ibm.websphere.gssp=true
zOSMF.properties:
        com.ibm.websphere.productId=com.ibm.zoszmf
        com.ibm.websphere.productOwner=IBM
        com.ibm.websphere.productVersion=2.2.0
        com.ibm.websphere.productName=z/OSMF
        com.ibm.websphere.productPID=5650-ZOS
        com.ibm.websphere.productQualifier=z/OSMF
        com.ibm.websphere.productReplaces=com.ibm.websphere.appserver.zos
        com.ibm.websphere.productEdition=N/A
```
*Figure 5. Example output*

- c) If the version of Liberty is at a lower level to the version of Liberty supplied with CICS, configure a named angel process using the CICS Liberty install:
	- i) Uncomment the following line in the JVM profile for the CMCI JVM server, EYUCMCIJ.jvmprofile:

#-Dcom.ibm.ws.zos.core.angelName=*<named\_angel>*

ii) Specify the angel name in the -Dcom.ibm.ws.zos.core.angelName property.

This property enables the CMCI JVM server to connect to the named angel process. For details, see [The Liberty server angel process](https://www.ibm.com/support/knowledgecenter/SSGMCP_5.5.0/security/java/security_angel.html).

d) Ensure that the Liberty angel process is ready before starting the region.

10. Configure security for the WUI region to use the Liberty angel process.

If you are using RACF, you can use the sample CLIST EYU\$ANGL in SEYUSAMP to create RACF definitions for the WUI region to use the Liberty angel process, as follows:

- a) Take a copy of the CLIST EYU\$ANGL in SEYUSAMP.
- b) Update the copy by specifying the following variables:

#### **WUI\_REGION\_USERID**

Specify the user ID under which the WUI region runs.

#### **ANGEL\_NAME**

If you are using a named angel process, the value is ANGEL.*name* where *name* is the value of the -Dcom.ibm.ws.zos.core.angelName property.

If you are not using a name angel process (-Dcom.ibm.ws.zos.core.angelName is not specified), the value is ANGEL.

c) Run the CLIST.

If you are using an external security manager other than RACF, refer to the documentation of the external product for instructions.

11. Tasks that emanate from the CMCI JVM server run under the CJSU transaction by default. If transaction security is active in the WUI region, give the CICS default user access to the CJSU transaction.

Alternatively, you can create a new user ID based on the CICS default user, with additional access to the CJSU transaction. You must specify the user ID in the com.ibm.cics.jvmserver.unclassified.userid property.

You can also use a duplicate transaction of CJSU for unclassified work that is run in a JVM server. In this case, you must specify the transaction ID in the com.ibm.cics.jvmserver.unclassified.tranid property, and give required access to this transaction.

For more information about JVM system properties, see [JVM system properties.](https://www.ibm.com/support/knowledgecenter/SSGMCP_5.5.0/configuring/java/dfha2_jvmprofile_sysprops.html)

For more information about Liberty JVM server security configuration, see [Configuring security for a](https://www.ibm.com/support/knowledgecenter/SSGMCP_5.5.0/security/java/security_liberty.html) [Liberty JVM server](https://www.ibm.com/support/knowledgecenter/SSGMCP_5.5.0/security/java/security_liberty.html).

12. Update the region JCL to include new DD statements for CMCI diagnostics.

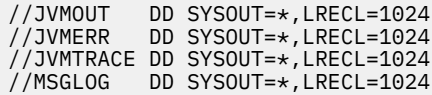

13. Set the following feature toggle to enable the use of the CMCI JVM server.

com.ibm.cics.cmci.jvmserver=true

For detailed instructions, see [Specifying feature toggles](https://www.ibm.com/support/knowledgecenter/SSGMCP_5.5.0/configuring/cics/configfeaturetoggle.html).

14. Enable users to authenticate through the CMCI JVM server.

You must give users access to authenticate with the CMCI JVM server, including the authority to use the CMCI.

If you are using RACF, you can use the sample CLIST EYU\$CMCI in SEYUSAMP to create RACF definitions for users to authenticate through the CMCI JVM server, as follows:

- a) Take a copy of the CLIST EYU\$CMCI in SEYUSAMP.
- b) Update the copy by specifying the following variables:

#### **WUI\_REGION\_USERID**

Specify the user ID under which the WUI region runs.

### <span id="page-83-0"></span>**WUI\_APPLID**

Specify the APPLID of the WUI region.

#### **CMCIUSER\_ACCESS\_LIST**

Specify the list of users or groups of users that will access the CMCI through CICS Explorer.

c) Run the CLIST.

If you are using an external security manager other than RACF, refer to the documentation of the external product for instructions.

## **What to do next**

If you want to limit clients that can connect to the CMCI JVM server, you can define a client allowlist to the CMCI JVM server. For instructions, see ["Defining a client allowlist to CMCI JVM server" on page 87.](#page-96-0)

## **Configuring a WUI region to use the CMCI JVM server**

If a WUI region has the CMCI configured but the CMCI JVM server disabled, you can upgrade the WUI region to use the CMCI JVM server. The CMCI JVM server is a Liberty server that provides support for enhanced client authentication in the CMCI and support for the GraphQL API.

## **Before you begin**

### **System requirements for the CMCI JVM server**

- 1. Verify that all of the required Java components are installed. You can follow the [Java components](https://www.ibm.com/support/knowledgecenter/SSGMCP_5.5.0/installing/dfha1jf.html) [checklist](https://www.ibm.com/support/knowledgecenter/SSGMCP_5.5.0/installing/dfha1jf.html).
- 2. Ensure that Java support is set up in the region. For instructions, see [Setting up Java support](https://www.ibm.com/support/knowledgecenter/SSGMCP_5.5.0/configuring/java/dfhpj1l.html).

#### **Additional requirements for enabling connections with multi-factor authentication (MFA) credentials**

- You must have IBM Multi-Factor Authentication for z/OS or an equivalent product configured with RACF to support multi-factor authentication. If you use an alternative external security manager (ESM), refer to your vendor for details.
- MFA is supported by CICS TS V5.4 with APAR PI87691 or later. Ensure that the region where the CMCI JVM server will be running, and the CMAS to which it connects are at the same CICS level that is CICS TS V5.4 with APAR PI87691 or later. For information about CICS level considerations for setting up your CICSPlex SM topology, see [Designing your CICSPlex SM environment](https://www.ibm.com/support/knowledgecenter/SSGMCP_5.5.0/configuring/cpsm/eyue3bt.html).

#### **Additional requirements for the GraphQL API feature**

• The region is at CICS TS 5.5 or later.

## **About this task**

You must configure and enable the use of the CMCI JVM server in the WUI region.

## **Procedure**

- 1. Add the following system initialization parameters to the region:
	- **[JVMPROFILEDIR](https://www.ibm.com/support/knowledgecenter/SSGMCP_5.5.0/reference/sit/dfha2_jvmprofiledir.html)**
	- **START**[=INITIAL](https://www.ibm.com/support/knowledgecenter/SSGMCP_5.5.0/reference/sit/dfha2_start.html)
	- **[EDSALIM](https://www.ibm.com/support/knowledgecenter/SSGMCP_5.5.0/reference/sit/dfha2_edsalim.html)**
- 2. Review the values of **KEYRING**, **NISTSP800131A**, and **SEC** system initialization parameters.

These system initialization parameters, together with **APPLID** and **DFLTUSER**, are mapped to the CMCI JVM server configuration parameters. Be aware that in some cases, additional configuration might be required in the CMCI JVM server. For more information, see ["Configuration parameter](#page-87-0) [mapping between CICSPlex SM WUI server and CMCI JVM server" on page 78.](#page-87-0)

3. Review your WUI server initialization parameters such as CMCI options and TCP/IP options.

You might need to change some values that are incompatible with the CMCI JVM server. For details, see ["Configuration parameter mapping between CICSPlex SM WUI server and CMCI JVM server" on](#page-87-0) [page 78](#page-87-0).

- 4. Create the JVM profile for the CMCI JVM server.
	- a) Copy EYUCMCIJ.jvmprofile from /usr/lpp/cicsts/cicsts55/JVMProfiles to the location that is specified in the **JVMPROFILEDIR** system initialization parameter.
	- b) Validate or update the values of **JAVA\_HOME** and **WORK\_DIR** in the JVM profile.

For details, see [Symbols used in the JVM profile.](https://www.ibm.com/support/knowledgecenter/SSGMCP_5.5.0/configuring/java/dfha2_jvmprofile_symbols.html)

5. Establish the storage requirements for the CMCI JVM server.

The supplied EYUCMCIJ.jvmprofile file disables the use of the shared library region, which reduces the amount of non-CICS 31-bit storage required. By default, the JVMSERVER resource that is automatically created for the CMCI JVM server has a value of 15 for the **THREADLIMIT** attribute. Therefore, you can use the following values as an initial estimate for storage requirements:

- 24-bit storage: 512 KB
- 31-bit storage: 100 MB

Continue to monitor and review storage requirements as described in [Calculating storage](https://www.ibm.com/support/knowledgecenter/SSGMCP_5.5.0/tuning/java/jvmserver_storage.html) [requirements for JVM servers .](https://www.ibm.com/support/knowledgecenter/SSGMCP_5.5.0/tuning/java/jvmserver_storage.html)

- 6. Configure the Liberty angel process started task for the CMCI JVM server.
	- a) If you don't have a Liberty angel process running, follow the steps in [The Liberty](https://www.ibm.com/support/knowledgecenter/SSGMCP_5.5.0/security/java/security_angel.html) [server angel process](https://www.ibm.com/support/knowledgecenter/SSGMCP_5.5.0/security/java/security_angel.html) to create one.
	- b) If you already have a Liberty angel process running, ensure the version of Liberty specified in the ROOT symbolic parameter in the angel JCL is at the same or a higher level to the version of Liberty supplied with CICS.

#### **Example: Identifying the Liberty version from the started task system log**

If the Liberty angel process is running Liberty 18.0.0.2 or above, the started task system log contains a message that indicates the Liberty version:

CWWKB0079I THE ANGEL BUILD LEVEL IS 18.0.0.2 20180619-0654 2018.7.0.0 20180619-0654

#### **Example: Identifying the Liberty version from message DFHSJ1405**

The version of a Liberty running in a CICS JVM server is available in the following message:

DFHSJ1405I 08/22/2018 17:04:39 IYK3ZDRI JVMSERVER EYUCMCIJ is running WebSphere Application Server Version 18.0.0.2 Liberty - (18.0.0.2-cl180220180619-0403) process ID 67174497.

#### **Example: Identifying the Liberty version by running scripts**

Suppose that the angel JCL specifies the following ROOT parameter:

// SET ROOT='/usr/lpp/zosmf/wlp'

To find out what the version of Liberty is, run the following script:

/usr/lpp/zosmf/wlp/bin/productInfo version --verbose

For CICS, run the following script:

/usr/lpp/cicsts55/wlp/bin/productInfo version --verbose

```
WebSphereApplicationServer.properties:
        com.ibm.websphere.productId=com.ibm.websphere.appserver
        com.ibm.websphere.productOwner=IBM
        com.ibm.websphere.productVersion=16.0.0.3
        com.ibm.websphere.productName=WebSphere Application Server
        com.ibm.websphere.productInstallType=Archive
        com.ibm.websphere.productEdition=zOS
        com.ibm.websphere.productLicenseType=IPLA
WebSphereApplicationServerZOS.properties:
 com.ibm.websphere.productId=com.ibm.websphere.appserver.zos
        com.ibm.websphere.productOwner=IBM CORP
        com.ibm.websphere.productVersion=16.0.0.3 <== Liberty Version 
        com.ibm.websphere.productName=WAS FOR Z/OS
        com.ibm.websphere.productPID=5655-WAS
        com.ibm.websphere.productQualifier=WAS Z/OS
        com.ibm.websphere.productReplaces=com.ibm.websphere.appserver
        com.ibm.websphere.productEdition=
        com.ibm.websphere.gssp=true
zOSMF.properties:
        com.ibm.websphere.productId=com.ibm.zoszmf
        com.ibm.websphere.productOwner=IBM
        com.ibm.websphere.productVersion=2.2.0
        com.ibm.websphere.productName=z/OSMF
        com.ibm.websphere.productPID=5650-ZOS
        com.ibm.websphere.productQualifier=z/OSMF
        com.ibm.websphere.productReplaces=com.ibm.websphere.appserver.zos
        com.ibm.websphere.productEdition=N/A
```
*Figure 6. Example output*

- c) If the version of Liberty is at a lower level to the version of Liberty supplied with CICS, configure a named angel process using the CICS Liberty install:
	- i) Uncomment the following line in the JVM profile for the CMCI JVM server, EYUCMCIJ.jvmprofile:

#-Dcom.ibm.ws.zos.core.angelName=*<named\_angel>*

ii) Specify the angel name in the -Dcom.ibm.ws.zos.core.angelName property.

This property enables the CMCI JVM server to connect to the named angel process. For details, see [The Liberty server angel process](https://www.ibm.com/support/knowledgecenter/SSGMCP_5.5.0/security/java/security_angel.html).

d) Ensure that the Liberty angel process is ready before starting the region.

7. Configure security for the WUI region to use the Liberty angel process.

If you are using RACF, you can use the sample CLIST EYU\$ANGL in SEYUSAMP to create RACF definitions for the WUI region to use the Liberty angel process, as follows:

- a) Take a copy of the CLIST EYU\$ANGL in SEYUSAMP.
- b) Update the copy by specifying the following variables:

#### **WUI\_REGION\_USERID**

Specify the user ID under which the WUI region runs.

#### **ANGEL\_NAME**

If you are using a named angel process, the value is ANGEL.*name* where *name* is the value of the -Dcom.ibm.ws.zos.core.angelName property.

If you are not using a name angel process (-Dcom.ibm.ws.zos.core.angelName is not specified), the value is ANGEL.

c) Run the CLIST.

If you are using an external security manager other than RACF, refer to the documentation of the external product for instructions.

8. Tasks that emanate from the CMCI JVM server run under the CJSU transaction by default. If transaction security is active in the WUI region, give the CICS default user access to the CJSU transaction.

Alternatively, you can create a new user ID based on the CICS default user, with additional access to the CJSU transaction. You must specify the user ID in the com.ibm.cics.jvmserver.unclassified.userid property.

You can also use a duplicate transaction of CJSU for unclassified work that is run in a JVM server. In this case, you must specify the transaction ID in the com.ibm.cics.jvmserver.unclassified.tranid property, and give required access to this transaction.

For more information about JVM system properties, see [JVM system properties.](https://www.ibm.com/support/knowledgecenter/SSGMCP_5.5.0/configuring/java/dfha2_jvmprofile_sysprops.html)

For more information about Liberty JVM server security configuration, see [Configuring security for a](https://www.ibm.com/support/knowledgecenter/SSGMCP_5.5.0/security/java/security_liberty.html) [Liberty JVM server](https://www.ibm.com/support/knowledgecenter/SSGMCP_5.5.0/security/java/security_liberty.html).

9. Update the region JCL to include new DD statements for CMCI diagnostics.

//JVMOUT DD SYSOUT=\*,LRECL=1024 //JVMERR DD SYSOUT=\*,LRECL=1024 //JVMTRACE DD SYSOUT=\*,LRECL=1024 //MSGLOG DD SYSOUT=\*,LRECL=1024

10. Set the following feature toggle to enable the use of the CMCI JVM server.

com.ibm.cics.cmci.jvmserver=true

For detailed instructions, see [Specifying feature toggles](https://www.ibm.com/support/knowledgecenter/SSGMCP_5.5.0/configuring/cics/configfeaturetoggle.html).

11. Enable users to authenticate through the CMCI JVM server.

You must give users access to authenticate with the CMCI JVM server, including the authority to use the CMCI.

If you are using RACF, you can use the sample CLIST EYU\$CMCI in SEYUSAMP to create RACF definitions for users to authenticate through the CMCI JVM server, as follows:

- a) Take a copy of the CLIST EYU\$CMCI in SEYUSAMP.
- b) Update the copy by specifying the following variables:

#### **WUI\_REGION\_USERID**

Specify the user ID under which the WUI region runs.

#### **WUI\_APPLID**

Specify the APPLID of the WUI region.

#### **CMCIUSER\_ACCESS\_LIST**

Specify the list of users or groups of users that will access the CMCI through CICS Explorer.

c) Run the CLIST.

If you are using an external security manager other than RACF, refer to the documentation of the external product for instructions.

### **What to do next**

If you want to limit clients that can connect to the CMCI JVM server, you can define a client allowlist to the CMCI JVM server. For instructions, see ["Defining a client allowlist to CMCI JVM server" on page 87.](#page-96-0)

## <span id="page-87-0"></span>**Setting up for multiple CMCI JVM servers in a CICSplex**

You can have several CMCI JVM servers running in a CICSplex. However, to enable HTTP client users to authenticate once with one CMCI JVM server, thus having access to other CMCI JVM servers in the same CICSplex without re-authentication, you must configure the single sign-on (SSO) support in Liberty.

SSO enables a user to authenticate with one CMCI JVM server and access the other CMCI JVM servers in the CICSplex without getting prompted again. When a user is authenticated with one CMCI JVM server, the SSO token that is created for the user during the authentication process is transported to the client in a cookie. The cookie is used to propagate the authentication information to the other CMCI JVM servers in the same CICSplex.

Only the authentication is shared. CMCI cached result sets are not shared.

For an overview of Liberty support for LTPA and SSO, see [Authentication.](https://www.ibm.com/support/knowledgecenter/SS7K4U_liberty/com.ibm.websphere.wlp.zseries.doc/ae/cwlp_authentication.html)

## **About this task**

To make SSO work across CMCI JVM servers, the CMCI JVM servers running in the CICSplex must use the same LTPA keys and share the same user registry.

You can configure SSO to support CMCI JVM servers that are in different domains.

## **Procedure**

- Configure LTPA in Liberty. Follow the instructions in [Configuring LTPA in Liberty.](https://www.ibm.com/support/knowledgecenter/SS7K4U_liberty/com.ibm.websphere.wlp.zseries.doc/ae/twlp_sec_ltpa.html) See [LTPA Token \(ltpa\)](https://www.ibm.com/support/knowledgecenter/SS7K4U_liberty/com.ibm.websphere.liberty.autogen.zos.doc/ae/rwlp_config_ltpa.html) for LTPA properties that you can set in the Liberty server configuration.
- Customize the SSO configuration support to use LTPA cookies in Liberty. Follow the instructions in [Customizing SSO configuration using LTPA cookies in Liberty.](https://www.ibm.com/support/knowledgecenter/SS7K4U_liberty/com.ibm.websphere.wlp.zseries.doc/ae/twlp_sec_sso.html)

## **Configuration parameter mapping between CICSPlex SM WUI server and CMCI JVM server**

During setup, the CMCI JVM server reads the CICSPlex SM WUI configuration properties and configures its JVM configuration properties accordingly. The mapping from WUI server initialization parameters (such as CMCI options and TCP/IP options) and WUI region SIT parameters to the CMCI JVM server configuration parameters is listed. For some parameters, additional configuration is required in the CMCI JVM server.

[Table 5 on page 79](#page-88-0) shows how CICSPlex SM WUI server initialization parameters are mapped to the CMCI JVM server configuration parameters and indicates any additional configuration that is required in the CMCI JVM server.

<span id="page-88-0"></span>*Table 5. Mapping between CICSPlex SM WUI server initialization parameters and CMCI JVM server configuration parameters*

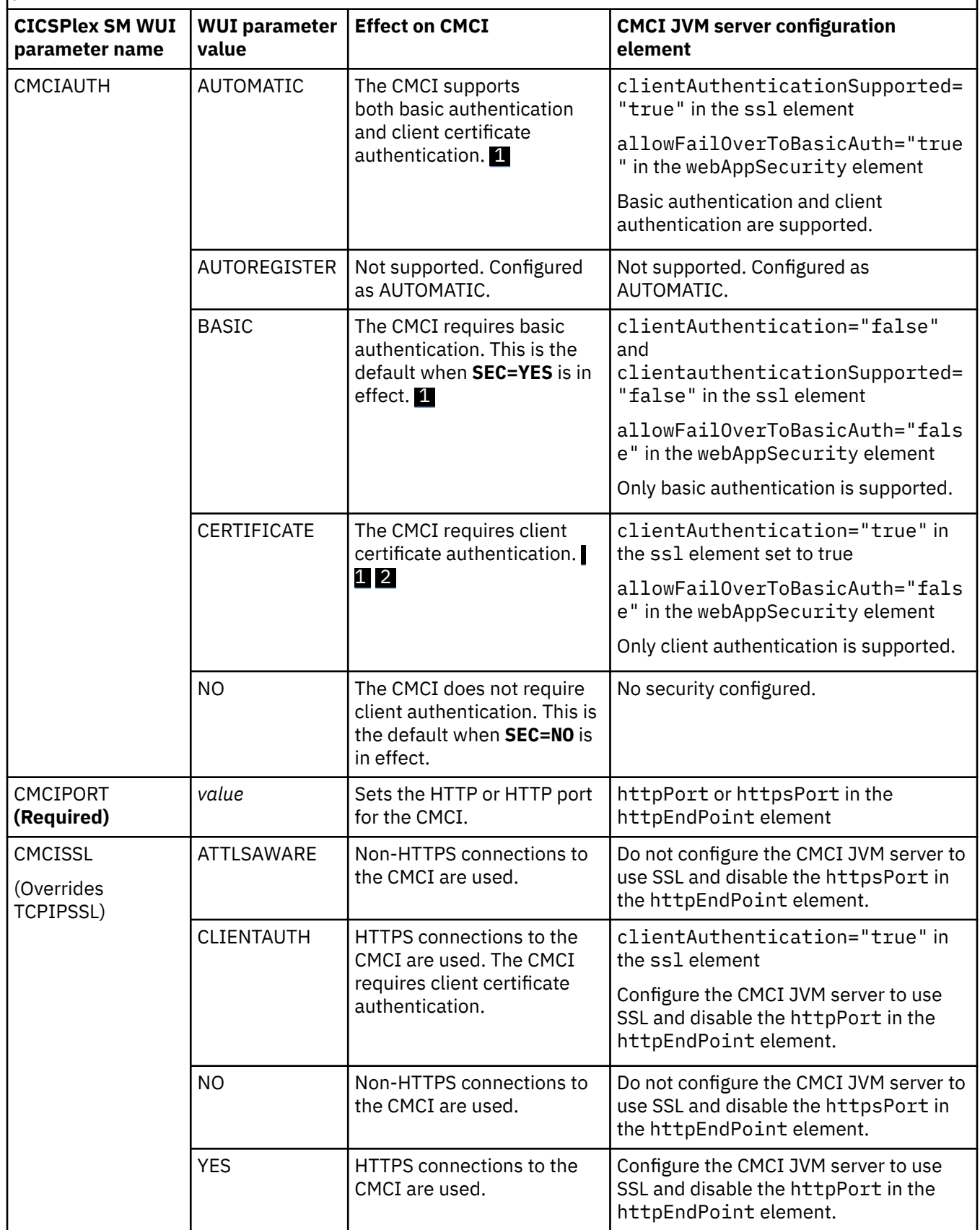

<span id="page-89-0"></span>*Table 5. Mapping between CICSPlex SM WUI server initialization parameters and CMCI JVM server configuration parameters (continued)*

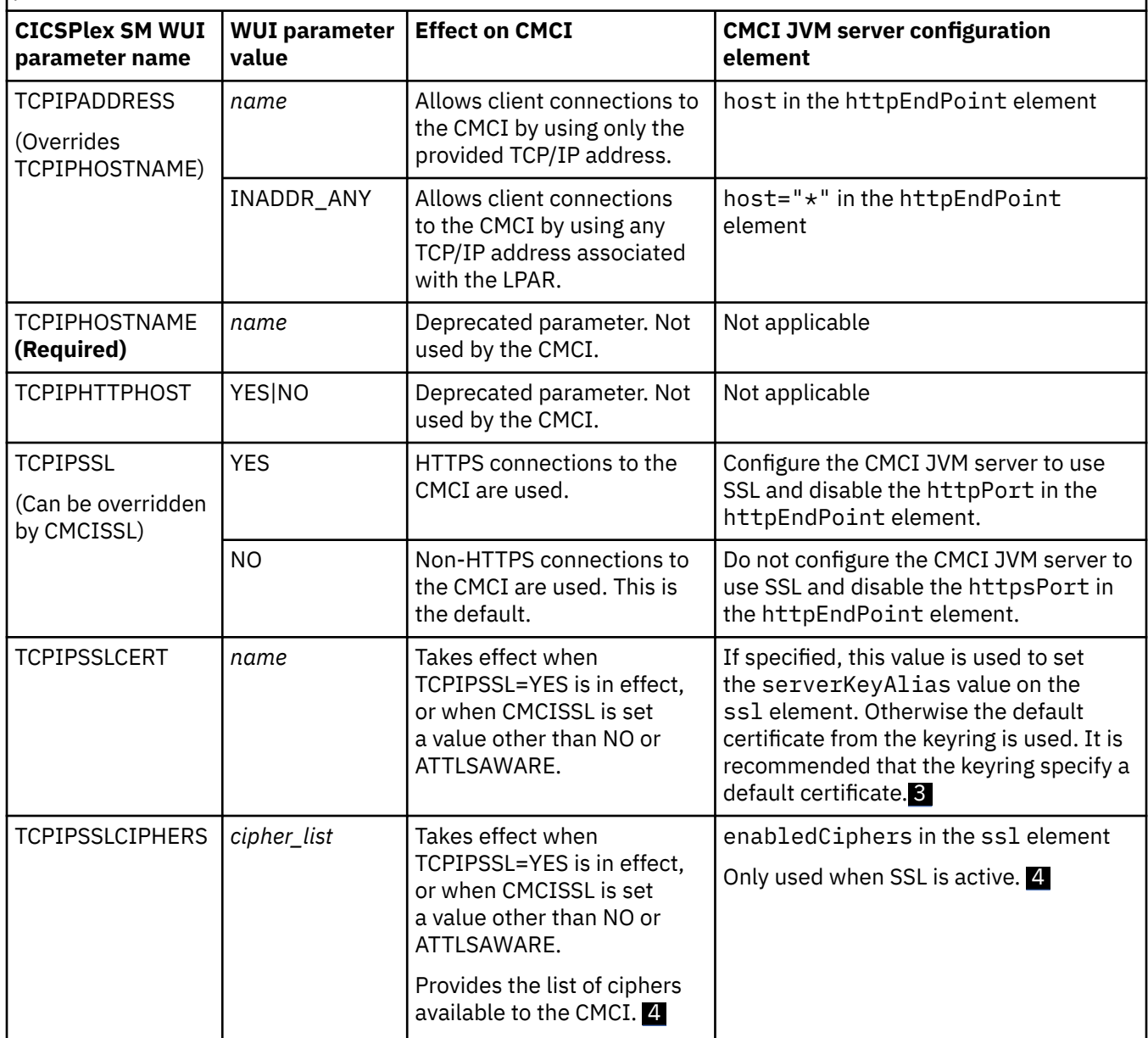

#### **Note:**

- 1. Valid when **SEC=YES** is in effect.
- 2. The **KEYRING** system initialization parameter must be in effect.
- 3. For more information, see [SSL defaults in Liberty.](https://www.ibm.com/support/knowledgecenter/SSEQTP_liberty/com.ibm.websphere.wlp.doc/ae/rwlp_liberty_ssl_defaults.html)
- 4. If the list contains any invalid ciphers, CICS removes invalid ciphers and continues as long as at least one valid cipher remains. If there are no valid ciphers, access to the CMCI will be rejected. Liberty allows invalid ciphers to be configured but rejects connections with message Unsupported ciphersuite in the Liberty logs. In such cases, the following messages help you identify the cause of the problem:

DFHSO0145W indicates that invalid ciphers have been supplied. DFHSO0146I lists the invalid ciphers that were removed by CICS.

#### **Liberty references:**

For information about the attributes in the ssl element, see [SSL configuration attributes in Liberty](https://www.ibm.com/support/knowledgecenter/SSEQTP_liberty/com.ibm.websphere.wlp.doc/ae/rwlp_ssl.html).

<span id="page-90-0"></span>For information about the attributes in the webAppSecurity element, see [Web Container Application](https://www.ibm.com/support/knowledgecenter/SSEQTP_liberty/com.ibm.websphere.liberty.autogen.base.doc/ae/rwlp_config_webAppSecurity.html) [Security \(webAppSecurity\) in Liberty](https://www.ibm.com/support/knowledgecenter/SSEQTP_liberty/com.ibm.websphere.liberty.autogen.base.doc/ae/rwlp_config_webAppSecurity.html).

For information about the attributes in the httpEndPoint element, see [HTTP Endpoint \(httpEndpoint\) in](https://www.ibm.com/support/knowledgecenter/SSEQTP_liberty/com.ibm.websphere.liberty.autogen.base.doc/ae/rwlp_config_httpEndpoint.html) [Liberty](https://www.ibm.com/support/knowledgecenter/SSEQTP_liberty/com.ibm.websphere.liberty.autogen.base.doc/ae/rwlp_config_httpEndpoint.html).

Table 6 on page 81 shows how the WUI region system initialization parameters are mapped to the CMCI JVM server configuration parameters and indicates what additional configuration is required in the CMCI JVM server.

*Table 6. Mapping between CICSPlex SM WUI region system initialization parameters and CMCI JVM server configuration parameters*

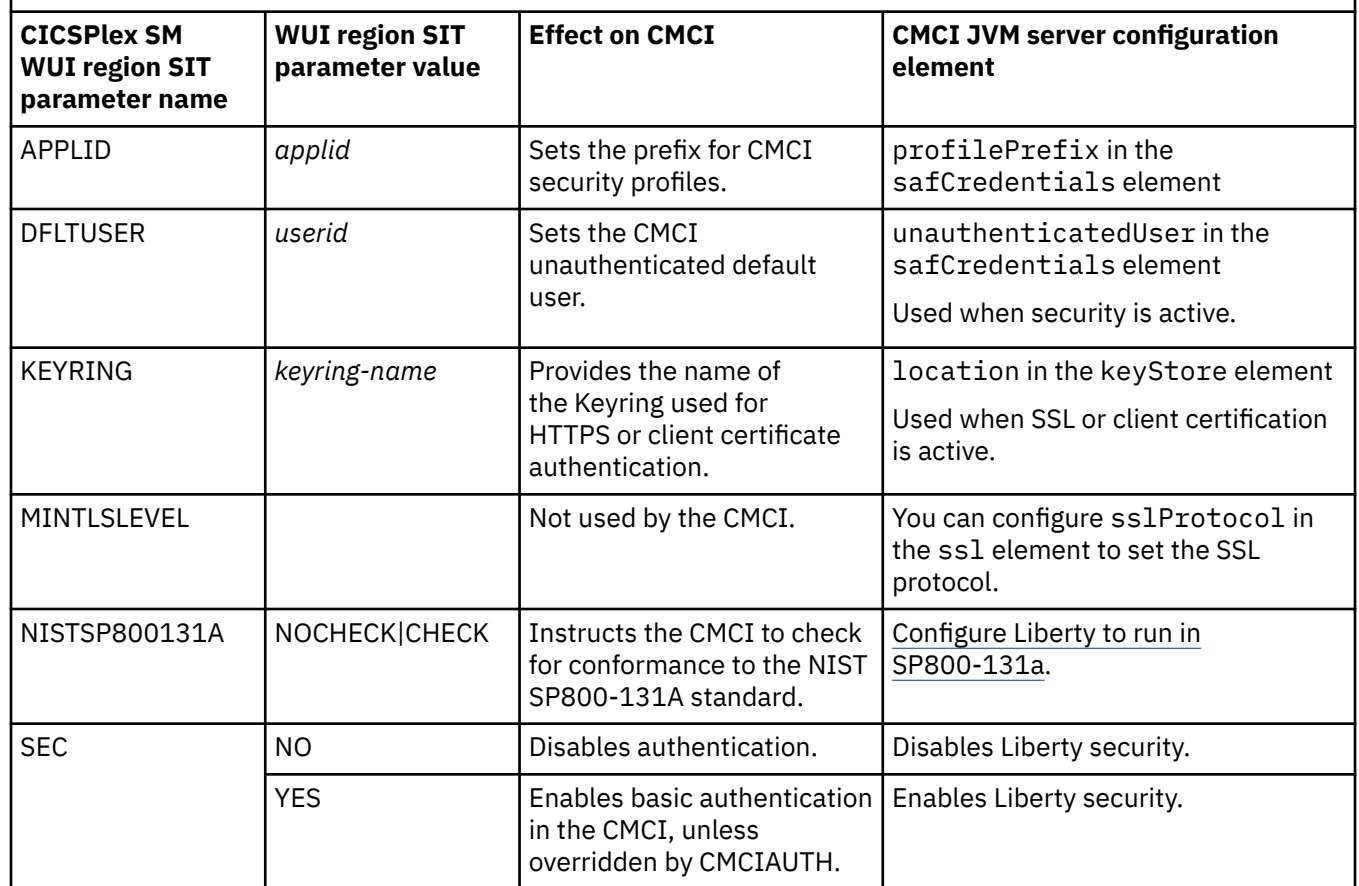

### **Liberty references:**

For information about the attributes in the safCredentials element, see [Interface SAFCredential in](https://www.ibm.com/support/knowledgecenter/SSEQTP_liberty/com.ibm.websphere.javadoc.liberty.doc/com.ibm.websphere.appserver.api.security.authorization.saf_1.0-javadoc/com/ibm/wsspi/security/credentials/saf/SAFCredential.html) [Liberty](https://www.ibm.com/support/knowledgecenter/SSEQTP_liberty/com.ibm.websphere.javadoc.liberty.doc/com.ibm.websphere.appserver.api.security.authorization.saf_1.0-javadoc/com/ibm/wsspi/security/credentials/saf/SAFCredential.html).

For information about the attributes in the ssl element, see [SSL configuration attributes in Liberty](https://www.ibm.com/support/knowledgecenter/SSEQTP_liberty/com.ibm.websphere.wlp.doc/ae/rwlp_ssl.html).

## **Record count warnings in CMCI**

Setting up record count warnings causes a CICS management client interface (CMCI) request to fail if a request is likely to result in the retrieval of an unacceptably large amount of data. You set up record count warnings by specifying a nonzero value for the **DEFAULTWARNCNT** initialization parameter during WUI server configuration when setting up the CMCI.

**DEFAULTWARNCNT** can take an integer value in the range 0 - 99999999. The default value is 0, meaning that no warnings are issued.

If the warning mechanism determines that the number of records to be returned is greater than the value of the warning count, the request fails with an HTTP 403 response code. Users must issue a new request with different values for the SCOPE, CRITERIA and, in some cases, PARAMETER options to retrieve any

results. If the returned value is less than or equal to the warning count value, the request is processed, in the usual way.

**Note:** In CMCI requests, the options **count**, **index** and **SUMMONLY** can be used to limit or prevent the display of records. However, these options do not influence the number of records requested and have no affect on the record count warning mechanism.

## **How to allow users to bypass record count warnings**

If **DEFAULTWARNCNT** is set to a nonzero value, a warning count limit is in effect. Users can bypass the warning count limit by using the CMCI URI option **OVERRIDEWARNINGCOUNT** in their requests. For the CMCI URI option **OVERRIDEWARNINGCOUNT** to take effect, when setting up the CMCI, you must set the **RESOURCELIMIT** initialization parameter to WARNING during WUI server configuration. If you want to prevent users from bypassing the warning count limit, set **RESOURCELIMIT** to FAIL.

When RESOURCELIMIT(WARNING) is in effect, if a request results in the retrieval of an amount of data larger than the warning count limit, a 403 HTTP response is returned and indicates that the errorInfo attribute **override\_warning\_count\_allowed** is set to yes. The user can then bypass the warning count limit by using the CMCI URI option **OVERRIDEWARNINGCOUNT** in the request.

However, when RESOURCELIMIT(FAIL) is in effect, such requests are denied, and in the 403 HTTP response, the errorInfo attribute **override\_warning\_count\_allowed** is set to no. Issuing a request with the **OVERRIDEWARNINGCOUNT** option will still result in the same 403 HTTP response.

## **Which CMCI resources are applicable**

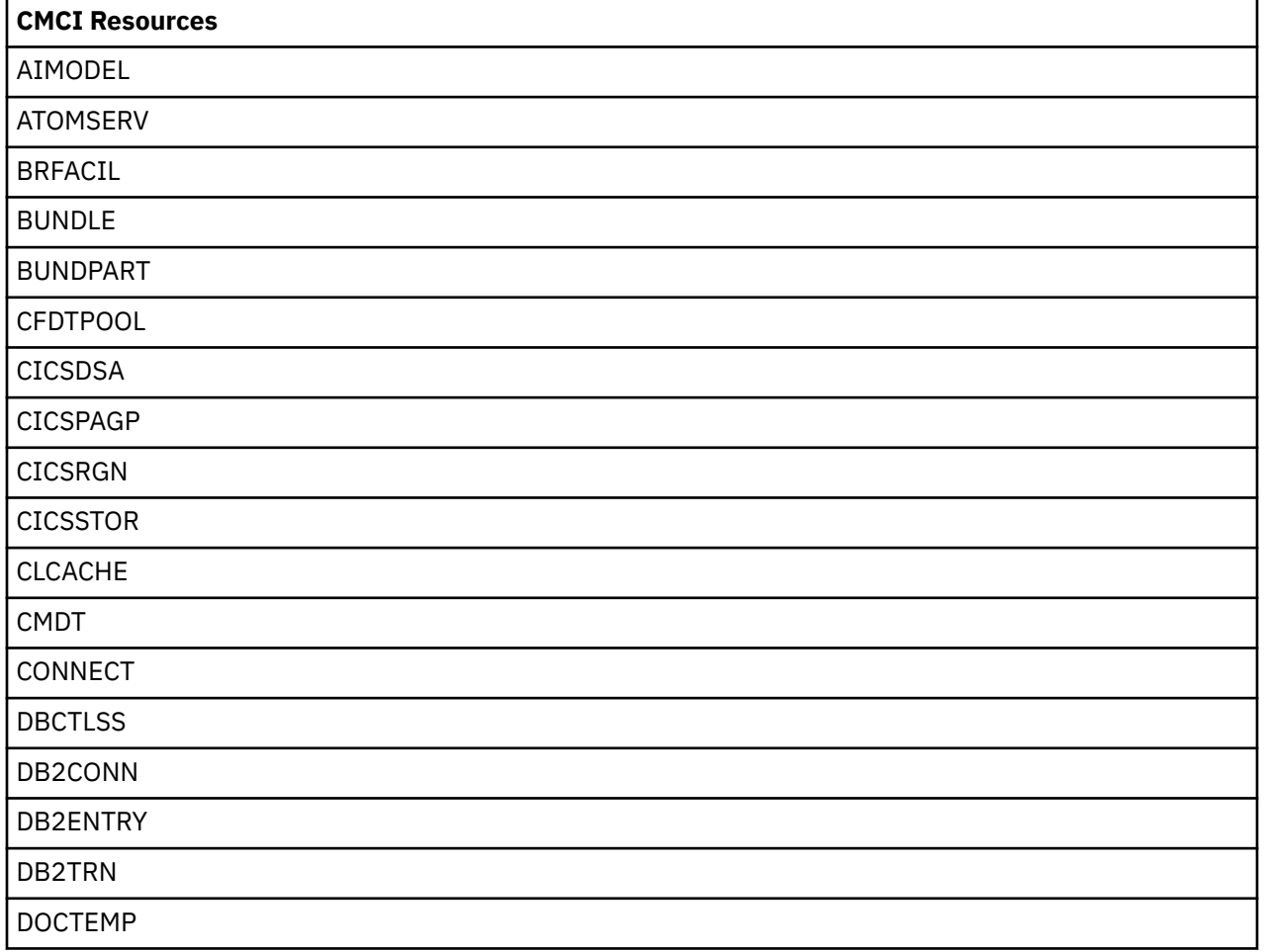

This feature does not apply to all resources. In the CMCI, record count warnings apply only to CMCI requests associated with the following resources:

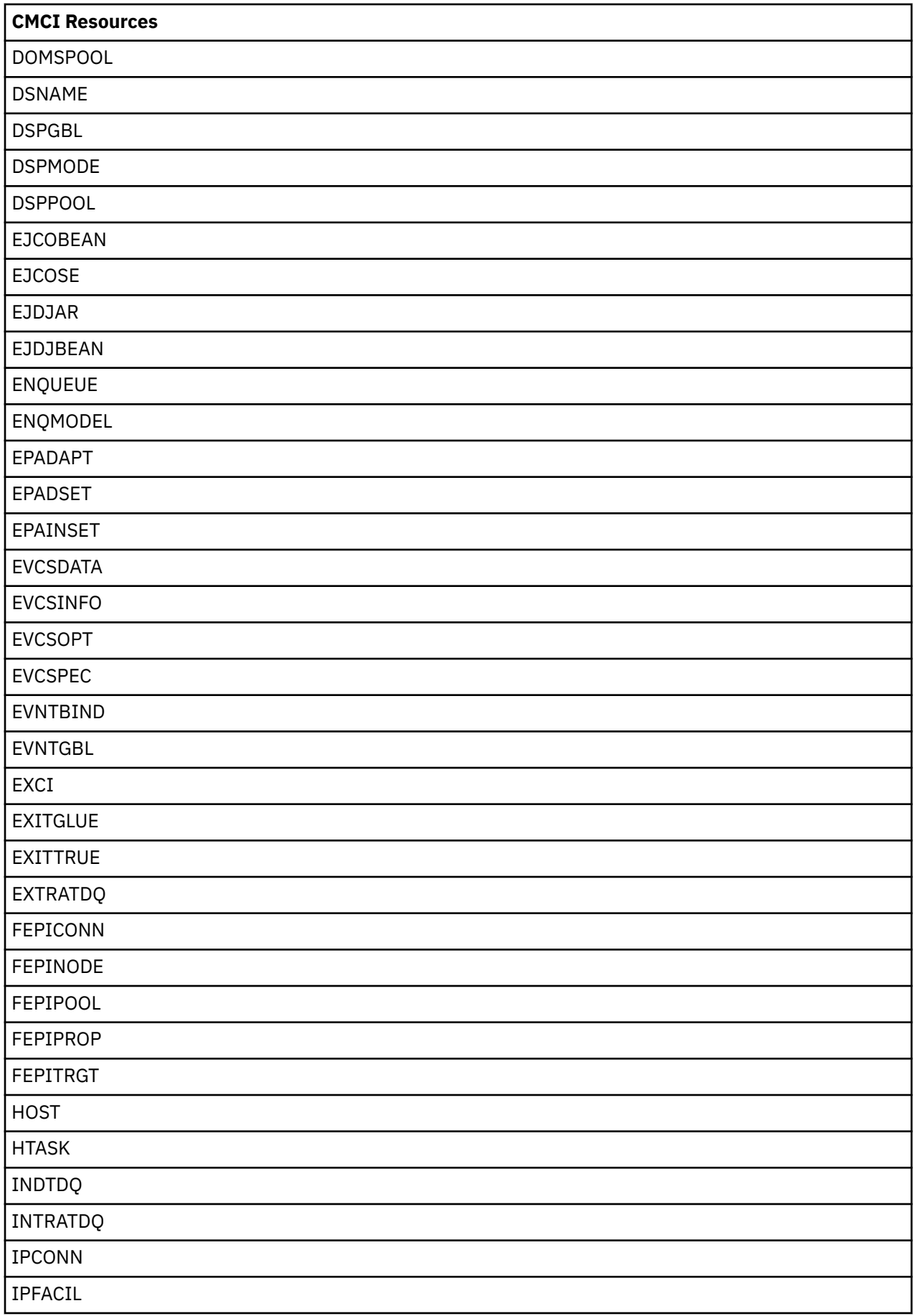

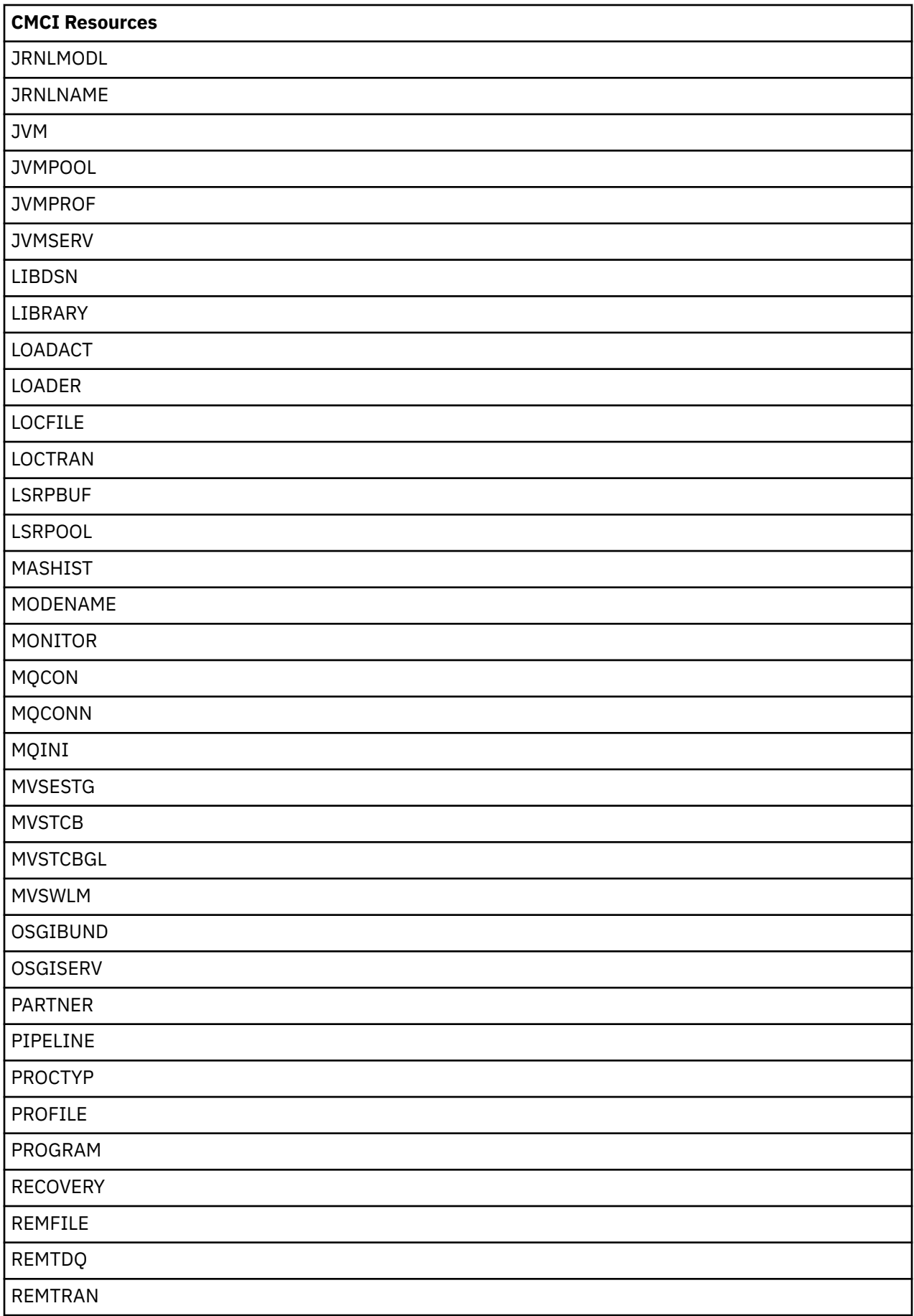

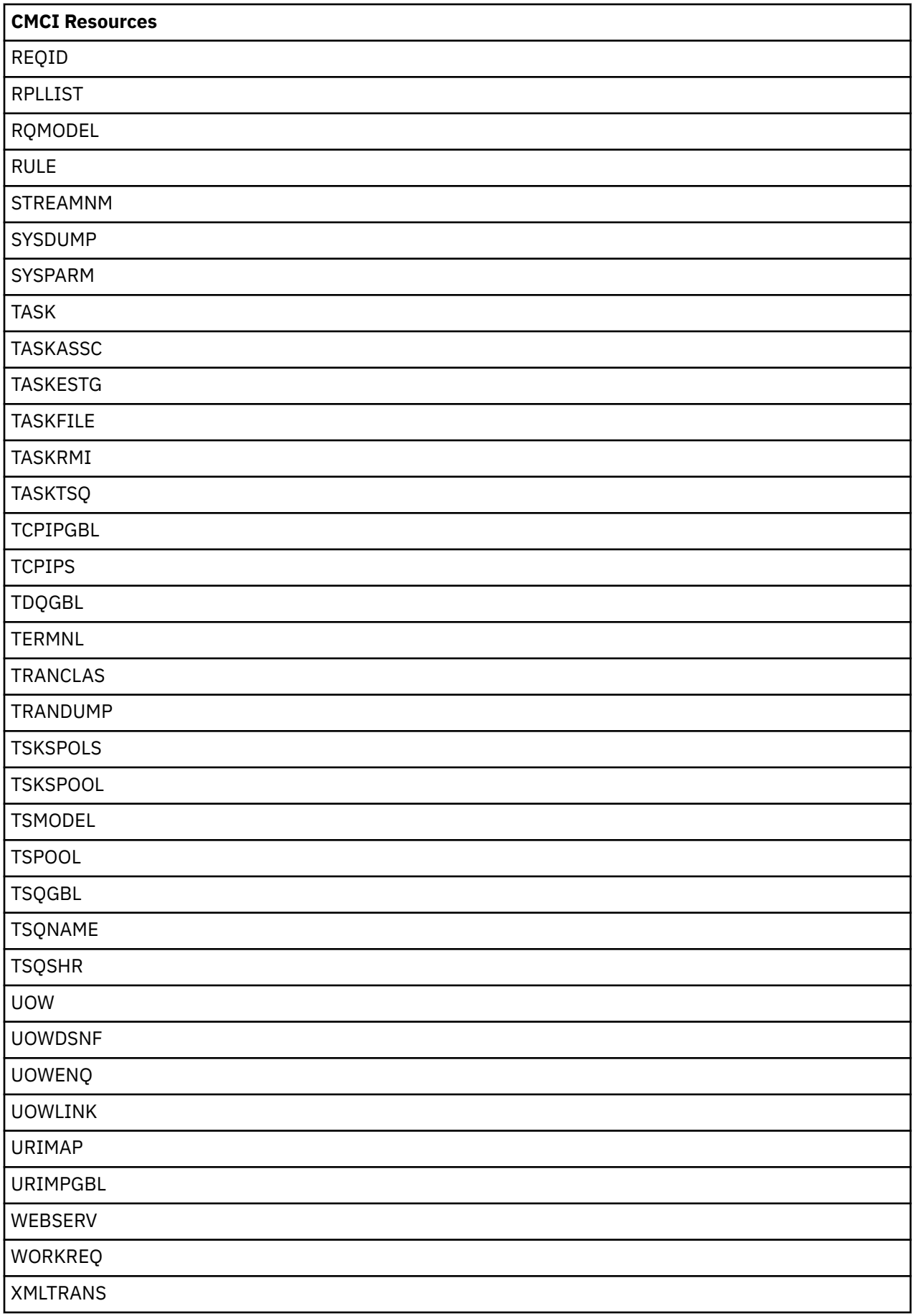

## <span id="page-95-0"></span>**Estimating storage requirements for CMCI**

To avoid possible storage problems when you use the CICS management client interface, you must specify appropriate levels of 64-bit (above-the-bar) storage in the CICS region, and auxiliary storage. Use the z/OS **MEMLIMIT** parameter to set the limit for 64-bit storage in your WUI region or CICS region, and the **MAXAUXCPSM** and **MAXAUXTOTL** CICSPlex SM system parameters to set auxiliary storage for the CMAS.

## **About this task**

Running the CMCI with large workloads can lead to short-on-storage situations on the WUI server and possible CMAS shutdowns caused by running out of auxiliary storage.

The CMCI stores retained results sets for the WUI server in 64-bit storage in the CICS region, in subpool WU\_64 in the GCDSA.

During a CMCI request, the CMAS collects and stores the requested resource records, which are then backed up in auxiliary storage. Running requests concurrently through the CMCI multiplies the number of records held by the CMAS with each request.

If you are using the CMCI JVM server with the CMCI in the WUI region, the JVM server uses storage in addition to the retained result sets. Ensure that you include the storage requirement of the CMCI JVM server in your estimation.

## **Procedure**

1. Calculate the storage requirement for a typical request.

Select the resource that is likely to generate the largest number of records in a request and multiply the number of records by the size of each record. See the appropriate table in [CICSPlex SM resource](https://www.ibm.com/support/knowledgecenter/SSGMCP_5.5.0/reference/cpsm-restables/cdmdet_all.html) [tables in Reference](https://www.ibm.com/support/knowledgecenter/SSGMCP_5.5.0/reference/cpsm-restables/cdmdet_all.html) to determine the record size.

2. Calculate your total requirements for 64-bit storage for retained result sets.

Estimate your expected maximum number of retained result records for a single request and multiply this figure by your estimate of the storage required for each request. For example, if you can have 100,000 CICS terminals in a single request, multiply this figure by the size of the resource record as determined in step 1.

3. If you are setting up the CMCI in a CICSPlex SM environment, estimate your auxiliary storage requirements for your CMAS.

Estimate the maximum number of concurrent requests that you can expect and multiply this figure by your estimate of the storage required for each request as calculated in step 2. You can derive your estimate of concurrent requests from the total number of users that you expect to be using the CMCI at any one time and how many simultaneous requests they are likely to make.

4. Consider adding more storage for metadata.

The CMCI stores all requested resource records for each request for a new retained result. For the initial request of a new resource type, for example, a first request for CICS programs, a small amount of attribute metadata is also stored. For large requests, the size of the attribute metadata and any other storage used while making the request is negligible compared to the storage required for records themselves. Consider adding an extra 2% to your final estimate to cover any extra metadata used internally by the CMCI on the WUI server. This extra metadata is not necessary for the CMAS calculation.

### **Storage requirements for the CMCI JVM server**

5. The CMCI JVM server is a Liberty JVM server running in the WUI region. To calculate storage requirements for JVM servers, see [Calculating storage requirements for JVM servers .](https://www.ibm.com/support/knowledgecenter/SSGMCP_5.5.0/tuning/java/jvmserver_storage.html)

The recommended maximum heap size for the CMCI JVM server is at least 2 GB.

## <span id="page-96-0"></span>**What to do next**

- If the CMCI is installed in a CICSplex SM environment, use your estimate of auxiliary storage to set values for the **MAXAUXCPSM** and **MAXAUXTOTL** parameters on the CMAS associated with your WUI server.
- Use your estimate of the 64-bit storage required for retained result sets plus the maximum heap size to help determine the z/OS **MEMLIMIT** value for your WUI region, or your CICS region if you are running the single server version of the CMCI. You must allow for the other CICS facilities that use 64-bit storage.

For information about the **MEMLIMIT** value for CICS, and instructions to check the value of **MEMLIMIT** that currently applies to the CICS region, see [Estimating, checking, and setting MEMLIMIT in Improving](https://www.ibm.com/support/knowledgecenter/SSGMCP_5.5.0/tuning/dfht3_dsa_memlimit.html) [performance](https://www.ibm.com/support/knowledgecenter/SSGMCP_5.5.0/tuning/dfht3_dsa_memlimit.html). For further information about **MEMLIMIT** in z/OS, see [Limiting the use of private memory](https://www.ibm.com/support/knowledgecenter/SSLTBW_2.2.0/com.ibm.zos.v2r2.ieaa500/limo.htm) [objects in the z/OS MVS Programming: Extended Addressability Guide.](https://www.ibm.com/support/knowledgecenter/SSLTBW_2.2.0/com.ibm.zos.v2r2.ieaa500/limo.htm)

## **Defining a client allowlist to CMCI JVM server**

You can use a client allowlist to limit clients that can connect to the CMCI JVM server. For example, you can limit which levels of CICS Explorer or a browser can connect to the CMCI JVM server.

**Note:** This capability allows you to manage clients that are allowed to connect to the CMCI, but do not expect this to secure the CMCI.

## **Before you begin**

The CMCI JVM server must be set up and running in your CMCI configuration. To set up the CMCI JVM server, follow the instructions in ["Configuring CMCI in a WUI region" on page 70](#page-79-0) or ["Configuring a WUI](#page-83-0) [region to use the CMCI JVM server" on page 74.](#page-83-0)

## **About this task**

The client allowlist is an ASCII file that contains a list of valid User-agent HTTP headers that are sent by a client such as CICS Explorer or a browser.

You use the **com.ibm.cics.jvmserver.cmci.user.agent.allow.list** JVM property to specify the location to the allowlist file. If the property is not defined in the JVM profile of the CMCI JVM server, all clients are accepted.

If a user-agent is not in the file, the request is rejected with HTTP code 403, and message DFHSJ1412 is issued. You can specify an alternative response text to return to the user by using the **com.ibm.cics.jvmserver.cmci.user.agent.allow.list.reject.text** JVM property.

For more information about these JVM system properties, see [JVM system properties](https://www.ibm.com/support/knowledgecenter/SSGMCP_5.5.0/configuring/java/dfha2_jvmprofile_sysprops.html).

**Note:** The CICS Explorer user-agent encodes the versions of several CICS Explorer components and therefore can change when components are updated. With IBM CICS Explorer for Aqua V3.11 (Fix Pack 5.4.0.5) or later, you can discover the user-agent that a running CICS Explorer installation presents by clicking **Help** > **About** > **Installation Details** > **Configuration**. The CMCI User Agent string is listed in the **Configuration** tab of the **Installation Details** dialog box.

## **Procedure**

1. Define a client allowlist file.

In the file, you can use a number sign  $(H)$  at the start of a line to specify a comment. You can also use an asterisk  $(*)$  as the last character in an entry as a wild card. The file must be saved in the ASCII file encoding.

<sup>&</sup>lt;sup>1</sup> Aqua refers to IBM Explorer for z/OS Aqua.

# CICS Explorer User-Agent header IBM\_CICS\_Explorer/5.5.1.201902150818 IBM\_zOS\_Explorer/3.2.1.201902140644 JRE/1.8.0 (Windows 7)

IBM\_CICS\_Explorer/5.5.1.201902150818 IBM\_zOS\_Explorer/3.2.1.201902140644 JRE/1.8.0 (Windows 8)

IBM\_CICS\_Explorer/5.5.1.201902150818 IBM\_zOS\_Explorer/3.2.1.201902140644 JRE/1.8.0 (Mac OS X)

*Figure 7. Examples of client allowlist files where CICS Explorer is the client*

Mozilla/5.0 (Windows NT 10.0; Win64; x64; rv:65.0) Gecko/20100101 Firefox/65.0

Mozilla/5.0 (Windows NT 10.0; Win64; x64) AppleWebKit/537.36 (KHTML, like Gecko) Chrome/ 71.0.3578.98 Safari/537.36

Mozilla/5.0 (Macintosh; Intel Mac OS X 10\_14\_2) AppleWebKit/605.1.15 (KHTML, like Gecko) Version/12.0.2 Safari/605.1.15

*Figure 8. Examples of client allowlist files where a browser is the client*

2. Specify the file location as follows:

Uncomment the following line in the JVM profile for the CMCI JVM server, EYUCMCIJ. jvmprofile, and specify the file location.

-Dcom.ibm.cics.jvmserver.cmci.user.agent.allow.list=*/var/userAgentallowList*

If a user attempts to connect to the CMCI JVM server from a client that is not in the allowlist, the request is rejected with HTTP code 403. If you want to return a custom response text to the user, continue with step "3" on page 88.

3. Optional: In the JVM profile for the CMCI JVM server, EYUCMCIJ.jvmprofile, add the following line, where *response* text is your message to the user:

-Dcom.ibm.cics.jvmserver.cmci.user.agent.allow.list.reject.text=*response\_text*

## **Results**

For each valid user-agent that is processed in the allowlist, message DFHSJ1410I is issued. Only useragents that are defined in the allowlist are allowed to connect to the CMCI.

**Troubleshooting:** If no user-agents are allowed access to the CMCI, there might be an issue with the client allowlist configuration. For example, the file specified in the **com.ibm.cics.jvmserver.cmci.user.agent.allow.list** JVM property cannot be found, or the file contains invalid values. In such cases, message DFHSJ1408 is issued to CSMT, and message DFHWU4303 is issued to the user who attempts to connect to the CMCI.

#### **What to do next**

#### **Updating the allowlist**

The allowlist values in this file are held in a cache, which by default is refreshed by Liberty cache file monitoring. Liberty cache file monitoring checks whether the file has changed every 10 seconds by default.

If you need to update the list, you might want to override the default by setting the following Java system property in the JVM profile of the CMCI JVM server:

-Dcom.ibm.cics.jvmserver.cmci.user.agent.allow.list.monitor.interval=20s

## **Setting up CMCI in a single CICS region**

To manage a CICS region that is not part of a CICSplex by an HTTP client, you can set up the CICS management client interface (CMCI) in the region to turn it into a CICS System Management Single Server (SMSS).

**For CICS TS 5.6 or later:** If you opt to use the basic CMCI instead of the CMCI JVM server, follow this procedure to set up your CMCI. If you want to set up the CMCI with the CMCI JVM server for enhanced features, refer to CICS TS 5.6 documentation.

## **About this task**

Sample resource definitions are provided for setting up the CMCI in a single CICS region. The samples are included in the CICS system definition file (CSD) in group DFH\$WU.

- DFH\$WUUR is a sample URIMAP definition.
- DFH\$WUTC is a sample TCPIPSERVICE definition.

You can install these resources as they are, or more typically you can copy and modify them to tailor them for your environment. However, you must always specify the URIMAP path as CICSSystemManagement/\*.

The supplied procedure by default does not activate security on the interface. If security is not active, messages that are produced by auditing system programming interface commands contain the default user ID of the region.

To set up security for the CMCI in a single CICS region, you can tailor the supplied samples as instructed in ["Configuring security for CMCI in a single CICS region" on page 91](#page-100-0).

Use the following procedure to set up the CMCI in a single CICS region by using the samples provided.

## **Procedure**

1. Change your CICS startup JCL:

- a) Add the *hlq*.CPSM.SEYUAUTH library to the STEPLIB concatenation, where *hlq* is your high-level qualifier; for example CICSTS55
- b) Add the *hlq*.CPSM.SEYULOAD library to the DFHRPL concatenation, where *hlq* is your high-level qualifier; for example CICSTS55

These libraries must be at the same CICS TS level as those for CICS; that is, the same as the CICS *hlq*.CICS.SDFHAUTH and CICS *hlq*.CICS.SDFHLOAD libraries in the STEPLIB concatenation.

- 2. Ensure that the system initialization parameter CPSMCONN is set to NO for your CICS region. CPSMCONN must be set to NO for CICS Explorer to connect to an SMSS.
- 3. Ensure that the RDO group DFHWU is being installed in a list that is included in the group list (GRPLIST) at CICS startup. The DFHWU group is included in the default CICS startup list DFHLIST. The group contains resources that are required by the CMCI.
- 4. Start your CICS region.
- 5. Install the sample URIMAP definition, DFH\$WUUR.

This sample URI map uses transaction CWWU and calls program DFHWBA to analyze the CICS web request. DFH\$WUUR includes the following attribute values:

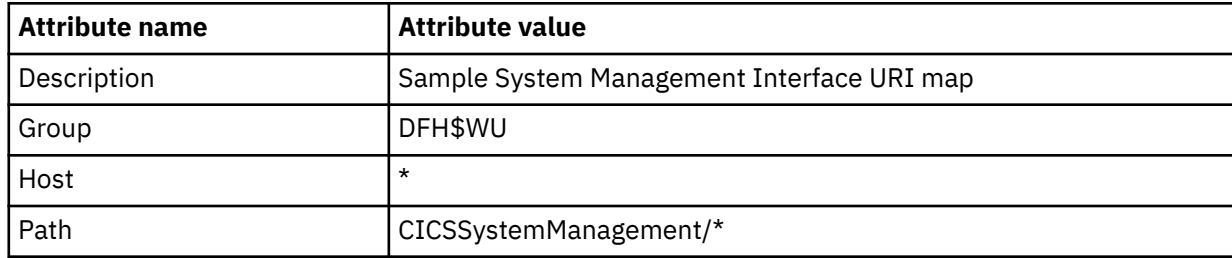

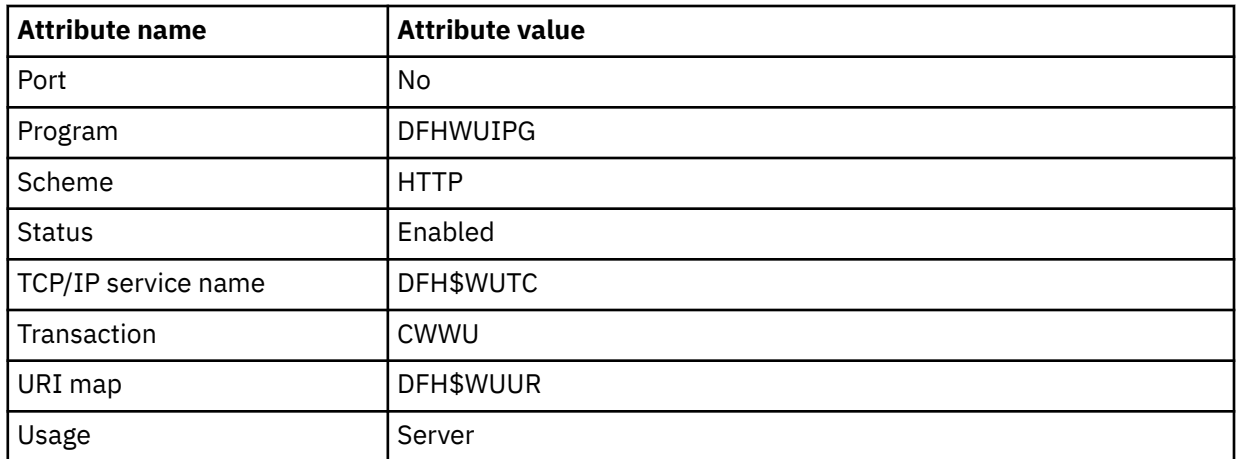

Other attributes in the sample definition retain their default values.

**Note:** The TCP/IP service name must match your TCPIPSERVICE definition. If you use a TCPIPSERVICE definition with a name other than DFH\$WUTC, ensure that you rename the TCP/IP service name in the URIMAP definition accordingly.

6. Copy and rename the sample TCPIPSERVICE definition, DFH\$WUTC and change the port number to a unique value.

DFH\$WUTC includes the following attribute values:

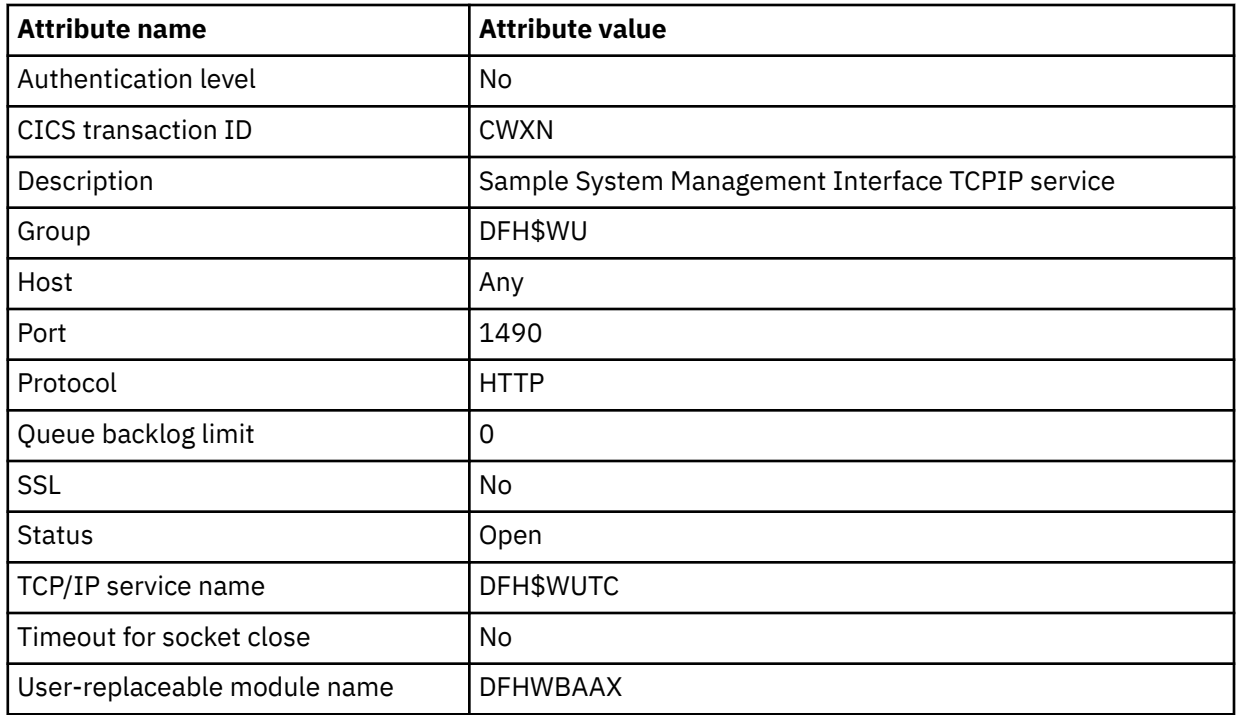

Other attributes in the sample definition can retain their default values.

7. Install the TCPIPSERVICE definition.

#### **Tips:**

- You must define the following transactions to RACF, or an equivalent external security manager, and ensure that CMCI users are authorized to access the transactions: CODB, COD0, COD1, COD2, COSH, COLU, CWWU, and CWXN.
- Ensure that the DFHCNV table used by CICS contains a DFHWBUD entry.
- If you use your own version of the DFHCNV source module, you must assemble and link-edit it using the new macros or ensure that you include the necessary code pages.

## <span id="page-100-0"></span>**What to do next**

Use CICS Explorer or a browser to check that your setup works correctly.

If necessary, you can use the following checks:

- 1. Check that the TCPIPSERVICE is OPEN and URIMAP is ENABLED on the single CICS region. Confirm the port and that the URIMAP references the TCPIPSERVICE with the new name and not the old DFH\$WUTC resource that you copied.
- 2. Try to access the URL by using the following request in your browser. If the browser returns a result, your setup is working as expected. The CMCI URIMAP responds only to requests for URLs that begin as follows:

http://*hostname*:*port*/CICSSystemManagement/CICSTask/

3. Check for any SMSS related messages on the region job log, for example:

```
EYUXL0022I xxxxxxxx SMSS Phase I initialization complete
EYUXL0007I xxxxxPhase II initialization complete
EYUNL0099I xxxxxxxx SMSS LRT initialization complete
```
- 4. Check for any installation errors in both the job log and the MSGUSR log.
- 5. Try to connect CICS Explorer to the CMCI port to check whether that connection works.

## **Configuring security for CMCI in a single CICS region**

To configure security for the CMCI in a single CICS region, you must change the settings in the sample definitions. You can choose to use either HTTP basic authentication, or for a higher level of security, secure sockets layer (SSL) authentication.

## **About this task**

See [Security for CICS web support](https://www.ibm.com/support/knowledgecenter/SSGMCP_5.5.0/security/web/dfhtl6v.html) for information about the security measures you can use to protect access to the interface.

To set up security for a single CICS region configured with CMCI (SMSS), you can tailor the CICS-supplied sample definitions DFH\$WUTC and DFH\$WUUR, as instructed in the following procedure.

### **Procedure**

1. Copy and rename the sample TCPIPSERVICE definition, DFH\$WUTC, and the sample URIMAP definition, DFH\$WUUR.

These samples are included in the CICS system definition file (CSD) in group DFH\$WU.

- 2. Change the TCPIPSERVICE definition to incorporate the security features that you want. See [Creating TCPIPSERVICE resource definitions for CICS web support](https://www.ibm.com/support/knowledgecenter/SSGMCP_5.5.0/configuring/web/dfhtle5.html) for guidance about creating TCPIPSERVICE definitions that include security for web clients.
- 3. Change the TCPIPSERVICE attribute in your URIMAP definition to refer to your renamed TCPIPSERVICE.

You can also change the SCHEME attribute from HTTP to HTTPS, but this is not essential because this change is made automatically to an installed URIMAP if its associated TCPIPSERVICE has security enabled.

4. Install the definitions into your CICS region.

See [Ways of defining CICS resources](https://www.ibm.com/support/knowledgecenter/SSGMCP_5.5.0/fundamentals/system/dfha4fn.html) for an explanation of the methods that you can use to install these resource definitions.

**Note:** You must define the CWWU and CWXN transactions to RACF, or an equivalent external security manager, and ensure that CMCI users are authorized to access the transactions.

## **Results**

If security is active, messages produced by auditing system programming interface commands contain the user ID that is used to log on to CICS Explorer.

# **Chapter 7. Administering CICSPlex SM**

After you have configured your CICSPlex SM environment, you can use the CICS Explorer or Web User Interface to manage the environment.

#### **About this task**

Both CICS Explorer and the Web User Interface provide views to work with the CICSplexes that you have defined. CICS also provides batch tools to manage the definitions in the data repository.

## **Setting the CMAS context, context and scope**

You can set the context, CMAS context and scope to be used when you navigate from the current menu in the selection criteria area of a menu and the selection criteria and refresh area of a view.

To change one of these values, overtype the required field and select the **Set** button.

Either the context or the CMAS context is used for all operations. These terms are used as follows:

• **Context**

This is the CICSplex name and is used for almost all views.

• **CMAS context**

This is the CMAS name. This is used only when you are viewing CMAS level configuration data such as CMAS status and the CICSplexes connected to a CMAS.

• **Scope**

This is a CICSplex, CICS group MAS or logical scope name. The scope is a subset of the context, and limits the effects of CICSPlex SM commands to particular CICS systems or resources. If the CMAS context is being used, the scope is ignored. The scope is only used for certain resource types.

## **Accessing Web User Interface administration views**

To access CICSPlex SM administration views from the Web User Interface main menu, click **Administration views**.

Administration views are divided into:

- General views, which include views to manage CICSPlex configuration and topology
- Real time analysis views, which include views to monitor system availability and MAS resources
- CICS resource definitions using Business Application Services (BAS), which includes views to manage all types of CICS and CICSPlex SM resources.

## **Using the action buttons**

Action buttons on the WUI views allow you to perform actions such as create, update or remove. Available actions for a particular view are displayed as buttons at the bottom of the view's work area.

To use an action button from an open view:

- 1. Optionally, select the record or records on which you intend to apply the action by selecting one or more record check boxes on the left of the work area, or by using the **Select all** button.
- 2. Click the required action button. This displays one or a succession of confirmation panels. The confirmation panel allows you to confirm or cancel the action for each selected resource, and in some cases contain additional options.
- 3. Complete each confirmation panel by selecting the required button or in some cases by entering parameters, selecting check boxes or selecting radio buttons.

The action is processed and the view is redisplayed showing the results of the action. If the action competed successfully, message EYUVC1230I is displayed in the message area at the top of the work area. If the action is not successful, one or more error messages are displayed.

## **Actions in administration views**

There are several common types of actions that you can use with the administration views.

#### **Create**

creates a new definition and adds it to the data repository. An administration definition name can be 1 to 8 characters in length. The name can contain alphabetic, numeric, or national characters. However, the first character must be alphabetic.

#### **Add to ...**

adds an association between two definitions. The resulting confirmation panel prompts you to identify the other definition with which you want to create an association. Adding an association creates a relationship between the definitions in the data repository. Associations can be added between definitions and groups, between groups and specifications, and between specifications and CICS systems.

#### **Map**

To display a visual map of related definitions in the data repository , click **Map**.

#### **Remove**

removes a definition or an association between two definitions from the data repository.

#### **Update**

updates a definition in the data repository. The resulting panel is an editable detail view of a selected resource.

All of these actions affect the contents of the data repository and the changes are applied immediately. However most of these changes to the data repository have no effect, on CICS systems that are currently active. These changes affect a CICS system the next time the CICS system is restarted.

#### **Note:**

- 1. When you use the **Time period definitions** (EYUSTARTPERIODEF) view to update definitions, the changes affect both the data repository and currently active CICS systems.
- 2. Changes to a currently running MAS are not included in the data repository.
- 3. All of these actions can also be performed using the batched repository-update facility described in ["The batched repository-update facility \(BATCHREP\)" on page 104](#page-113-0).

## **Batch tools for managing data repository definitions**

CICSPlex SM provides batch tools for managing the data repository.

The data repository associated with each CMAS contains the definitions that establish your CICSPlex SM environment. These definitions are stored as individual records. You can create and maintain these definitions by using the WUI views described in [Configuring CICSPlex SM.](https://www.ibm.com/support/knowledgecenter/SSGMCP_5.5.0/configuring/cpsm/eyua7cc.html) However, if you have a large volume of definitions to update, for example if you are moving an application from one CMAS to another, or if there is a large element of repetition in your management tasks, it is easier to use one of the batch tools to do the job. These allow you to create and update definitions in the data repository and import and export data repository definitions including CMAS to CMAS link definitions from one CMAS to another. Two batch tools are provided:

#### **The EYU9XDBT CICSPlex SM definition utility**

This is an easy-to-use REXX tool using simplified terminology, predefined default information, and filtering to simplify complex management tasks. It also has enhanced debugging facilities. It is limited to data repositories at the same release level as CICSPlex SM. EYU9XDBT is used during installation to set up your initial CICSPlex SM environment. It is supplied with comprehensive sample JCL.

#### **The batched repository-update facility (BATCHREP)**

With this tool you can perform batched update tasks by creating and editing an input file but it does not include the predefined information or samples of EYU9XDBT. It does enable you to import definitions from CMASs at earlier release levels and does not require that you have a REXX environment. You can submit BATCHREP jobs either using the CICSPlex SM batched repositoryupdate utility, the WUI, or the CICSPlex SM API.

You cannot use either of these tools to create a CMAS.

## **The EYU9XDBT CICSPlex SM definition utility**

The EYU9XDBT CICSPlex SM definition utility uses the CICSPlex SM API to specify the required CICSplex names in some simple parameters. The utility sets up the definitions for you. Unlike the BATCHREP utility, you do not manually edit an input file.

You can use this utility to perform all CMAS and CICSplex definition activities after the basic CMAS environment has been established. These activities include:

- Defining CICS regions, CICS groups, and CICSplexes to a CMAS
- Removing CICS regions, CICS groups, and CICSplexes from a CMAS
- Adding CICS regions to CICS groups
- Removing CICS regions from CICS groups
- Creating CMAS to CMAS link definitions
- Importing, printing, or exporting CICSPlex SM objects defined to CMAS or CICSplex contexts.

The following samples are provided:

#### **EYUJXBT0**

Contains annotated EYU9XDBT JCL syntax for use as a quick reference.

#### **EYUJXBT1**

Contains sample JCL for invoking EYU9XDBT and defining a CICSplex, a CICS system group, and a CICS system definition.

#### **EYUJXBT2**

Contains sample JCL for invoking EYU9XBTP and creating a CMAS-to-CMAS link definition for CMASs that are on the same MVS image and running at the same CICS TS release level.

#### **EYUJXBT3**

Contains sample JCL for invoking EYU9XBTP and creating a CMAS-to-CMAS link definition for CMASs on different MVS images setting the context to the first CMAS name and importing the link to the second CMAS.

#### **EYUJXBT4**

Contains sample JCL for invoking EYU9XBTP and creating a CMAS-to-CMAS link definition for CMASs on different MVS images setting the context to the second CMAS name and importing the link to the first CMAS.

## **EYU9XDBT utility commands**

You can use a number of commands in the EYU9XDBT CICSPlex SM definition utility command stream.

EYU9XDBT reads and processes all commands in the input stream sequentially. Specify the commands in the correct sequence, with commands such as OPTION DUPREC and OPTION FEEDBACK preceding the commands to which they relate and operate on. For example, OPTION DUPREC precedes the IMPORT command on which you want it to operate.

#### **Comments**

You can include comments in the EYU9XDBT command stream. An asterisk in column 1 and a blank in column 2 indicates a comment.

#### **Continuation**

A hyphen (-) indicates continuation. A continuation character is supported on the DEFINE and REMOVE commands. For example, the DEFINE REGION command has a number of subparameters, which can be on separate lines, shown as follows:

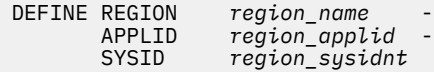

### **Commands**

#### **ADD TOGROUP** *groupname*

Add regions or groups to a CICS group. You specify the object to be added on either a REGION or CICSGRP sub-parameter following the ADD command. For examples of the ADD command, see ["Parameters used in EYUJXBT1" on page 99](#page-108-0).

#### **CONTEXT {***cmas\_name* **|***CICSPlex\_name***}**

Set the context for the commands that follow. For examples of the CONTEXT command, see ["Parameters used in EYUJXBT1" on page 99](#page-108-0).

#### **DEFINE** *object\_type object\_name mandatory\_identifiers***<sup>+</sup>**

Define the specified object, the type of which can be CICSPLEX, REGION, or CICSGRP. The object types, CICSPLEX, REGION, and CICSGRP, are synonyms for the CPLEXDEF, CSYSDEF, and CICSGRP definitions.

• To define a CICSPLEX, you must specify the *object\_type* as CICSPLEX and specify the *object\_name*; the object name is the 1- to 8-character alphanumeric name of the CICSplex that you are defining. Note that the first character of the *object\_name* must be alphabetic. There are no other mandatory identifiers associated with the CICSPLEX object type. The command takes the following form:

DEFINE CICSPLEX *plexname*

This command creates a CPLEXDEF in the CICSPlex SM CMAS repository.

• To define a REGION, you must specify the *object\_type* as REGION, the 1- to 8-character alphanumeric name of the CICS region that you are defining as the *object\_name*, and the following mandatory identifiers: APPLID and SYSID. The command takes the following form:

```
DEFINE REGION region name
        APPLID region_applid - 
        SYSID region_sysidnt
```
This command creates a CSYSDEF in the CICSPlex SM CMAS repository.

• To define a CICSGRP, you must specify the *object\_type* as CICSGRP and specify the *object\_name*; the object name is the 1- to 8-character alphanumeric name of the CICS system group that you are defining. Note that the first character of the *object\_name* must be alphabetic. There are no other mandatory identifiers associated with the CICSGRP object type. The command takes the following form:

DEFINE CICSGRP *group\_name*

This command creates a CICSGRP in the CICSPlex SM CMAS repository.

For examples of the DEFINE command, see ["Parameters used in EYUJXBT1" on page 99.](#page-108-0)

#### **DELETE** *object\_type object\_name*

Delete the specified object, the type of which can be one of CICSPLEX, REGION, or CICSGRP. You can specify an asterisk in *object\_name* as a wildcard character.

#### **EXPORT** *DDname resource\_type resource\_id*

Write all the definitions of the specified type and identifier in the current context to the specified output file. For *resource\_type*, specify in full one of the CICSPlex SM resource types or an asterisk, \*, for all resource types. The valid resource types are any resources that are written to the CICSPlex SM data repository, including all BAS objects, WLM definitions, RTA definitions, topology definitions, or monitor definitions. BAS RESINGRP resource records can't be exported, however each BAS resource definition has an equivalent XXXINGRP resource record that can be exported. You can specify an asterisk in *resource\_id* as a generic (wildcard) character. If you set both the resource type and the resource identifier to asterisks, EYU9XDBT exports all the definitions within the current context.

**Note:** Trailing blanks are treated as trailing wildcard characters, so EXPORT *DDname* exports all the definitions in the *DDname* context.

#### **IMPORT** *DDname resource\_type resource\_id*

Import into the repository, in the current context, all the definitions of the specified type and identifier from the input file defined on the named DD statement. For *resource\_type*, specify in full one of the CICSPlex SM resource types or an asterisk for all resource types. The valid resource types are any resources that are written to the CICSPlex SM data repository, including all BAS objects, WLM definitions, RTA definitions, topology definitions, or monitor definitions. BAS RESINGRP resource records can't be imported, however each BAS resource definition has an equivalent XXXINGRP resource record that can be imported. You can specify an asterisk in *resource\_id* as a wildcard character. If you set both the resource type and the resource identifier to asterisks, EYU9XDBT imports all the definitions it finds in the input data set.

Note the following rules for imported files:

- The input records should be 80 bytes records and the data will be truncated to 72 bytes.
- Double quotation marks (") in the import file are used as string delimiters. Therefore, if you want to include a double quotation mark character in the input file, you must use a consecutive pair of double quotation marks in the text string. For example the following string in the import file, "double""quote""example" becomes double"quote"example when the file is imported into the CICSPlex SM object.
- Continuation lines are used in import files to represent lines that would otherwise exceed the maximum length. The following example uses the program definition of a JVM class, which is represented as a 255 byte string, to show how continuation lines are represented in an import file:

PROGDEF\_JVMCLASS = "AAAAAAAAAAAAAAAAAAAAAAAAAAAAAAAAAAAAAAAAAAAAAAAA"; PROGDEF\_JVMCLASS = PROGDEF.\_JVMCLASS || "AAAAAAAAAAAAAAAAAAABBBBBBBB"; PROGDEF\_JVMCLASS = PROGDEF.\_JVMCLASS || "BBBBBBBBBBBBBBBBBBBBBBBBBBB"; PROGDEF\_JVMCLASS = PROGDEF.\_JVMCLASS || "BBBBBBBBBCCCCCCCCCCCCCCCCCC"; ... PROGDEF\_JVMCLASS = PROGDEF.\_JVMCLASS || "ZZZZZZ";

The program definition statement, PROGDEF\_JVMCLASS = "AAA..." overflows the first line and continues on each successive line by appending the next section of the definition to the previous one. The REXX syntax for a stem variable, ., is used to indicate that a line is a continuation line. In this example, PROGDEF\_JVMCLASS is replaced with PROGDEF.\_JVMCLASS for each continuation line. The REXX concatenation bars,  $| \cdot |$ , on the continuation line append the next section of the string to the existing string.

#### **OPTION [DUPREC | FEEDBACK | REPORT]**

Request the action that EYU9XDBT is to take during command processing. This request can be DUPREC, FEEDBACK, or REPORT. To request more than one action, specify each one on separate OPTION command statements. The DUPREC, FEEDBACK, and REPORT actions each have options that you can select:

#### **DUPREC {ABORT | REJECT | SKIP | UPDATE}**

DUPREC specifies the action you want EYU9XDBT to take in the event of a duplicate record being found during import processing. This command must precede the IMPORT or DEFINE statement to which it refers. Permitted options are:

• **ABORT**: If there is duplication of the name of an object being defined and the name of an existing repository definition when processing a DEFINE or IMPORT command, the duplicate name being defined or imported is skipped and the data repository is not changed. The ABORT option is treated as an unrecoverable error: EYU9XDBT writes a message to the job log and raises return code 12. The job is stopped immediately.

- **REJECT**: If there is duplication of the name of an object being defined and the name of an existing repository definition when processing a DEFINE or IMPORT command, the duplicate name being defined or imported is skipped and the data repository is not changed. The REJECT option is handled as an error and EYU9XDBT writes a message to the job log. EYU9XDBT raises return code 8 for a REJECT error. REJECT is the default option.
- **SKIP**: If the name of an object being defined is the same as the name of an existing repository definition when processing a DEFINE or IMPORT command, the new definition is skipped, and the data repository is not changed. This is handled as normal (return code 0).
- **UPDATE**: If there is duplication of the name of an object being defined and the name of an existing repository definition when processing a DEFINE or IMPORT command, the existing definition is updated with the attributes of the record being defined or imported. If the existing definition cannot be updated by modifying specific attributes, it is deleted and recreated from the DEFINE or IMPORT command. This action is handled as normal (return code 0).

#### **Note:**

- When importing CPLXCMAS records that associate a CICSplex name to the Maintenance Point CMAS in an **OPTION DUPREC UPDATE** scenario, the command response will always be Record skipped. One CPLXCMAS record is created implicitly whenever a CPLEXDEF record is imported to a CMAS. These records may only be removed implicitly when their corresponding CPLEXDEF records are deleted.
- For CICS resource definitions, the full name and version must both match to be considered a duplicate.

#### **FEEDBACK {QUIET | VERBOSE}**

FEEDBACK specifies how EYU9XDBT handles exception condition reporting if an error is returned from the CICSPlex SM API. Permitted options are as follows:

- **QUIET**: EYU9XDBT writes only a basic EYU9XDBT message to the job log. QUIET is the default FEEDBACK option.
- **VERBOSE**: In addition to the standard message reporting response and reason codes, EYU9XDBT writes any associated CICSPlex SM feedback data to the destination specified on the SYSTSPRT DD statement.

#### **REPORT {FULL | SUMMARY}**

- **FULL**: This is the default option, and the current reporting state before this change. When the program processes a PRINT, IMPORT, EXPORT, or DELETE command for an EYUDREP object, all attributes of that object are printed in the report. For large data repositories, this report option can generate many thousands of line of data.
- **SUMMARY**: This restricts the printed resource table content to just the key field identifiers for the PRINT, IMPORT, EXPORT, and DELETE commands.

You can use the OPTION REPORT command consecutively in a command stream, so that some processes list all attribute data, and others just summarize attribute data. For example:

```
* Set the context to my CICSplex
CONTEXT myplex01
* Specify that duplicates are to be updated
OPTION DUPREC UPDATE
\star Specify that I only want record identifiers printed
OPTION REPORT SUMMARY
* Now import my CSYSDEF records
IMPORT CPSMIO1 CSYSDEF * *
* Now do a detailed print of what was just imported ...
OPTION REPORT FULL
* ... and print all CSYSDEF details.
PRINT CSYSDEF * *
```
#### **PRINT** *resource\_type resource\_id*

Print definitions in the current context from CMAS repository. For *resource\_type*, specify in full one of the CICSPlex SM resource types or an asterisk for all resource types. You can specify an asterisk in
*resource\_id* as a wildcard character. If you specify two asterisks for the resource type and resource identifier, EYU9XDBT prints all definitions within the current context.

## **REMOVE FROMGROUP** *groupname*

Remove the specified object from the named group. You specify the object on either a REGION or CICSGRP sub-parameter following the REMOVE command.

# **Data sets used by the EYU9XDBT utility**

To define CICSplexes, CICS regions, and CICS groups, the EYU9XDBT CICSPlex SM definition utility uses some predefined information supplied in the SEYUPARM library.

The following DD statements reference this information:

## **EYUCPDEF**

This DD statement references the member called EYUCPDEF, which provides default values in support of the DEFINE CICSPLEX command. You can modify the CPLEXDEF in it to suit your own installation requirements.

## **EYUCSDEF**

This DD statement references the member called EYUCSDEF, which provides default values in support of the DEFINE REGION command. You can modify the CSYSDEF in it to suit your own installation requirements.

## **EYUCSGRP**

This DD statement references the member called EYUCSGRP, which provides default values in support of the DEFINE CICSGRP command. You can modify the CSYSGRP in it to suit your own installation requirements.

# **Parameters used in EYUJXBTP**

EYUJXBTP is a JCL procedure used by the samples EYUJXBT1, EYUJXBT2, EYUJXBT3 and EYUJXBT4 to invoke the EYU9XDBT program.

For descriptions of data sets used, see "Data sets used by the EYU9XDBT utility " on page 99.

# **Parameters used in EYUJXBT1**

The EYUJXBT1 JCL sample provides the initial definition of a CICSplex, the association of the CICSplex with a CMAS as the maintenance point, and the association, and grouping, of CICS systems with that CICSplex.

The CMAS that owns the repository in which you are creating definitions must be active when you run the EYUJXBT1 job. Also, the EYUJXBT1 job must run in the same z/OS image as the CMAS. The EYUJXBT1 JCL does not have a data set definition (DD) statement for the repository because all access to the repository is through the CMAS, using the API.

EYUJXBT1 has the following parameters, which you edit to specify your own names:

## **CONTEXT**

Sets the CICSPlex SM context in which the utility is to operate. Define the context as the CMAS only when you are defining a CICSplex. For actions that operate on an existing CICSplex, such as defining extra regions, or importing or exporting objects, set the context to the CICSplex.

The EYUJXBT1 job uses this parameter twice. The first use is to enable the utility to locate and communicate with your CMAS, (see below for the second use). The format of the parameter to set the CMAS context is:

CONTEXT *cmasname*

where *cmasname* is the name of the CMAS that will be the maintenance point for the CICSplex.

## **DEFINE CICSPLEX**

Specifies the name of your CICSplex. When you define the CICSplex, the CMAS named on the CONTEXT parameter becomes the maintenance point for the CICSplex.

The format of this parameter is:

DEFINE CICSPLEX *plexname*

Choose a 1- to 8-character name for your CICSplex, perhaps using a naming convention that allows you to define more than one CICSplex. For example:

- The first three letters might identify the location, such as HUR for Hursley
- The middle letters the type, such as TEST or PROD for test and production CICSplexes.
- The last a unique alphanumeric identifier for the CICSplex.

All other parameters required to complete the CICSplex definition are supplied by the EYUCPDEF file defined on the EYUCPDEF DD statement in the supplied EYUJXBTP sample.

The supplied EYUJXBT1 job is set up to define only one CICSplex. You are recommended to create a separate CICSplex for the Web User Interface server by adding the required definitions to EYUJXBT1.

#### **CONTEXT**

The second use of CONTEXT appears *after* the DEFINE CICSPLEX parameter, to reset the context to the CICSplex.

The format of the parameter to set the context to the CICSplex is:

CONTEXT *plexname*

where *plexname* is the name you specified on the DEFINE CICSPLEX parameter.

## **DEFINE CICSGRP**

Defines a CICS system group, which is a subset of a CICSplex.

The format of this parameter is:

DEFINE CICSGRP *group\_name*

where *group\_name* is a 1- to 8-character alphanumeric name for the CICS system group. The first character must be alphabetic.

#### **DEFINE REGION**

Specifies the name and other key attributes of each CICS region you want to include in the CICSplex. The parameter and its subparameters have the following format:

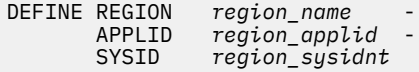

You are recommended to use the APPLID as the region name in these definitions. Making the region name the same as the APPLID has the following advantages:

- You do not have to invent another name for the region
- It avoids confusion if the names are the same instead of regions having two identifiers
- By excluding the NAME EYUPARM, the EYUPARM parameters can be shared across CICS regions. The NAME EYUPARM for each CICS region defaults to the z/OS Communications Server APPLID as specified on the APPLID system initialization table parameter for each CICS region.

SYSID is the name specified on the region's SYSIDNT system initialization parameter.

The EYUJXBT1 job includes the DEFINE REGION parameters once, but you can define as many as you need, in any groupings that suit your requirements.

#### **ADD TOGROUP**

Specifies the name of the CICS region that you want to add to the CICS system group defined by a DEFINE CICSGRP command.

The format of this parameter for adding a CICS region to a group is:

ADD TOGROUP grpname<br>REGION regname regname

You can also nest CICS system groups by including a group in another group. The format of the parameter for adding a group to a group is:

ADD TOGROUP grpname1<br>CICSGRP grpname2 grpname2

After you have run the EYUJXBT1 job and created the initial definitions of your CICSplex, you might want to create another CICSplex, or add more regions or CICS system groups. If so, run the EYUJXBT1 job again, suitably modified to add the additional objects to your CMAS data repository. You can also save the previous definitions before making changes in case you have to back out the update.

# **Parameters used in EYUJXBT2**

The EYUJXBT2 sample imports definitions to create a CMAS-to-CMAS connection. The sample sets the context to the first CMAS name and imports the link to the second CMAS. Then the sample changes the context to the second CMAS name and imports the link to the first CMAS.

The CMAS that owns the repository in which you are creating definitions must be active when you run the EYUJXBT2 job. Also, the EYUJXBT2 job must run in the same z/OS image as the CMAS. The EYUJXBT2 JCL does not have a data set definition (DD) statement for the repository because all access to the repository is through the CMAS, using the API.

EYUJXBT2 gives an example of using the IMPORT commands and has the following parameters, which you edit to specify your own names:

#### **CONTEXT**

Sets the CICSPlex SM context in which the utility is to operate.

The format of the parameter to set the context is:

CONTEXT *cmasname*

where *cmasname* is the name of the CMAS to which you want to make changes.

## **OPTION DUPREC**

Specifies the action that the program takes if it detects any definitions in the IMPORT stream that already exist in the local data repository. Permitted options are as follows:

- OPTION DUPREC REJECT. Commands that follow the duplicate definition are rejected.
- OPTION DUPREC ABORT. The job is terminated.
- OPTION DUPREC SKIP. Leave the existing record in place.
- OPTION DUPREC UPDATE. Replace the existing definition.

#### **IMPORT**

Imports definitions into the repository.

The format of the parameter is:

IMPORT CMAS1LNK \* \*

EYUJXBT2 has an input data stream for CMAS1LNK which includes a CMAS-to-CMAS definition (CMTCMDEF resource table).

If you are adding a secondary CMAS, you must assign it to your CICSplex before it can participate in CICSplex management. Do this in one of the following ways:

- Issue an Assign action from the EYUSTARTCPLEXDEF WUI view.
- Use the CICSplex SM API action of ASSIGN against the CPLEXDEF resource table.

# **Parameters used in EYUJXBT3**

Use the EYUJXBT3 and EYUJXBT4 samples to import definitions to create a CMAS-to-CMAS connection for CMASs on different z/OS images. EYUJXBT3 sets the context to the first CMAS name and imports the link to the second CMAS.

The CMAS that owns the repository in which you are creating definitions must be active when you run EYUJXBT3. The EYUJXBT3 job must run in the same z/OS image as the CMAS in which you are creating definitions. The EYUJXBT3 JCL does not have a data set definition (DD) statement for the repository because all access to the repository is through the CMAS, using the API.

EYUJXBT3 gives an example of using the IMPORT commands and has the following parameters, which you edit to specify your own names:

## **CONTEXT**

Sets the CICSPlex SM context in which the utility is to operate.

The format of the parameter to set the context is:

CONTEXT *cmasname*

where *cmasname* is the name of the CMAS to which you want to make changes.

## **OPTION DUPREC**

Specifies the action that the program takes if it detects any definitions in the IMPORT stream that already exist in the local data repository. You can specify one of the following options:

## **REJECT**

Rejects any commands that follow the duplicate definition.

## **ABORT**

Terminates the job.

## **SKIP**

Leaves the existing record in place.

## **UPDATE**

Replaces the existing definition.

## **IMPORT**

Imports definitions into the repository.

The format of the parameter is:

IMPORT CMAS1LNK \* \*

EYUJXBT3 has an input data stream for CMAS1LNK which includes a CMAS-to-CMAS definition (created using the CMTCMDEF resource table).

If you are adding a secondary CMAS, you must assign it to your CICSplex before it can participate in CICSplex management. Do this in one of the following ways:

- Issue an ASSIGN action command from the EYUSTARTCPLEXDEF WUI view.
- Use the CICSplex SM API action of ASSIGN against the CPLEXDEF resource table.

# **Parameters used in EYUJXBT4**

Use the EYUJXBT4 and EYUJXBT3 samples to import definitions to create a CMAS-to-CMAS connection for CMASs on different z/OS images. EYUJXBT4 sets the context to the second CMAS name and imports the link to the first CMAS.

The CMAS that owns the repository in which you are creating definitions must be active when you run EYUJXBT4. The EYUJXBT4 job must run in the same z/OS image as the CMAS in which you are creating definitions. The EYUJXBT4 JCL does not have a data set definition (DD) statement for the repository because all access to the repository is through the CMAS, using the API.

EYUJXBT4 gives an example of using the IMPORT commands and has the following parameters, which you edit to specify your own names:

## **CONTEXT**

Sets the CICSPlex SM context in which the utility is to operate.

The format of the parameter to set the context is:

CONTEXT *cmasname*

where *cmasname* is the name of the CMAS which is to be changed..

### **OPTION DUPREC**

Specifies the action that the program takes if it detects any definitions in the import stream that already exist in the local data repository. You can specify one of the following options:

## **REJECT**

Rejects any commands that follow the duplicate definition.

#### **ABORT**

Terminates the job.

## **SKIP**

Leaves the existing record in place.

#### **UPDATE**

Replaces the existing definition.

#### **IMPORT**

Imports definitions into the repository.

The format of the parameter is:

IMPORT CMAS2LNK \* \*

EYUJXBT4 has an input data stream for CMAS2LNK, which includes a CMAS-to-CMAS definition (created using the CMTCMDEF resource table).

If you are adding a secondary CMAS, you must assign it to your CICSplex before it can participate in CICSplex management. You can do this in one of the following ways:

- Issue an ASSIGN action command from the EYUSTARTCPLEXDEF WUI view.
- Use the CICSplex SM API action of ASSIGN against the CPLEXDEF resource table.

# **EYU9XDBT utility error handling**

Three levels of error can occur in EYU9XDBT utility program processing.

These errors are as follows:

• Errors in the command parameter stream that are detected by EYU9XDBT.

EYU9XDBT processes each command as it occurs in the command input stream. If the utility program detects an error in a command (for example, an unrecognized parameter), it stops processing without reading any more commands and issues message EYUXU1448E Data stream rejected which gives an EYU9XDBT return code of 12.

• Errors in the CICSPlex SM API detected by CICSPlex SM when it is processing calls from EYU9XDBT.

If a command and its parameters are recognized by EYU9XDBT, it calls the CICSPlex SM API to perform the specified action. However, if CICSPlex SM detects an error, only that command fails (with an EYU9XDBT return code of 8 or 12), and EYU9XDBT continues with the next command. For example, a DEFINE REGION command that specifies SYSID ABCDE is accepted by EYU9XDBT but rejected by CICSPlex SM because the SYSID value is more than 4 characters long, producing the following error messages:

## **EYUAR0021E**

Length of data for attribute (CSYSDEF. SYSID) is invalid.

## **EYUXU1441S**

TBUILD failed for CSYSDEF data: FAILURE.

## **EYUXU1448E**

Datastream rejected.

• Abend code 878 when a program attempts to use more storage than it has allocated.

In EYU9XDBT this abend is caused by an insufficient region size. The solution is to increase the region size. This abend code can occur in the following situation:

– Not accounting for the retention by EYU9XDBT of large numbers of definitions in memory when setting your region size.

You can calculate the storage required by multiplying the definition size by the definition count. However, if you cannot modify the region size, you might be able to modify the existing commands to use less storage. Because each command is run separately, reducing the number of definitions per command is a straightforward and effective way of lowering storage requirements.

One way of reducing storage requirements is to avoid using the generic  $\star$  (asterisk) character to define the definition type and the definition name in IMPORT, EXPORT, and PRINT commands because it can result in large numbers of definitions held in storage. Instead, use separate commands that select the least number of definitions feasible.

# **The batched repository-update facility (BATCHREP)**

The BATCHREP batched repository-update facility can streamline the process of managing your data repositories.

Instead of using multiple view screens repeatedly to create large numbers of definitions, you can create a standard input file to add the definitions to the data repository all at one time. This can reduce the effort of creating such definitions as the Transaction in Transaction Group (DTRINGRP) associations, which can involve identifying hundreds of transactions. Similarly, when you use Business Application Services (BAS) to create and maintain your CICS resource definitions, the batched repository-update facility can speed up the definition process.

# **Submitting a batched repository-update (BATCHREP) job**

There are three steps in submitting a BATCHREP job.

To submit a batched repository-update job, you must:

1. Create a sequential data set or partitioned data set member to contain your input to the batched repository-update facility. The data set must have a fixed blocked format, RECFM(FB), and a logical record length of 80, LRECL(80).

If you are directing the output to a partitioned data set member, you should ensure that the data set has enough directory entries and space to successfully execute the command. Failure to do this could cause the CMAS to terminate.

- 2. Create your input, as described in ["Creating a batched repository-update \(BATCHREP\) input file" on](#page-114-0) [page 105](#page-114-0).
- 3. Use one of the following methods to submit the batched repository-update job:
	- Performing batched repository-update job operation in CICS Explorer, as described in [Submitting a](https://www.ibm.com/support/knowledgecenter/SSSQ3W_5.5.0/com.ibm.cics.core.help/topics/tasks/submit_batchrep_job.html) [batched repository-update \(BATCHREP\) job in the CICS Explorer product documentation.](https://www.ibm.com/support/knowledgecenter/SSSQ3W_5.5.0/com.ibm.cics.core.help/topics/tasks/submit_batchrep_job.html)
	- **Batched repository update job** WUI view, as described in ["Using the WUI to submit a batched](#page-120-0) [repository-update \(BATCHREP\) job" on page 111](#page-120-0).
	- Batched repository-update utility, as described in ["Using the batched repository-update utility" on](#page-121-0) [page 112.](#page-121-0)
	- CICSPlex SM API to make use of the BATCHREP resource table.

<span id="page-114-0"></span>Submitting a batched repository-update job that processes the same definition in quick succession may result in one or more control statements failing. In such circumstances the best procedure would be to divide the repository-update job and submit the resultant jobs sequentially.

# **Creating a batched repository-update (BATCHREP) input file**

A batched repository-update facility input file consists of control statements that describe the updates you want to make to the data repository.

The input file must adhere to the following requirements:

- Control statements must be in uppercase.
- Each control statement must be terminated with a semicolon (;).
- Comments must be delimited with /\* at the beginning and \*/ at the end. (Any line with \* in column 1 is also treated as a comment.)

Control statements and comments can span multiple lines.

When creating your input file, you must first identify the context (CMAS or CICSplex) to which the updates apply. To do this, use the control statement:

CONTEXT [*plexid*]

where *plexid* is the name of the local CMAS or of a CICSplex associated with the local CMAS (the local CMAS is the CMAS on which the batched repository-update job runs). If you specify a CICSplex as the context for the update, the local CMAS must be the maintenance point for that CICSplex. If you omit this parameter, the local CMAS is assumed to be the context.

Once you have established a context, it remains in effect for the batched repository-update job until you explicitly change it with another CONTEXT statement.

The rest of the control statements in an input file vary according to the type of updates you are making. The following sections describe the control statements for each type of update in detail.

## *Creating and maintaining CICSPlex SM definitions*

To create, update, remove, or review CICSPlex SM definitions in the data repository, use one or more control statements.

Control statements take the form:

```
 command object keyword1(value) keyword2
```
where:

#### **command**

Is the name of a batched repository-update facility command, in uppercase letters. Specify one of the following:

## **CREATE**

To create a record and add it to the data repository associated with the local CMAS.

## **UPDATE**

To update an existing record in the data repository.

**Note:** You cannot update LNKSxSCG records using the batched repository-update facility, although you can do so through the WUI.

## **REMOVE**

To remove an existing record from the data repository.

When you remove a record, all associations between that record and other records in the data repository are lost. For example, if you remove a CICS system definition, associations between that CICS system and any CICS system groups or component specifications are also removed.

When removing BAS definitions the DEFVER( ) keyword must be specified.

## **LIST**

To list a record from the data repository.

## **DUMP**

To list a record from the data repository and insert a CREATE control statement in front of it.

You can use the output resulting from a DUMP command as input to another batched repositoryupdate job that creates definitions. The output of a DUMP command is formatted as follows:

- Data lines are broken at column 72
- Continuation characters are placed in column 1.

By default, the output is written to a spool file and must be extracted from the spool, and edited, before it can be used as input to the batched repository-update facility. The extracted records contain ANS control characters in column 1, therefore you must shift the records one character to the left to align the data for processing by CICSPlex SM. You must also remove all the page header information from the data set. For an example of a listing, see [Figure 10 on page 121](#page-130-0). However, you can use the OUTPUT command to write the output in the correct format, direct to a data set. For details, see ["Creating a data set for re-input to the batched repository-update facility" on page](#page-119-0) [110](#page-119-0).

CICSPlex SM requires certain definitions to exist before others can be created. Therefore, you should adhere to the following guidelines when dumping data repository records:

- Always dump CICS system (CSYSDEF) and CICS system group (CSYSGRP) records first.
- Dump basic CICSPlex SM definition records (such as, xxxDEF, xxxGROUP, and xxxSPEC) before association records (such as, LNKxxxxx, xxxINGRP, or xxxINSPC).
- For Business Application Services:
	- Dump RESGROUP records before RESDESC and RASGNDEF records.
	- Dump RESDESC and RASGNDEF records before RESINDSC and RASINDSC records.
	- Dump resource definition records (such as FILEDEF) before xxxINGRP records (such as FILINGRP).
	- Dump CONNDEF, SESSDEF, IPCONDEF, and TCPDEF records before SYSLINK records.

If you follow these guidelines, the output from a DUMP command is in the correct order for the batched repository-update facility to create new definitions. For an example of using the DUMP command output to create new definitions, see ["Examples of managing records in the data](#page-129-0) [repository" on page 120](#page-129-0).

**Note:** Output from the DUMP and LIST commands contains a visible record of any passwords associated with CICS resources (such as connections or files). To prevent possible security exposures, you should restrict access to such output.

## **object**

Is one of the resource table names shown in [Table 7 on page 114](#page-123-0).

## **keyword1(value)**

Is the name of a field in the specified resource table and the data that is appropriate for that field, in uppercase letters. The required input for the various commands is as follows:

## **CREATE**

Provide all of the information required to define the resource, for example the same type of information as required by the equivalent WUI **Create** view.

You can derive the input to the CREATE statement from the output of a DFHCSDUP EXTRACT or BATCHREP DUMP request. See ["Creating a data set for re-input to the batched repository-update](#page-119-0) [facility" on page 110](#page-119-0), ["Example 6 - Dumping records as input to create new records" on page](#page-130-0) [121](#page-130-0) for further information. If you do not create your input in this way, you must specify all the required attributes.

**Note:** For some definition records you should not specify certain operands; for example, for CPLEXDEF, do not specify the STATUS operand.

## **UPDATE**

Identify the specific record to be updated. For CICS resource definitions created as part of business application services (BAS), this must include the version (DEFVER) of the resource. Specify the attributes that will be updated.

## **REMOVE**

Identify the specific record to be removed. For CICS resource definitions created as part of business application services (BAS), this must include the version (DEFVER) of the resource.

## **LIST and DUMP**

Provide a specific or generic record name, where generic names can contain the plus sign (+), asterisk (\*), or both.

## **keyword2**

Indicate how the creation or removal of a specification-to-CICS system group link record (LNKSxSCG) should affect the current members of the CICS system group. The keywords for the CREATE and REMOVE commands must be entered in uppercase letters and are as follows:

## **CREATE**

Specify one of the following:

## **FORCE**

All current members of the CICS system group should have implicit links established to the named specification. When a link already exists, it is replaced with the newly CREATEd link.

## **NULL**

Current members of the CICS system group should have implicit links established to the named specification only if no link already exists.

## **NONE**

No implicit links should be established.

When you use the CREATE command, the default value for keyword2 is NONE

## **REMOVE**

Specify one of the following:

## **KEEP**

All implicit links are to be converted to explicit links.

## **NONE**

No implicit links are to be converted to explicit links.

There is no default value for keyword2 when you use the REMOVE command; you must specify a value.

When you submit the batched repository-update job, the syntax of each command is checked for validity. If multiple commands are being issued, syntax checking can have the following results:

- When a LIST, DUMP, MAPLEFT or MAPRIGHT command is invalid, that command is not executed; processing of all subsequent commands continues .
- When a modification command (CREATE, UPDATE, or REMOVE) is invalid, that command is not executed. All subsequent modification commands are checked for validity; however, no subsequent modification commands are executed.

## *Creating CICS resource definitions*

To create CICS resources, and optionally add them to a resource group in the data repository, use one or more control statements.

Control statements take the form:

```
 CREATE object NAME(defname) DEFVER(version) [RESGROUP(resgroup)]
```
where:

### *object*

Is one of the resource table names shown in [Table 7 on page 114](#page-123-0) that represent a CICS resource type (such as CONNDEF).

## **NAME(***defname***)**

Is the name of the resource definition you are creating.

#### **DEFVER(***version***)**

Is the version number in the range 1 - 15 of the resource definition you are creating.

If no version (DEFVER) is specified on the create of a CICS resource definition in BAS, it uses the default (0), as documented in the resource table. This means that CICSPlex SM assigns the first available version number in the range 1 - 15. When all 1 through 15 are used, the create operation fails because it is not possible to create a new resource. For more information, see [Multiple versions](https://www.ibm.com/support/knowledgecenter/SSGMCP_5.5.0/administering/cpsm/eyuacax.html) [of a resource definition.](https://www.ibm.com/support/knowledgecenter/SSGMCP_5.5.0/administering/cpsm/eyuacax.html)

#### **RESGROUP(***resgroup*

Is the name of an existing resource group in the data repository to which the resource definition should be added.

## *Producing a map of CICSPlex SM definitions*

In addition to creating and maintaining CICSPlex SM definitions, you can produce a visual map of the definitions in the data repository.

To produce a map, use one or more control statements in the form:

command object NAME(defname)

#### where:

#### **command**

Is the name of a batched repository-update facility command, in uppercase letters. Specify one of the following:

#### **MAPLEFT**

To produce a map of the definitions to the left of the starting point; that is, those definitions that refer to the starting point.

#### **MAPRIGHT**

To produce a map of the definitions to the right of the starting point; that is, those definitions that are referred to by the starting point.

## **object**

Is a resource table name that identifies the type of definition to be displayed in the map.

You can produce a map of the following definitions:

#### **Topology**

- CSYSDEF
- CSYSGRP
- PERIODEF

#### **Workload management**

- TRANGRP
- WLMDEF
- WLMGROUP
- WLMSPEC

## **Real-time analysis**

- ACTION
- APSPEC
- EVALDEF
- RTADEF
- RTAGROUP
- RTASPEC
- STATDEF

## **Resource monitoring**

- MONDEF
- MONGROUP
- MONSPEC

## **Business application services**

- xxxxDEF (resource definitions such as FILEDEF)
- RESGROUP
- RESDESC
- RASGNDEF

## **NAME**

Is the field name of the key field for the resource being mapped. For all resources the key field name is NAME, with the following exceptions:

- The key field for CSYSGRP is GROUP.
- The key field for RESGROUP is RESGROUP.
- The key field for RESDESC is RESDESC.
- The key field for RASGNDEF is RESASSGN.

## **defname**

Is the specific or generic name of a definition that is to be the starting point for a map. If you enter a generic name, a map is produced for each definition whose name matches the pattern.

## *Setting processing options for repository-update commands*

The default behavior of batched repository-update commands can be modified by the OPTION command.

The format of the OPTION command is:

OPTION *type keyword* [keyword ...]

where

- *type* identifies the option which is being set.
- *keyword* specifies the value(s) to be set for an option type.

The following option types are currently supported:

## **DUPREC**

Specify how the CREATE command will handle the RECORD\_EXISTS condition. One of the following keywords must be specified:

## **REJECT (default)**

The existing record is not modified; the BATCHREP input stream is flushed and no more commands are processed.

## **ABORT**

The existing record is not modified; the job is terminated immediately.

**SKIP**

The existing record is not modified; processing continues with the next BATCHREP command.

## **UPDATE**

The existing record is updated by redriving the CREATE command as if it were an UPDATE.

## <span id="page-119-0"></span>**Note:**

1. Several link type CICSPlex SM resource tables do not support the UPDATE action. If a BATCHREP input stream that creates any of the following resource types must be restarted, OPTION DUPREC SKIP must be specified or the command retry will fail. Affected resource tables are:

CMDMPAPS - APSPEC to Primary CMAS CMDMSAPS - APSPEC to Secondary CMAS CSGLCGCG - CICSGRP in CICSGRP CSGLCGCS - CICSSYS in CICSGRP LNKS*x*SCG - *xxx*SPEC to CICSGRP, where *xxx* is MON, RTA or WLM LNKS*x*SCS - *xxx*SPEC to CICSSYS, where *xxx* is MON, RTA or WLM

If a STATUS other than RECORD\_EXISTS is returned by the CREATE command, the command is not retried and all remaining commands in the input file are flushed.

Multiple OPTION commands can be placed in the BATCHREP input stream. An OPTION command affects all commands until another OPTION command is encountered for the same option type or the input command stream reaches end-of-file.

## **Creating a data set for re-input to the batched repository-update facility**

You can create an output data set from the batched repository-update facility to hold the CREATE statements produced from DUMP commands.

This data set is in the correct format for re-input to the batched repository-update facility without further editing; that is, it does not contain heading lines and the data is aligned in the correct columns. Note, however, that you may still need to edit this output data to modify the context, group names, version numbers, and so on.

When you use the DUMP command (see ["Creating and maintaining CICSPlex SM definitions" on page](#page-114-0) [105\)](#page-114-0), you may use the OUTPUT command to request that any resulting CREATE commands are written to an output data set, in addition to the normal report. The OUTPUT command must be the first command in the BATCHREP input data stream, to ensure that the command precedes any DUMP commands. You cannot specify more than one OUTPUT command.

**Note:** If a partitioned data set is used as the output data set, you must ensure that the data set has enough space to handle the output. A full partitioned data set without sufficient directory space may cause multiple abends resulting in the termination of the CMAS. To avoid multiple abends during CICS recovery, direct output to a sequential data set. If required, you can then copy the sequential data set output to a partitioned data set.

The format of the OUTPUT command is:

```
 OUTPUT DATASET DSNAME(data.set.name(member)) INQUOTES(NO|YES);
```
where:

## **DATASET**

This keyword must be specified.

#### **DSNAME**

Specifies a data set name. You must specify a data set name and the data set must exist. The output data set cannot be the same as the input data set. The data set must consist of fixed-length, 80-byte records; the records may be blocked and any block size is acceptable.

#### **data.set.name**

The data set name must not exceed 44 characters in length. Each component of the name cannot be more than 8 characters long, and the components must be separated by full stops. The data set name must be a fully-qualified data set name. The first component of the data set name does not default to the logged-on user id.

#### <span id="page-120-0"></span>**member**

The member name, if the output data set is partitioned. The member name cannot be more than 8 characters long. The member name must be omitted if the output data set is not partitioned.

## **INQUOTES(NO|YES)**

Identifies whether or not you want field values enclosed in quotes on the output data set. You may need to use this control statement if you have any data on your data repository that contains unbalanced parentheses. If you omit this keyword, the default value of NO is assumed.

#### **NO**

The values of parameters are not enclosed in quotes on the output data set. This setting is perfectly adequate for input to the batched repository-update facility, but you might encounter problems if the parameter values contain unbalanced parentheses.

Note that, if you specify INQUOTES(NO), the BATCHREP output can be used as input to any release of the CICSPlex SM batched repository-update facility.

#### **YES**

All values of parameters are enclosed in quotes on the output data set. The CICSPlex SM batched repository-update facility terminates the parameter value at the final quote, not at an embedded parenthesis.

For example, suppose a DESCRIPTION field contains the value:

```
 1) Describe Resource
```
If you specify INQUOTES(NO), which is the default, the DUMP routine will produce the following statement in the output data set:

```
 DESCRIPTION(1) Describe Resource)
```
The CICSPlex SM batched repository-update facility interprets this as a DESCRIPTION field containing the value 1, followed by two unrecognizable keywords.

If you specify INQUOTES(YES), the DUMP routine places quotes around the field value. The output data set would contain the statement:

DESCRIPTION('1) Describe Resource')

This statement is interpreted correctly by the CICSPlex SM batched repository-update facility.

## **Using the WUI to submit a batched repository-update (BATCHREP) job**

To submit a batched repository-update job using the WUI from the main menu (EYUSTARTMENU) click **Administration views > Batched repository update requests** This will display the **Batched repository update reuqests** view that allows you to view information about currently running batched repositoryupdate jobs.

The following procedure allows you to submit a selected batched repository-update job:

- 1. Open the **Batched repository update requests** view.
- 2. Select the record you intend to submit and click Execute. This opens the **Execute** view. If no batched repository-update jobs are running then only the dummy stopped record is available for selection.

**Note:** Clicking the Check button opens the Check view which allows you to check the command format of all the input statements of the batched repository-update job.

3. Complete the Execute view by completing the following fields:

## **Input data set name**

Specify the name of the sequential or partitioned data set (PDS) containing the input to the batched repository-update job.

#### <span id="page-121-0"></span>**Input member name**

When using a PDS, specify the name of the member that contains the input to the batched repository-update job.

## **Print class**

(Optional.) Specify a 1-character class designation. If you omit a value, class A is assumed.

### **Print node**

Specify the 8-character identifier of a designation node that the system spooler is to use to route the file.

## **Destination userid**

Specify the 8-character identifier of the eventual writer program or of the user who will process the report for spooled records intended for the printer. The report will carry this identifier, which will be used to select the report at its destination.

4. Select Yes to submit the job.

To apply updates to a particular data repository, you must ensure that the WUI server is connected to the CMAS which is associated with the data repository you want to update.

## **Related information**

[Submitting a batched repository-update \(BATCHREP\) job in the CICS Explorer product documentation](https://www.ibm.com/support/knowledgecenter/SSSQ3W_5.5.0/com.ibm.cics.core.help/topics/tasks/submit_batchrep_job.html)

# **Using the batched repository-update utility**

The batched repository-update utility connects to a CMAS and submits batched repository (BATCHREP) updates to run in that CMAS.

To make batched repository updates to a particular data repository, run the utility so that it connects to, and submits batched updates to run in, the CMAS that is associated with the data repository you want to update.

To run the utility, prepare the necessary JCL and define the input parameters for the utility itself, such as the name of the CMAS associated with the data repository you want to update.

Here is an example of JCL to run the batched repository update utility:

```
 //jobname JOB (acct),'name',CLASS=x,MSGCLASS=x
 //BTCHUPD EXEC PGM=EYU9XDBC,REGION=2048K
 //STEPLIB DD DSN=CICSTS55.CPSM.SEYUAUTH,DISP=SHR
 // DD DSN=CICSTS55.CPSM.SEYULOAD,DISP=SHR
  //SYSPRINT DD SYSOUT=*
  \frac{1}{2}/SYSABEND DD SYSOUT=*
  \frac{1}{2}/SYSIN
  CMASNAME(EYUCMS1A) 
  CHECK 
  INPUTDSN(EXAMPLE.INPUT.DATASET) 
  INPUTMEMBER(MEMBER1) 
  OUTPUTUSER(EXUSER) 
  PRINTNODE(LOCAL) 
  /*
```
Here is an example of the output from the batched repository-update utility:

```
 CICSPlex/SM Batched Repository Update Utility 
        Parameters specified: 
        CMASNAME(EYUCMS1A) 
        CHECK 
        INPUTDSN(EXAMPLE.INPUT.DATASET) 
        INPUTMEMBER(MEMBER1) 
        OUTPUTUSER(EXUSER) 
        PRINTNODE(LOCAL)
```
EYUXD0908I A batched repository update has been submitted to run in CMAS EYUCMS1A.

The output of the batched repository-update utility is a short report that lists the input parameters and a message to show the CMAS in which the batched updates have been submitted. Review this output to verify the utility successfully submitted the batched updates in the CMAS.

The batched updates that run in the CMAS produce output using the standard CICS spooling facilities. You must also review this second output to verify batched updates have run successfully.

## *Batched repository-update utility parameters*

This section describes the input parameters that you must specify to use the batched repository update utility. These parameters must be supplied in the SYSIN data set.

The following syntax rules apply:

- Parameters must be specified in uppercase
- Parameters can be specified in any order
- A given parameter must be specified once only in a given SYSIN stream
- A given parameter must appear all on one line
- Spaces will be ignored
- An asterisk (\*) as the first character will mean that the line is ignored.

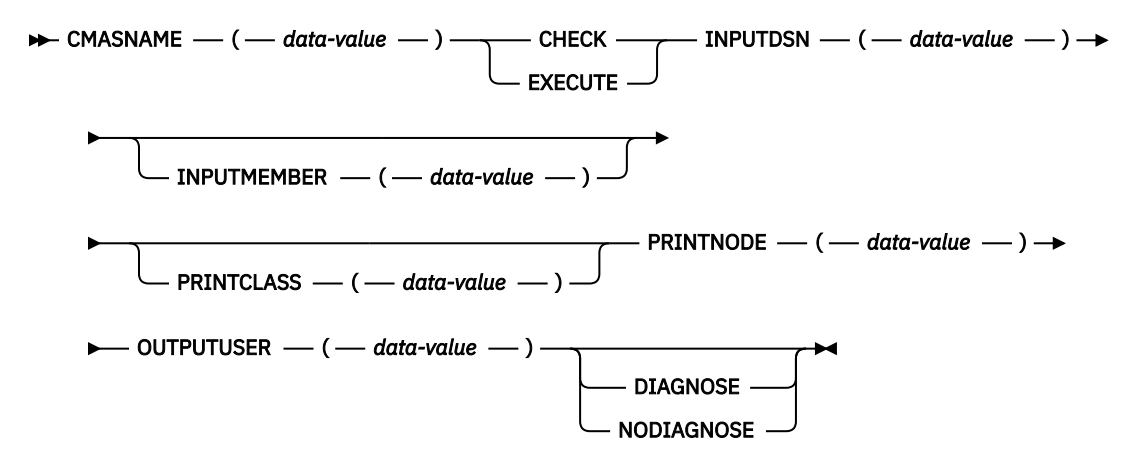

The parameters can be specified as follows :

## **CMASNAME**

Specifies the 1-to-8 character name of a CMAS to which the utility is to connect and whose data repository is to be modified by the batched repository update processing. This parameter is mandatory. It is this CMAS in which batched repository update processing takes place and from which output is produced by the CICS spooling facilities.

#### **CHECK or EXECUTE**

Must be specified for the type of run. CHECK specifies a syntax check of the input file and EXECUTE specifies the commands in the input file that must be executed. These keywords are mutually exclusive.

#### **INPUTDSN**

Specifies a 1-to-44 character string for the data set name of a sequential data set or a PDS that contains the input to the batched repository update processing. The CMAS must have access to the data set specified via the INPUTDSN parameter. This parameter is mandatory.

## **INPUTMEMBER**

Specifies a 1-to-8 character name of a member when using a PDS that contains the input file. This parameter is optional.

## **PRINTCLASS**

Specifies a 1-character print class identifier. This parameter is optional. The default is A.

## <span id="page-123-0"></span>**PRINTNODE**

Specifies a 1-to-8 character print node identifier to be used by the system spooler for routing the job output. This parameter is mandatory.

## **OUTPUTUSER**

Specifies a 1-to-8 character user identifier to be associated with the spooled output. This parameter is mandatory.

## **DIAGNOSE**

Intended for use only under guidance by IBM service personnel.

## **NODIAGNOSE**

Intended for use only under guidance by IBM service personnel.

# **BATCHREP supported resource tables**

Most CICSPlex SM resource tables are supported by the batched repository update facility.

Table 7 on page 114 lists the CICSPlex SM resource tables that you can process using the batched repository update facility.

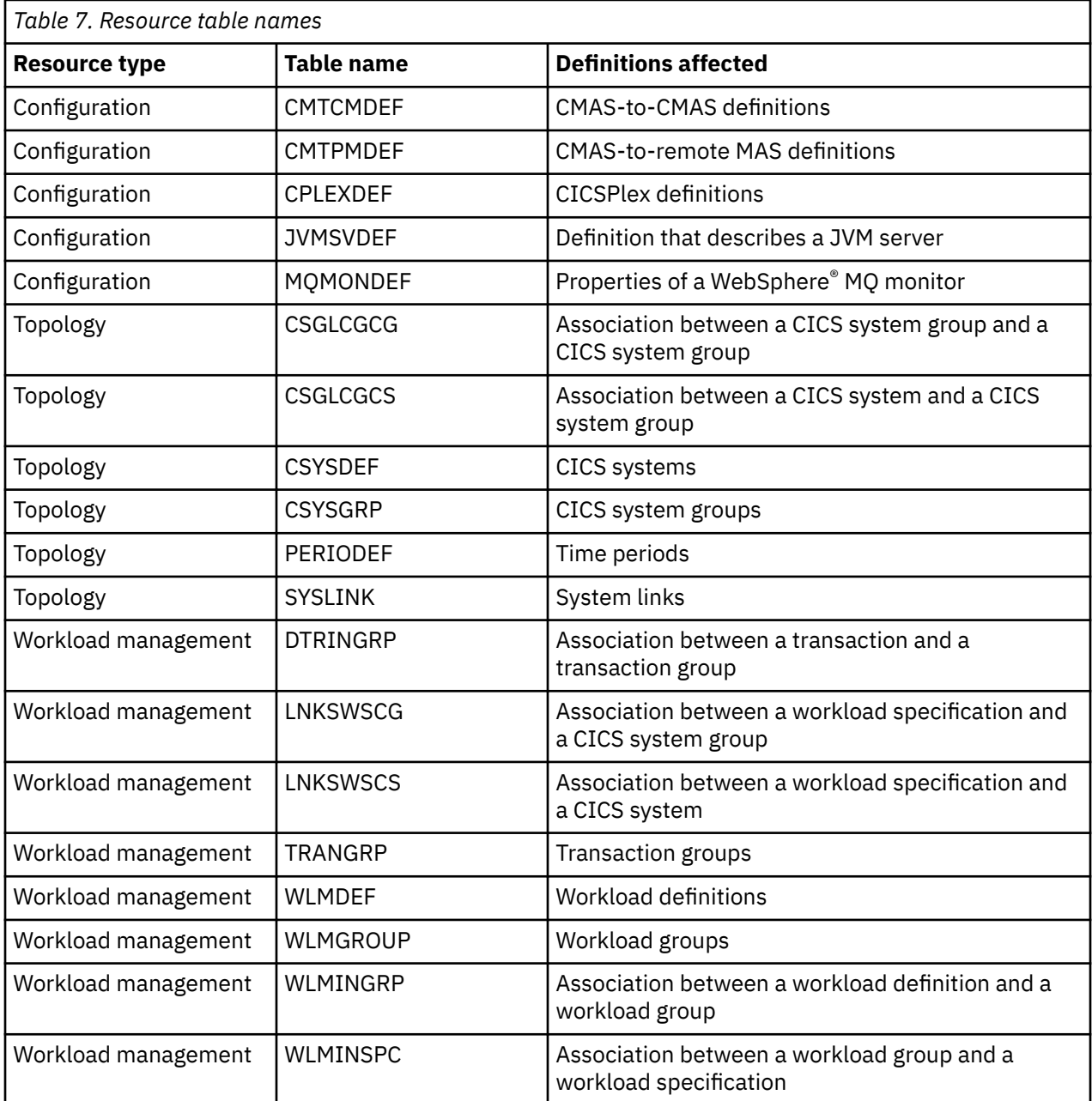

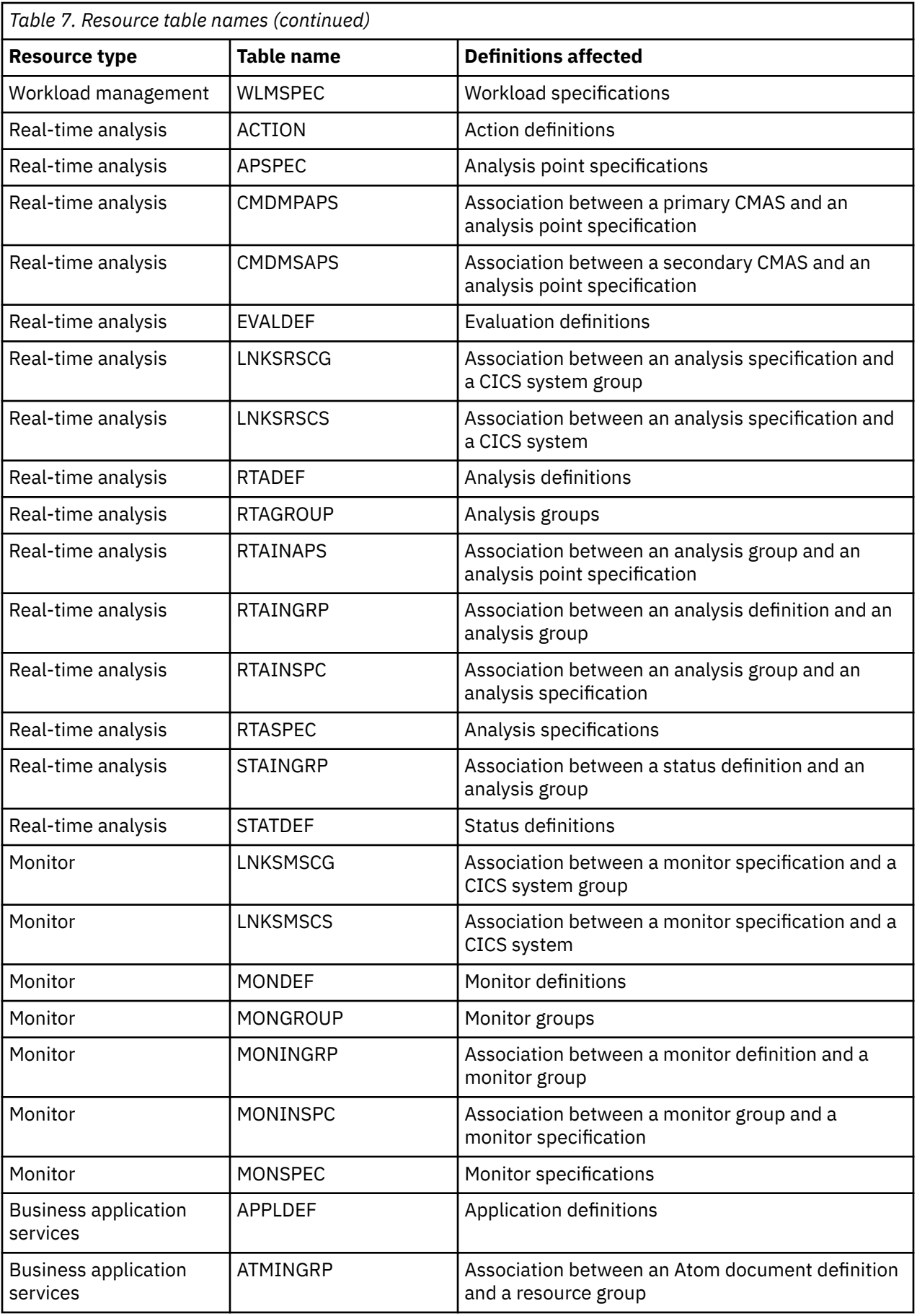

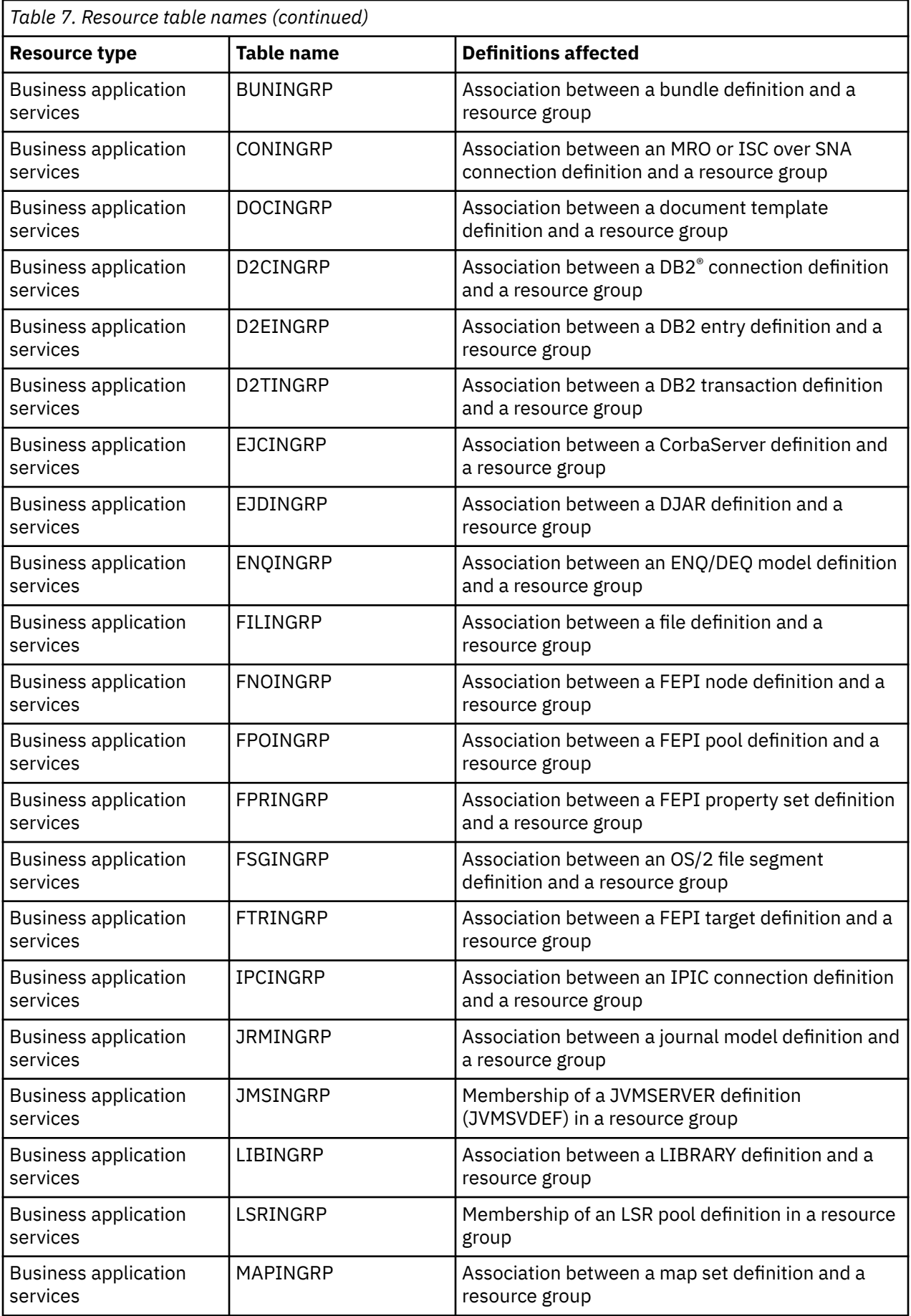

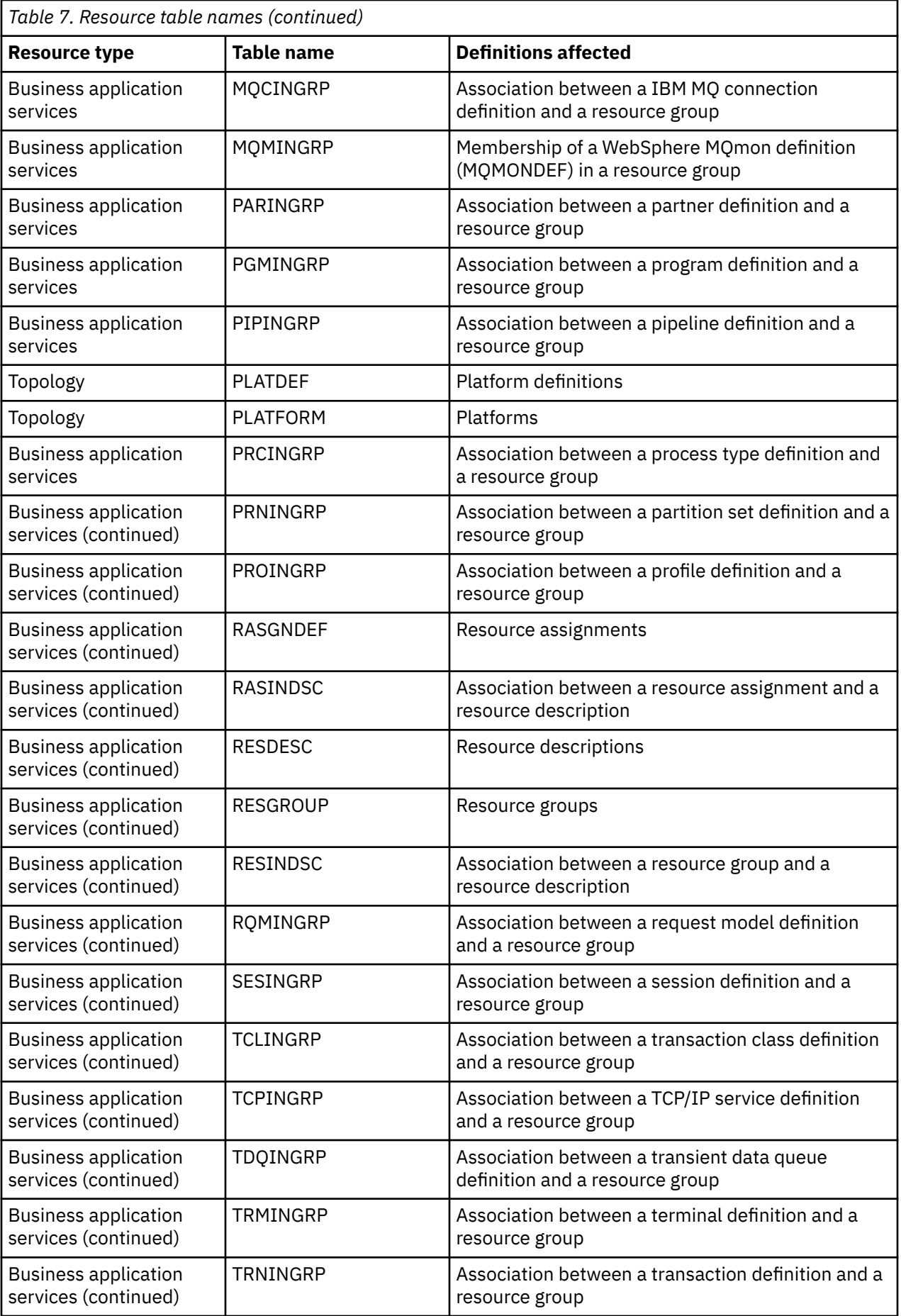

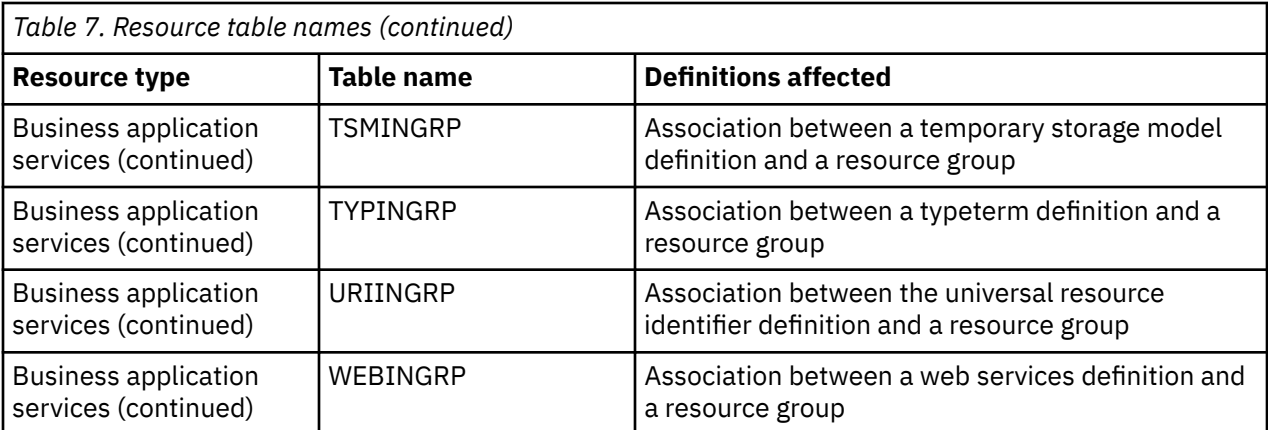

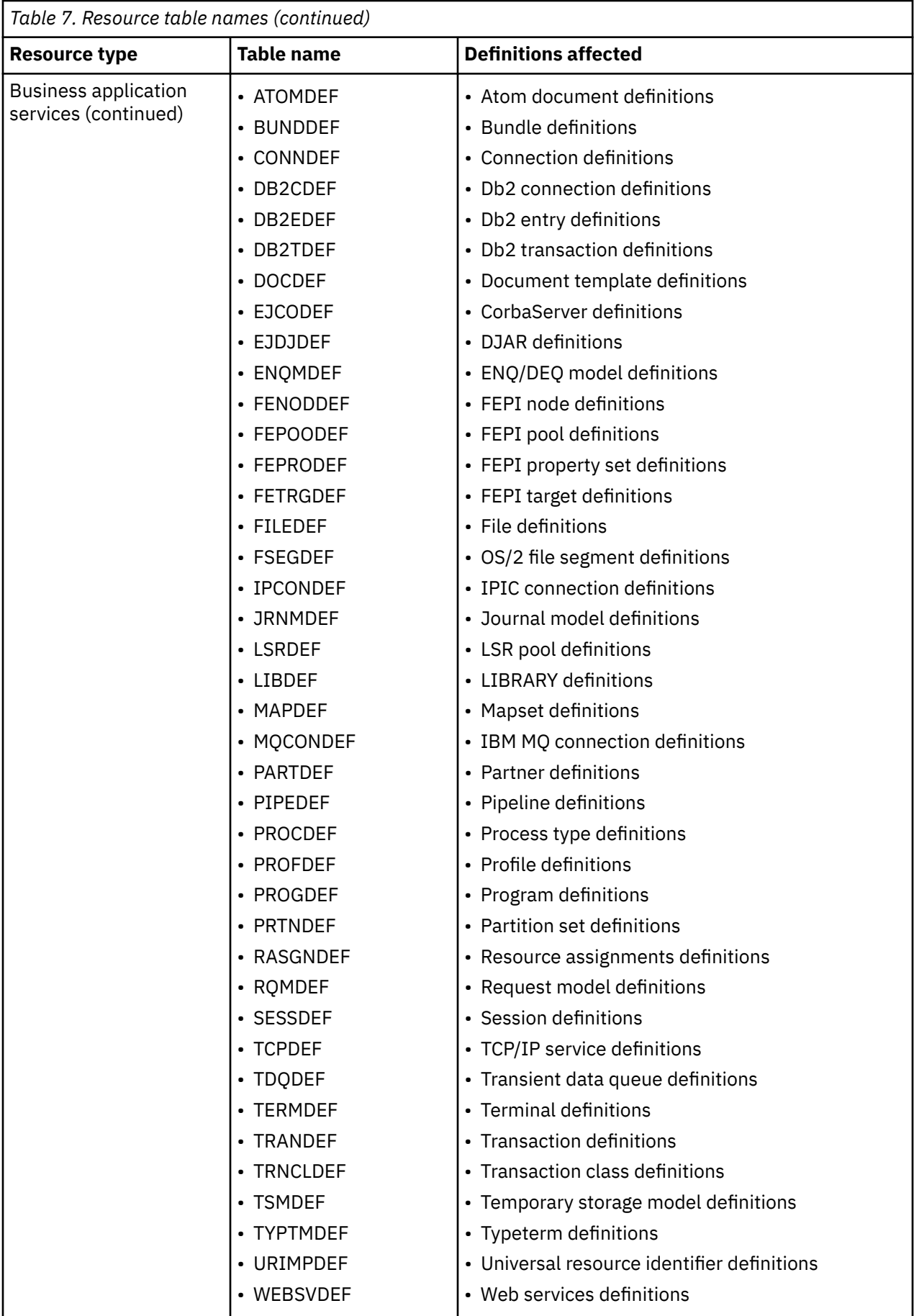

<span id="page-129-0"></span>**Note:** The information displayed in the **CICS resource definitions in group** (RESINGRP) view can be found separately in the xxxINGRP resource table for each resource type.

## **Examples of managing records in the data repository**

The following examples illustrate how you might create, remove, list, and dump definition records in the data repository, and add a CICS system to a CICS system group.

## *Example 1 - Creating a record*

To create a workload specification, you can use the **Workload management (WLM) specification** (EYUSTARTWLMSPEC.CREATE) WUI view or the batched repository-update facility.

Figure 9 on page 120 illustrates how to specify information when preparing a batched repository-update job:

```
/* after setting context, create workload specification */ CONTEXT EYUPLX01;
 CREATE WLMSPEC NAME(EYUWMS01) DESC(Sample description)
                 AFFINITY(USERID)
                 AFFLIFE(SIGNON)
                 MATCH(USERID)
                 AORSCOPE(EYUCSG01)
                 EVENTNAME(PAGERATE)
                 ABENDCRIT(0)
                 ABENDTHRESH(0)
                ALGTYPE(QUEUE);
```
*Figure 9. Using the batched repository-update facility to create a WLM specification*

## *Example 2 - Removing a record*

These examples illustrate how to remove a record from the data repository.

To remove the workload specification named EYUWMS01, you might specify:

```
 CONTEXT EYUPLX01;
 REMOVE WLMSPEC NAME(EYUWMS01);
```
To remove the BAS PROGDEF named EYUPROG1, you might specify:

```
 CONTEXT EYUPLX01;
 REMOVE PROGDEF NAME(EYUPROG1)
               DEFVER(1);
```
## *Example 3 - Creating a link record*

This example illustrates how to create a link record in the data repository.

To create a link called WLMSPC01 between a workload specification and a CICS system group, you might specify:

```
 CREATE LNKSWSCG SPEC(WLMSPC01)
                  GROUP(EYUCSG01)
                  FORCE;
```
## *Example 4 - Listing records*

This example illustrates how to list selected records in the data repository.

To list all workload specification records that have names beginning with EYU, you would specify:

```
 CONTEXT EYUPLX01;
LIST WLMSPEC NAME(EYU*);
```
[Figure 10 on page 121](#page-130-0) illustrates the output format of records that you list from the data repository. Note that the output produced by the DUMP control statement is very similar; the major difference being that the word CREATE precedes the resource table name. If you use the OUTPUT command, the DUMP command will produce both a report, as illustrated in [Figure 10 on page 121,](#page-130-0) and a data

<span id="page-130-0"></span>set, which contains the CREATE commands in a form suitable for re-input to the CICSPlex SM batched repository-update facility; see "Example 6 - Dumping records as input to create new records" on page 121.

 CICSPlex SM - Repository Process Report Input DSN: CPSM.BATCH.SAMPLE Input Member: TEST CONTEXT EYUPLX01; LIST WLMSPEC NAME(EYU\*); EYUXU0218I CVMBBC Batch LIST request complete - Status(OK)<br>Last Change: 9/06/93 21:18:25.85895 Last Change: 9/06/93 21:18:25.85895 WLMSPEC NAME(EYUWMS02) DESC(Sample definition 1) AFFINITY(USERID) AFFLIFE(SIGNON) MATCH(USERID) AORSCOPE(EYUCSG01) EVENTNAME(PAGERATE) ABENDCRIT(0) ABENDTHRESH(0) ALGTYPE(GOAL)  $\mathcal{L}$  ; and  $\mathcal{L}$  is the set of  $\mathcal{L}$  ; and  $\mathcal{L}$  Last Change: 8/14/93 15:27:05.34023 WLMSPEC NAME(EYUWMS03) DESC(Sample definition 2) AFFINITY(GLOBAL) AFFLIFE(PERMANENT) MATCH(N/A) AORSCOPE(EYUCSG01) EVENTNAME ( ABENDCRIT(0) ABENDTHRESH(0) ALGTYPE(N/A)  $\mathcal{L}$  ; and  $\mathcal{L}$  is the set of  $\mathcal{L}$  ; and  $\mathcal{L}$ 

*Figure 10. Sample output produced when listing data repository definitions*

**Note:** In the EYUWMS03 record in Figure 10 on page 121, EVENTNAME is an example of a keyword that has no value; MATCH and ALGTYPE are examples of keywords with a value of N/A.

## *Example 5 - Dumping records as a backup*

This example illustrates how to back up selected records in the data repository.

To back up all of the workload management records in the data repository, you would specify:

 CONTEXT EYUPLX01; DUMP WLMSPEC NAME(\*); DUMP WLMGROUP NAME(\*); DUMP WLMDEF NAME(\*); DUMP TRANGRP NAME(\*); DUMP DTRINGRP TRANGRP(\*); DUMP WLMINGRP GROUP(\*); DUMP WLMINSPC NAME $(\star)$ ;

## *Example 6 - Dumping records as input to create new records*

The OUTPUT command causes all CREATE records to be written to data set EYUIR01.MYOUT1.

To dump all versions of the CICS resource definitions in the correct order, directly to a data set that is to be resubmitted as input for creating new records, you would specify the following:

```
 OUTPUT DATASET DSNAME(EYUIR01.MYOUT1) INQUOTES(NO);
  CONTEXT EYUPLX01;
 DUMP CSYSDEF NAME(*)DUMP CSYSGRP GROUP(*) DUMP RESGROUP RESGROUP(*);
 DUMP RESDESC RESDESC(*);
 DUMP RASGNDEF RESASSGN(*);
  DUMP RASINDSC RESDESC(*)
                RESASSGN(*);
  DUMP RESINDSC RESDESC(*)
               RESGROUP(*);
```

```
 DUMP CONNDEF NAME(*);
 DUMP SESSDEF NAME(*);
 DUMP xxxxDEF NAME(*);
 .
 .
 .
 DUMP CONINGRP CONNGROUP(*)
 CONNNAME(*);
 DUMP SESINGRP SESSGROUP(*)
             SESSNAME(*);
  DUMP xxxINGRP xxxxGROUP(*)
             xxxxNAME(*);
 .
 .
 .
 DUMP SYSLINK FROMCSYS(*)
             TOCSYS(*);
```
where:

- xxxxDEF is the CICS resource definition type. Examples are CONNDEF, FILEDEF, and MAPDEF, the xxxx string representing either a 3- or 4- character string and is the same for xxxxDEF, xxxxNAME, and xxxxGROUP.
- xxxxNAME is the name of the CICS resource definition, given as an attribute in the xxxINGRP resource table.
- xxxxGROUP is the name of the resource group to which the resource definition belongs, given as an attribute in the xxxINGRP resource table.
- xxxINGRP is the CICSPlex SM Business Application Services definition describing the membership of the CICS resource definition in a resource group. Examples are CONINGRP, FILINGRP, and MAPINGRP.

**Note:** The xxxxDEF and xxxINGRP resource tables also include version attributes, which enable you to process a specific version of the record. You can specify:

- DEFVER(n) for an xxxxDEF record
- xxxxVER(n) for an xxxINGRP record

## *Example 7 - Adding a CICS system to a CICS system group*

This example illustrates how to add a CICS system to a system group.

To add a CICS system to a CICS system group associated with a monitor specification, and to create the link between the CICS system and the monitor specification, you might specify:

```
 CONTEXT EYUPLX01;
 CREATE CSGLCGCS GROUP(EYUCSG01) CICSNAME(EYUMAS1A);
 CREATE LNKSMSCS SPEC(MONSPC01) SYSTEM(EYUMAS1A);
```
When used to create a CICS system to CICS system group link record (CSGLCGCS) with the system group already associated with a specification, the batched repository-update facility does not create a specification-to-CICS system link record (LNKSxSCS). To associate the CICS system with the specification, the LNKSxSCS record must be created explicitly.

# **Managing a CMAS configuration**

You can get information about managing a CMAS configuration by clicking **CICSPlex SM operations**.

From this menu you can open the following CMAS configuration views:

- CMASs known to local CMAS
- CICSplexes managed by CMAS
- CMASs managing CICSplex
- CMAS to CMAS links
- CMAS to MAS links

# <span id="page-132-0"></span>**CMAS configuration definitions and their related views**

CMAS configuration definitions are stored in the data repository associated with the CMAS identified as the maintenance point for the CICSplex. This CMAS ensures that any other CMASs involved in managing the CICSplex also know about the configuration definitions.

Figure 11 on page 123 illustrates the relationship between a CMAS configuration and the WUI views used to create and maintain that configuration.

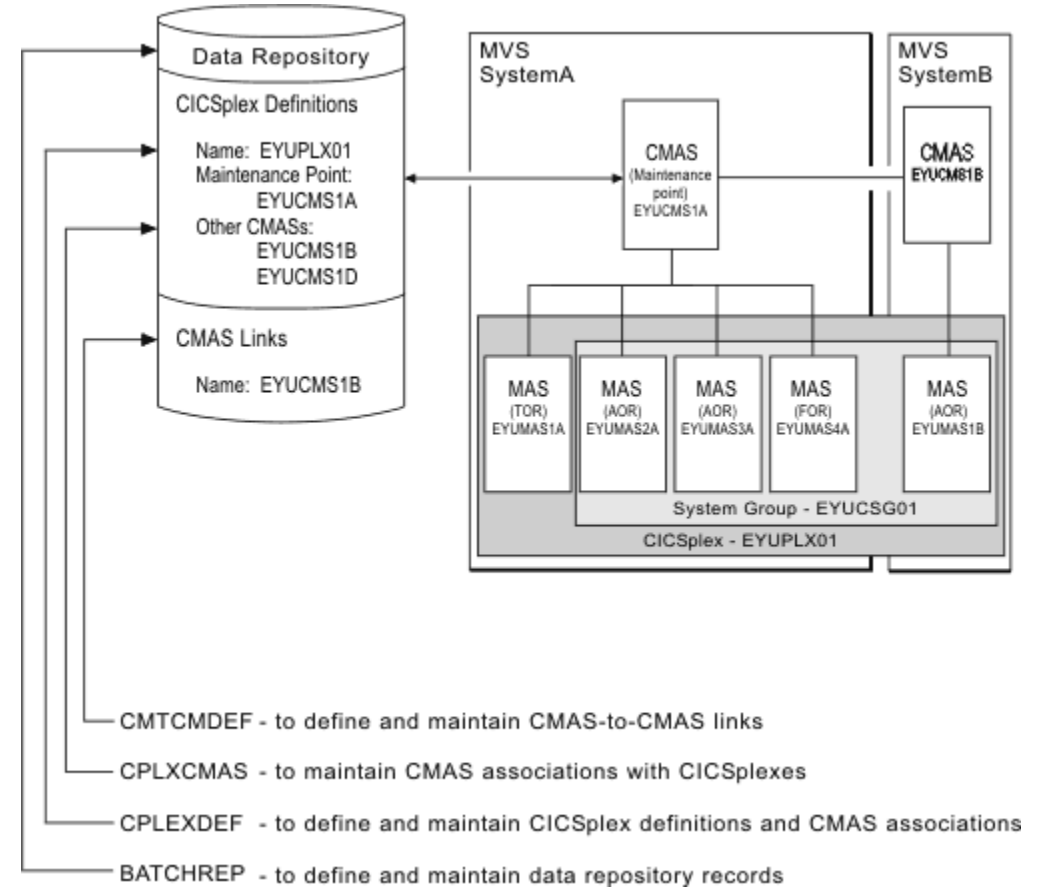

*Figure 11. Defining a CMAS configuration*

Additional views that you can use to manage configuration definitions once their associated CMASs or CICS systems are active are described in ["Managing a CMAS configuration" on page 122.](#page-131-0)

Online help is available for each view and for the fields in each view. You can access CMAS configuration views from the main menu by clicking **Administration > CMAS configuration administration**. For additional information about accessing these views, see ["Accessing Web User Interface administration](#page-102-0) [views" on page 93](#page-102-0) and the detailed description of each view.

**Remember:** Unless noted otherwise, only the context setting is recognized when you are creating and maintaining configuration definitions. For additional information about setting the context to a CMAS, see ["Setting the CMAS context, context and scope" on page 93](#page-102-0).

# **Working with maintenance point CMASs**

A CMAS provides the single-system image of the CICS systems comprising each CICSplex it manages.

To do this, the CMAS uses the CICSPlex SM definitions stored in the data repository.There is one data repository for each CMAS that you establish.

When a CICSplex consists of a large number of CICS systems or when the systems are spread across multiple MVS images, you may want multiple CMASs to be involved in managing the CICSplex. In cases like this, one of the CMASs is identified as the *maintenance point* for the CICSplex. The maintenance point CMAS is responsible for informing the other CMASs when any administration definitions relating to the CICSplex are added, updated, or changed. This ensures that the data repository for each CMAS involved in managing a CICSplex contains the same information.

If the maintenance point CMAS is unavailable when you attempt to perform an administration task, you will see an error message to this effect at the top of the related tabular view. Click the error message number to display the full text of message, which contains explanatory information and help on how to proceed.

**Note:** When the maintenance point becomes available, you must remember that any changes made while the maintenance point CMAS was unavailable will be ignored.

You can remove the association between a CMAS and a CICSplex, as long as the CMAS is not the maintenance point for the CICSplex.

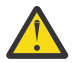

**CAUTION:** Do not change the maintenance point CMAS for a CICSplex. If you need to move the maintenance point CMAS from one z/OS image to another, submit the existing CMAS to run on the new z/OS image without changing any of its attributes.

Each CMAS is identified by four attributes:

- jobname
- z/OS Communications Server applid
- CICSPlex SM name
- CICS SYSIDNT

Although it is possible to change the *jobname* and z/OS Communications Server *applid* of a CMAS, it is not possible to change the CICSPlex SM name and the CICS SYSIDNT. If it is necessary to have a different CICSPlex SM name or CICS SYSIDNT for a CMAS, you must create a new CMAS with the attributes you want.

If you must change the CICSPlex SM name and/or CICS SYSIDNT of the maintenance point CMAS, which creates a different CMAS to be the maintenance point CMAS, you need to remove the CICSplex and all of its associated definitions from the data repository and redefine them to the new CMAS, as follows:

- 1. Display the **Administration > CMAS configuration administration > CMAS in CICSplex definitions** view (CPLXCMAS object). Set the **CMAS context** field to the old maintenance point CMAS and the **CICSplex** field to the name of the CICSplex, then click **Refresh**. A list of all CMASs that participate in the management of the CICSplex is displayed.
- 2. Terminate normally all CMASs that participate in the management of the CICSplex. To do this:
	- From the main menu, click **CICSPlex SM operations > CMASs known to local CMAS**.
	- Click a CMAS name to display the **CMAS detail** view (CMAS object).
	- Click the **Shutdown...** button. The **Shutdown** view is displayed. Click **Yes** to confirm that the CMAS is to be shut down.
	- Repeat this process for each CMAS participating in the management of the CICSplex.

Alternatively, you can use either the CICSPlex SM API equivalent or the COSD transaction. It is imperative that you terminate the CMASs normally to ensure the integrity of the data repositories for the next step.

- 3. Back up the data repositories for each CMAS that participates in the management of the CICSplex.
- 4. Start all CMASs that currently participate in the management of the CICSplex.
- 5. With the context set to the old maintenance point CMAS, use the batched repository-update facility DUMP command to extract all the CICSPlex SM definitions associated with the CICSplex from the data repository.

See the description of the DUMP command in ["Creating and maintaining CICSPlex SM definitions" on](#page-114-0) [page 105](#page-114-0) for guidance on ordering the command. This also describes possible editing requirements for the command output before it can be used as input in creating the new maintenance point CMAS.

Also, see ["Creating a data set for re-input to the batched repository-update facility" on page 110](#page-119-0) for further guidance.

- 6. If the WUI server is defined as a MAS within the CICSplex, leave it running. Ensure that all other MASs for the CICSplex are terminated. You can verify this through the **MASs known to CICSplex** view (MAS object), specifying the CICSplex as the context and scope for the view.
- 7. Ensure that all CMASs that participate in the management of the CICSplex are active and connected, either directly or indirectly, to the maintenance point CMAS. You can verify this through the **CICSplex SM operations > CMASs known to local CMAS** view (CMASLIST object), with the context set to the old maintenance point CMAS.
- 8. With the context still set to the old maintenance point CMAS, use the **Administration > CMAS configuration administration > CMAS in CICSplex definitions** view (CPLXCMAS object) to completely remove all non-maintenance point CMASs from the CICSplex.
- 9. If the WUI server is not defined as a MAS within the CICSplex, use the **Administration > CMAS configuration administration > CICSplex definitions** view (CPLEXDEF object) view to remove the CICSplex definition from the data repository.

If the WUI server is a MAS within the CICSplex, terminate the WUI server. Then use a CICSPlex SM API program to issue a REMOVE action against the CPLEXDEF definition for the CICSplex.

All of the topology, workload management, real-time analysis, resource monitoring, and business application services definitions associated with that CICSplex are also removed from the data repository.

- 10. Terminate all CMASs in the network, whether or not they participate in the management of the CICSplex, by using the CICSPlex SM API or the COSD transaction.
- 11. Start the CMAS that is to be defined as the new maintenance point for the CICSplex.
- 12. With the context set to the CMAS that is to be the new maintenance point for the CICSplex, use the EYU9XDBT utility to create the CICSplex definition on the new maintenance point CMAS. An example of using the EYU9XDBT DEFINE CICSPLEX command is included in the EYUJXBT1 sample. That sample goes on to define CICS regions and groups. You just need to define the CICSplex.
- 13. Using the output from the DUMP command, submit a batched repository-update facility job to recreate all the CICSPlex SM definitions for the CICSplex on the new CMAS data repository. For an example of using DUMP output from the batched repository-update facility to create new definitions, see ["Examples of managing records in the data repository" on page 120.](#page-129-0)
- 14. With the maintenance point CMAS still active, start all the other CMASs in the network.
- 15. For each CMAS that should have a connection to the maintenance point CMAS, use the EYU9XDBT utility to create the CMTCMDEF definitions.
- 16. Start a WUI server that is accessible from the new maintenance point CMAS either within the CICSplex you are moving or in a separate CICSplex.
- 17. With the CMAS context set to the new maintenance point CMAS, use the WUI **Administration > CMAS configuration administration > CICSplex definitions** view (CPLEXDEF object) to assign the non-maintenance point CMASs to the CICSplex.
- 18. Update the EYUPARMs for all MASs that are to connect to the maintenance point CMAS, ensuring that if CMASSYSID is specified, it points to the maintenance point.
- 19. Start the MASs that are included in the CICSplex.

# **Managing CMAS to CMAS links**

To manage the direct LU 6.2 and MRO communication links between the local CMAS and any other CMAS, you can use the **CMAS to CMAS link definitions - CMTCMDEF** view. This view allows you to create, update and remove links.

To access this view, from the main menu, click **Administration views** > **CMAS configuration administration views** > **CMAS to CMAS link definitions**.

# **Updating a CMAS to CMAS link definition description**

Follow this procedure to update a CMAS to CMAS link definition description in the data repository.

1. Select a link definition from the **CMAS to CMAS link definitions** view and click the **Update** action button.

The **CMAS to CMAS link definitions** create panel is displayed containing details of the selected link. You can modify only the Description field.

2. Update the description and click **Yes** to update the link definition in the data repository.

# **Removing a CMAS to CMAS link definition description**

Follow this procedure to remove a CMAS link definition from the data repository of the local CMAS.

1. Select a link definition from the **CMAS to CMAS link definitions** view and click **Remove**.

A confirmation panel is displayed.

2. Click **Yes** to remove the link definition from the data repository or click **No** to return.

# **Managing CMAS restarts**

When you restart a CMAS in a CICSplex environment, the restart might be a cold or warm start, depending on whether the data spaces that the CMAS used previously still exist. You should be aware of the circumstances under which a cold or warm start occurs and the difference between cold and warm starts.

When the CMAS starts, if no data spaces that the CMAS used the last time it was active still exist, the start is a *CMAS cold start*; if such data spaces exist, the start is a *CMAS warm start*.

**Note:** You cannot specify whether the restart of a CMAS is a cold or warm start. The CICS **START** system initialization parameter does not affect the restart of a CMAS in a CICSplex.

The CICSPlex SM data spaces are associated with CICSPlex SM components. There are two types of CICSPlex SM data spaces:

## **Private data spaces**

Data spaces that are used by the CMAS only

## **Shared data spaces**

Data spaces that are shared with both the MAS and batch API address spaces that connect to the **CMAS** 

Table 8. Types of CICSPlex SM data spaces and associated components. The table lists, by the data space type, CICSPlex SM components and the associated data spaces. In the table, *x* in the data space prefix is a number ranging from one up to the number of data spaces that are allocated for the component. The Data Cache Manager component has only one data space. The data space names are all suffixed by the CICS **SYSIDNT** parameter for the CMAS.

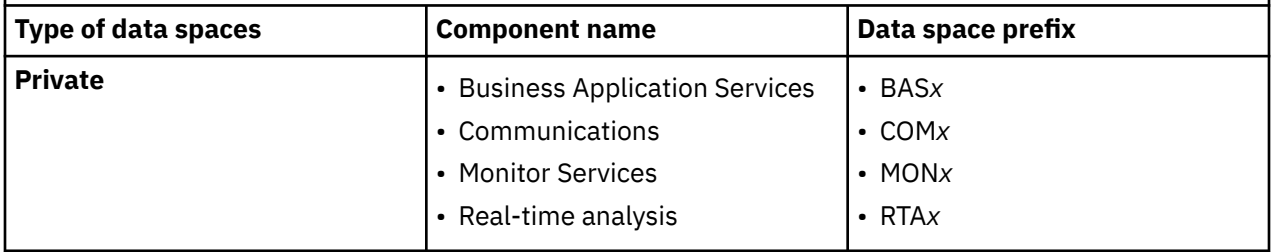

Table 8. Types of CICSPlex SM data spaces and associated components. The table lists, by the data space type, CICSPlex SM components and the associated data spaces. In the table, *x* in the data space prefix is a number ranging from one up to the number of data spaces that are allocated for the component. The Data Cache Manager component has only one data space. The data space names are all suffixed by the CICS **SYSIDNT** parameter for the CMAS. *(continued)*

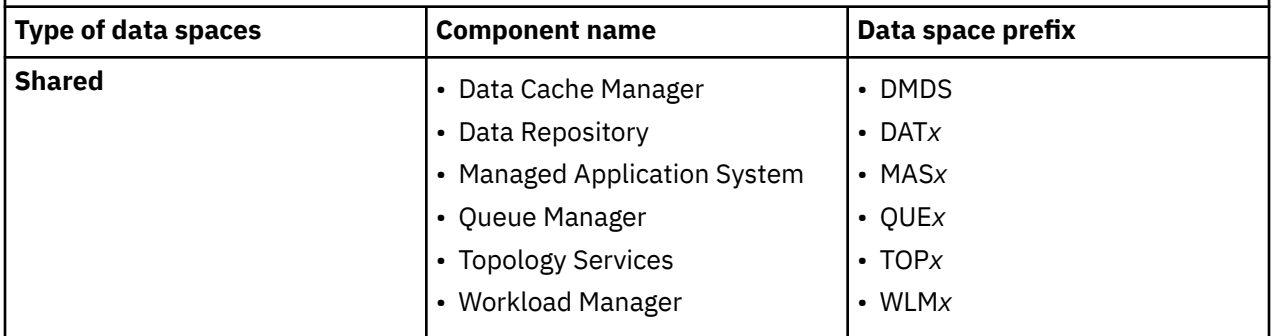

## **When does a CMAS warm start occur**

When a CMAS terminates, private data spaces are deleted, but shared data spaces are deleted only when no encumbrances are held on the shared data spaces. If the shared data spaces still exist by the time the CMAS is restarted, a CMAS warm start occurs.

When each MAS or batch API address space connects to the CMAS, the MAS or batch API address space has access to and holds an encumbrance on the shared data spaces.

For a MAS, the encumbrance lasts until the MAS is terminated or until the MAS agent within the MAS is terminated.

For a batch API address space, the encumbrance lasts until the batch API address space terminates, or until every thread that is created by the address space is either disconnected by the **EXEC CPSM DISCONNECT** command or terminated by the **EXEC CPSM TERMINATE** command.

If any MAS or batch API address space encumbrances exist when the CMAS terminates, the shared data spaces are not deleted. If the encumbrances still hold when the CMAS is restarted, the restart is a warm start.

## **When does a CMAS cold start occur**

If no MAS or batch API address space encumbrances exist when the CMAS terminates, both the private and shared data spaces are deleted upon the termination of the CMAS. Any subsequent CMAS start is a cold start because no data spaces are active.

If there are encumbrances on the CMAS but the encumbrances end before the CMAS is restarted, the restart is a cold start.

## **What is the difference between a cold start and a warm start**

For a cold start, the CMAS creates both the private and shared data spaces. For a warm start, the CMAS creates the private data spaces, retains the DMDS, DAT*x*, WLM*x*, and MAS*x* shared data spaces, but deletes and re-creates the QUE*x* and TOP*x* shared data spaces.

Generally, it does not matter whether a CMAS restart is a cold or warm start.

The CICSPlex SM system parameter **CACHEDSNUM** can be changed only on a CICSPlex SM CMAS cold start.

## **How do you ensure that a CMAS cold start occurs**

If you need to perform a CMAS cold start, you must ensure that the data spaces for the CMAS no longer exist before starting the CMAS. So, after the CMAS, the connected MAS regions, and all batch API programs are terminated, issue the MVS display job command for the Environment Services System Services (ESSS) address space on the LPAR. With this command, you can verify that the WLM data spaces are deleted. The format of this command is as follows:

## D J,EYUX*vrm*

where *vrm* is the CICSPlex SM release number of the CMAS. For example, for CICSPlex SM V5R5M0, the command is D J,EYUX550. This command shows the data spaces for the specified CICSPlex SM release on that LPAR.

To know what encumbrances exist for a CMAS, run the CICSPlex SM EYU9XENF utility. This utility displays all CMASs that are connected to the ESSS, even though some might have already terminated. For each listed CMAS, this utility also displays the MAS and API address spaces that are still connected to the shared data spaces of the CMAS.

# **Managing CICSplex definitions**

To display information about the CICSplexes associated with the local CMAS click **Administration views—>CMAS configuration administration views—>CICSplex definitions**. This tabular view lists the CICSplexes defined to the local CMAS.

# **Unassigning a CMAS from a CICSplex definition**

When you remove a CMAS involved in managing a CICSplex, the action you take depends on the state of communications between the CMAS to be removed and the maintenance point CMAS.

Before you use the unassign action ensure that there are no active MASs in the updated CICSplex connected to the CMAS to be removed.

- When the CMAS to be removed **is** currently accessible, or will be accessible later, to the maintenance point CMAS you must do the following:
	- Select the check box associated with the CMAS to be removed and click **Unassign**
	- Click **Yes** to remove the selected CMAS from the CICSplex

This action causes the selected CMAS to be immediately removed from the management of the CICSplex in the data repository for the maintenance point CMAS. Then, if the selected CMAS is currently accessible, its data repository is updated to reflect this change; otherwise, the action is placed in a pending status until the selected CMAS becomes accessible.

- When the CMAS **is not** currently accessible and will never be accessible to the local CMAS, do the following:
	- Select the check box associated with the CMAS to be removed and click **Unassign**
	- Select the **FORCE** check box from the **Unassign** view
	- Click **Yes** to remove the selected CMAS from the CICSplex

This action causes the selected CMAS to be removed from the management of the CICSplex in the data repository for the maintenance point CMAS. Because the selected CMAS is not accessible, the data repository for the selected CMAS is not altered to reflect this change.

**Note:** You cannot remove the association between a CICSplex and the maintenance point CMAS. If you determine that a different CMAS should be the maintenance point CMAS for the CICSplex, the entire CICSplex and all of its definitions must be deleted and recreated on the new maintenance point CMAS.

# **Managing topology definitions**

You can manage topology definitions in the WUI using a series of views accessed by clicking **Administration views > Topology administration views**.

**Reminder**: Unless noted otherwise, only the context setting is recognized when you are creating and maintaining topology definitions.

The remainder of this section describes how to use the WUI to perform topology tasks.

# **Topology definitions**

Topology definitions are stored in the data repositories for all CMASs participating in the management of the CICSplex.

Figure 12 on page 129 illustrates the relationship between the topology definitions establishing a CICSplex and the views used to create and maintain those definitions. For additional information about the data repository, see ["Working with maintenance point CMASs" on page 123](#page-132-0).

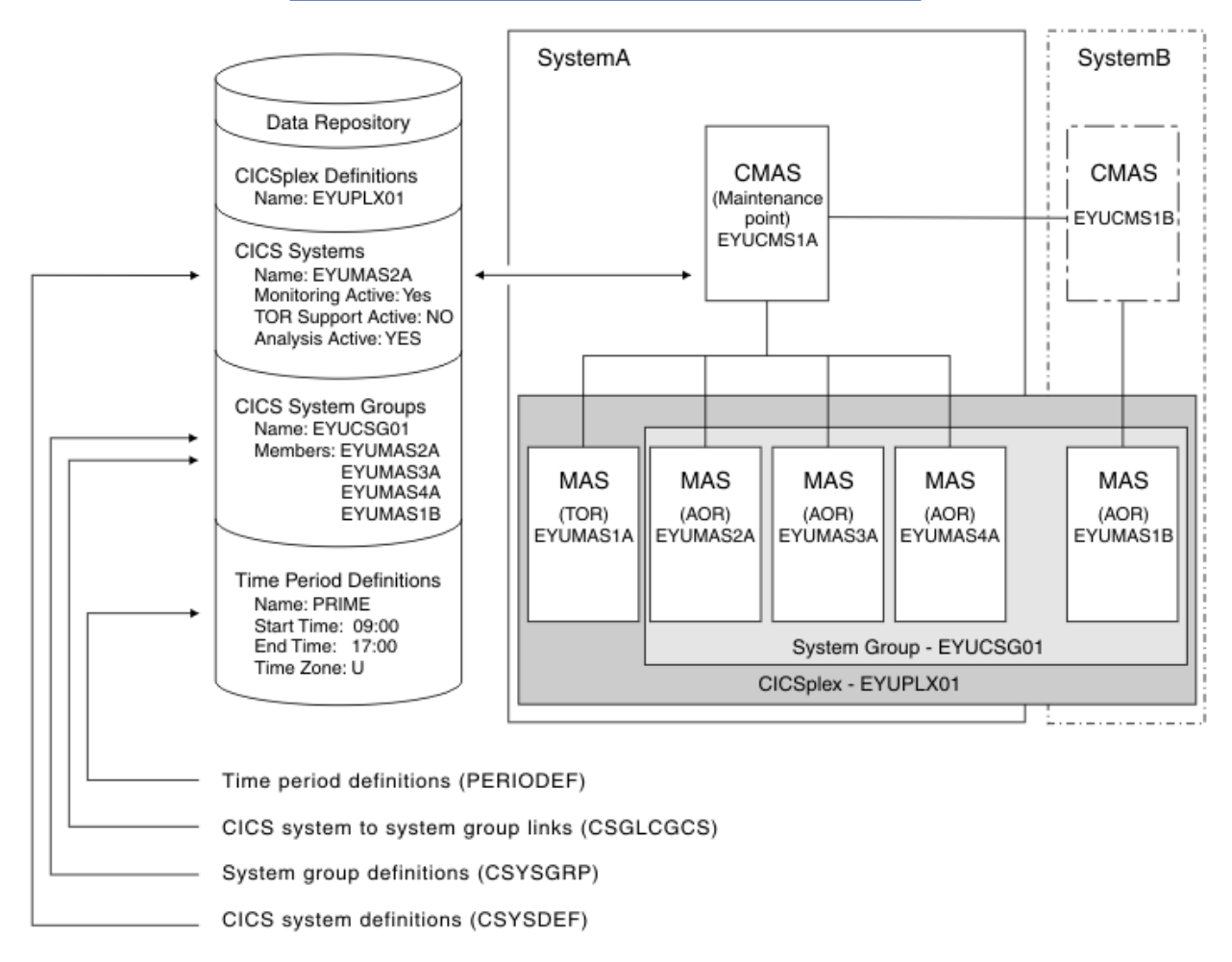

*Figure 12. The relationship between CICSplex components and the topology views*

In addition, you can use the **CICSPlex SM operations views > MASs known to CICSplex** (EYUSTARTMAS) view to manage an active CICS system as described in ["Working with MAS topology](#page-147-0) [definitions" on page 138](#page-147-0).

**Note:** Using the **Administration views > RTA system availability monitoring > CICS system definitions** and **Administration views > RTA system availability monitoring > Time period definitions** views to update definitions affects both a currently running system and the definitions in the data repository.

# <span id="page-139-0"></span>**Managing CICS system group definitions**

A CICS system group identifies a subset of the CICS systems comprising a CICSplex. Each subset can consist of one or more CICS systems, CICS system groups, or both. They are referred to as the *members* of a CICS system group.

# **Working with CICS system definitions**

In order to be managed by CICSPlex SM, a CICS system must be associated with a CICSplex that is defined to CICSPlex SM.

# **Managing time period definitions**

A time period definition identifies a specific range of hours and minutes. These definitions are used with resource monitoring and real-time analysis to designate when specific actions are to start and stop.

# **Creating time period definitions**

Some CICSPlex SM functions can be activated and deactivated automatically at specific times.

For example, you can tell CICSPlex SM to install a particular monitor definition at 10:45 and remove it at 15.00. You define these from-and-to times to CICSPlex SM via time period definitions. It is a good idea to create some standard time period definitions when you first define your CICSplex configuration to CICSPlex SM.

In this example, you will see how to create typical time period definitions for the prime shift, for the lunch period, and for the evening hours.

- 1. Display any time period definitions already defined for PLXPROD1.
	- a. From the main menu click **Administration** > **Monitor administration** > **Time periods** to open the **Time period definitions** tabular view.
	- b. If the context is not PLXPROD1, specify PLXPROD1 in the **Context** field and click **Refresh**. The context is then fixed for all subsequent views and menus until changed.
- 2. Create a new time period definition.
	- a. Click **Create** to open the **Time period definitions** create view.
	- b. Provide the following information:

**Name** PDFPRIME **Description**

Prime shift

**Start time** 08:30 **End time**

18:00

**Time zone** R

## **Time zone adjustment factor**

 $\Omega$ 

**Note:** As you are creating this definition for a standard time zone, you do not need to specify a zone adjustment.

- c. Click **Yes** to confirm. The **Time period definitions** tabular view is redisplayed showing an entry for PDFPRIME.
- 3. Create a second time period definition.
- a. Select the entry for PDFPRIME in the **Time period definitions** view, and click **Create**. The create time period definition panel is displayed, showing values from the PDFPRIME time period definition.
- b. Type PDFLUNCH in the **Name** field, 12:00 in the **Start time** field, 14:30 in the **End time** field, and "Lunch time" in the **Description** field. The two time zone fields are as they were for PDFPRIME.
- c. Click **Yes** to confirm. The **Time period definitions** view is redisplayed.
- 4. Repeat step ["3" on page 130](#page-139-0) to create a time period definition called PDFEVENG, with a Start Time of 17:30 and an End Time of 23:59.
- 5. Update a time period definition.

Suppose that now you want to alter the PDFPRIME definition to change the end time to 17:30. On the **Time period definitions** view, select the entry for PDFPRIME and click **Update**. Overtype the **End time** value with 17:30 and click **Yes**. The change takes effect immediately, and the **Time period definitions** view is redisplayed showing the updated definition.

## **Creating a time period definition**

Follow this procedure to create a time period definition in the data repository.

## **Procedure**

1. Click **Administration** > **Topology administration** > **Time periods**.

The **Time period definitions** tabular view is shown, which displays a summary any time period definitions already defined.

- 2. If you want to use some of the information from an existing definition in the creation of your new definition, select an existing definition by selecting a check box in the **Record** column.
- 3. Click the **Create** button.

The **Time period definitions** create panel is shown.

4. Provide the required information, as appropriate.

See [Time periods - PERIODEF](https://www.ibm.com/support/knowledgecenter/SSGMCP_5.5.0/reference/cpsm-admin-views/topics/eyua7fm.html) for a description of the fields.

5. Click **Yes**.

## **Results**

The new time period definition is added to the data repository and the **Time period definitions** panel is redisplayed.

## *Time zone codes*

Time zone codes represent the single-character Greenwich codes, which are based on the 24 standard international time zones. Each code indicates the time zone's relationship to Greenwich Mean Time (GMT).

Table 9 on page 131 identifies the time zone codes that you can use in a time period definition.

| Code | <b>GMT offset</b> | <b>Description</b>    | Code | <b>GMT offset</b> | <b>Description</b>                                                          |
|------|-------------------|-----------------------|------|-------------------|-----------------------------------------------------------------------------|
| A    | n/a               | Current local time*   | N    | $-12$             | (West of date line)                                                         |
|      |                   |                       |      |                   | <b>Note:</b> Time zone A can be<br>specified only in a period<br>definition |
| B    | $+1$              | Central European time | O    | $-11$             | Bering standard time                                                        |
| C    | $+2$              | Eastern Europe        | P    | $-10$             | Hawaii standard time                                                        |
| D    | +3                | Arabia                | Q    | -9                | Alaska standard time                                                        |

*Table 9. Time zone codes*

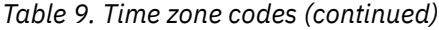

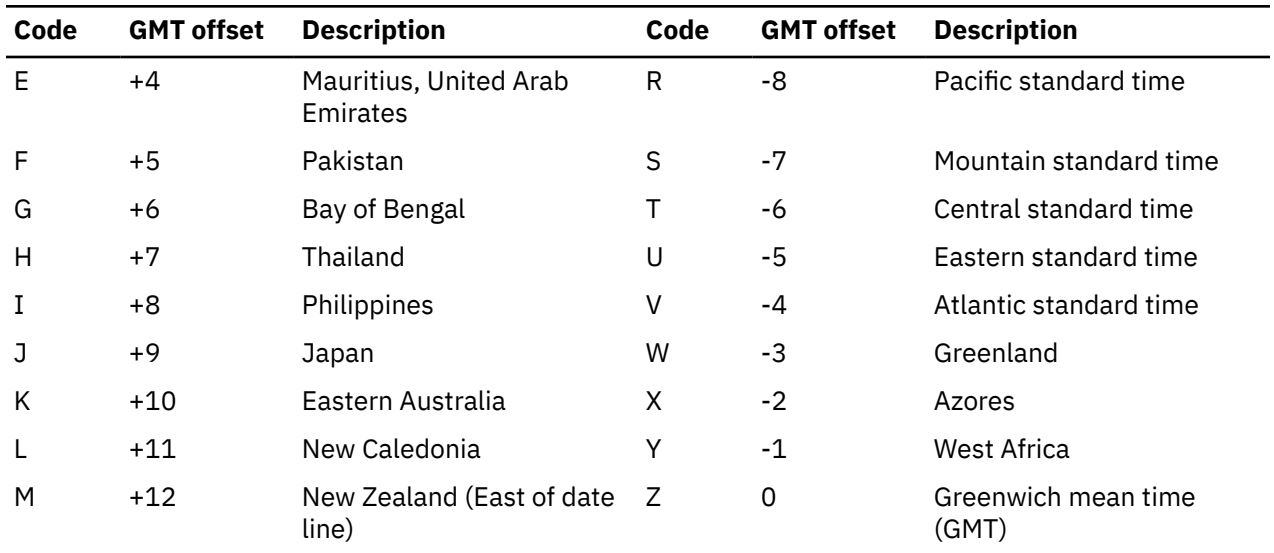

## *How CICS honors time zone settings in a period definition*

When you use a period definition for time zone A, the time all events controlled by this period definition become active or inactive differs from that of time zone B - Z.

## **For time zone A**

When a period definition is for time zone A, all events controlled by that period definition become active at the same *clock* time, based upon the start time specified in the period definition, and the time zone, time zone adjustment, and daylight saving indicator within the entity (CMAS or CICS system).

Similarly, events become inactive at the same *clock* time, based upon the end time specified in the period definition, and the time zone, time zone adjustment, and daylight saving indicator within the entity (CMAS, or CICS system).

If events controlled by a period definition for time zone A do not become active or inactive when you expect, confirm that the daylight saving indicator within the CMAS or CICS system is set appropriately. See also ["Handling daylight saving time changes for CICSPlex SM" on page 133](#page-142-0).

## **For time zone B - Z**

When a period definition is for a time zone other than time zone A, all events controlled by that period definition become active at exactly the same *real time*, regardless of the time zone in which the events are occurring. The activation time is based upon the period definition's start time, time zone, and time zone adjustment. Similarly, events controlled by that period definition become inactive at the same *real time*, based upon the period definition's ending time, time zone, and time zone adjustment. For both activation and deactivation, the time zone specified refers to the standard time for that time zone, regardless of whether daylight saving time is in effect.

The daylight saving indicator has no effect for period definitions that use time zones B - Z.

For more information about the time zone attributes and their use, see ["CICSPlex SM time zone](#page-143-0) [attributes" on page 134.](#page-143-0)

# <span id="page-142-0"></span>**Handling daylight saving time changes for CICSPlex SM**

For sites in locations that observe daylight saving time, you must consider how to adjust and synchronize the CICS local time of all affected CMASs, MASs, and CICSPlex SM WUI regions with the z/OS MVS system time when daylight saving time starts or ends.

# **About this task**

Consider the following questions:

## **How the CMAS is to adjust its local system time, following the z/OS system time change for daylight saving?**

As is instructed in [CMAS-related CICS system initialization parameters,](https://www.ibm.com/support/knowledgecenter/SSGMCP_5.5.0/configuring/cpsm/dfha1ai.html) you should use the system initialization parameter **AUTORESETTIME=IMMEDIATE** for the CMAS so that the local system time of the CMAS is synchronized with the z/OS system time immediately whenever you alter the system date or time-of-day in the MVS TOD clock while the CMAS is running.

**AUTORESETTIME=IMMEDIATE**, the default, makes CICS issue a **PERFORM RESET** command to synchronize the CICS time-of-day with the system time-of-day if, at the next task attach, the CICS time-of-day differs from the system time-of-day.

Although **AUTORESETTIME** has alternative settings as described in [Effect of daylight saving time](https://www.ibm.com/support/knowledgecenter/SSGMCP_5.5.0/configuring/recovery/dfht2k5.html) [changes](https://www.ibm.com/support/knowledgecenter/SSGMCP_5.5.0/configuring/recovery/dfht2k5.html), it is not recommended to use them for the CMAS.

## **How the CICSPlex SM WUI region is to adjust its local system time, following the z/OS system time change for daylight saving?**

The requirement to use **AUTORESETTIME=IMMEDIATE** also applies to the CICSPlex SM WUI region affected by daylight saving. For more information, see [Effect of daylight saving time changes](https://www.ibm.com/support/knowledgecenter/SSGMCP_5.5.0/configuring/recovery/dfht2k5.html) and [Reviewing CICS system initialization parameters for the WUI.](https://www.ibm.com/support/knowledgecenter/SSGMCP_5.5.0/configuring/cpsm/eyuadip.html)

## **How the MAS is to adjust its local system time, following the z/OS system time change for daylight saving?**

**AUTORESETTIME=IMMEDIATE** is the default. But you can opt to use any one of the **AUTORESETTIME** settings for the MAS affected by daylight saving. For details, see [Effect of daylight saving time](https://www.ibm.com/support/knowledgecenter/SSGMCP_5.5.0/configuring/recovery/dfht2k5.html) [changes](https://www.ibm.com/support/knowledgecenter/SSGMCP_5.5.0/configuring/recovery/dfht2k5.html).

## **How to set the CICSPlex SM daylight saving time zone attributes?**

You must modify the daylight saving indicator for all affected CMASs and MASs twice a year for sites in locations that observe daylight saving time. This ensures that the CMAS time zone values, which are used in time zone calculations for time-based operations that the CMAS performs for its Monitor Services and Real-time analysis (RTA) components, are correct.

When daylight saving time starts or ends, you must specify the corresponding value in the **DAYLIGHT** attribute of the affected CMAS to reflect the time changes. If the time zone attributes of a MAS are set to INHERIT, you do not need to modify the MAS because any changes to the time zone values of the controlling CMAS automatically apply to the MAS.

However, if the MAS does not inherit the time zone values from the controlling CMAS, you must update the **Daylight saving in effect** (DAYLGHTSV) attribute of the MAS.

**Note:** The TMEZONE, TMEZONEO, and DAYLGHTSV attributes in the CPLEXDEF, CPLXCMAS, and EPLEXCHG resource tables are for documentation purposes only; these attributes are not used in time zone calculations.

## **Procedure**

- 1. Ensure that the local system time of the CMAS and that of the WUI region are synchronized with the z/OS system time when daylight saving time starts or ends.
	- If **AUTORESETTIME=IMMEDIATE** is in effect for the CMAS and the WUI region, the local system time is adjusted automatically with the z/OS MVS system time.
- <span id="page-143-0"></span>• If an alternative **AUTORESETTIME** setting is in effect for the CMAS and the WUI region, ensure that you have a process in place to guarantee that a manual **CEMT PERFORM RESET** or **EXEC CICS PERFORM RESETTIME** command is issued immediately after altering the MVS TOD clock.
- 2. Specify the **Daylight saving time** (DAYLIGHT) attribute in the CMAS operations resource table of the CMAS.

Ensure that the CMAS is active when you make the update.

To set this attribute, you can use the **CMAS detail** (CMAS) view in the WUI, or perform a SET operation on the CMAS operations resource table.

## *Table 10. Specification of Daylight saving time (DAYLIGHT)*

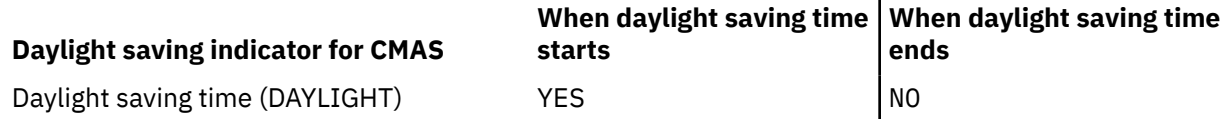

This operation updates the current execution of the CMAS. The update is also propagated to the CMASDEF definition resource table for the CMAS, so the updated DAYLIGHT value is effective on subsequent restarts of the CMAS.

3. For every MAS that does not inherit the time zone values from the CMAS, specify the **Daylight saving in effect** (DAYLGHTSV) attribute in the CSYSDEF definition resource table of the MAS.

To set this attribute, you can use the **CICS system definitions** (CSYSDEF) view in the WUI, or perform an UPDATE operation on the CSYSDEF definition resource table.

## *Table 11. Specification of Daylight saving in effect (DAYLGHTSV)*

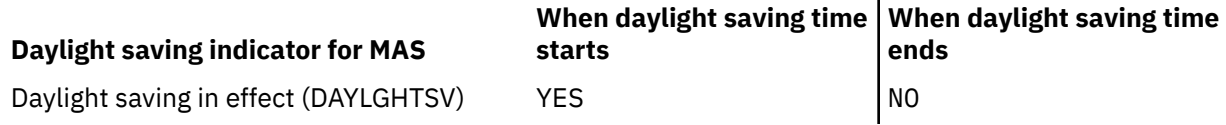

The update takes effect the next time the CICS region or the MAS agent in the CICS region is restarted, and is effective for all subsequent restarts.

**Note:** If a MAS is active when you update the CSYSDEF definition resource table, the update is not propagated to the current execution of the MAS.

4. If a MAS is active, you can apply the daylight saving update to the active MAS without restarting the CICS region or MAS agent by specifying the **Daylight saving in effect** (DAYLGHTSV) attribute in the MAS operations resource table of the MAS.

To update an active MAS, you can use the **MASs known to CICSplex** (MAS) view in the WUI, or perform a SET operation on the MAS operations resource table.

This operation updates the current execution of the MAS.

## **What to do next**

If your CMAS and WUI server fail to synchronize with the z/OS MVS system time, this might result in symptoms such as abend AICG or BATCHREP commands receiving timeout. To resolve this problem, you must reset the internal CICS clock for the affected CMAS and WUI region by using the **CEMT PERFORM RESET** command.

## **CICSPlex SM time zone attributes**

CICSPlex SM uses three attributes to facilitate timing services.

These attributes and their available values are:

**Time Zone** B through Z
#### **Time Zone Offset**

0 through 59 minutes

#### **Daylight saving in effect**

YES or NO

These attributes are used to help CICSPlex SM:

- Standardize relative time values within a CICSplex
- Control CICSPlex SM monitor intervals
- Schedule time-started monitor definitions, analysis definitions, and status definitions
- Schedule the time during which System Availability Monitoring (SAM) is active.

These attributes are specified for the following CICSPlex SM definitions:

#### **CMAS**

Using the CICSPlex SM EYU9XDUT utility.

#### **CICSplex**

Using the **CICSplex definitions** (CPLEXDEF) view.

#### **CICS system**

Using the **CICS system definitions** (CSYSDEF) view.

#### **Time period**

Using the **Time period** (PERIODEF) view.

#### *Attribute definitions*

Three attributes facilitate timing services.

These attributes are defined as follows:

#### **Time Zone**

CICSPlex SM uses the international standard for time zones. This consists of 24 zones around the world, separated in time by 60 minutes each. The standard for these zones is the prime meridian, and time at the prime meridian is referred to as Greenwich Mean Time (GMT).

The area having Greenwich Mean Time is referred to as time zone Z. The next time zone to the east, where time is 60 minutes (one hour) *ahead of* GMT, is time zone B. When GMT is 12:00 noon, the time in time-zone B is 13:00. The next time zone to the east, 120 minutes (two hours) ahead of GMT, is time zone C. For each time zone to the east, time advances one hour, until time zone M, where local time is 12 hours ahead of GMT. Time zone M is at the international date line.

The next time zone east, time zone N, is (like time zone M) separated from GMT by 12 hours. However, because it is considered to be on the opposite side of the international date line from time zone M, it is 12 hours *behind* GMT. Similarly, the next time zone east, time zone O, is 11 hours behind GMT. When GMT is 12:00 noon, the time in time zone O is 01:00. For each time zone to the east, one hour is subtracted, until time zone Y, which is one hour behind GMT.

Note that there is no time zone A.

#### **Time Zone Adjustment**

Some locations around the world have implemented times that are different from GMT by times that are not 60 minute multiples. For situations such as these, CICSPlex SM uses a time zone adjustment. To define the time zone of such a location to CICSPlex SM, the time zone of the next lowest 60 minute multiple is used, and the difference, in minutes, between the 60 minute multiple and the location's time is entered as the Time Zone Adjustment. For example, when the time is 13:00 in London, England (this is GMT, or time zone Z), it is 22:00 in Tokyo, Japan (time zone J), and 22:30 in Adelaide, Australia. To define Adelaide's location to CICSPlex SM, the time zone is specified as time zone J, and the time zone adjustment is specified as 30 (to indicate that the time in Adelaide has 30 minutes *added to* the time in the adjacent time zone to the west).

#### **Daylight saving**

Some locations around the world modify their time offset from GMT twice a year. Usually, the first change occurs in March or April, when local standard time (LST) is moved *ahead* by one hour, creating local daylight saving time (LDST). For locations in time zones Z through M, LDST is one hour farther ahead of GMT. For locations in time zones N through Y, LDST is one hour closer to GMT. In October or November, locations that use LDST usually change back to LST. Time in these locations then reverts to the standard difference from GMT.

For operation of CICSPlex SM, sites in locations that make use of LDST *must* modify all CMASs and MASs twice a year. This means indicating YES to daylight saving when LDST is in effect, and NO when LST is in effect. When the daylight saving indicator is NO, CICSPlex SM considers an entity in that time zone to be the normal number of hours from GMT. When the daylight saving indicator is YES, CICSPlex SM considers that entity to be one hour further ahead of GMT (than during standard time) for time zones Z through M, and one hour closer to GMT for time zones N through Y.

To change the LDST for a CMAS, set the **DAYLIGHT** attribute in the CMAS operation resource table. This change updates the current execution of the CMAS and is propagated to the CMASDEF definition resource table for the CMAS so that the LDST change is effective on subsequent restarts of the CMAS.

If a MAS inherits the time zone attributes from its controlling CMAS, that is, the **TMEZONE**, **TMEZONEO**, and **DAYLGHTSV** attributes in the CSYSDEF definition resource table for the MAS specify INHERIT, the LDST for a MAS is automatically updated when the LDST is updated for the CMAS to which the MAS is connected. Otherwise, you must update the LDST for the MAS.

To change the LDST for a MAS, set the **DAYLGHTSV** attribute in the CSYSDEF definition resource table. This change takes effect the next time the CICS region or the MAS agent in the CICS region is restarted, and is effective for all subsequent restarts. If a MAS is active when its CSYSDEF definition resource table is updated, the CSYSDEF change is not effective on the active MAS. If you want to change the LDST for an active MAS without restart, you must set the **DAYLGHTSV** attribute in the MAS operation resource table.

For details, see ["Handling daylight saving time changes for CICSPlex SM" on page 133.](#page-142-0)

**Note:** After changing the system time to adjust for LDST, all CMAS must synchronize with the change. If the CICS system initialization parameter **AUTORESETTIME** takes the default value IMMEDIATE or is set to IMMEDIATE, the synchronization automatically takes place when the next task is attached in the CMAS. Otherwise, you need to issue the **PERFORM RESETTIME** command in the CMAS. For more information about the **AUTORESETTIME** parameter, see [Effect of daylight saving time changes](https://www.ibm.com/support/knowledgecenter/SSGMCP_5.5.0/configuring/recovery/dfht2k5.html).

#### *Attribute usage*

You make use of the three attributes that facilitate timing services when you specify the following definitions:

#### **CMAS**

In order to ensure consistent timing services, CICSPlex SM requires that the attribute settings within a CMAS accurately reflect the time in effect for the location in which that CMAS executes.

There are three uses for these attributes in a CMAS:

- To coordinate time services throughout a CICSplex, CICSPlex SM bases all of its timing on GMT. When a CMAS is started, CICSPlex SM calculates how a standard hardware clock must be modified to achieve GMT. This is done in one of two ways, depending upon the setting of the MVS CVT data field CVTTZ:
	- When the CVTTZ data field is non-zero, CICSPlex SM assumes that the hardware clock value is GMT, and does not modify it.
	- When the CVTTZ data field is zero, CICSPlex SM uses the time zone, time zone adjustment, and daylight savings indicator in the CMAS to calculate the value needed to modify the hardware clock.

Note that the contents of the CVTTZ data field are based upon the SYS1.PARMLIB(CLOCKxx) member:

- If the CLOCKxx member indicates that the Sysplex Timer is in use, the CVTTZ data field is set based upon the contents of the Sysplex Timer.
- If the CLOCKxx member indicates that the Sysplex Timer is not in use, the CVTTZ data field is set based upon the contents of the CLOCKxx member TIMEZONE operand.
- When an analysis definition or status definition is installed within an analysis point specification that is controlled by the CMAS, and the definition is scheduled for a timed install (because the definition is associated with a period definition), then the time zone, time zone adjustment and daylight savings indicator of the CMAS determine when the definition is installed, provided that the period definition indicates that the install time should be local time.
- When a CICS system is defined to CICSPlex SM, the time zone, time zone adjustment and daylight savings indicator can be explicitly set, or they can be inherited from the CMAS to which the CICS system connects.

#### **CICSplex**

Because a CICSplex may encompass many different time zones, and in order to ensure consistency within the CICSplex, it is required that a single set of attributes be chosen to represent the CICSplex. It is not necessary that the attributes chosen match the attributes of the maintenance point CMAS of the CICSplex, or any other CMAS.

There is one use for the time zone attributes in a CICSplex:

• When a CICSplex becomes active, and monitoring will be active, a monitor interval is determined based upon the setting in the CICSplex definition. This monitor interval is used to reset monitor data collected from CICS system. Because each CMAS in the CICSplex stores the monitor data for the CICS systems connected to it, in order for all monitor data within the CICSplex to be consistent the reset takes place at all CMASs at exactly the same real time, regardless of the locations of the CMASs. To compute the time for the reset, the time zone attributes of the CICSplex are used.

#### **CICS system**

Unlike the attribute requirements for a CMAS, the time zone attributes for a CICS system can be set to reflect a location different from that where the CICS system actually executes. For example, if the system executes in one time zone, but is primarily used by operators in another time zone, you may prefer to set the attributes to match the time zone of the operators, instead of matching the time zone where the system executes. CICSPlex SM supports either actual or logical attributes for CICS systems.

There are three uses for these attributes in a CICS system:

- When a monitor definition is installed within a monitor specification within the CICS system, and the monitor definition is scheduled for a timed install (because the monitor definition is associated with a period definition), the time zone, time zone adjustment and daylight savings indicator of the CICS system are used to determine when to install the definition, provided that the period definition indicates that the install time should be local time.
- When an analysis definition or status definition is installed within an analysis specification within the CICS system, and the analysis definition is scheduled for a timed install (because the definition is associated with a period definition), the time zone, time zone adjustment, and daylight savings indicator of the CICS system are used to determine when to install the definition, provided that the period definition indicates that the install time should be local time.
- When a CICS system has System Availability Monitoring (SAM) active (the CICS system definition contains both a primary CMAS and an active period), the time zone, time zone adjustment, and daylight savings indicator of the CICS system are used to determine when the system should be active, provided that the period definition indicates that the time period should be local time.

#### **Period definition**

Period definitions are used by CICSPlex SM to schedule timed events. A period definition is defined as a starting time, an ending time, and time zone attributes. Period definitions use only two of the time zone attributes: the time zone and the time zone adjustment.

There are three uses of period definitions:

• For System Availability Monitoring (SAM). This occurs when both a primary CMAS and a period definition are associated with a CICS system definition.

**Note:** If no **Period definition name** is specified in the **Administration views** > **System availability monitoring administration views** > **CICS system definition** detail view (CICSSYS in the end user interface), SAM is not activated for that CICS system.

- For timed install of monitor definitions. This occurs when a period definition is associated with a monitor definition when the monitor definition is added to a monitor group, and the monitor group is installed into a CICS system.
- For timed install of analysis definitions and status definitions. This occurs when a period definition is associated with an analysis definition or a status definition when the definition is added to an analysis group, and the analysis group is installed into a CICS system or an analysis point specification.

For a period definition, there are two differences from other uses of the time zone attributes:

- Time zone A is accepted by a period definition. Use of time zone A indicates that the time associated with the period definition reflects the local time of the entity (CMAS or CICS system).
- When a period definition is defined with a time zone of A, the time zone adjustment specified in the period definition is ignored.

When a period definition is for time zone A, all events controlled by that period definition become active at the same *clock* time, based upon the start time specified in the period definition, and the time zone, time zone adjustment, and daylight saving indicator within the entity (CMAS or CICS system). Similarly, events become inactive at the same *clock* time, based upon the end time specified in the period definition, and the time zone, time zone adjustment, and daylight saving indicator within the entity (CMAS or CICS system).

When a period definition is for a time zone other than time zone A, all events controlled by that period definition become active at exactly the same *real* time, regardless of the time zone in which the events are occurring. The activation time is based upon the period definition's start time, time zone, and time zone adjustment. Similarly, events controlled by that period definition become inactive at the same *real* time, based upon the period definition's ending time, time zone, and time zone adjustment. For both activation and deactivation, the time zone specified refers to the standard time for that time zone (LST), regardless of whether daylight saving time is in effect.

# **Working with MAS topology definitions**

This section describes how you can obtain information about active CICS systems using the **MASs known to CICSplex** (EYUSTARTMAS) view.

### **Stopping an active MAS**

Follow these steps to stop MAS agent code within an active CICS system.

1. Click **CICSPlex SM operations view > MASs known to CICSplex**.

This opens the **MASs known to CICSplex** tabular view, which displays information about CICS systems that are known to the CICSplex identified as the context.

- 2. Select one or more of the listed CICS systems.
- 3. Click **Stop** and confirm the action by clicking **Yes** on the confirmation screen.

**Note:** When the **Workload manager status field** for a CICS system contains **YES**, you may not be able to stop the MAS agent code. If the CICS system is acting as a requesting region, you cannot stop the MAS agent code. (To determine which CICS systems are acting as requesting regions, click **Active workloads (WLM) > Active workload target distribution factors**.)

If you want to stop the MAS agent code in a CICS system of this type, you must first change the dynamic routing program to something other than EYU9XLOP. (You can use the **CICS regions** view to change the dynamic routing program.)

# **Updating an active MAS**

Follow this procedure to update an active MAS.

Any changes that you make to a CICS system definition take effect immediately. They remain in effect as long as the CICS system is active or until you change them again.

**Note:** If you turn on workload management, real-time analysis, or resource monitoring from these panels, their status will not be shown as active until the component is fully initialized.

#### 1. Click **CICSPlex SM operations view > MASs known to CICSplex**.

This opens the **MASs known to CICSplex** (MAS) view, which displays information about CICS systems that are known to the CICSplex identified as the context.

2. Click the **CICS system name** column of one of the listed active CICS systems to open the **MASs known to CICSplex** detail view. On this view you can update monitoring, RTA and WLM status of the selected active CICS system. You can also alter time zone and security attributes.

For more information about the Time Zone, Time Zone Offset, and Daylight Time attributes, see the description of CICSPlex SM time zone attributes in ["CICSPlex SM time zone attributes" on page 134.](#page-143-0)

3. To apply the changes you have made to the active CICS system, click **Apply changes**. The changes take effect immediately and remain in effect until you change them or the CICS system stops.

# **Enabling a CMAS to send generic alerts to NetView**

This example task is part of a larger, real-time analysis task that requires you to update a CMAS definition. This example illustrates only the CMAS-related part of the task.

If you want CICSPlex SM to send SNA generic alerts to NetView, the NetView program to program interface (PPI) must be activated in the relevant CMAS. (This is the CMAS on the same MVS image as the NetView instance.) This example shows how to activate the NetView PPI in a given CMAS, CMSSYS1.

- 1. First, check that the context is correct (CMSSYS1 in this example). If it is not, change the context field to CMSSYS1 in the current view and click **Set**. The context is then fixed for all subsequent views and menus until changed.
- 2. Display the CMAS definition.
	- a. From the main menu click **CICSPlex SM operations views** —> **CMASs known to local CMAS** to open the **CMASs known to local CMAS** tabular view.
	- b. If the context is not CMSSYS1, specify CMSSYS1 in the **Context** field and click **Refresh**. The context is then fixed for all subsequent views and menus until changed.
	- c. Locate the entry for CMSSYS1 and click **Local** in the **Type of access** field to open the **CMAS detail** view.
- 3. Update the CMAS definition.

On the **CMAS detail** view locate the **Netview PPI to be used** field and change the entry from **No** to **Yes**. Scroll to the bottom of the view and click **Apply changes**. The view is redisplayed, showing the updated value. The NetView PPI interface is now activated.

# **Chapter 8. Administering platforms and applications**

Use CICS Explorer to manage and update platforms and applications. You can view, update, and remove applications from platforms. You can remove a platform from a CICSplex if it is no longer required and you can add or remove CICS regions from a region type.

Use the CICS Cloud perspective in the CICS Explorer to view and administer your installed platforms and applications. See [Working with platforms in the CICS Explorer product documentation](https://www.ibm.com/support/knowledgecenter/SSSQ3W_5.5.0/com.ibm.cics.core.help/topics/tasks/task_plaforms.html) for information about how to:

- Check status:
	- See status of an installed platform, application and CICS bundle
	- See status of the CICS regions that are part of the platform
- See attributes of platform and applications and their resources:
	- Platform and application resources that are currently installed in your CICSplex
	- Platform and application resources that are not currently installed
	- Private resources that have been installed for the application, by the region where they are installed or by the CICS bundle where they are defined
- Modify platforms:
	- Add a CICS region to a region type
	- Remove a CICS region from a region type
	- Enable, disable or discard a platform
- Modify applications:
	- Update an application project or application binding
	- Make an application available or unavailable to callers
	- Enable, disable or discard a version of an application

# **Managing platforms**

Use CICS Explorer to manage installed platforms. For example, you can add more CICS regions to a region type or remove regions from region types. This allows you to scale up or down the capacity of an active platform. You can also modify your platform architecture by sharing CICS regions that are already part of a platform between multiple region types in the platform.

In this section, find out how to:

- "Add a CICS region to a region type" on page 141
- • ["Remove a CICS region from a region type" on page 142](#page-151-0)
- • ["Make unavailable, disable and discard a platform" on page 143](#page-152-0)

For information about securing platform resources, see [Security for platforms and applications.](https://www.ibm.com/support/knowledgecenter/SSGMCP_5.5.0/security/cloud/cloud_security.html)

#### **Add a CICS region to a region type**

In CICS Explorer, you can see the regions that are currently in your platform. Follow the information in [Adding a CICS region to a region type in the CICS Explorer product documentation](https://www.ibm.com/support/knowledgecenter/SSSQ3W_5.5.0/com.ibm.cics.core.help/topics/tasks/task_platform_region_add.html).

Be aware of the following considerations:

• Before you add an existing CICS region to a platform for the first time, or add it to a different region type in a platform, the CICS region must be shut down.

<span id="page-151-0"></span>• To increase the capacity of the platform, you can add or create regions. If you add an existing CICS region in the CICSplex to an adopted region type, the CICS region is added to the region type, and its system definition (CSYSDEF) is added to the corresponding system group (CSYSGRP) in CICSPlex SM. The CICS region has now become an adopted region and part of the platform.

Alternatively, you can create a new CICS region in a created region type. You can either set up a new CICS region, or you can use an existing CICS region that was not previously managed by CICSPlex SM. A CICS system definition (CSYSDEF) is created for the new CICS region, and is added to the corresponding system group (CSYSGRP) in CICSPlex SM. If you set up a new CICS region, create the region with an APPLID, SYSID, and other attributes that match the system definition that you created. The CICS region is created as part of your platform.

As a best practice, CICS regions in a region type should be clones of each other. For instructions to do this, see [Setting up a CICS region](https://www.ibm.com/support/knowledgecenter/SSGMCP_5.5.0/configuring/cics/configuring_regions.html)

• Adopted regions can only be added to adopted region types, and created regions can only be added to created region types. The CICS region can continue to be included in its previous region type as a shared region, and assist with both workloads. Or you can remove the CICS region from its previous region type, if it is no longer required there (see "Remove a CICS region from a region type" on page 142).

To begin using the added CICS region as part of your platform:

- Start the region using your normal method. If necessary, use the COLM transaction to connect the CICS region to CICSPlex SM. When you start the CICS region, the CICS bundles for the applications that are deployed to the region type are installed in the region.
- Refresh the Cloud Explorer view and confirm that the status of the region is ACTIVE.
- Using the Cloud Explorer view, verify that the CICS bundles for the appropriate applications have been installed in the CICS region, and that the status of the applications shows a successful install. If an application is enabled or available in the CICS regions that were already in the region type, the status of the application and the installed CICS bundles should be ENABLED in the newly added CICS region. CICS enables the application in the CICS region if the installation is successful, but does not make it available immediately.
- Using the Cloud Explorer view, make the application available. The application is now available to callers through its application entry points.

### **Remove a CICS region from a region type**

In CICS Explorer, you can see the regions that are currently in your platform. Follow the information in [Removing a CICS region from a region type in the CICS Explorer product documentation](https://www.ibm.com/support/knowledgecenter/SSSQ3W_5.5.0/com.ibm.cics.core.help/topics/tasks/task_platform_region_remove.html).

Be aware of the following considerations:

- Before you remove a CICS region from a platform, the CICS region must be shut down.
- When you remove a created CICS region that was only included in one created region type, the system definition (CSYSDEF) for the CICS region is deleted. The created CICS region is therefore no longer part of the platform, and it cannot be started because it does not have the required CSYSDEF.
- When you remove an adopted CICS region that was only included in one adopted region type, the CICS region continues to exist in the CICSplex. However, it is no longer an adopted region and is no longer part of the platform.
- When you remove either a created or an adopted CICS region that is also included in another region type (a shared region), the CICS region continues to exist in the other region type. An adopted region continues to be an adopted region. It is only removed from the region type and the associated CICSPlex SM system group (CSYSGRP) where you selected the **Remove from Region type** action. If it is now only included in one region type, it is no longer a shared region.

To continue to use a removed CICS region:

• If the CICS region is still part of your platform, start the region using your normal method. If necessary, use the COLM transaction to connect the CICS region to CICSPlex SM. Refresh the Cloud Explorer view and confirm that the status of the region is ACTIVE. When you start the CICS region, the appropriate

<span id="page-152-0"></span>CICS bundles for the region type are installed in the region, and it is available for the workload in the platform.

- If the region was an adopted CICS region that was only included in one adopted region type in the platform, to continue using the region outside the platform, start the region using your normal method.
- If you removed a created CICS region that was only included in one created region type in the platform, choose what to do with the CICS region now that it is no longer part of the platform.
	- If you do not want to use the created CICS region again, delete the data sets and other resources that were created for the region.
	- If you do want to use the CICS region again as a CICSPlex SM MAS, create a new CSYSDEF for it so that it can be started and connected to CICSPlex SM. For instructions to do this, see [Configuring](https://www.ibm.com/support/knowledgecenter/SSGMCP_5.5.0/configuring/cpsm/eyua7cc.html) [CICSPlex SM.](https://www.ibm.com/support/knowledgecenter/SSGMCP_5.5.0/configuring/cpsm/eyua7cc.html)
	- If you want to use the CICS region again, but you do not want it to be managed by CICSPlex SM, reverse the steps that you performed to make the CICS region into a MAS, so that it can be started independently. For the list of steps, see [Setting up a CICSPlex SM managed application system \(MAS\).](https://www.ibm.com/support/knowledgecenter/SSGMCP_5.5.0/configuring/cpsm/dfha1cd.html)

#### **Make unavailable, disable and discard a platform**

Disable a platform to make it temporarily unavailable. If you no longer require a platform, disable and discard it. When you discard a platform, CICSPlex SM removes the installed platform resources from the CICSplex where the platform is deployed.

In CICS Explorer, you can see the status of the platform. Follow the information in [Disabling and](https://www.ibm.com/support/knowledgecenter/SSSQ3W_5.5.0/com.ibm.cics.core.help/topics/tasks/task_disable_platform.html) [discarding a platform in the CICS Explorer product documentation](https://www.ibm.com/support/knowledgecenter/SSSQ3W_5.5.0/com.ibm.cics.core.help/topics/tasks/task_disable_platform.html).

Be aware of the following considerations:

- You can disable a platform while applications are still installed in the platform, and while CICS regions are active in the platform.
- To discard the platform, you must disable it first.
- Before you discard a platform, you must first disable and discard all the installed applications in the platform, but you do not need to delete the application definitions (APPLDEF resources). See [Managing](https://www.ibm.com/support/knowledgecenter/SSGMCP_5.5.0/administering/cloud/manage-applications.html) [applications](https://www.ibm.com/support/knowledgecenter/SSGMCP_5.5.0/administering/cloud/manage-applications.html).
- Before you discard a platform, you must also shut down the active CICS regions in created region types, that is, CICS regions whose CICSPlex SM topology was defined when the platform was created. The lifecycle of these CICS regions is associated with the lifecycle of the platform, and they become unavailable when the platform is discarded. CICS regions in adopted region types, whose CICSPlex SM topology was set up independently of the platform, do not need to be shut down.
- When you disable or discard a platform, all the CICS bundles that were deployed with the platform are also disabled or discarded. You can remove an individual CICS bundle that was deployed with the platform, without disabling or discarding the platform.
- When you discard the platform, CICS system groups (CSYSGRPs) that had been adopted as region types are restored to their status before the installation of the platform, and the adopted CICS regions continue to exist in the CICSplex. However, for created CICS regions in created region types, the system definitions (CSYSDEF) for the CICS regions are deleted. The created CICS regions can therefore no longer be started because they do not have the required CSYSDEF. For these created CICS regions from the discarded platform, choose what to do:
	- If you do not want to use the created CICS regions again, delete the data sets and other resources that were created for the regions.
	- If you do want to use the CICS regions again as a CICSPlex SM MAS, create a new CSYSDEF for them so that they can be started and connected to CICSPlex SM. For instructions to do this, see [Configuring](https://www.ibm.com/support/knowledgecenter/SSGMCP_5.5.0/configuring/cpsm/eyua7cc.html) [CICSPlex SM.](https://www.ibm.com/support/knowledgecenter/SSGMCP_5.5.0/configuring/cpsm/eyua7cc.html)
	- If you want to use the CICS regions again, but you do not want them to be managed by CICSPlex SM, reverse the steps that you performed to make the CICS regions into a MAS, so that they can

be started independently. For the list of steps, see [Setting up a CICSPlex SM managed application](https://www.ibm.com/support/knowledgecenter/SSGMCP_5.5.0/configuring/cpsm/dfha1cd.html) [system \(MAS\)](https://www.ibm.com/support/knowledgecenter/SSGMCP_5.5.0/configuring/cpsm/dfha1cd.html).

# **Managing applications**

Use CICS Explorer to manage installed applications.

In this section, find out how to:

- "Make a new version of an application available" on page 144
- • ["Make unavailable, disable and discard an application" on page 145](#page-154-0)
- • ["Use application context data to monitor applications" on page 145.](#page-154-0)

For information about securing application resources, see [Security for platforms and applications](https://www.ibm.com/support/knowledgecenter/SSGMCP_5.5.0/security/cloud/cloud_security.html).

#### **Make a new version of an application available**

When you make changes to the CICS bundles for the components of an application, you then update the versions of the CICS bundles, the application, and the application binding, and deploy the new versions on the platform.

Use CICS Explorer to update your CICS bundles, to update the application bundle and the application binding. Follow the information in [Updating CICS bundles in the CICS Explorer product documentation](https://www.ibm.com/support/knowledgecenter/SSSQ3W_5.5.0/com.ibm.cics.core.help/topics/tasks/task_update_bundles.html).

Be aware of the following considerations:

- You must apply a versioning policy to your CICS bundles, application bundles, and application bindings to deploy and manage updates in the CICS environment. You cannot use an existing version of an application bundle to install new versions of the CICS bundles for the application, and you cannot use an existing version of an application binding with a new version of an application bundle. You must update the versions of the application bundle and application binding whenever you update the CICS bundles for the application. For information, see [Assigning a version to your applications](https://www.ibm.com/support/knowledgecenter/SSGMCP_5.5.0/fundamentals/cloud/versioning.html).
- All the projects related to the application must be present in your local workspace for CICS Explorer, including the platform project for the target platform. CICS Explorer requires the platform project in order to validate the application project and the application binding project.
- If your application uses only private resources, you can install and make available multiple versions of the application at the same time, on the same platform. If your application uses resources that are not supported for multi-versioning, you must disable and discard the installed APPLCTN resource that represents the previous version of the application before you install a new version. Alternatively, consider renaming the resources that are not supported for multi-versioning, so that they do not conflict with the resources installed for previous versions of the application.
- If you disable an application in order to install a new version, it is unavailable to users from the time when you make the previous version of the application unavailable in order to disable and discard the installed APPLCTN resource in the CICSplex, to the time when you install the new APPLDEF resource definition, enable the new version of the application, and make it available. Plan a suitable time when this can safely occur, or plan an alternative solution for users of the application during that time.
- You can either update the existing application binding to specify the new version of the application, or create a new application binding for the new version of the application. You can also change the deployment of the CICS bundles for the application into the region types in the platform.
- When you make a new version of an application available, CICS allows callers (such as CICS transactions or other linking applications) to access the application version through the CICS resources that are declared as its application entry points. By default, CICS provides callers with the highest version of the application that is available on the platform. For applications that are supported for multiversioning, if multiple versions are available, callers can either access the highest available application version, or use the **EXEC CICS INVOKE APPLICATION** command to specify any available application version. For more information about invoking a specific version of an application, see [Invoking a multi](https://www.ibm.com/support/knowledgecenter/SSGMCP_5.5.0/applications/developing/cloud/invoke_application.html)[versioned application.](https://www.ibm.com/support/knowledgecenter/SSGMCP_5.5.0/applications/developing/cloud/invoke_application.html)

# <span id="page-154-0"></span>**Make unavailable, disable and discard an application**

To temporarily remove platform users' access to a version of an application, make the application version unavailable. If you do not plan to give users access to the application version again soon, but you want to keep it installed, disable it. If you no longer require the application version, discard it.

In CICS Explorer, you can see the status of the application. Follow the information in [Making unavailable,](https://www.ibm.com/support/knowledgecenter/SSSQ3W_5.5.0/com.ibm.cics.core.help/topics/tasks/task_disable_application.html) [disabling, and discarding applications](https://www.ibm.com/support/knowledgecenter/SSSQ3W_5.5.0/com.ibm.cics.core.help/topics/tasks/task_disable_application.html).

Be aware of the following considerations:

- When you make a version of an application unavailable or disable or discard it, the instances of the CICS bundles that were installed for that application version are also made unavailable, disabled, or discarded in the CICS regions. Other versions of the application, or other applications, that use the same CICS bundles are not affected.
- The application definition remains in the data repository for the CICSplex.
- If you disable an application in order to install a new version, it is unavailable to users from the time when you make the previous version of the application unavailable in order to disable and discard the installed APPLCTN resource in the CICSplex, to the time when you install the new APPLDEF resource definition, enable the new version of the application, and make it available. Plan a suitable time when this can safely occur, or plan an alternative solution for users of the application during that time.
- After you make an application unavailable or disable or discard it, choose what to do with it:
	- If you no longer require the application version, you can delete the application definition that points to that version of the application. You do not have to delete previous versions of the application definition when you install a new version of the application, or when you discard a platform. You must make unavailable, disable, and discard the relevant version of the application before you can delete an application definition.
	- If you no longer require the application version, you can delete the exported version of the application project from the platform directory in zFS. Use the z/OS perspective in the CICS Explorer to delete the folder containing the relevant version of the application bundle from the platform home directory.
	- If you no longer require the CICS bundles for the components of the application version, you can delete the exported versions of the CICS bundle projects from the platform home directory. Check first that the versions of the CICS bundles are not being used by any other versions of the application, or by any other applications, or by the platform.

### **Use application context data to monitor applications**

When a CICS task enters an application through one of the application's entry points, application context is associated with the task. This task application context is available in the performance records that the CICS monitoring facility writes to SMF and includes data fields about platforms, applications and their versions. You can use the application context to help with charge-back accountancy, performance monitoring, capacity planning and problem determination.

See [Application context](https://www.ibm.com/support/knowledgecenter/SSGMCP_5.5.0/fundamentals/cloud/cloud_app_context.html) for information about the conditions for application context and how to view the current application context. [IBM Redbooks: Cloud Enabling IBM CICS](https://www.redbooks.ibm.com/abstracts/sg248114.html?Open) shows some examples of using application context with the CICS sample General Insurance Application (GENAPP). For information about CICS monitoring facility, see [Introduction to CICS monitoring.](https://www.ibm.com/support/knowledgecenter/SSGMCP_5.5.0/monitoring/dfht3_mon_oview.html)

To make use of the application context in the CICS monitoring facility performance records, you need the following:

- Monitoring enabled on your running CICS TS regions. For example, by setting SIT parameters **MN=ON** and **MNPERF=ON**, or CEMT SET MON ON PERF, or setting the Monitoring Status and Performance Monitoring Status fields in CICS Explorer.
- One or more applications installed, enabled and available on your CICS TS region.
- A software product that can process CICS monitoring facility performance records, for example, [CICS](https://www.ibm.com/us-en/marketplace/cics-performance-analysis-tool) [Performance Analyzer](https://www.ibm.com/us-en/marketplace/cics-performance-analysis-tool).

# **Chapter 9. Tracing CMAS components**

CMAS component tracing is provided for the use of IBM service personnel. CMAS trace settings are normally not active. Activating tracing may have an adverse effect on performance.

You use the **CMAS detail** (EYUSTARTCMAS.TRACE) view to control the amount of tracing that occurs in a CMAS. For information about how to access and use this view, see [Using the WUI to control CMAS and](https://www.ibm.com/support/knowledgecenter/SSGMCP_5.5.0/troubleshooting/cpsm/eyus1by.html) [MAS tracing.](https://www.ibm.com/support/knowledgecenter/SSGMCP_5.5.0/troubleshooting/cpsm/eyus1by.html)

# **Chapter 10. Tracing MAS components**

MAS component tracing is provided for the use of IBM service personnel. CMAS trace settings are normally not active. Activating tracing may have an adverse effect on performance.

You use the **MASs known to CICSplex** (EYUSTARTMAS.TRACE) view to control the tracing that occurs in a MAS. To open this view:

- 1. Click **CICSPlex SM operations > MASs known to CICSplex** to open the tabular view.
- 2. Select a CICS system in the in the **CICS system name** column and click to open the **MASs known to CICSplex** detail view.
- 3. At the bottom of the detail view, click **Trace details (Alter trace flag settings only when asked to by IBM System Support Center personnel)**.

.

# **Chapter 11. Troubleshooting platforms, applications, and policies**

The problems that you might encounter when you are implementing a platform, application, or policy in CICS can occur during the deployment process, or at run time.

# **Diagnosing platform errors**

CICS Explorer and CICSPlex SM provide diagnostic information about platform configuration and operation. The resolution depends on whether the issue surfaced when you create the platform definition, install the platform, or during run time.

## **Finding diagnostic information about platforms**

See [Setting up a platform](https://www.ibm.com/support/knowledgecenter/SSGMCP_5.5.0/configuring/cloud/settingup_platform.html) for information about the processing that is involved in setting up a platform.

If an error occurs when you create or install a platform, the installation fails and all resources modified to that point get restored to their original state. Errors are reported in CICS Explorer and you can use these errors as a starting point for troubleshooting.

CICS Explorer issues the error message CNX0592E for errors that occur when you are creating or installing a platform. This message is always preceded in the Error Log view by a CNX06xxE message that describes the action performed. When you receive message CNX0592E, review the attribute and error information in the message, and review the Error log view to determine the failing command and condition.

CICSPlex SM issues error messages to the CICSPlex SM output log (the EYULOG) for the maintenance point CMAS.

Look up the error codes for platforms in the [PLATDEF Resource Table in Reference](https://www.ibm.com/support/knowledgecenter/SSGMCP_5.5.0/reference/cpsm-restables/PLATDEFtab.html) for platform definitions (PLATDEF), and the [PLATFORM Resource Table in Reference](https://www.ibm.com/support/knowledgecenter/SSGMCP_5.5.0/reference/cpsm-restables/PLATFORMtab.html) for PLATFORM resources.

### **Problems when you create a platform**

If you experience a problem when you are creating a platform definition (PLATDEF), check that your specified values are valid:

- 1. Check that the platform NAME value is valid. Only alphanumeric, national, and special characters are valid.
- 2. Check that the platform directory in zFS has a valid UNIX System Services path. The PLATDIR field uses CICSPlex SM PATH validation to validate the platform directory. In CICS Explorer, click **Browse** to navigate to a valid path.

For more information, see [Platform directory structure in z/OS UNIX](https://www.ibm.com/support/knowledgecenter/SSGMCP_5.5.0/fundamentals/cloud/platform_directory_structure.html) and [Preparing zFS for platforms](https://www.ibm.com/support/knowledgecenter/SSGMCP_5.5.0/configuring/cloud/creating_platform_zfsdirectory.html).

### **Problems when you install a platform**

If the platform install fails, check the CICSPlex SM output log for the maintenance point CMAS for details of the problem that occurred while the platform was being installed.

- 1. Messages beginning with EYUTI are issued when there is a problem with the platform descriptor XML. For example, the XML files might contain region types or CICS regions with duplicate names, or an invalid value might be present in one of the definitions for a created CICS region. The message explains how to correct the problem. When you have checked and fixed the XML files in the platform bundle, export the platform bundle again and retry the platform install.
- 2. If your platform bundle cannot be found, check your zFS setup.
- This error can occur when a platform is spread across different systems (LPARs) in the same sysplex, but the platform home directory in the zFS file system is not shared across the sysplex. You must either use FTP by using a connection to the same zFS that your CMAS is running on, or set up sysplex-wide sharing of your platform home directory.
- This error can also occur if you have exported the platform bundle and created the platform home directory on a different sysplex from the sysplex where you are installing the platform. Ensure that the platform home directory is on the sysplex where you are installing the platform.

For more information, see [Preparing zFS for platforms](https://www.ibm.com/support/knowledgecenter/SSGMCP_5.5.0/configuring/cloud/creating_platform_zfsdirectory.html) .

3. The CICSPlex SM data repository for the CMAS might be full, in which case you need to increase its size. To expand the data repository, use the REPRO function of the IDCAMS utility. An example of the JCL to do this is in the EYUJXDRP member of the CICSTS55.CPSM.SEYUSAMP library. In that JCL, on the RECORDS(xx,yy) statement, specify a primary (xx) and a secondary (yy) value that are appropriate for your environment. The initial values are 500 and 3000.

If the platform install succeeds, but the enable status of the platform is displayed as INCOMPLETE or EMPTY, there is a problem with the CICS bundles that should be installed with the platform. Investigate the individual CICS bundles that are named in each management part:

- If the status of a management part is INVALIDSCOPE, check the definition for the CICS bundle to see whether the target CICS system group was specified correctly.
- If the status of a management part is EMPTY, check whether the CICS regions where the CICS bundle should have been installed are active and connected to the CMAS. If the CICS regions are available, check the definition for the CICS bundle for any errors.
- Check the CICSMSG log for the CICS regions in the region type of the affected CICS bundle, and look for messages that provide more information about why the CICS bundle was not installed.
- If the CICS bundle cannot be found, check your zFS setup as described previously for the platform bundle. This error can occur if the platform home directory in the zFS file system is not shared across the sysplex, or if the platform home directory is on a different sysplex from the sysplex where you are installing the platform.

### **Problems when you enable a platform**

If the status of a platform is PARTIAL or INACTIVE, investigate the status of each CICS region in the platform. A status of PARTIAL or INACTIVE means that one or more region types in the platform contains no active CICS regions. In the Cloud Explorer view, expand the region types for the platform, then expand the Regions list for each region type to see which of its CICS regions are active or inactive. Double-click any inactive CICS region to work with it.

If the enable status of a platform is DISABLED or SOMEDISABLED, try to enable the management parts for the platform. To enable the whole platform, in the Cloud Explorer view, right-click the platform and click **Enable**. If the platform still is not enabled, investigate the individual CICS bundles that are named in each management part.

If the status of a management part is DISABLED or SOMEDISABLED, try to enable the individual CICS bundles in each CICS region where they are installed. To enable a CICS bundle, open the Bundles view by clicking **Operations** > **Bundles**. Alternatively, double-click the management part in the Cloud Explorer view, or right-click the management part and select **Show Installed Bundles**. Select the record for the CICS bundle in the CICS region where you want to enable it, right-click, and click **Enable**. If the CICS bundle remains disabled, check its definition to see if it has a dependency on an import for a resource that is not present in the CICS region.

### **Problems when you modify a platform**

If you try to add an existing CICS region to a region type, or to remove an existing >CICS region from a region type, and receive an error message, verify that the CICS region has been shut down. Note that the **Stop** action for a CICS region in the Cloud Explorer view does not shut down the region. It only disconnects the region from CICSPlex SM. The CICS region must be shut down and restarted in order to install the required bundles for the new region type. If the CICS region has been shut down and you still receive an error message, look up the error code in the [PLATFORM Resource Table in Reference](https://www.ibm.com/support/knowledgecenter/SSGMCP_5.5.0/reference/cpsm-restables/PLATFORMtab.html) to see why the action has failed.

If you try to add a CICS bundle to a platform, and receive an error message, select the platform in the Cloud Explorer view and check the status of each CICS bundle that you attempted to add. If an error occurs when you add a bundle to a platform or remove a bundle from a platform, the operation fails and all resources modified to that point get restored to their original state.

- If the status of a management part is INVALIDSCOPE, check the definition for the CICS bundle to see whether the target CICS system group was specified correctly.
- If the status of a management part is EMPTY, check whether the CICS regions where the CICS bundle should have been installed are active and connected to the CMAS. If the CICS regions are available, check the definition for the CICS bundle for any errors.
- If the error code relates to bundle failure or partial install, check the CICSMSG log of the CICS regions in the region type of the affected bundle for more information about why the bundle was not installed.
- If the CICS bundle cannot be found, check your zFS setup. This error can occur when a platform is spread across different systems (LPARs) in the same sysplex, but the platform home directory in the zFS file system is not shared across the sysplex. You must either use FTP by using a connection to the same zFS that your CMAS is running on, or set up sysplex-wide sharing of your platform home directory. Another possibility is that the platform home directory is on a different sysplex from the sysplex where the platform is installed. Ensure that the platform home directory is on the sysplex where you have installed the platform.

# **Diagnosing application errors**

If an application version that is deployed on a platform does not have the expected status, here are some possible causes.

### **Finding diagnostic information about applications**

See [Setting up an application](https://www.ibm.com/support/knowledgecenter/SSGMCP_5.5.0/applications/developing/cloud/settingup_application.html) for information about the processing that is involved in setting up an application.

In CICS Explorer, use the Cloud Explorer view in the CICS Cloud perspective to check the status of the application version. [Application states](https://www.ibm.com/support/knowledgecenter/SSGMCP_5.5.0/fundamentals/cloud/application-status.html) explains the possible values for the status of an application version and of its management parts.

### **The status of an application version is FAILED**

Check the CICSPlex SM output log (the EYULOG) for details of the problem that occurred while the application version was being installed or discarded.

The CICSPlex SM data repository for the CMAS might be full, in which case you need to increase its size. To expand the data repository, use the REPRO function of the IDCAMS utility. An example of the JCL to do this is in the EYUJXDRP member of the CICSTS55.CPSM.SEYUSAMP library. In that JCL, on the RECORDS(*xx*,*yy*) statement, specify a primary (*xx*) and a secondary (*yy*) value that are appropriate for your environment.

#### **The status of an application version is DISABLED or SOMEDISABLED**

Try to enable the whole application version. In the Cloud Explorer view, right-click the application version and select **Enable**. CICSPlex SM attempts to enable all the CICS bundles for the application version in all the CICS regions. If the application version is still not enabled, investigate the individual CICS bundles that are named in each management part. In the Cloud Explorer view, working with the application hierarchy, expand each region type displayed under the application to show the Bundles list for the region type. Expand each Bundles list to display the management parts for the application.

## **The status of a management part is DISABLED or SOMEDISABLED**

Try to enable the individual CICS bundles in each CICS region where they are installed. Double-click the management part to open the CICS Bundles view, which displays the installed CICS bundles. Alternatively, right-click the management part and click **Show Installed Bundles**. In the CICS Bundles view, select the record for the CICS bundle in the CICS region where you want to enable it, right-click and select **Enable**.

If the CICS bundle remains disabled, check its definition to see if it has a dependency on an import for a resource that is not present in the CICS region.

**Remember:** If a CICS bundle containing the definition for a private LIBRARY resource for an application is disabled, CICS does not attempt to load program modules from any other private LIBRARY concatenations for the application, or from the public LIBRARY concatenations in the global search order. Instead, a "not found" response is returned to the task. This action avoids the possibility of loading the wrong program and enables workload management to route work away from the CICS region. All CICS bundles containing definitions for LIBRARY resources must therefore be enabled in order to carry out program loads for the application.

## **The status of an application version is INCOMPLETE or EMPTY**

Investigate the individual CICS bundles that are named in each management part.. In the Cloud Explorer view, working with the application hierarchy, expand each region type displayed under the application to show the Bundles list for the region type. Expand each Bundles list to display the management parts for the application. Double-click the management part to open the CICS Bundles view. Alternatively, right-click the management part and click **Show Installed Bundles**.

- If the status of a management part is INVALIDSCOPE, check the definition for the CICS bundle to see whether the target CICS system group was specified correctly.
- If the status of a management part is EMPTY, check whether the CICS regions where the CICS bundle should have been installed are active and connected to the CMAS. To check whether the CICS regions are active, switch to the platform hierarchy in the Cloud Explorer view. For the platform where the application is installed, expand the region types, then expand the Regions list for each region type to show the CICS regions and their status. If the CICS regions are available, check the definition for the CICS bundle for any errors.
- If the status of a management part is INCOMPLETE, check the CICSMSG log of the CICS regions in the region type of the affected bundle for more information about why the bundle was not installed. If the CICS bundle cannot be found, check your zFS setup. This error can occur if:
	- A platform is spread across different systems (LPARs) in the same sysplex, but the platform home directory in the zFS file system is not shared across the sysplex. You must either use FTP by using a connection to the same zFS that your CMAS is running on, or set up sysplex-wide sharing of your platform home directory.
	- The platform home directory is on a different sysplex from the sysplex where the platform is installed. Ensure that the platform home directory is on the sysplex where you have installed the platform.

### **You are having problems with private resources**

Investigate the individual private resources. In the Cloud Explorer view, double-click the name of the installed application version to open it in the online application editor, and select the Private Resources tab. Select the appropriate tab for the resource type to view the private resources installed for the application. Check that each expected private resource exists in all the appropriate CICS regions, and check the status and detailed information for the private resource for any anomalies.

If your application has private LIBRARY resources, select the Library DS Names tab to view the DD name that z/OS has generated for each LIBRARY concatenation of data sets. Check that these data sets have been created correctly.

## **The application status doesn't change to AVAILABLE**

If you perform the **Make Available** action to make an application version available to callers, but the availability status is not displayed as AVAILABLE, first verify that the action was required. If the availability status of the application version is not displayed at all, this is correct for CICS regions that are still at CICS TS 5.1. The **Make Available** action does not apply to applications in those regions, and they are available to callers as soon as they are in ENABLED status.

If the availability status of the application version is displayed as "No entry points" (which is the status NONE), the application has no application entry points, so the **Make Available** action is not required. Application entry points are used to control users' access to application versions in a multi-versioning environment, so you should declare application entry points for PROGRAM, TRANSACTION or URIMAP resources in the application.

If you perform the **Make Available** action to make an application version available to callers, and the action was required, but the availability status of the application version remains as UNAVAILABLE or SOMEAVAIL for an extended period, investigate the individual management parts for the application version. In the Cloud Explorer view, working with the application hierarchy, expand each region type displayed under the application to show the Bundles list for the region type. Expand each Bundles list to display the management parts for the application.

- If the availability status of a management part is displayed as "No entry points" (which is the status NONE), the CICS bundle does not contain any statements of application entry points, so you do not need to investigate it.
- If the availability status of a management part is displayed as AVAILABLE, the application entry points declared in the CICS bundle have been successfully made available to callers, so you do not need to investigate it.
- If the availability status of a management part is displayed as UNAVAILABLE or SOMEAVAIL, check the status of the individual CICS bundles and bundle parts, which represent the resources installed for a CICS bundle.

Check whether any of the following situations apply:

- An application entry point is declared in the CICS bundle with an operation name that duplicates an operation name used elsewhere within the application. To avoid this situation, ensure that operation names are unique within an application. Operation names are case sensitive, so you may use operation names that are differentiated only by case, such as "browse" and "Browse".
- A URIMAP resource that is declared in the CICS bundle as an application entry point either does not exist, or is already reserved as an application entry point for a different application. To avoid these situations, define the URIMAP resource with a unique name in your environment.
- A program that is declared in the CICS bundle as an application entry point is a private program defined in one of the CICS bundles deployed with the application version. However, a program with that name is already installed as a public program in the CICS region. Programs that are declared as an application entry point must have a unique PROGRAM resource name in your environment. To avoid this situation, rename the private program in its resource definition and in the application entry point declaration to make its name unique. Multiple versions of the same private PROGRAM resource defined as an application entry point can be installed for multiple versions of the same application, because CICS manages the promotion of private PROGRAM resources to public status for the versions of an application.
- A previous version of the application declared as an application entry point a program that was not defined in one of the CICS bundles deployed with the application version, and was already installed as a public program. When the application version was enabled, CICS reserved the installed public program as an application entry point. However, CICS cannot now automatically manage the application entry points for new versions of the application, because a public program that was installed before the application cannot become a private program. To update the application to a new version, you will need to disable and discard the existing version. To avoid this situation, you can arrange that the public program is autoinstalled by the application installation process, in which case it can become a private program and allow future application versions to be installed at the same time. Alternatively, you can

define the program in one of the CICS bundles deployed with the application version, ensuring that it has a unique name, and so make it a private program.

#### **You cannot disable an application version**

Check that the **Make Unavailable** action has been performed for the application version where required. In CICS regions from CICS TS 5.2, if the availability status of the application version is displayed as AVAILABLE, you must perform the **Make Unavailable** action to make the application version unavailable to callers before you disable it. If your platform includes any CICS regions that are still at CICS TS 5.1, the **Make Unavailable** action does not apply to applications in those regions. Their availability status is not displayed. If any of your applications have no application entry points, the **Make Unavailable** action is not required for those applications. Their availability status is displayed as "No entry points".

If your application has been made unavailable where required, and you have performed the **Disable** action, but the application version remains in DISABLING state, investigate the individual CICS bundles that are named in each management part.

- In the Cloud Explorer view, working with the application hierarchy, expand each region type displayed under the application to show the Bundles list for the region type. Expand each Bundles list to display the management parts for the application. Locate any CICS bundle that is not yet disabled. Select the record for the CICS bundle in the CICS region where it is not yet disabled, right-click and select **Disable**.
- If the CICS bundle is still not disabled, view its bundle parts in the Bundle Parts view to identify and check on the status of the individual resources that were installed for the CICS bundle. Check on the status of any LIBRARY or PROGRAM resource that is defined in the CICS bundle. The BUNDLEPART resource associated with a LIBRARY resource does not report a status of DISABLED until the dynamic program LIBRARY concatenation and all programs loaded from it have a use-count of zero. For a PROGRAM resource, although CICS disables the program when the disable operation is carried out on the CICS bundle from which it was installed, the associated BUNDLEPART resource remains enabled until the use-count for the program reaches zero. If the use-count does not reach zero after an acceptable interval, it might be necessary to purge work from CICS so that the bundle disable process can complete.
- Check on the status of any JVMSERVER or TCPIPSERVICE resource that is defined in the CICS bundle. By default, these resources are not disabled until all the current tasks have finished using them.
	- For a JVMSERVER resource, if you want to disable the JVM server immediately and purge the tasks that are running in it, use the SET JVMSERVER PURGE, FORCEPURGE, or KILL command on the dynamically generated resource in the CICS region. You can perform this action in CICS Explorer.
	- For a TCPIPSERVICE resource, if you want to disable the service immediately and close all the connections, use the SET TCPIPSERVICE IMMCLOSE command on the dynamically generated resource in the CICS region. You can perform this action in CICS Explorer.

You cannot use these methods to disable the resource unless you have already performed the **Disable** action on the CICS bundle.

- Check on the status of any FILE resource that is defined in the CICS bundle, and also check the CICS message log for message DFHFC6043. CICS issues this message when you have attempted to disable a file defined in a CICS bundle, but the file is still in use, or there is a retained lock on the file.
	- If the file is in DISABLED state and CICS has issued message DFHFC6043, for a recoverable file, check and resolve the retained lock. For a nonrecoverable file, check on the tasks that are using the file, and either purge the tasks or allow time for them to complete. When the appropriate process is complete, the CICS bundle moves to DISABLED state.
	- If the file is in DISABLING state, you can issue any of the following commands to purge the tasks that are using the file and disable the file:
		- **EXEC CICS SET FILE DISABLED FORCE**
		- **EXEC CICS SET FILE CLOSED FORCE**
		- **CEMT SET FILE FORCECLOSE**

When the tasks have been purged, the CICS bundle moves to DISABLED state. Note that closing a file using the FORCE option causes tasks of any current users of the file to be stopped immediately by the CICS task FORCEPURGE mechanism. Data integrity is not guaranteed with this mechanism. In some extreme cases (for example, if an error occurs during backout processing), CICS might end abnormally. For this reason, close files using the FORCE option only in exceptional circumstances.

# **Diagnosing errors with policies**

Use this information to help you identify the source of errors that can affect policies.

#### **What is your problem?**

- "A policy fails to install" on page 157
- • ["The rule in your policy is not triggering" on page 158](#page-167-0)
- • ["A policy rule triggers unexpectedly" on page 159](#page-168-0)
- • ["Your policy search does not give the results that you expect" on page 159](#page-168-0)
- • ["A leak of shared storage occurs after a task is abended by policy processing" on page 159](#page-168-0)

#### **Tip:**

- The Cloud perspective in the IBM CICS Explorer, and the CICS logs on the mainframe, can both be useful when debugging problems with policies.
- Always use statistical data when you set policy thresholds; do not rely on static analysis of code.

## **A policy fails to install**

You should always use the Policy Editor available with CICS Explorer to create CICS policies. This ensures that your policy XML file conforms to the schema.

Because policy rules are introduced into CICS releases through multiple APARs, your policy XML file might be unintentionally installed to a CICS region that doesn't have the right APAR installed. For a list of supported rule conditions and the minimum CICS release, see [Policy schema versions](https://www.ibm.com/support/knowledgecenter/SSGMCP_5.5.0/fundamentals/policies/policy_schema_versions.html).

Common error messages for such cases are listed below to help you diagnose your problem:

• A policy is installed to a CICS region with a release that cannot support the schema level in the policy. The bundle that contains the policy is installed but disabled.

In this case, DFHMP2004 is issued along with DFHPI1007 listing the offending XML tag first encountered by CICS.

**Example:** If a policy that specifies a task rule context filter, which is supported by policy schema version 5.2, is installed to a CICS region that supports schema version up to 5.0, messages are issued as follows:

DFHRL0125 I 03/09/2020 12:10:55 IYCIZKE1 HEJEN BUNDLE resource POLV54AR is being created with BUNDLEID CICSv54Event1 and version 1.0.0.

DFHPI1007 03/09/2020 12:10:55 IYCIZKE1 CEDA 00046 XML to data transformation failed because of incorrect input (UNDEFINED\_ELEMENT context) for POLICY policyV54APAR.

DFHMP2004 03/09/2020 12:10:55 IYCIZKE1 The CICS managed platform domain failed to create policy policyV54APAR in BUNDLE resource POLV54AR because the policy schema level is not supported: 0502.

DFHRL0109 I 03/09/2020 12:10:55 IYCIZKE1 CEDA The CICS resource lifecycle manager has created the BUNDLE resource POLV54AR and the BUNDLE is in the disabled state.

<span id="page-167-0"></span>• A policy is installed to a CICS region that can support a higher schema level but the region does not have the required PTF installed for the APAR that provides support for the schema used in the policy. The bundle that contains the policy is installed but disabled.

In this case, DFHMP2003 is issued along with DFHPI1007 listing the offending XML tag first encountered by CICS.

**Example:** If a policy that specifies a task rule context filter, which is supported by policy schema version 5.2, is installed to a CICS TS 5.5 region (which supports schema version up to 6.0) that doesn't have the PTF for APAR PH26145 installed, messages are issued as follows:

DFHRL0125 I 03/09/2020 12:14:26 IYKIZ4E2 HEJEN BUNDLE resource POLV54AR is being created with BUNDLEID CICSv54Event1 and version 1.0.0.

DFHPI1007 03/09/2020 12:14:26 IYKIZ4E2 CEDA 00049 XML to data transformation failed because of incorrect input (UNDEFINED\_ELEMENT context) for POLICY policyV54APAR.

DFHMP2003 03/09/2020 12:14:26 IYKIZ4E2 The CICS managed platform domain failed to create the policy policyV54APAR in BUNDLE resource POLV54AR because the XML data for the policy could not be parsed.

DFHRL0109 I 03/09/2020 12:14:26 IYKIZ4E2 CEDA The CICS resource lifecycle manager has created the BUNDLE resource POLV54AR and the BUNDLE is in the disabled state.

#### **The rule in your policy is not triggering**

Check that the following conditions are satisfied:

- 1. The policy that defines the rule is deployed on the CICS region. The valid ways of deploying a policy are by either creating and installing a BUNDLE definition, or by deploying the bundle to a platform or application. If the policy is deployed on a platform or application, you can use the Cloud perspective in the IBM CICS Explorer to see all the rules that are defined for a specific scope.
- 2. The application is installed and enabled, with an associated entry point. You can use the Cloud perspective in the IBM CICS Explorer to check which applications are installed and enabled on a platform.
- 3. All policy scopes target operation names that are defined in the application. Rules in a policy do not trigger if the associated policy scope operation is not installed. For more details about defining entry points, see [Defining application entry points in the CICS Explorer product documentation.](https://www.ibm.com/support/knowledgecenter/SSSQ3W_5.5.0/com.ibm.cics.core.help/topics/tasks/task_add_entrypoint.html)
- 4. Your policy is deployed on the correct level. For example, if you deploy your policy with an operation policy scope on a platform, it does not apply to application workloads. If you want your policy to apply to an application, it must either be deployed on an application level, or deployed on the platform level without a policy scope; in which case it applies to all applications.
- 5. The application uses the resources that are being measured by the policy rule and to a level above the specified threshold. For example, if your rule is monitoring storage that is used, verify that the application uses enough storage to exceed the threshold.
- 6. Verify whether the task matches the task rule conditions defined in the policy.
- 7. If the rule action defined is <event>:
	- Check that event processing is started. DFHMP3011 message in the CICS log indicates if policy events are being lost because event processing is stopped.
	- Check that the adapter or adapterset is installed. DFHMP3003, DFHMP3004 or DFHMP3005 messages in the CICS log indicate which artifacts might be missing.
- 8. If the policy rule type is Time with an item of CPU time, verify that task was redispatched after the threshold was reached. For more information about processing that is specific to the Time policy rule type, see [Policy rule types.](https://www.ibm.com/support/knowledgecenter/SSGMCP_5.5.0/fundamentals/policies/policy_rule_types.html)

# <span id="page-168-0"></span>**A policy rule triggers unexpectedly**

- 1. Ensure that you set realistic policy thresholds. Set thresholds that are based on data that is collected from monitoring tools, such as CICS Performance Analyzer for z/OS. For more information about sample forms that might help you identify appropriate threshold values, see [Policies and CICS](https://www.ibm.com/support/knowledgecenter/SSGMCP_5.5.0/fundamentals/policies/policies_pa.html) [Performance Analyzer](https://www.ibm.com/support/knowledgecenter/SSGMCP_5.5.0/fundamentals/policies/policies_pa.html). If monitoring tools are not available, you can use some CICS monitoring data to determine policy thresholds. For more information, see [CICS monitoring data for determining task rule](https://www.ibm.com/support/knowledgecenter/SSGMCP_5.5.0/fundamentals/policies/policies_cicsmonitordata.html) [thresholds](https://www.ibm.com/support/knowledgecenter/SSGMCP_5.5.0/fundamentals/policies/policies_cicsmonitordata.html).
- 2. For storage and storage request policy rule types, the threshold count includes all GETMAIN requests performed by a user task: both explicit EXEC CICS GETMAIN requests issued by the application, and implicit GETMAIN requests, which include:
	- Requests that occur in response to other **EXEC CICS** commands, for example **EXEC CICS READ FILE SET**.
	- Storage that is obtained by Language Environment® for LE\_TWA, LE\_RUWA, and RUWAPOOL storage.
- 3. For the TD Queue Request policy rule type, be aware that a number of products use **EXEC CICS WRITEQ TD** to write to various Transient Data Queues which might lead to a higher number of requests than you expect. For more information about the TD Queue Request policy rule type, see [Policy rule](https://www.ibm.com/support/knowledgecenter/SSGMCP_5.5.0/fundamentals/policies/policy_rule_types.html) [types.](https://www.ibm.com/support/knowledgecenter/SSGMCP_5.5.0/fundamentals/policies/policy_rule_types.html)
- 4. Ensure that your policies are correctly scoped. If you find a policy rule is triggering more often than expected, check that the policy is correctly scoped. For example, if a policy that is scoped at the application level is triggering too often, consider defining one or more policy scopes to restrict the policy to particular operations of an application. For more information about policy scopes, see [Policy](https://www.ibm.com/support/knowledgecenter/SSGMCP_5.5.0/fundamentals/policies/policy_scopes.html) [scopes.](https://www.ibm.com/support/knowledgecenter/SSGMCP_5.5.0/fundamentals/policies/policy_scopes.html)
- 5. Check whether you have duplicate rules that are defined with the same threshold and action. If so, you might get multiple messages or events when a threshold is exceeded. If the polices are deployed on a platform or application, you can use the CICS Cloud perspective in the IBM CICS Explorer to see all the rules that are defined for a specific scope.

#### **Your policy search does not give the results that you expect**

If you have policies that are deployed on platforms or applications, you can use the search facility in the CICS Cloud perspective in the IBM CICS Explorer to search for rules that are defined for a specific scope. Sometimes, your policy search might not give the results that you expect. Here are some reasons why your policy search might not give the results that you expect:

- At run time, rules for multiple scopes might apply. The output from a query against policy rules shows if multiple scopes apply. For more information, see [Policy scopes.](https://www.ibm.com/support/knowledgecenter/SSGMCP_5.5.0/fundamentals/policies/policy_scopes.html)
- You might have duplicate policies. For example, it is possible to have the same policy name, rule name, and threshold in different bundles that are deployed to the same scope.
- The rules that are expected are not deployed at all, or are deployed to a different scope that is not included in the search criteria.

### **A leak of shared storage occurs after a task is abended by policy processing**

You might experience a leak of shared storage after a task is abended by policy processing. The leak is caused by the abended program not releasing shared storage when it abnormally terminates.

**Important:** Before you deploy a policy that contains an abend policy action, ensure that any tasks that might be abended as a result of the policy release any shared storage they allocate in the event of abnormal termination. The leak is a result of the abend, not of policy processing specifically; the same leak would happen if the task is abended for any other reason, for example, runaway. Programs that allocate any shared resources, such as shared storage, must ensure that they release these resources in the event of abnormal termination otherwise resource leaks occur.

### **What to do next**

If you cannot fix the cause of the problem, contact IBM support. Make sure that you provide the required information, as listed in the policy section of [Collecting CICS troubleshooting data \(CICS MustGather\) for](https://www.ibm.com/support/knowledgecenter/SSGMCP_5.5.0/troubleshooting/cics/mustgather.html) [IBM Support.](https://www.ibm.com/support/knowledgecenter/SSGMCP_5.5.0/troubleshooting/cics/mustgather.html)

# **Appendix A. CICSPlex SM operations views**

The CICSPlex SM operations views allow you to configure and maintain CICSPlex SM.

# **System groups - CSYSGRP**

The **CICSPlex SM Topology Definition** (CSYSGRP) views describe a CICS system group, which is used to set the scope for a CICSplex.

#### **Supplied views**

To access from the main menu, click:

#### **Administration views** > **Topology administration views** > **System groups**

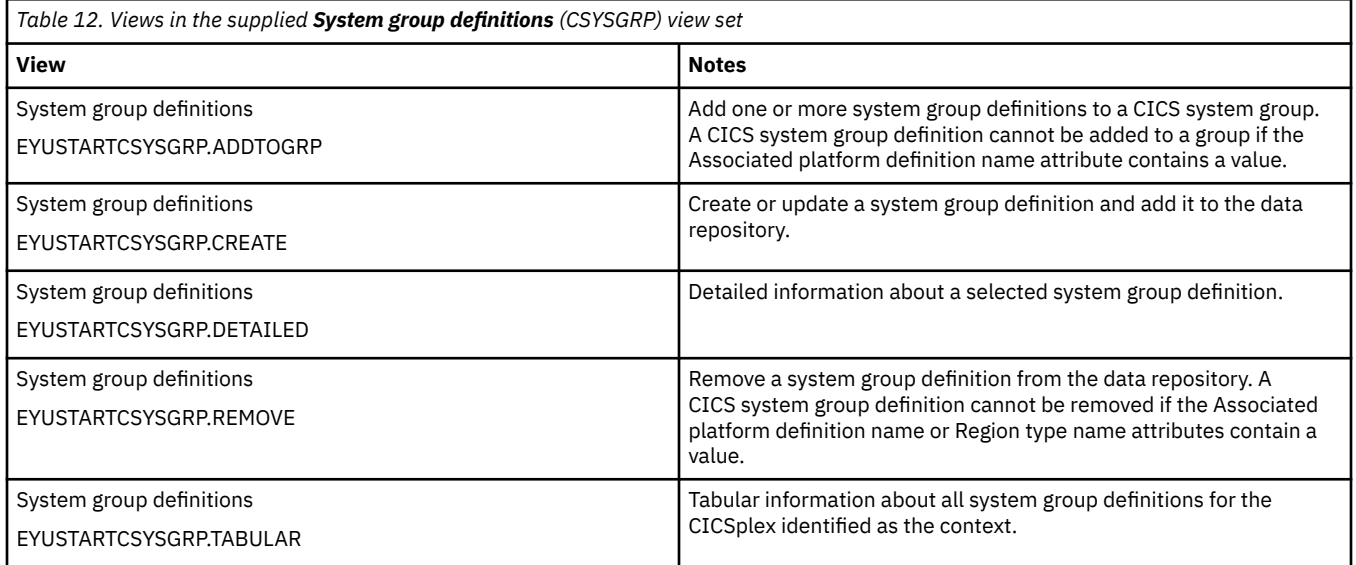

#### **Actions**

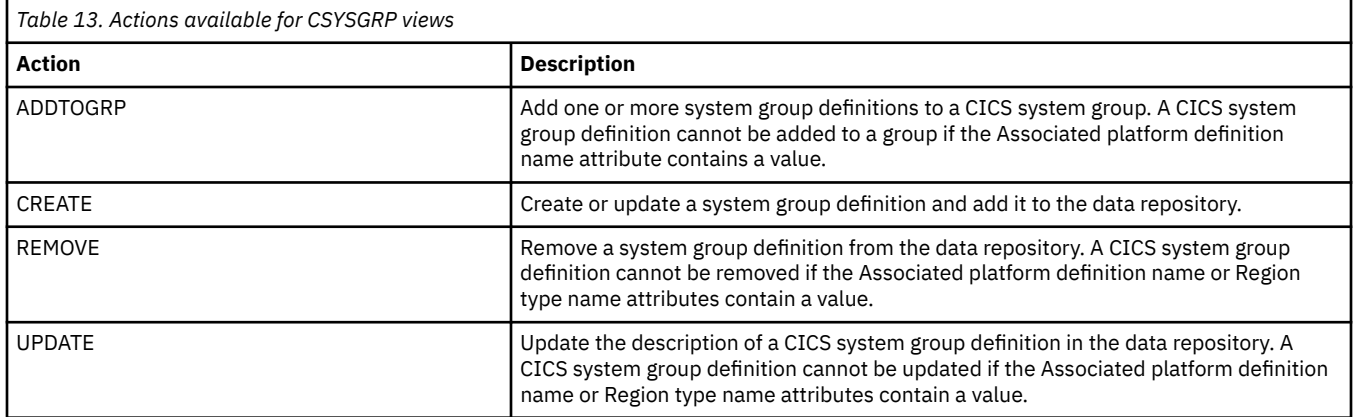

#### **Fields**

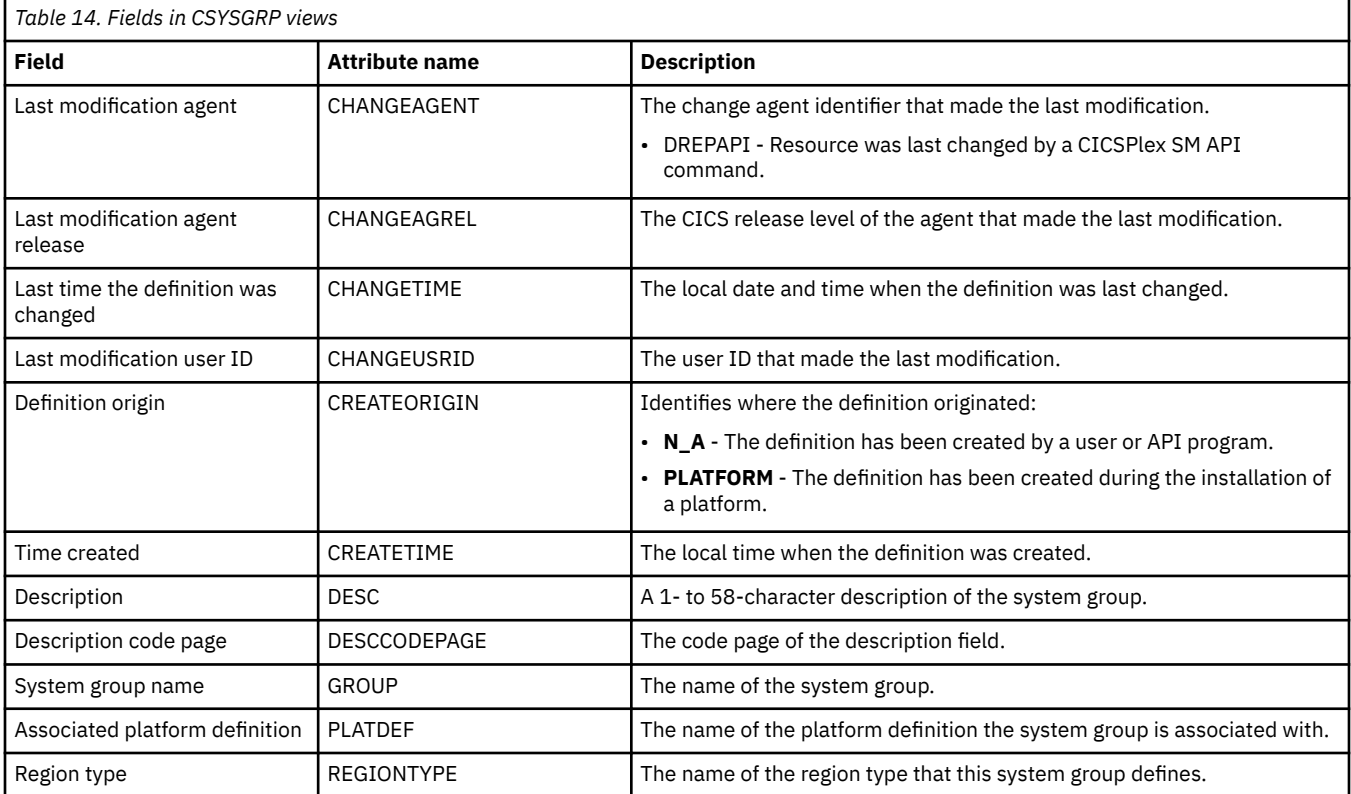

# **CICS system definitions - CSYSDEF**

The **CICS system definitions** (CSYSDEF) views display a CPSM topology definition that describes a CICS system to be managed as part of a CICSPlex.

# **Supplied views**

To access from the main menu, click:

#### **Administration views** > **CICS system links and related resources** > **CICS system definitions**

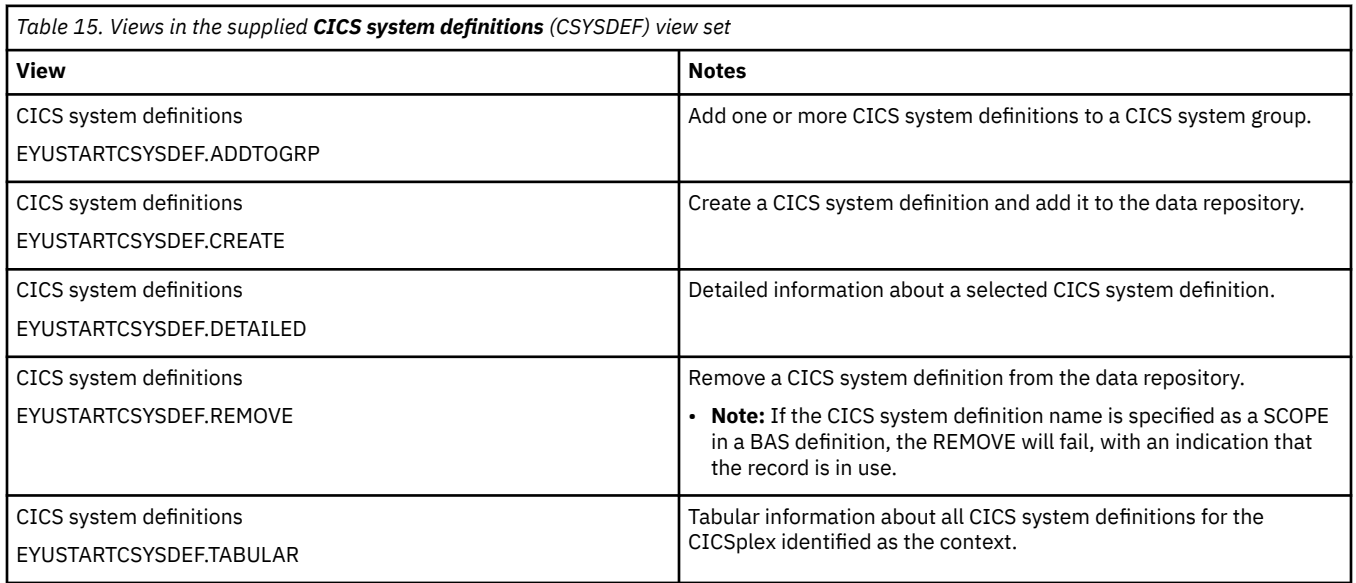

# **Actions**

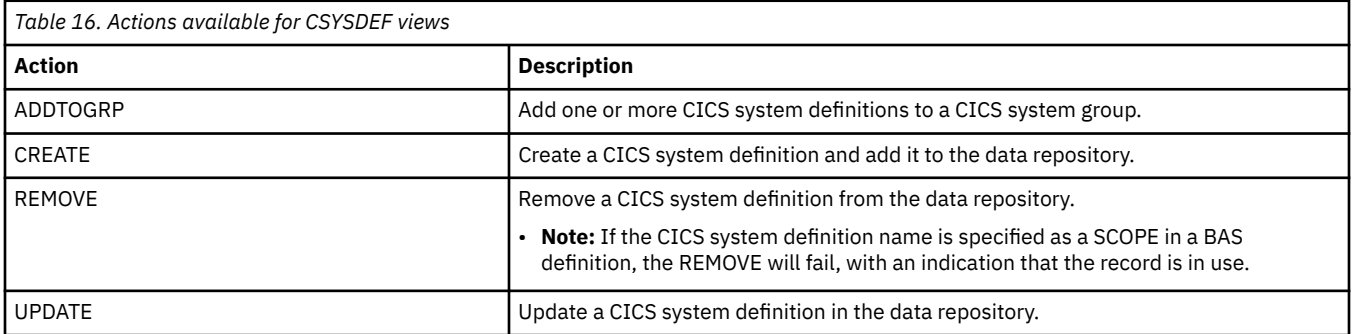

# **Fields**

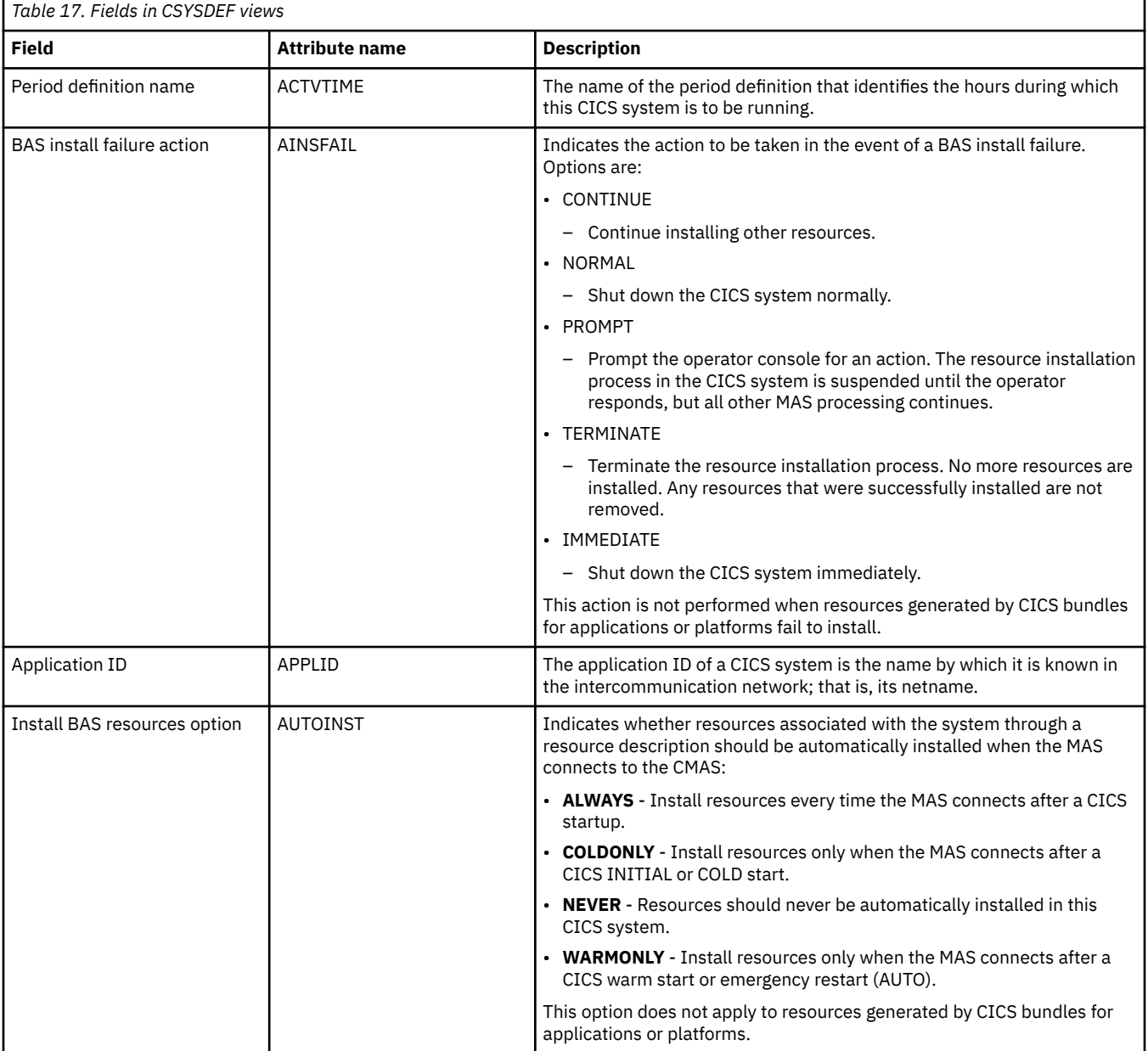

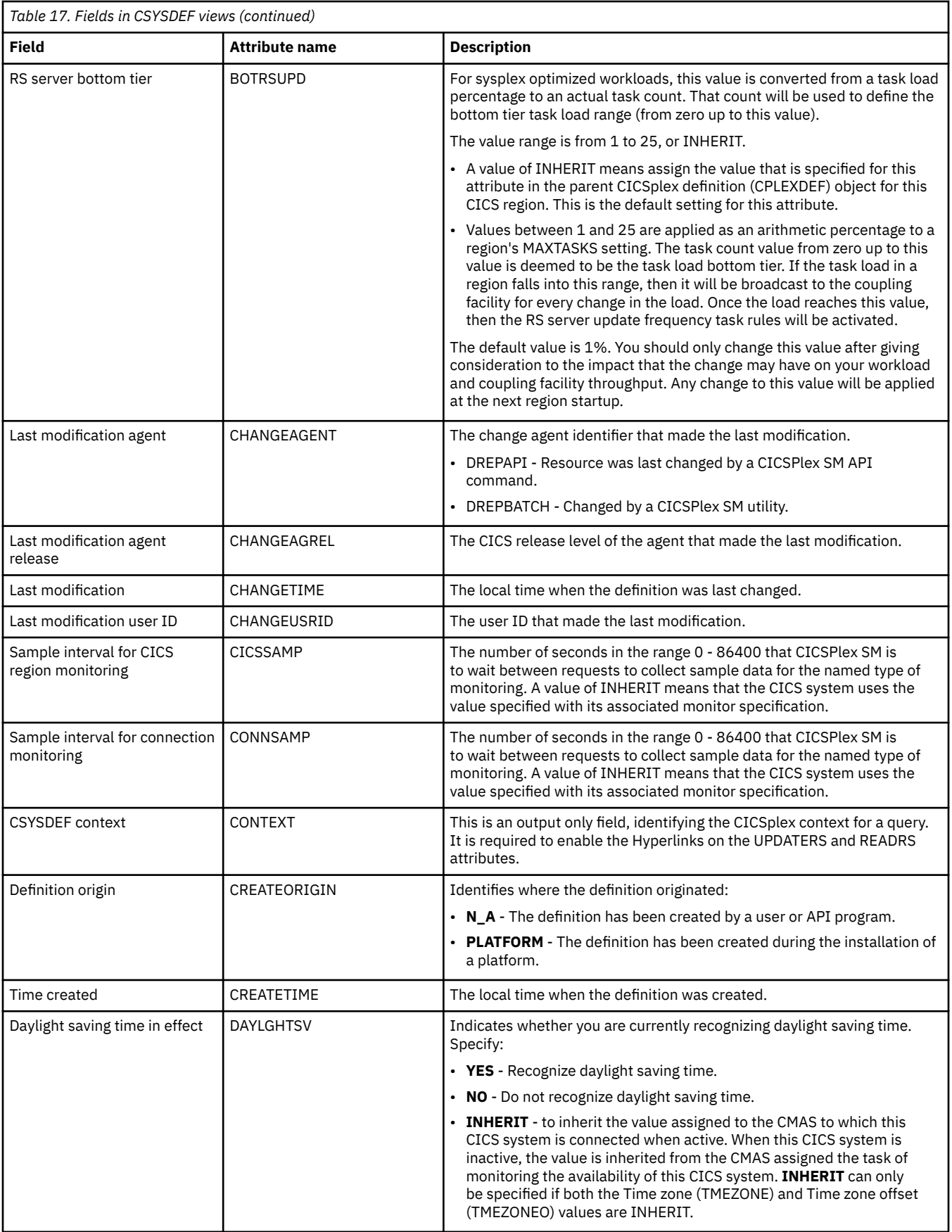

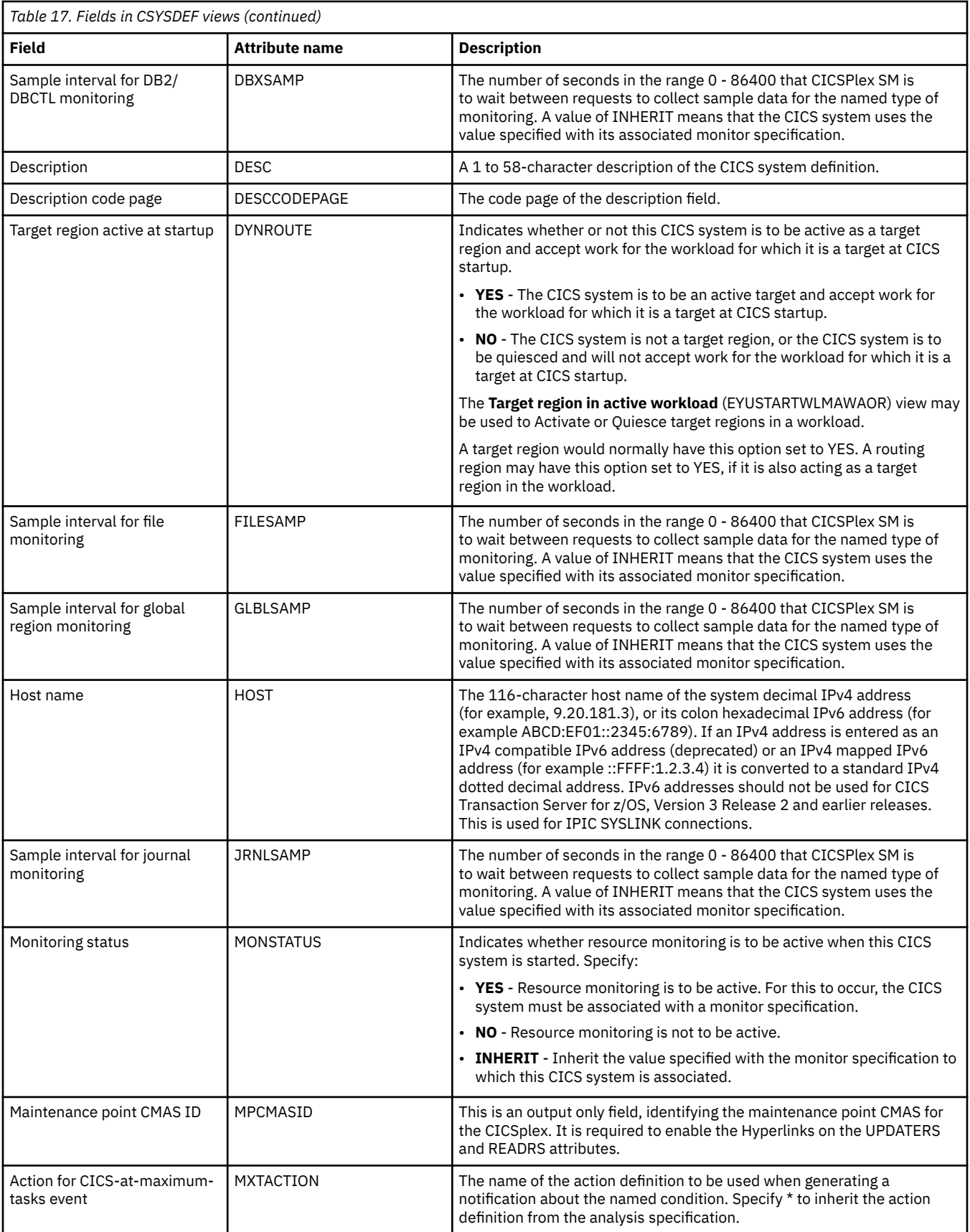

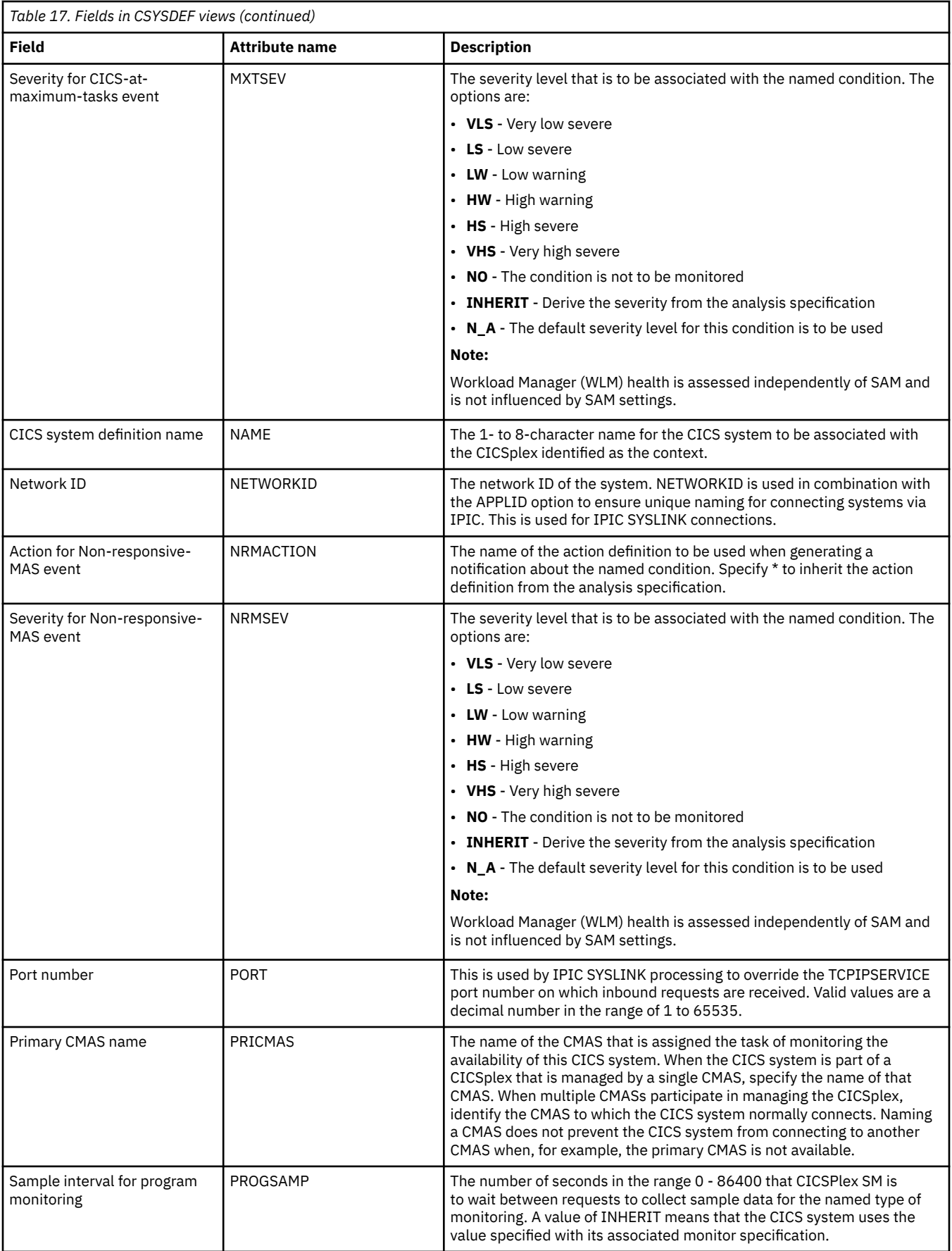

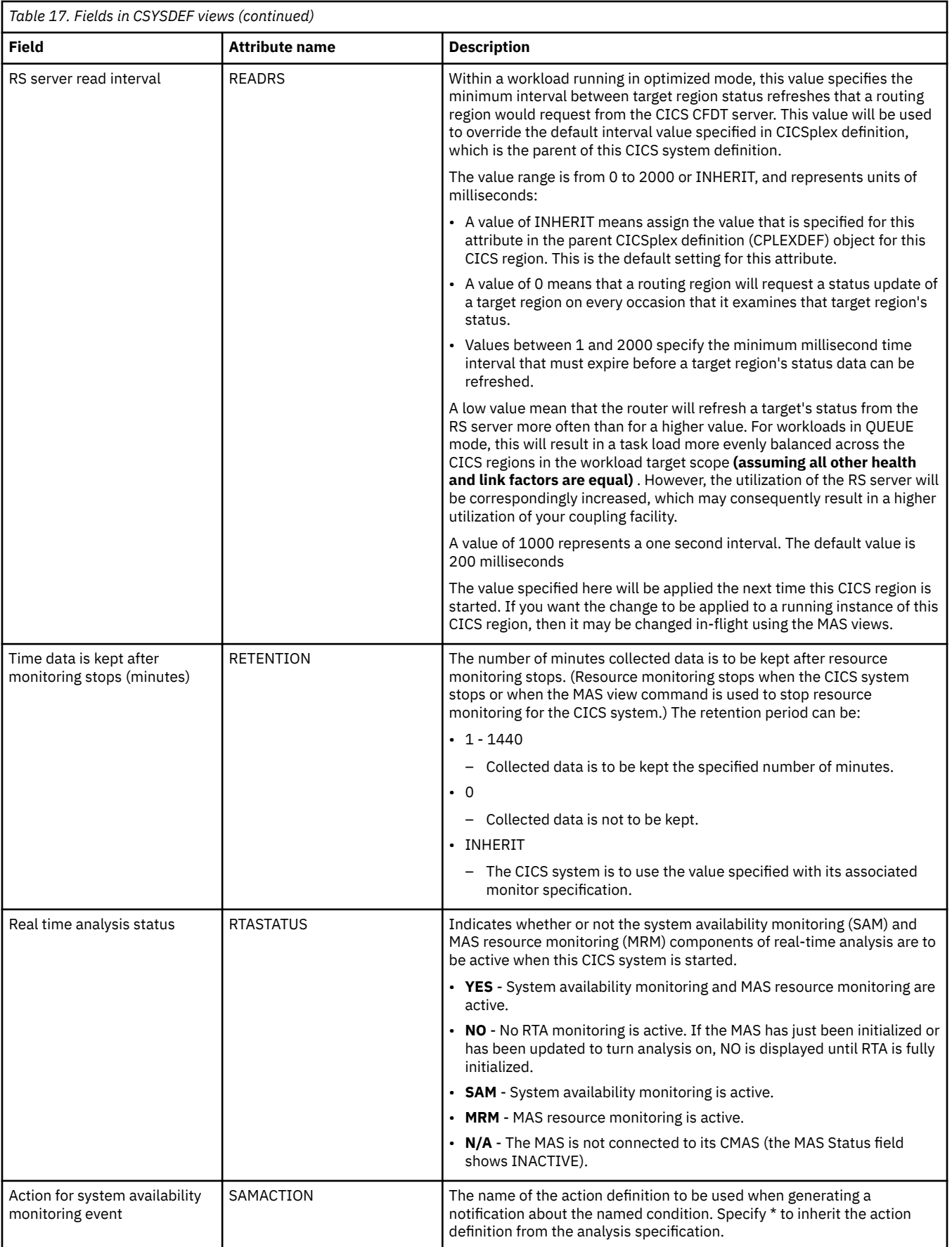

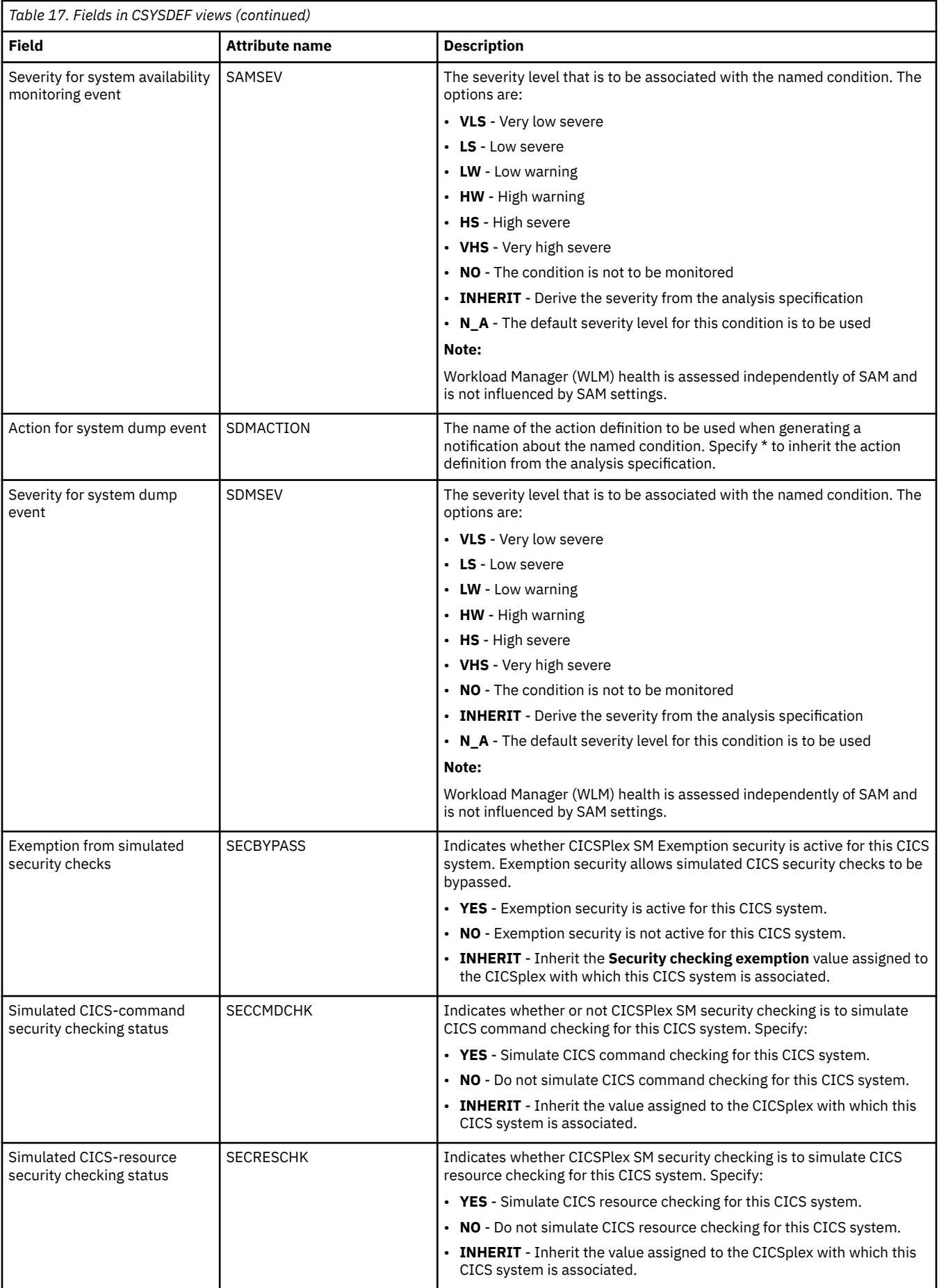

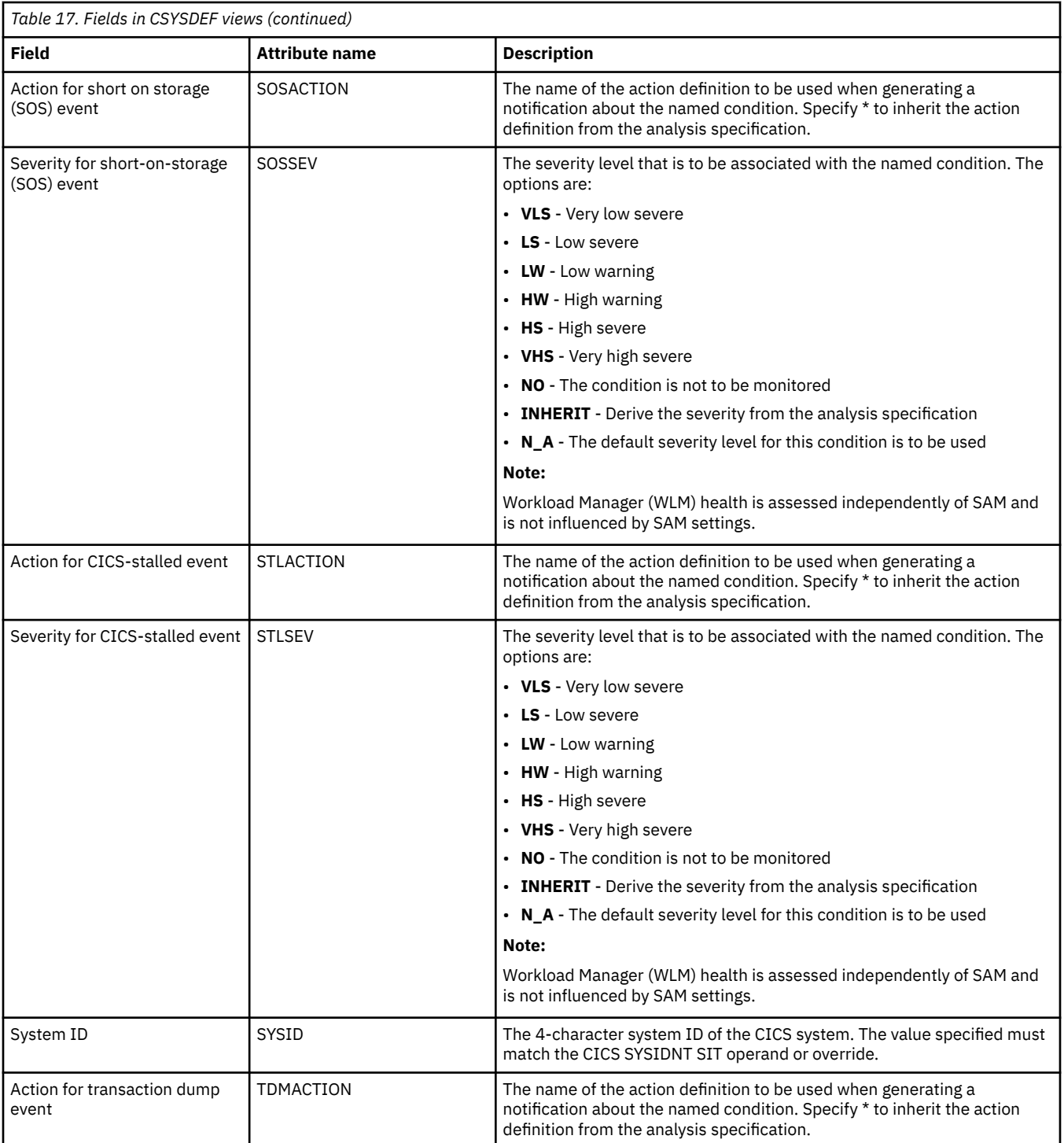

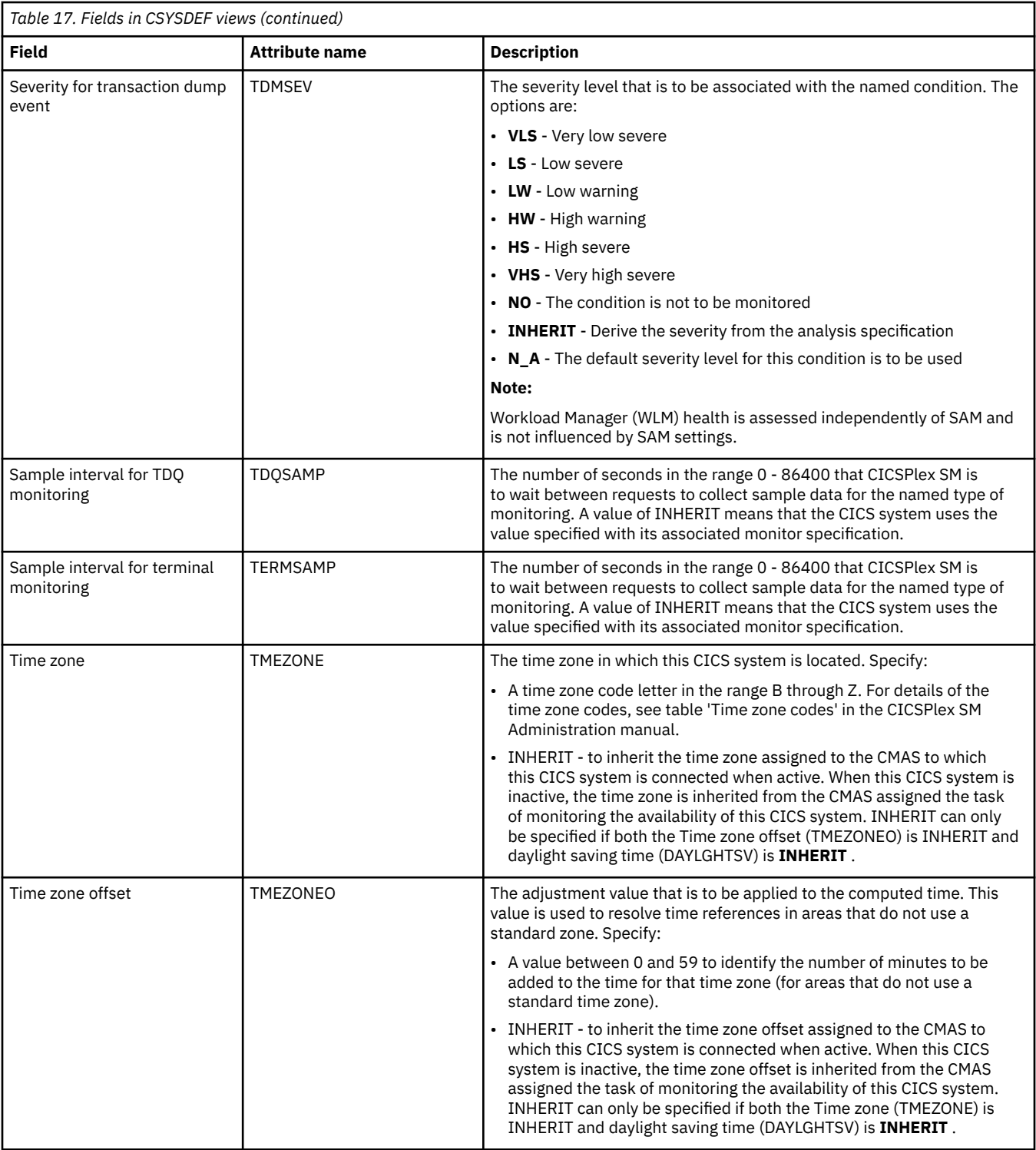
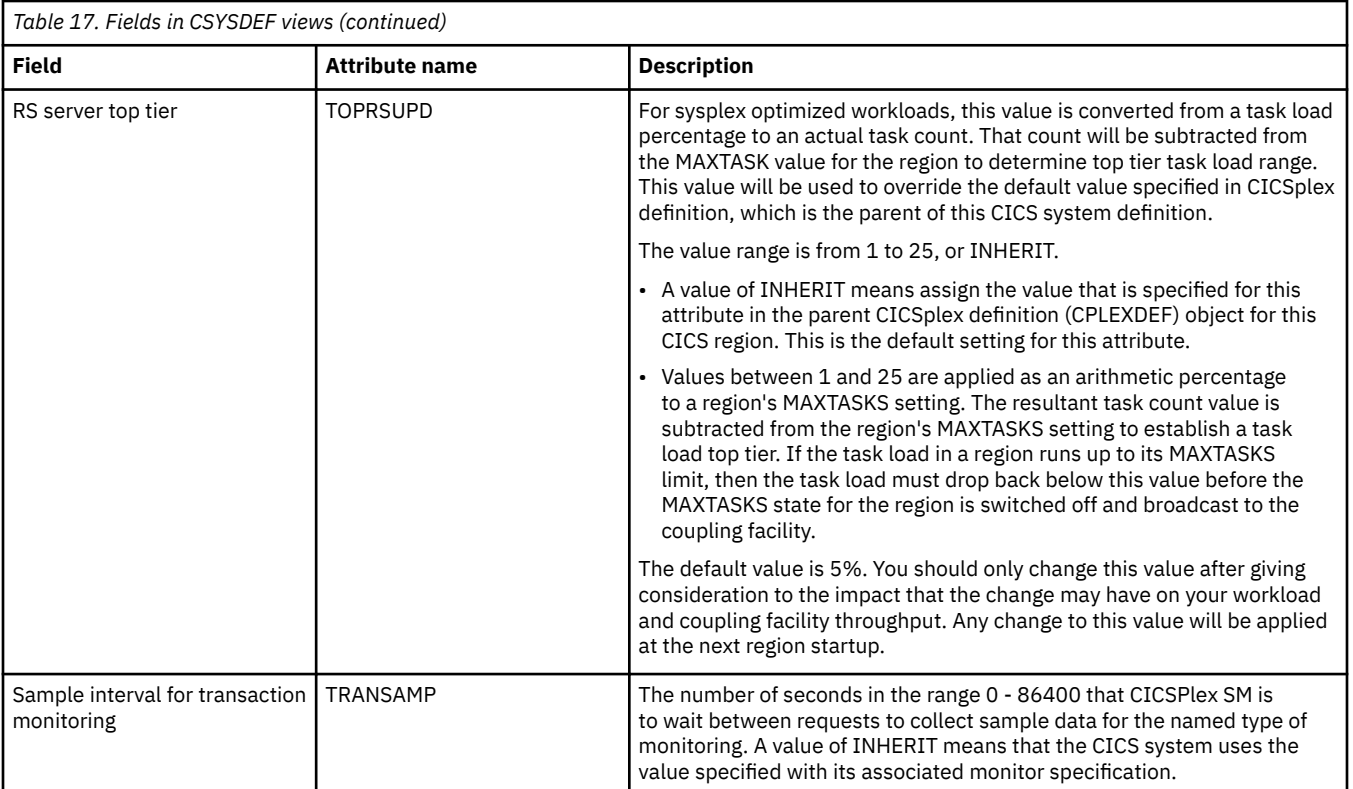

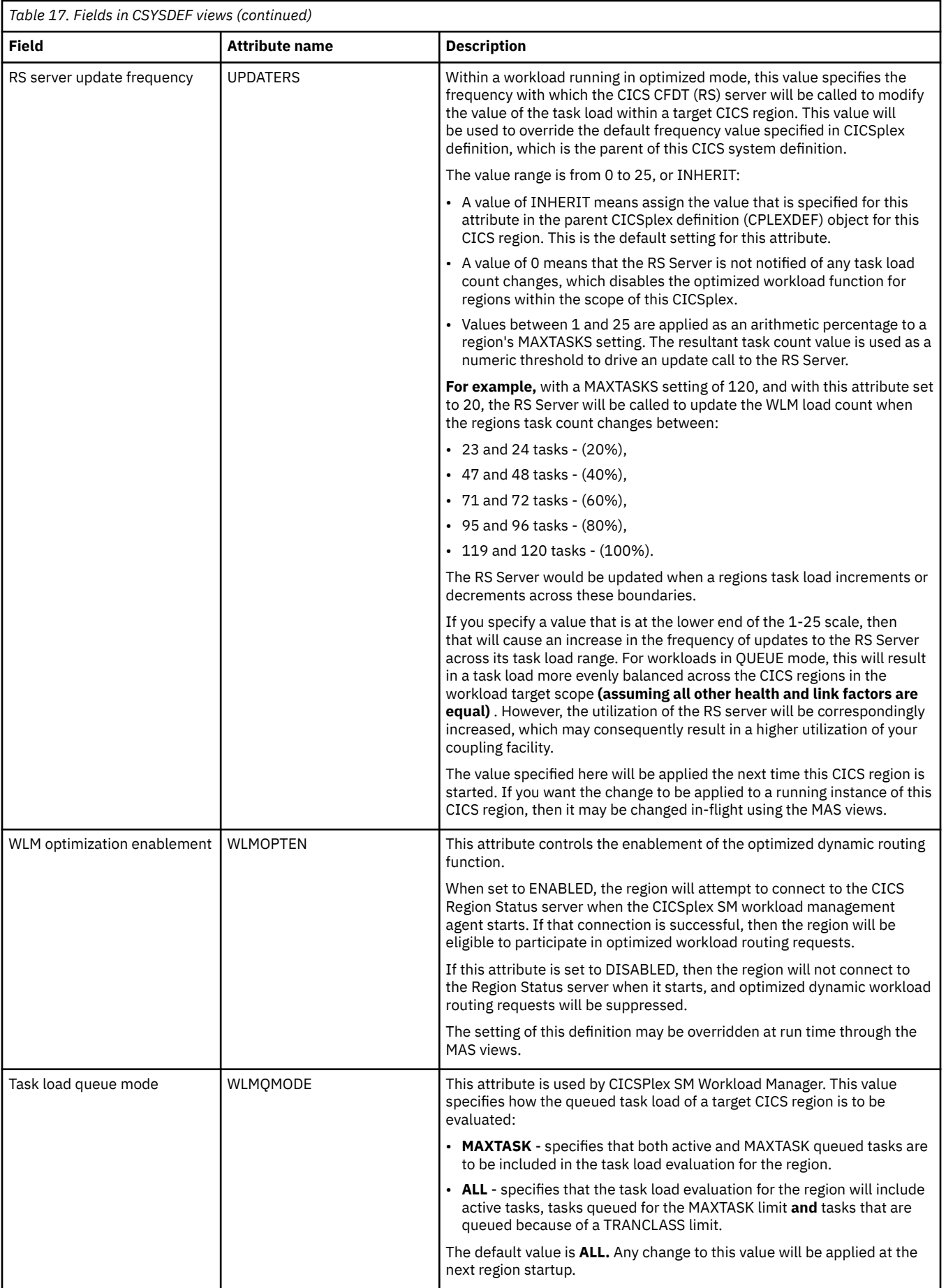

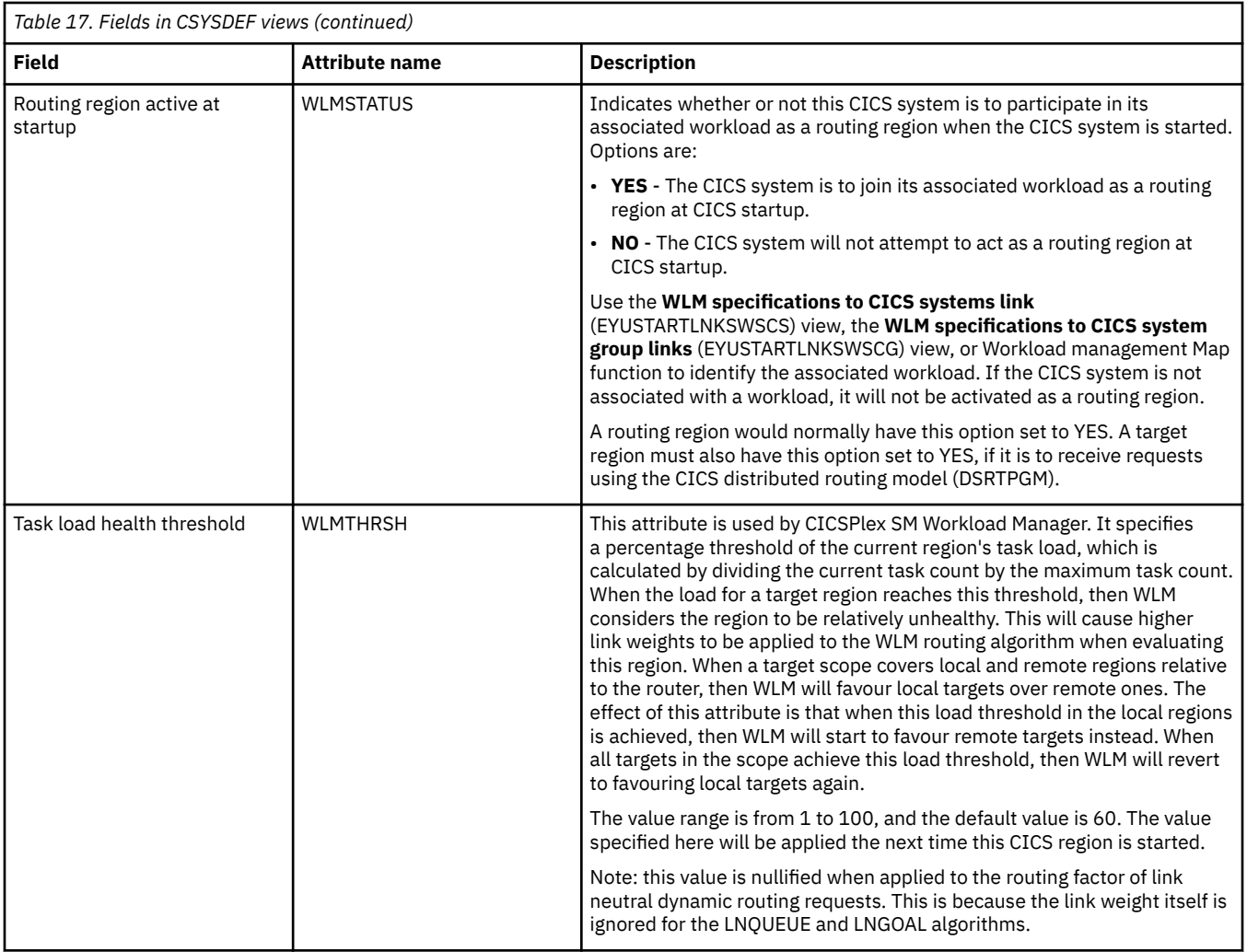

# **MASs known to CICSplex - MAS**

The **MASs known to CICSplex** (MAS) views display information about MASs known to CICSplex.

# **Supplied views**

To access from the main menu, click:

#### **CICSPlex SM operations views** > **MASs known to CICSplex**

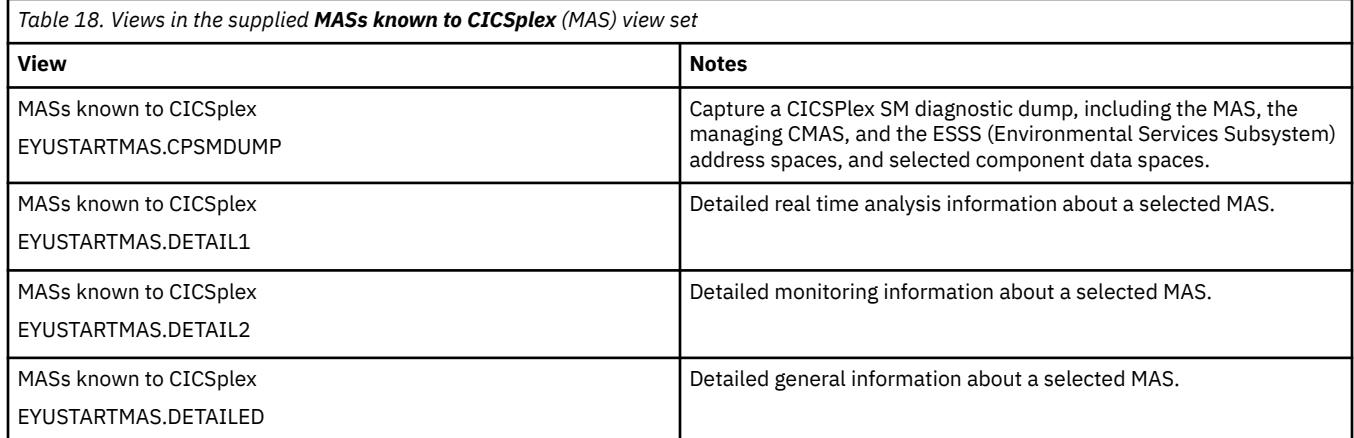

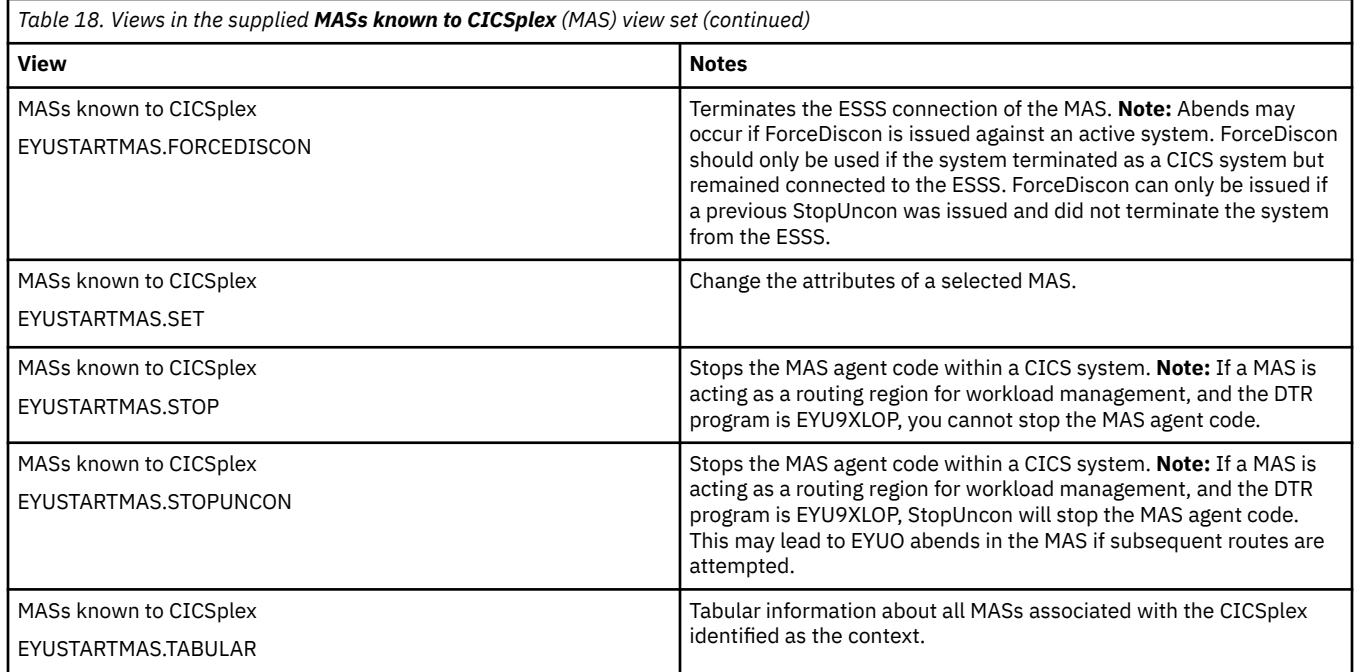

# **Actions**

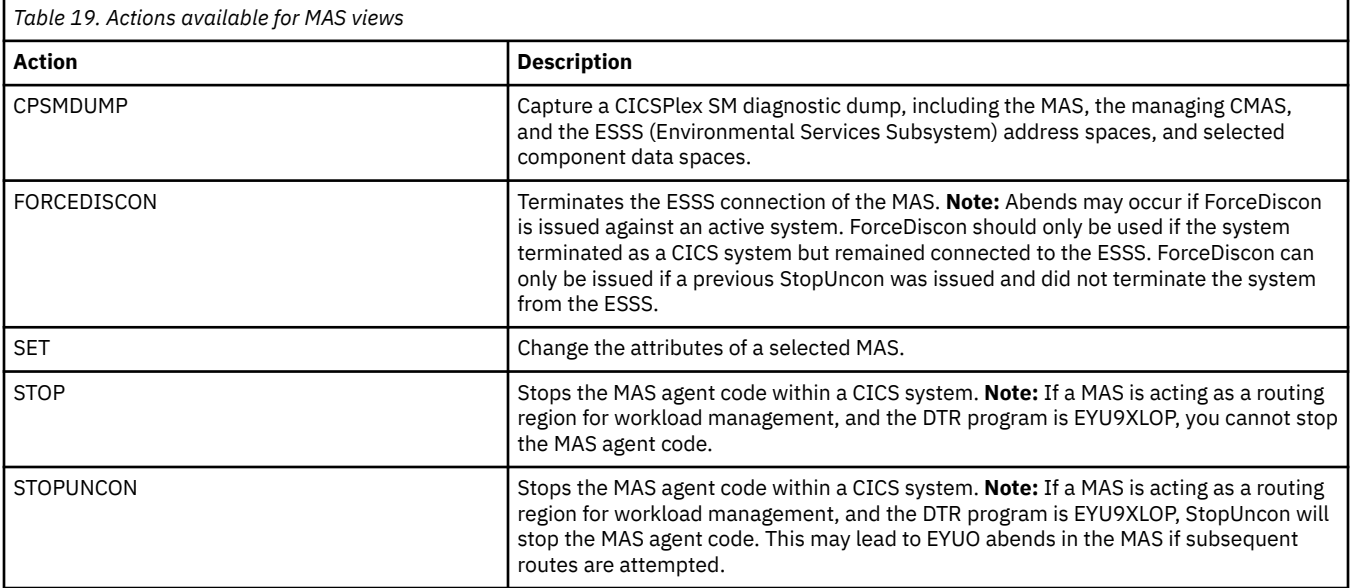

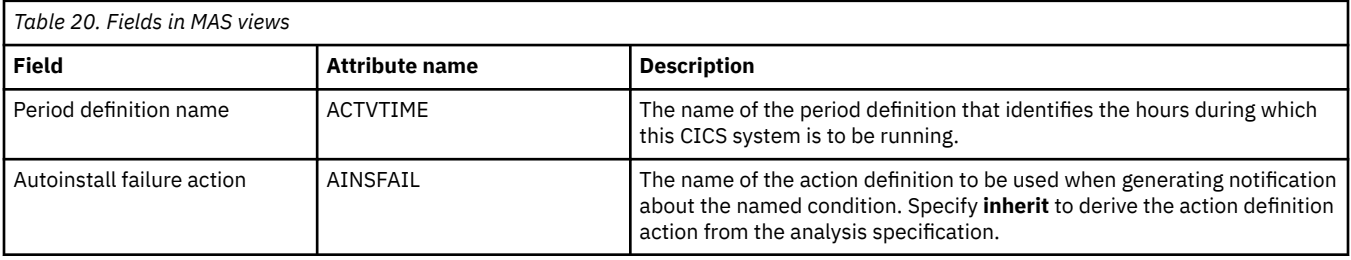

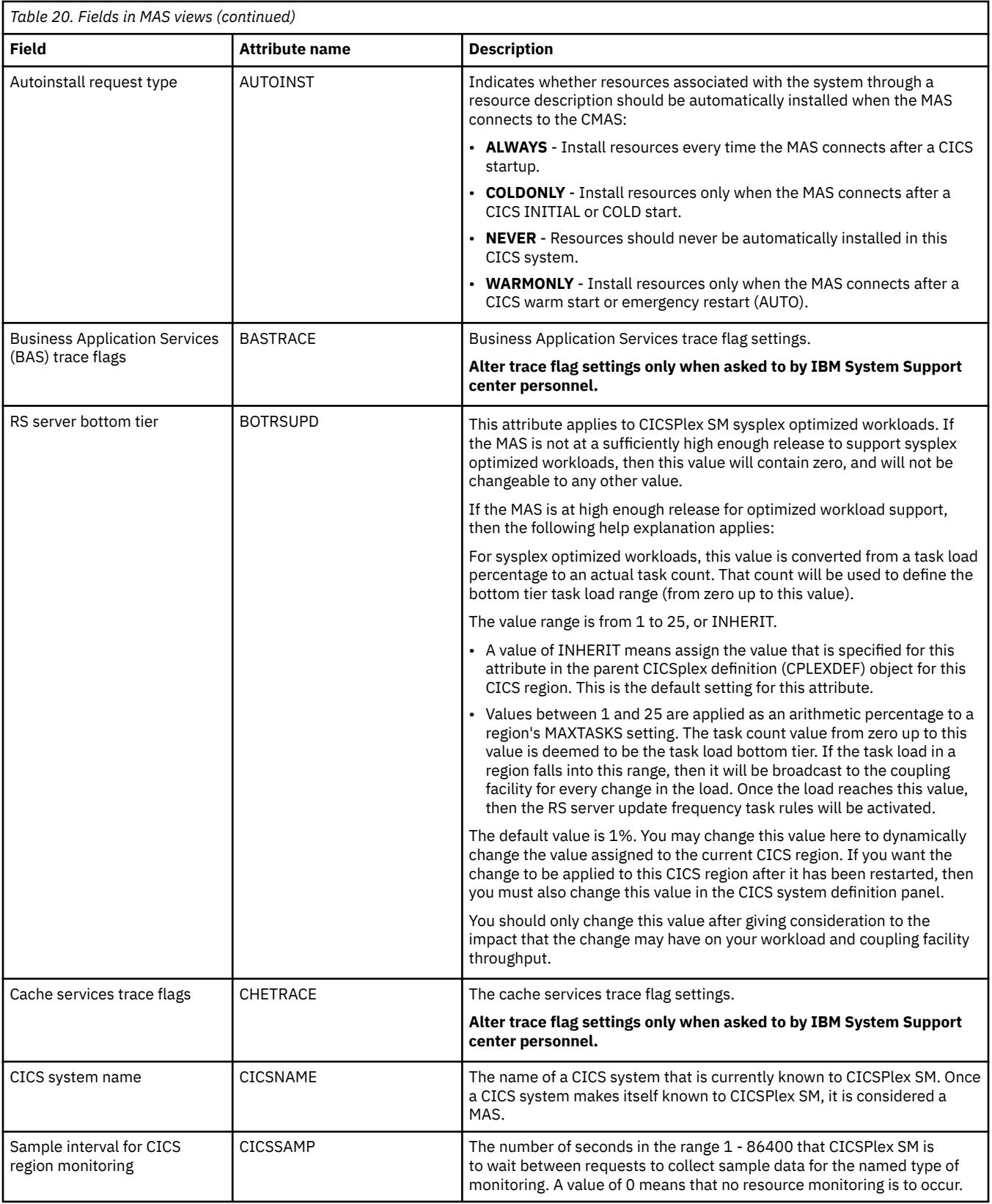

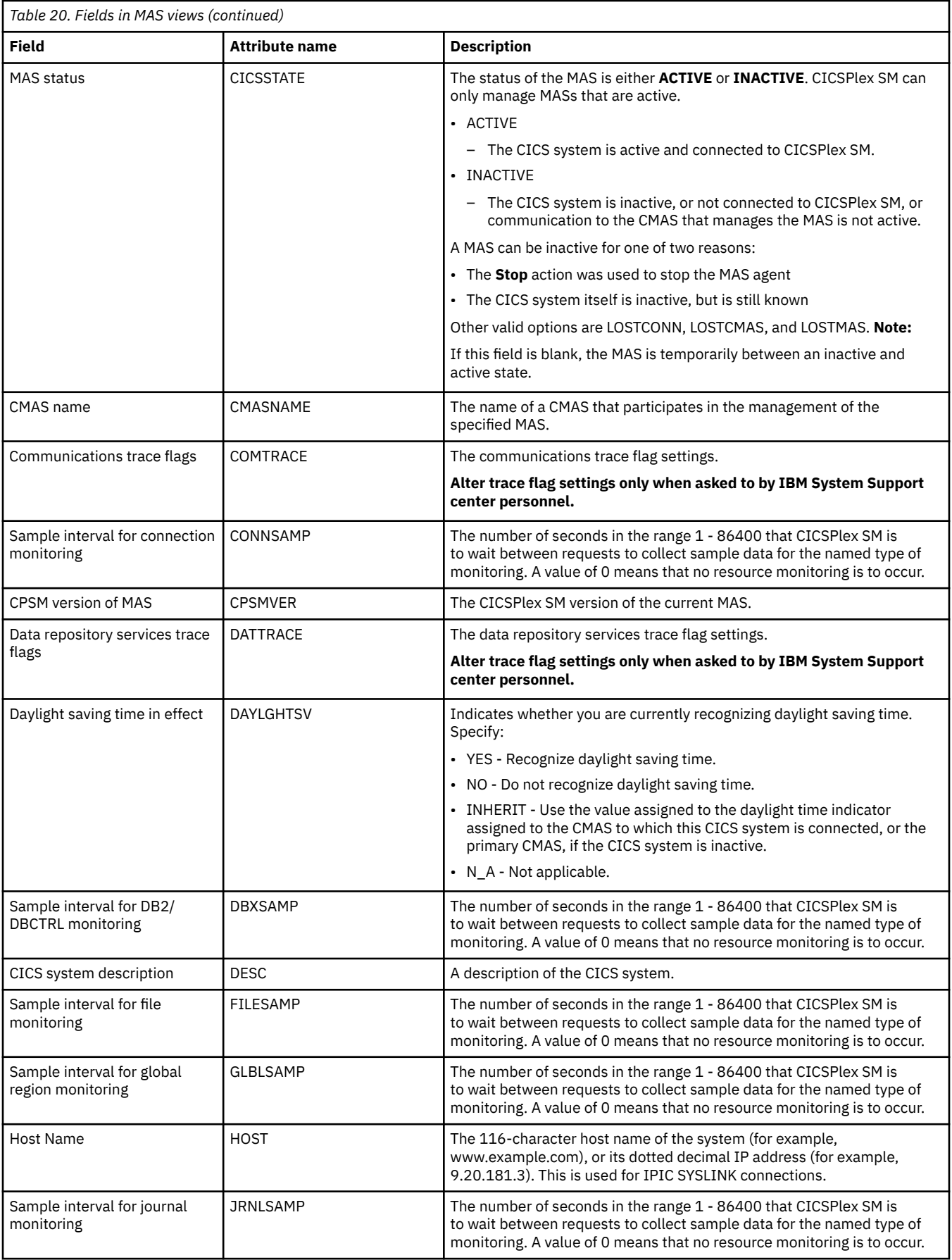

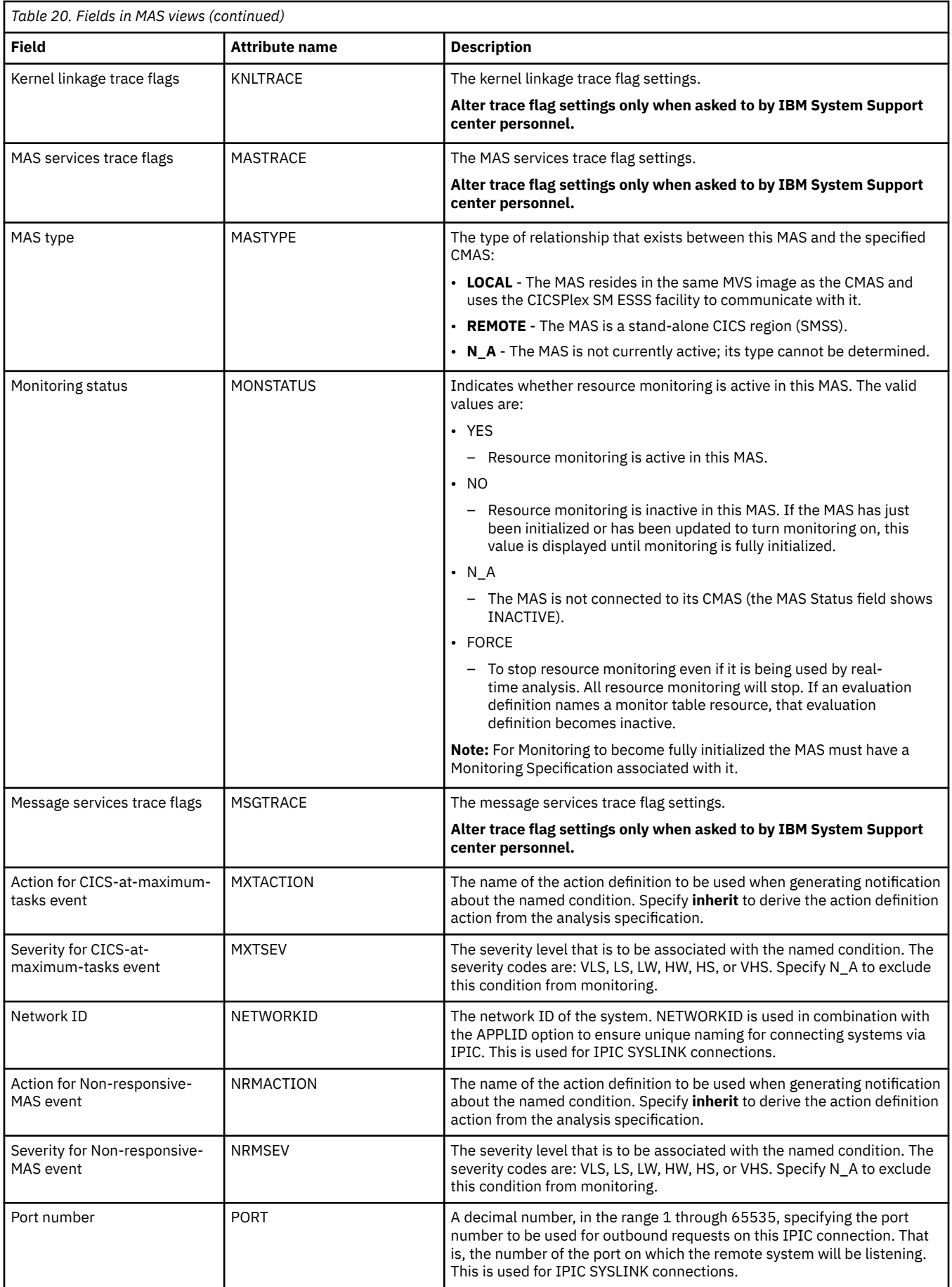

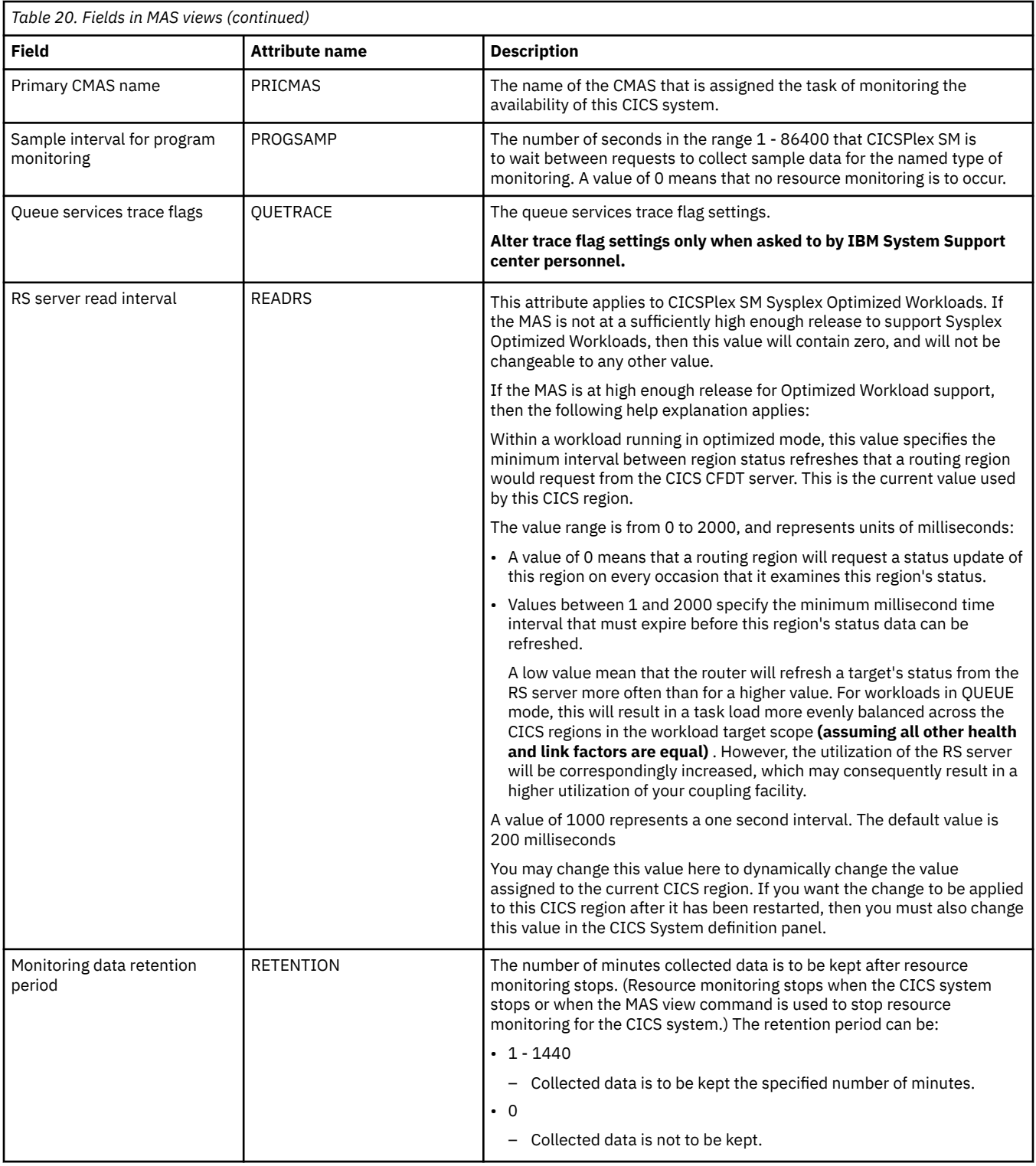

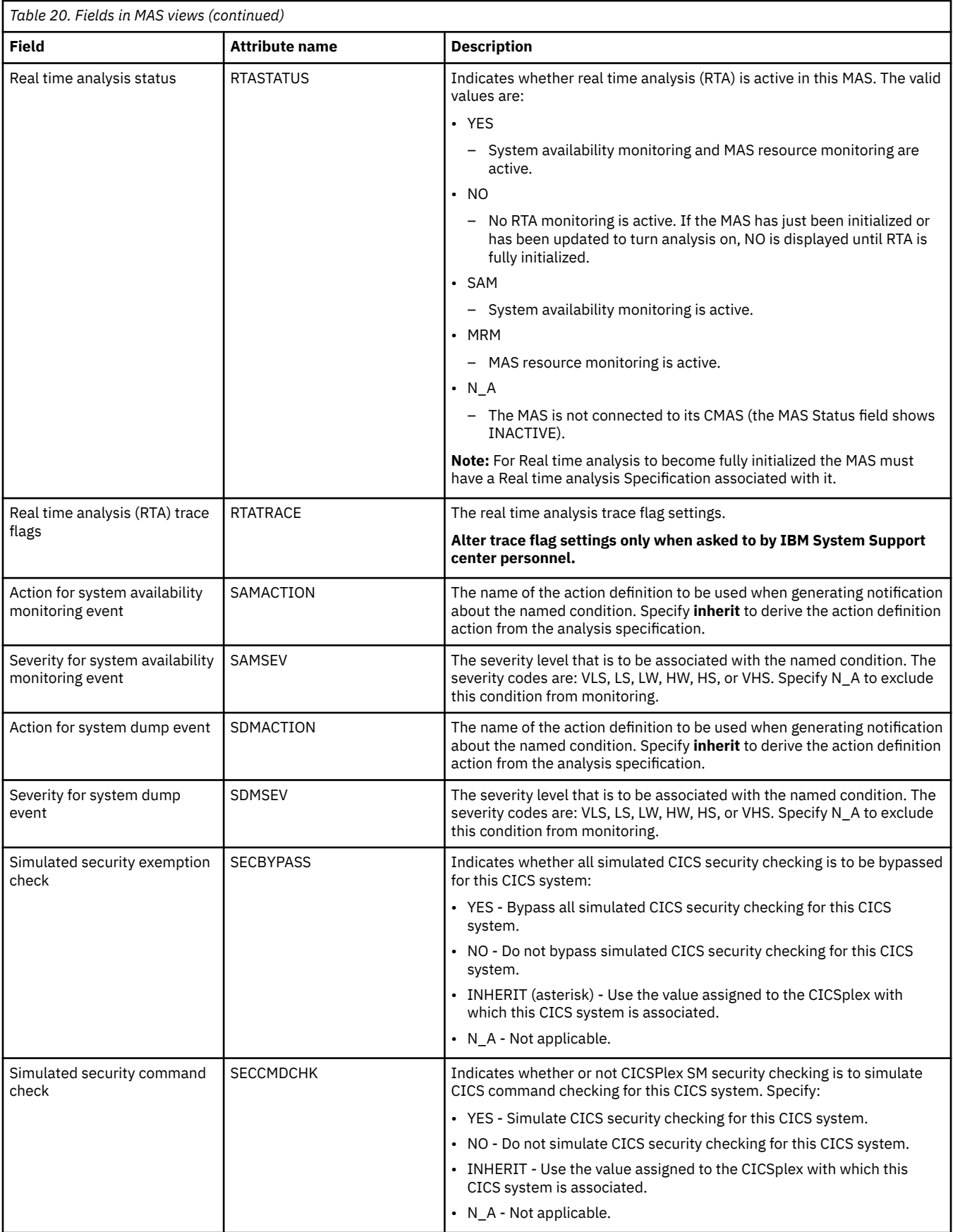

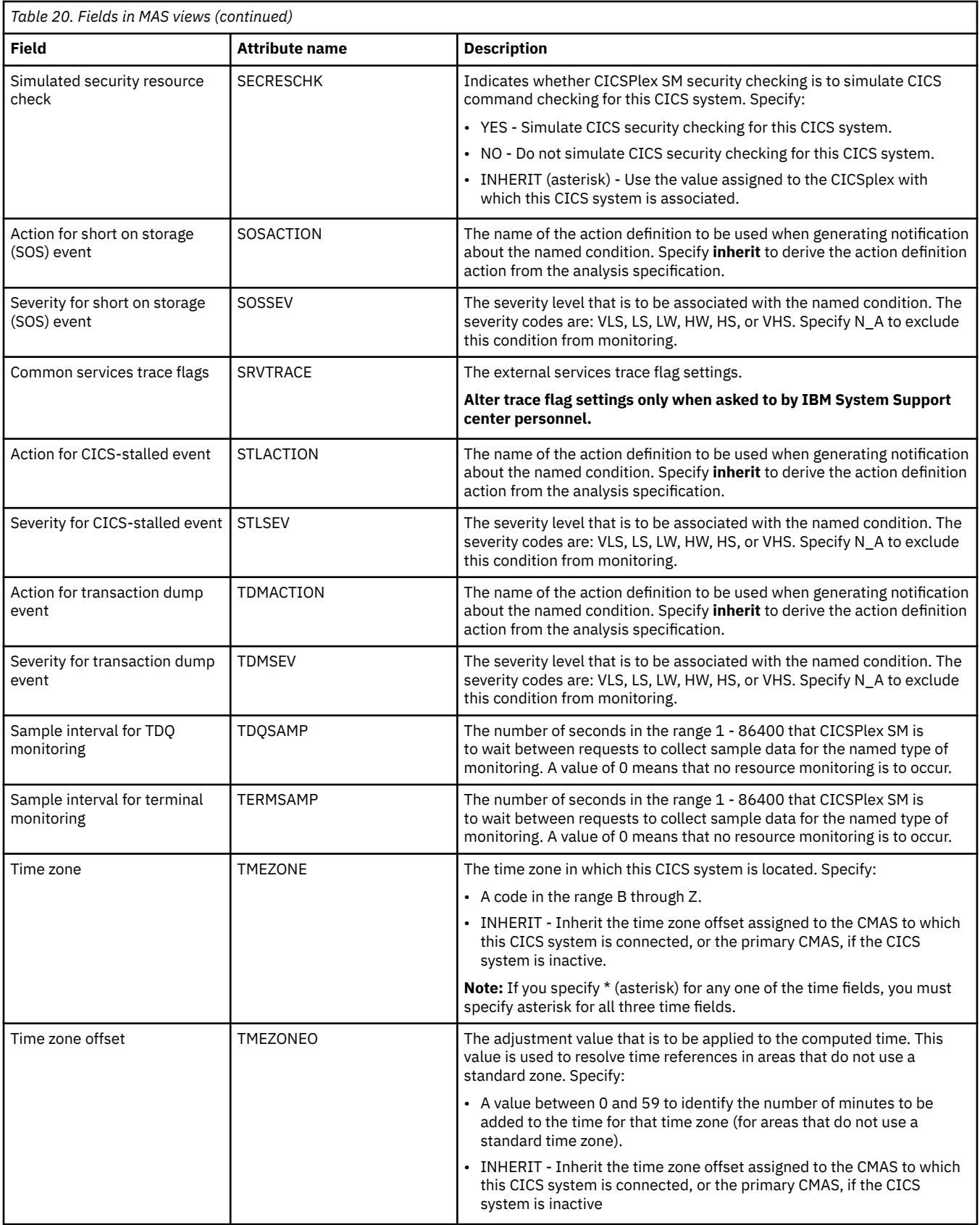

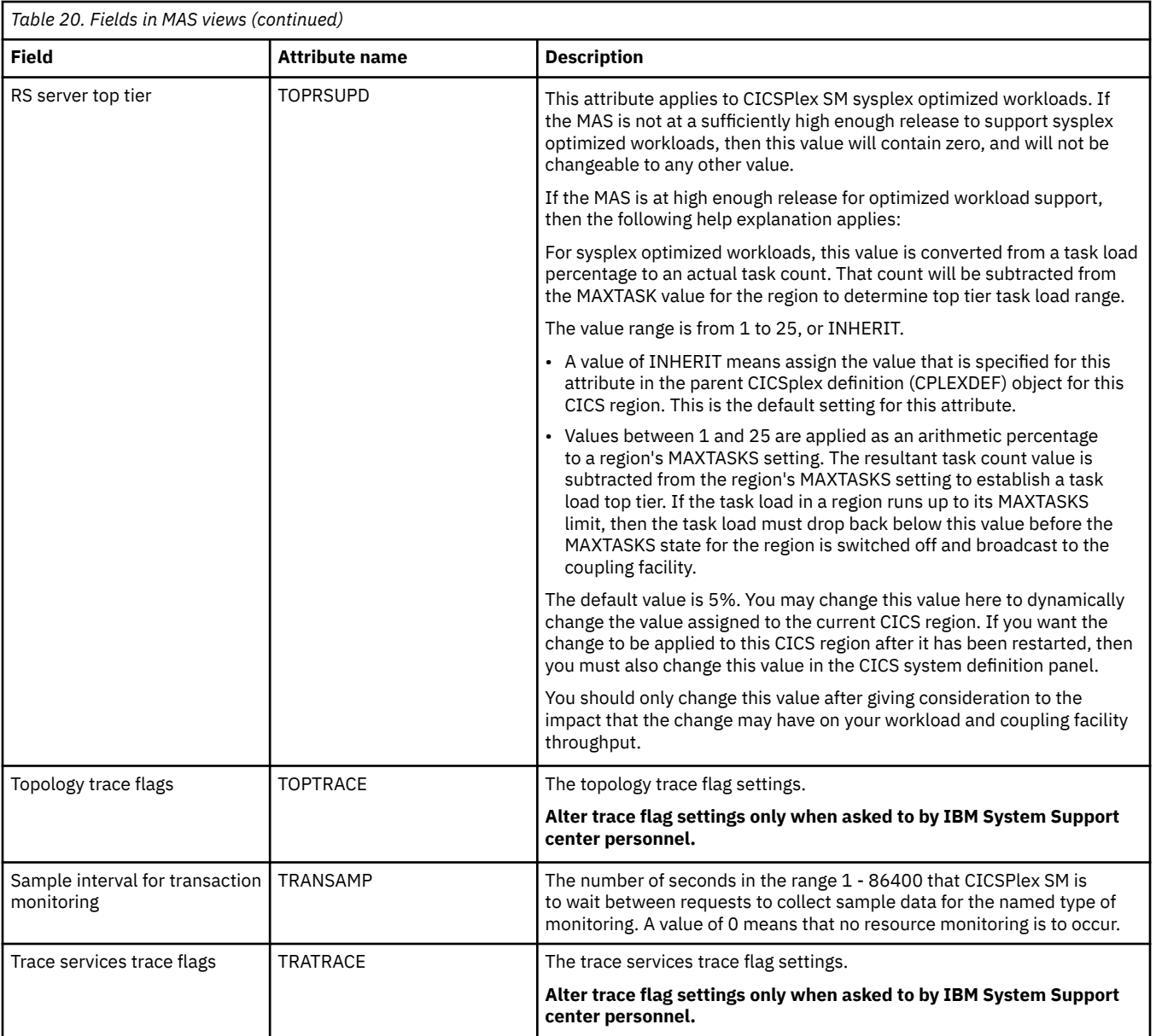

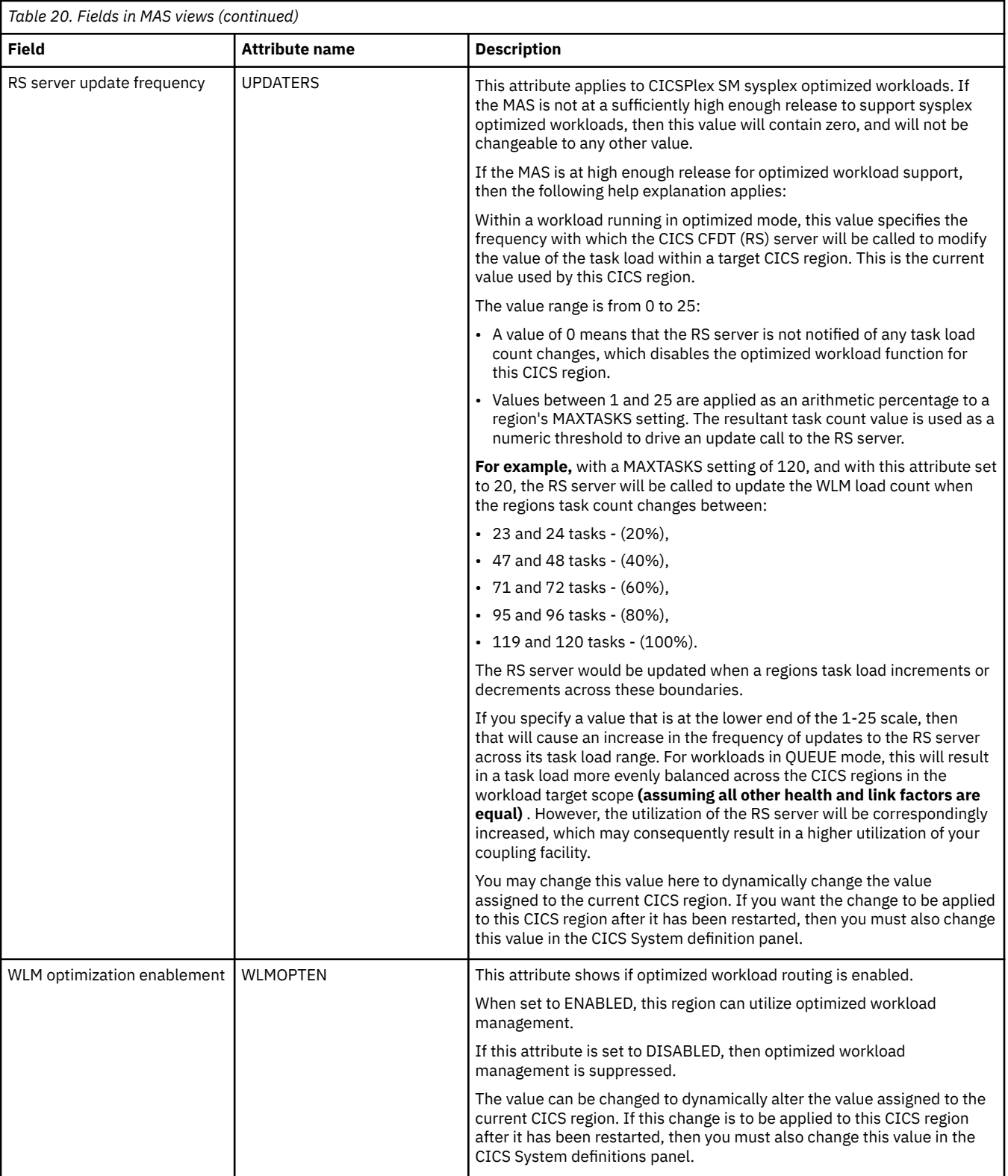

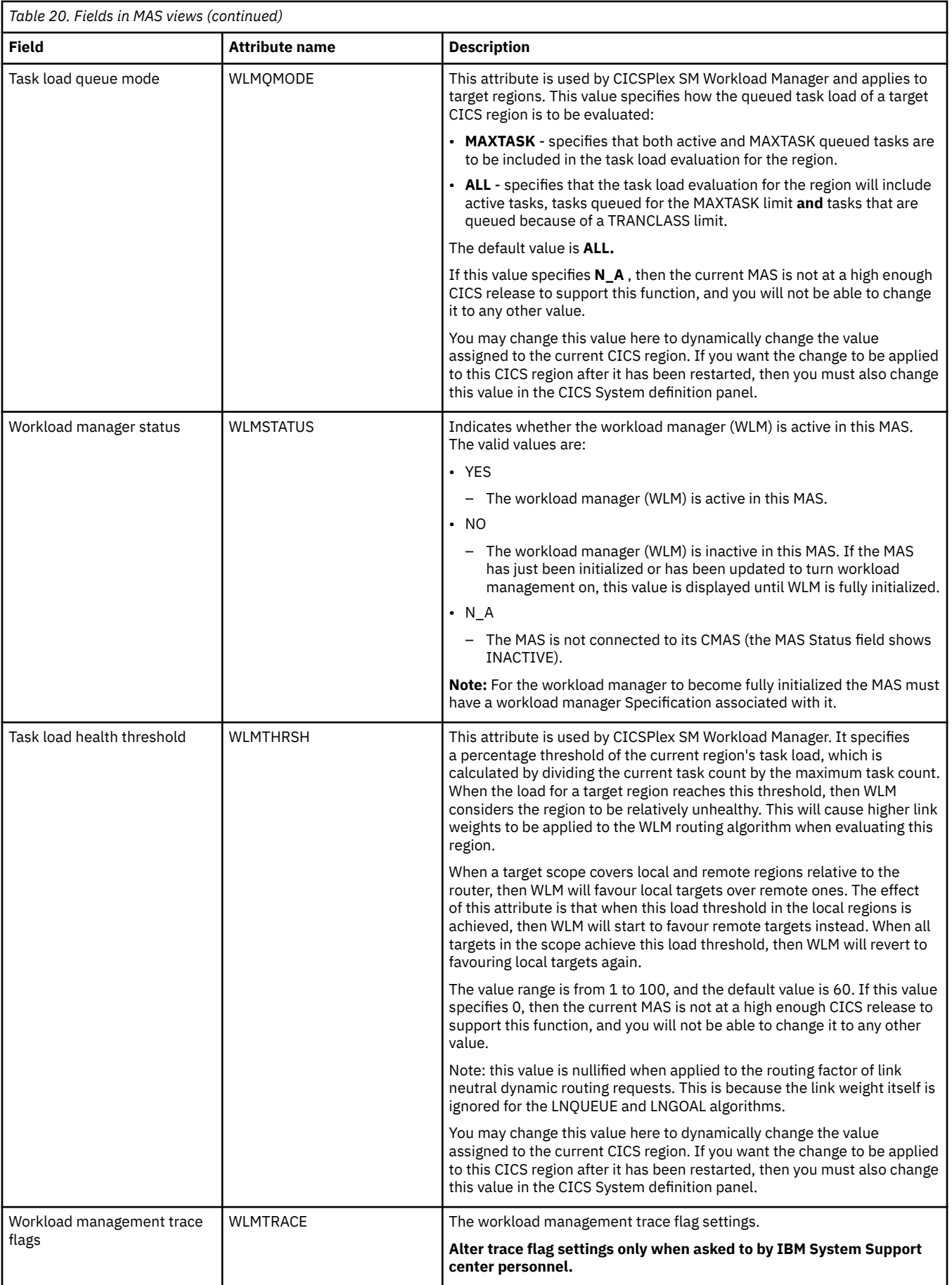

# **MAS status by CMAS - MASSTAT**

The **MAS status by CMAS** (MASSTAT) views display information about the join status of CICS systems in each CMAS in a CICSplex.

## **Supplied views**

To access from the main menu, click:

#### **CICSPlex SM operations views** > **MAS status by CMAS**

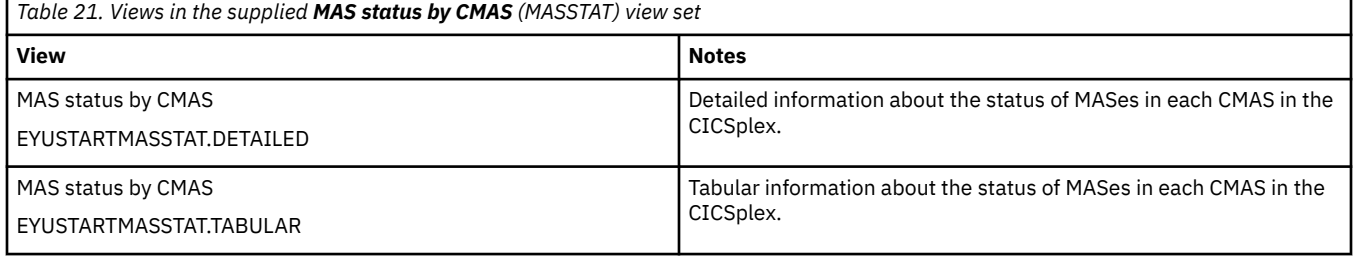

# **Actions**

None.

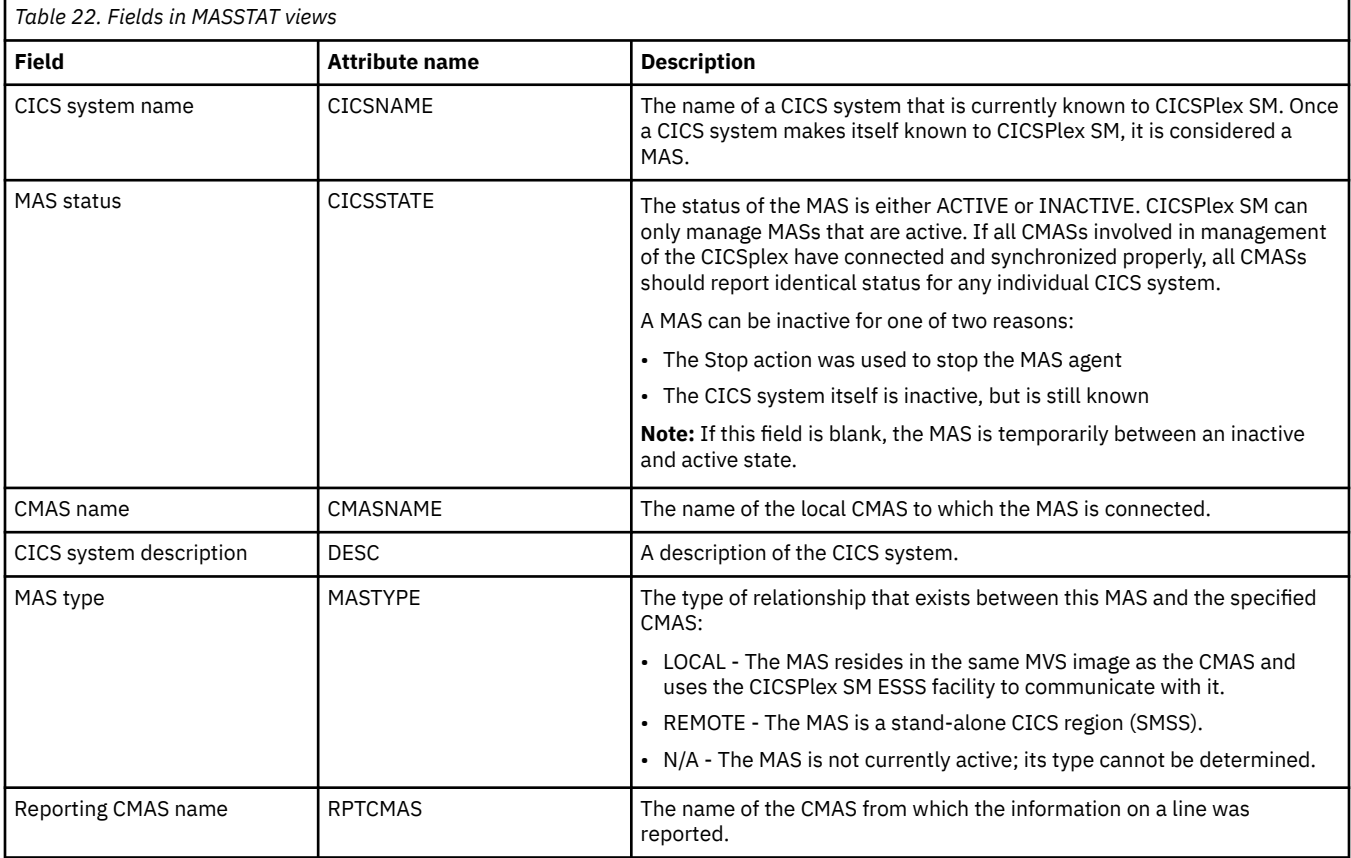

# **CMASs known to local CMAS - CMASLIST**

The **CMASs known to local CMAS** (CMASLIST) views display information about CMASs known to local CMAS.

# **Supplied views**

To access from the main menu, click:

#### **CICSPlex SM operations views** > **CMASs known to local CMAS**

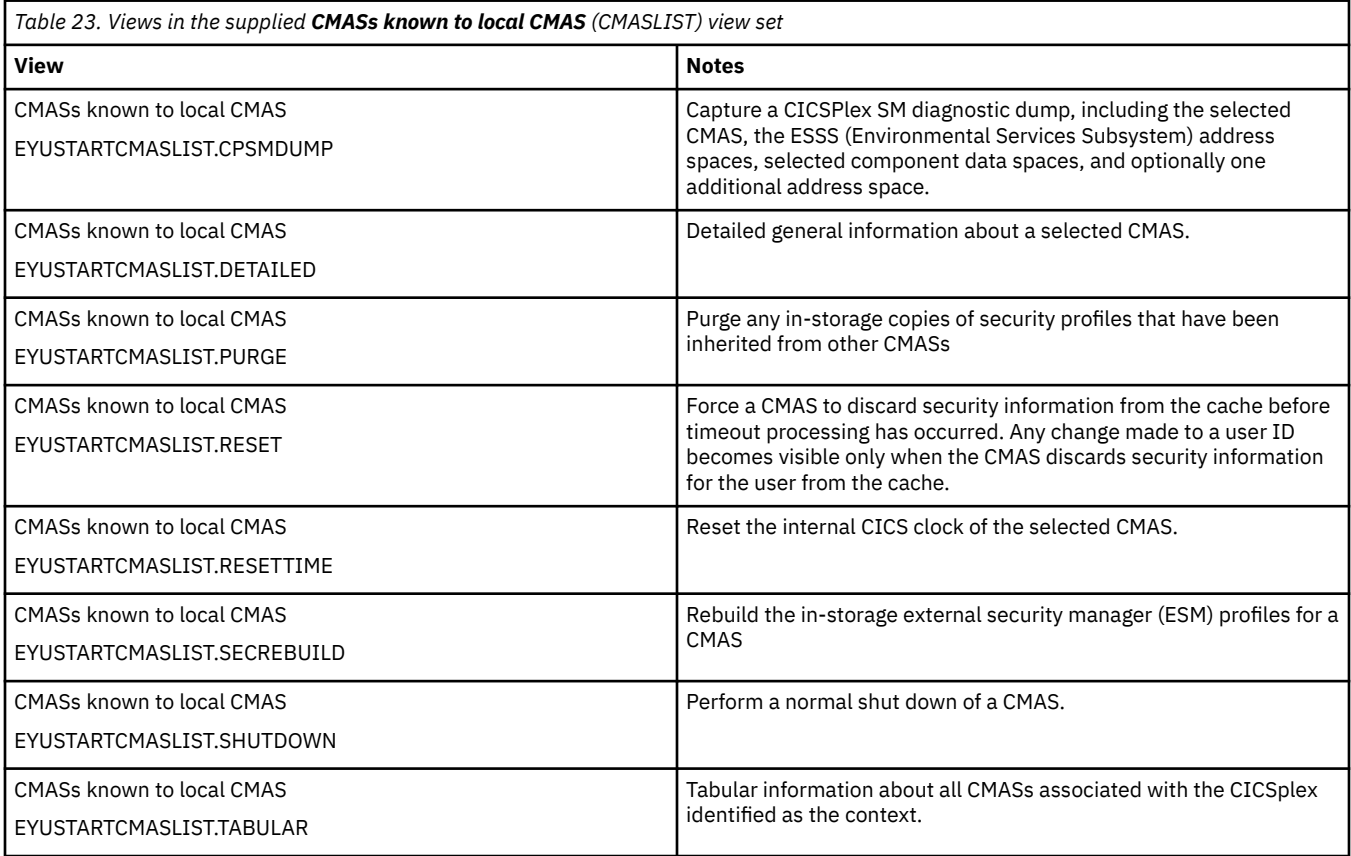

## **Actions**

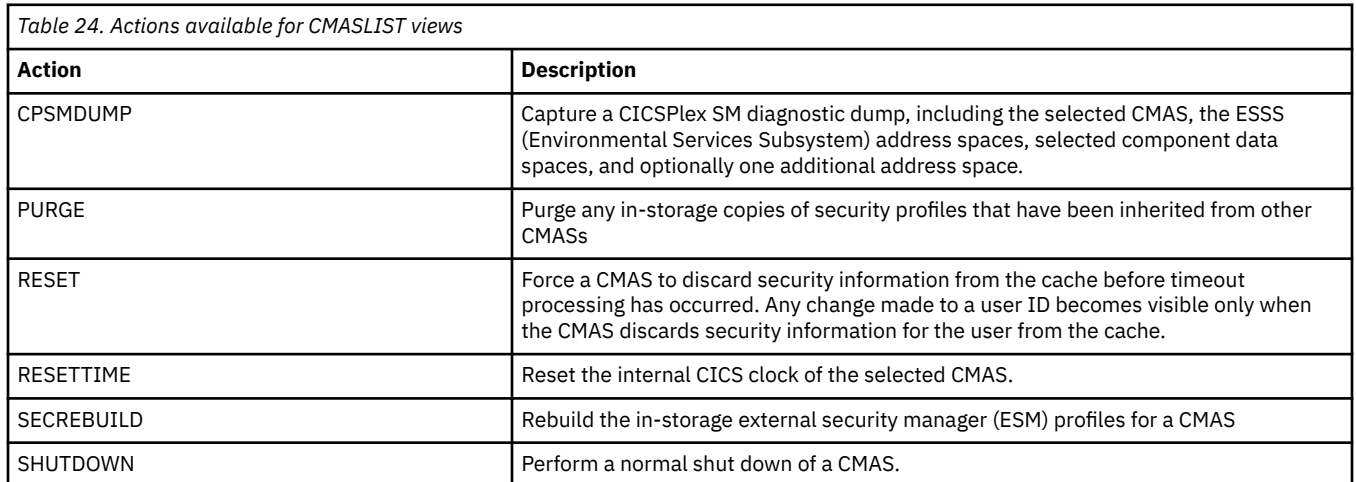

# **Fields**

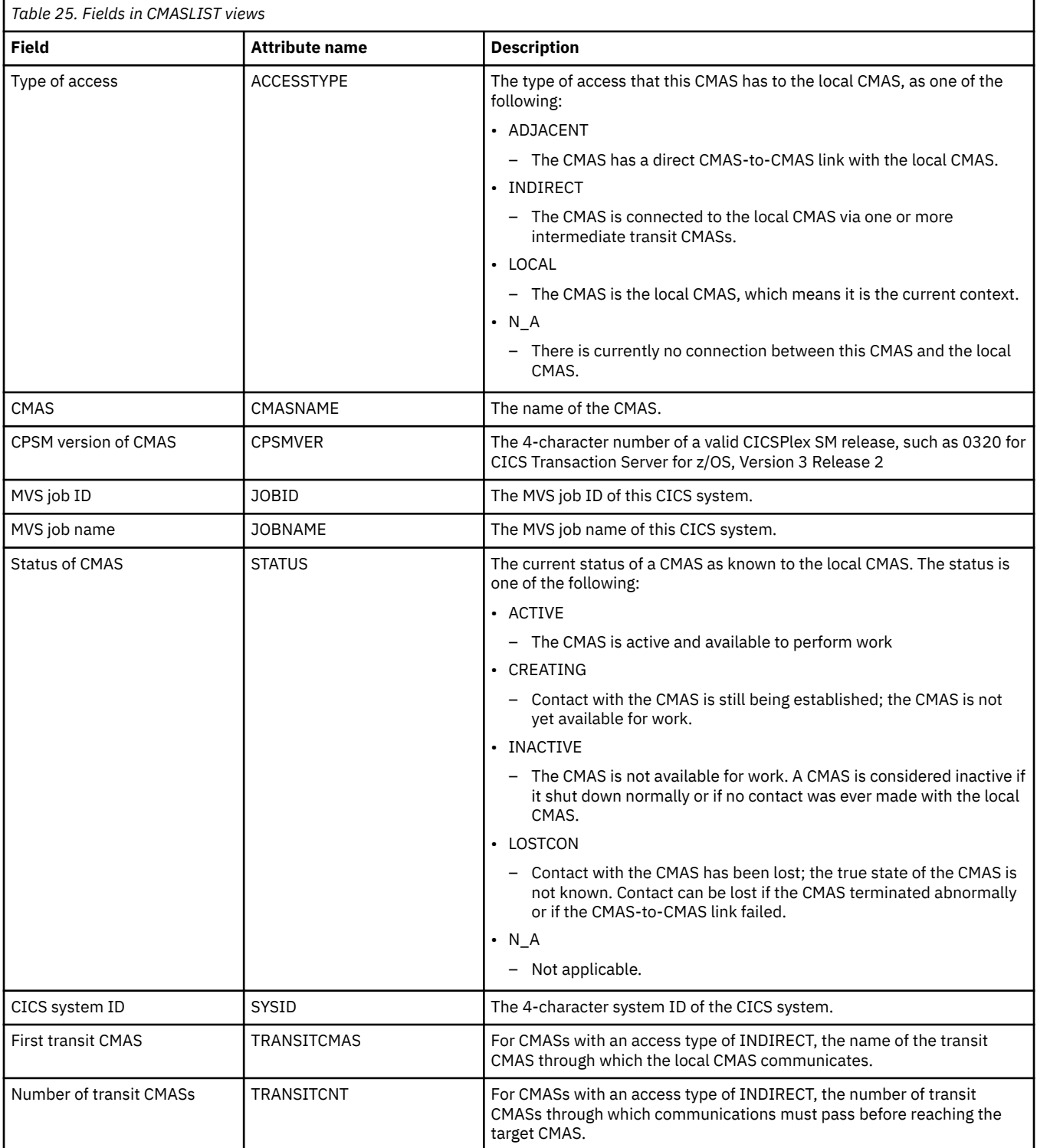

# **CICSplexes managed by CMAS - CMASPLEX**

The **CICSplexes managed by CMAS** (CMASPLEX) views display information about the CICSplexes being managed by the local CMAS.

# **Supplied views**

To access from the main menu, click:

# **CICSPlex SM operations views** > **CICSplexes managed by CMAS**

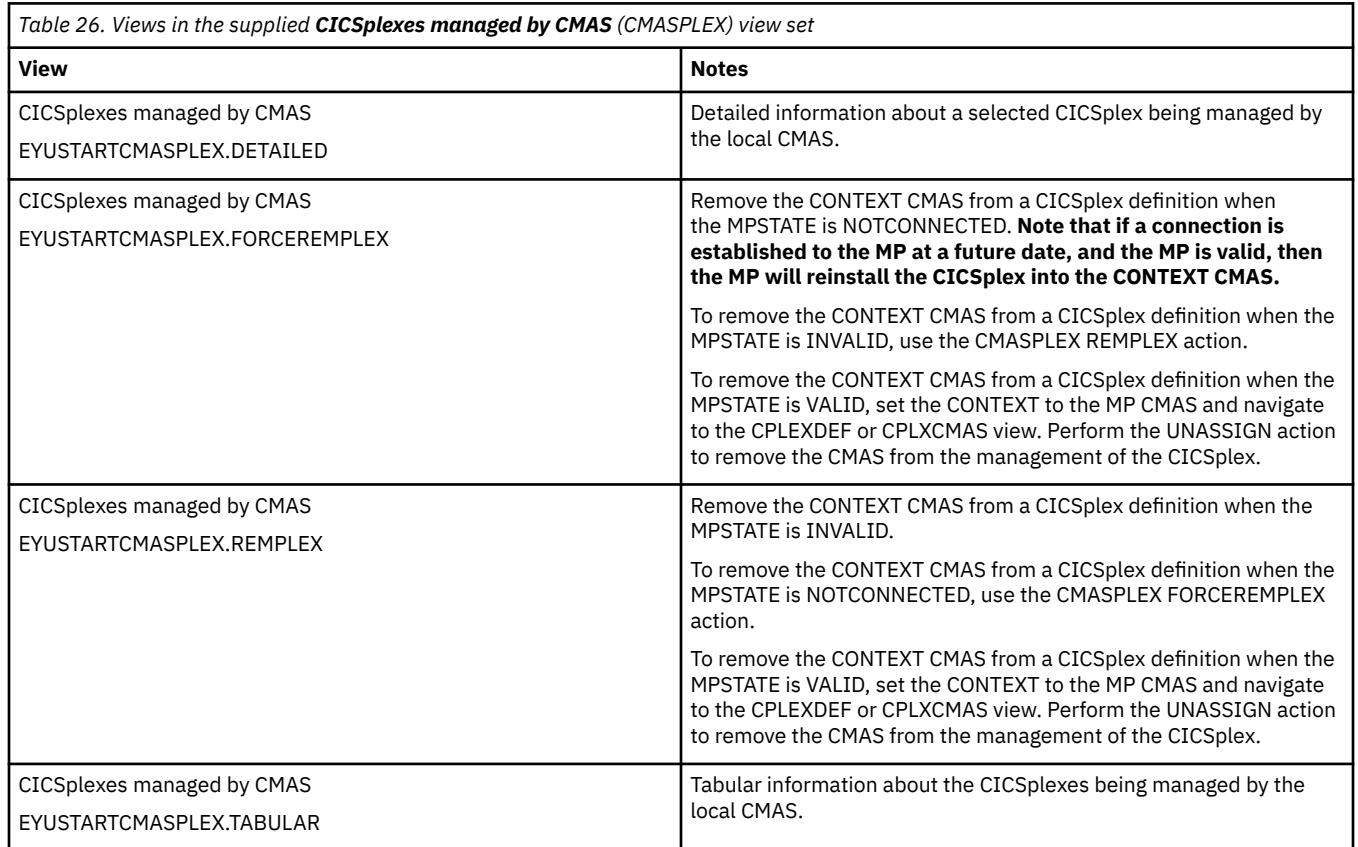

# **Actions**

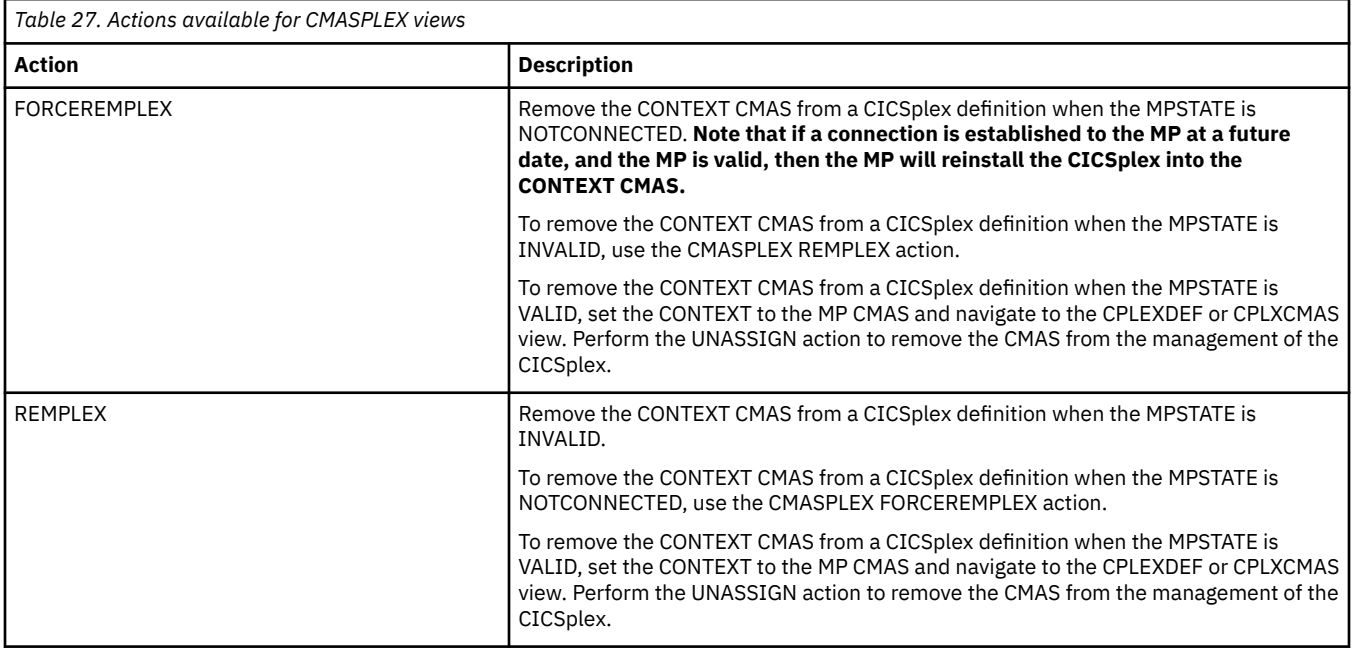

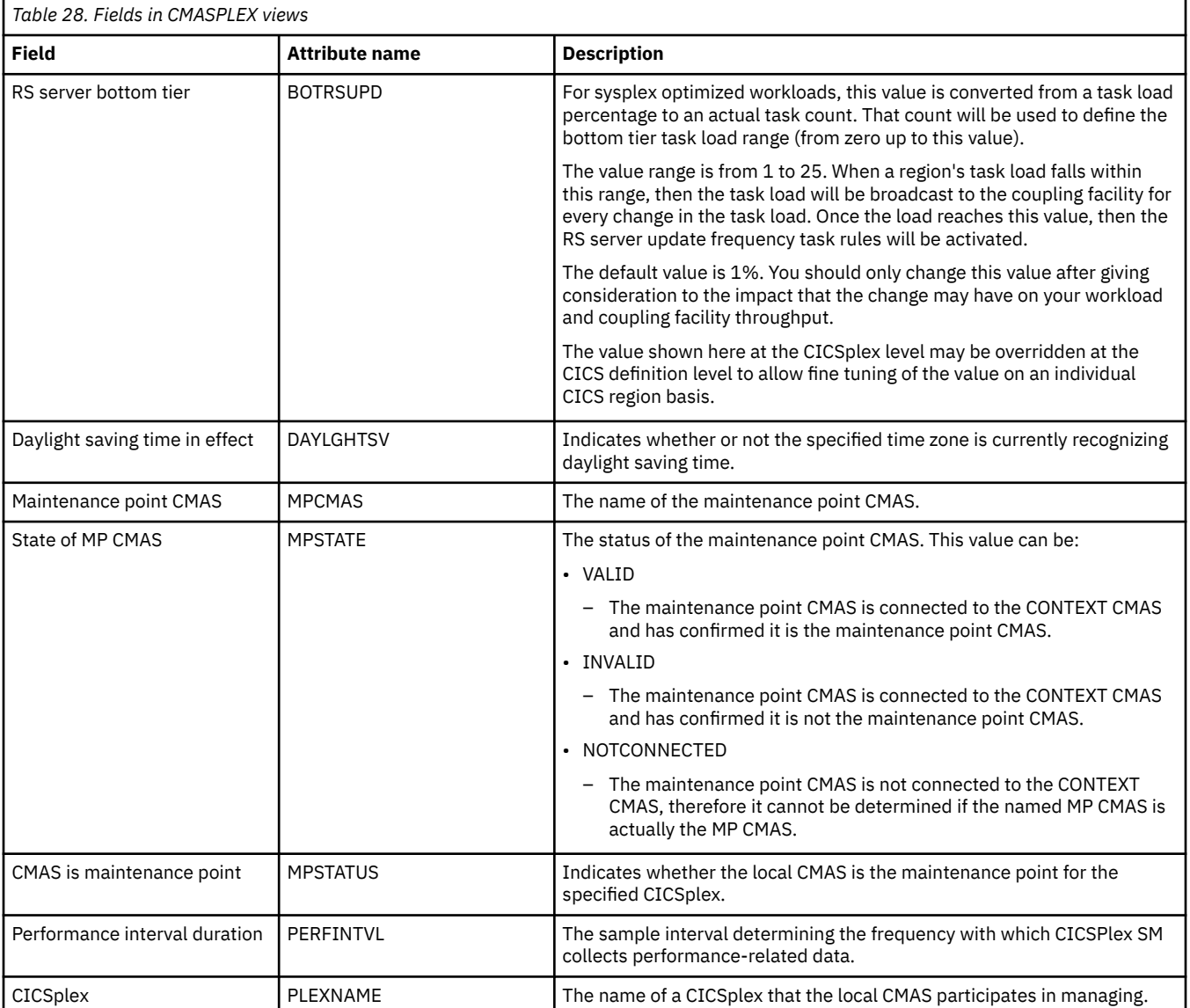

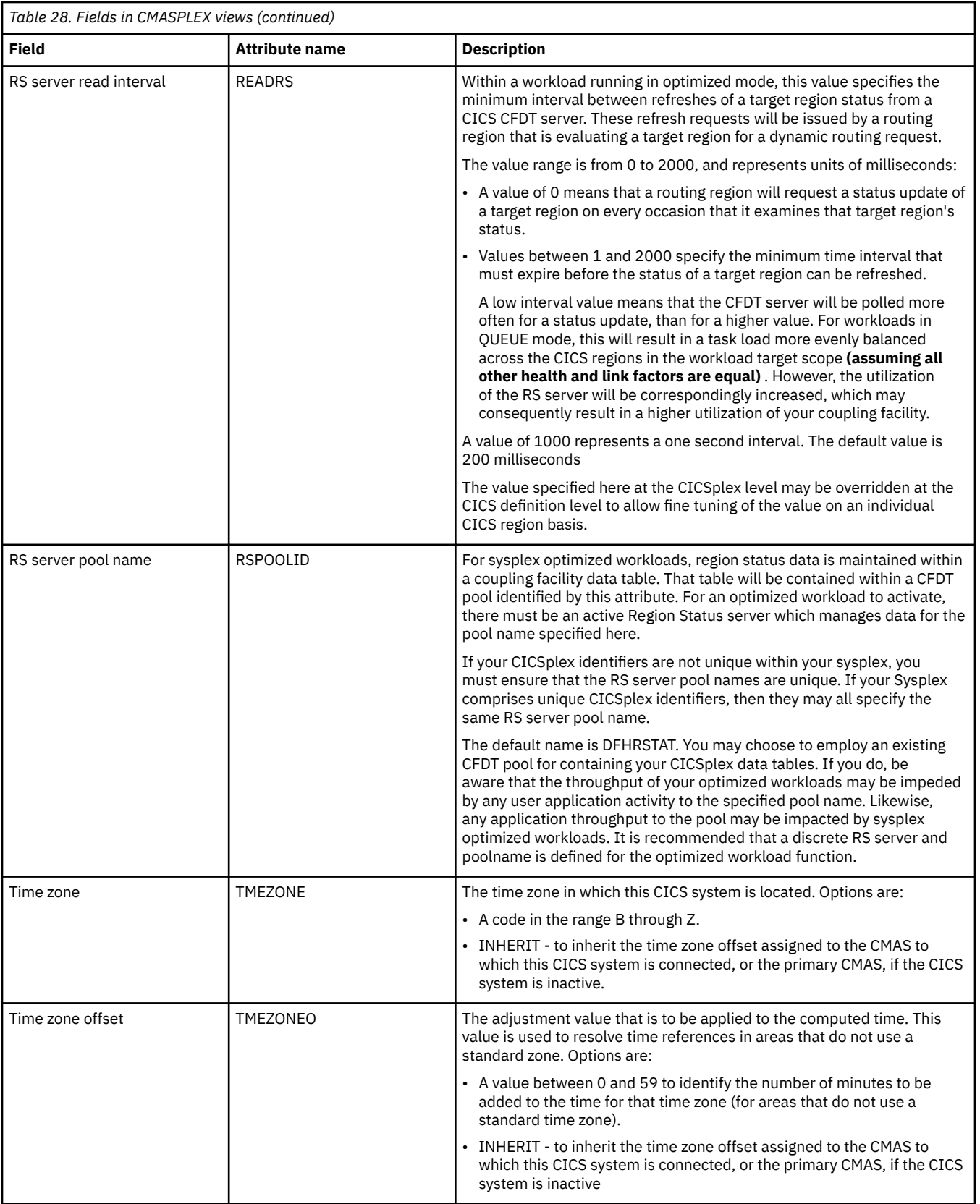

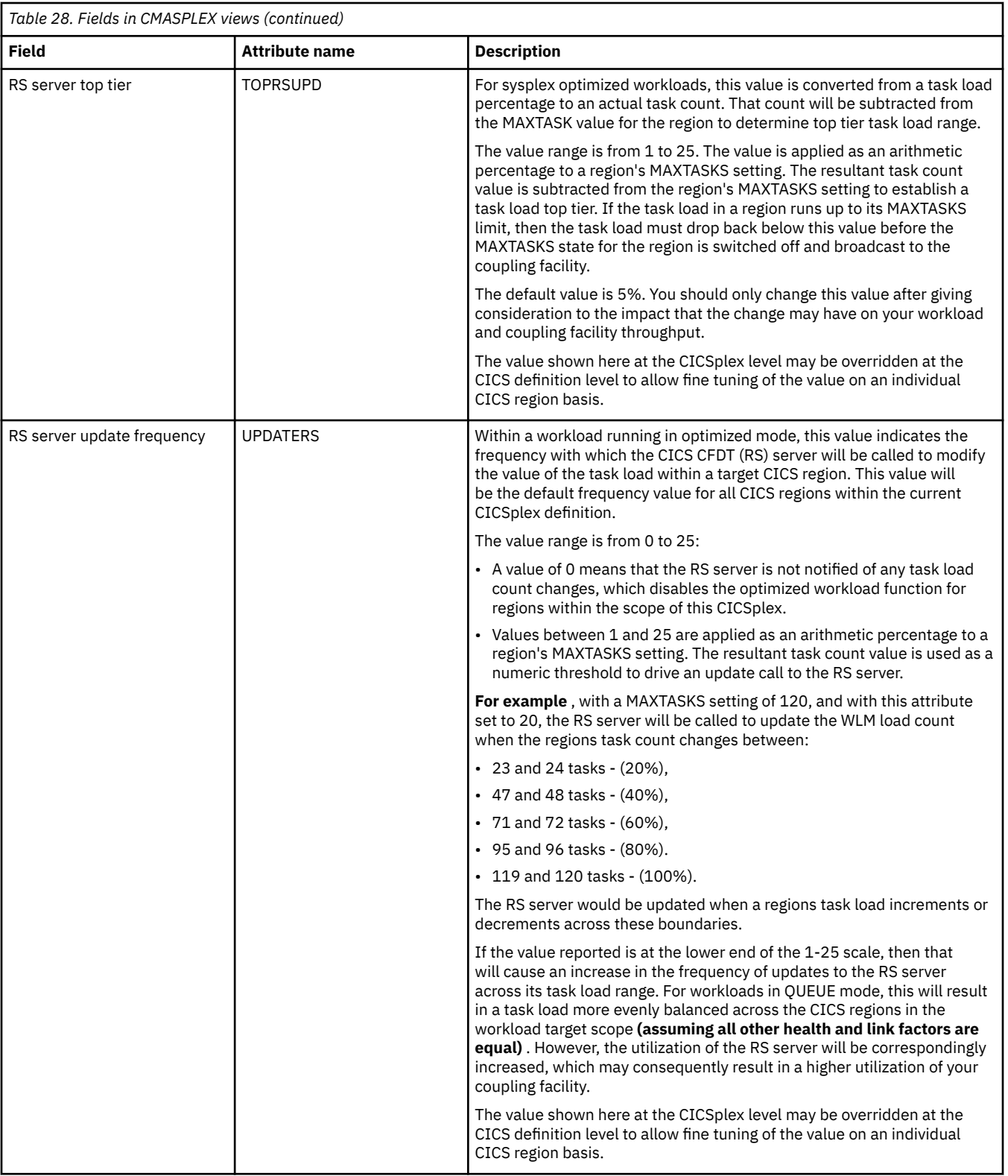

# **CMASs managing CICSplex - CICSPLEX**

The **CMASs managing CICSplex** (CICSPLEX) views display information about all CMASs associated with a CICSplex, whether or not the local CMAS is the maintenance point for the CICSplex.

# **Supplied views**

To access from the main menu, click:

# **CICSPlex SM operations views** > **CMASs managing CICSplex**

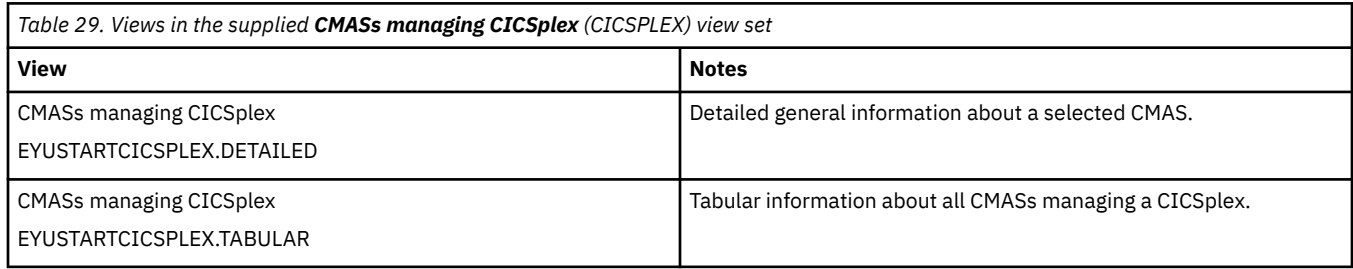

# **Actions**

None.

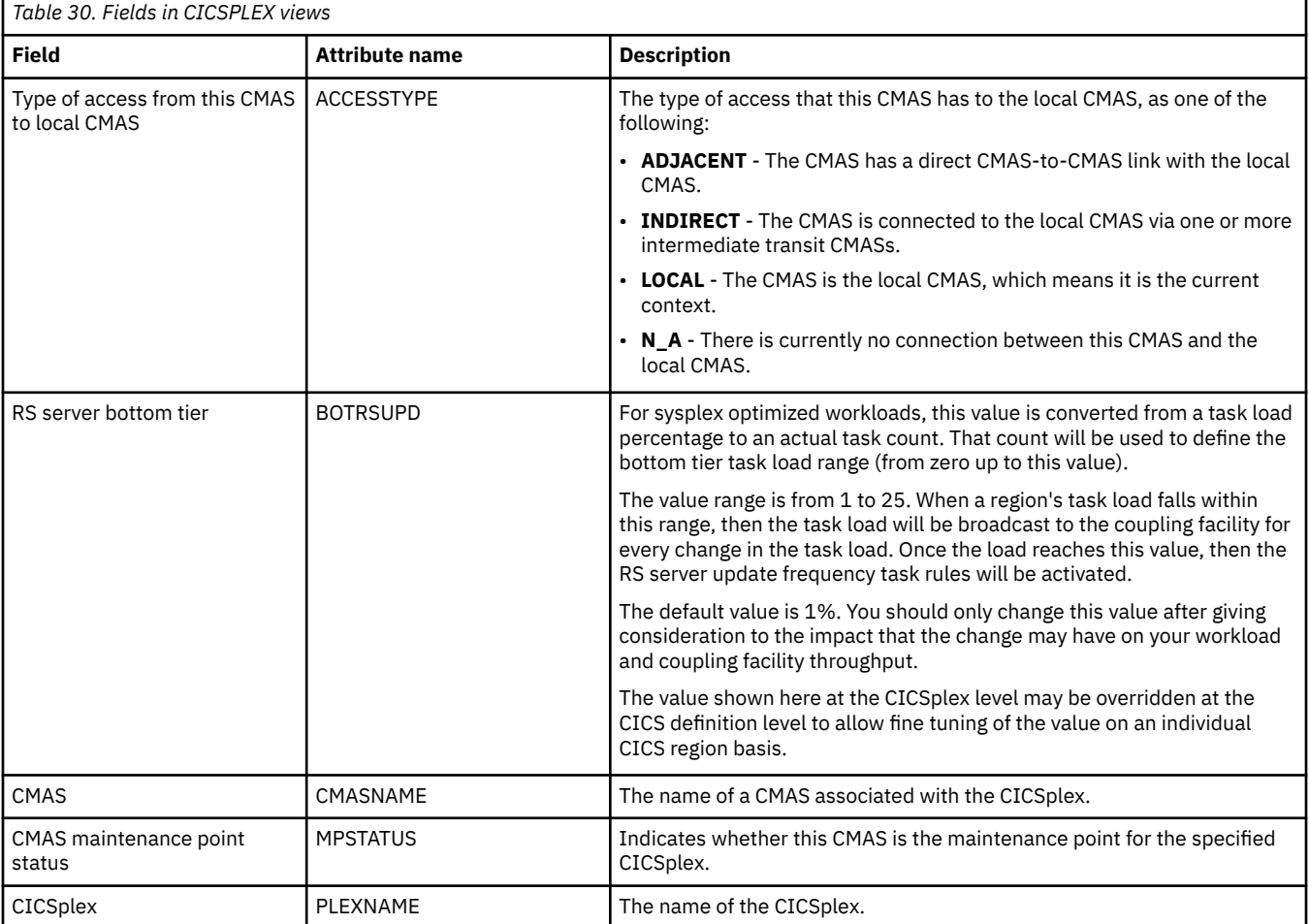

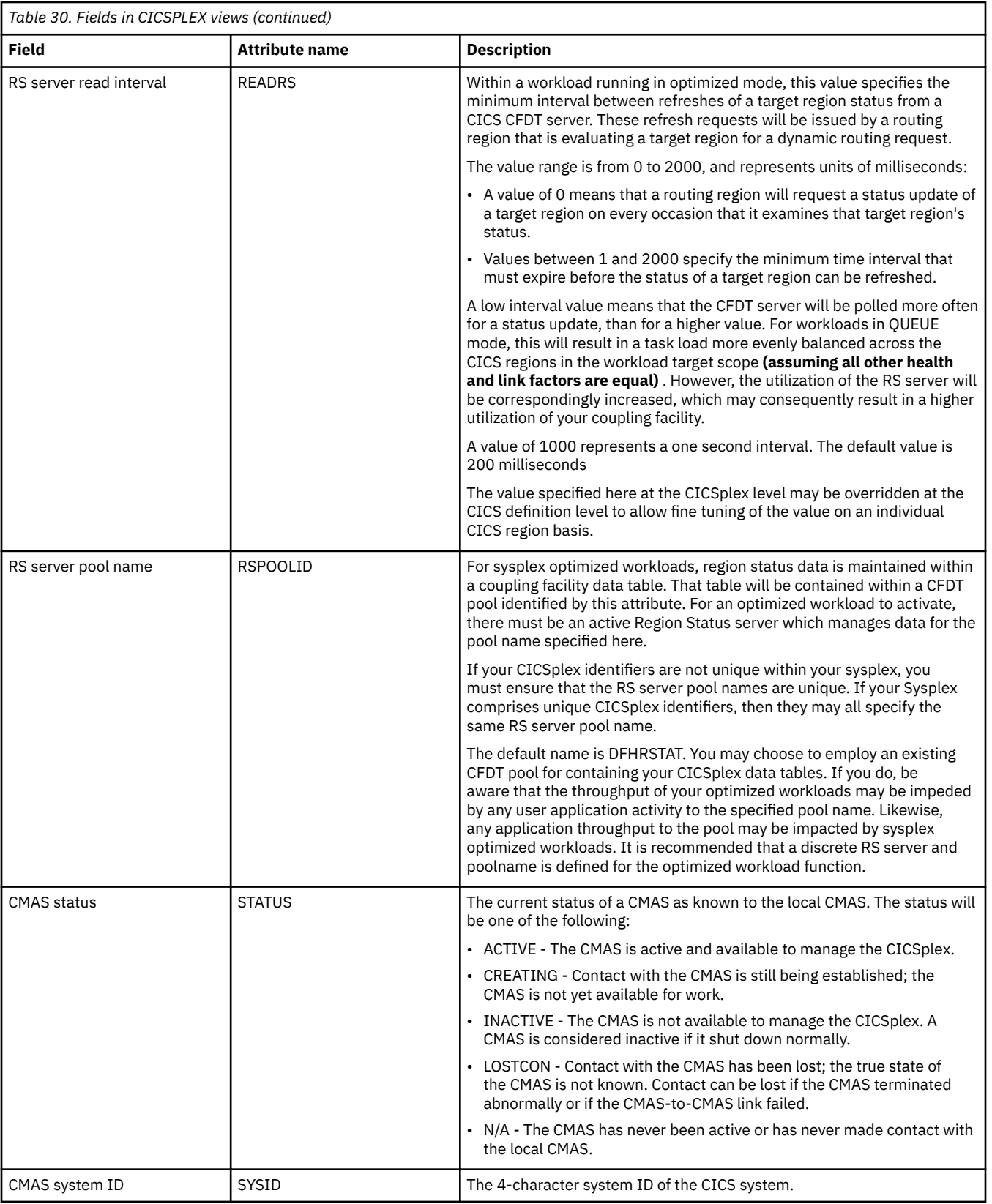

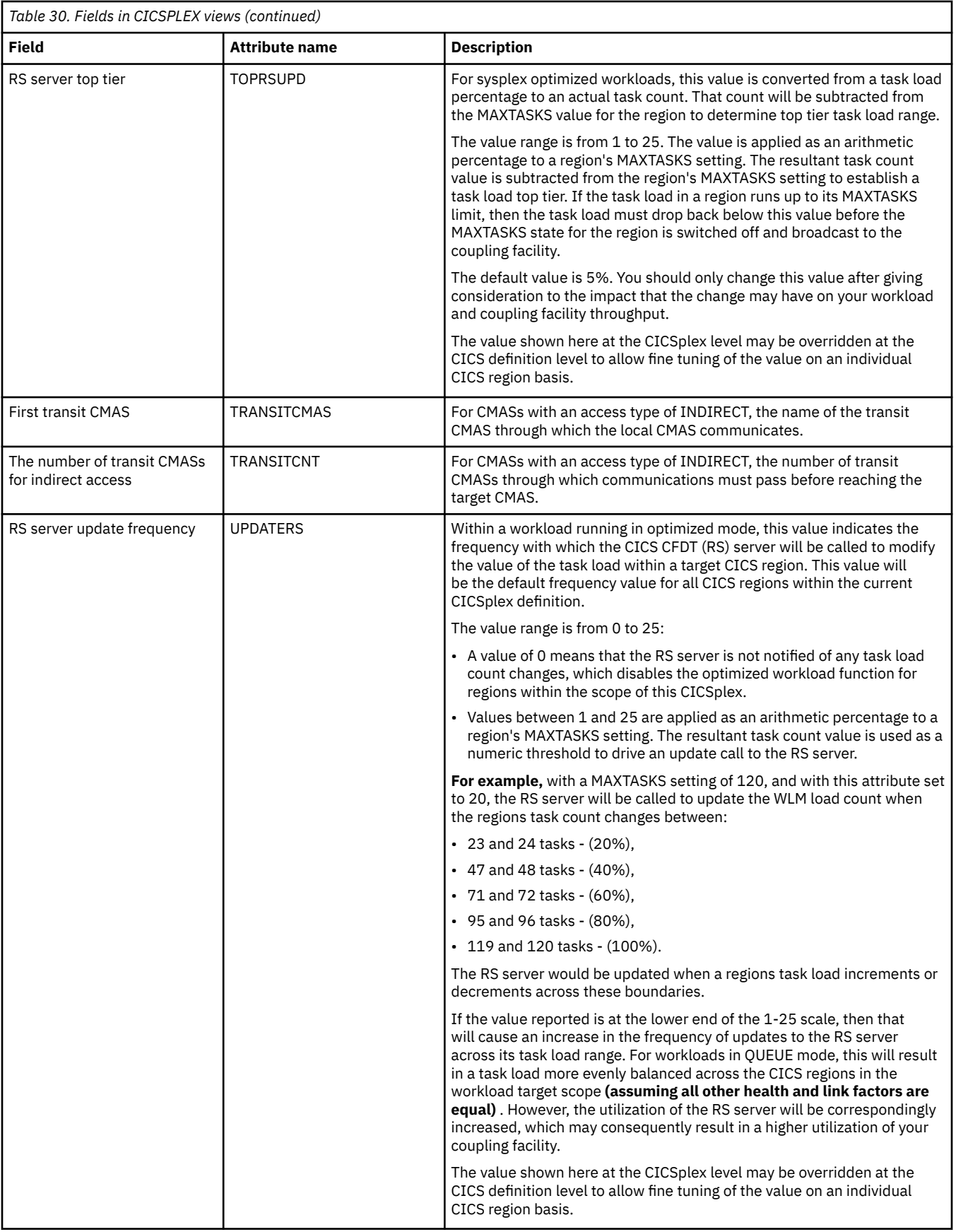

# **CMAS to CMAS links - CMTCMLNK**

The **CMAS to CMAS links** (CMTCMLNK) views display information about the links that exist between the local CMAS and one or more other CMASs.

# **Supplied views**

To access from the main menu, click:

#### **CICSPlex SM operations views** > **CMAS to CMAS links**

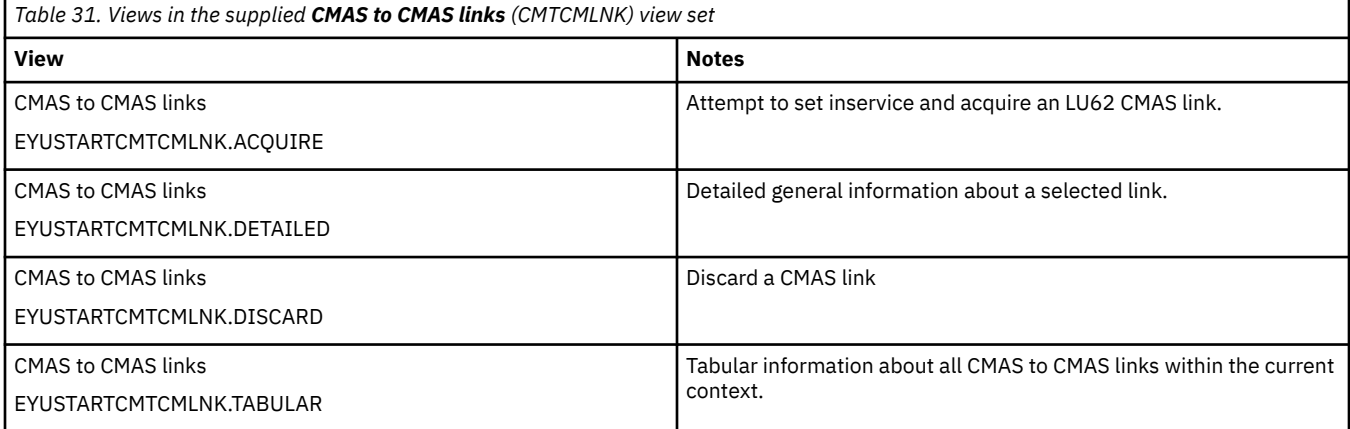

## **Actions**

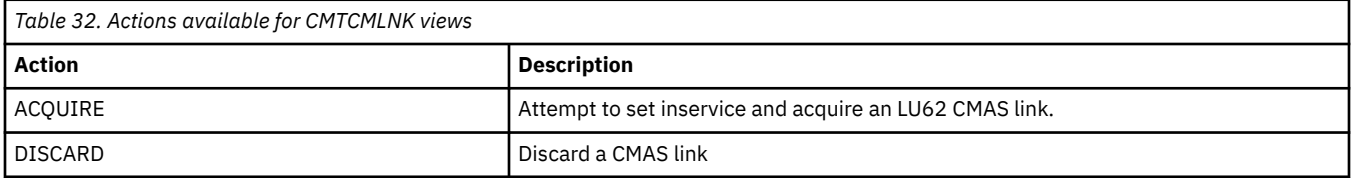

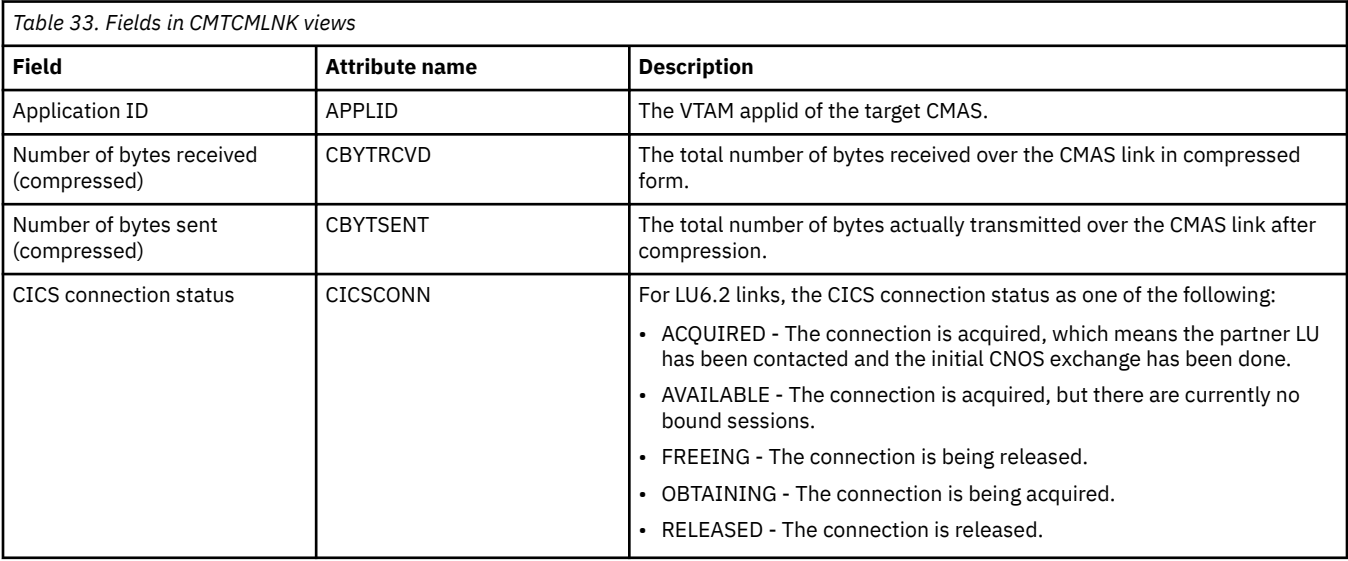

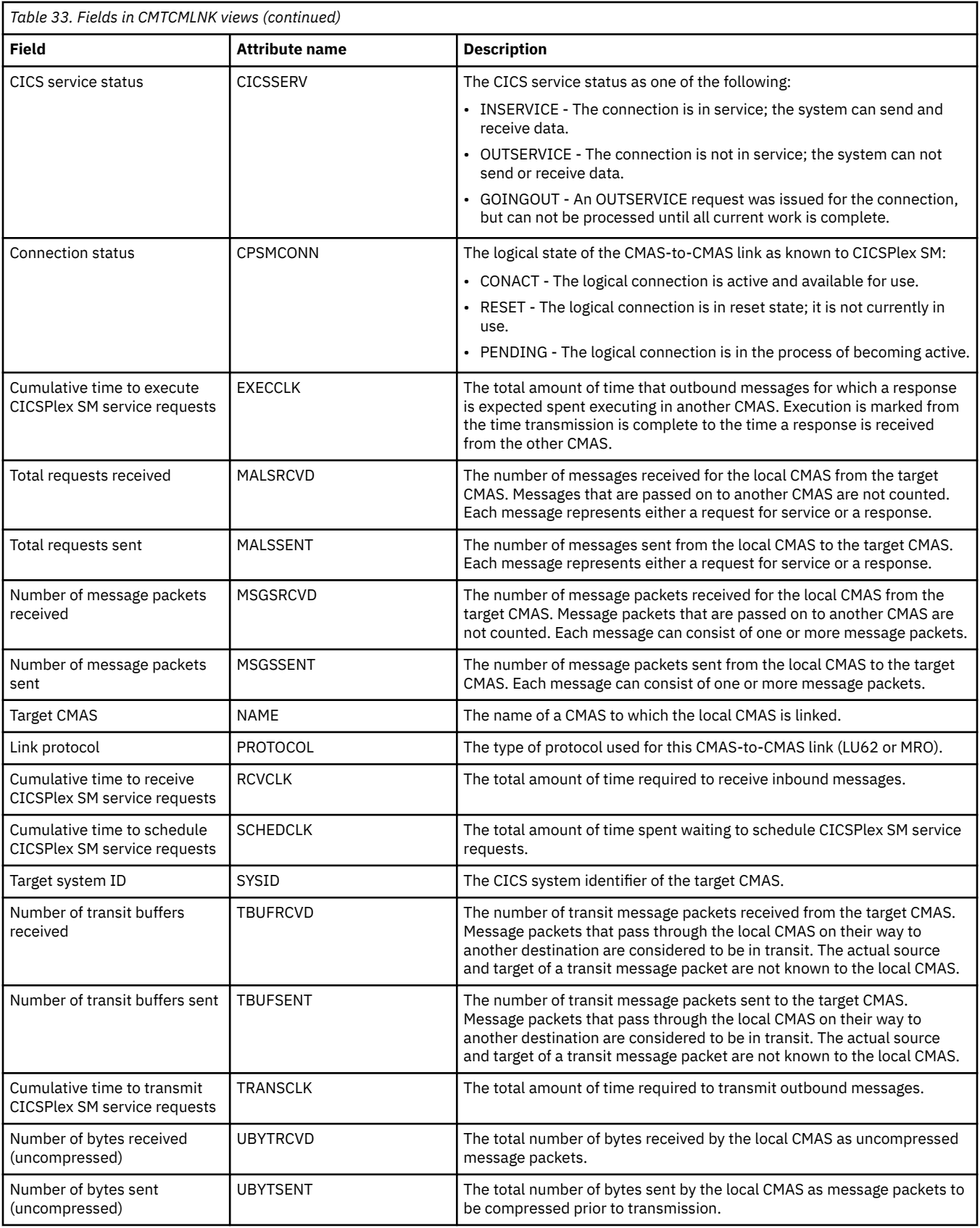

# **CMAS to MAS links - CMTPMLNK**

The **CMAS to MAS links** (CMTPMLNK) views display information about the physical connections that exist between the local CMAS and the local MASs to which it is linked.

## **Supplied views**

To access from the main menu, click:

#### **CICSPlex SM operations views** > **CMAS to MAS links**

*Table 34. Views in the supplied CMAS to MAS links (CMTPMLNK) view set*

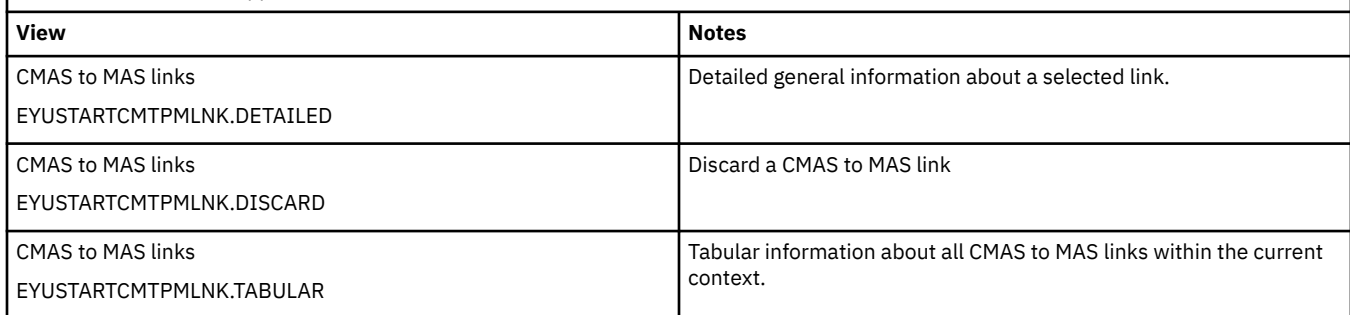

## **Actions**

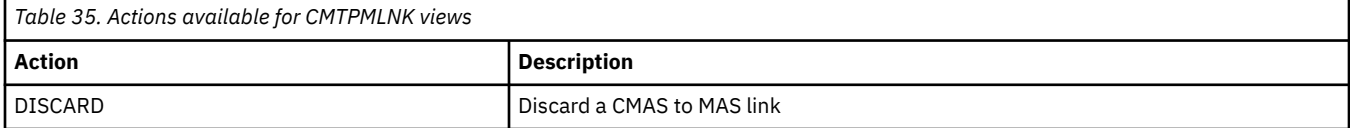

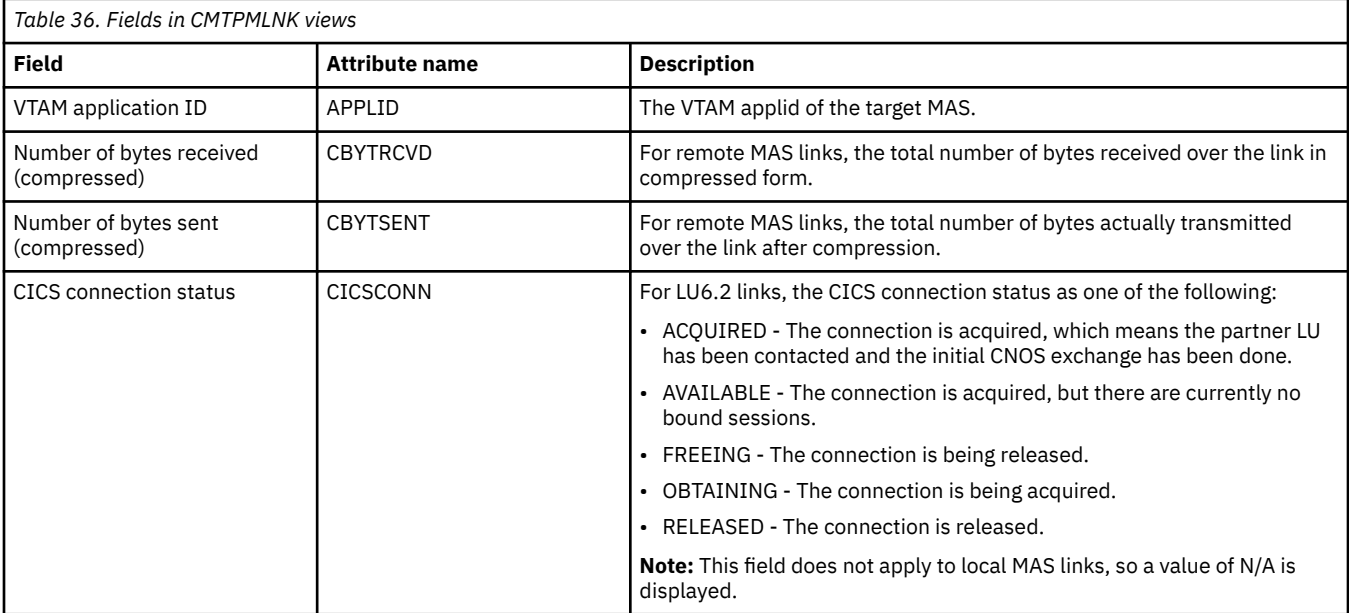

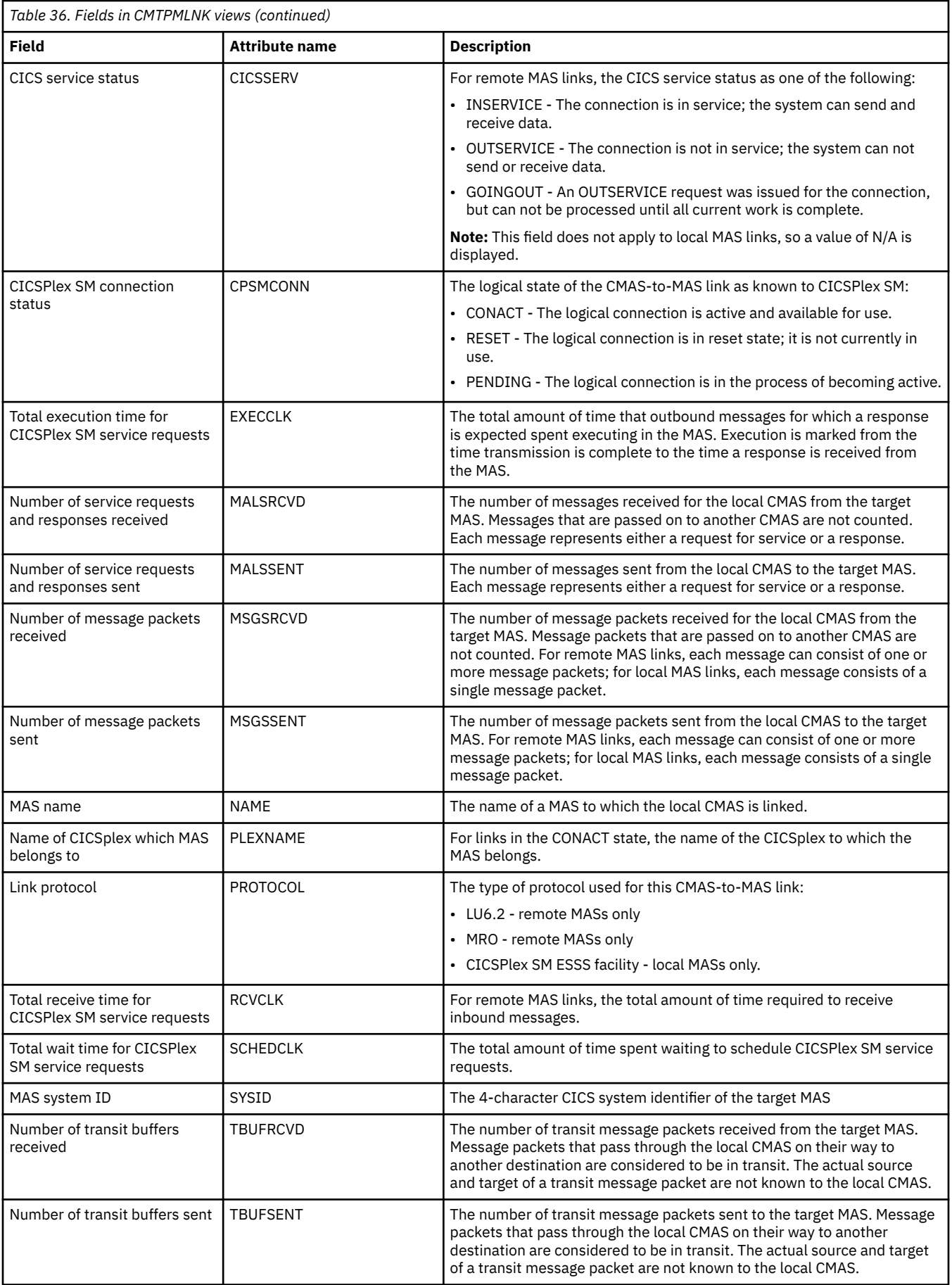

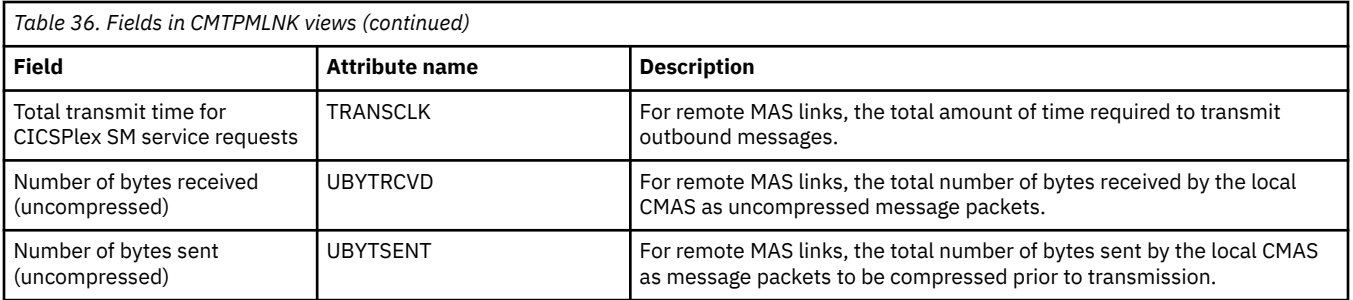

# **Appendix B. Batched repository update requests - BATCHREP**

The **Batched repository update requests** (BATCHREP) views display information about batched repository update jobs within the current context. The batched repository update facility allows you to create, update, and remove definition records from the data repository of the local CMAS.

## **Supplied views**

There are no BATCHREP supplied views.

# **Actions**

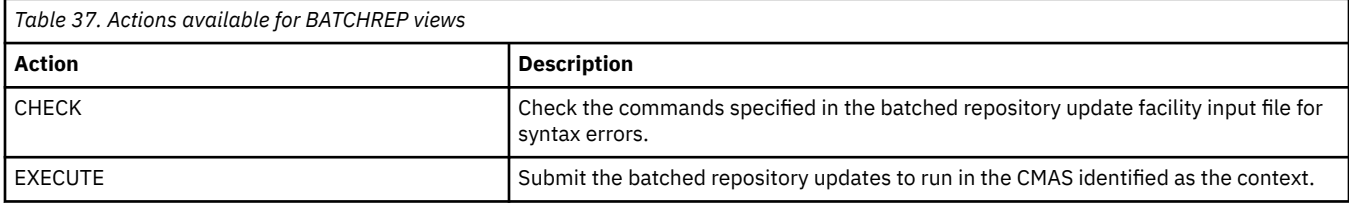

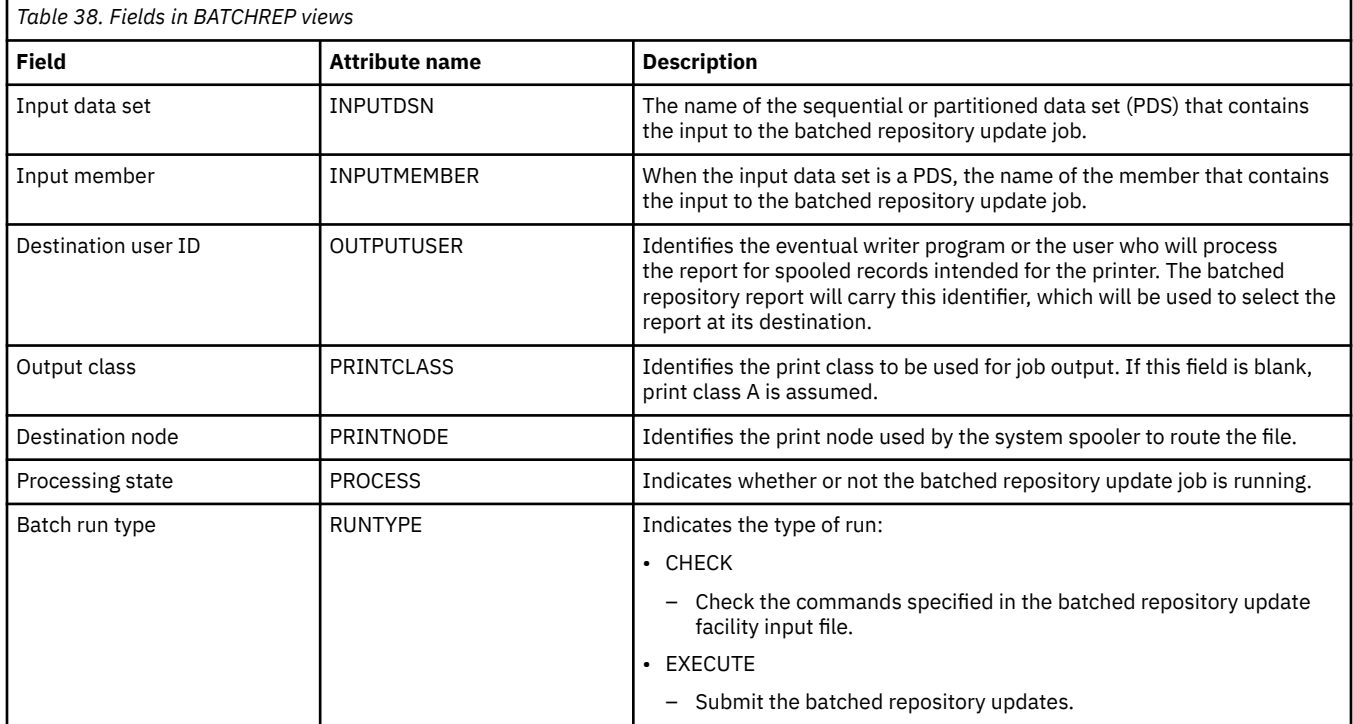

# **Appendix C. CMAS configuration administration views**

The CMAS configuration administration views allow CMASs to be configured and maintained.

# **CICSplex definitions - CPLEXDEF**

The **CICSplex definition** (CPLEXDEF) views display information about the CICSplexes associated with the local CMAS.

## **Supplied views**

To access from the main menu, click:

#### **Administration views** > **CMAS configuration administration views** > **CICSplex definitions**

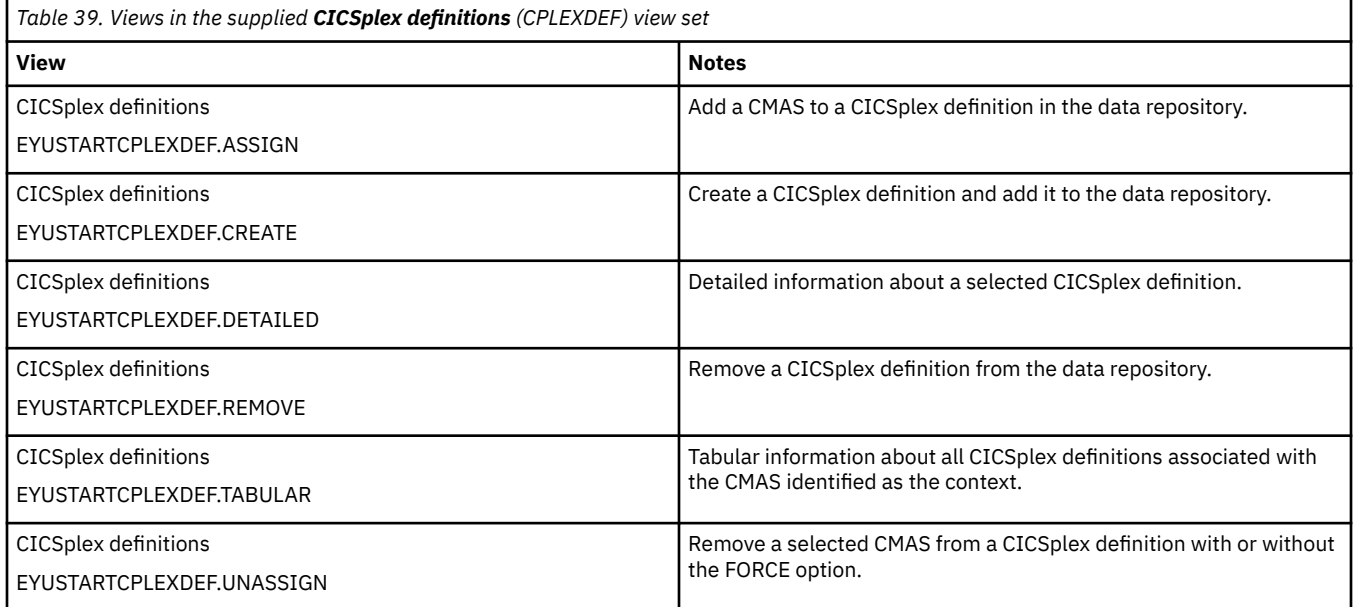

#### **Actions**

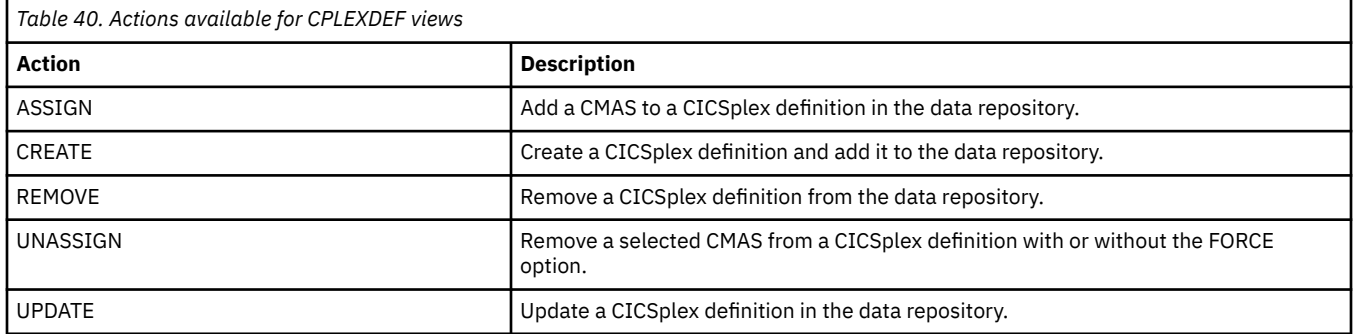

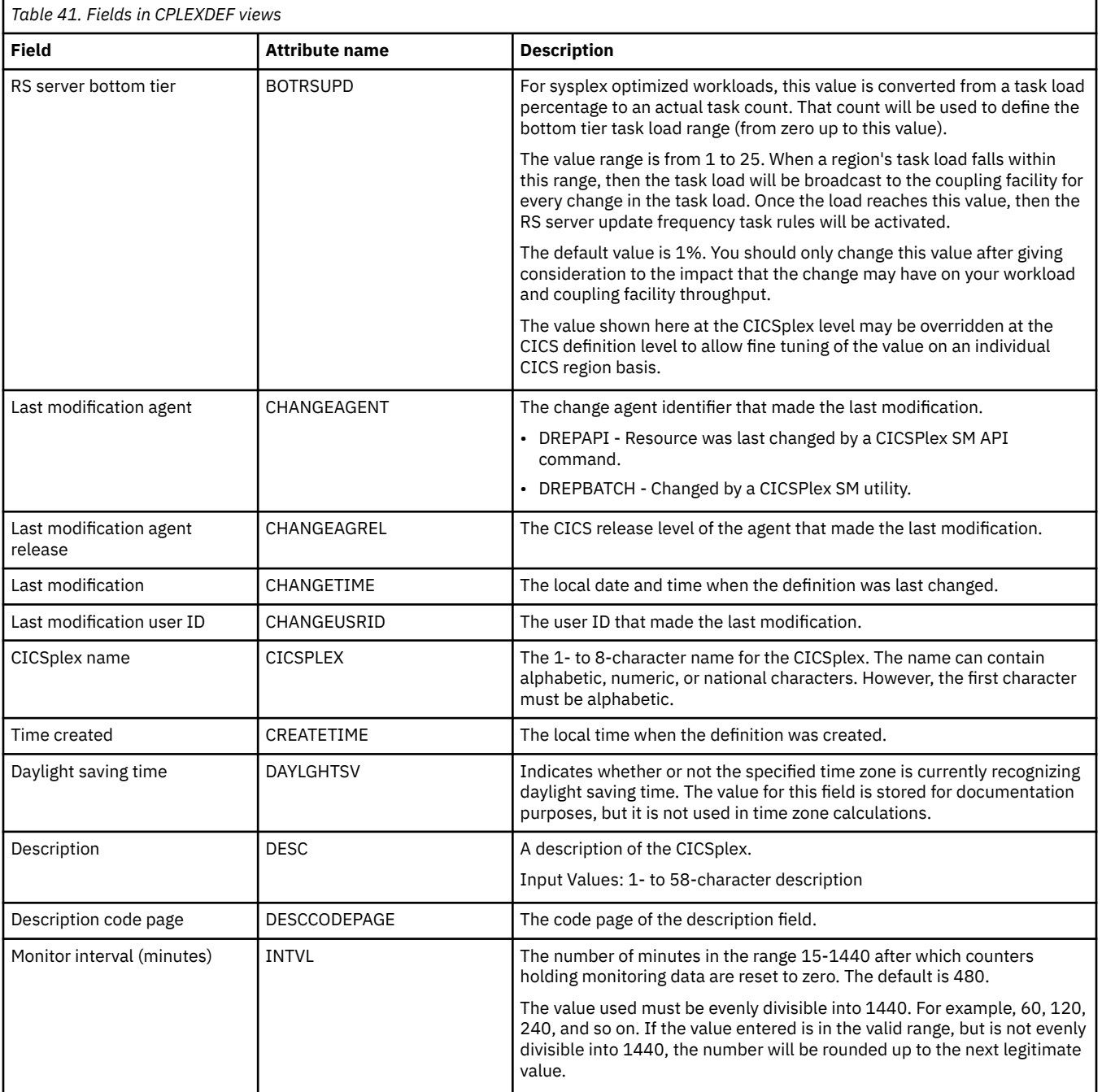

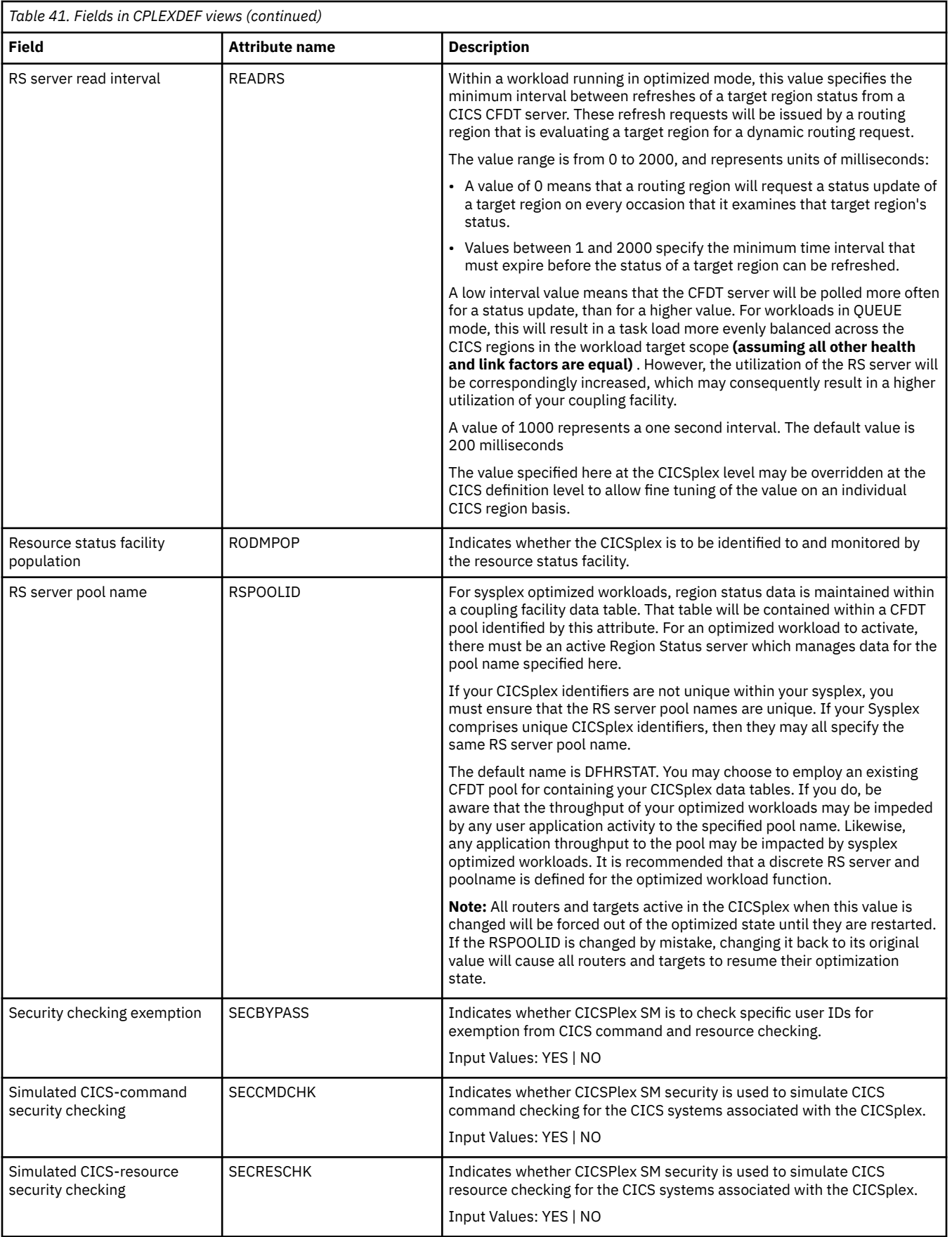

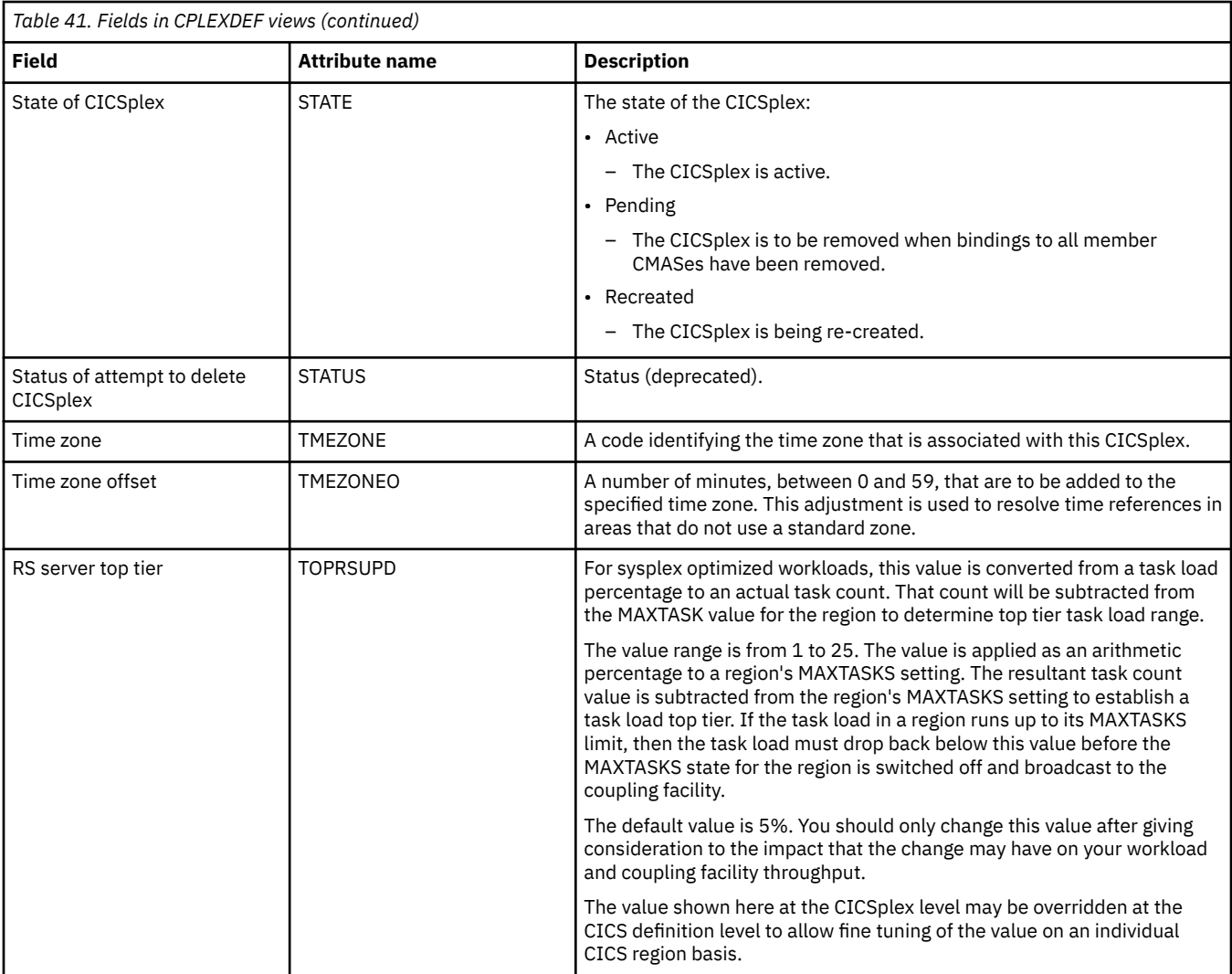

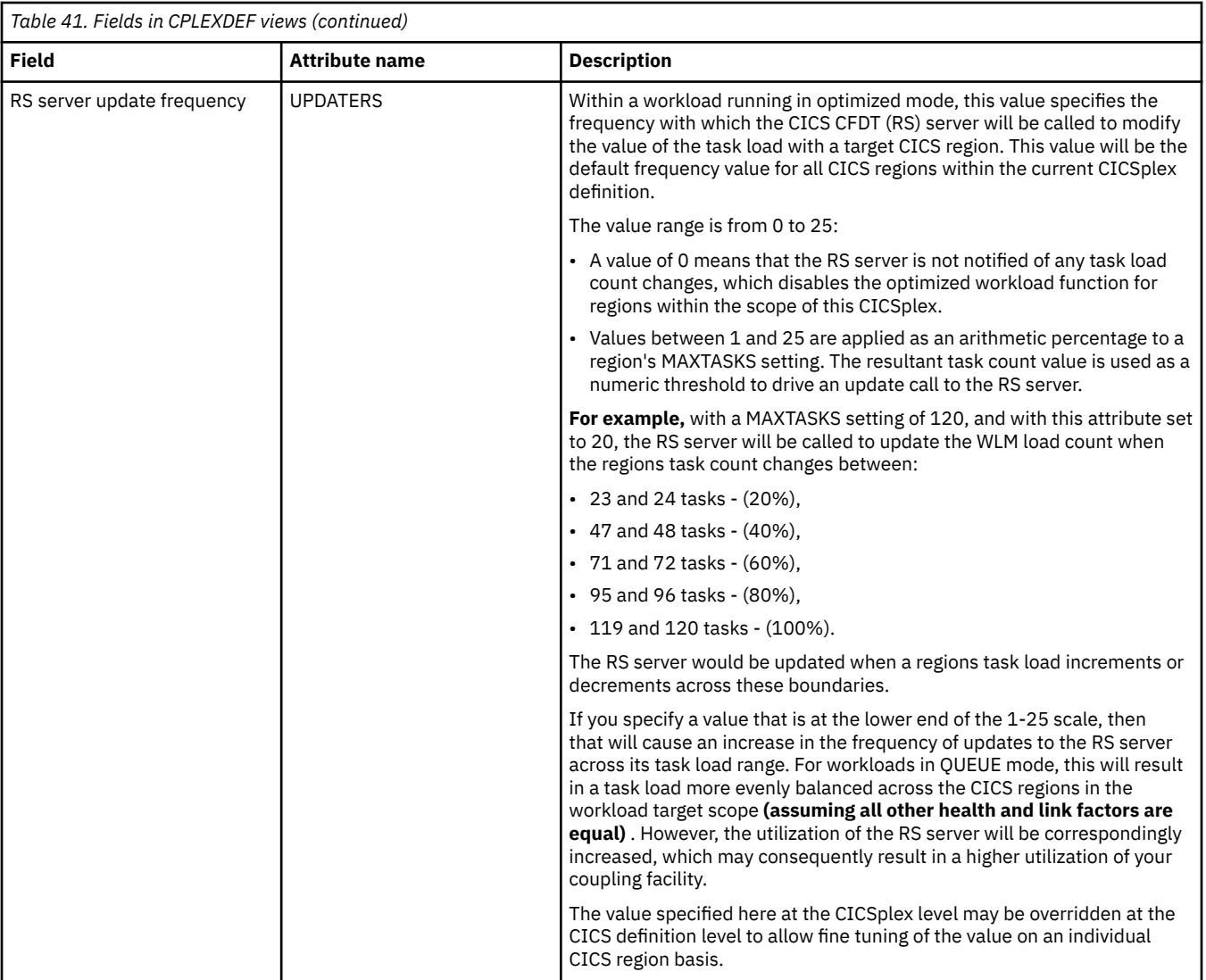

# **CMAS in CICSplex definitions - CPLXCMAS**

The **CMAS in CICSplex definition** (CPLXCMAS) views display information about CMASs associated with a CICSplex.

# **Supplied views**

To access from the main menu, click:

#### **Administration views** > **CMAS configuration administration views** > **CMAS in CICSplex definitions**

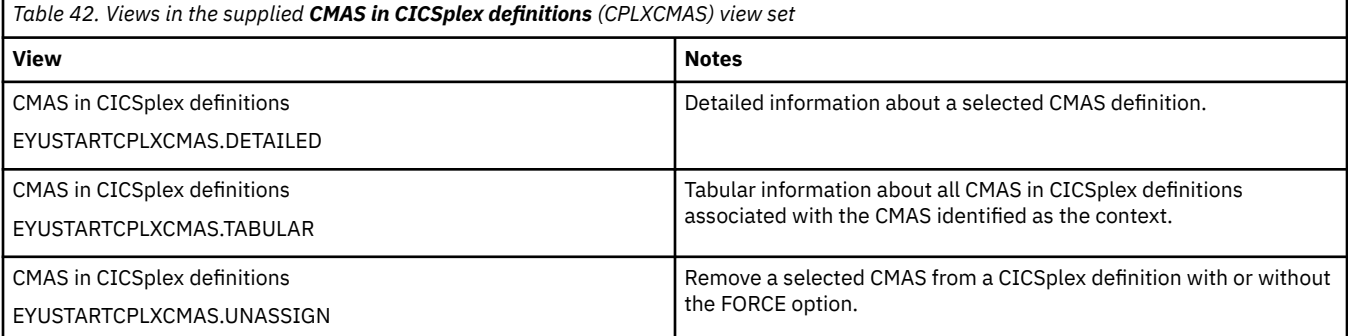

# **Actions**

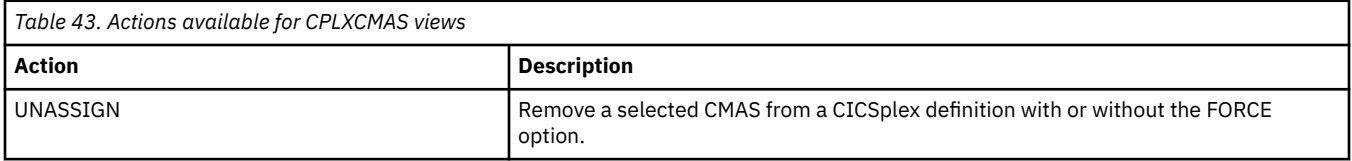

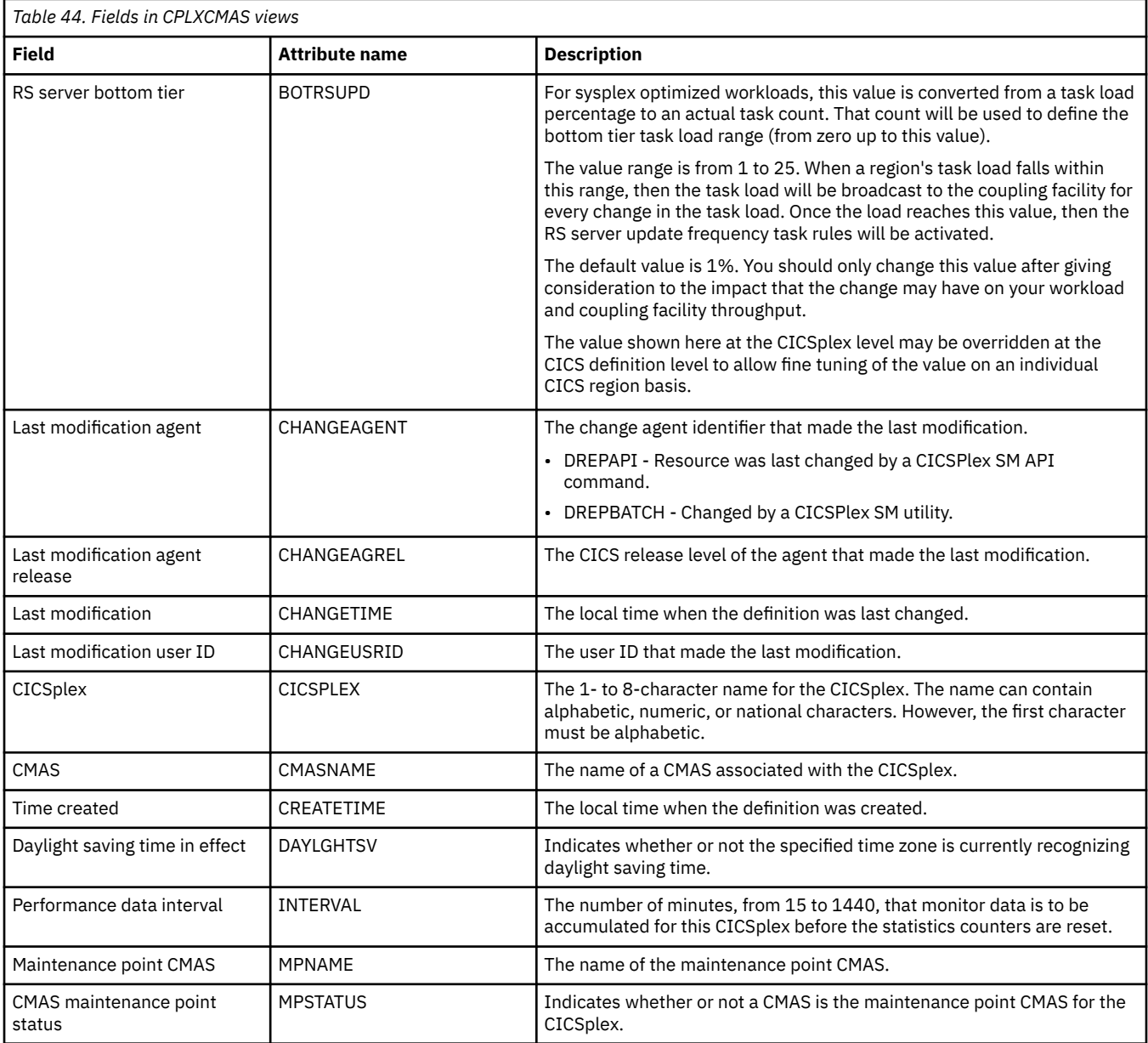
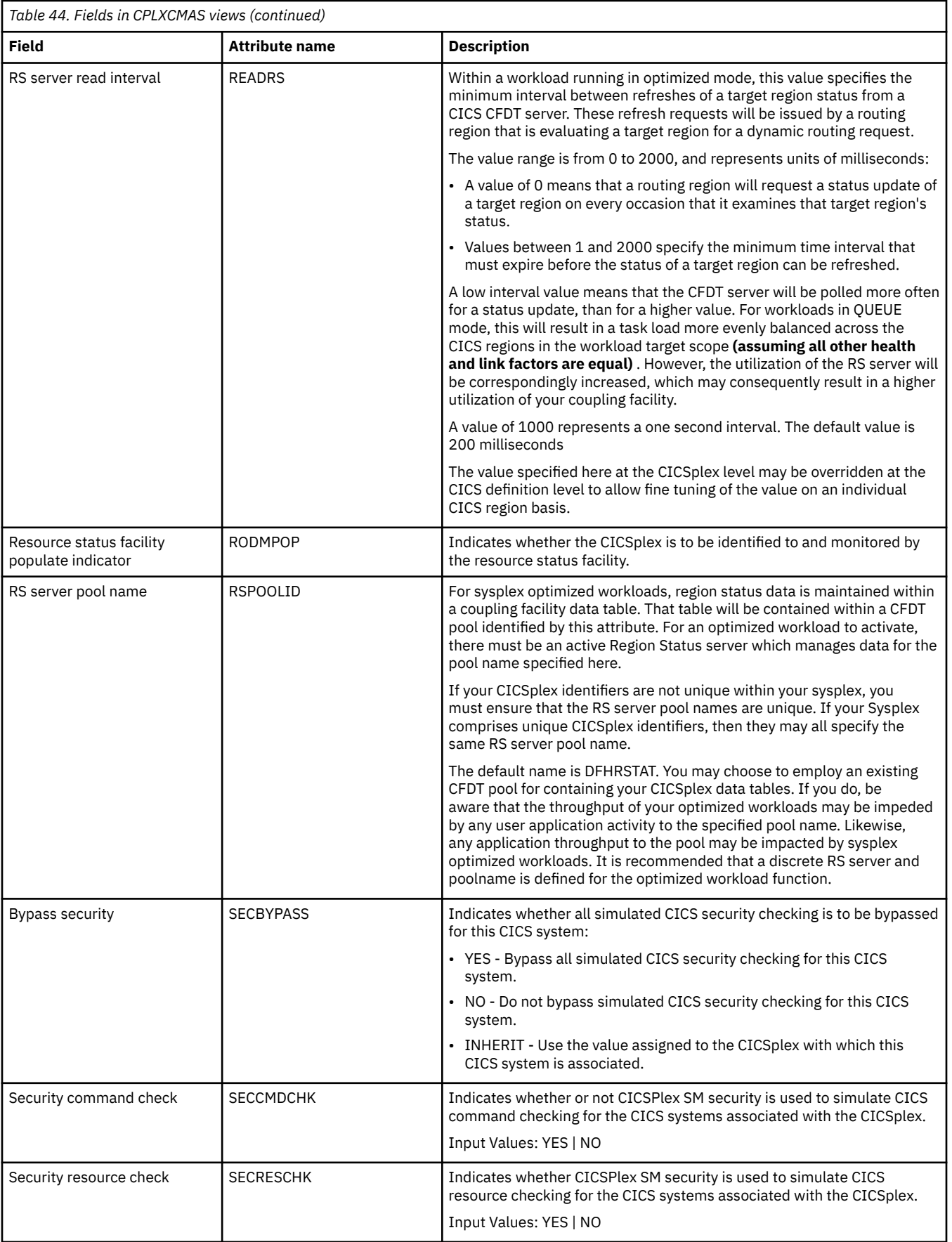

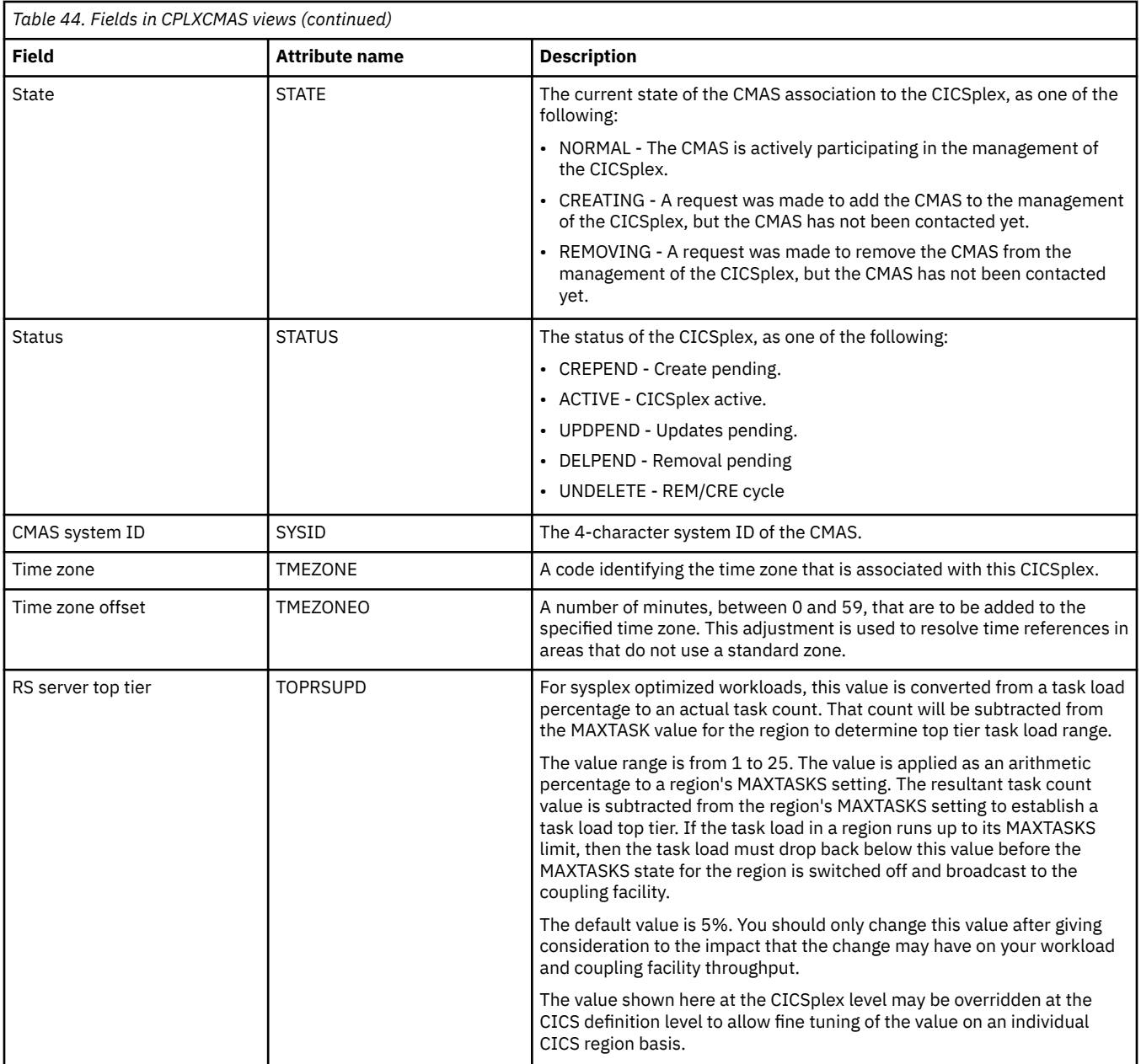

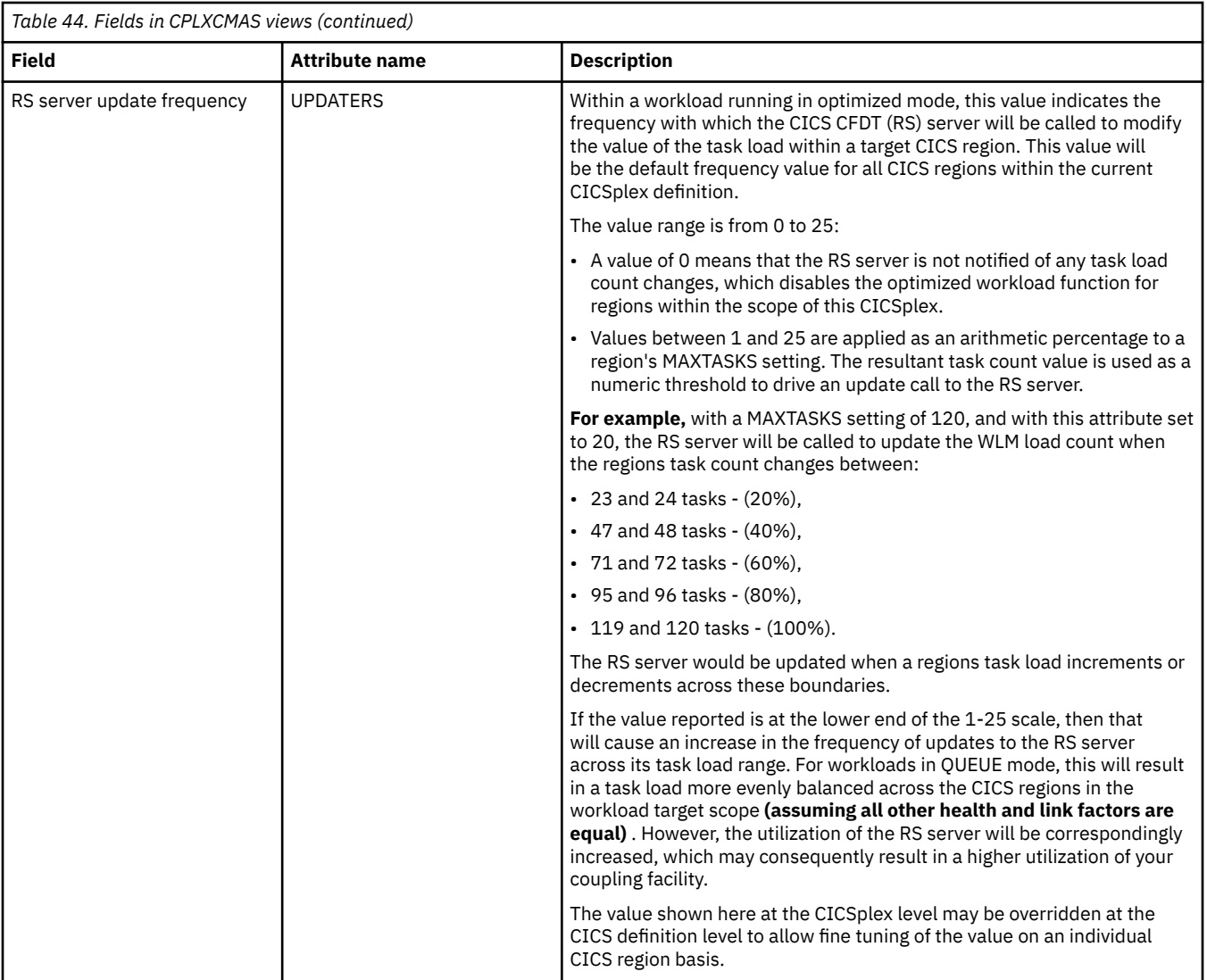

# **CMAS to CMAS link definitions - CMTCMDEF**

The **CMAS to CMAS link definition** (CMTCMDEF) views display information about the direct LU 6.2 and MRO communication links between the local CMAS and any other CMASs.

## **Supplied views**

To access from the main menu, click:

#### **Administration views** > **CMAS configuration administration views** > **CMAS to CMAS link definitions**

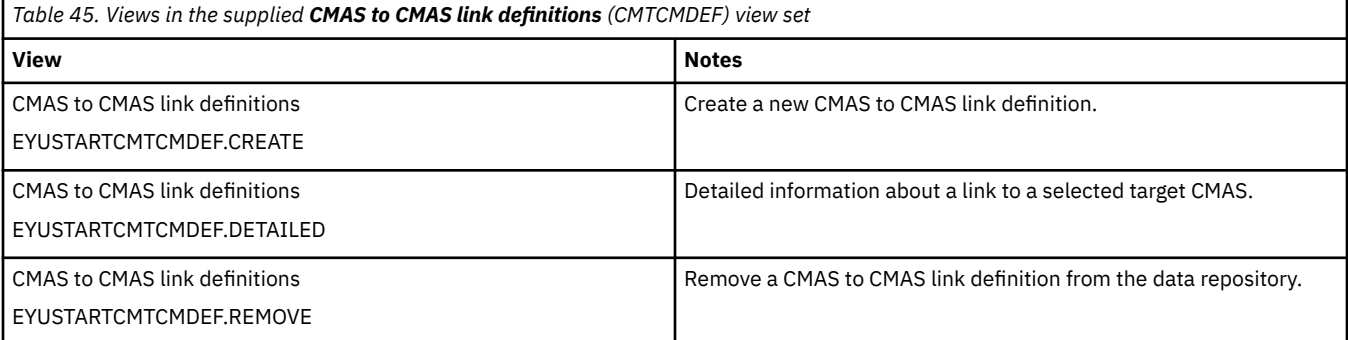

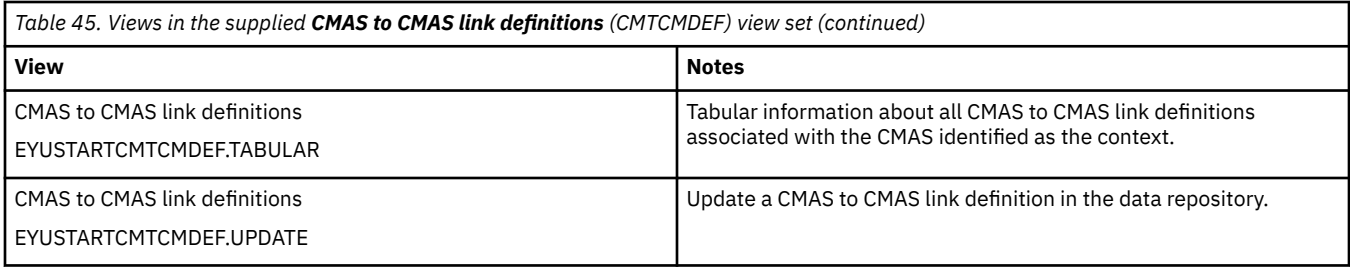

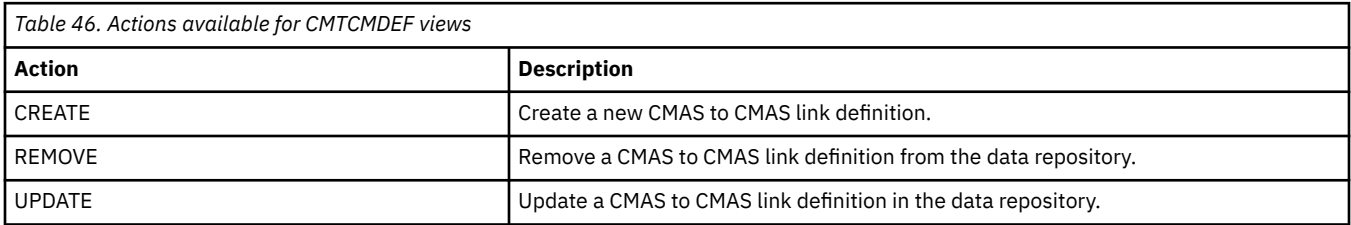

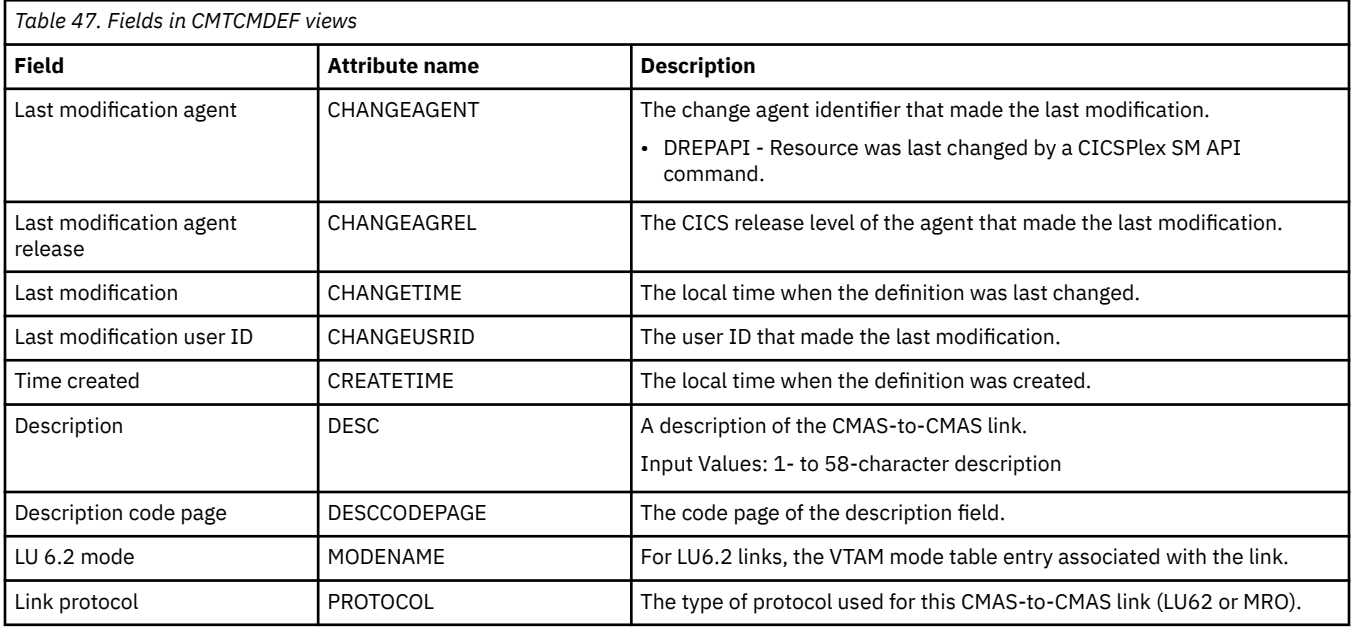

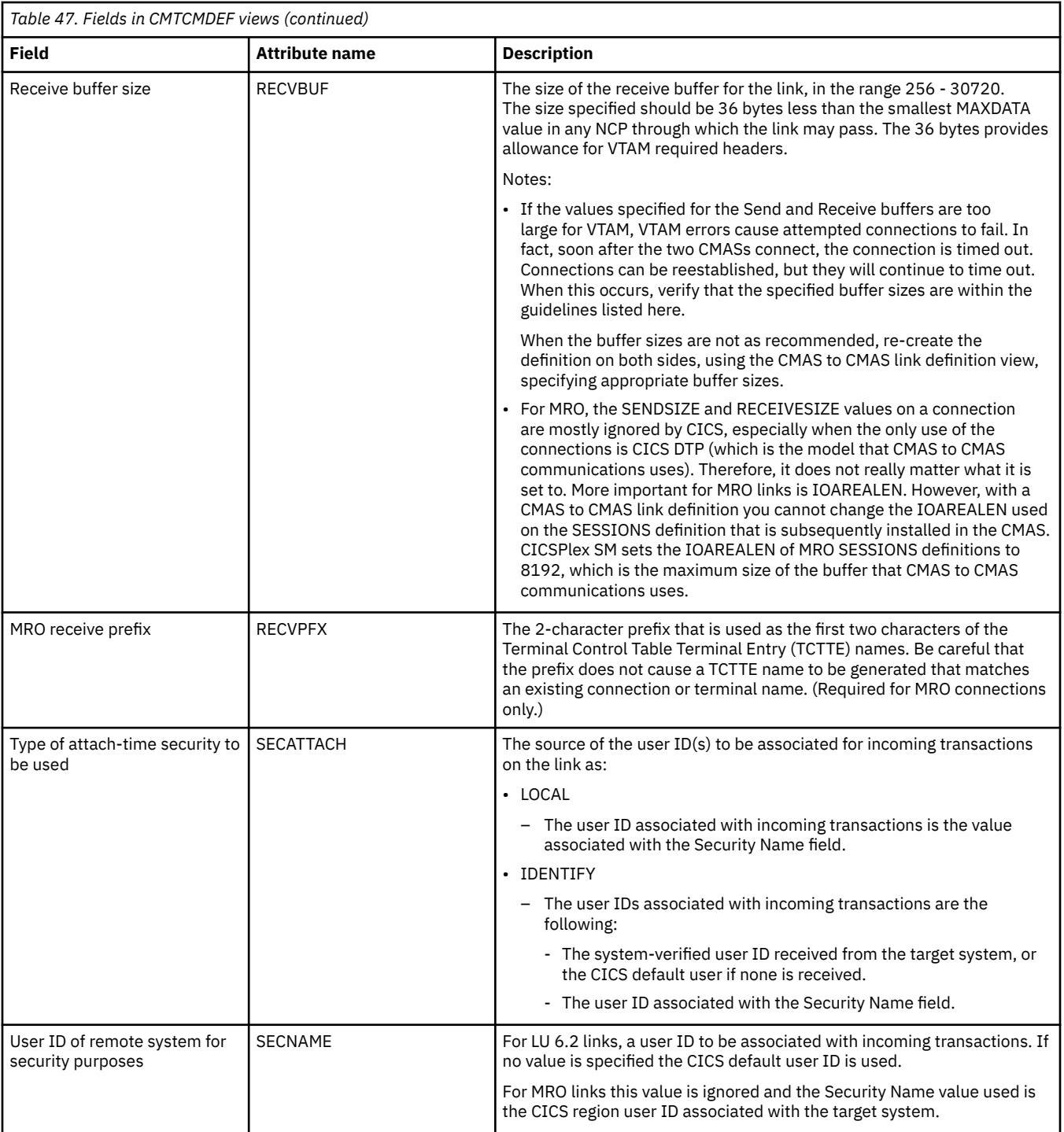

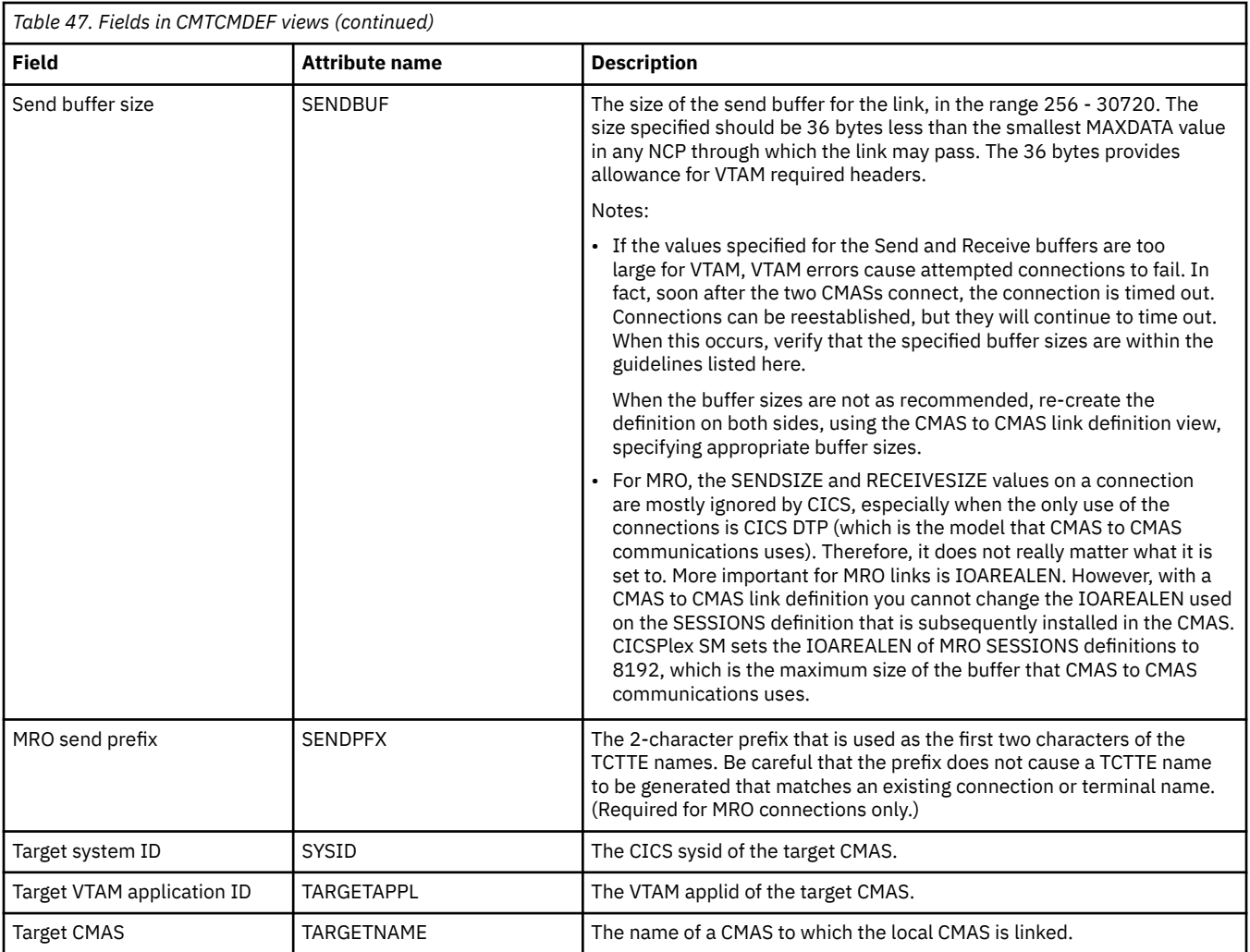

# **CMAS to remote MAS link definitions - CMTPMDEF**

Remote MASs are not supported in this release of CICS. The CMTPMDEF views are now obsolete.

### **Supplied views**

To access from the main menu, click:

#### **Administration views** > **CMAS configuration administration views** > **CMAS to remote MAS link definitions**

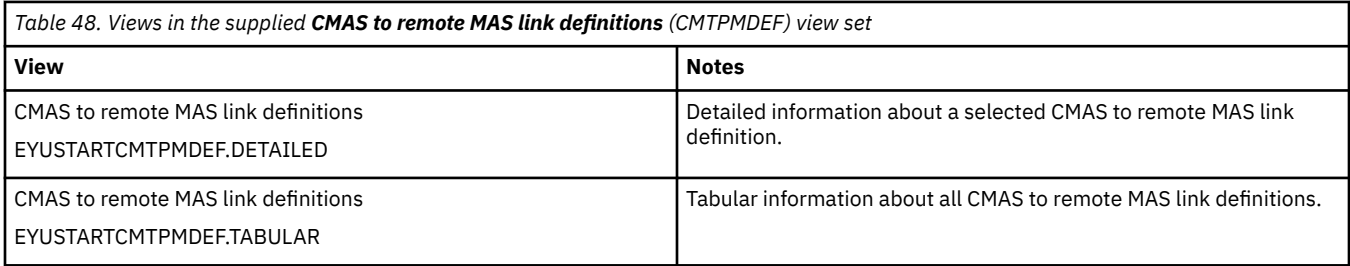

### **Actions**

None.

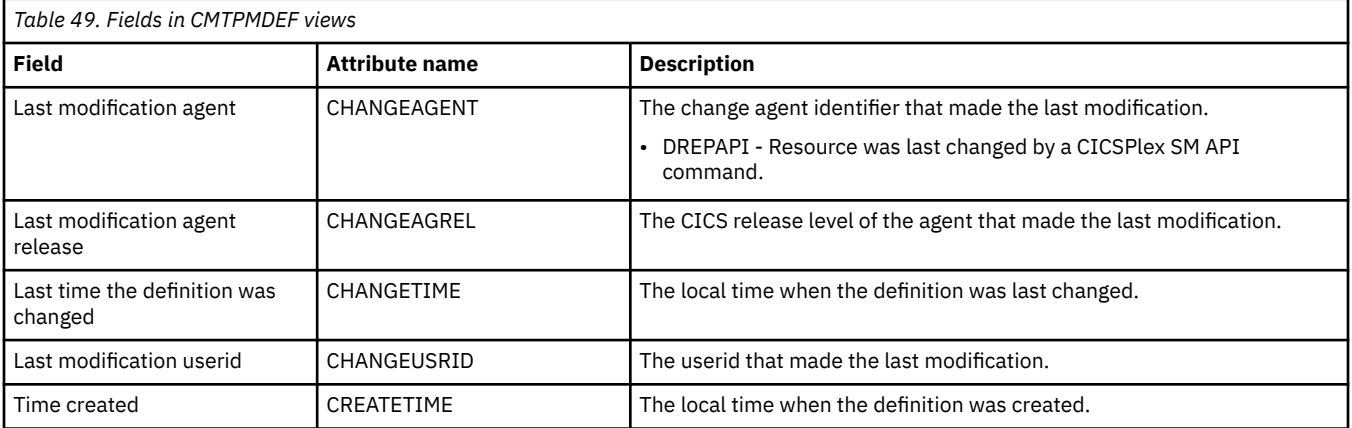

# **Appendix D. Monitor administration views**

The monitor administration views allow your monitoring requirements to be defined and maintained. The monitoring functions support the collection of performance-related data, at user-defined intervals, for named resource instances within a CICSplex.

## **Specifications - MONSPEC**

The **Monitor specifications** (MONSPEC) views display information about CICS resource types that are to be monitored by CICSPlex SM. A monitor specification identifies the types of resources to be monitored and how frequently information about these resources is to be gathered. After you associate a monitor specification with a CICS system, that specification is automatically installed every time the CICS system starts.

### **Supplied views**

To access from the main menu, click:

#### **Administration views** > **Monitor administration views** > **Specifications**

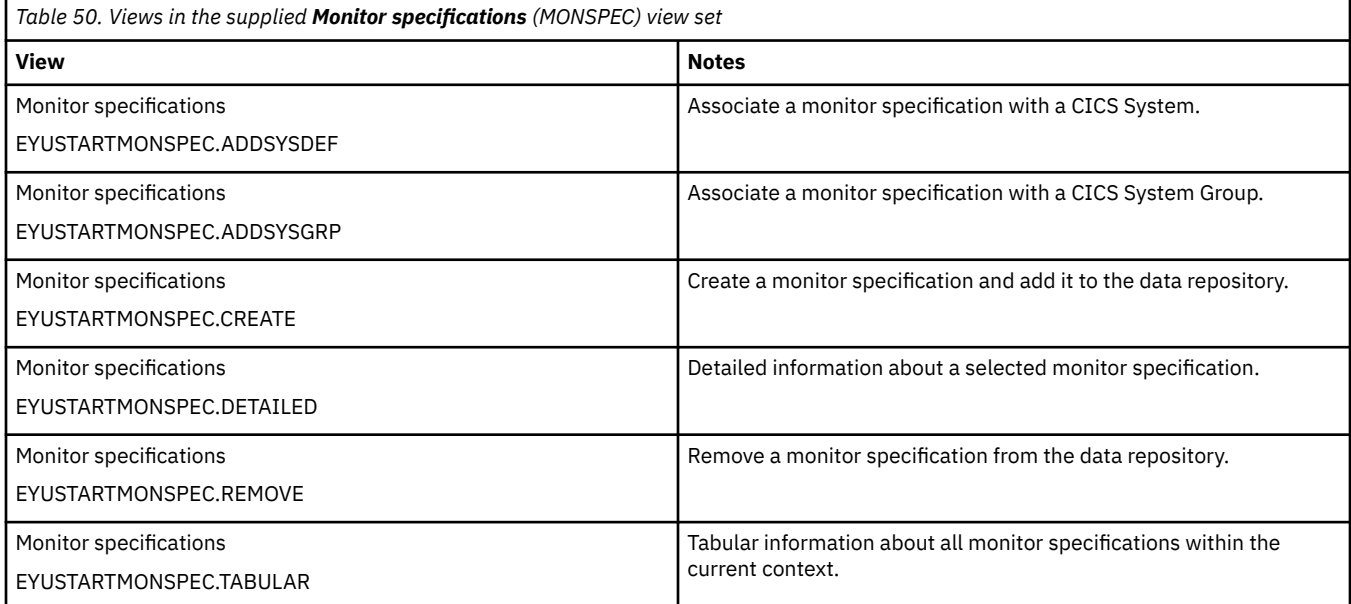

#### **Actions**

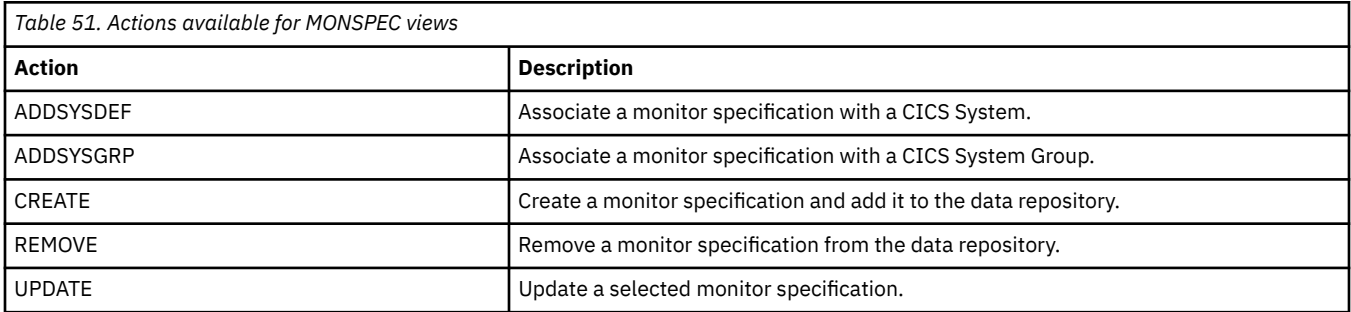

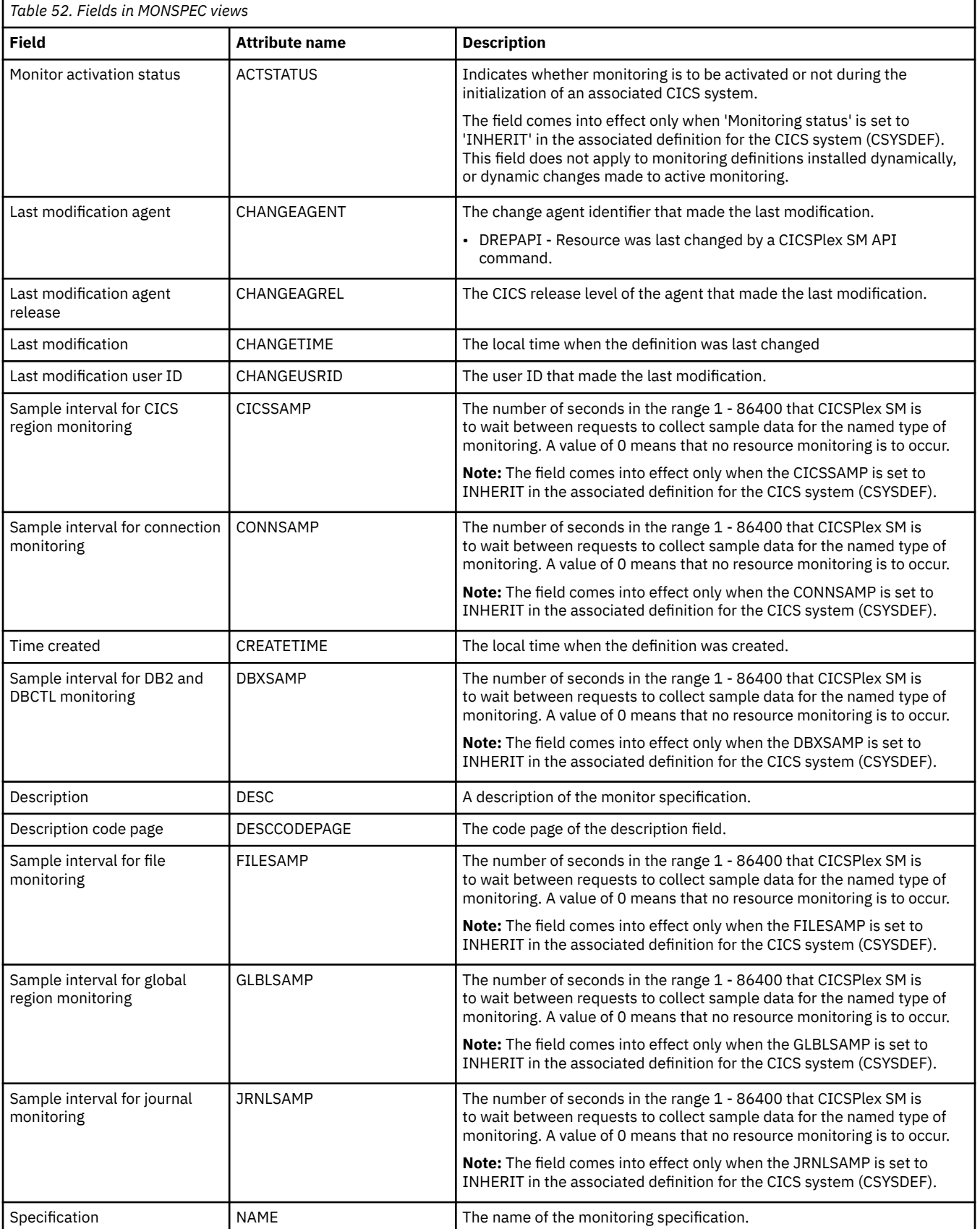

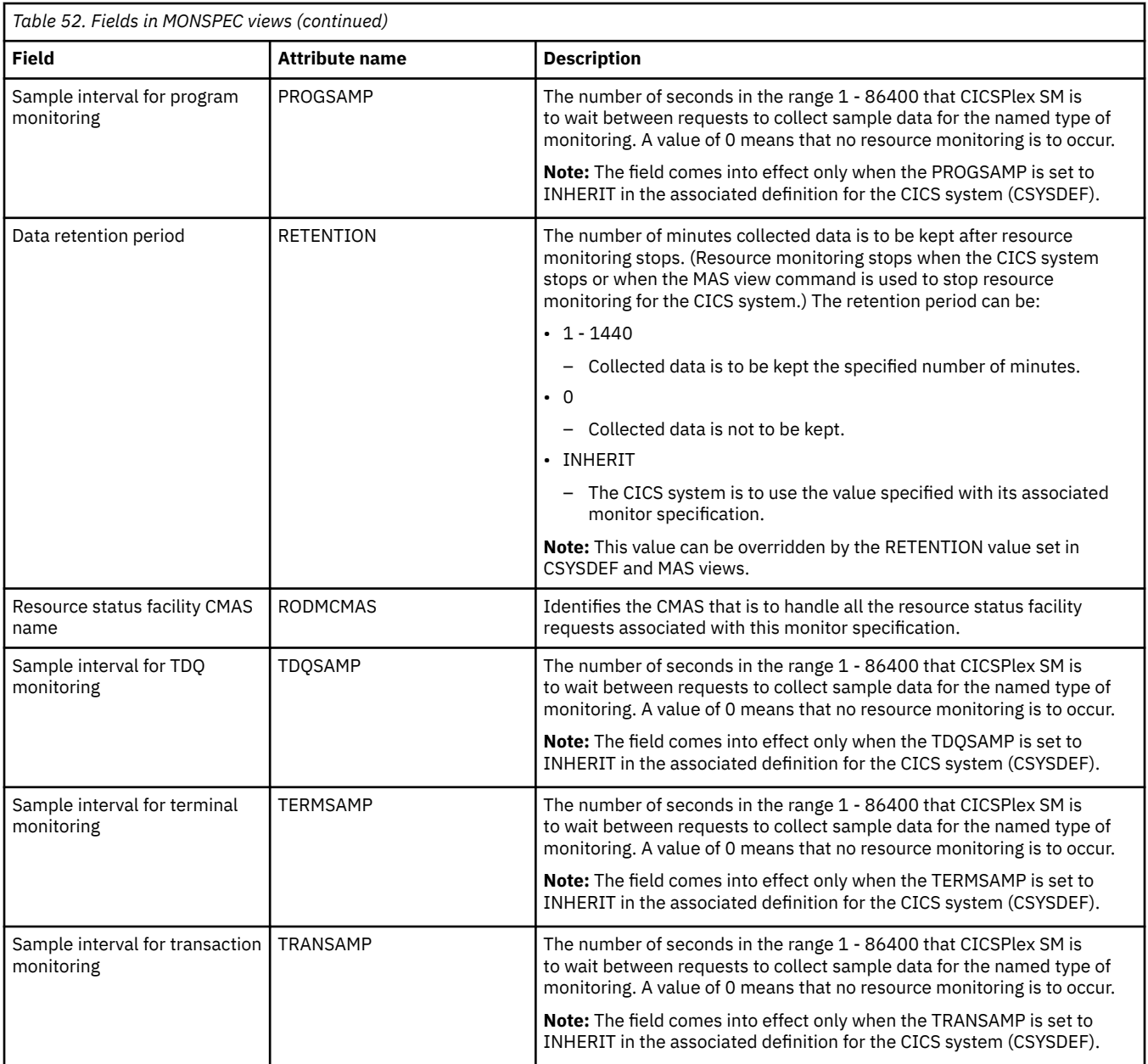

## **Groups - MONGROUP**

The **Monitor group definition** (MONGROUP) views display information about monitor groups. A monitor group is a collection of monitor definitions that are treated as a single entity.

### **Supplied views**

To access from the main menu, click:

#### **Administration views** > **Monitor administration views** > **Groups**

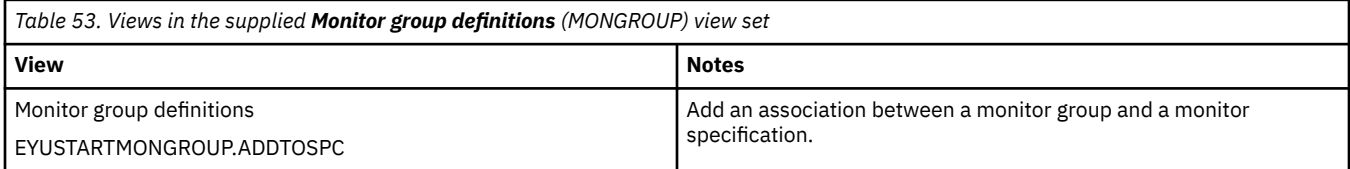

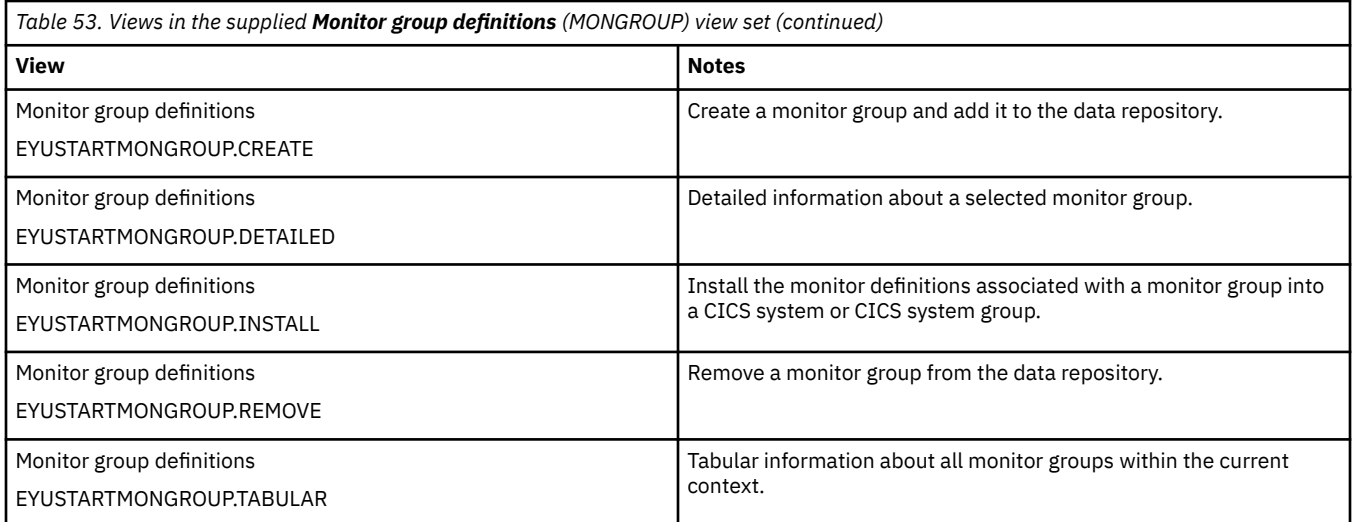

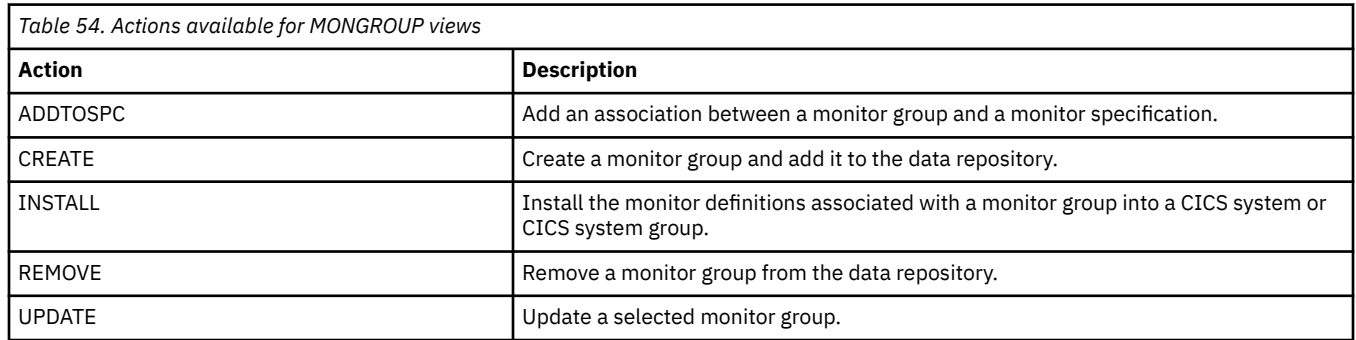

### **Fields**

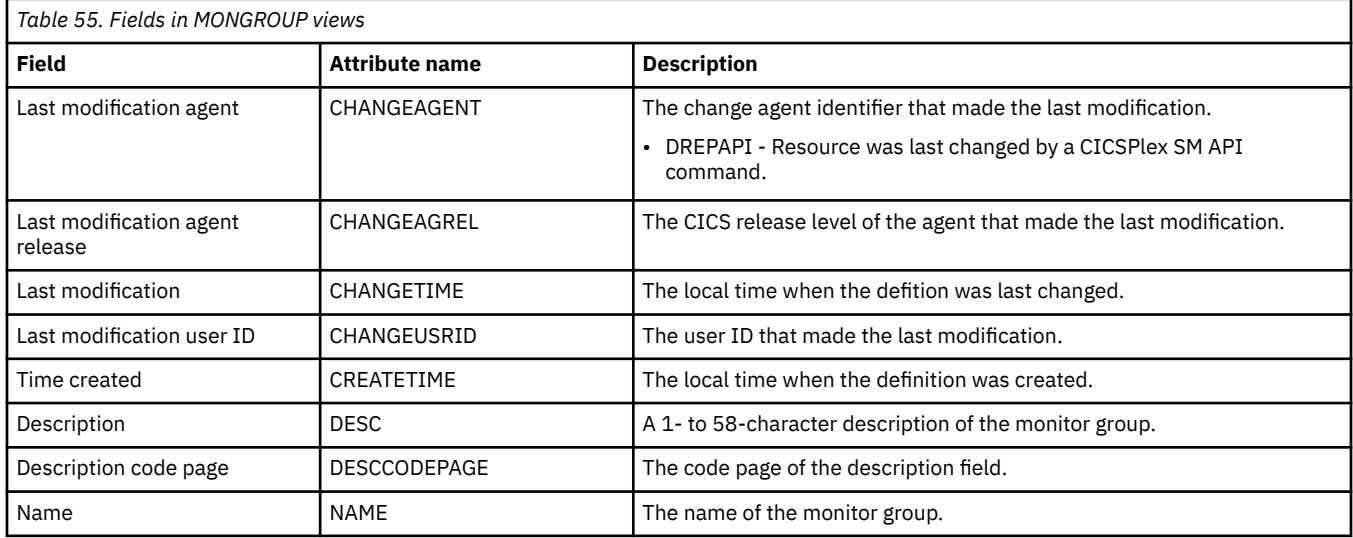

# **Definitions - MONDEF**

The **Monitor definition** (MONDEF) views display information about the resource types identified in a monitor specification that are to be included in or excluded from monitoring. A monitor definition also identifies which resources are to be reported to the resource status facility.

## **Supplied views**

To access from the main menu, click:

#### **Administration views** > **Monitor administration views** > **Definitions**

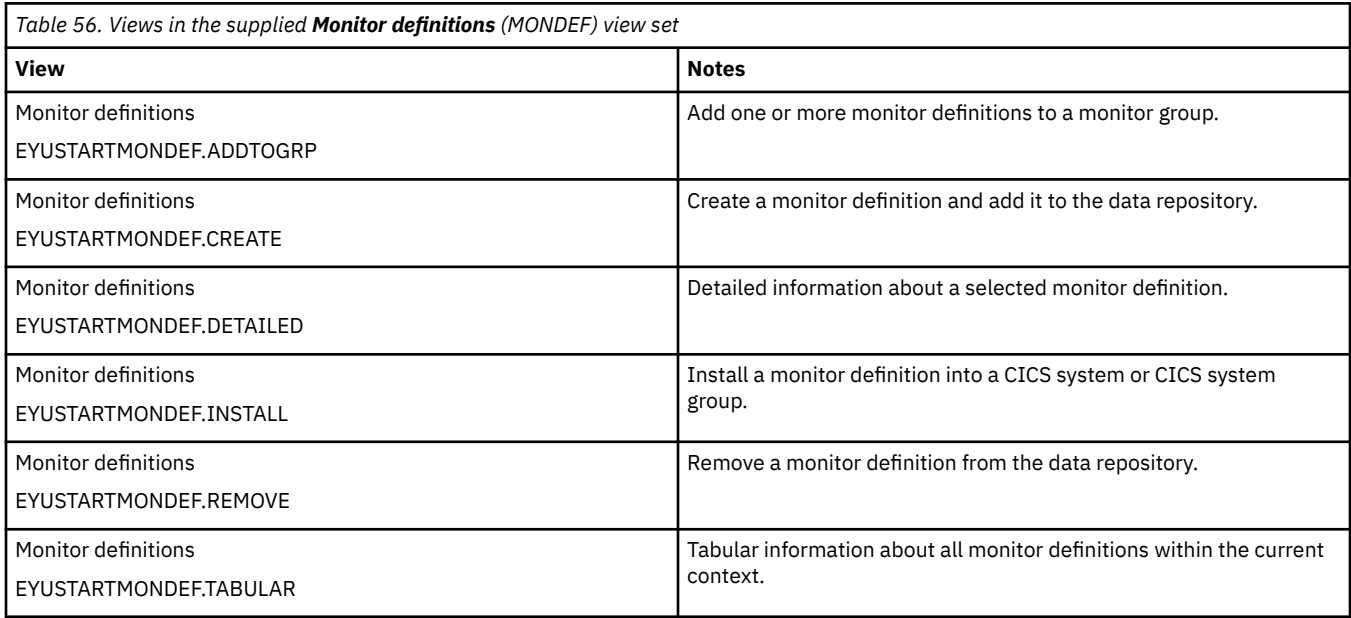

## **Actions**

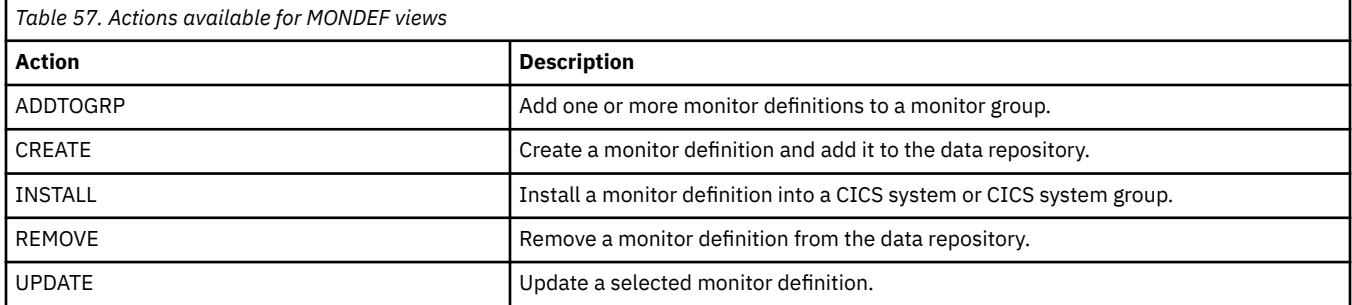

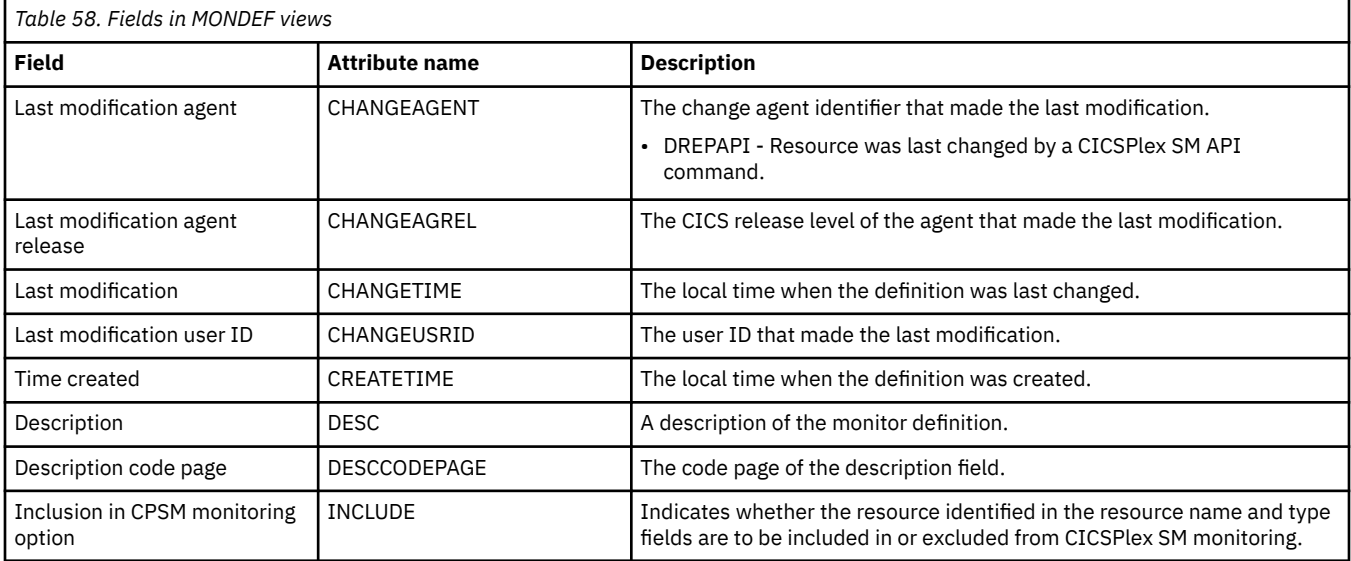

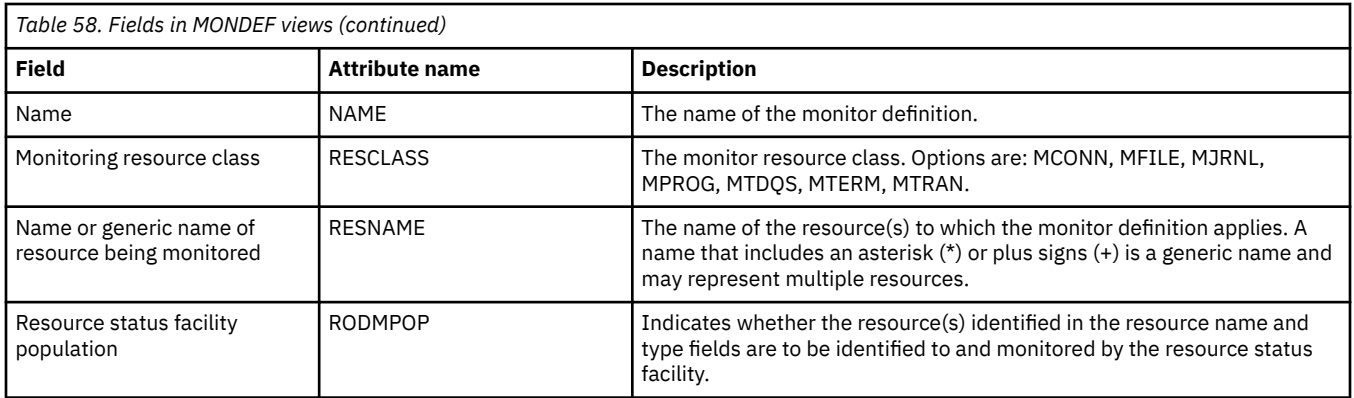

# **Time periods - PERIODEF**

The **Time period definition** (PERIODEF) views display information about the time periods used with resource monitoring and real-time analysis to designate when when specific actions are to start and stop.

### **Supplied views**

To access from the main menu, click:

#### **Administration views** > **RTA analysis point monitoring** > **Time periods**

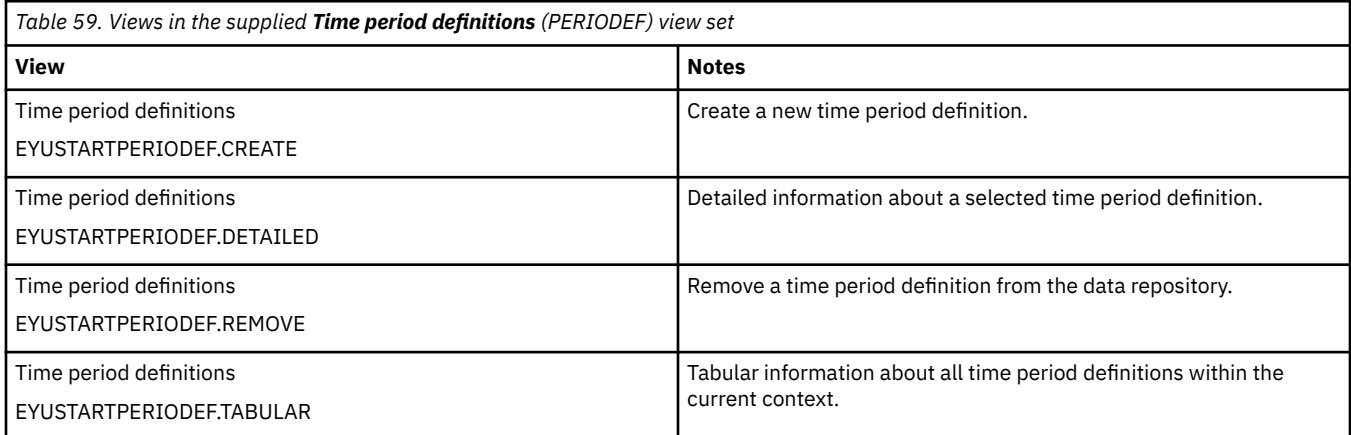

### **Actions**

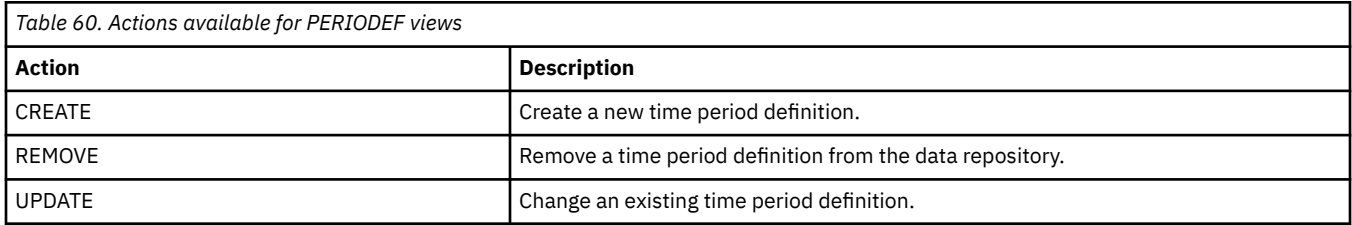

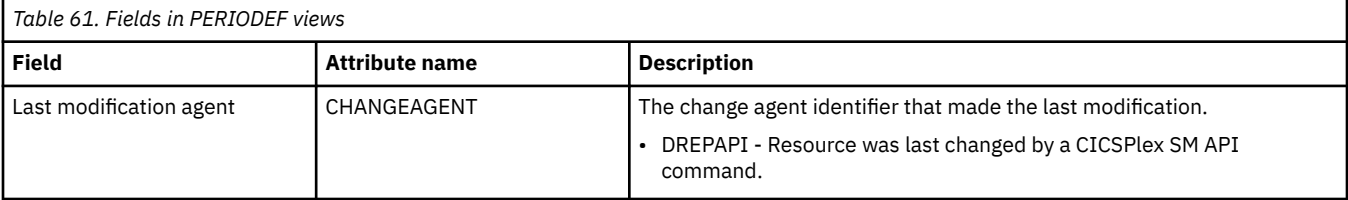

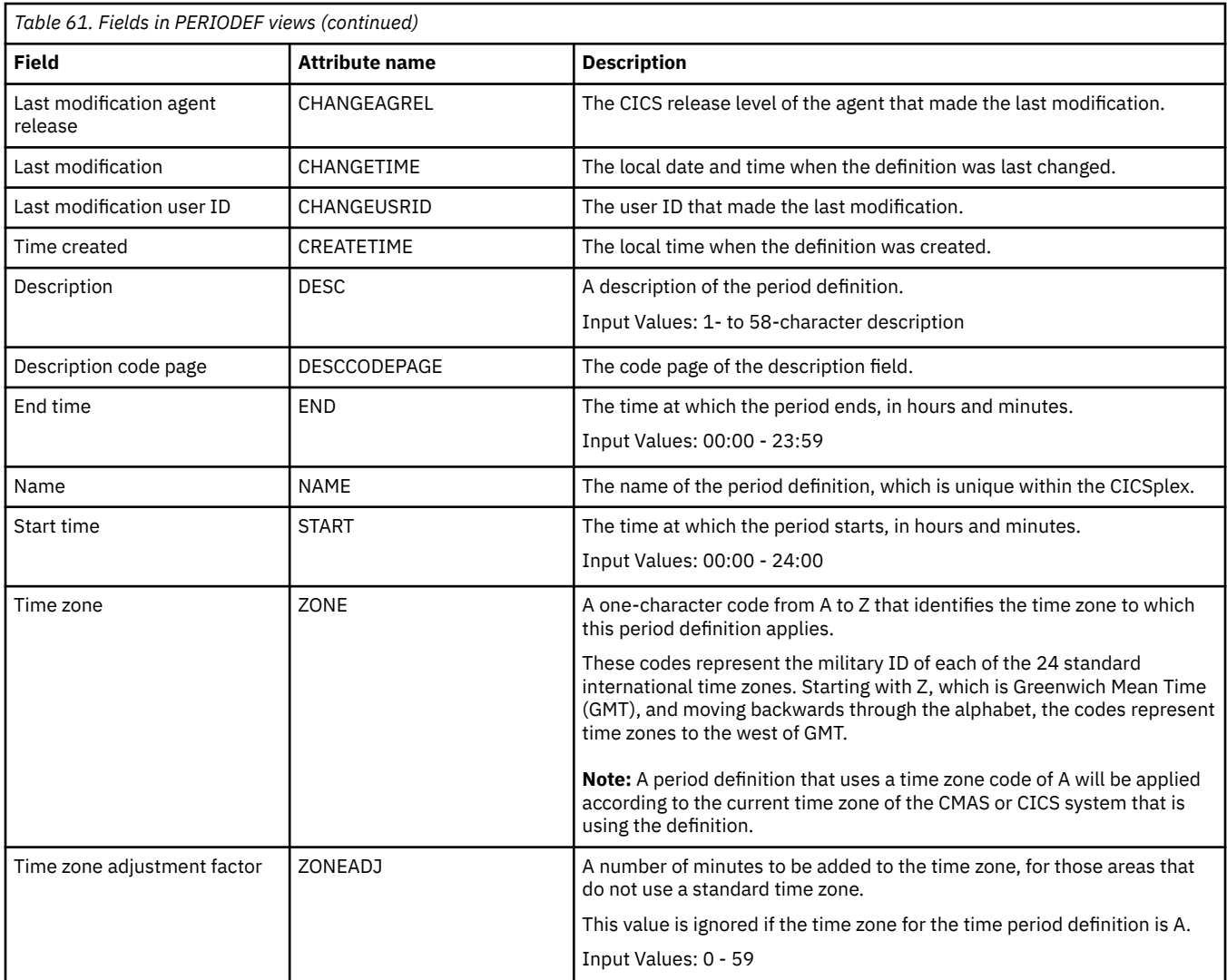

# **Specifications to system links - LNKSMSCS**

The **Monitor specifications to CICS system links** (LNKSMSCS) views display information about the CICS systems that are associated with monitor specifications

## **Supplied views**

To access from the main menu, click:

#### **Administration views** > **Monitor administration views** > **Specifications to system links**

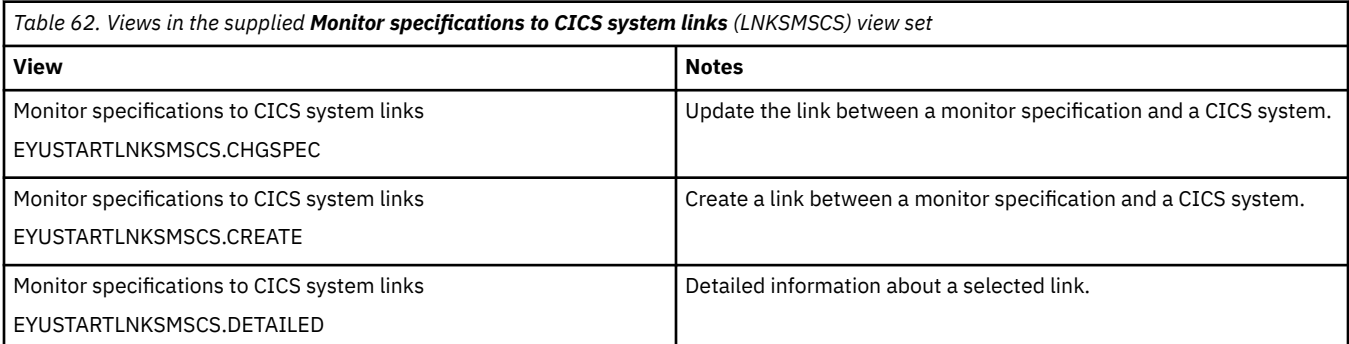

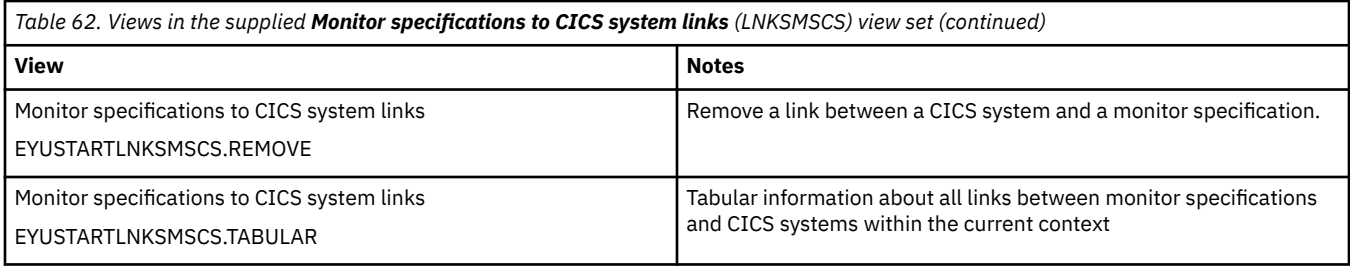

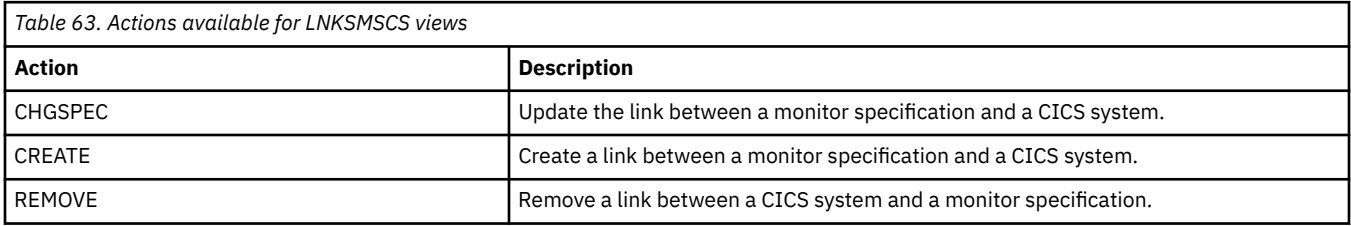

### **Fields**

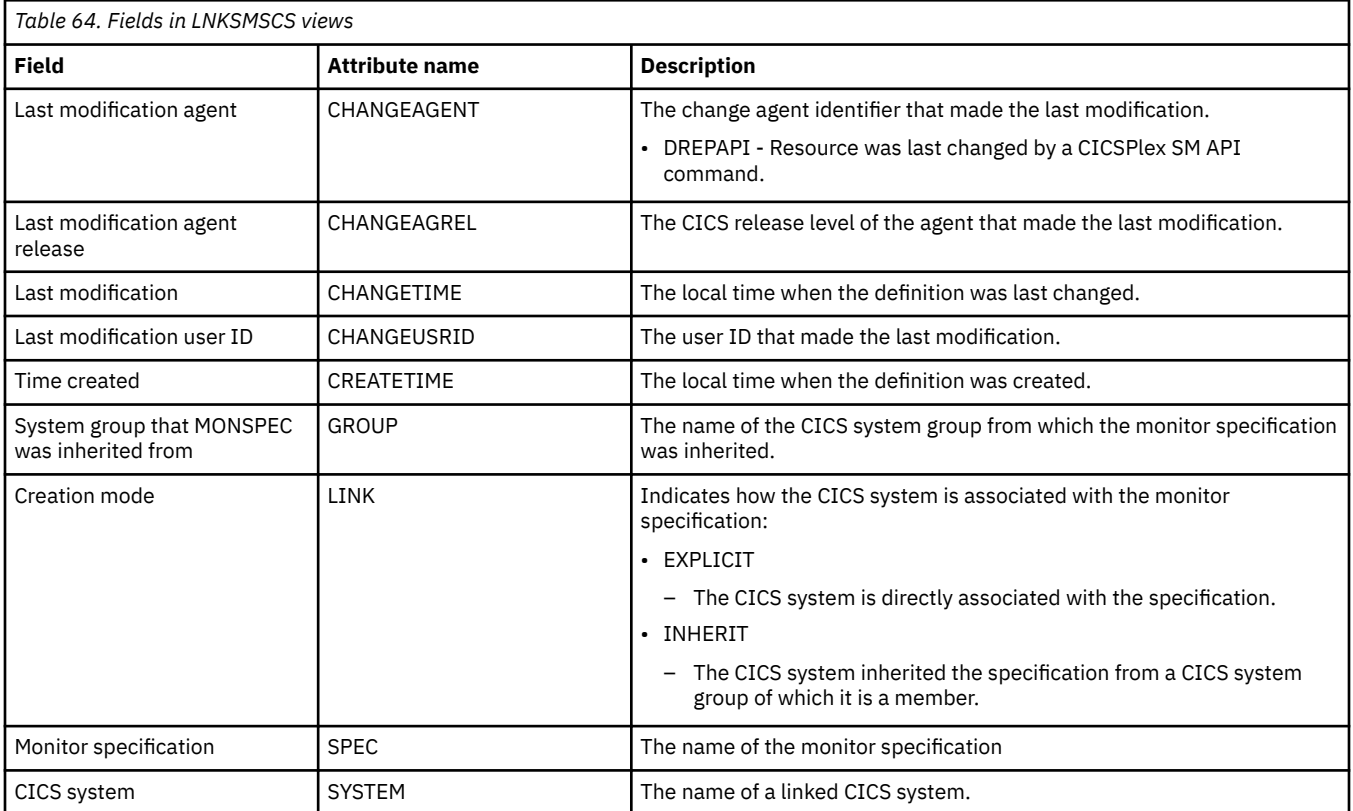

# **Specifications to system group links - LNKSMSCG**

The **Monitor specifications to system group links** (LNKSMSCG) views display information about the CICS system groups that are associated with monitor specifications

### **Supplied views**

To access from the main menu, click:

#### **Administration views** > **Monitor administration views** > **Specifications to system group links**

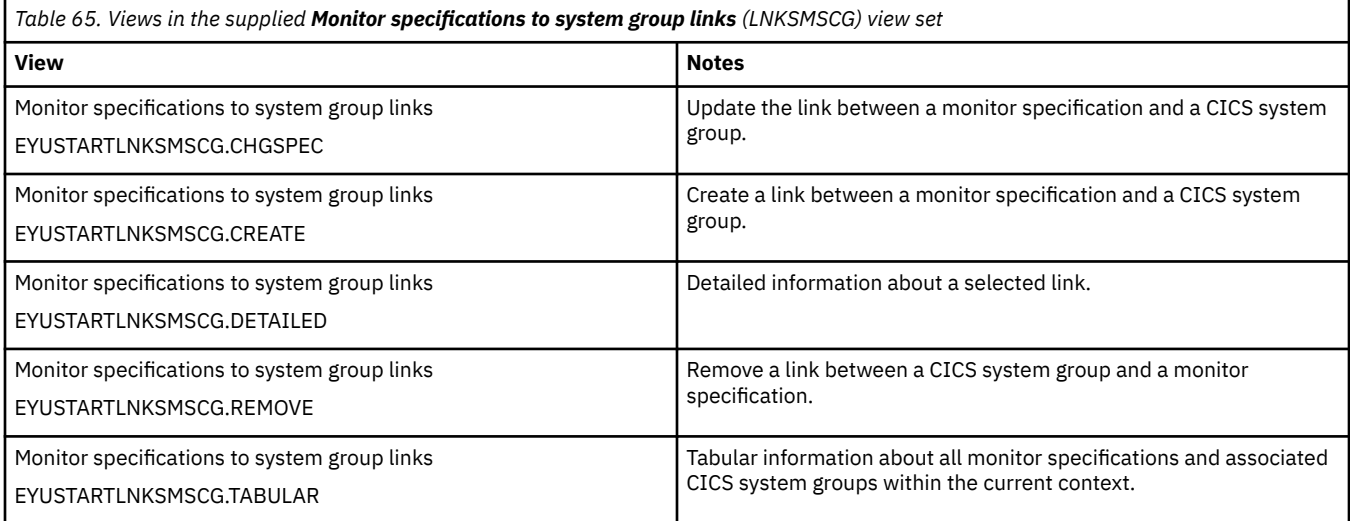

### **Actions**

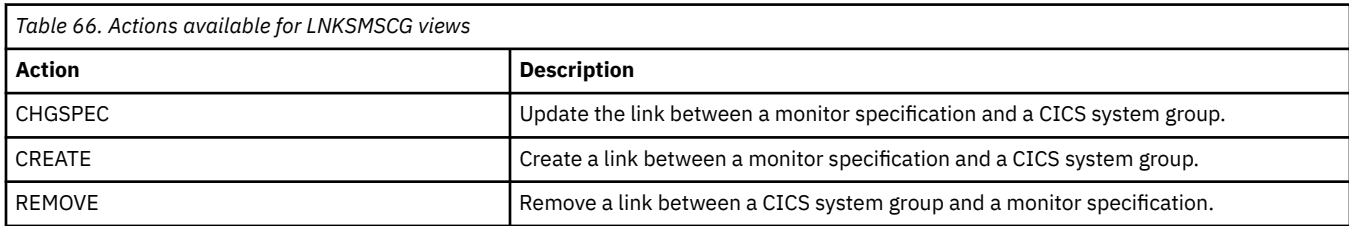

### **Fields**

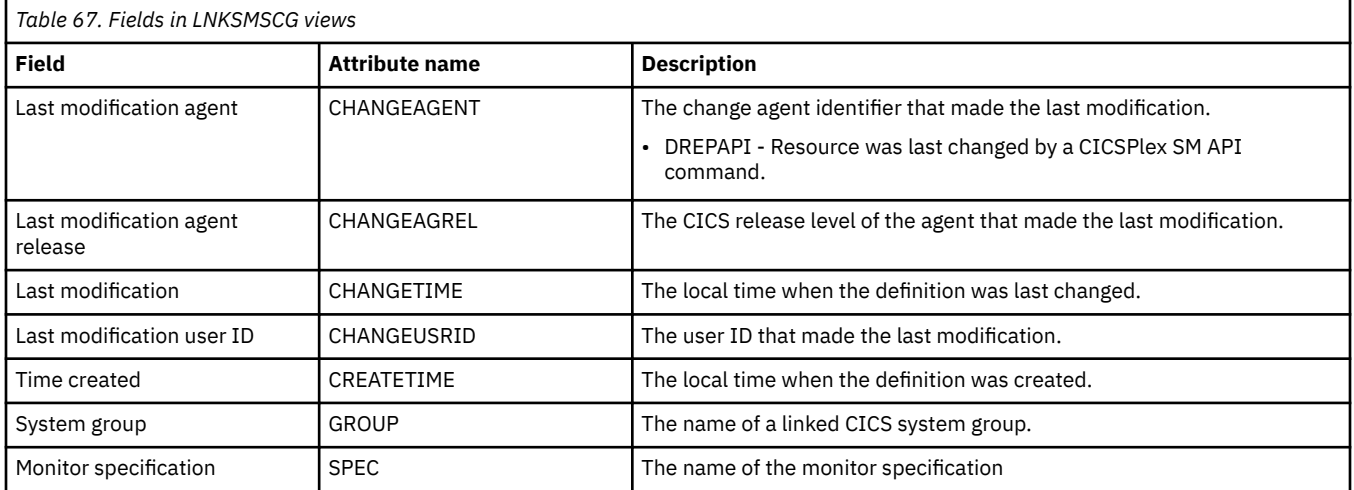

# **Monitor groups in monitor specifications - MONINSPC**

The **Monitor groups in monitor specifications** (MONINSPC) views display the names of monitor specifications and the monitor groups associated with them.

## **Supplied views**

To access from the main menu, click:

#### **Administration views** > **Monitor administration views** > **Monitor groups in monitor specifications**

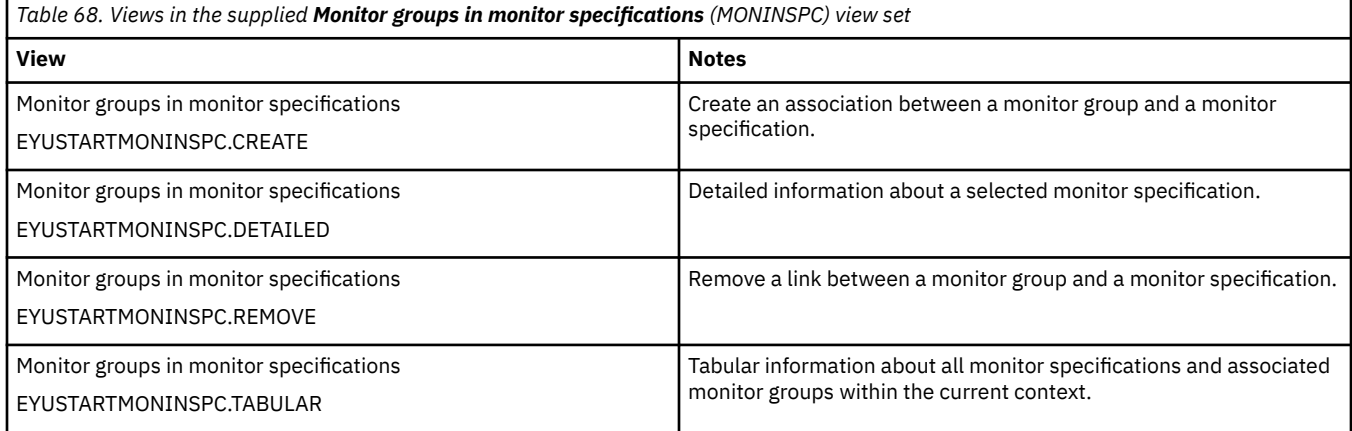

### **Actions**

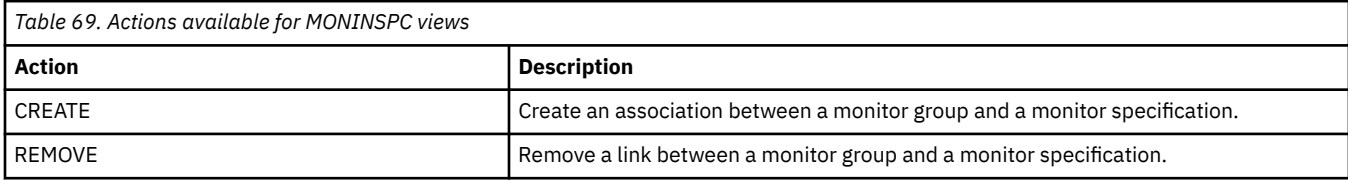

### **Fields**

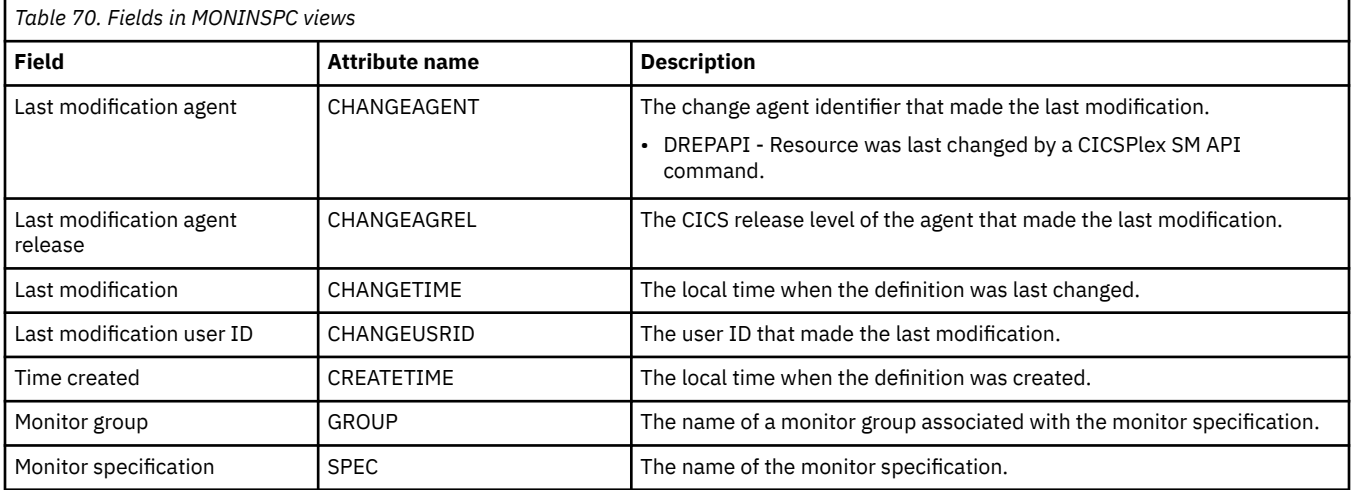

# **Definitions in groups - MONINGRP**

The MONINGRP views display information about the membership of a monitor definition (MONDEF) in a monitor group (MONGROUP).

### **Supplied views**

To access from the main menu, click:

**Administration views** > **Monitor administration views** > **Definitions in groups**

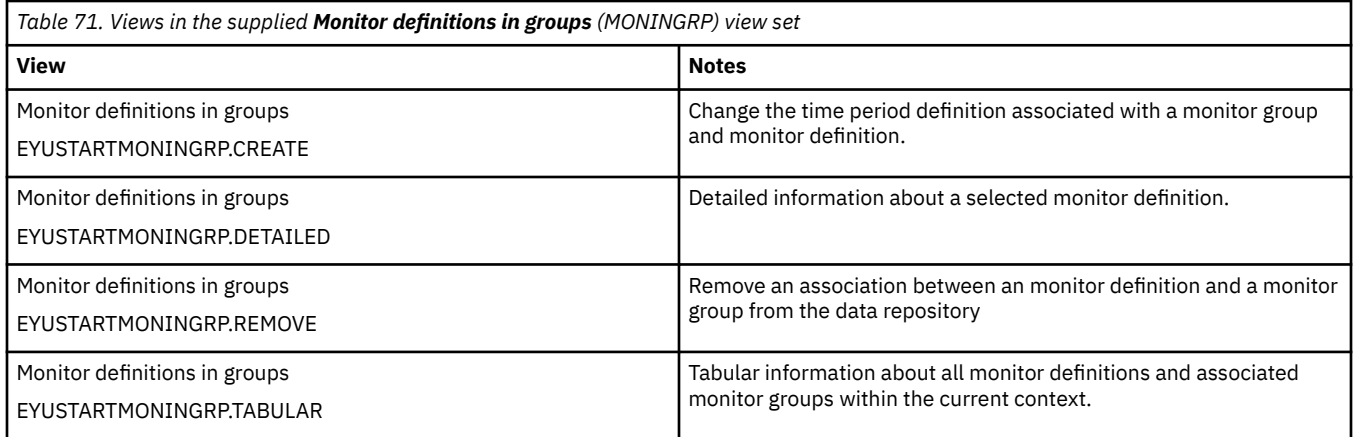

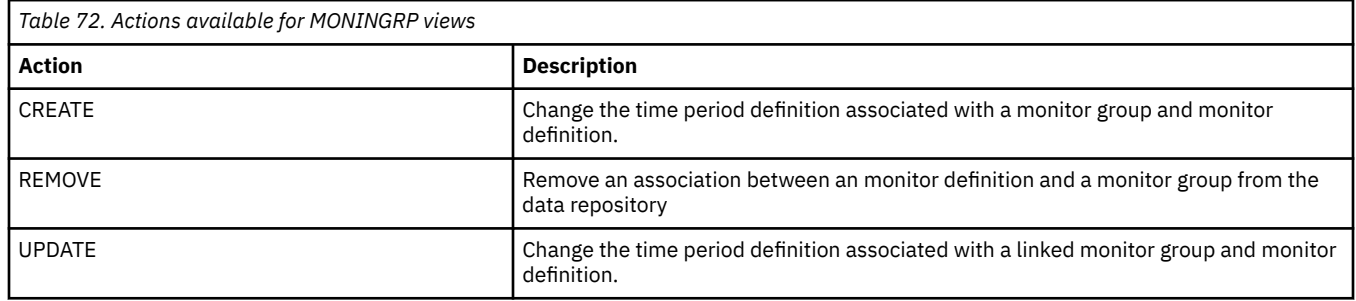

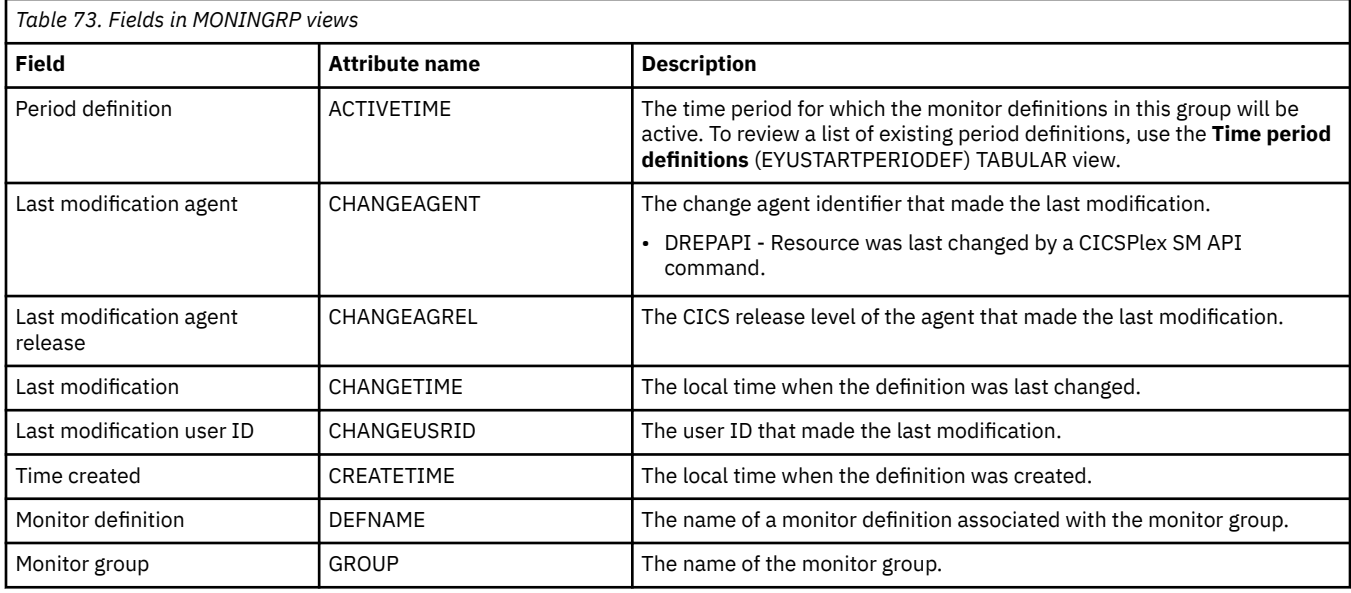

# **Appendix E. Topology administration views**

The topology administration views allow CICS system definitions, CICS system group definitions, and time period definitions to be created and maintained.

# **CICS system definitions - CSYSDEF**

The **CICS system definitions** (CSYSDEF) views display a CPSM topology definition that describes a CICS system to be managed as part of a CICSPlex.

### **Supplied views**

To access from the main menu, click:

#### **Administration views** > **CICS system links and related resources** > **CICS system definitions**

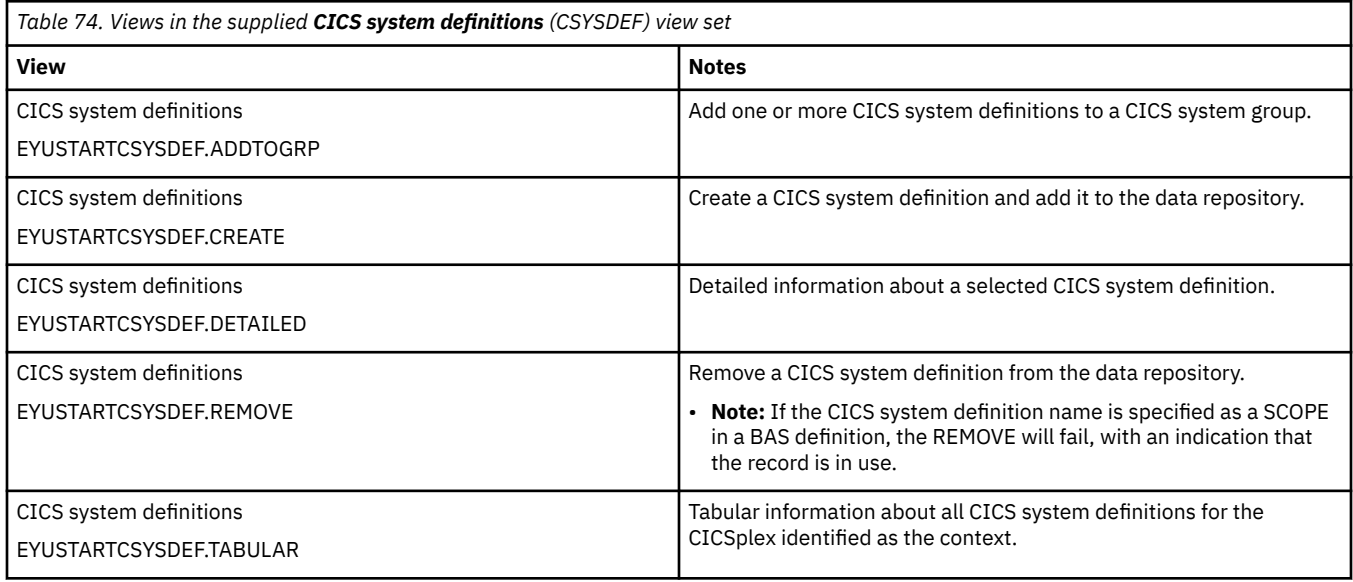

### **Actions**

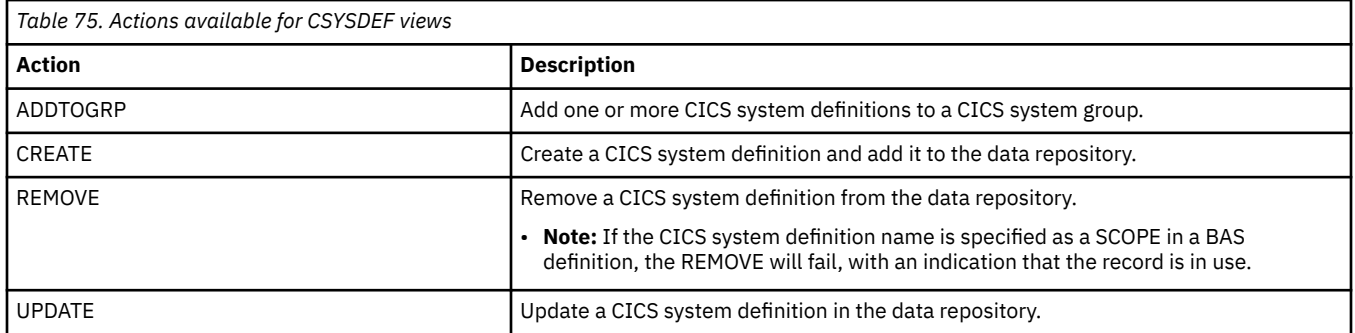

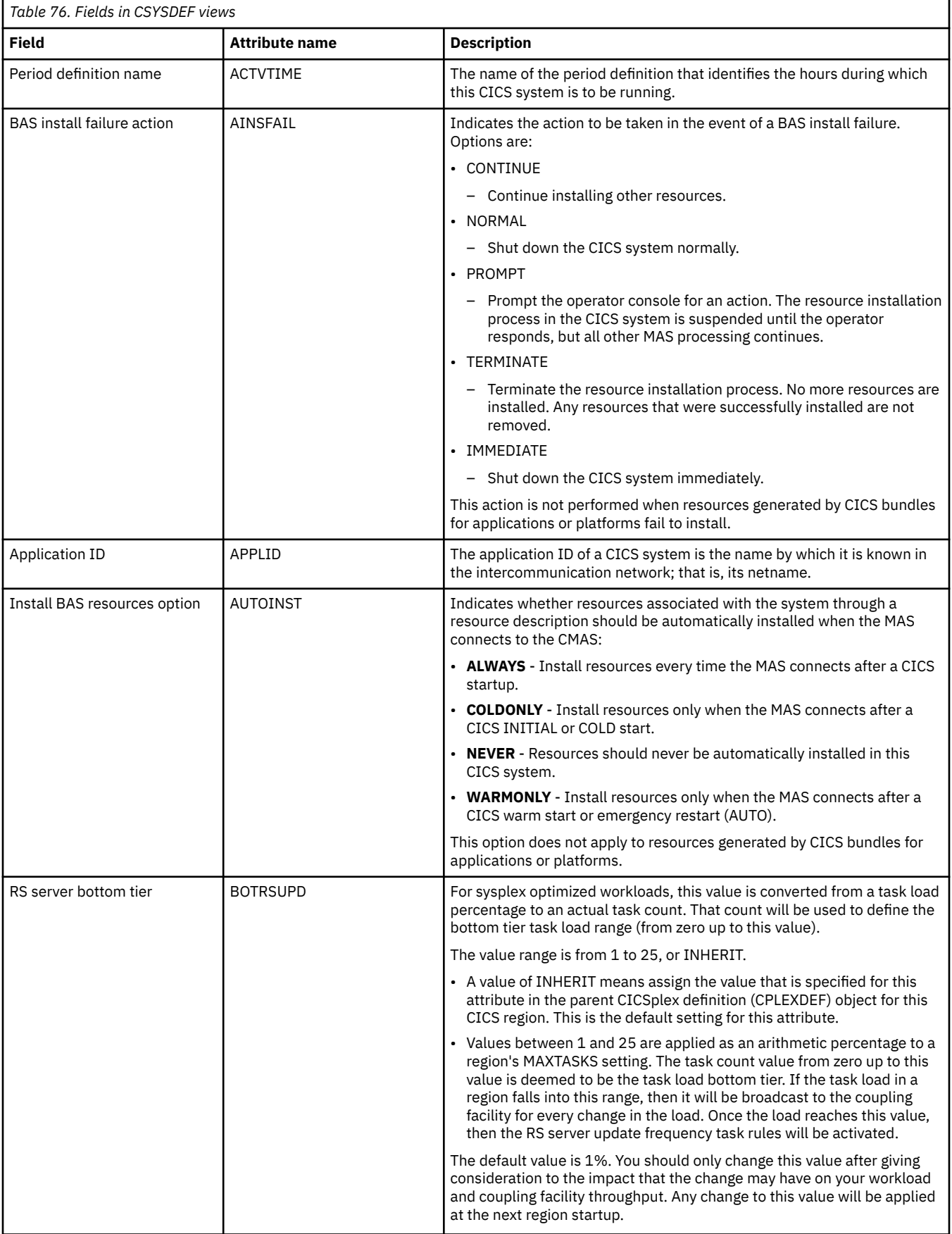

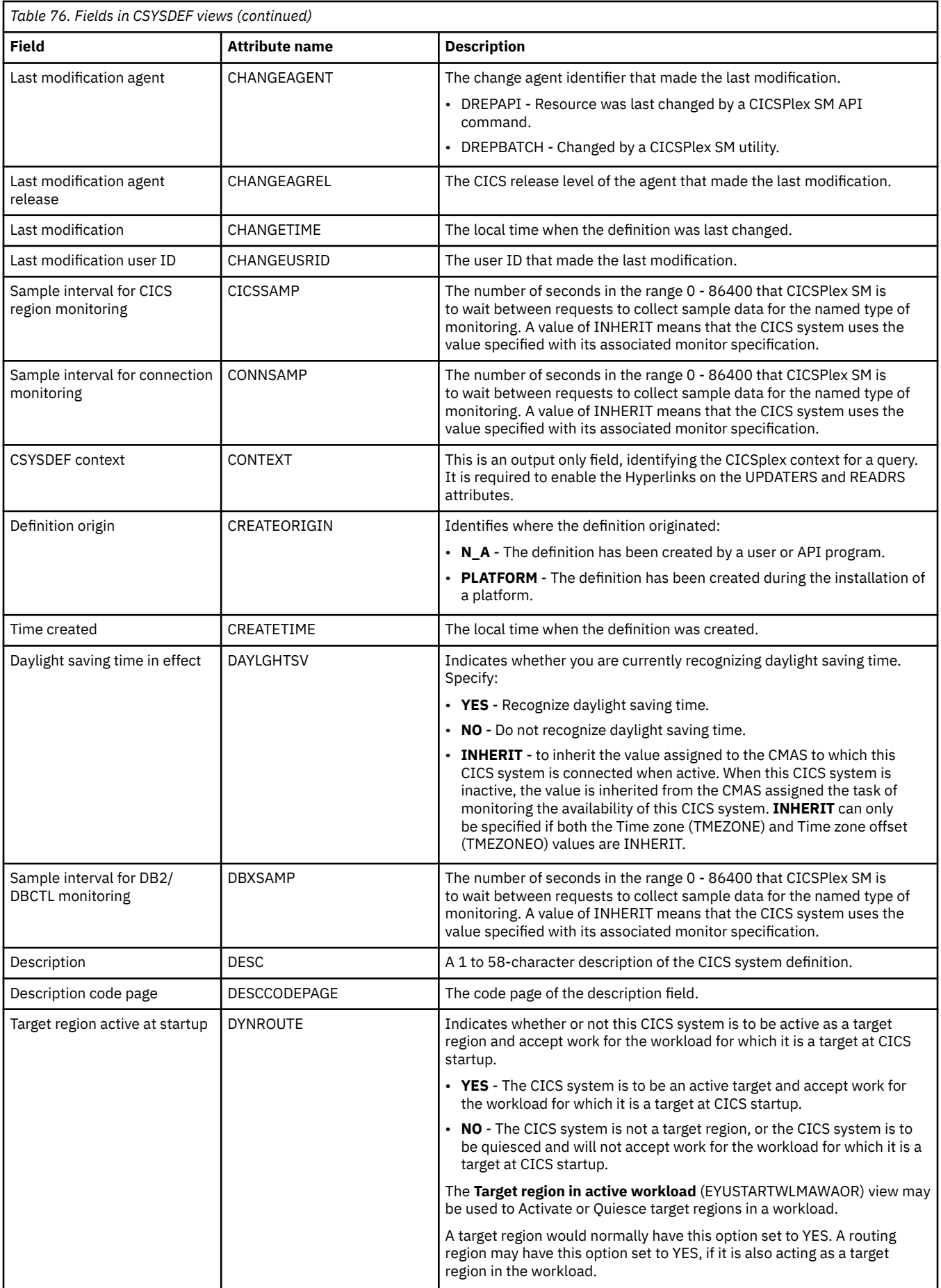

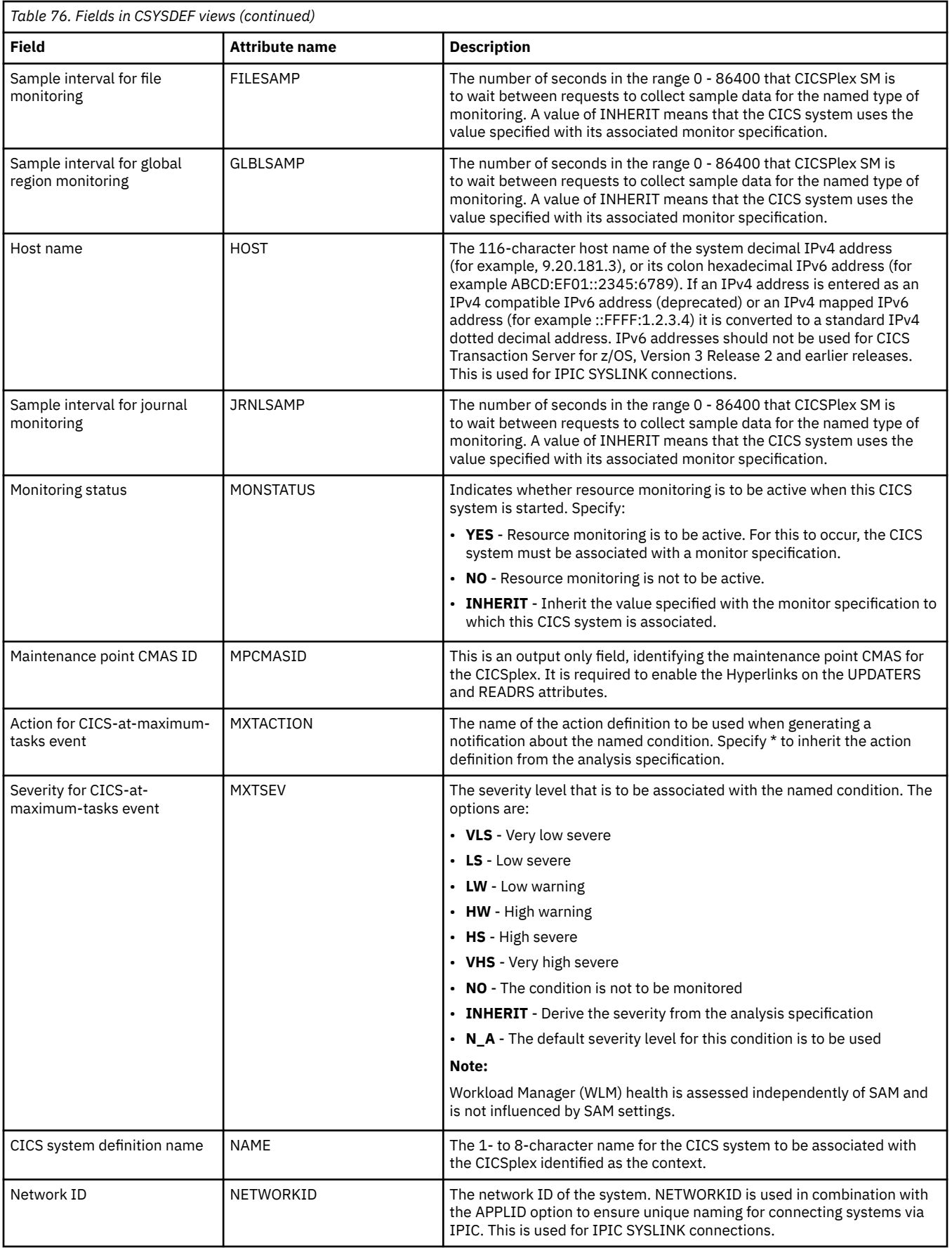

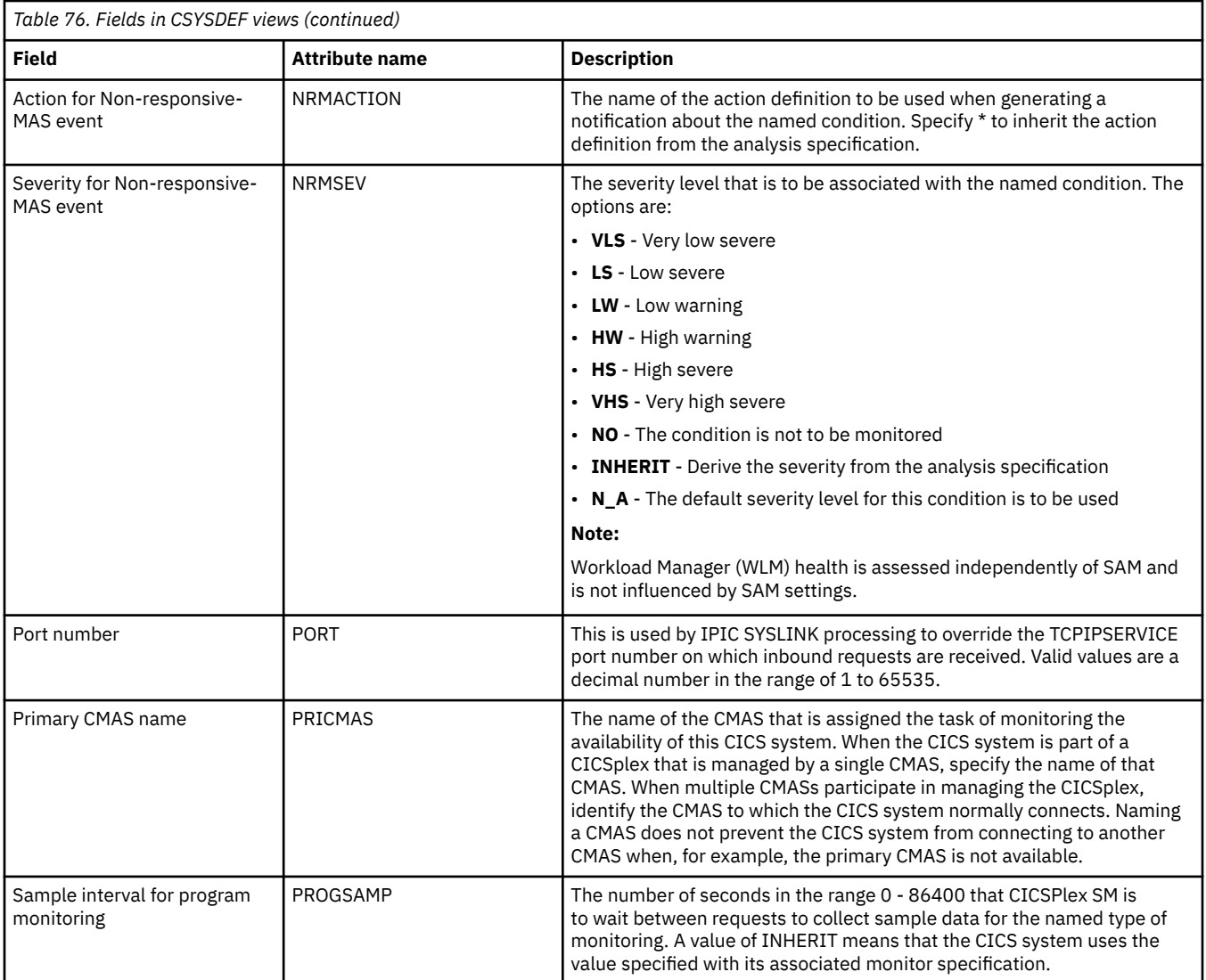

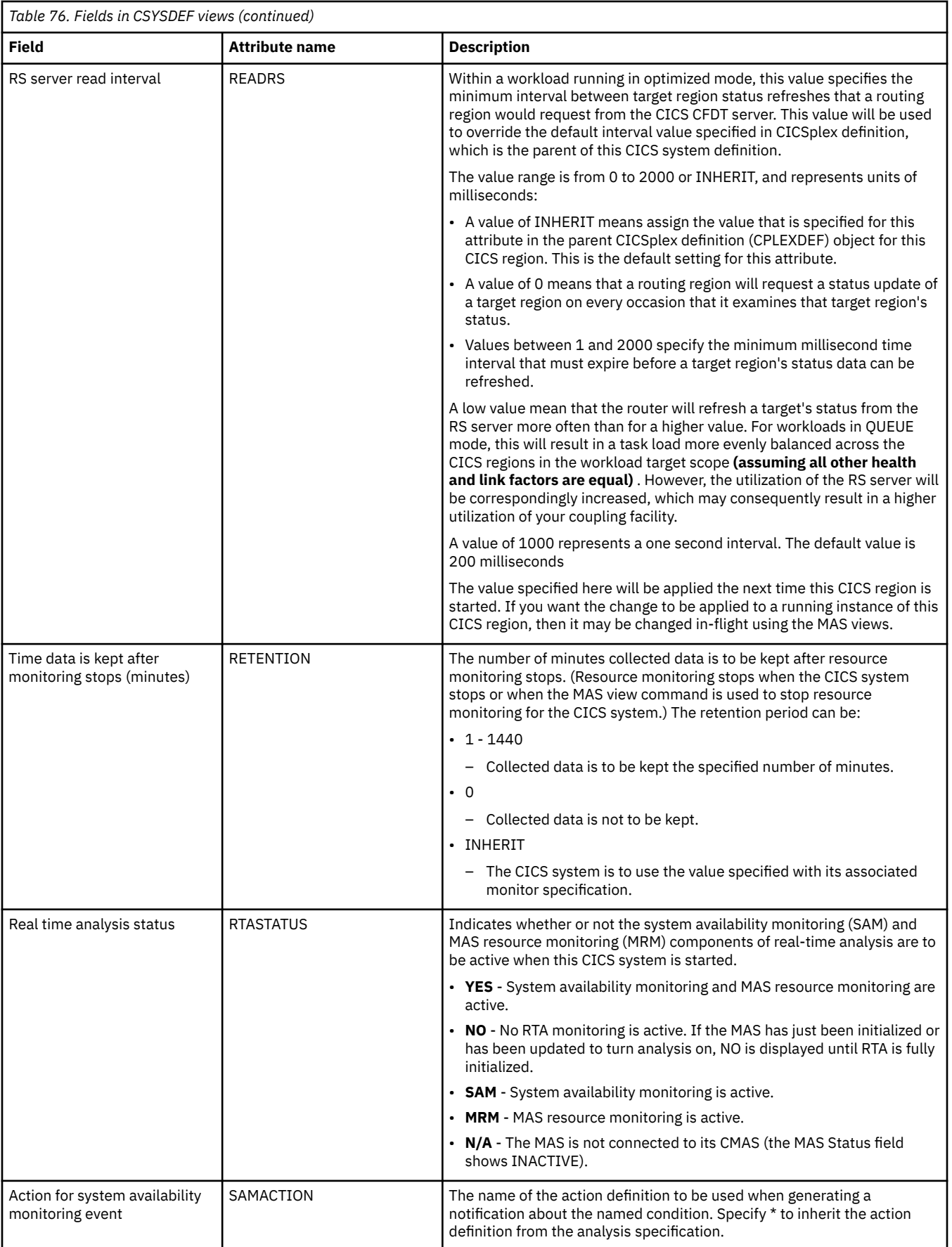

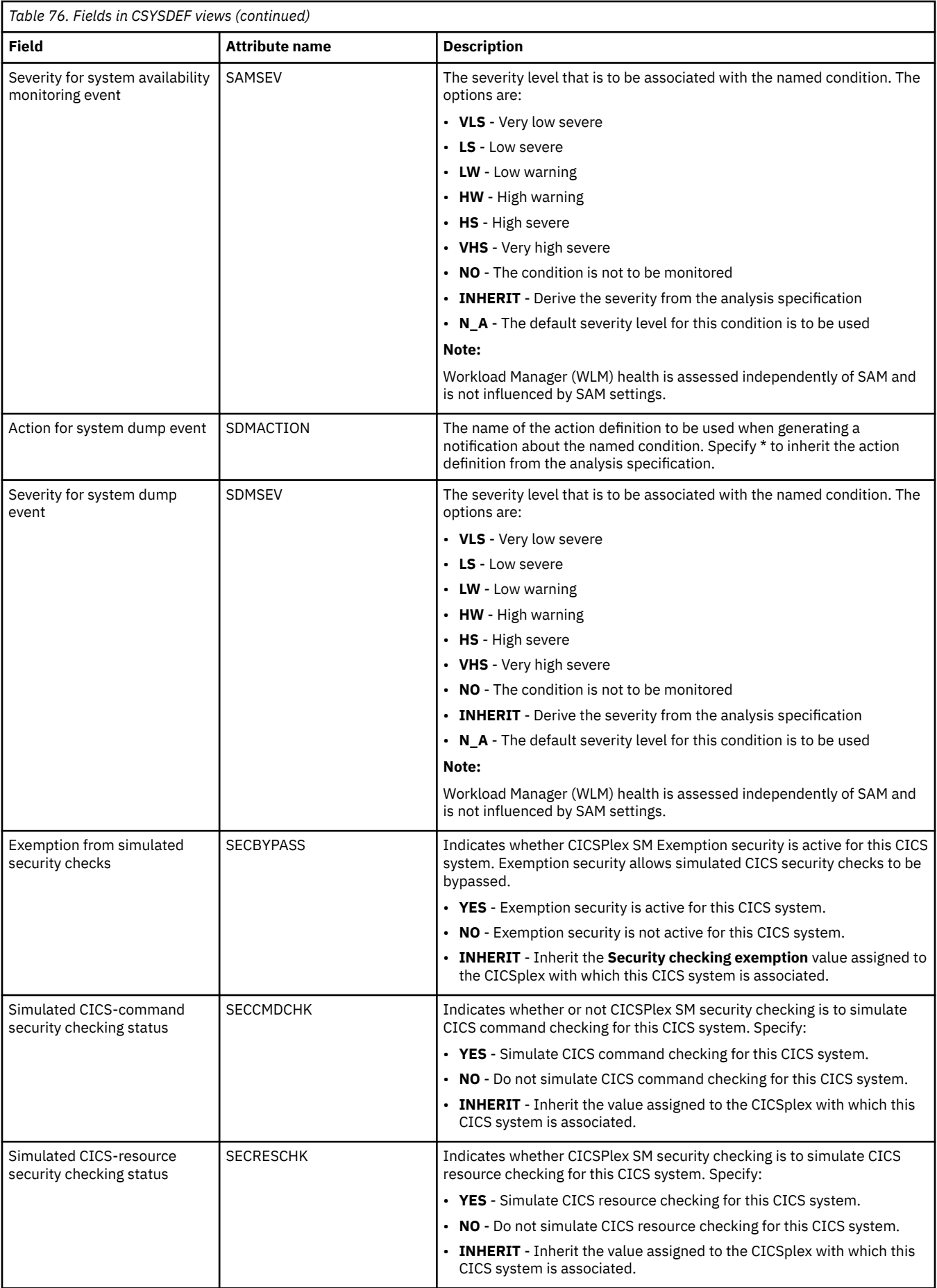

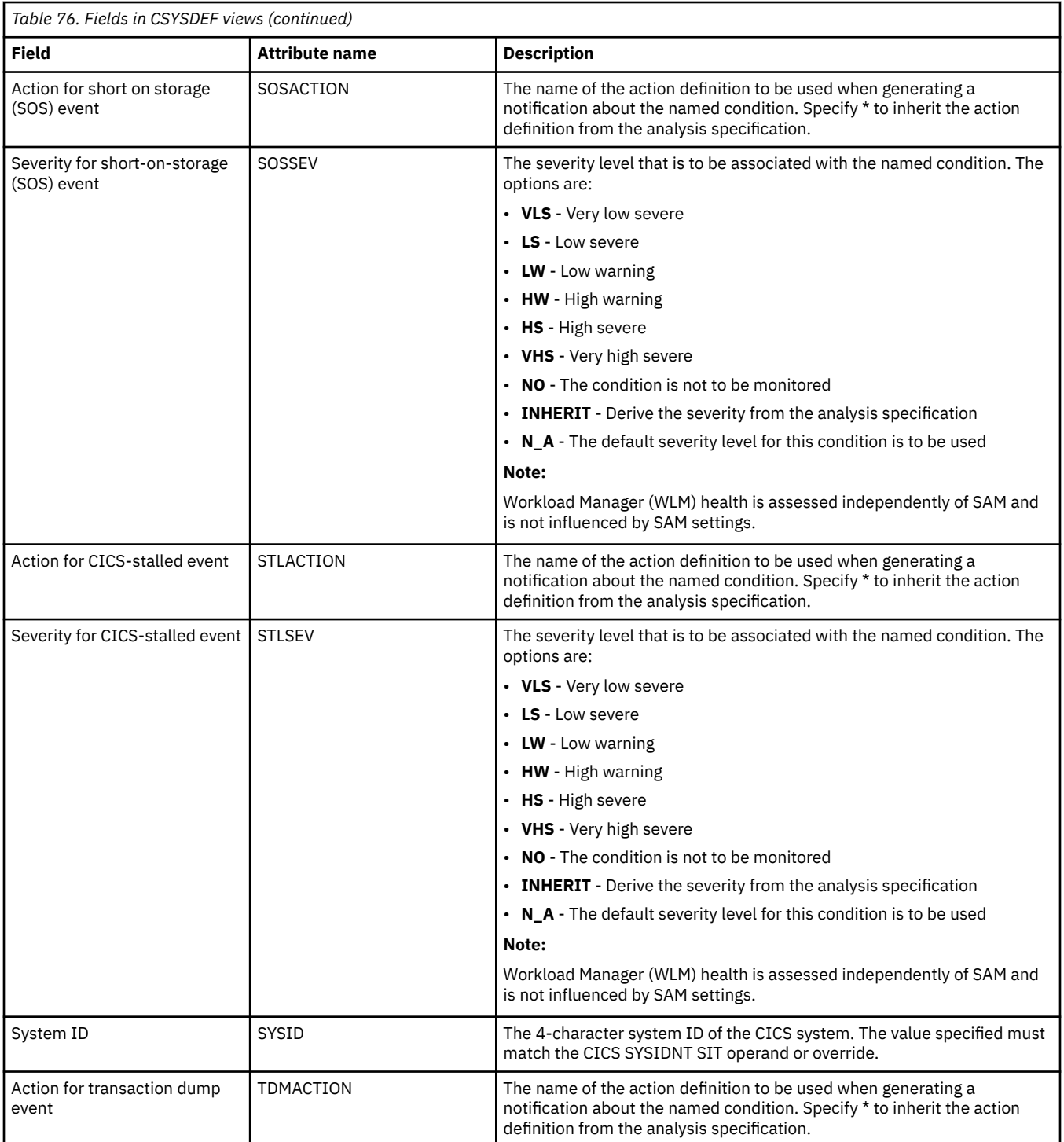

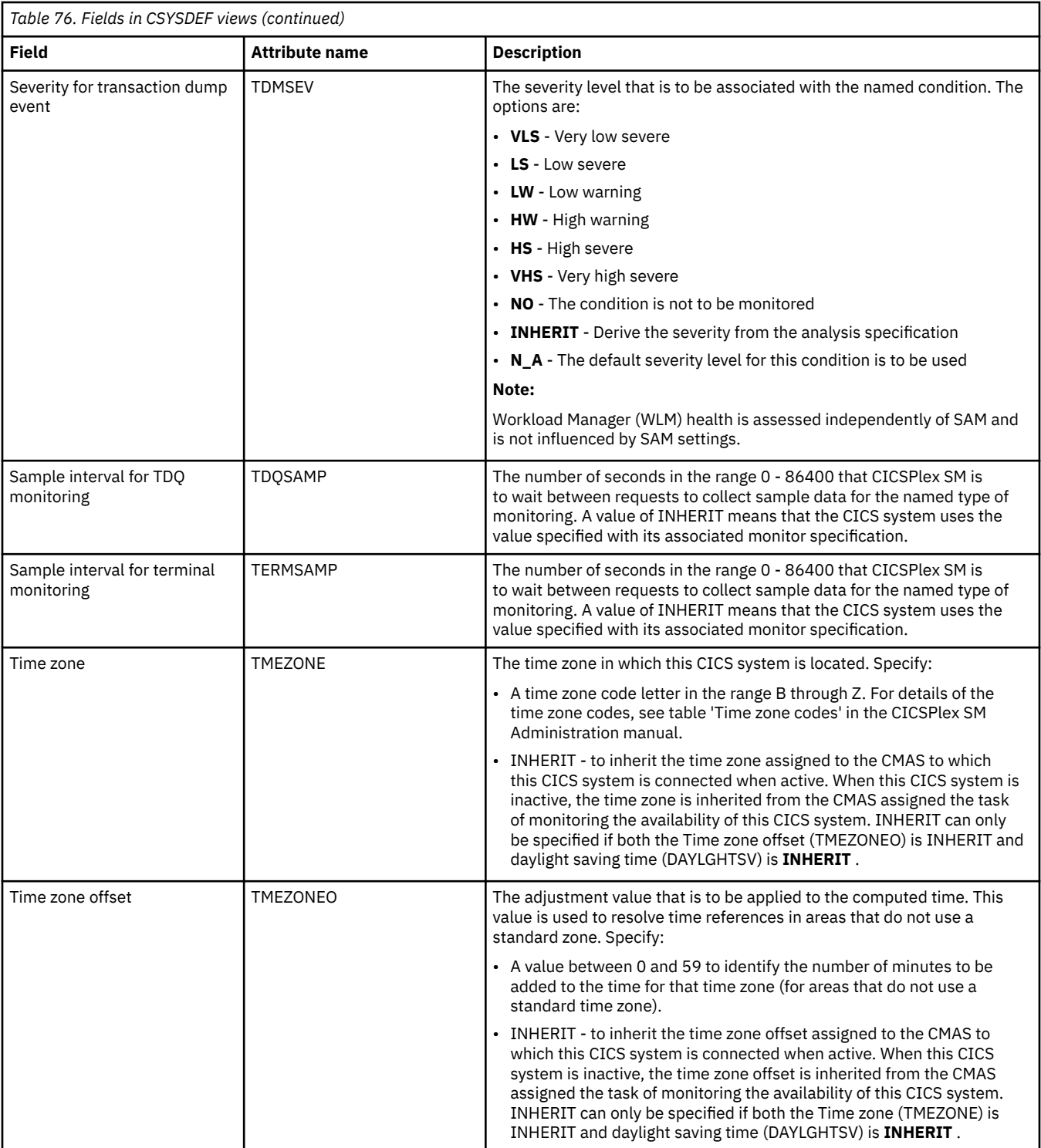

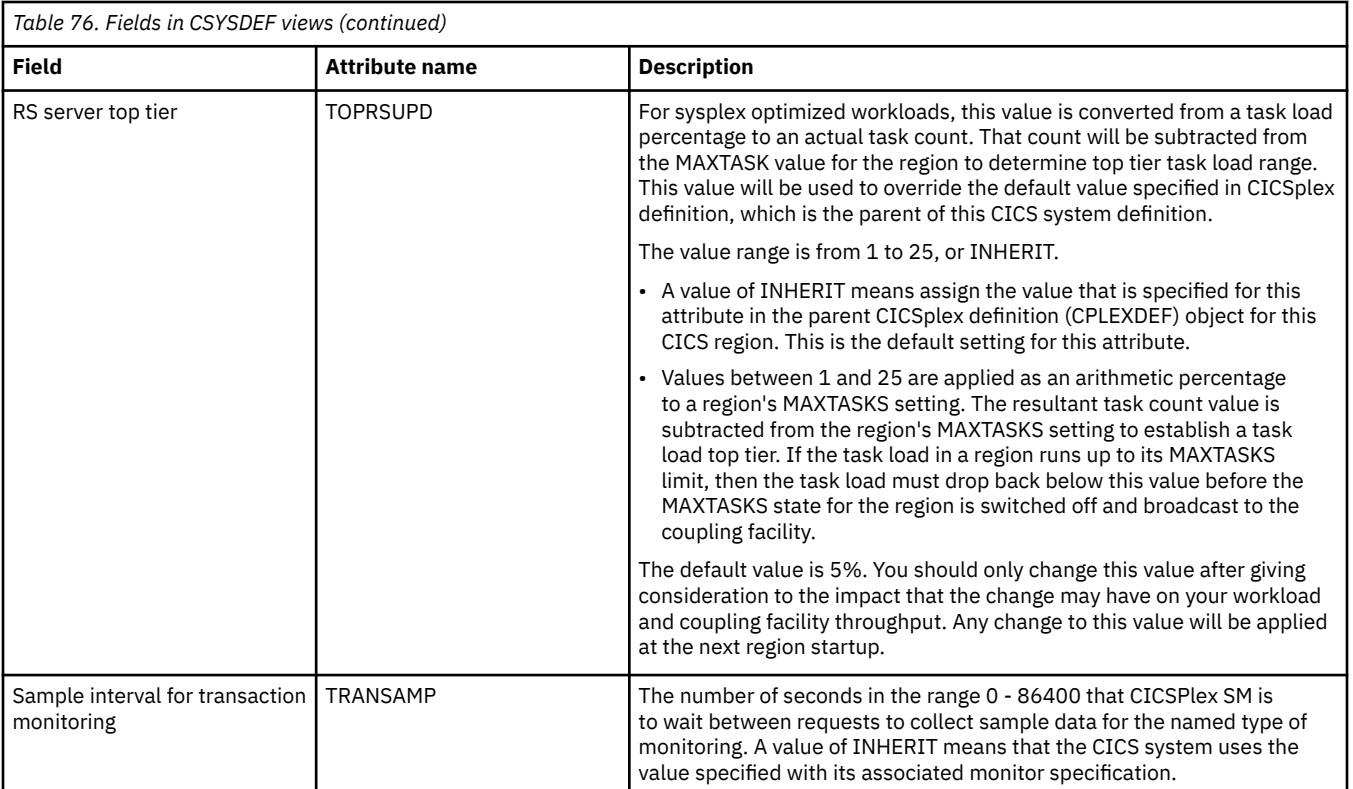

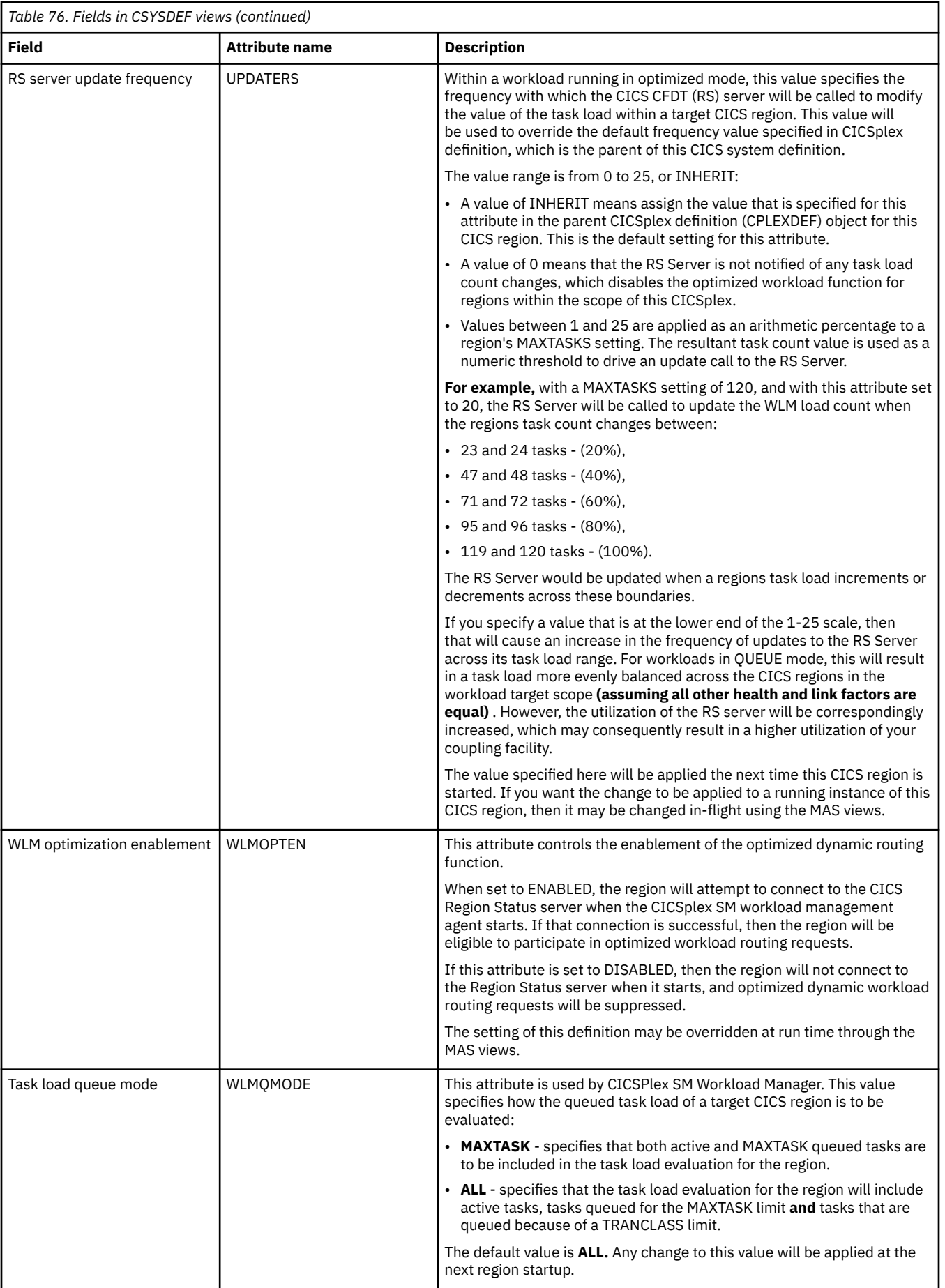

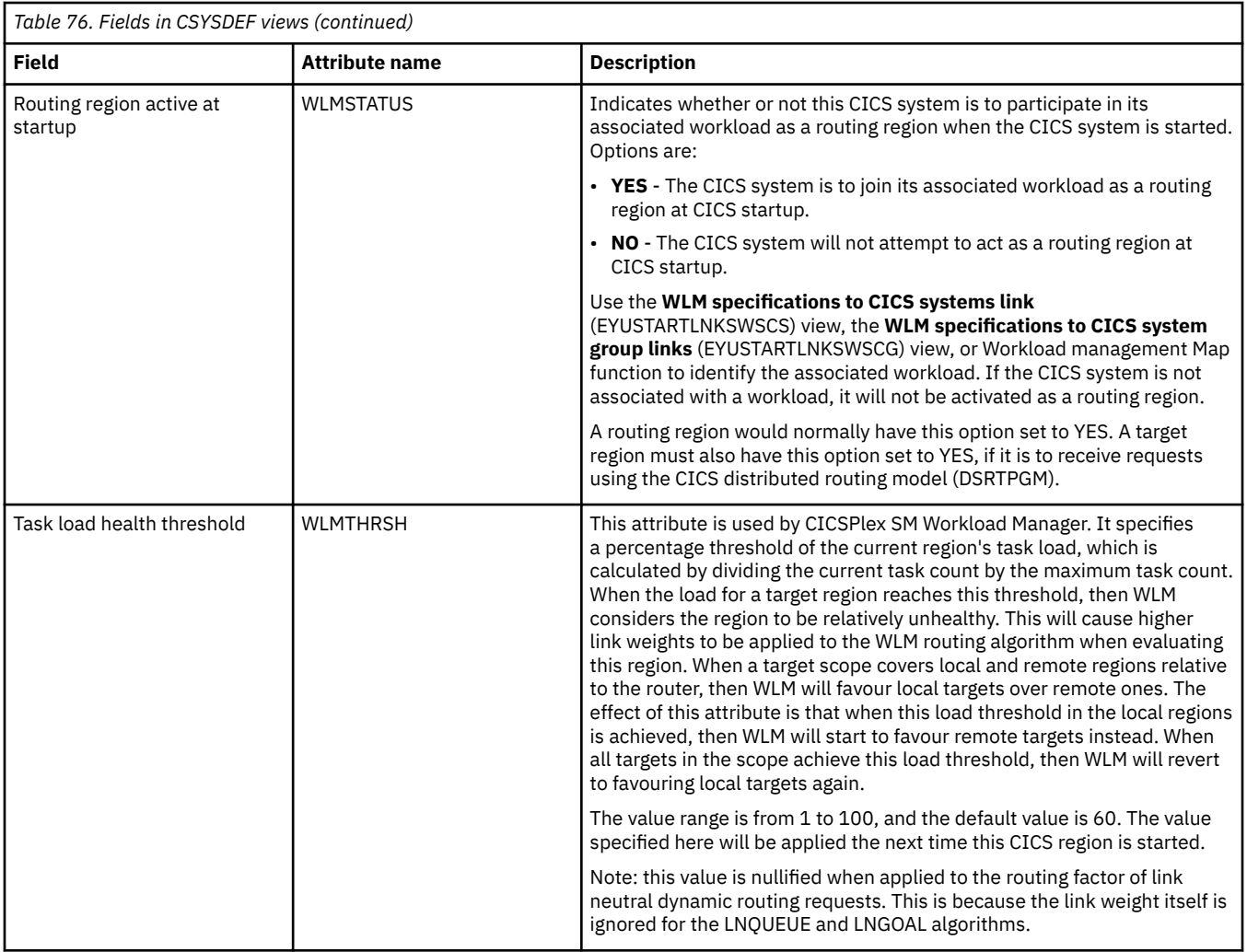

# **System groups - CSYSGRP**

The **CICSPlex SM Topology Definition** (CSYSGRP) views describe a CICS system group, which is used to set the scope for a CICSplex.

### **Supplied views**

To access from the main menu, click:

#### **Administration views** > **Topology administration views** > **System groups**

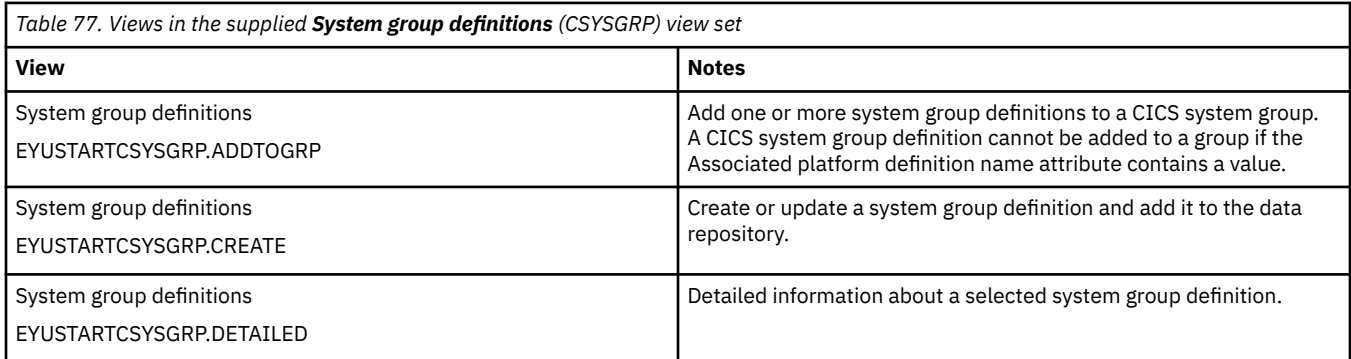

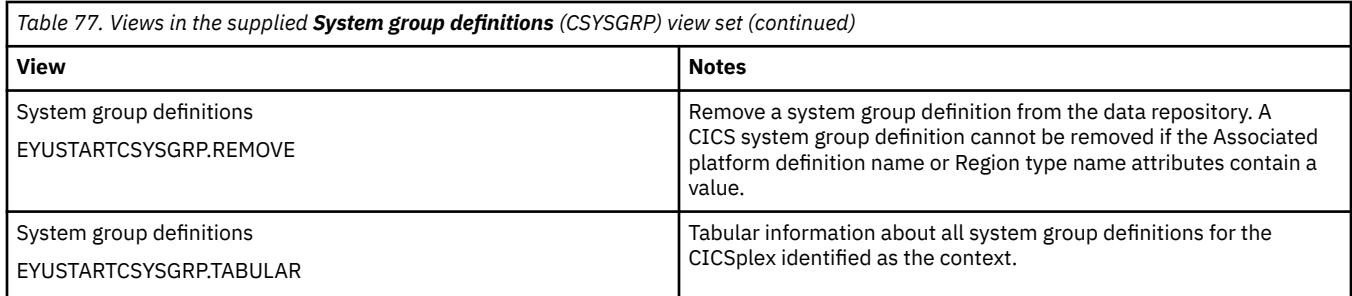

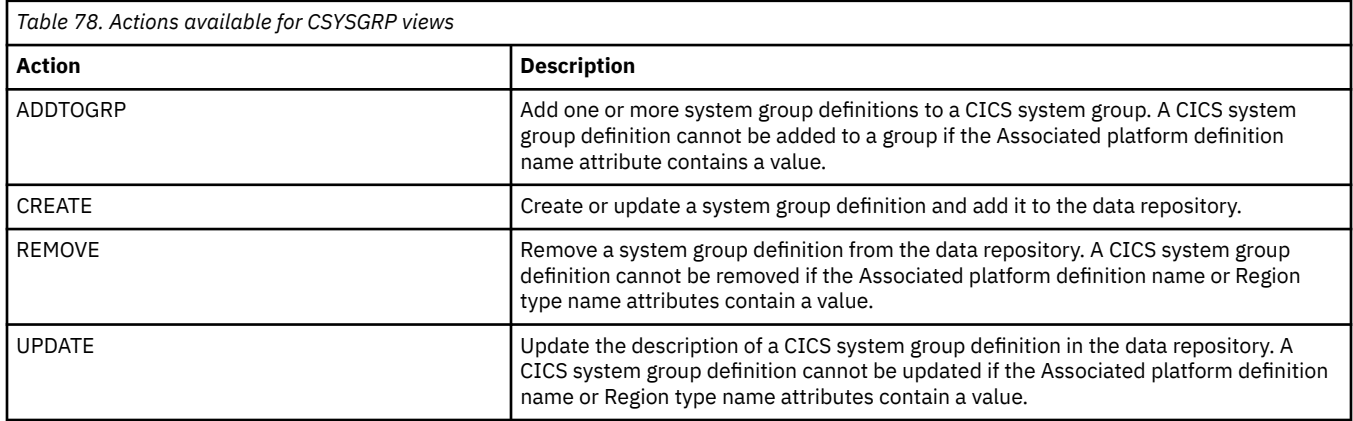

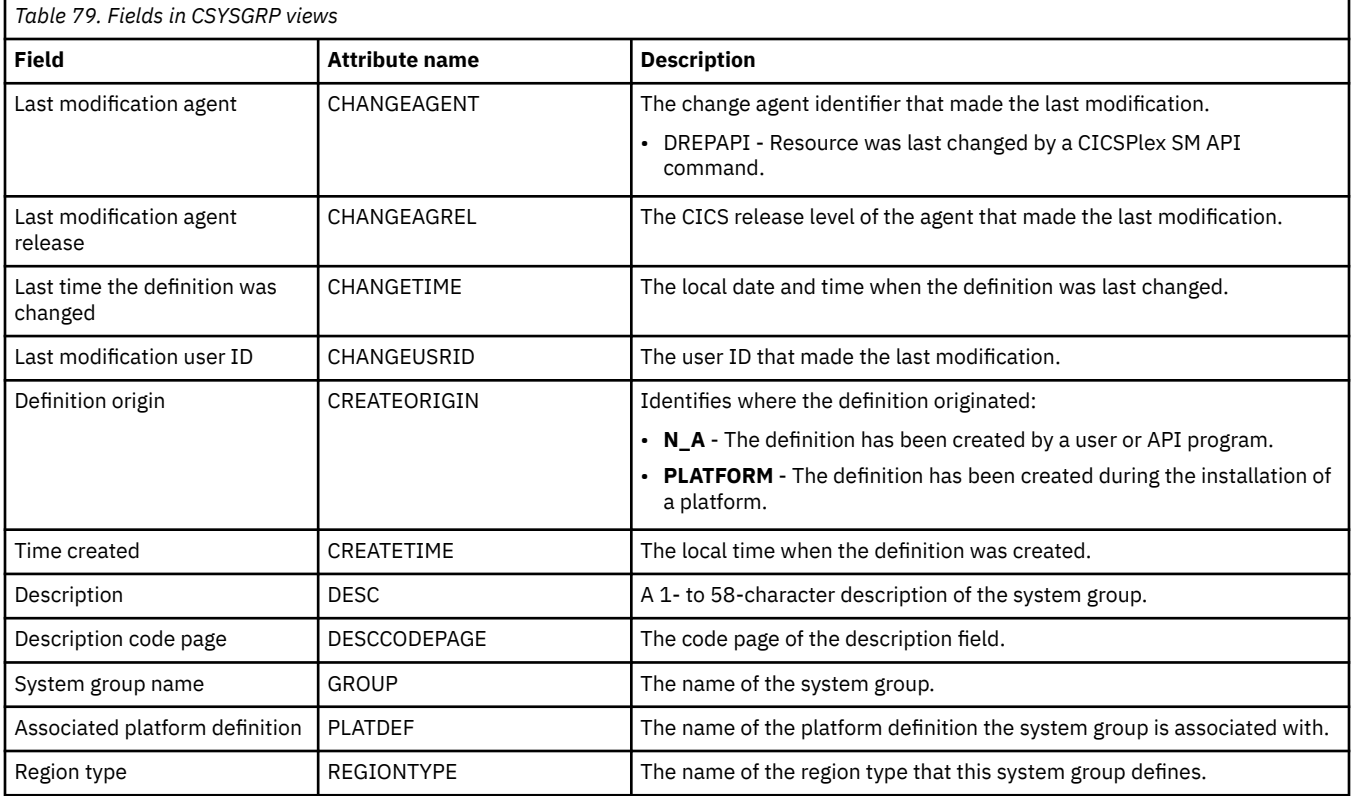

# **System group to group links - CSGLCGCG**

The **System group to group links** (CSGLCGCG) views display information about the links that exist between CICS system groups.

### **Supplied views**

To access from the main menu, click:

#### **Administration views** > **Topology administration views** > **System group to group links**

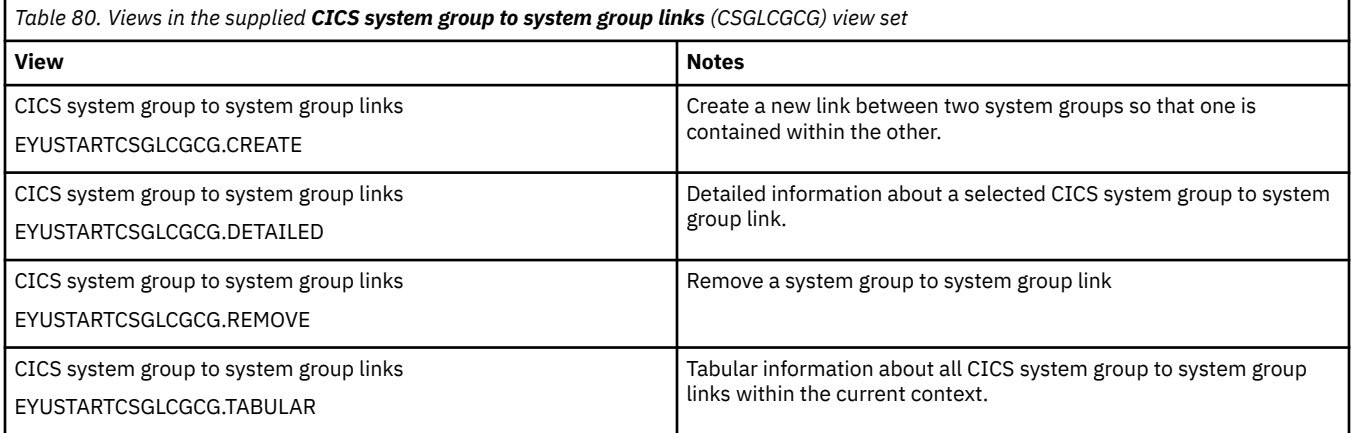

### **Actions**

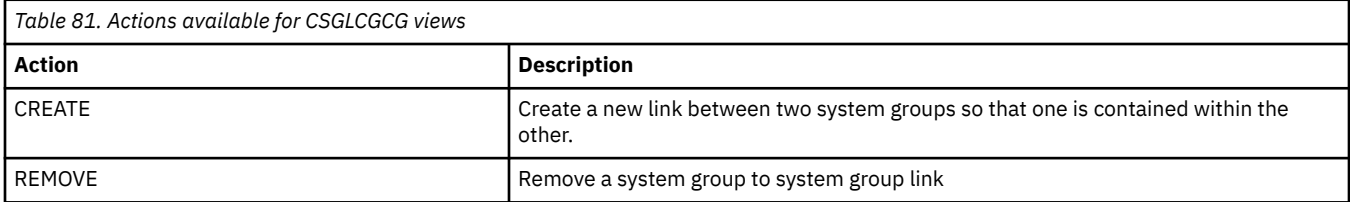

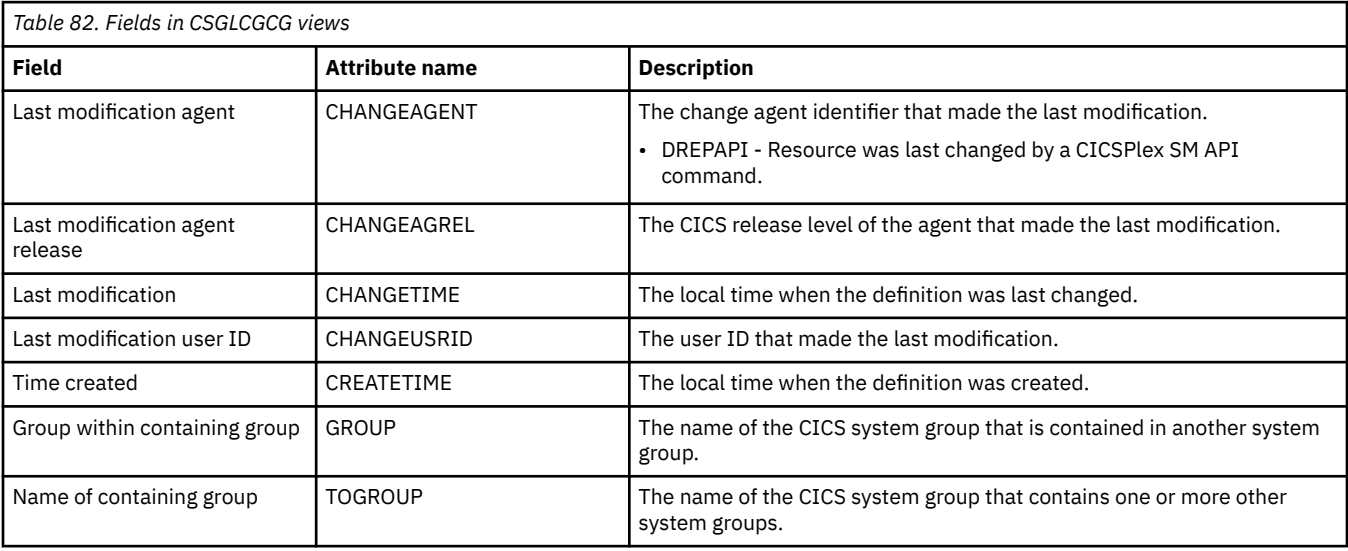

# **System to group links - CSGLCGCS**

The **CICS system to system group links** (CSGLCGCS) views display information about the links that exist between the CICS systems and CICS system groups.

### **Supplied views**

To access from the main menu, click:

#### **Administration views** > **Topology administration views** > **System to group links**

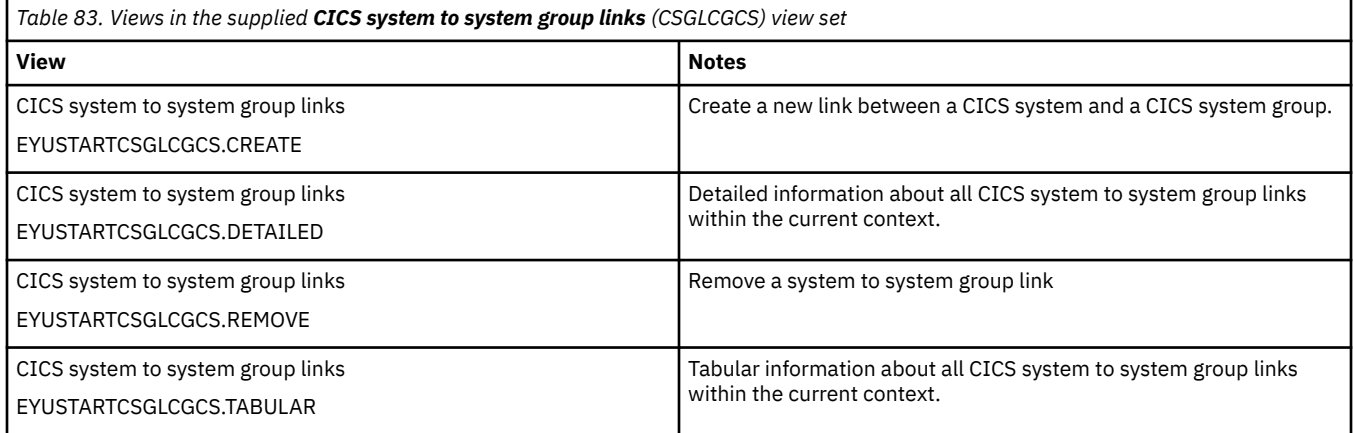

### **Actions**

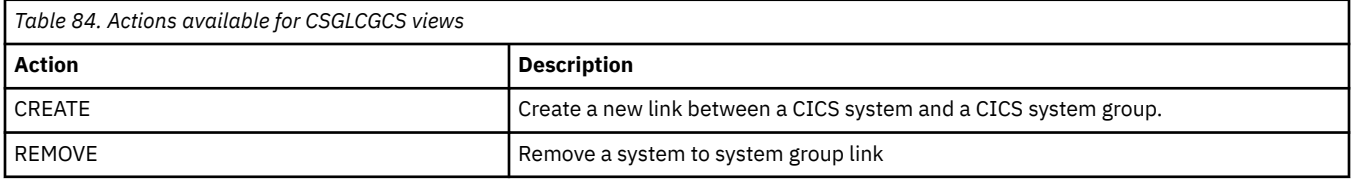

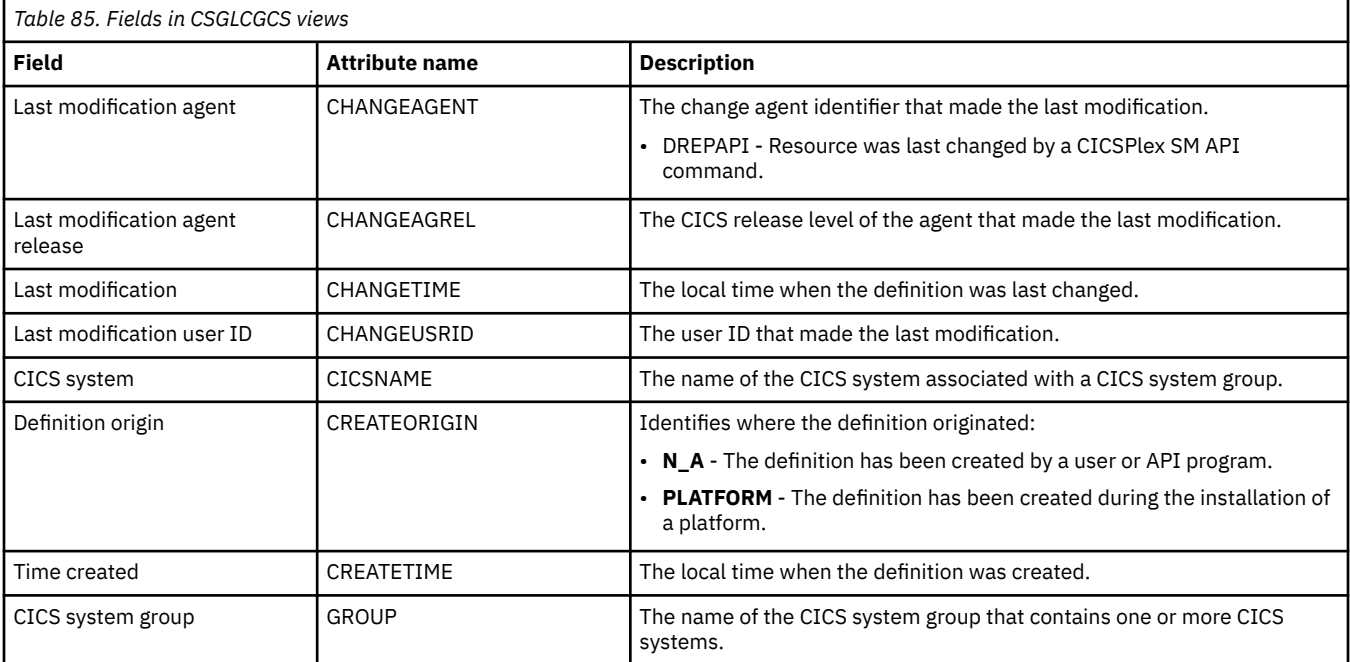

# **Time periods - PERIODEF**

The **Time period definition** (PERIODEF) views display information about the time periods used with resource monitoring and real-time analysis to designate when when specific actions are to start and stop.

### **Supplied views**

To access from the main menu, click:

#### **Administration views** > **RTA analysis point monitoring** > **Time periods**

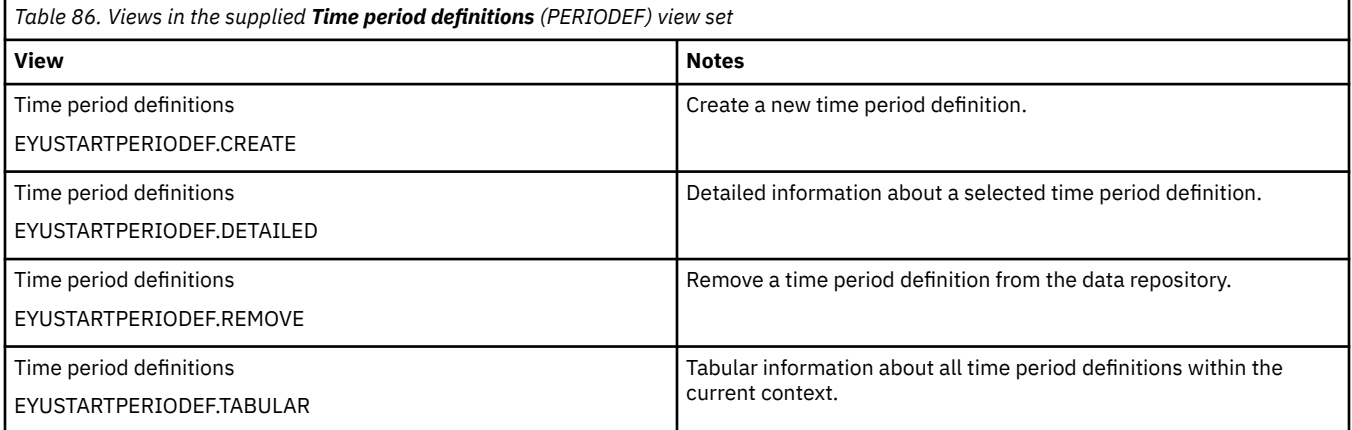

### **Actions**

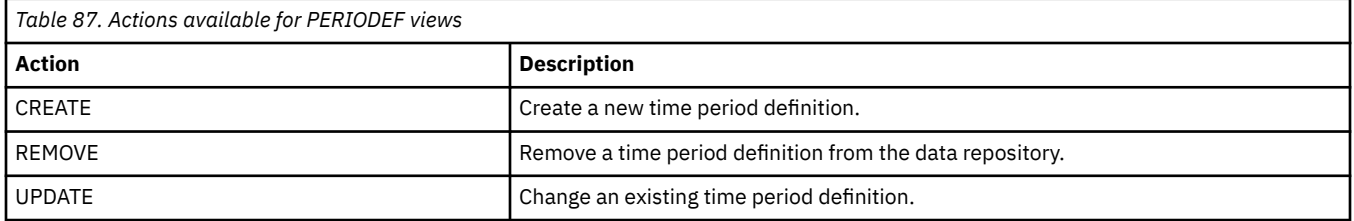

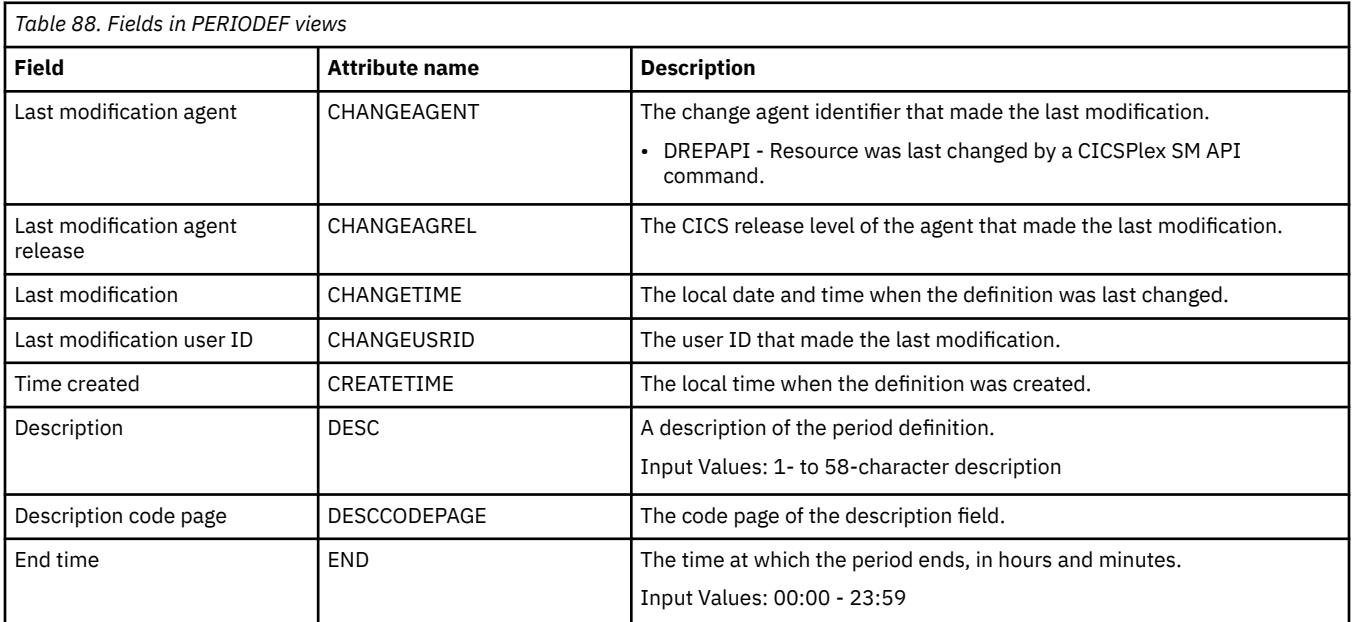
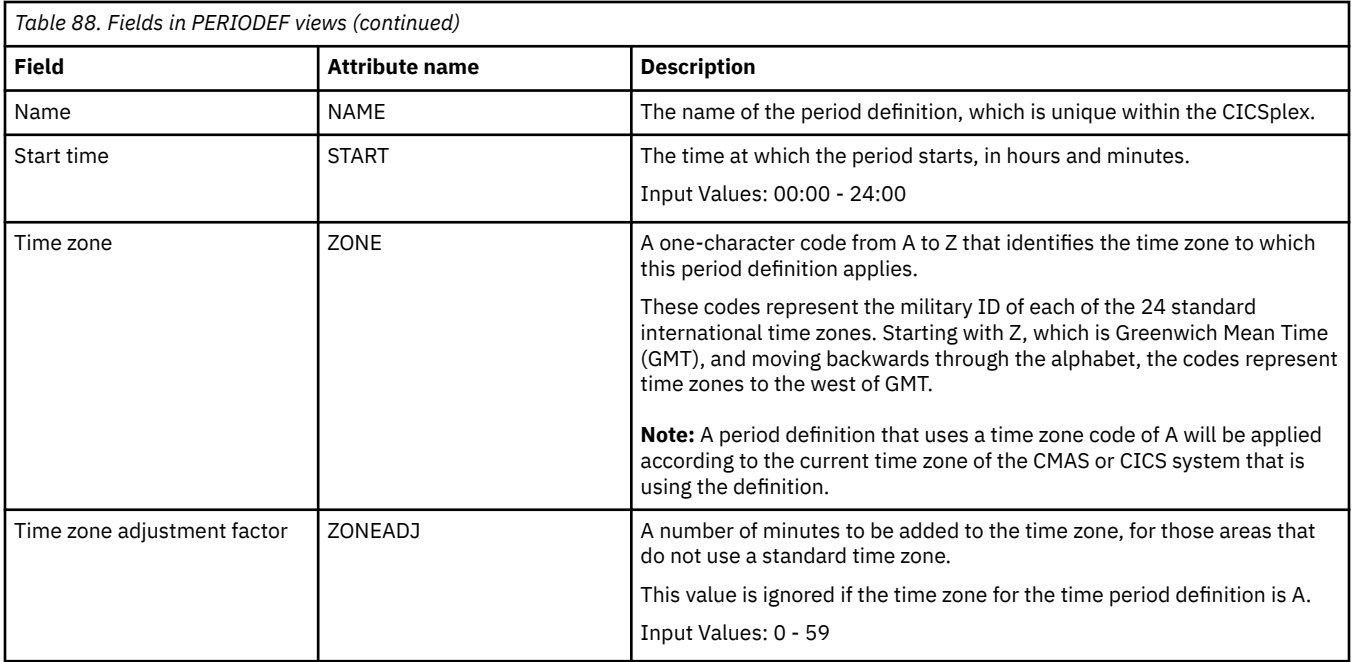

# **Appendix F. Workload manager administration views**

The workload manager administration views allow your workload management requirements to be defined to CICSPlex SM. The workload management functions of CICSPlex SM support dynamic routing.

## **Specifications - WLMSPEC**

The **WLM specification** (WLMSPEC) views show default control attributes that are used for CICPlex SM workload management. When associated with a routing region, the specification name becomes the workload name for that region. The WLMSPEC also provides the anchor for all explicit workload definitions associated with the CICS system. Although a WLM specification may be associated with any number of routing regions, a CICS region may have only one WLMSPEC associated with it.

#### **Supplied views**

To access from the main menu, click:

#### **Administration views** > **Workload manager administration views** > **Specifications**

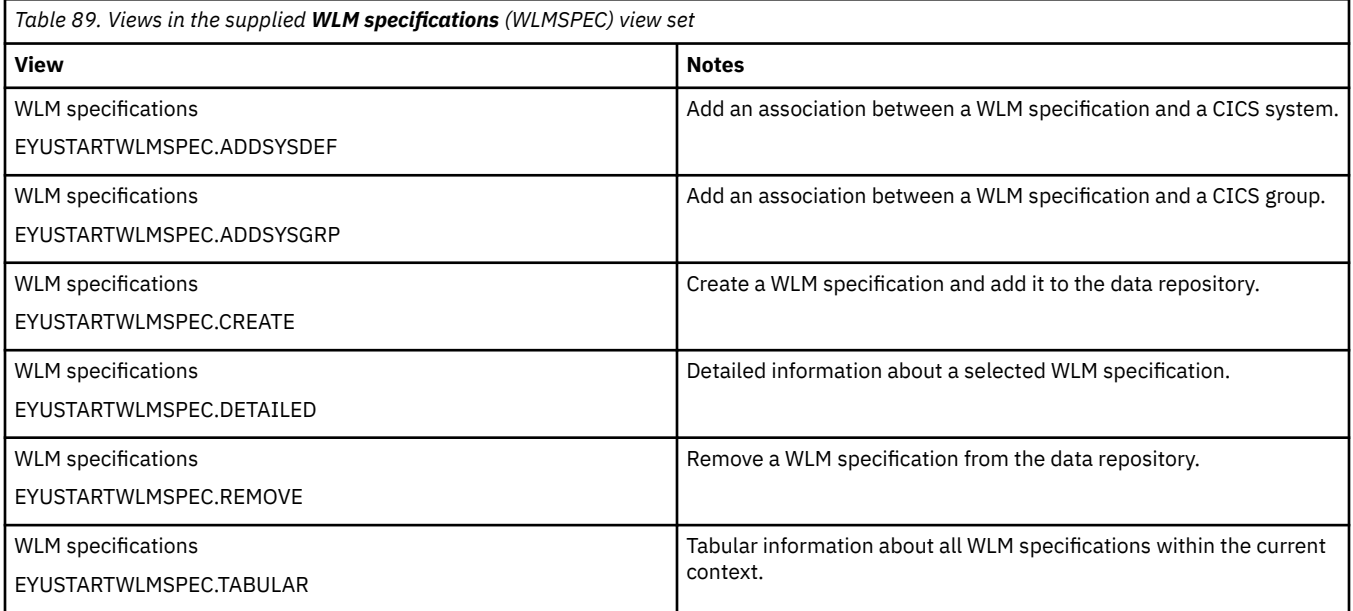

#### **Actions**

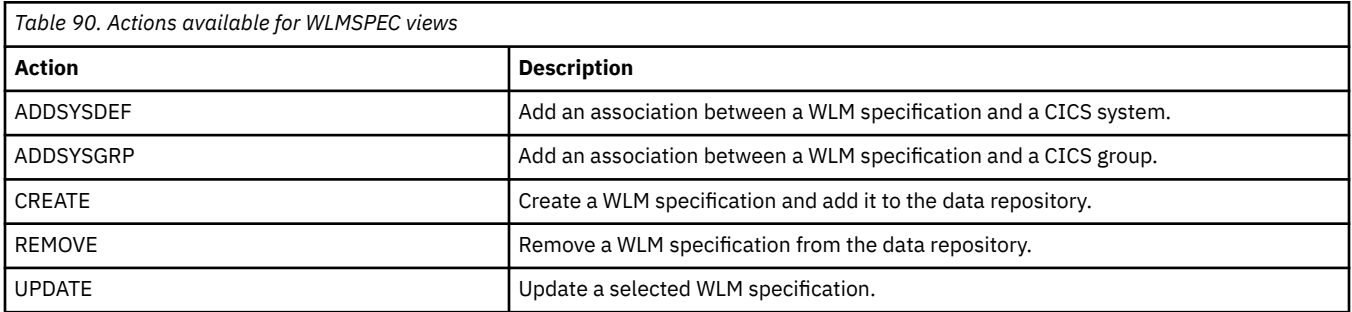

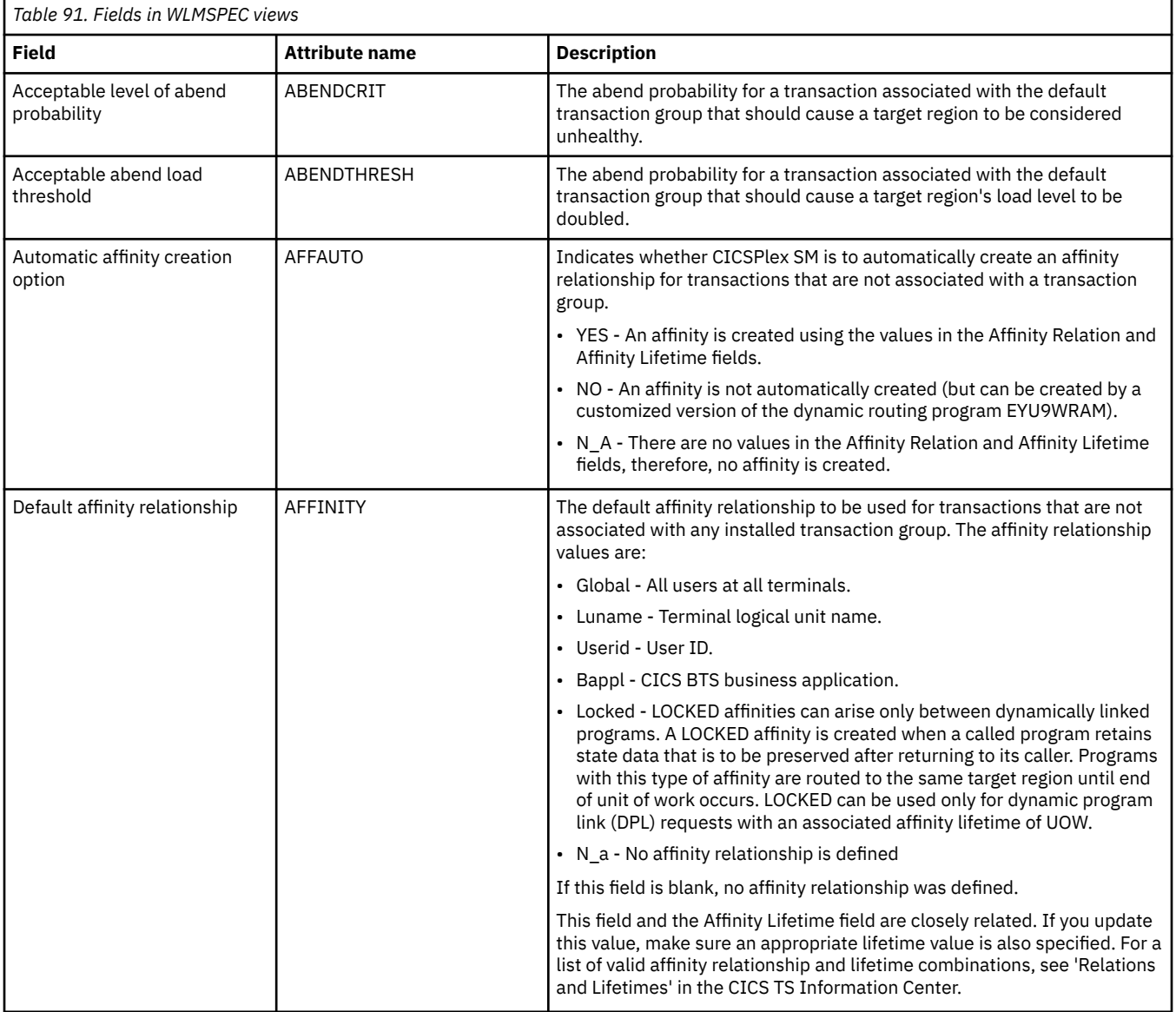

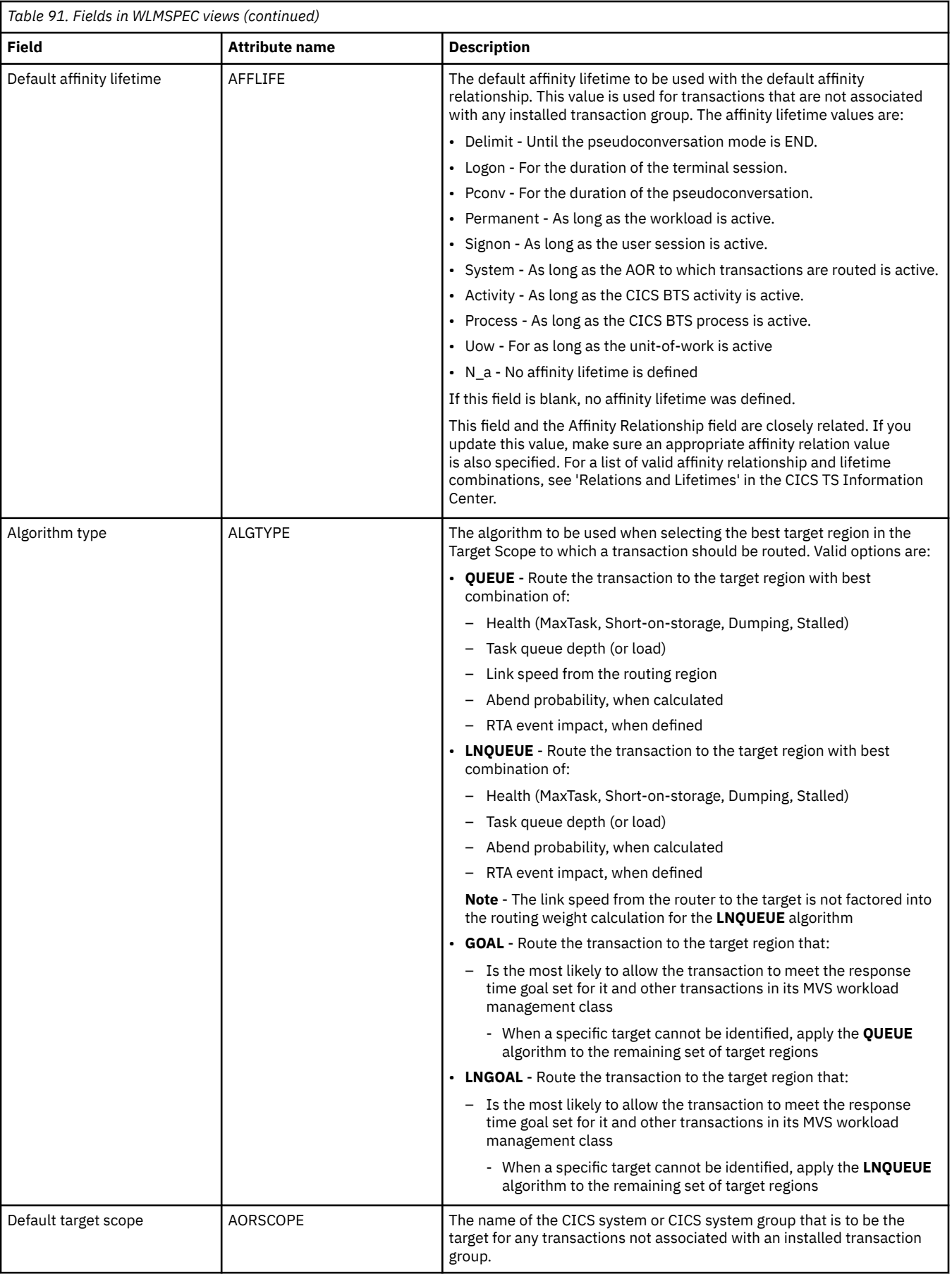

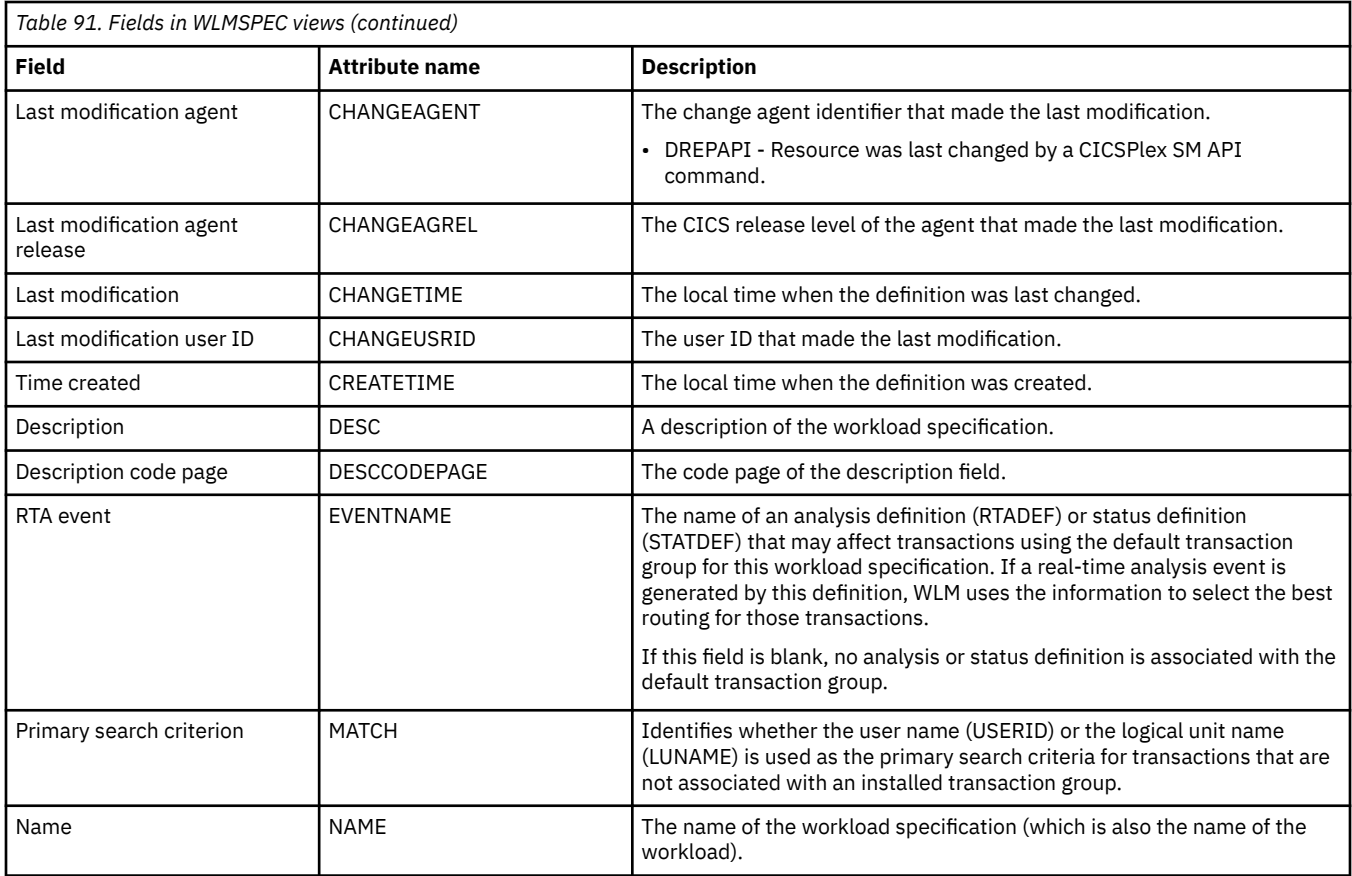

## **Groups - WLMGROUP**

The **WLM groups** (WLMGROUP) views display information about related workload definitions. These definitions provide the association anchor between a set of WLMDEF definitions and a WLM specification (WLMSPEC).

#### **Supplied views**

To access from the main menu, click:

#### **Administration views** > **Workload manager administration views** > **Groups**

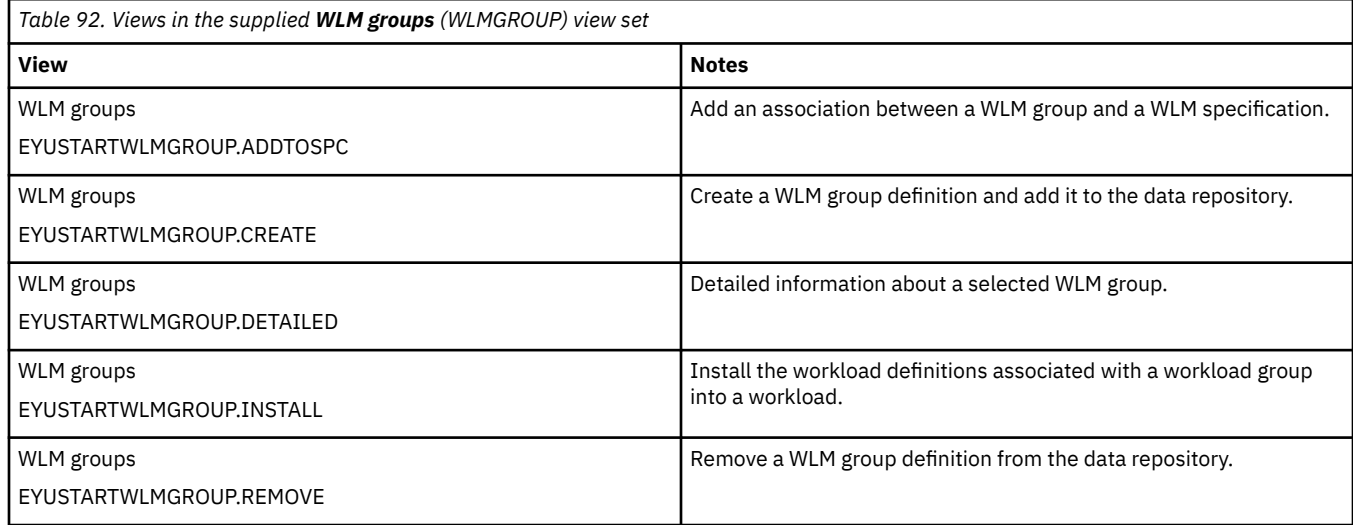

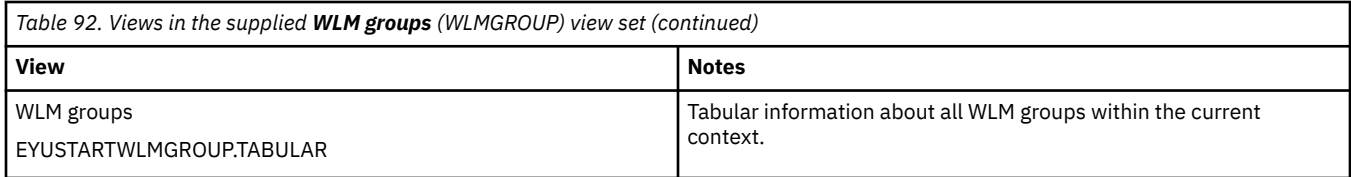

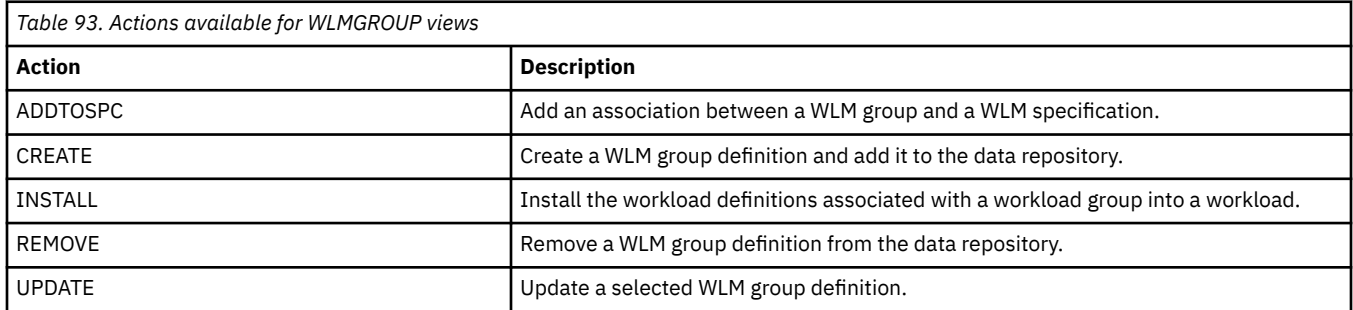

#### **Fields**

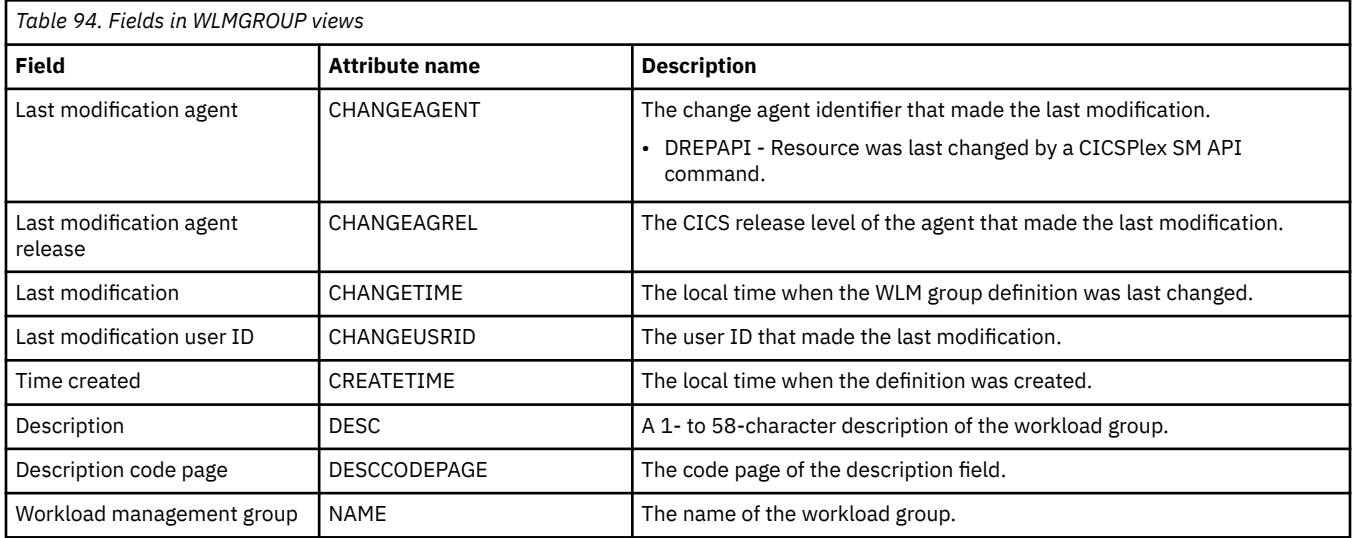

## **Definitions - WLMDEF**

The **WLM definition** (WLMDEF) views display information about WLM definitions. These definitions describe the separation and affinity requirements for a set of dynamic transactions.

#### **Supplied views**

To access from the main menu, click:

#### **Administration views** > **Workload manager administration views** > **Definitions**

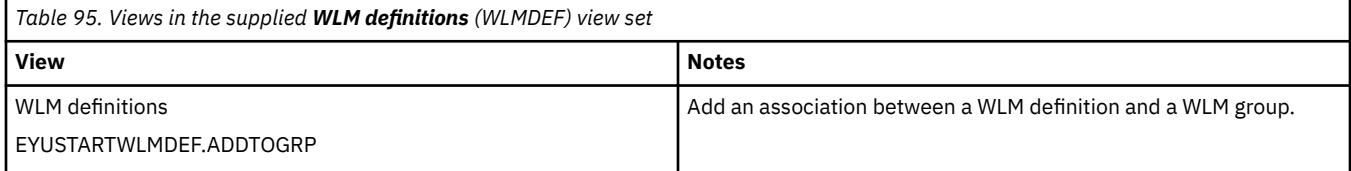

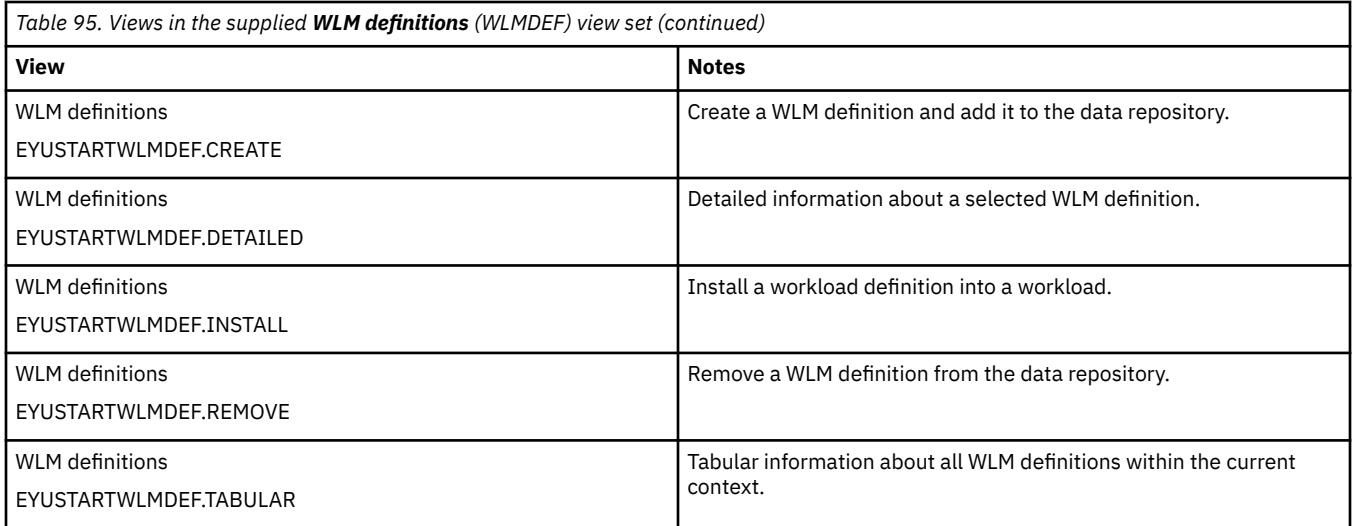

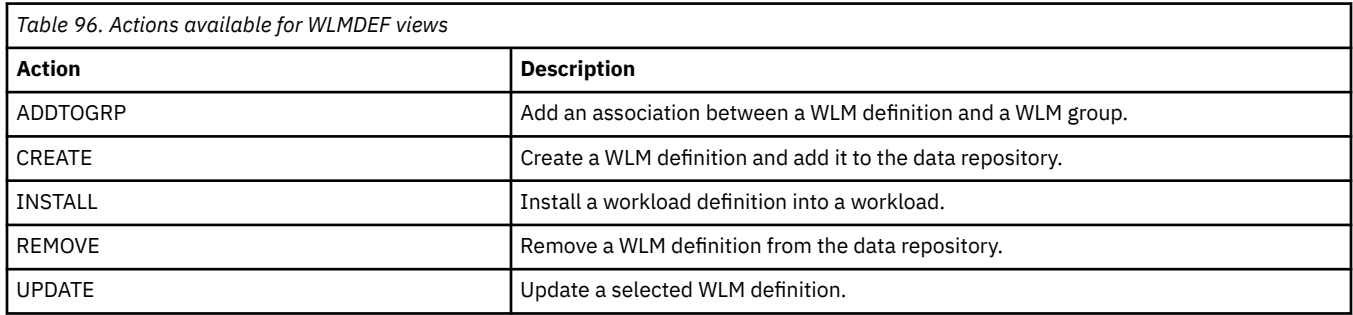

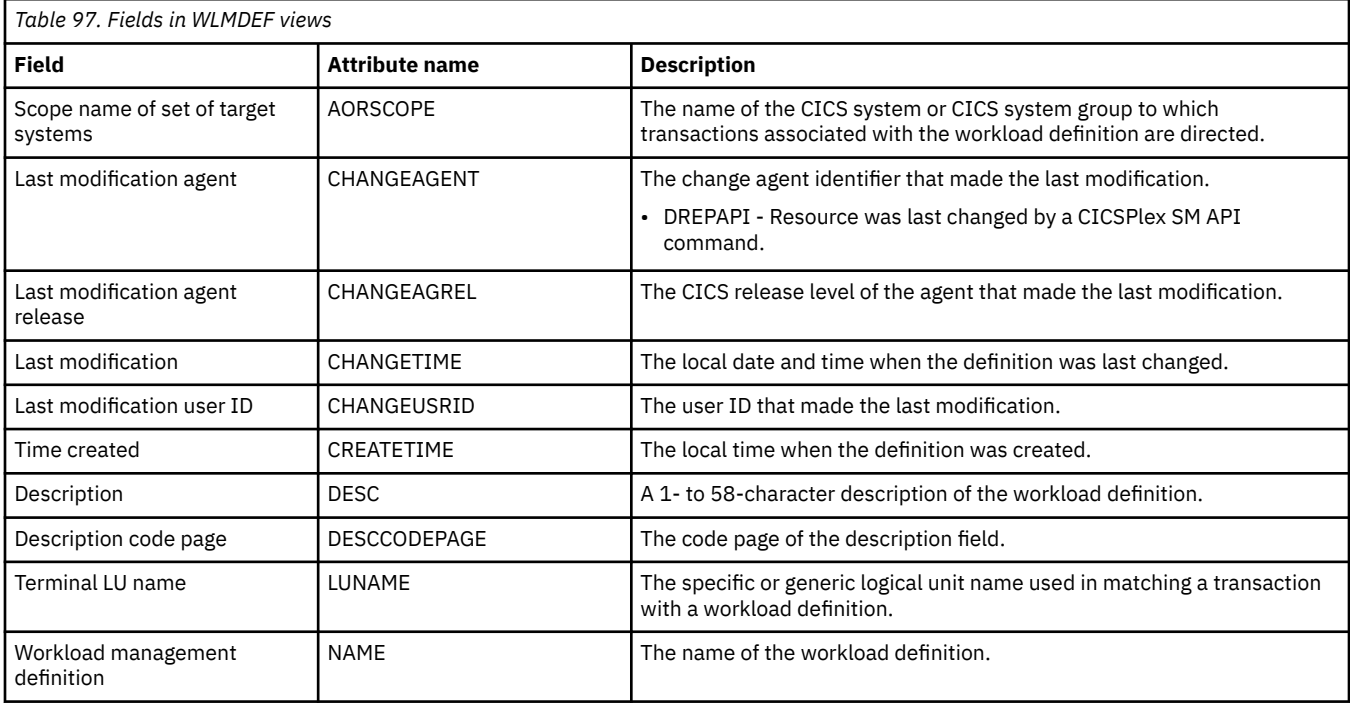

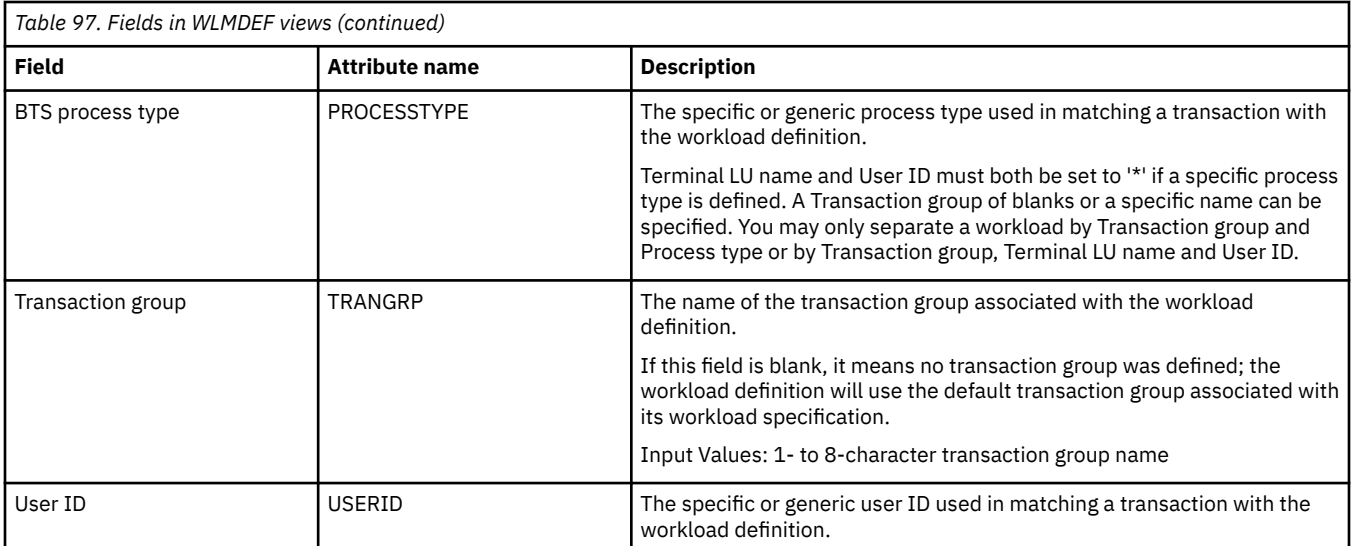

# **Transaction group definitions - TRANGRP**

The **Transaction group definition** (TRANGRP) views display information about groups of logically similar transactions. The similarity may be based on affinity requirements, common shared processing requirements or any other user-determined characteristic.

#### **Supplied views**

To access from the main menu, click:

#### **Administration views** > **Workload manager administration views** > **Transaction group definitions**

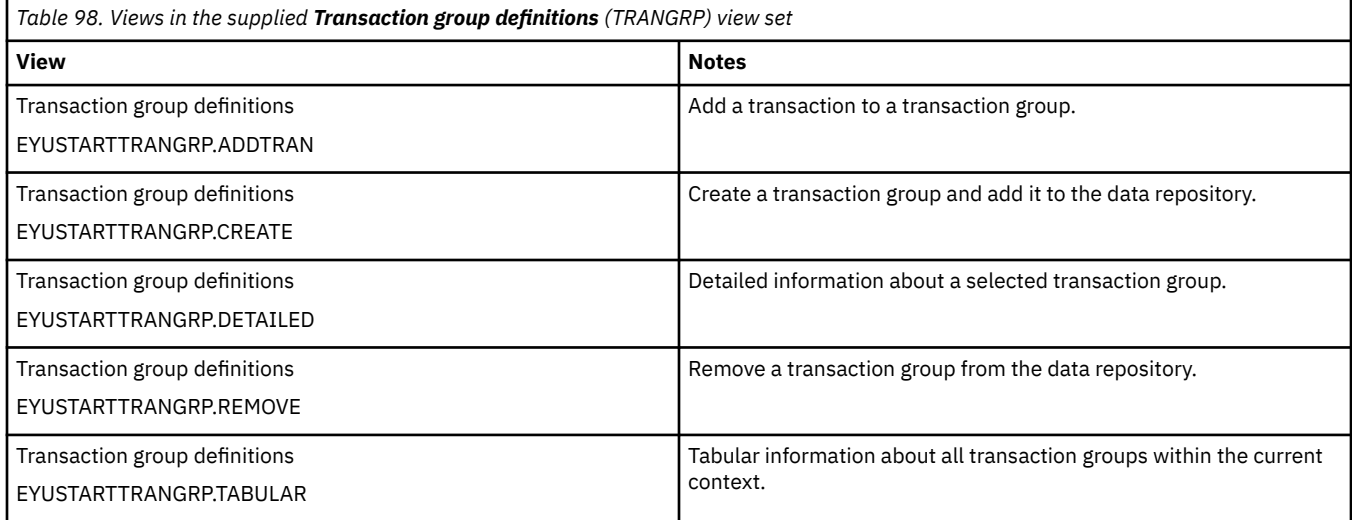

#### **Actions**

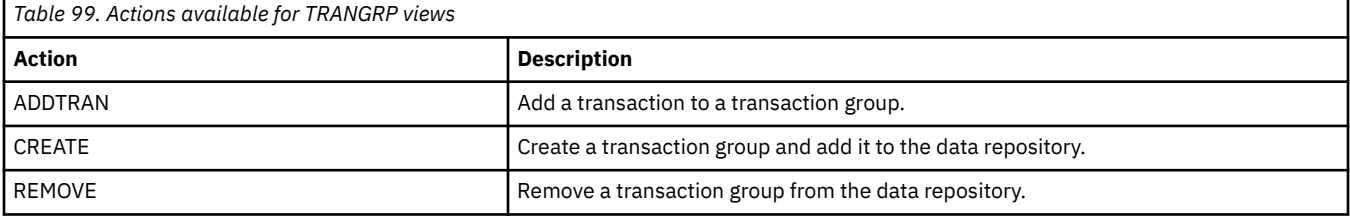

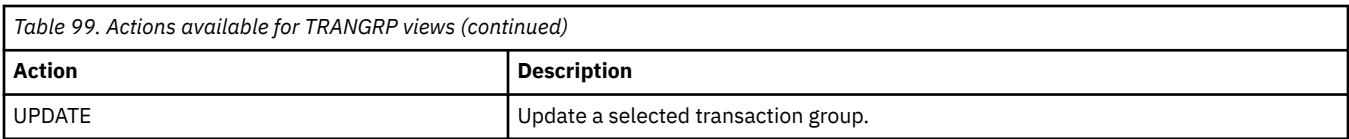

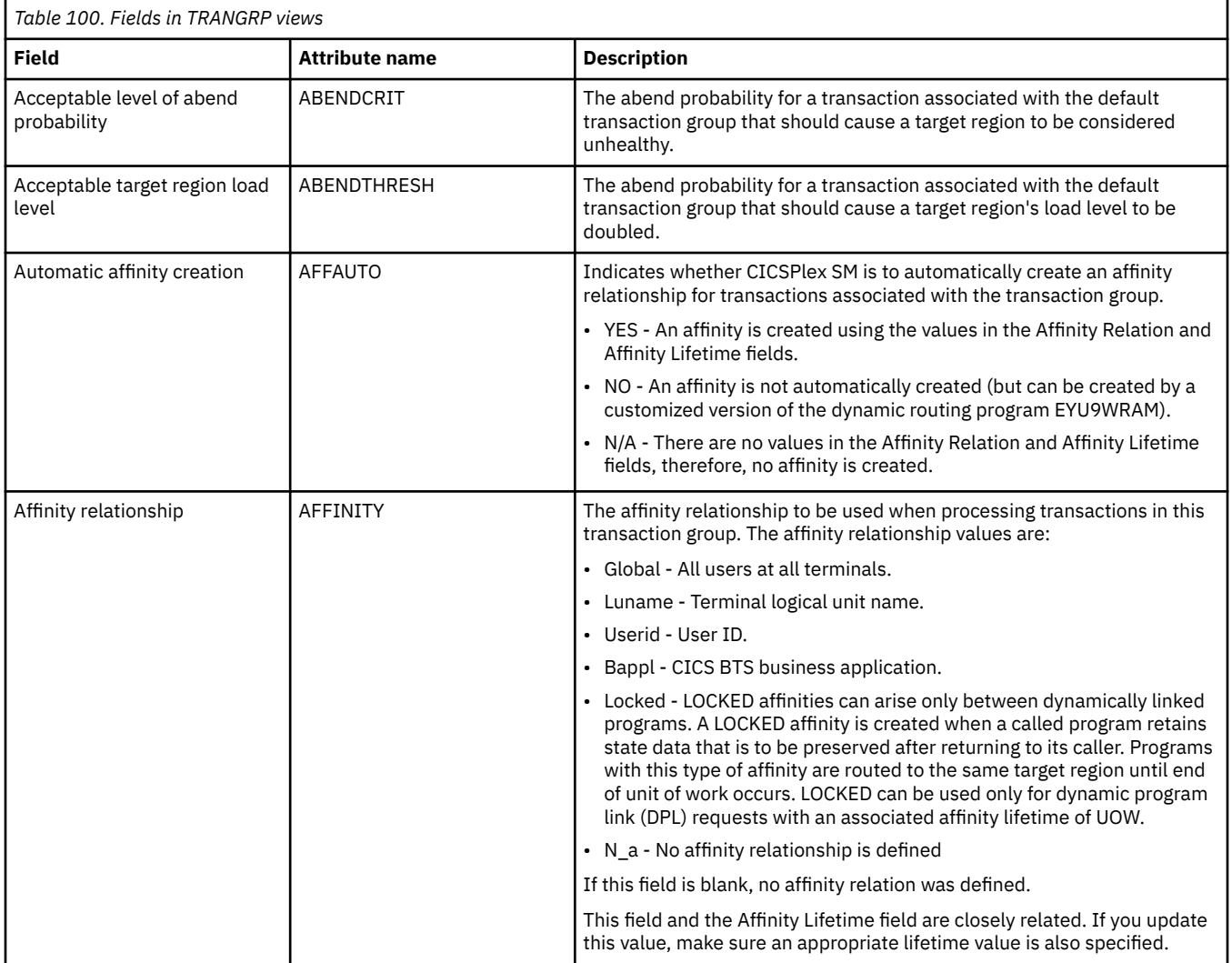

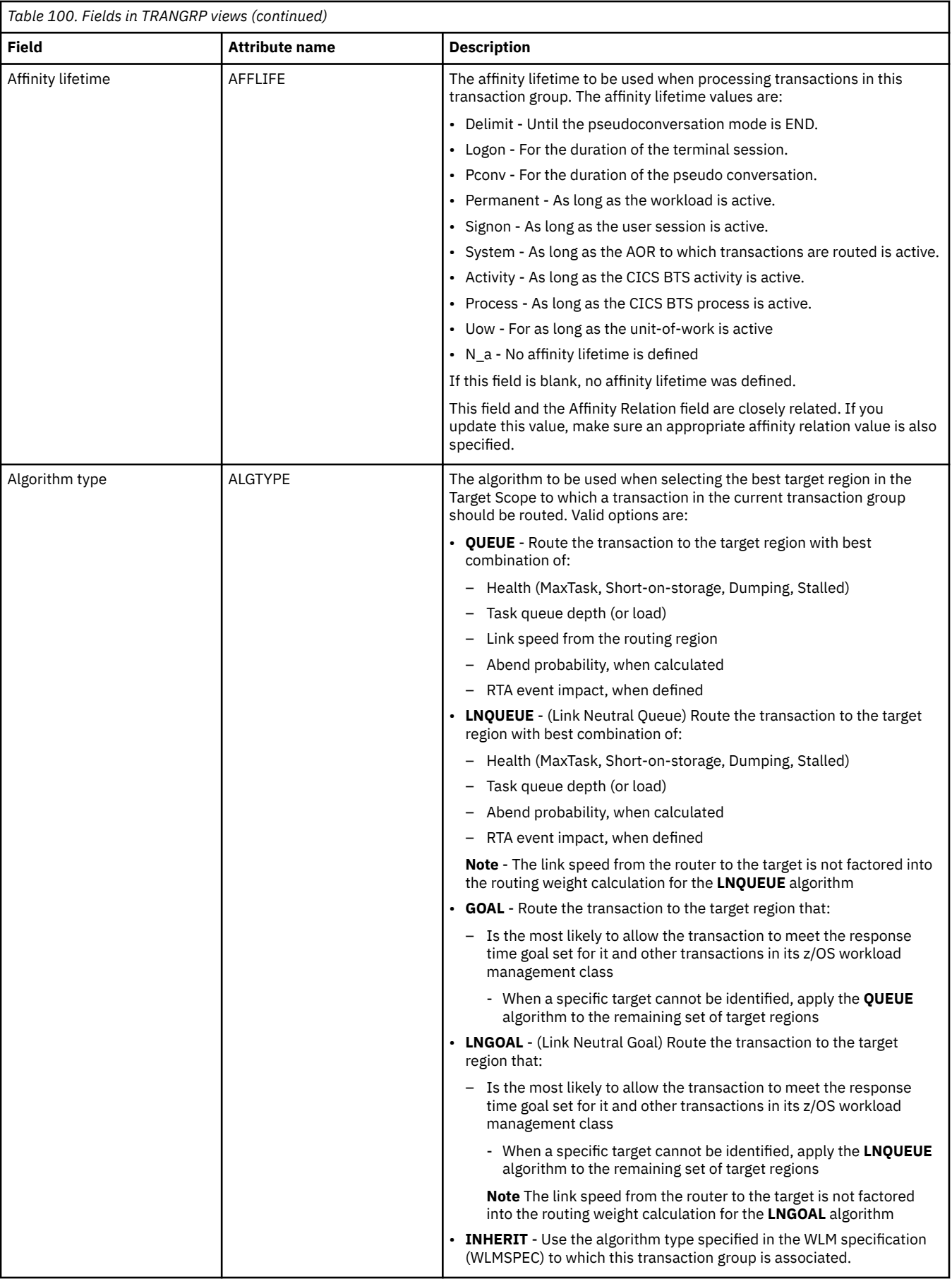

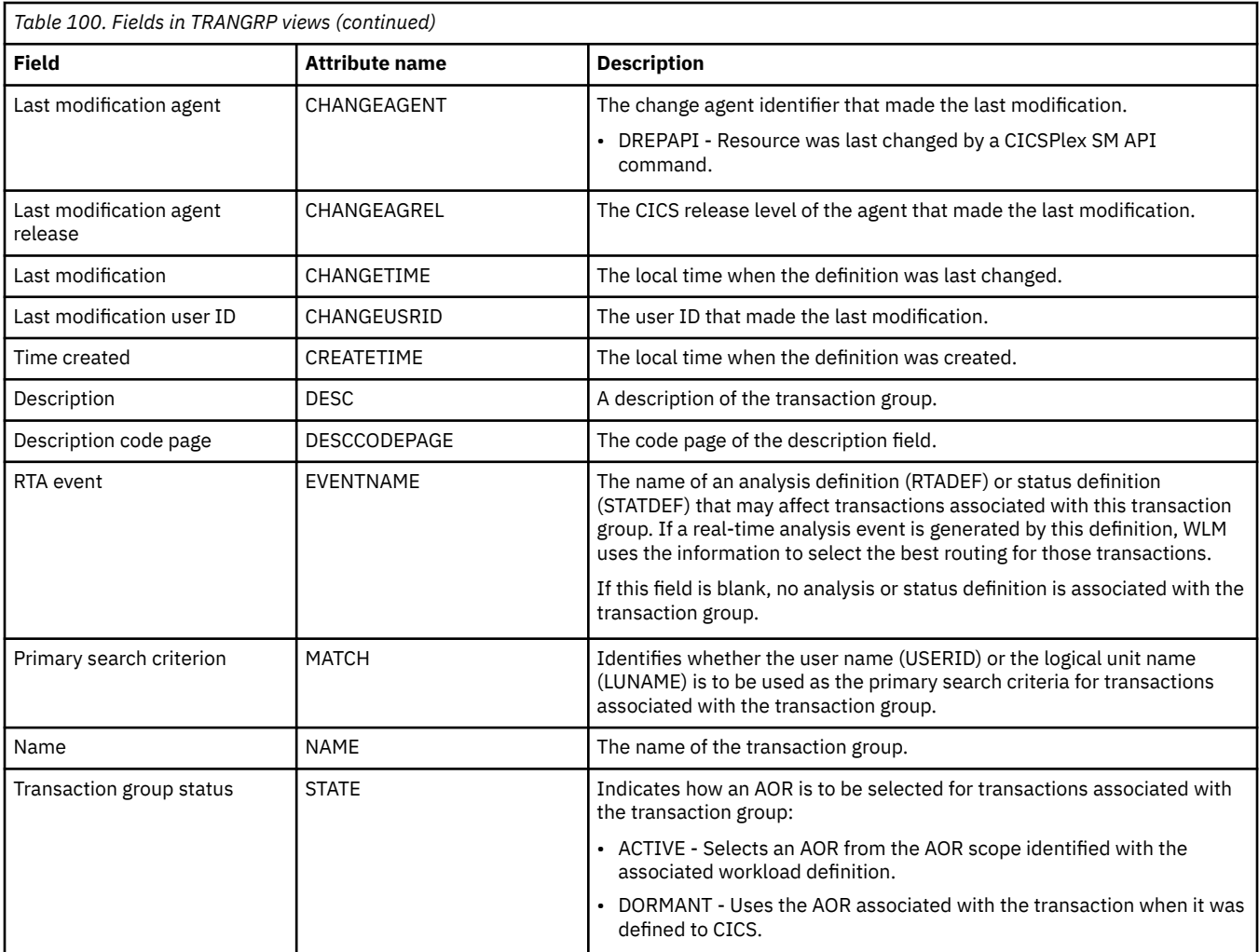

# **Specifications to system links - LNKSWSCS**

The **WLM specifications to CICS system links** (LNKSWSCS) views display information about the links between CICS systems and WLM specifications.

#### **Supplied views**

To access from the main menu, click:

#### **Administration views** > **Workload manager administration views** > **Specifications to system links**

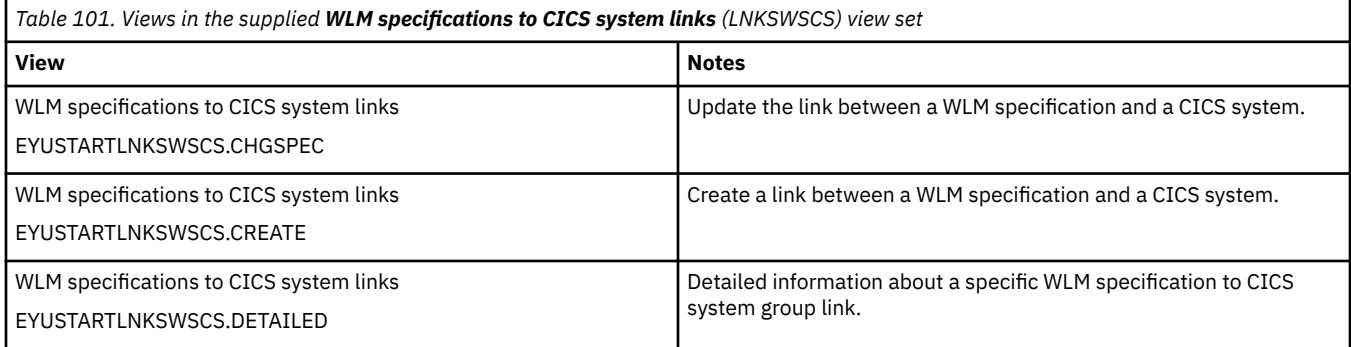

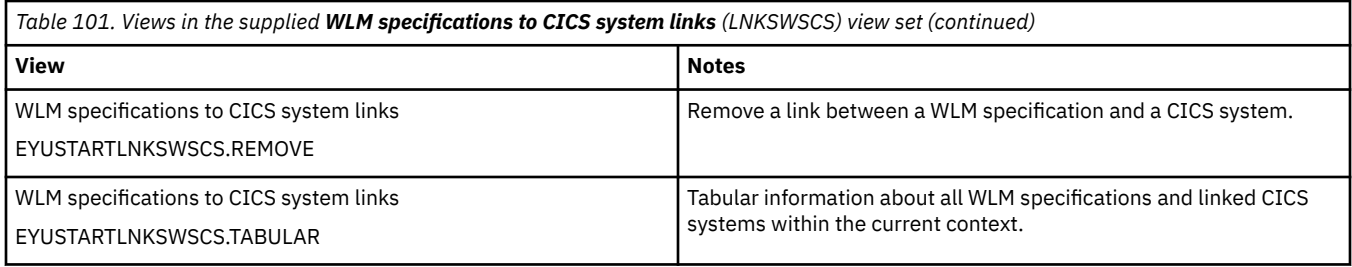

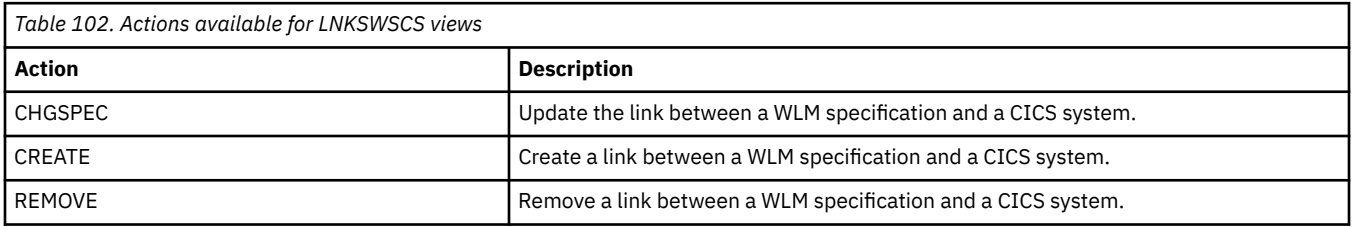

#### **Fields**

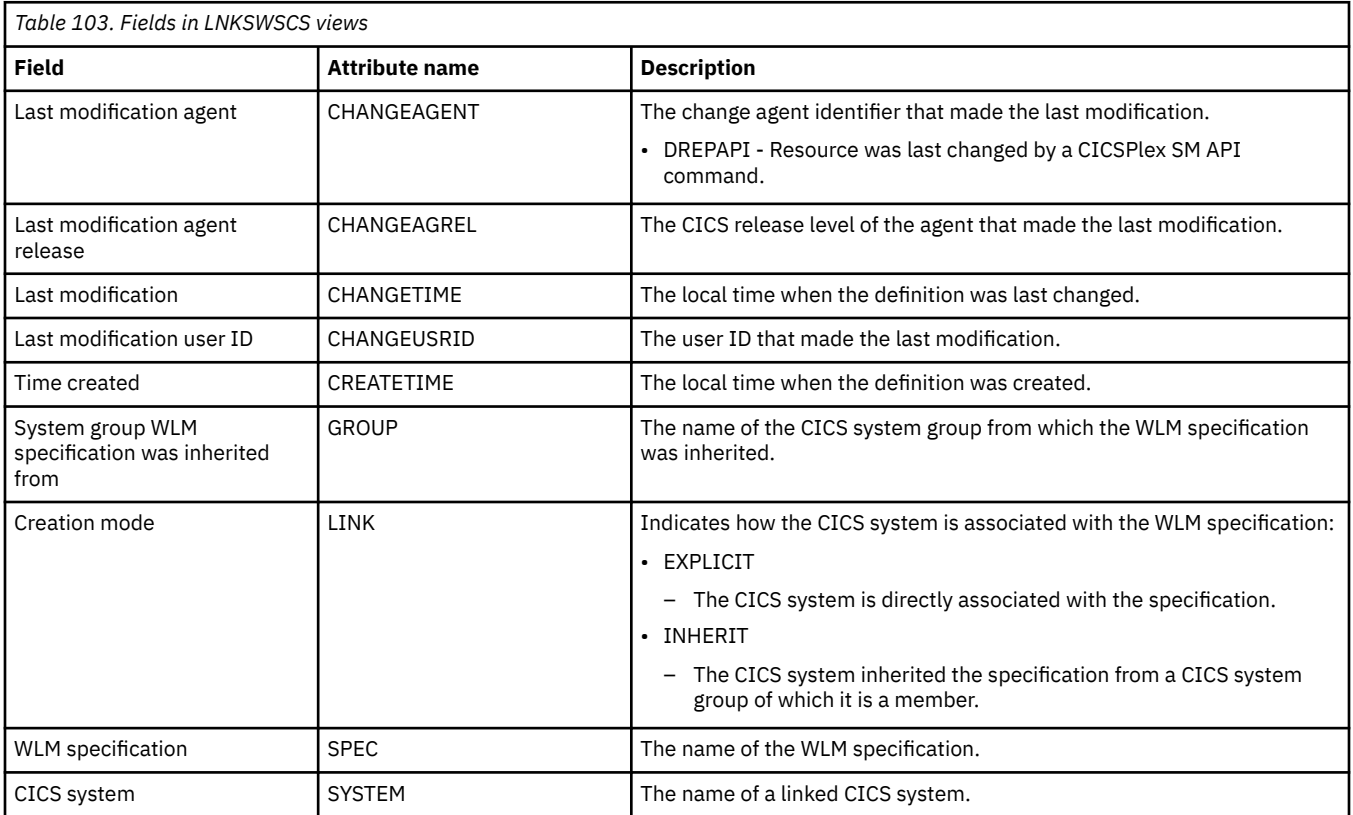

# **Specifications to system group links - LNKSWSCG**

The **WLM specifications to CICS system group links** (LNKSWSCG) views display information about the links between CICS system groups and WLM specifications.

#### **Supplied views**

To access from the main menu, click:

#### **Administration views** > **Workload manager administration views** > **Specifications to system group links**

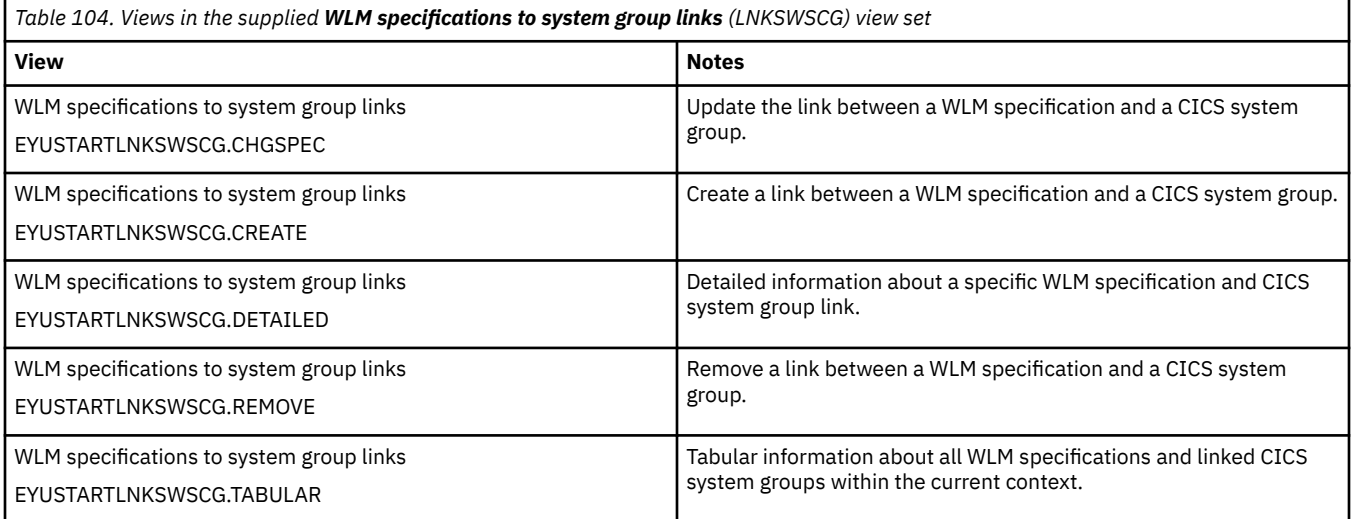

#### **Actions**

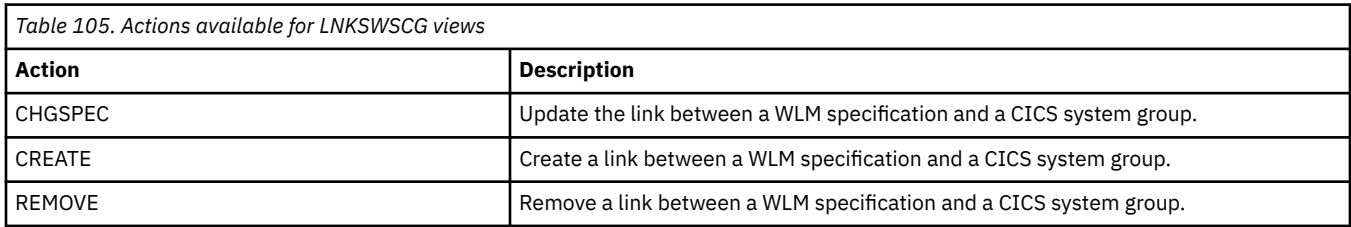

#### **Fields**

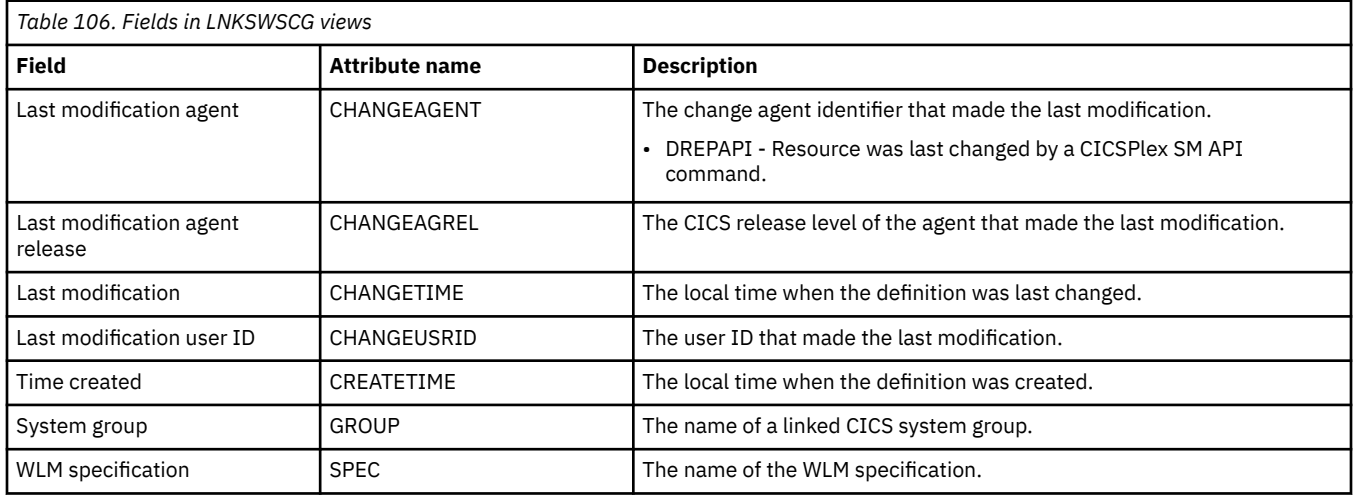

# **WLM groups in specifications - WLMINSPC**

The **WLM groups in WLM specifications** (WLMINSPC) views display information about workload specifications and the workload groups associated with them.

#### **Supplied views**

To access from the main menu, click:

#### **Administration views** > **Workload manager administration views** > **WLM groups in specifications**

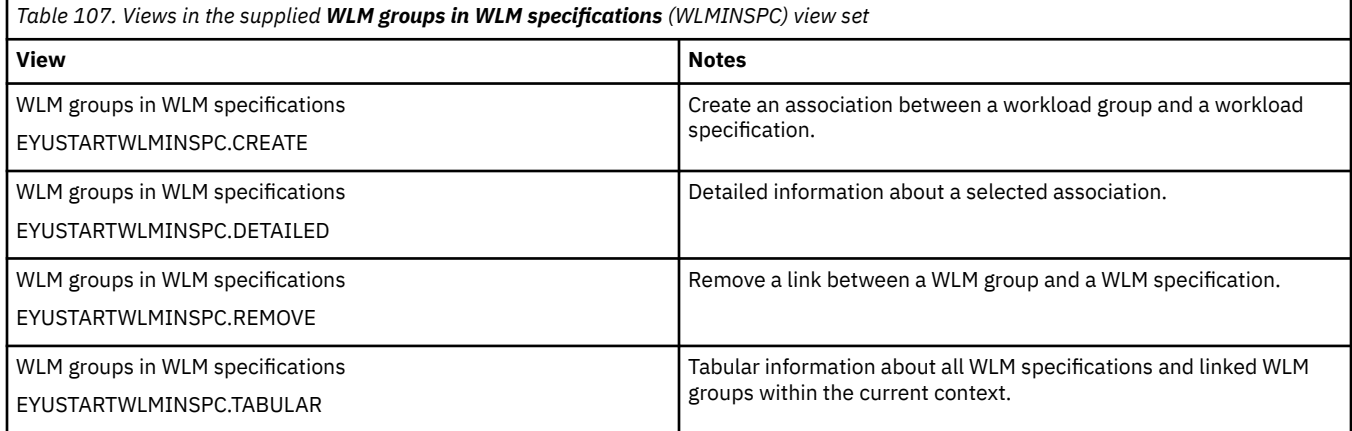

#### **Actions**

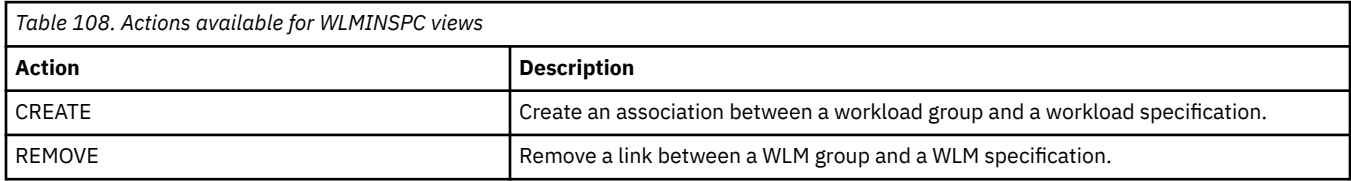

#### **Fields**

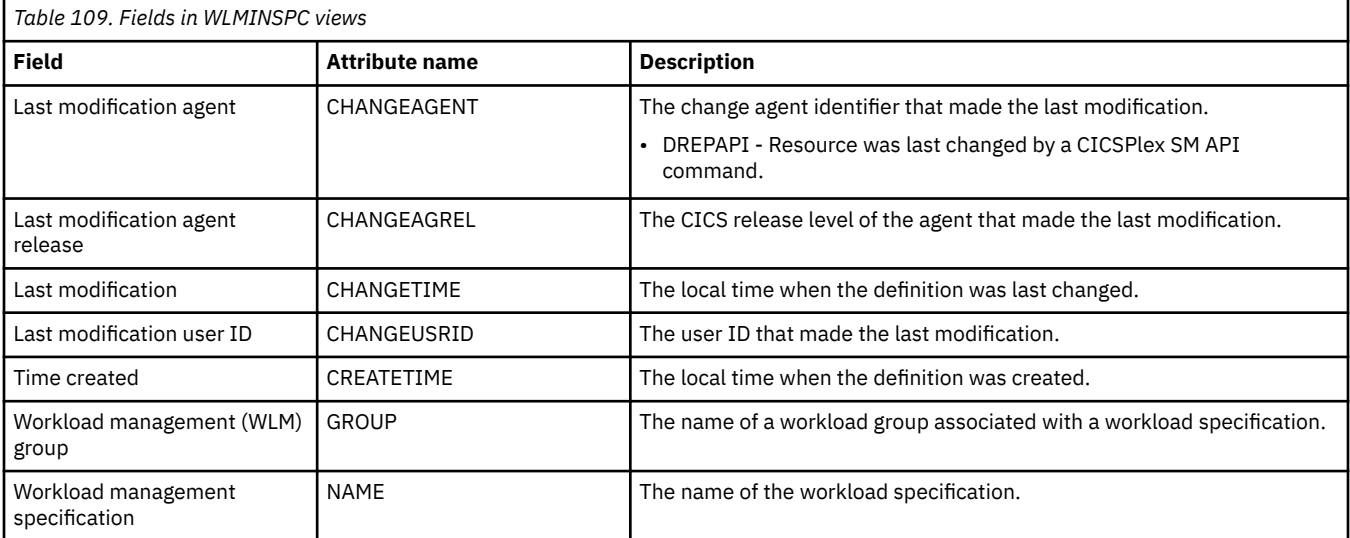

## **Definitions in WLM groups - WLMINGRP**

The WLMINGRP views display information about the membership of a workload definition (WLMDEF) in a workload group (WLMGROUP).

#### **Supplied views**

To access from the main menu, click:

**Administration views** > **Workload manager administration views** > **Definitions in WLM groups**

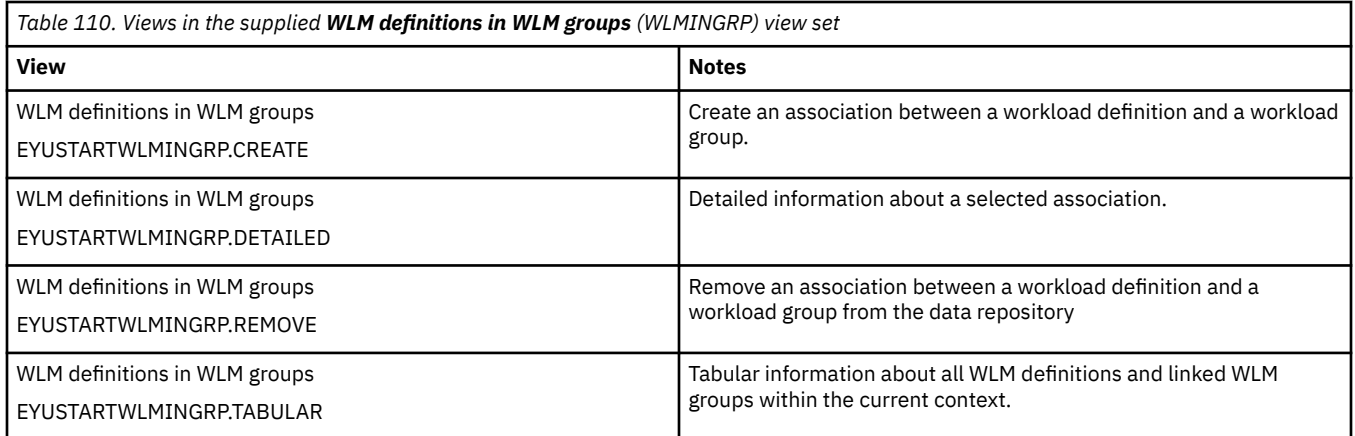

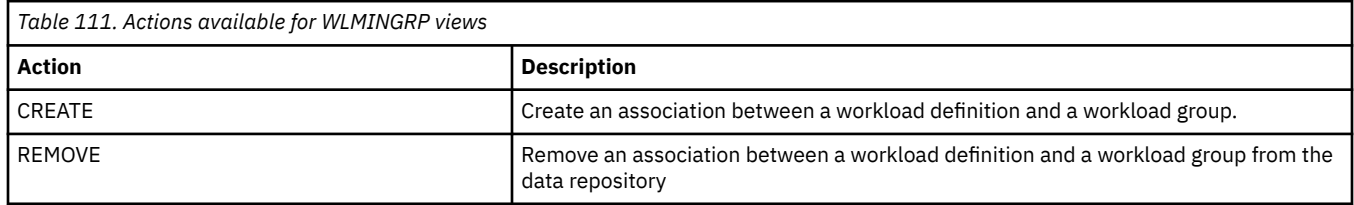

#### **Fields**

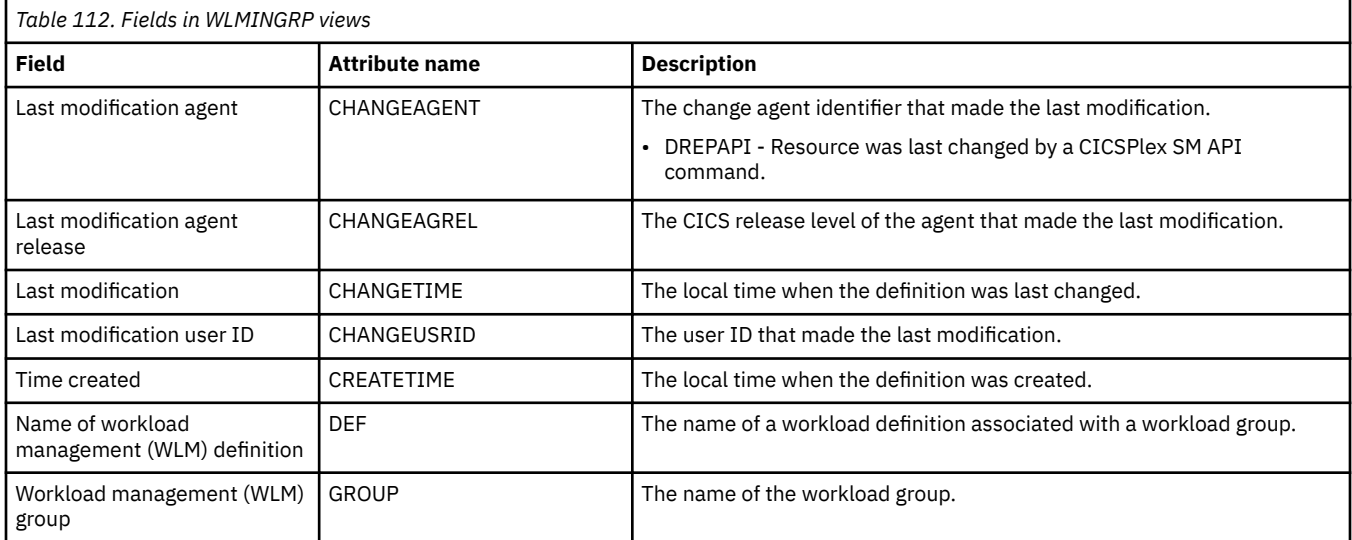

# **Transactions in transaction groups - DTRINGRP**

The DTRINGRP views display information about a dynamic transaction used in a workload. Only transactions that have workload separation or affinity relationships need to be defined.

### **Supplied views**

To access from the main menu, click:

**Administration views** > **Workload manager administration views** > **Transactions in transaction groups**

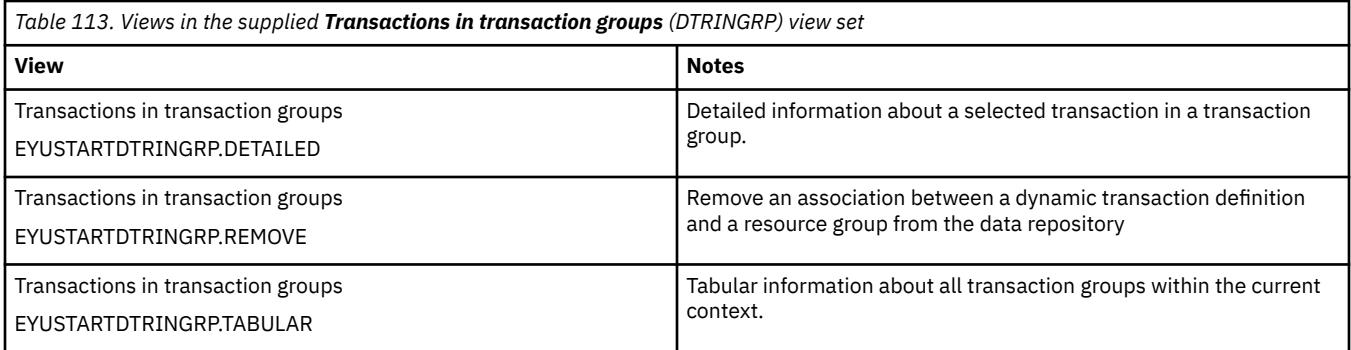

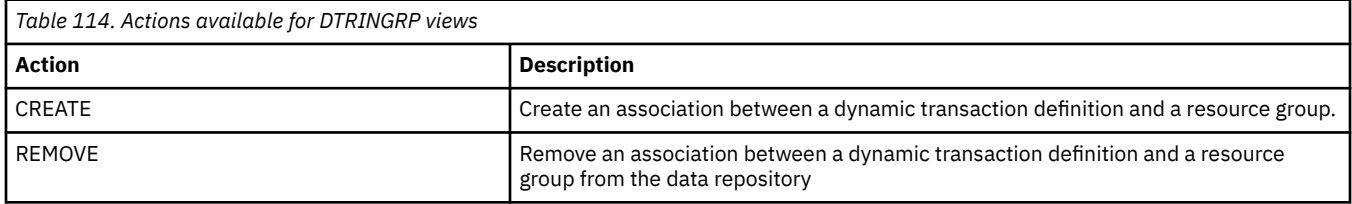

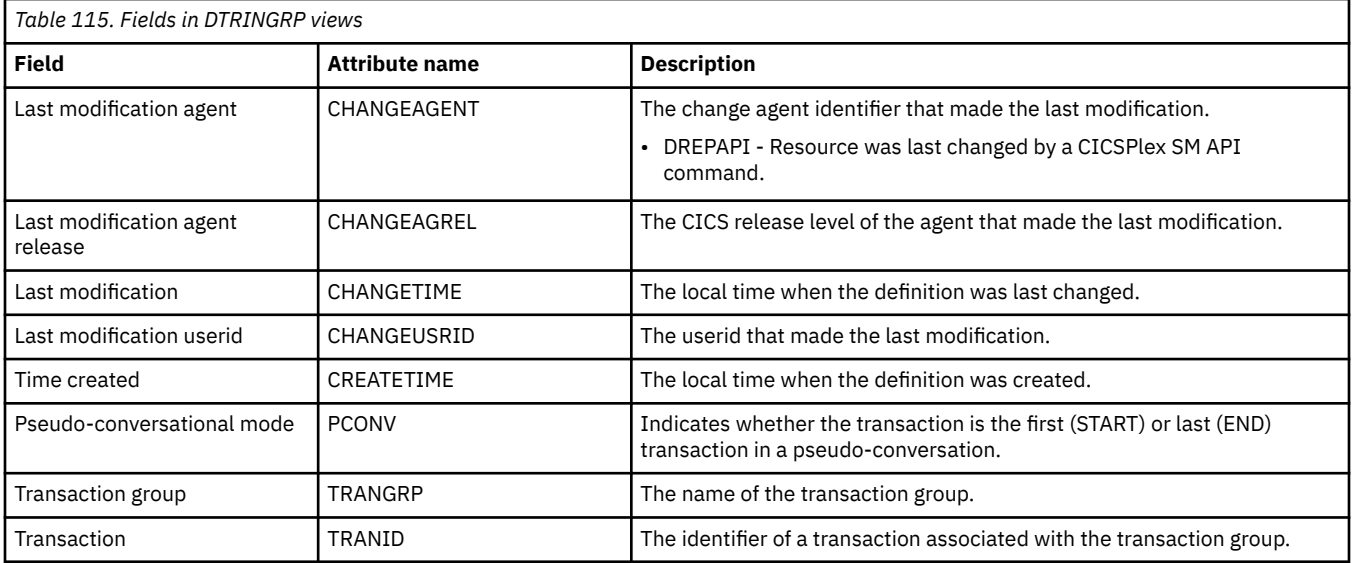

# **Appendix G. RTA system availability monitoring**

The RTA system availability monitoring views allow the real-time analysis system availability monitoring resources to be created and maintained. RTA SAM function monitors CICS systems during their planned hours of availability. If any of a set of predefined conditions occurs while a CICS system is being monitored, CICSPlex SM sends out external notifications at the start of the condition and also when it is resolved.

# **CICS system definitions - CSYSDEF**

The **CICS system definitions** (CSYSDEF) views display a CPSM topology definition that describes a CICS system to be managed as part of a CICSPlex.

#### **Supplied views**

To access from the main menu, click:

#### **Administration views** > **CICS system links and related resources** > **CICS system definitions**

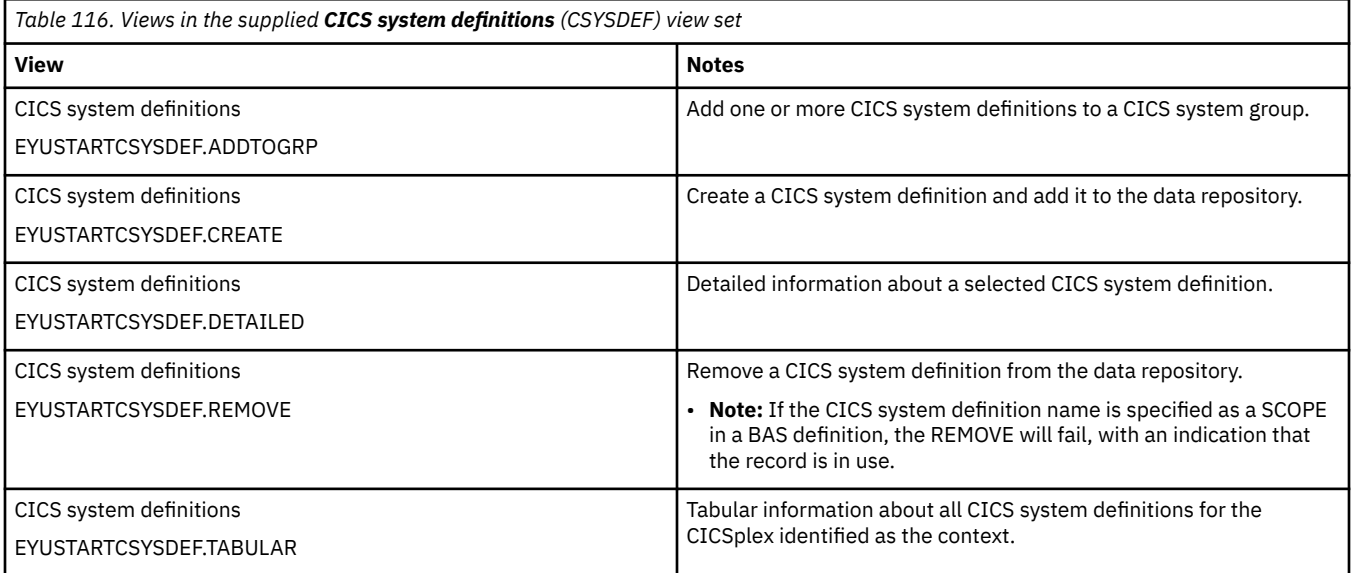

#### **Actions**

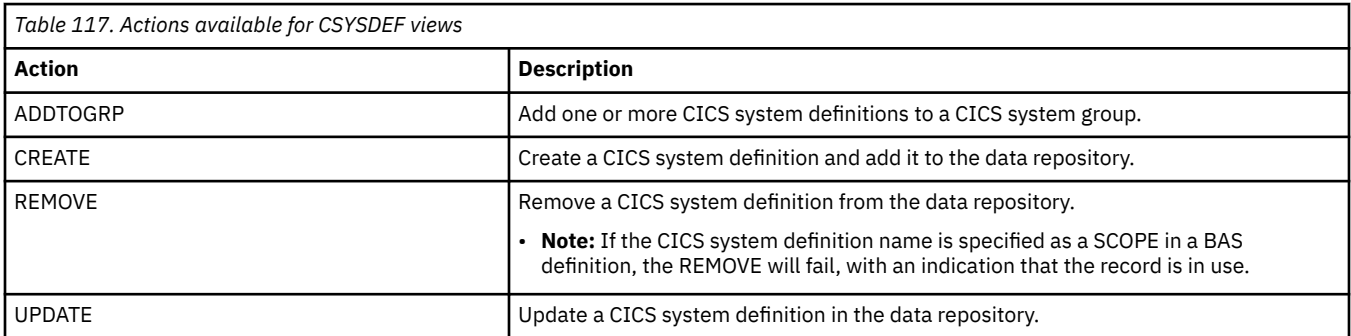

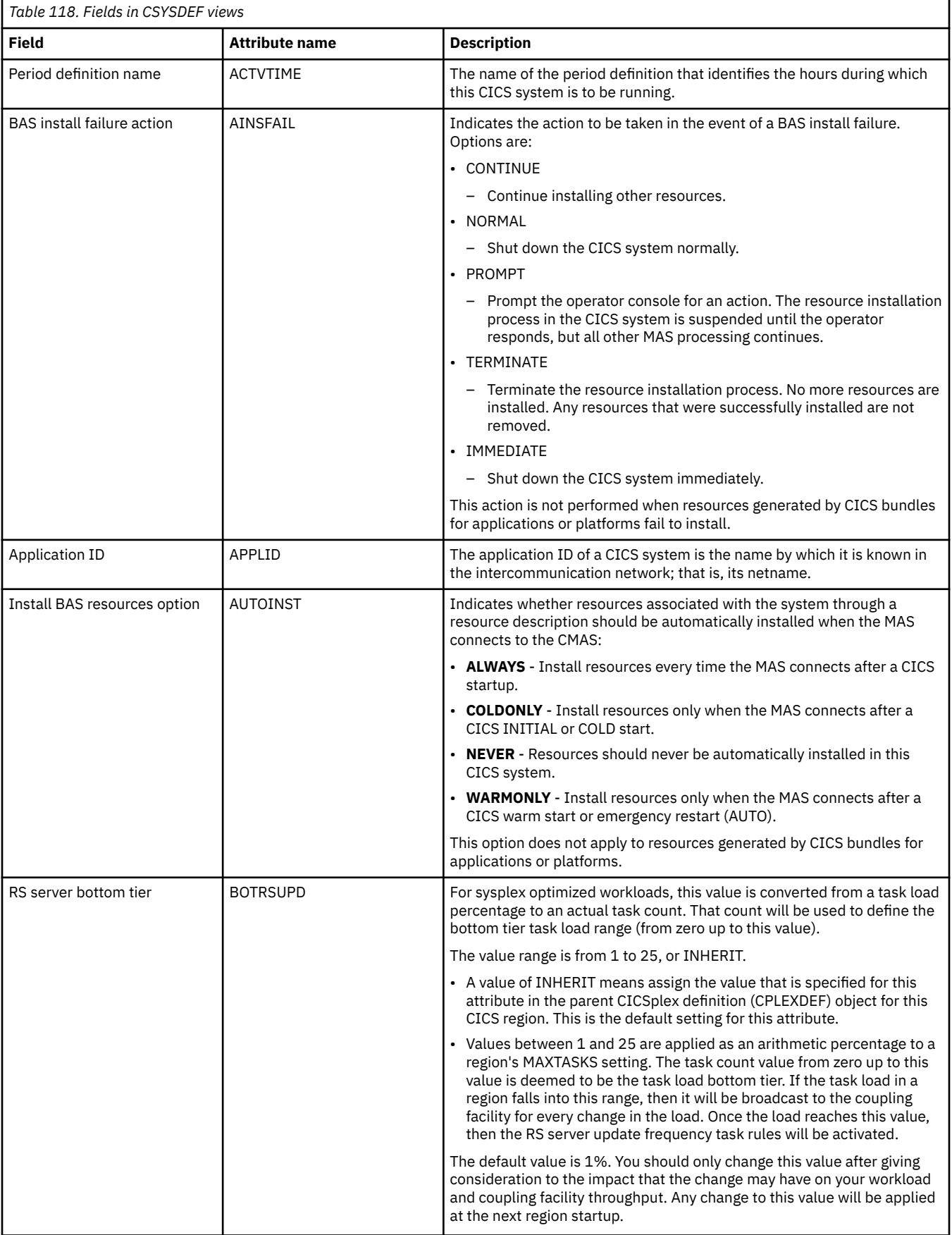

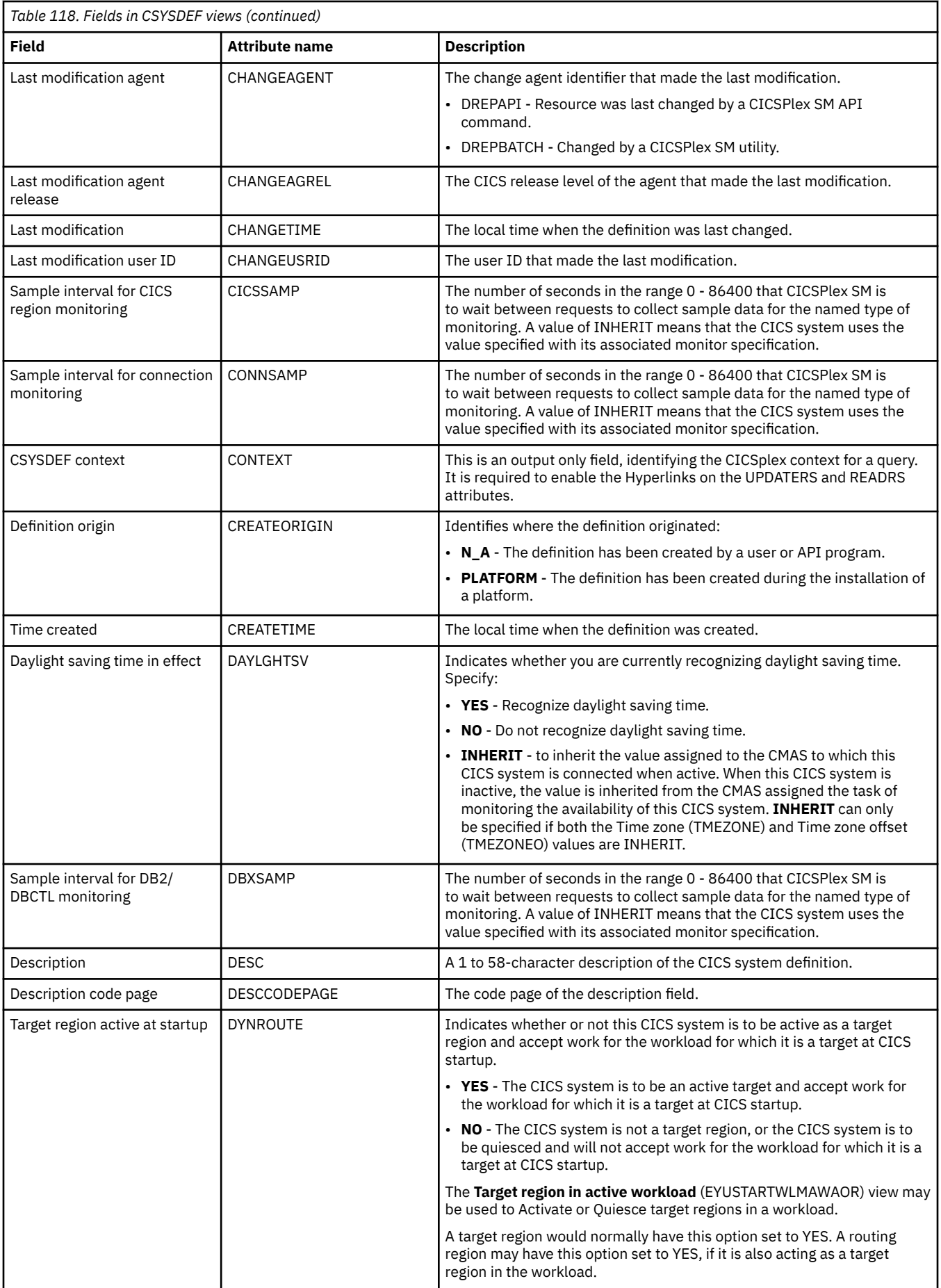

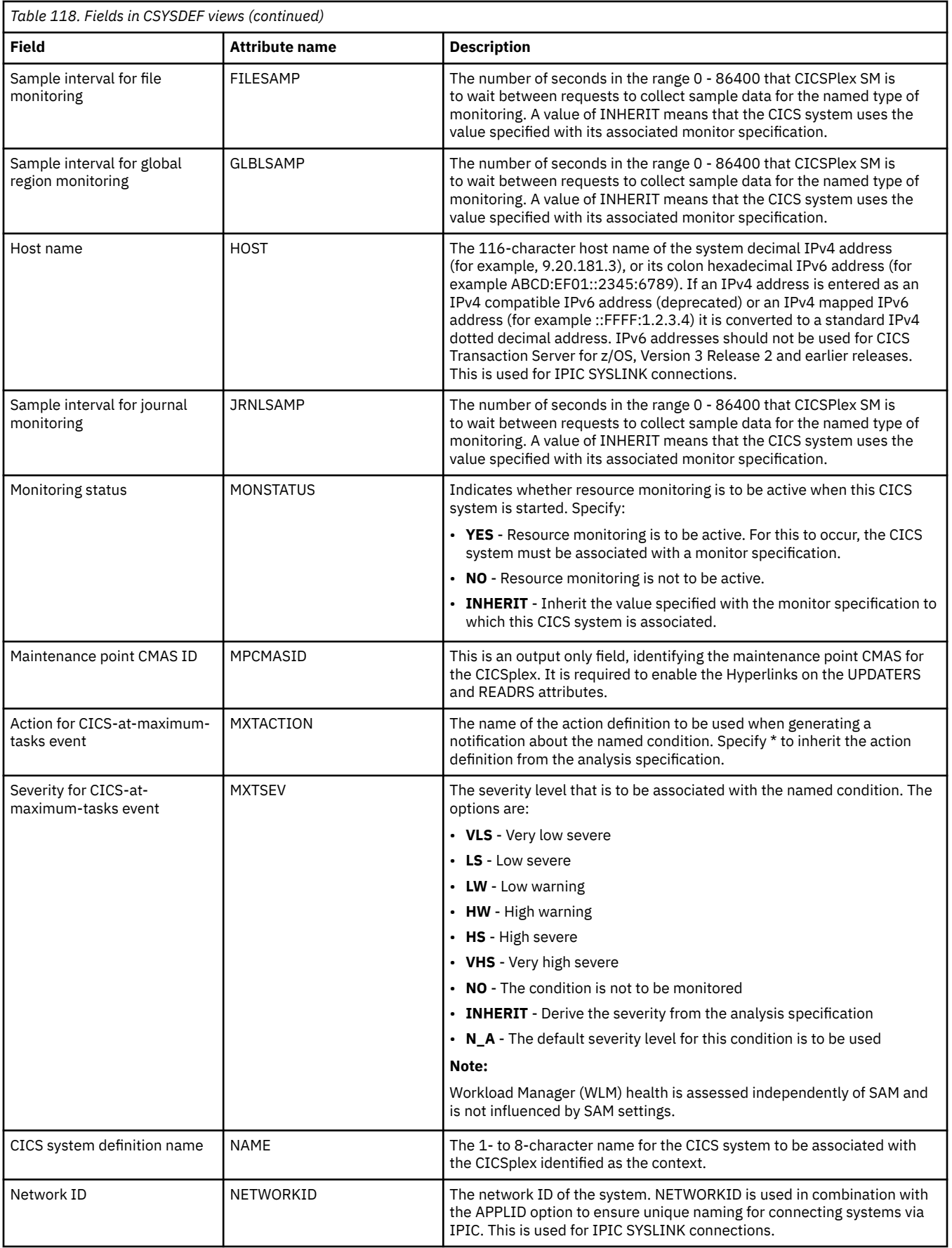

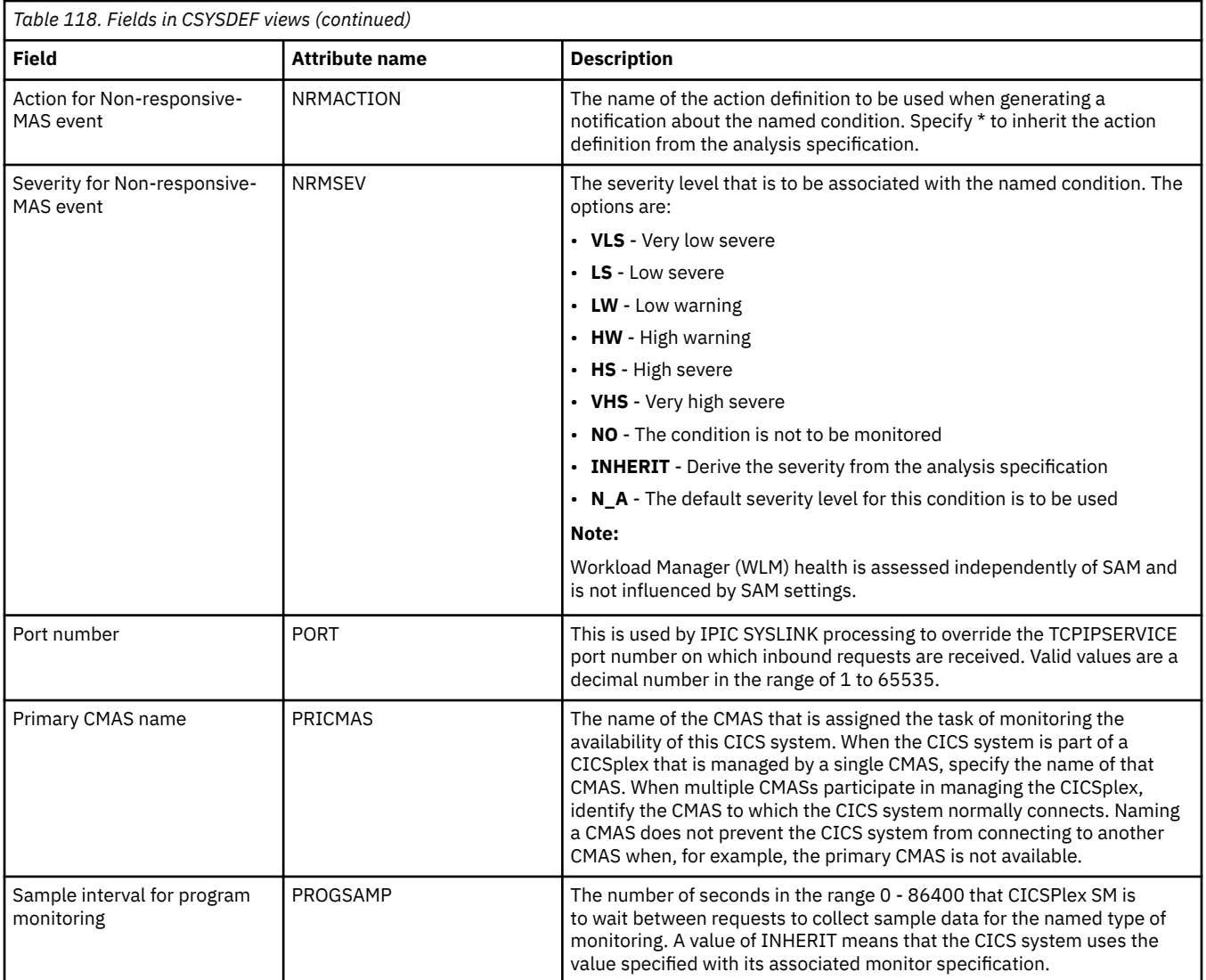

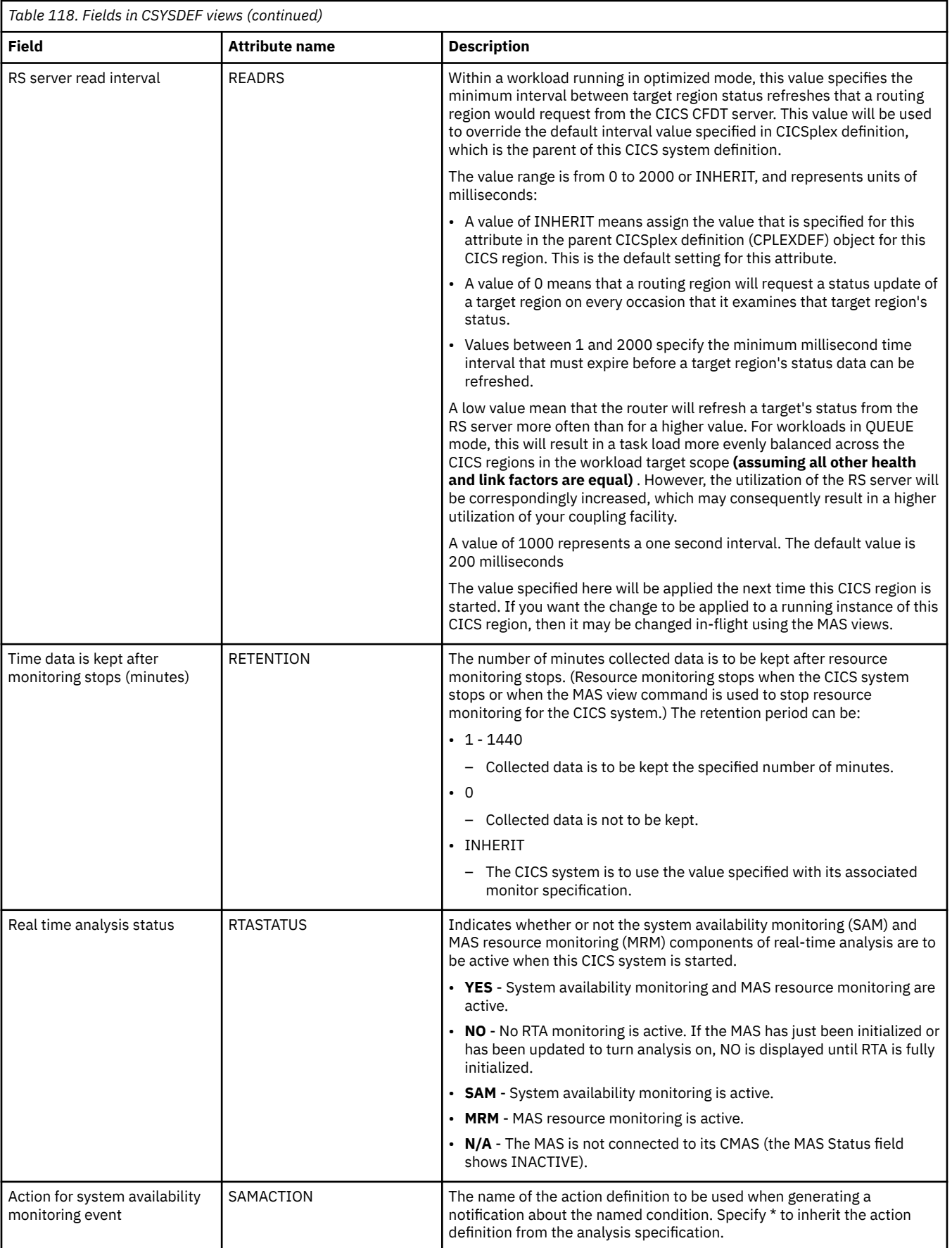

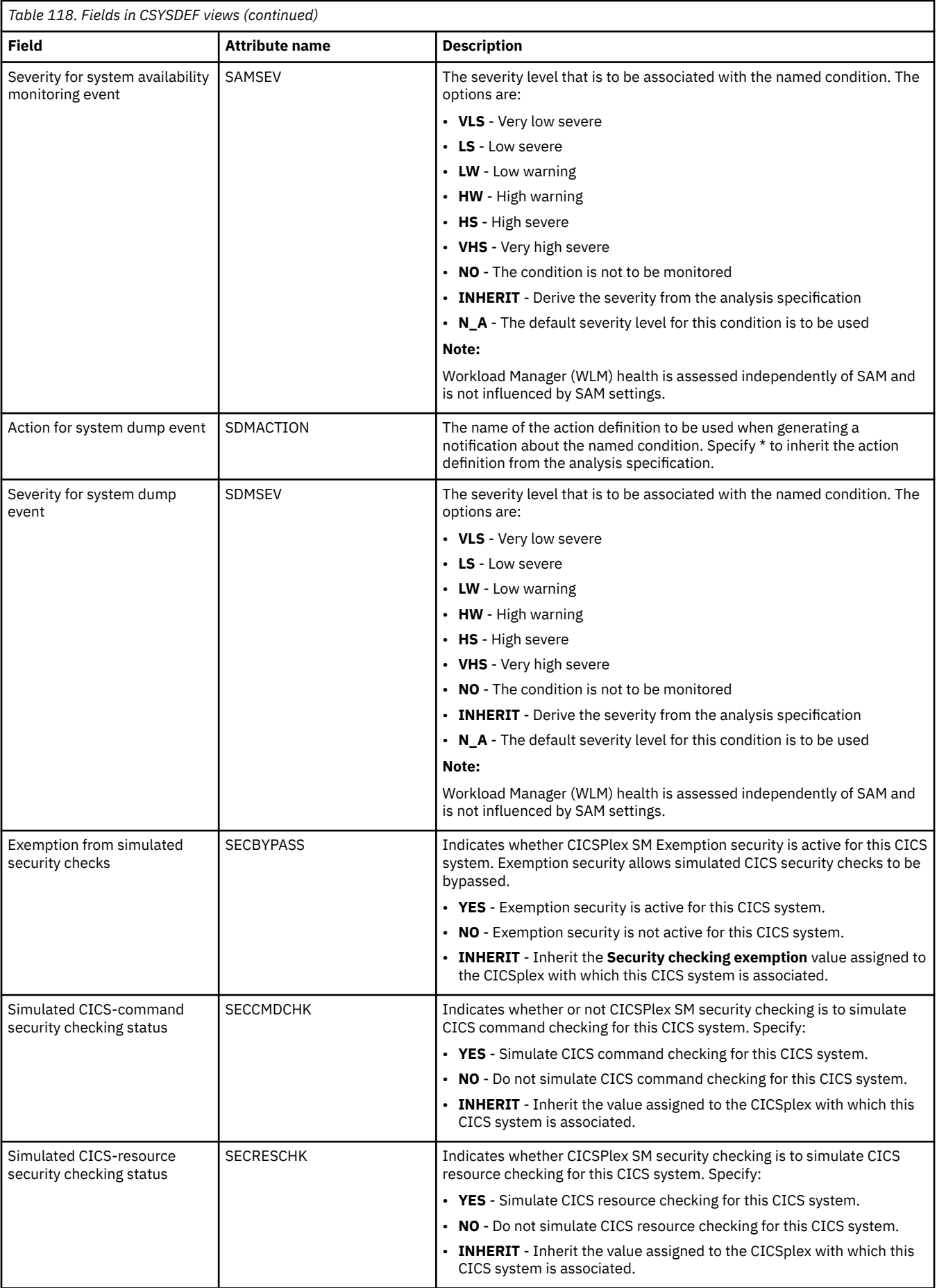

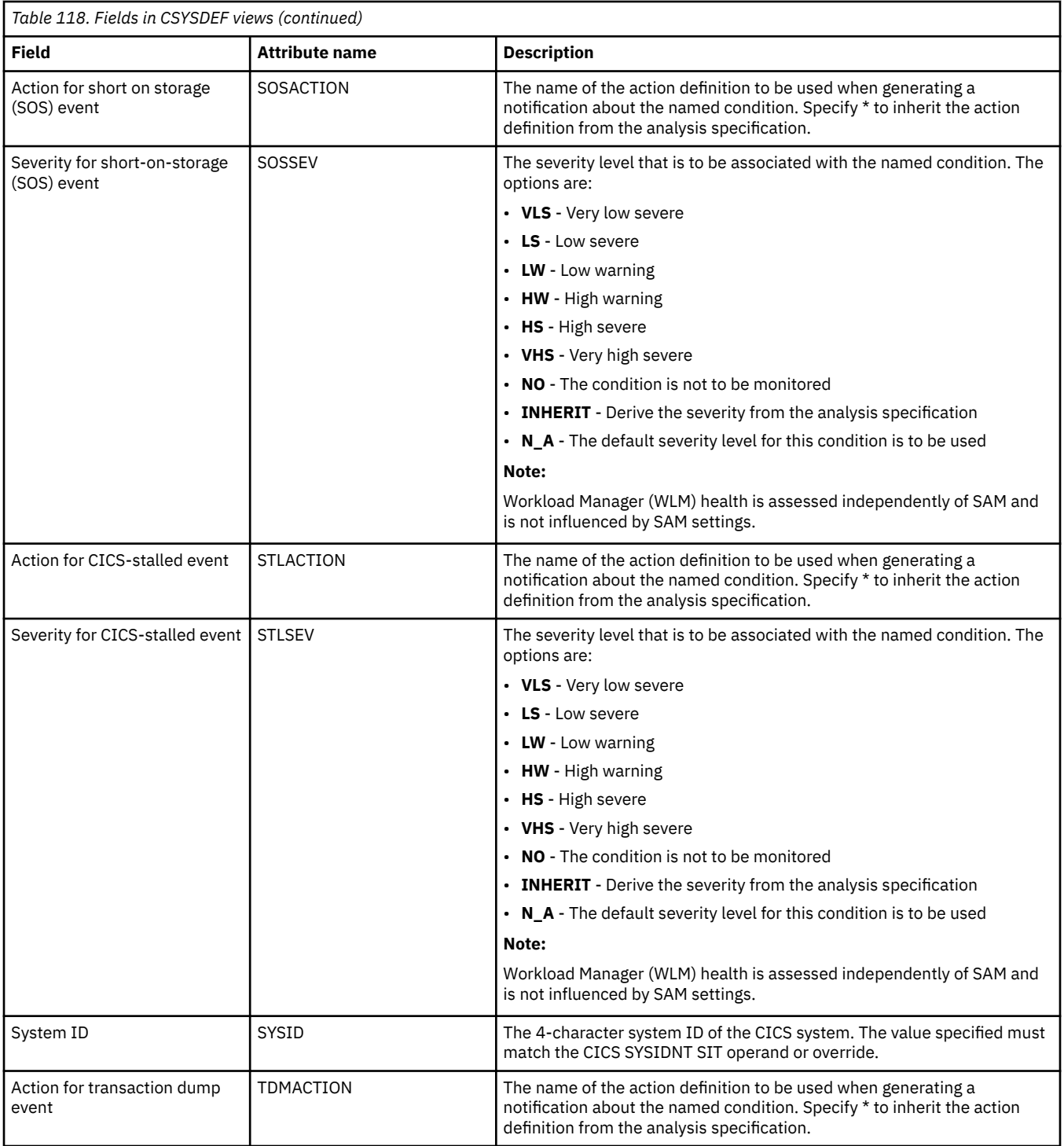

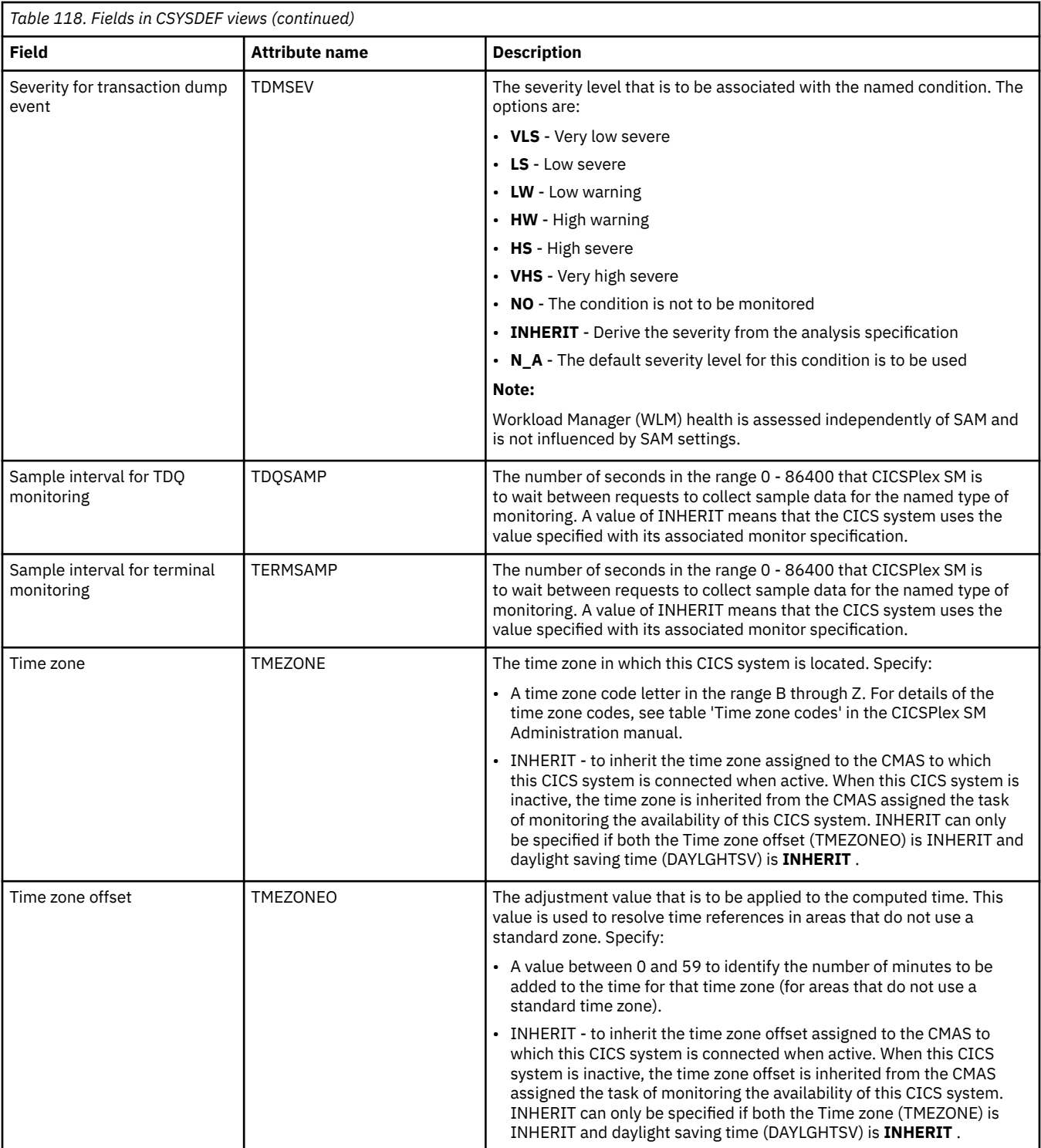

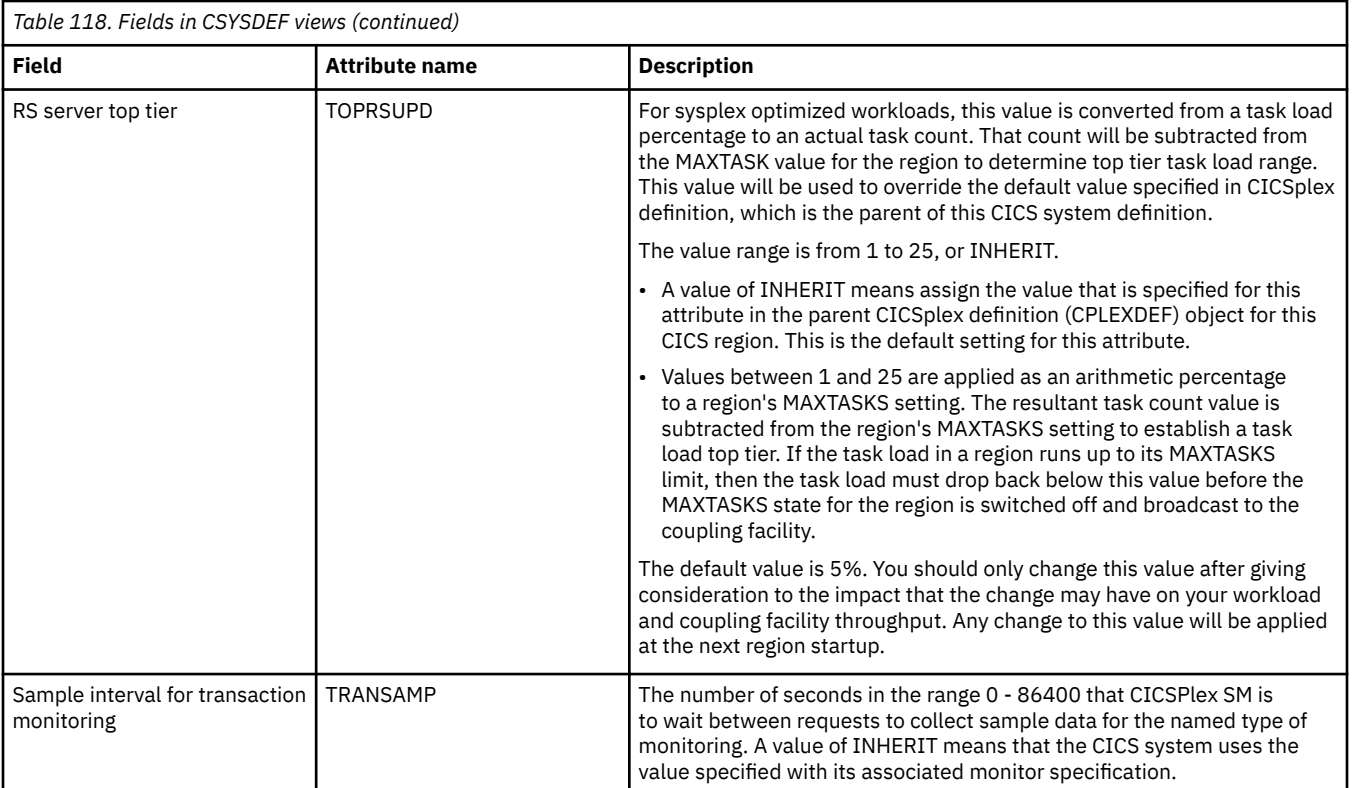

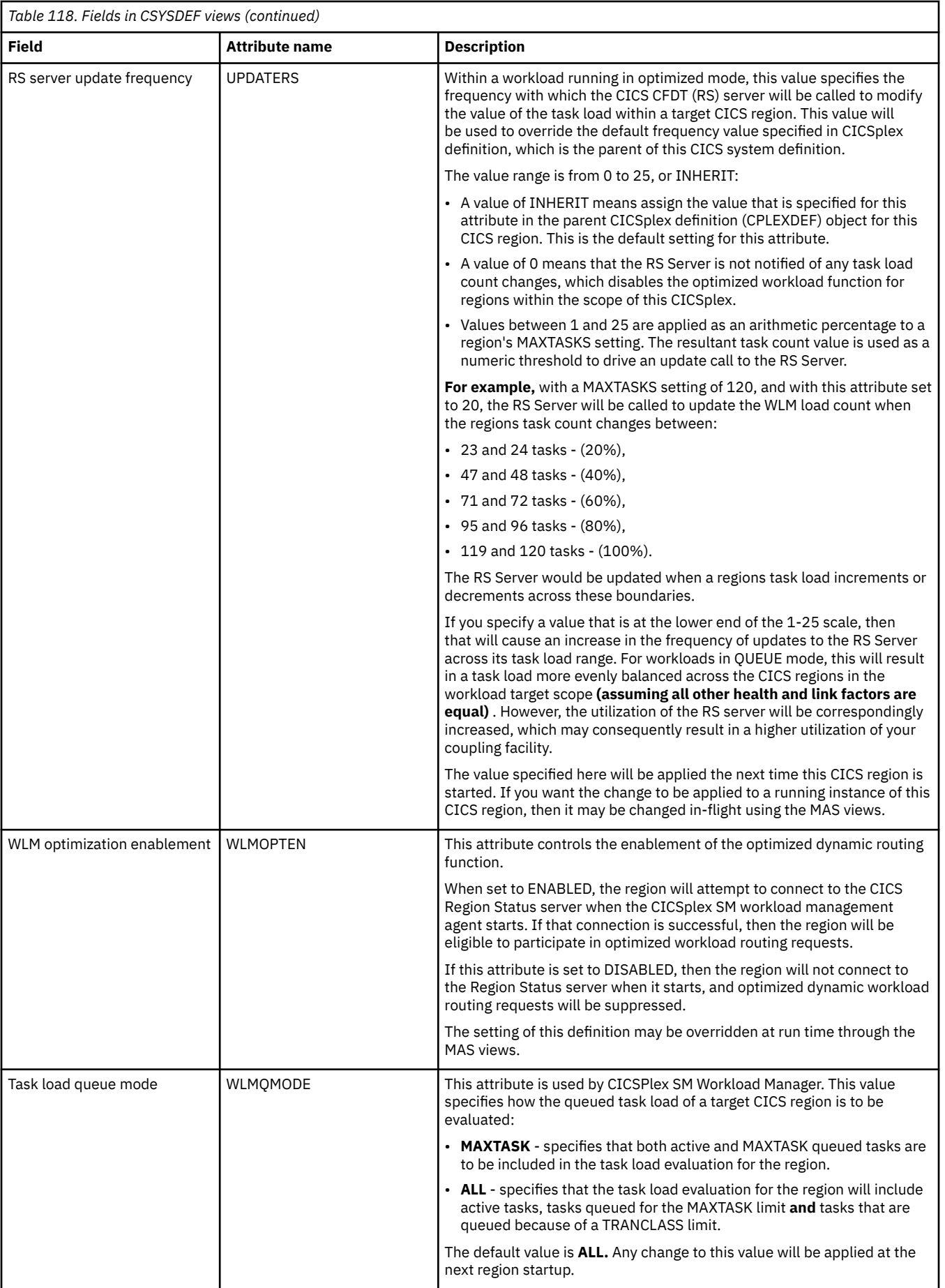

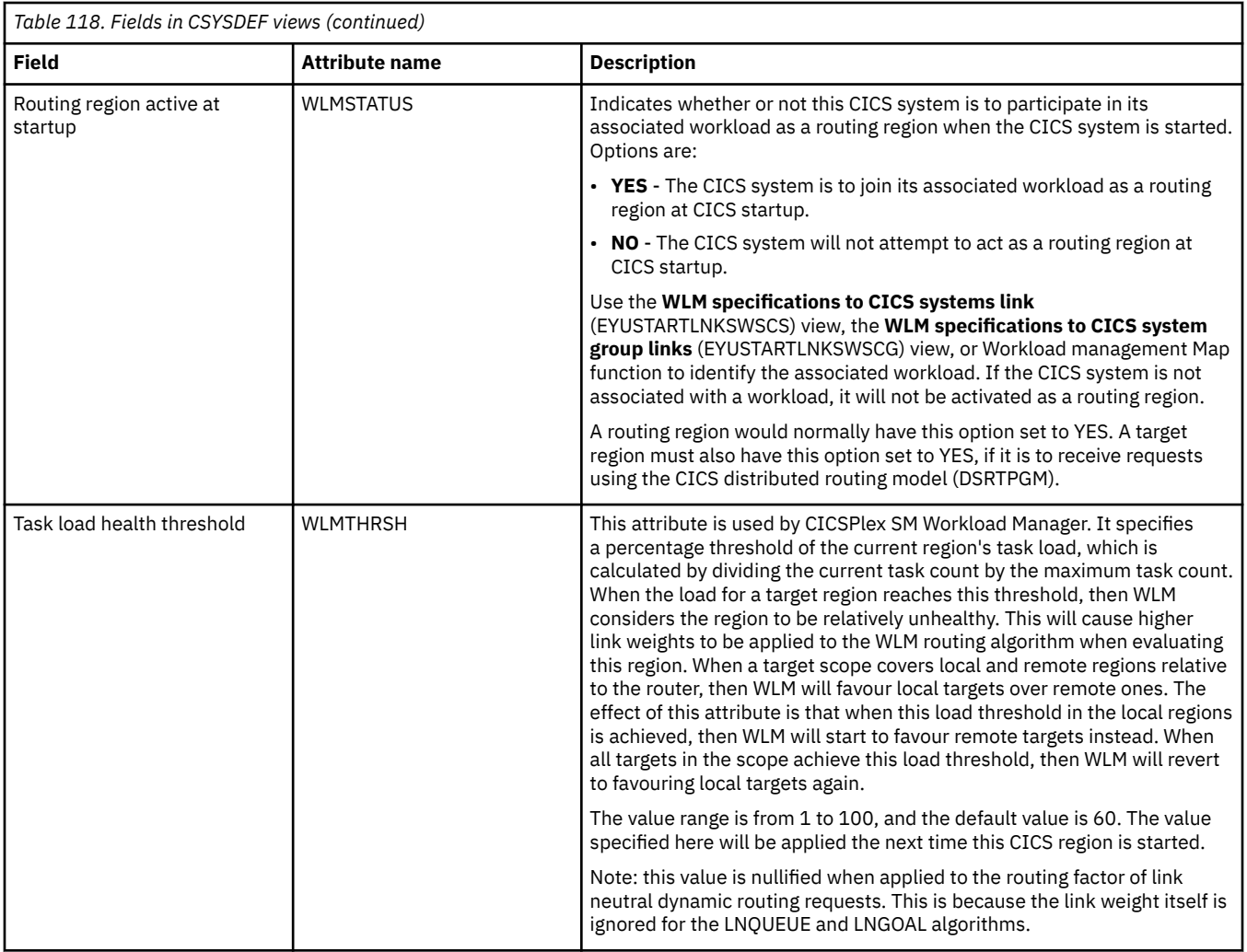

# **Specifications - RTASPEC**

The **RTA specification** (RTASPEC) views show the default control attributes that are used for system availability monitoring and provide an anchor for all analysis definitions and status definitions associated with a CICS system.

### **Supplied views**

To access from the main menu, click:

#### **Administration views** > **RTA MAS resource monitoring** > **Specifications**

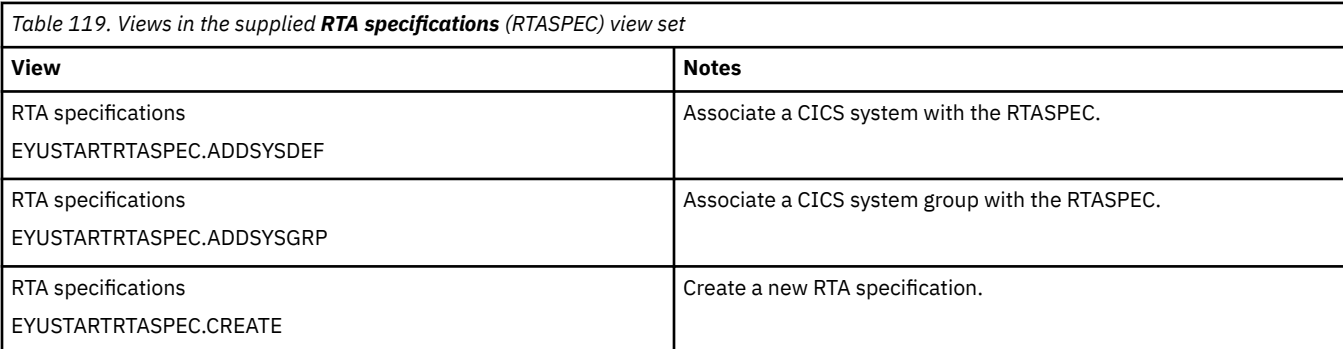

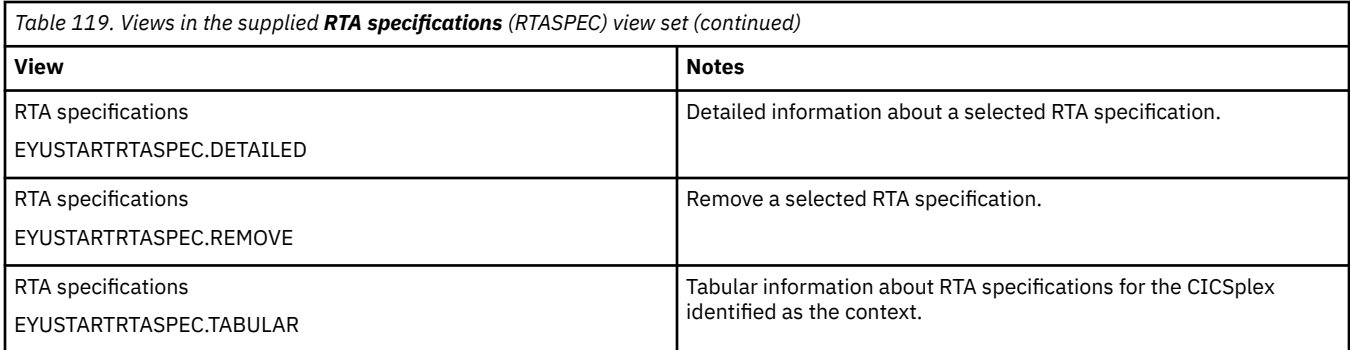

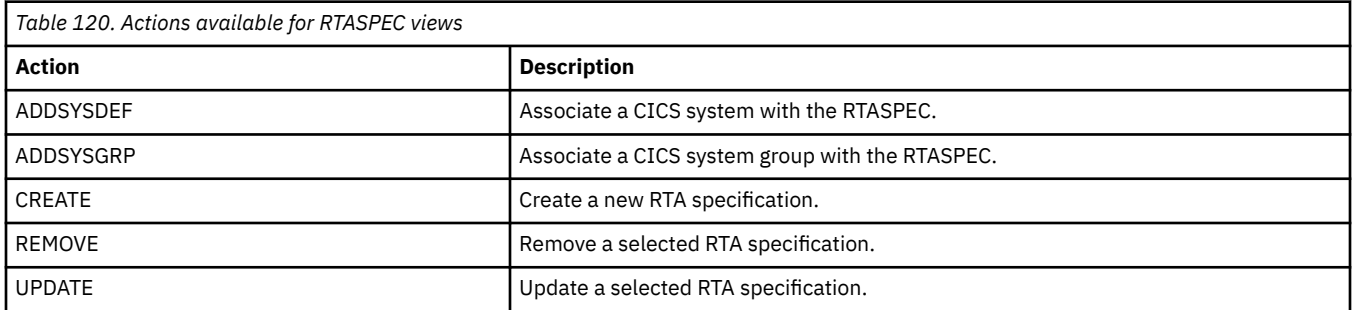

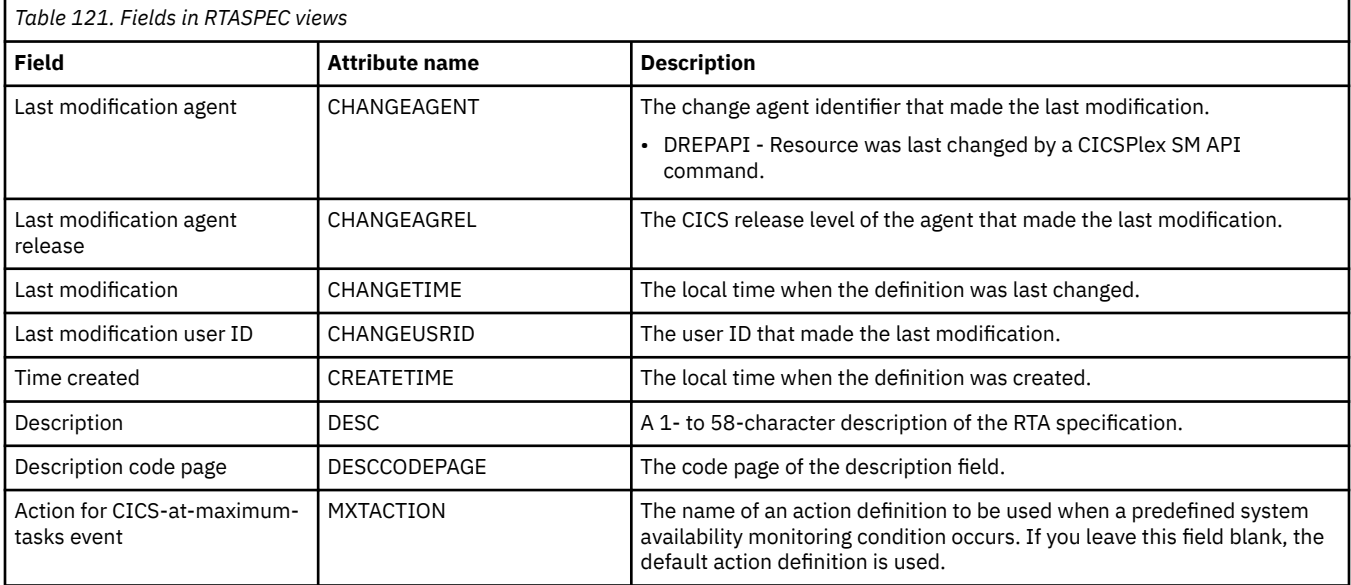

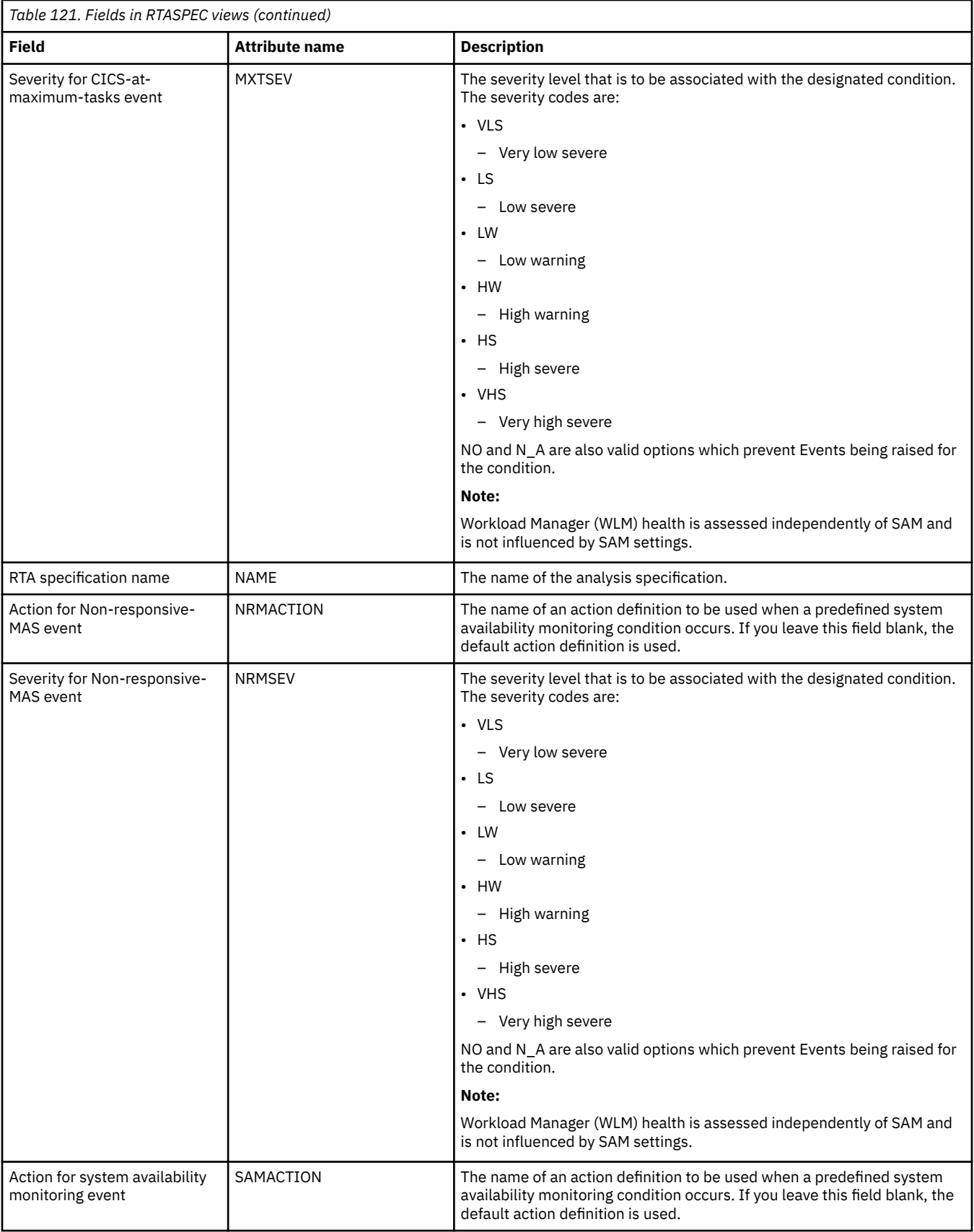

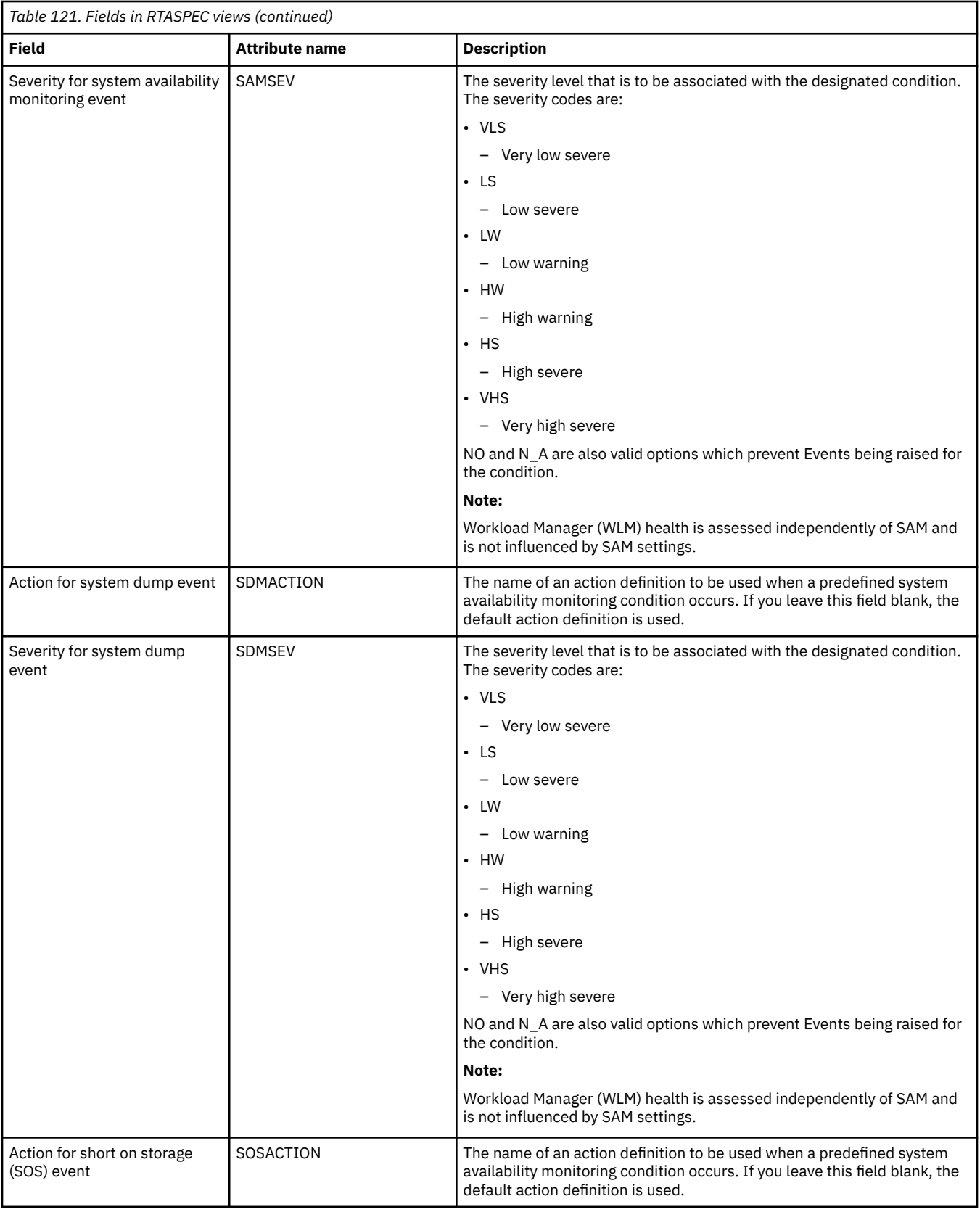

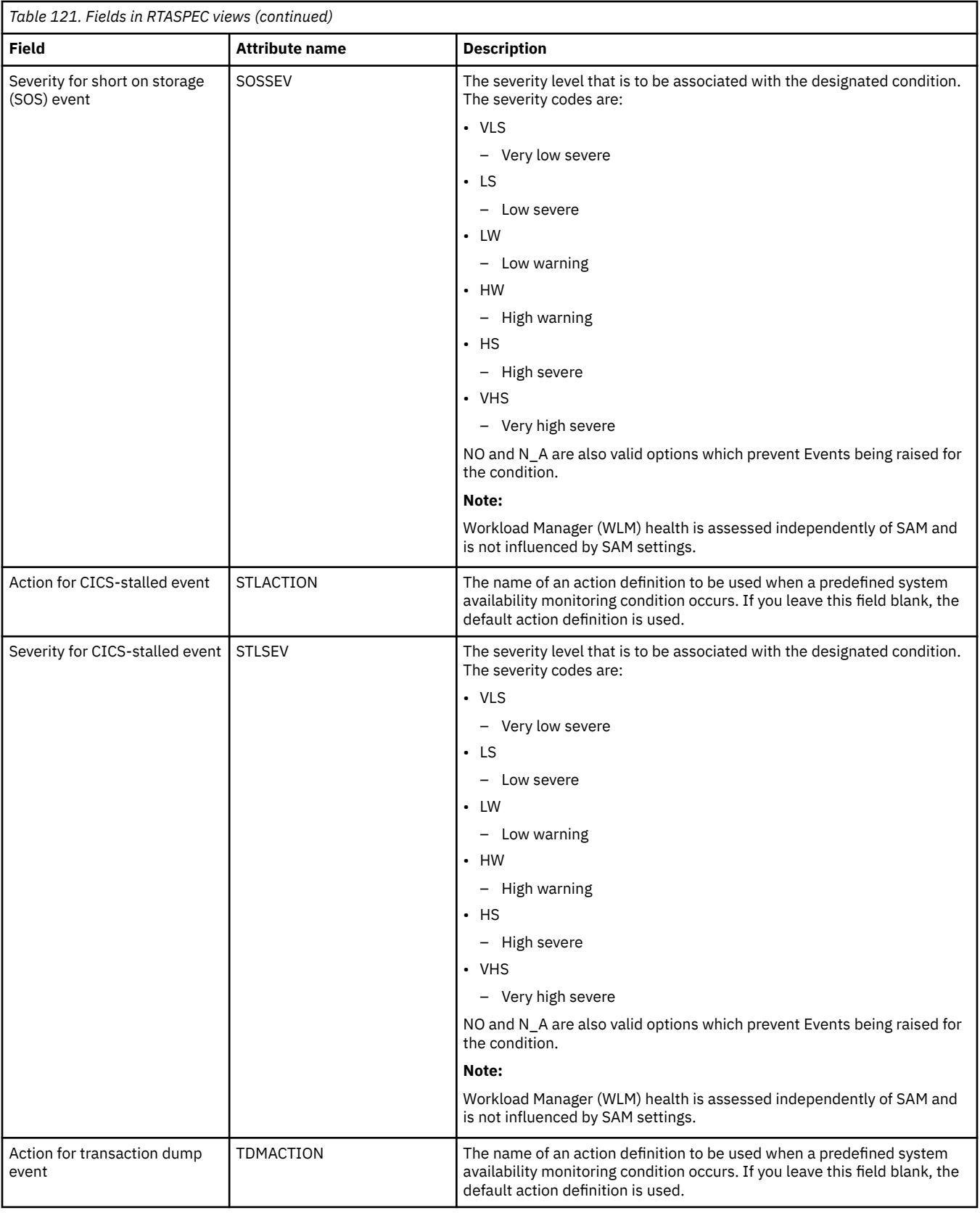

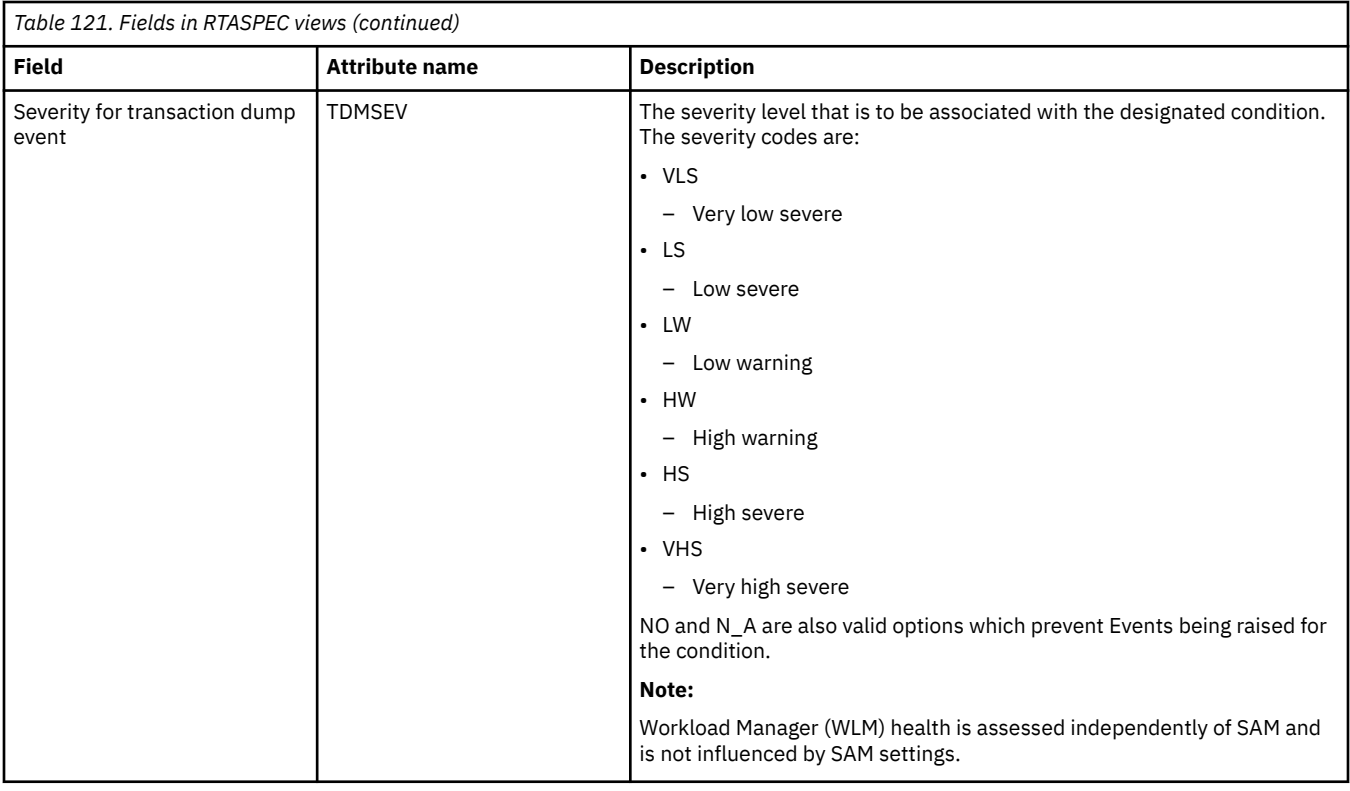

# **Actions - ACTION**

The **Action definition** (ACTION) views show the type of external notification that is to occur when the condition or conditions identified in an analysis definition are true.

### **Supplied views**

To access from the main menu, click:

#### **Administration views** > **RTA analysis point monitoring** > **Actions**

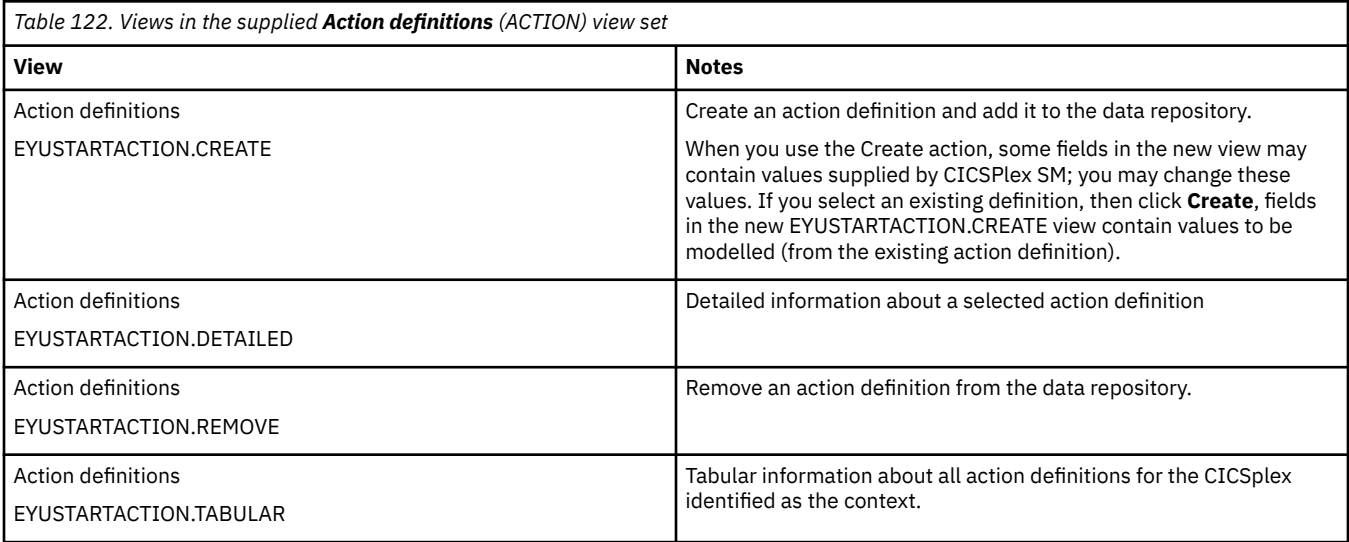

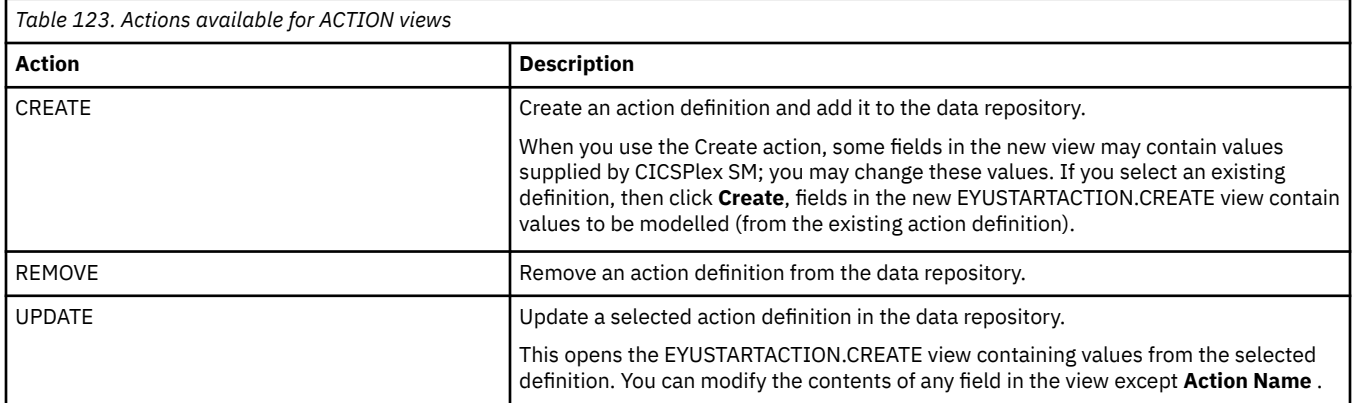

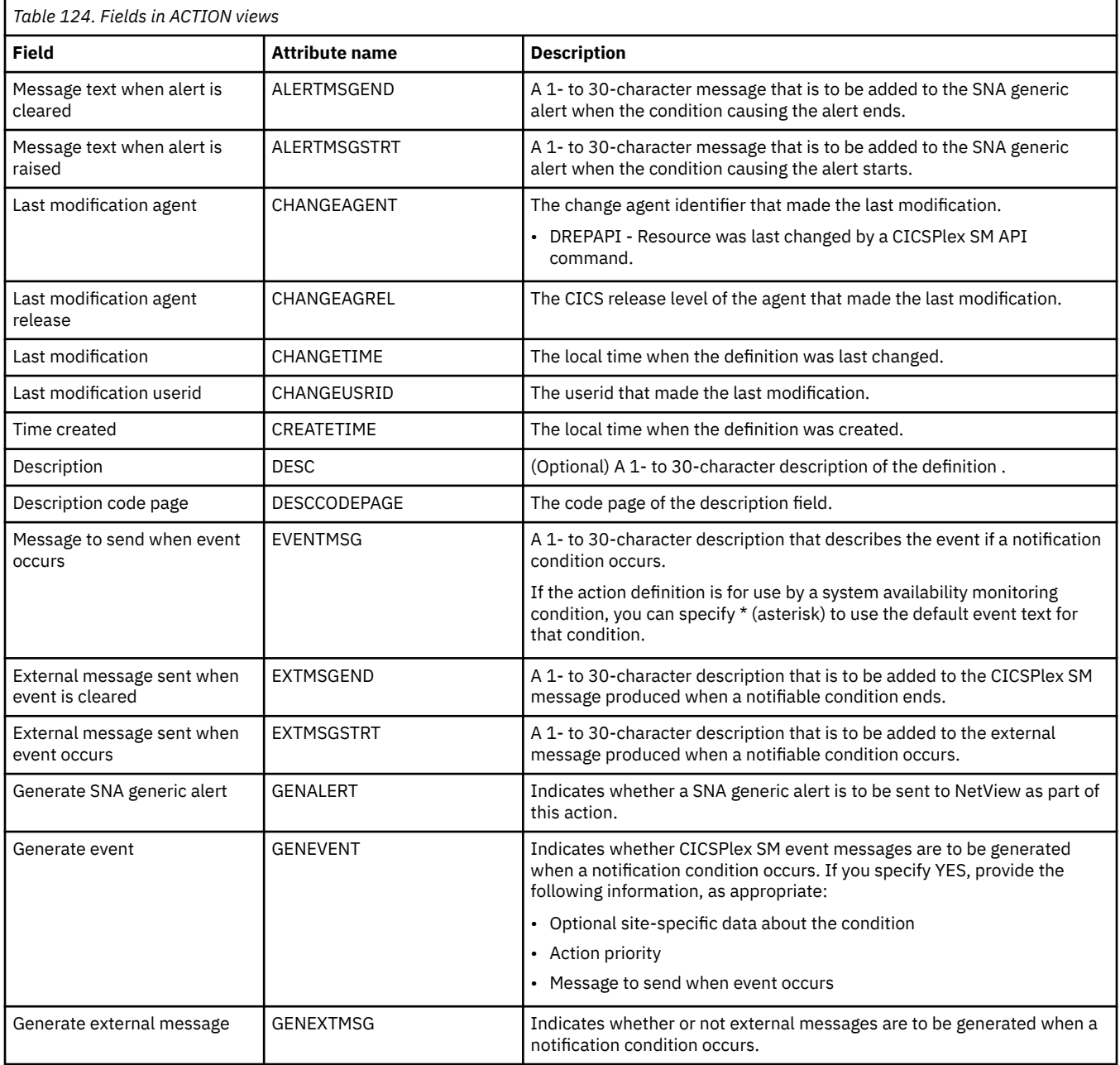
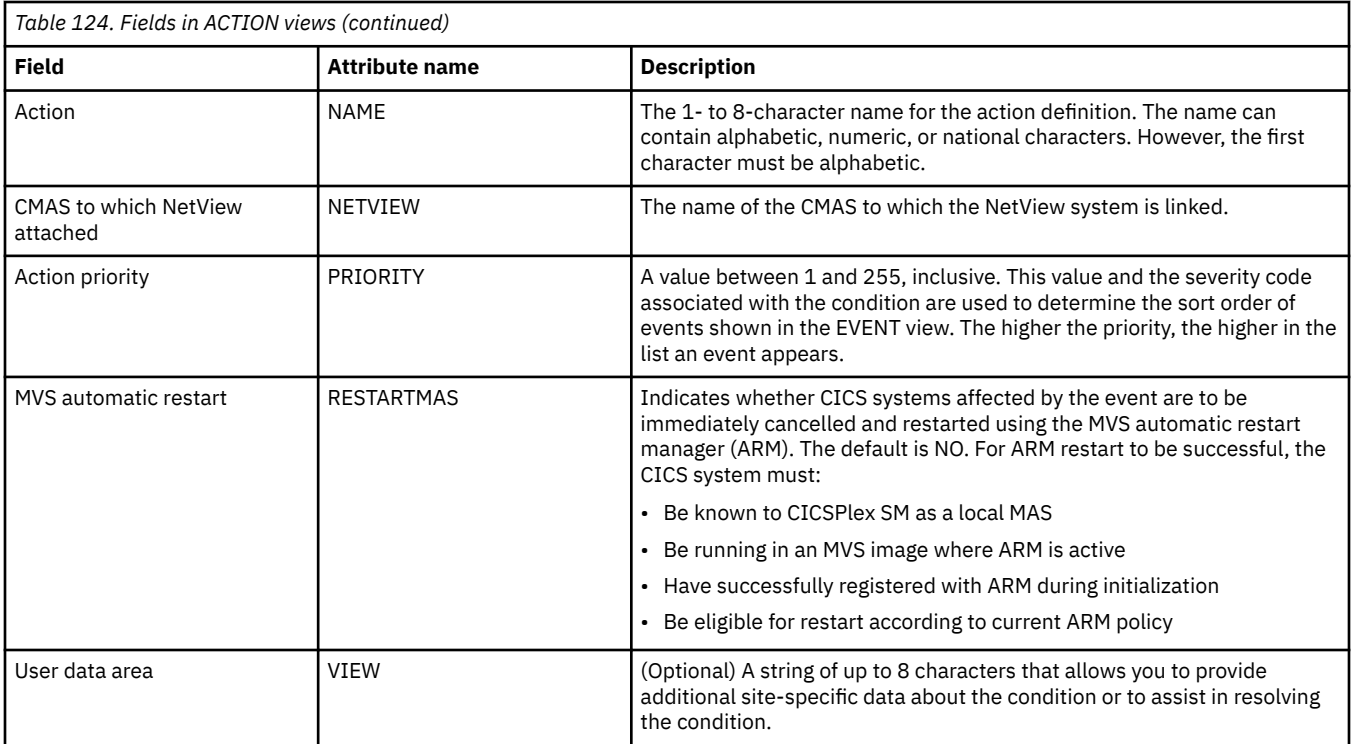

## **Time periods - PERIODEF**

The **Time period definition** (PERIODEF) views display information about the time periods used with resource monitoring and real-time analysis to designate when when specific actions are to start and stop.

### **Supplied views**

To access from the main menu, click:

#### **Administration views** > **RTA analysis point monitoring** > **Time periods**

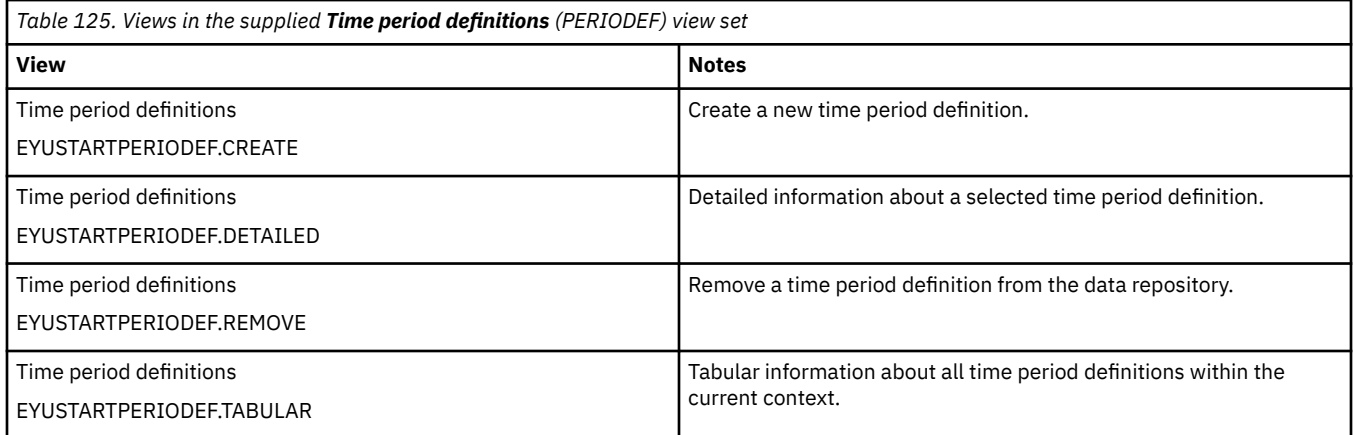

#### **Actions**

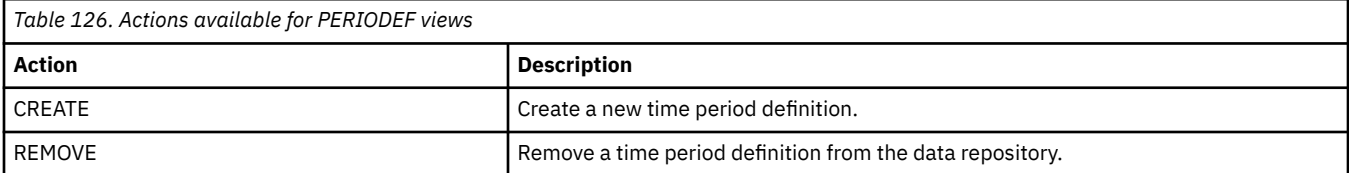

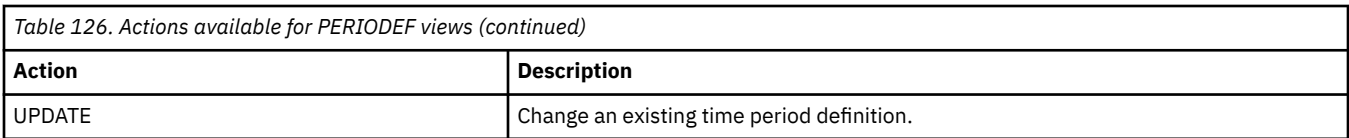

#### **Fields**

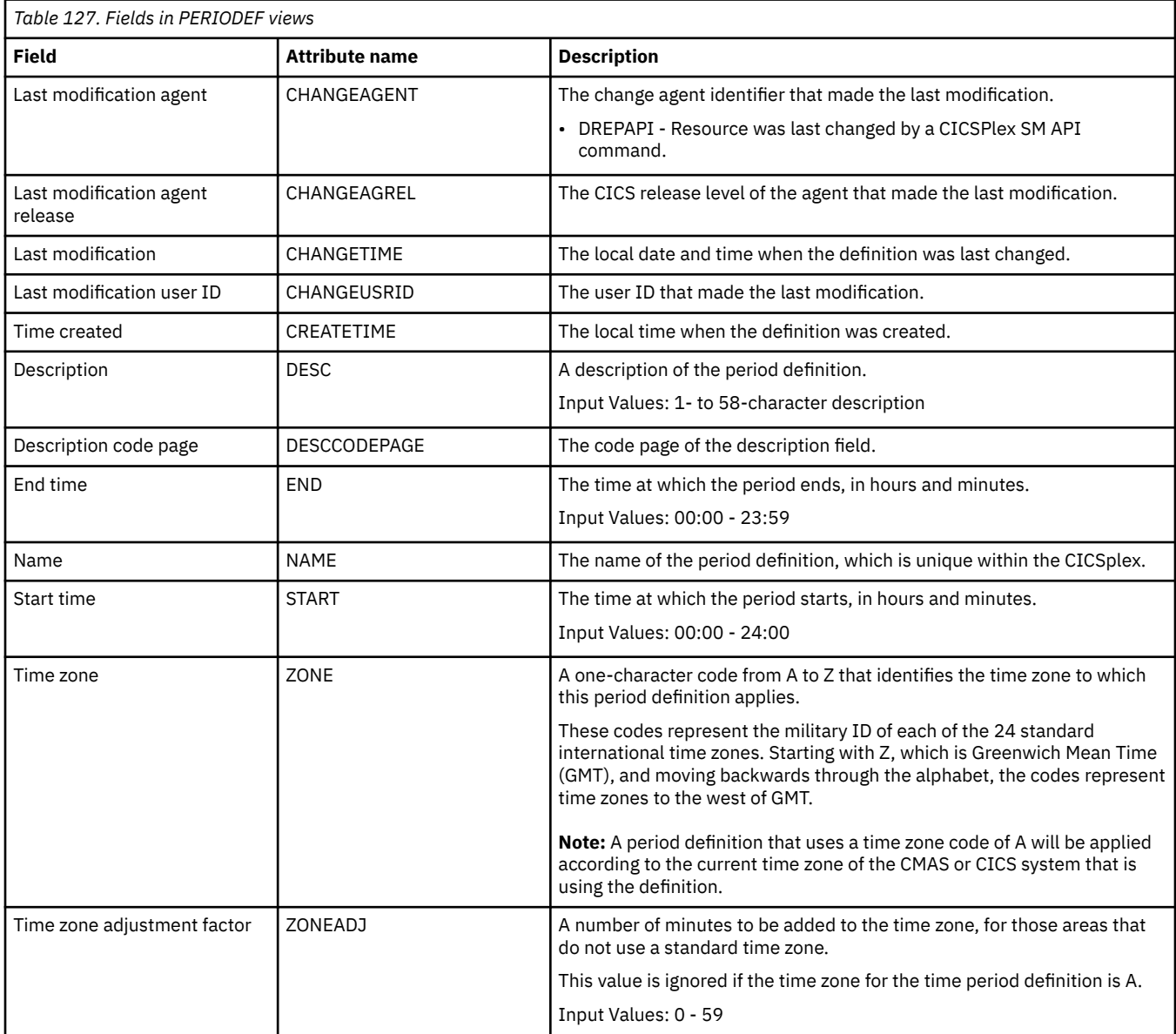

## **Specification to system links - LNKSRSCS**

The **RTA specifications to CICS system links** (LNKSRSCS) views display information about RTA specifications that are associated with CICS systems.

#### **Supplied views**

To access from the main menu, click:

**Administration views** > **RTA MAS resource monitoring** > **Specification to system links**

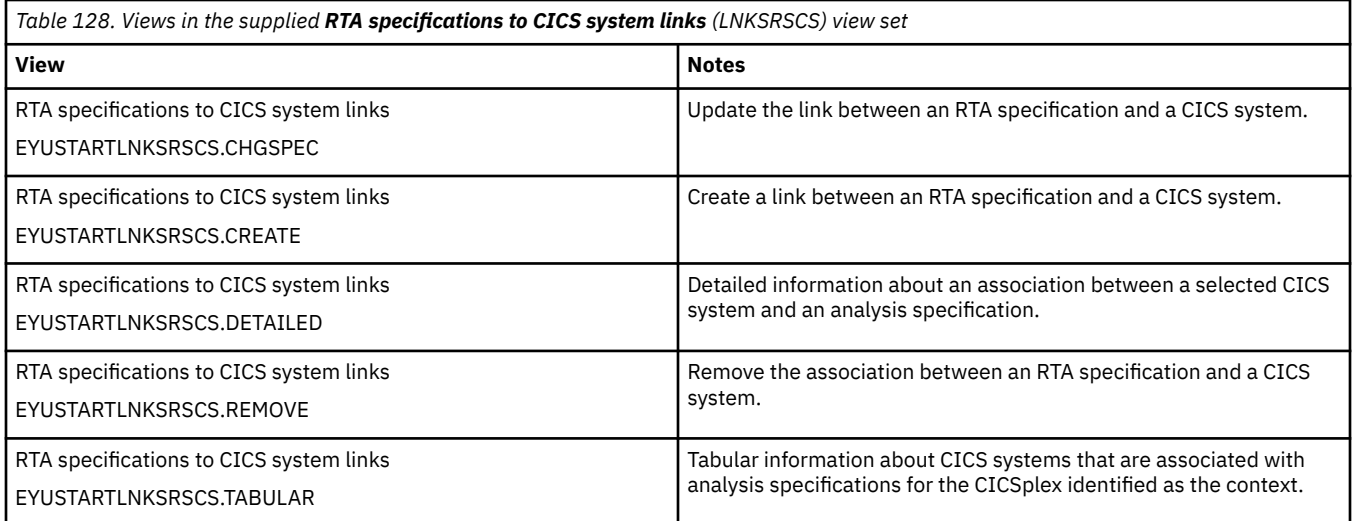

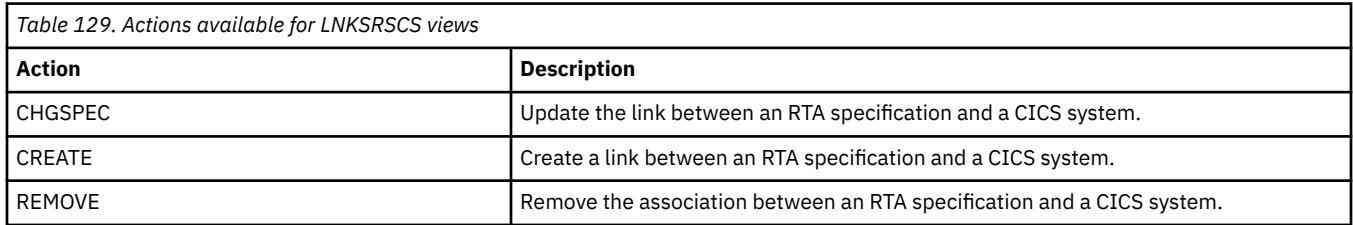

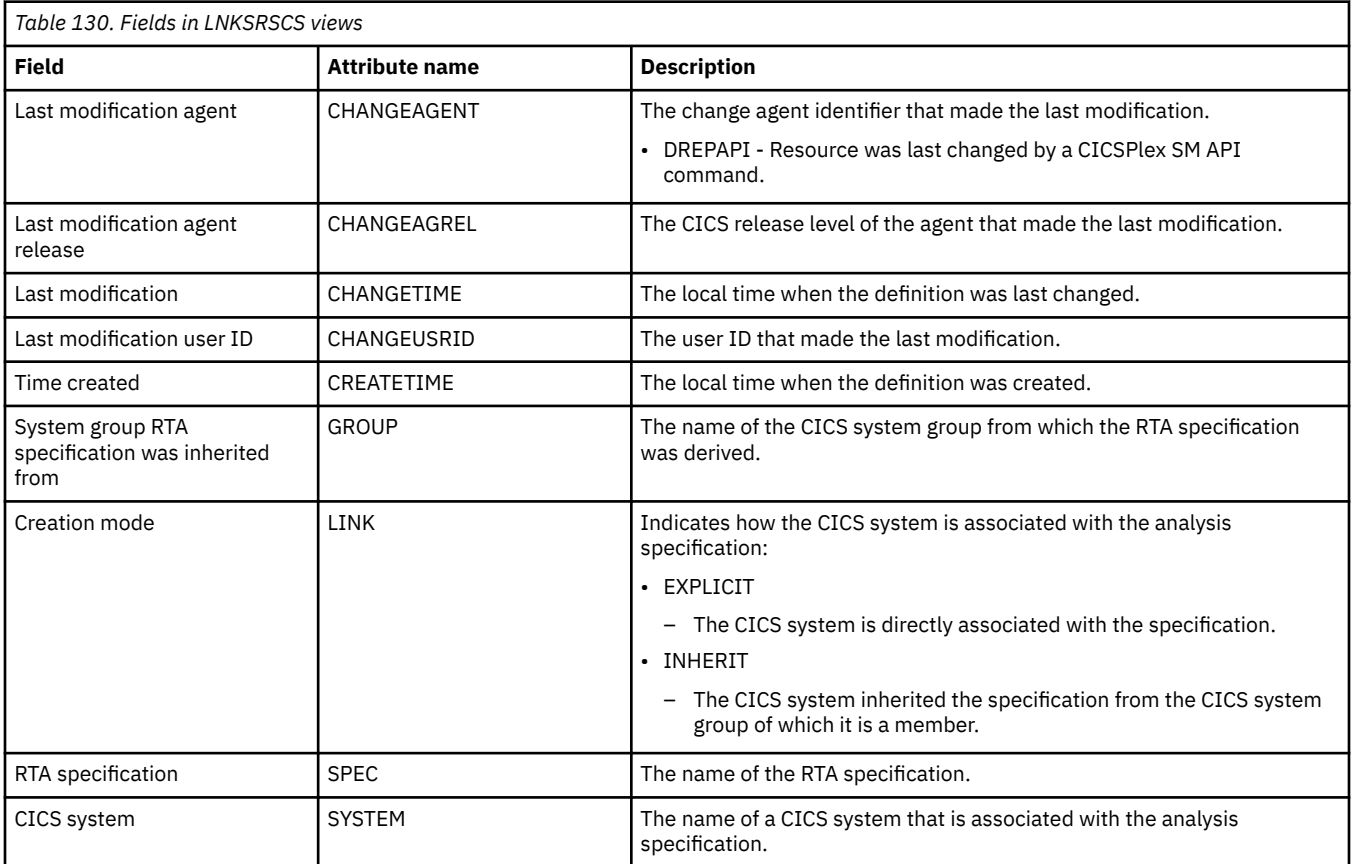

## **Specification to system group links - LNKSRSCG**

The **RTA specifications to CICS system group links** (LNKSRSCG) views display information about RTA specifications that are associated with CICS system groups.

#### **Supplied views**

To access from the main menu, click:

#### **Administration views** > **RTA MAS resource monitoring** > **Specification to system group links**

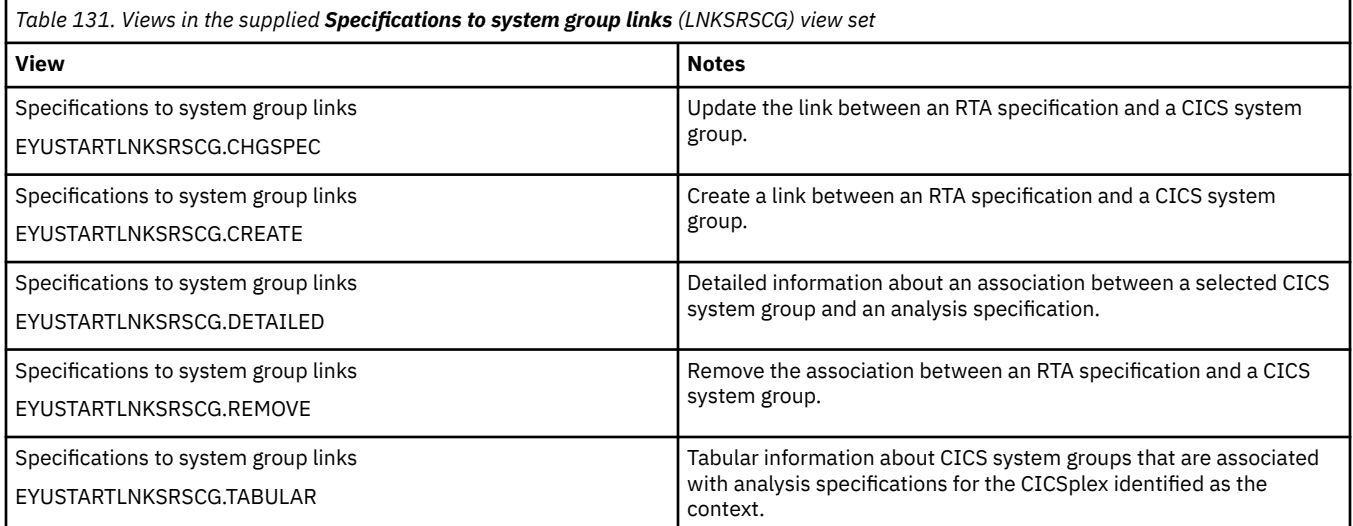

#### **Actions**

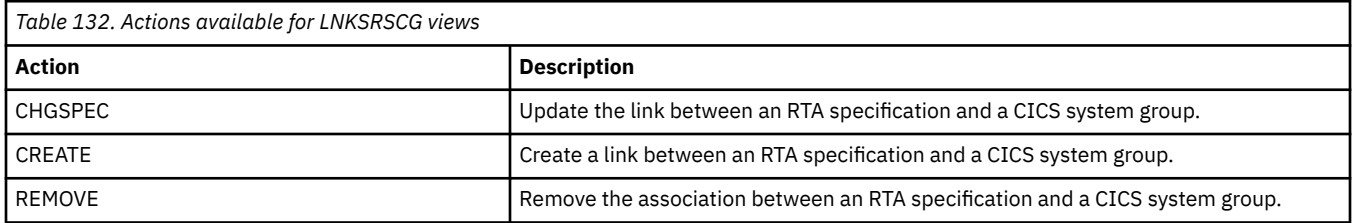

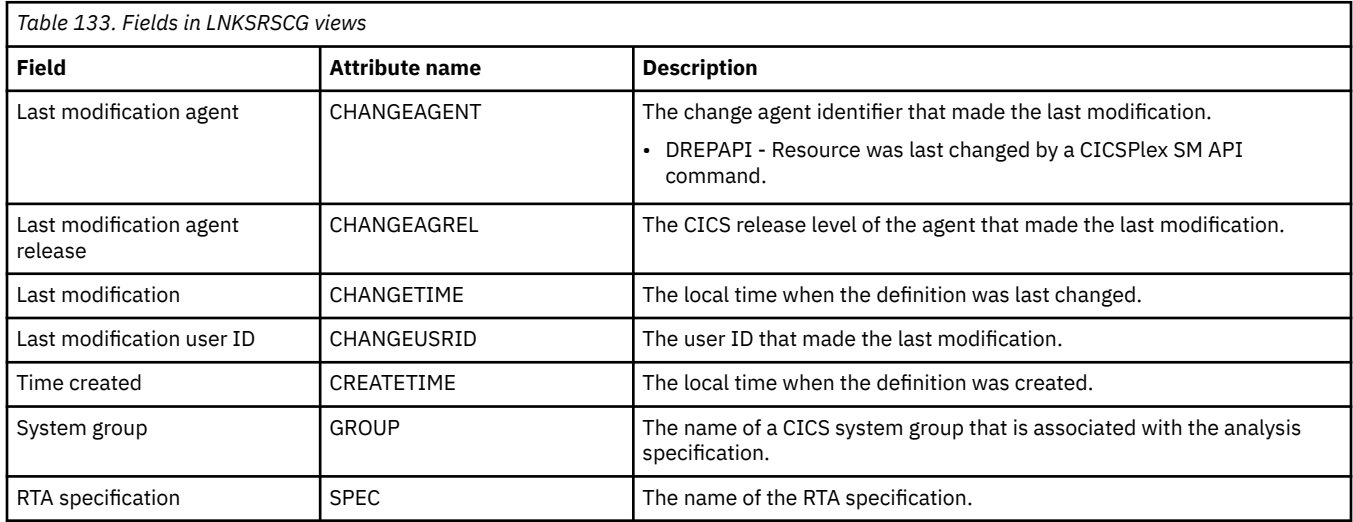

# **Appendix H. CICS system links and related resources**

## **All system links - SYSLINK**

The **CICS system link definition** (SYSLINK) views display information about the links between CICS systems in a CICSplex.

#### **Supplied views**

To access from the main menu, click:

#### **Administration views** > **CICS system links and related resources** > **All system links**

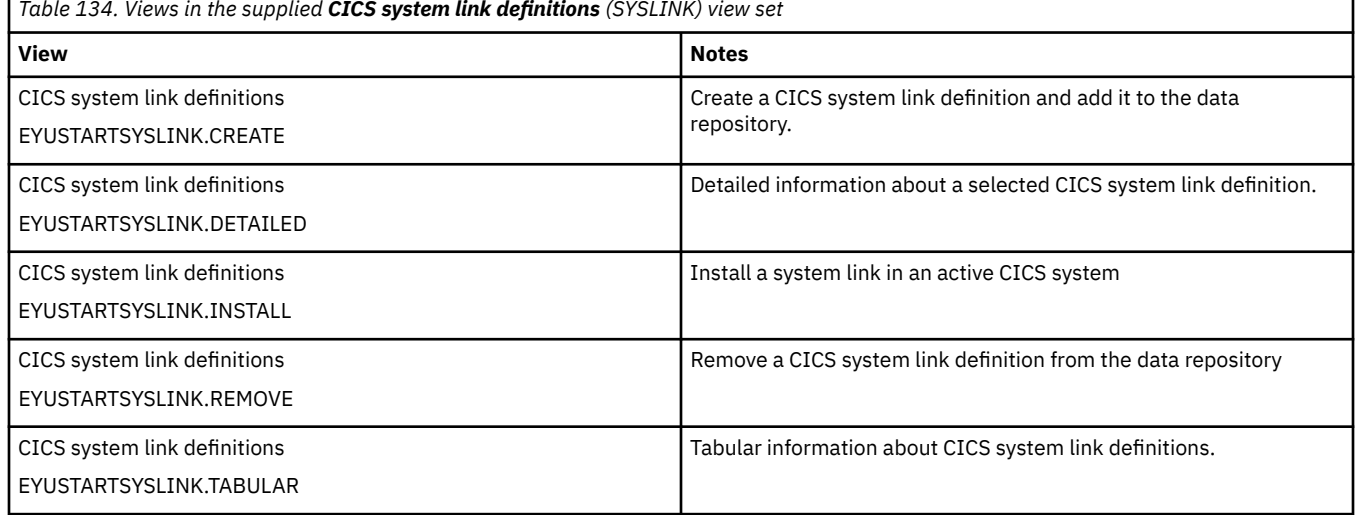

#### **Actions**

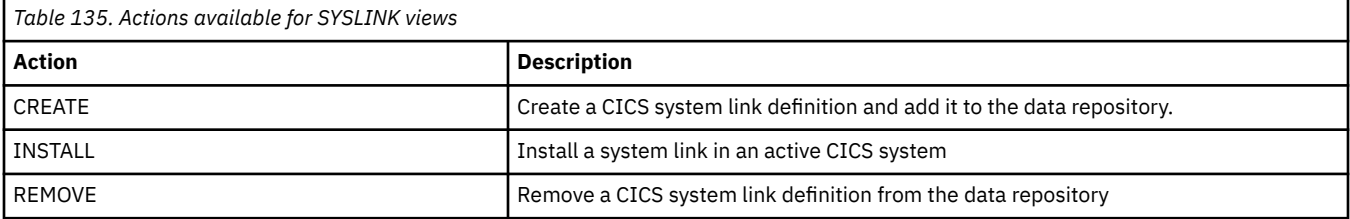

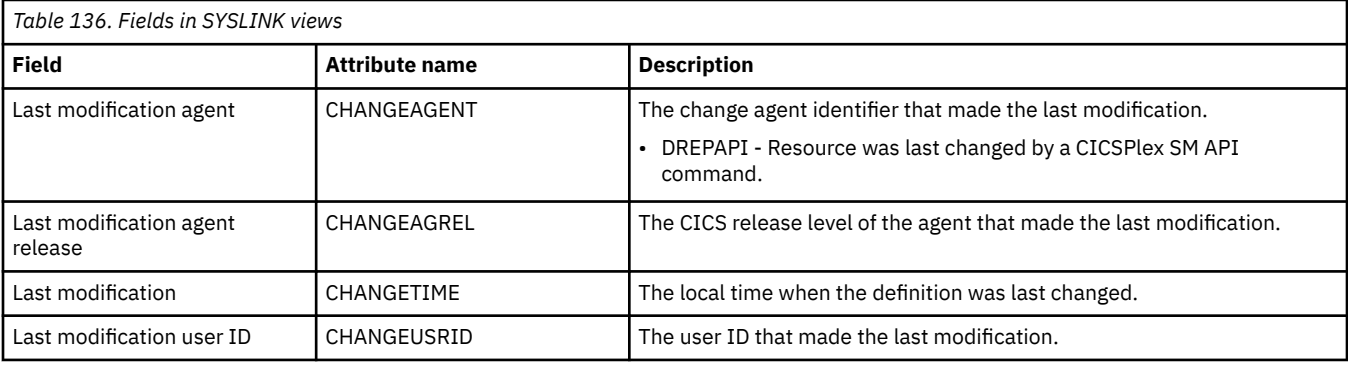

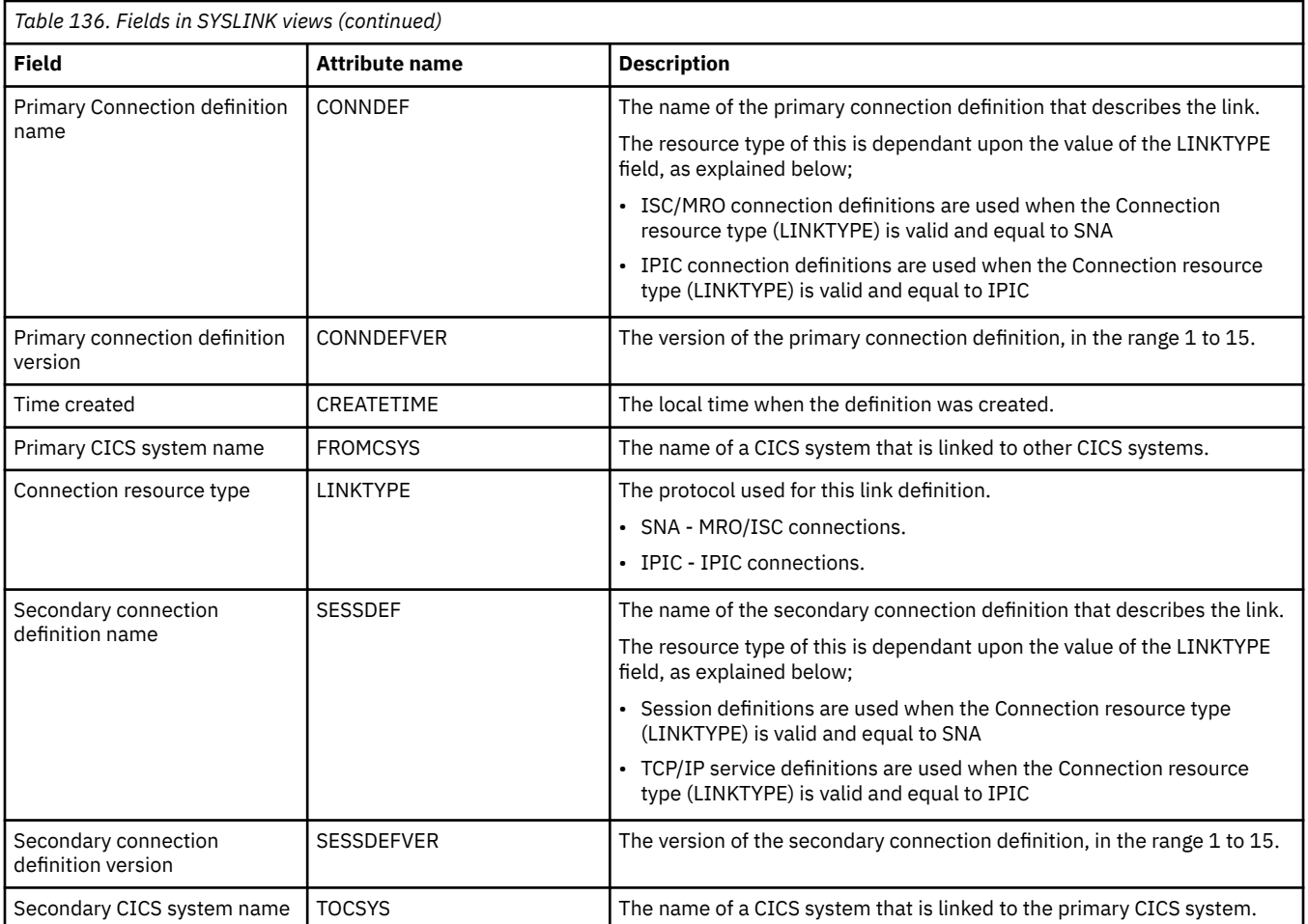

## **ISC/MRO connection definitions - CONNDEF**

The **Connection definition** (CONNDEF) views display the remote systems that a CICS system communicates with using intersystem communication (ISC) or multiple region operation (MRO).

### **Supplied views**

To access from the main menu, click:

#### **Administration views** > **CICS resource definitions** > **ISC/MRO connection definitions**

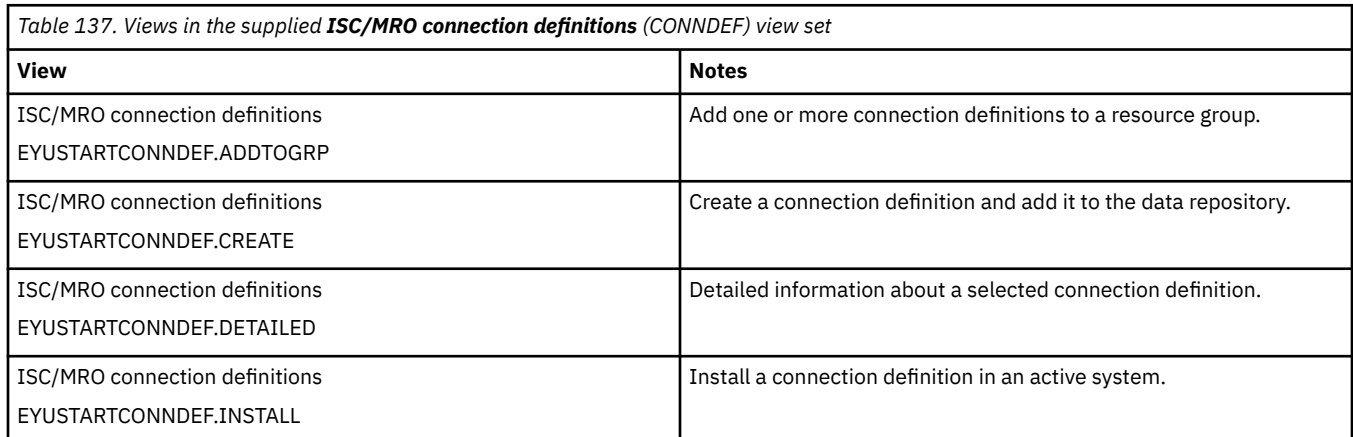

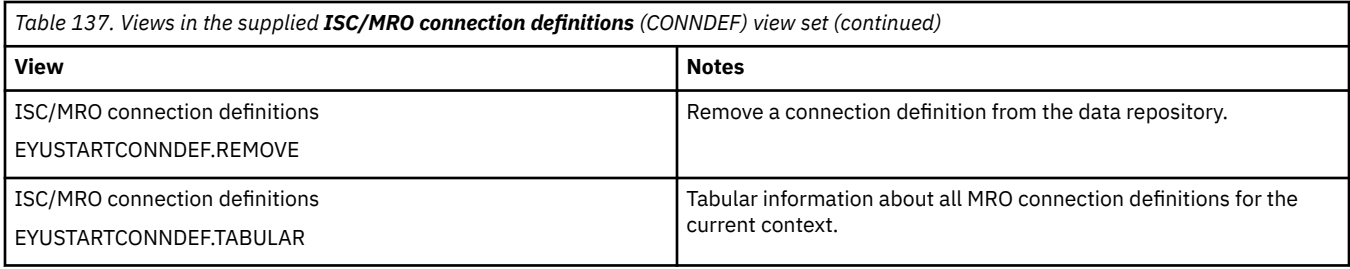

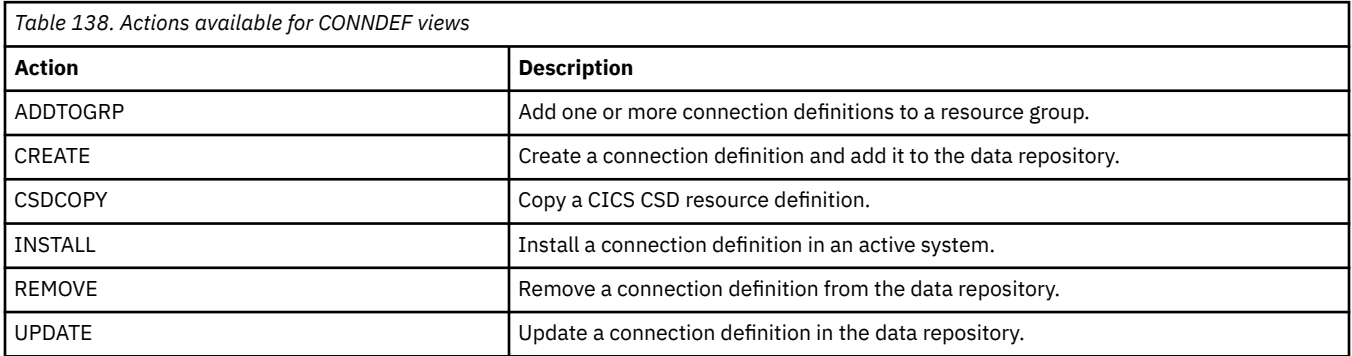

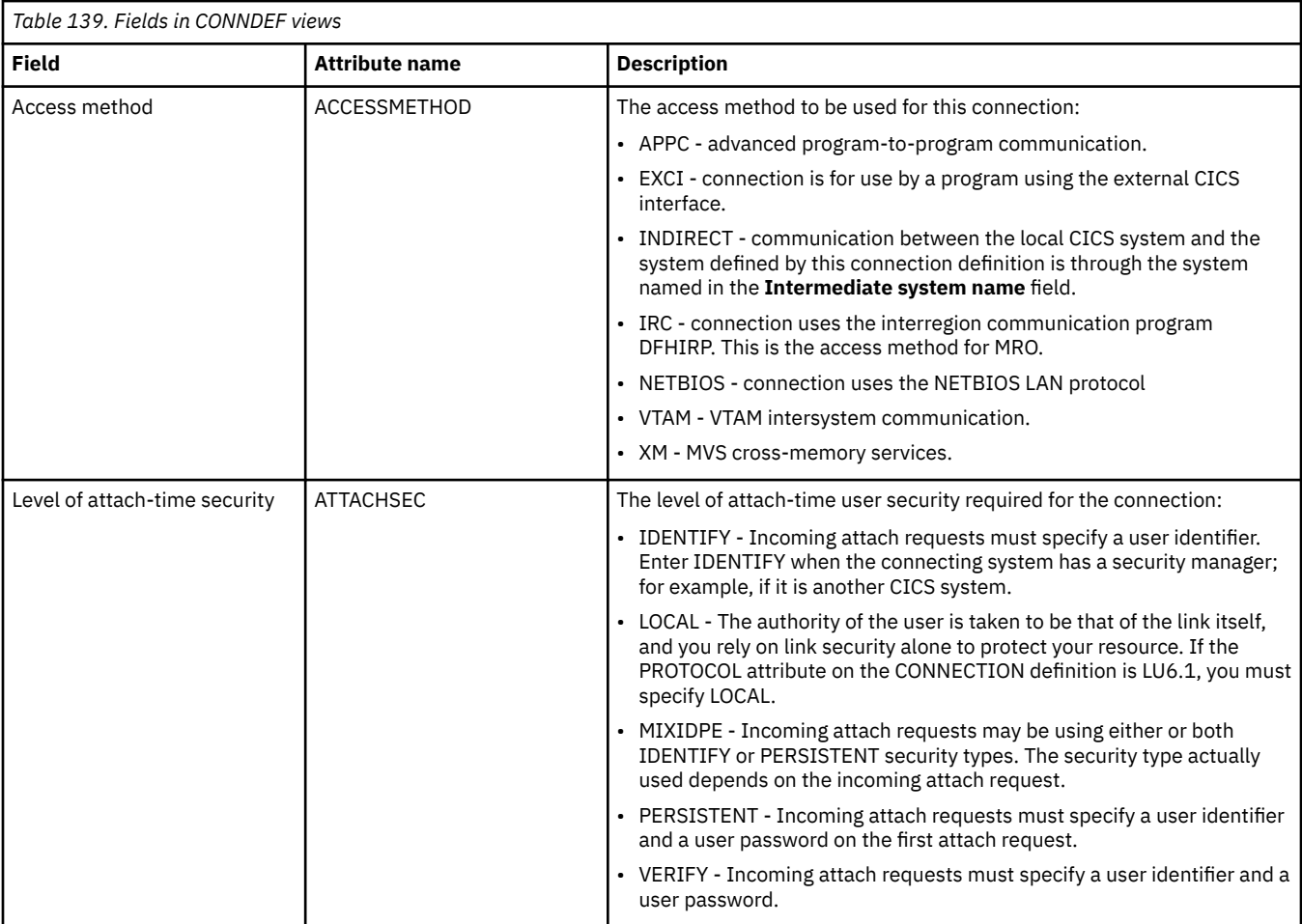

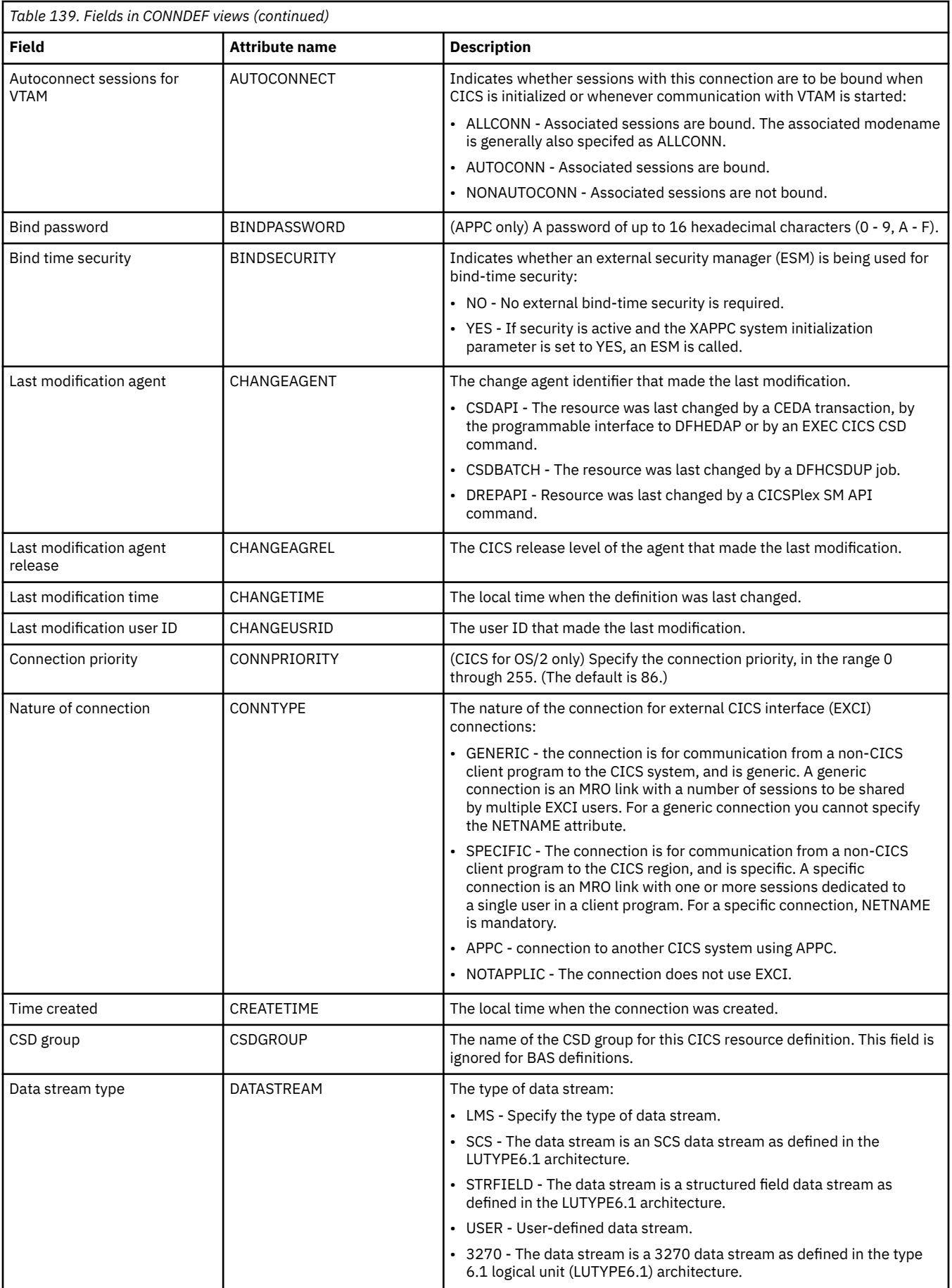

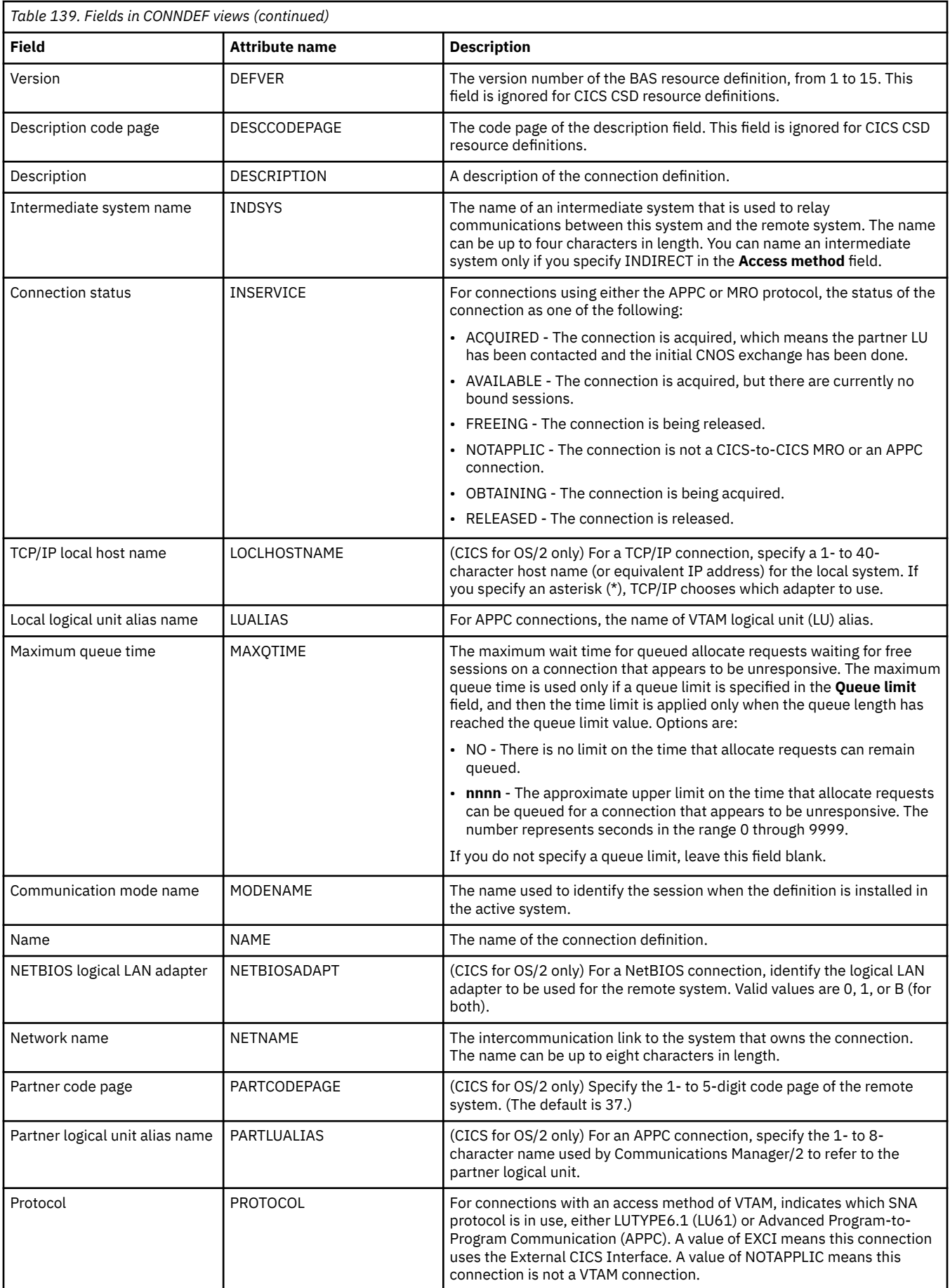

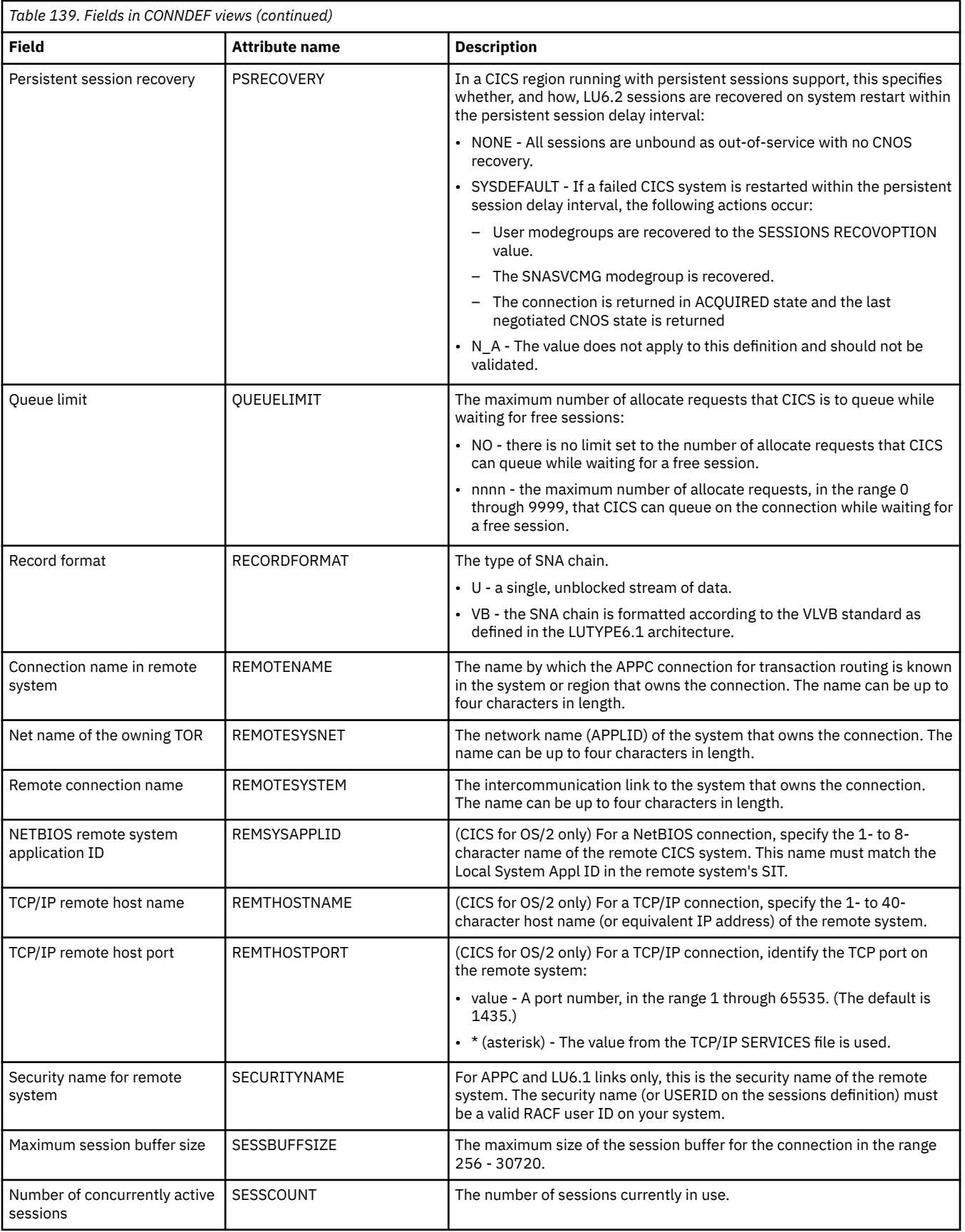

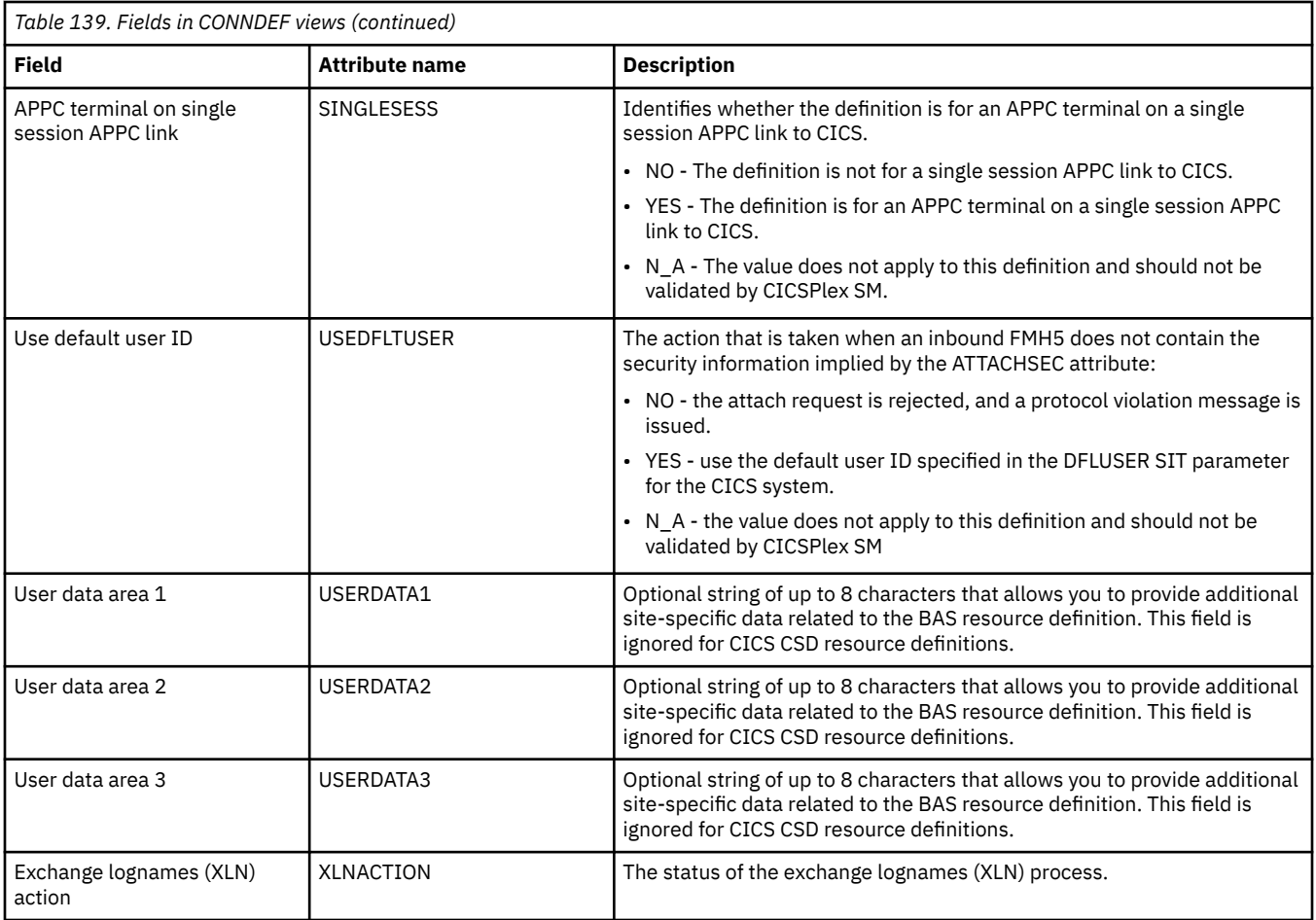

## **Session definitions - SESSDEF**

The **Session definition** (SESSDEF) views display information about the logical links between systems that communicate using intersystem communication (ISC) or multiple region operation (MRO).

#### **Supplied views**

To access from the main menu, click:

#### **Administration views** > **CICS resource definitions** > **Session definitions**

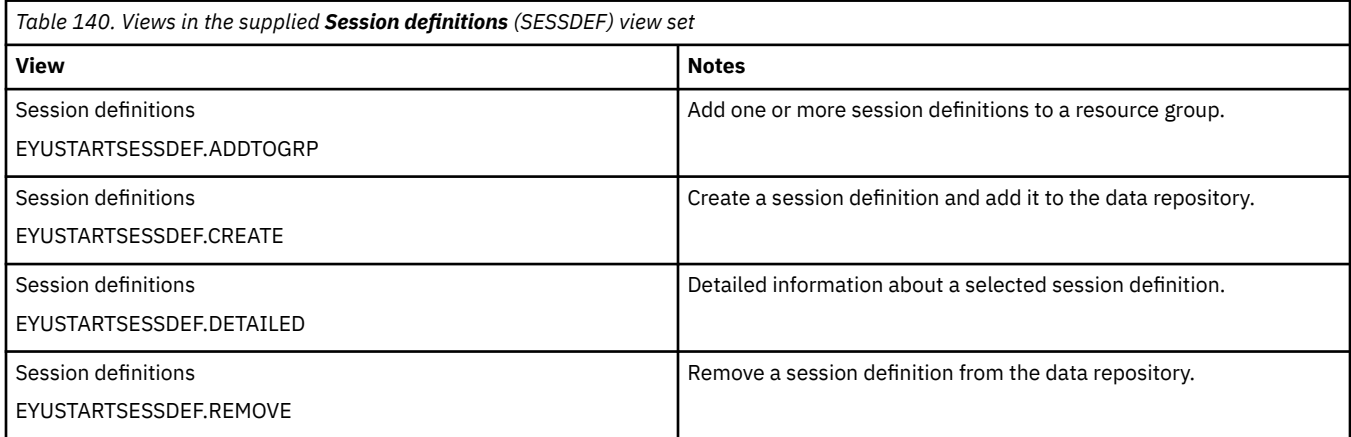

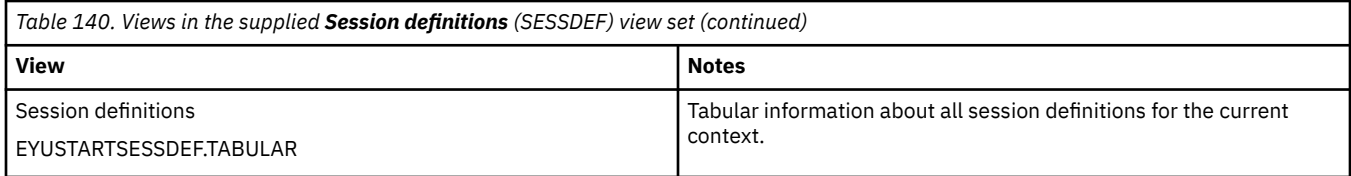

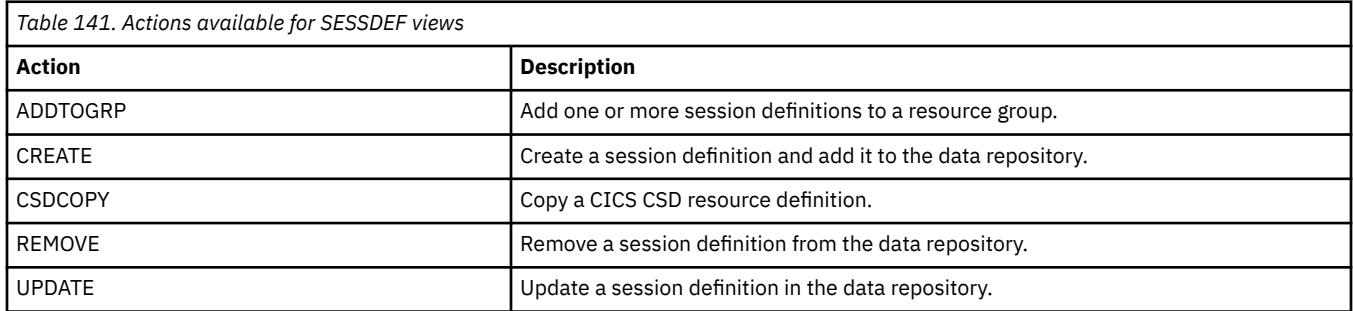

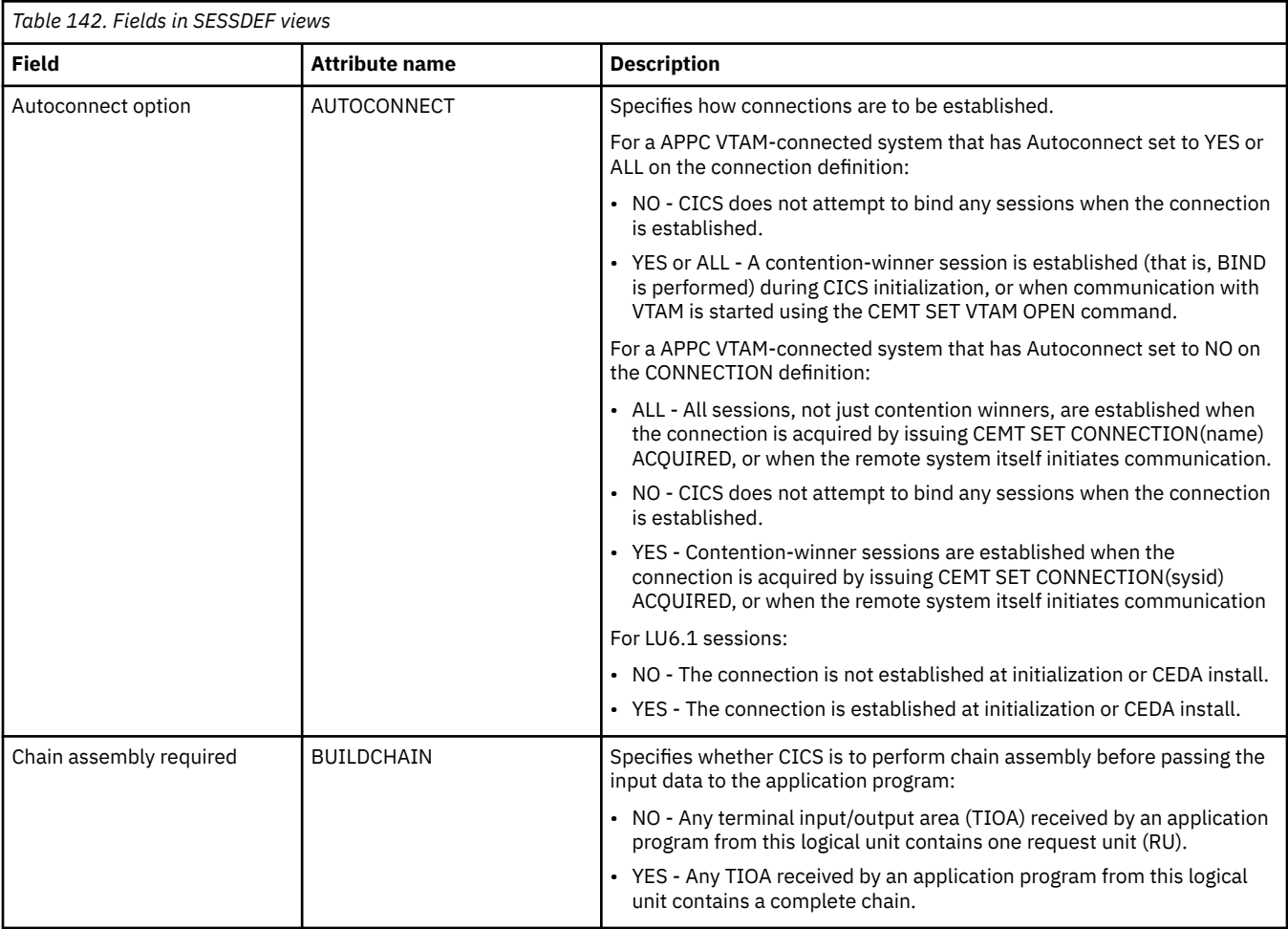

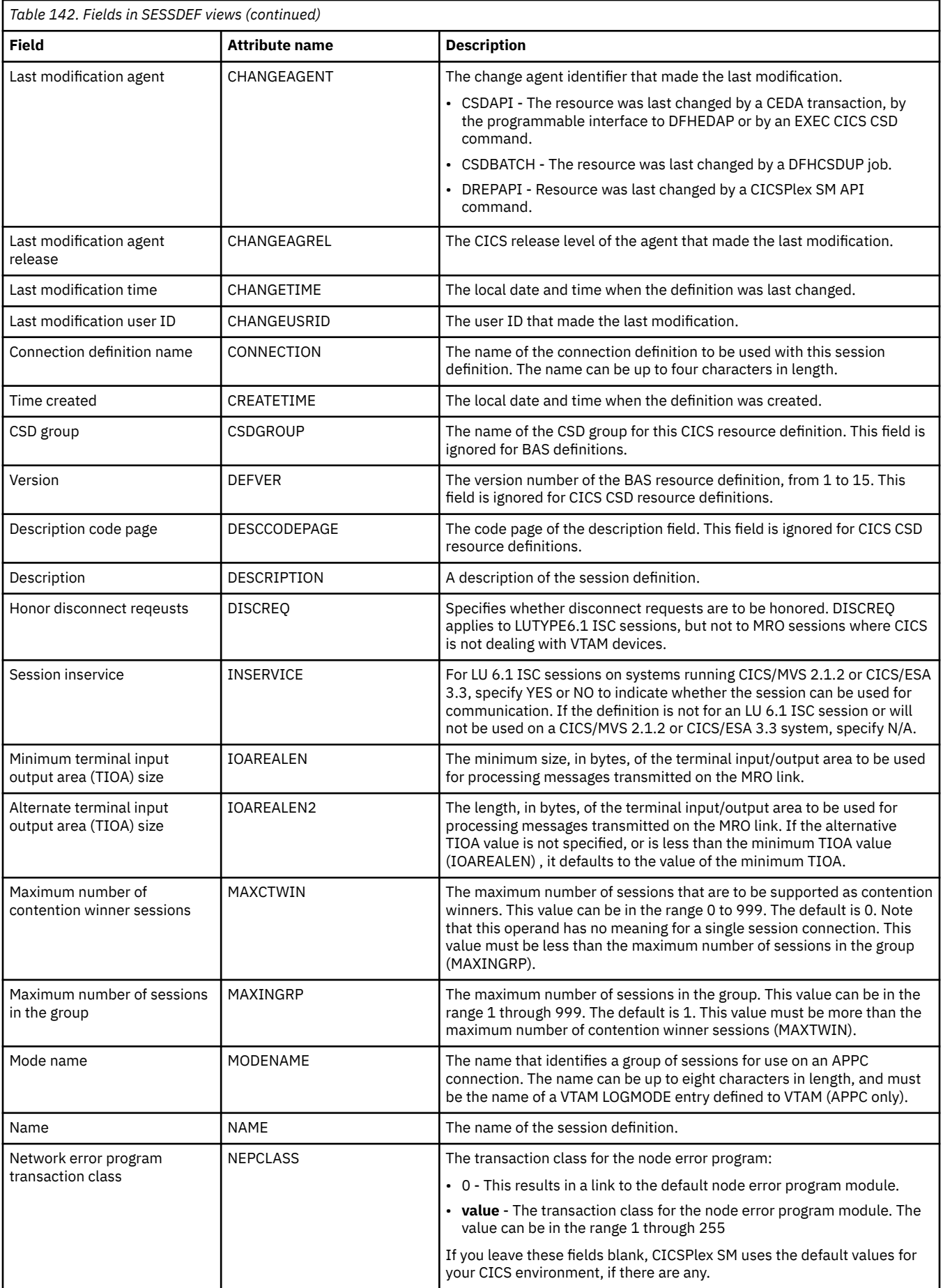

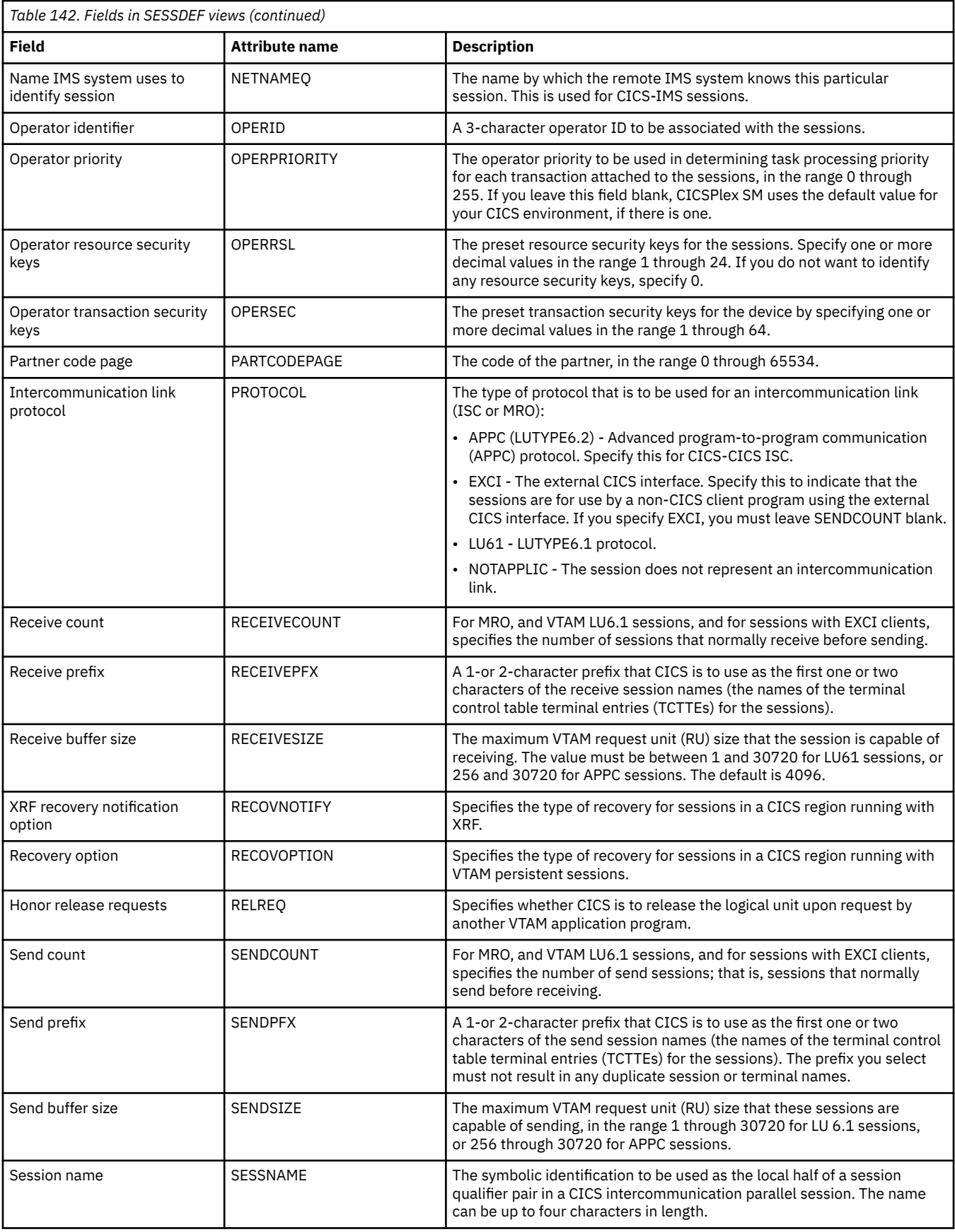

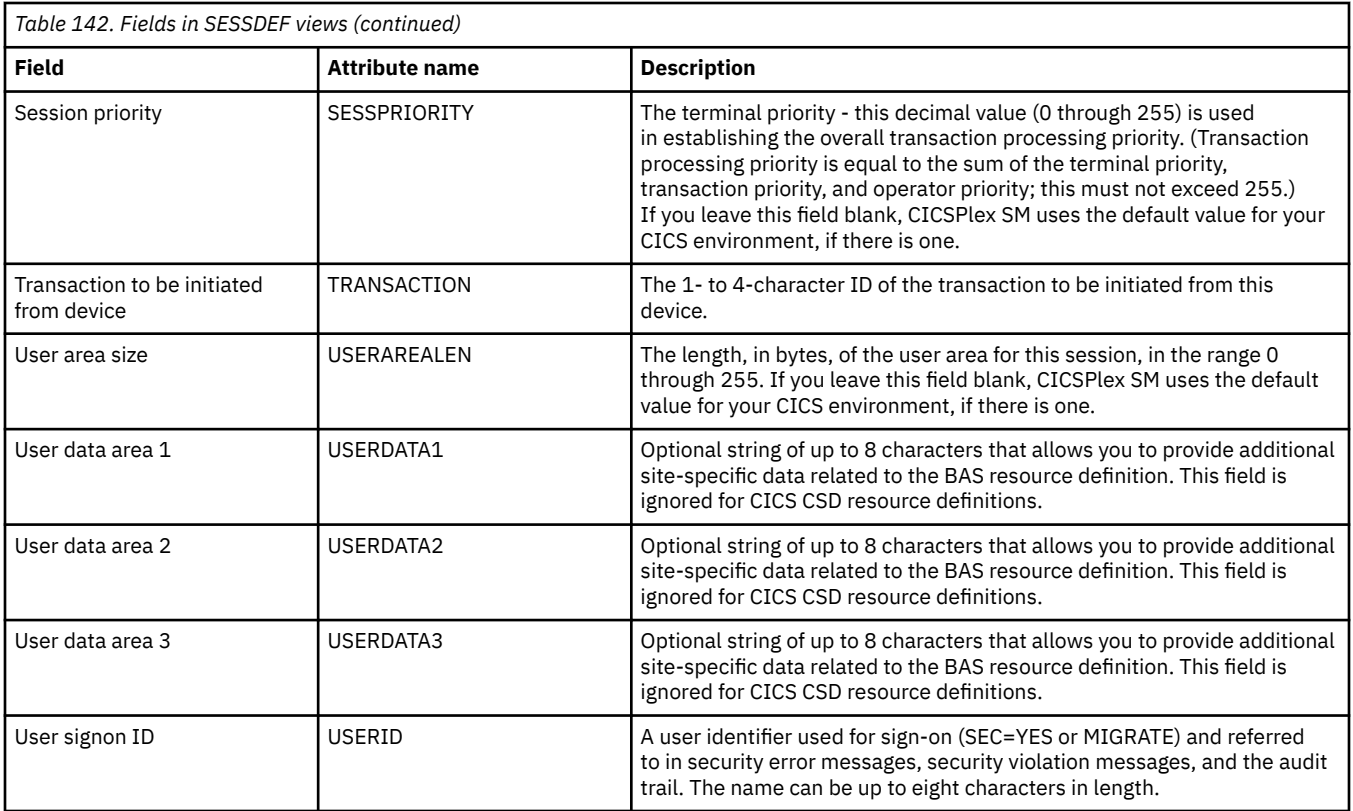

## **IPIC connection definitions - IPCONDEF**

The **IPIC connection definition** (IPCONDEF) views display information about remote systems that a CICS system communicates with using IP intercommunications connections (also known as " *IPIC connections*  $\binom{1}{1}$ .

### **Supplied views**

To access from the main menu, click:

#### **Administration views** > **CICS resource definitions** > **IPIC connection definitions**

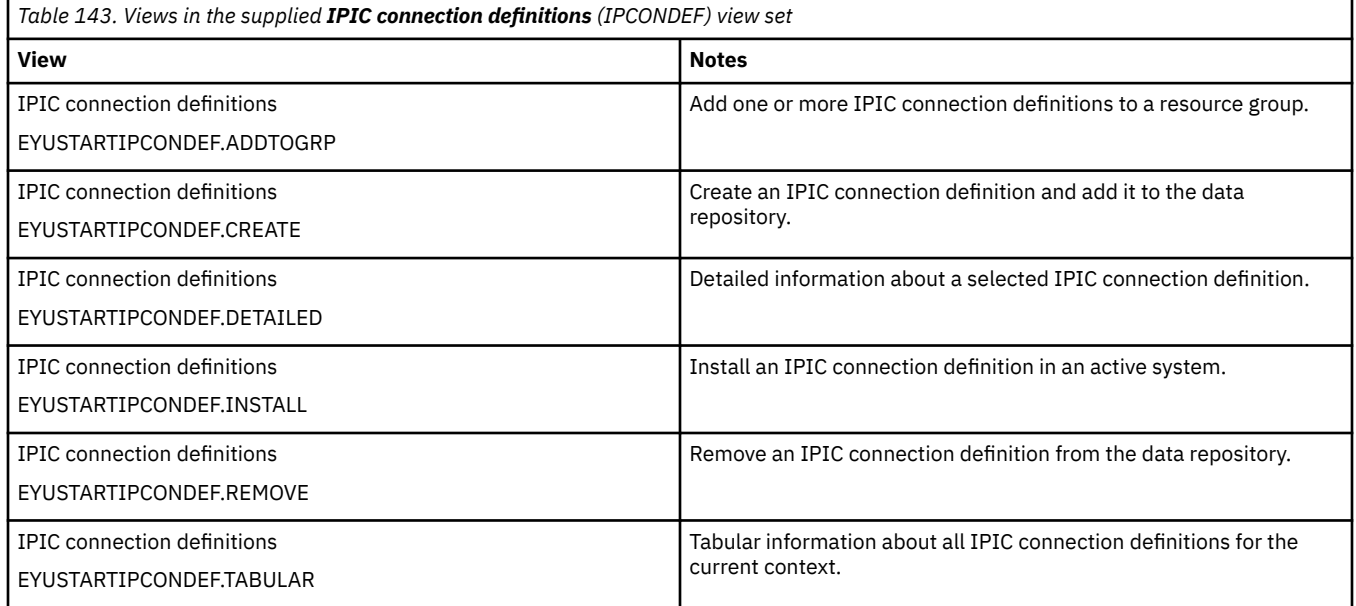

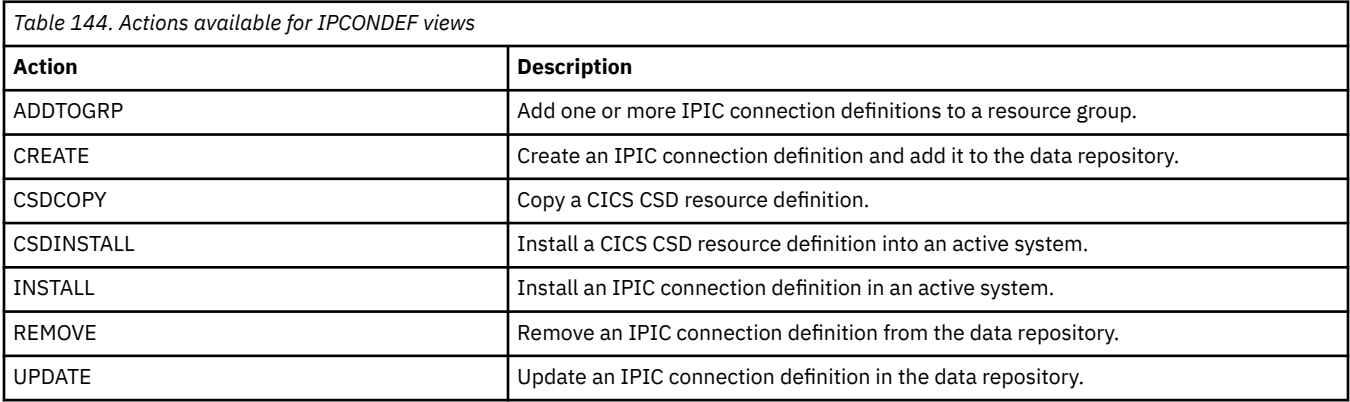

I

### **Fields**

*Table 145. Fields in IPCONDEF views*

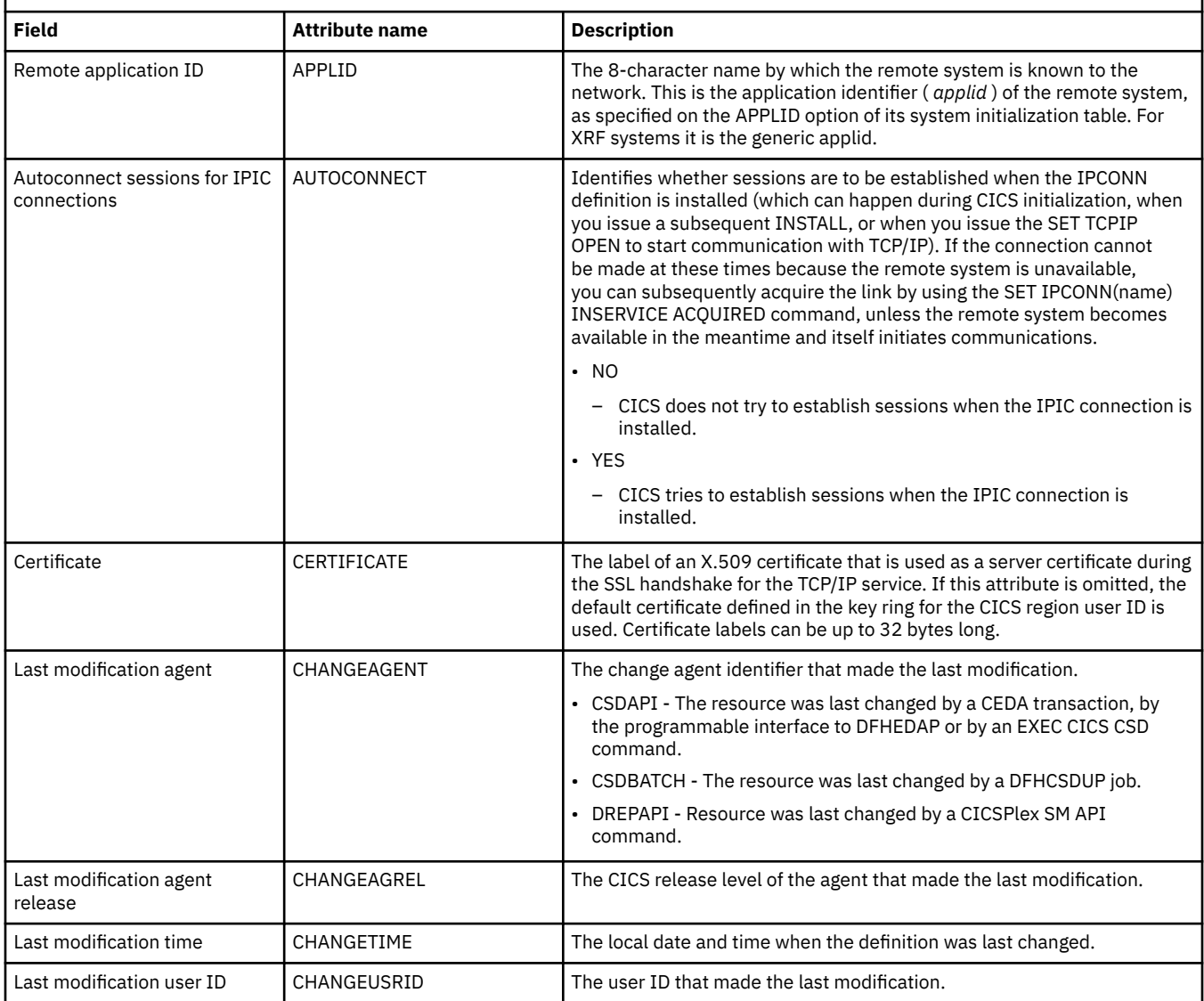

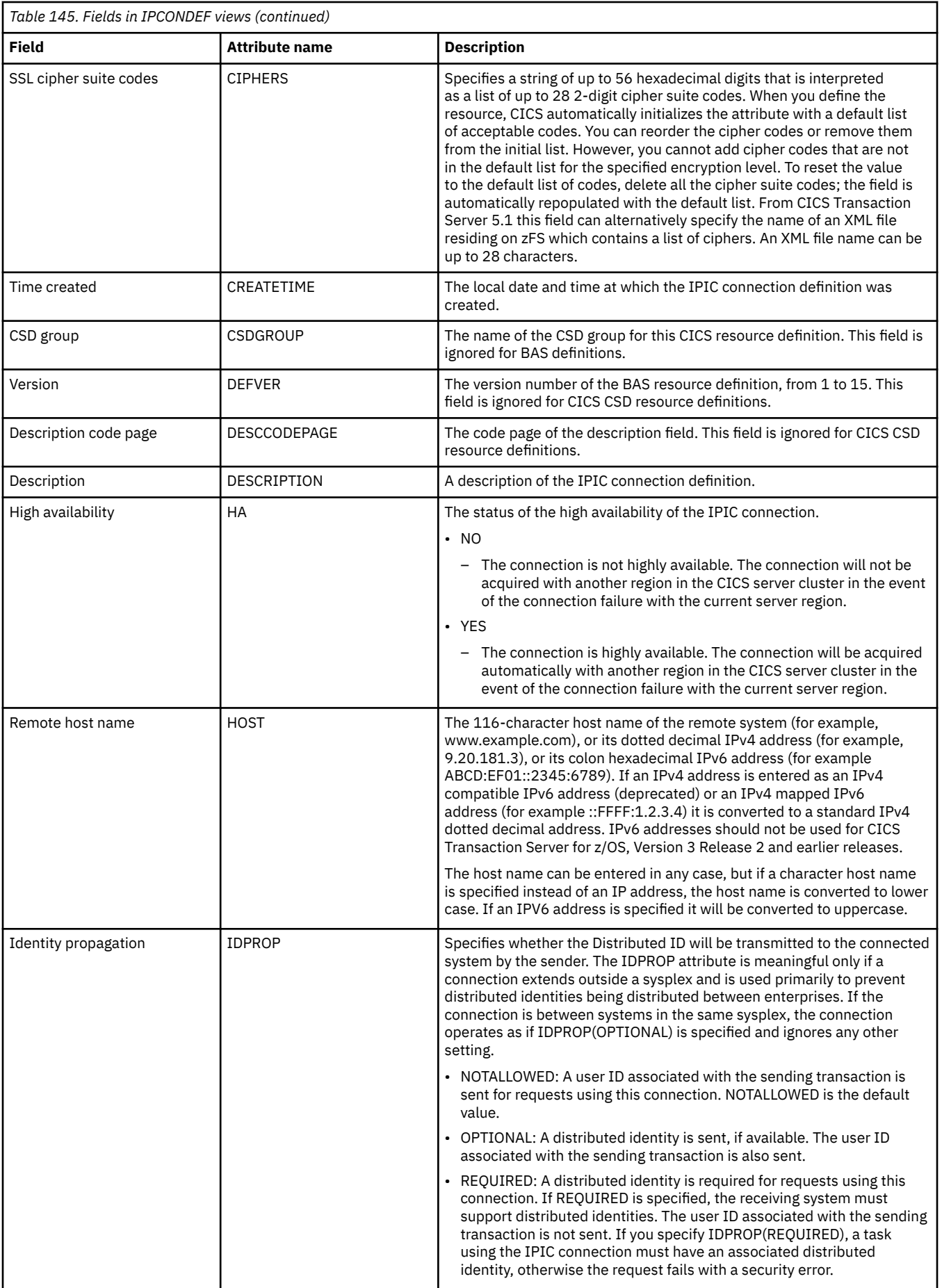

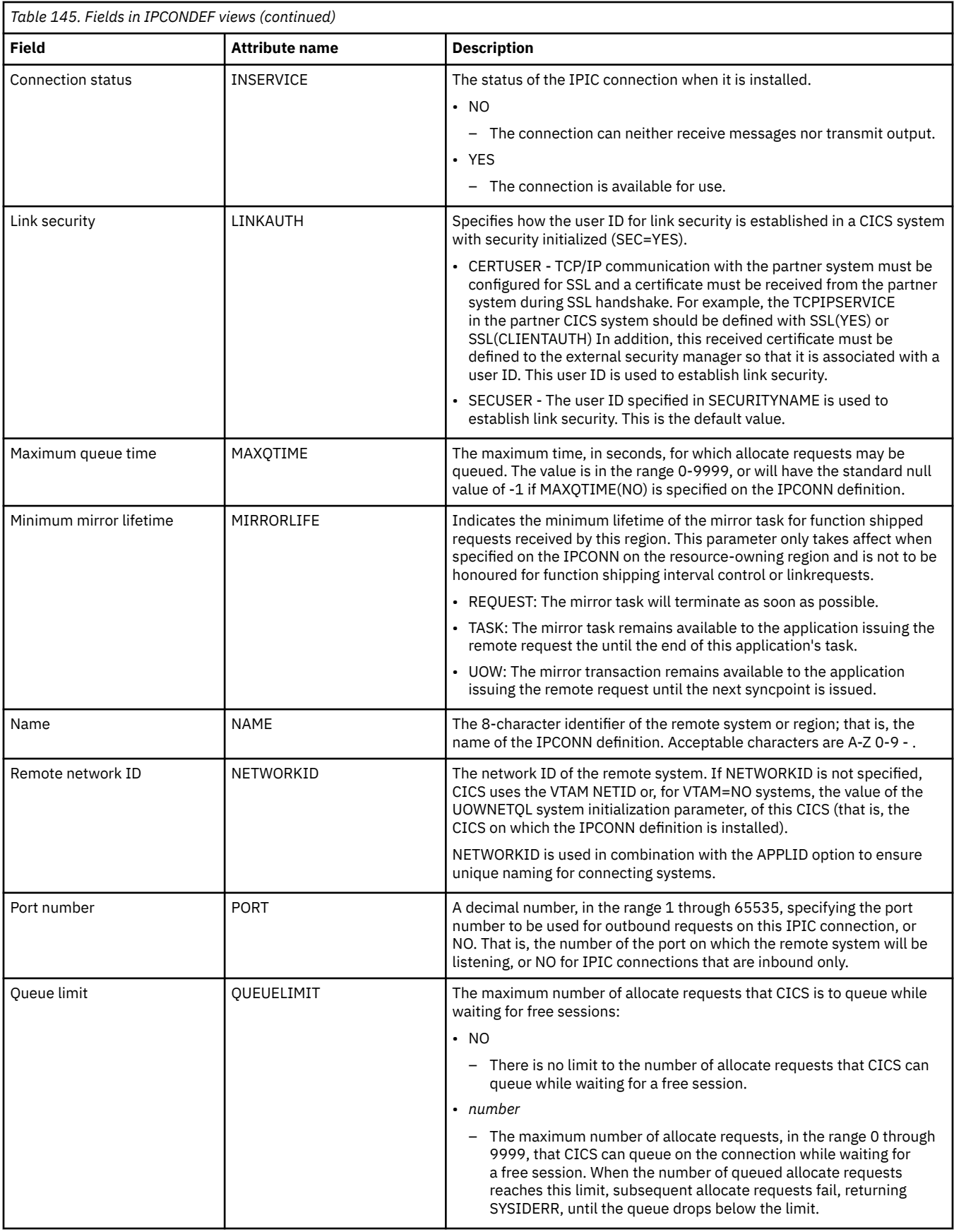

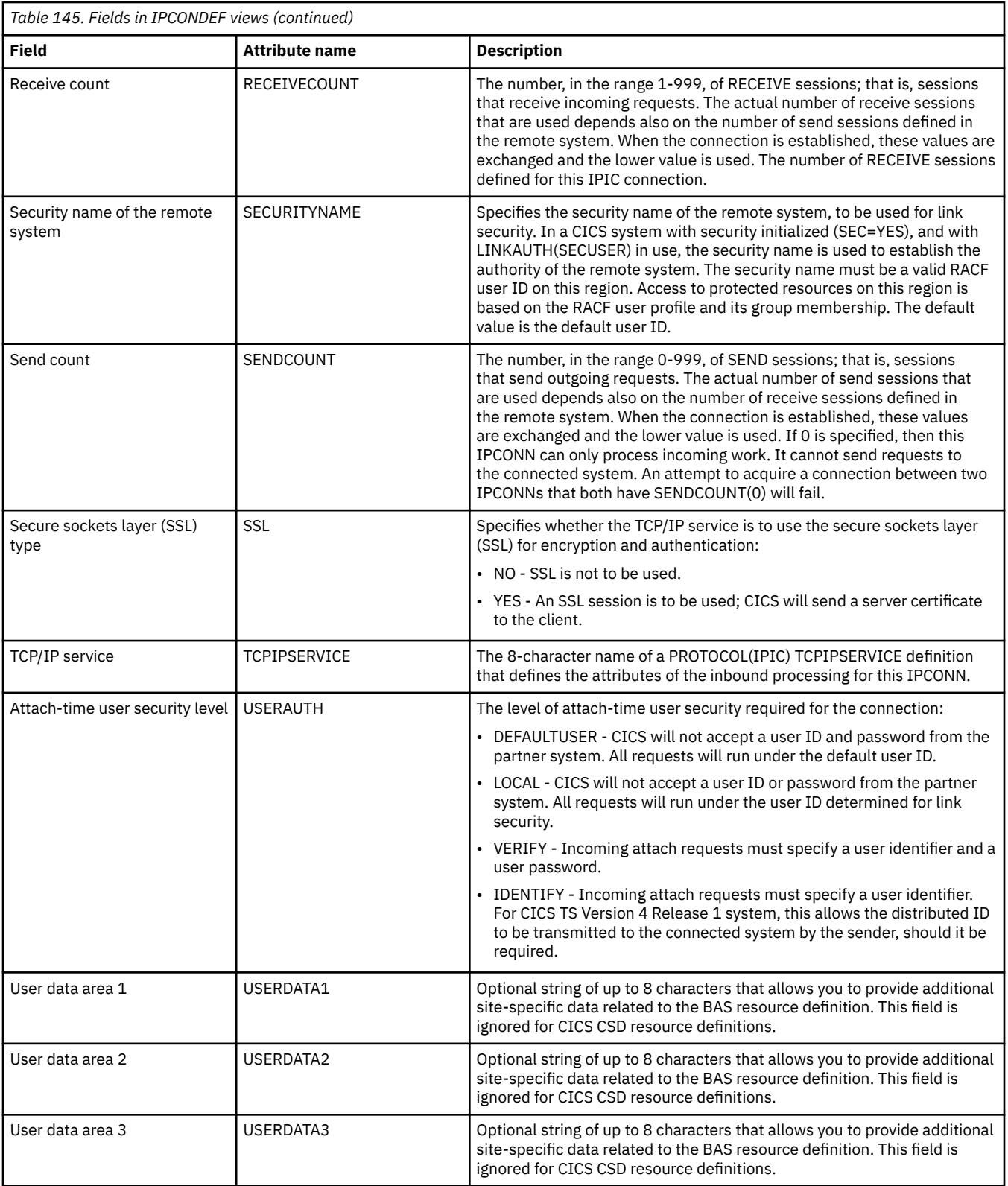

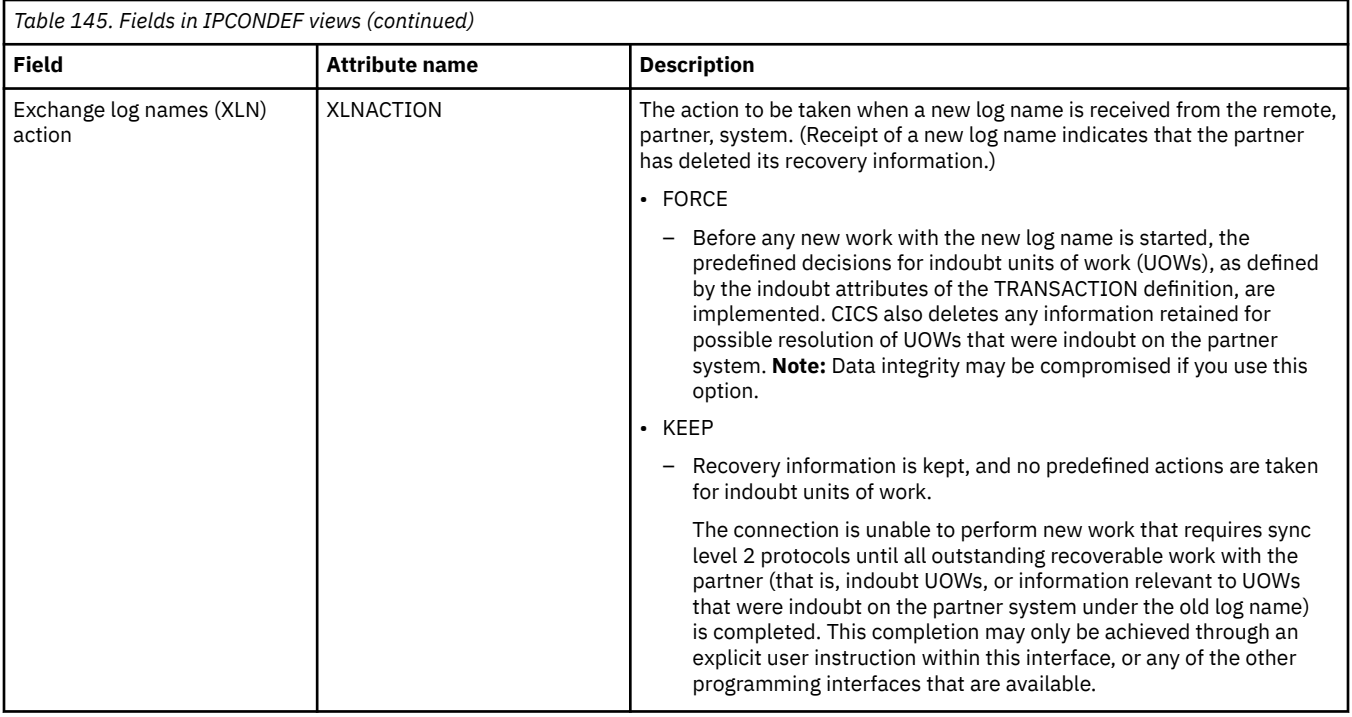

## **TCP/IP service definitions - TCPDEF**

The **TCP/IP service definitions** (TCPDEF) views display information about the TCP/IP service definitions that use internal sockets support. The services that can be defined are IIOP and the CICS Web Interface.

### **Supplied views**

To access from the main menu, click:

#### **Administration views** > **CICS resource definitions** > **TCP/IP service definitions**

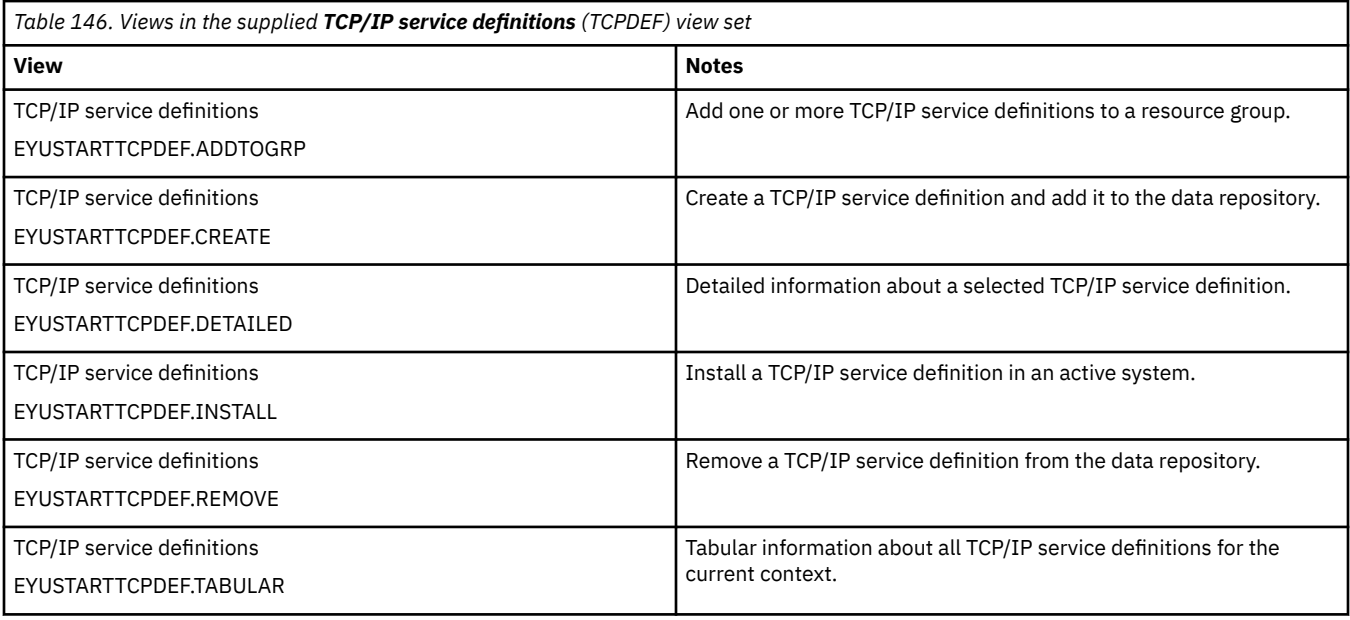

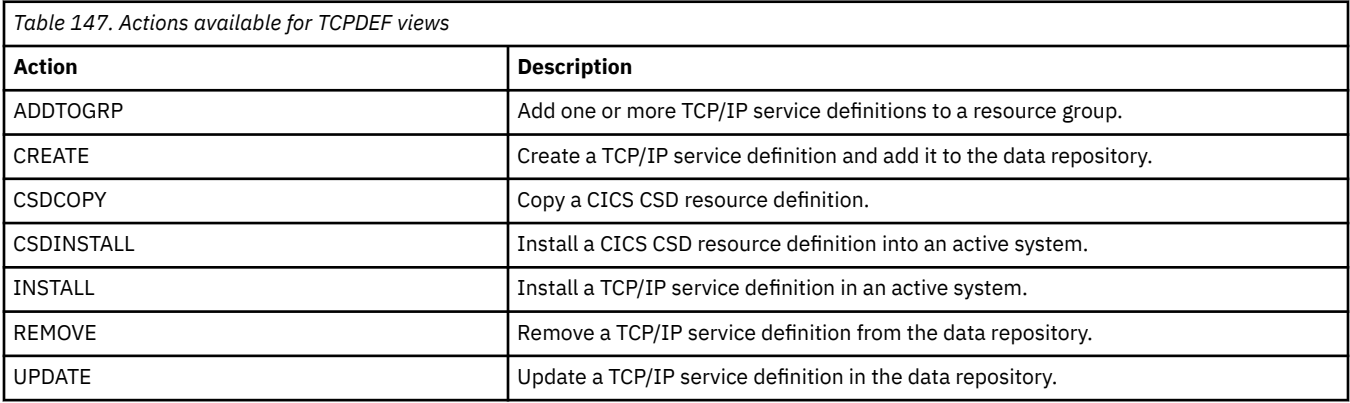

### **Fields**

*Table 148. Fields in TCPDEF views*

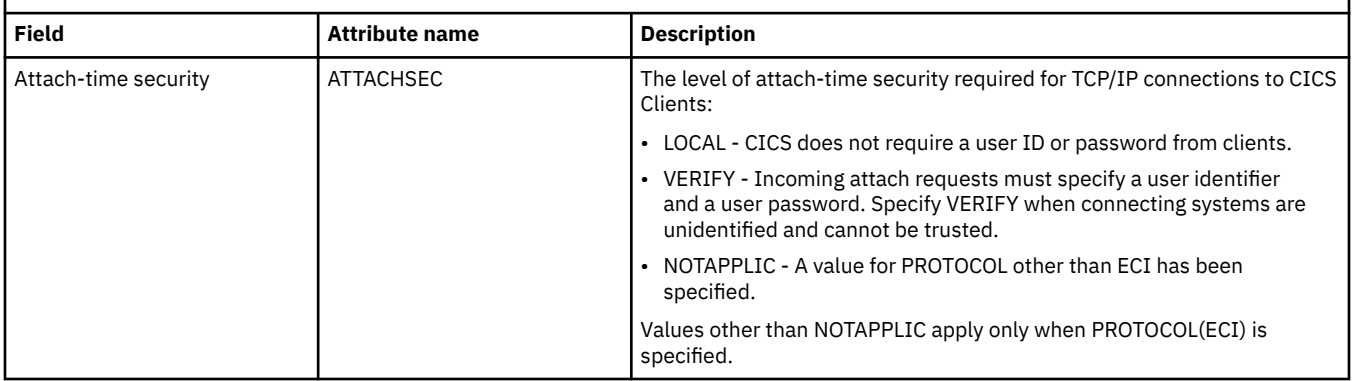

I

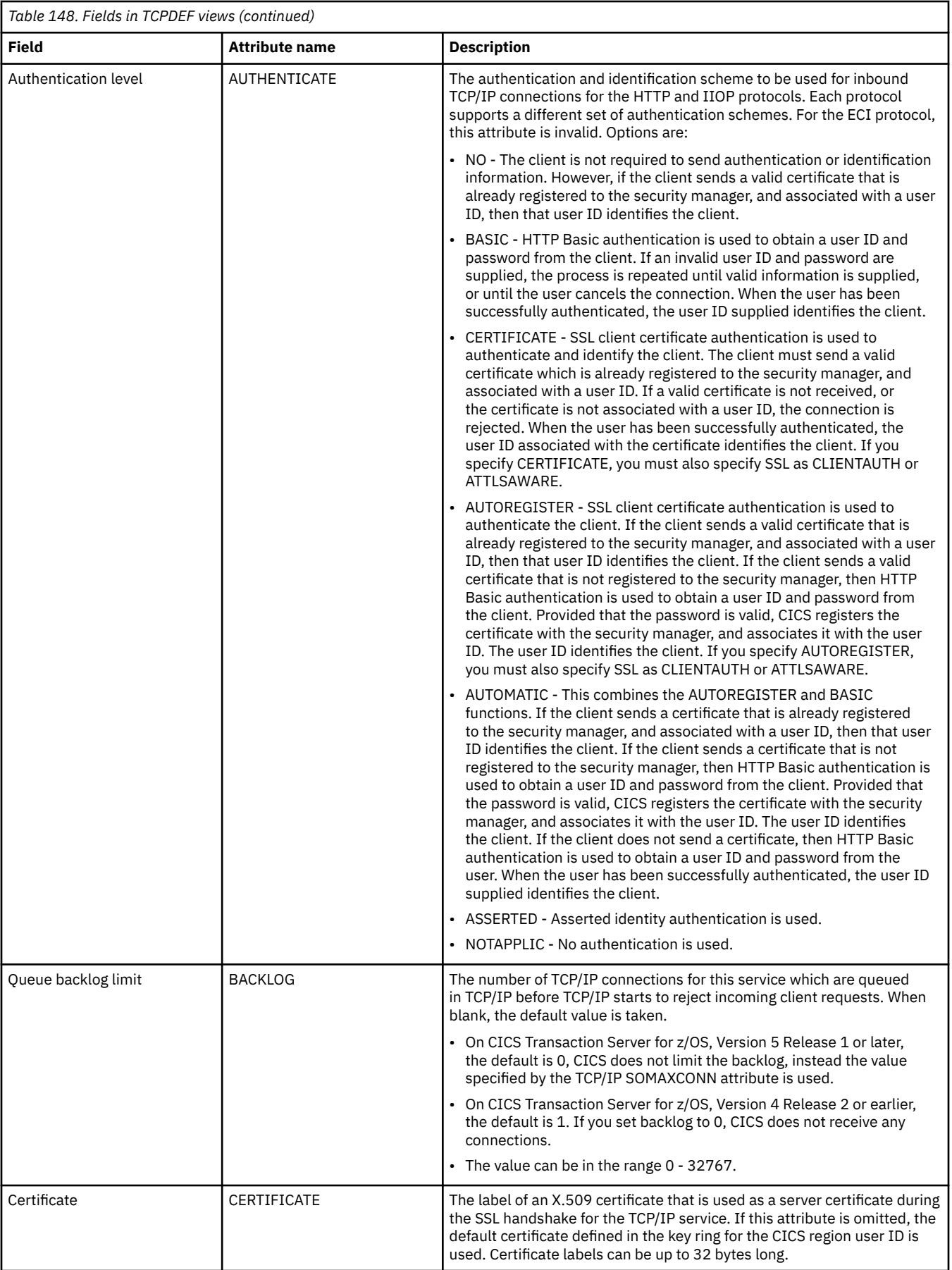

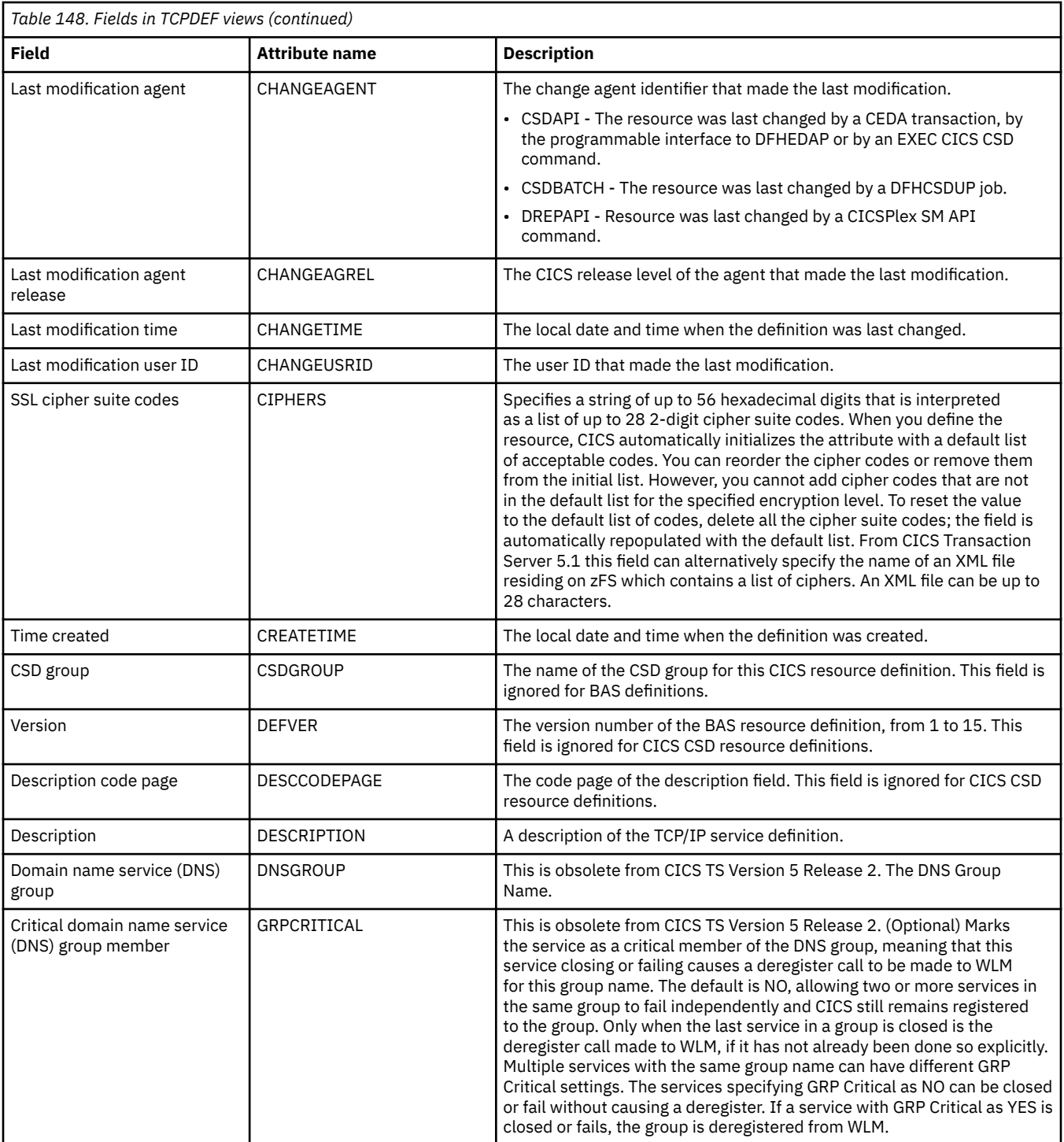

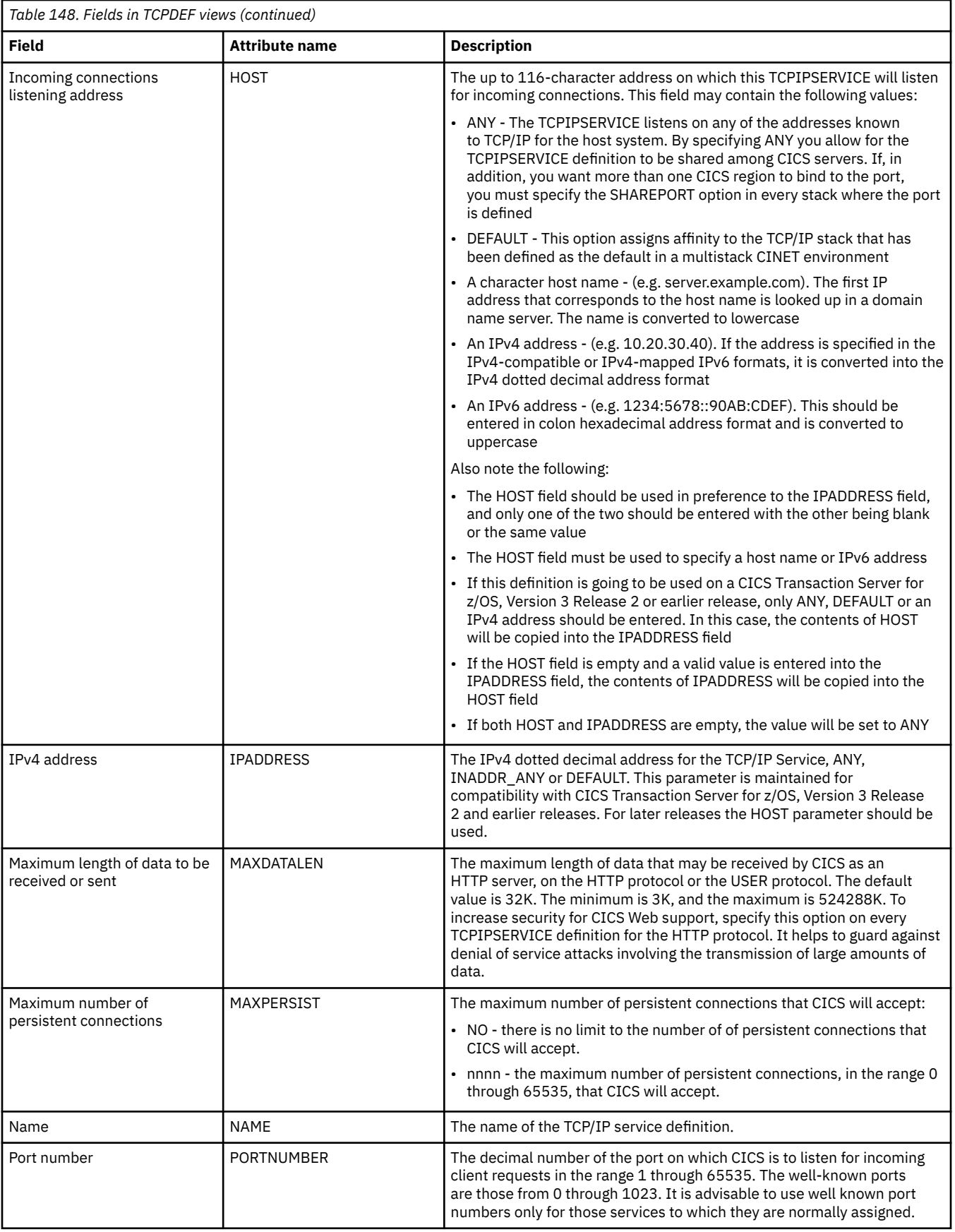

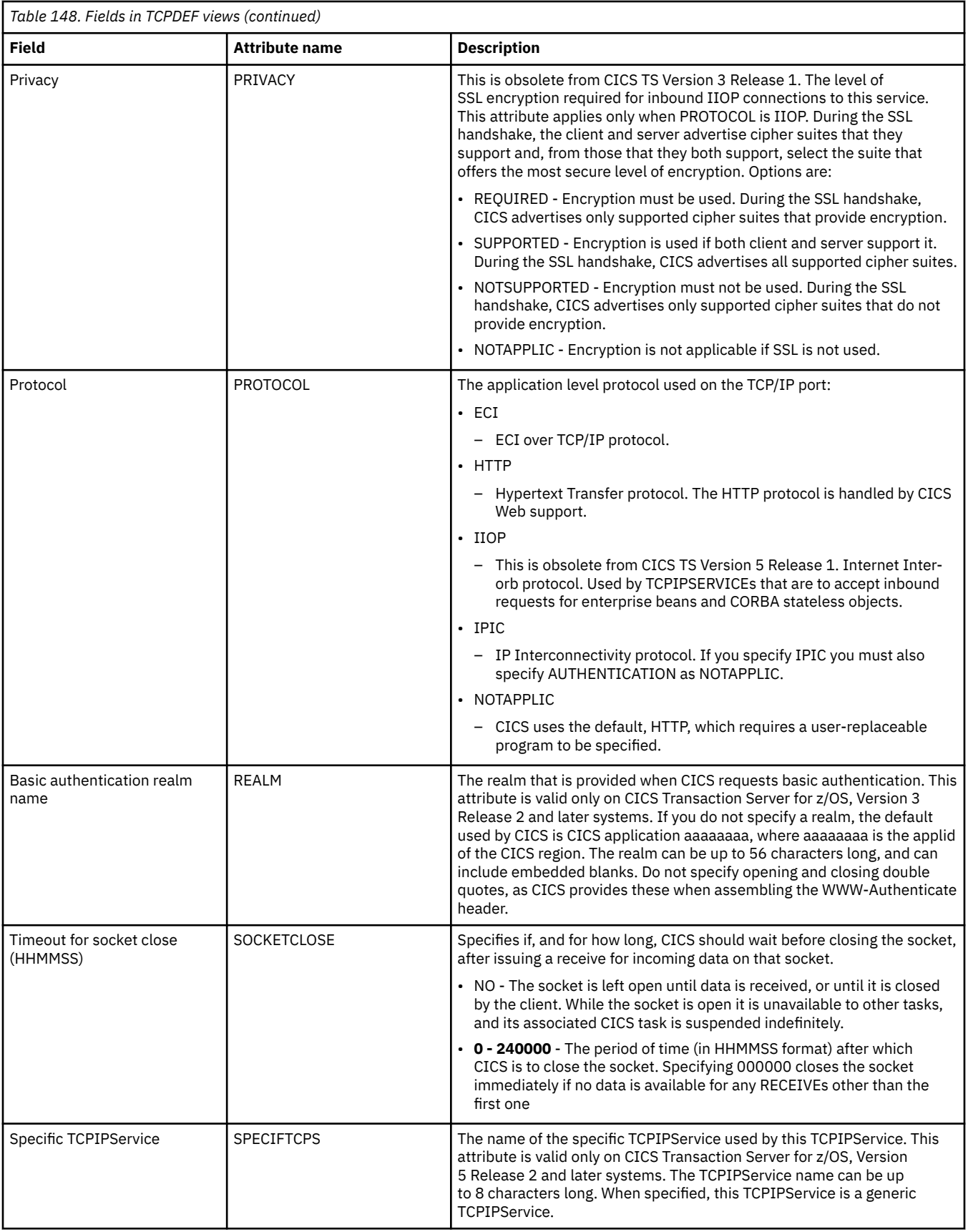

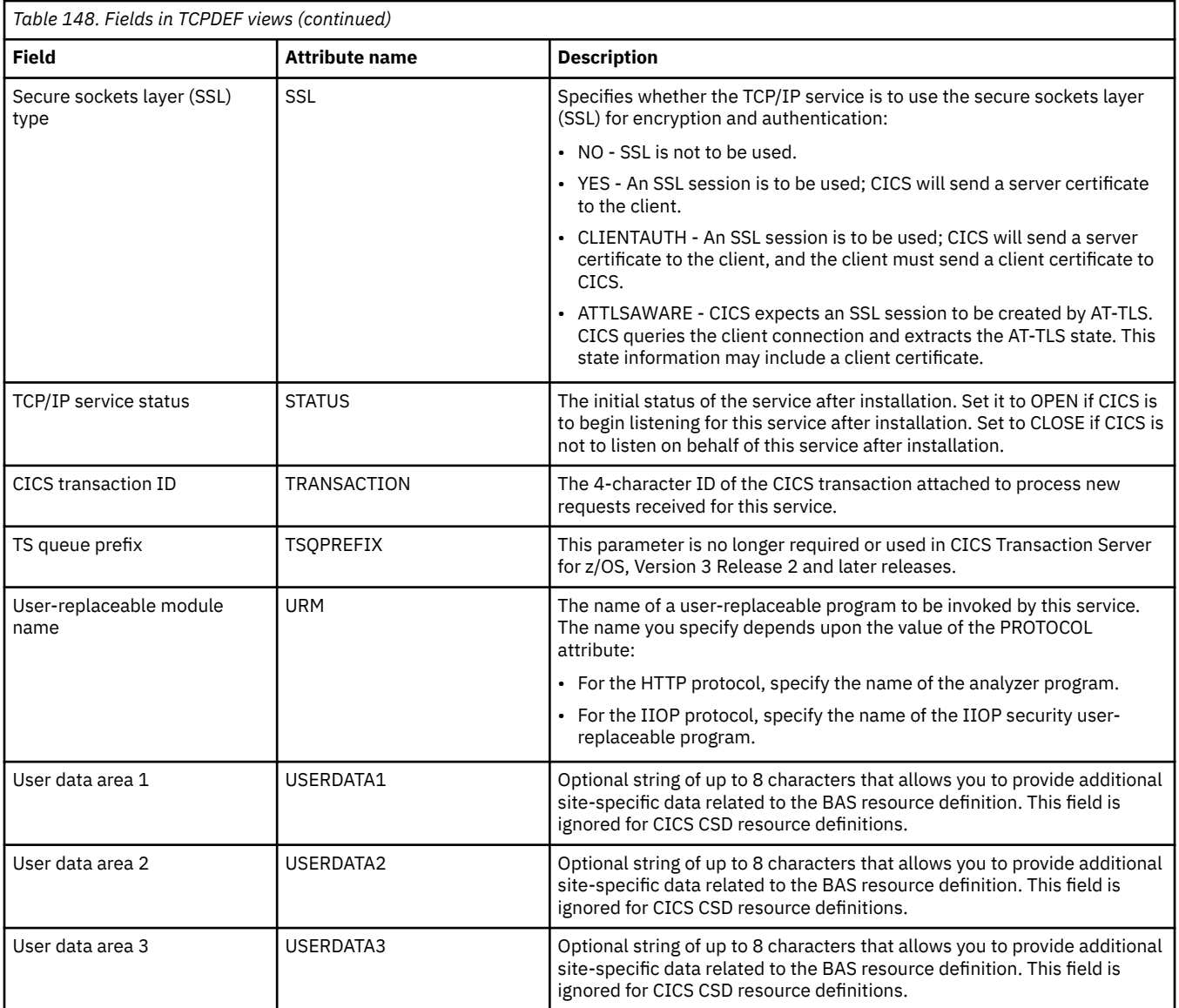

## **CICS system definitions - CSYSDEF**

The **CICS system definitions** (CSYSDEF) views display a CPSM topology definition that describes a CICS system to be managed as part of a CICSPlex.

### **Supplied views**

To access from the main menu, click:

#### **Administration views** > **CICS system links and related resources** > **CICS system definitions**

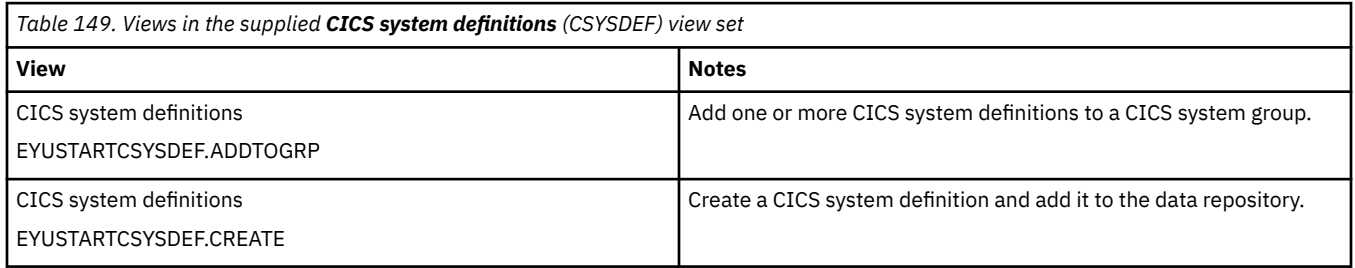

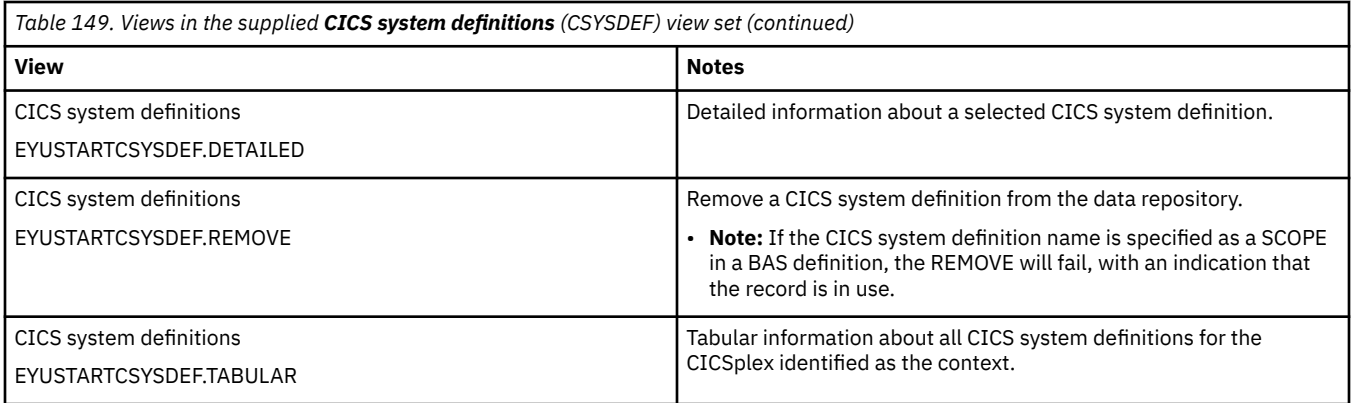

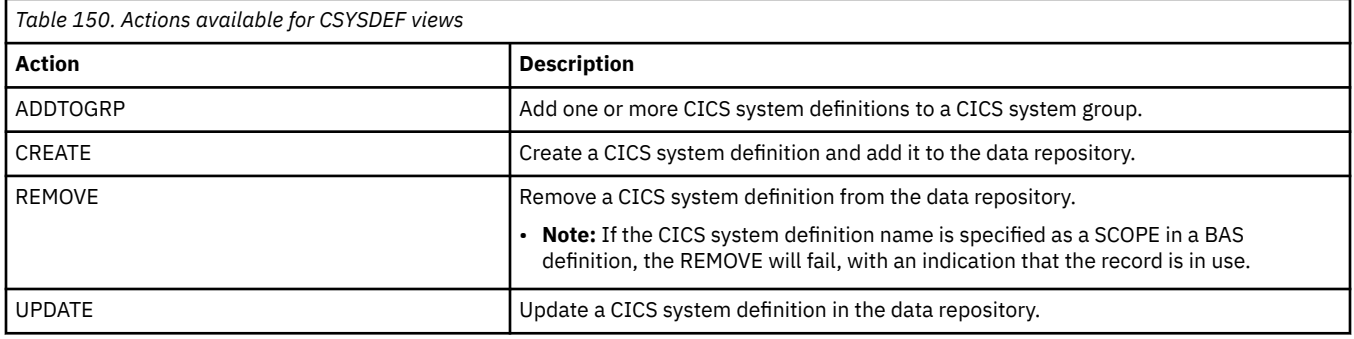

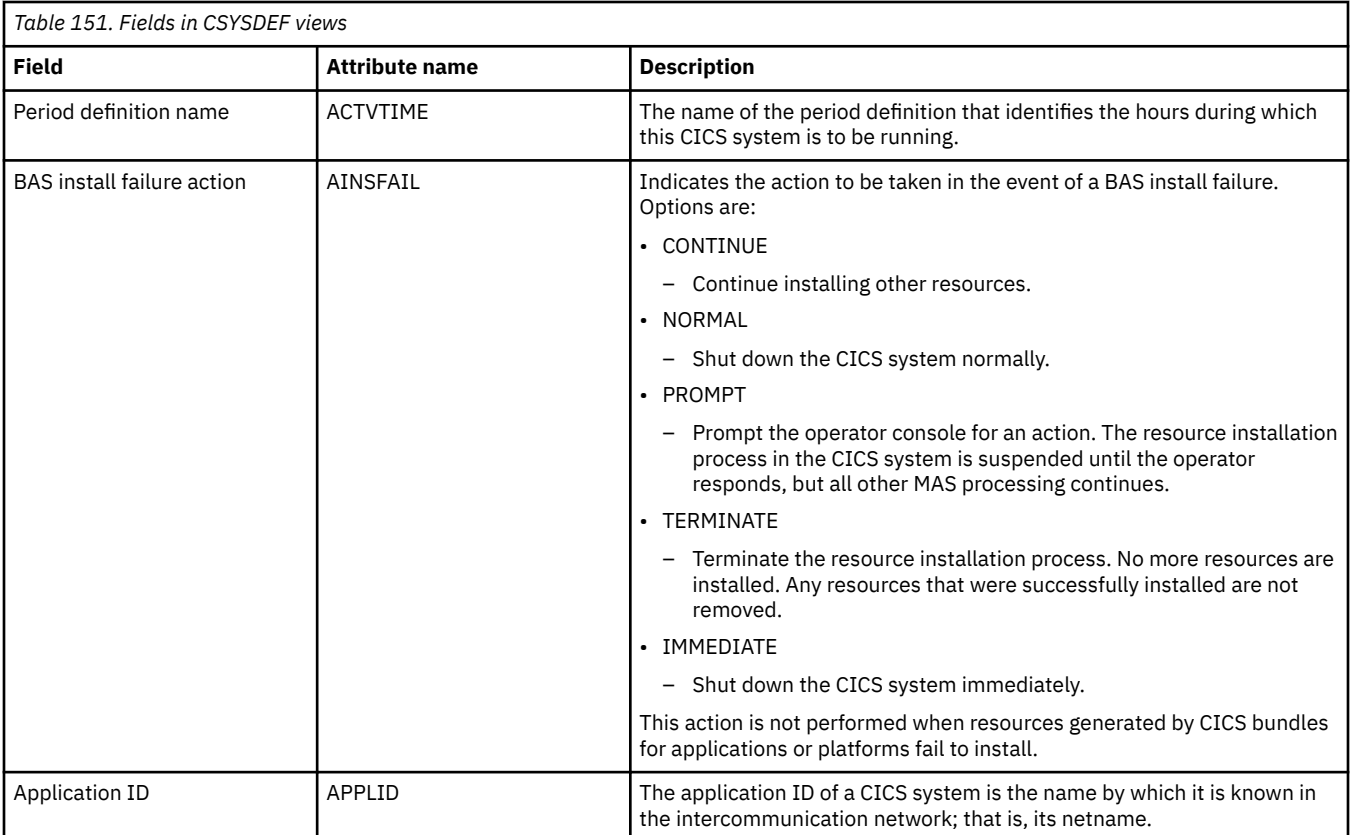

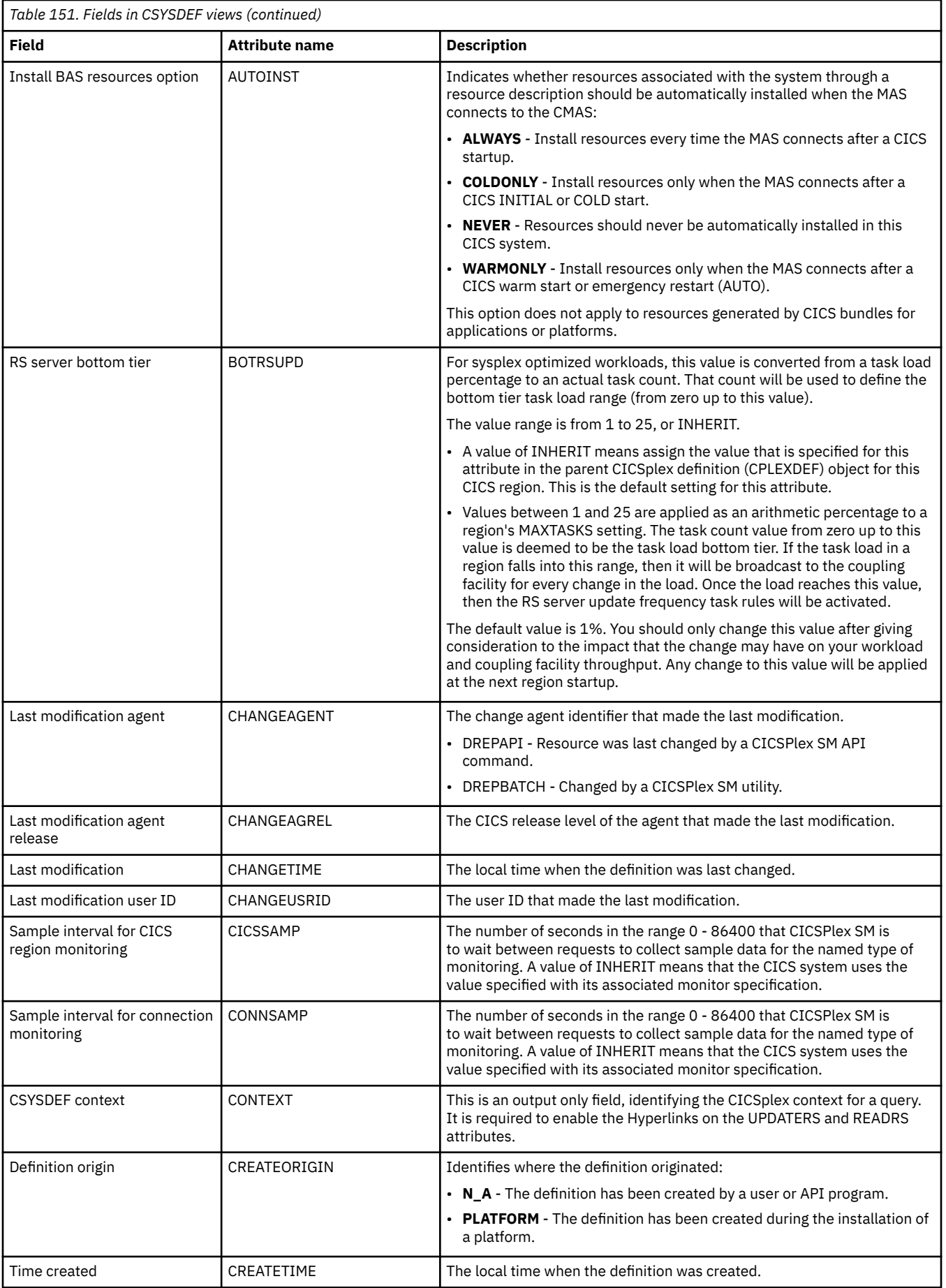

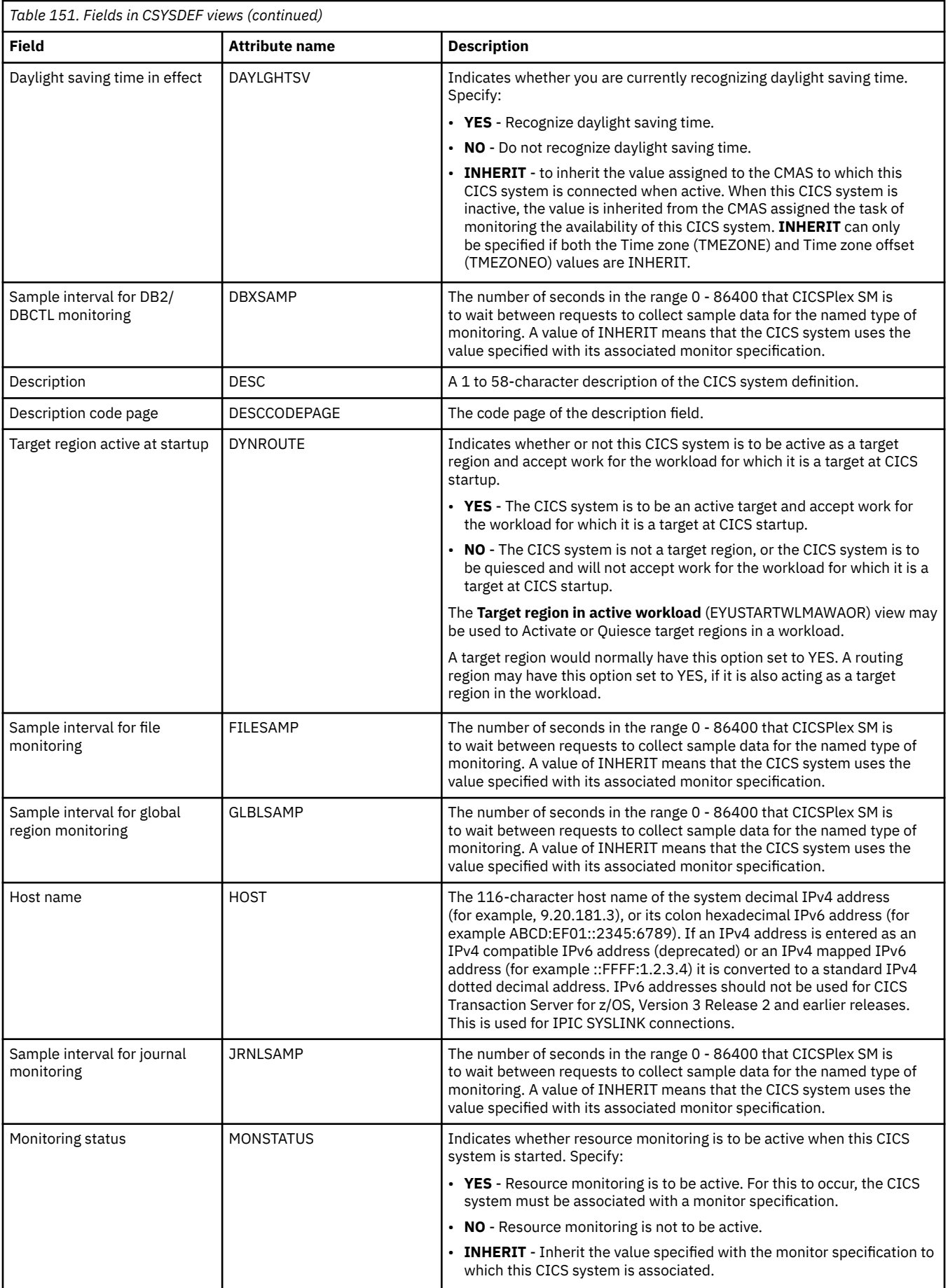

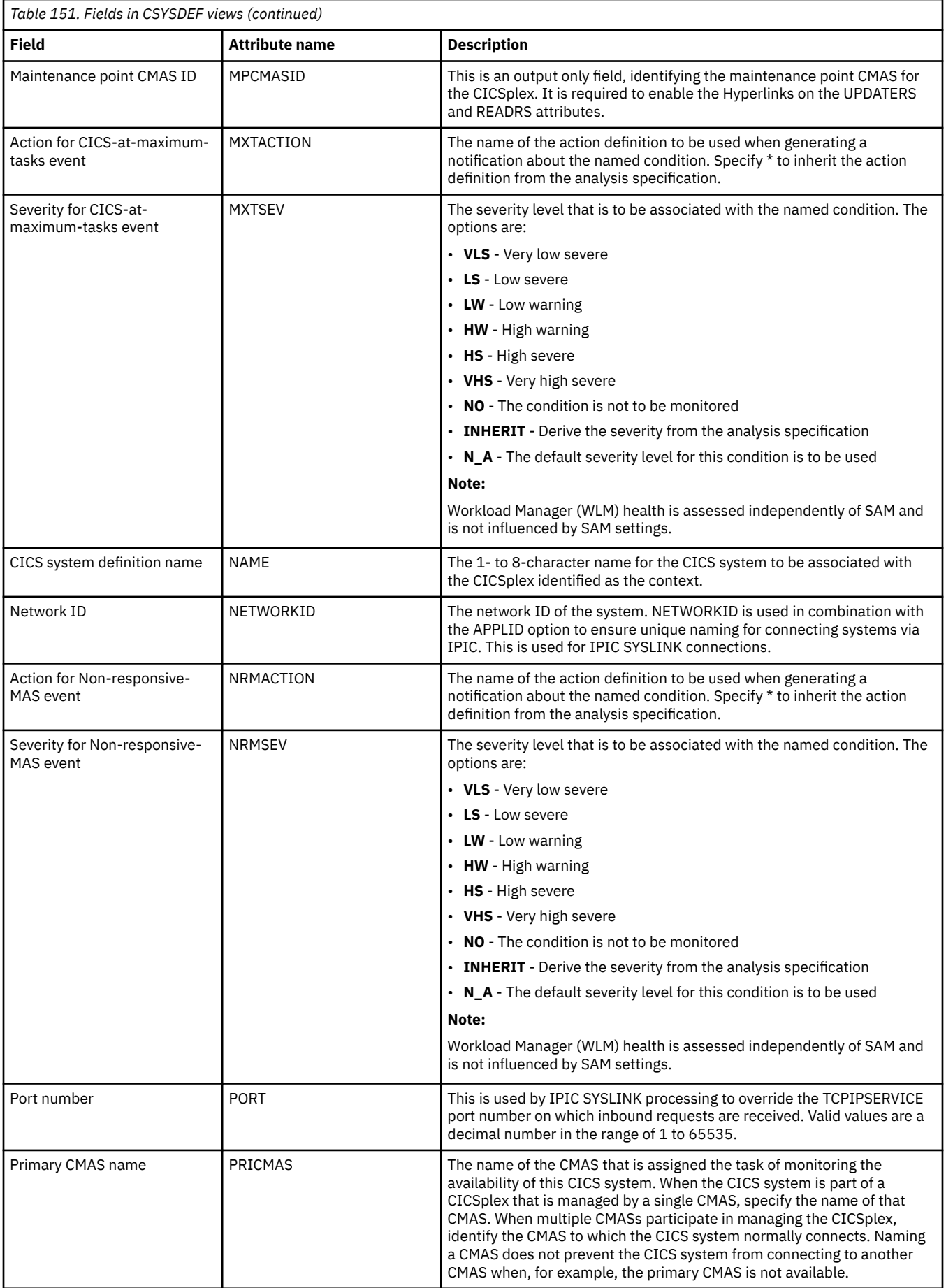

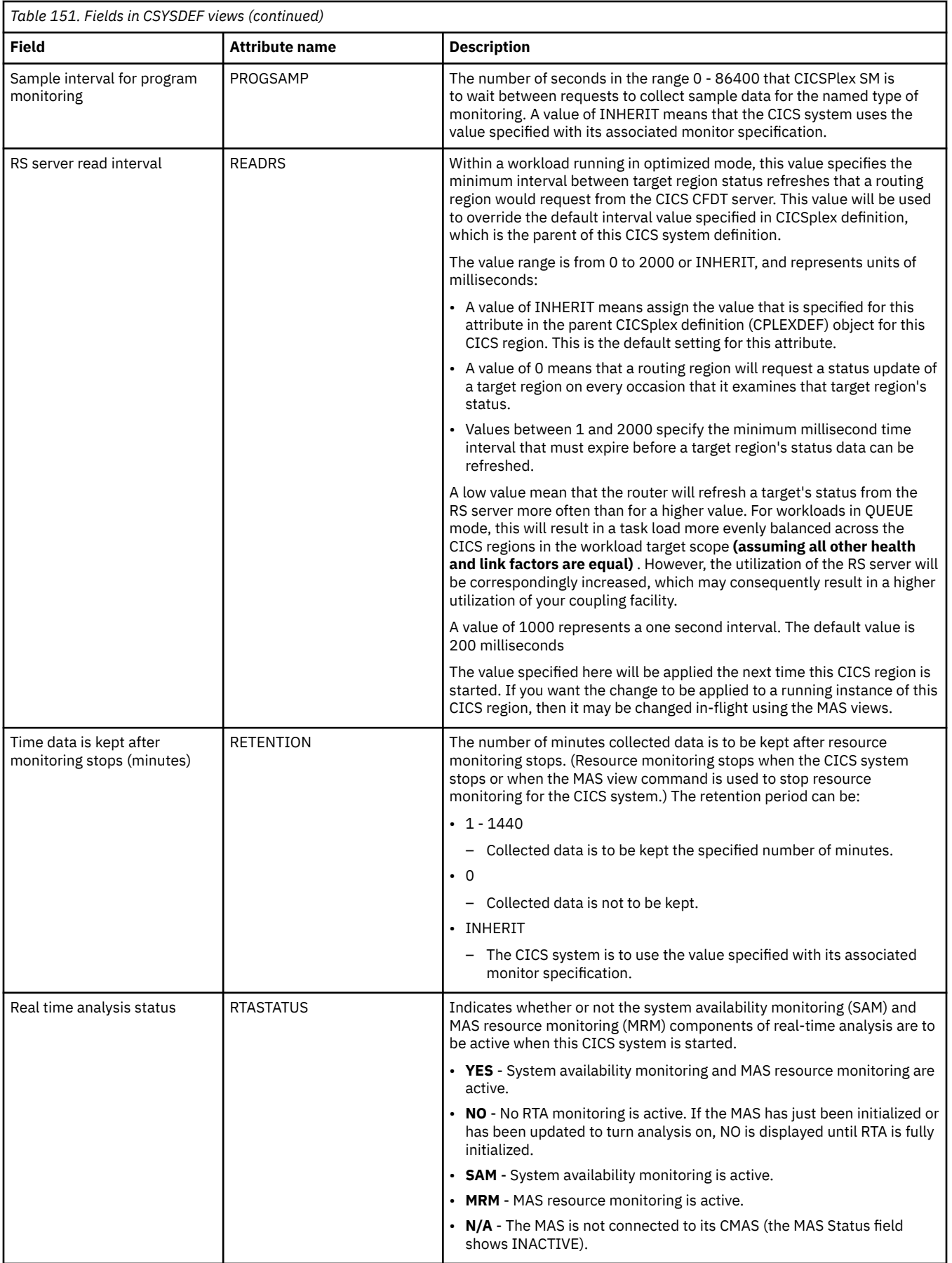

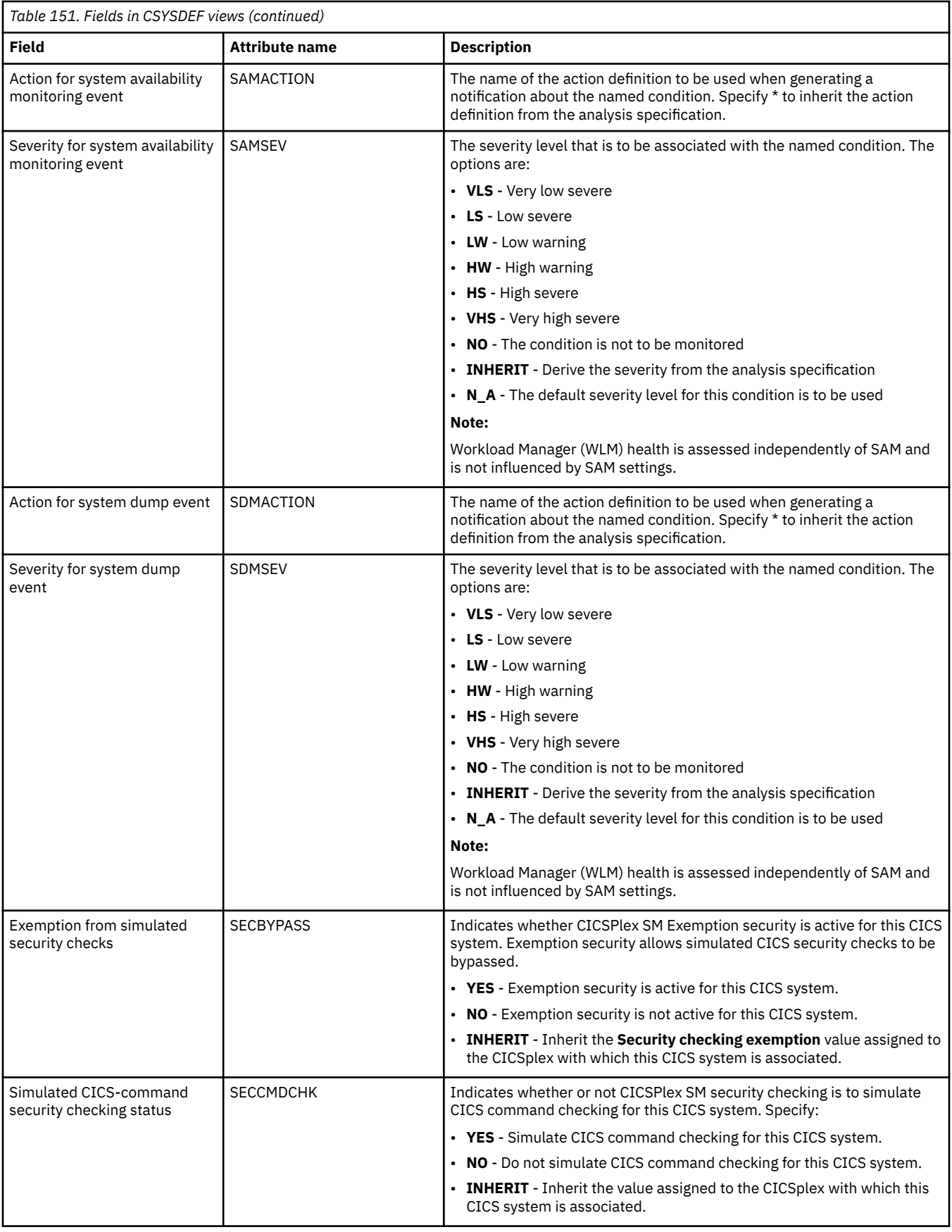

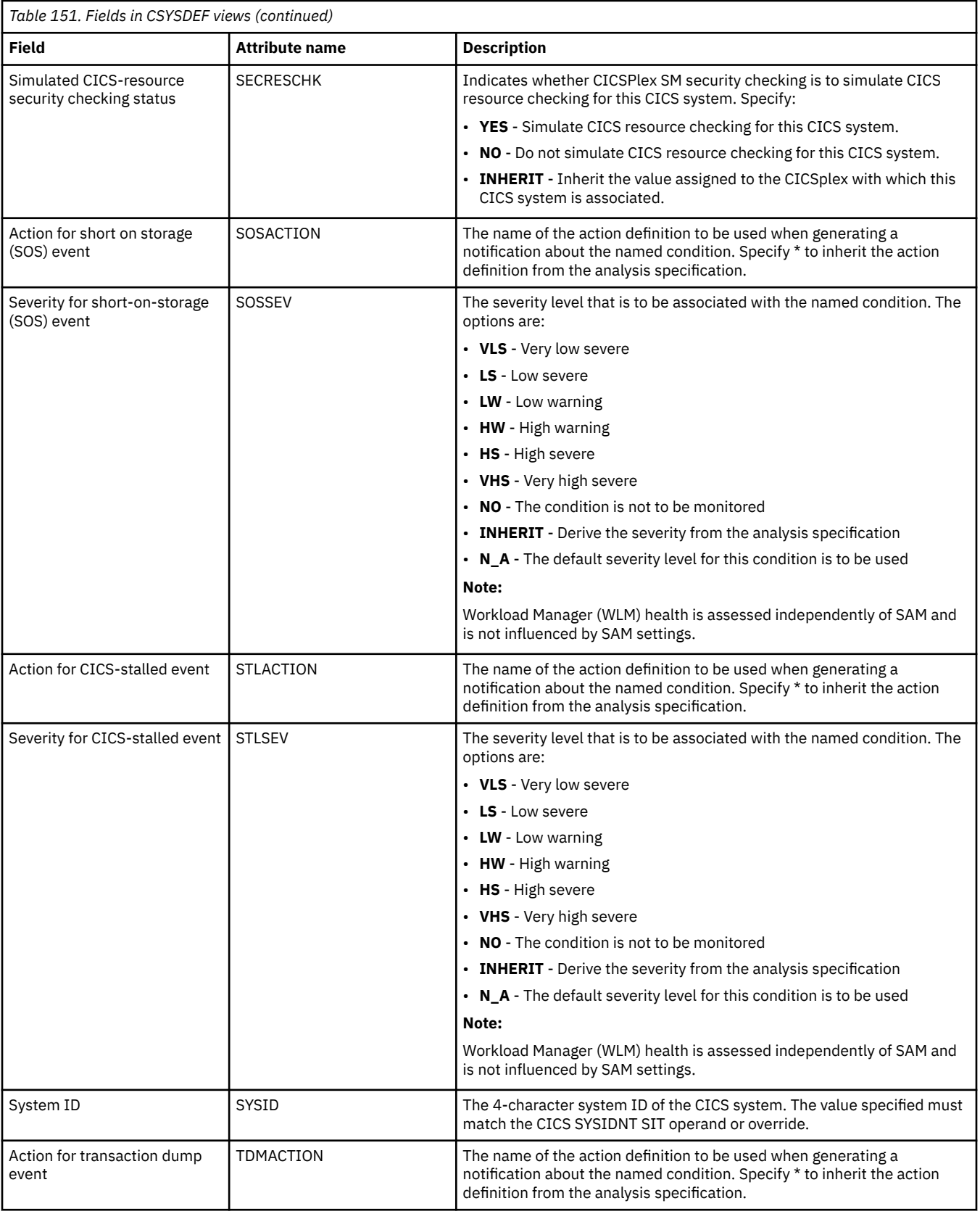

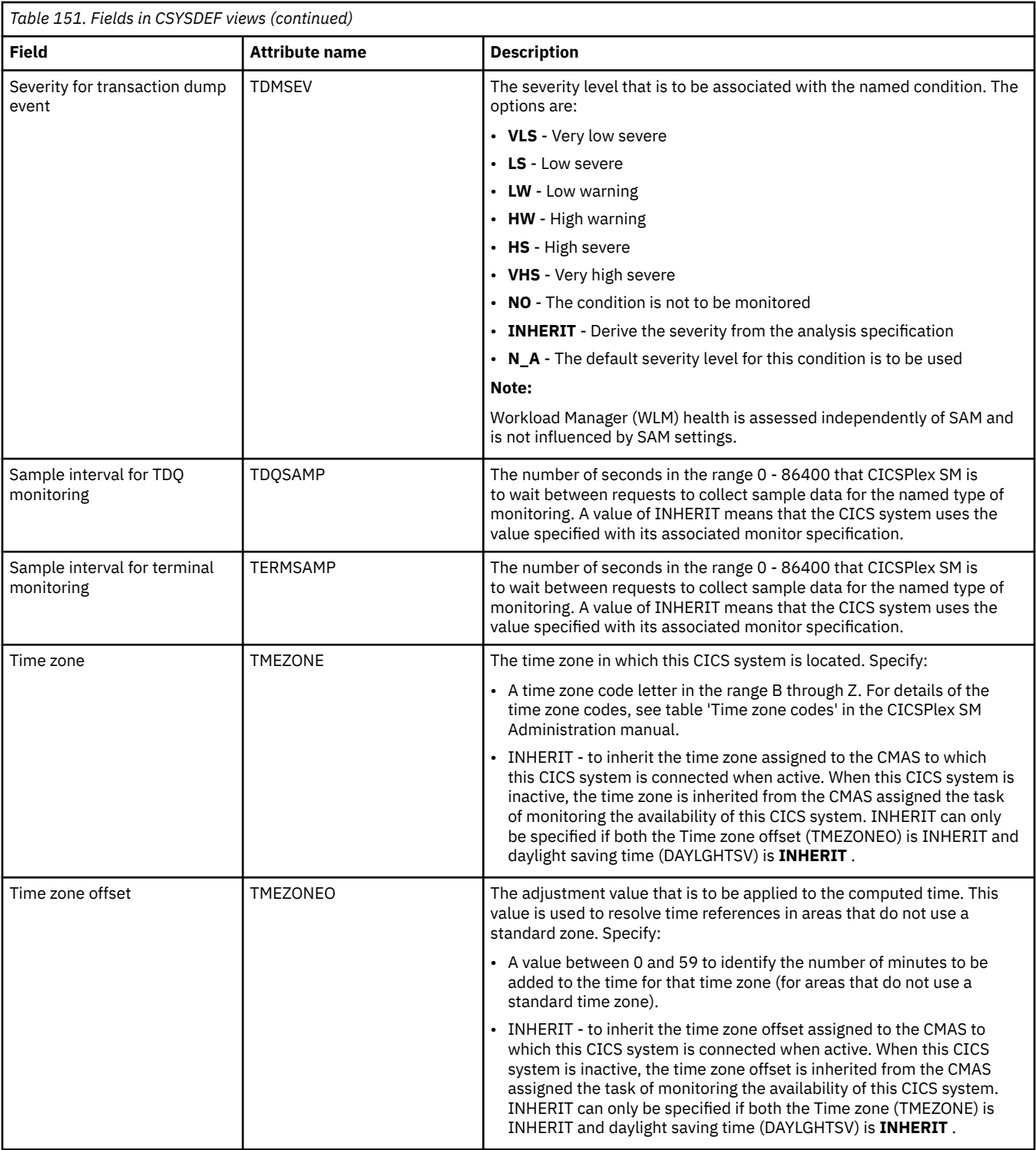

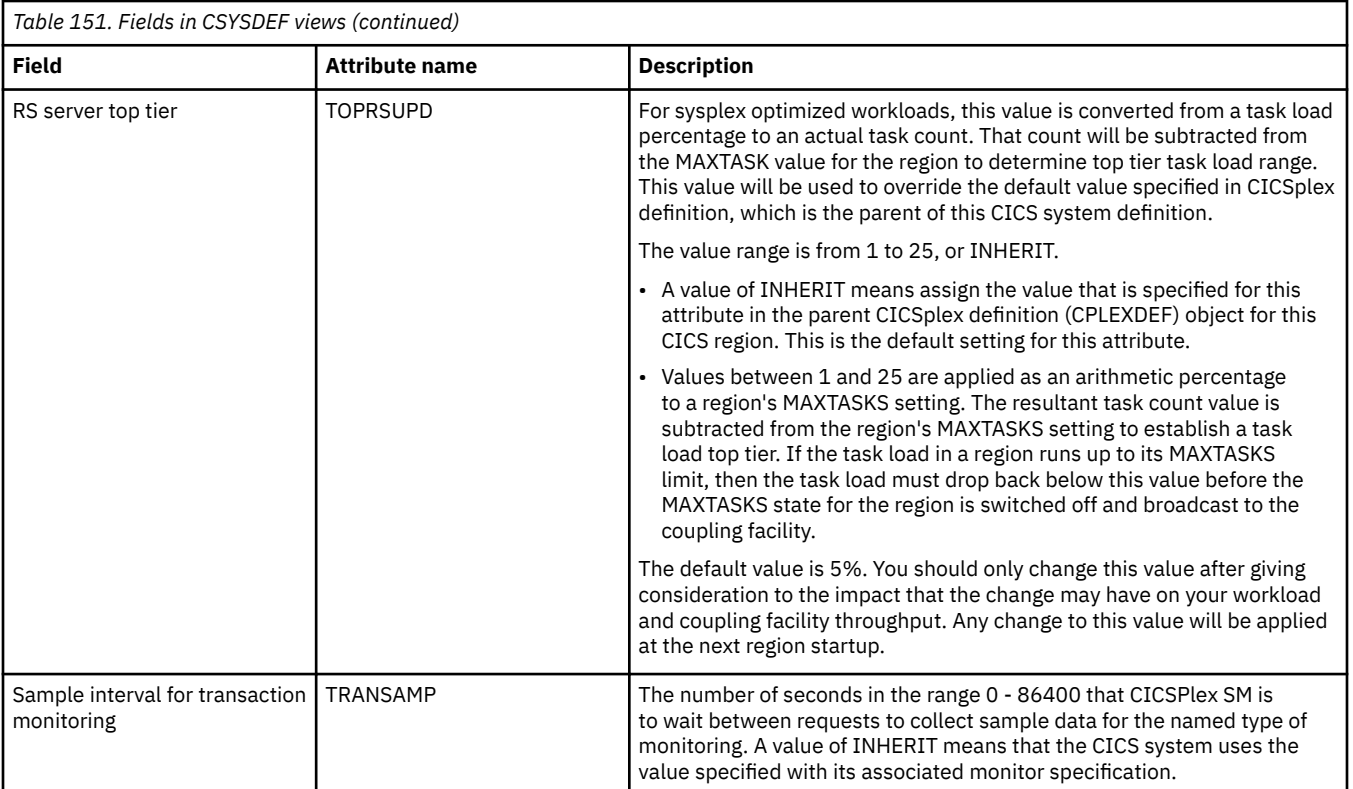

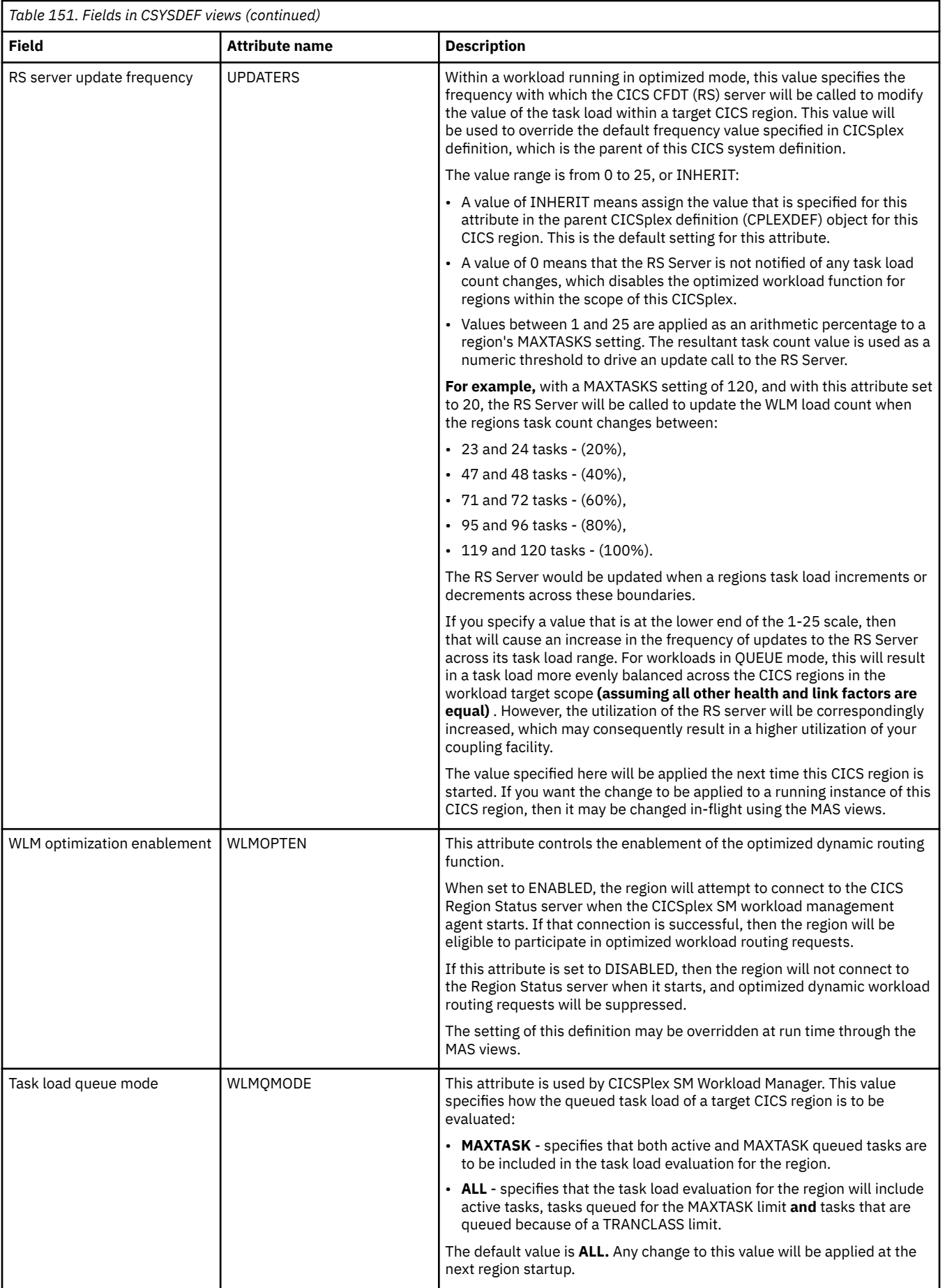
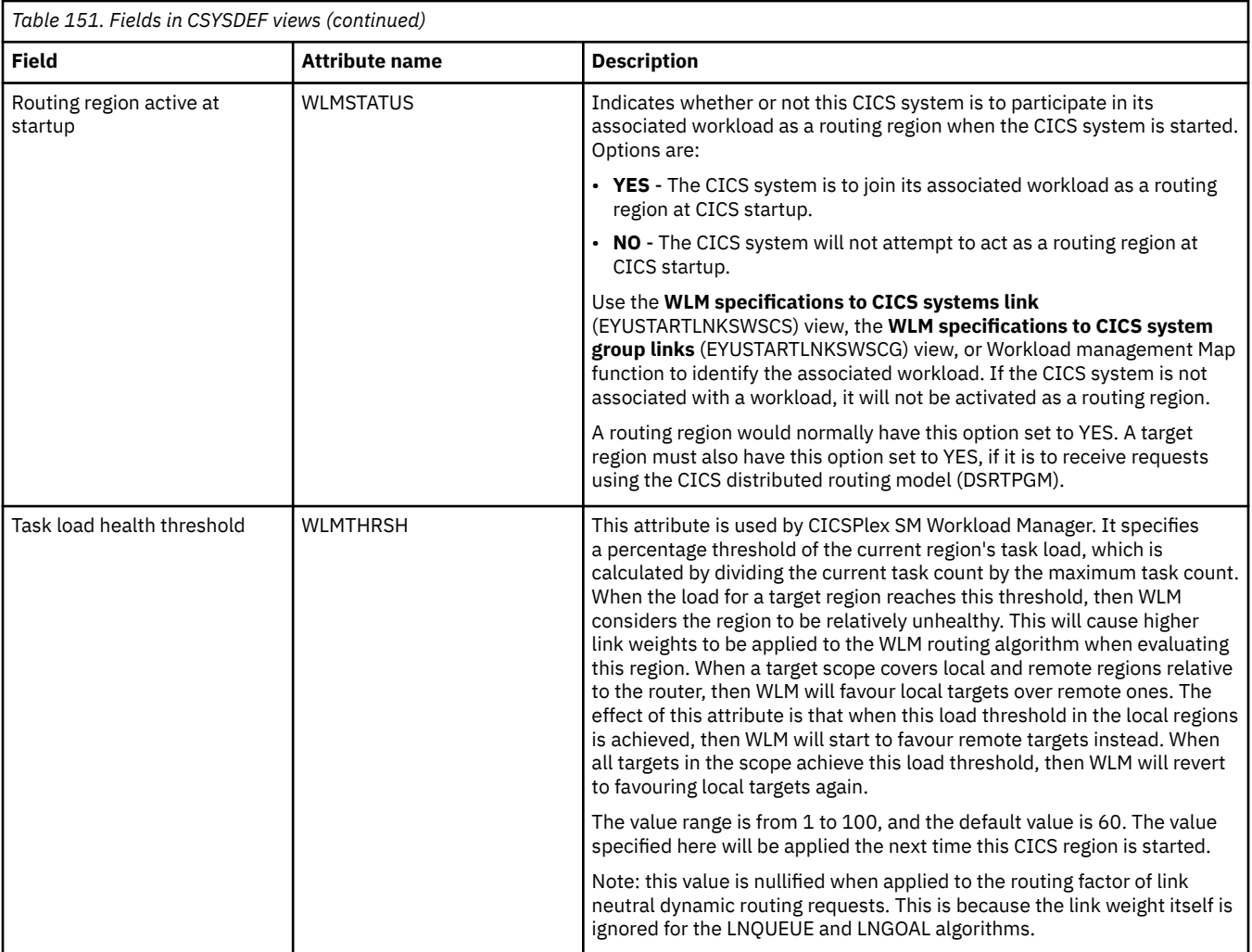

# **Appendix I. RTA MAS resource monitoring**

The RTA MAS resource monitoring (MRM) views allow the real-time analysis MAS resource monitoring definitions to be created and maintained. Using MRM function, you can monitor the status of any specific or generic CICS resource, and be informed when its status deviates from a specified norm. Using MRM, you can select both the resource status you are interested in and the type of external notification it generates.

## **Specifications - RTASPEC**

The **RTA specification** (RTASPEC) views show the default control attributes that are used for system availability monitoring and provide an anchor for all analysis definitions and status definitions associated with a CICS system.

### **Supplied views**

To access from the main menu, click:

#### **Administration views** > **RTA MAS resource monitoring** > **Specifications**

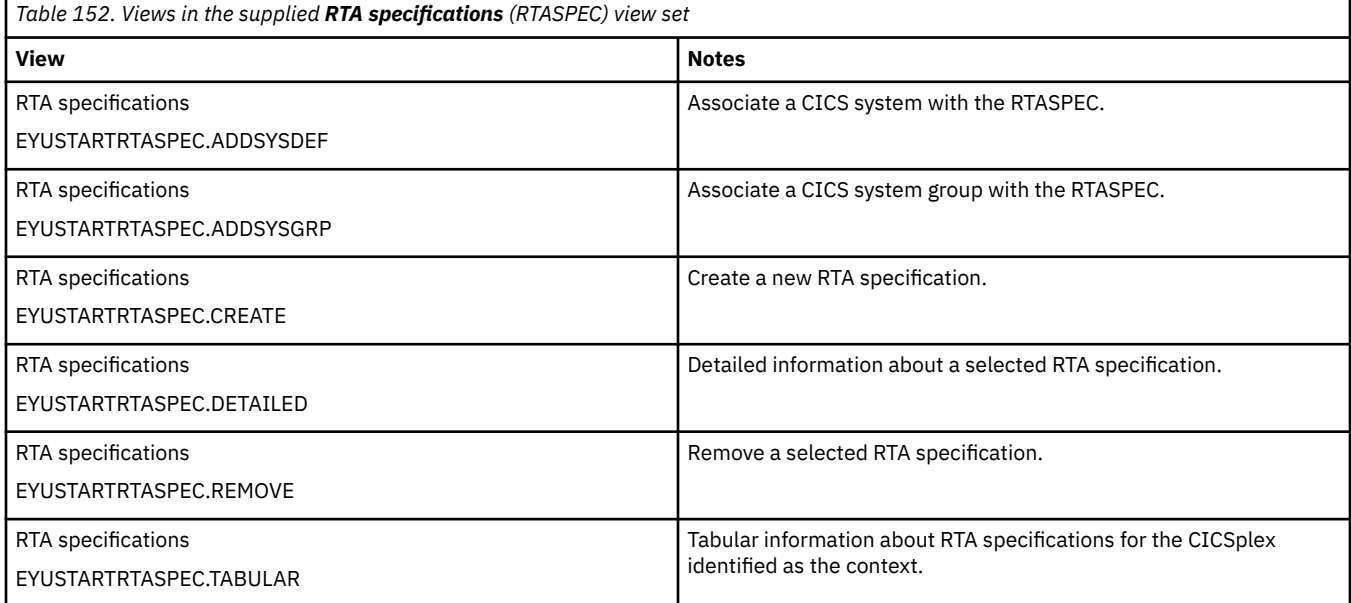

#### **Actions**

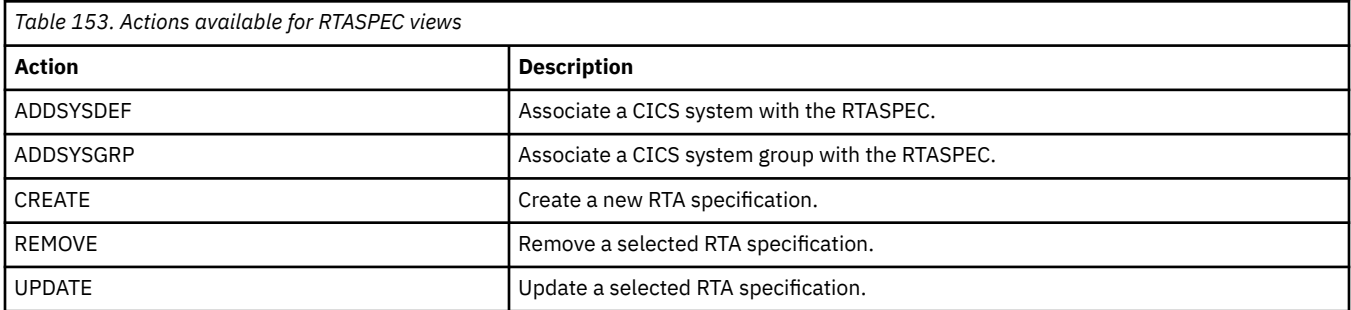

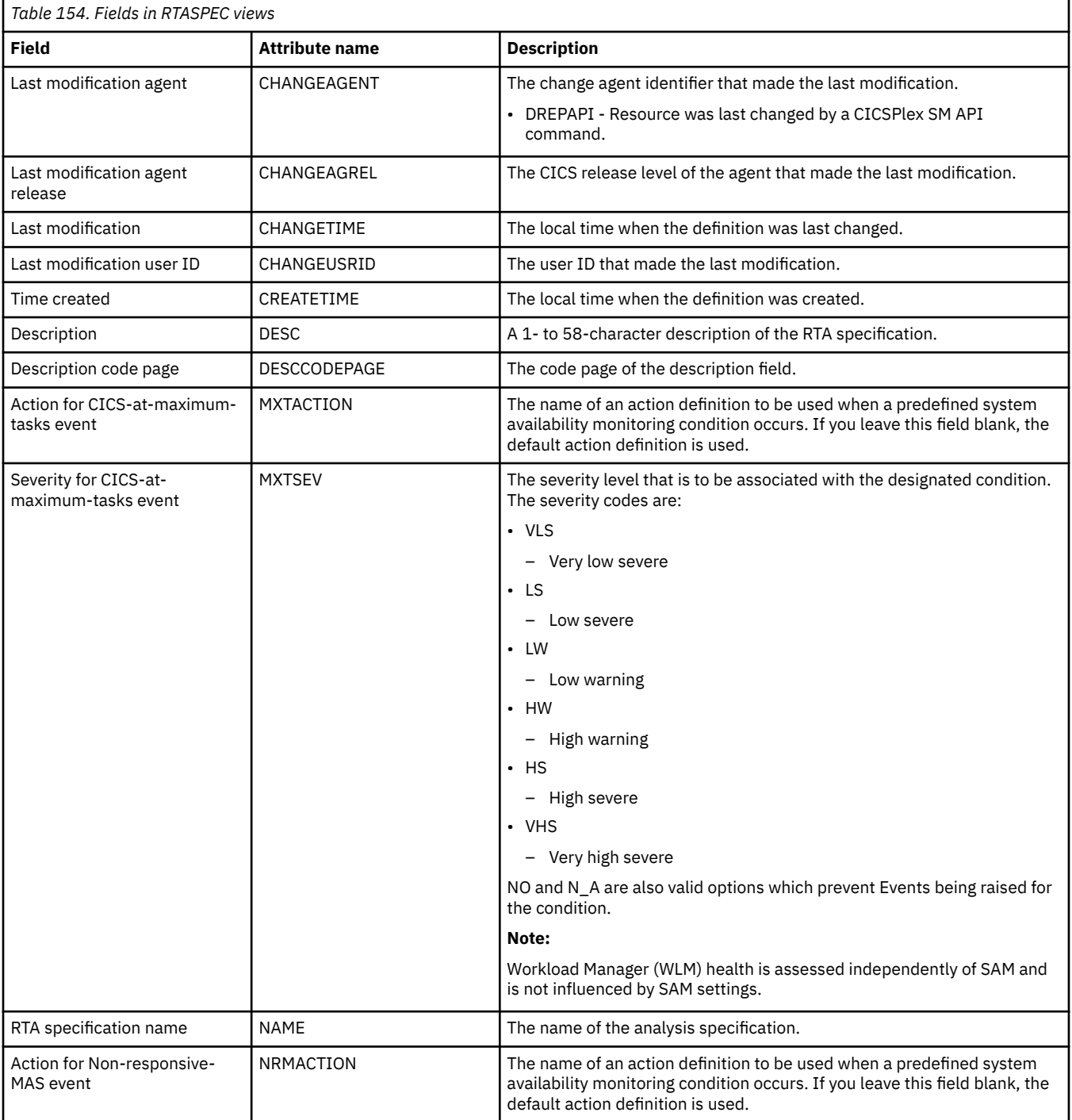

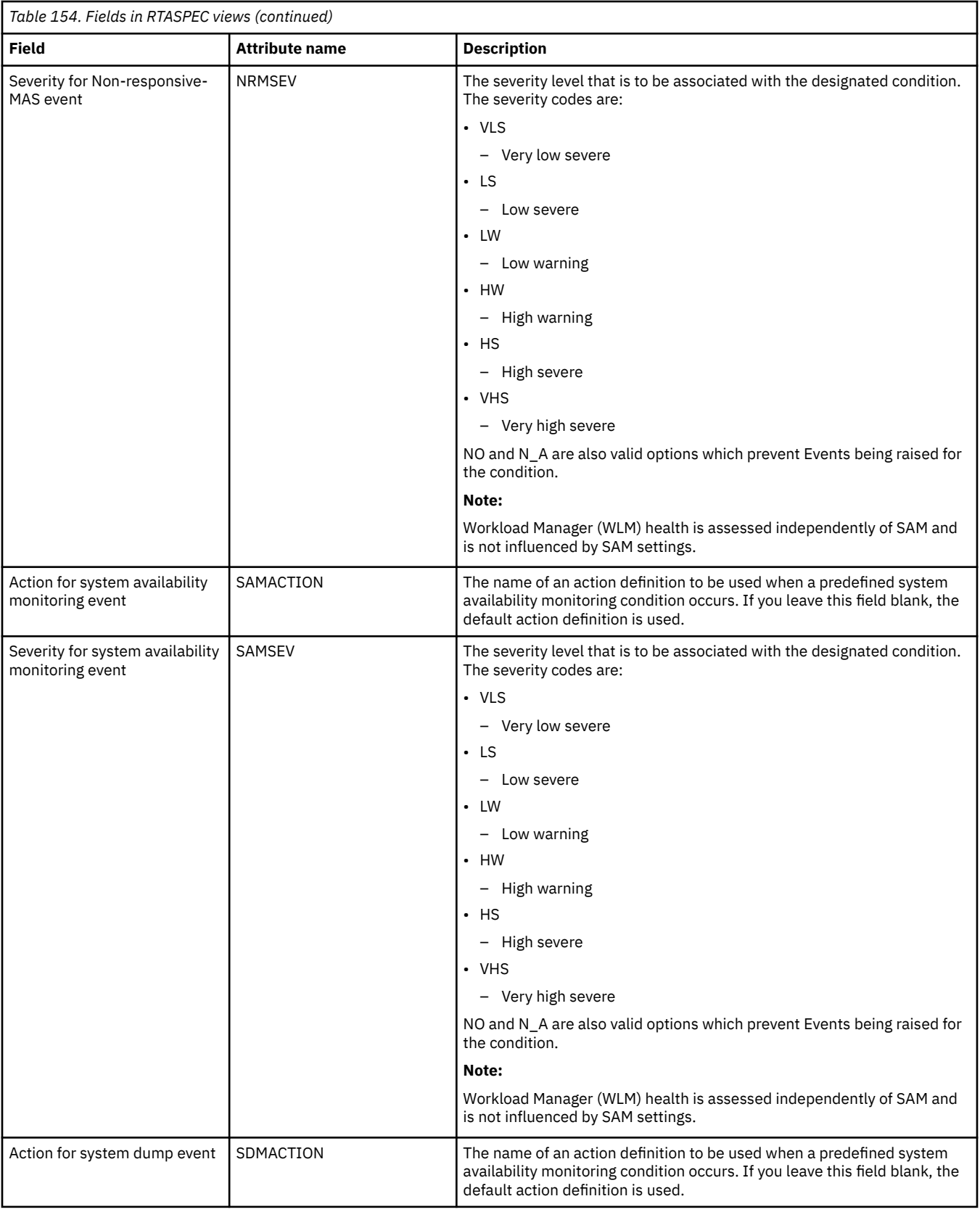

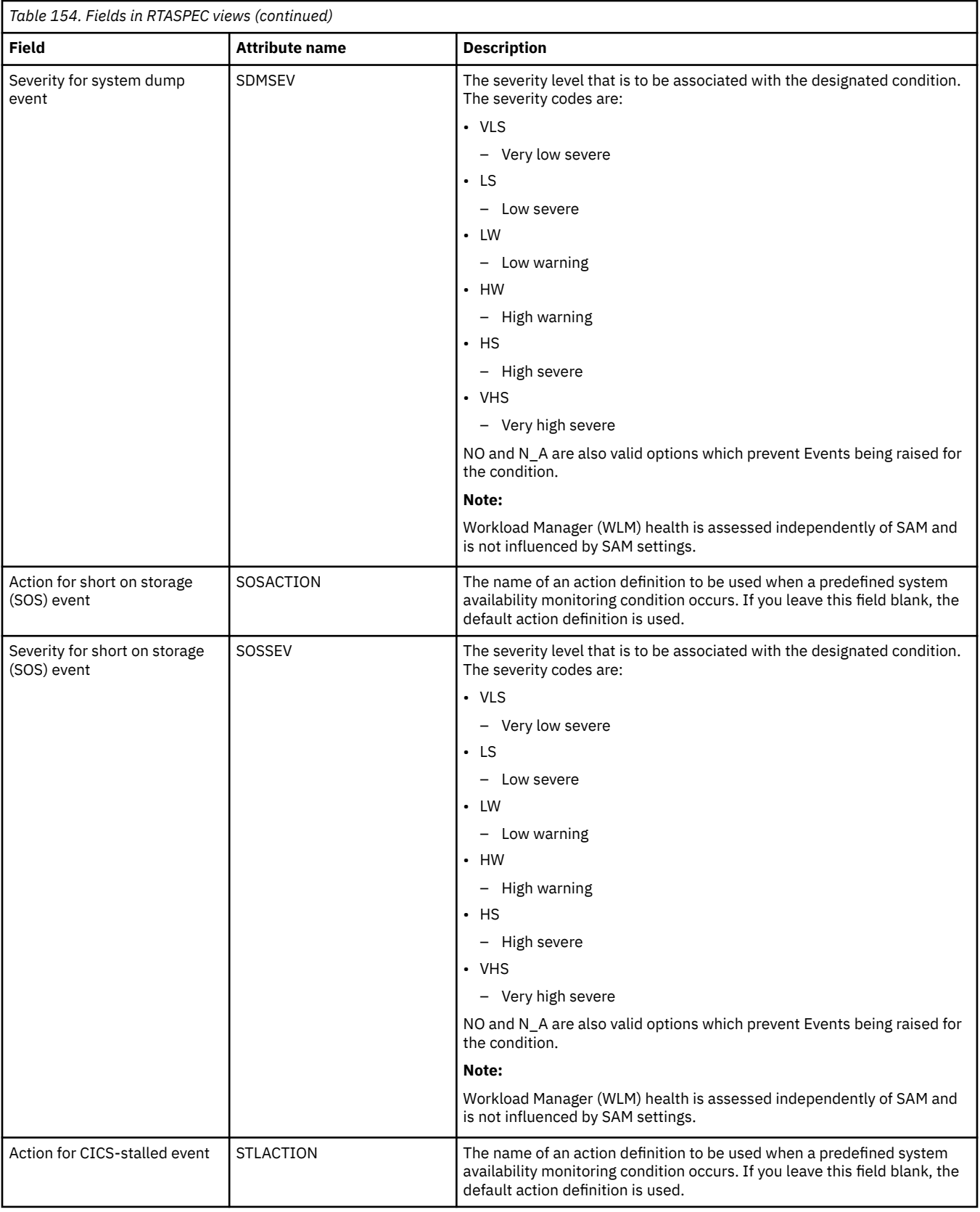

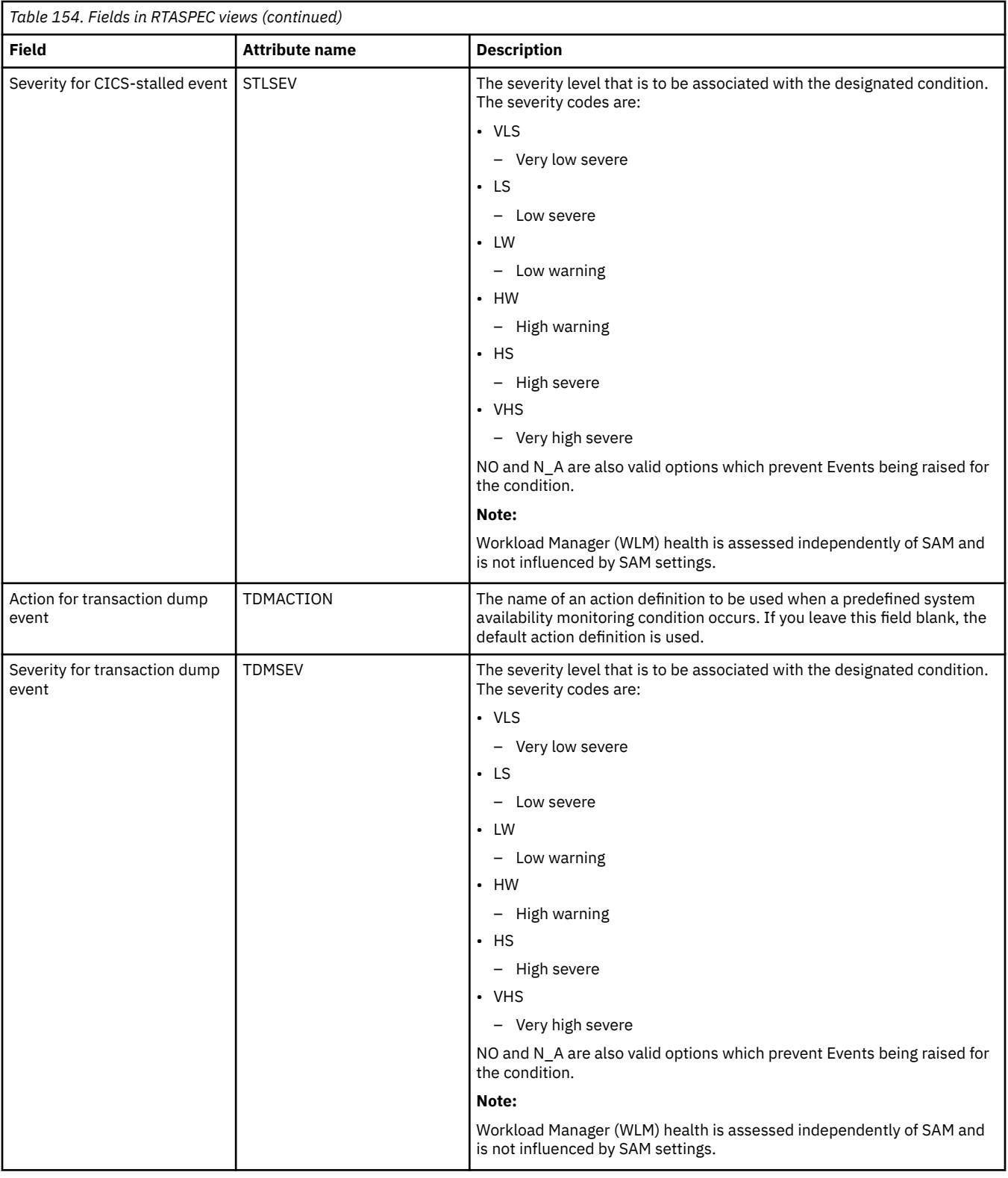

## **Groups - RTAGROUP**

The RTA groups (RTAGROUP) views display information about the associations between related analysis definitions, and status definitions.

## **Supplied views**

To access from the main menu, click:

## **Administration views** > **RTA analysis point monitoring** > **Groups**

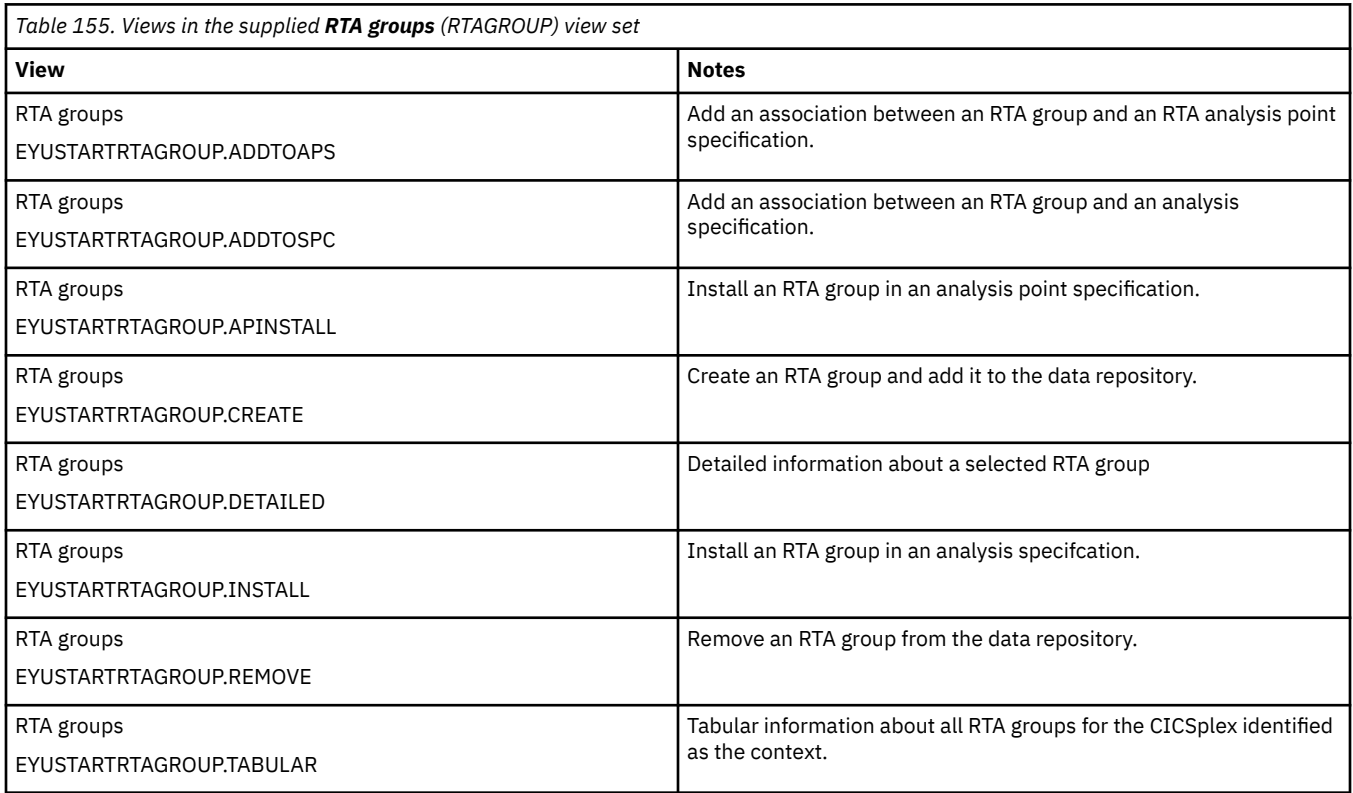

## **Actions**

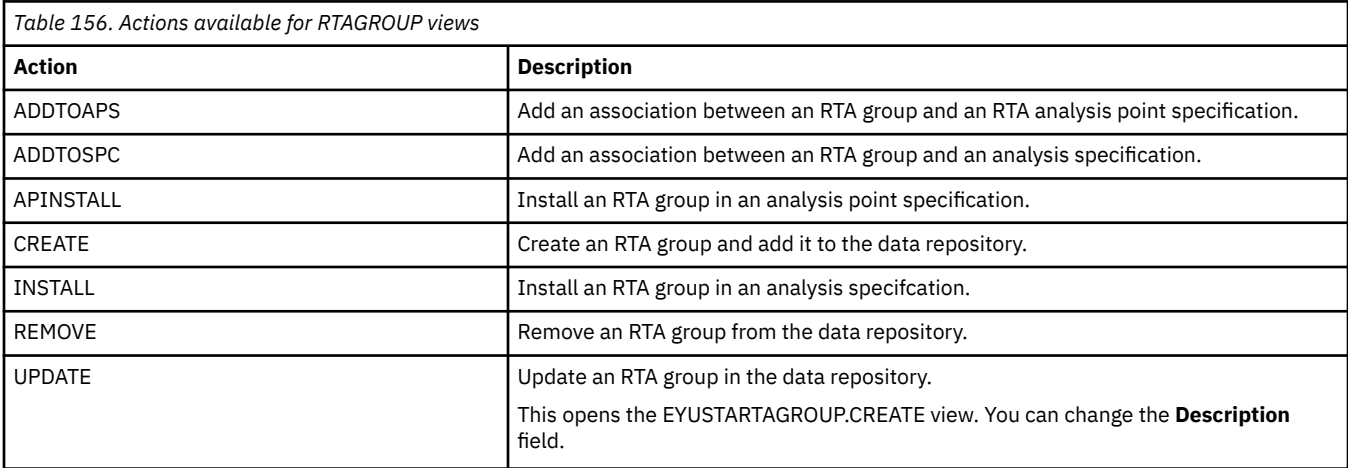

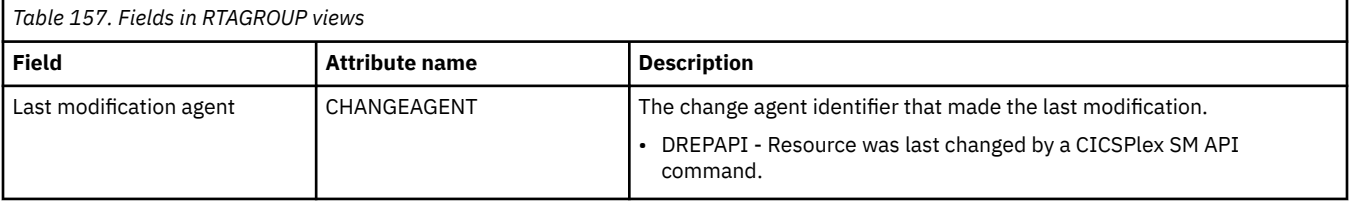

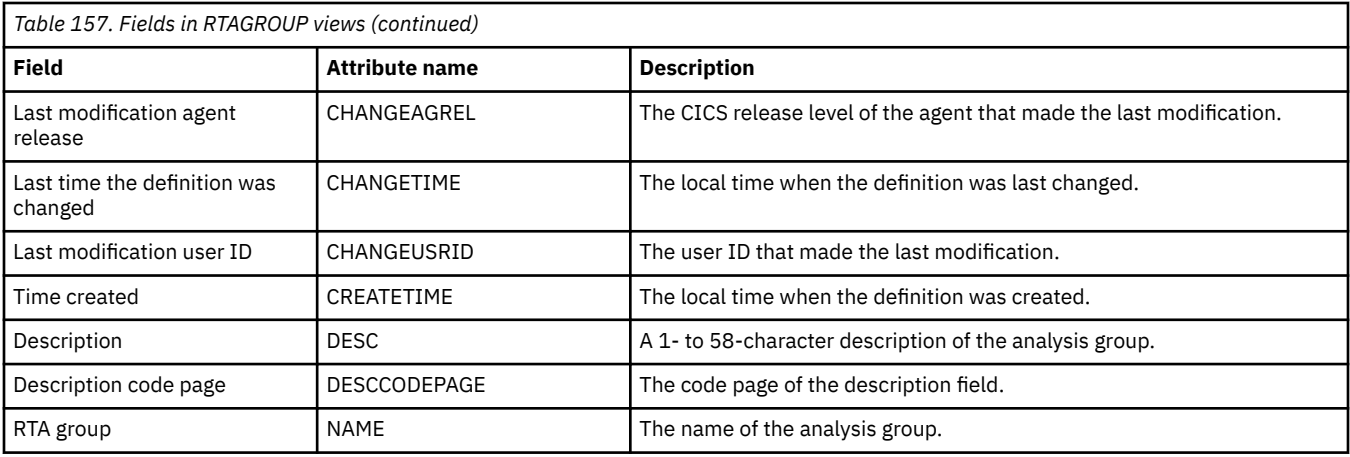

## **Definitions - RTADEF**

The **RTA definition** (RTADEF) views display information about evaluations to be performed on a periodic basis and the actions to be taken should a notifiable condition occur.

## **Supplied views**

To access from the main menu, click:

#### **Administration views** > **RTA analysis point monitoring** > **Definitions**

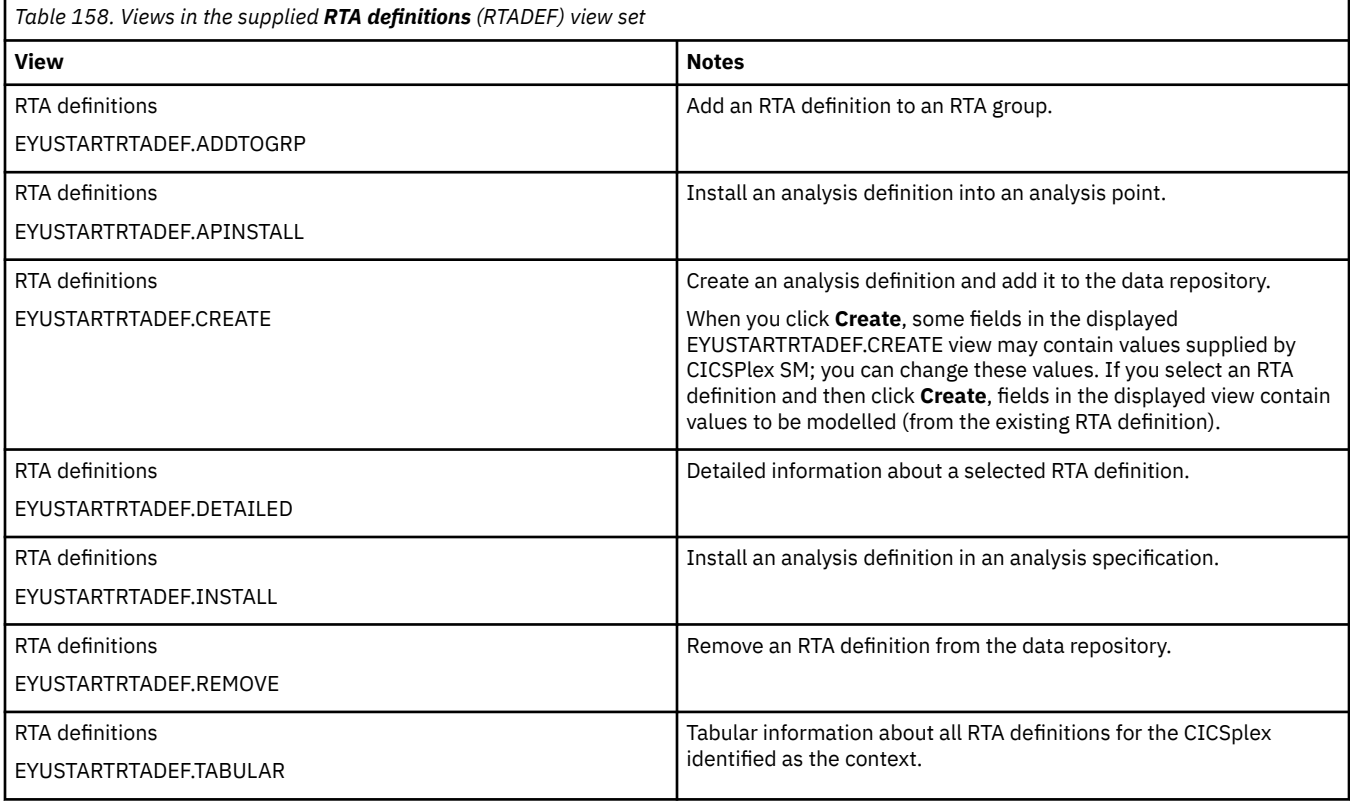

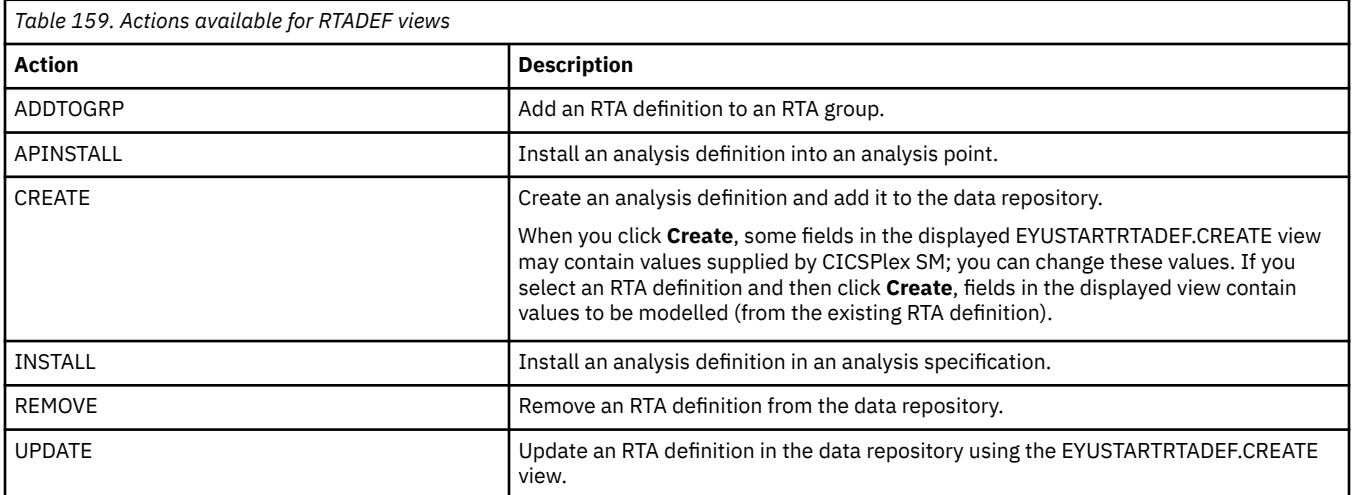

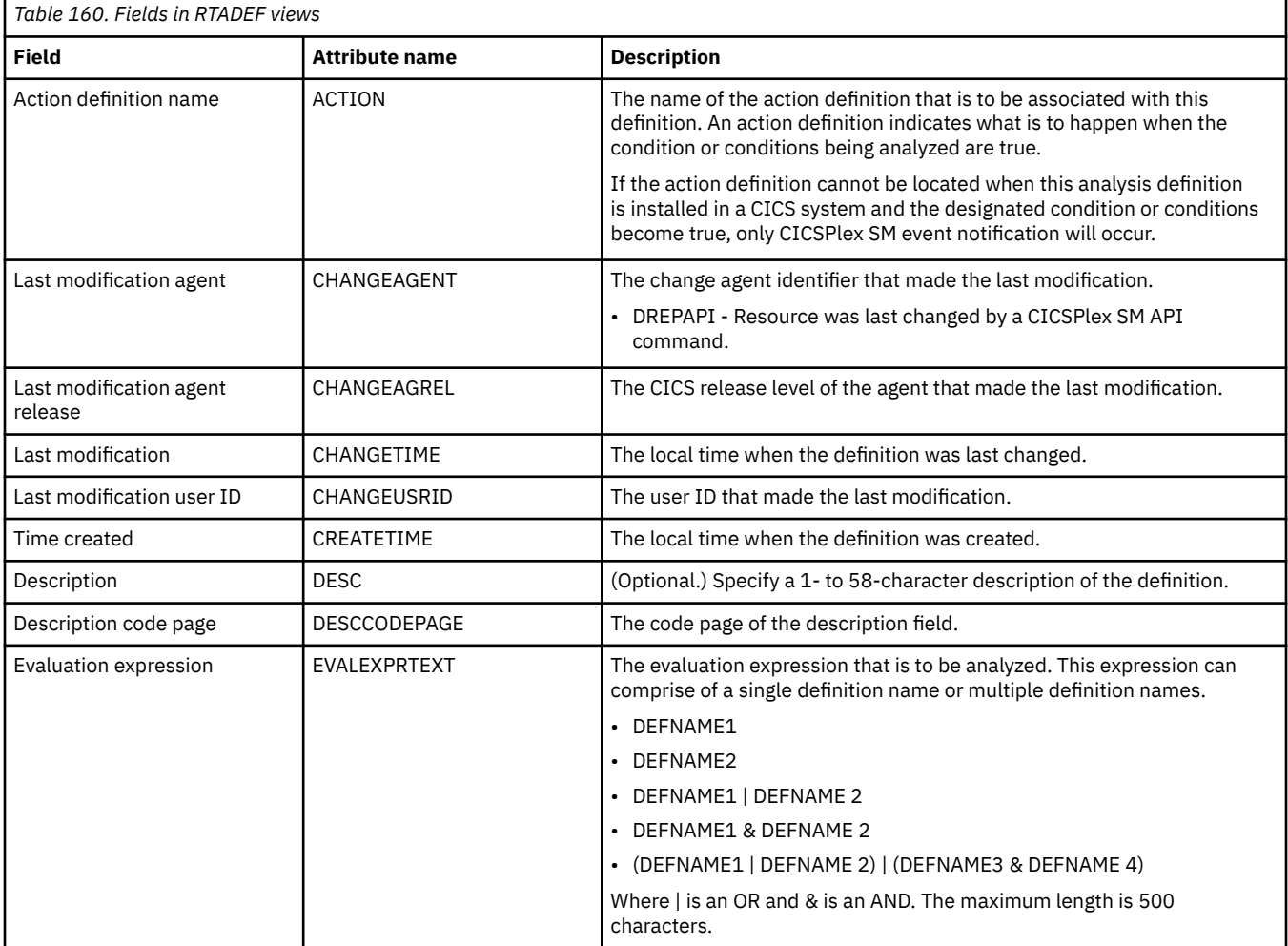

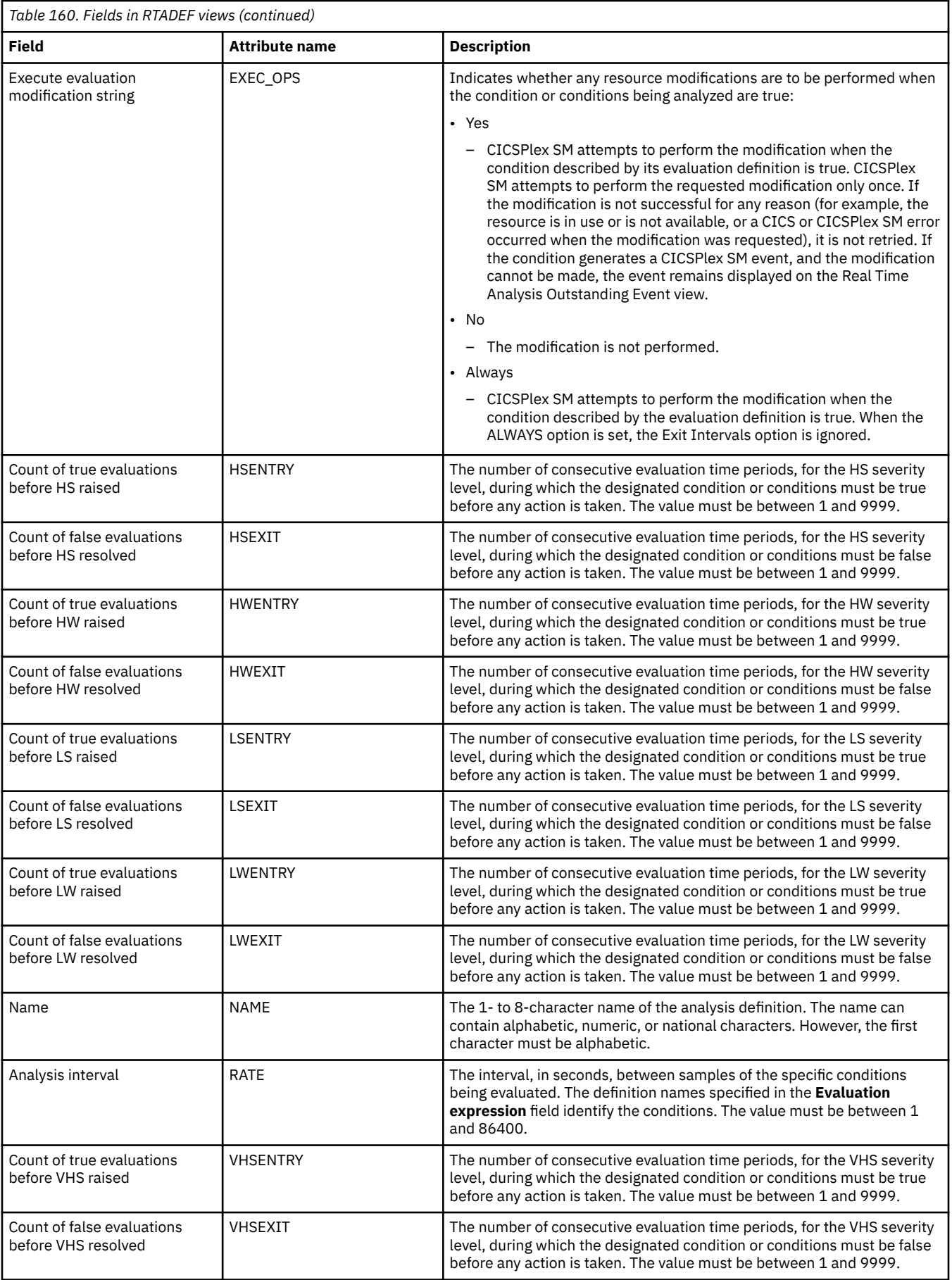

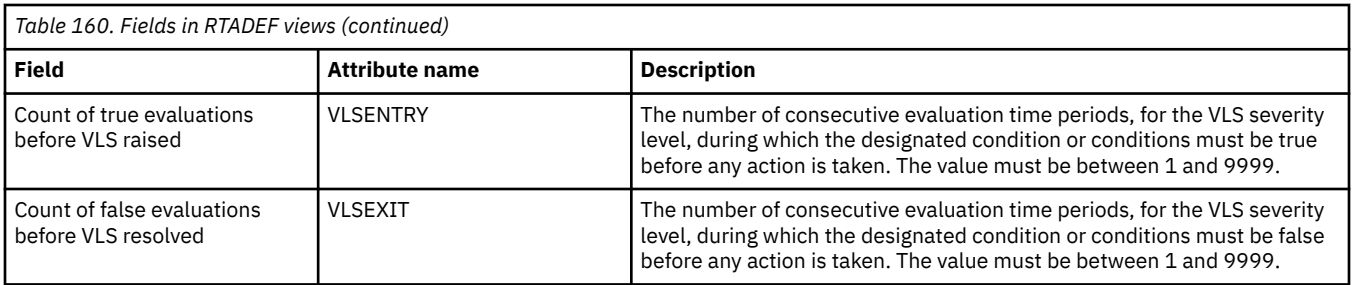

## **Evaluations - EVALDEF**

The **Evaluation definition** (EVALDEF) views display information about the resources in CICS systems that are to be sampled and evaluated.

### **Supplied views**

To access from the main menu, click:

#### **Administration views** > **RTA analysis point monitoring** > **Evaluations**

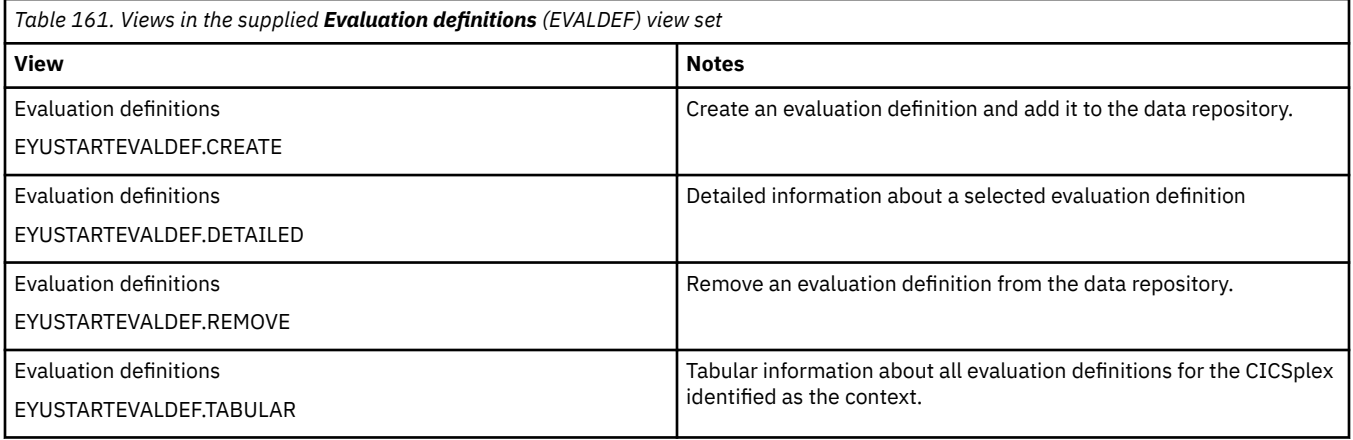

## **Actions**

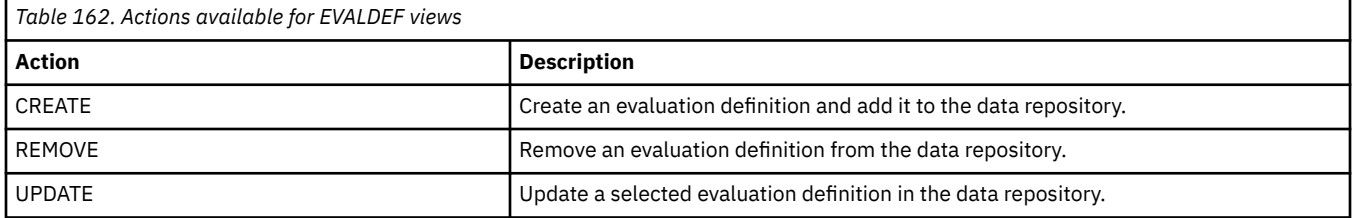

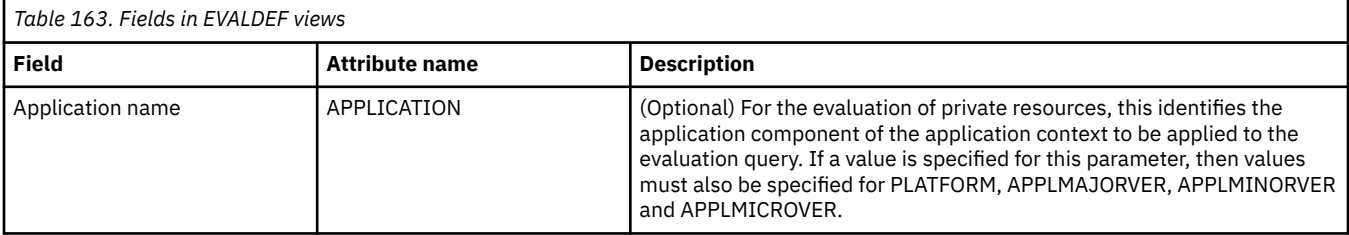

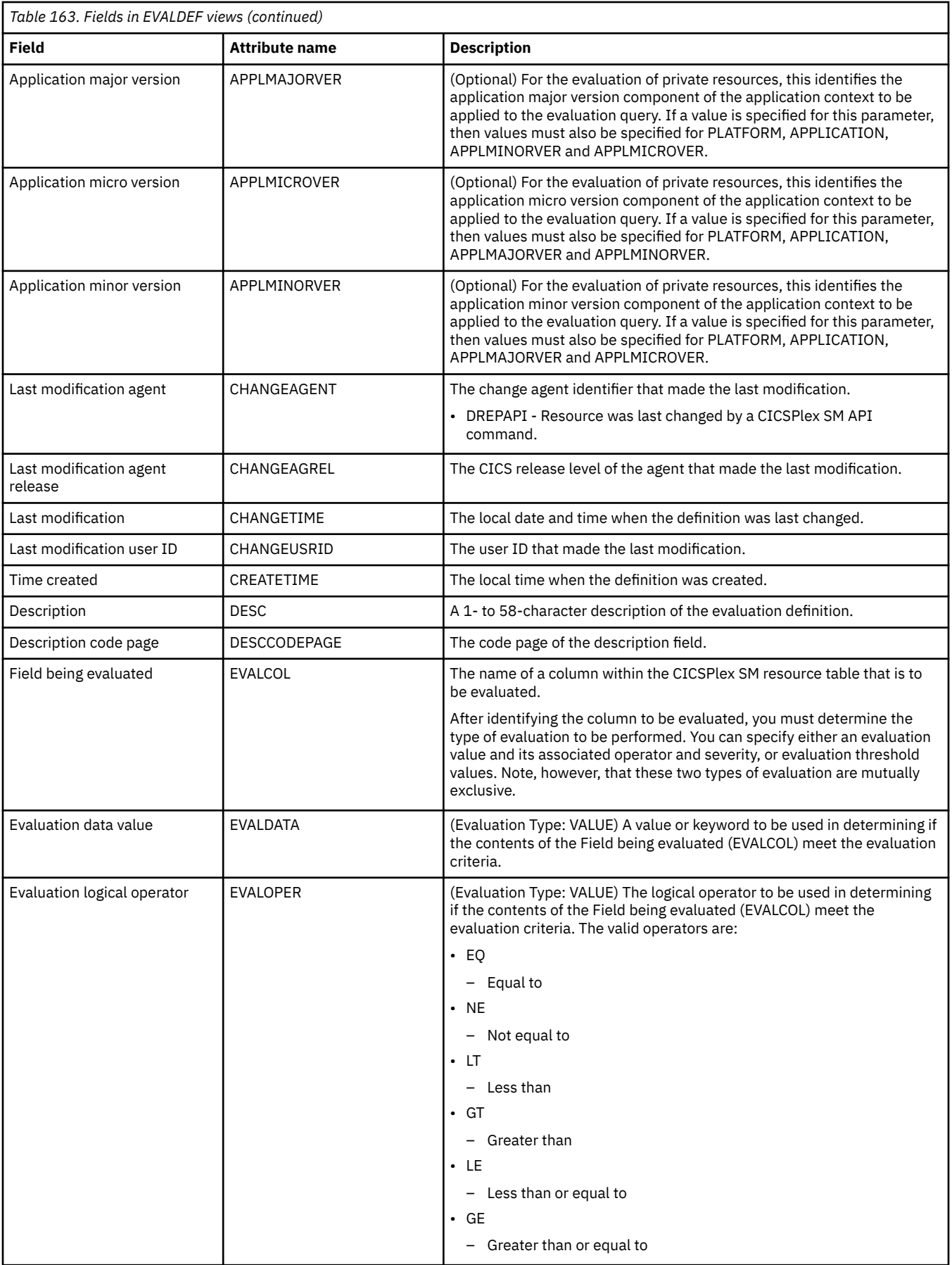

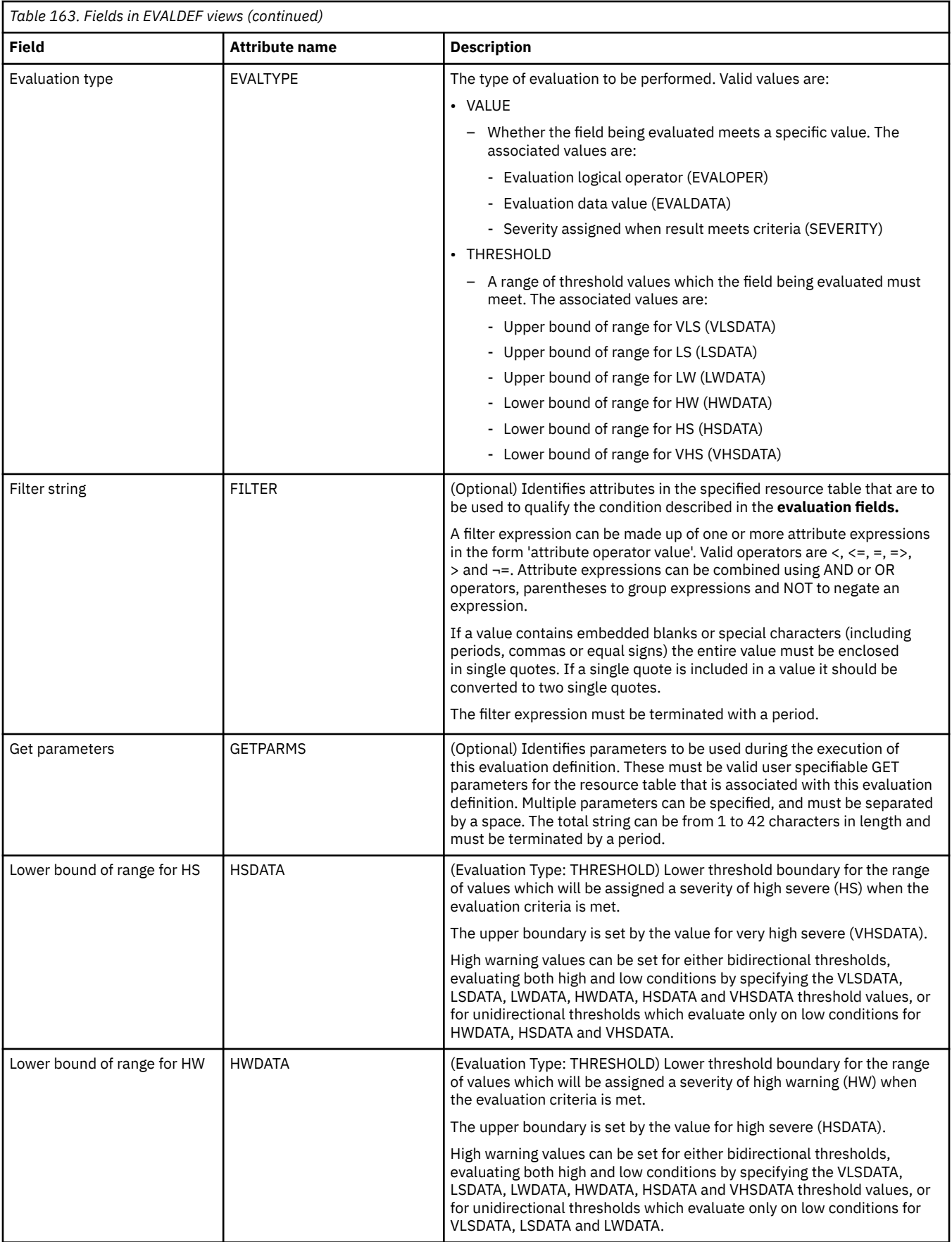

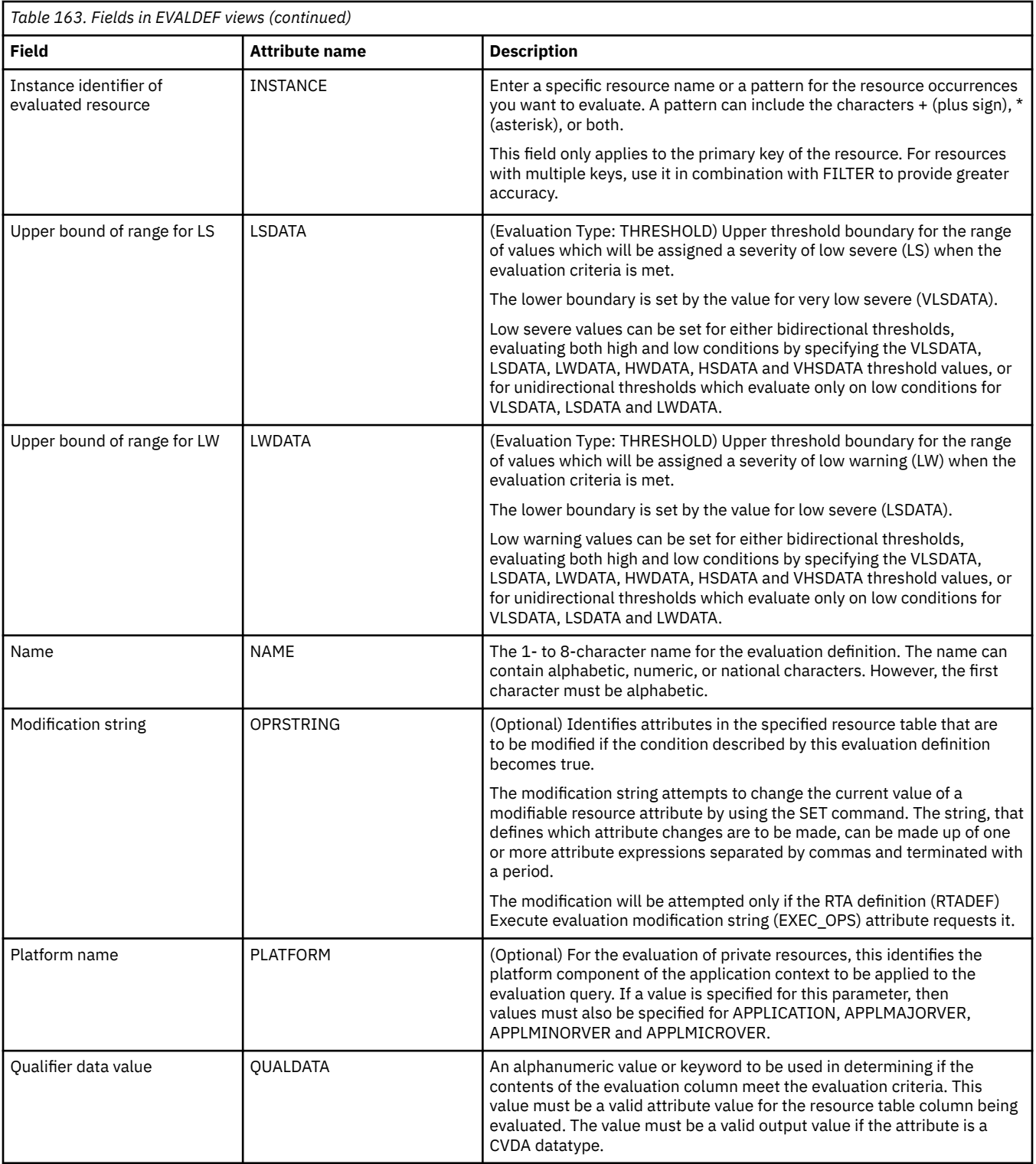

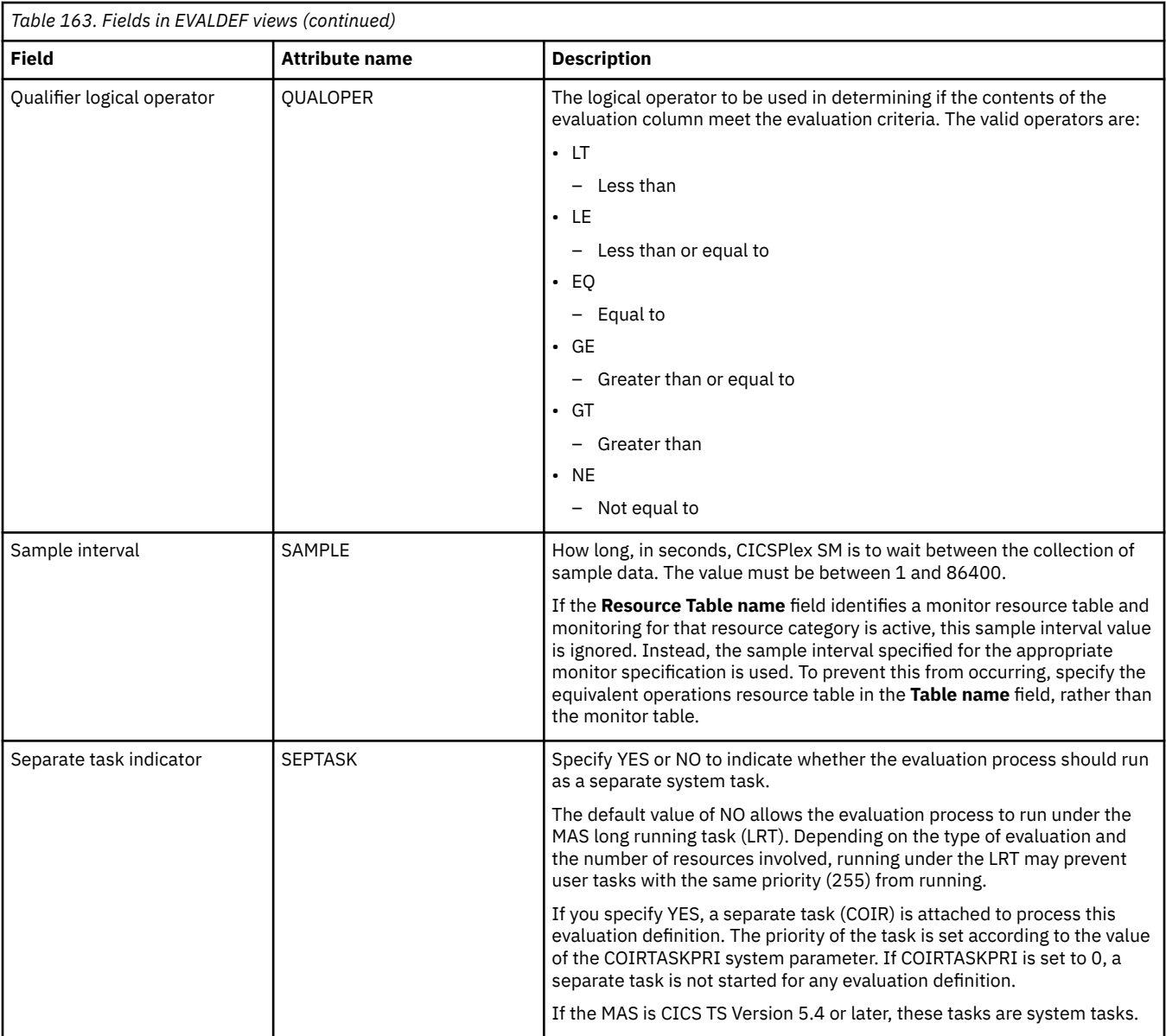

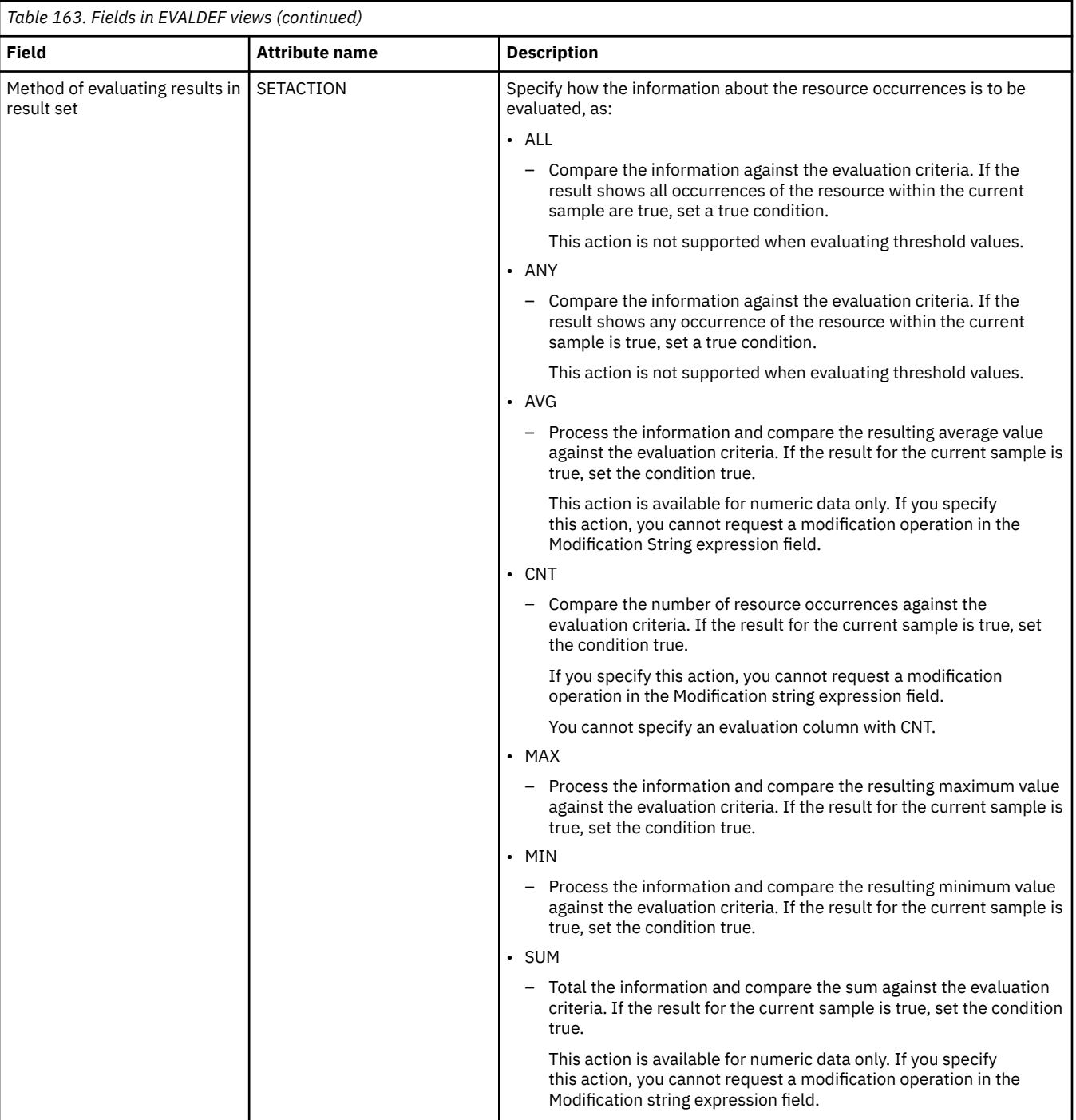

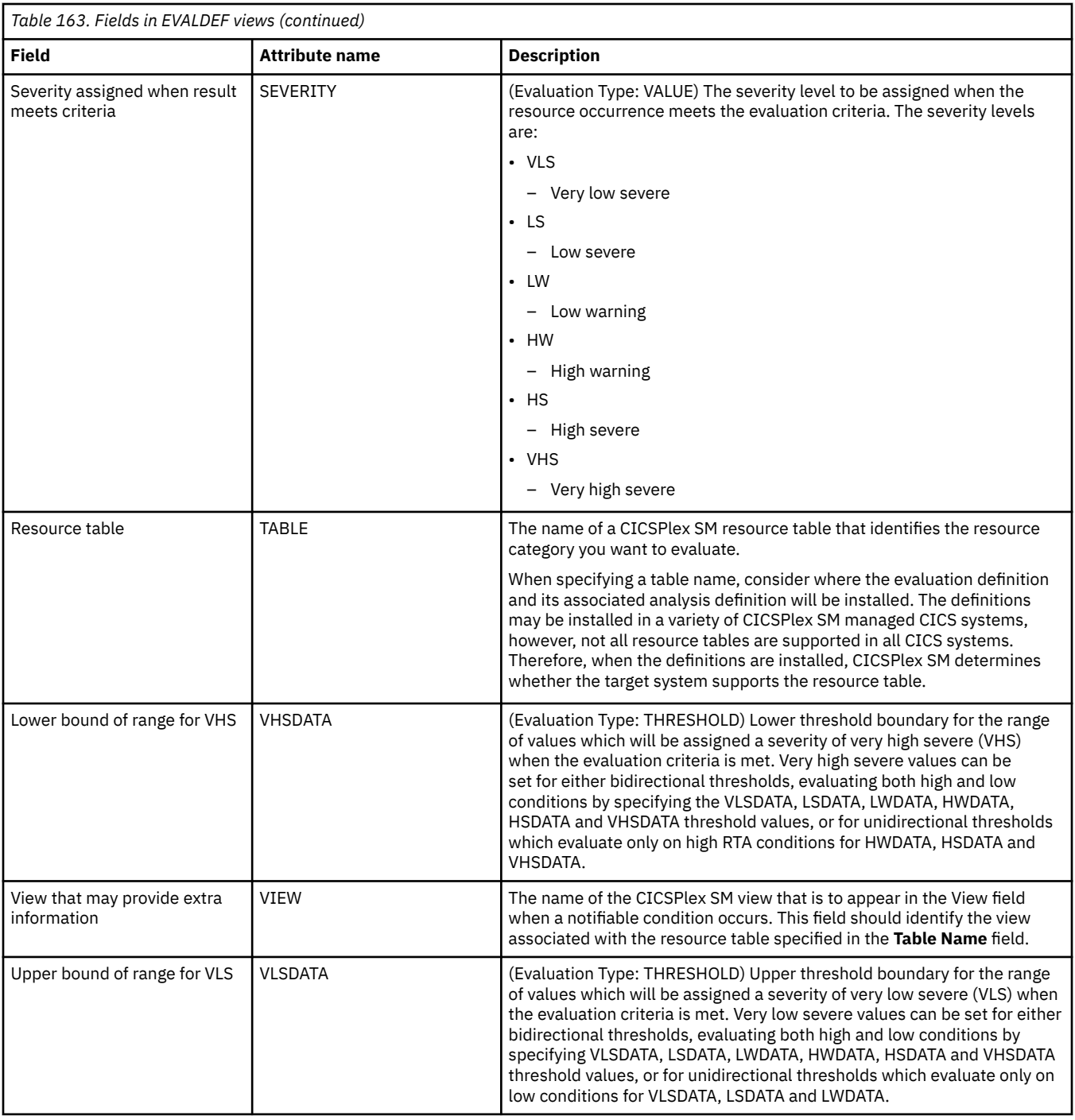

## **Status probes - STATDEF**

The **Status probe definition** (STATDEF) display identifies a user-program that is to be called by CICSPlex SM at specific intervals.

## **Supplied views**

To access from the main menu, click:

**Administration views** > **RTA MAS resource monitoring** > **Status probes**

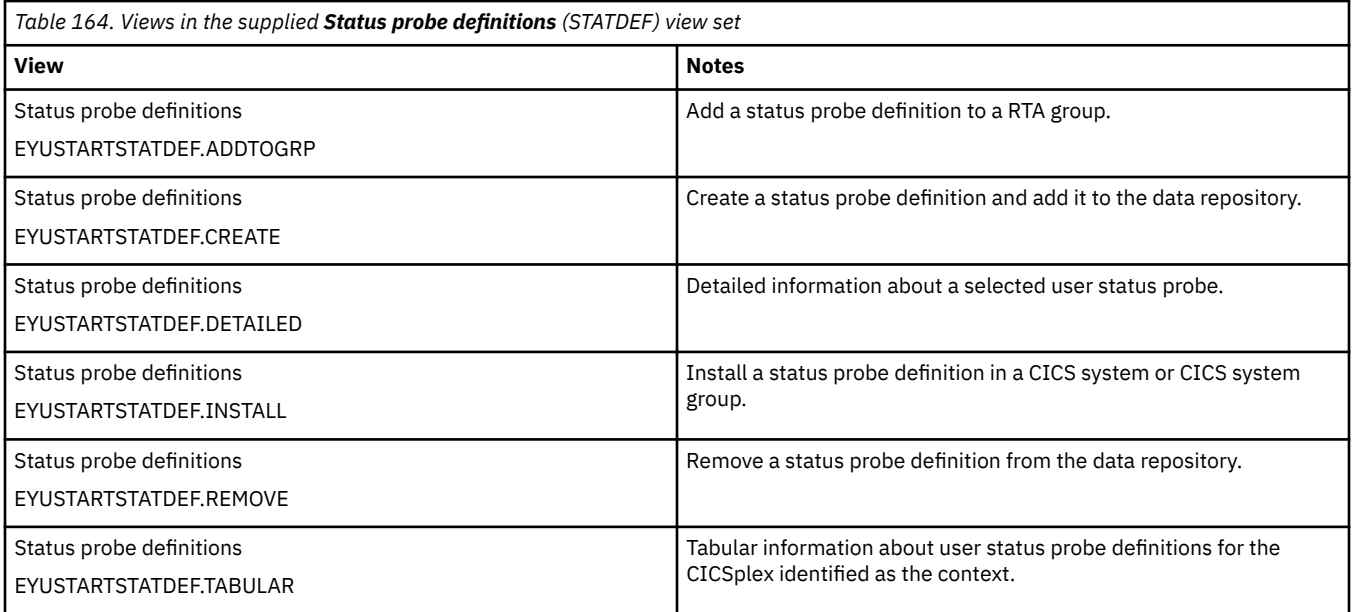

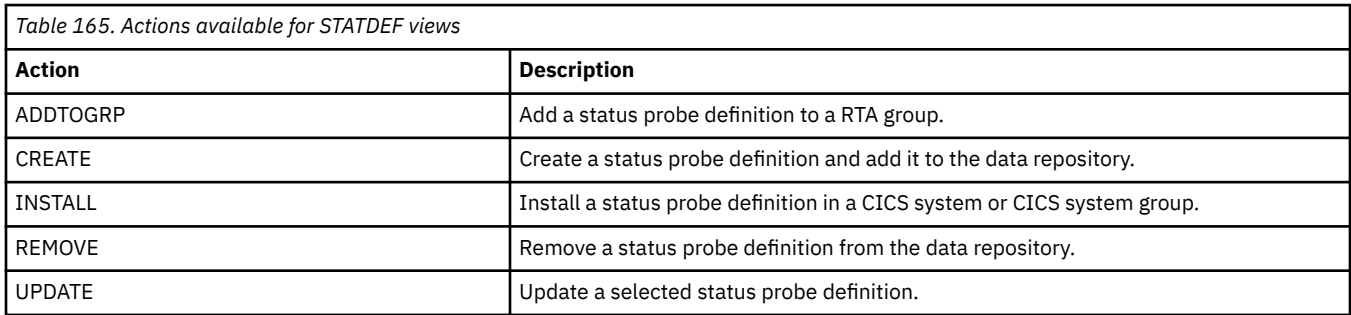

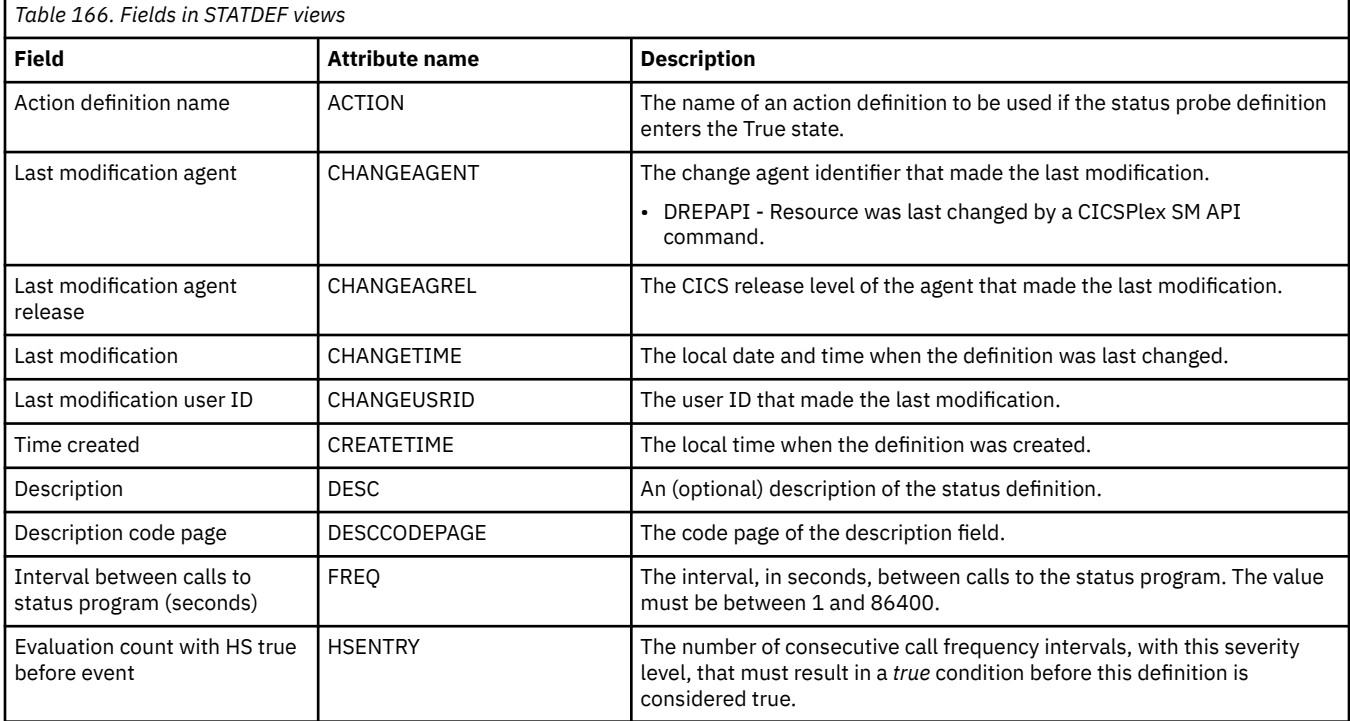

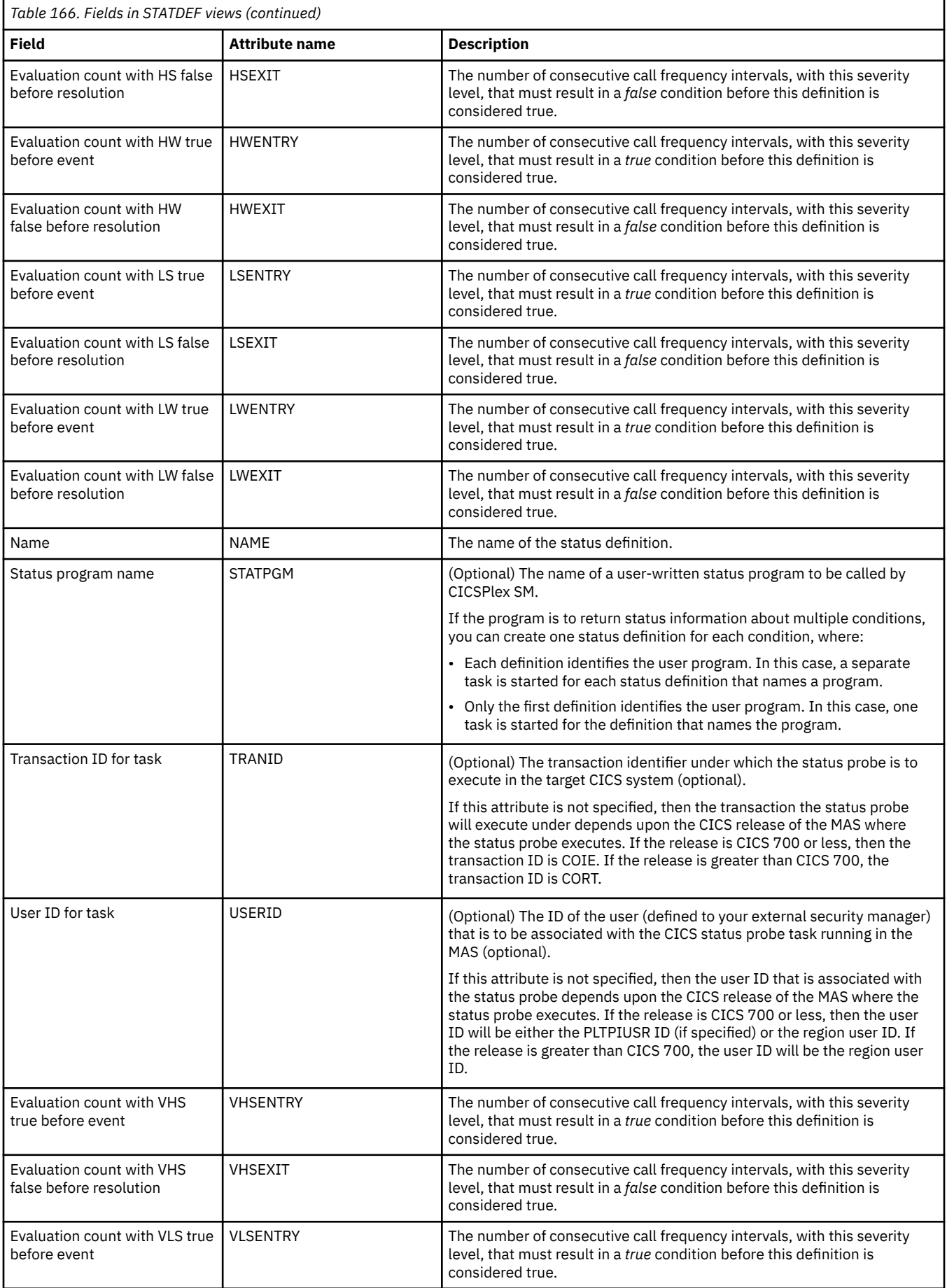

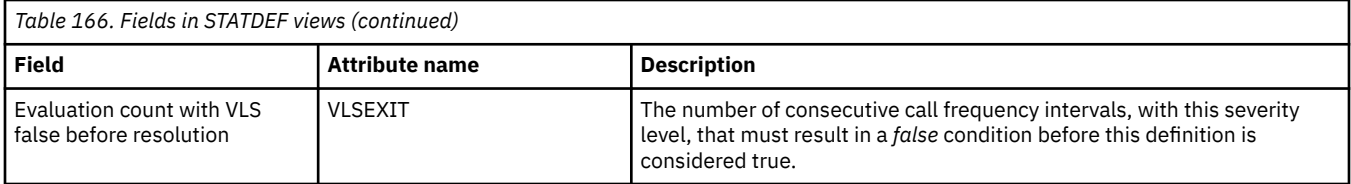

## **Actions - ACTION**

The **Action definition** (ACTION) views show the type of external notification that is to occur when the condition or conditions identified in an analysis definition are true.

## **Supplied views**

To access from the main menu, click:

#### **Administration views** > **RTA analysis point monitoring** > **Actions**

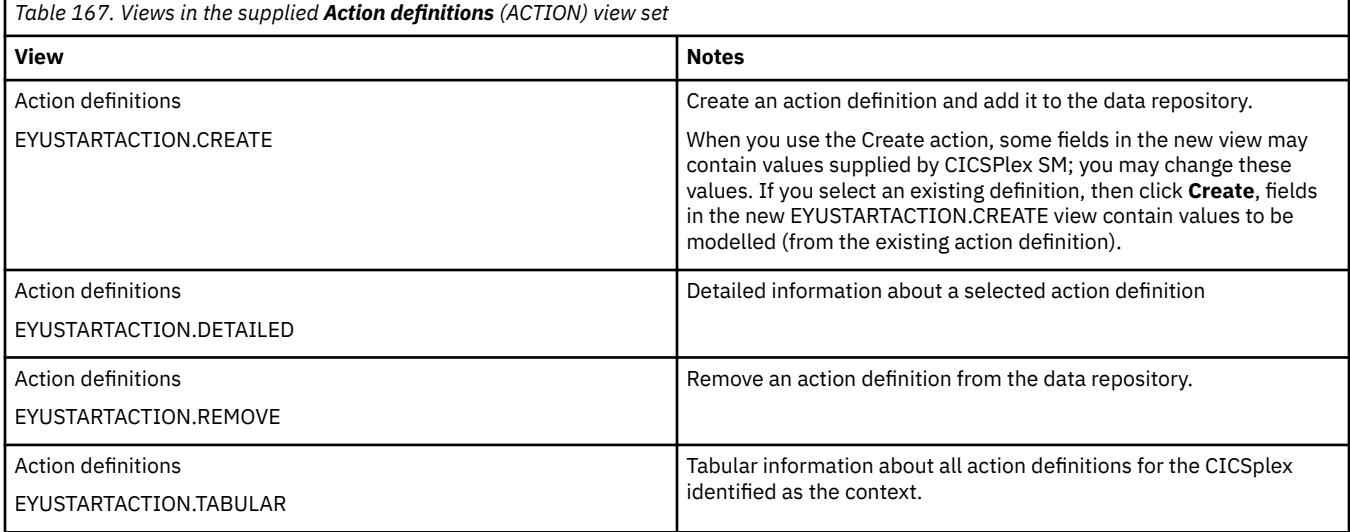

## **Actions**

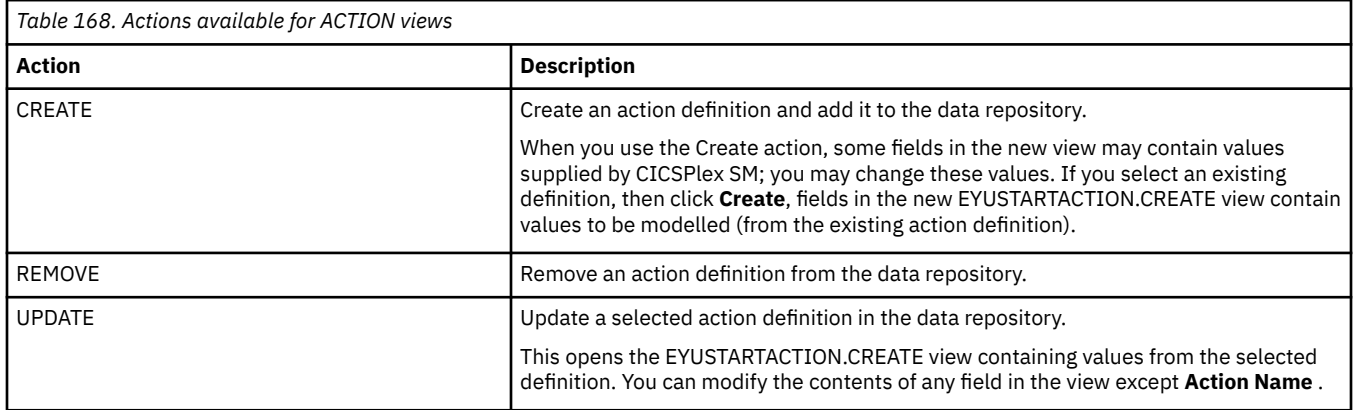

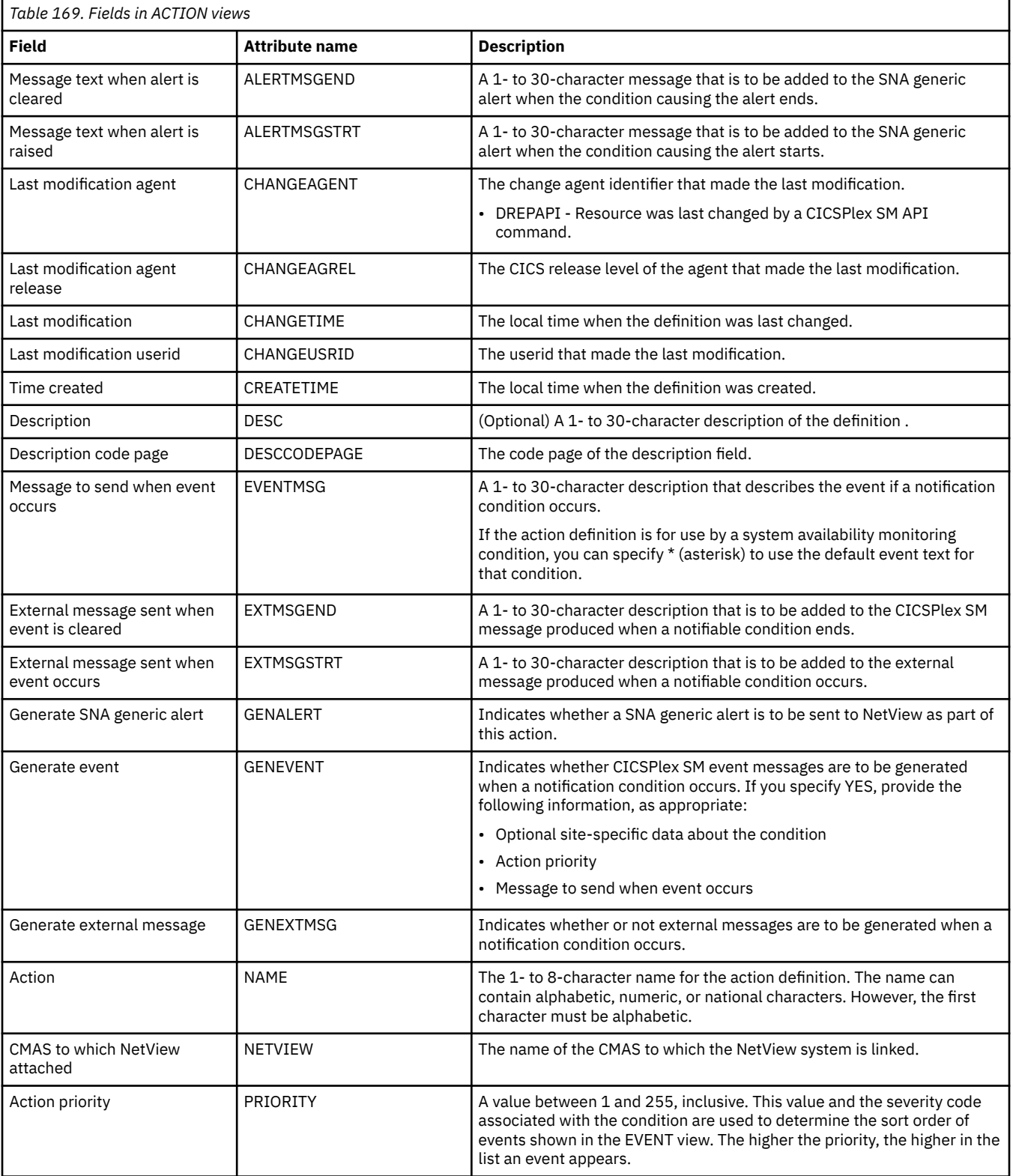

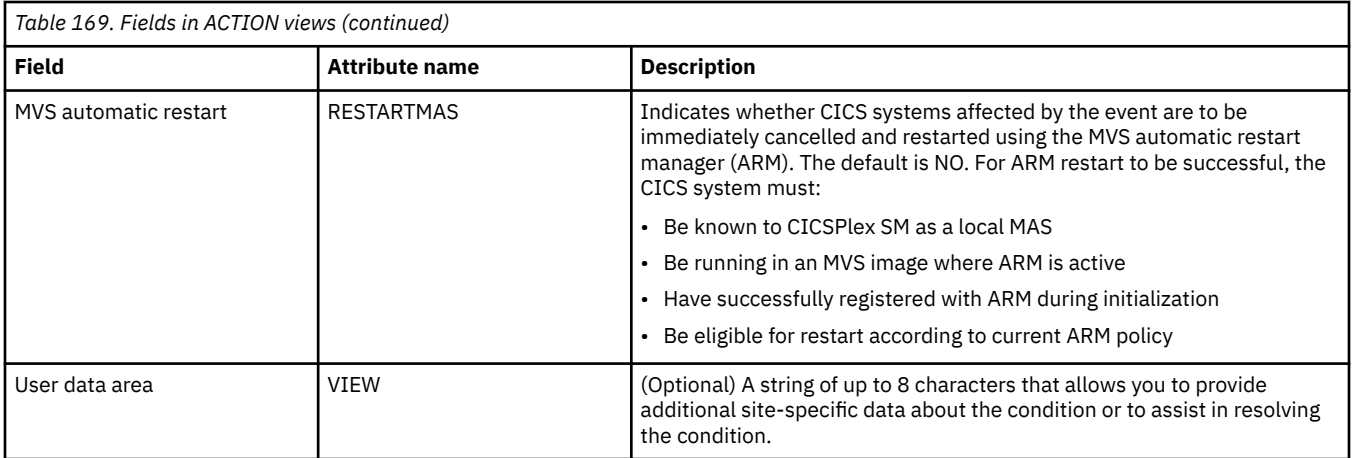

## **Time periods - PERIODEF**

The **Time period definition** (PERIODEF) views display information about the time periods used with resource monitoring and real-time analysis to designate when when specific actions are to start and stop.

## **Supplied views**

To access from the main menu, click:

#### **Administration views** > **RTA analysis point monitoring** > **Time periods**

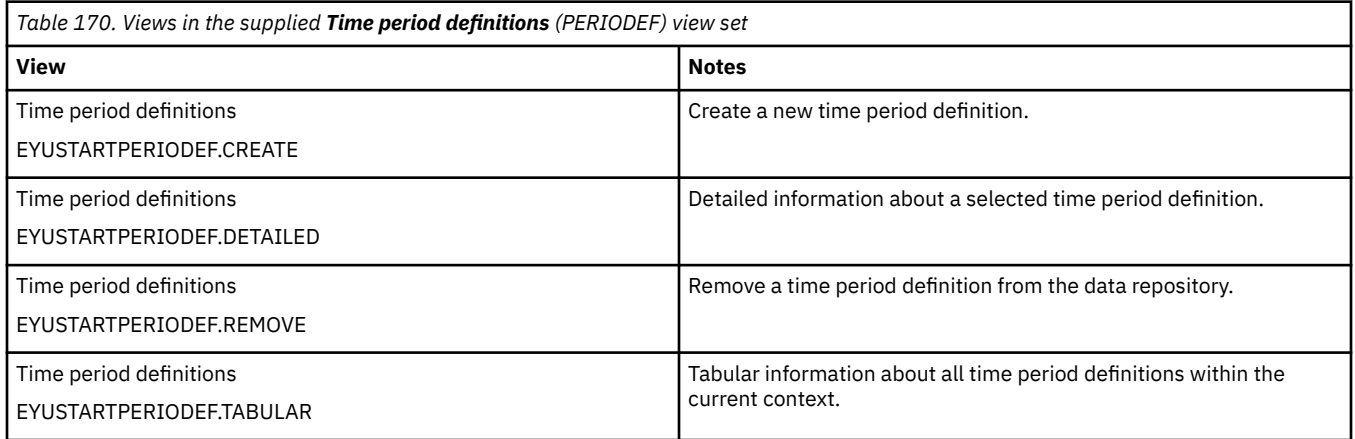

#### **Actions**

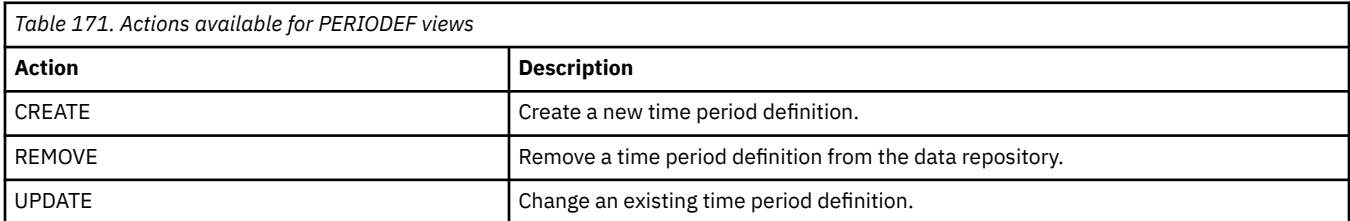

### **Fields**

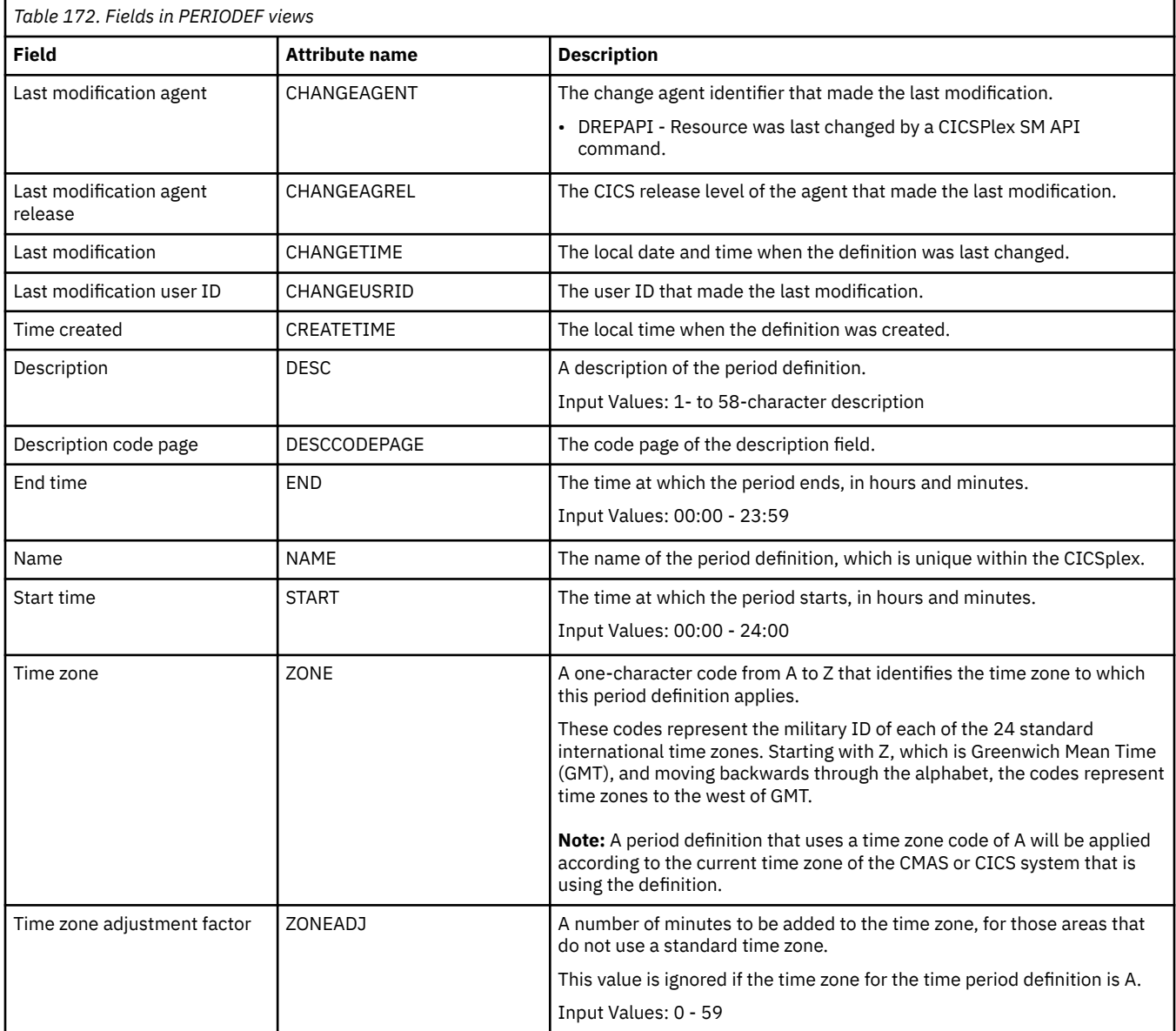

## **Specification to system links - LNKSRSCS**

The **RTA specifications to CICS system links** (LNKSRSCS) views display information about RTA specifications that are associated with CICS systems.

## **Supplied views**

To access from the main menu, click:

#### **Administration views** > **RTA MAS resource monitoring** > **Specification to system links**

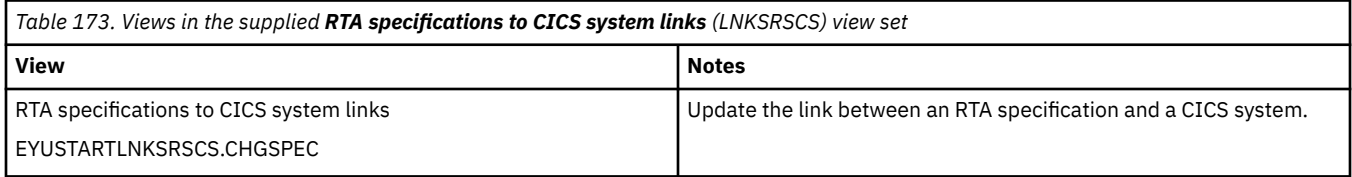

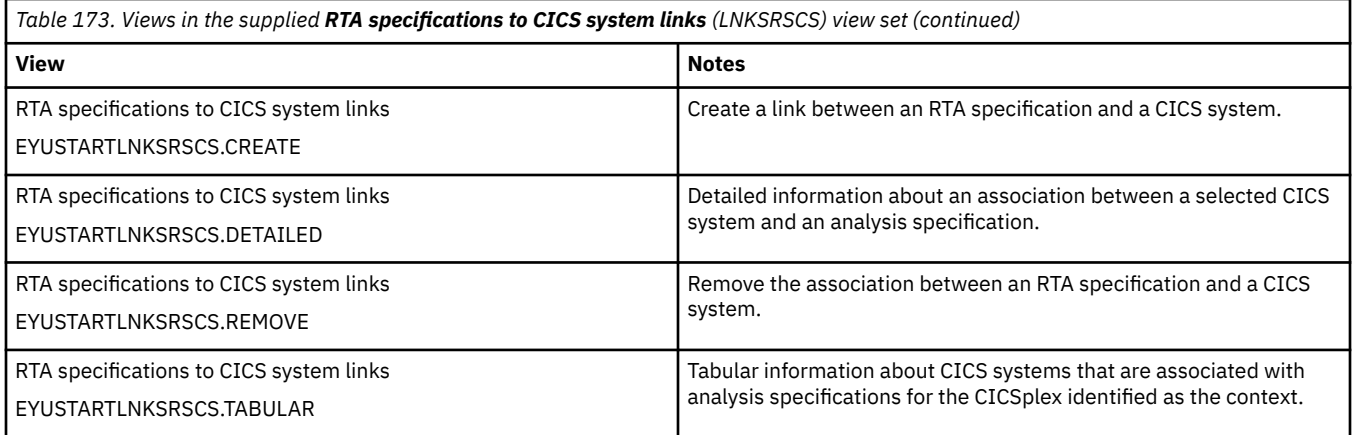

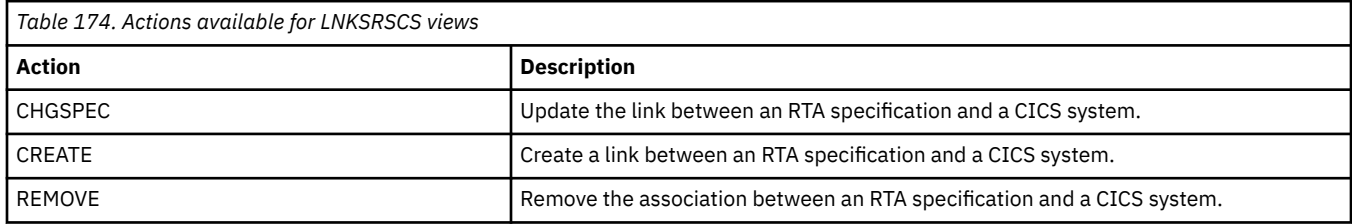

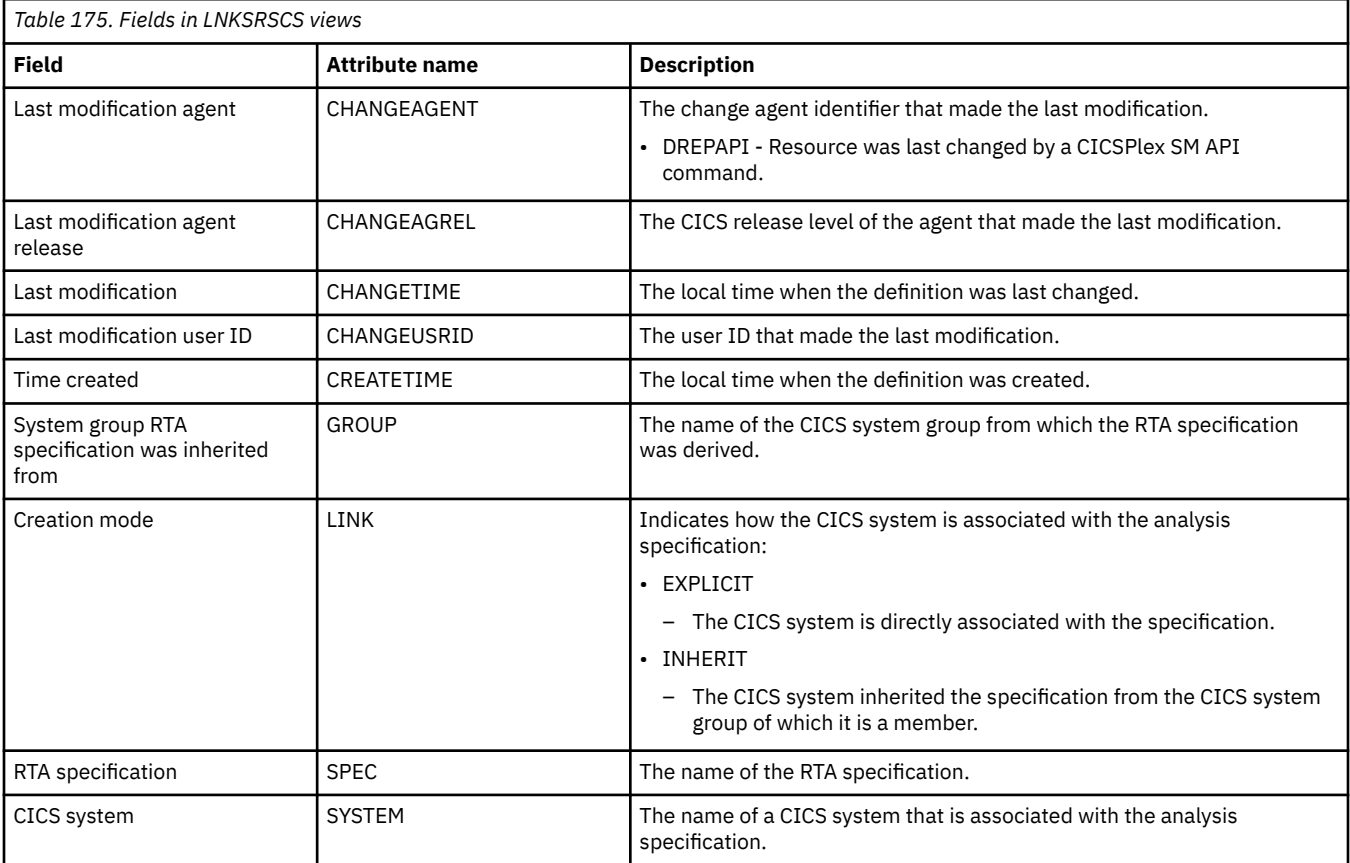

## **Specification to system group links - LNKSRSCG**

The **RTA specifications to CICS system group links** (LNKSRSCG) views display information about RTA specifications that are associated with CICS system groups.

## **Supplied views**

To access from the main menu, click:

#### **Administration views** > **RTA MAS resource monitoring** > **Specification to system group links**

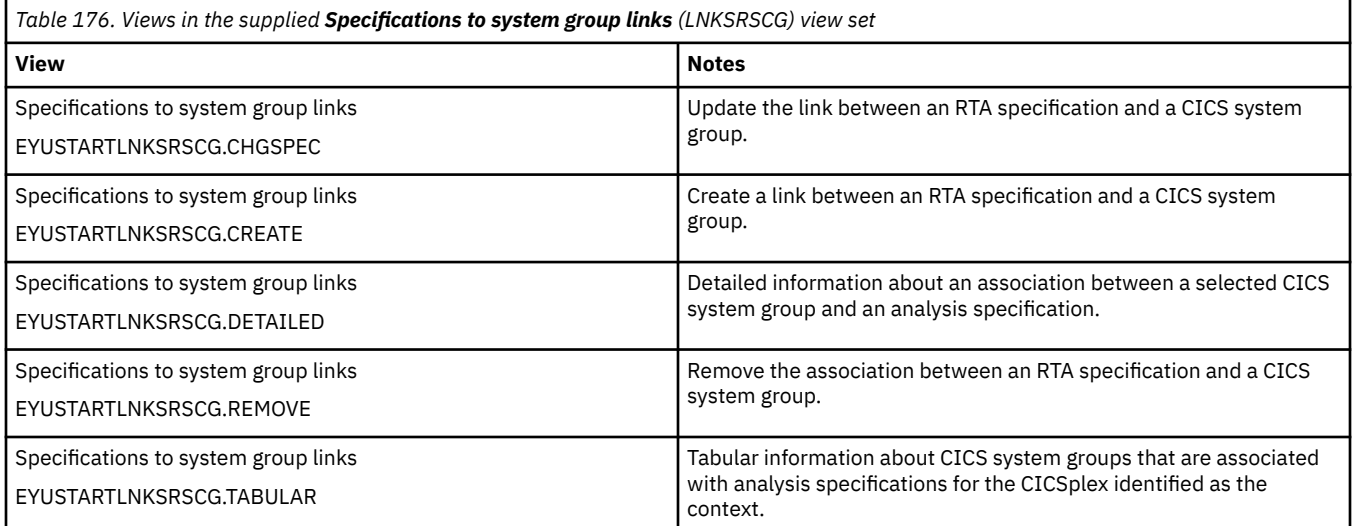

### **Actions**

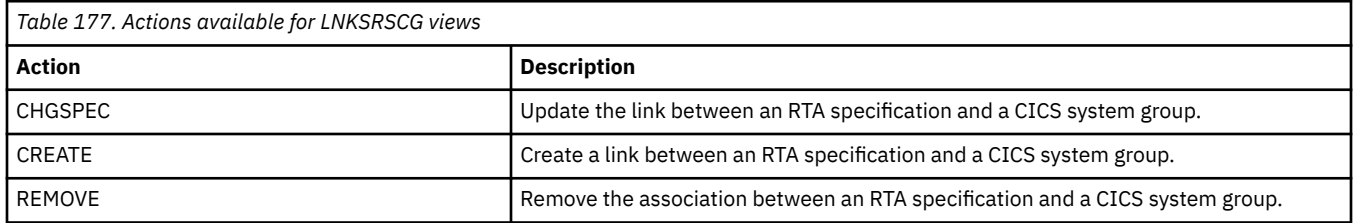

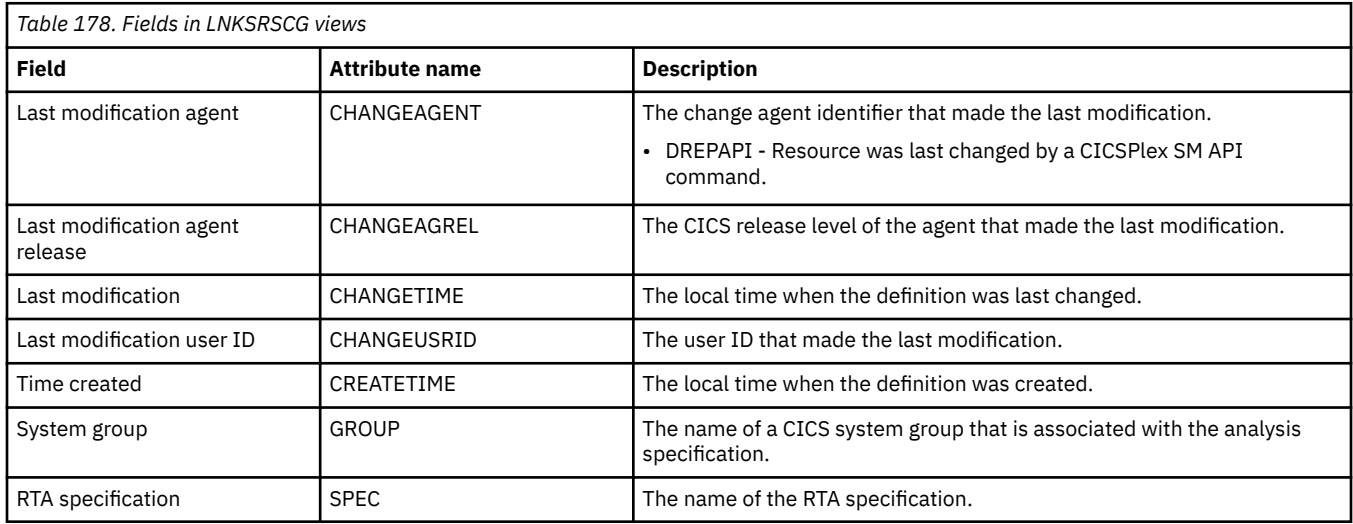

## **Groups in specifications - RTAINSPC**

The **RTA groups in RTA specifications** (RTAINSPC) views display information about the about RTA groups that are associated with RTA specifications.

## **Supplied views**

To access from the main menu, click:

#### **Administration views** > **RTA MAS resource monitoring** > **Groups in specifications**

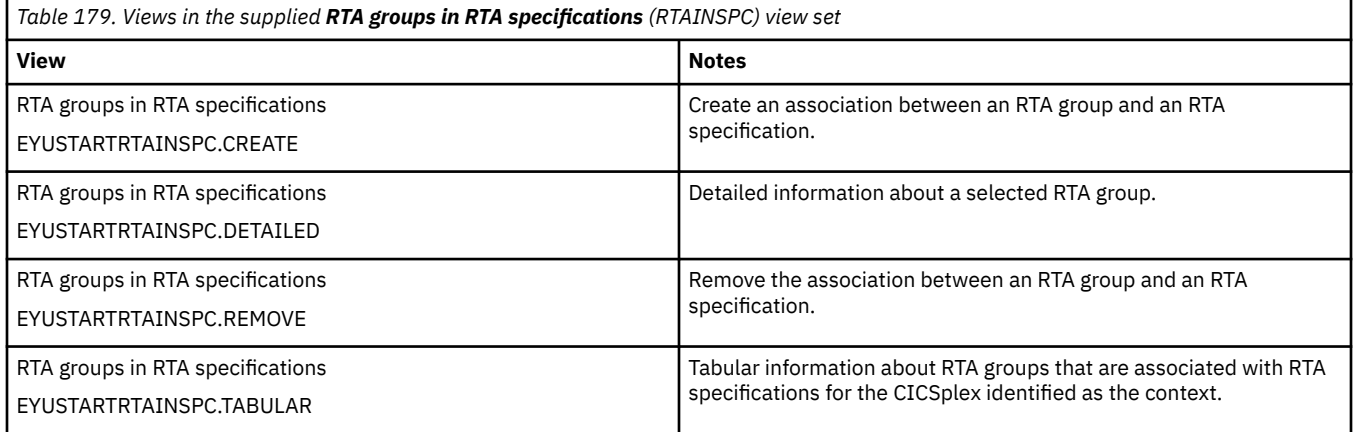

### **Actions**

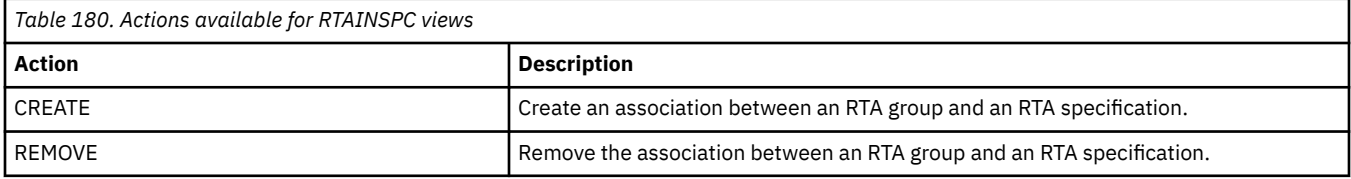

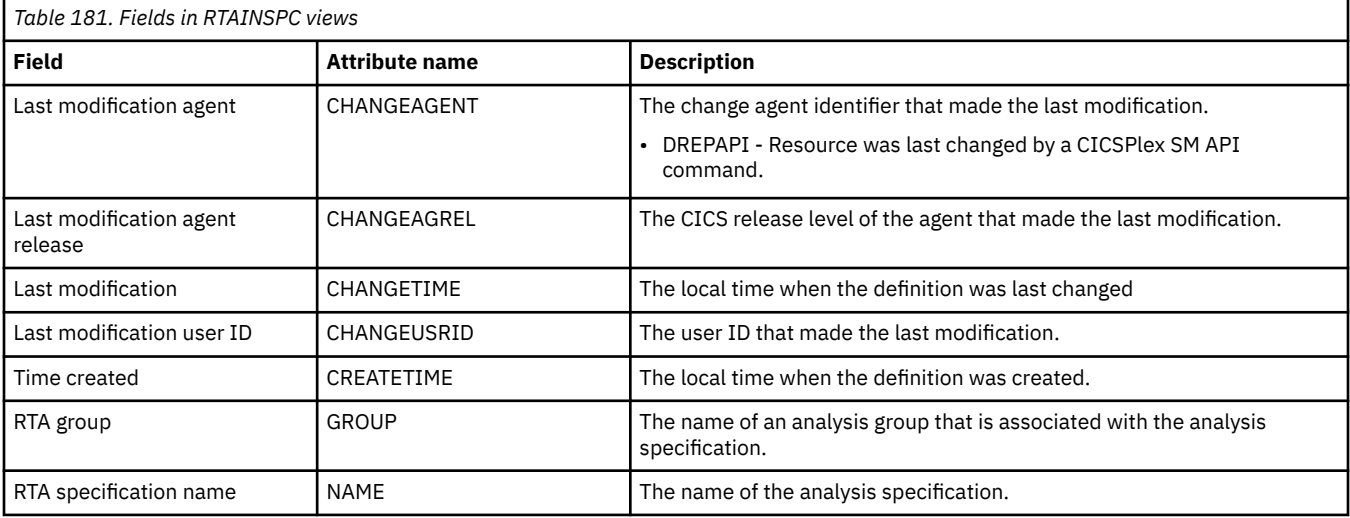

## **Definitions in groups - RTAINGRP**

The **RTA definitions in RTA groups** (RTAINGRP) views display information about the about RTA definitions that are associated with RTA groups.

## **Supplied views**

To access from the main menu, click:

#### **Administration views** > **RTA analysis point monitoring** > **Definitions in groups**

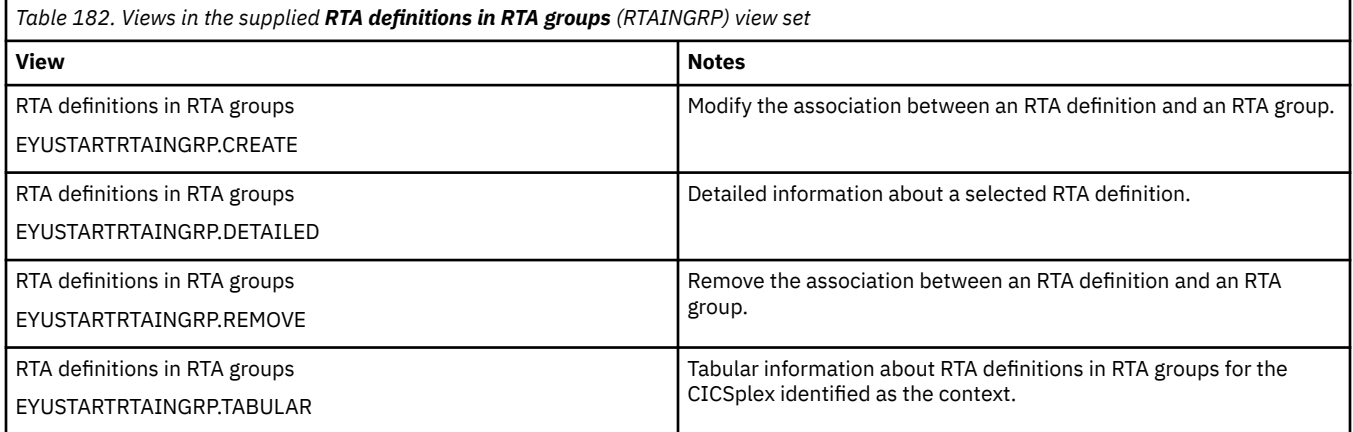

### **Actions**

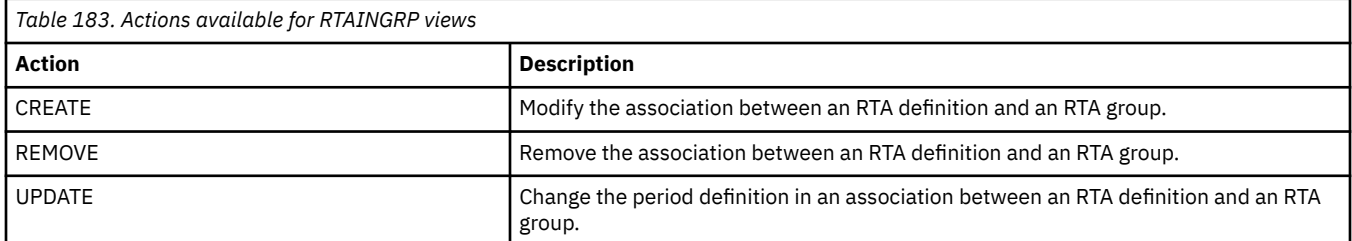

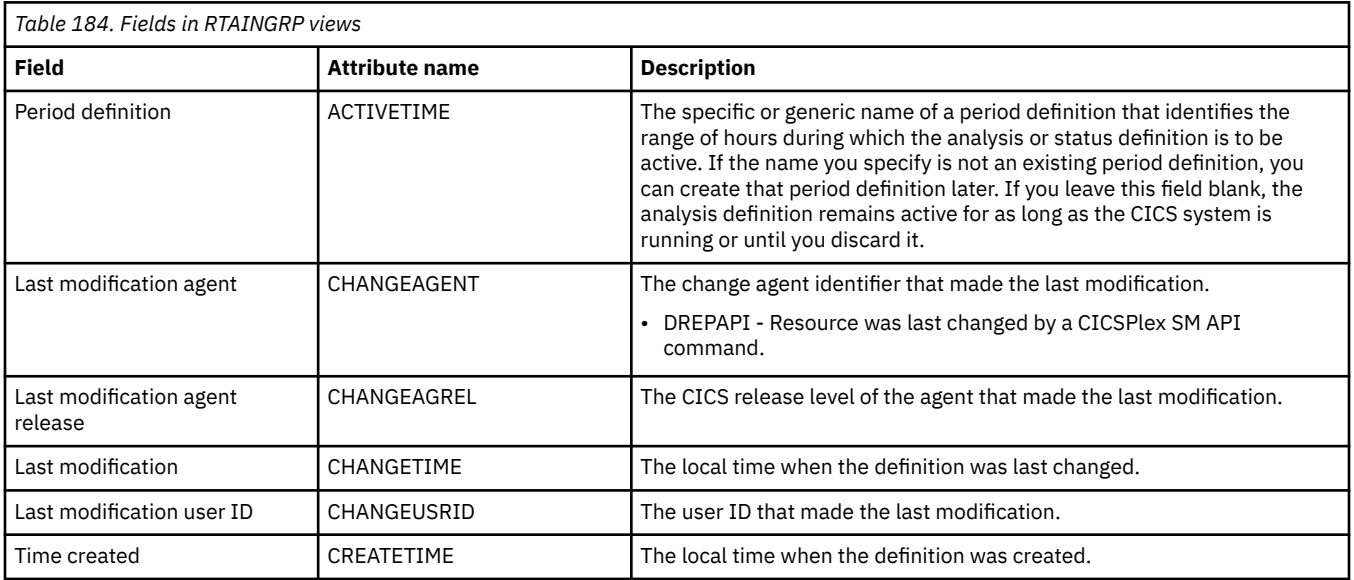

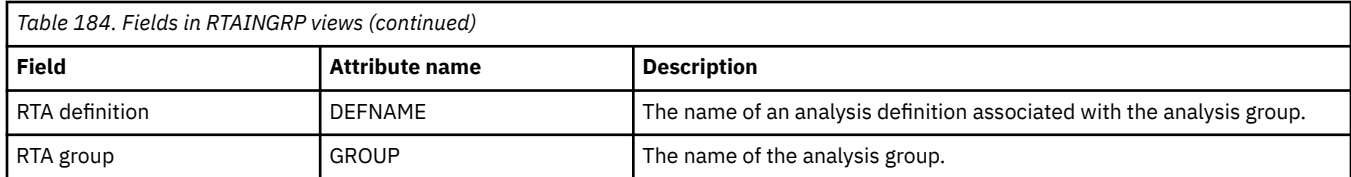

## **Status definitions in RTA groups - STAINGRP**

The STAINGRP views display information about the membership of a status definition (STATDEF) in a RTA group (RESGROUP).

## **Supplied views**

To access from the main menu, click:

#### **Administration views** > **RTA analysis point monitoring** > **Status definitions in RTA groups**

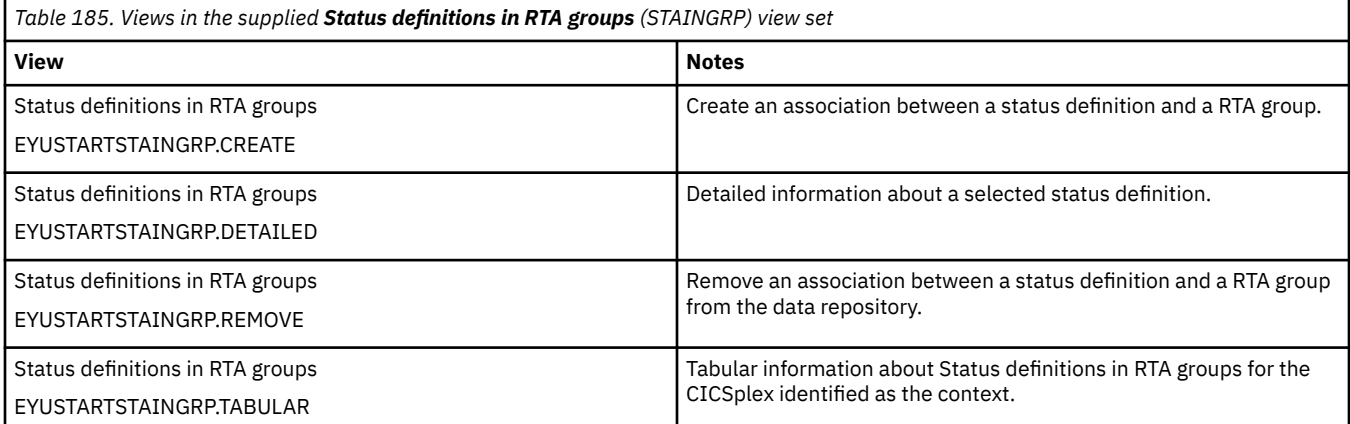

## **Actions**

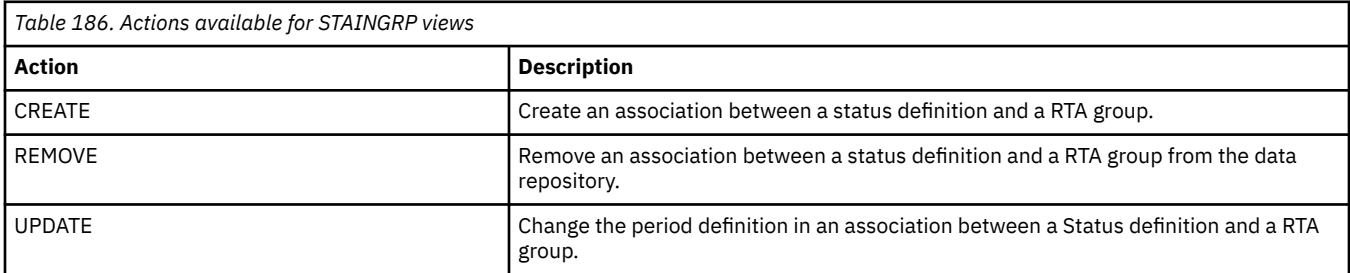

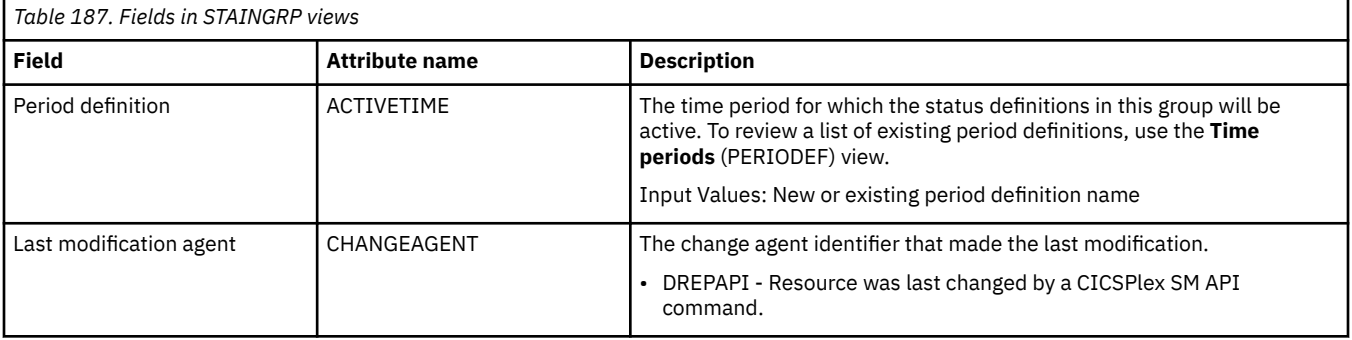

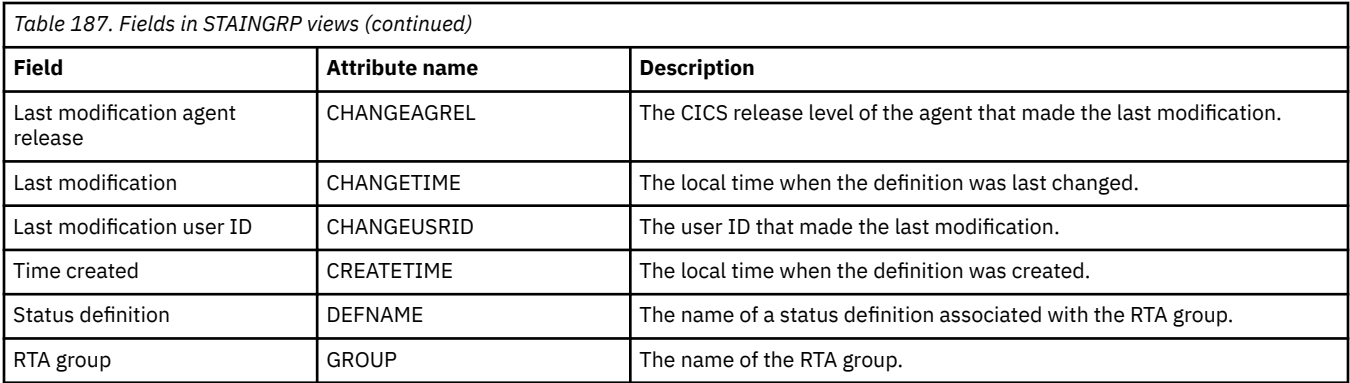

# **Appendix J. RTA analysis point monitoring**

The RTA analysis point monitoring (APM) views allow the RTA analysis point monitoring definitions to be created and maintained. APM function is the same as its MRM function, except that when resources are monitored in multiple CICS systems (a CICS system group or an entire CICSplex), the occurrence of the same problem in any number of those CICS systems can result in one external notification rather than several. APM is especially useful in environments that use cloned AORs, where regions are identical and one notification is sufficient to alert you to a general problem. APM does not support the use of status probes for monitoring non-CICS resources. In all other respects, however, APM offers the same opportunities as MRM for early detection of potential problems, and for an automated response in such situations.

## **Analysis point specifications - APSPEC**

The **RTA analysis point specifications** (APSPEC) views display information about RTA analysis point specifications. It provides an anchor for all analysis definitions (but not status definitions) and can evaluate resources that are being monitored in one or more CICS systems.

## **Supplied views**

To access from the main menu, click:

#### **Administration views** > **RTA analysis point monitoring** > **Analysis point specifications**

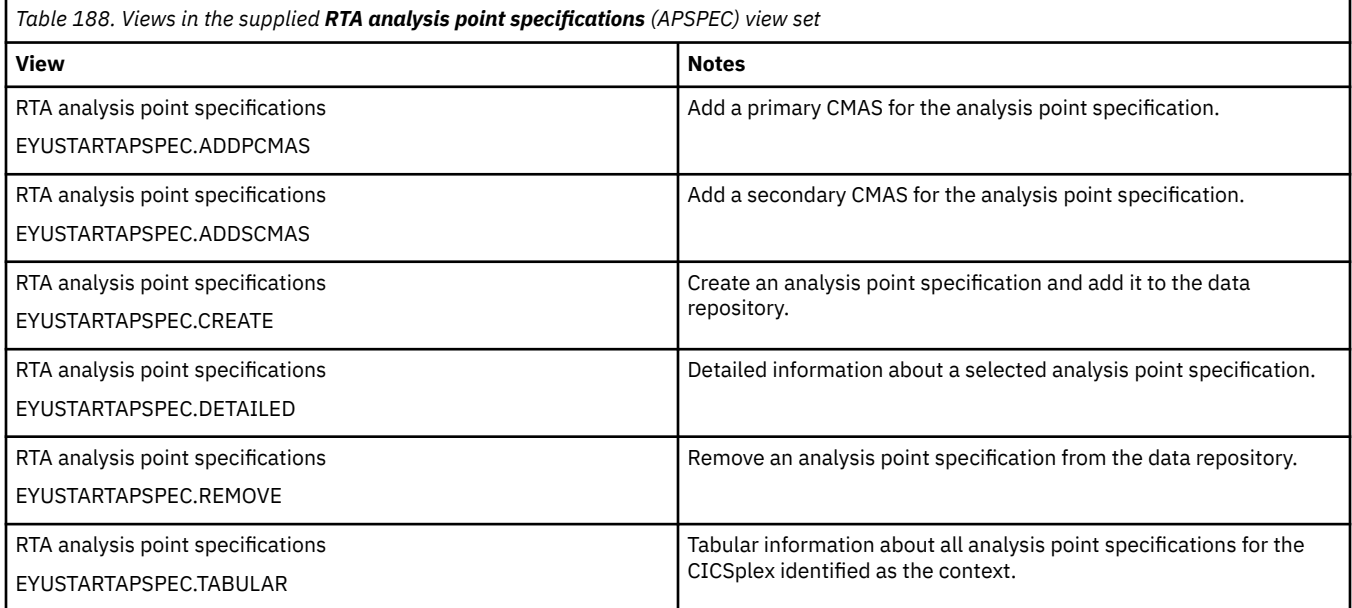

## **Actions**

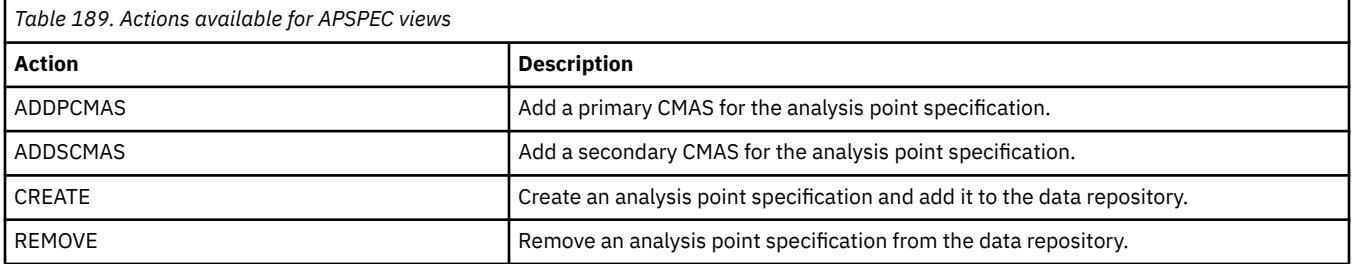

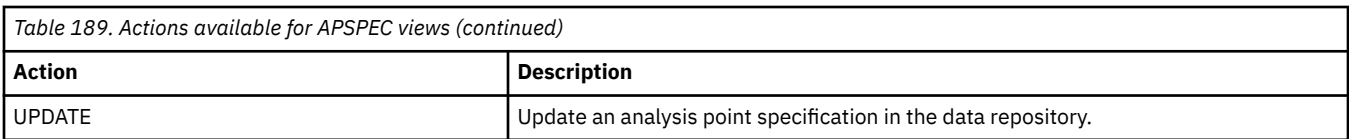

## **Fields**

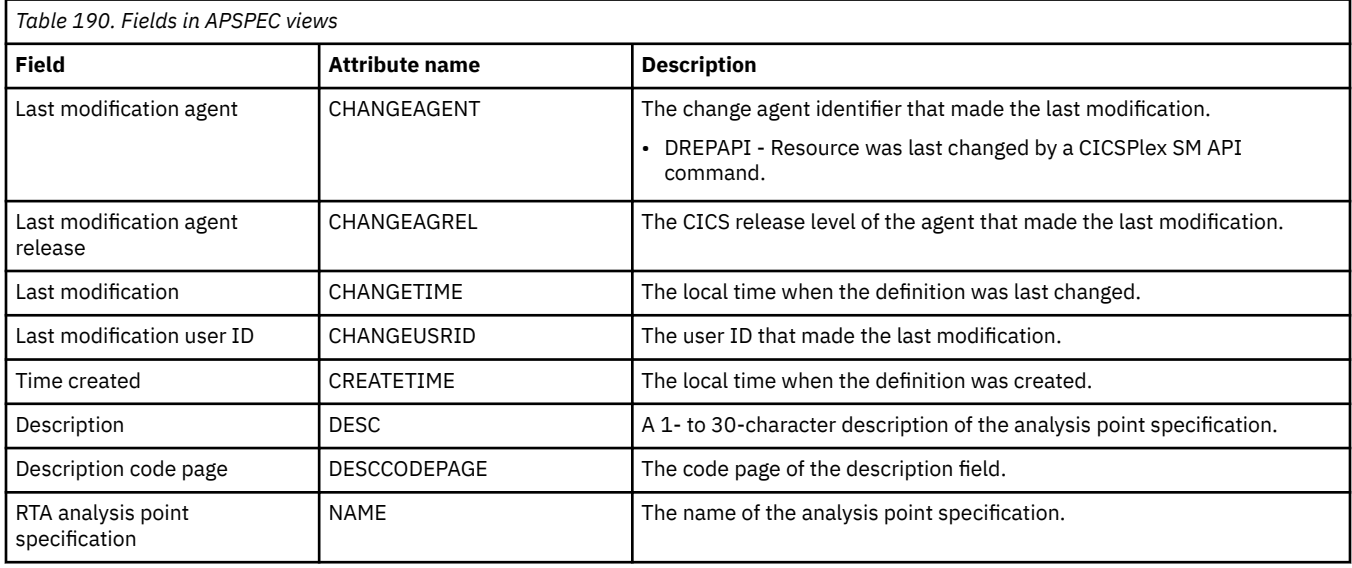

## **Groups - RTAGROUP**

The RTA groups (RTAGROUP) views display information about the associations between related analysis definitions, and status definitions.

## **Supplied views**

To access from the main menu, click:

#### **Administration views** > **RTA analysis point monitoring** > **Groups**

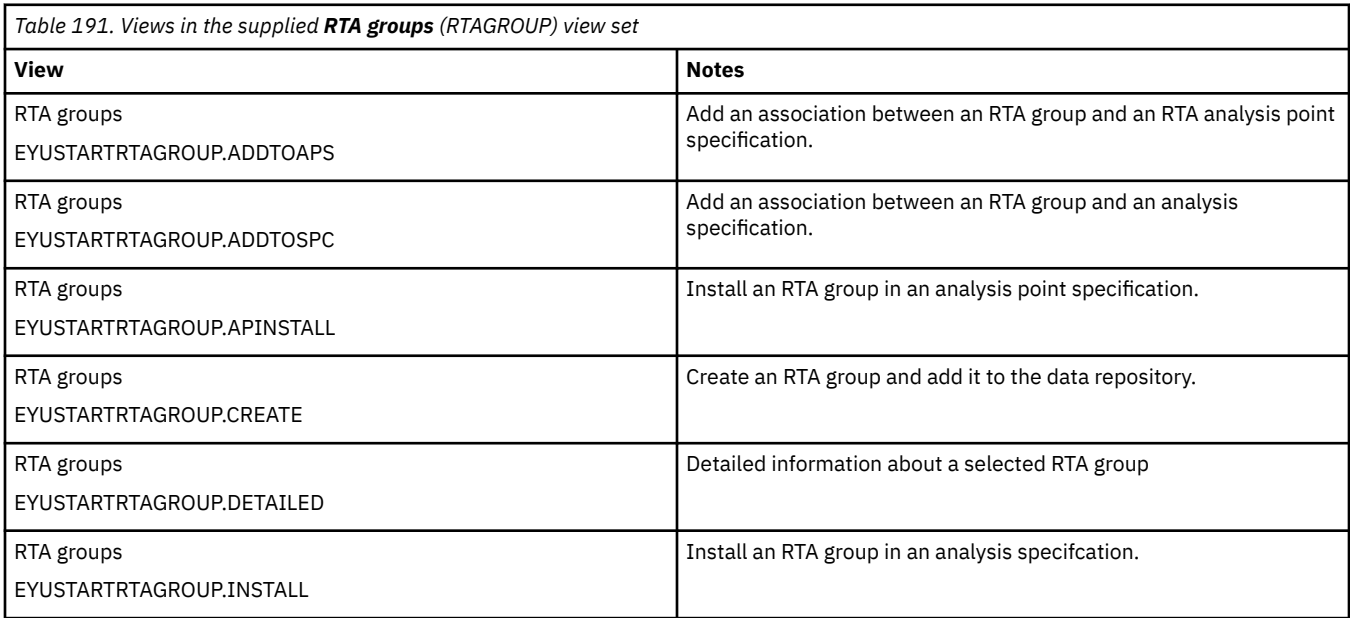

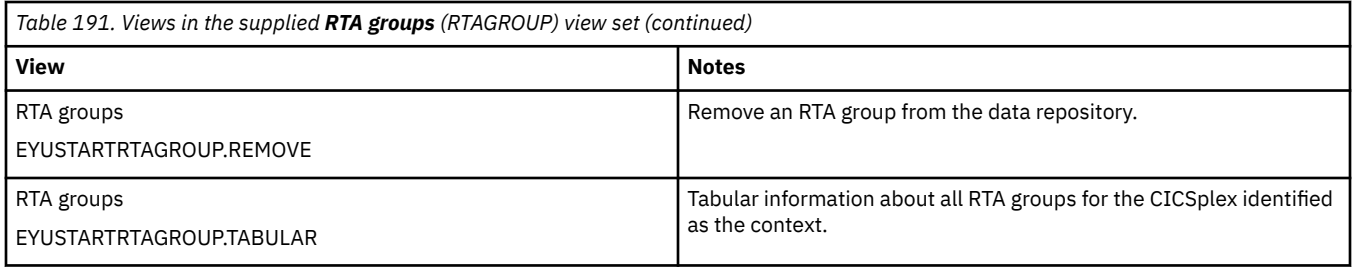

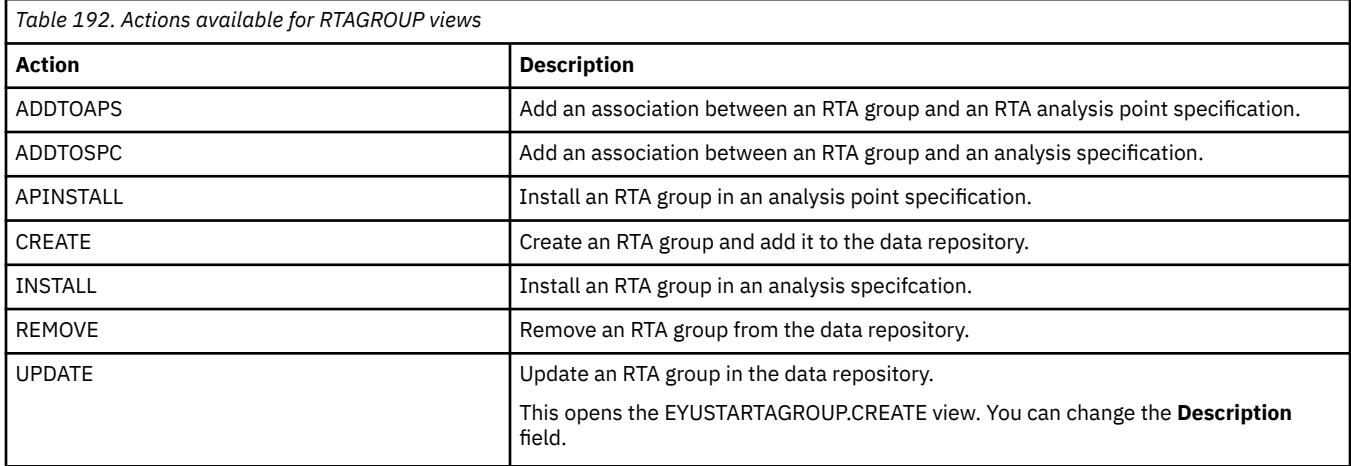

### **Fields**

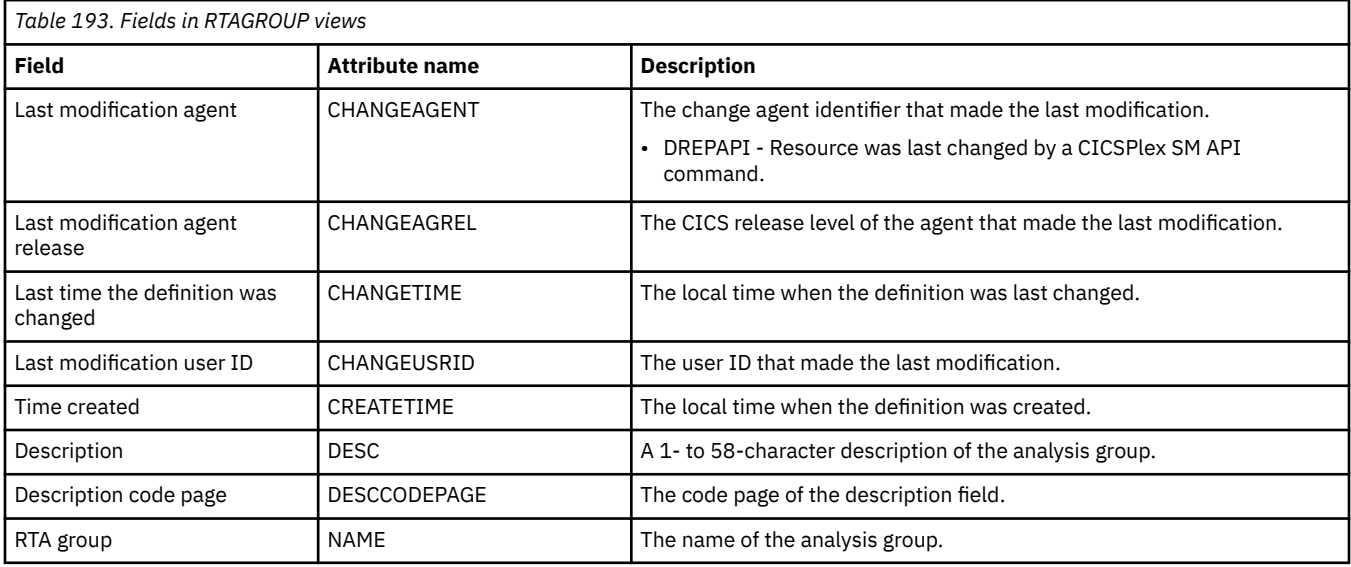

## **Definitions - RTADEF**

The **RTA definition** (RTADEF) views display information about evaluations to be performed on a periodic basis and the actions to be taken should a notifiable condition occur.

## **Supplied views**

To access from the main menu, click:

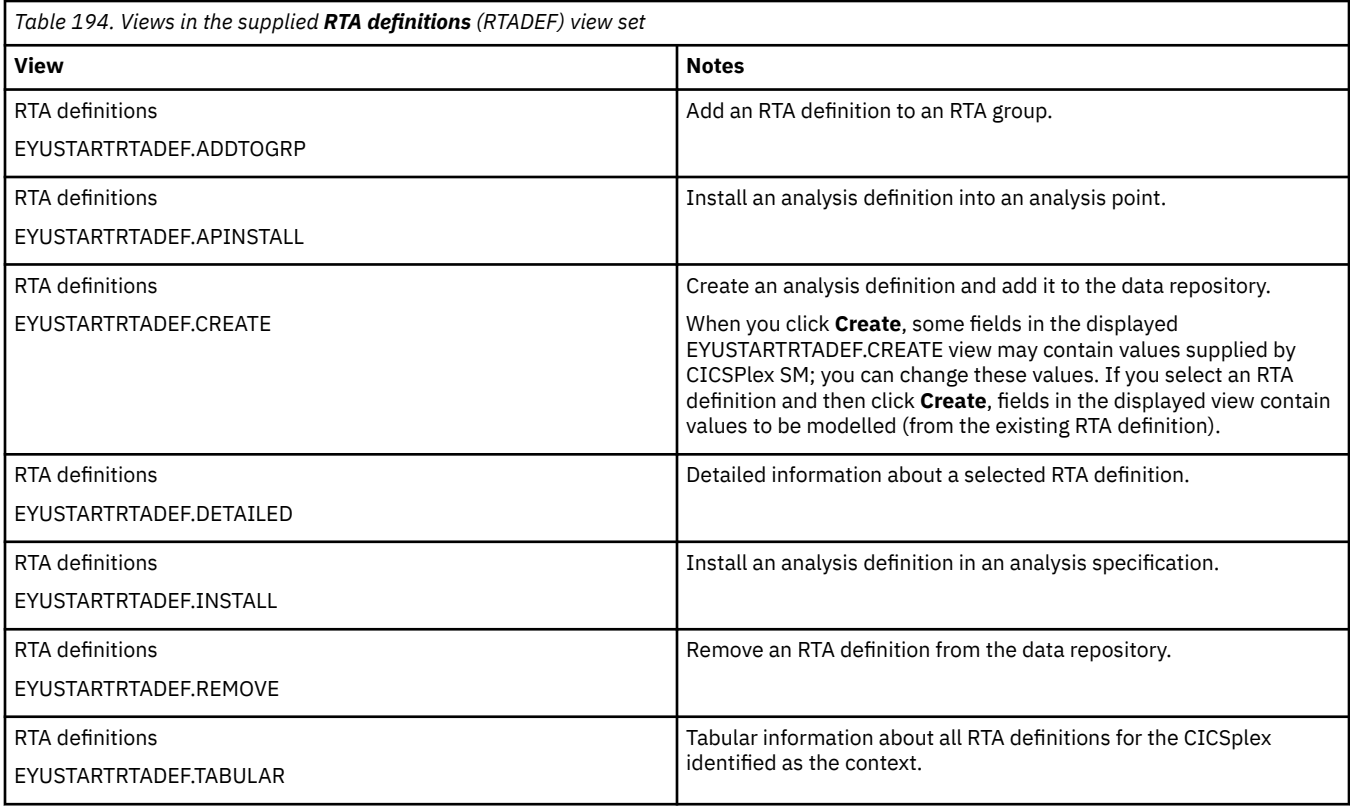

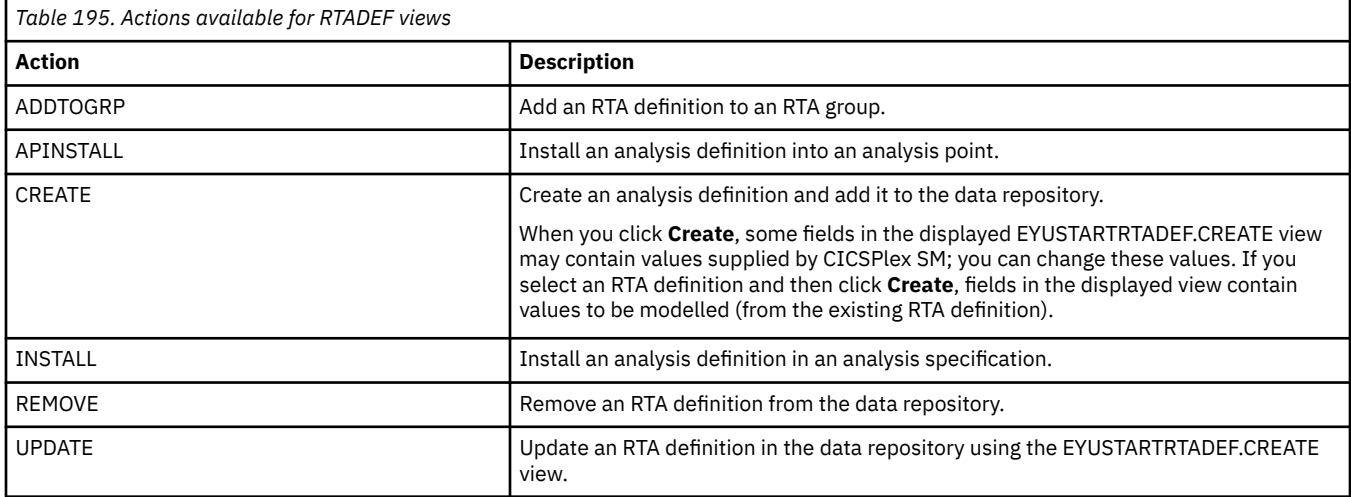

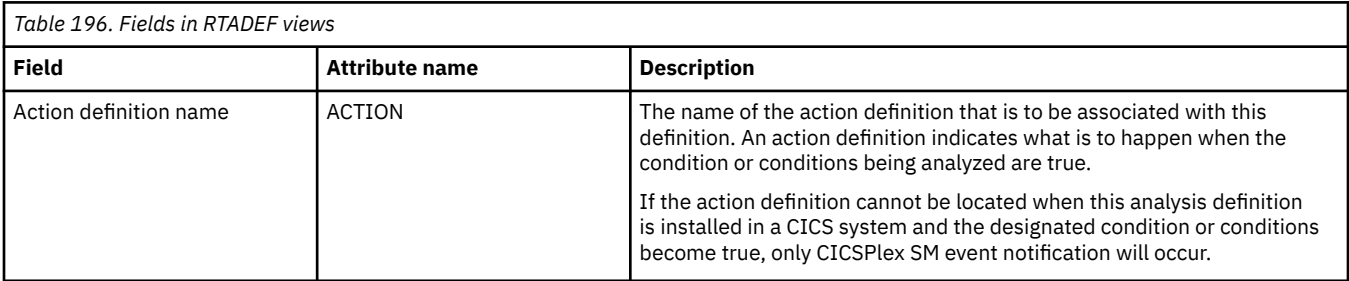

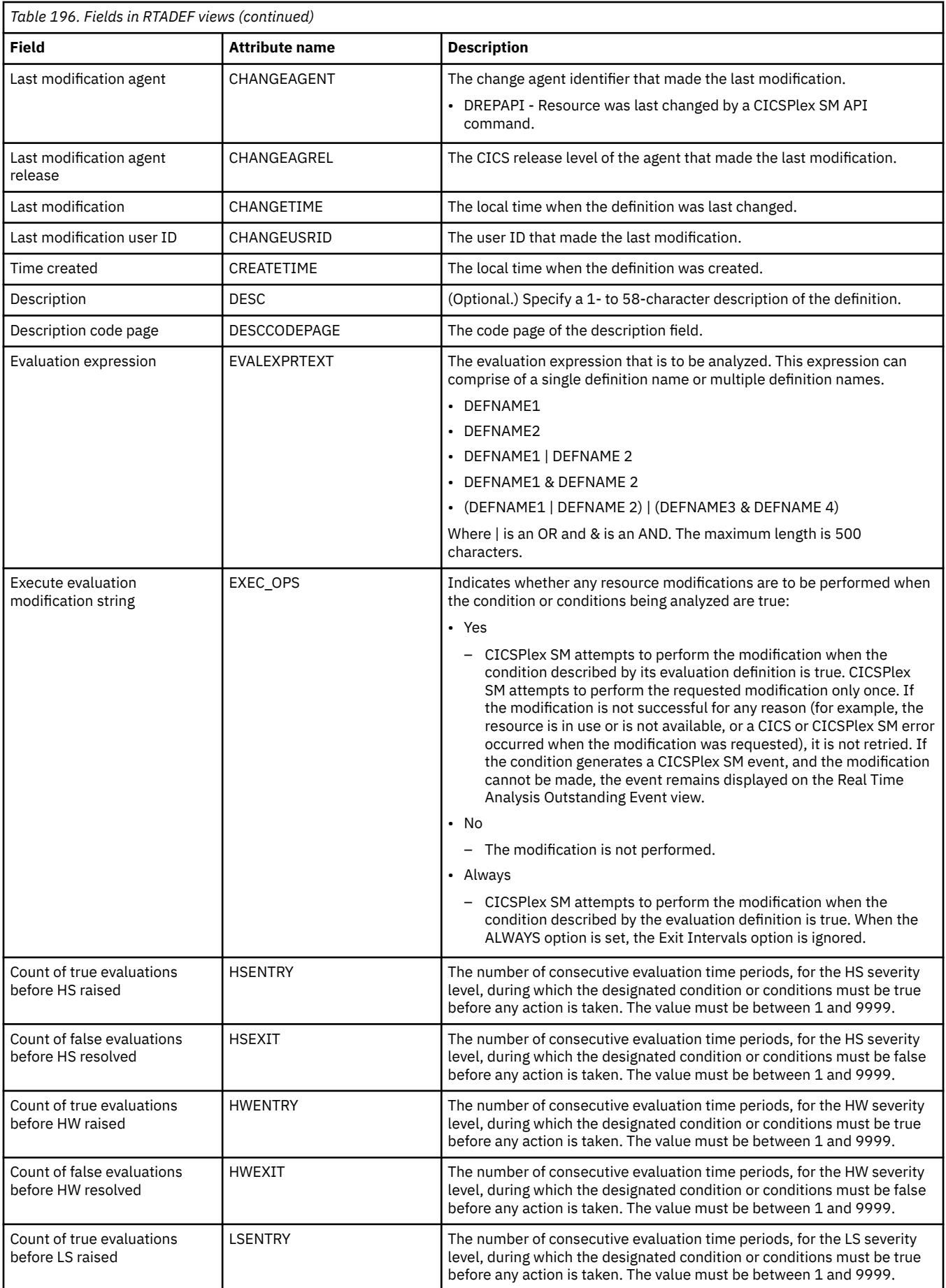

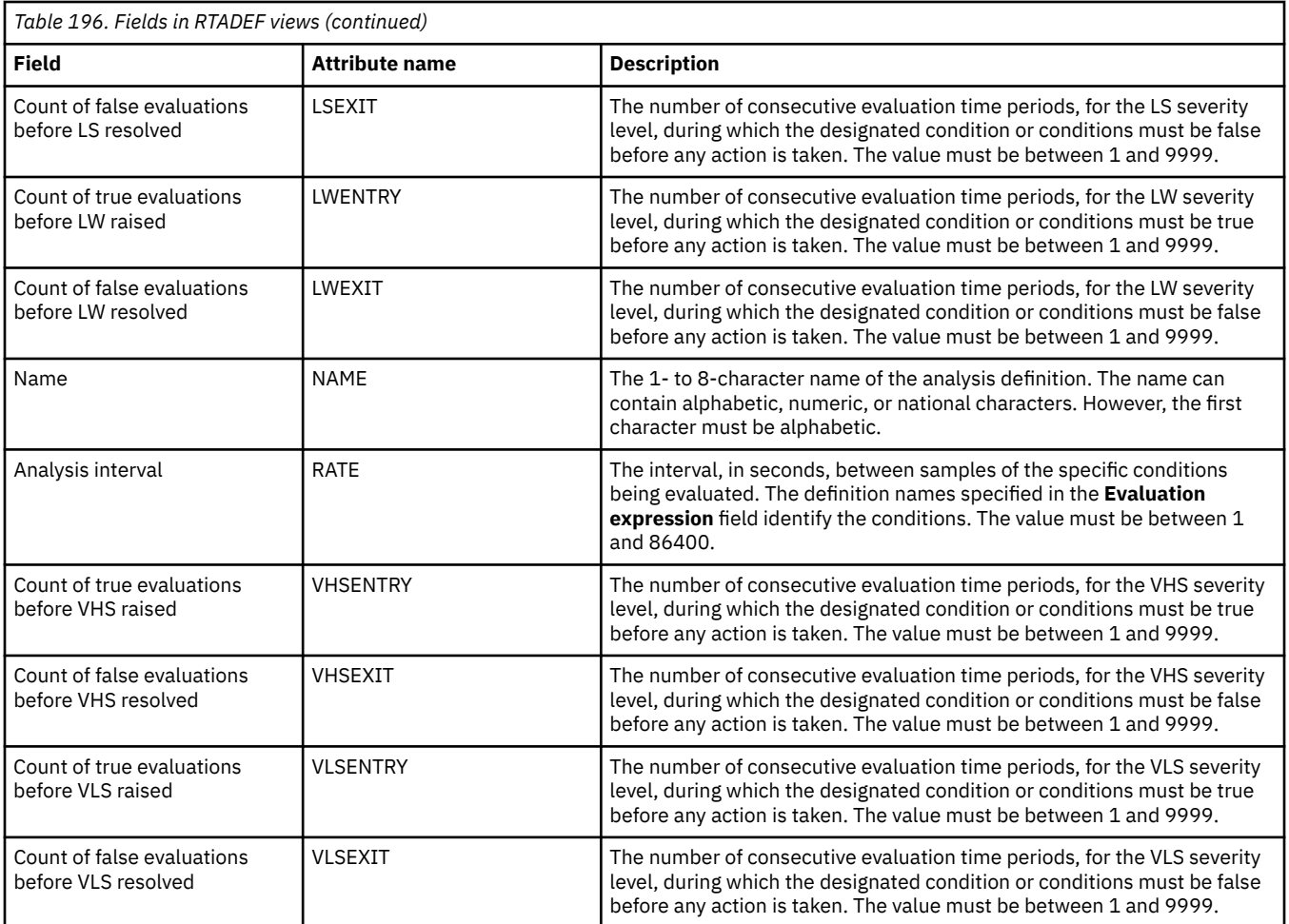

## **Evaluations - EVALDEF**

The **Evaluation definition** (EVALDEF) views display information about the resources in CICS systems that are to be sampled and evaluated.

## **Supplied views**

To access from the main menu, click:

### **Administration views** > **RTA analysis point monitoring** > **Evaluations**

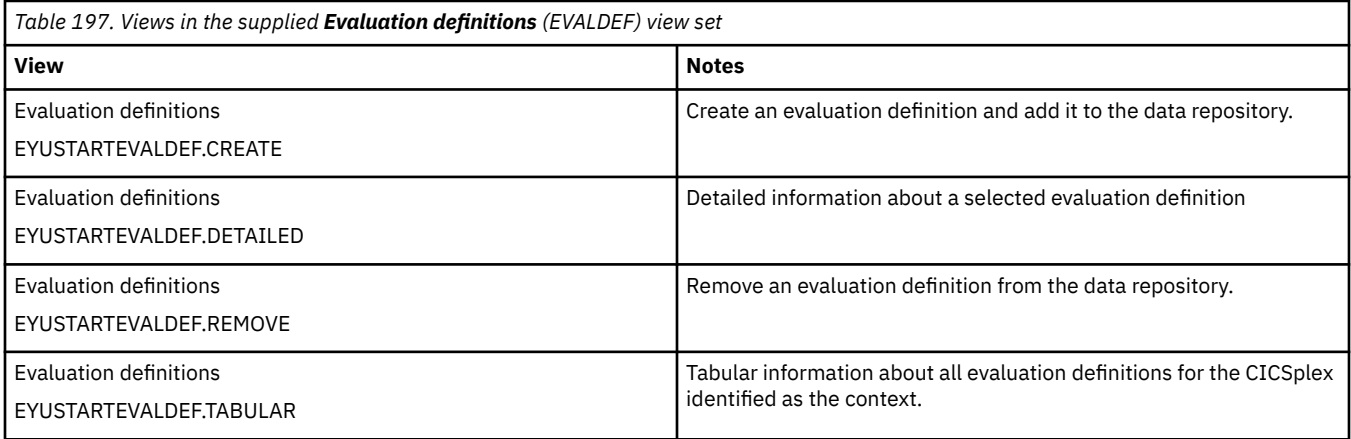
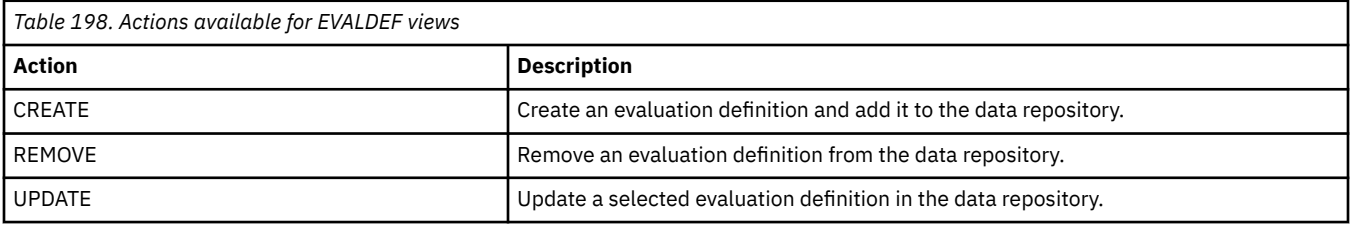

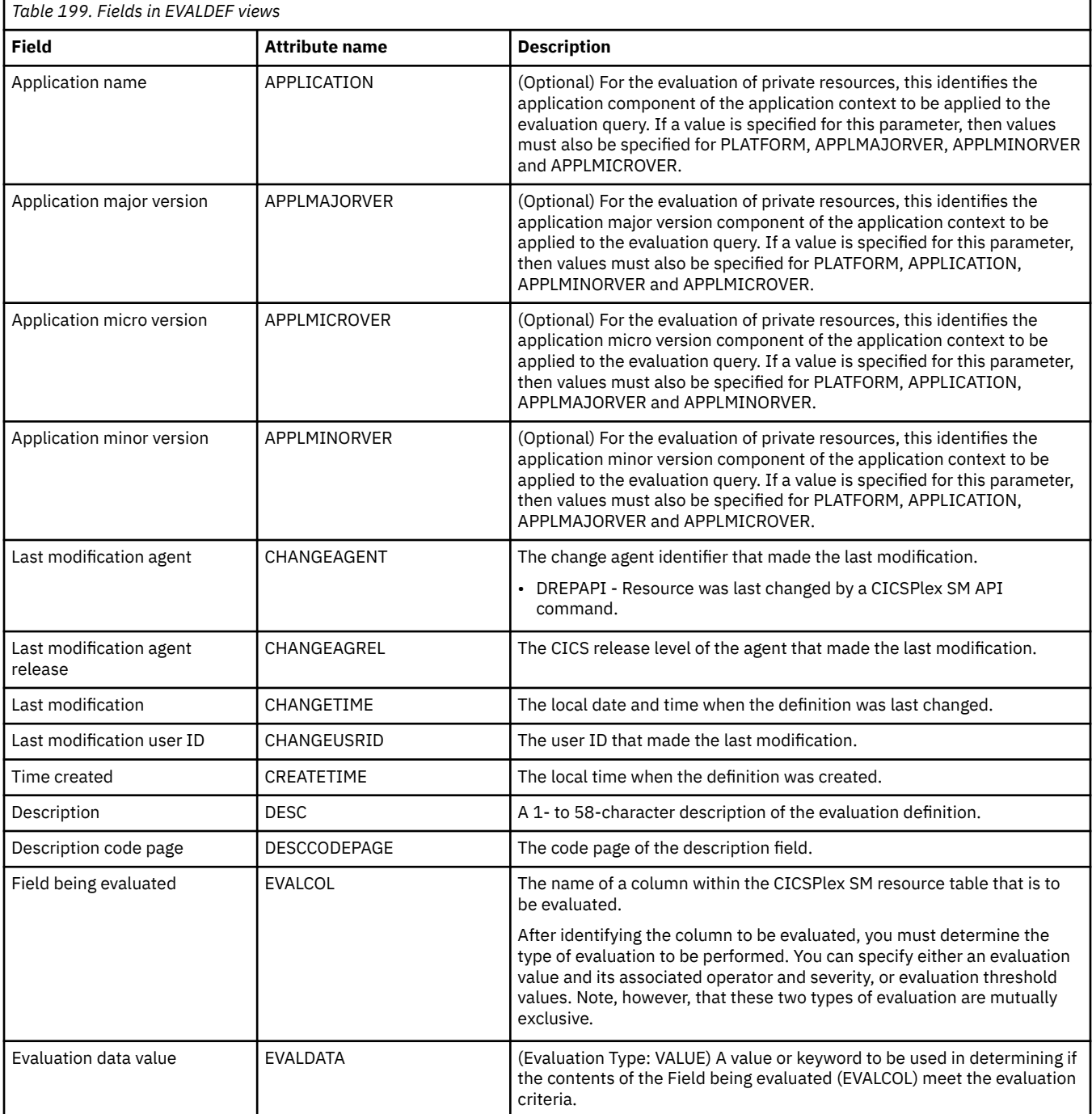

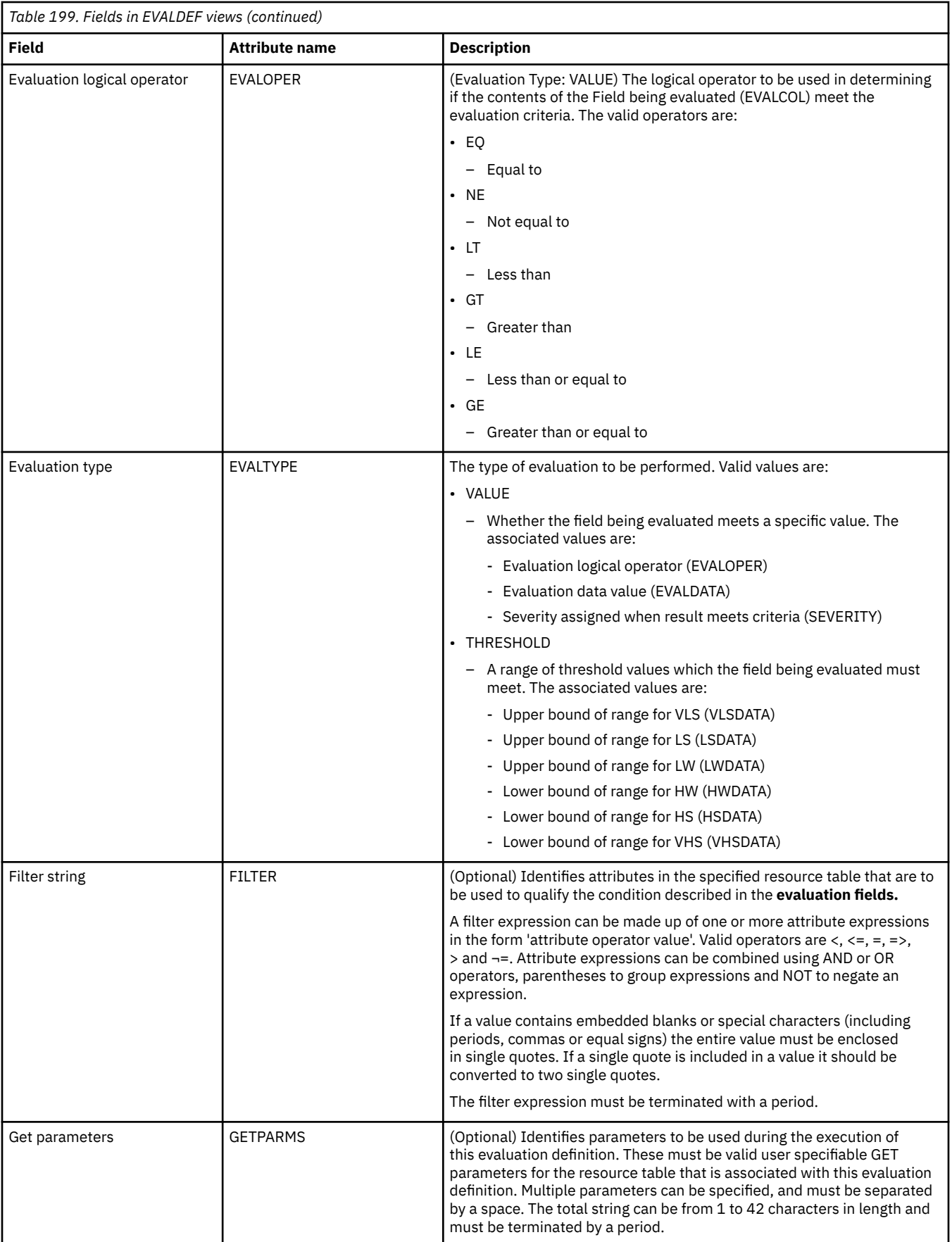

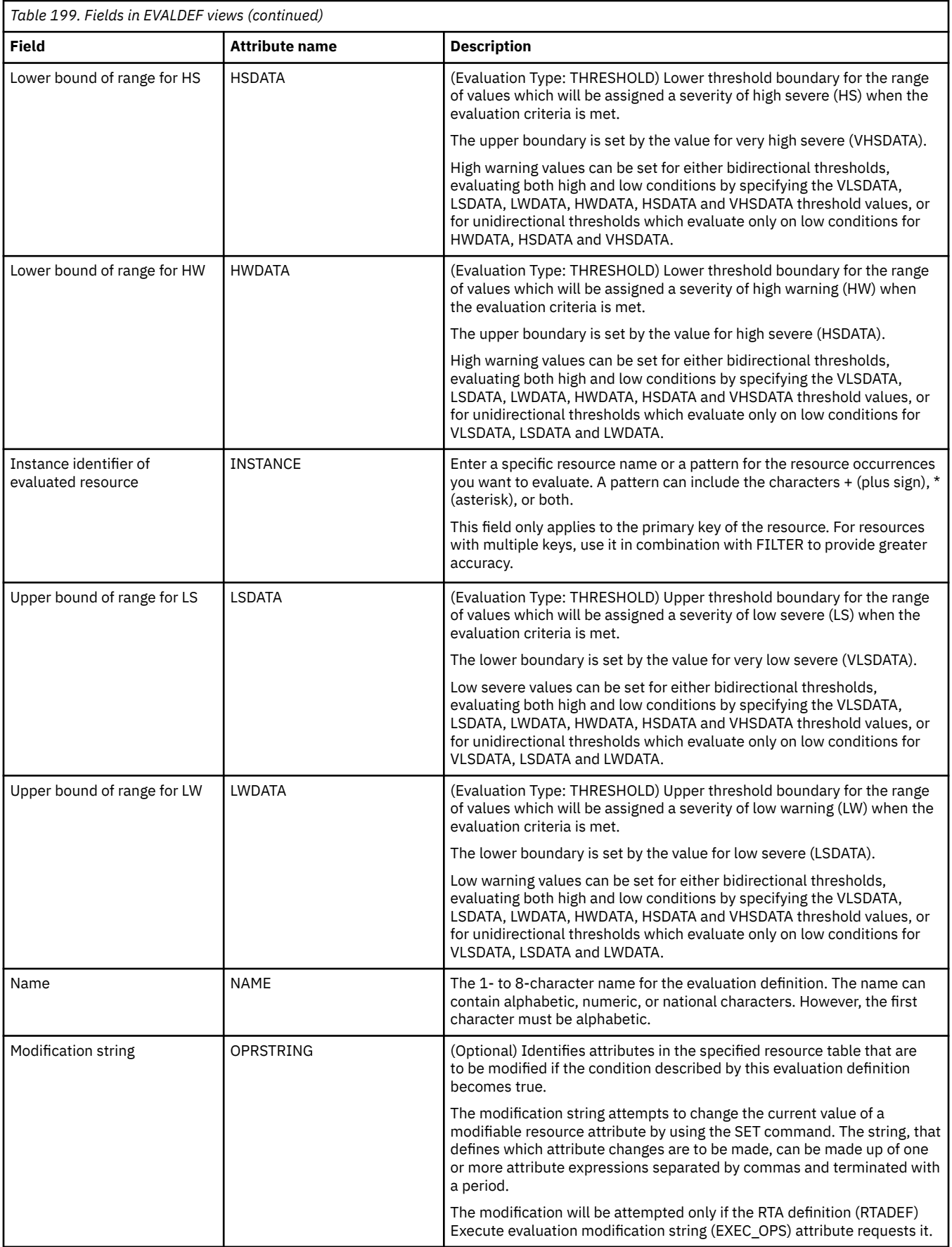

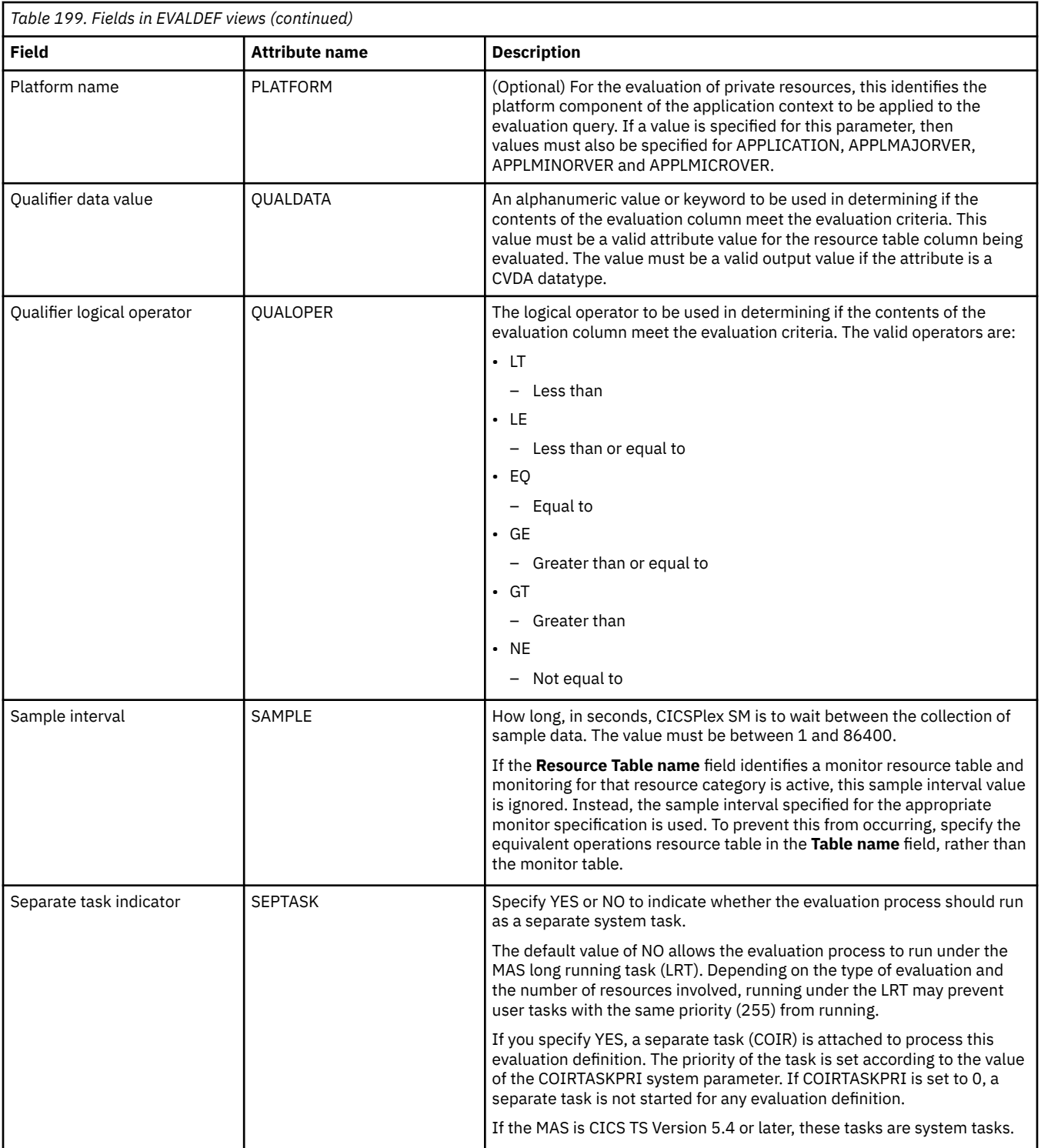

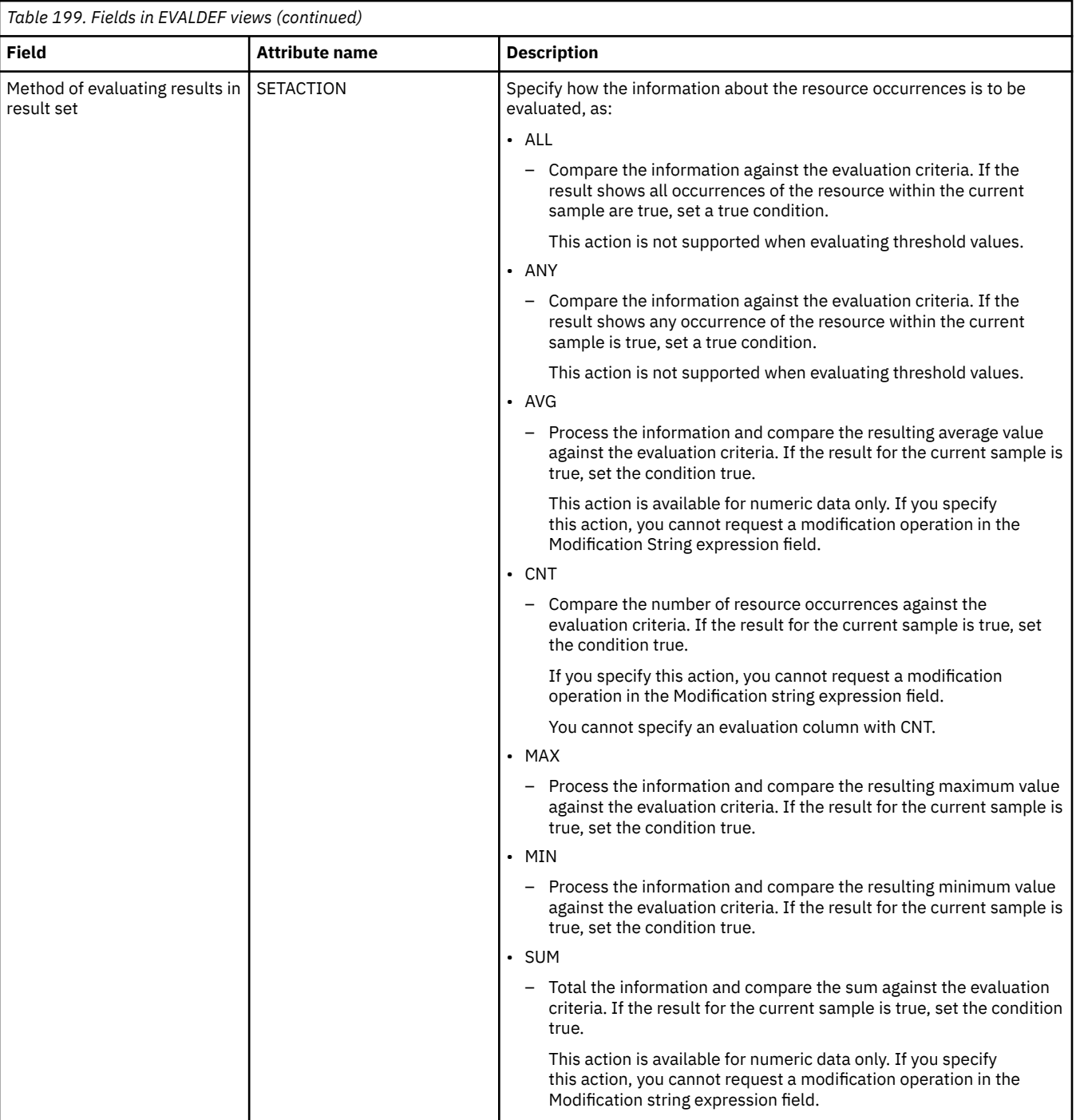

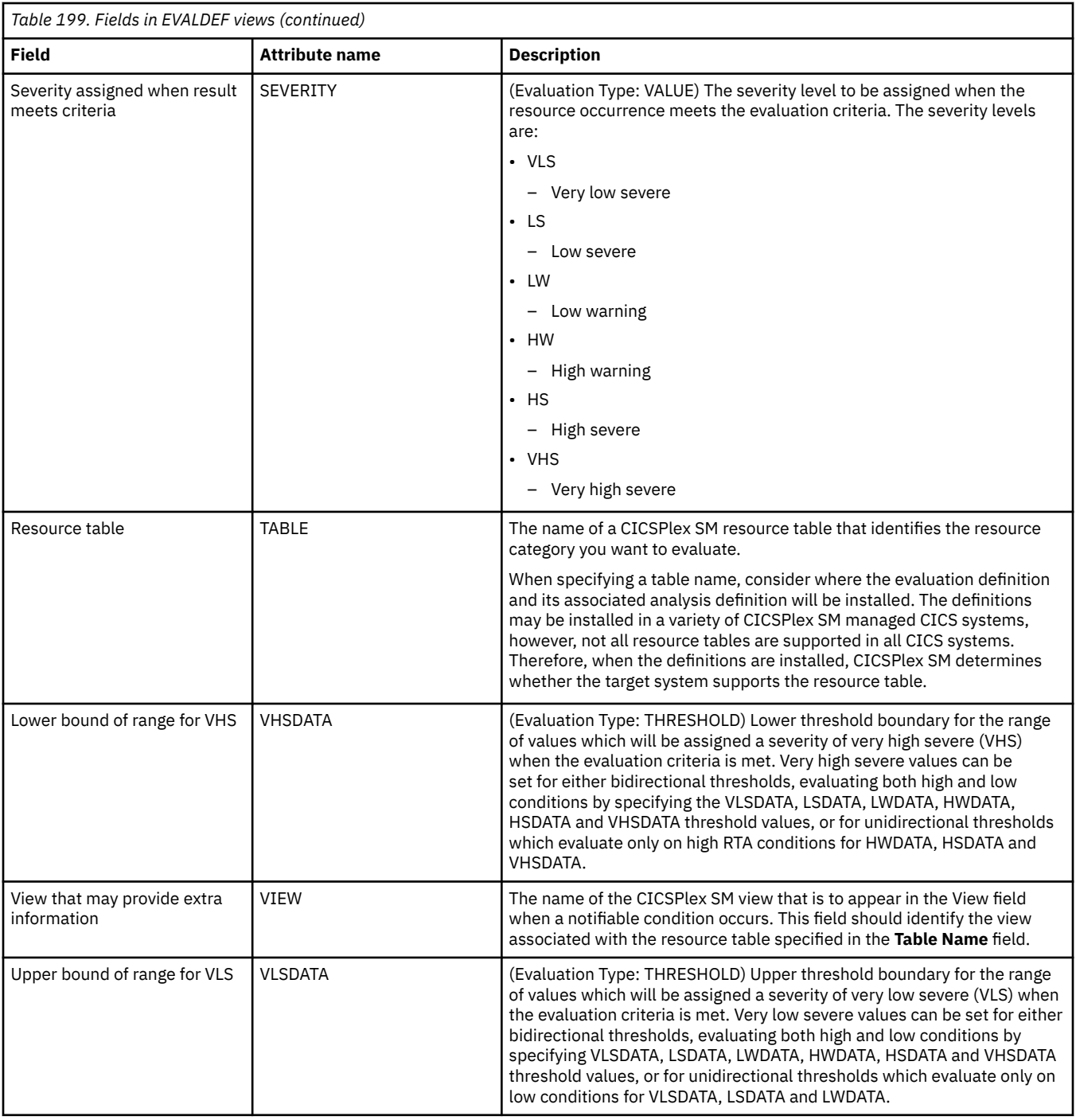

## **Actions - ACTION**

The **Action definition** (ACTION) views show the type of external notification that is to occur when the condition or conditions identified in an analysis definition are true.

### **Supplied views**

To access from the main menu, click:

**Administration views** > **RTA analysis point monitoring** > **Actions**

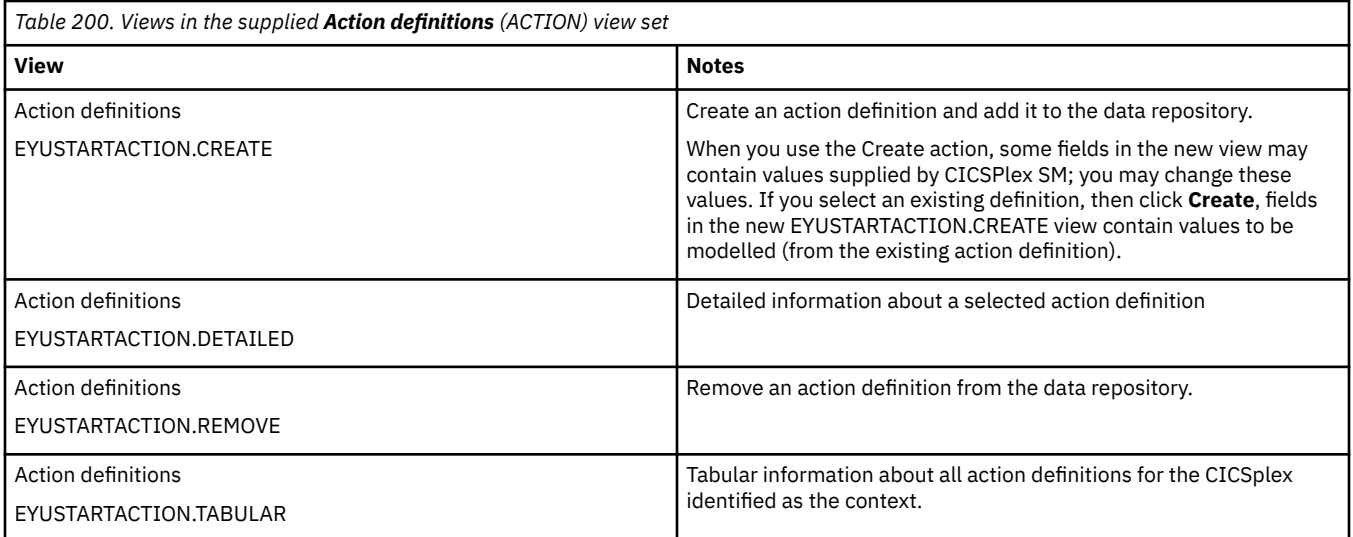

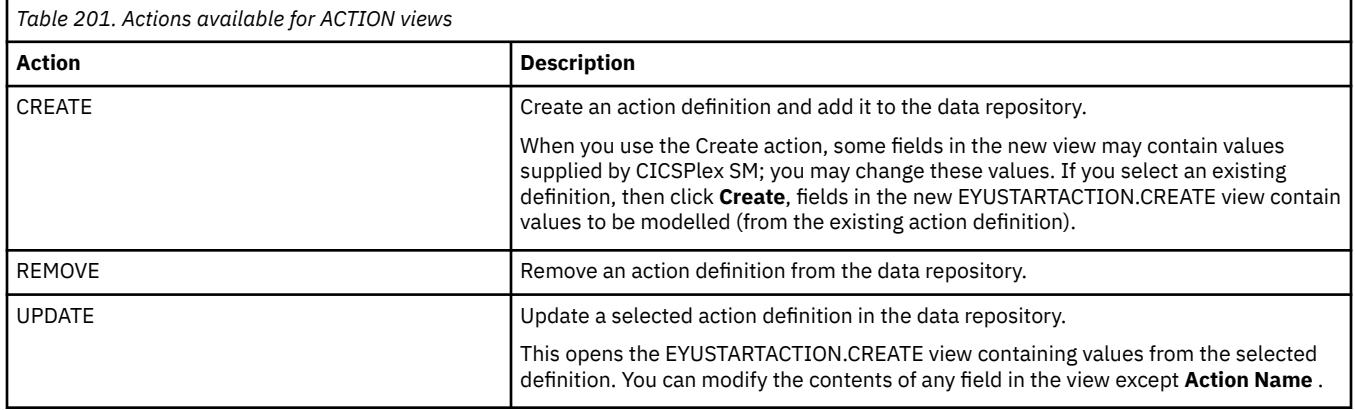

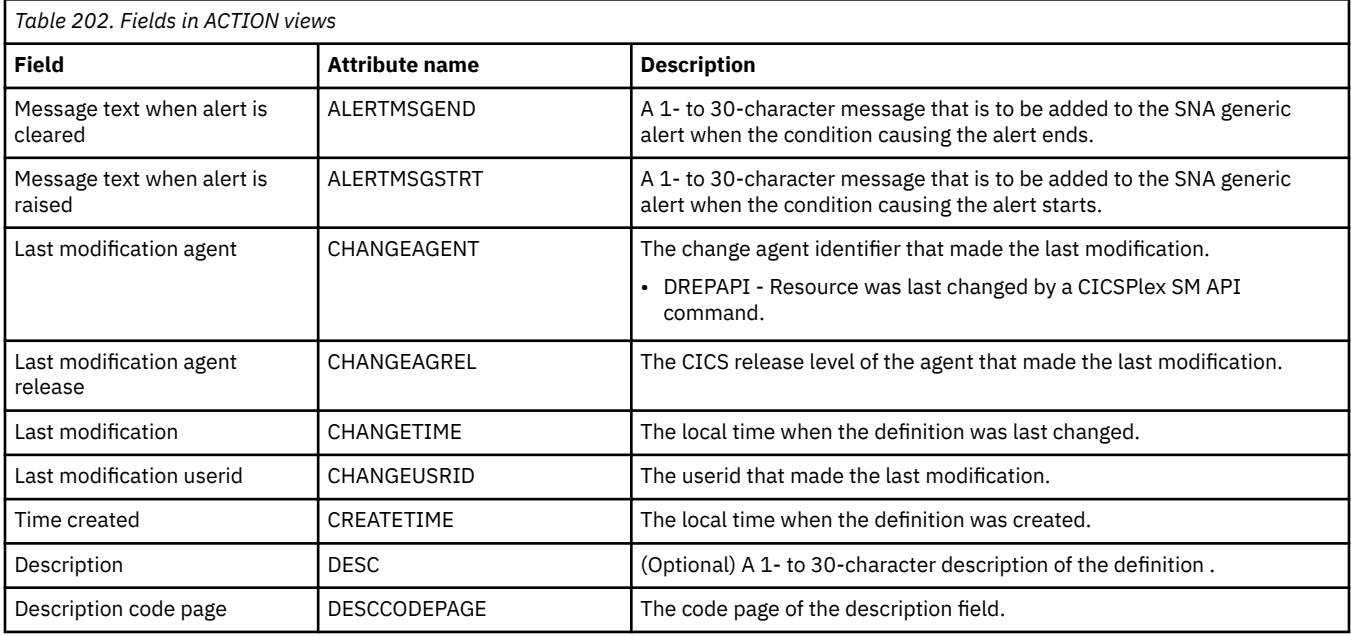

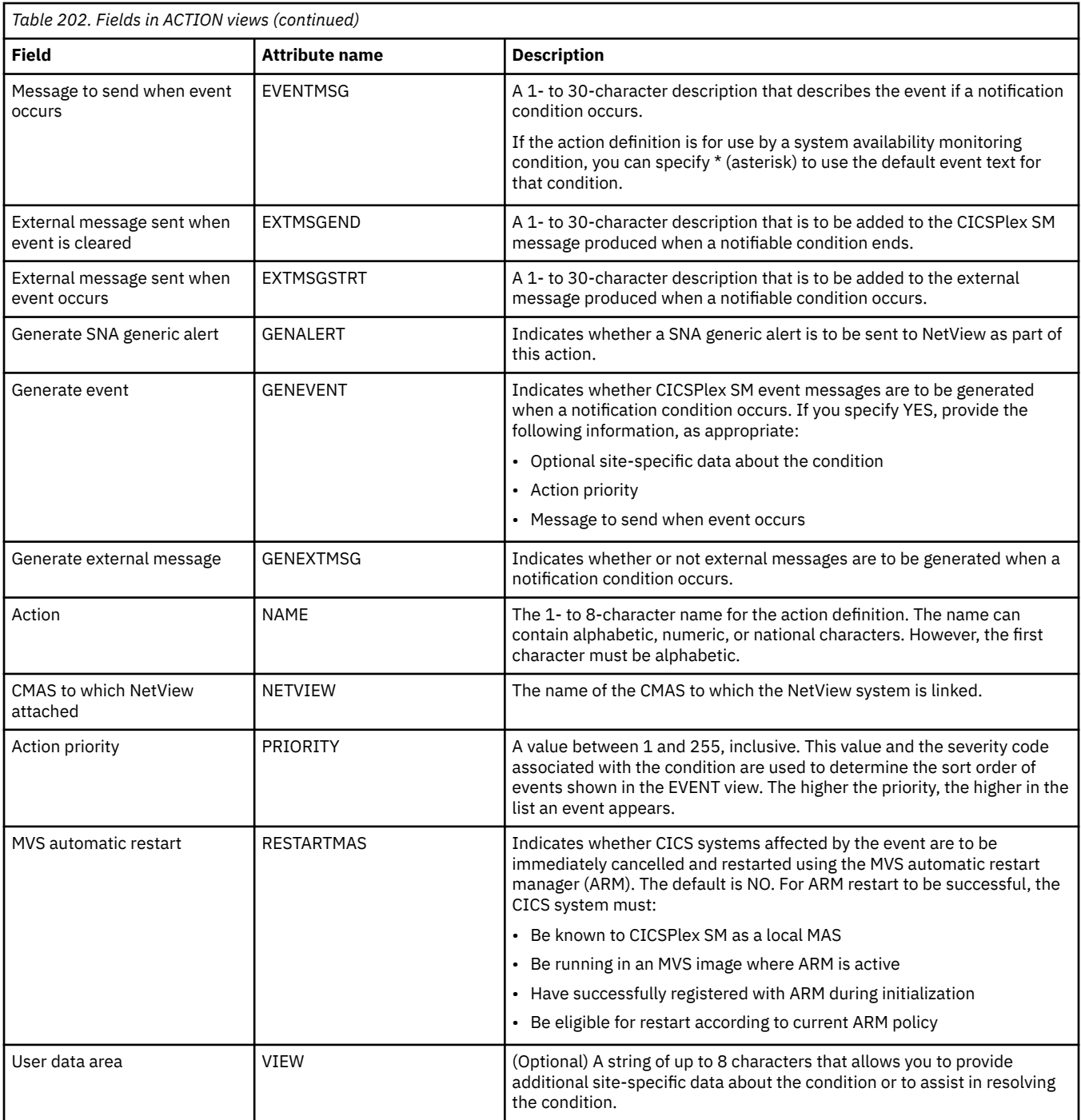

# **Time periods - PERIODEF**

The **Time period definition** (PERIODEF) views display information about the time periods used with resource monitoring and real-time analysis to designate when when specific actions are to start and stop.

### **Supplied views**

To access from the main menu, click:

**Administration views** > **RTA analysis point monitoring** > **Time periods**

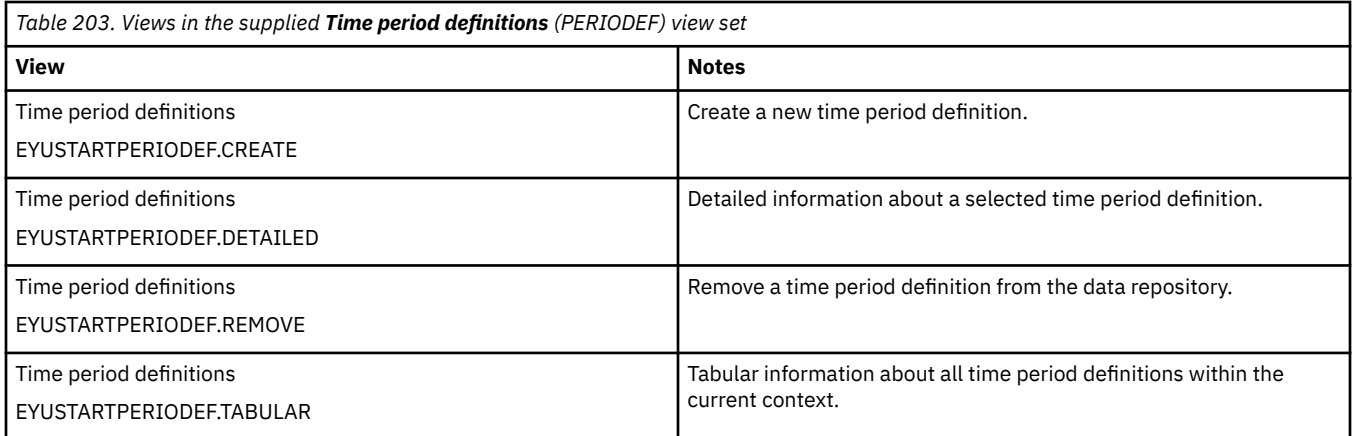

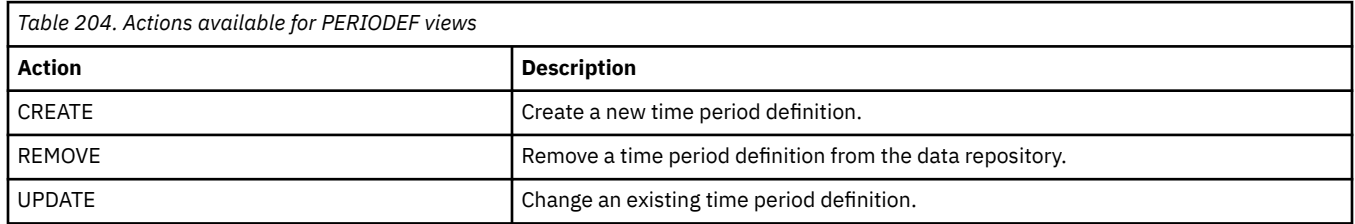

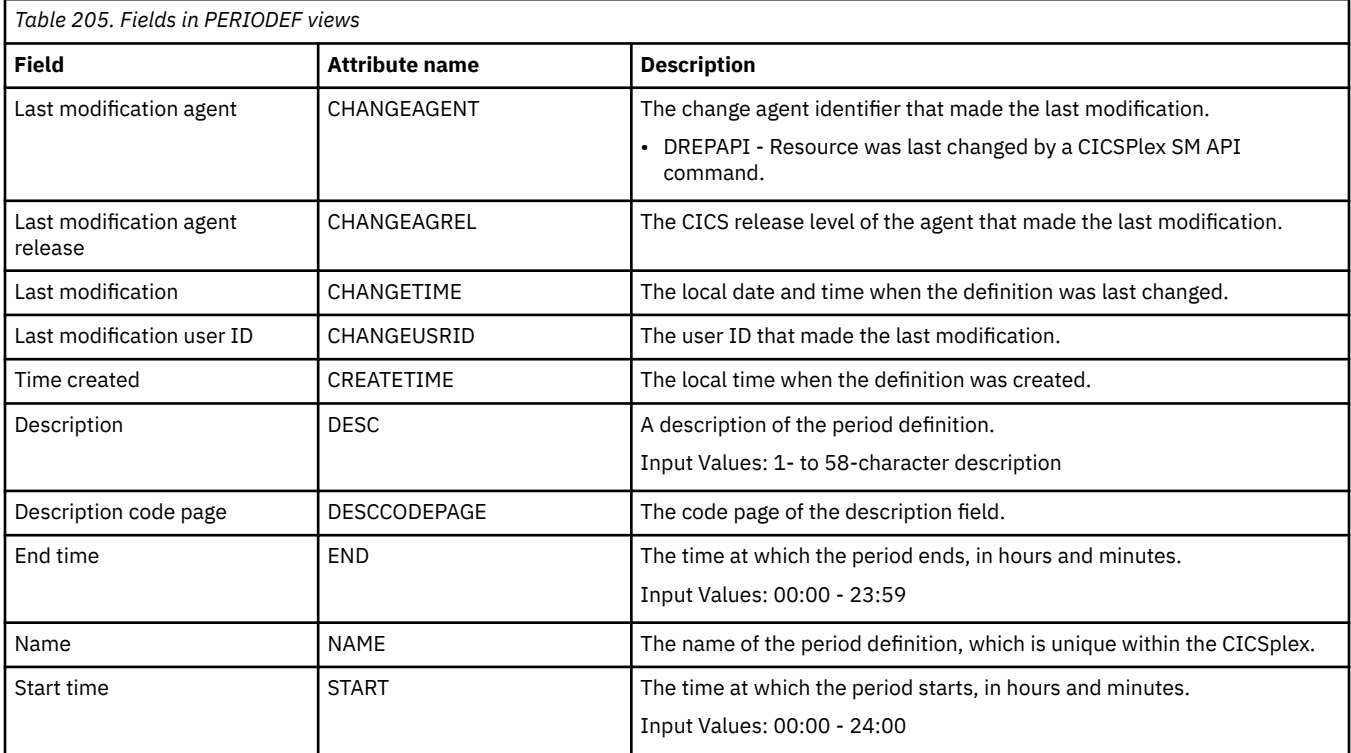

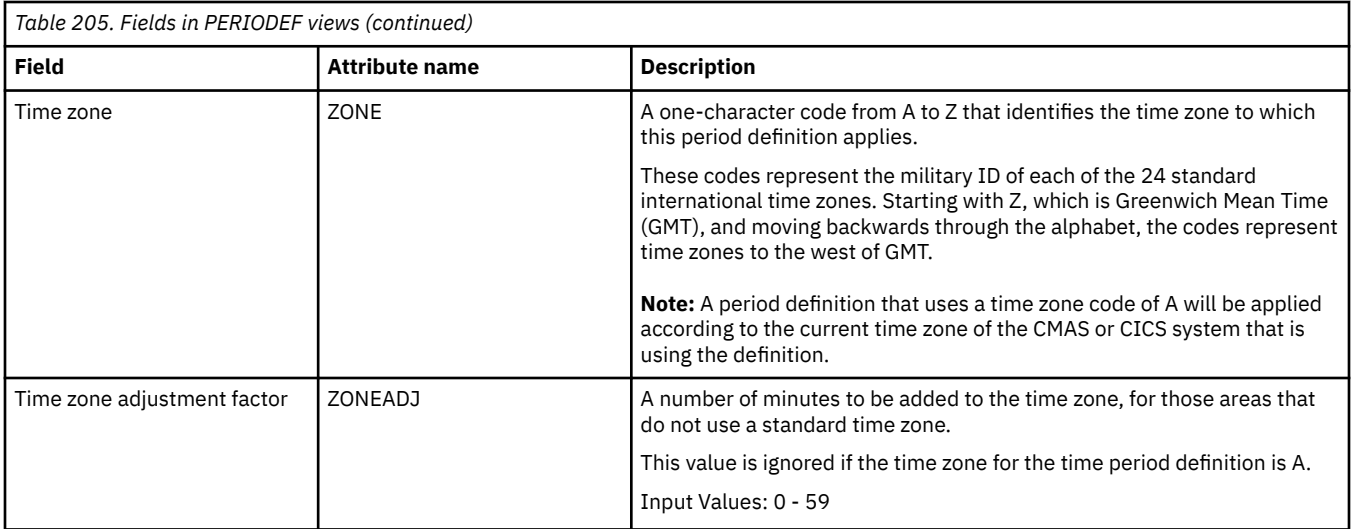

# **Primary CMAS analysis point specifications - CMDMPAPS**

The **Primary CMAS analysis point specifications** (CMDMPAPS) views are used during real-time analysis initialization. The association between analysis point specifications and primary CMASs is used to determine which specification should be installed within the CMAS in which real-time analysis is activated.

### **Supplied views**

To access from the main menu, click:

#### **Administration views** > **RTA analysis point monitoring** > **Primary CMAS analysis point specifications**

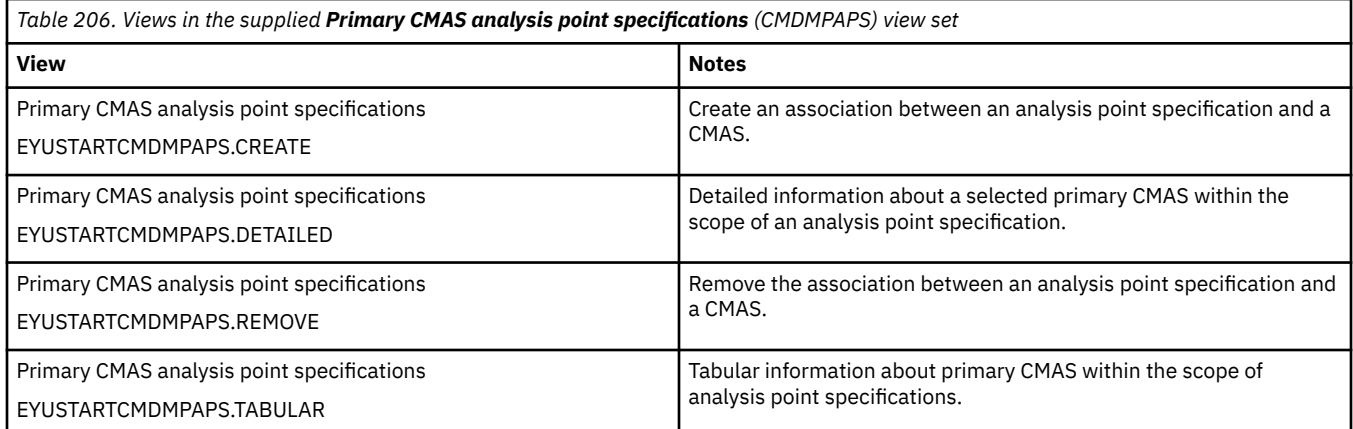

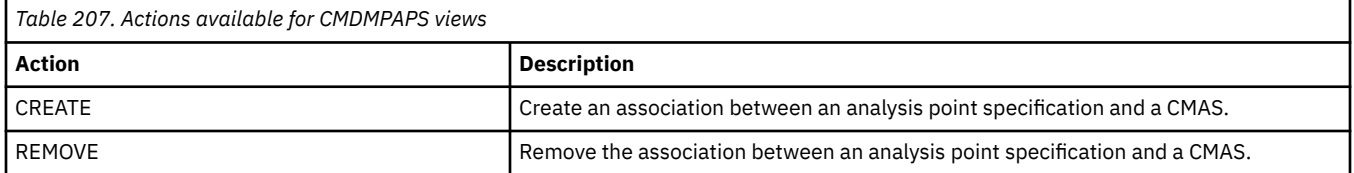

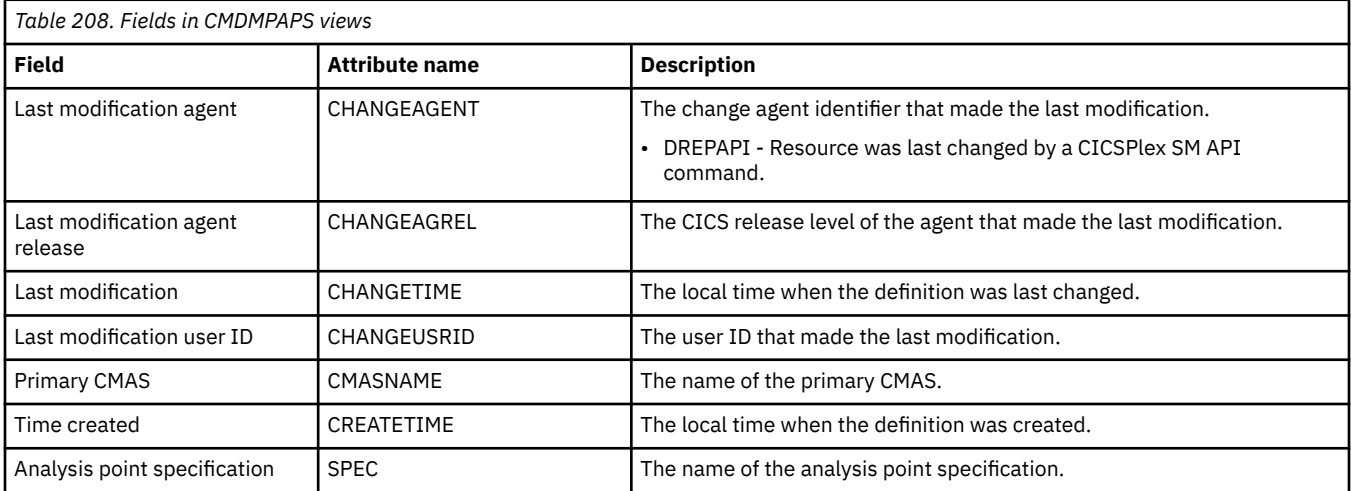

# **Secondary CMAS analysis point specifications - CMDMSAPS**

The **Secondary CMAS anlaysis points specifications** (CMDMSAPS) views are used during real-time analysis initialization. The association between analysis point specifications and CMASs is used to determine which specification should be installed within the CMAS in which real-time analysis is activated. Control of the analysis definitions associated with the analysis point specification are to be passed to a secondary CMAS only when the primary CMAS is unavailable.

### **Supplied views**

To access from the main menu, click:

#### **Administration views** > **RTA analysis point monitoring** > **Secondary CMAS analysis point specifications**

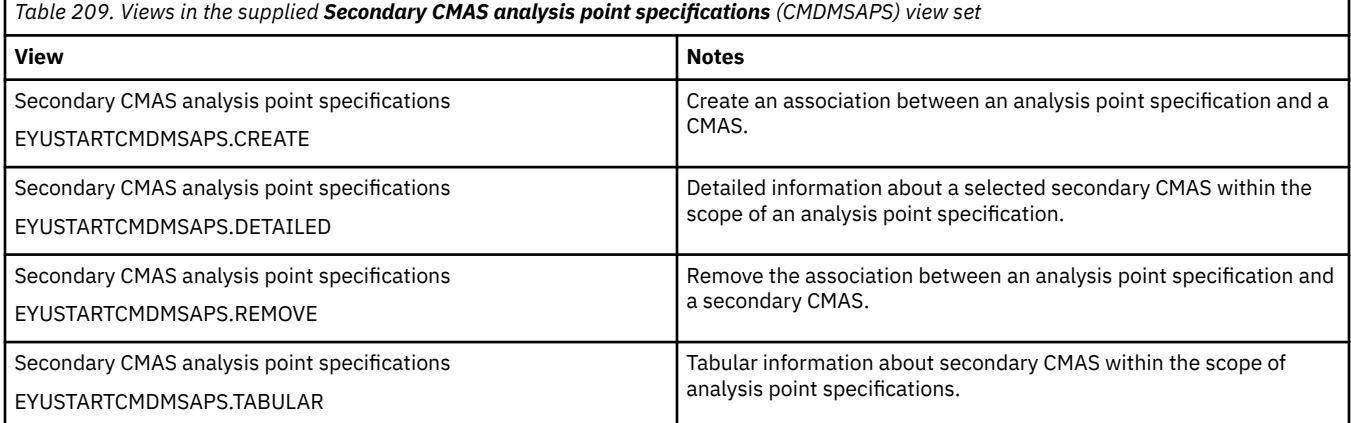

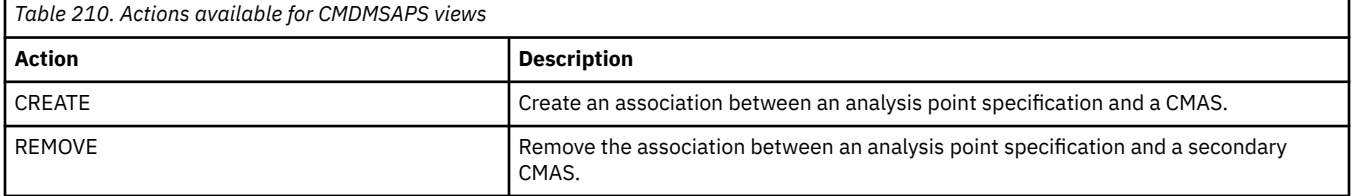

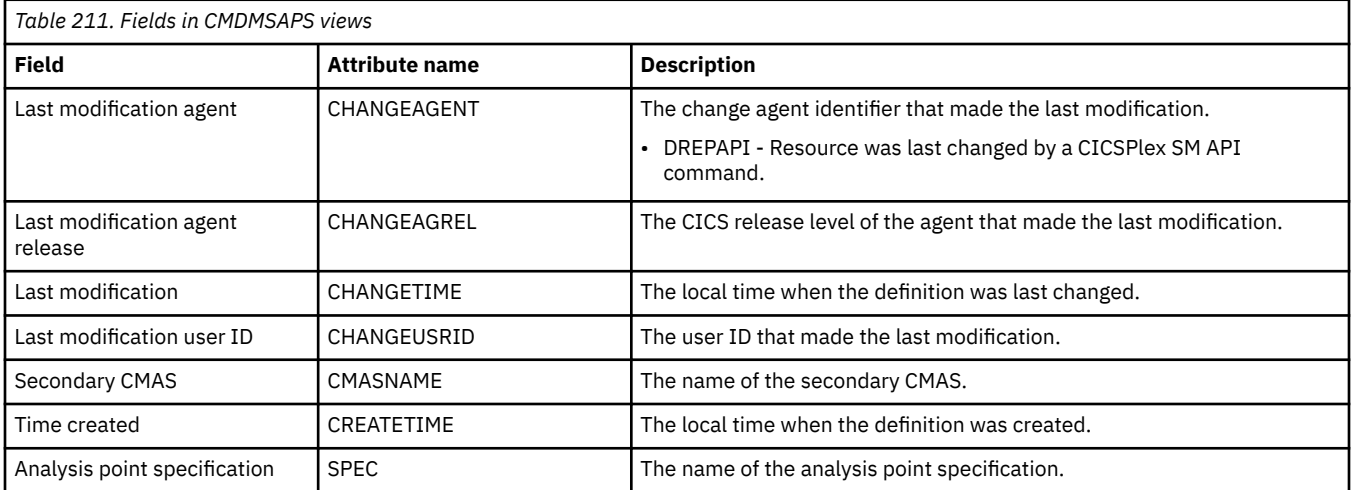

# **Group in analysis point specifications - RTAINAPS**

The **RTA group in analysis point specifications** (RTAINAPS) views display information about RTA groups associated with analysis point specifications.

### **Supplied views**

To access from the main menu, click:

#### **Administration views** > **RTA analysis point monitoring** > **Group in analysis point specifications**

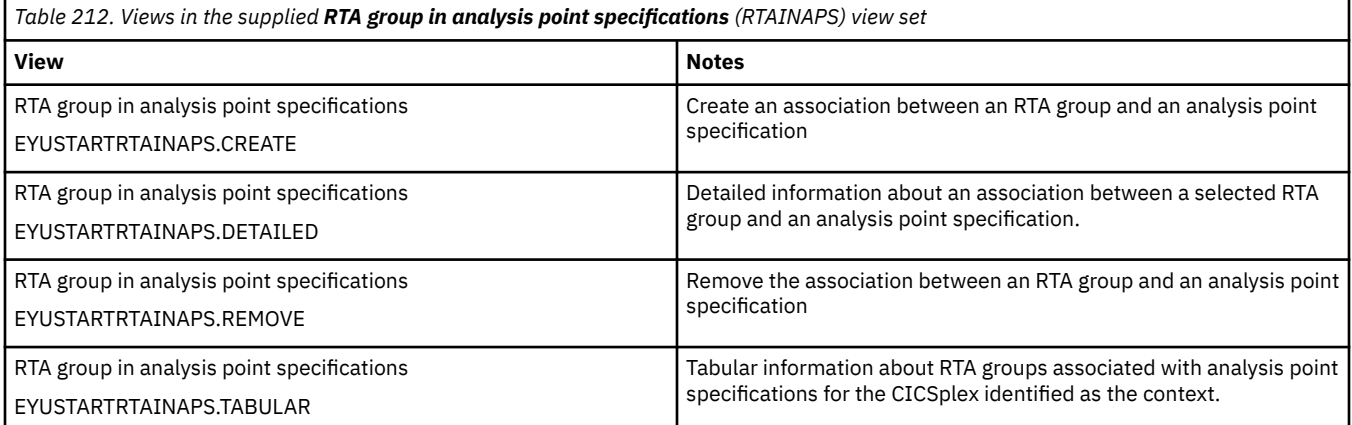

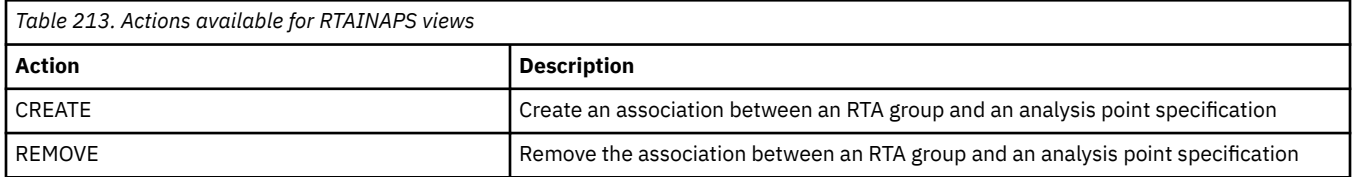

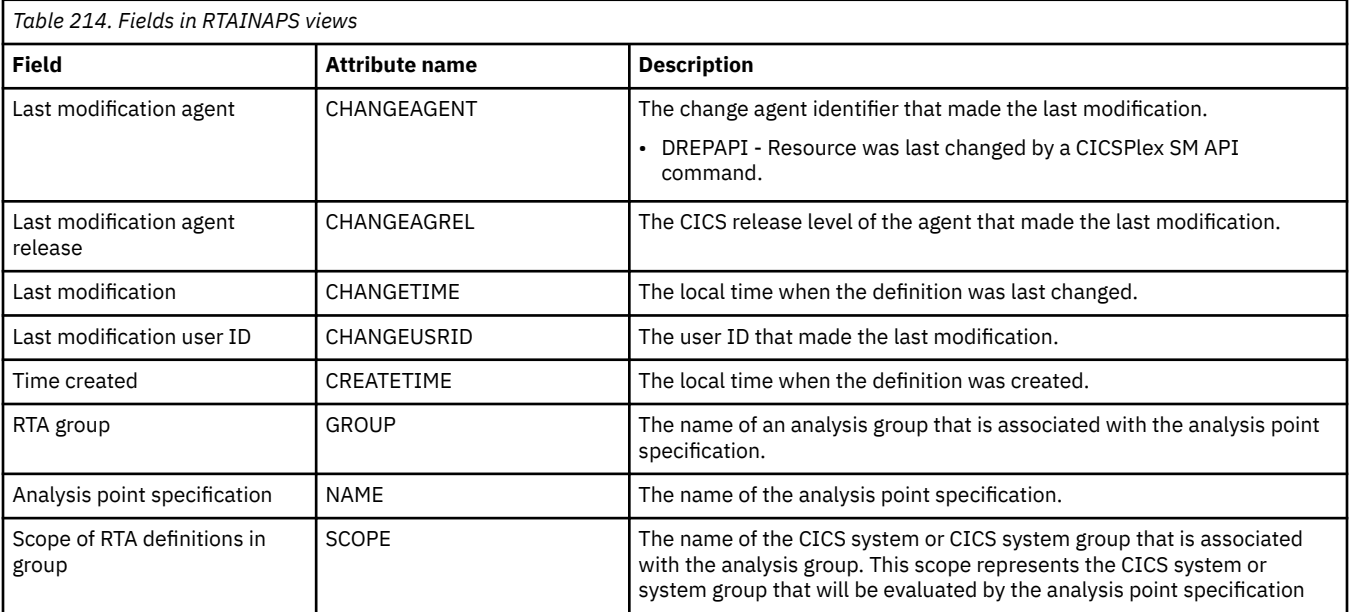

# **Definitions in groups - RTAINGRP**

The **RTA definitions in RTA groups** (RTAINGRP) views display information about the about RTA definitions that are associated with RTA groups.

### **Supplied views**

To access from the main menu, click:

#### **Administration views** > **RTA analysis point monitoring** > **Definitions in groups**

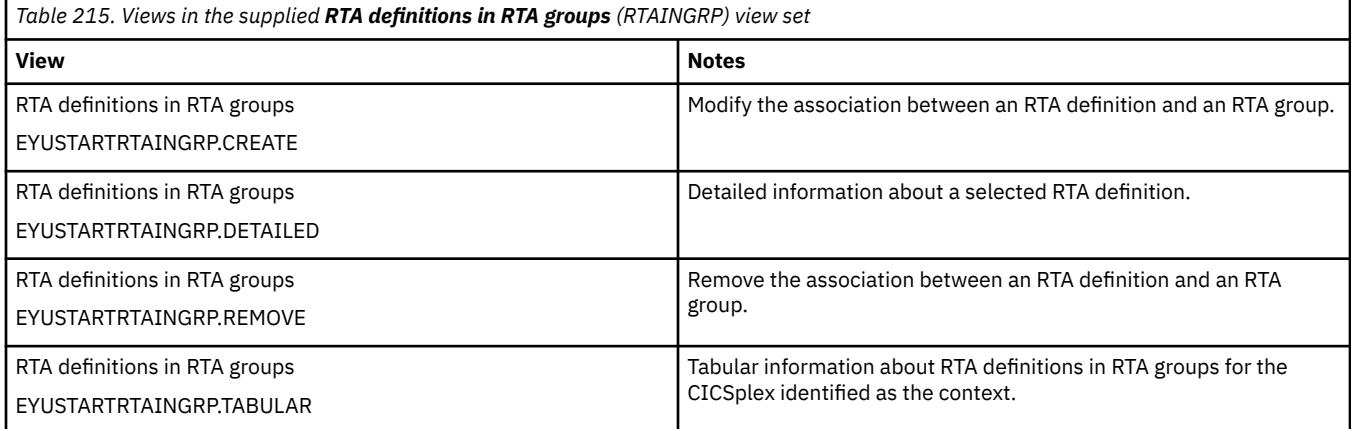

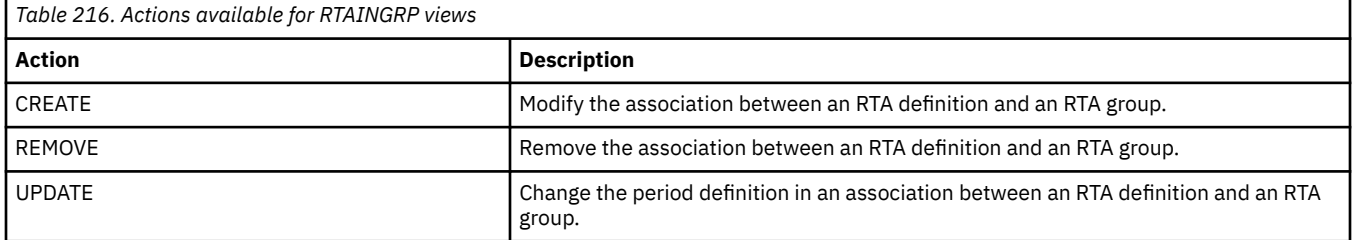

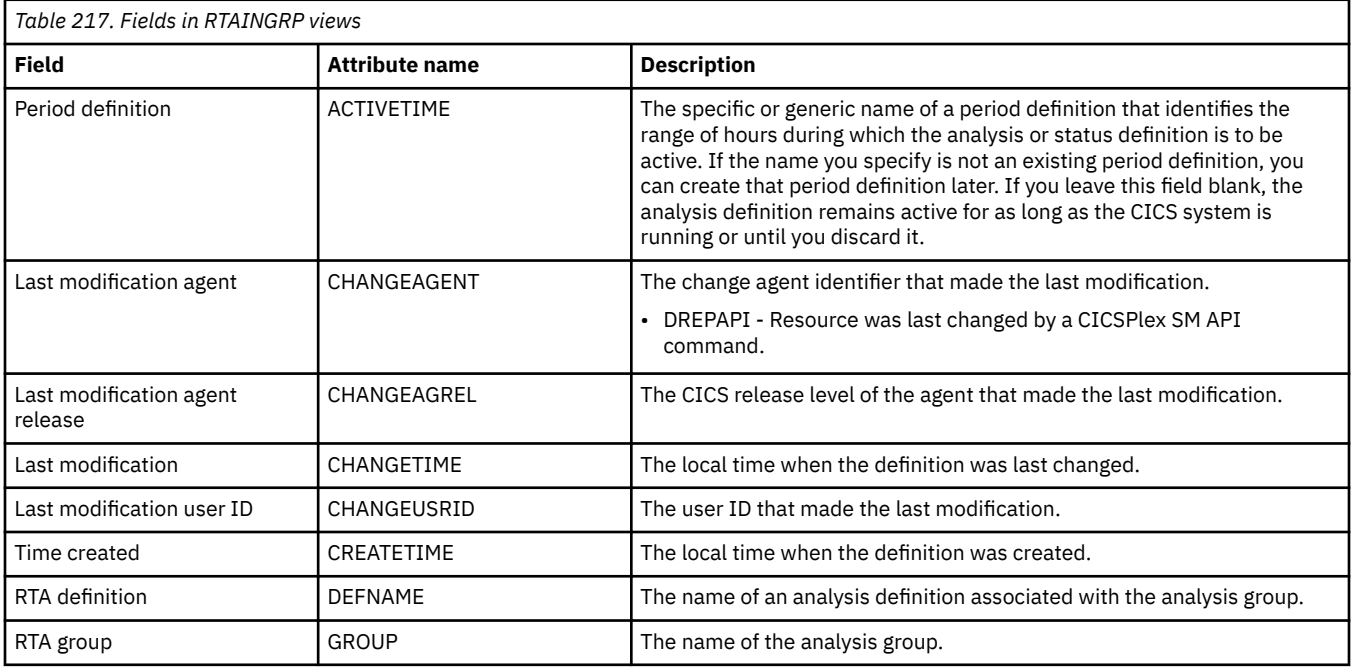

# **Status definitions in RTA groups - STAINGRP**

The STAINGRP views display information about the membership of a status definition (STATDEF) in a RTA group (RESGROUP).

### **Supplied views**

To access from the main menu, click:

#### **Administration views** > **RTA analysis point monitoring** > **Status definitions in RTA groups**

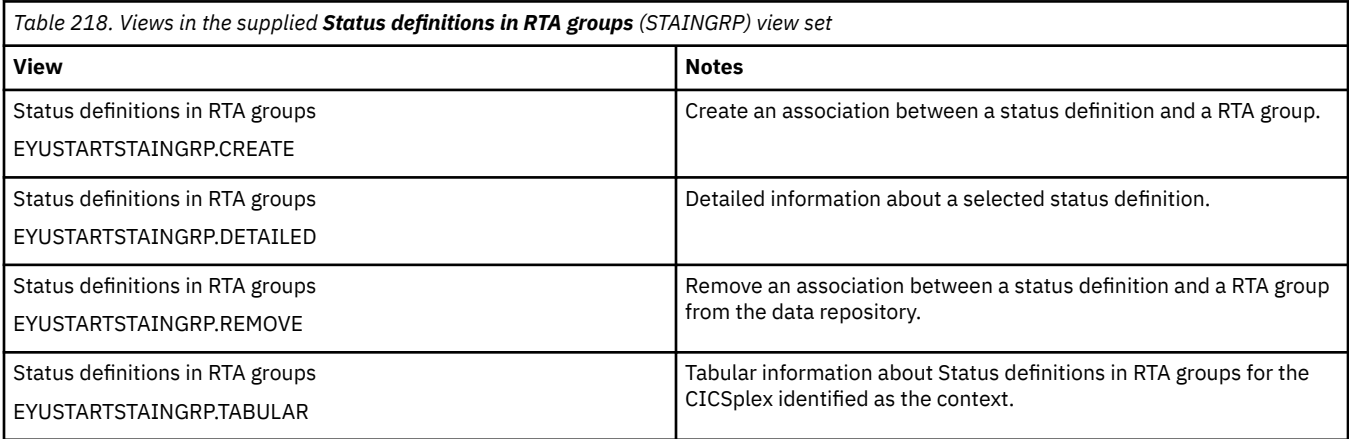

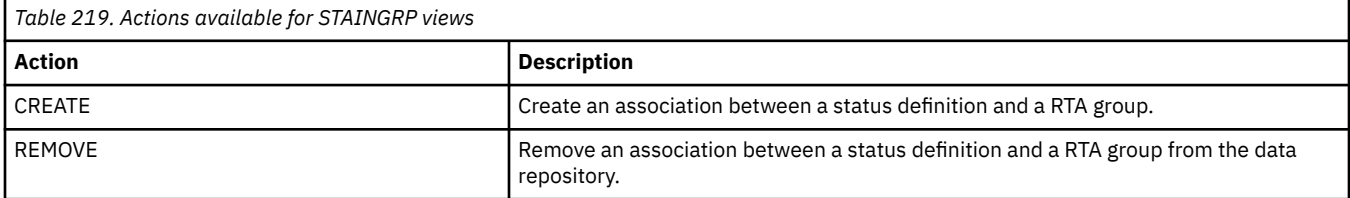

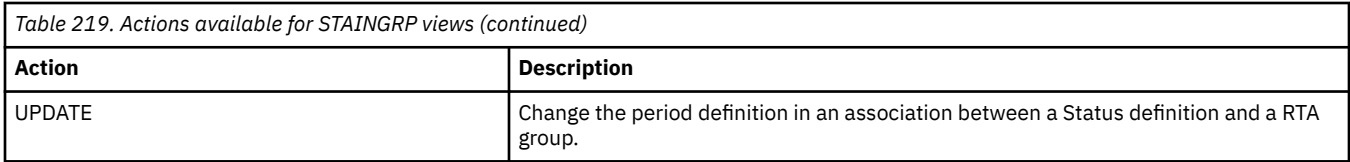

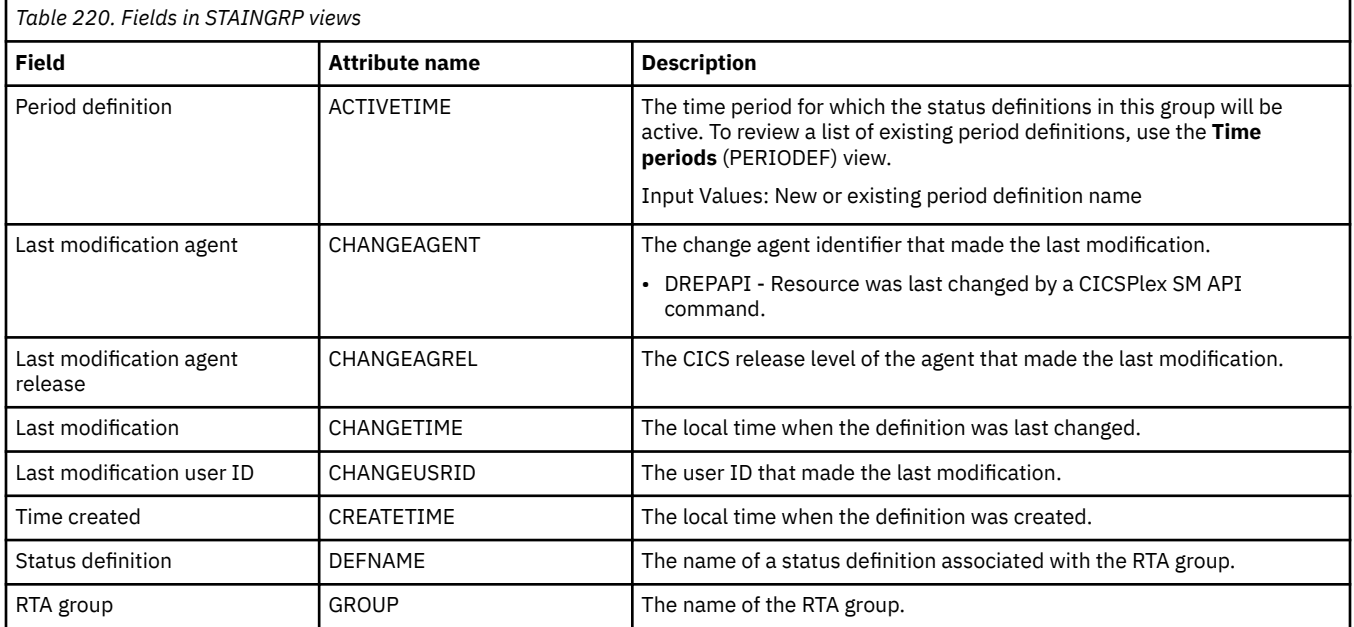

# **Appendix K. Basic CICS resource administration views**

The basic CICS resource administration views show information about basic CICS resource administration within the current context and scope.

# **Resource groups - RESGROUP**

The **Resource group definition** (RESGROUP) views display information about related resource definitions. The resource definitions in a resource group can be for the same or different resource types.

#### **Supplied views**

To access from the main menu, click:

#### **Administration views** > **Fully functional Business Application Services (BAS) administration views** > **Resource groups**

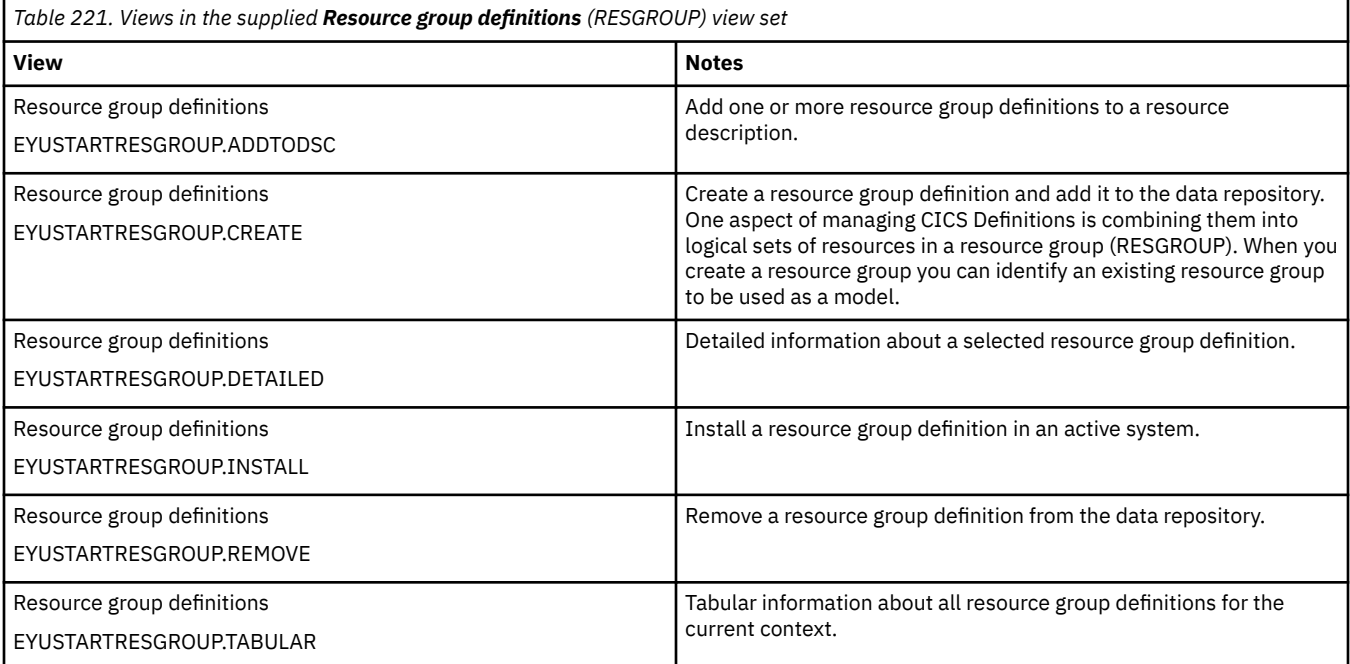

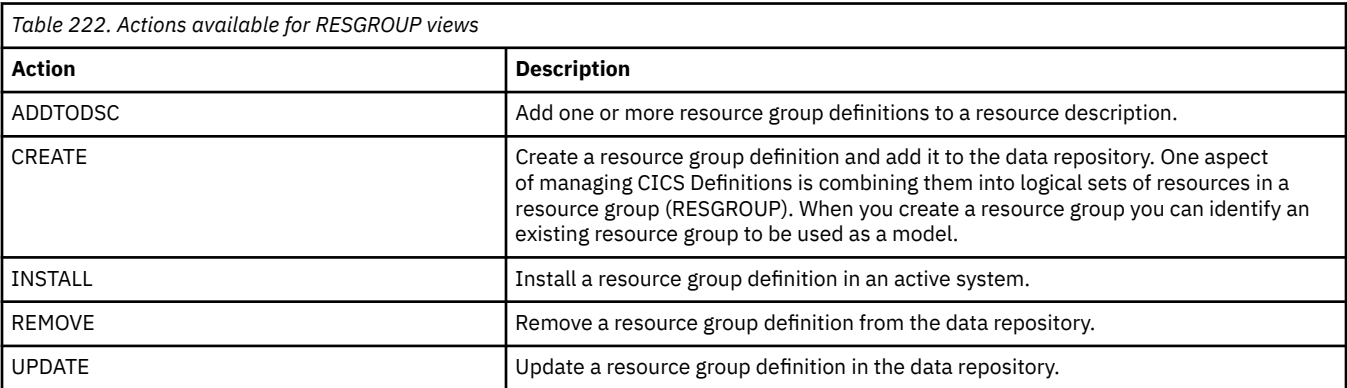

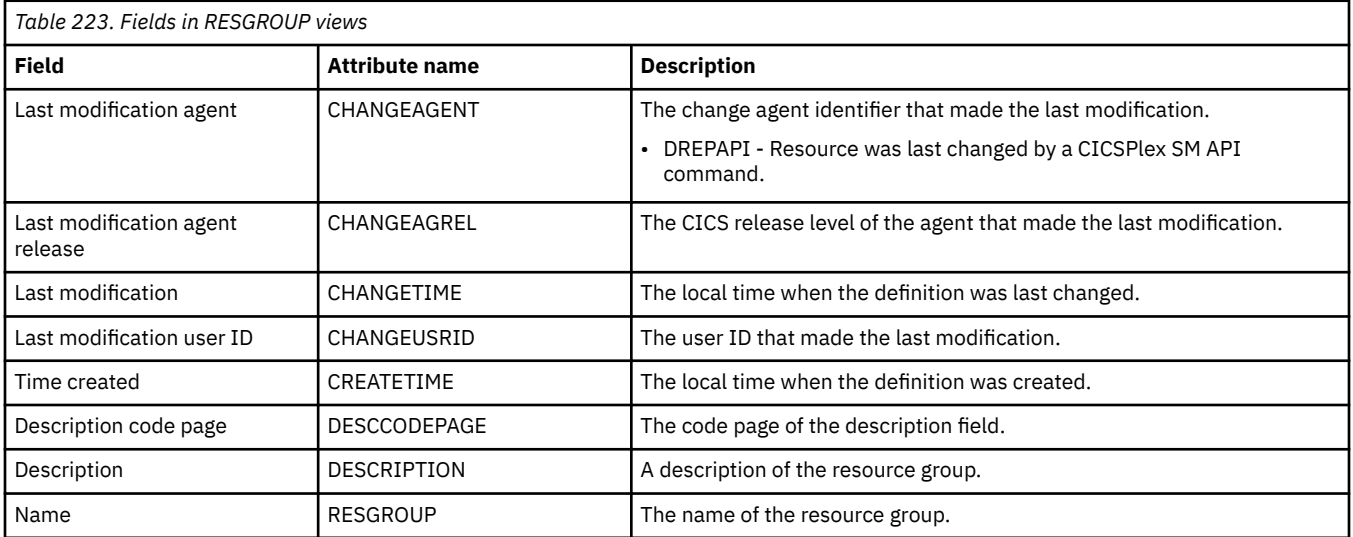

## **Resource descriptions - RESDESC**

The **Resource description definition** (RESDESC) views display information about sets of logically related resource definitions that can be installed in CICS systems that support resource installation or named as the scope for CICSPlex SM requests.

### **Supplied views**

To access from the main menu, click:

#### **Administration views** > **Fully functional Business Application Services (BAS) administration views** > **Resource descriptions**

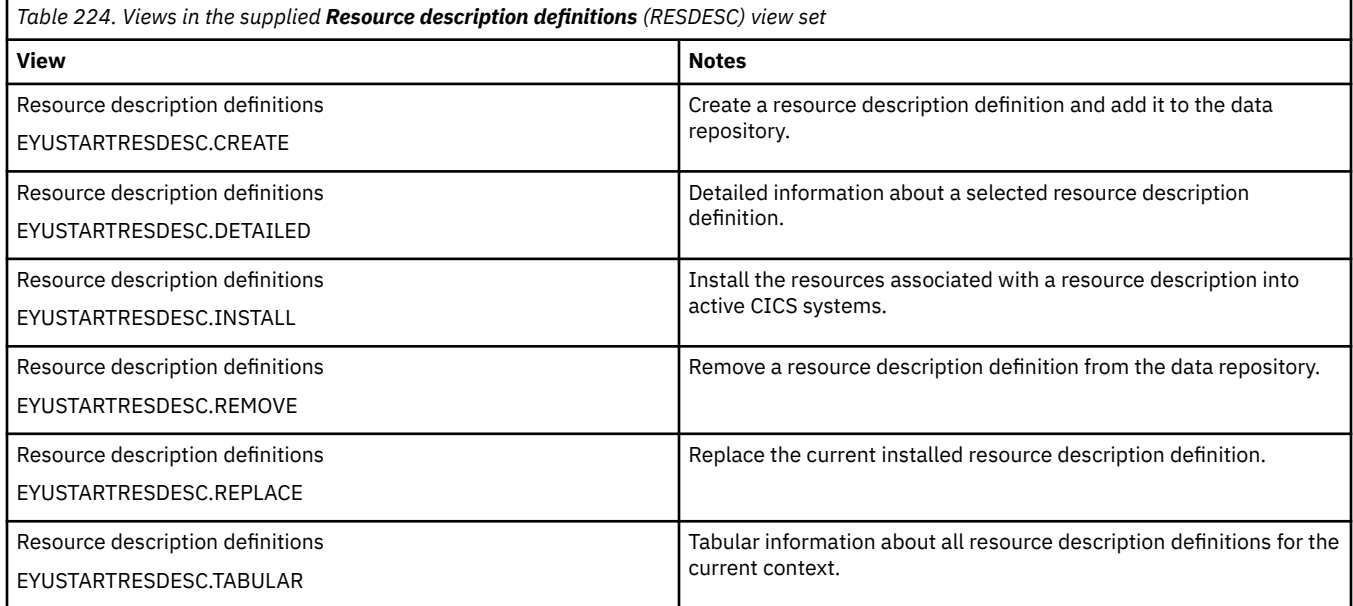

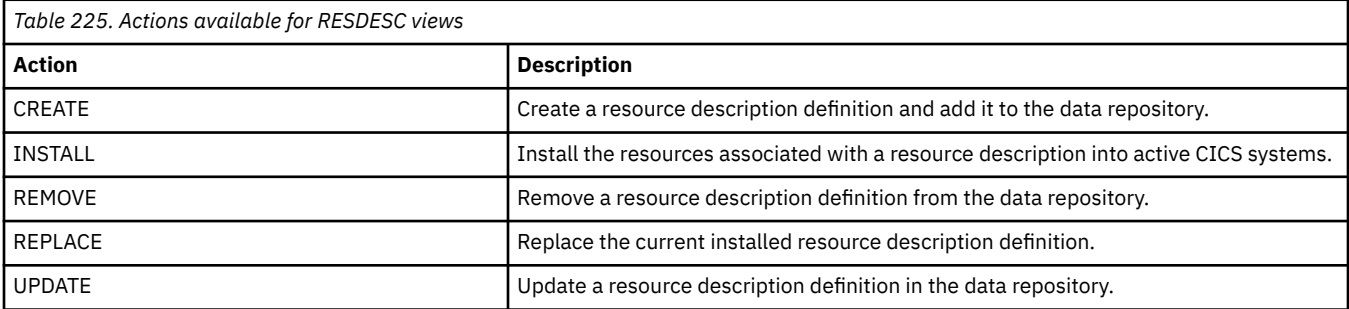

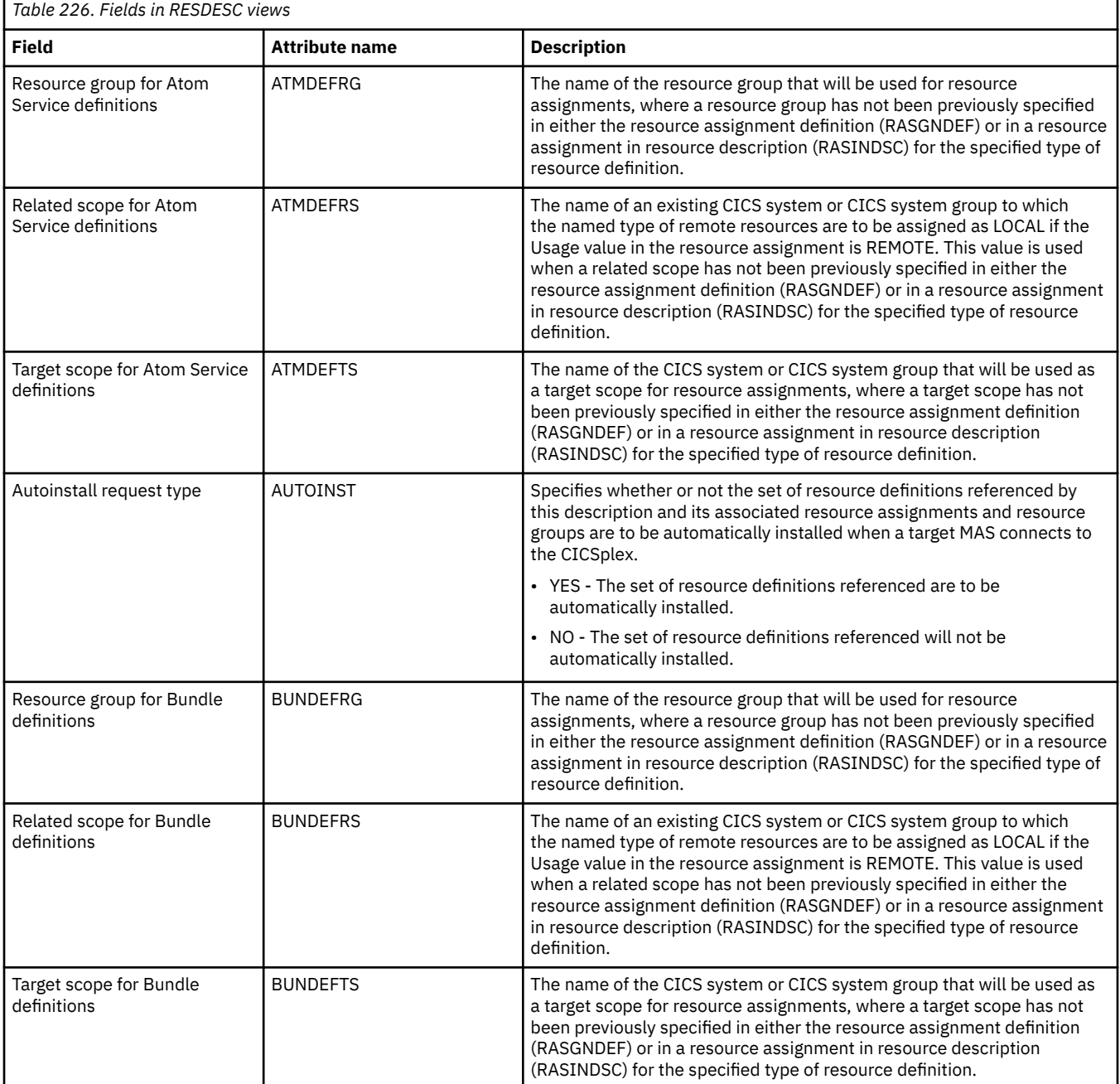

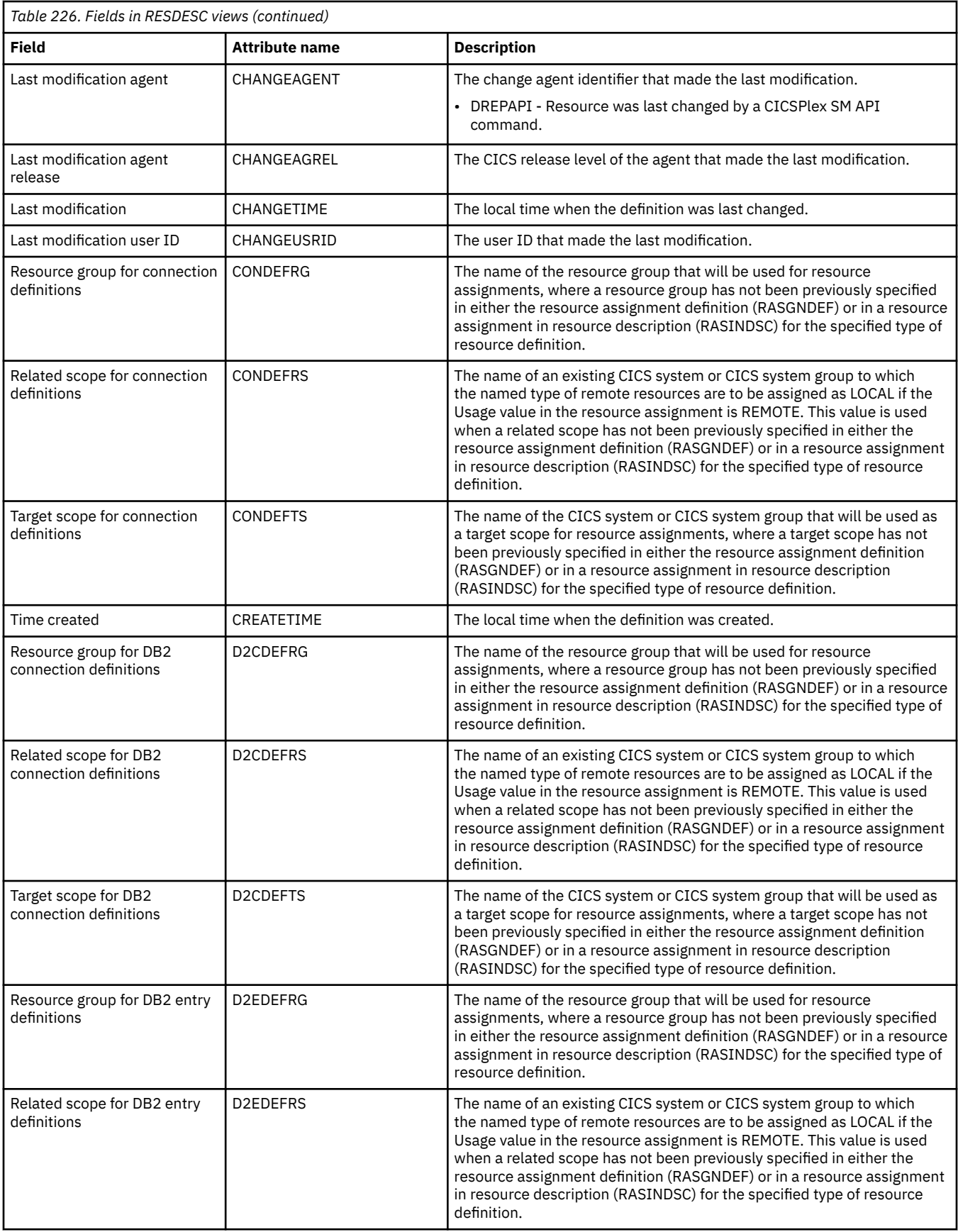

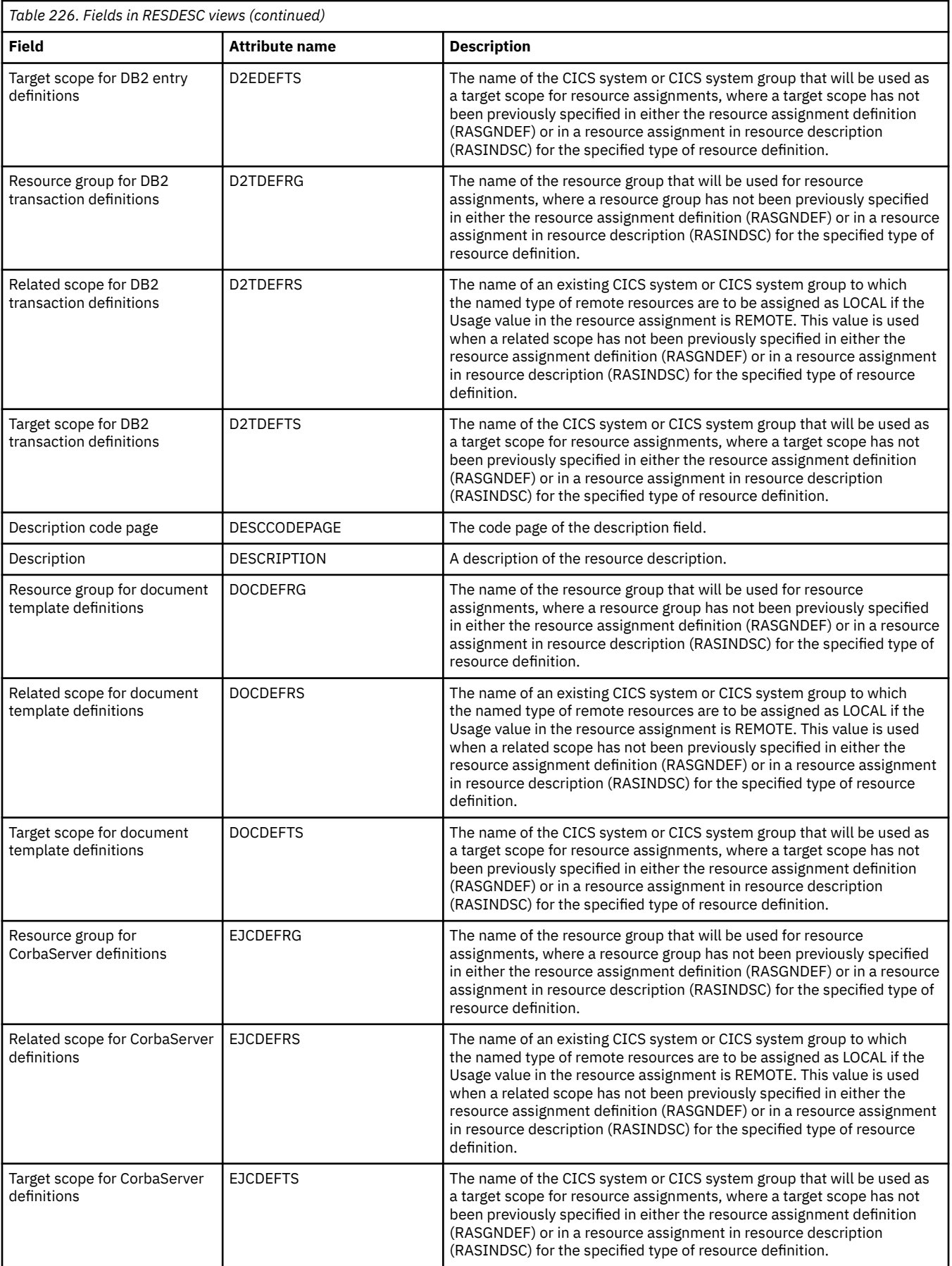

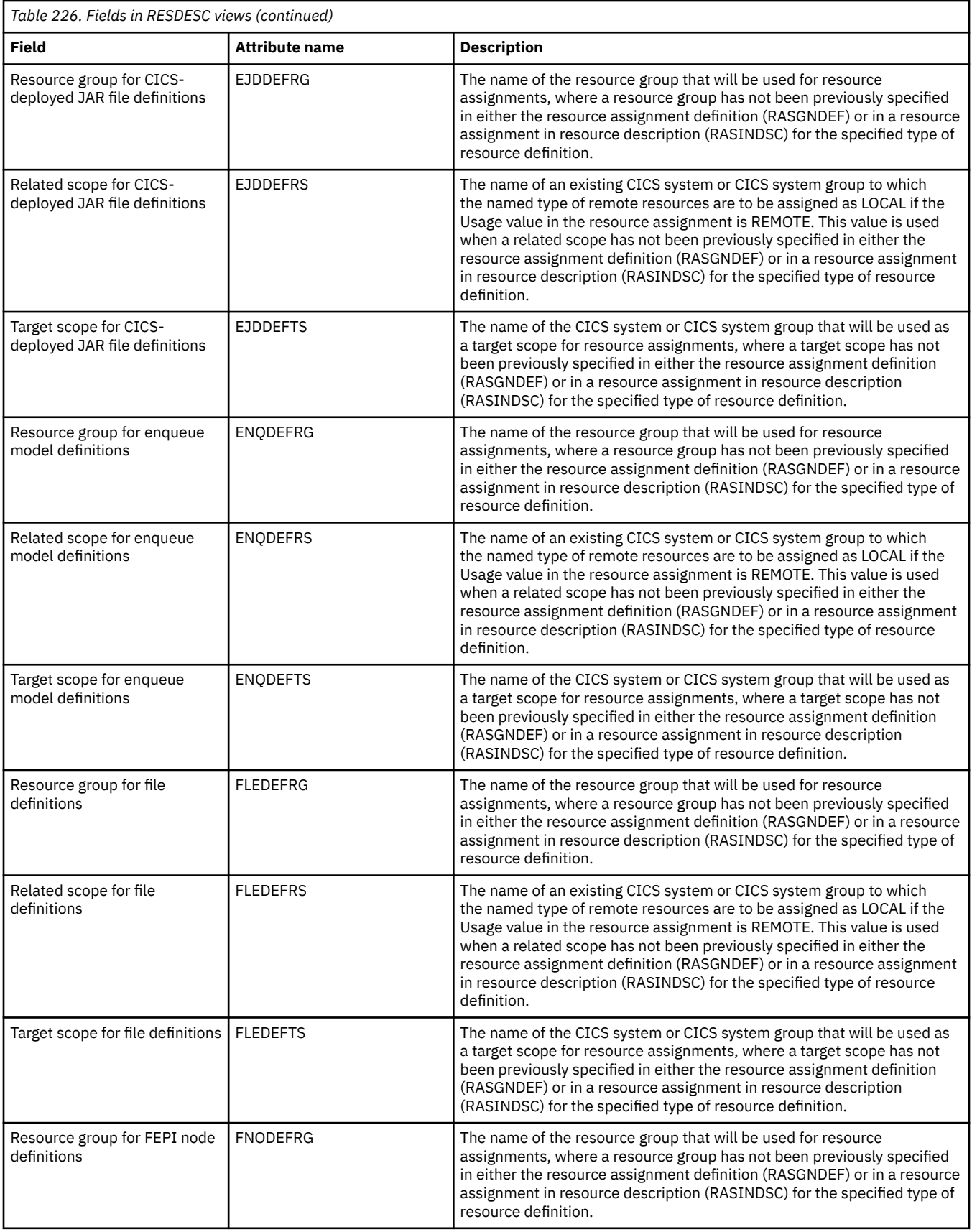

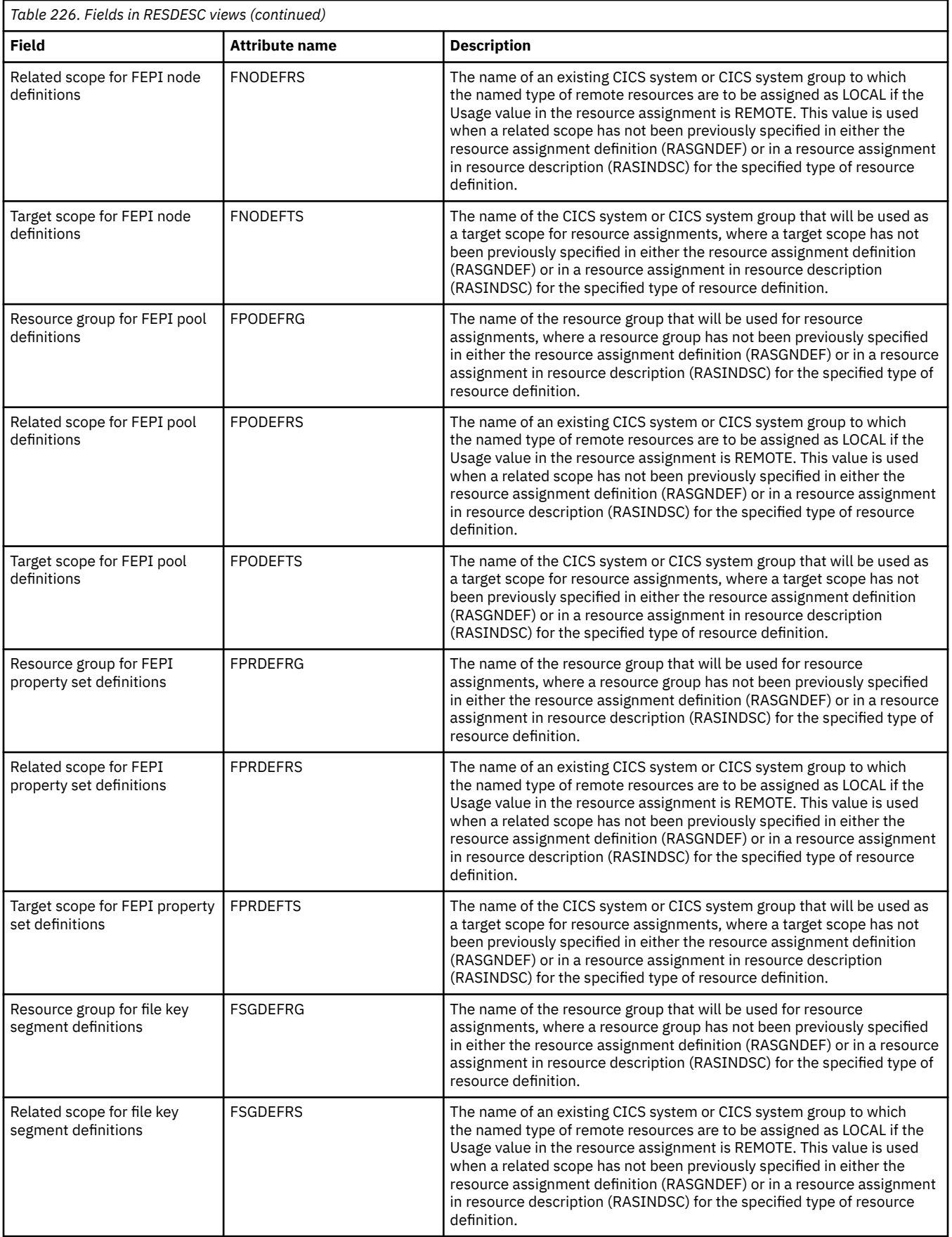

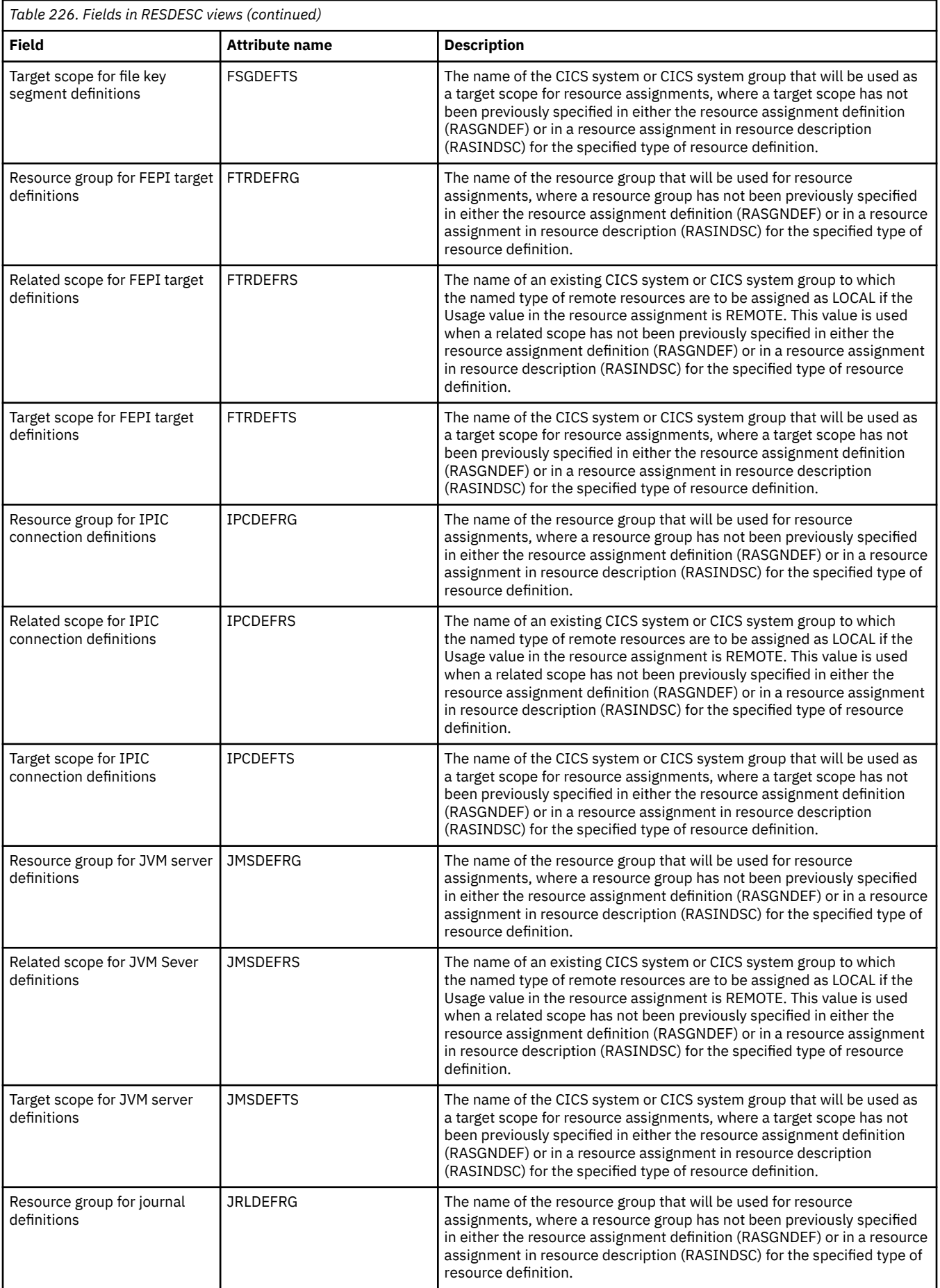

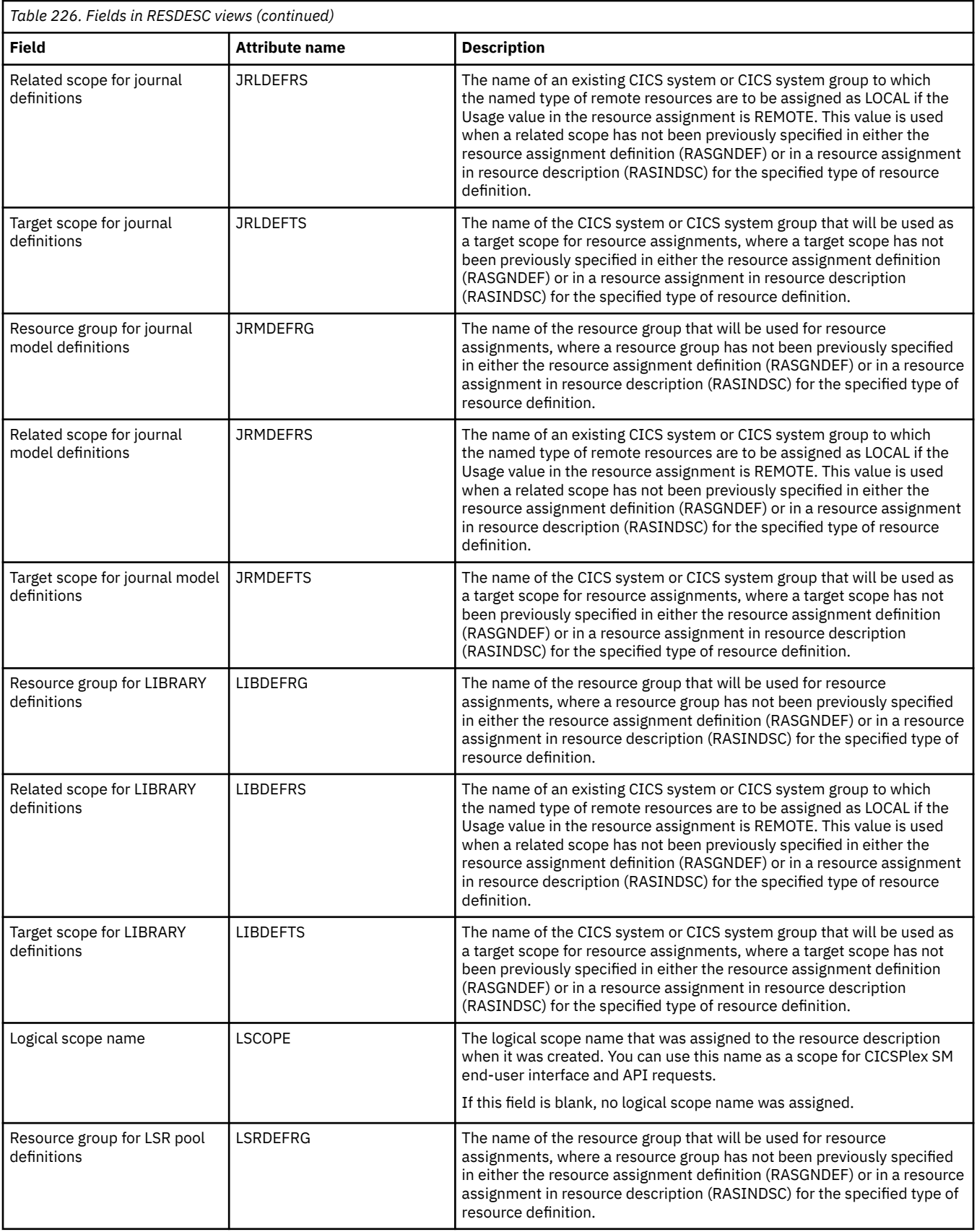

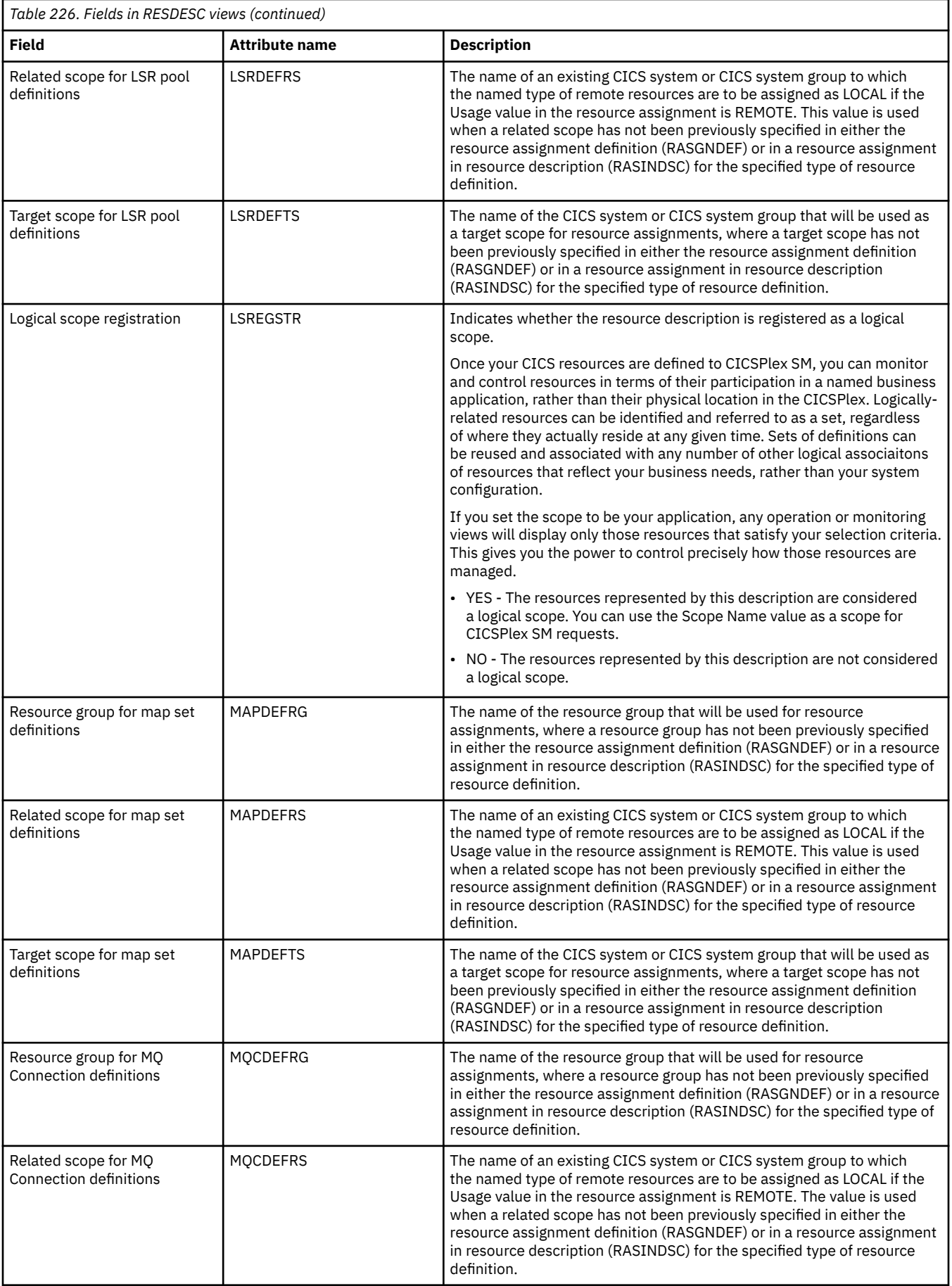

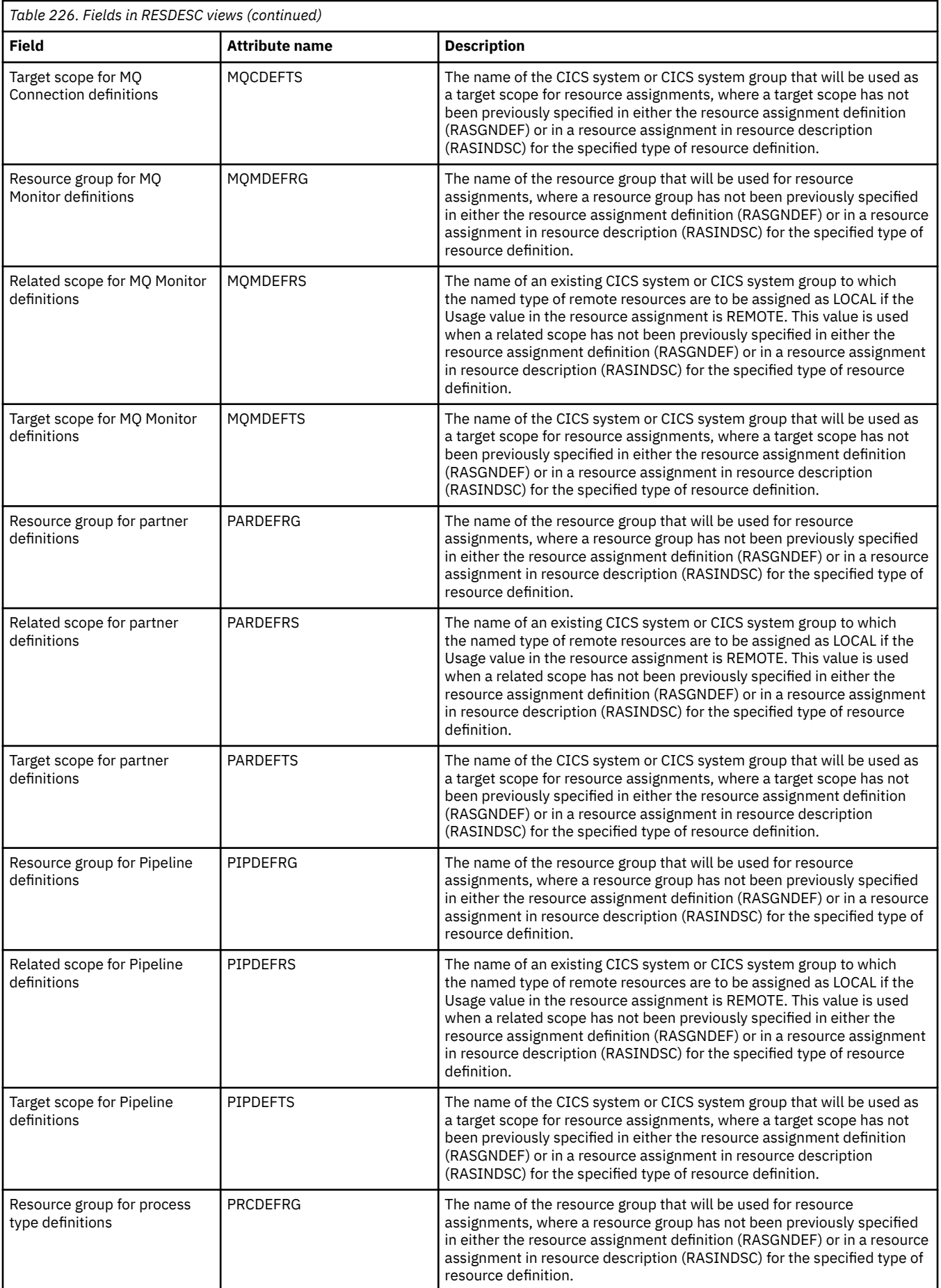

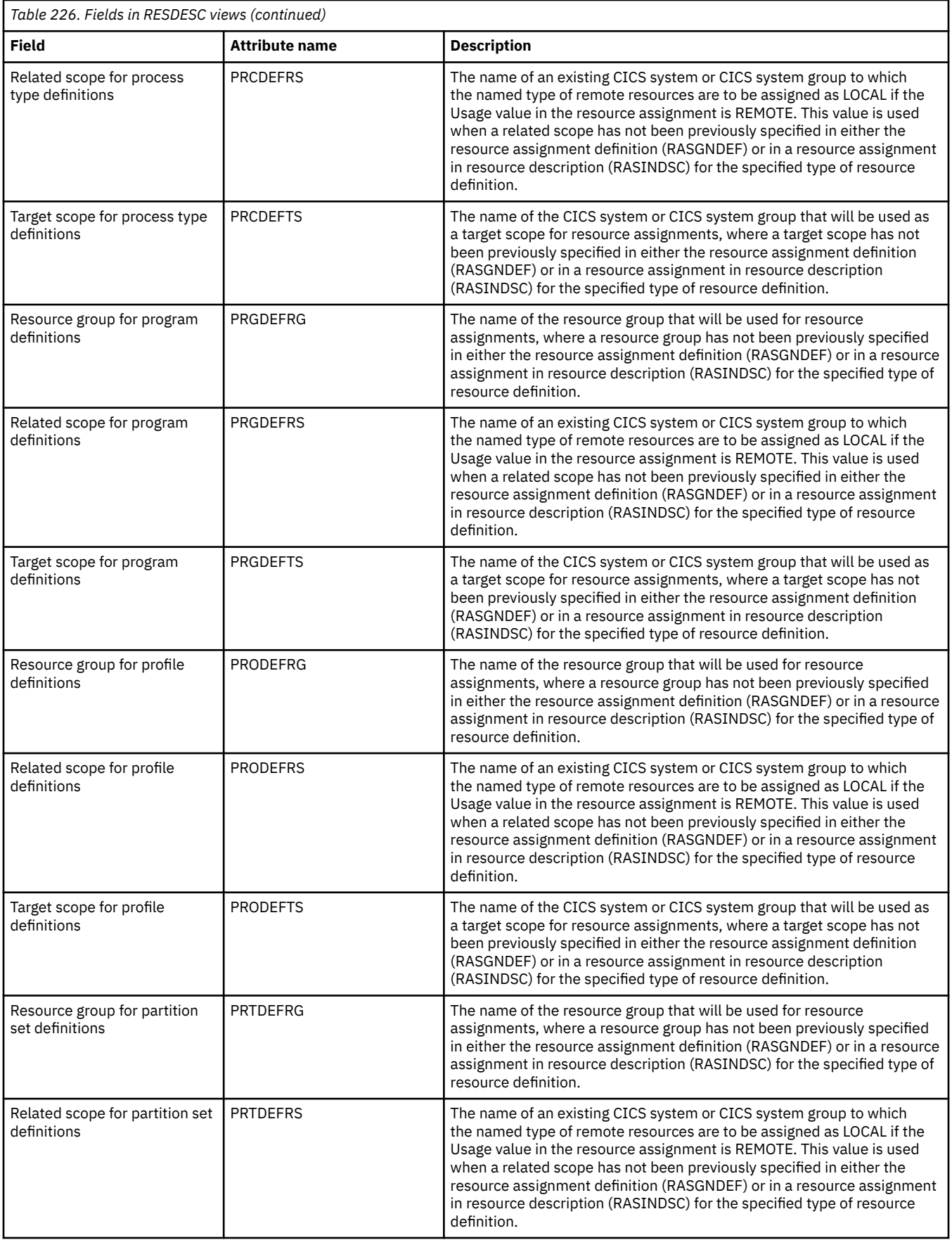

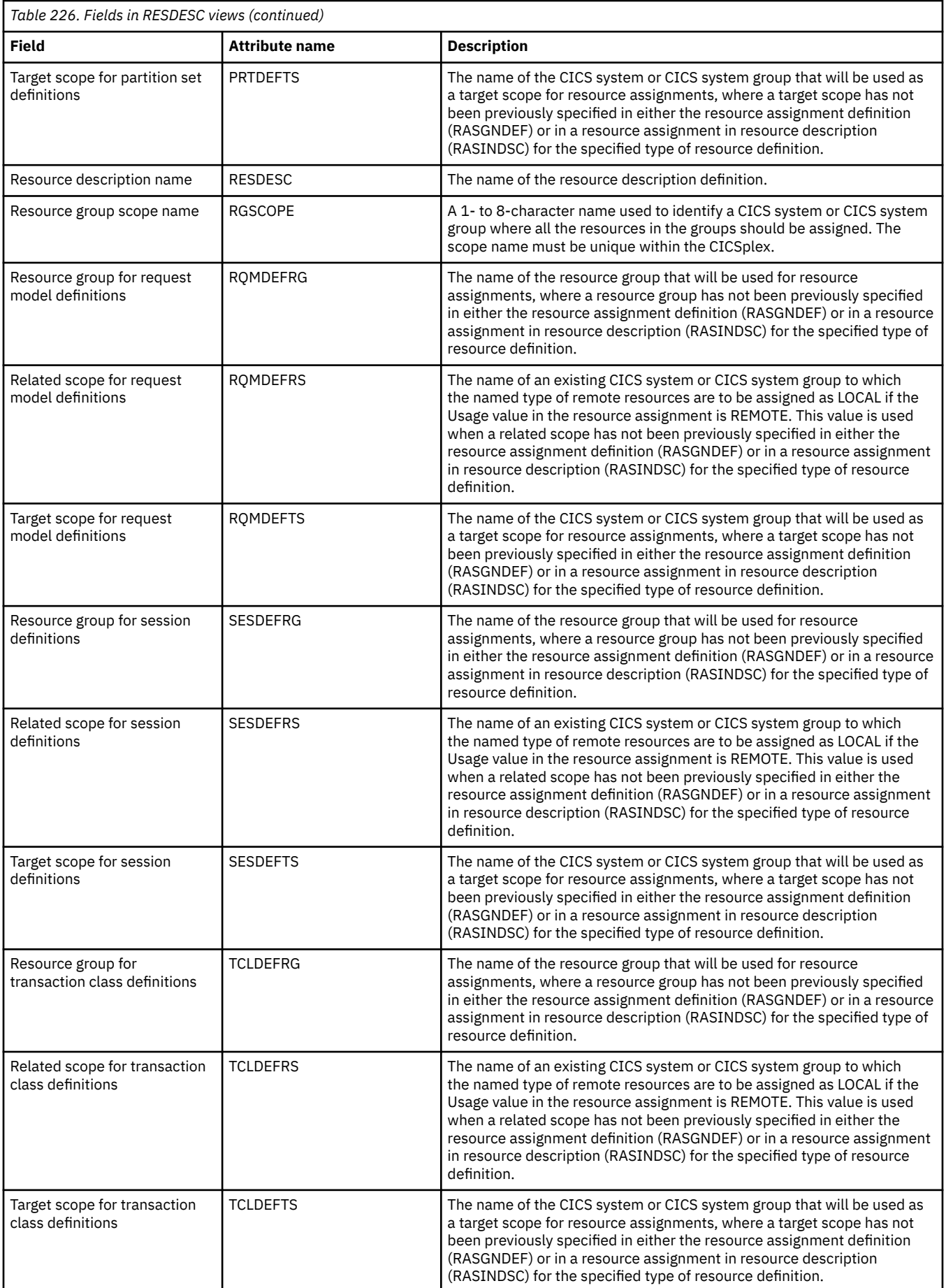

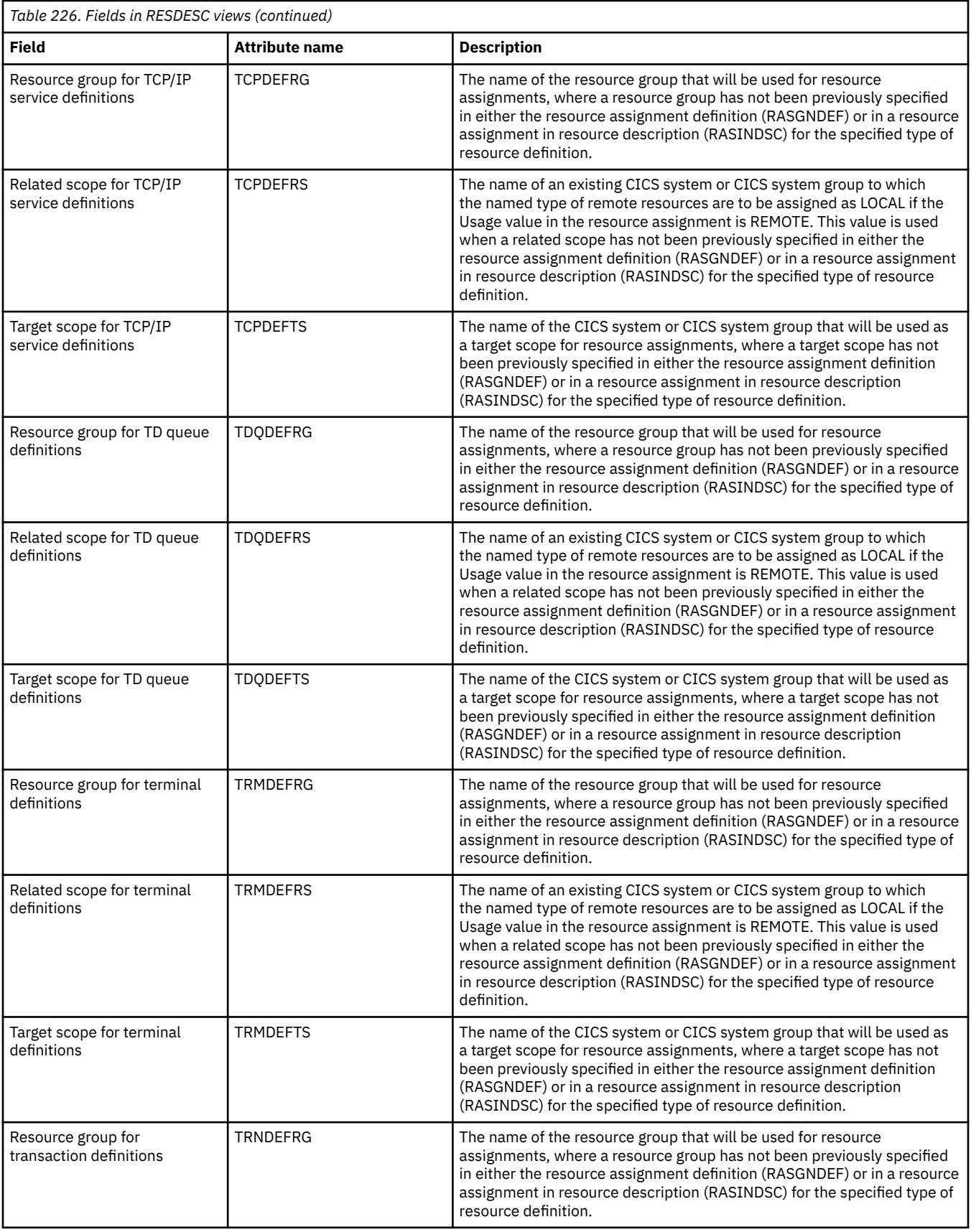

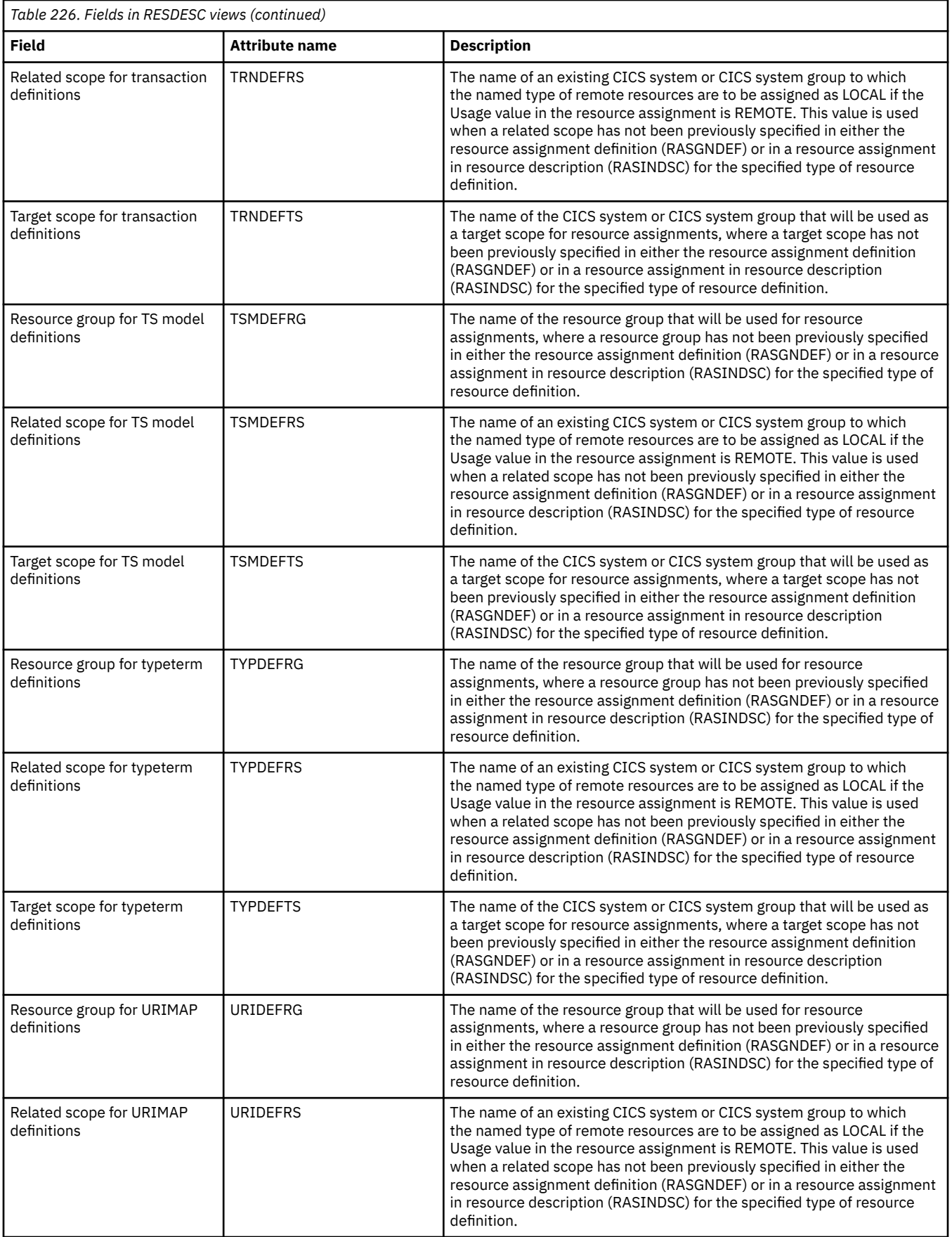

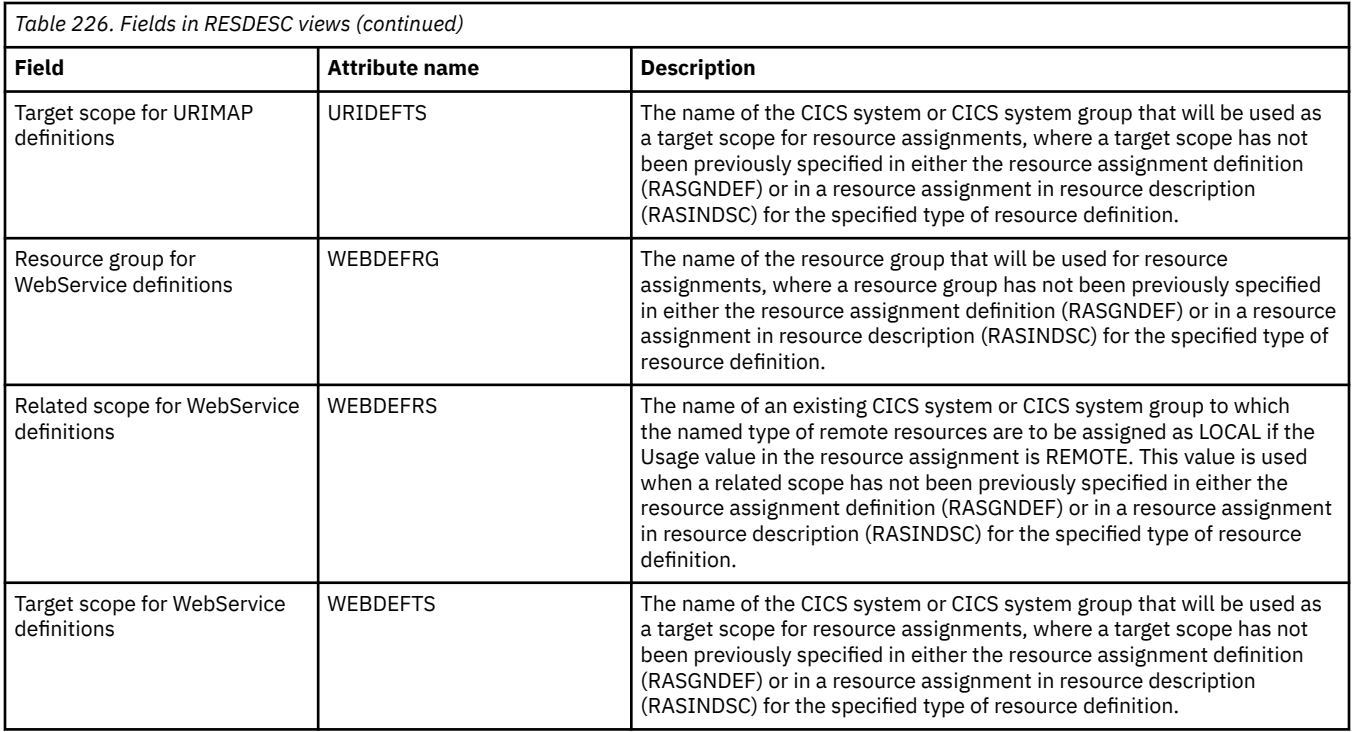

# **CICS resource definitions in resource group - RESINGRP**

The **Resource definitions in resource groups** (RESINGRP) views display information about resource groups and the resource definitions associated with them. A RESINGRP association is created automatically when a resource definition is added to a resource group (RESGROUP).

### **Supplied views**

To access from the main menu, click:

#### **Administration views** > **Fully functional Business Application Services (BAS) administration views** > **CICS resource definitions in resource group**

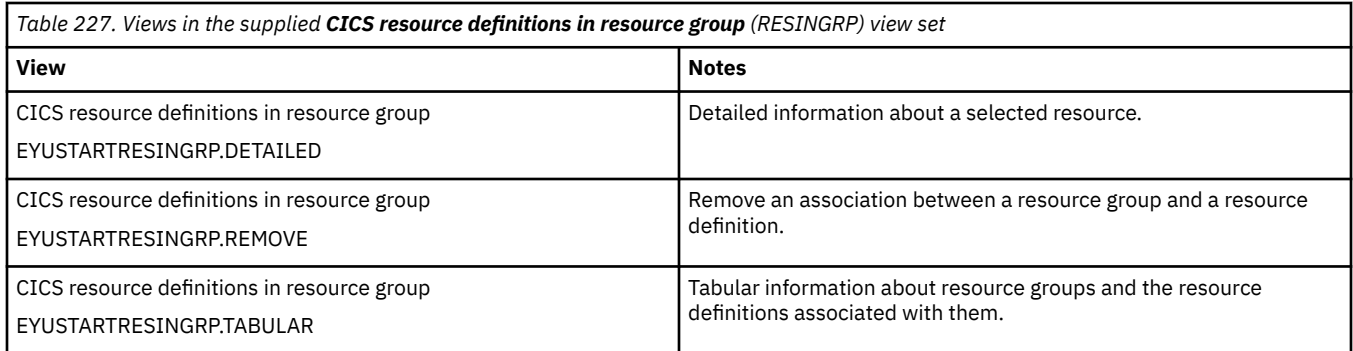

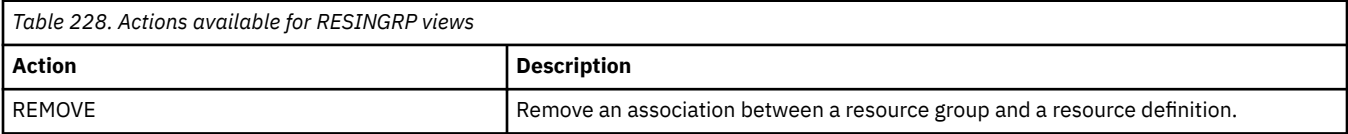

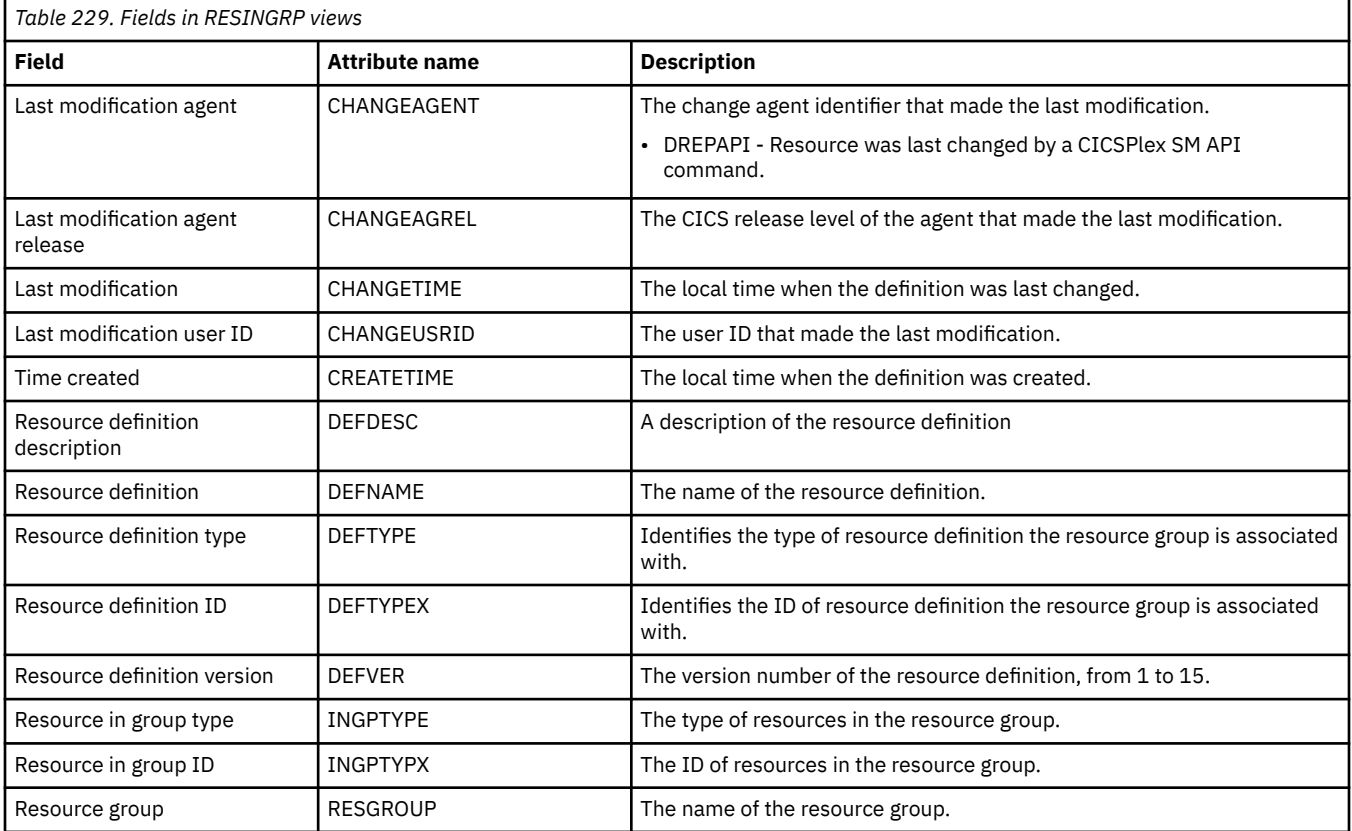

# **Resource groups in resource description - RESINDSC**

The **Resource groups in resource descriptions** (RESINDSC) views display information about the membership of a resource group (RESGROUP) in a resource description (RESDESC). A RESINDSC association is created automatically when a resource group is added to a resource description, that is, there is no association between the resource description and a resource assignment (RASGNDEF).

### **Supplied views**

To access from the main menu, click:

#### **Administration views** > **Fully functional Business Application Services (BAS) administration views** > **Resource groups in resource description**

*Table 230. Views in the supplied Resource groups in description (RESINDSC) view set*

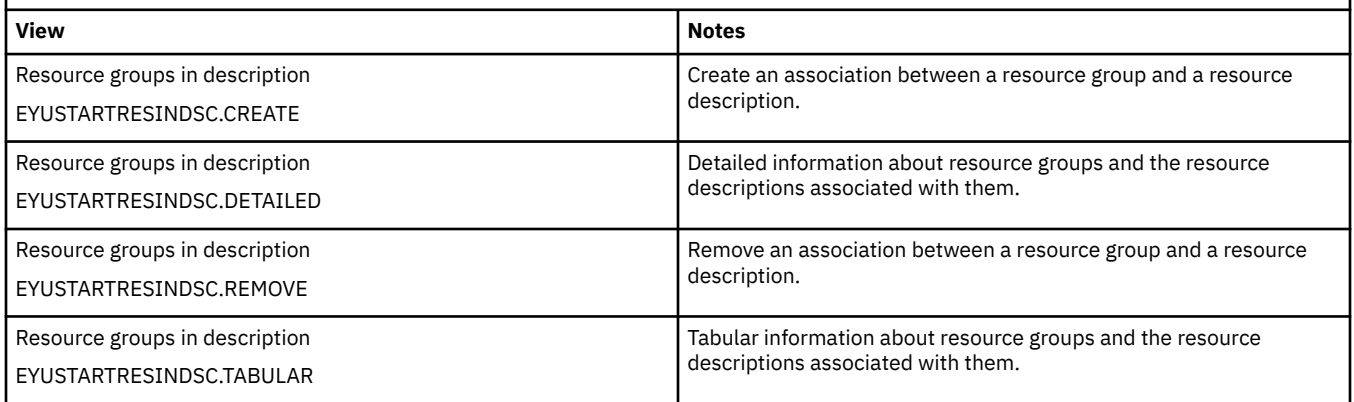

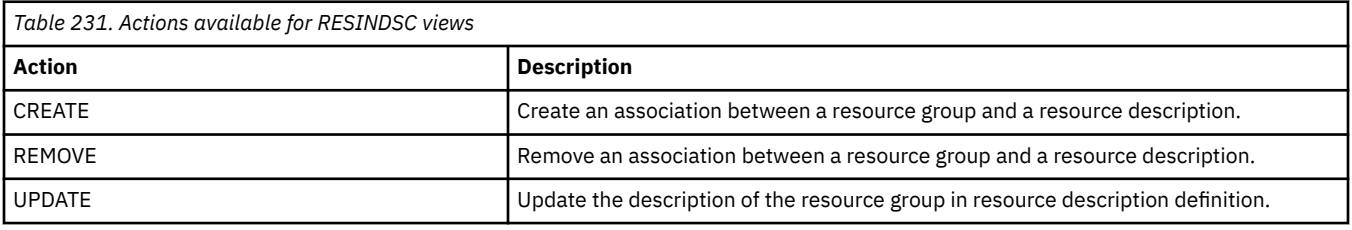

### **Fields**

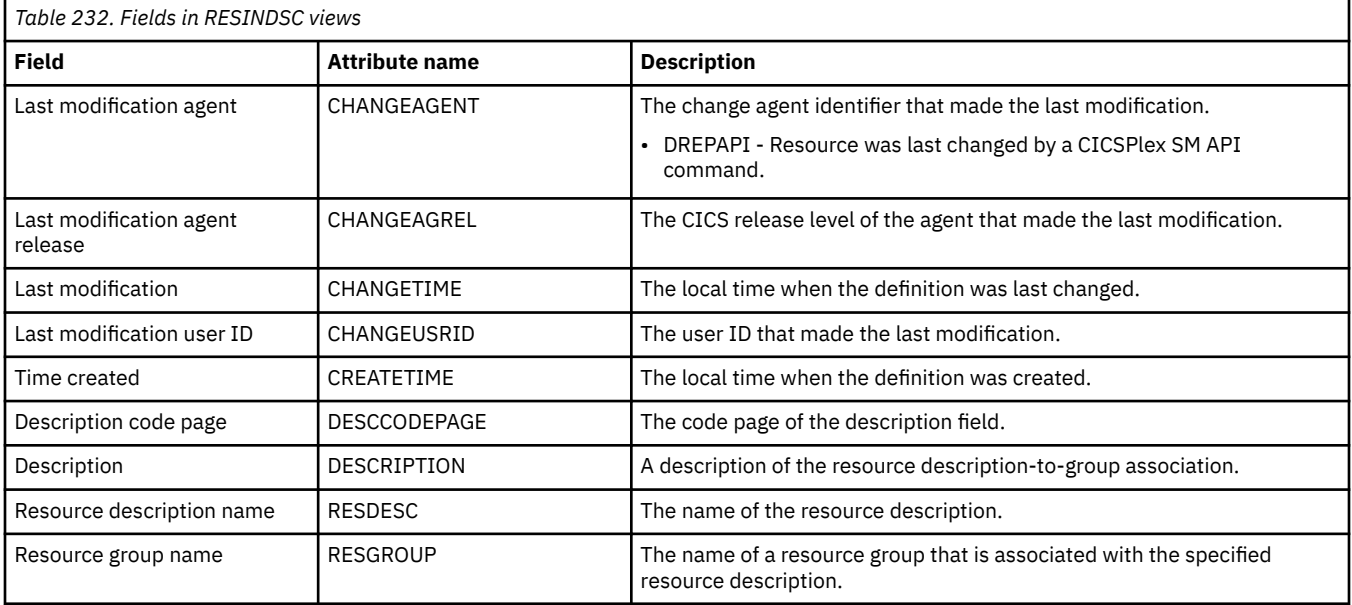

# **Resource description - RDSCPROC**

The **Resource selected by resource descriptions** (RDSCPROC) view displays information about the resources that will be selected when the specified resource description is processed.

### **Supplied views**

To access from the main menu, click:

#### **Administration views** > **Fully functional Business Application Services (BAS) administration views** > **Resource description**

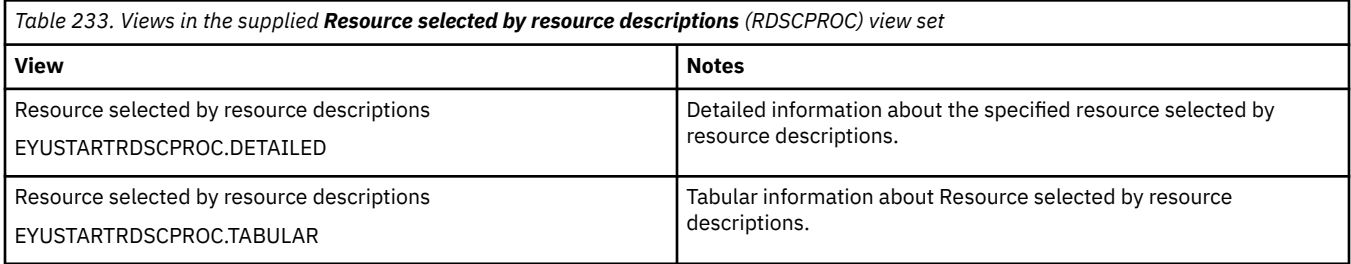

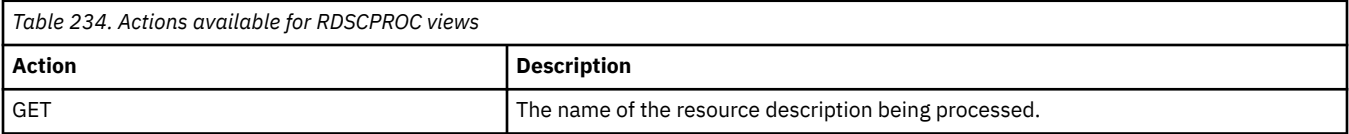

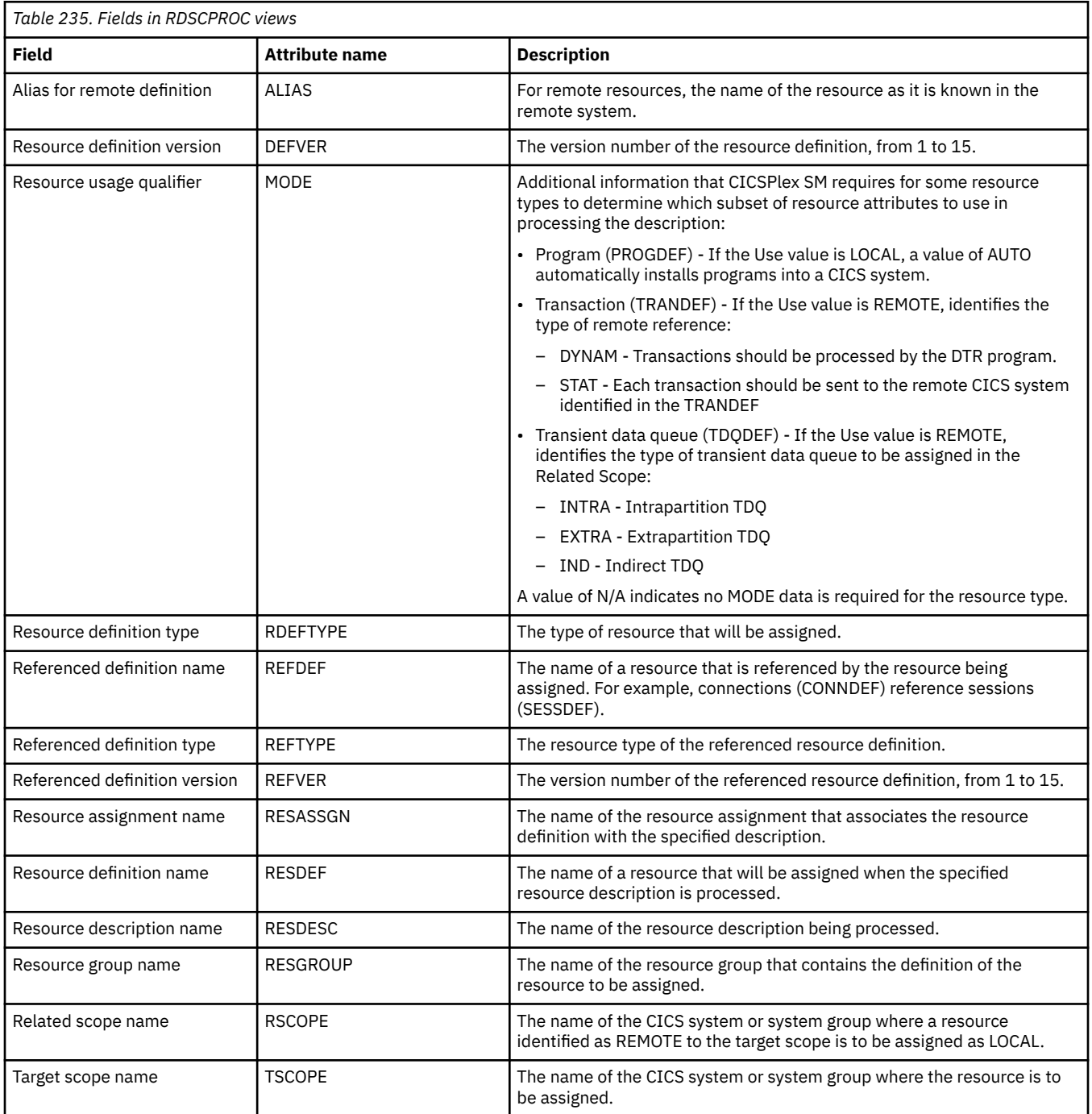

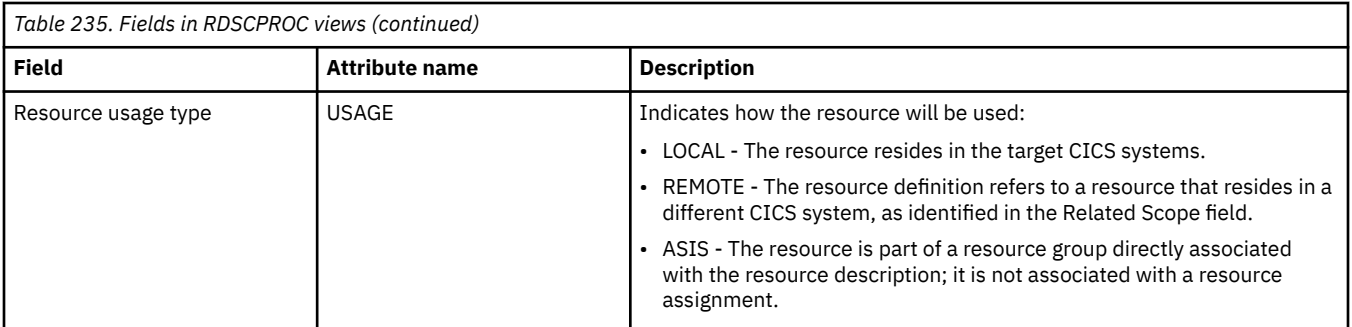

# **CICS system - SYSRES**

The **CICS system resources** (SYSRES) view displays information about the resources that will be assigned to a specified CICS system. Resources are selected based on the resource descriptions currently associated with the CICS system. Resources named in a resource assignment are included in the SYSRES view only if that assignment is associated with a resource description.

### **Supplied views**

To access from the main menu, click:

#### **Administration views** > **Fully functional Business Application Services (BAS) administration views** > **CICS system**

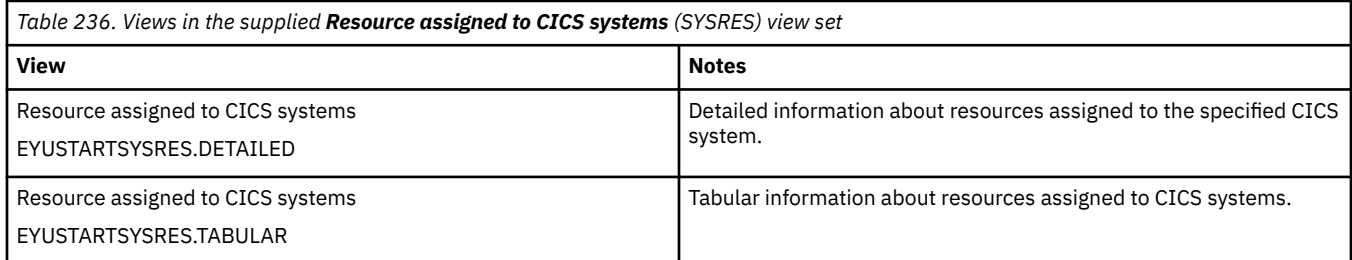

### **Actions**

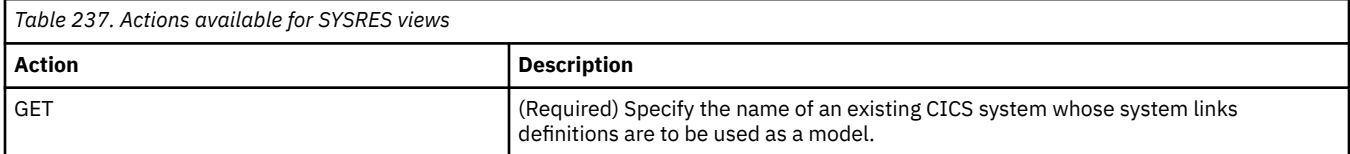

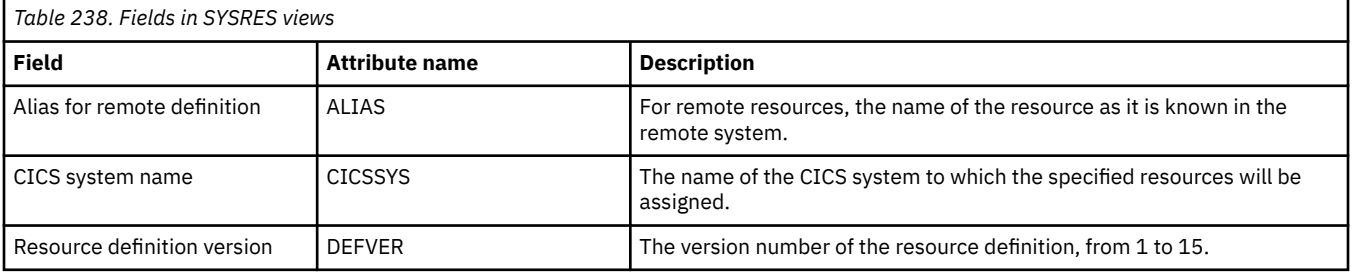
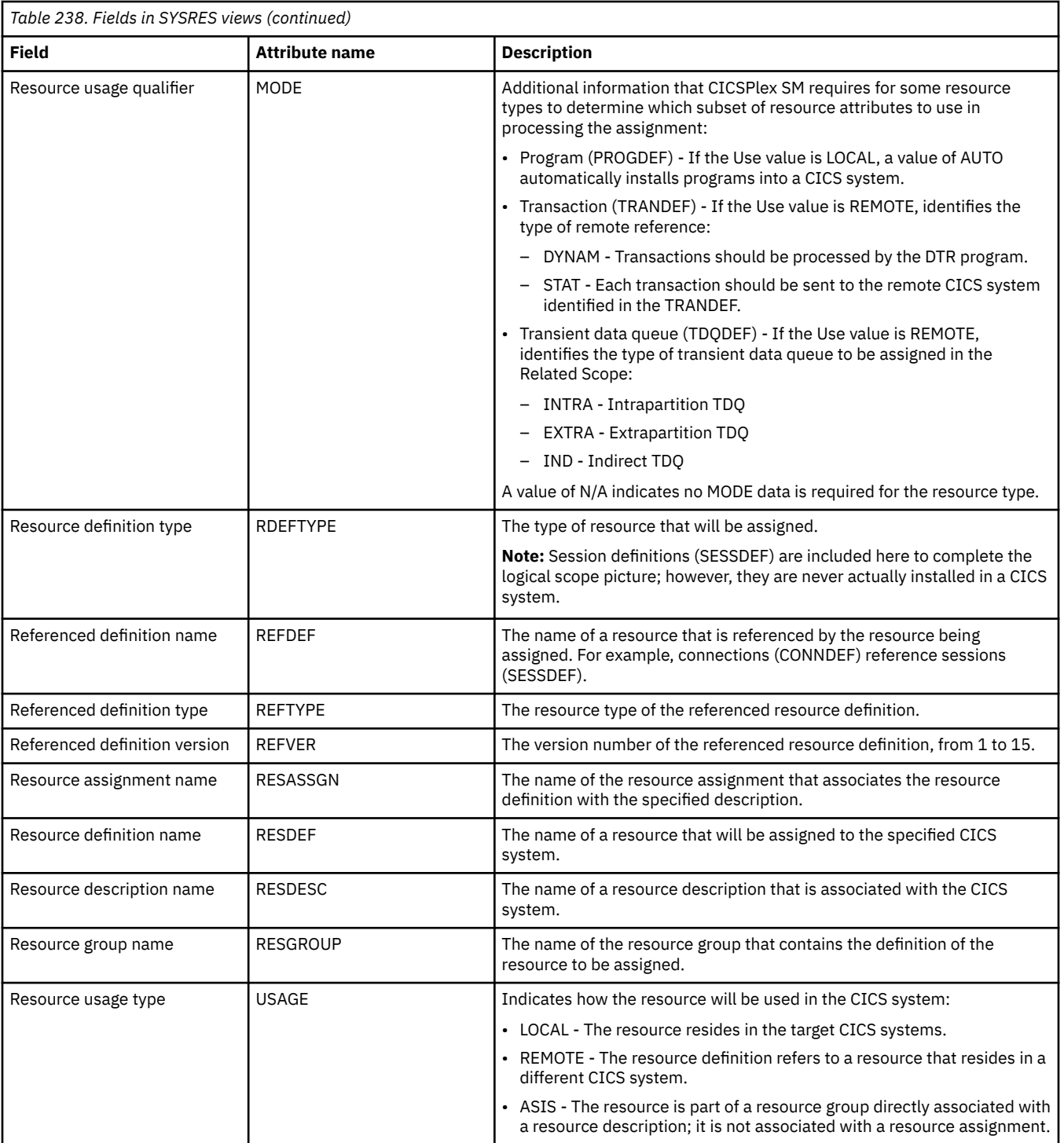

# **Appendix L. CICS resource definitions**

The CICS resource definitions views allow CICS resource definitions to be defined and maintained.

# **Atomservice definitions - ATOMDEF**

The **Atomservice definition** (ATOMDEF) views display information about BAS resource definitions for Atom service. Atomservice resource definitions define an Atom service, feed, collection or category document, and identifies the Atom configuration file, CICS resource or application program, and Atom binding file that are used to supply the data for the feed. You also need URIMAP resource definitions to handle incoming client requests and point to appropriate Atomservice resource definitions.

#### **Supplied views**

To access from the main menu, click:

#### **Administration views** > **CICS resource definitions** > **Atomservice definitions**

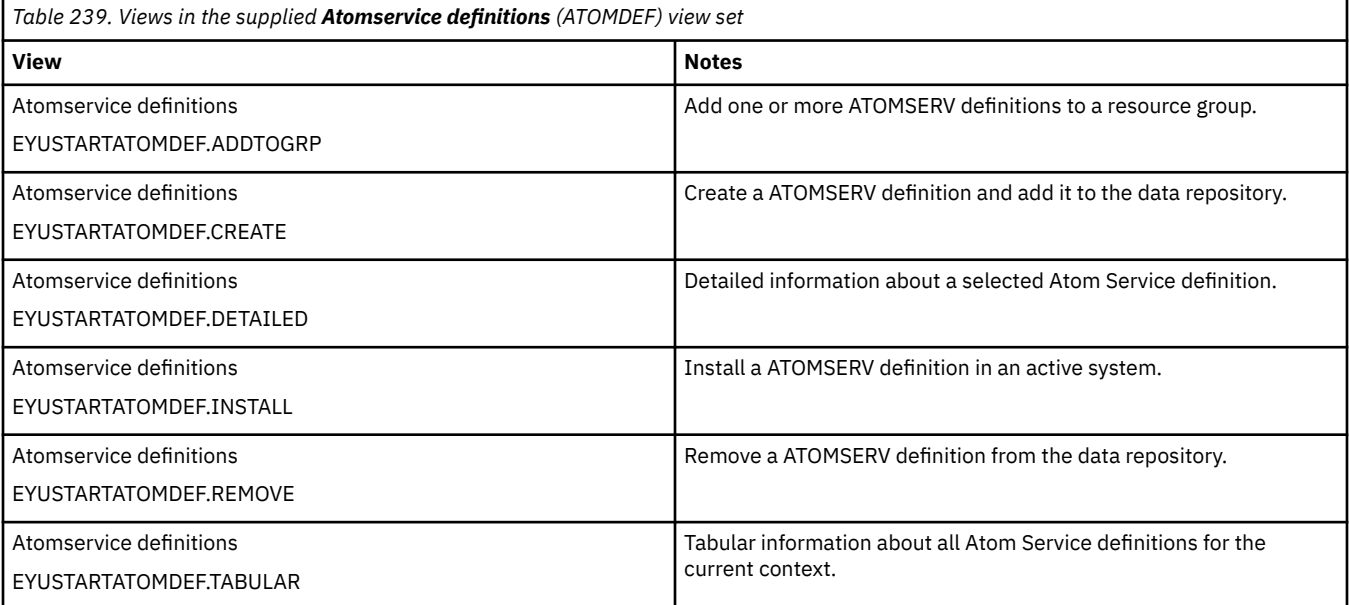

### **Actions**

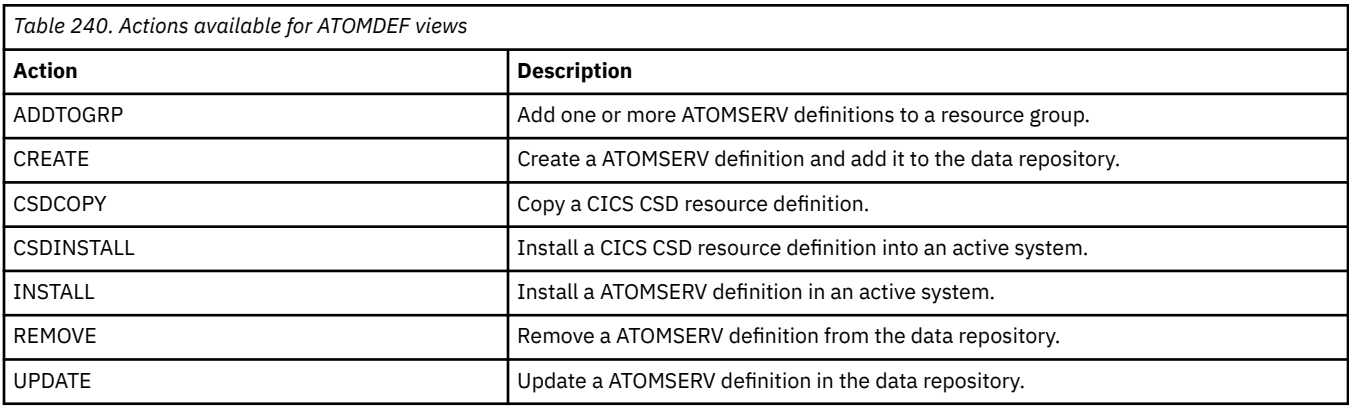

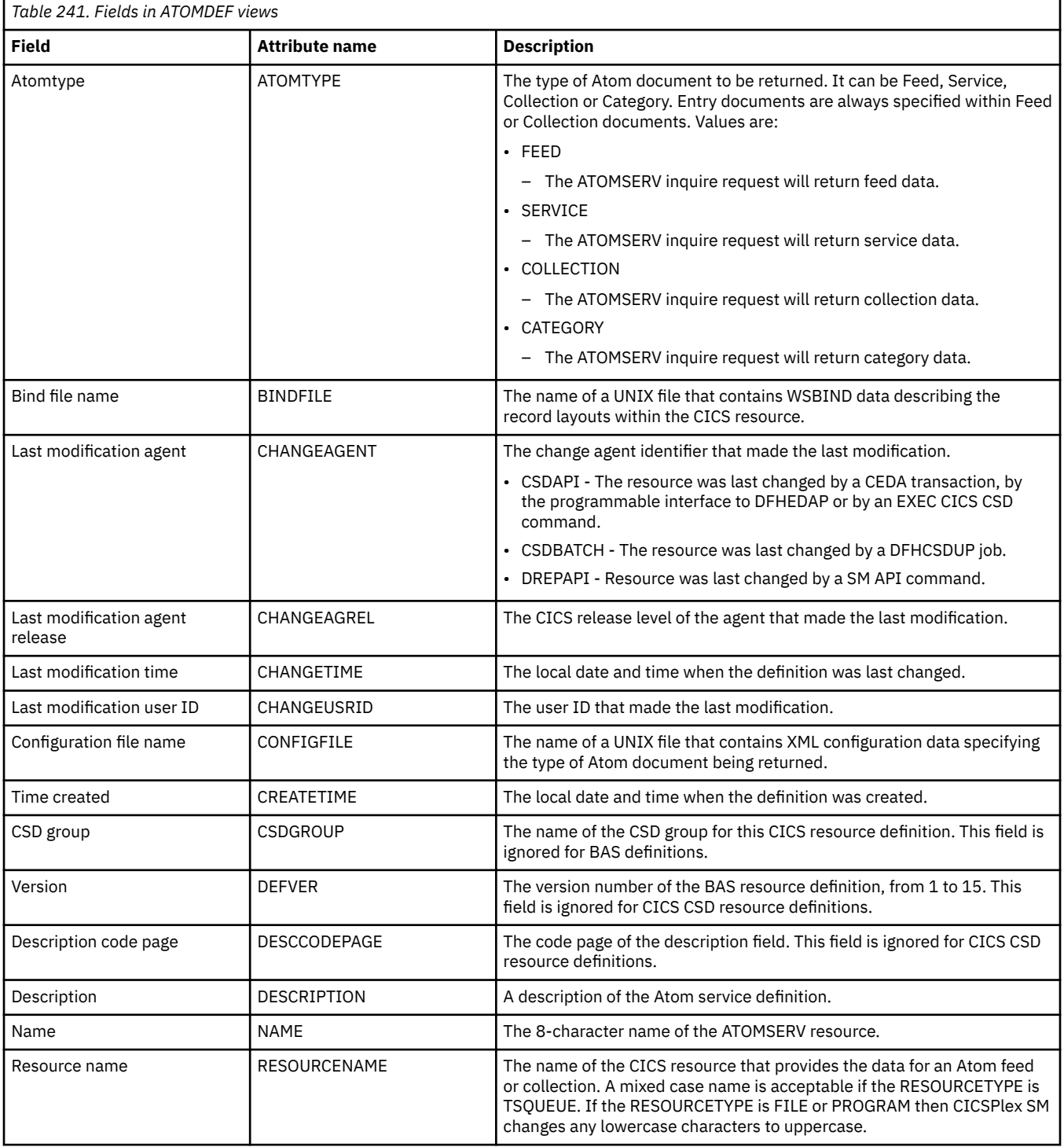

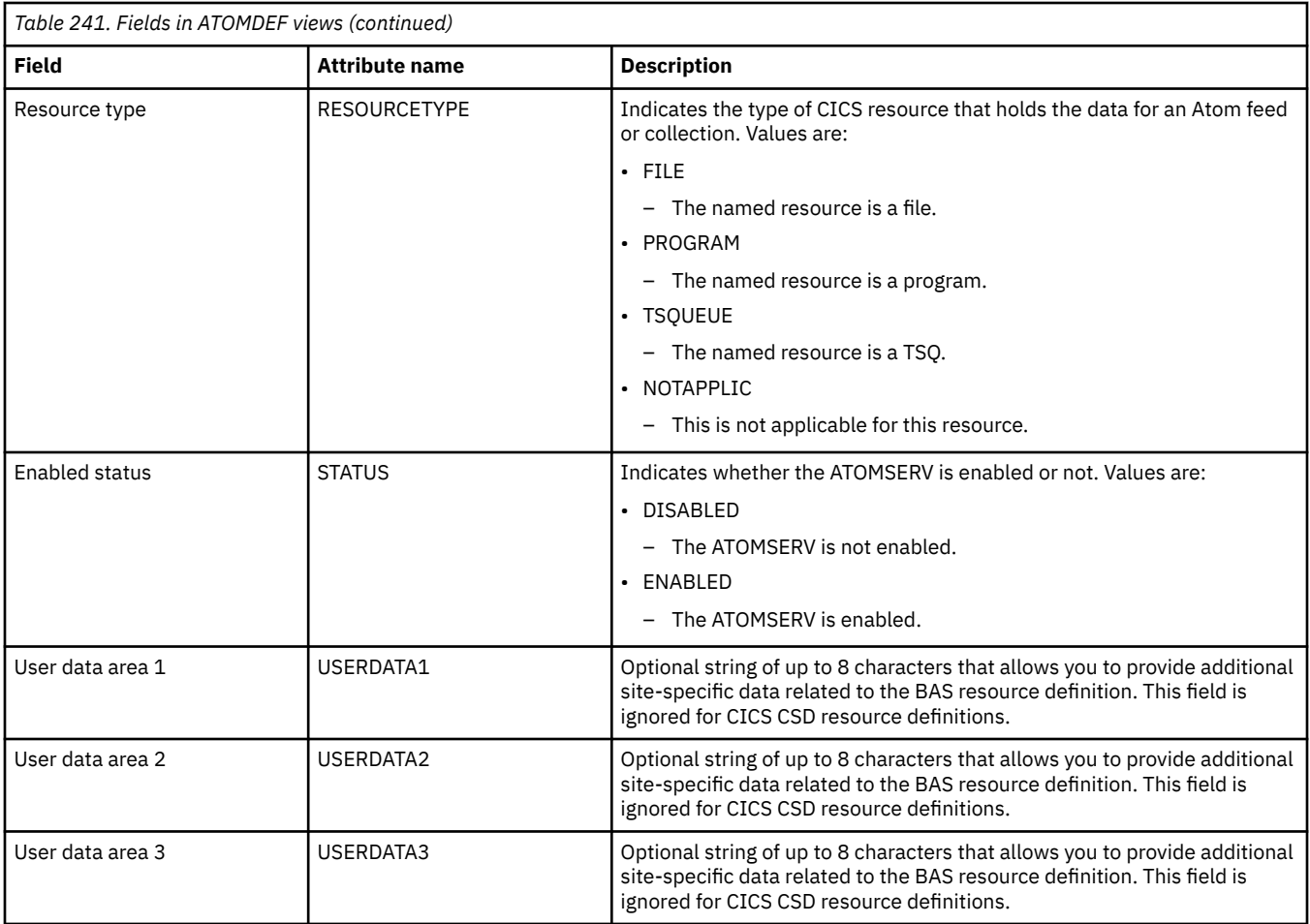

# **Bundle definitions - BUNDDEF**

The **Bundle definition** (BUNDDEF) views display information about a bundle, the unit of deployment for an application. A Bundle is deployed to z/OS UNIX and comprises a directory structure of artifacts. The manifest file of the bundle defines the imports, exports and definitions. The BUNDLE resource defines where the bundle is deployed on z/OS UNIX and its status.

### **Supplied views**

To access from the main menu, click:

#### **Administration views** > **CICS resource definitions** > **Bundle definitions**

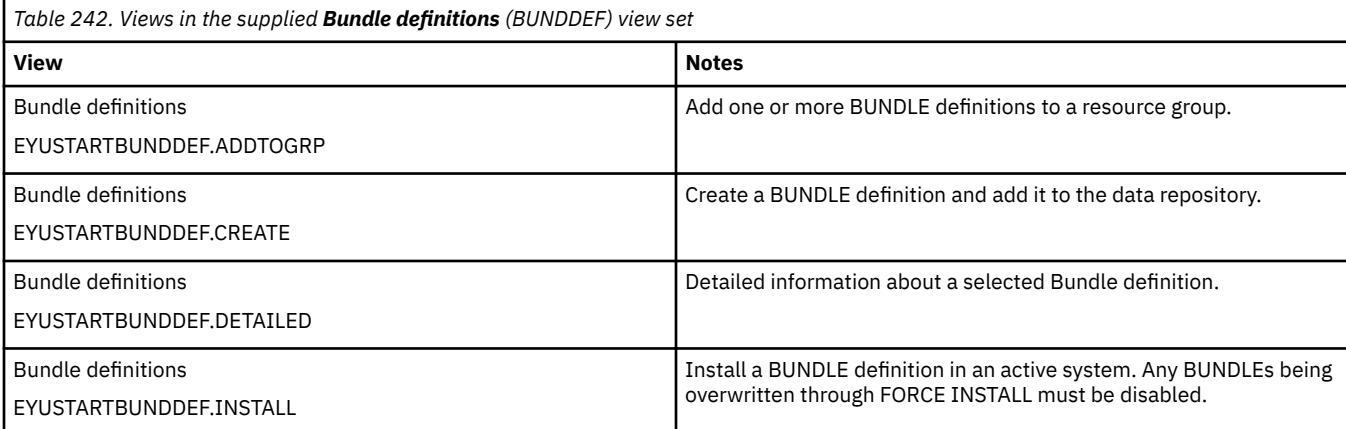

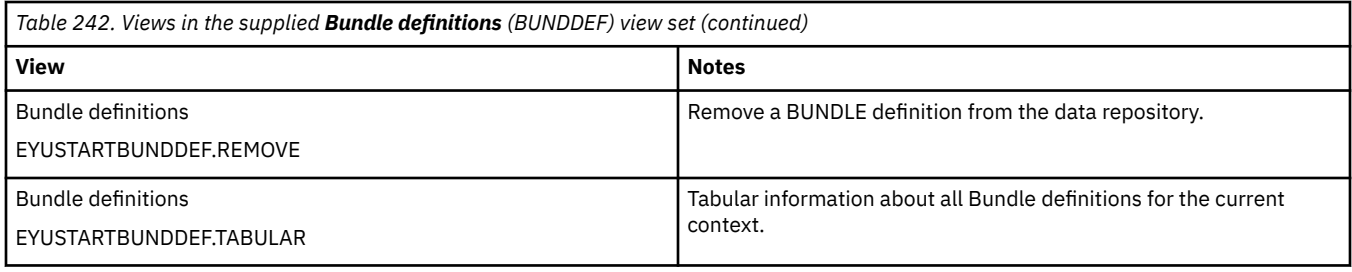

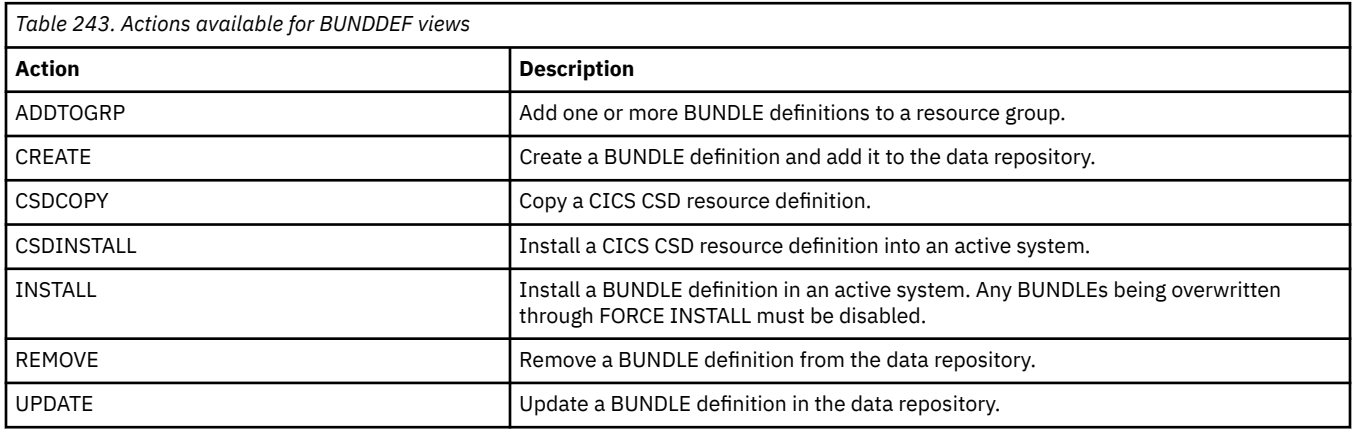

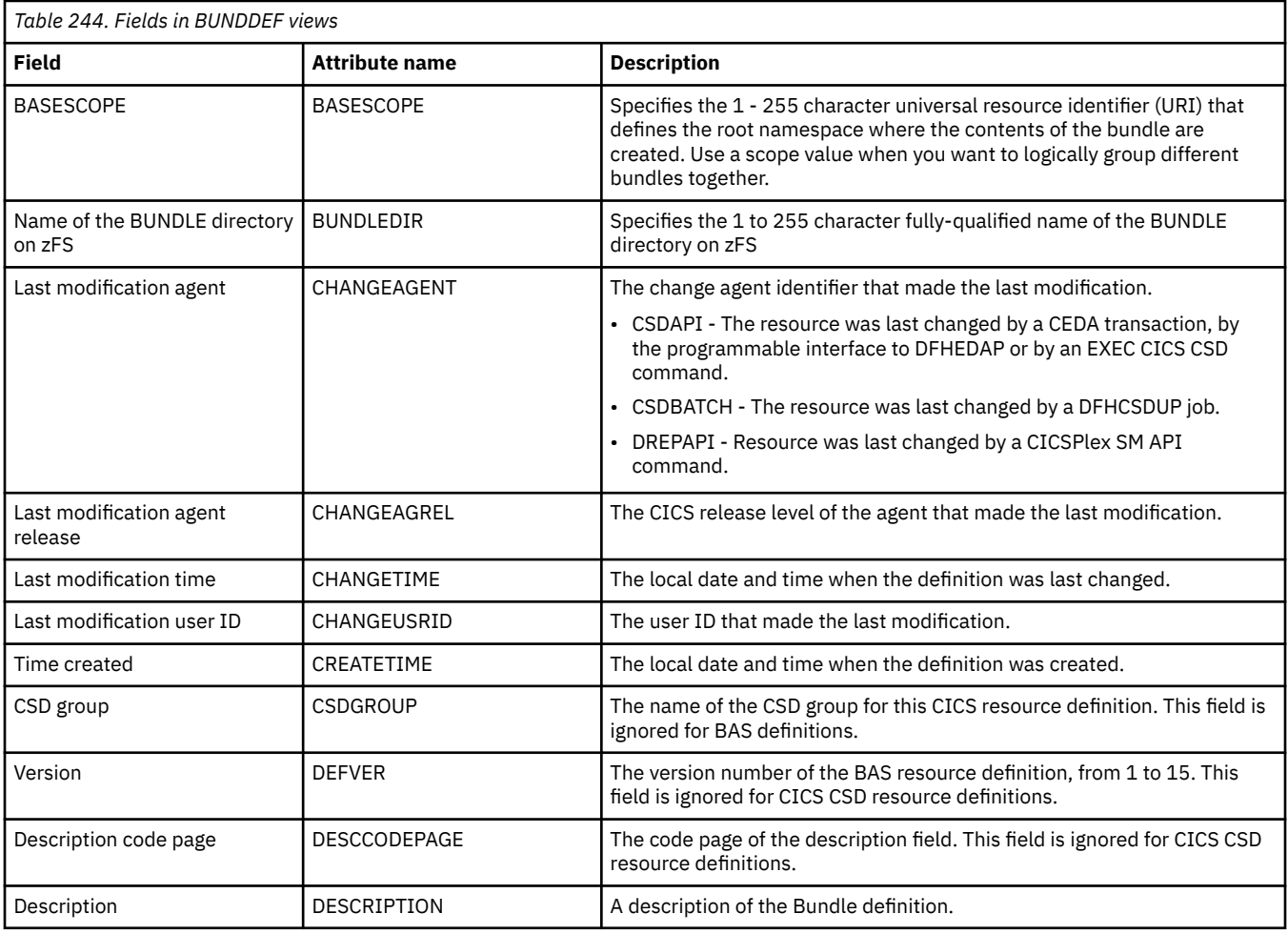

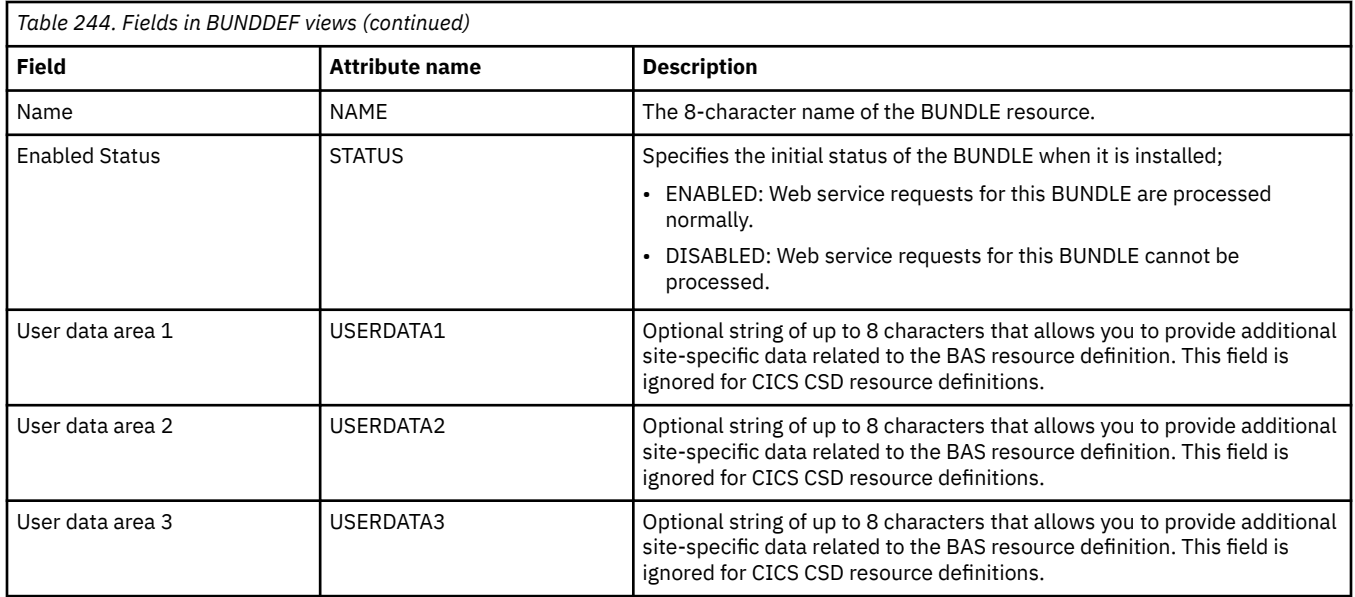

# **CICS-deployed JAR file definitions - EJDJDEF**

The **CICS-deployed JAR file definition** (EJDJDEF) views display information about the physical and operational characteristics of deployed JAR file definitions.

CICS-deployed JAR file definitions cannot be installed into CICS regions running CICS TS for z/OS, Version 5.1 or higher.

### **Supplied views**

To access from the main menu, click:

#### **Administration views** > **CICS resource definitions** > **CICS-deployed JAR file definitions**

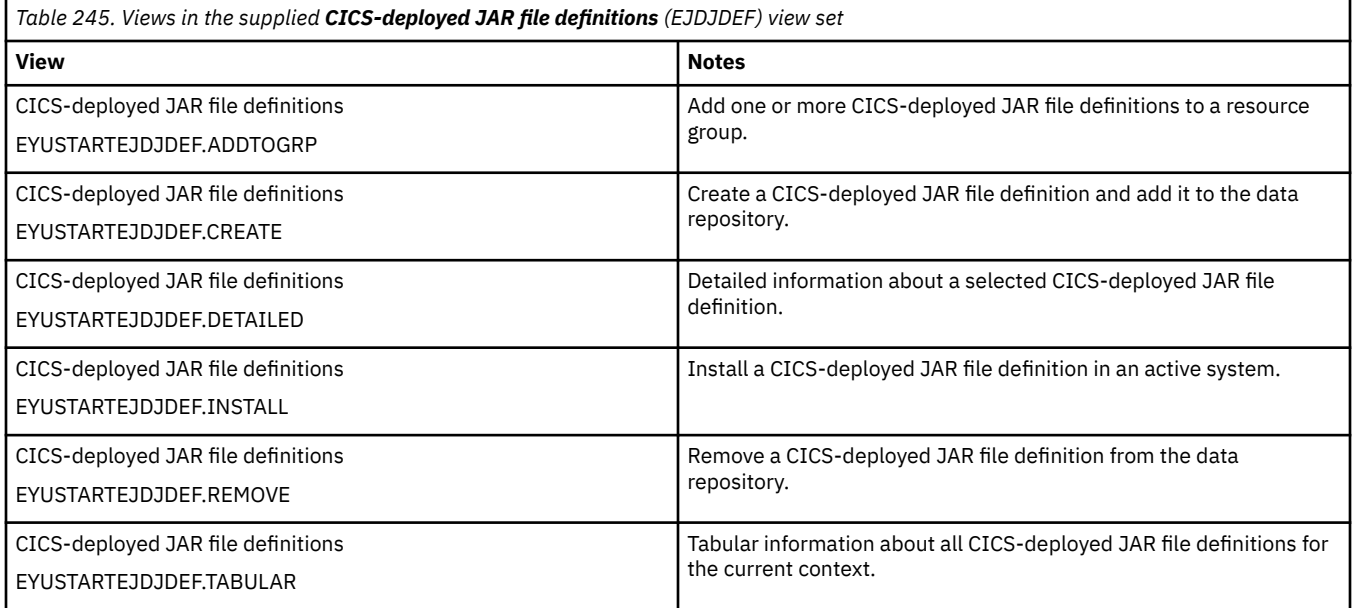

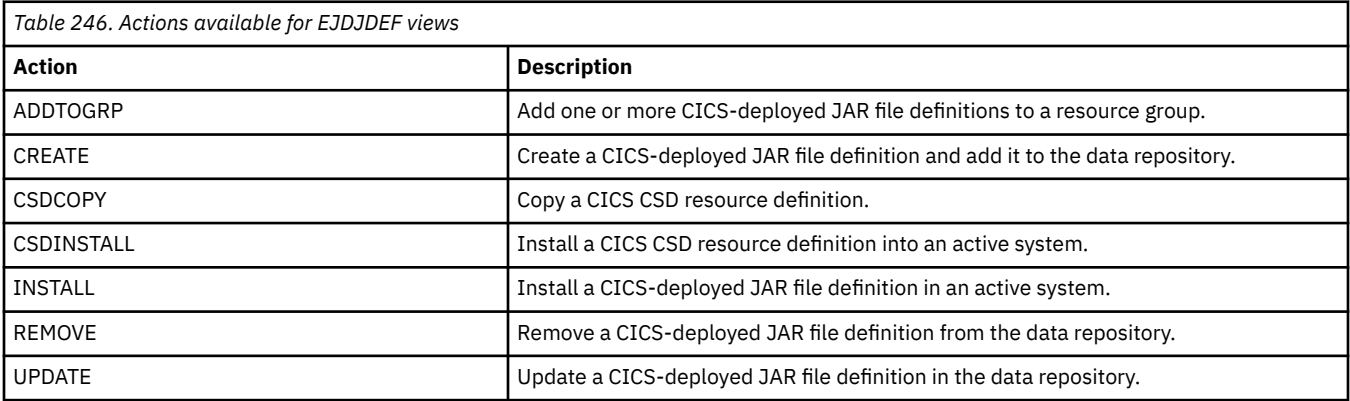

## **Fields**

*Table 247. Fields in EJDJDEF views*

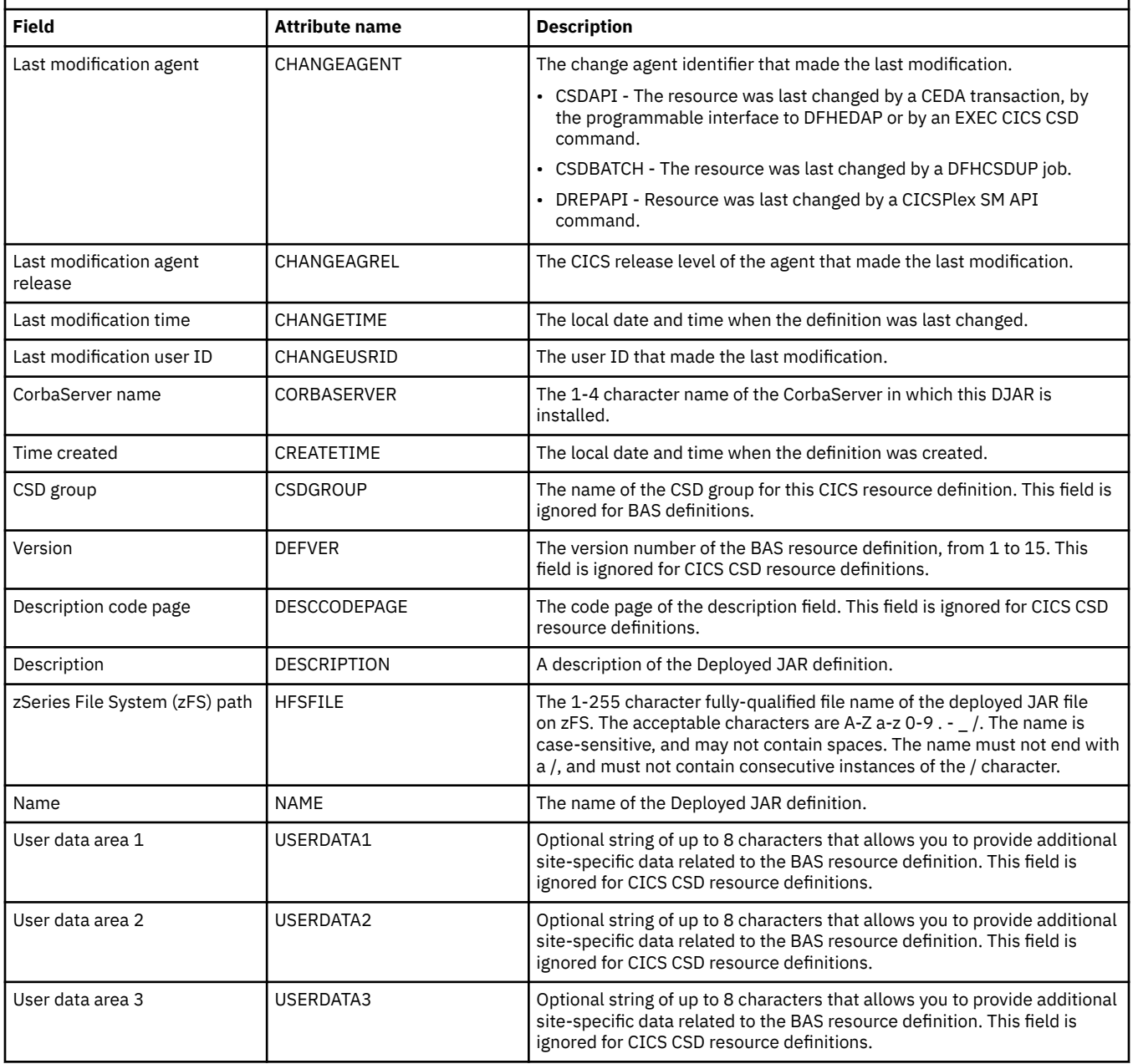

# **CorbaServer definitions - EJCODEF**

The **CorbaServer definition** (EJCODEF) views display information about the physical and operational characteristics of CorbaServer definitions.

CorbaServer definitions cannot be installed into CICS regions running CICS TS for z/OS, Version 5.1 or higher.

#### **Supplied views**

To access from the main menu, click:

#### **Administration views** > **CICS resource definitions** > **CorbaServer definitions**

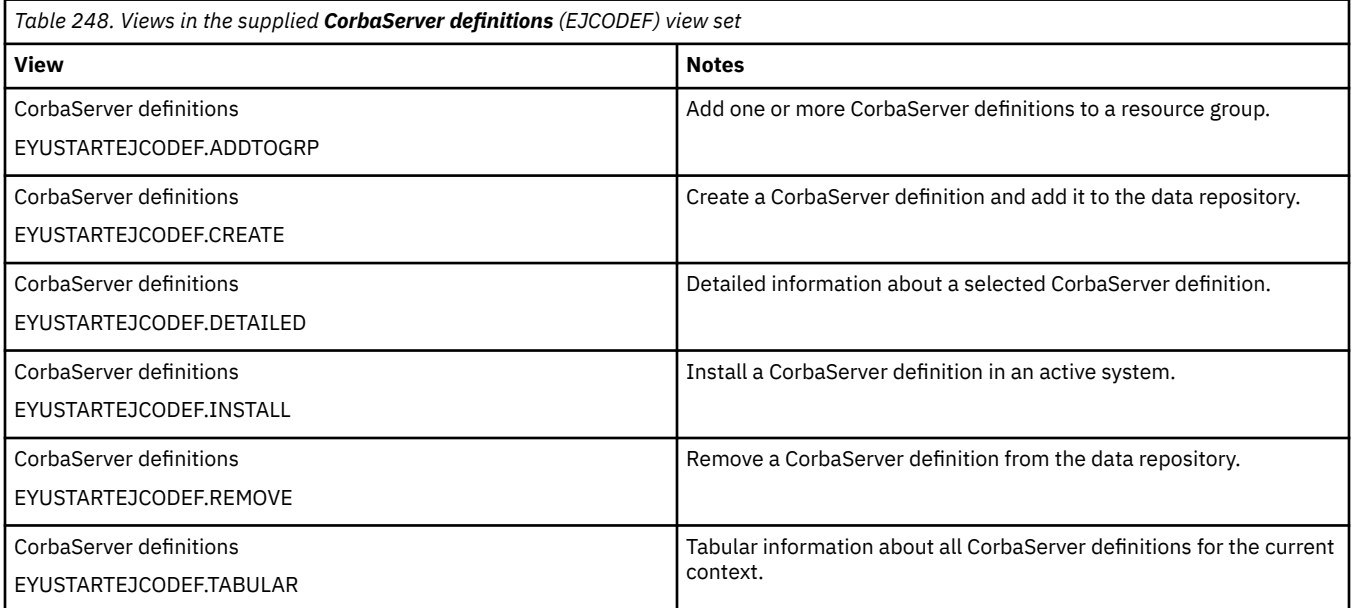

### **Actions**

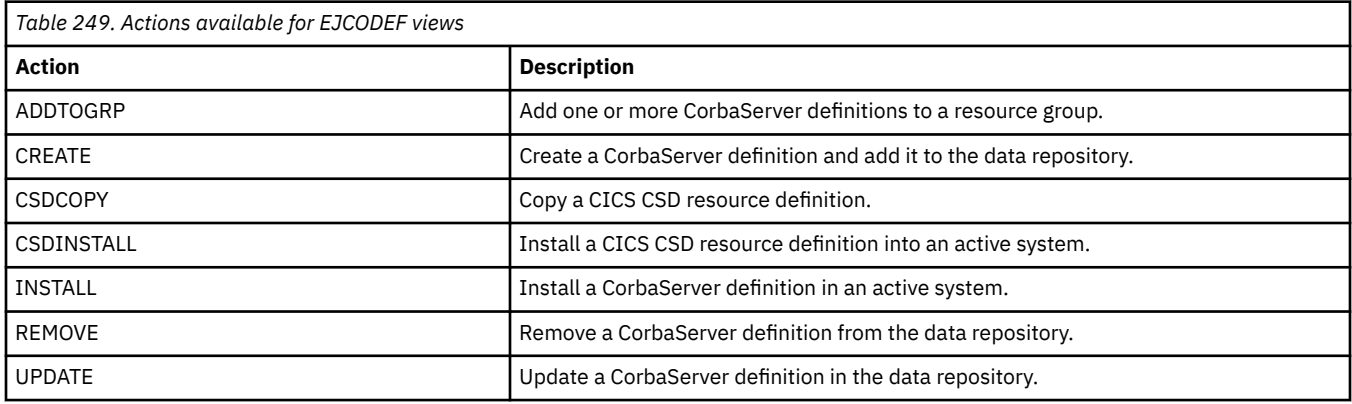

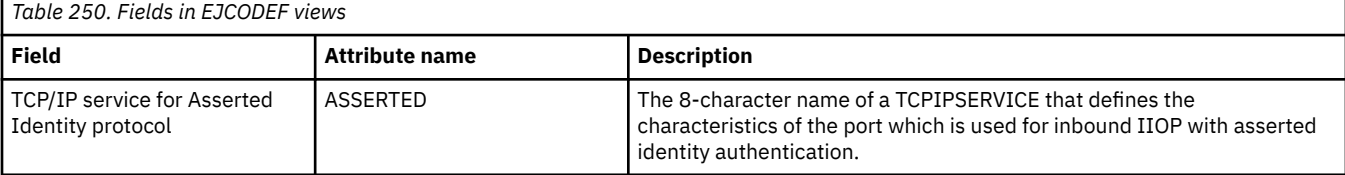

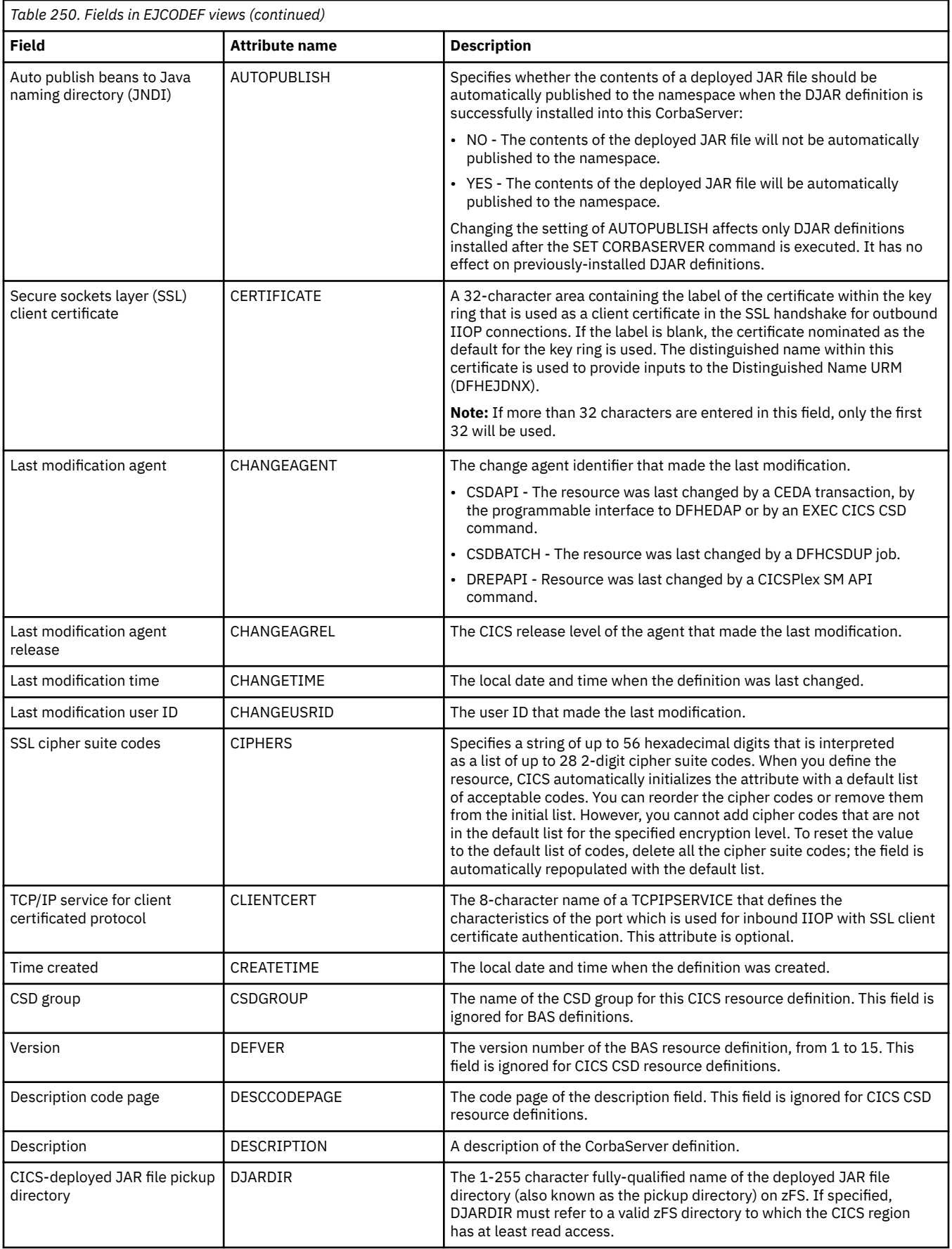

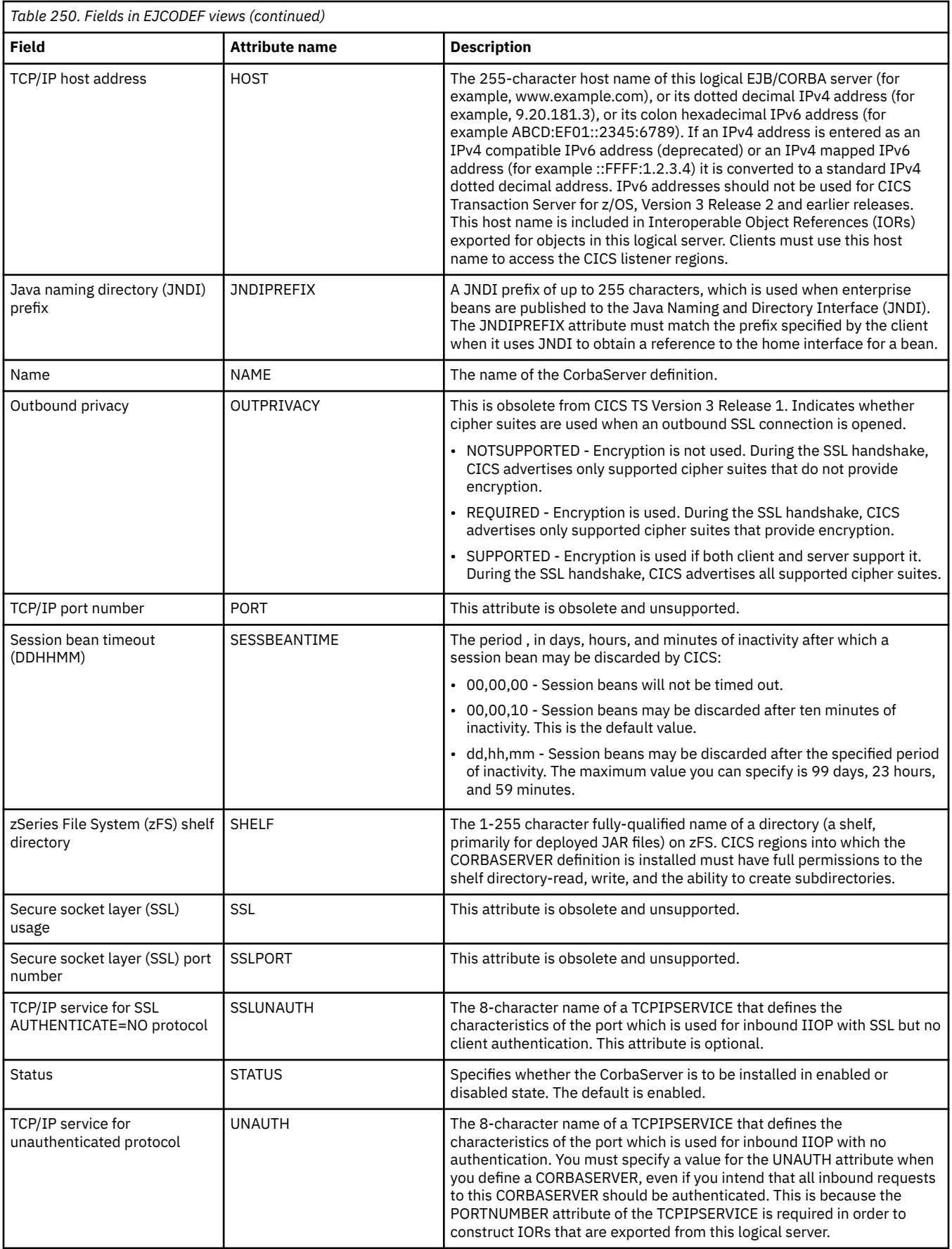

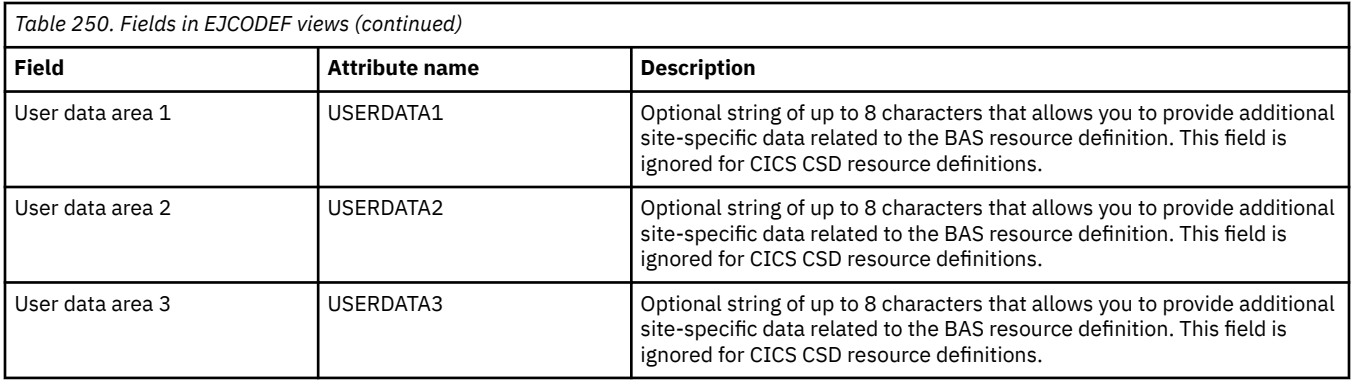

# **DB2 connection definitions - DB2CDEF**

The **DB2 connection definition** (DB2CDEF) views display information about the global characteristics of connection definitions between CICS regions and a DB2 subsystem via the DB2 attachment facility.

### **Supplied views**

To access from the main menu, click:

#### **Administration views** > **CICS resource definitions** > **DB2 connection definitions**

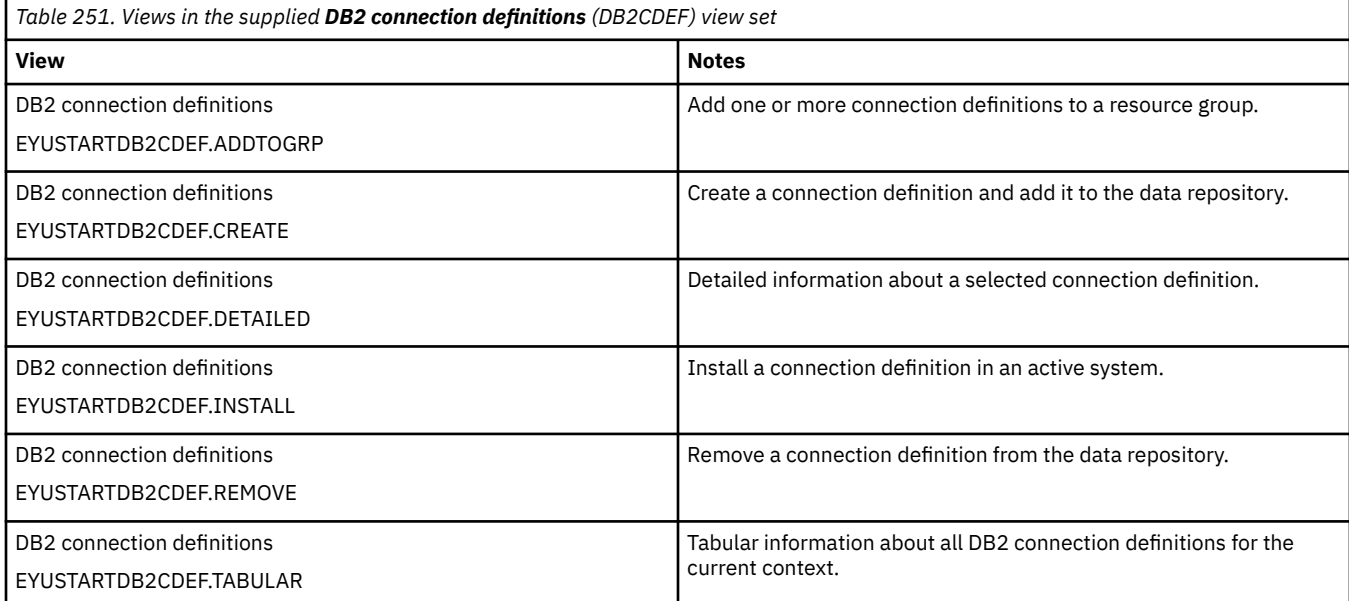

#### **Actions**

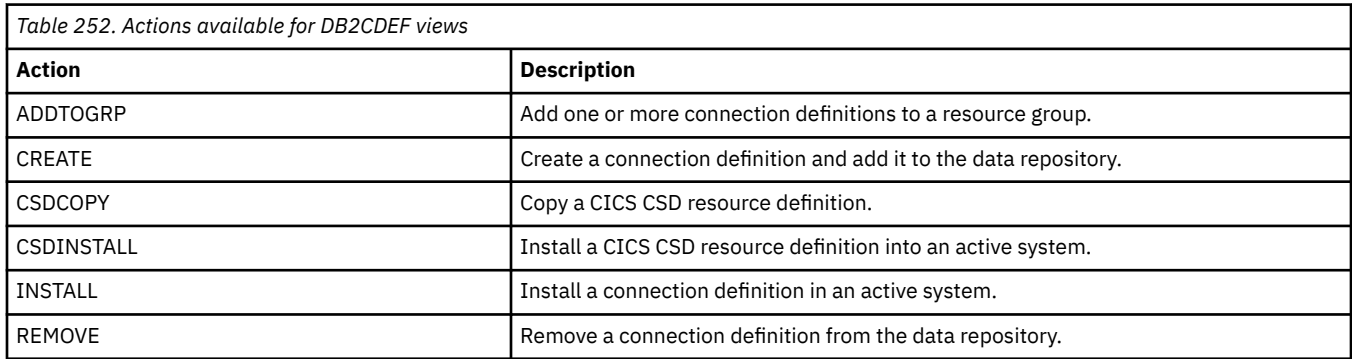

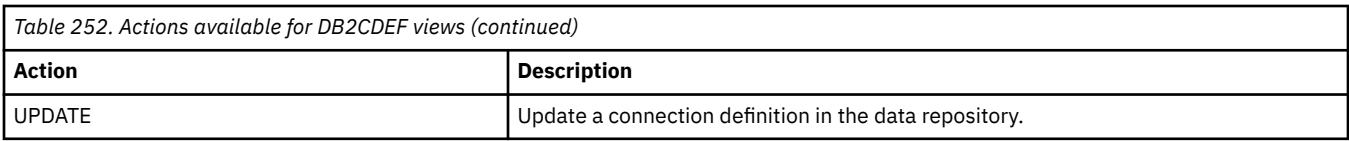

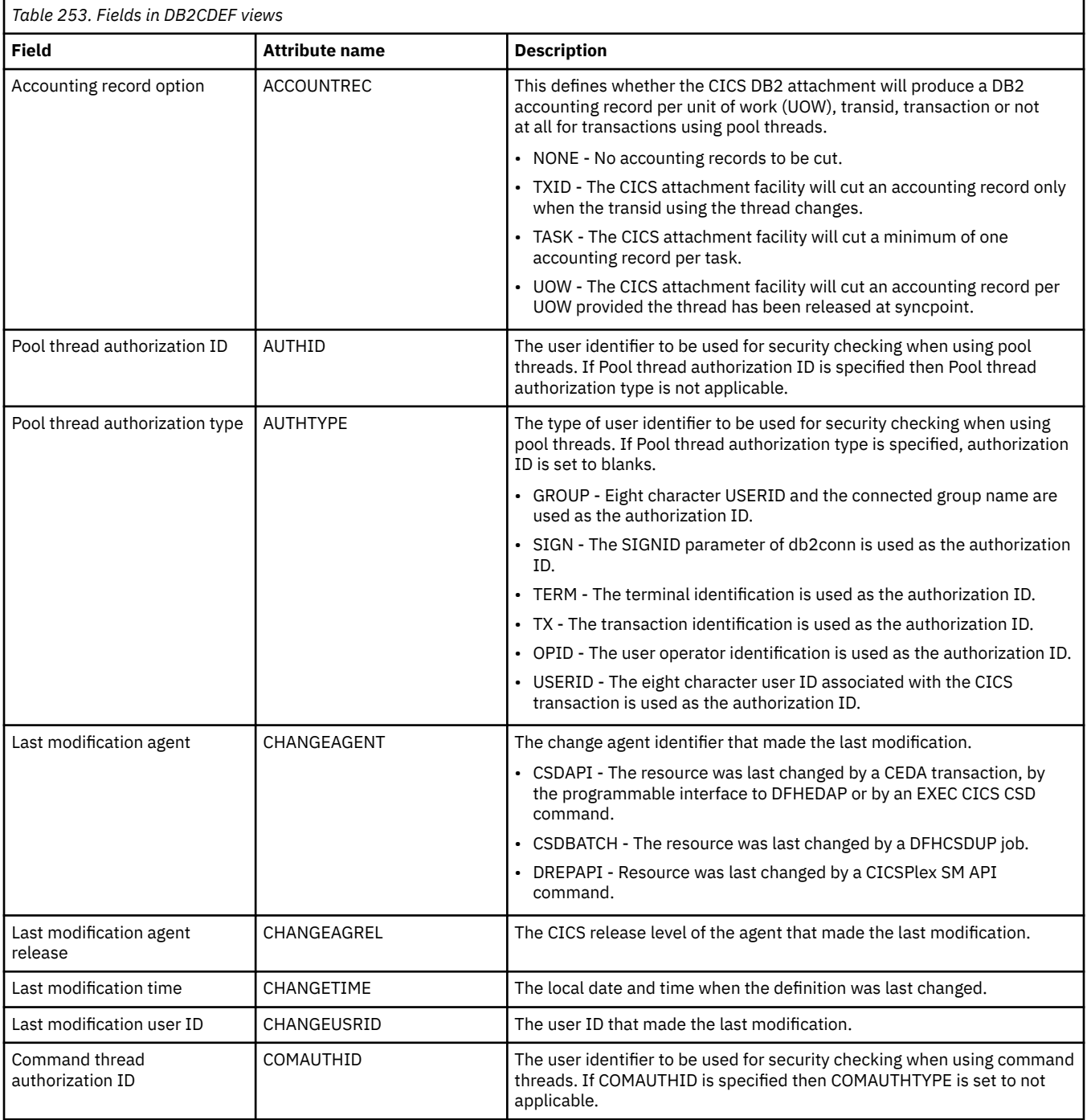

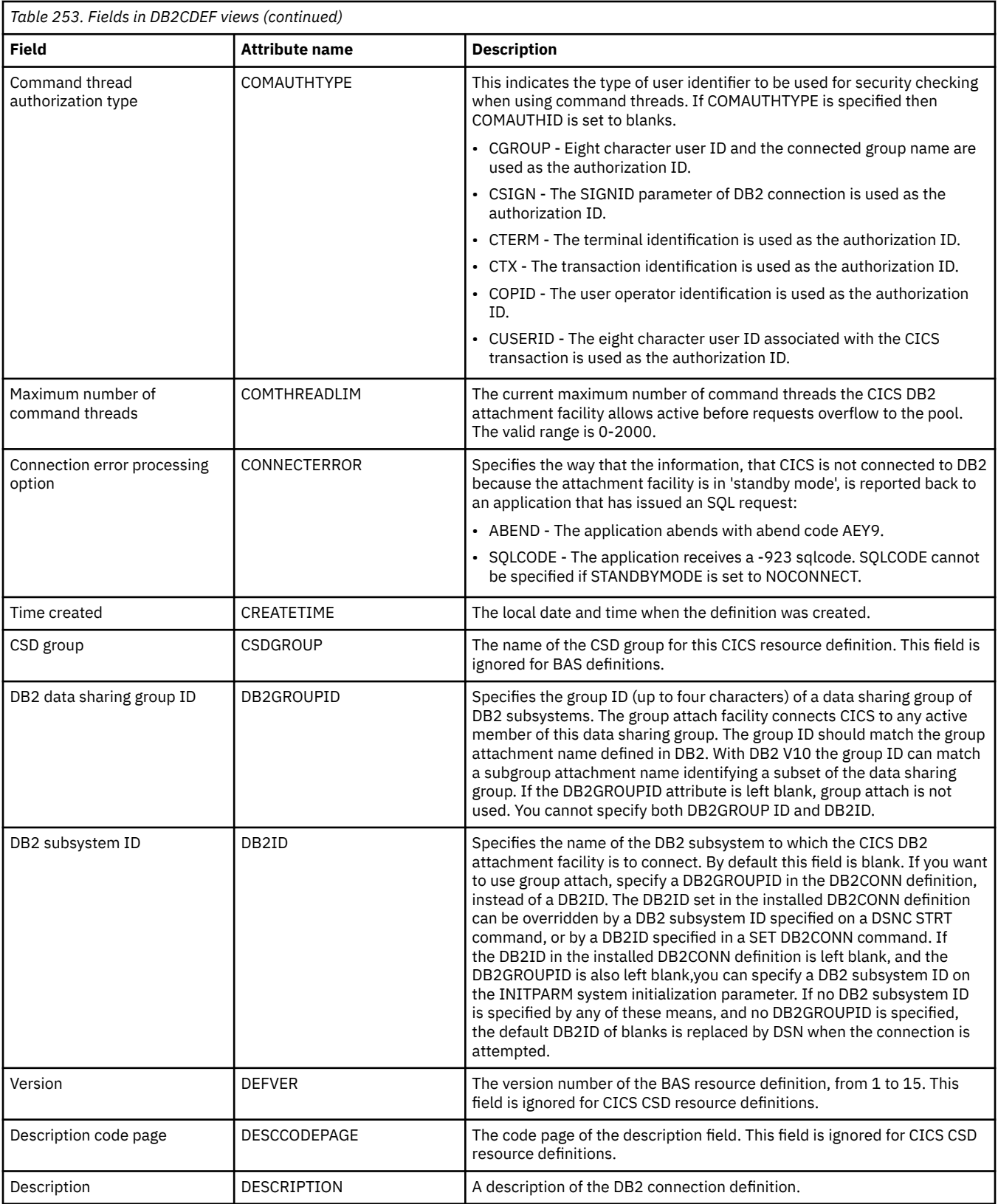

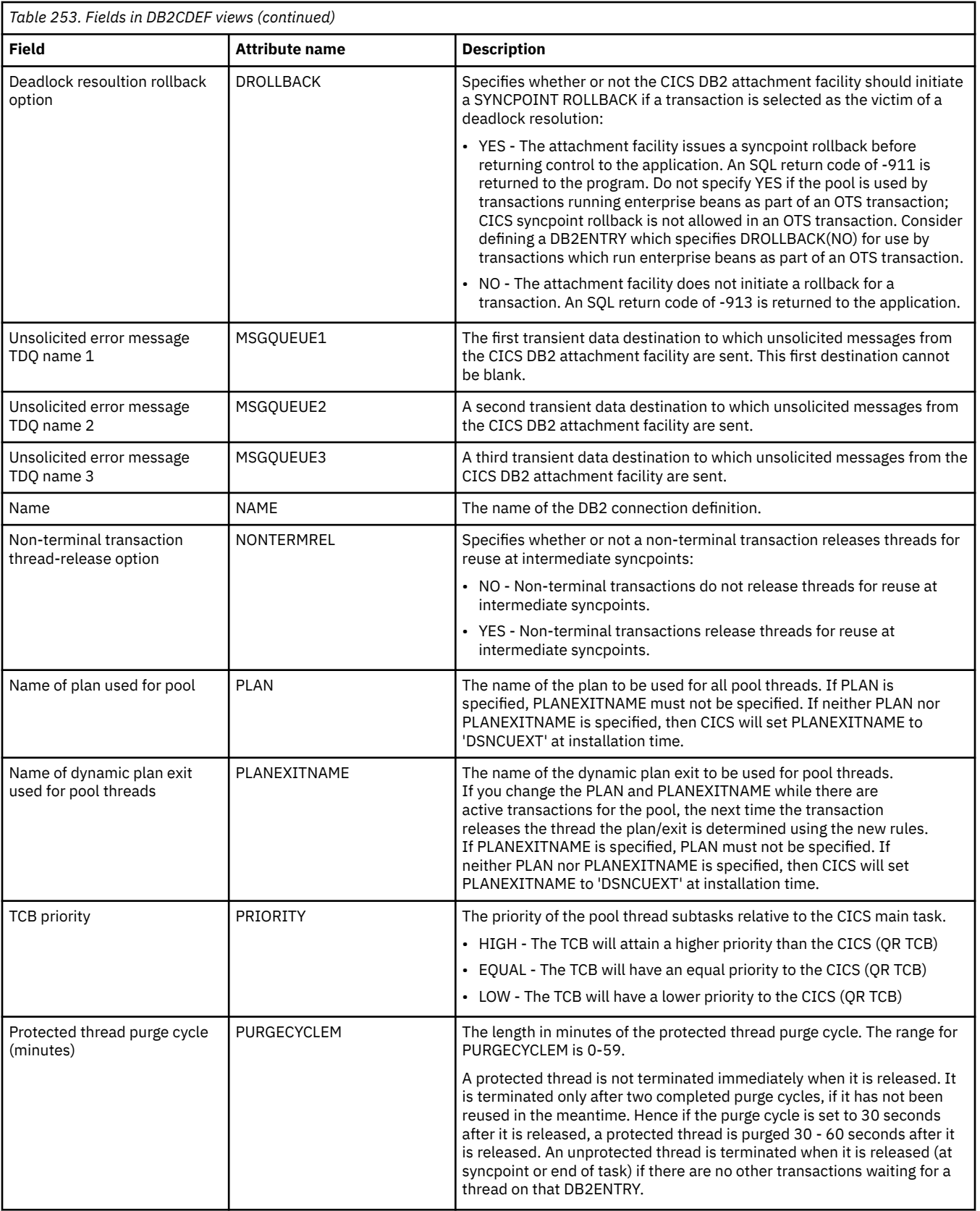

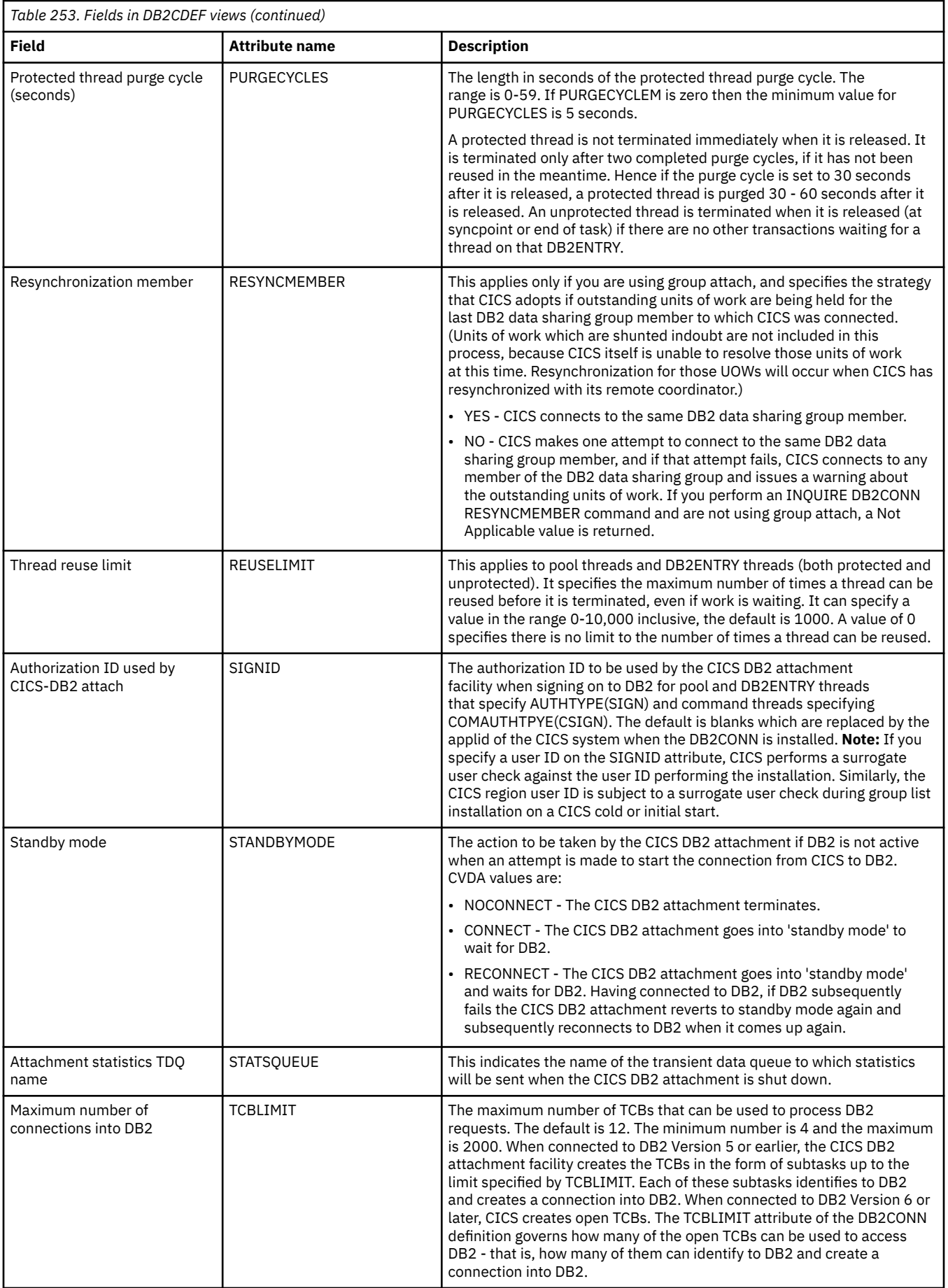

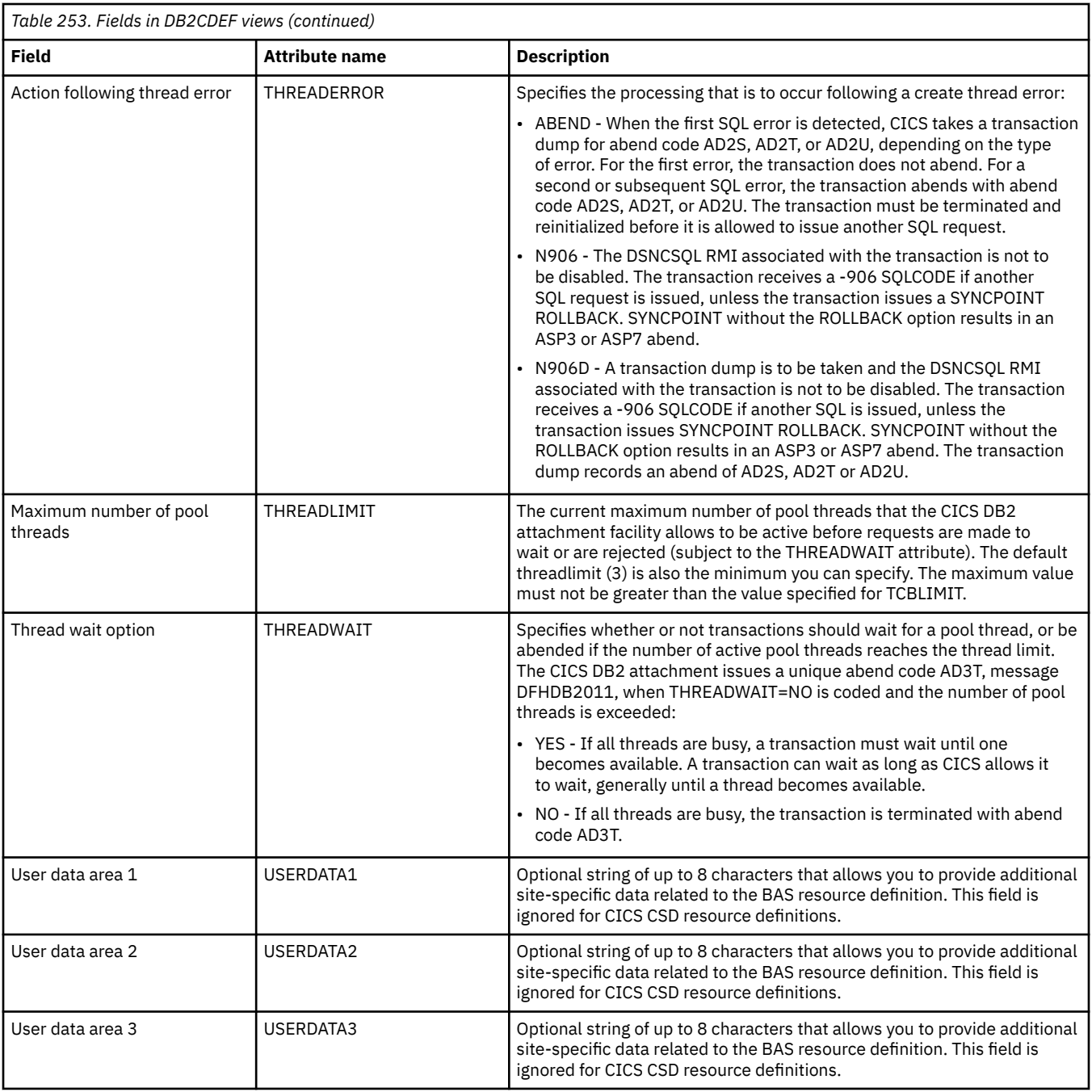

# **DB2 entry definitions - DB2EDEF**

The **DB2 entry definition** (DB2EDEF) views display information about the attributes of entry thread definitions used by the CICS DB2 attachment facility.

### **Supplied views**

To access from the main menu, click:

**Administration views** > **CICS resource definitions** > **DB2 entry definitions**

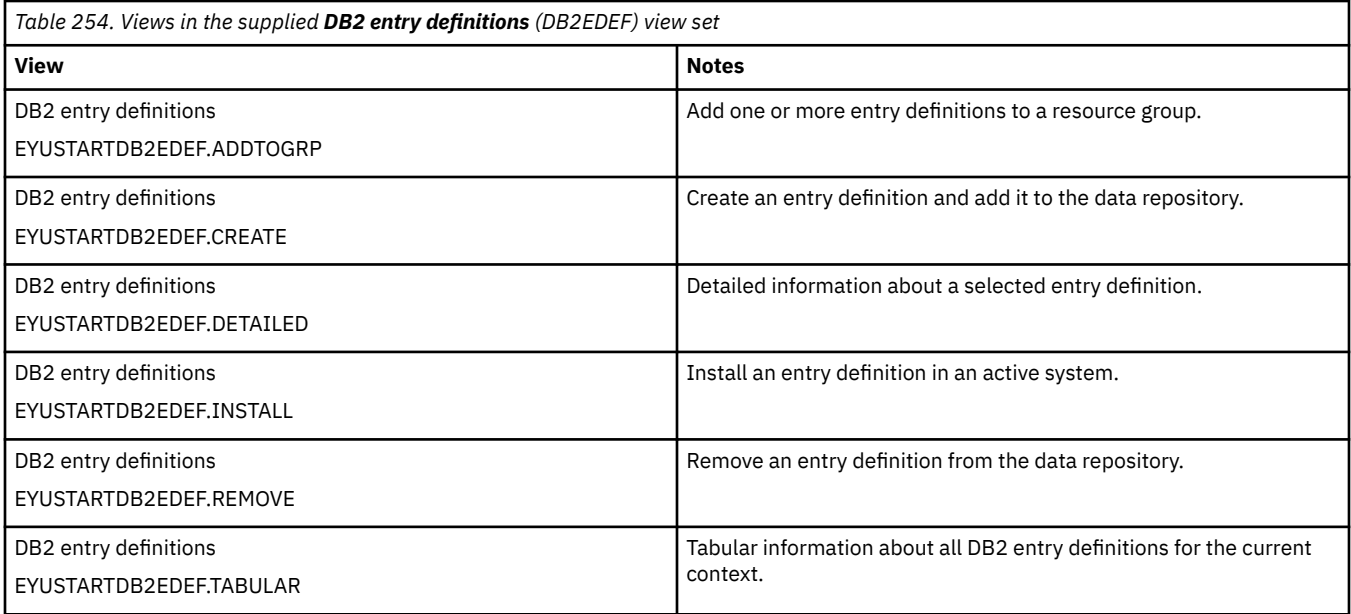

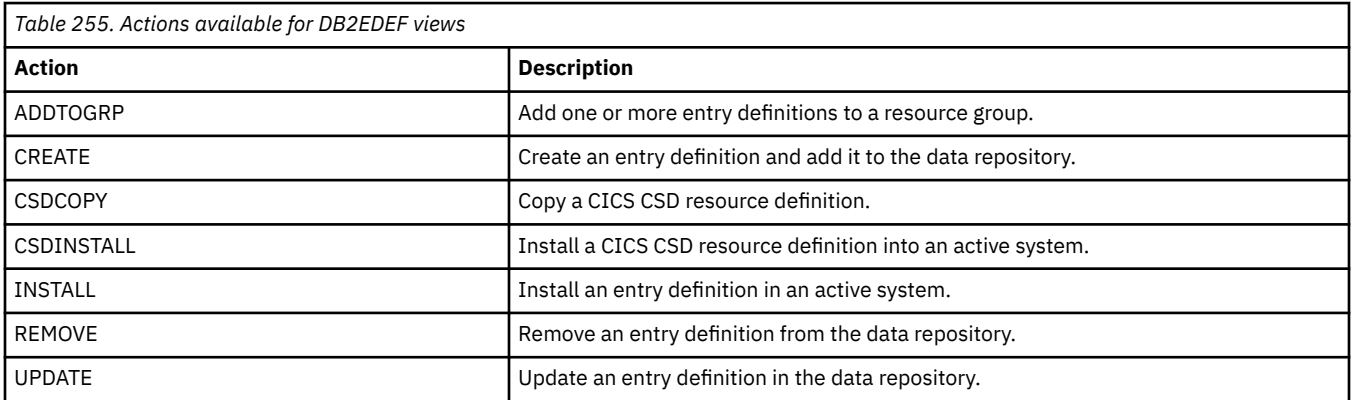

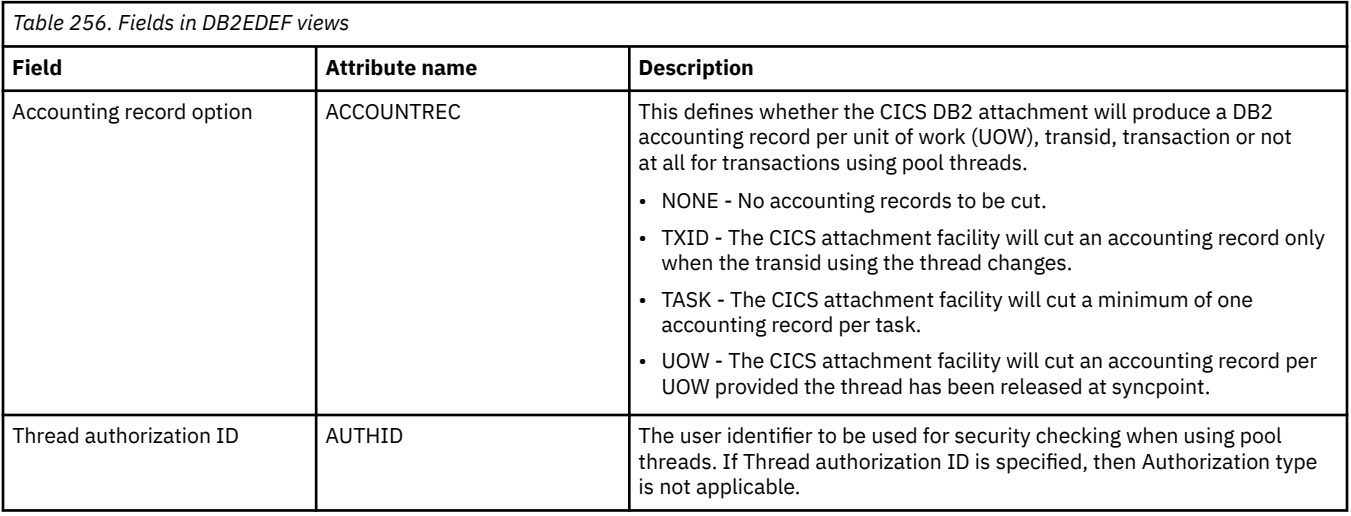

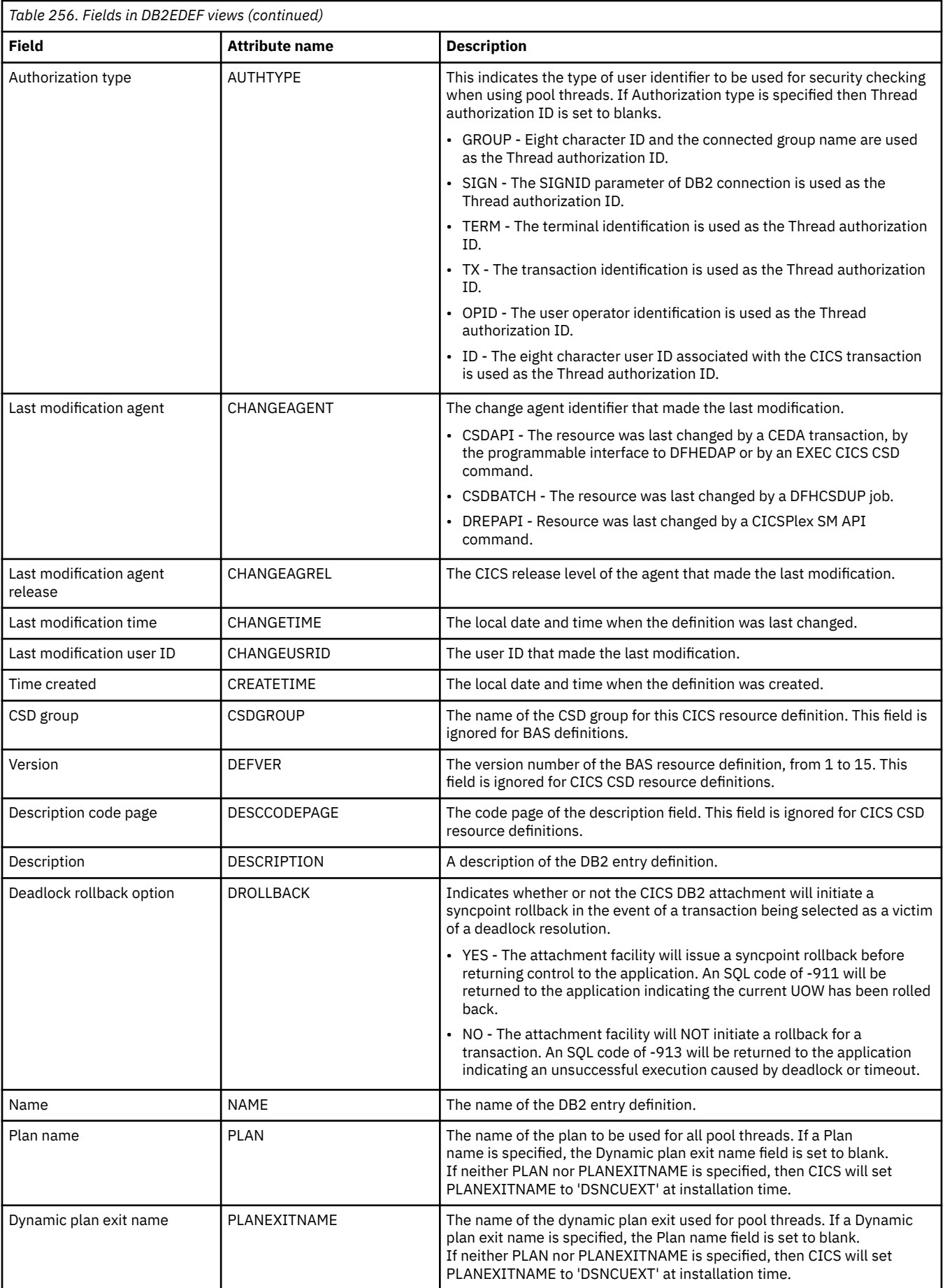

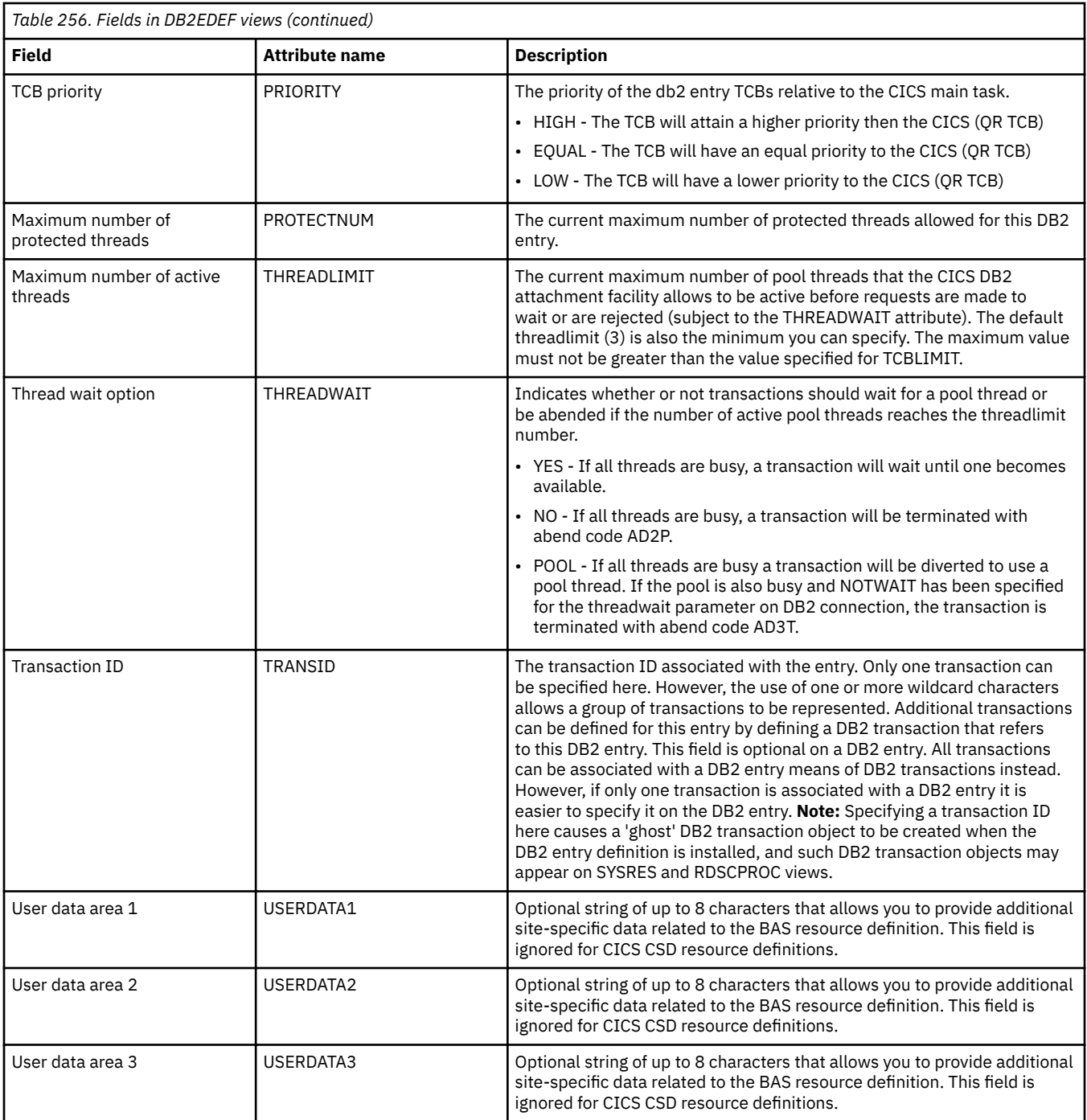

# **DB2 transaction definitions - DB2TDEF**

The **DB2 transaction definition** (DB2TDEF) views display information about the resources required by CICS transactions that access a DB2 subsystem via the DB2 DB2 attachment facility.

### **Supplied views**

To access from the main menu, click:

**Administration views** > **CICS resource definitions** > **DB2 transaction definitions**

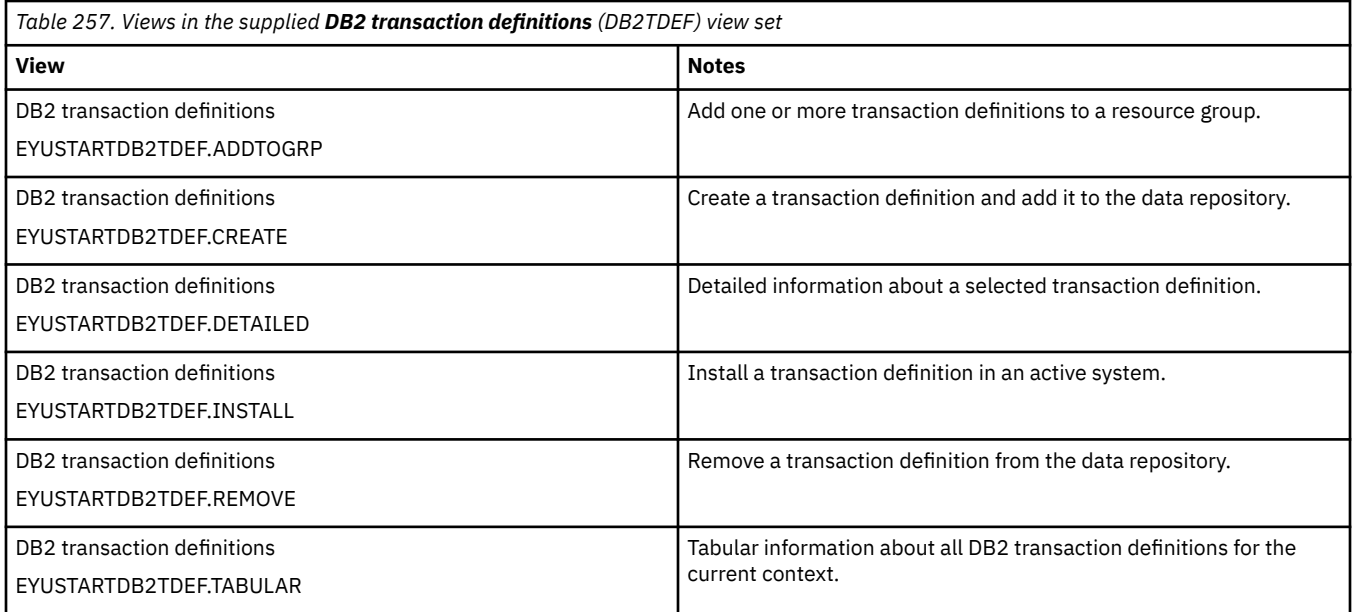

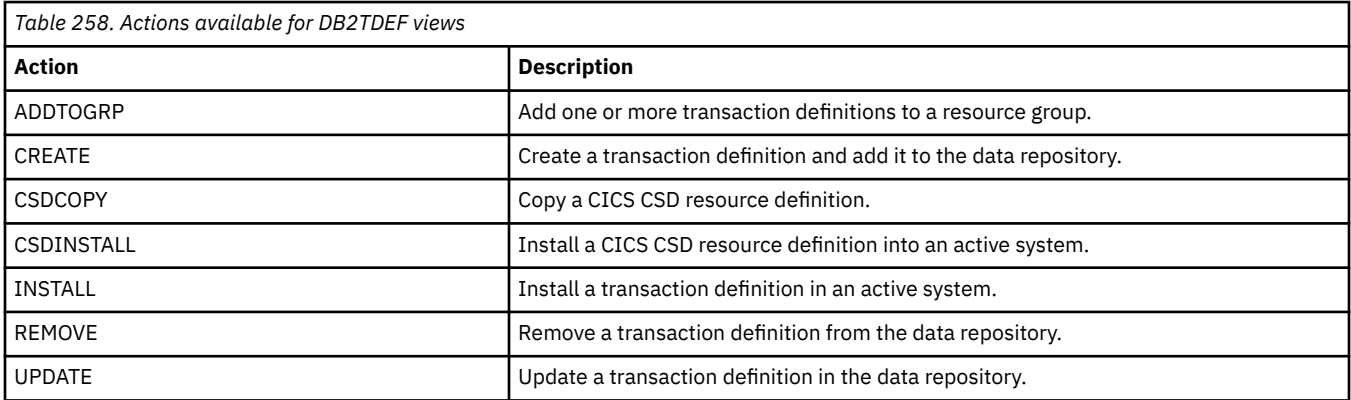

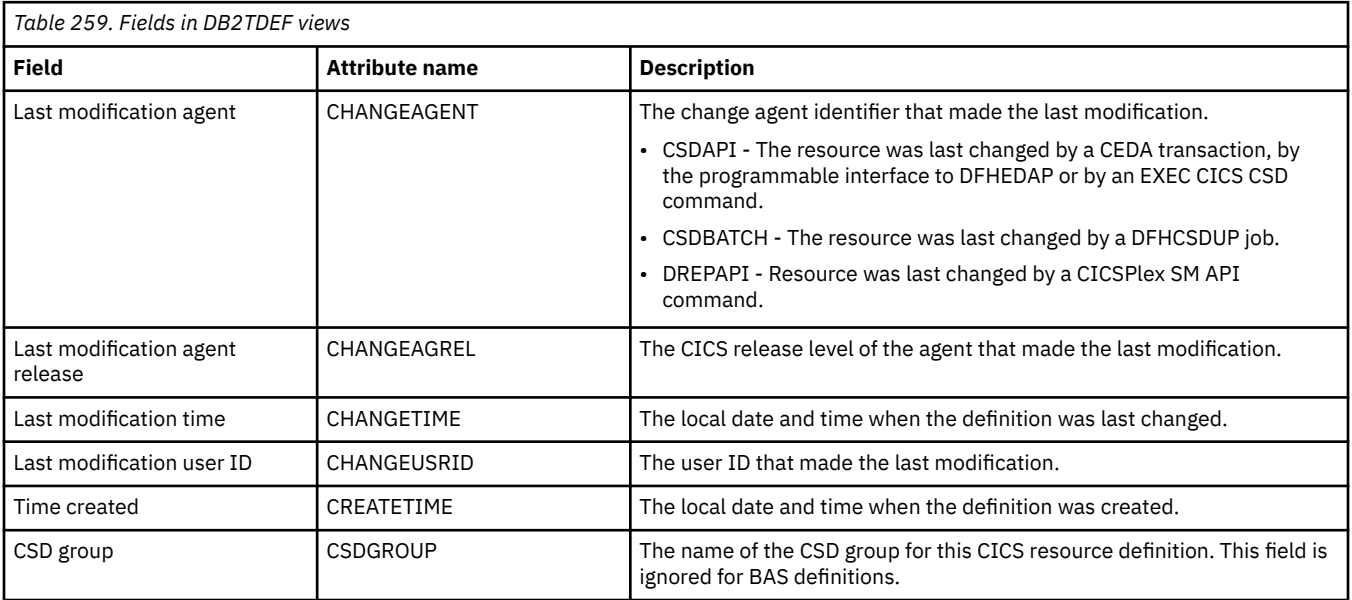

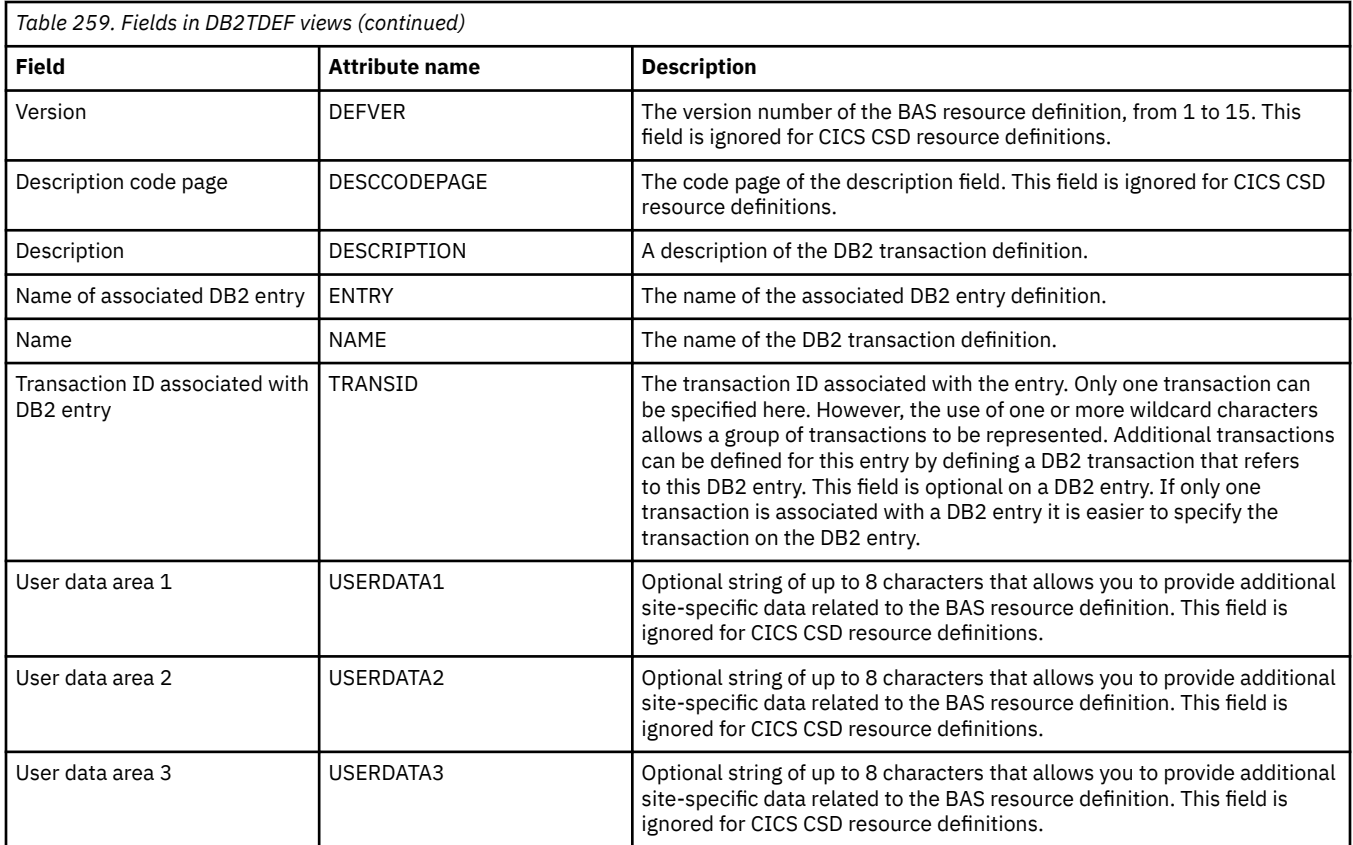

# **Document template definitions - DOCDEF**

The **Document template definition** (DOCDEF) views display information about document template definitions for use in managed CICS systems.

### **Supplied views**

To access from the main menu, click:

#### **Administration views** > **CICS resource definitions** > **Document template definitions**

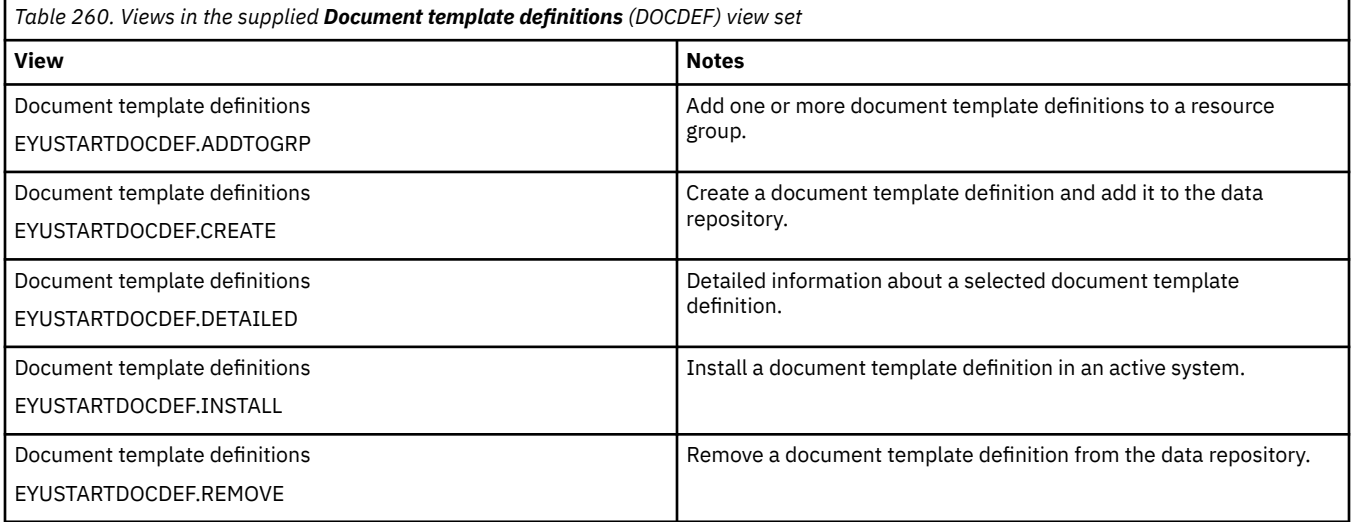

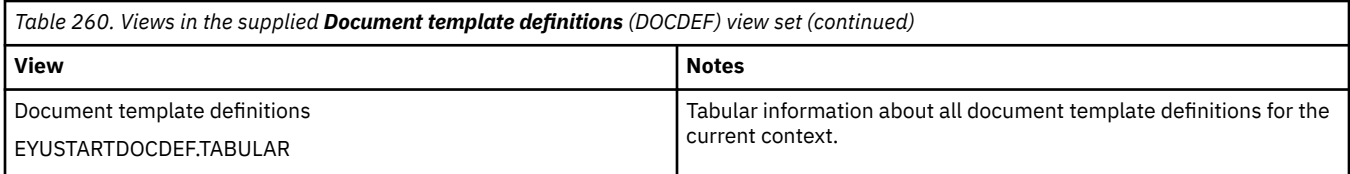

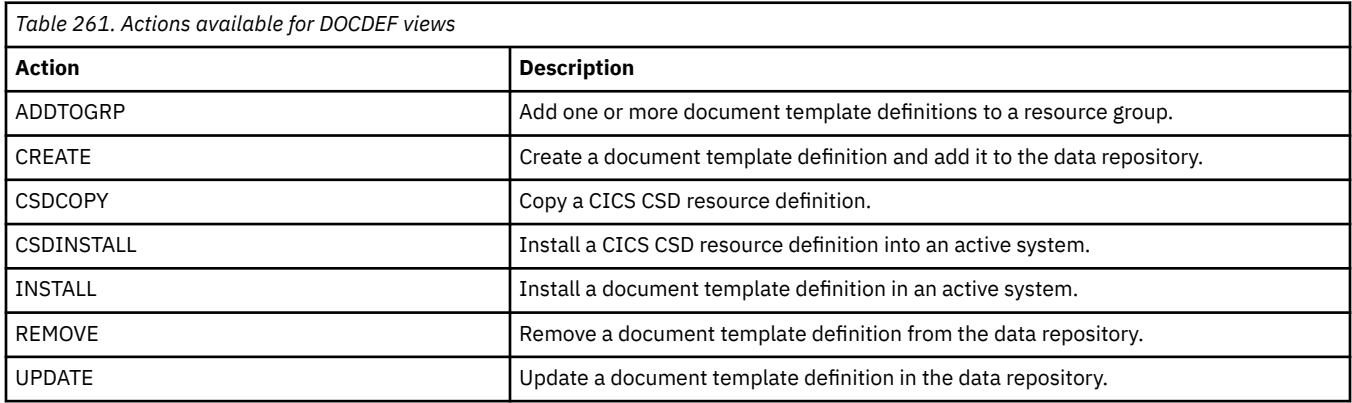

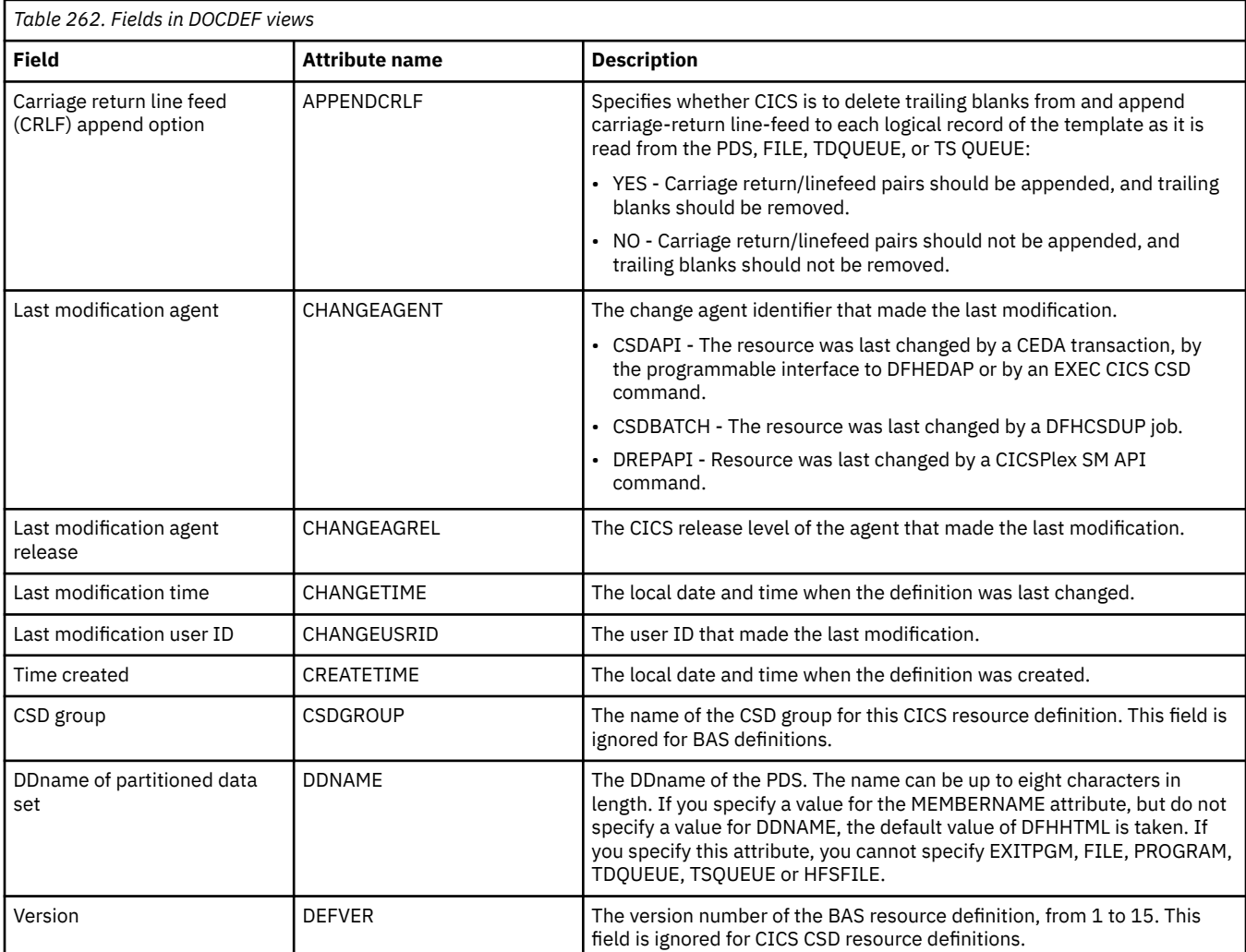

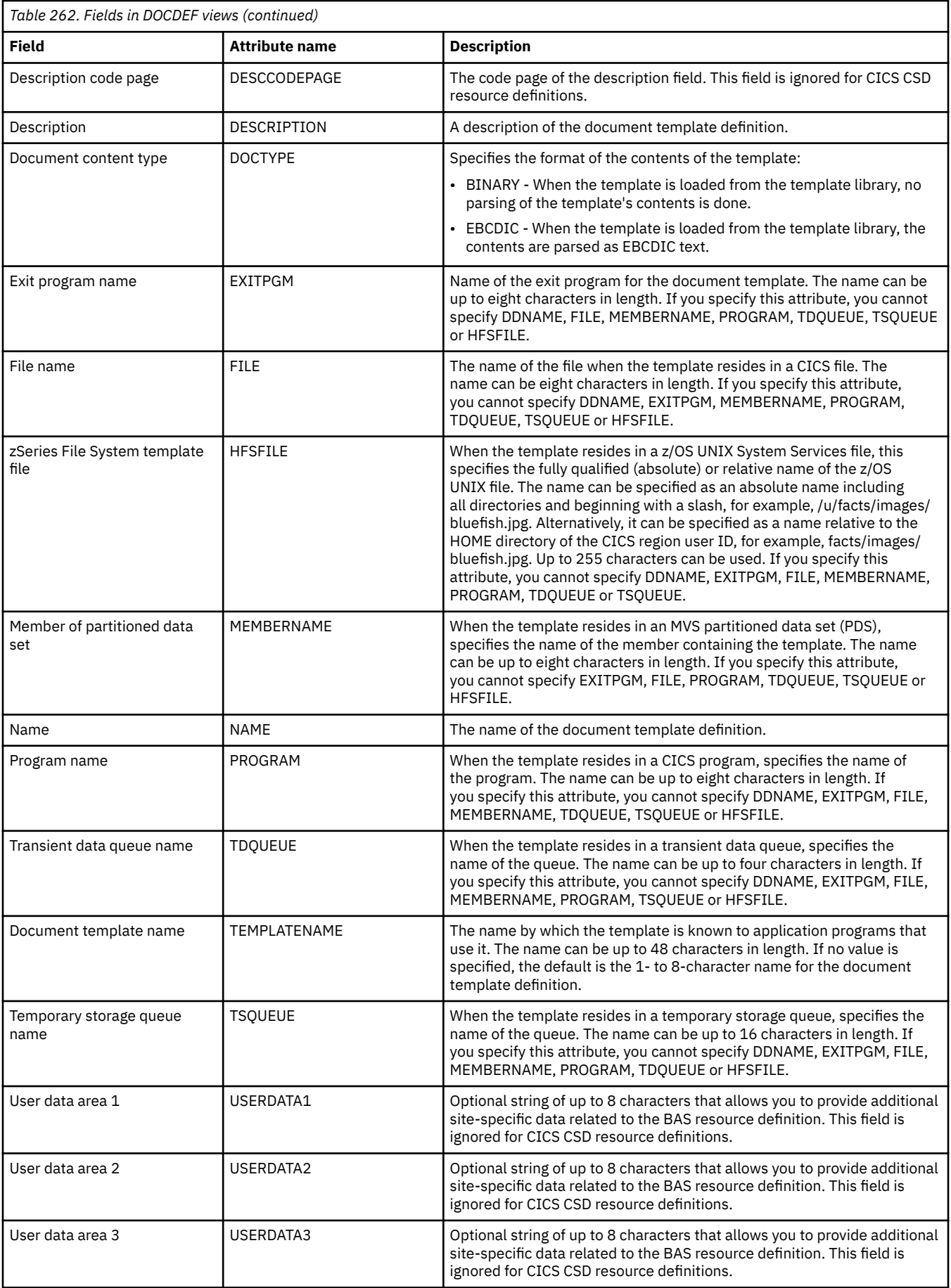

# **FEPI node definitions - FENODDEF**

The **FEPI node definition** (FENODDEF) views display information about the physical and operational characteristics of FEPI node definitions.

### **Supplied views**

To access from the main menu, click:

#### **Administration views** > **CICS resource definitions** > **FEPI node definitions**

*Table 263. Views in the supplied FEPI node definitions (FENODDEF) view set*

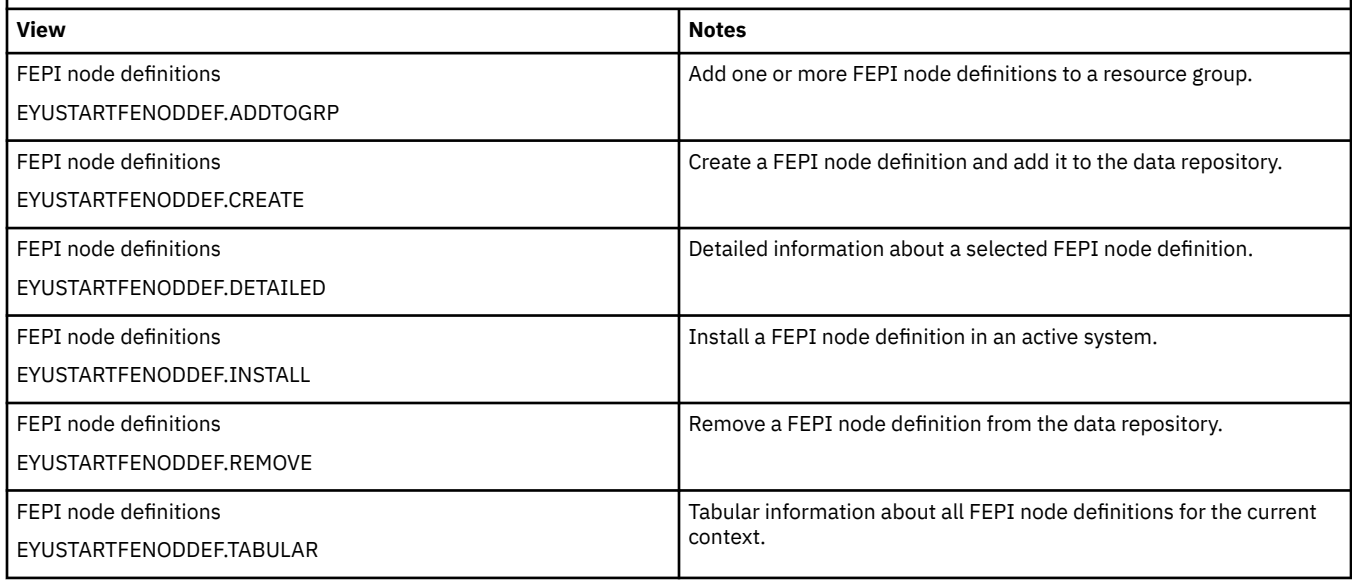

### **Actions**

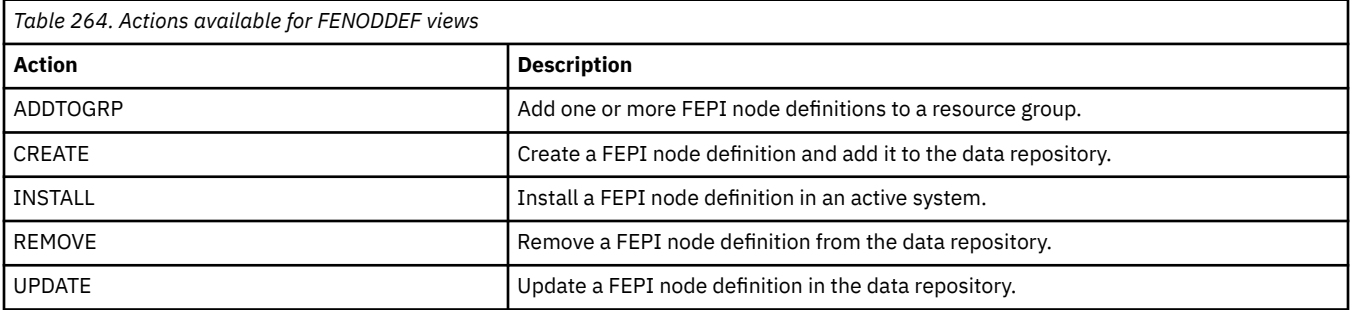

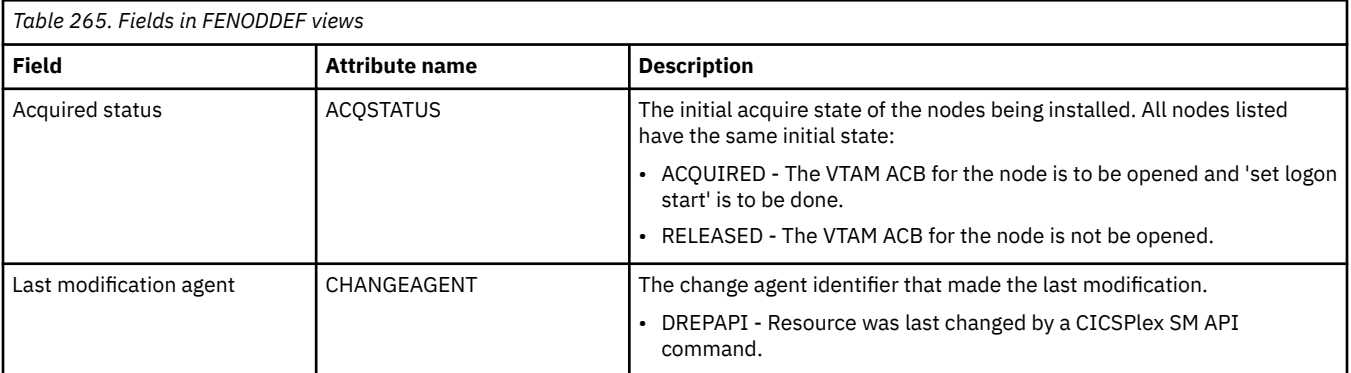

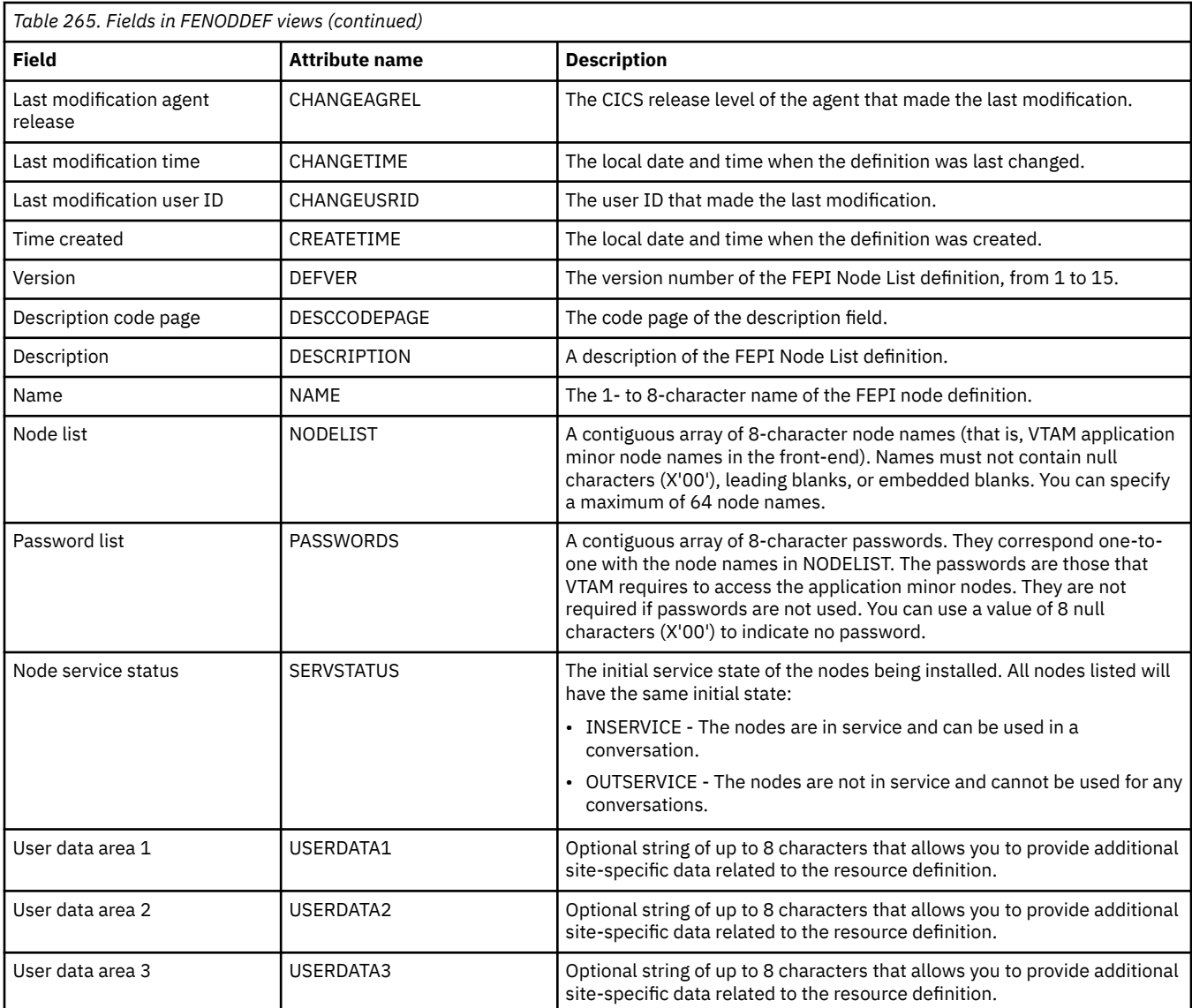

# **FEPI pool definitions - FEPOODEF**

The **FEPI pool definition** (FEPOODEF) views display information about the physical and operational characteristics of FEPI pool definitions.

### **Supplied views**

To access from the main menu, click:

#### **Administration views** > **CICS resource definitions** > **FEPI pool definitions**

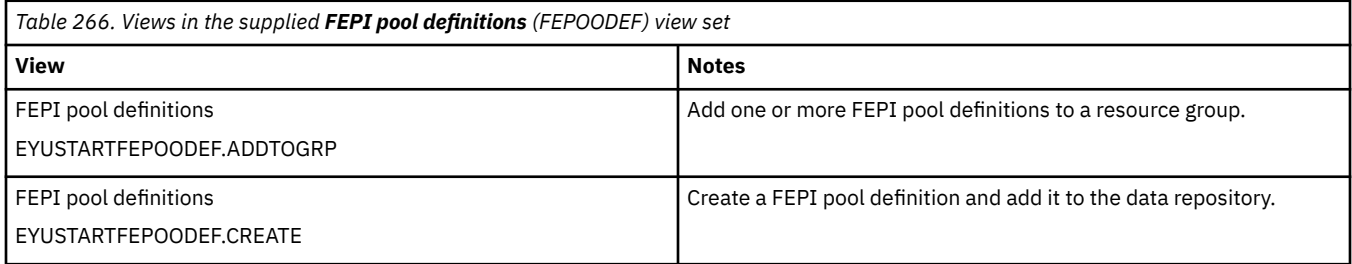

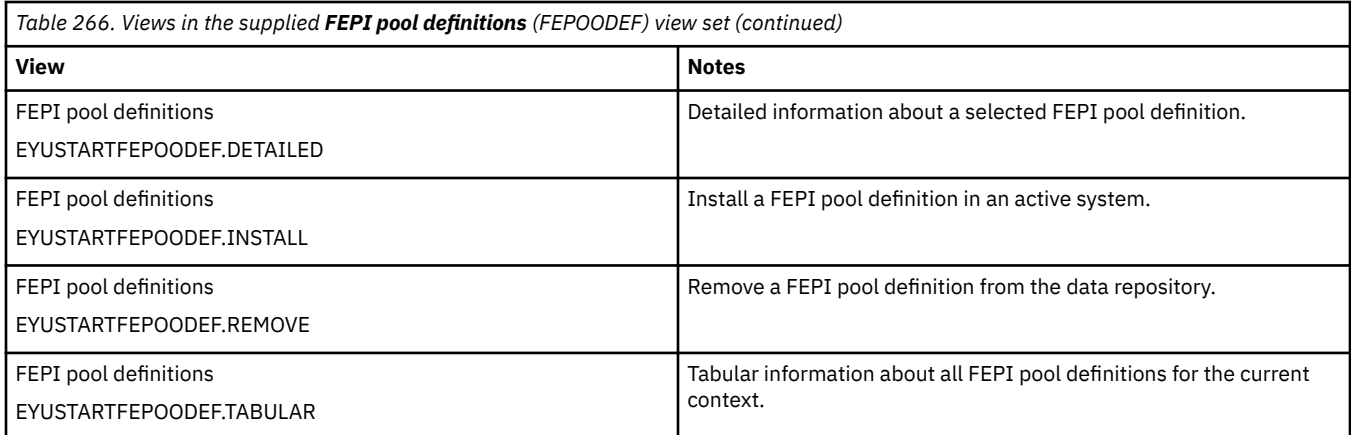

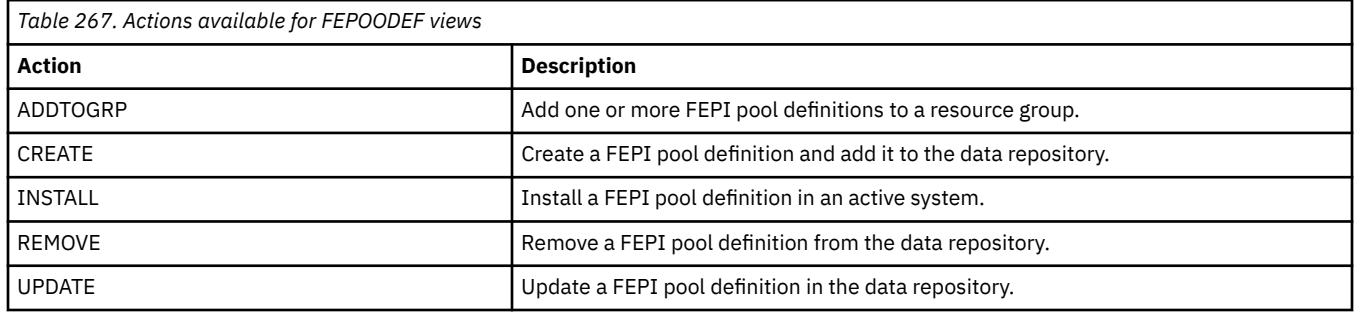

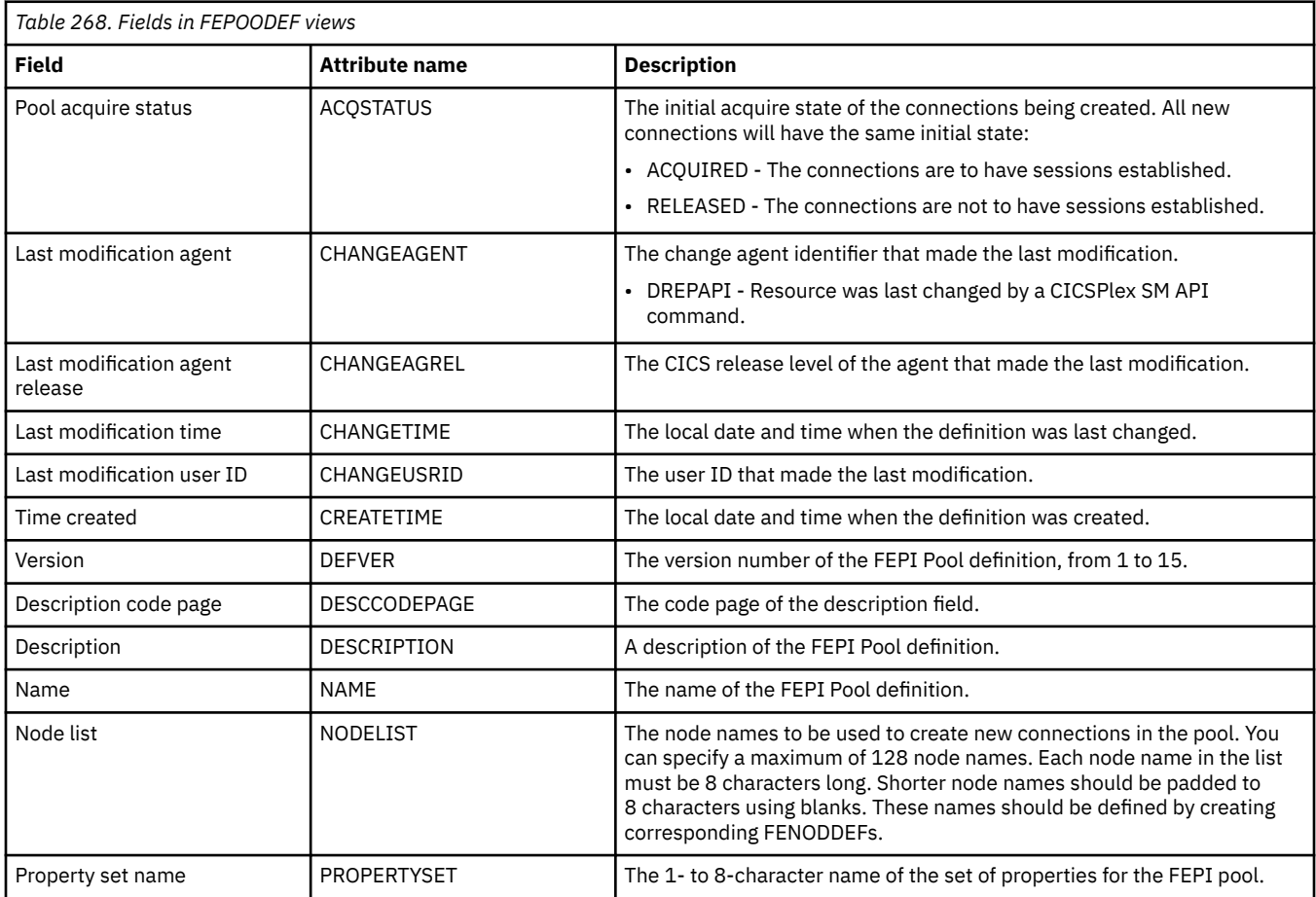

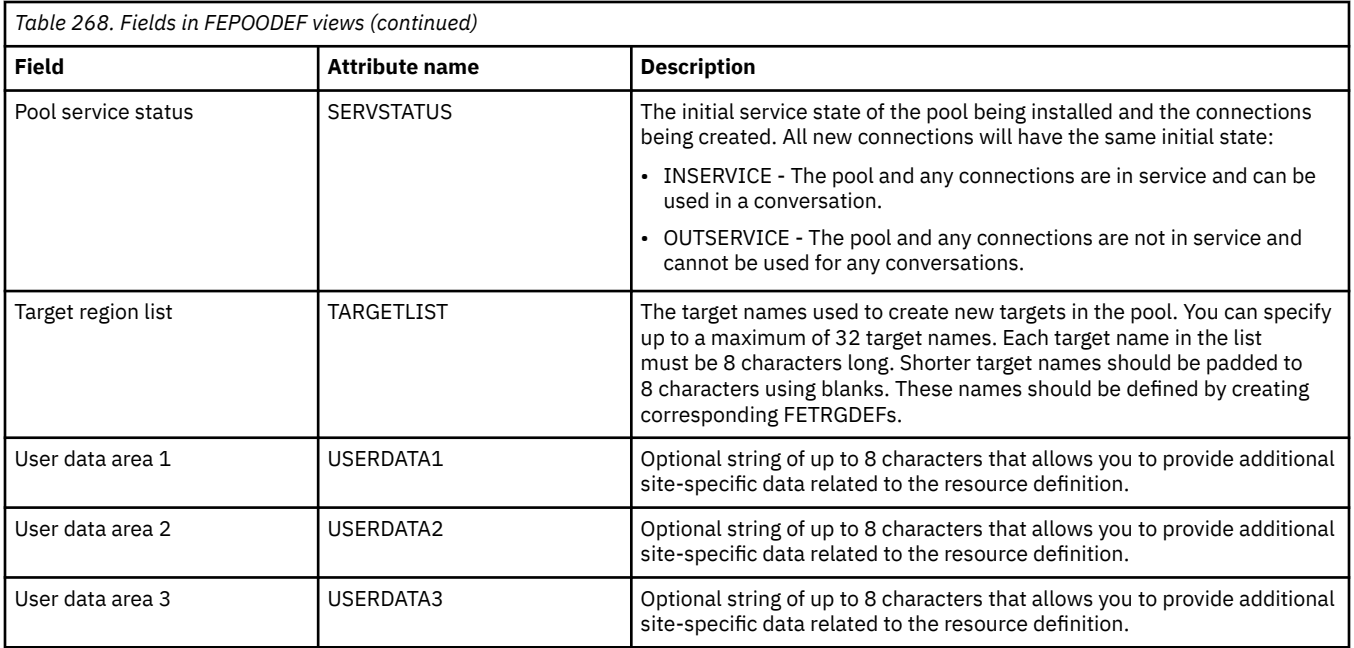

# **FEPI property set definitions - FEPRODEF**

The **FEPI property set definition** (FEPRODEF) views display information about the physical and operational characteristics of FEPI property set definitions.

### **Supplied views**

To access from the main menu, click:

#### **Administration views** > **CICS resource definitions** > **FEPI property set definitions**

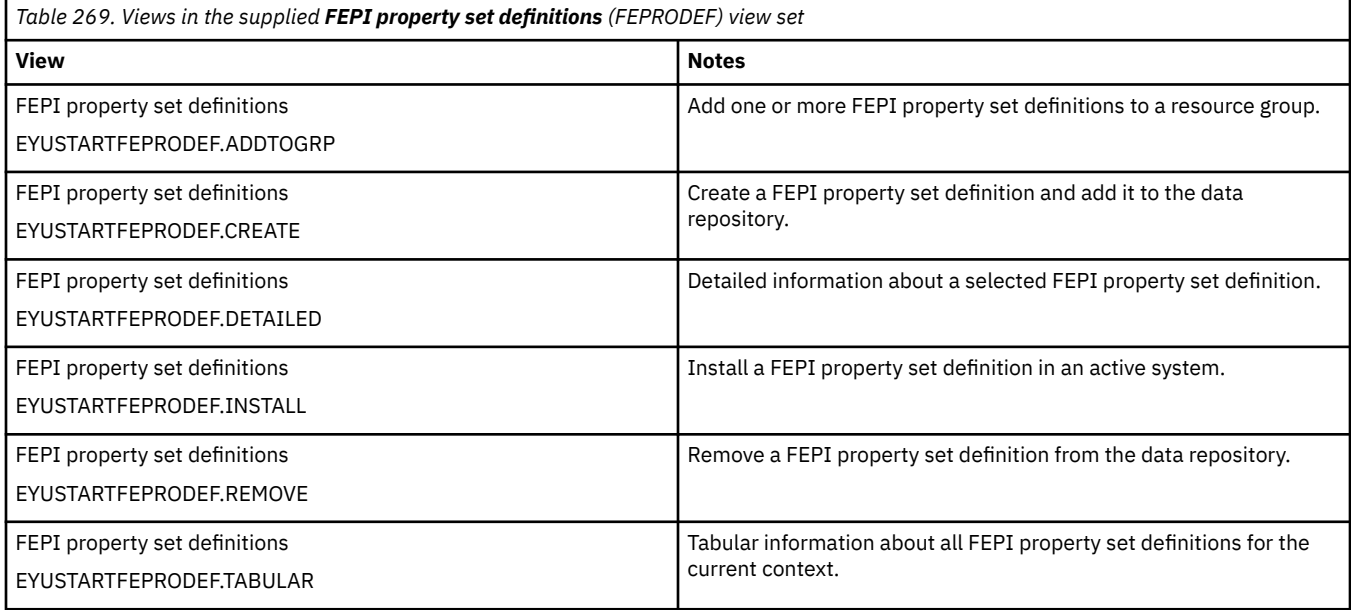

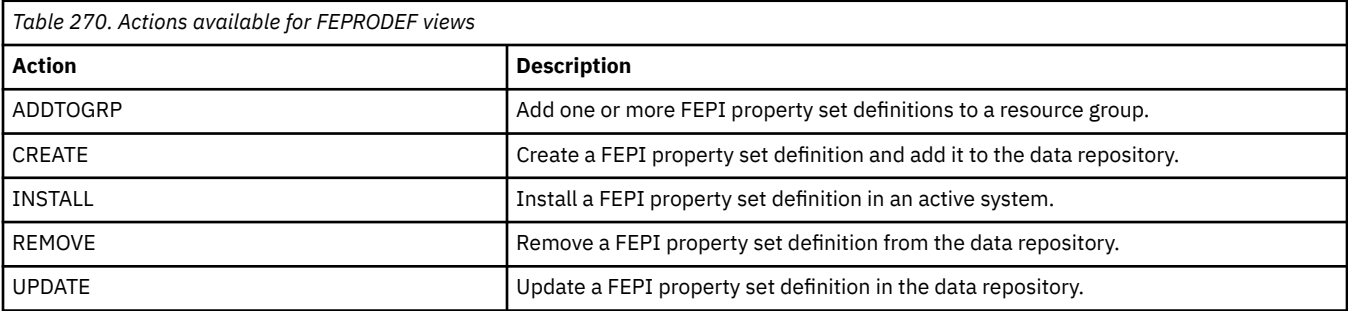

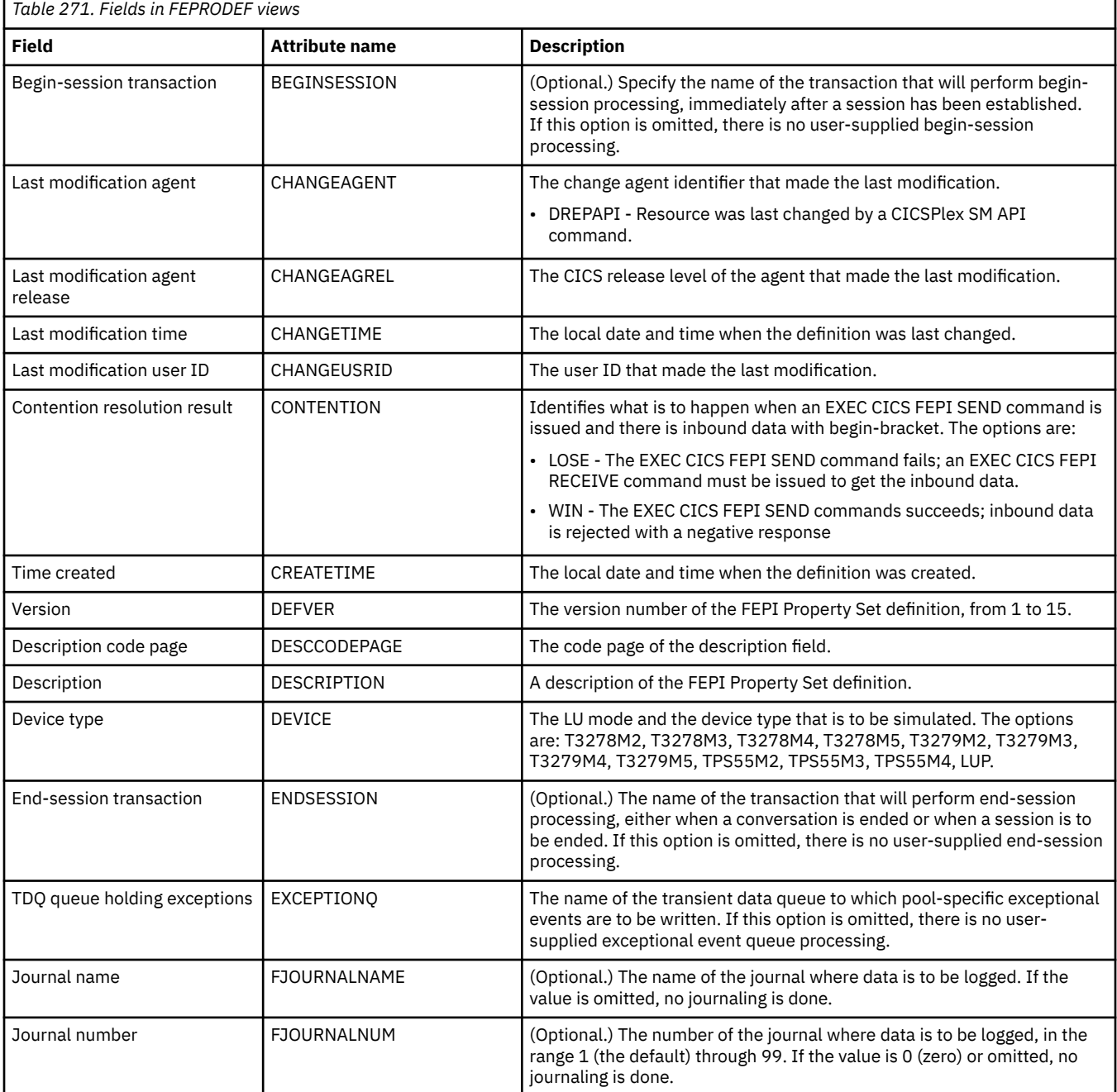

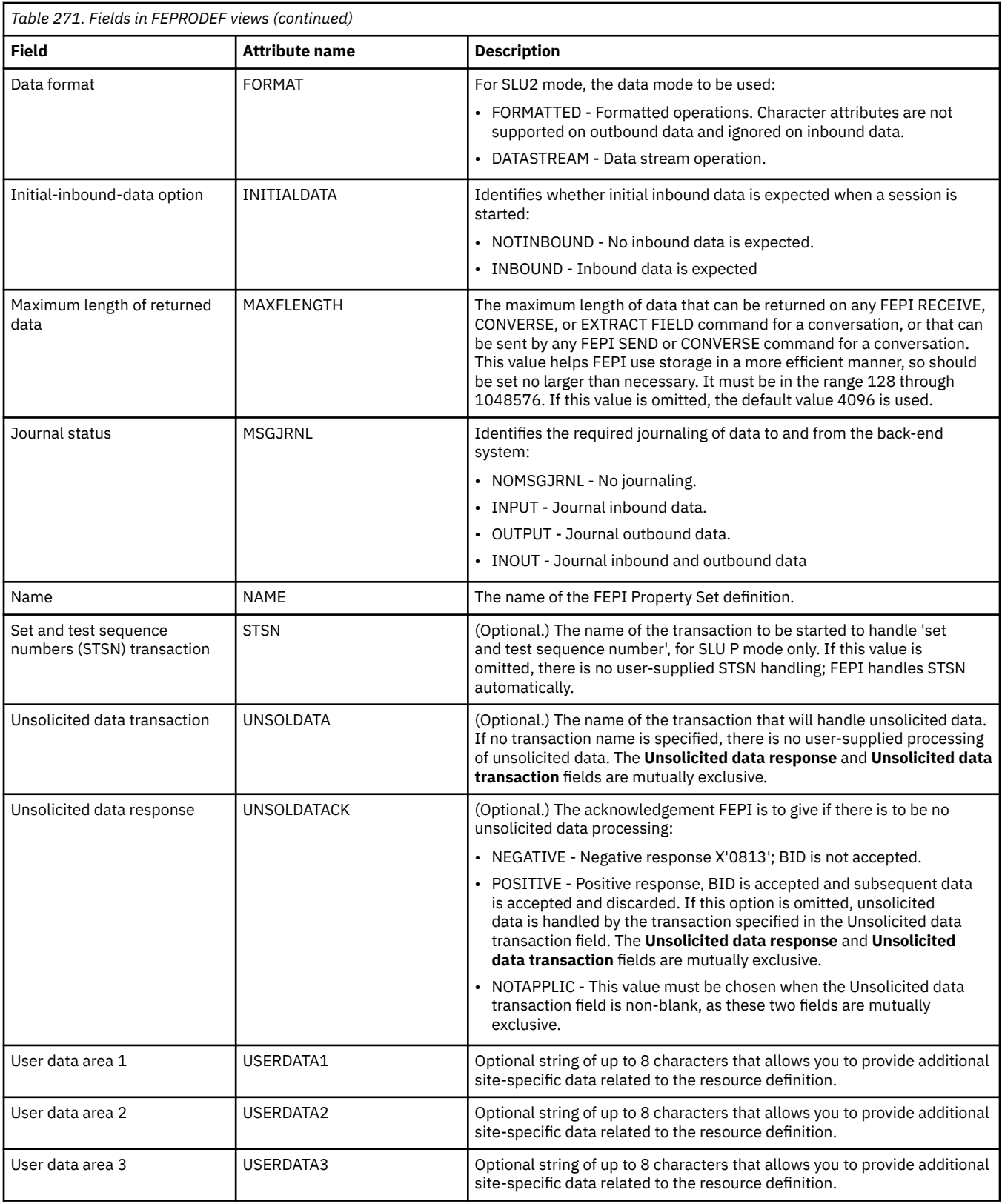

# **FEPI target definitions - FETRGDEF**

The **FEPI target definition** (FETRGDEF) views display information about the physical and operational characteristics of FEPI target definitions.

## **Supplied views**

To access from the main menu, click:

### **Administration views** > **CICS resource definitions** > **FEPI target definitions**

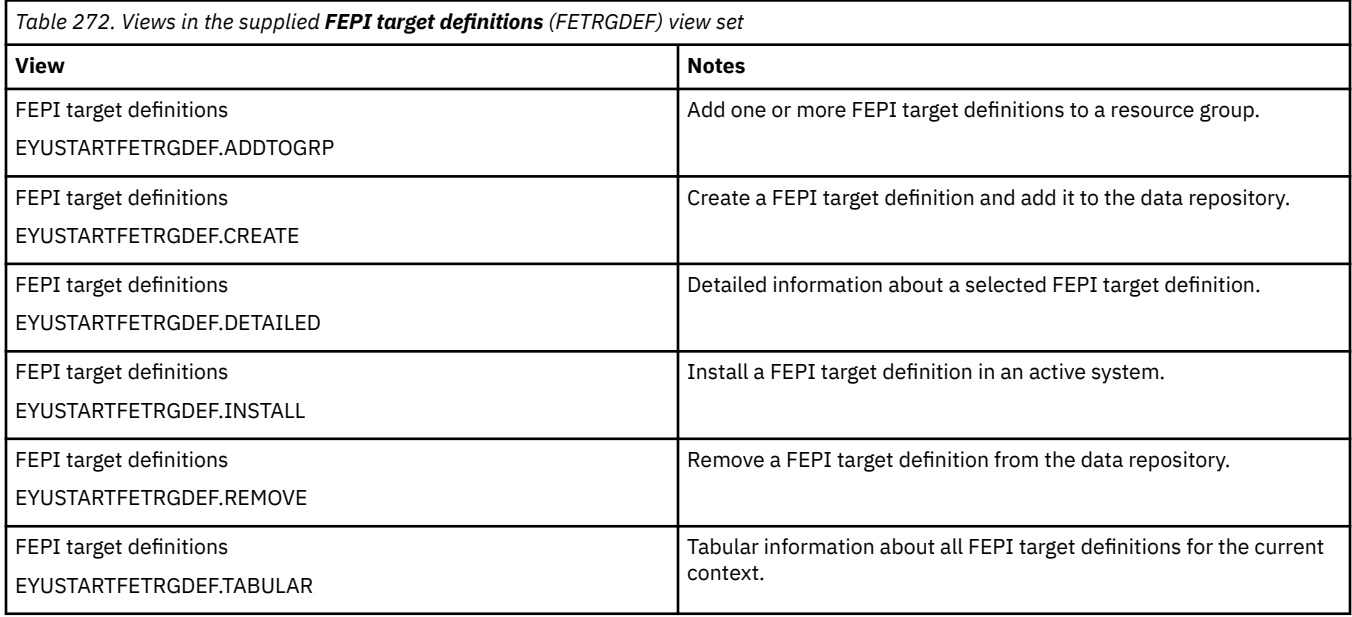

## **Actions**

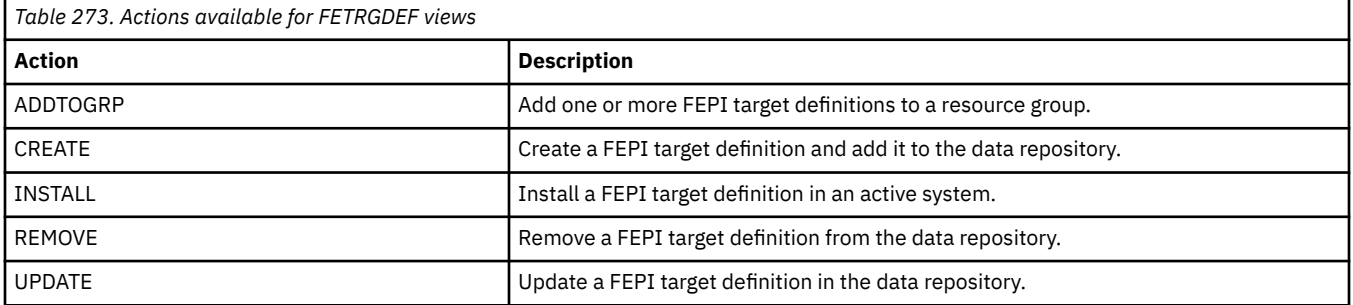

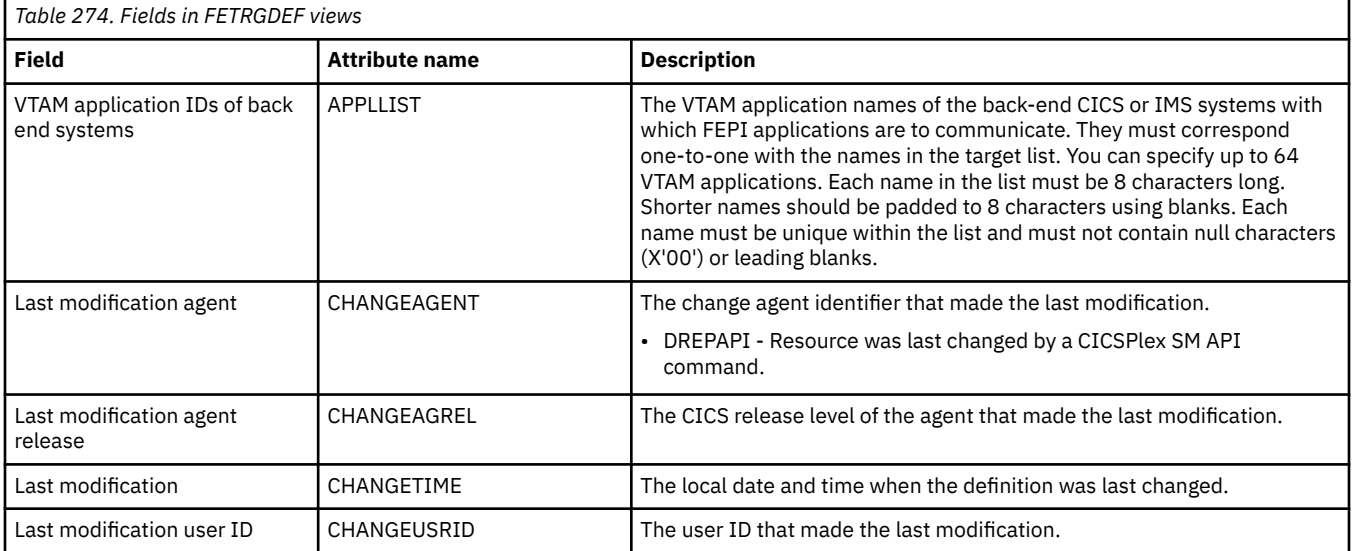

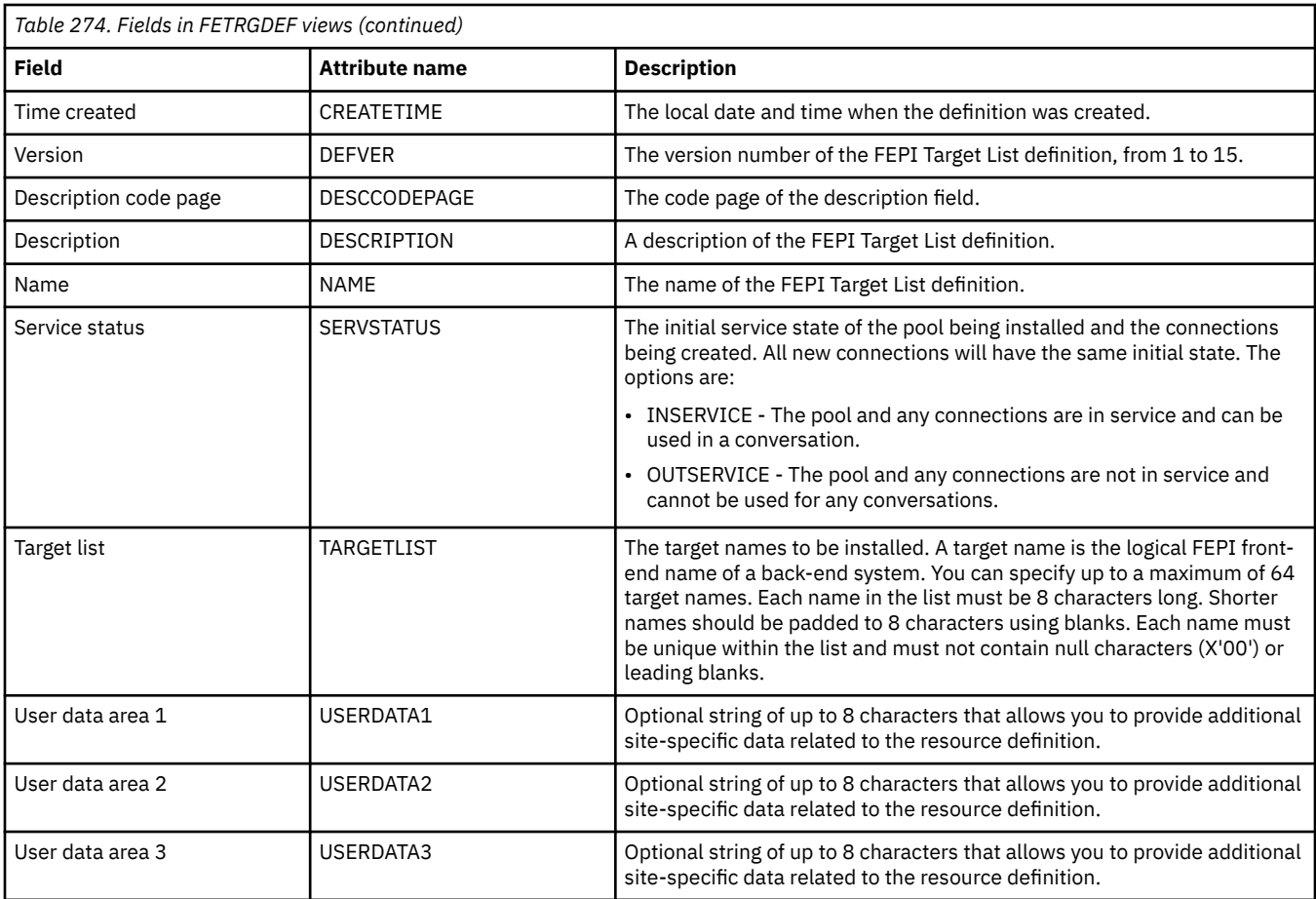

# **File definitions - FILEDEF**

The **File definition** (FILEDEF) views display information about the physical and operational characteristics of file definitions.

### **Supplied views**

To access from the main menu, click:

#### **Administration views** > **CICS resource definitions** > **File definitions**

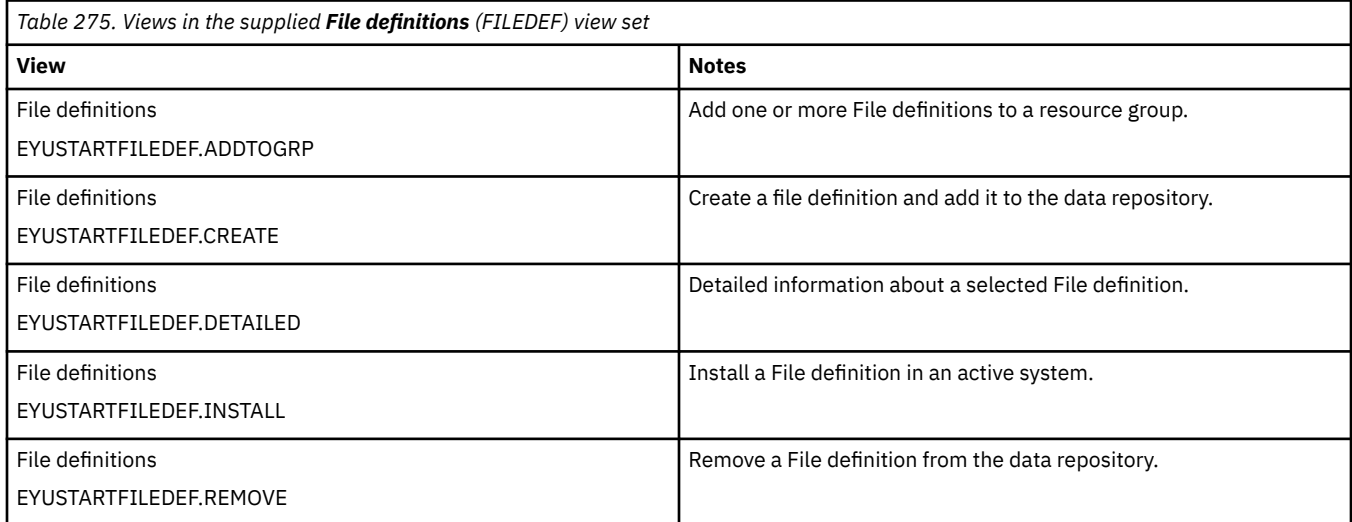

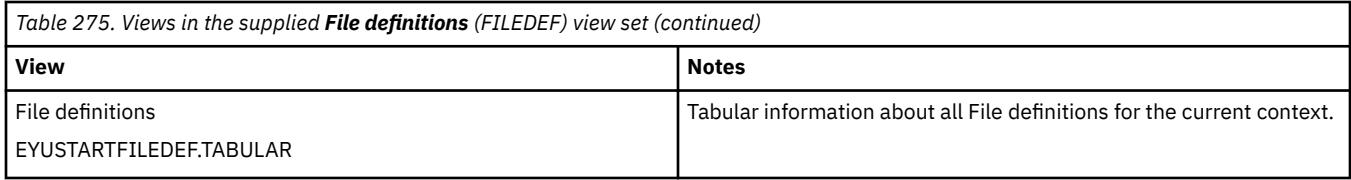

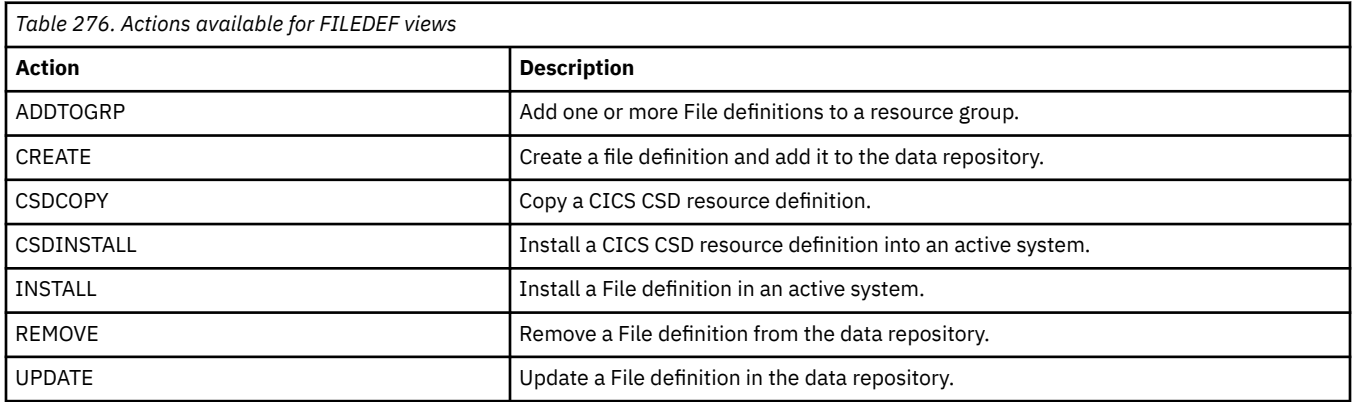

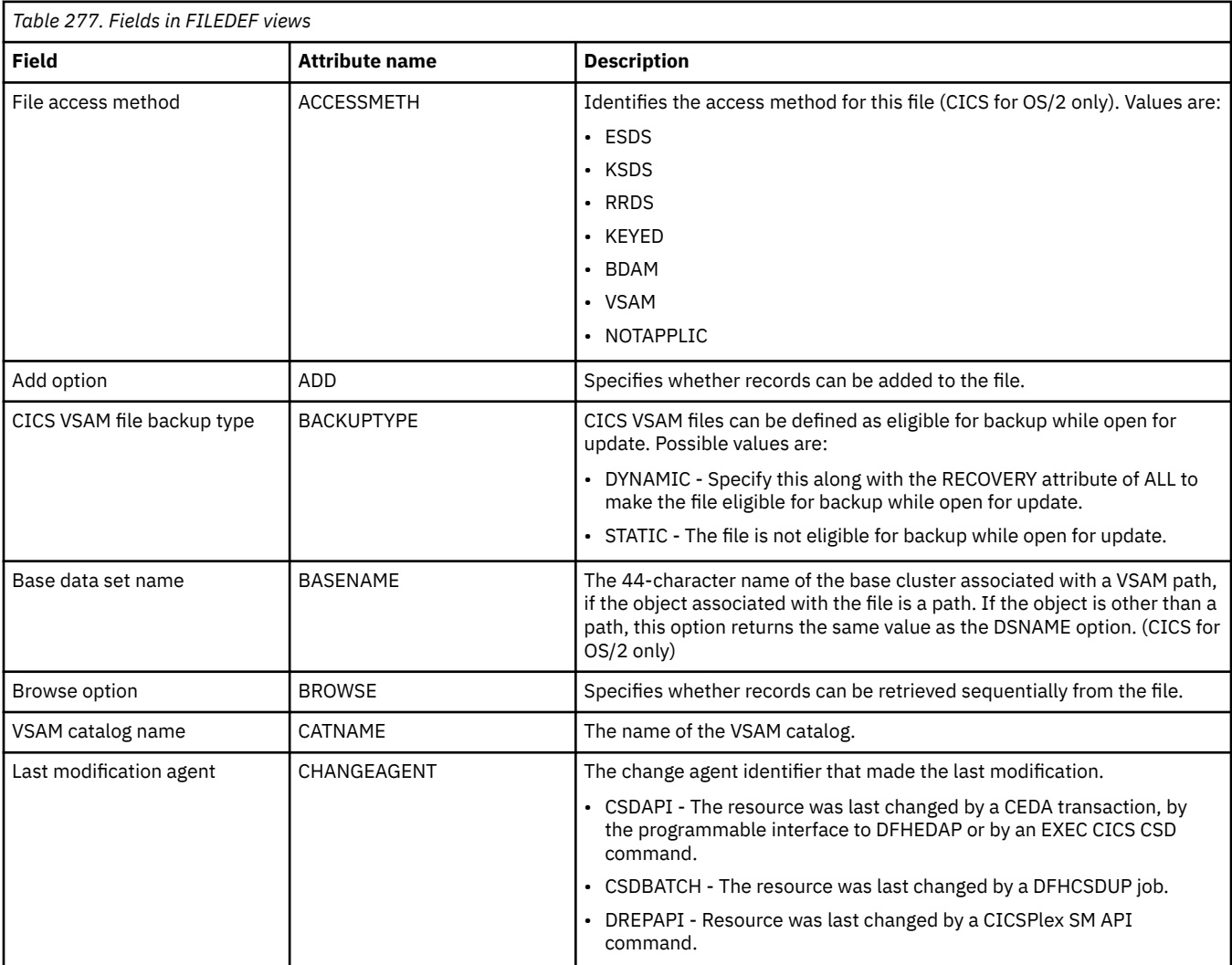

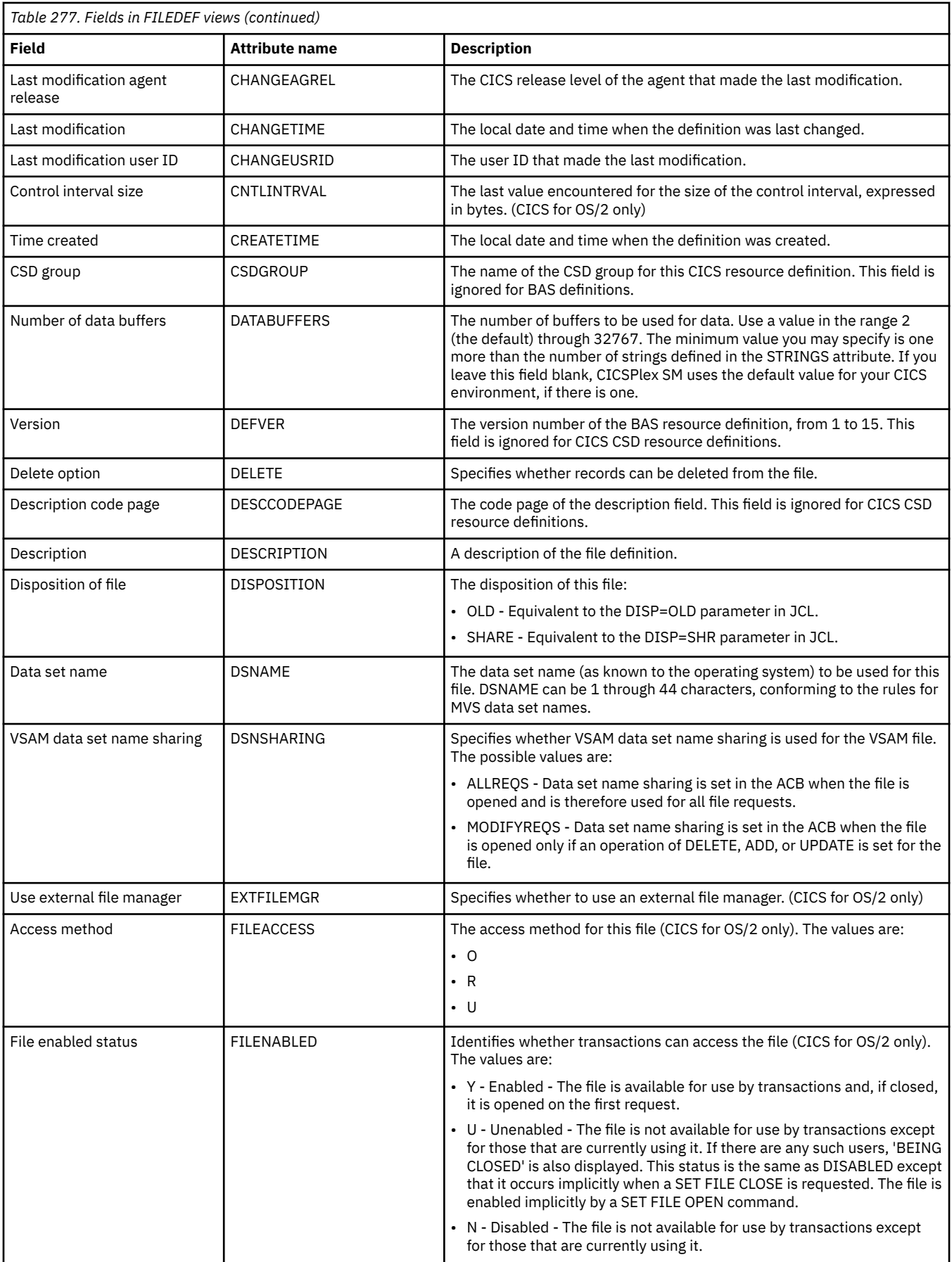

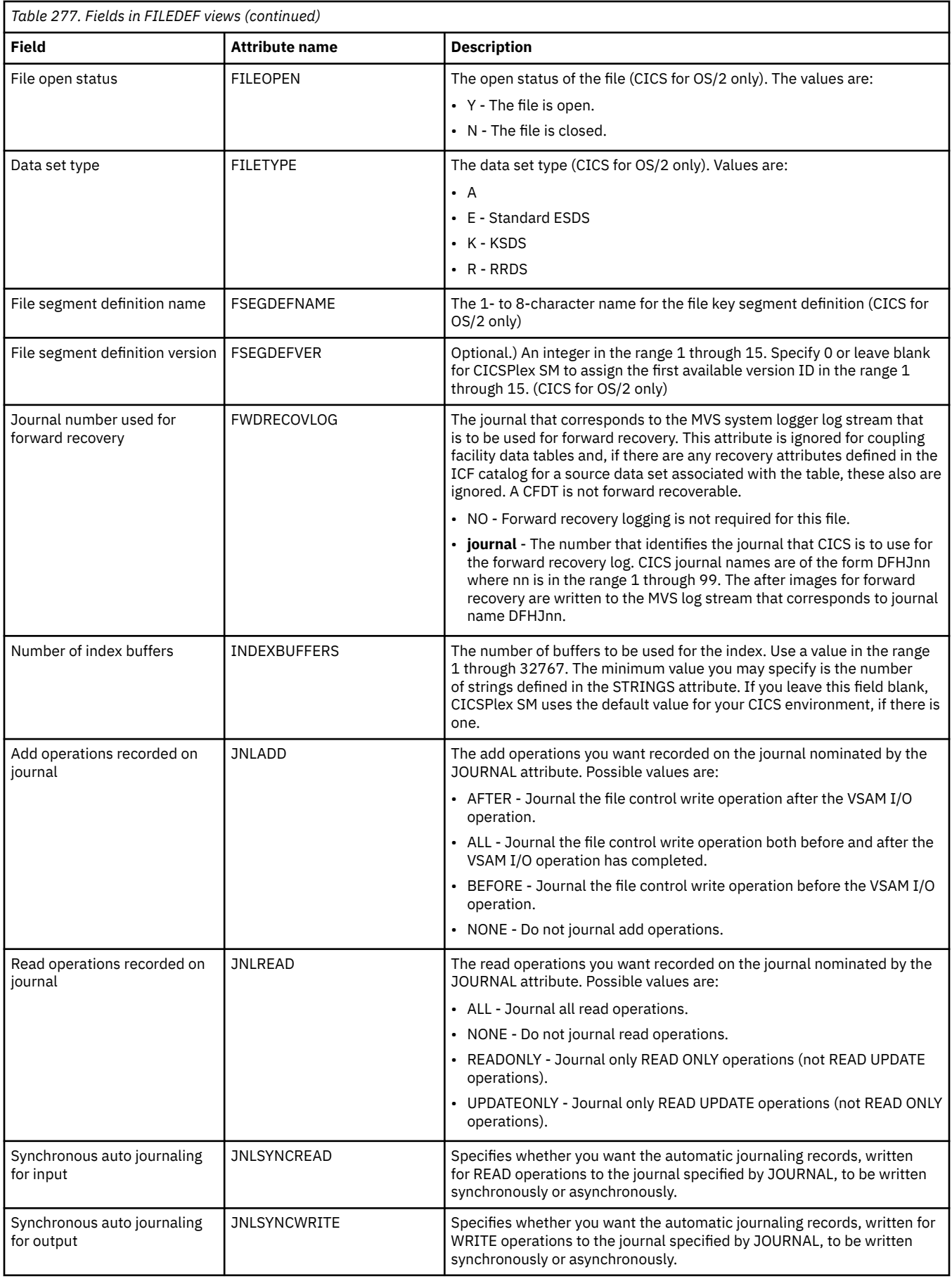

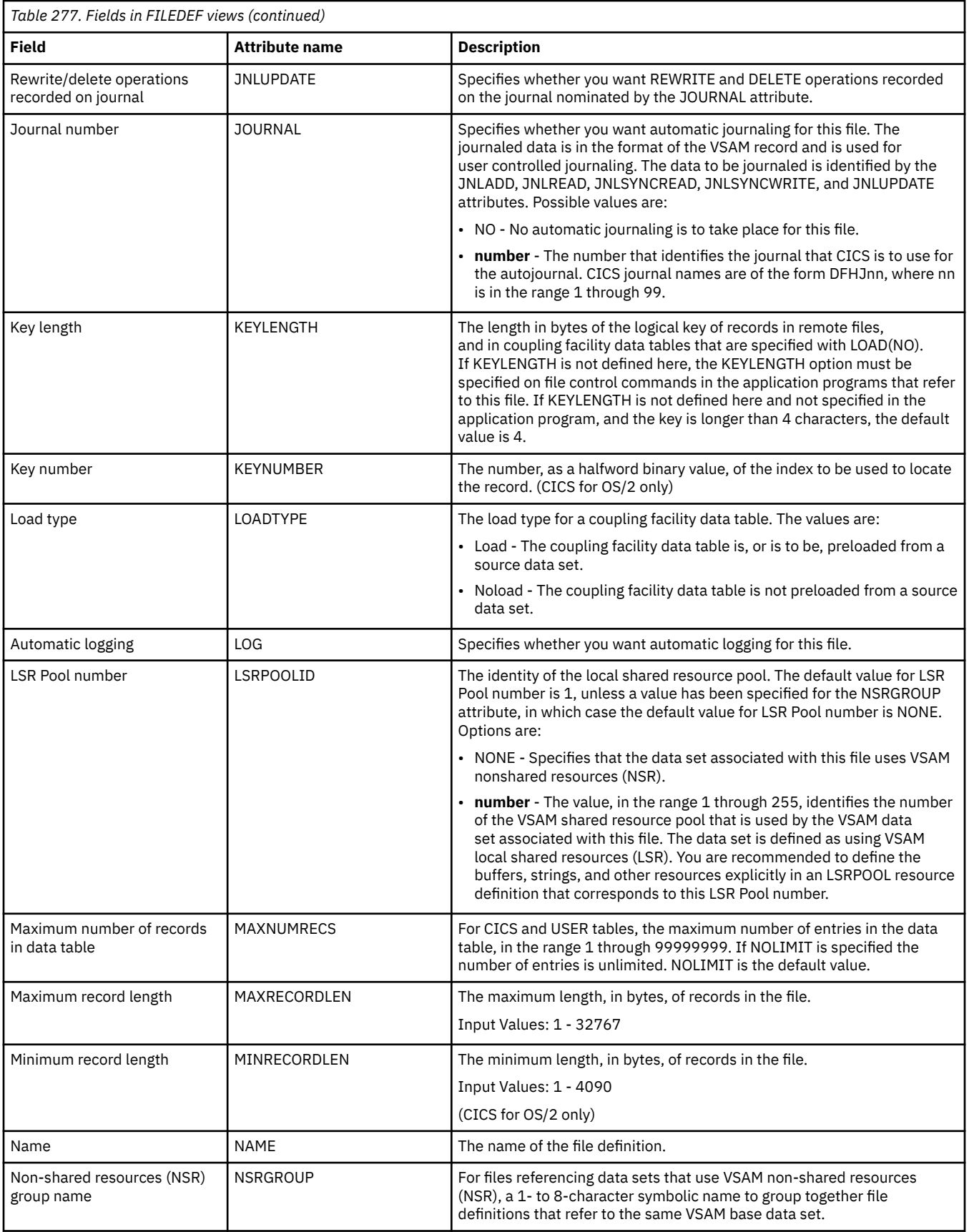
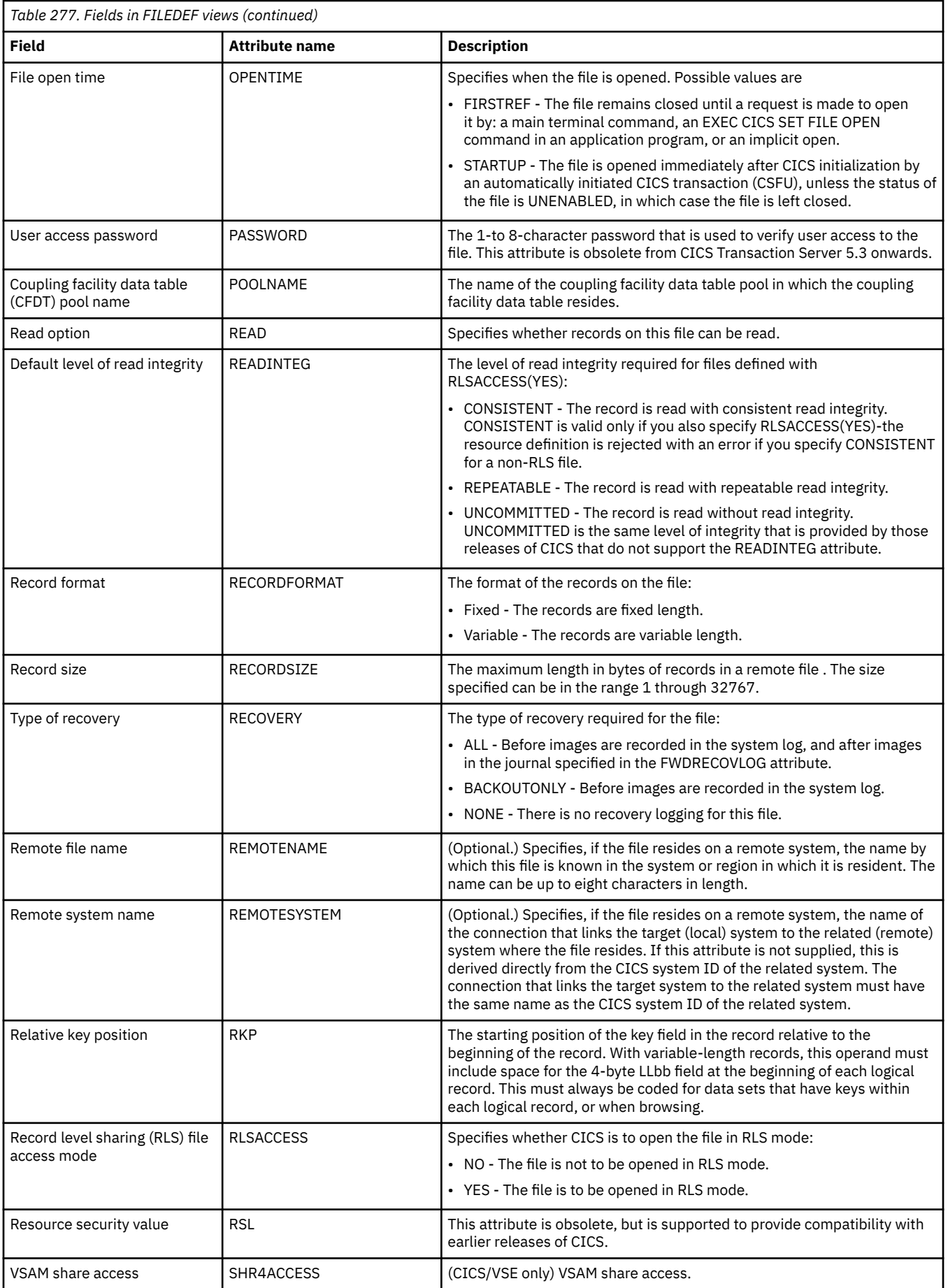

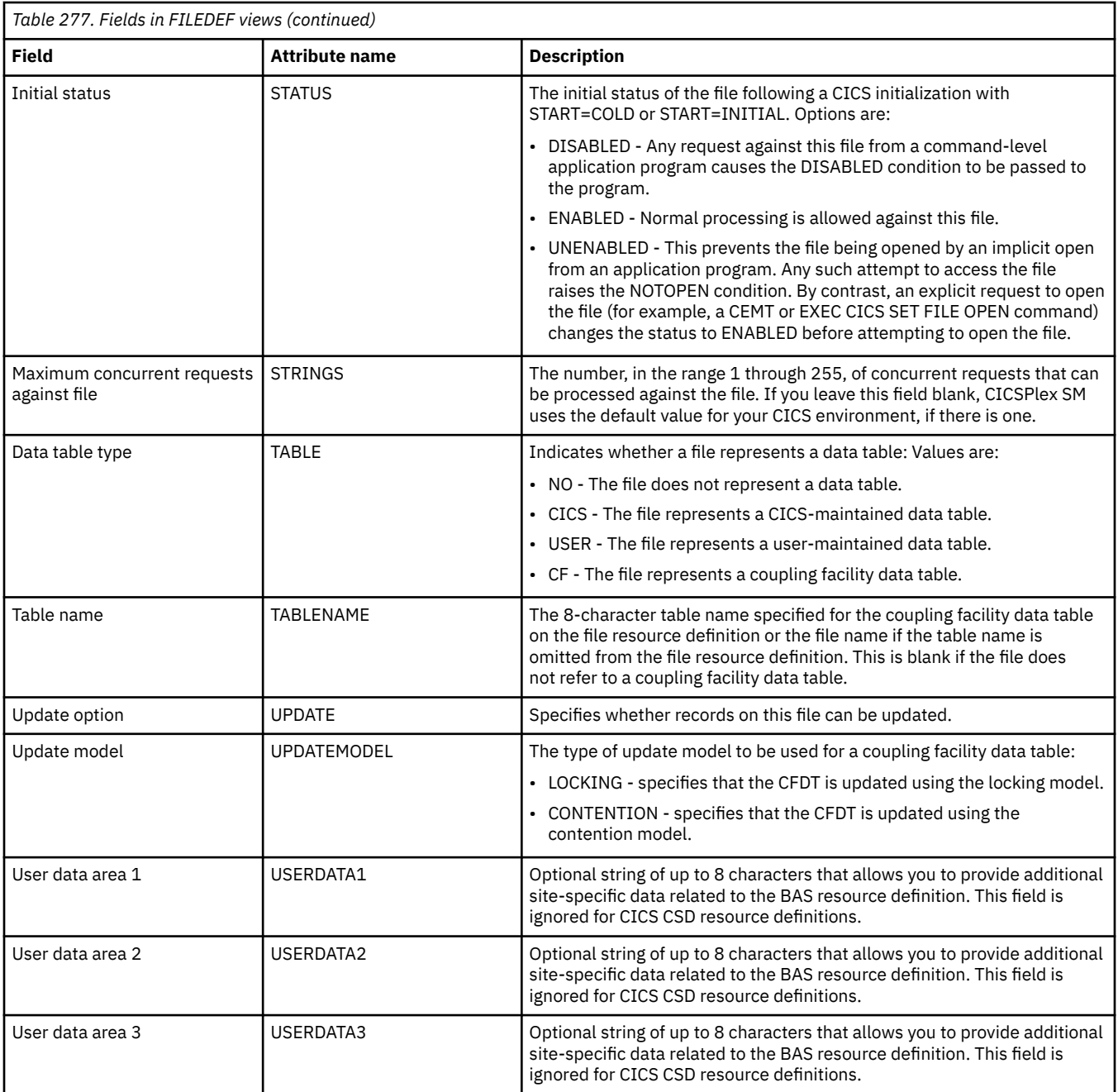

# **File segment definitions - FSEGDEF**

Remote MASs are not supported in this release of CICS. The FSEGDEF views are now obsolete.

### **Supplied views**

To access from the main menu, click:

**Administration views** > **CICS resource definitions** > **File segment definitions**

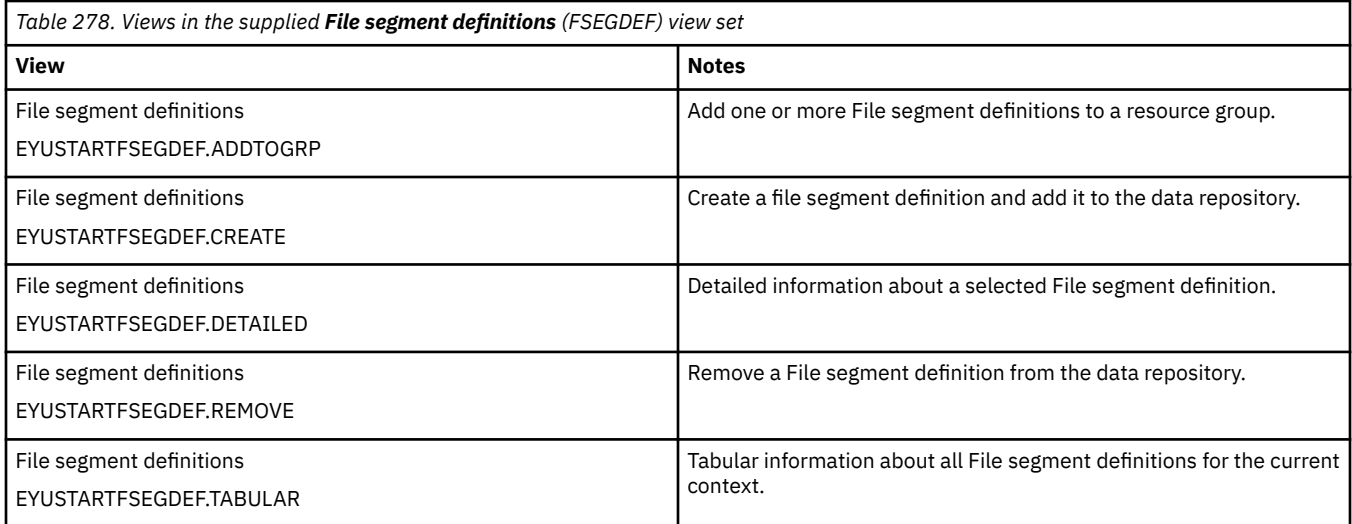

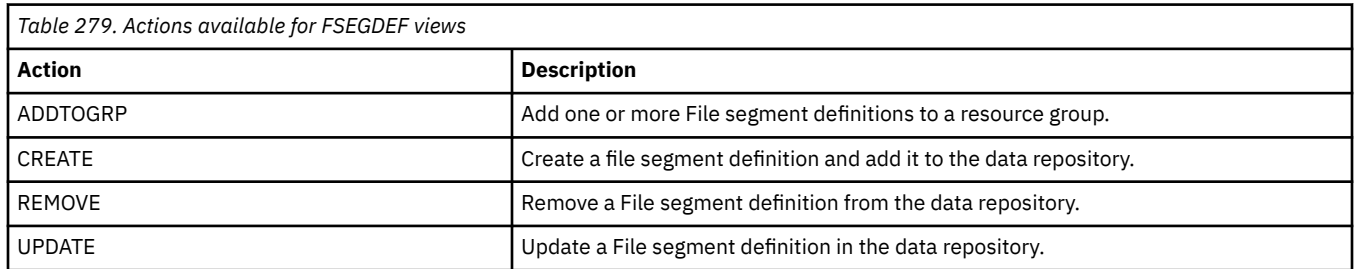

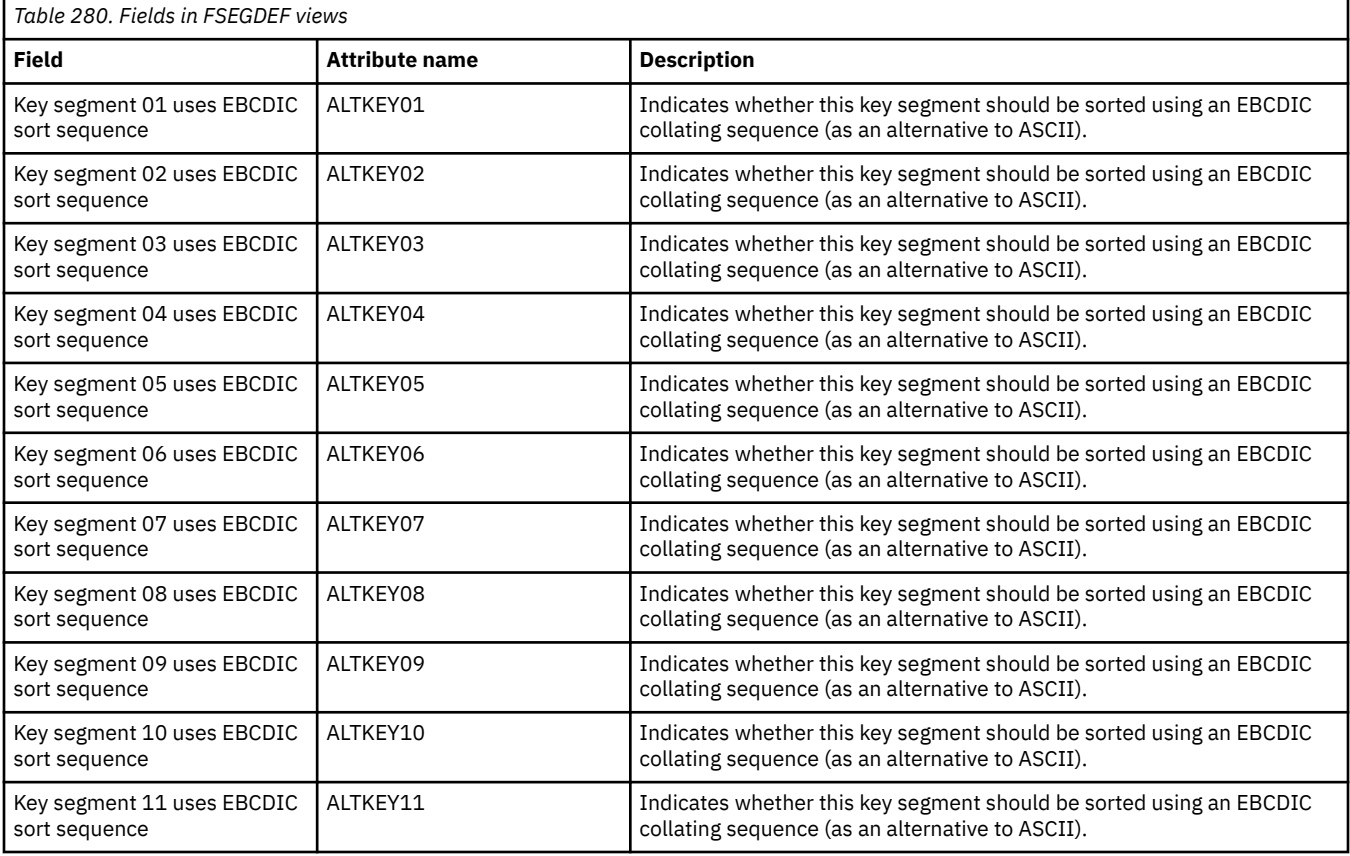

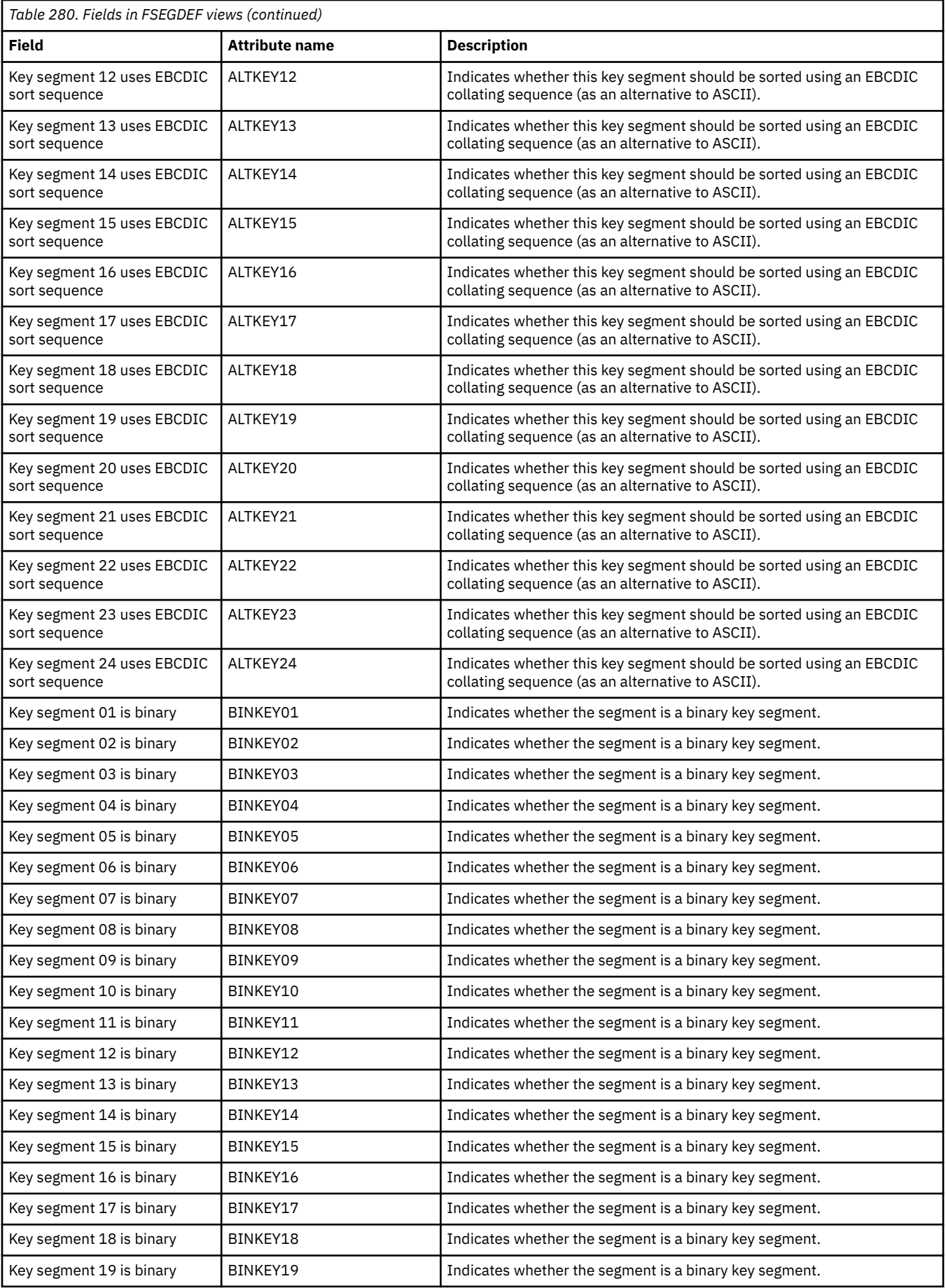

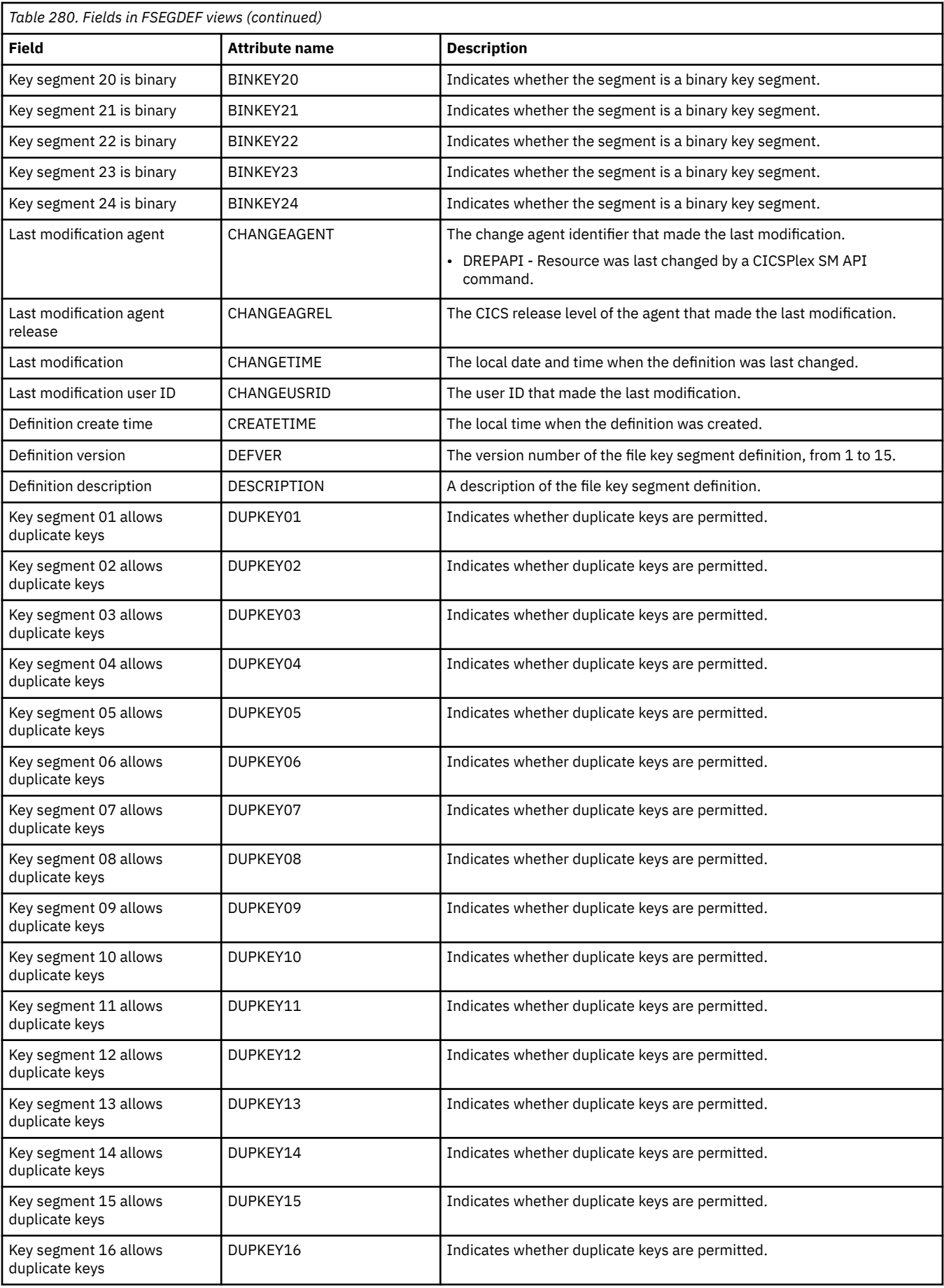

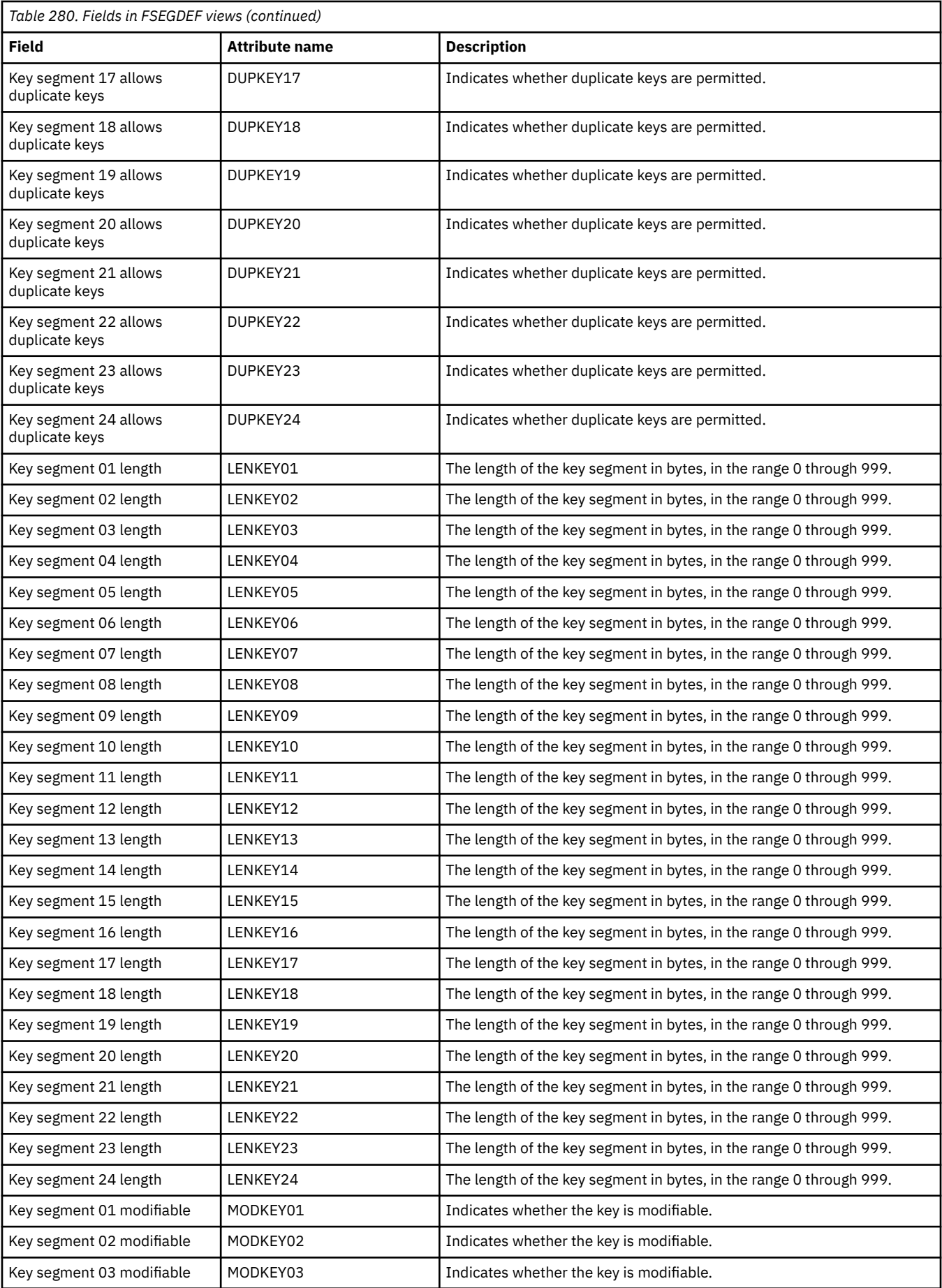

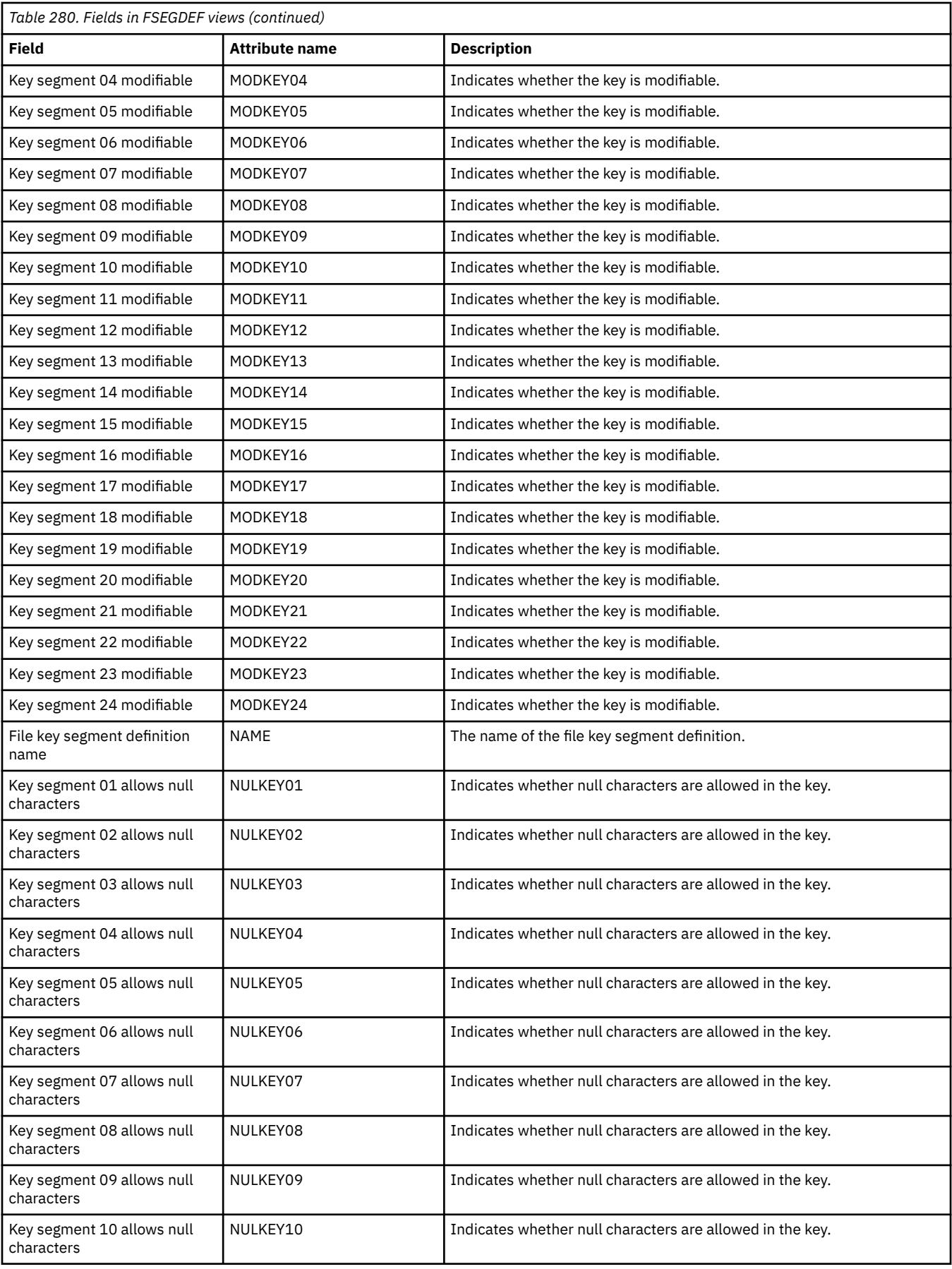

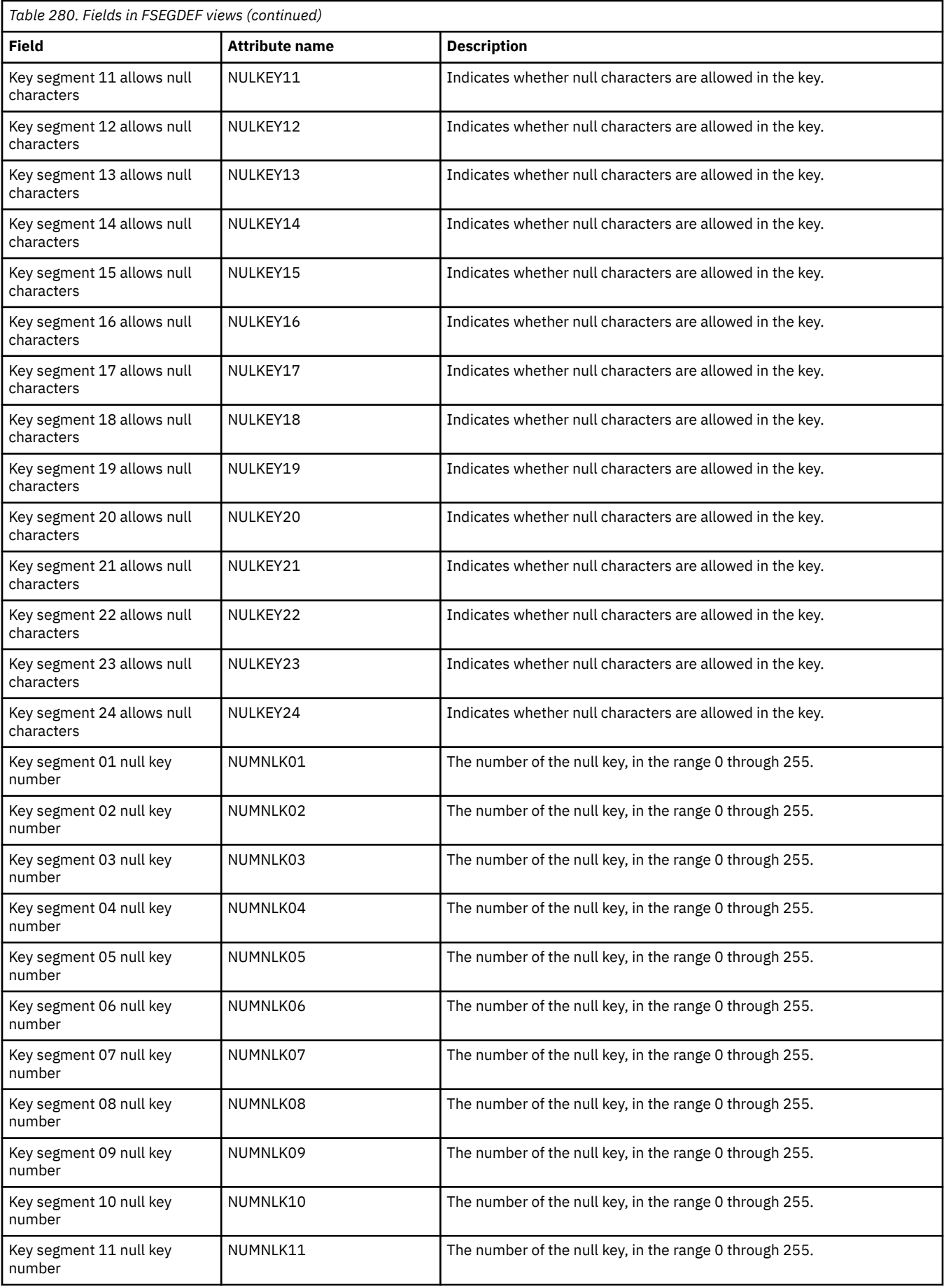

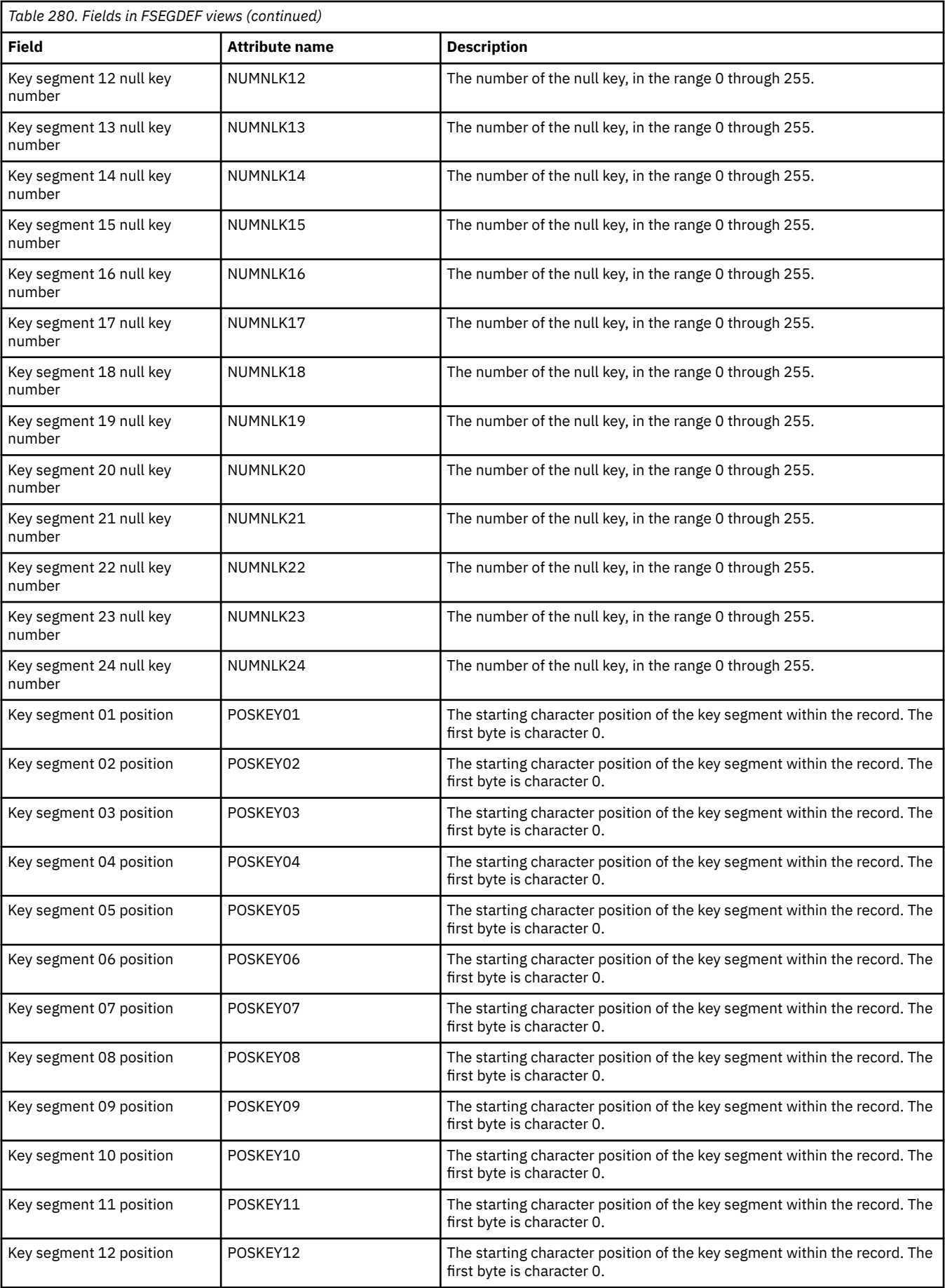

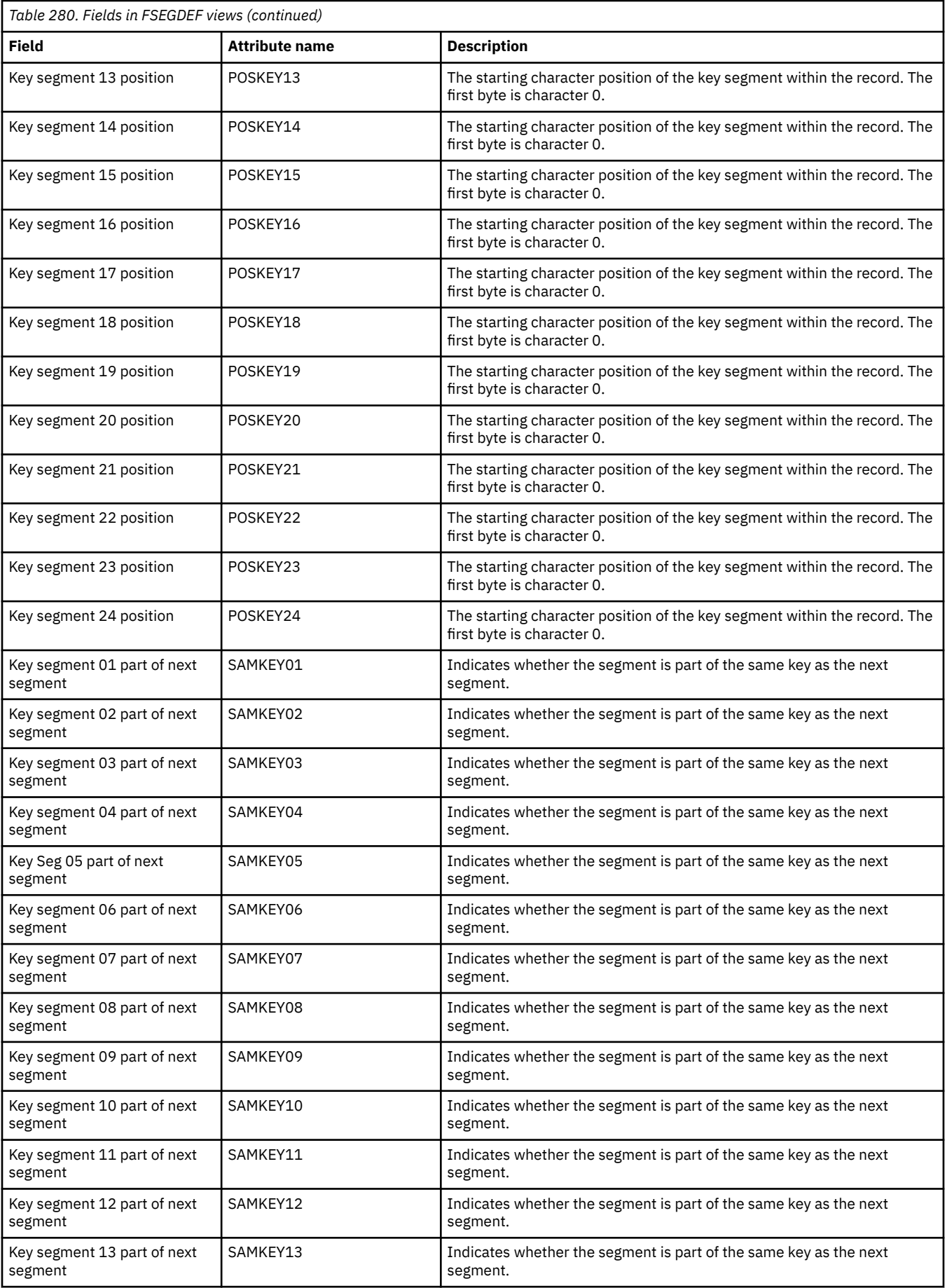

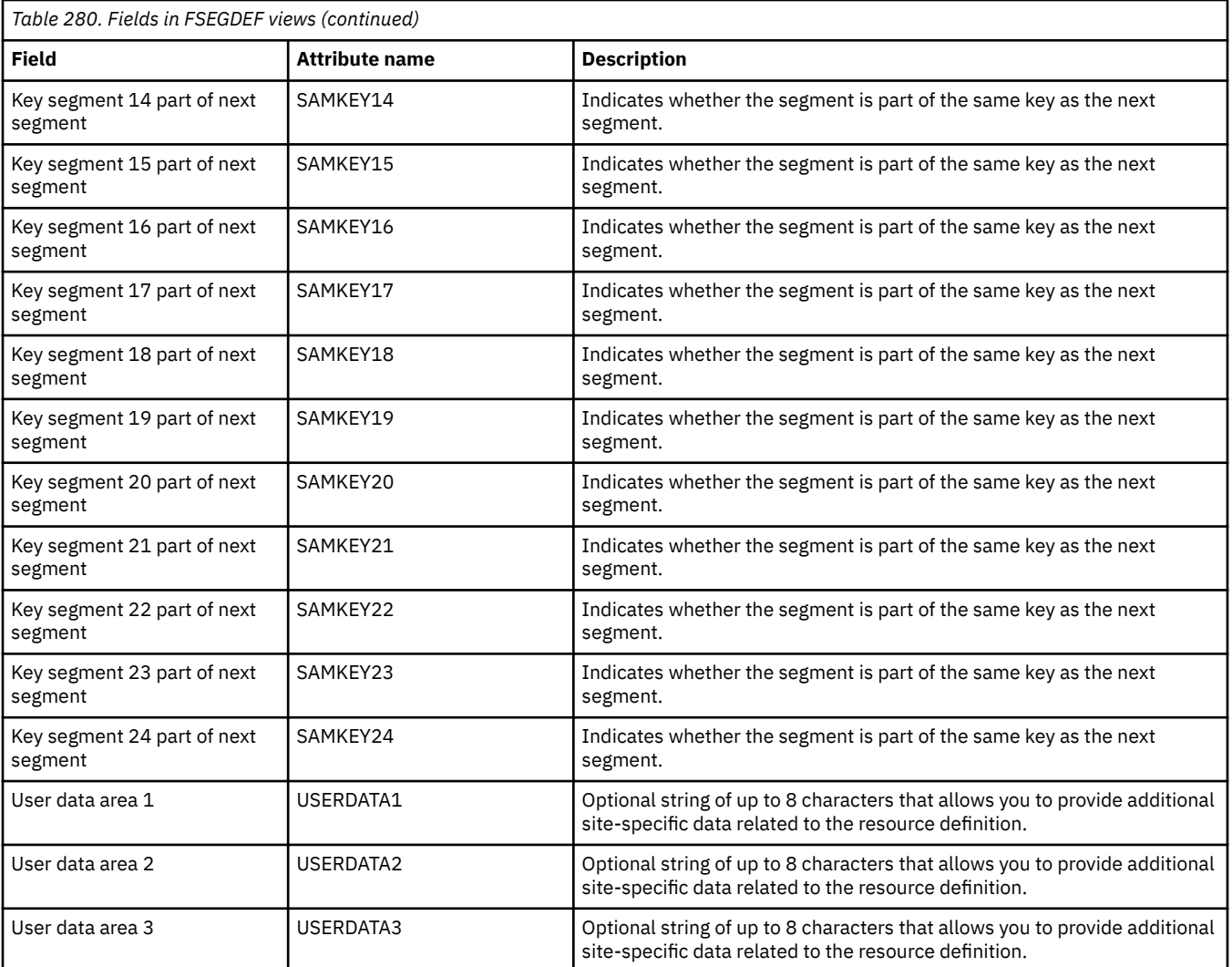

# **Enqueue model definitions - ENQMDEF**

The **Enqueue model definition** (ENQMDEF) views display information about how enqueue models are to run in a CICS system.

#### **Supplied views**

To access from the main menu, click:

#### **Administration views** > **CICS resource definitions** > **Enqueue model definitions**

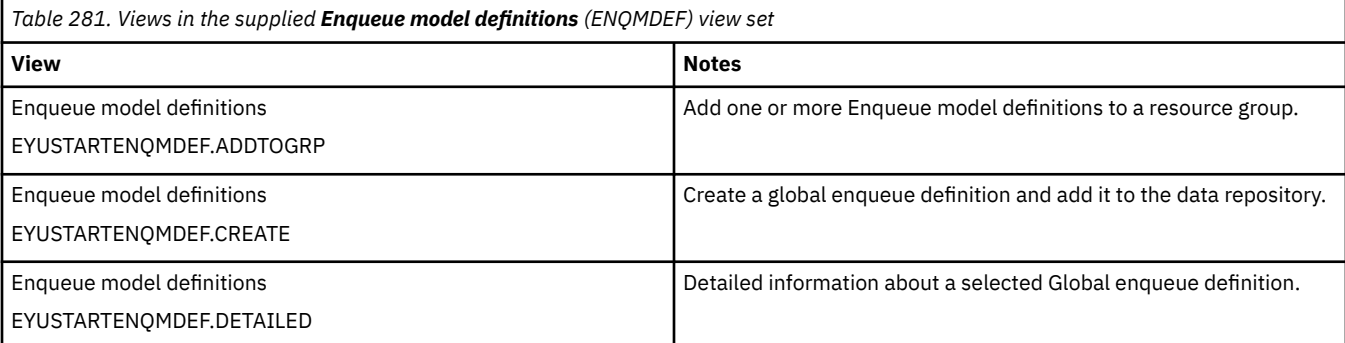

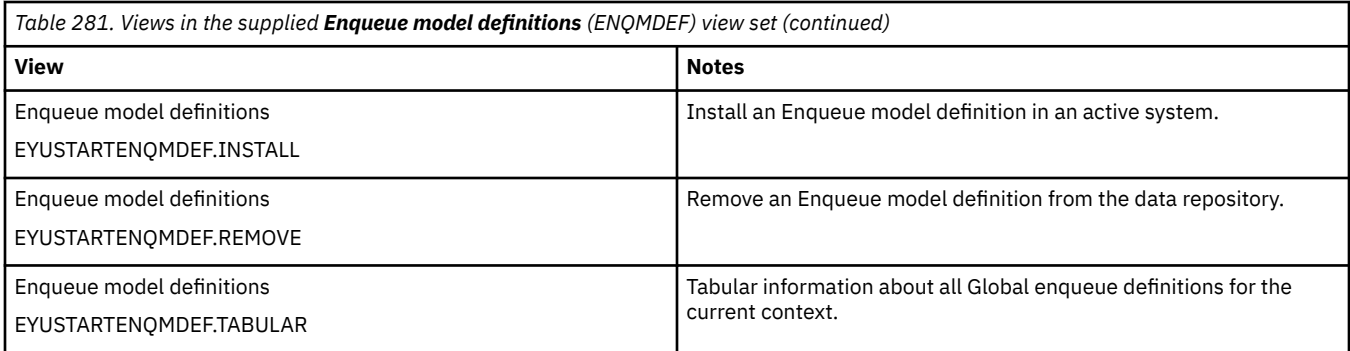

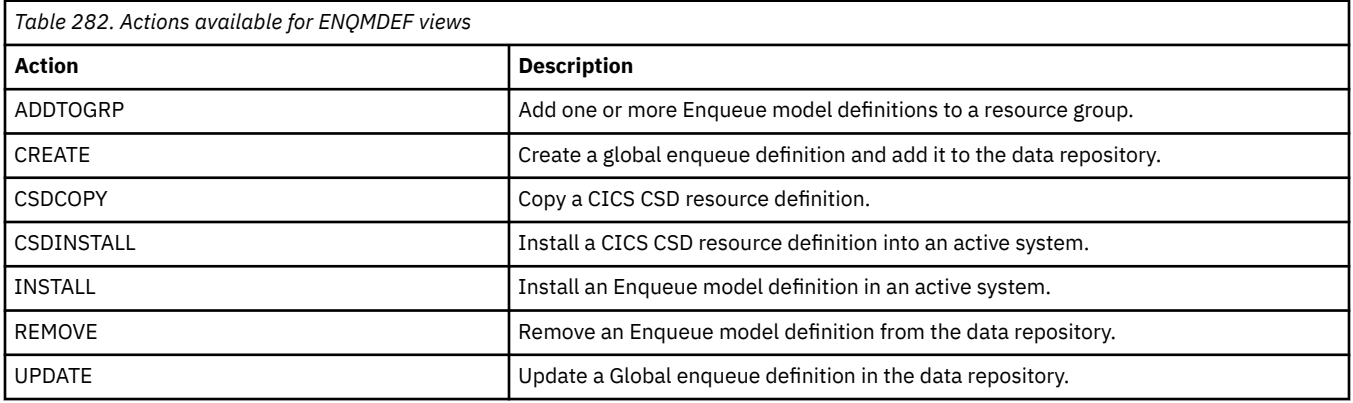

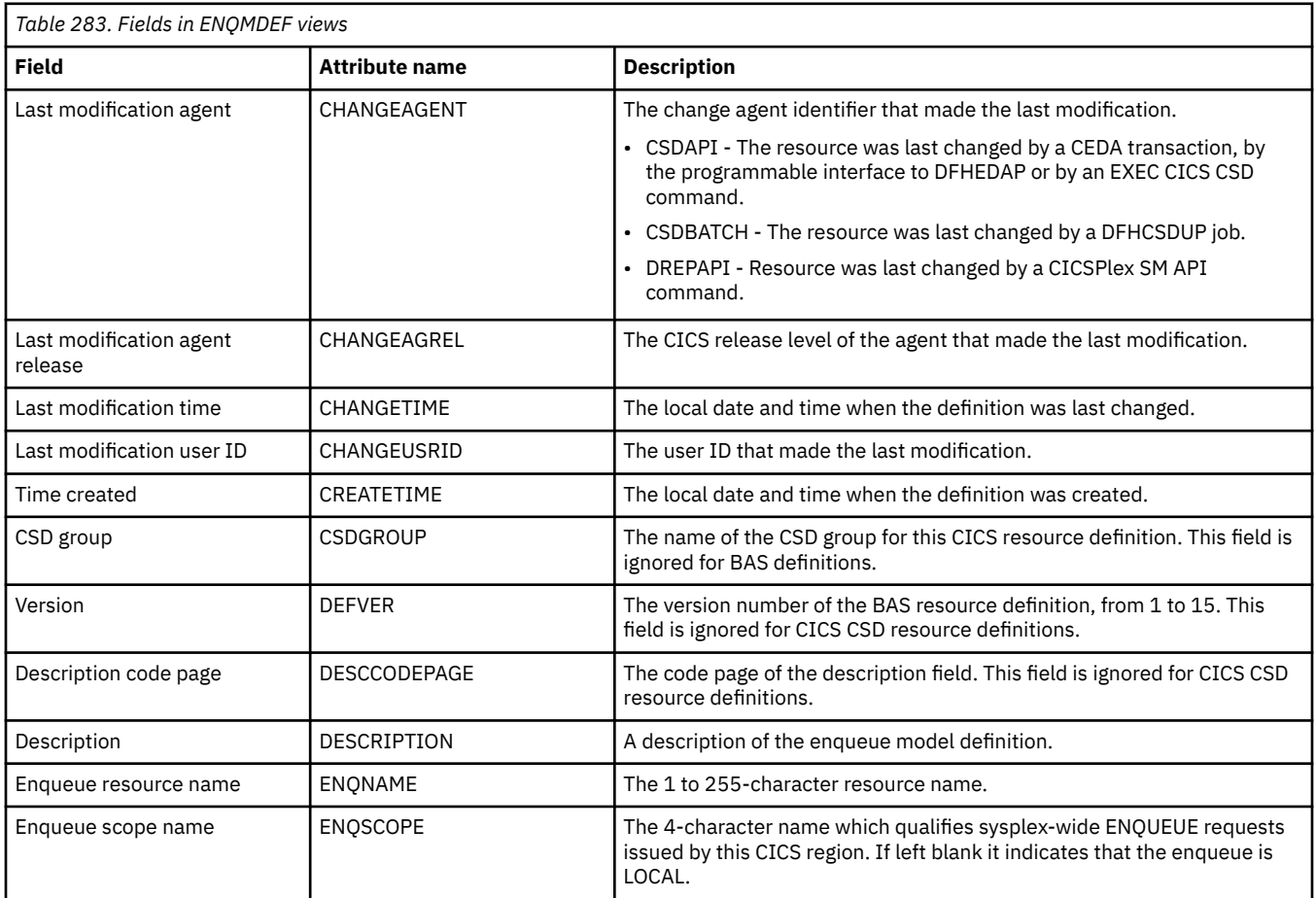

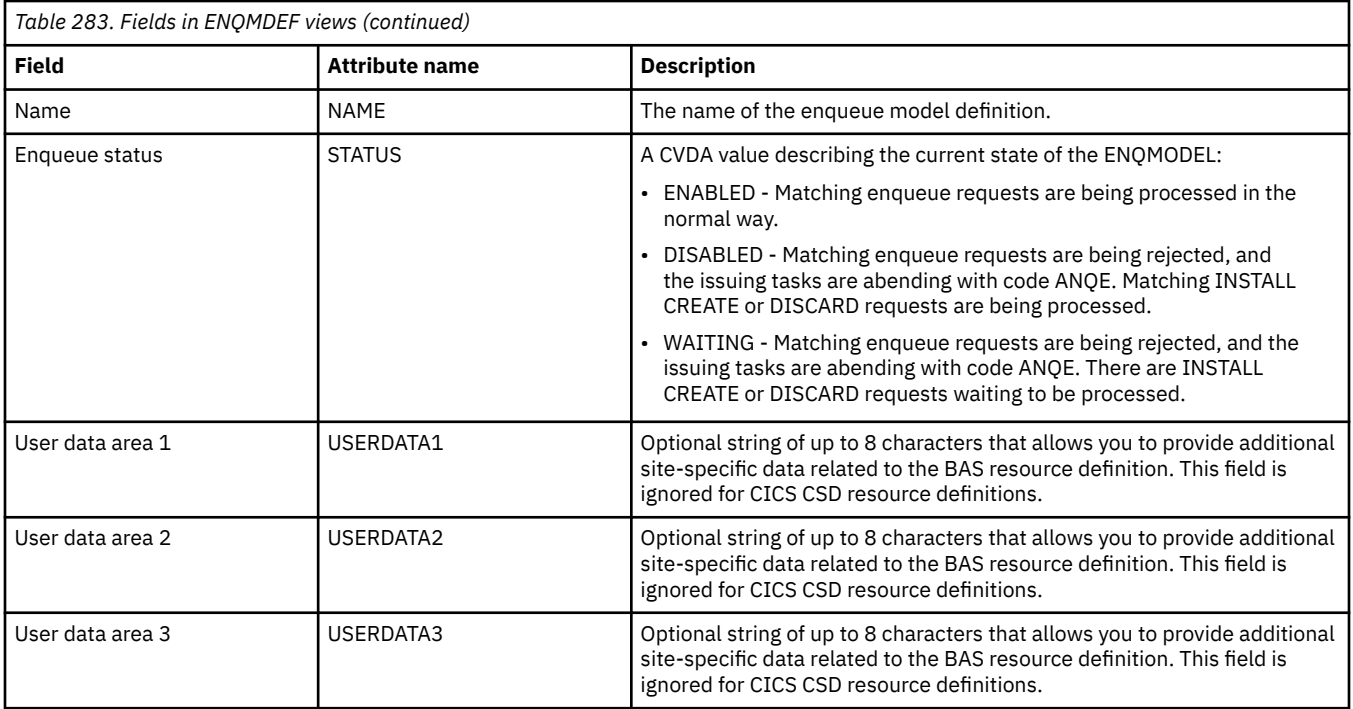

# **IPIC connection definitions - IPCONDEF**

The **IPIC connection definition** (IPCONDEF) views display information about remote systems that a CICS system communicates with using IP intercommunications connections (also known as " *IPIC connections* " ).

### **Supplied views**

To access from the main menu, click:

#### **Administration views** > **CICS resource definitions** > **IPIC connection definitions**

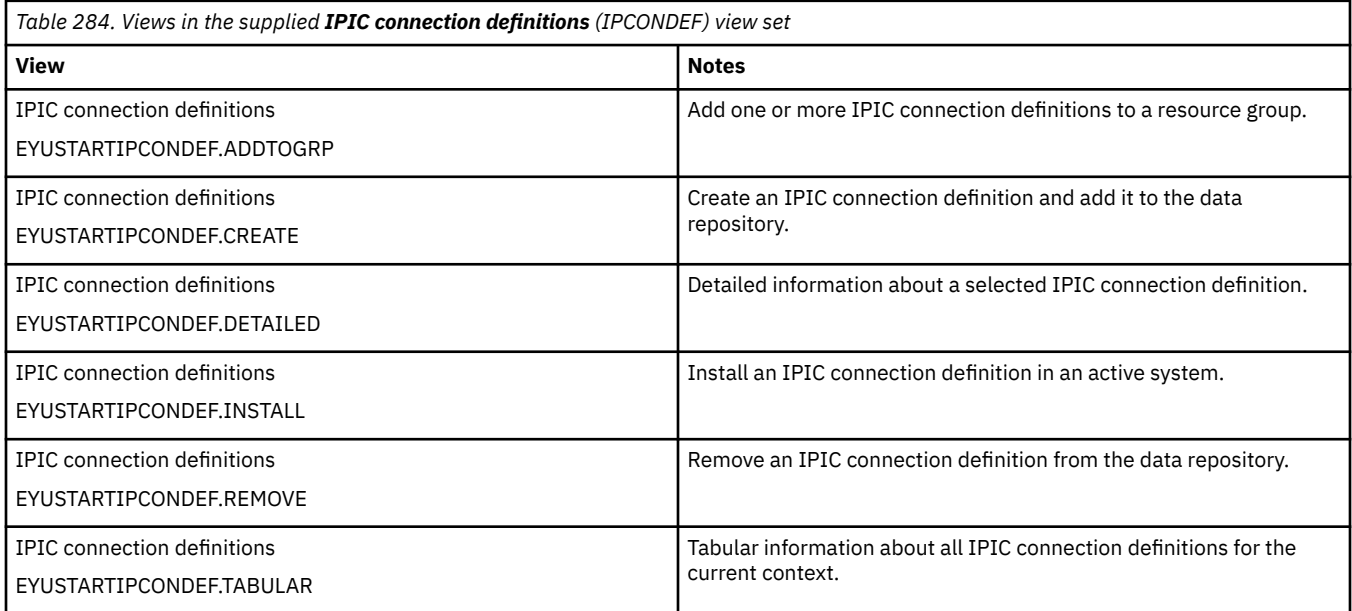

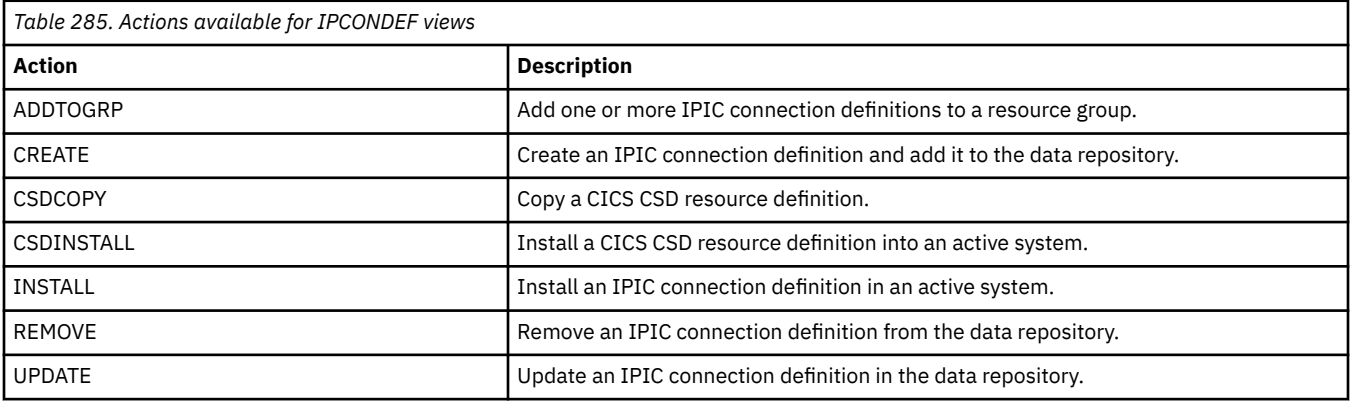

I

### **Fields**

*Table 286. Fields in IPCONDEF views*

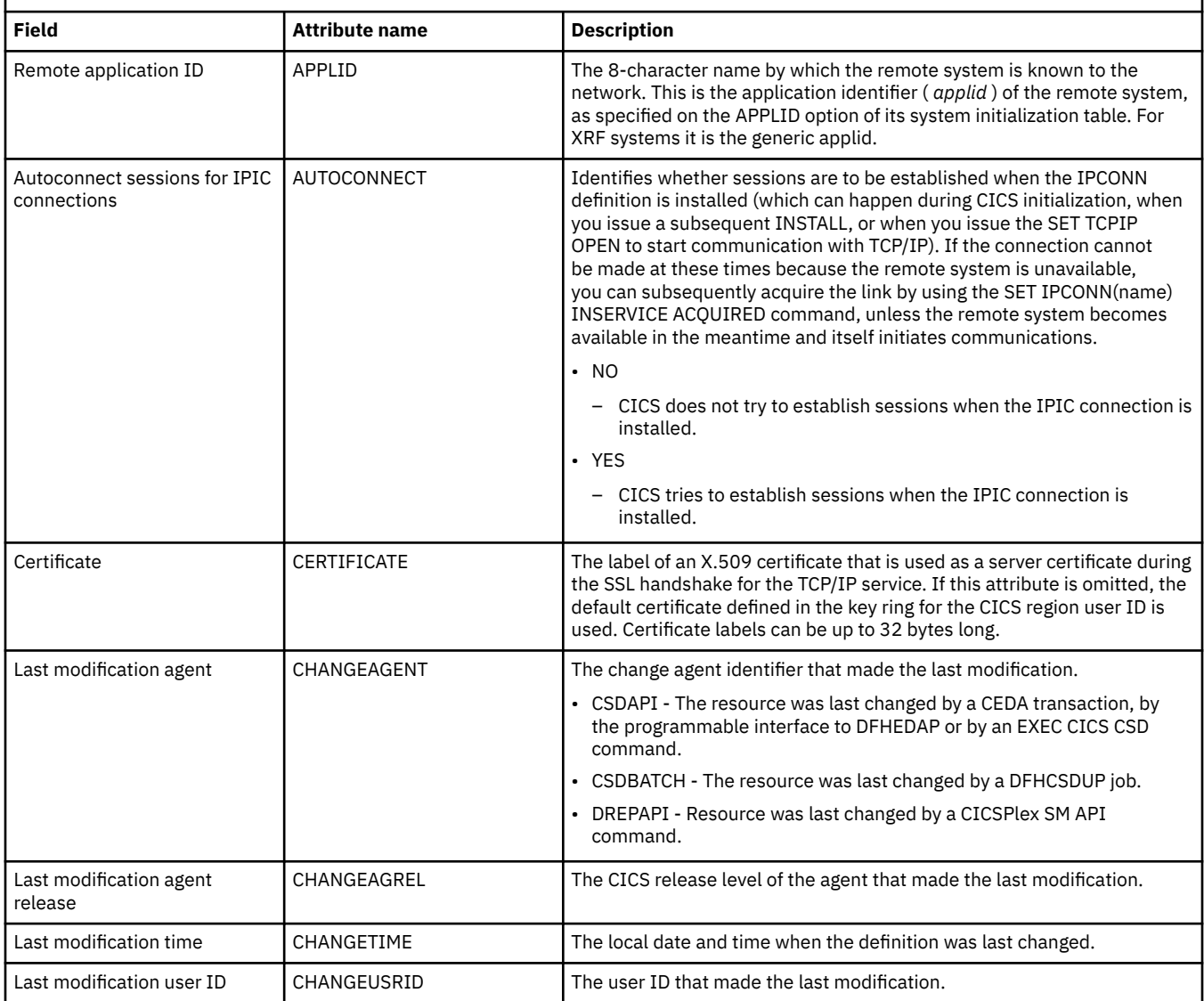

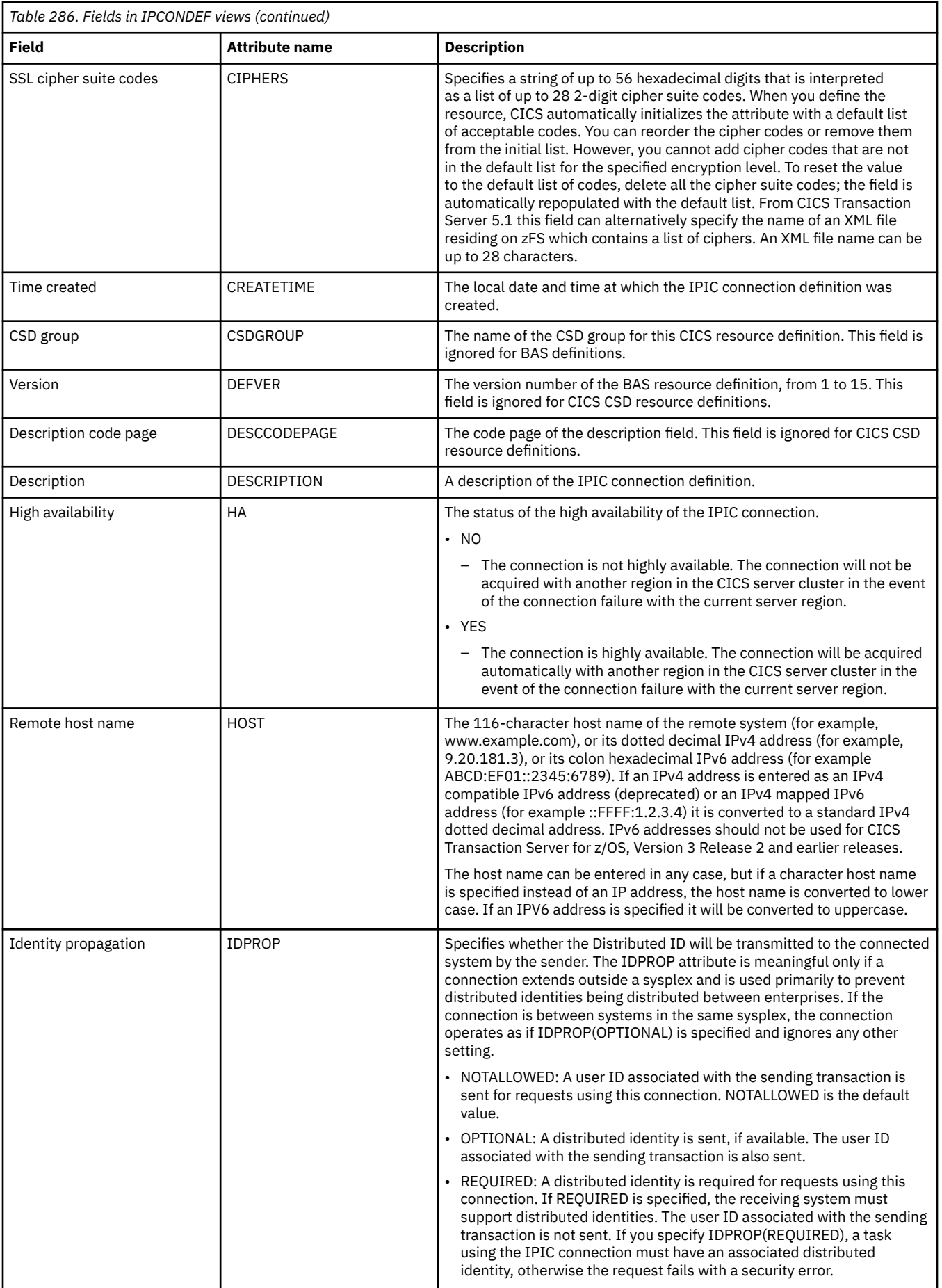

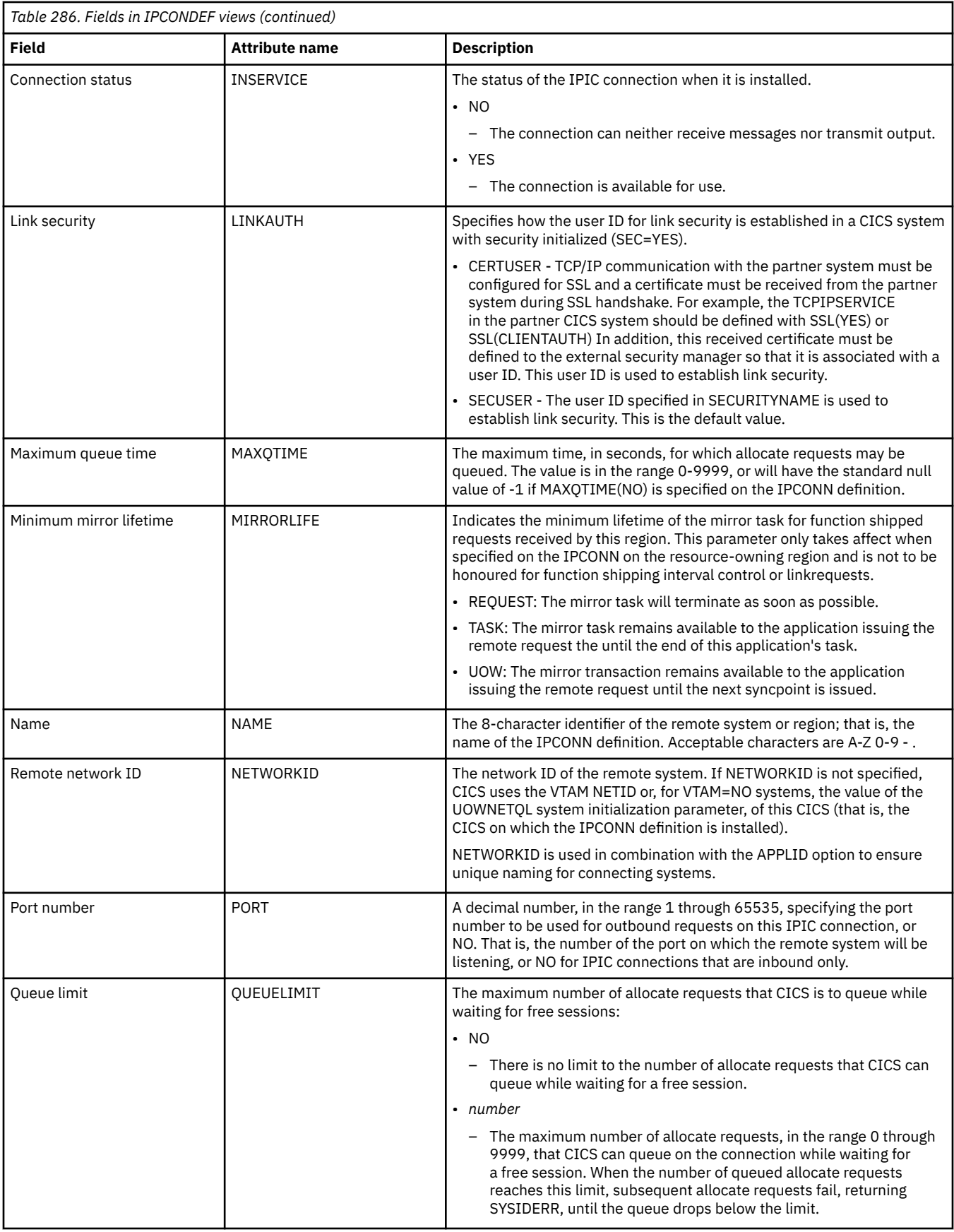

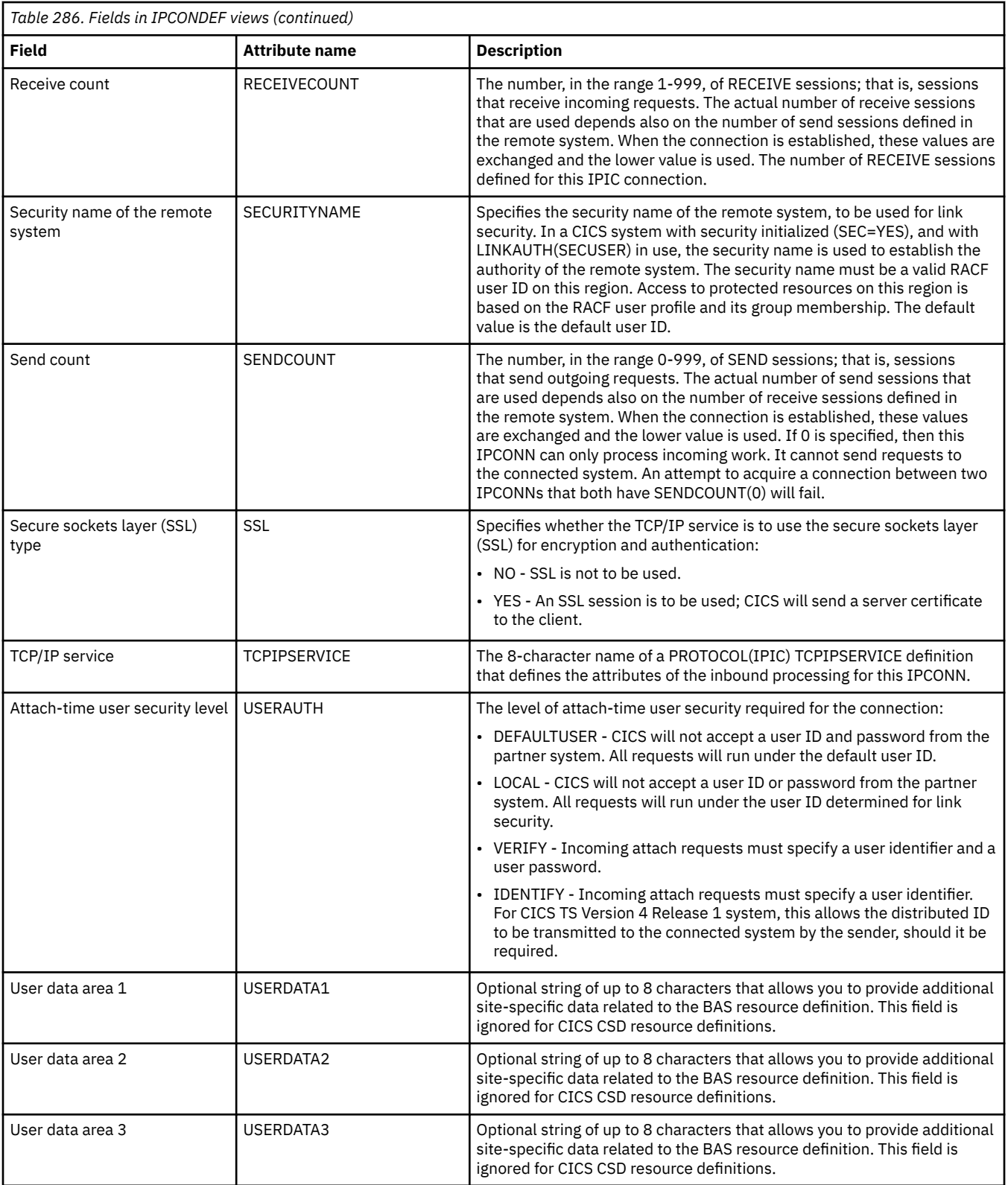

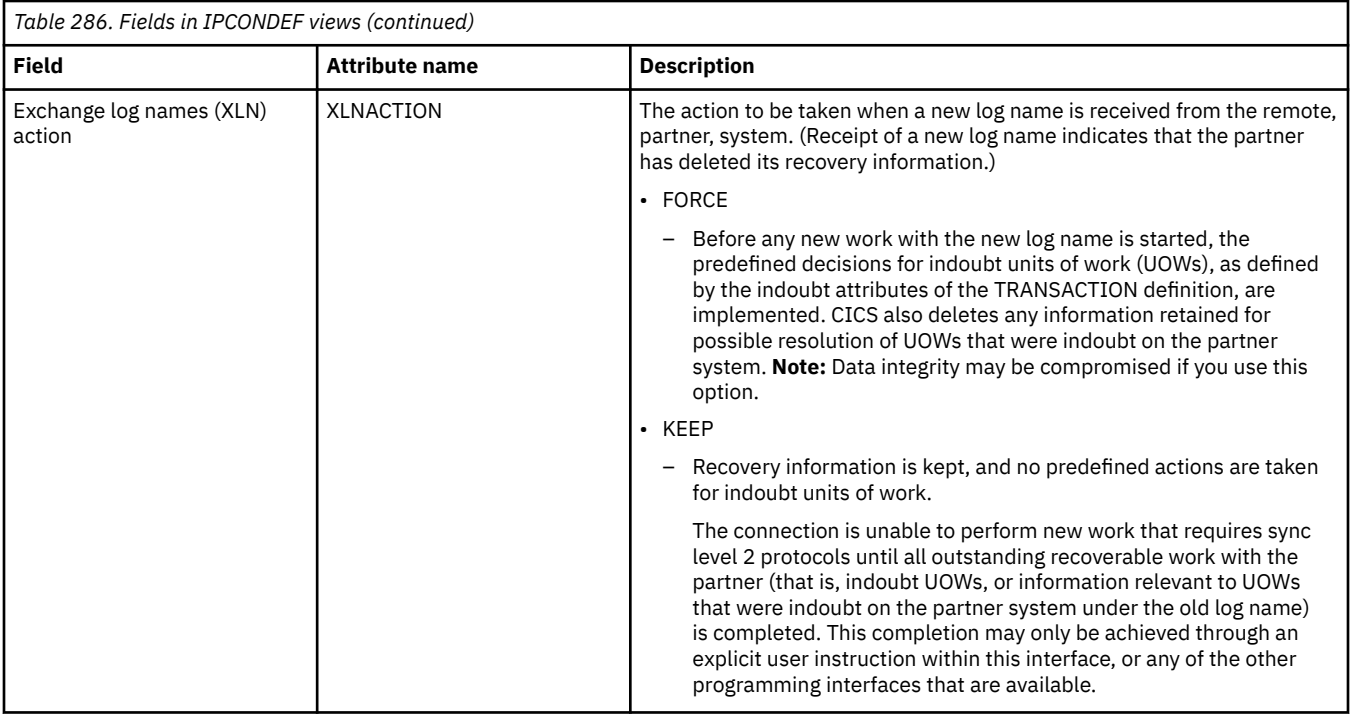

# **ISC/MRO connection definitions - CONNDEF**

The **Connection definition** (CONNDEF) views display the remote systems that a CICS system communicates with using intersystem communication (ISC) or multiple region operation (MRO).

#### **Supplied views**

To access from the main menu, click:

#### **Administration views** > **CICS resource definitions** > **ISC/MRO connection definitions**

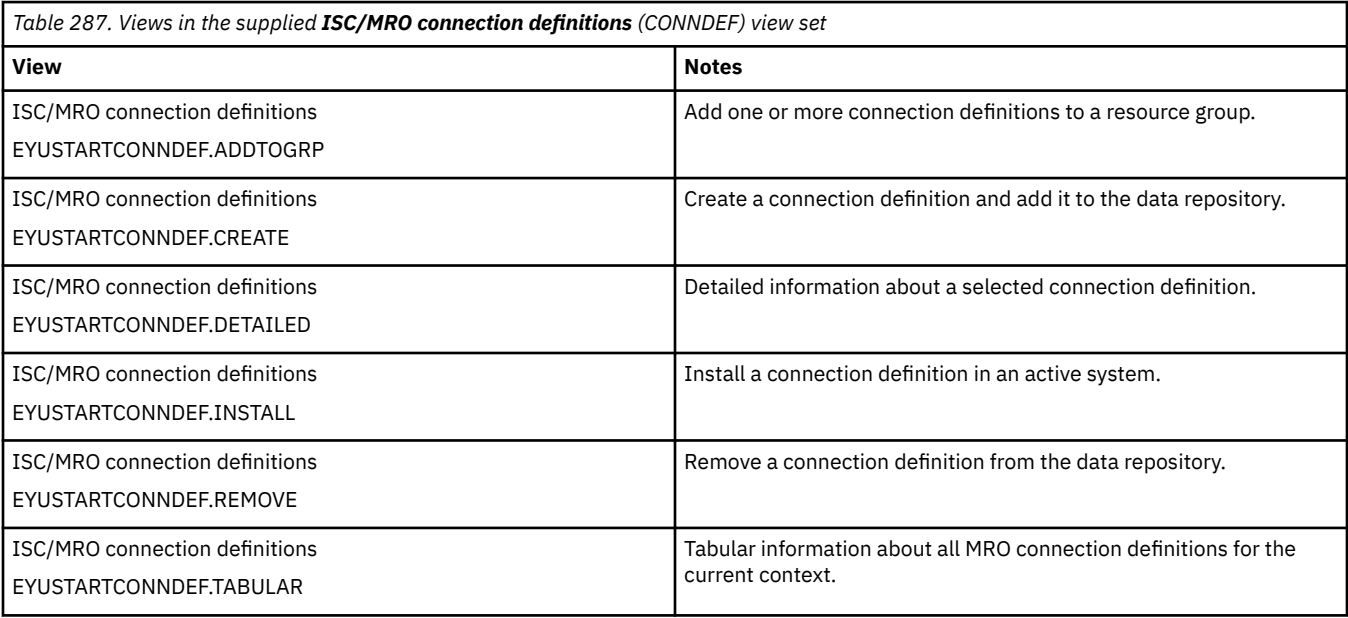

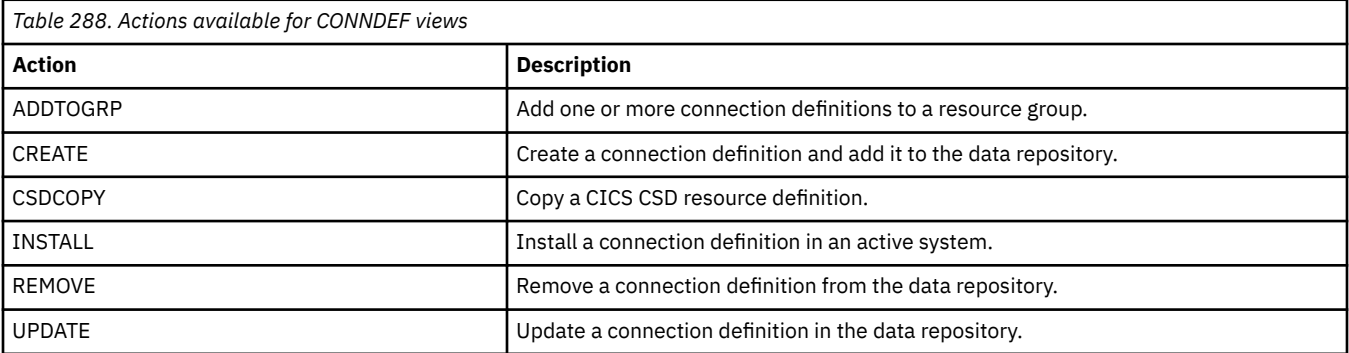

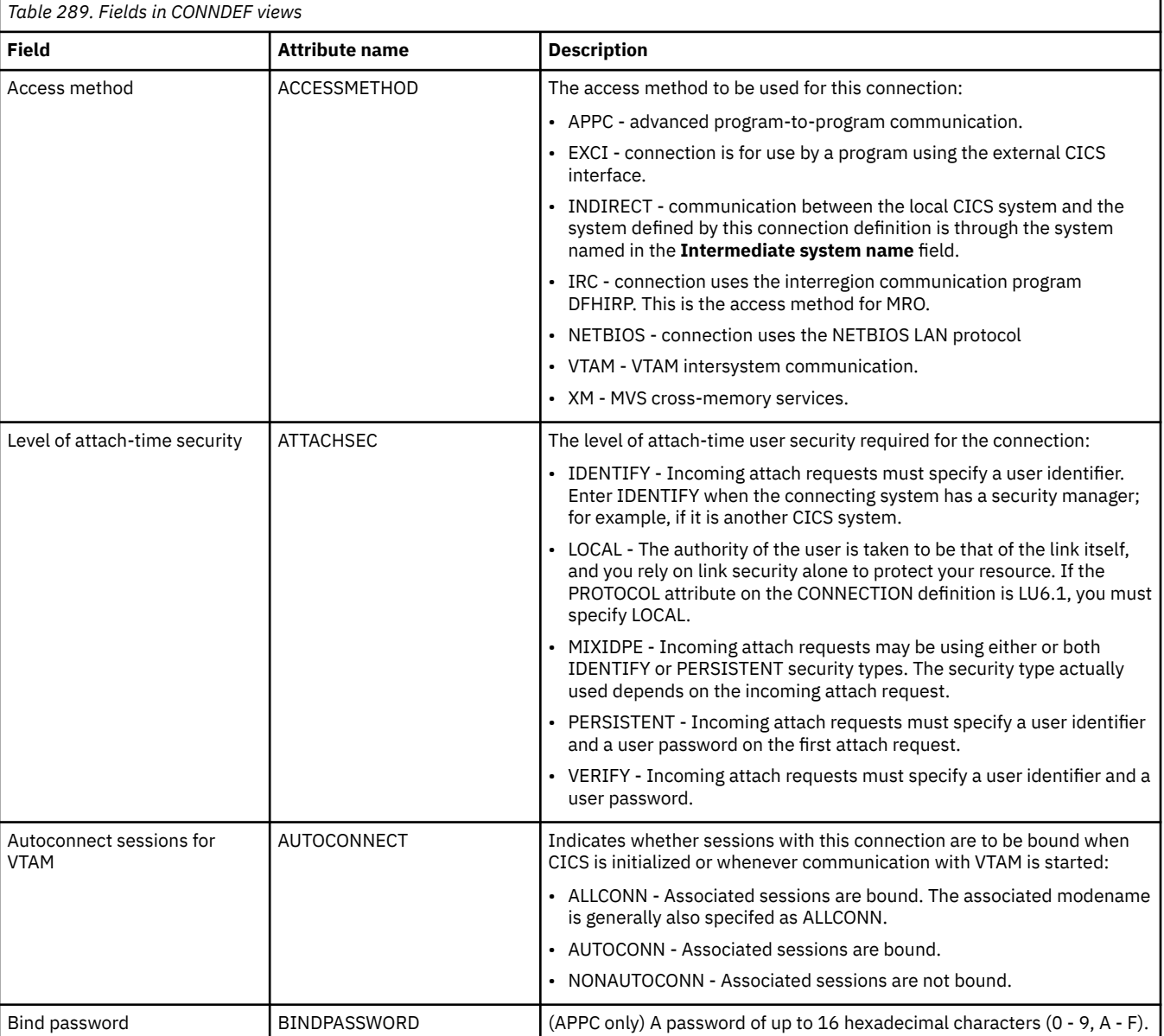

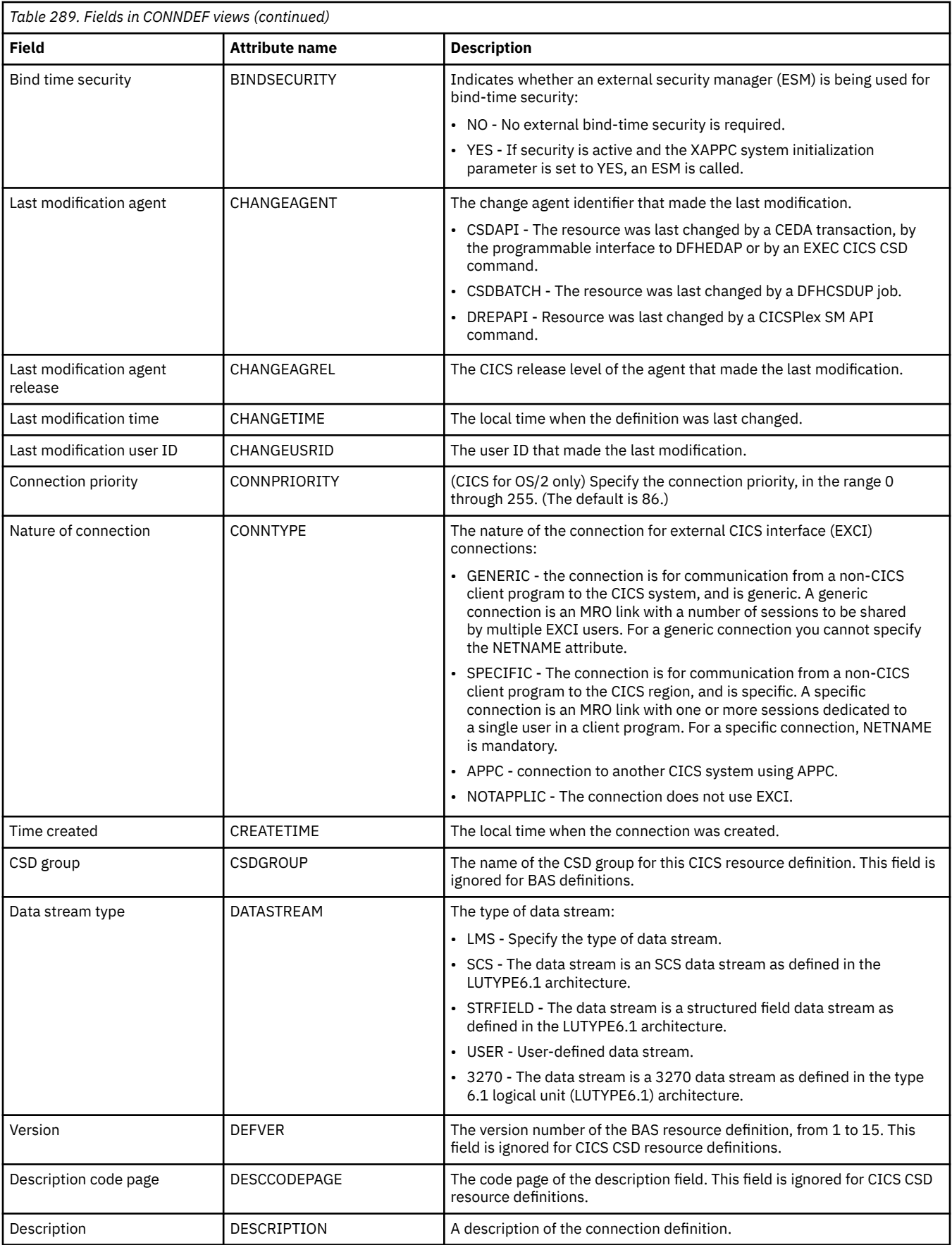

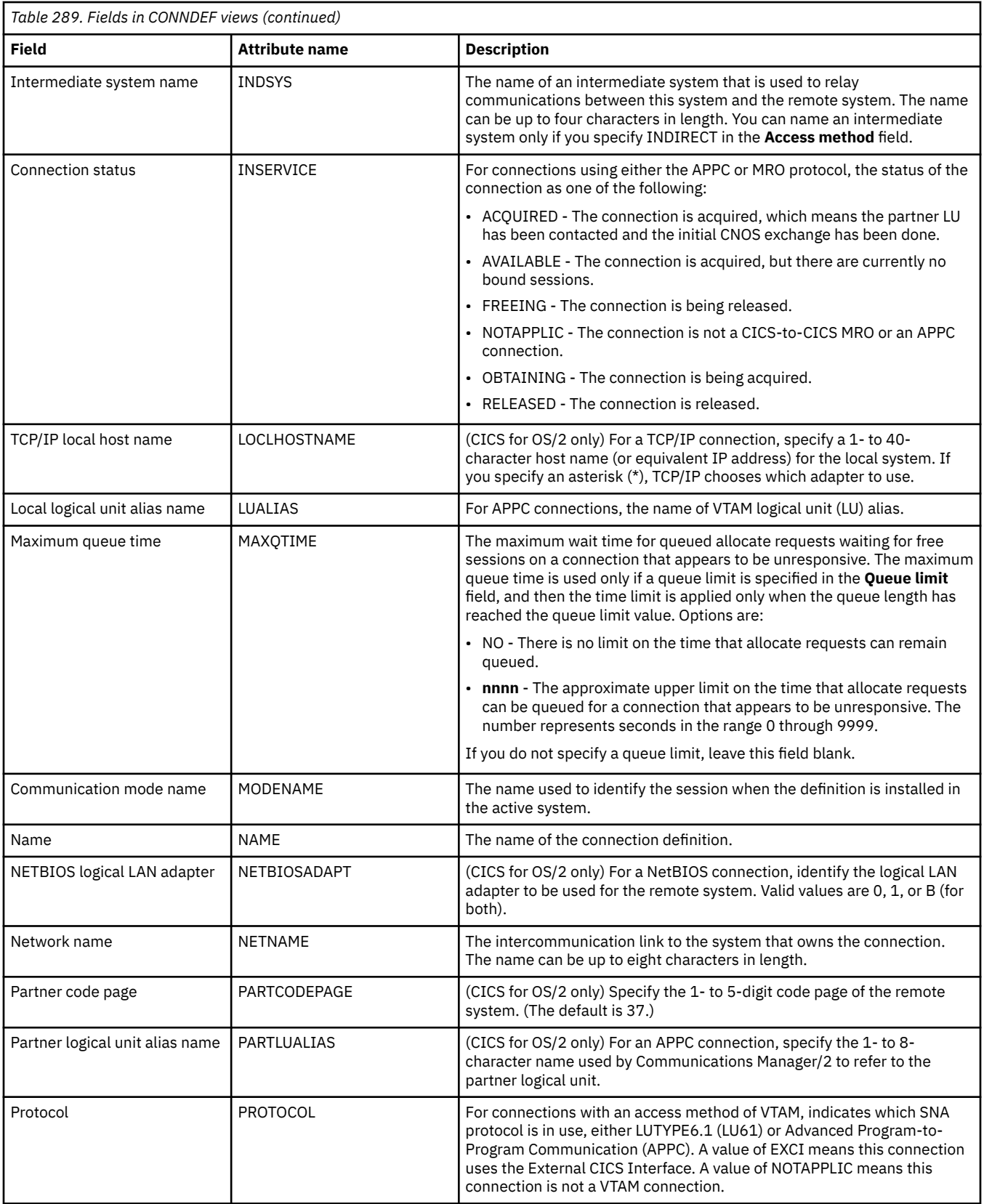

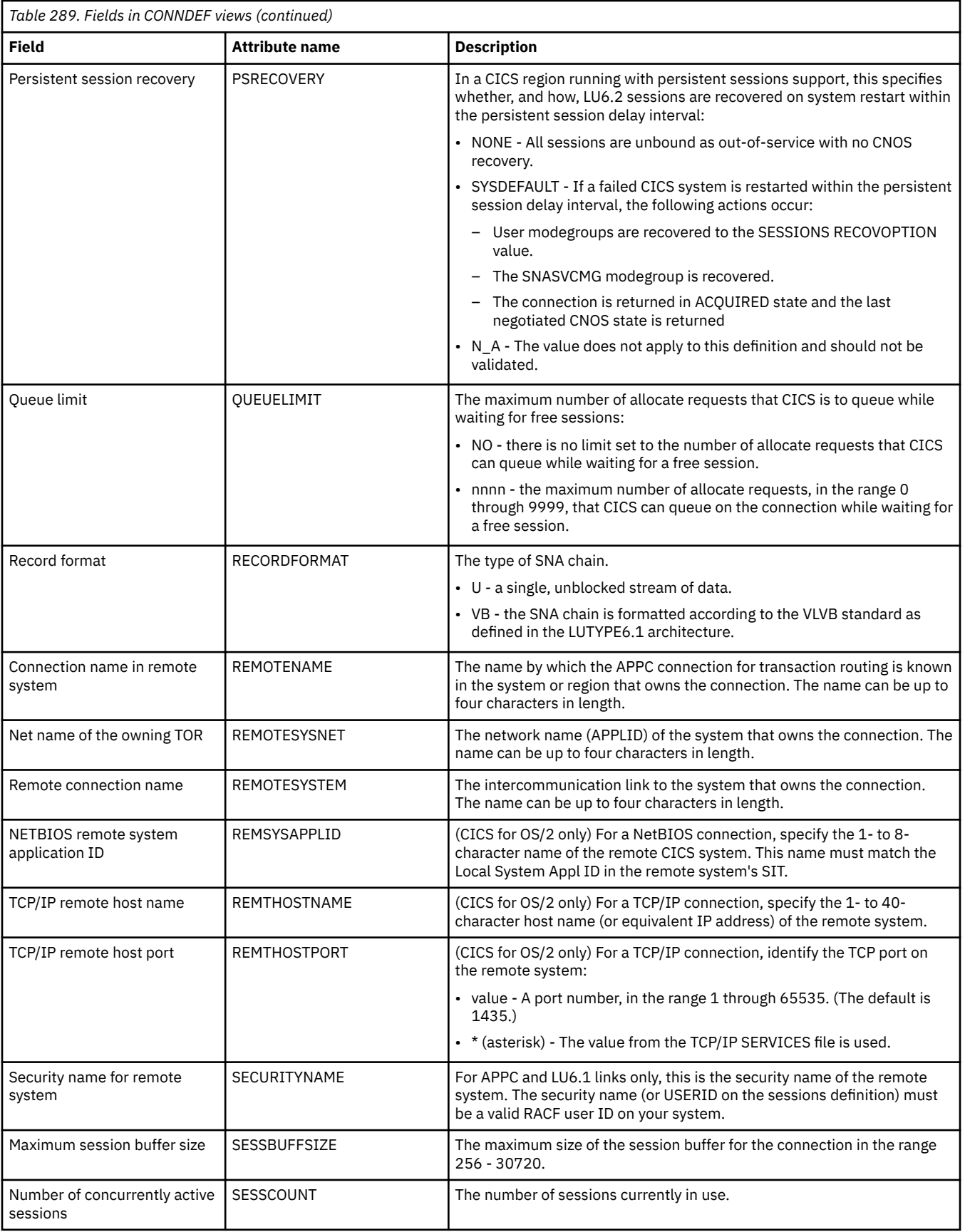

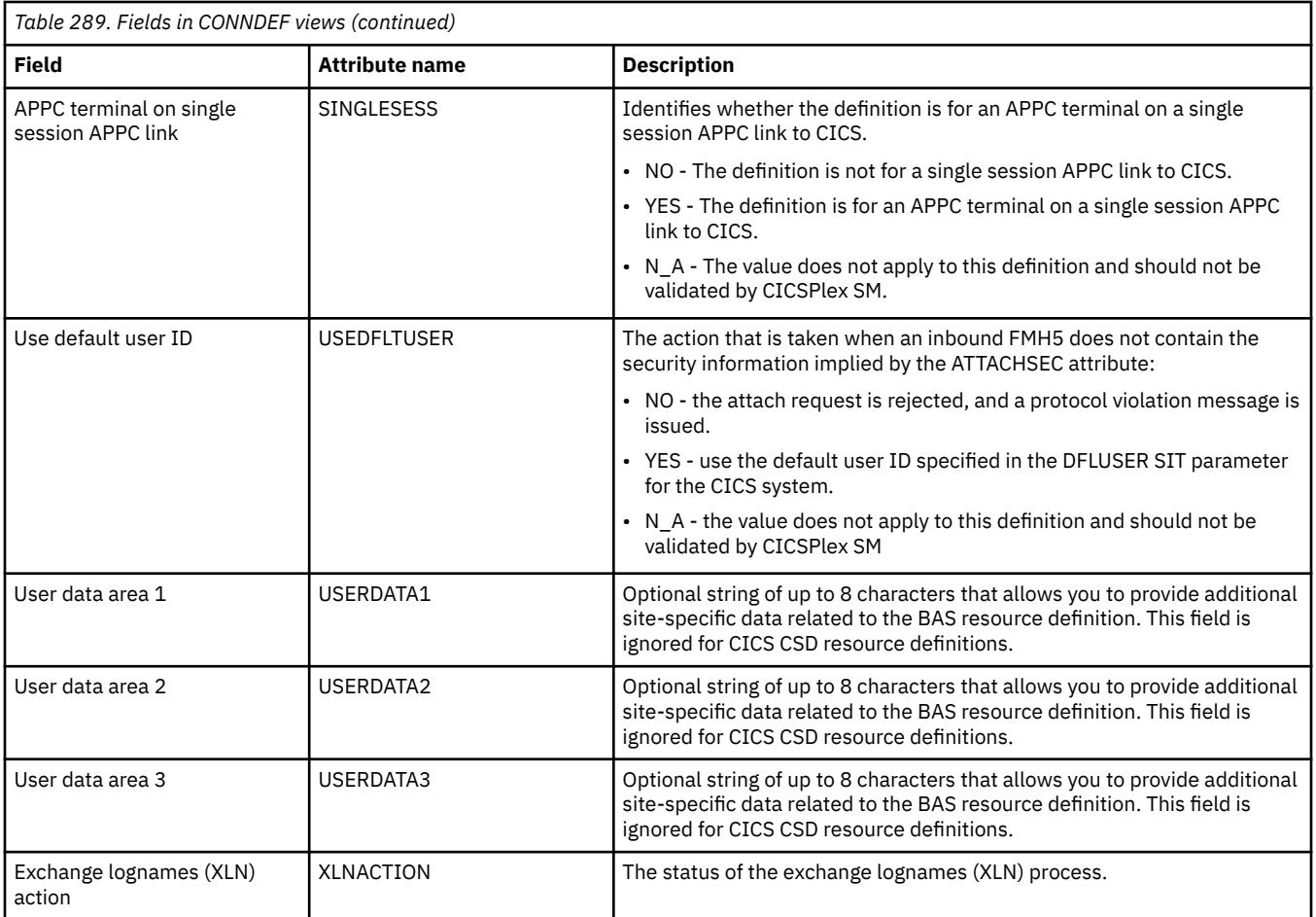

# **Journal model definitions - JRNMDEF**

The **Journal model definition** (JRNMDEF) views display information about the association between a CICS journal name and the MVS system log streams or the SMF log.

#### **Supplied views**

To access from the main menu, click:

#### **Administration views** > **CICS resource definitions** > **Journal model definitions**

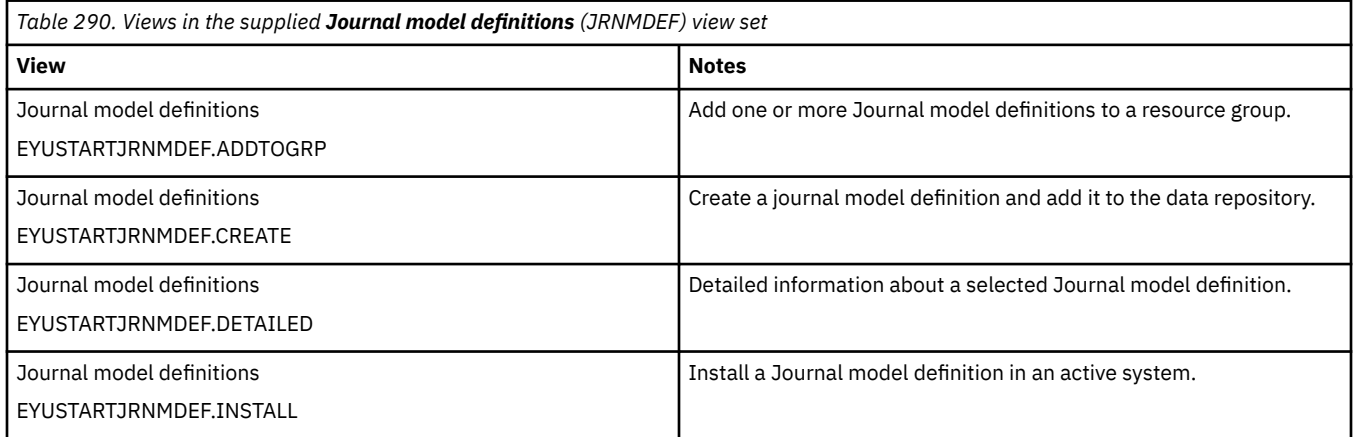

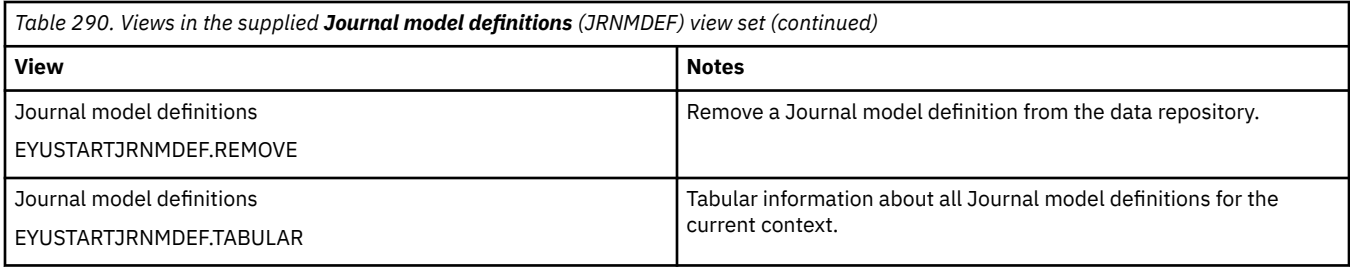

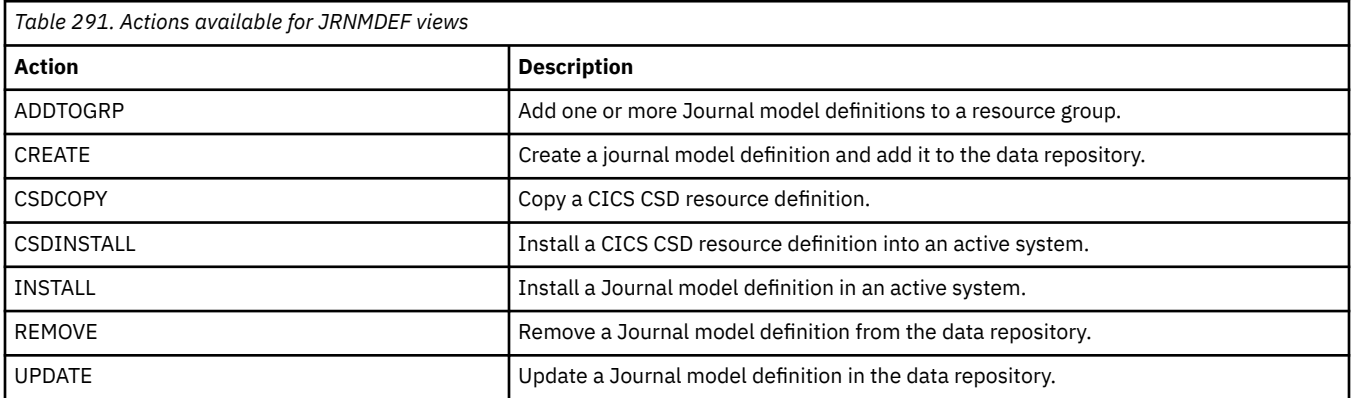

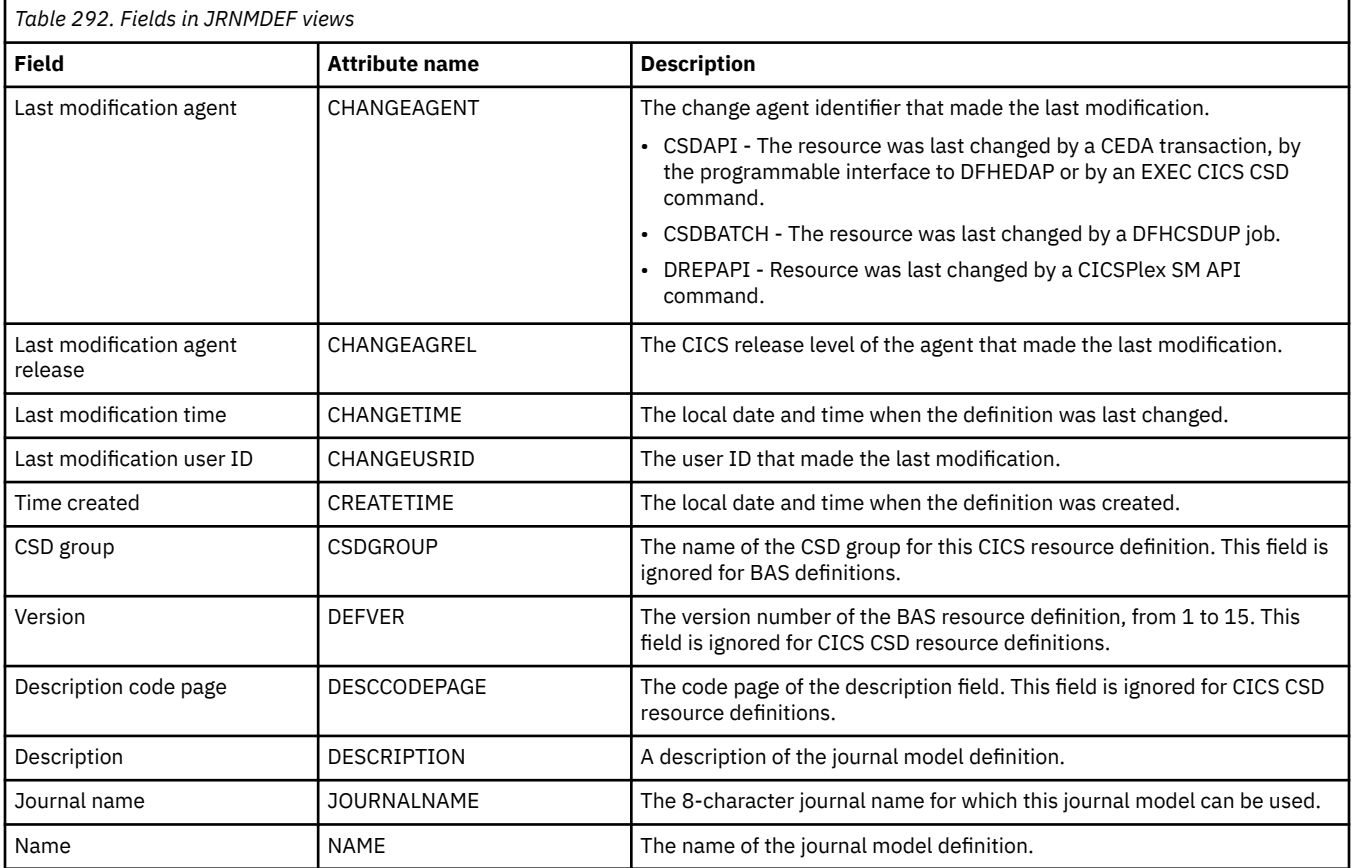

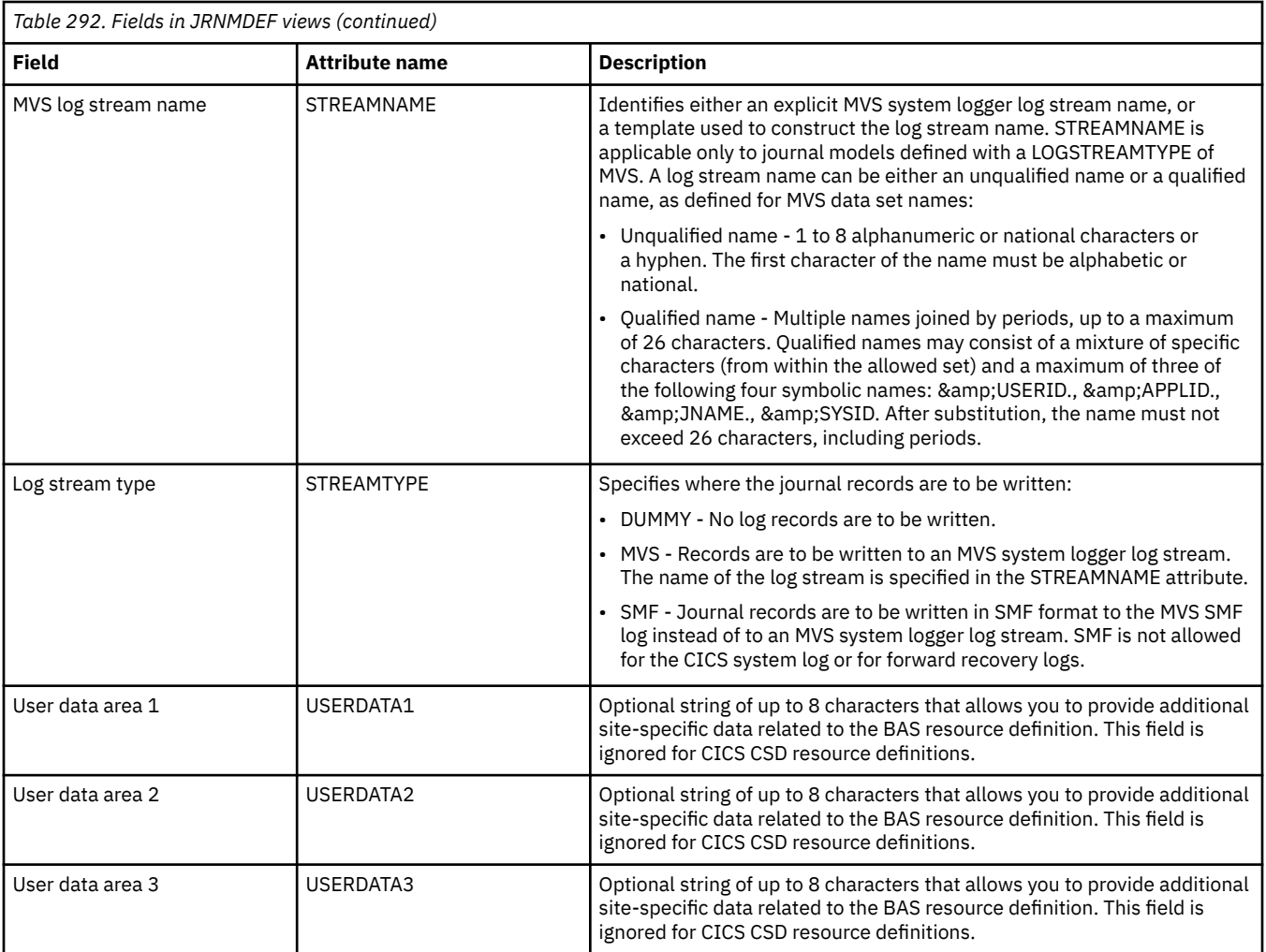

# **JVM server definitions - JVMSVDEF**

The **JVM server definition** (JVMSVDEF) views display information about the runtime environment for a JVM server.

#### **Supplied views**

To access from the main menu, click:

#### **Administration views** > **CICS resource definitions** > **JVM server definitions**

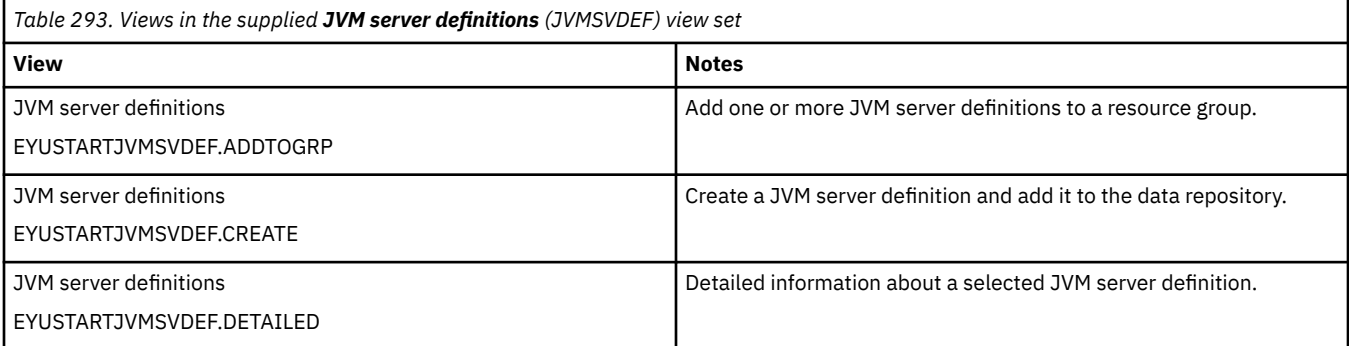

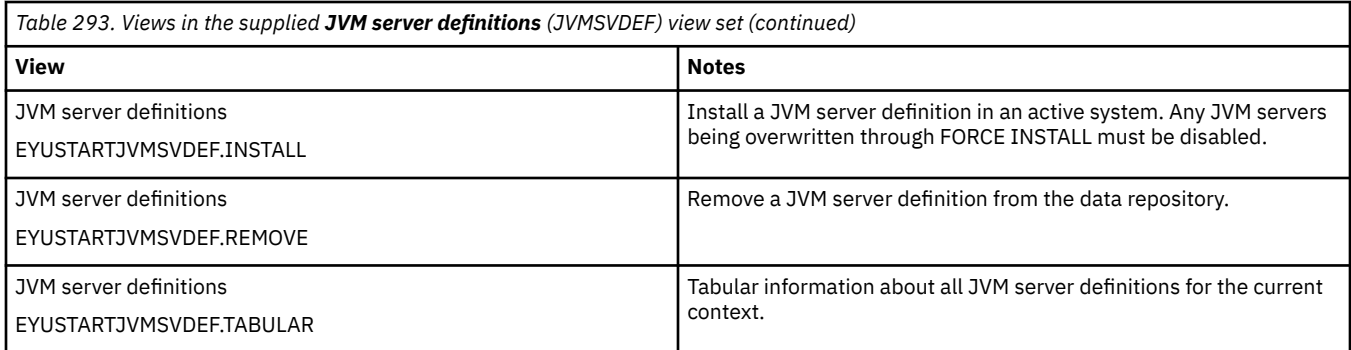

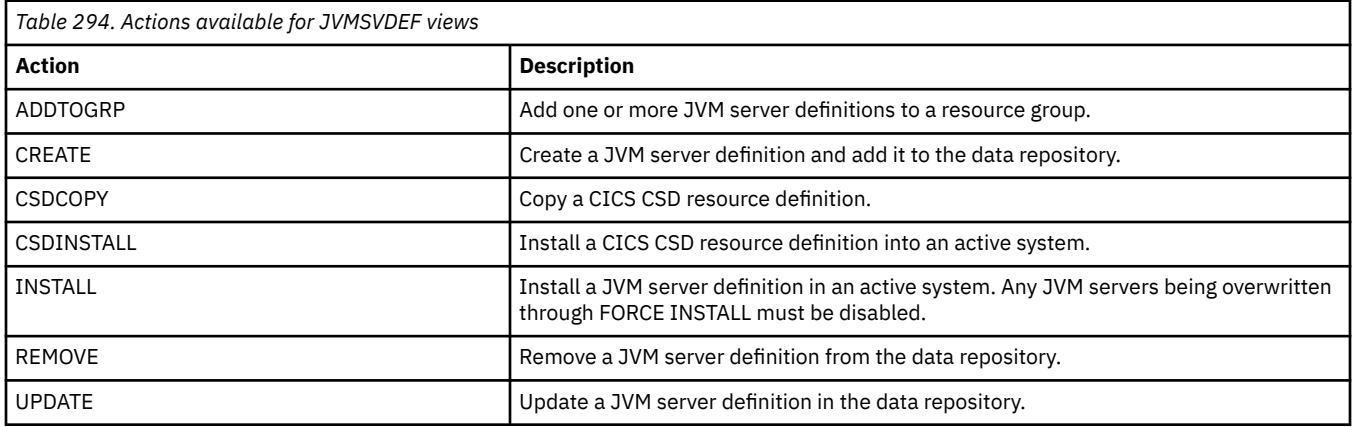

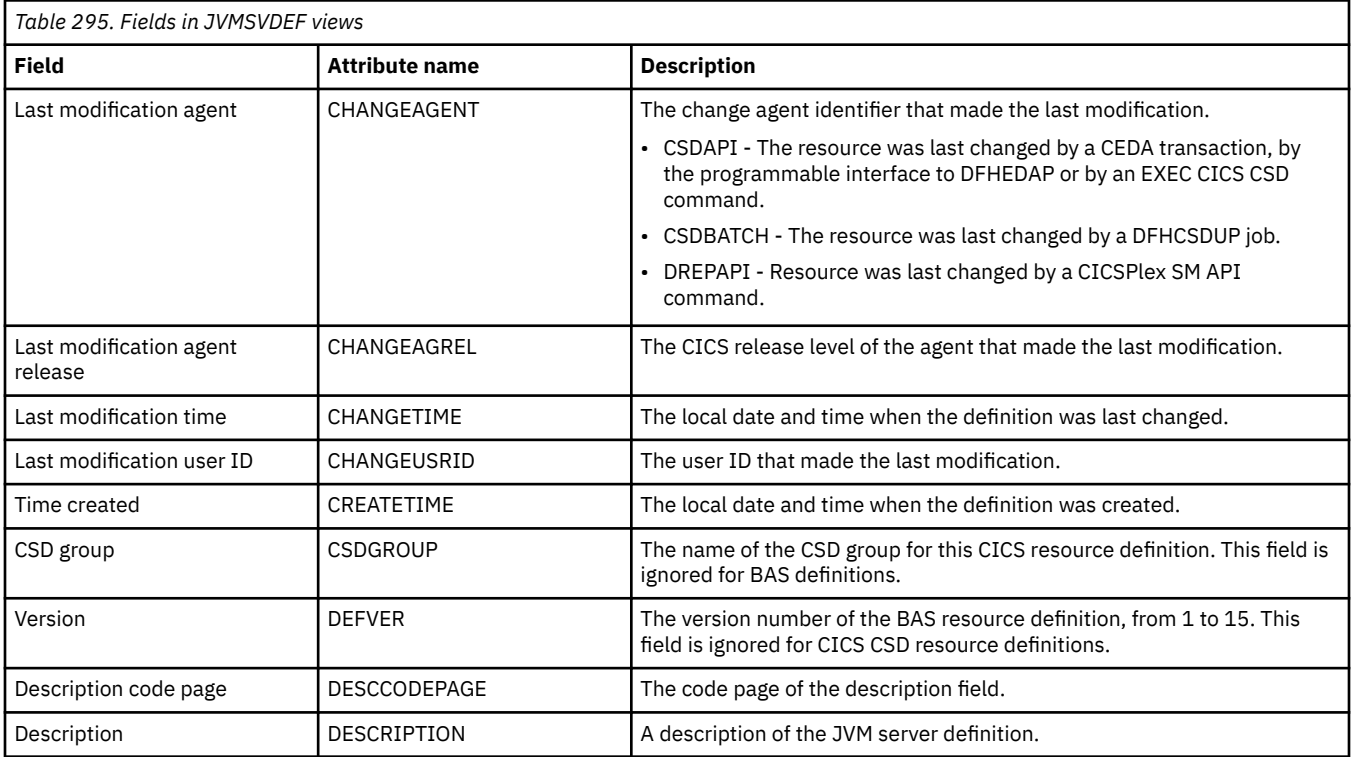

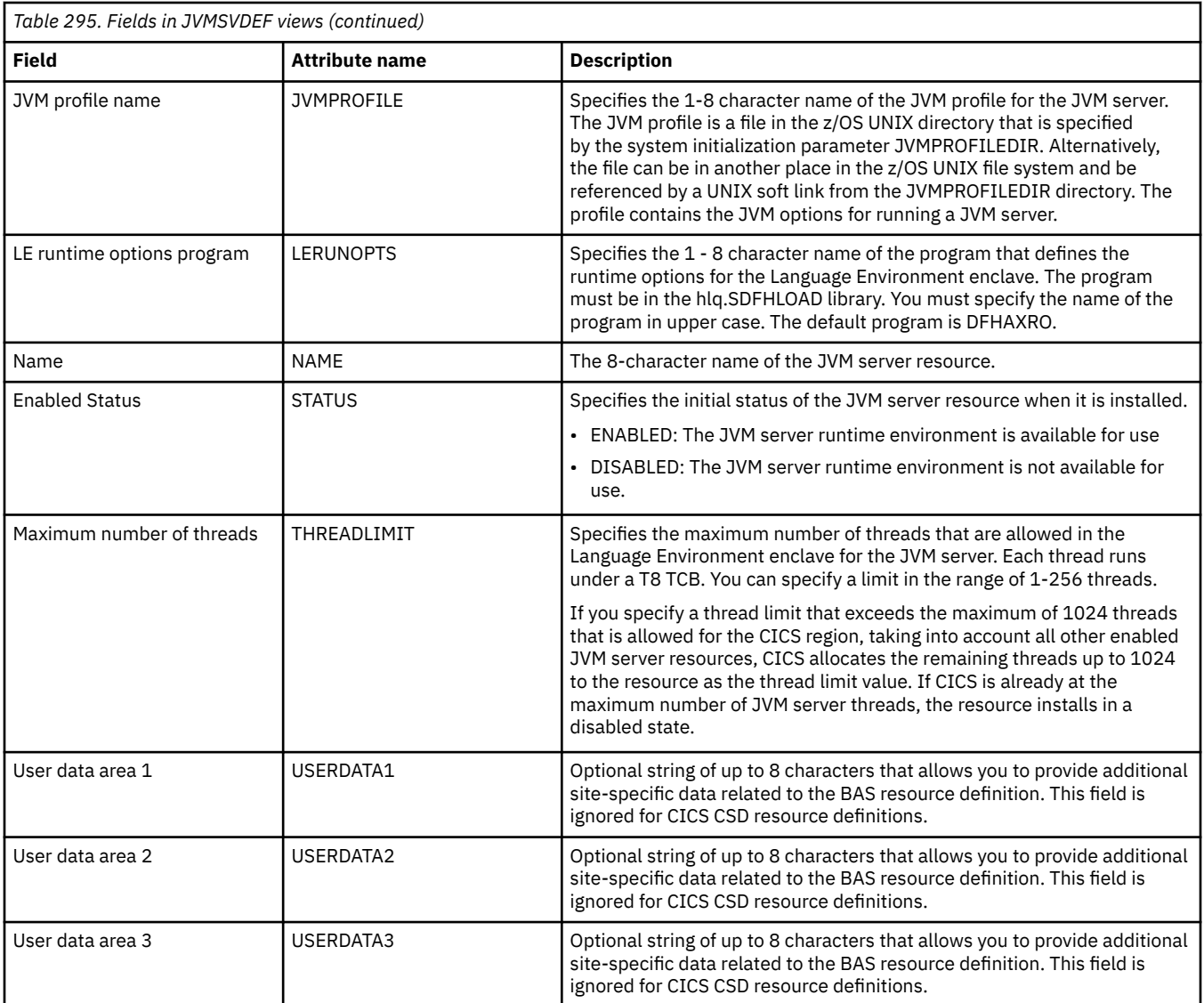

## **LIBRARY definitions - LIBDEF**

The **Library definition** (LIBDEF) views display information about dynamic program library definitions. It is intended that each LIBRARY represents a discrete application, with the program artifacts required by that application being held in a small number of data sets. If an application requires more than 16 data sets, then an additional LIBRARY resource or resources can be defined with ranking values which ensure the data sets are searched in the required order if the ordering is significant. The enablement status could be used to ensure that the collection of LIBRARY resources is introduced into the search order in the required manner.

#### **Supplied views**

To access from the main menu, click:

**Administration views** > **CICS resource definitions** > **LIBRARY definitions**

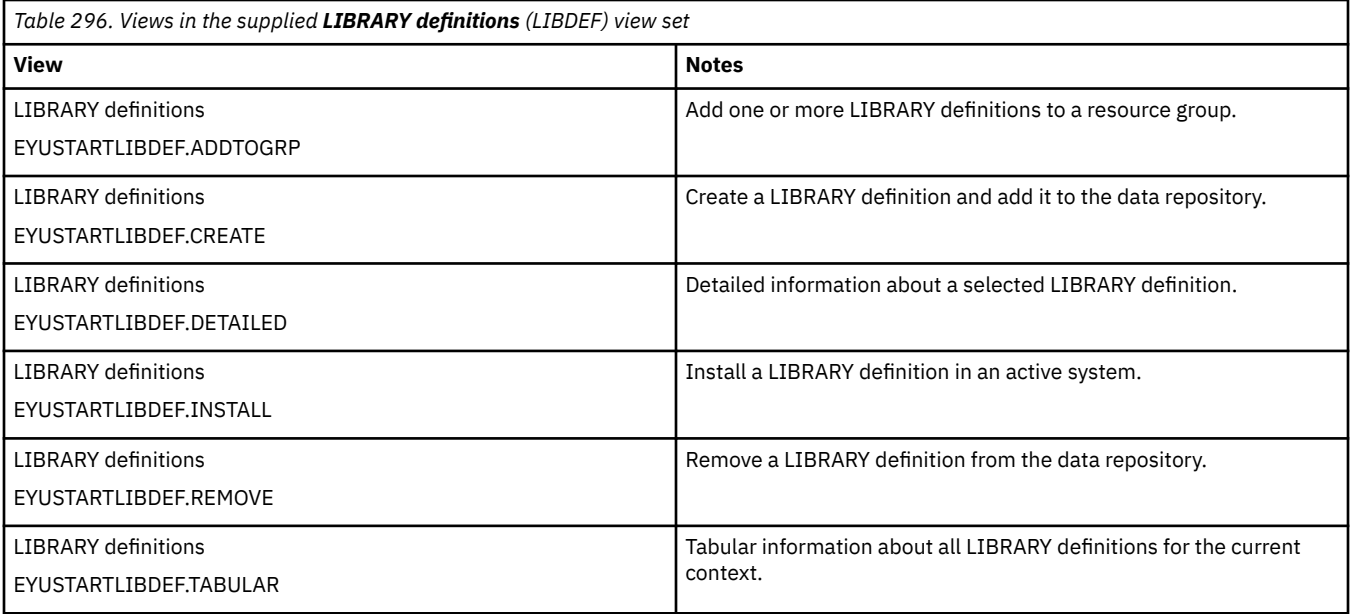

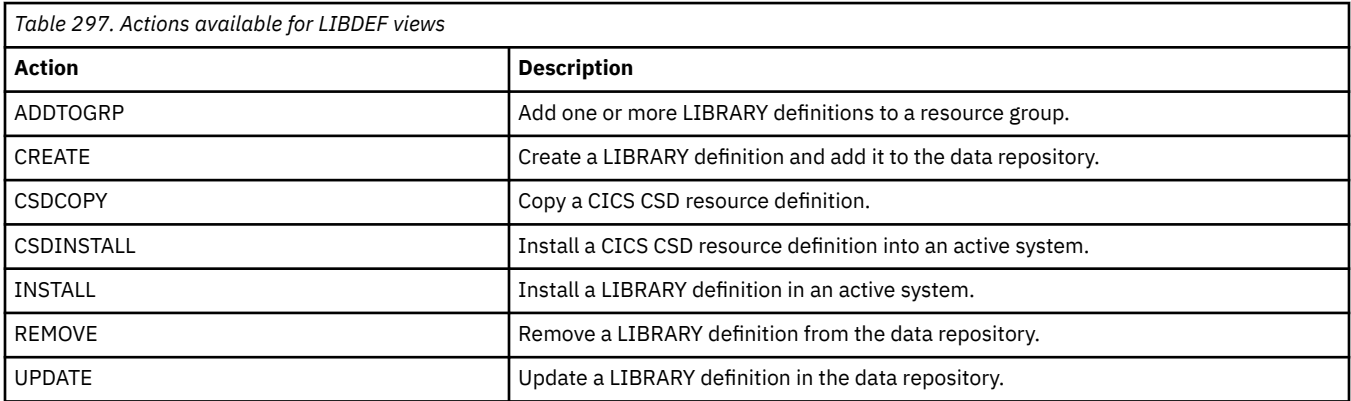

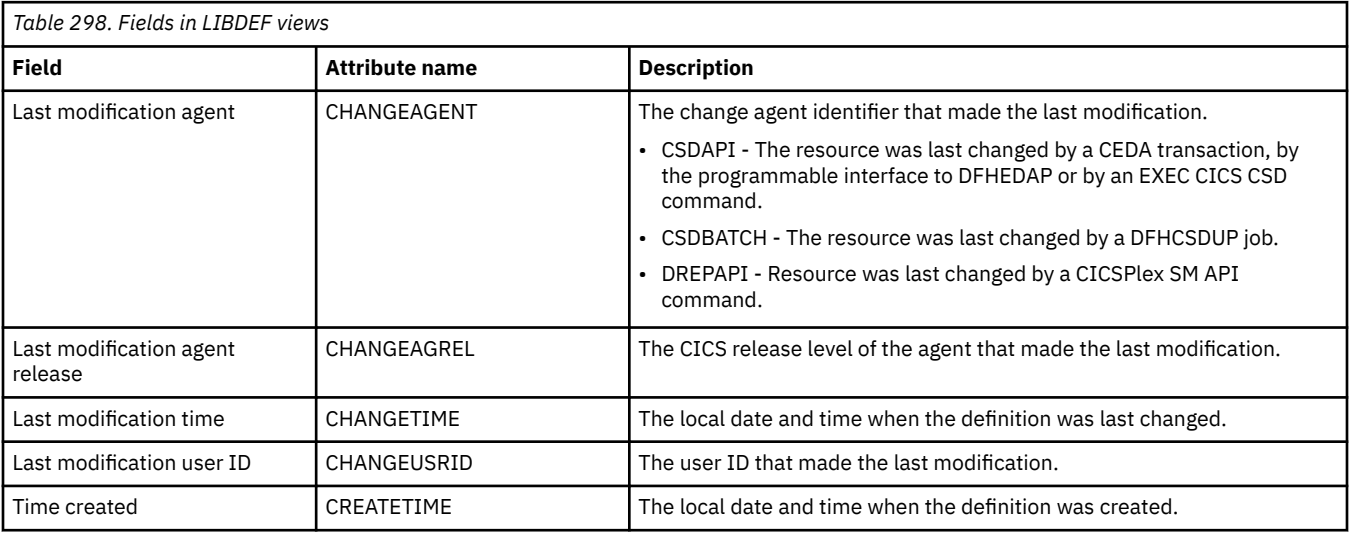

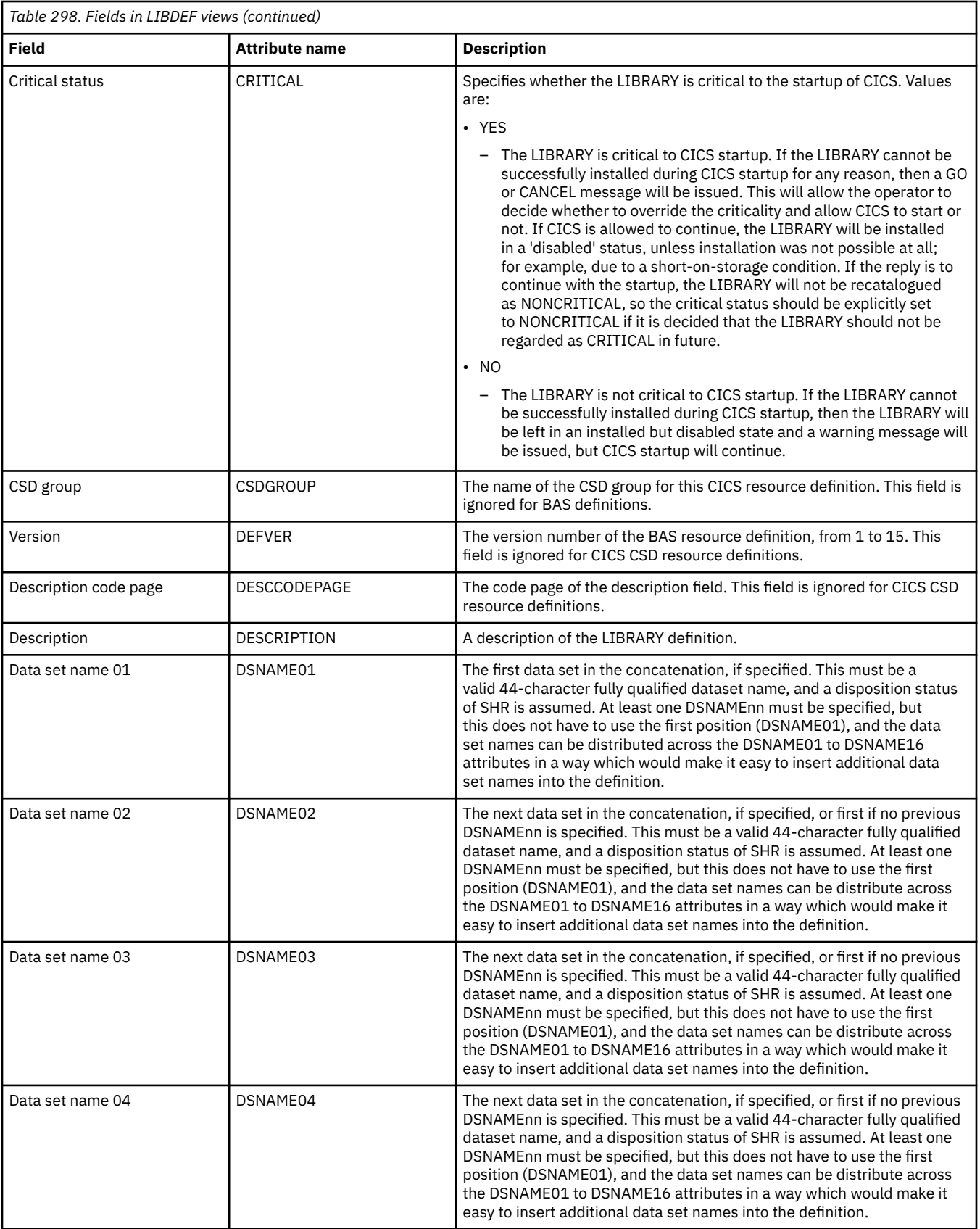

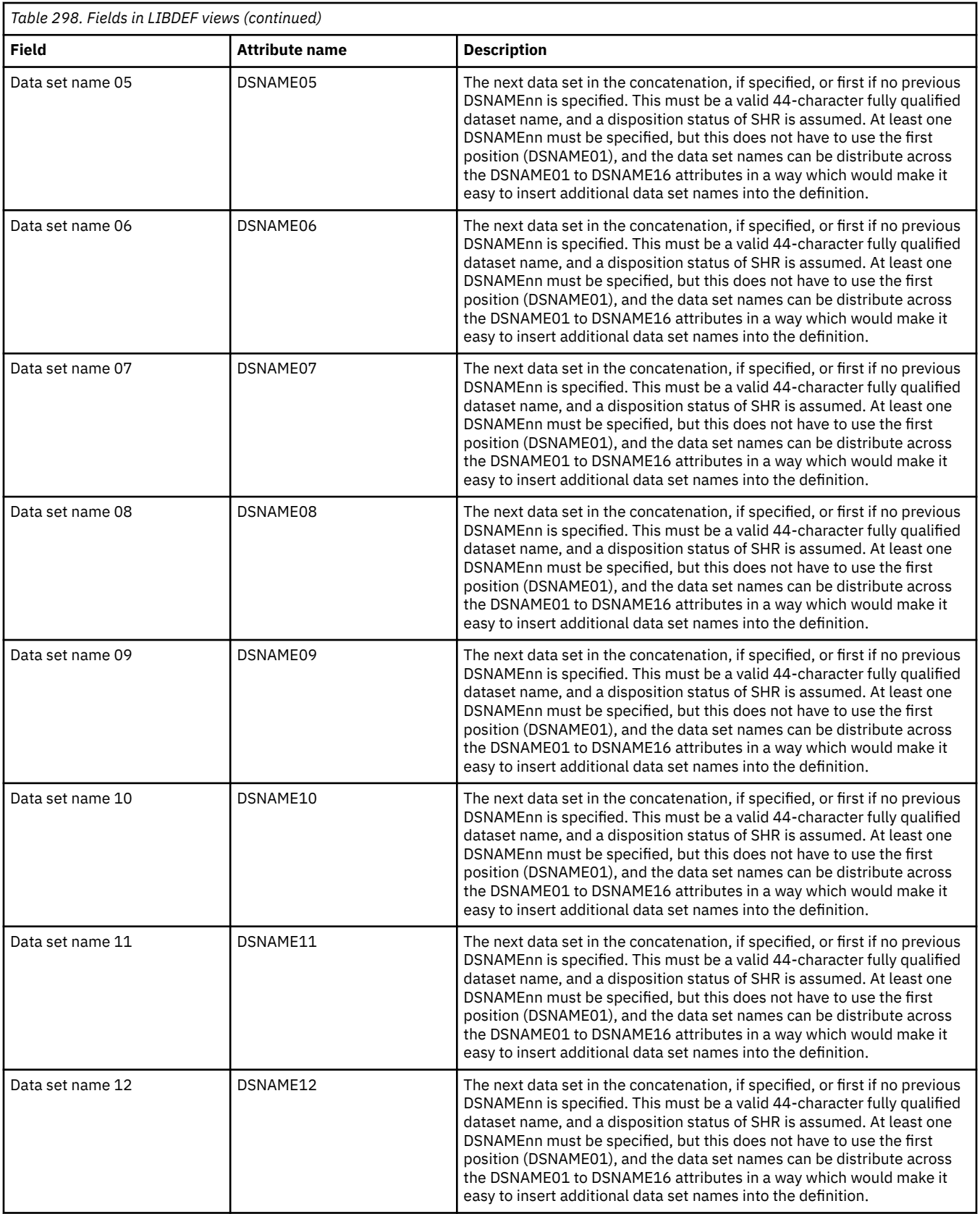

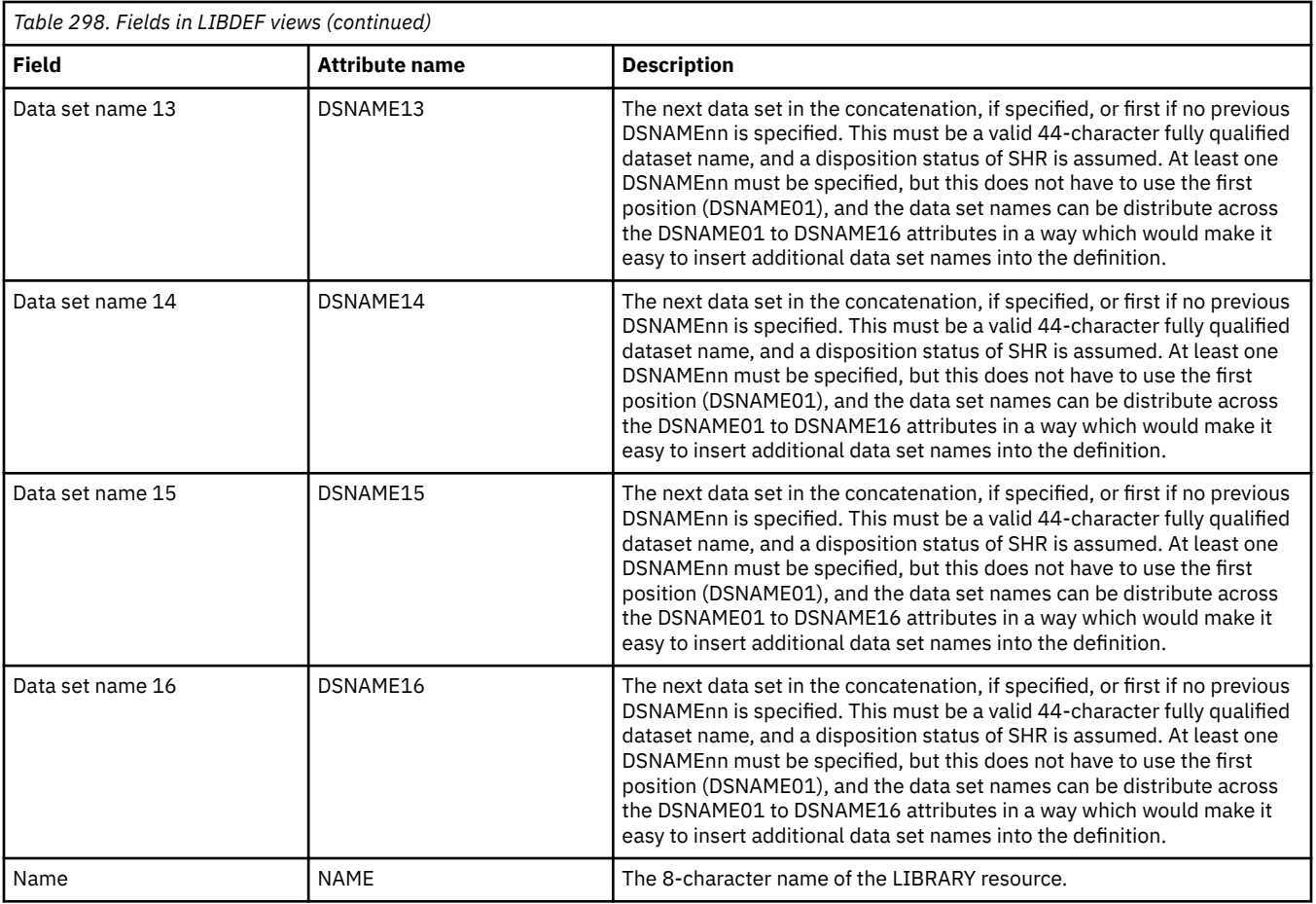

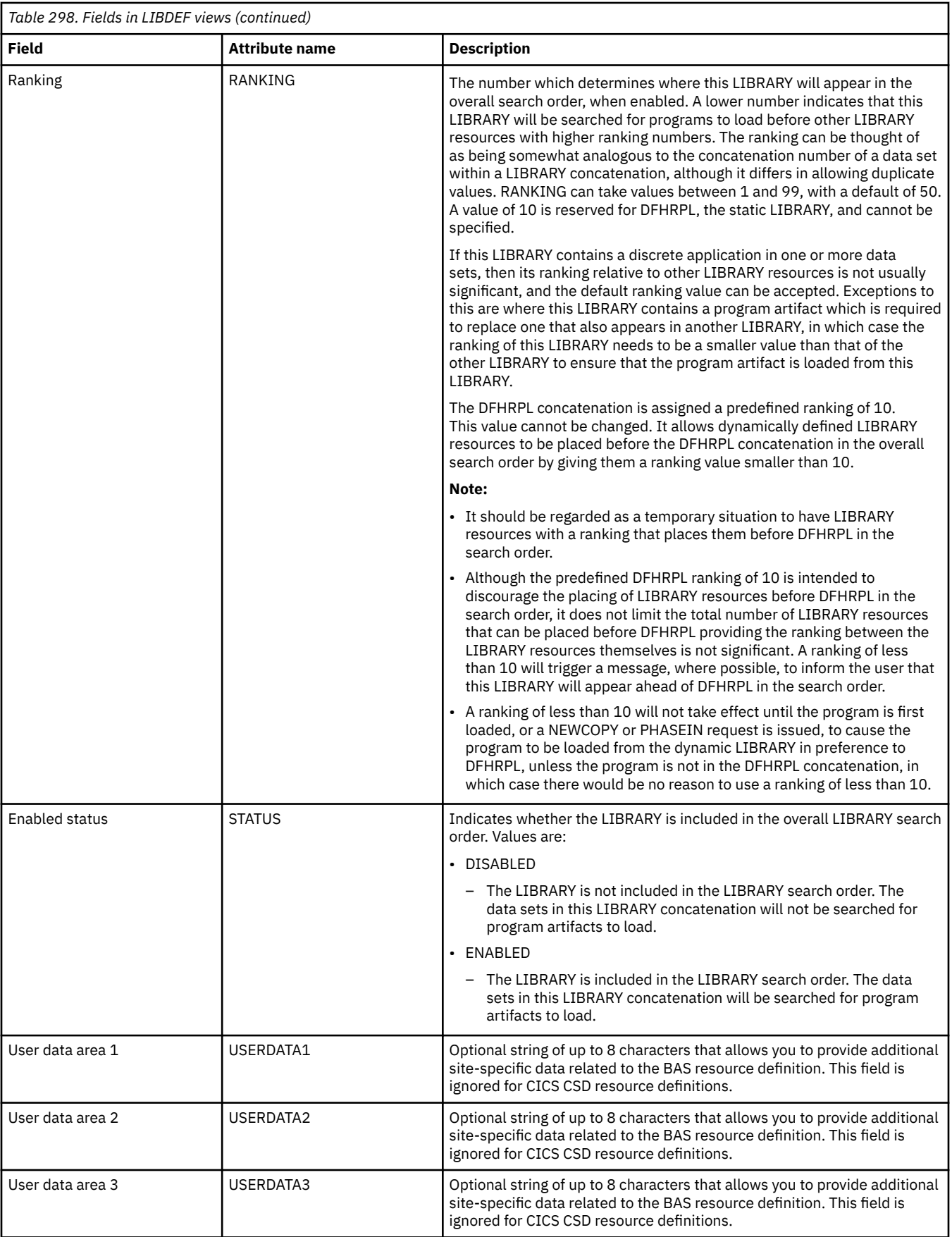

# **LSR pool definitions - LSRDEF**

The **LSR pool definition** (LSRDEF) views display information about the size and characteristics of local shared resource pool definitions that VSAM uses for certain files.

#### **Supplied views**

To access from the main menu, click:

#### **Administration views** > **CICS resource definitions** > **LSR pool definitions**

*Table 299. Views in the supplied LSR pool definitions (LSRDEF) view set*

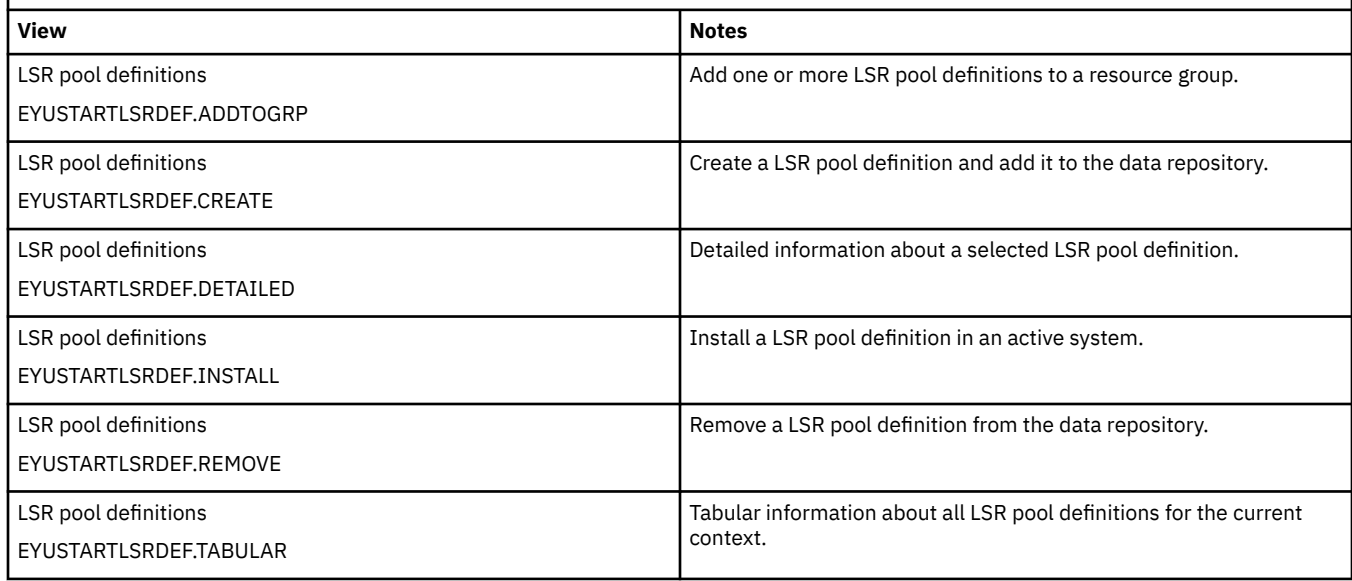

#### **Actions**

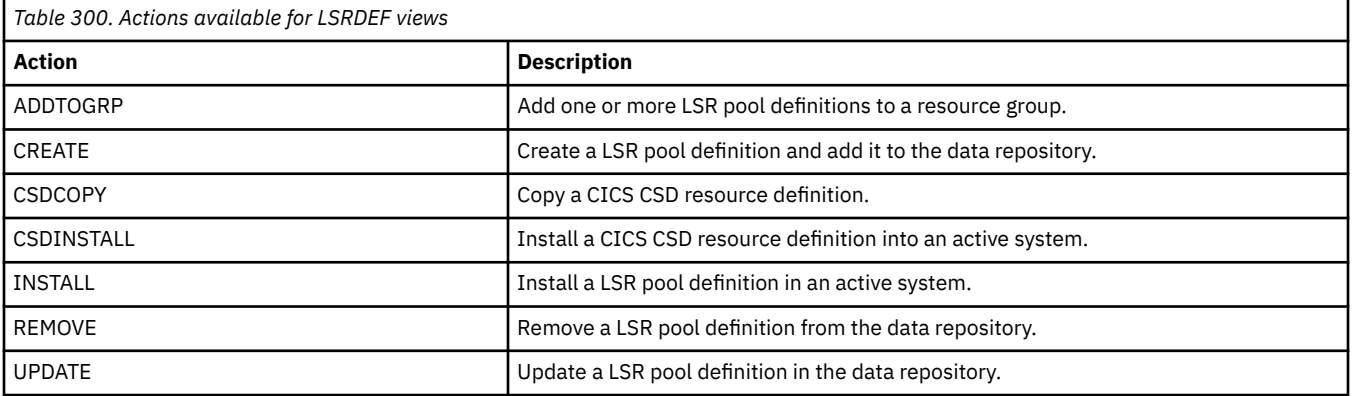

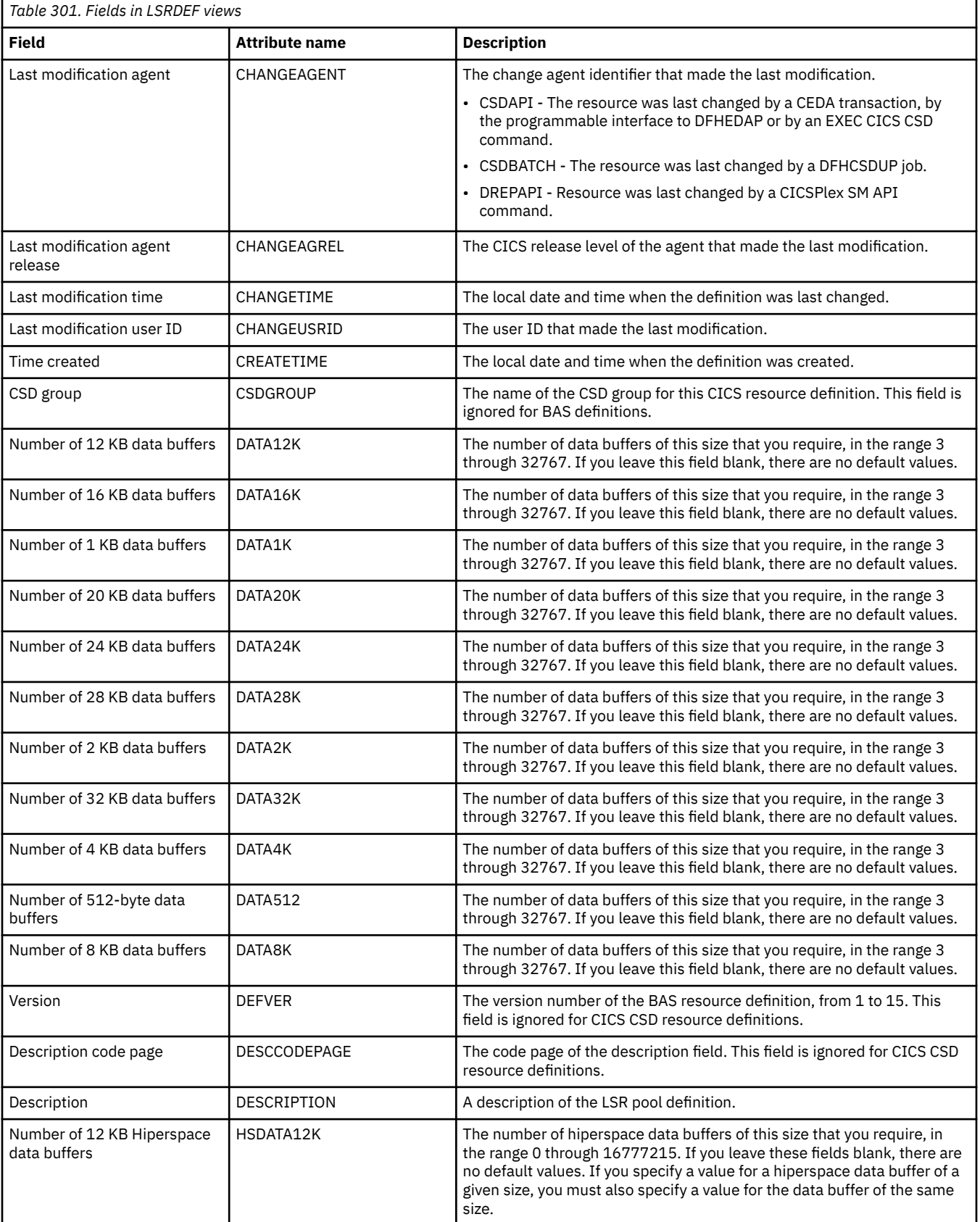

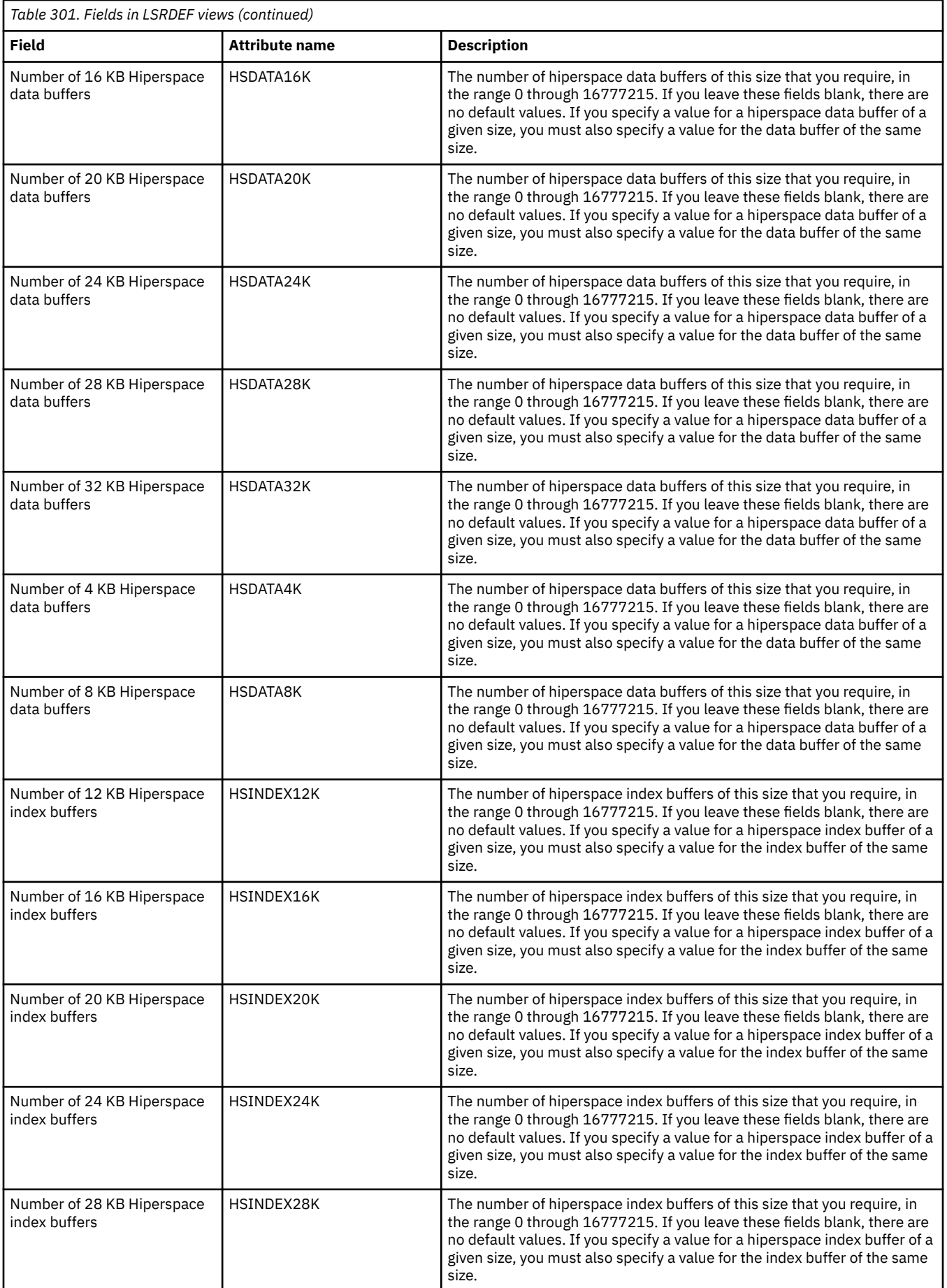

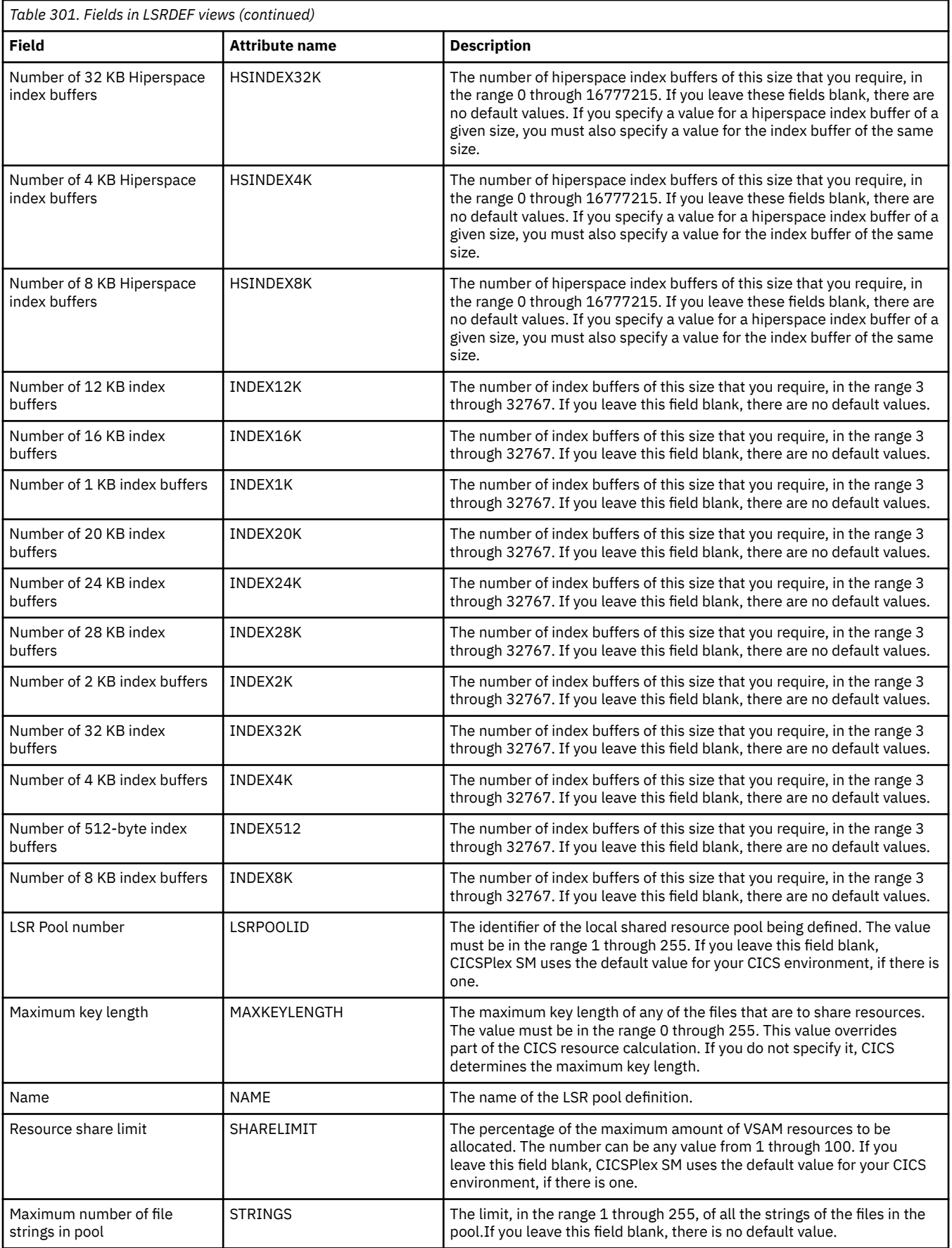
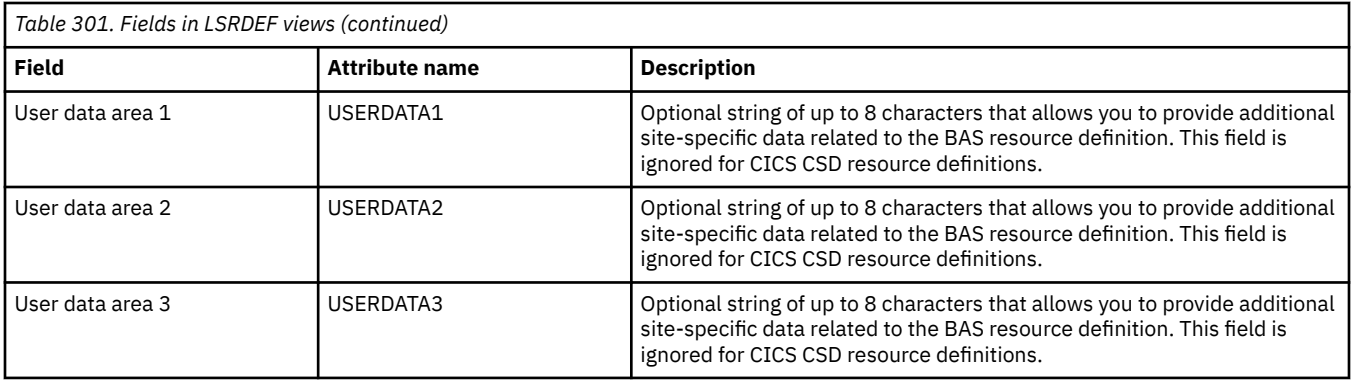

# **Map set definitions - MAPDEF**

The **Map set definition** (MAPDEF) views display information about the characteristics of a group of related screen layouts or map definitions

### **Supplied views**

To access from the main menu, click:

#### **Administration views** > **CICS resource definitions** > **Map set definitions**

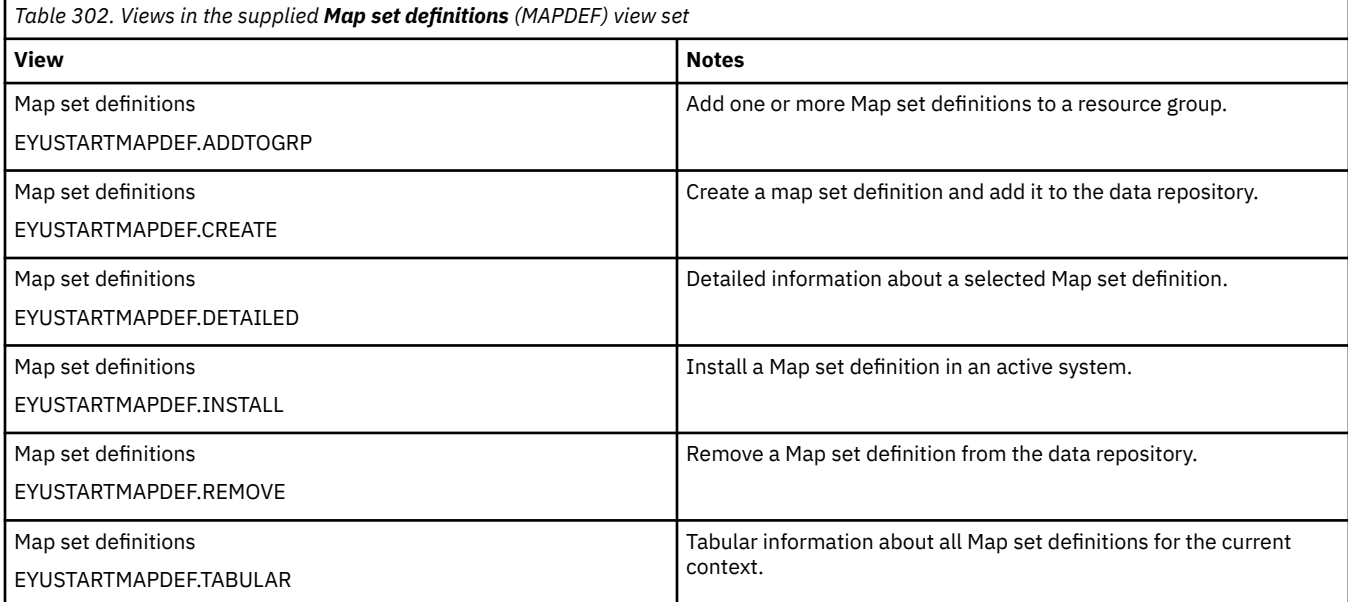

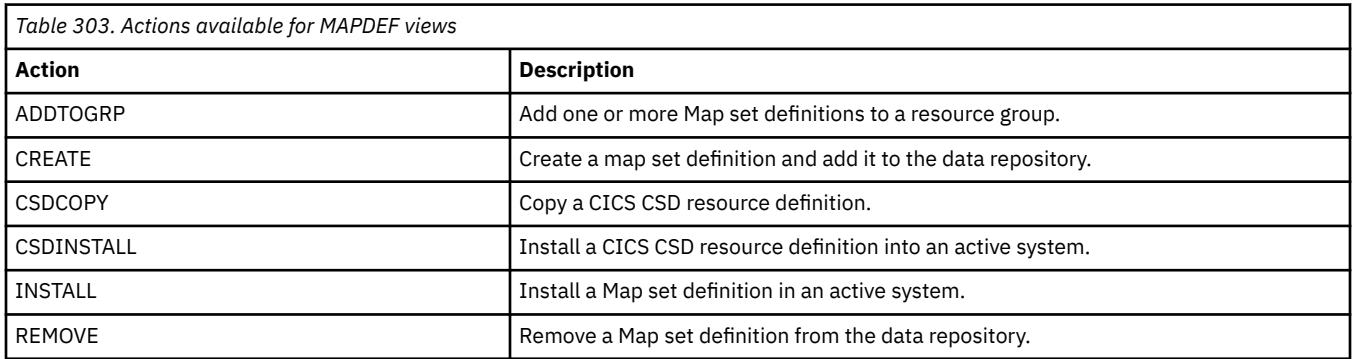

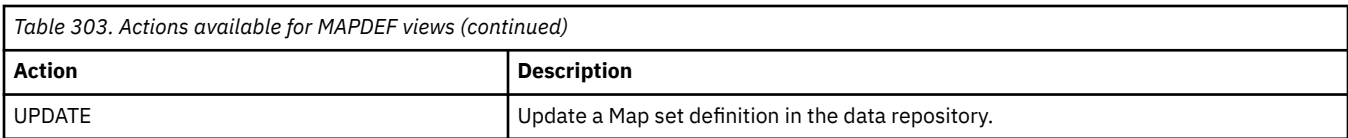

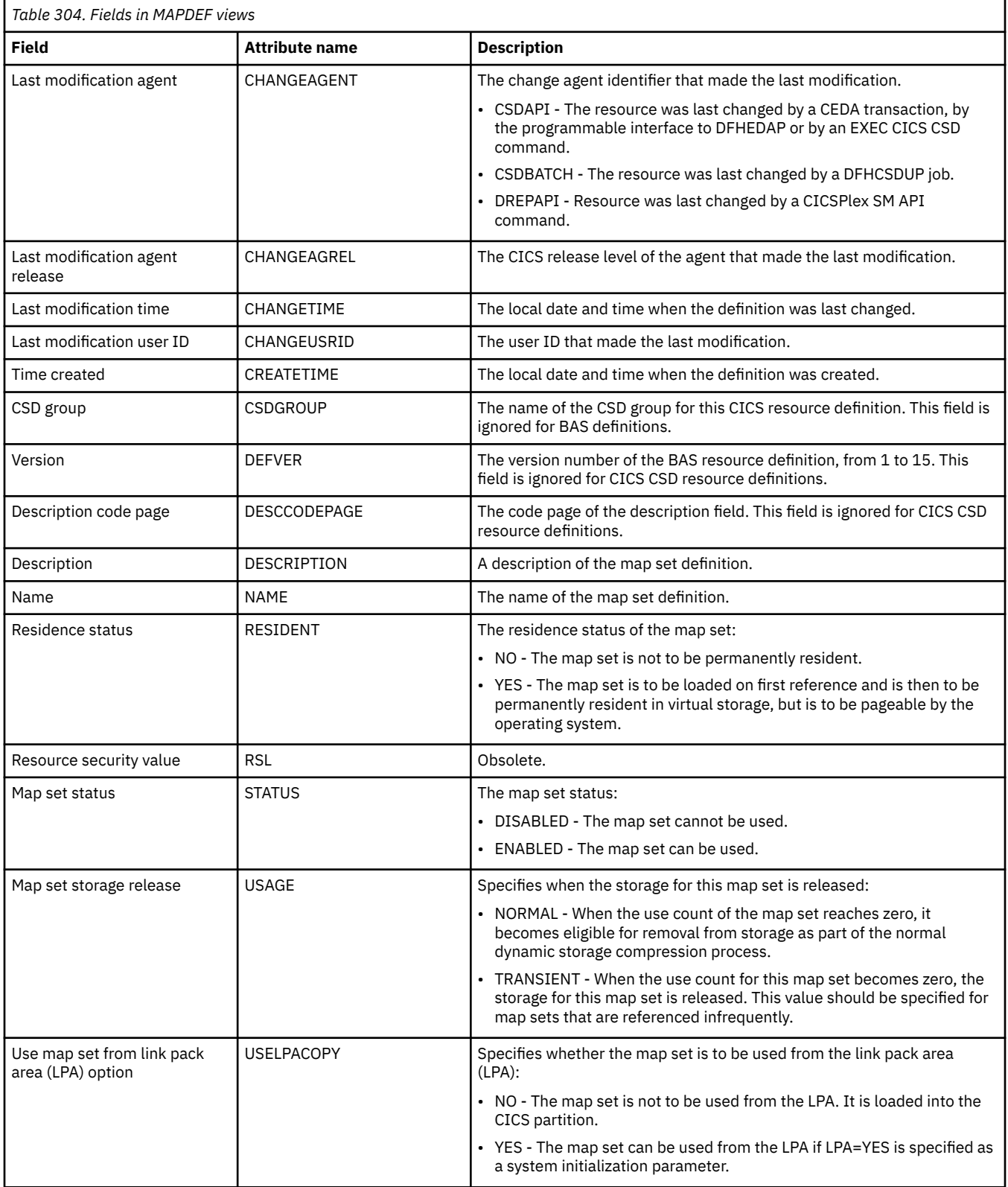

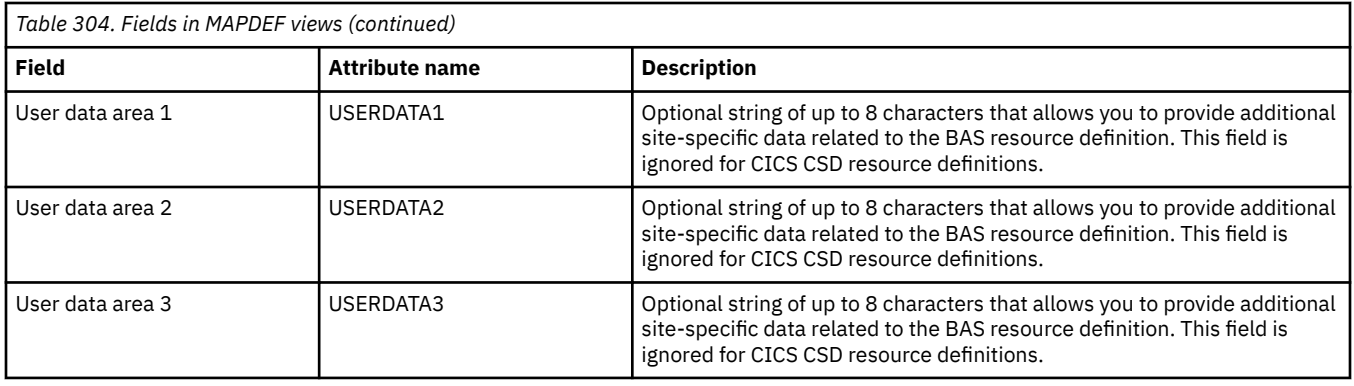

# **WebSphere MQ connection definitions - MQCONDEF**

The **WebSphere MQ Connection definition** (MQCONDEF) views display information about connections between CICS and WebSphere MQ. An MQCONN resource definition defines the attributes of the connection between CICS and WebSphere MQ. A CICS region can have only one MQCONN resource definition. When you install an MQCONN resource definition that specifies the name of a default initiation queue, CICS also installs an implicit MQINI resource definition.

### **Supplied views**

To access from the main menu, click:

#### **Administration views** > **CICS resource definitions** > **WebSphere MQ connection definitions**

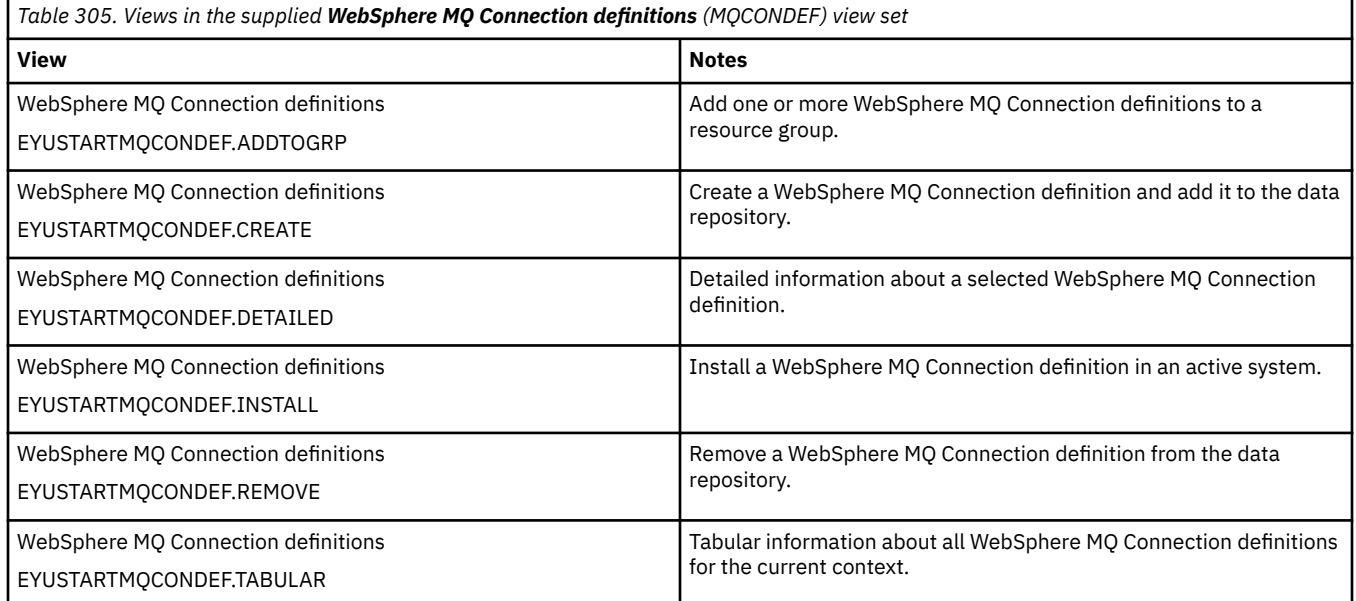

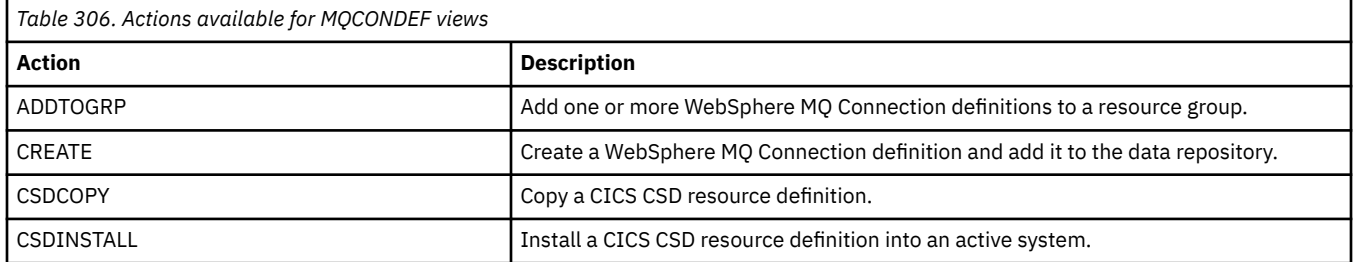

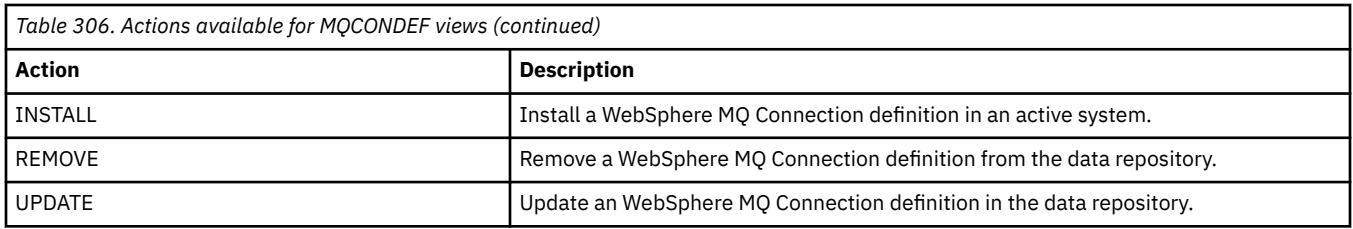

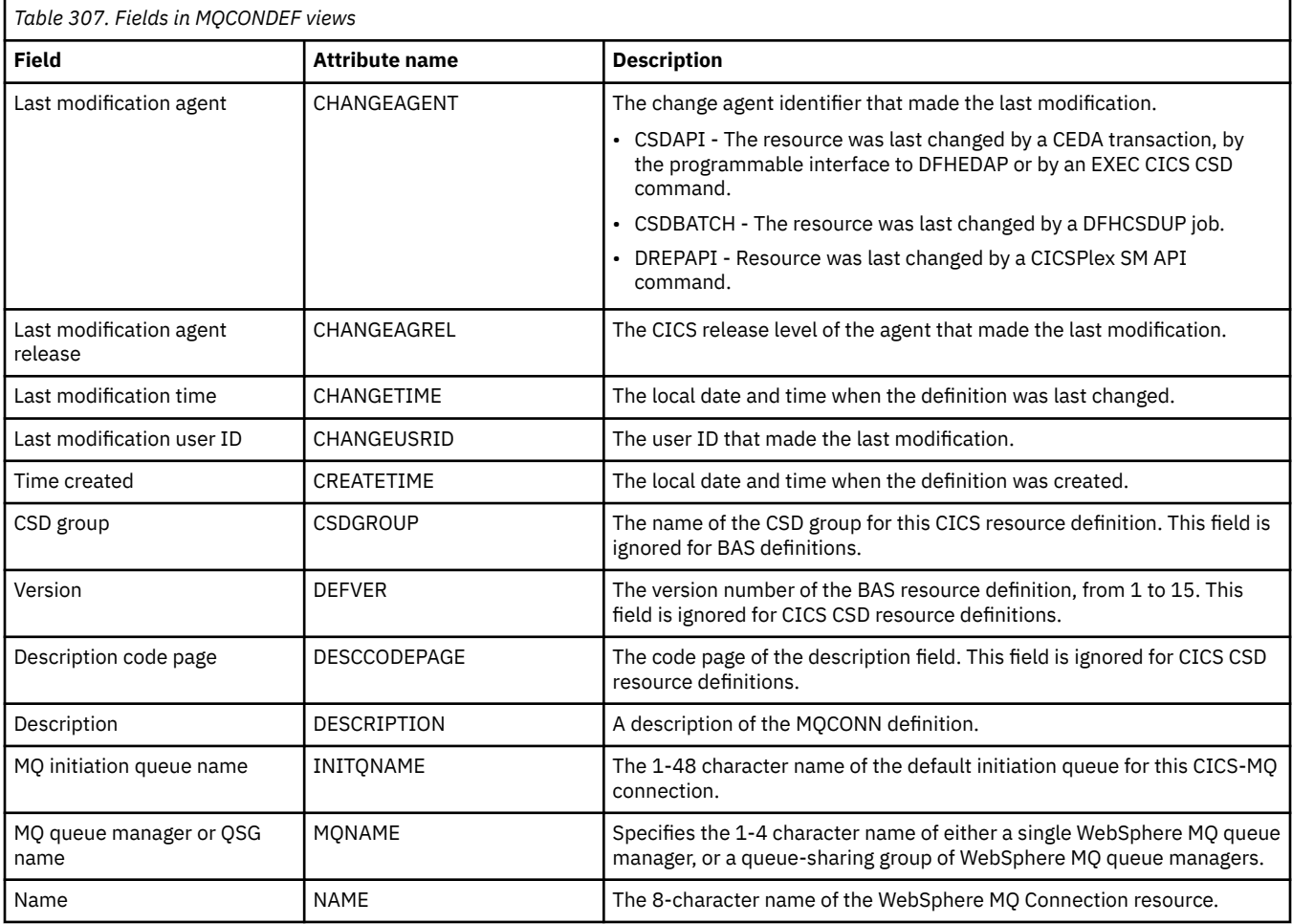

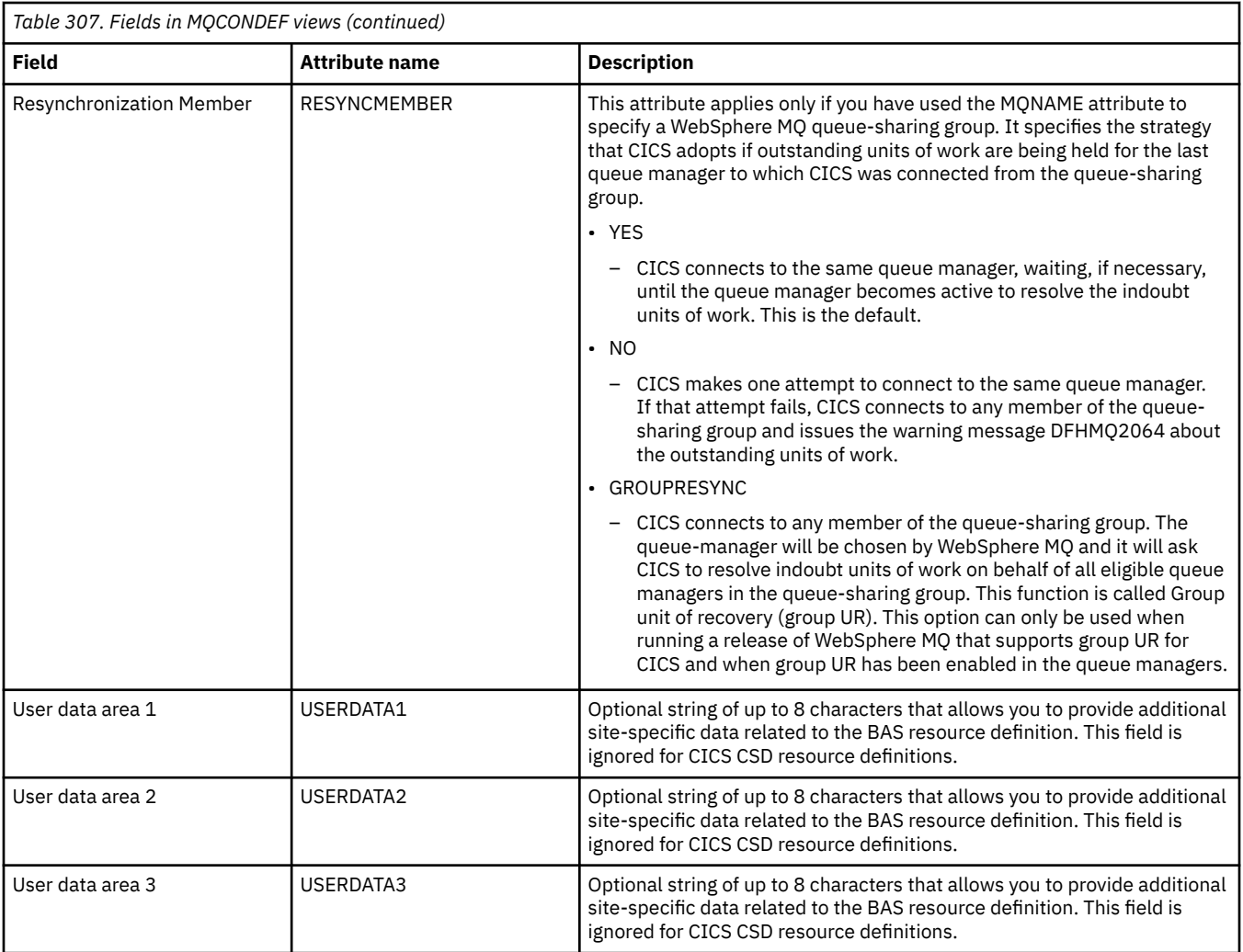

# **WebSphere MQ monitor definitions - MQMONDEF**

The **Websphere MQ Monitor definition** (MQMONDEF) views display information about WebSphere MQ Monitors. An MQMonitor resource definition defines the attributes of an MQMonitor. A CICS region can have many WebSphere MQ Monitors installed.

## **Supplied views**

To access from the main menu, click:

#### **Administration views** > **CICS resource definitions** > **WebSphere MQ monitor definitions**

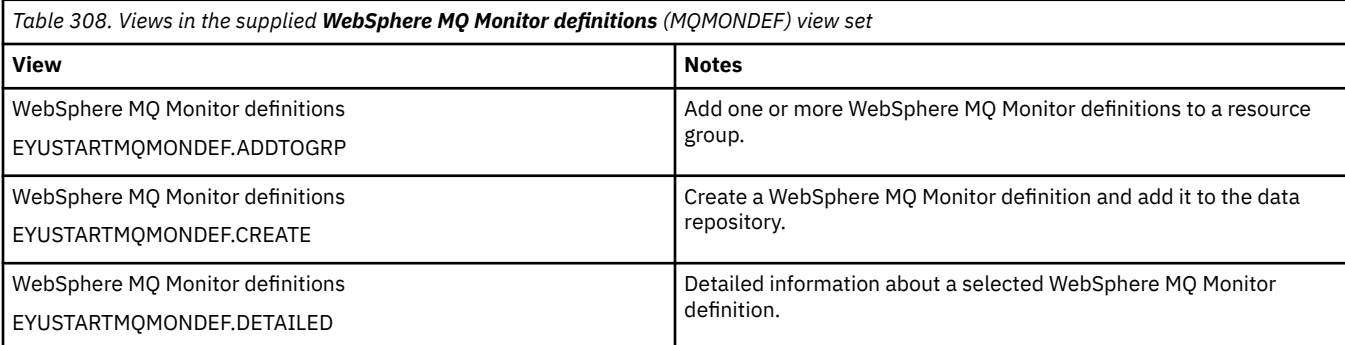

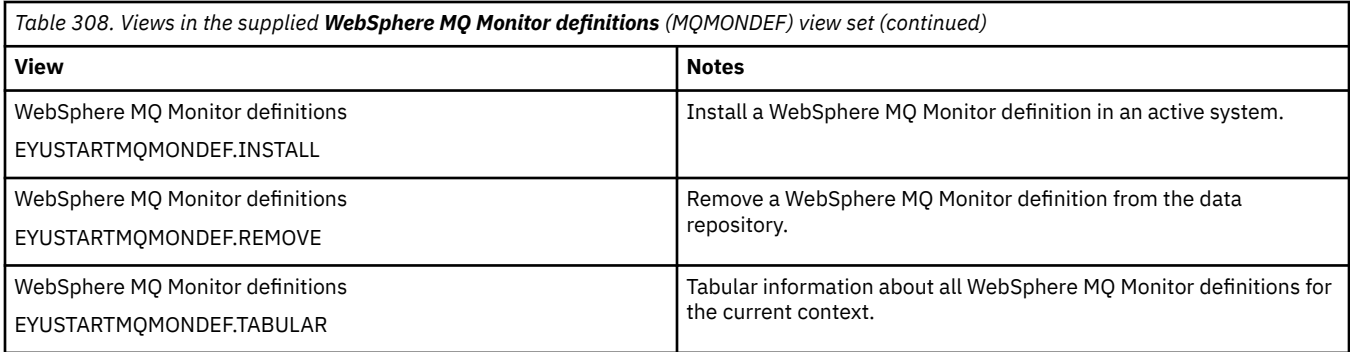

# **Actions**

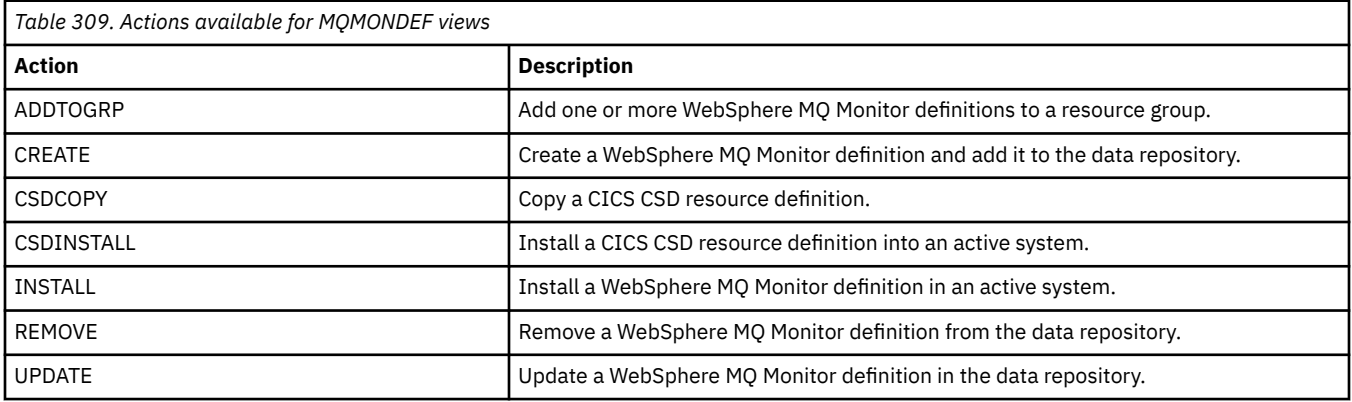

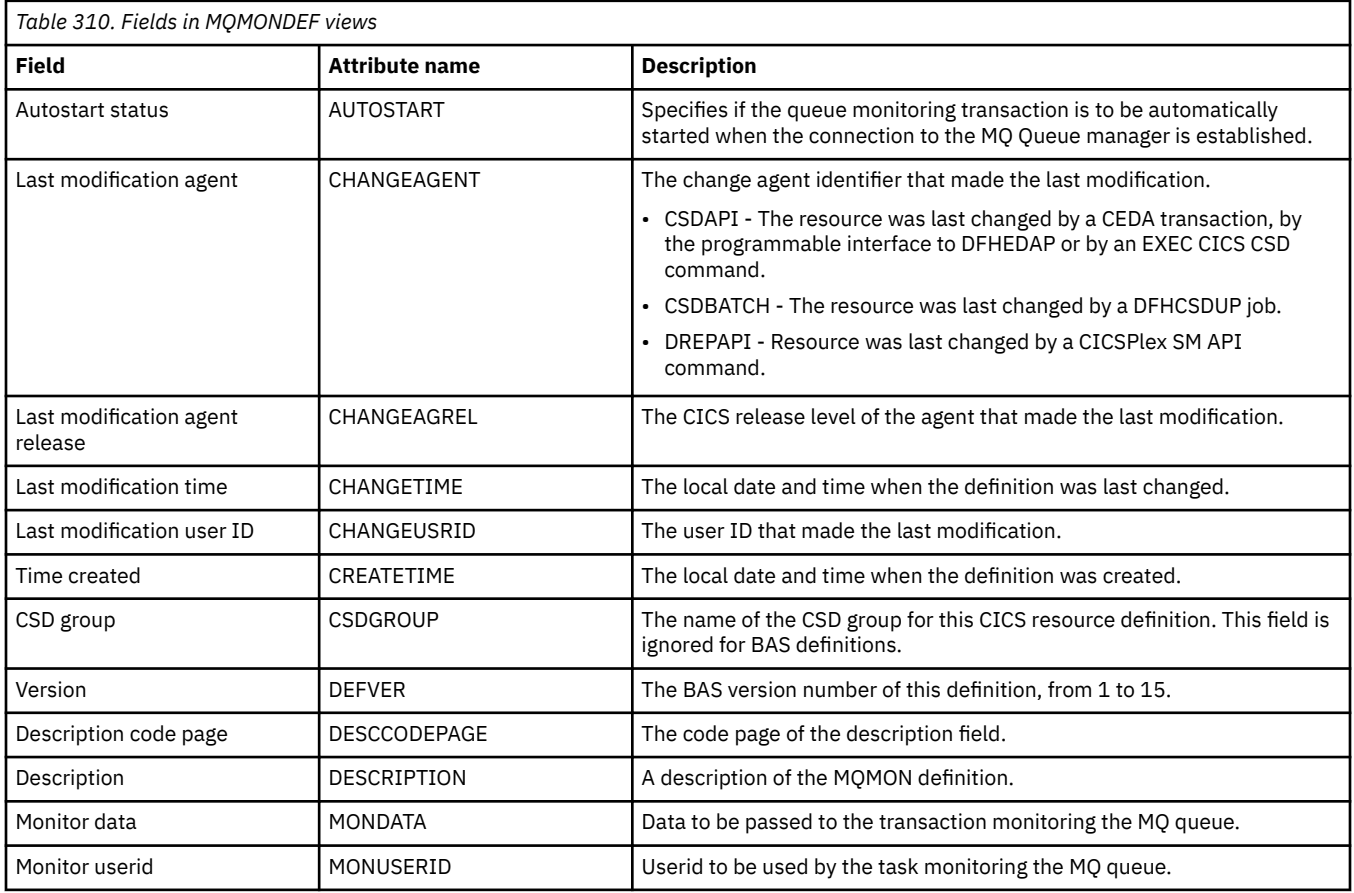

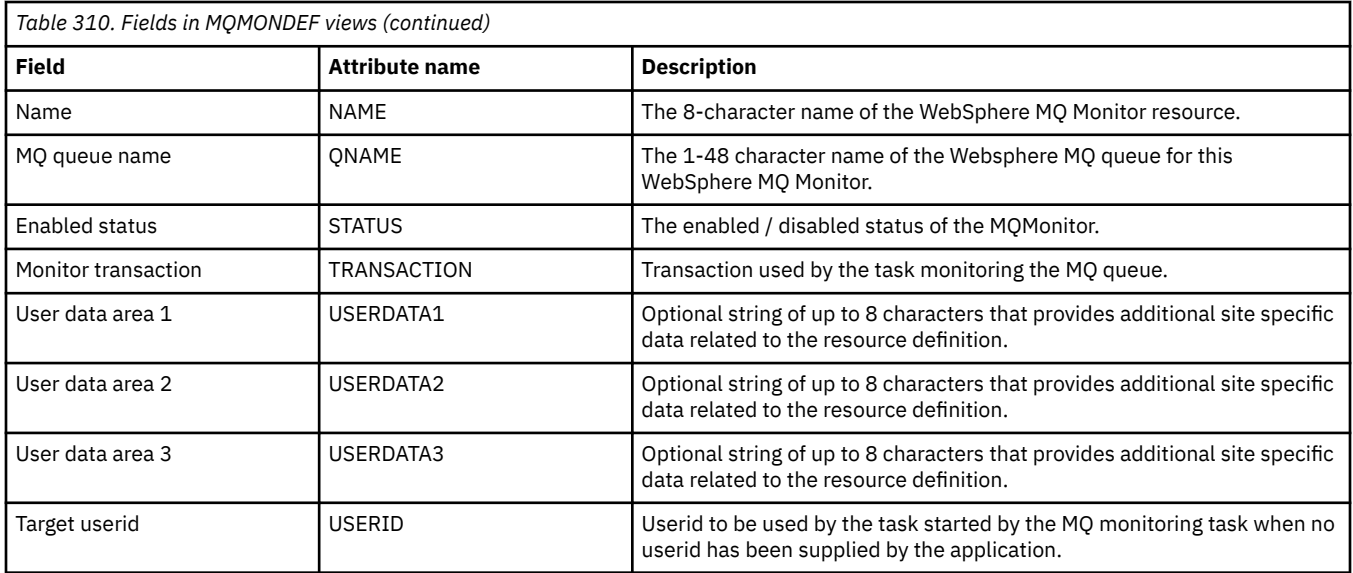

# **Partition set definitions - PRTNDEF**

The **Partition set definition** (PRTNDEF) views display information about the characteristics of display partition configuration definitions.

### **Supplied views**

To access from the main menu, click:

### **Administration views** > **CICS resource definitions** > **Partition set definitions**

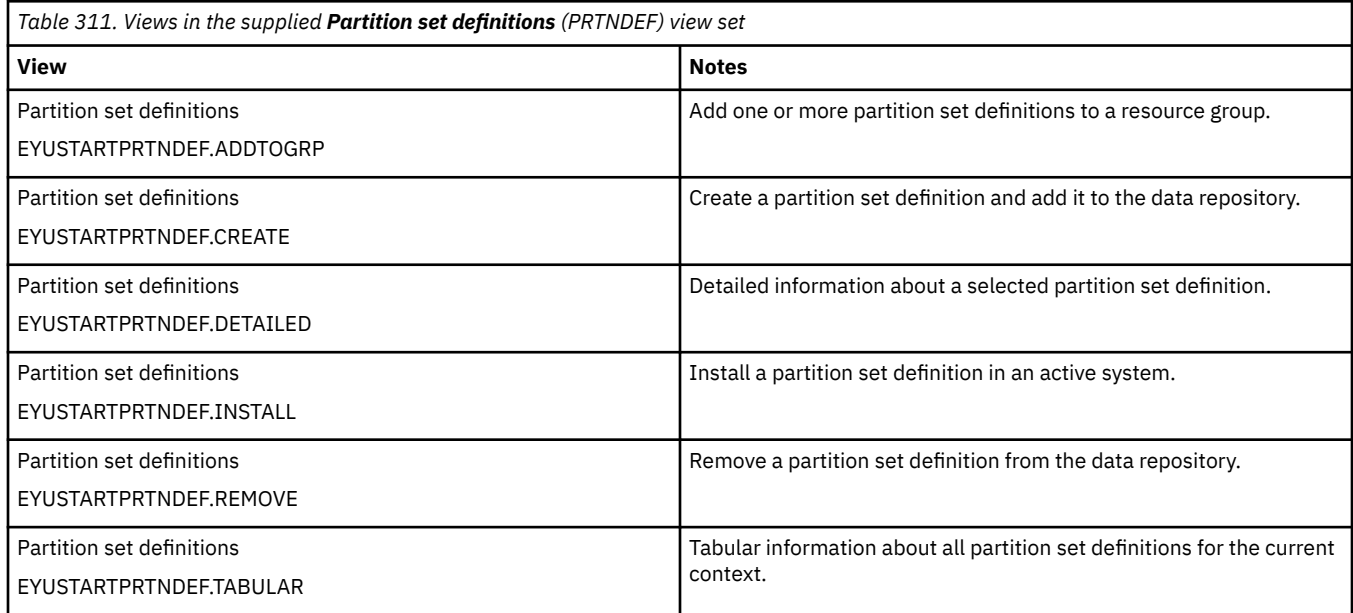

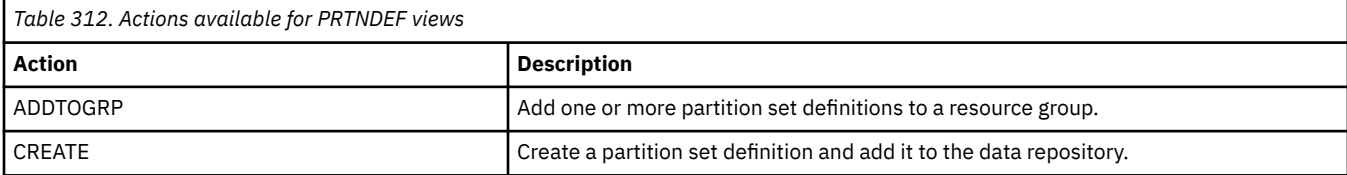

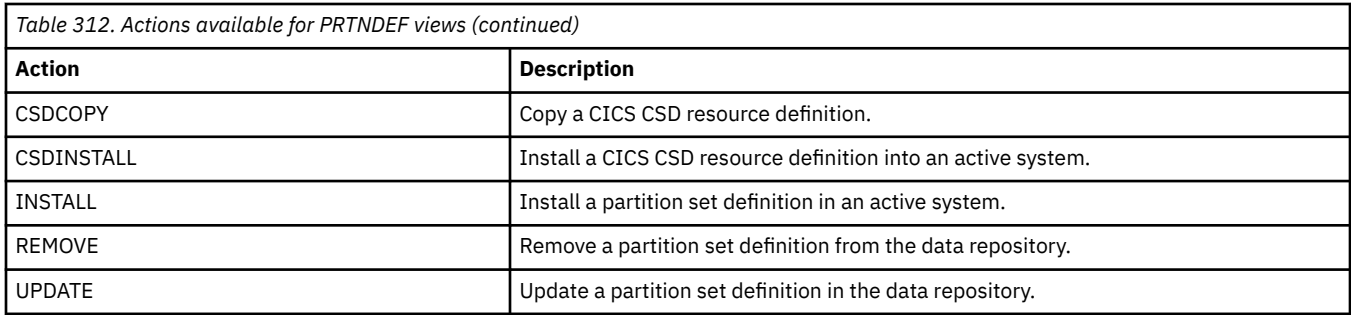

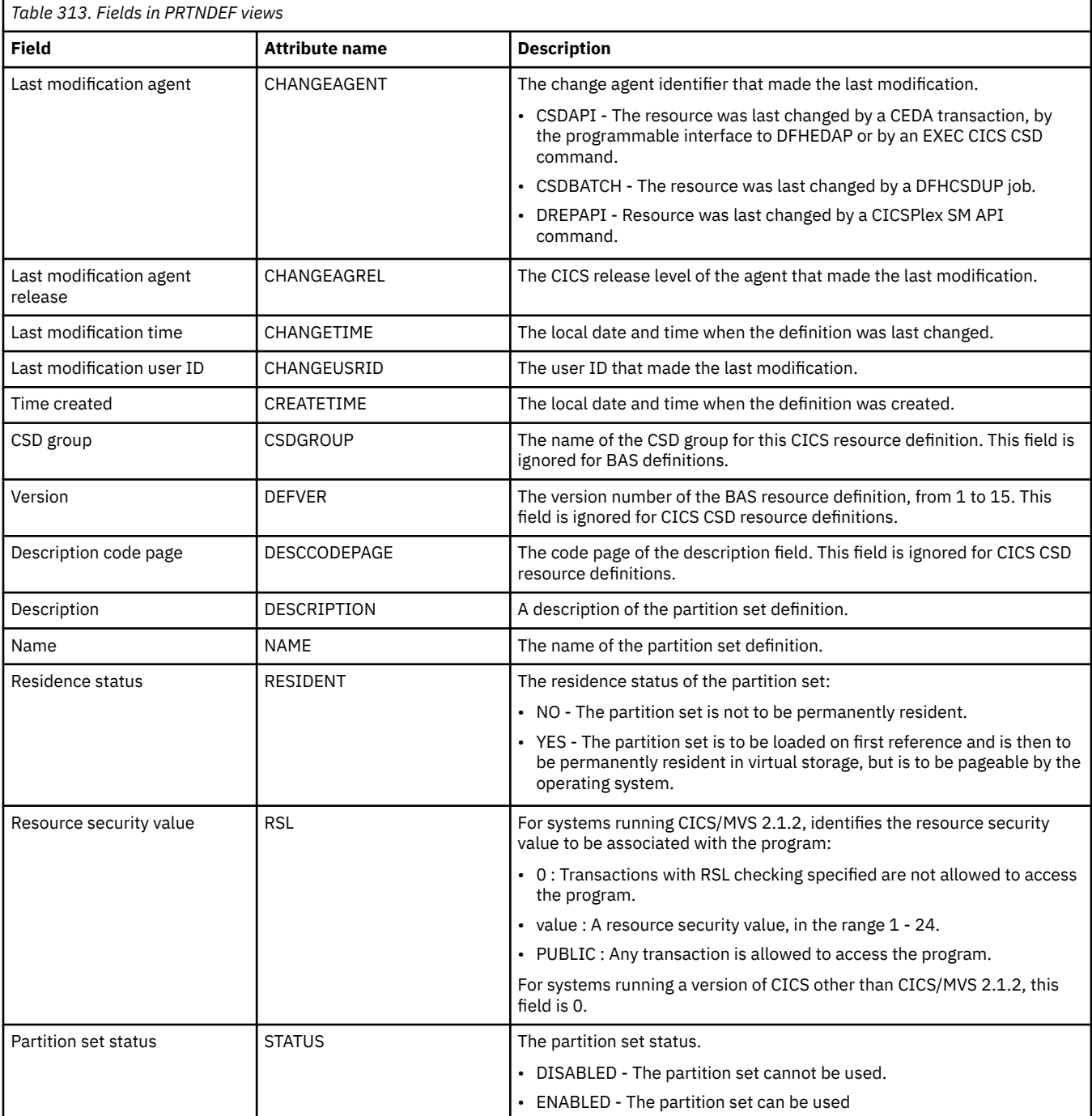

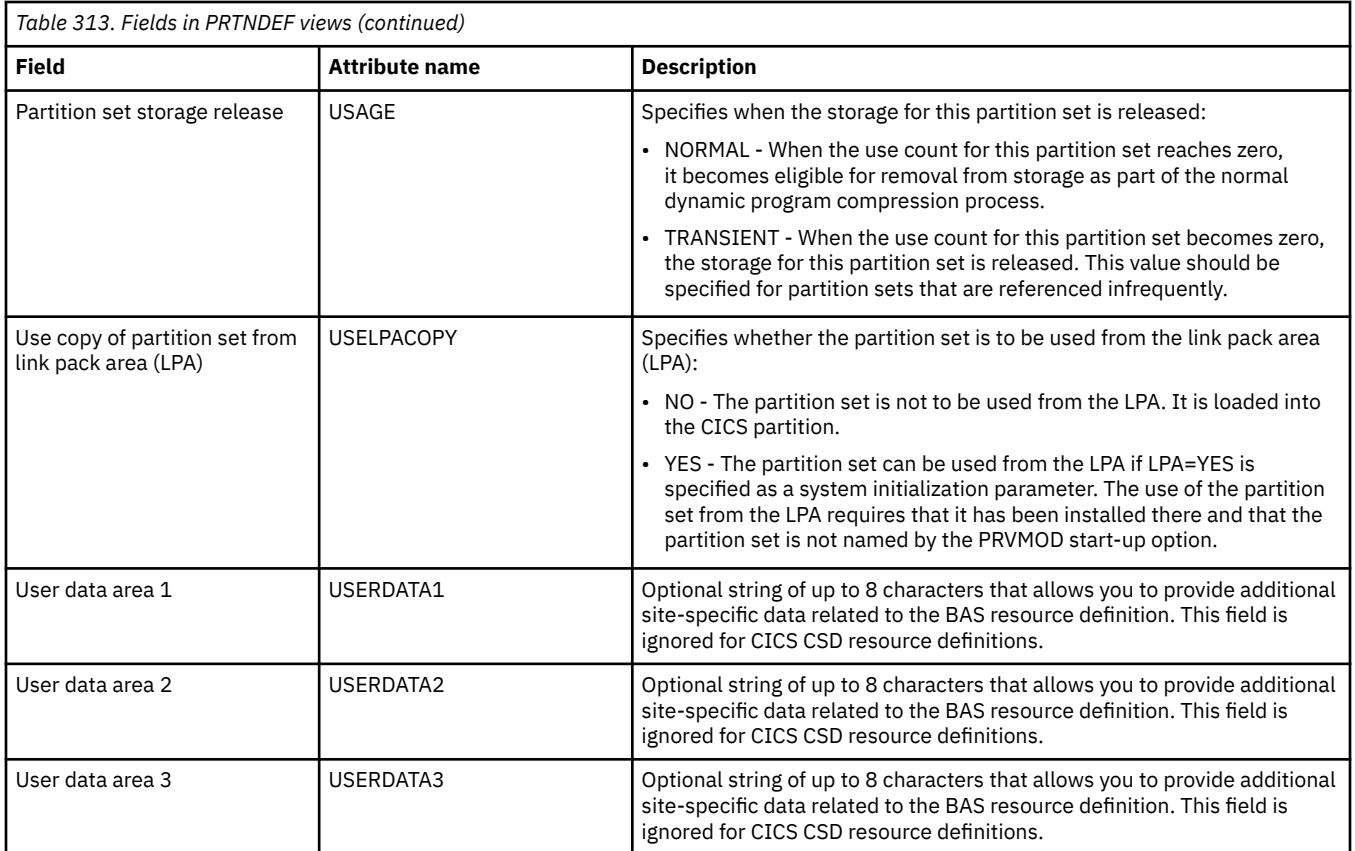

# **Partner definitions - PARTDEF**

The **Partner definition** (PARTDEF) views display information about the physical and operational characteristics of partner definitions. Partner definitions enable CICS application programs to communicate via APPC protocols with a partner application program running on a remote logical unit.

## **Supplied views**

To access from the main menu, click:

#### **Administration views** > **CICS resource definitions** > **Partner definitions**

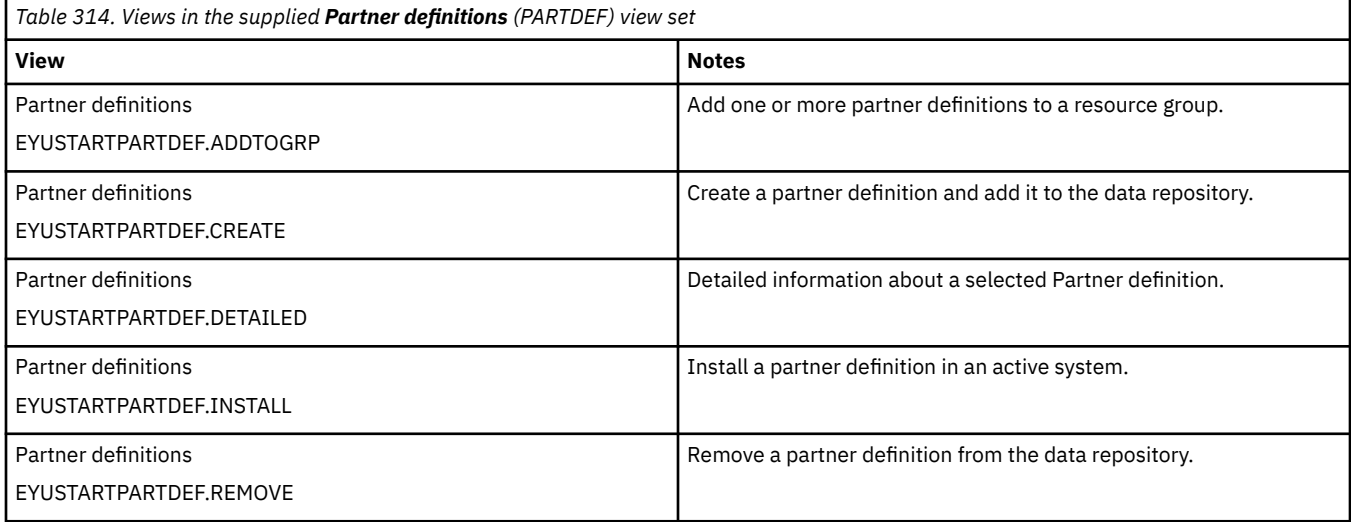

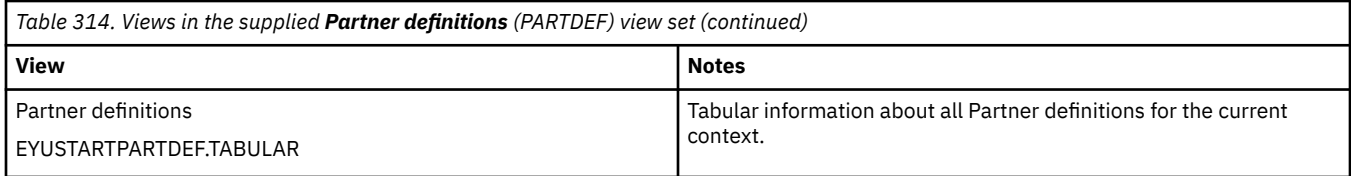

## **Actions**

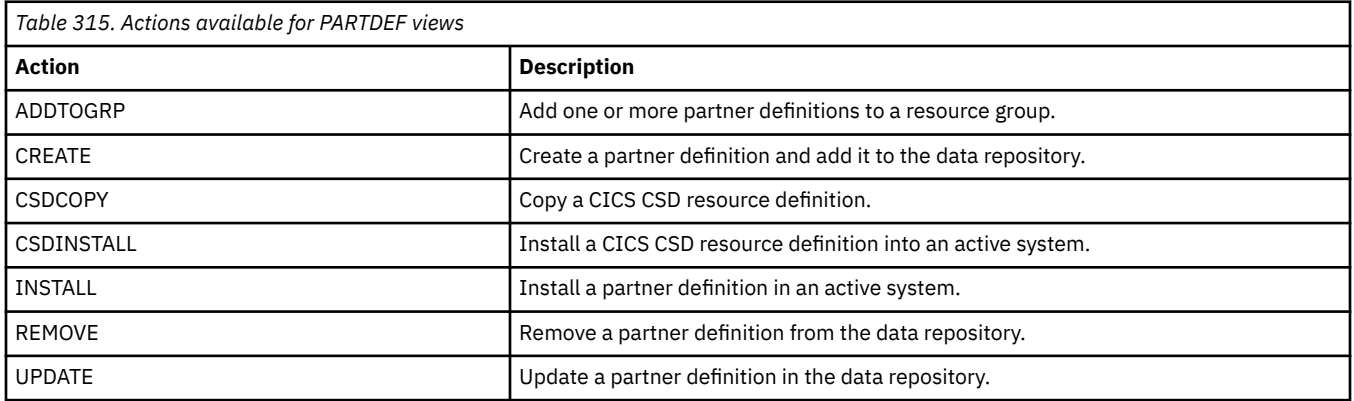

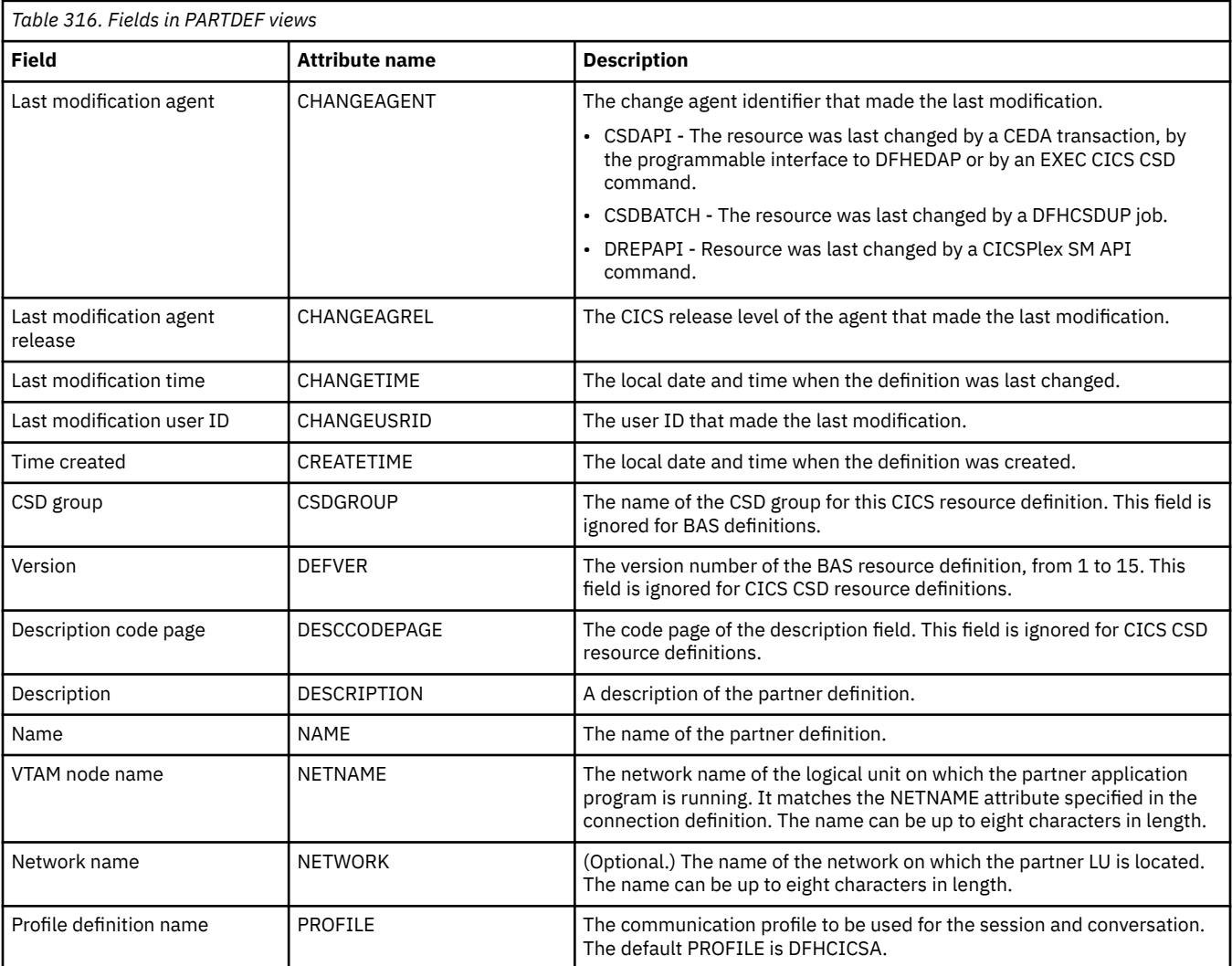

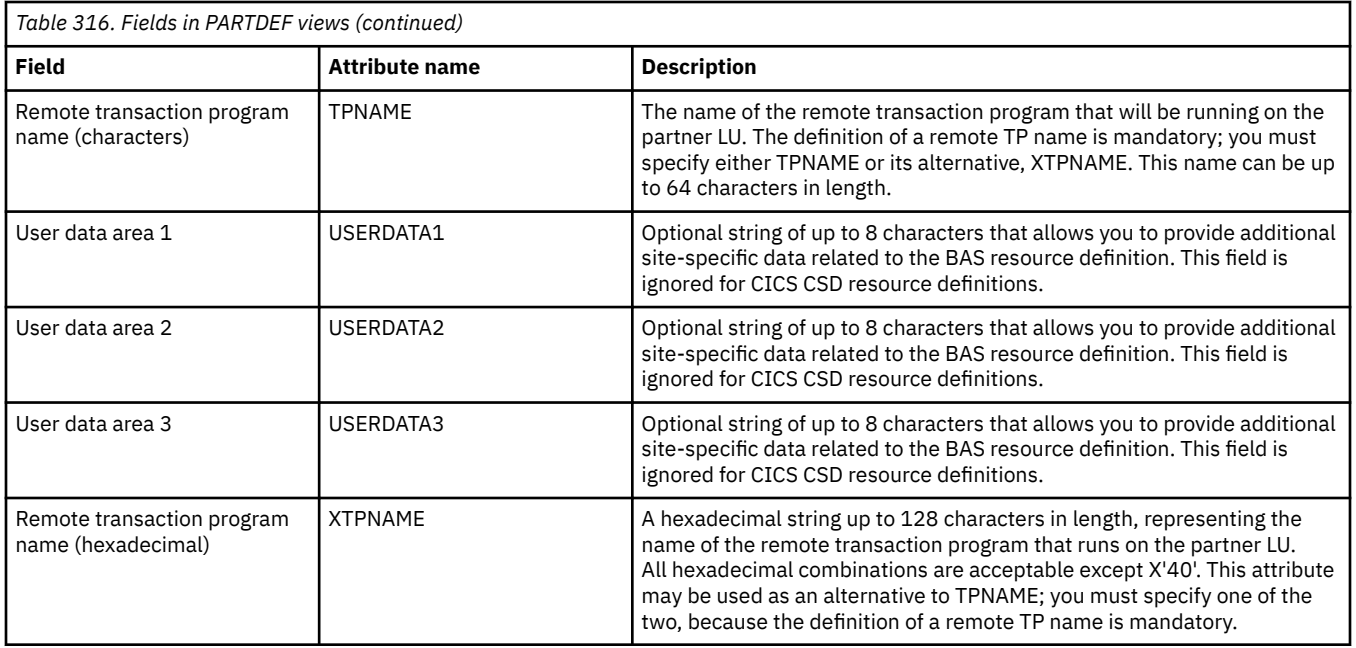

# **Pipeline definitions - PIPEDEF**

The **Pipeline definition** (PIPEDEF) views display information about the message handler programs that act on a service request and on the response. A pipeline resource definition is used when a CICS application is acting as a web service provider or requester.

### **Supplied views**

To access from the main menu, click:

#### **Administration views** > **CICS resource definitions** > **Pipeline definitions**

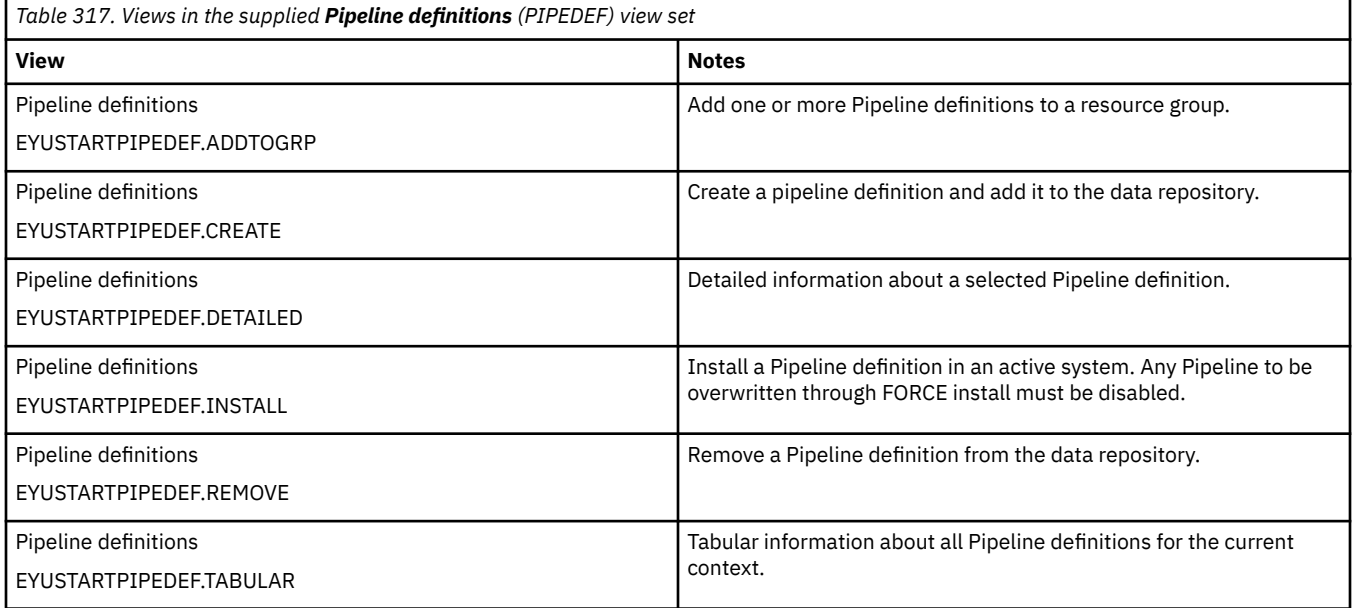

# **Actions**

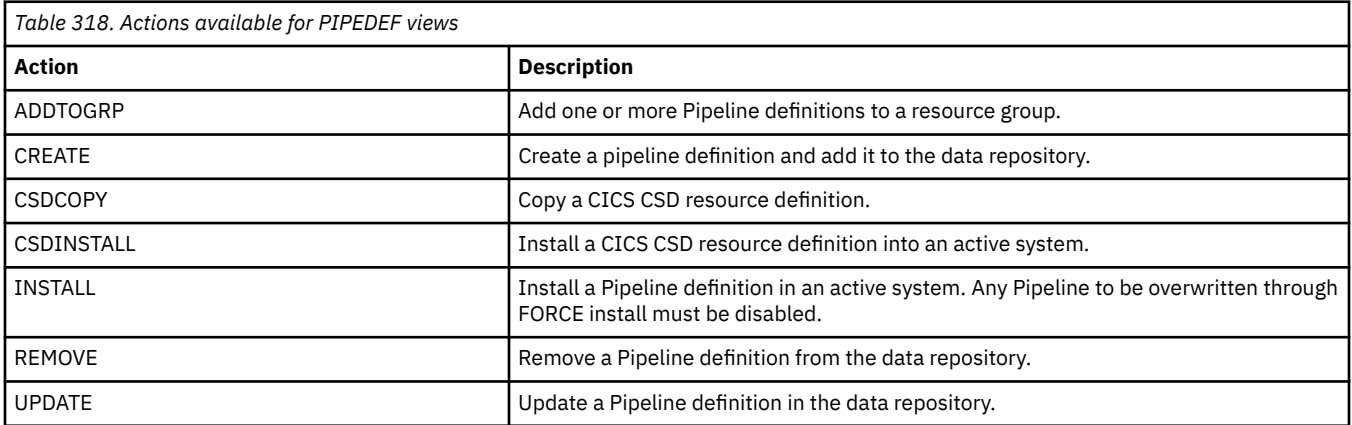

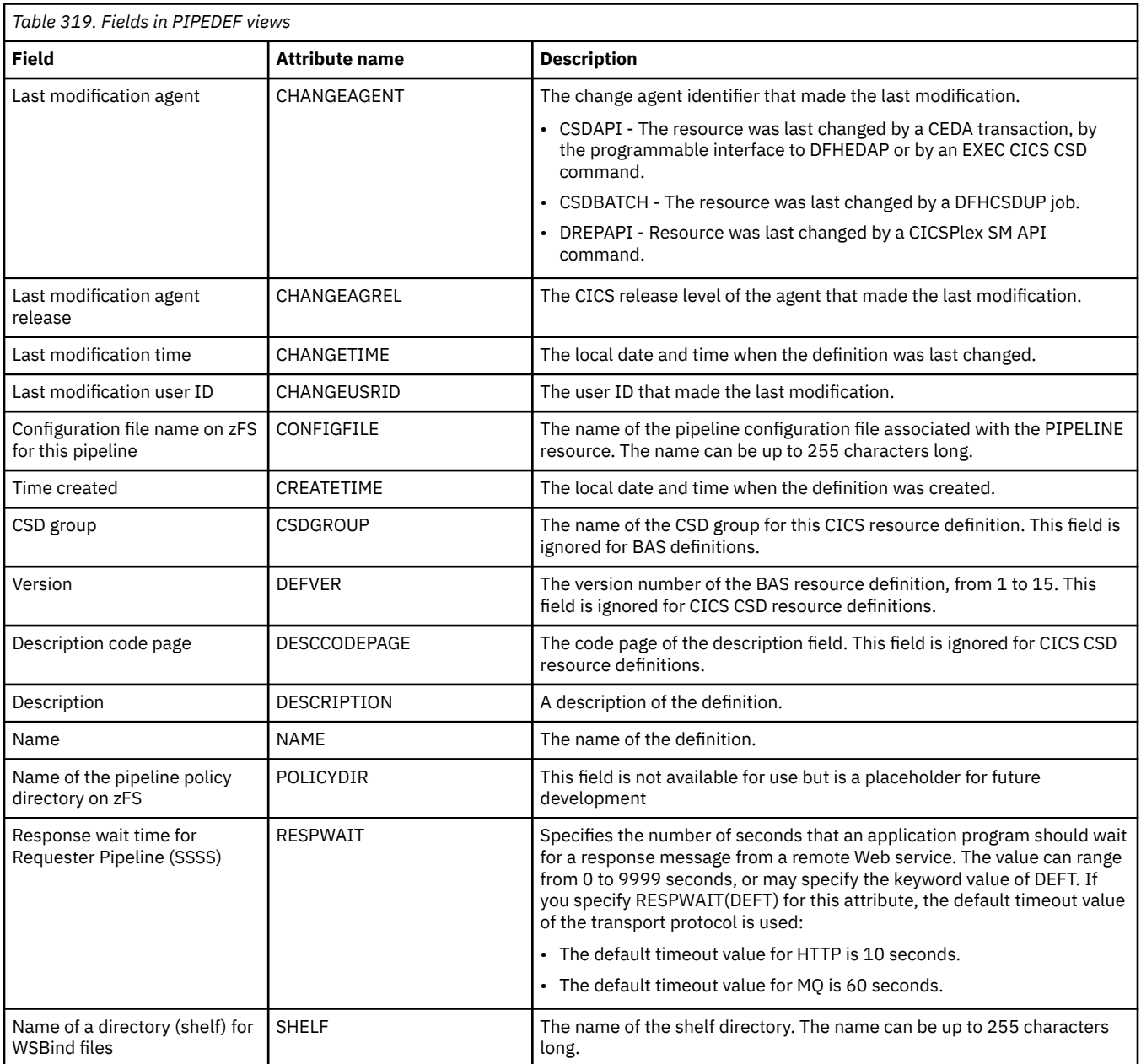

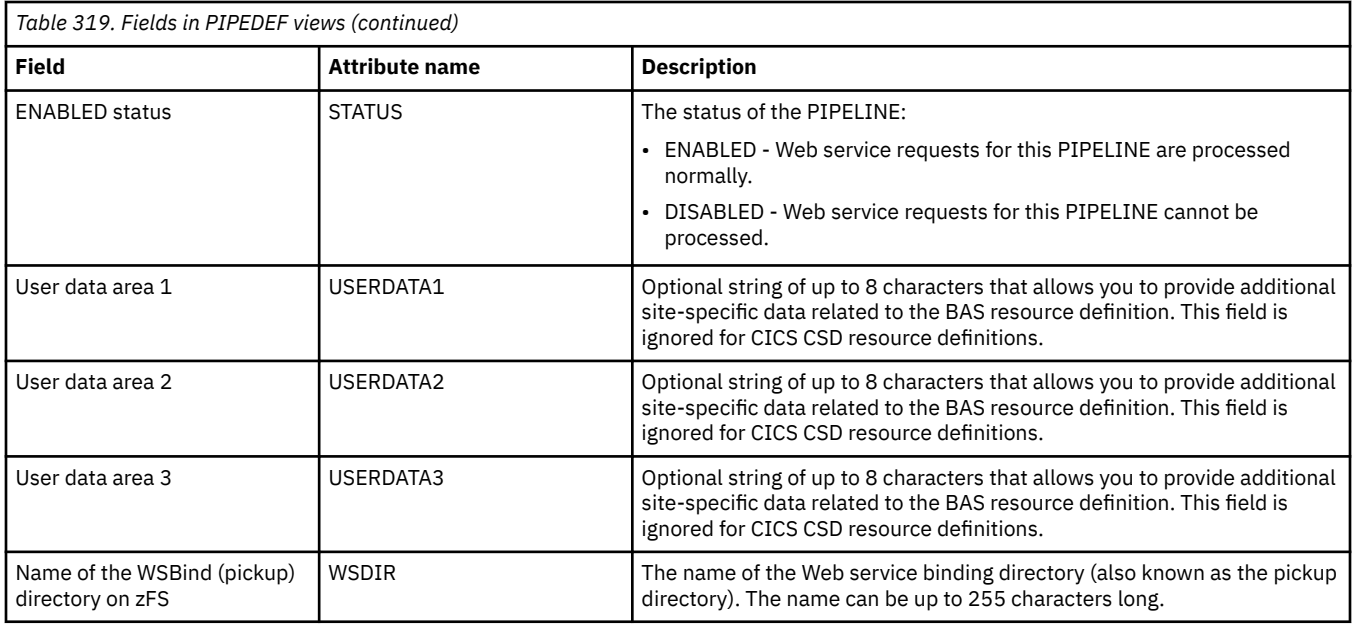

# **Process type definitions - PROCDEF**

The **Process type definition** (PROCDEF) views display information about the physical and operational characteristics of CICS business transaction services (BTS) process type definitions.

## **Supplied views**

To access from the main menu, click:

#### **Administration views** > **CICS resource definitions** > **Process type definitions**

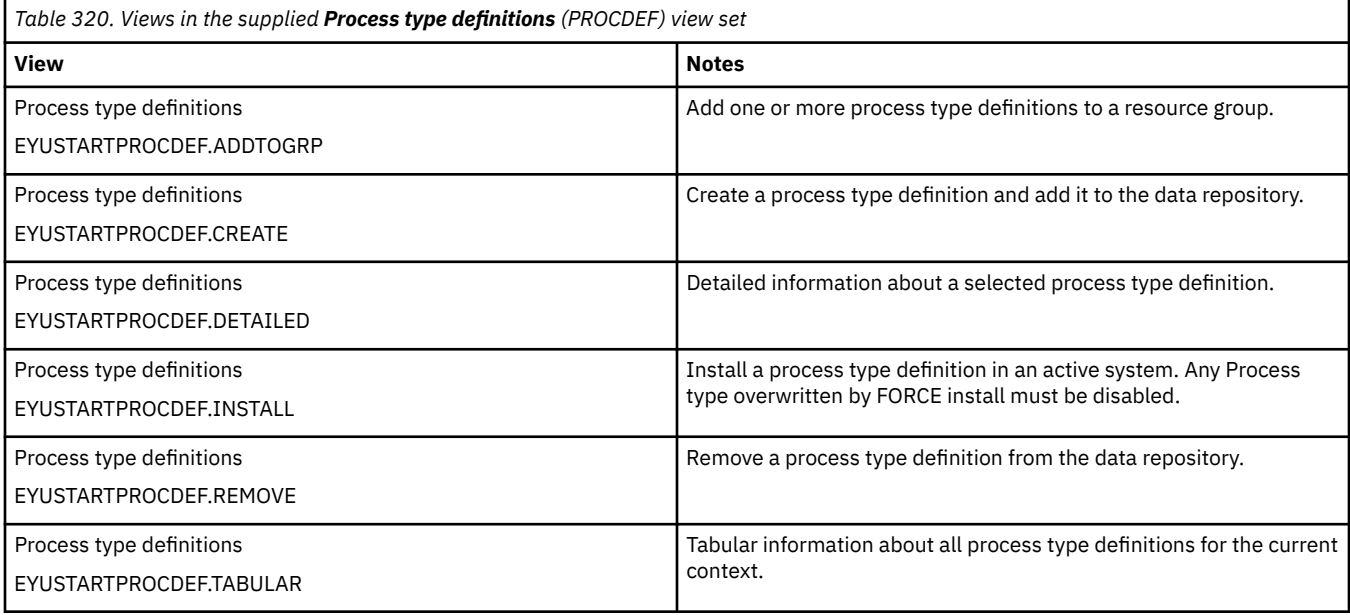

# **Actions**

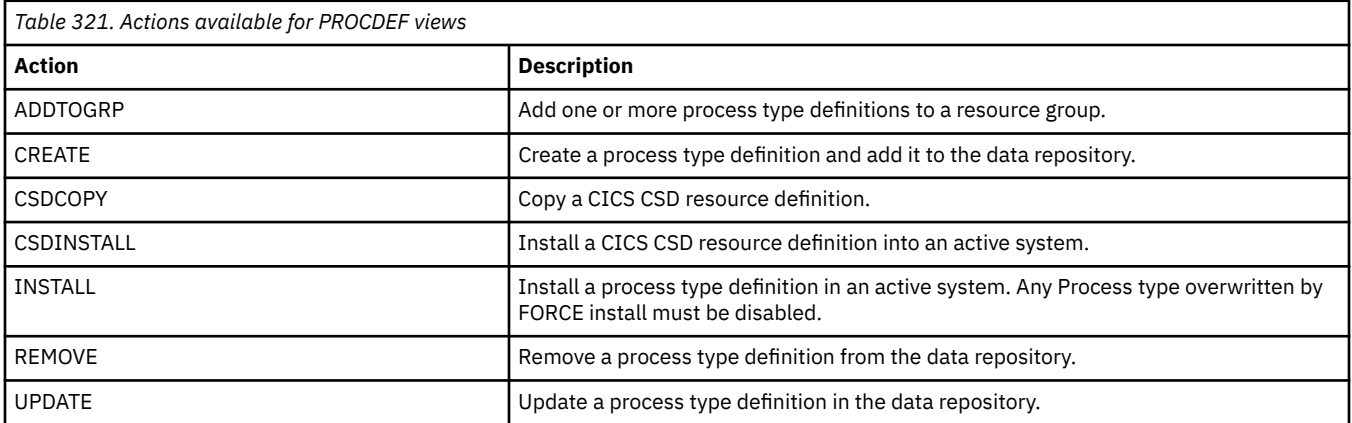

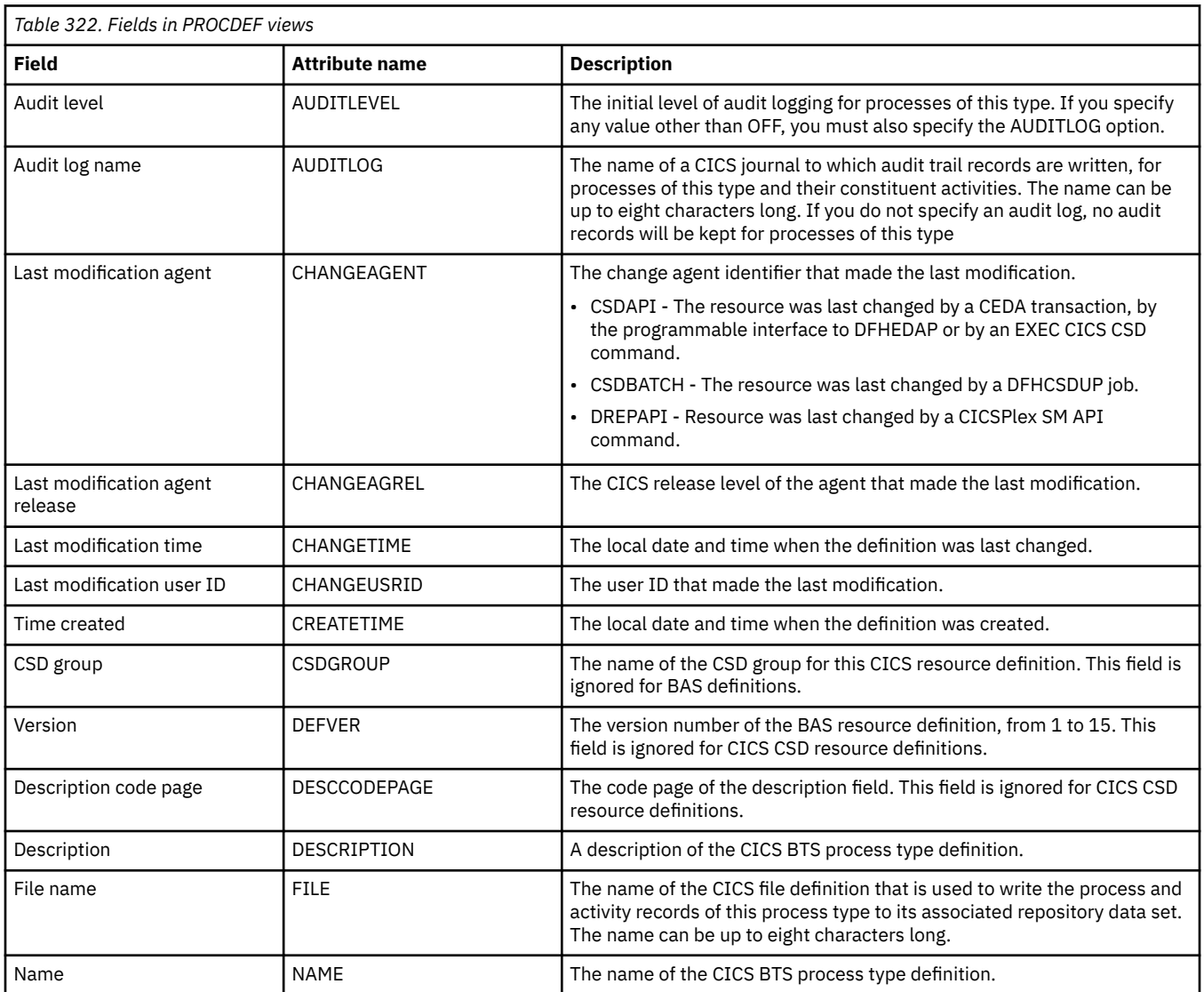

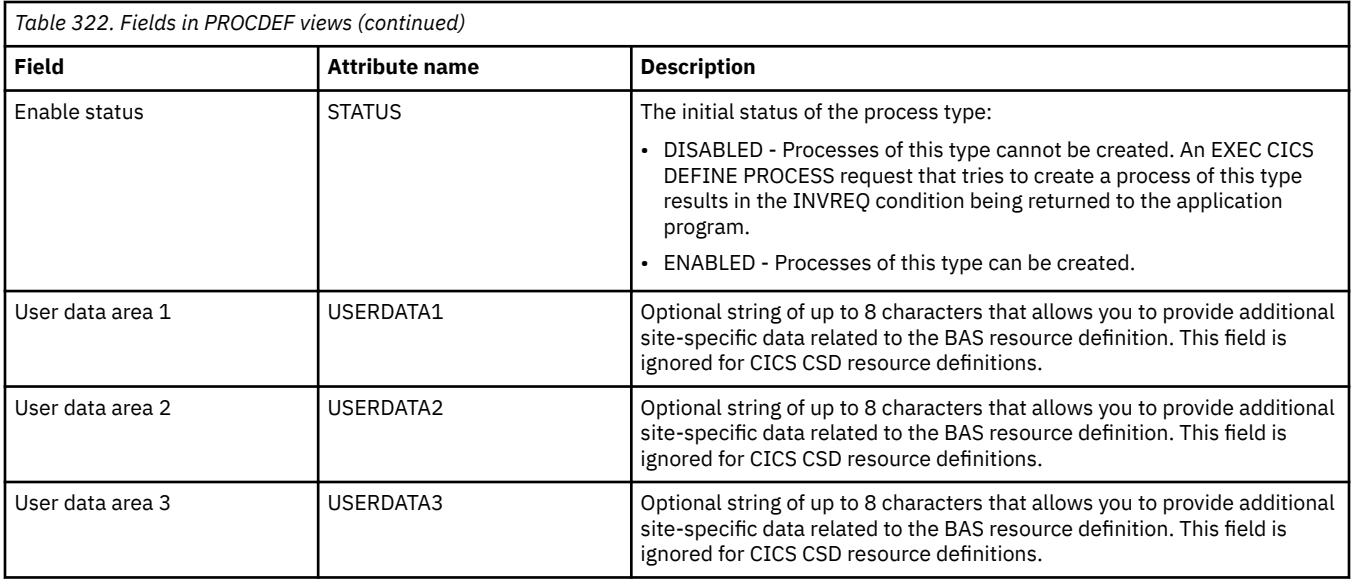

# **Profile definitions - PROFDEF**

The **Profile definition** (PROFDEF) views display information about the interactions between transactions and terminals or logical units.

## **Supplied views**

To access from the main menu, click:

#### **Administration views** > **CICS resource definitions** > **Profile definitions**

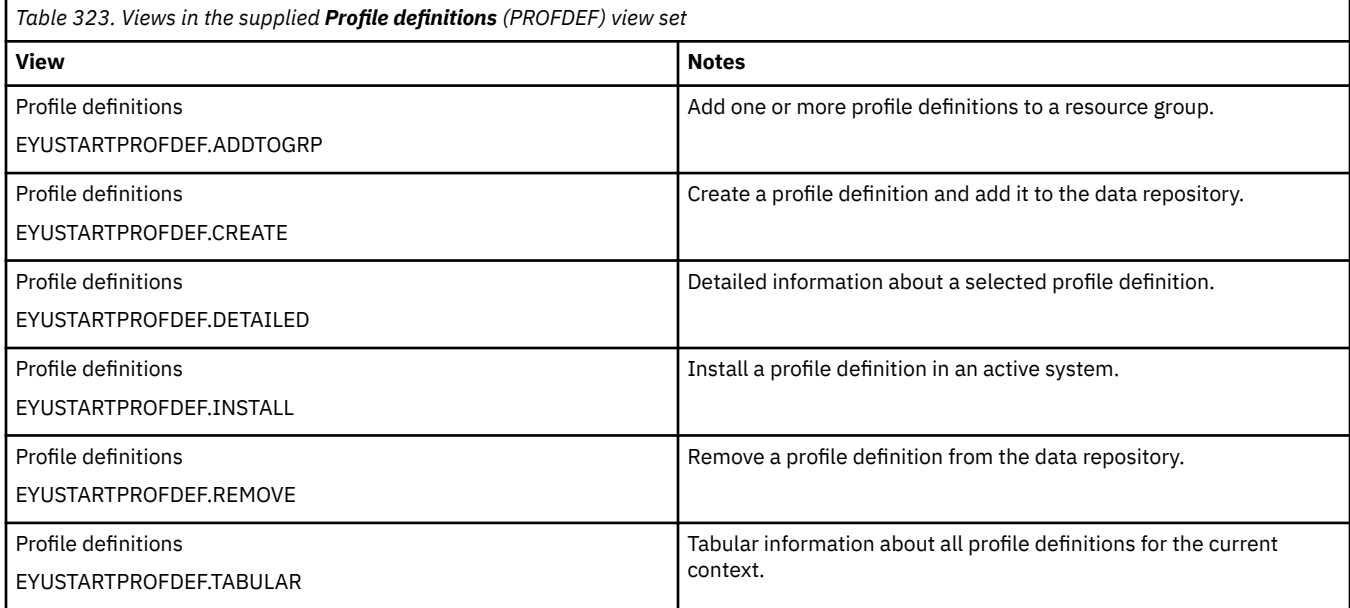

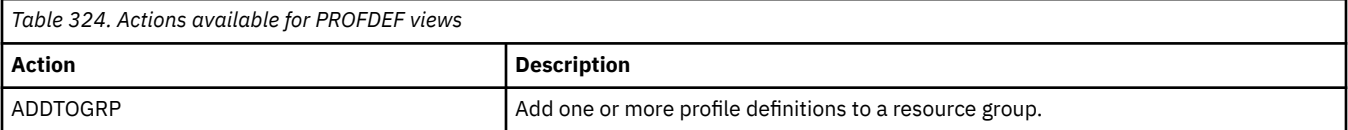

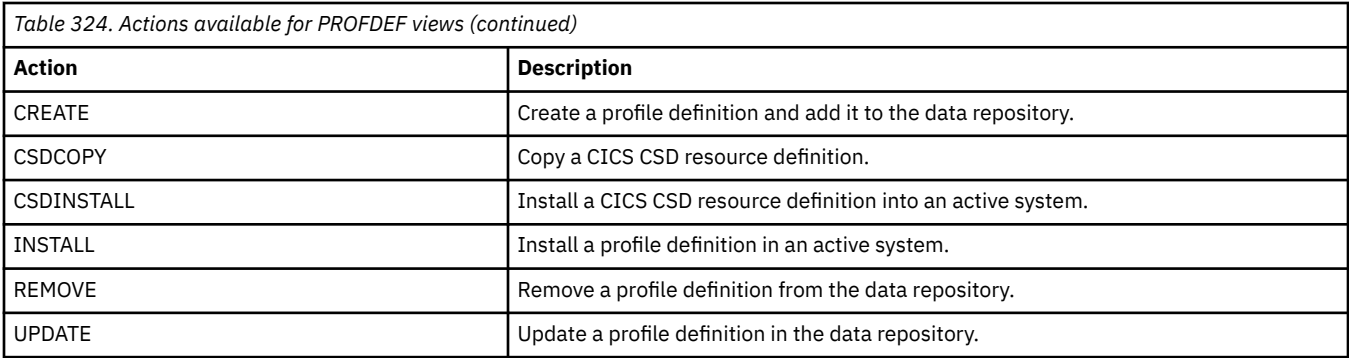

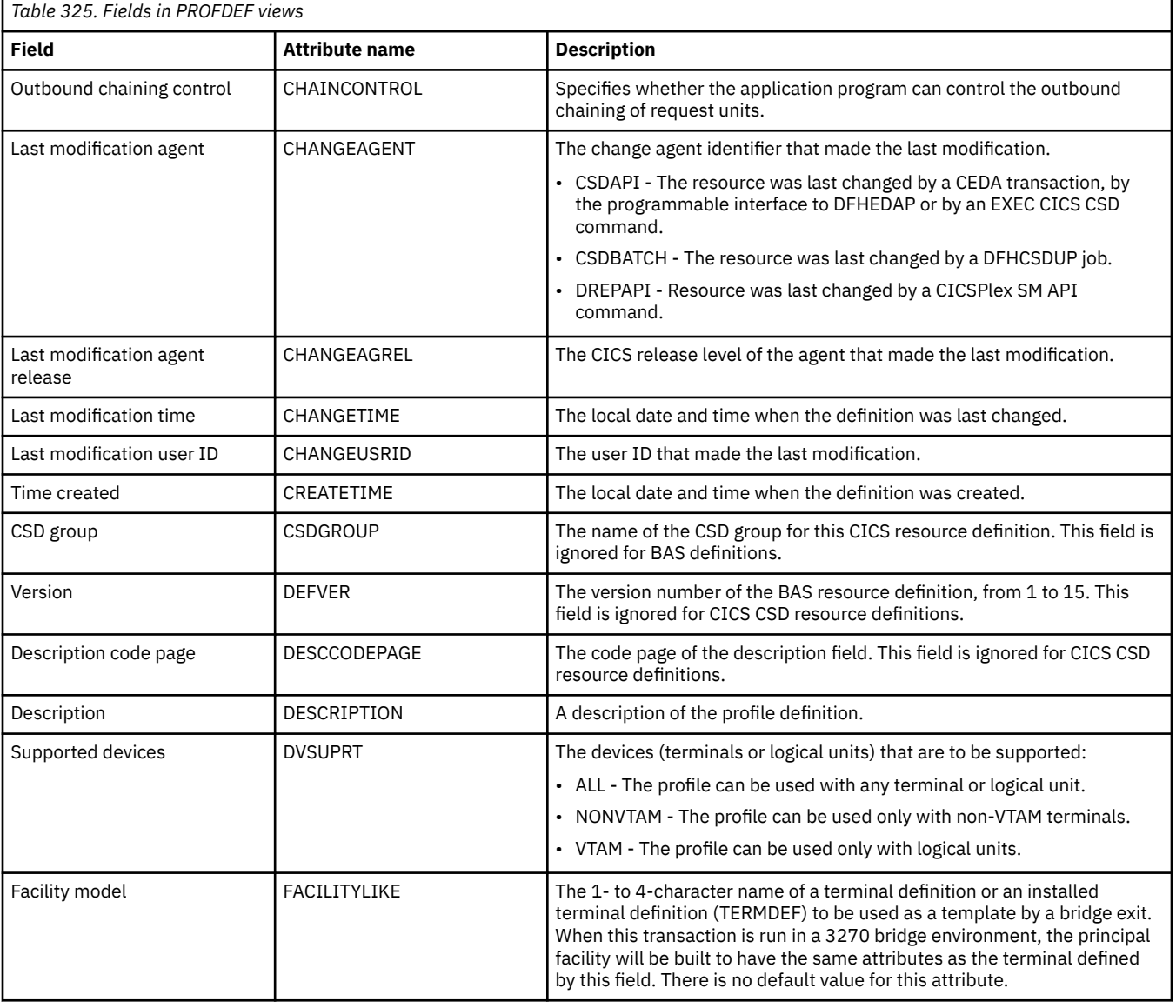

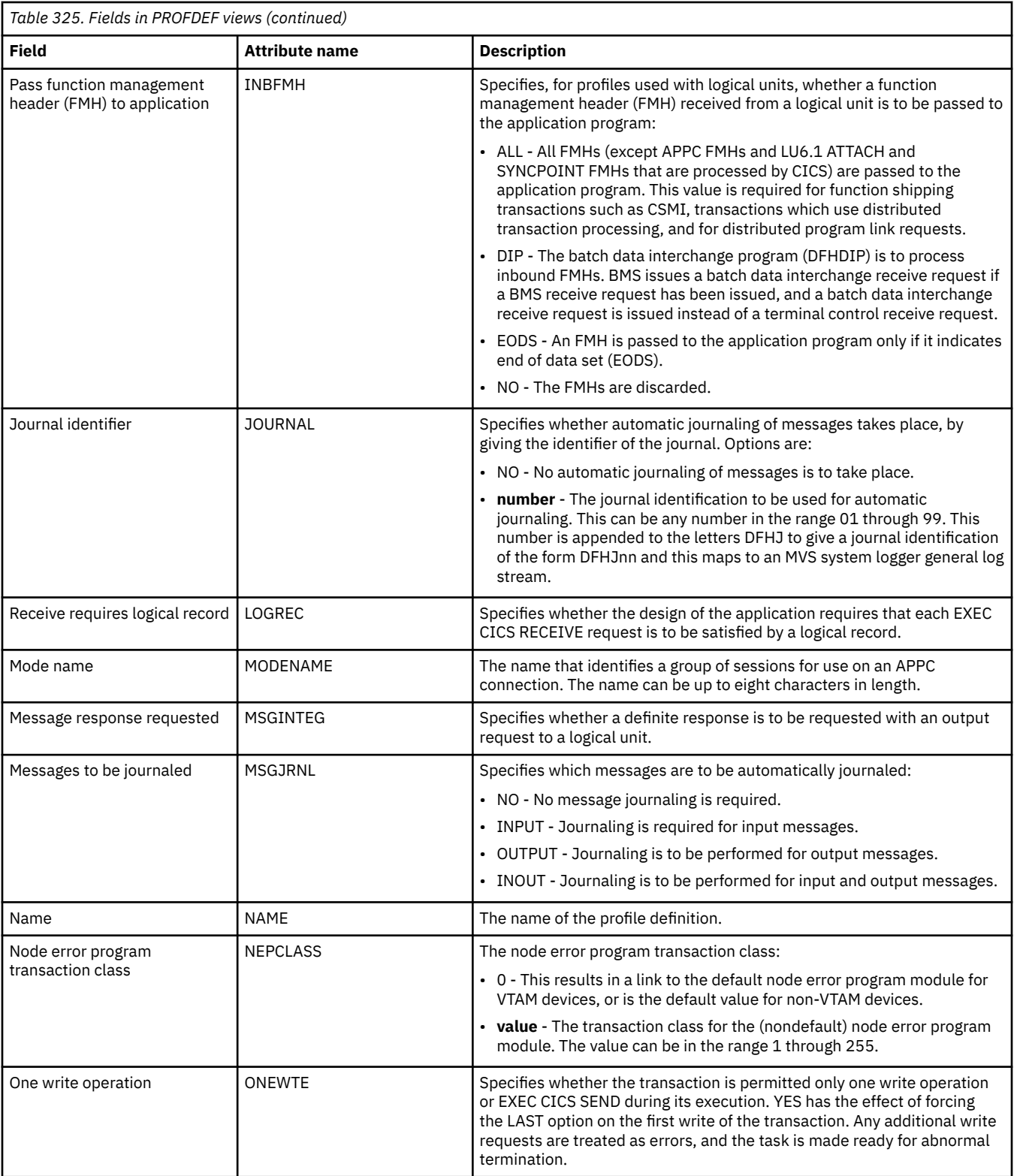

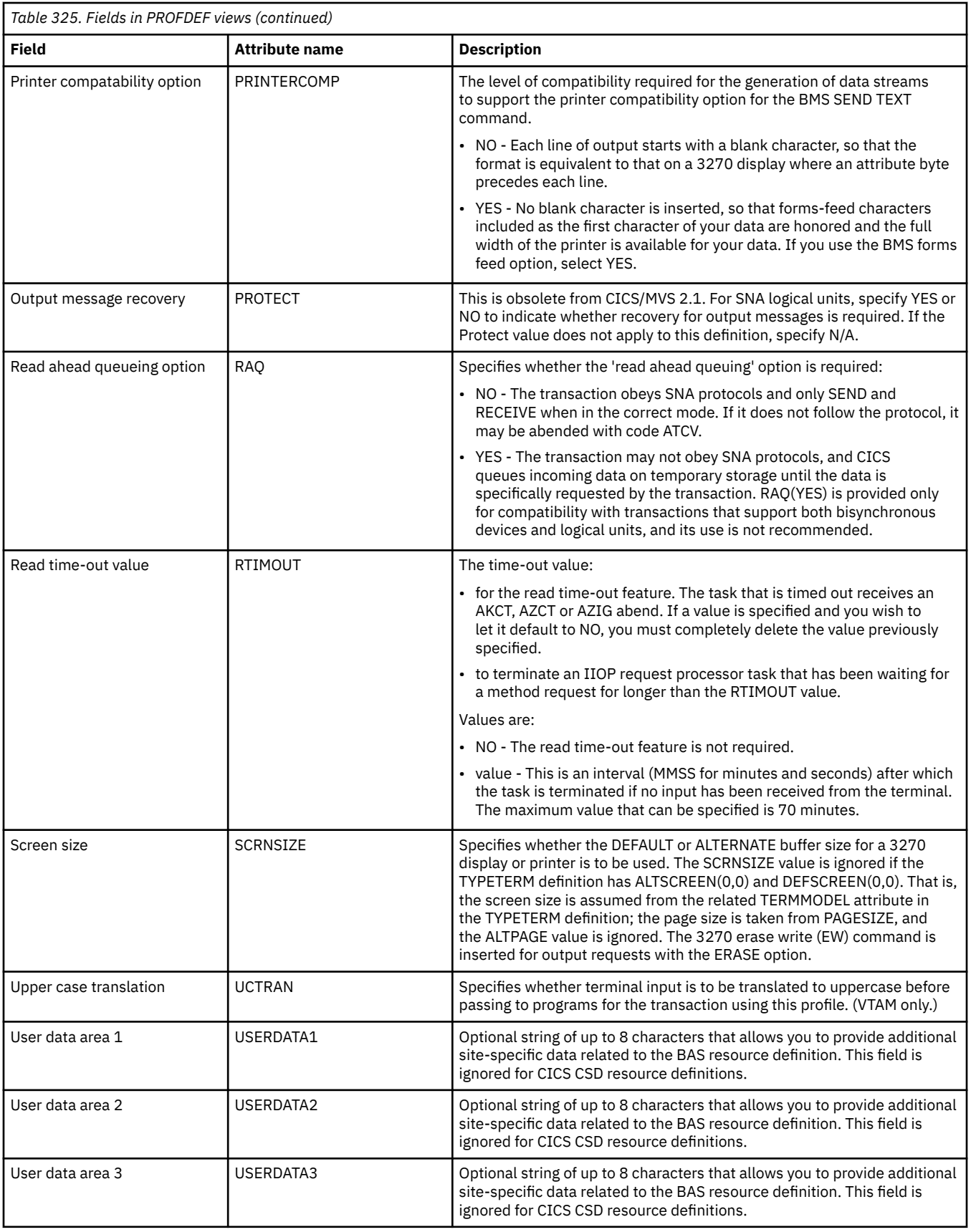

# **Program definitions - PROGDEF**

The **Program definition** (PROGDEF) views display information about the control information for a program that is stored in the program library and used to process a transaction.

#### **Supplied views**

To access from the main menu, click:

#### **Administration views** > **CICS resource definitions** > **Program definitions**

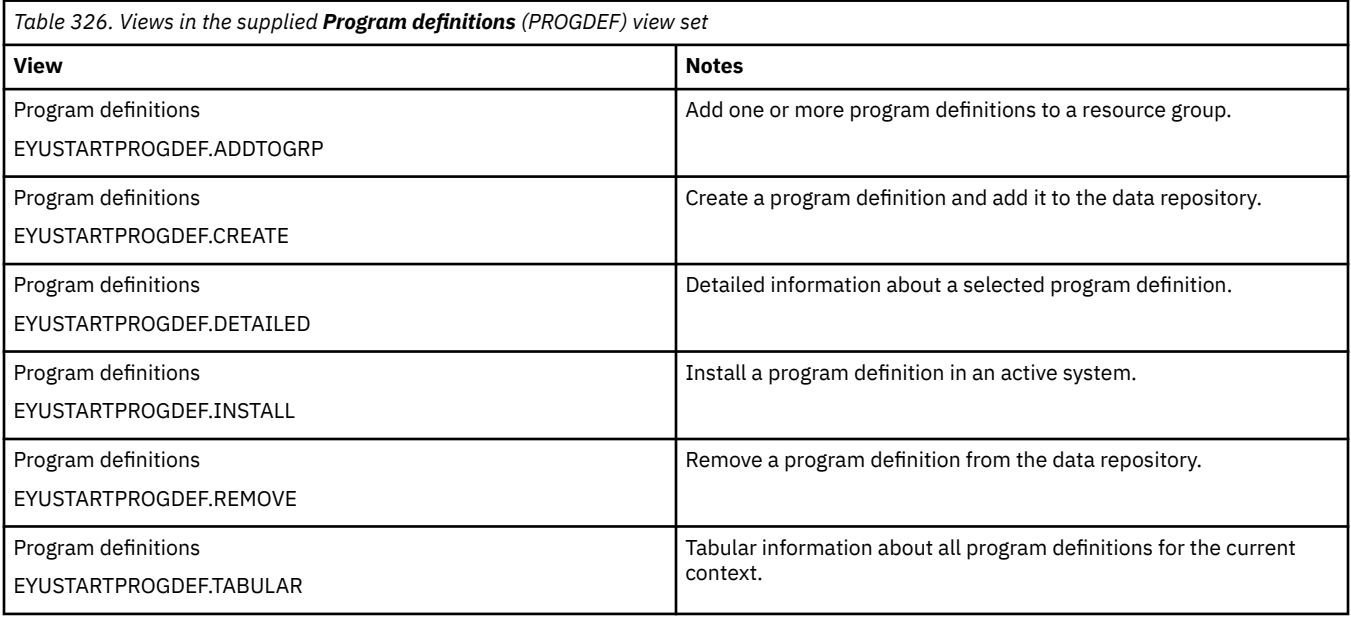

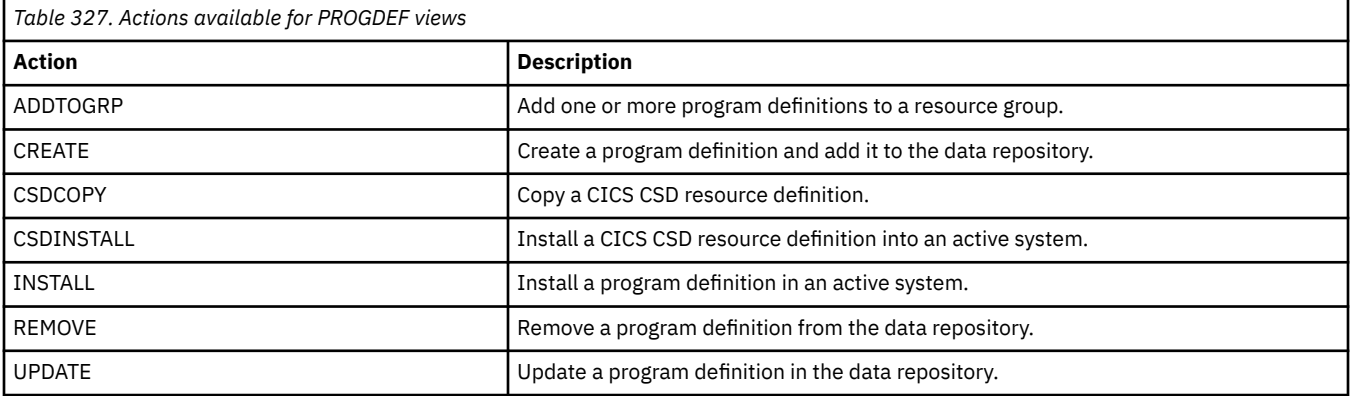

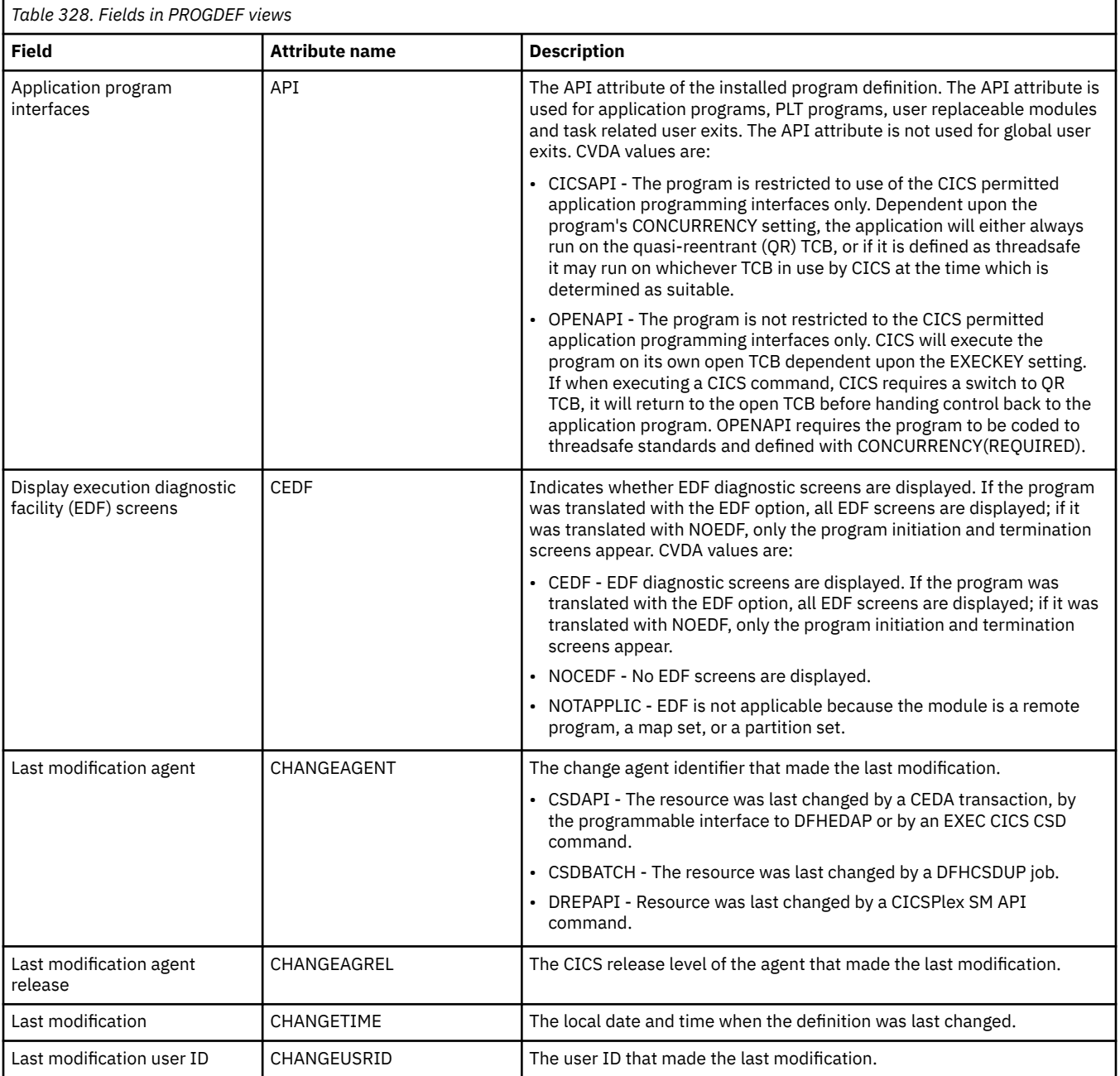

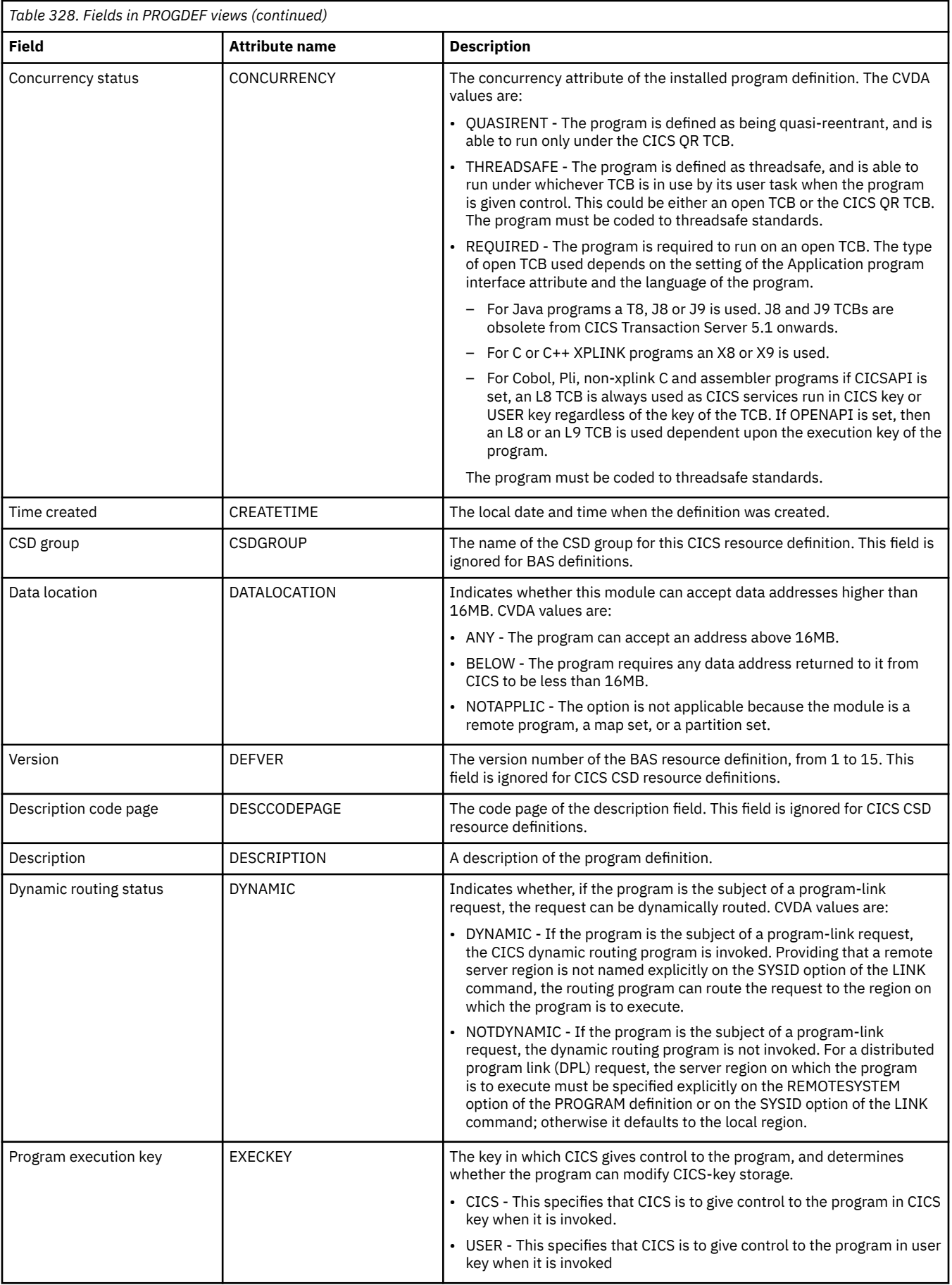

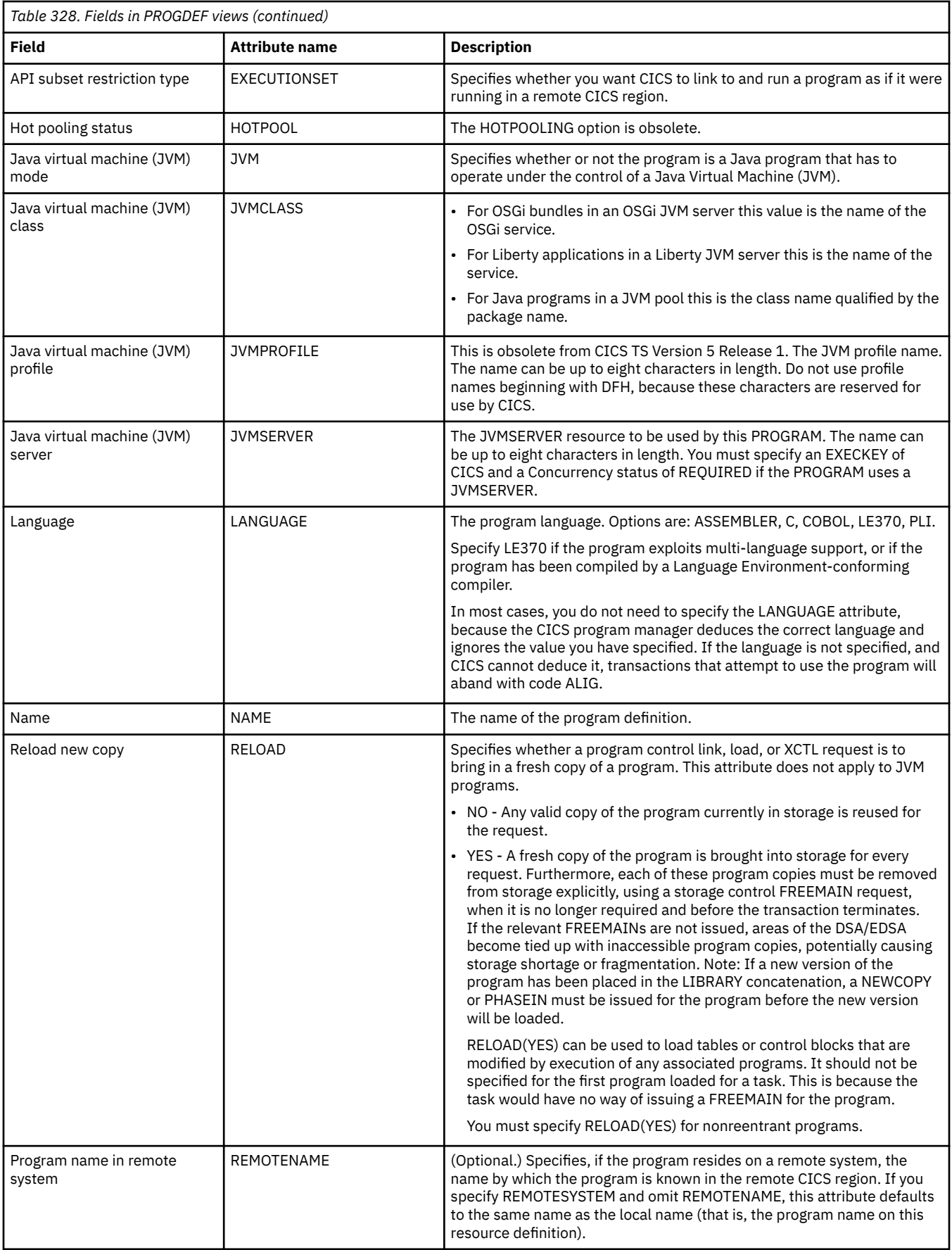

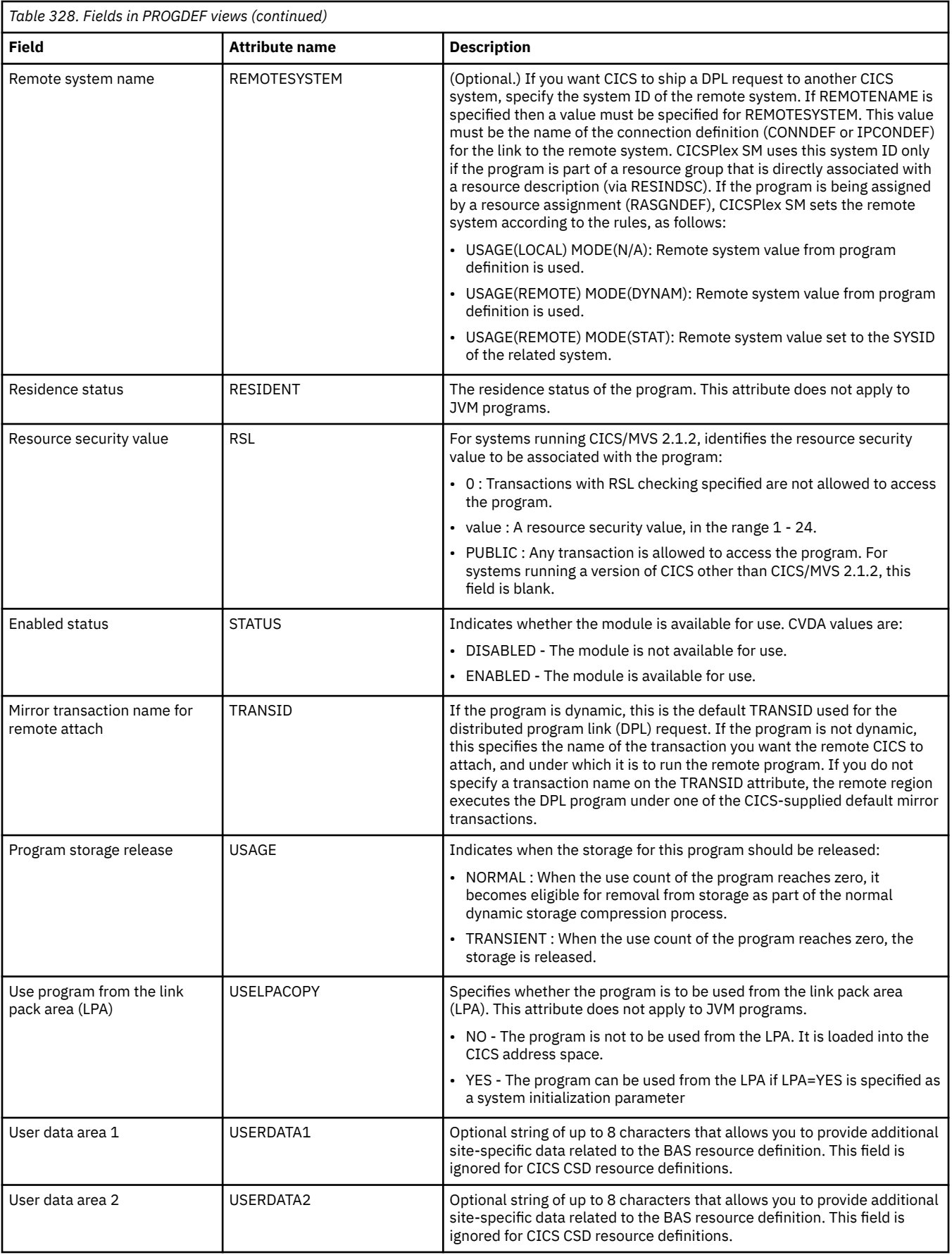

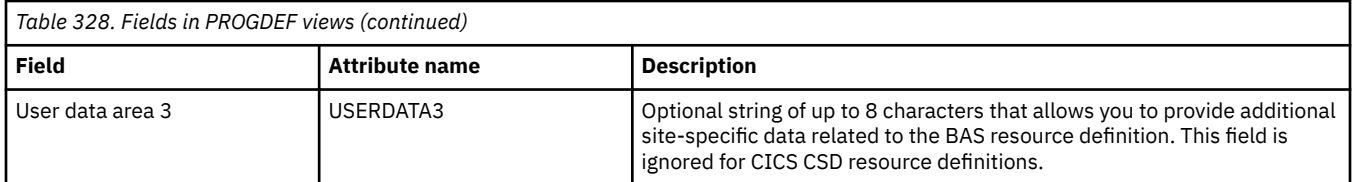

# **Request model definitions - RQMDEF**

The **Request model definition** (RQMDEF) views display information about the characteristics of request model definitions, which associate inbound IIOP requests with a set of execution characteristics, such as security or priority, and with monitoring and accounting data.

Request model definitions cannot be installed into CICS regions running CICS TS for z/OS, Version 5.1 or higher.

### **Supplied views**

To access from the main menu, click:

#### **Administration views** > **CICS resource definitions** > **Request model definitions**

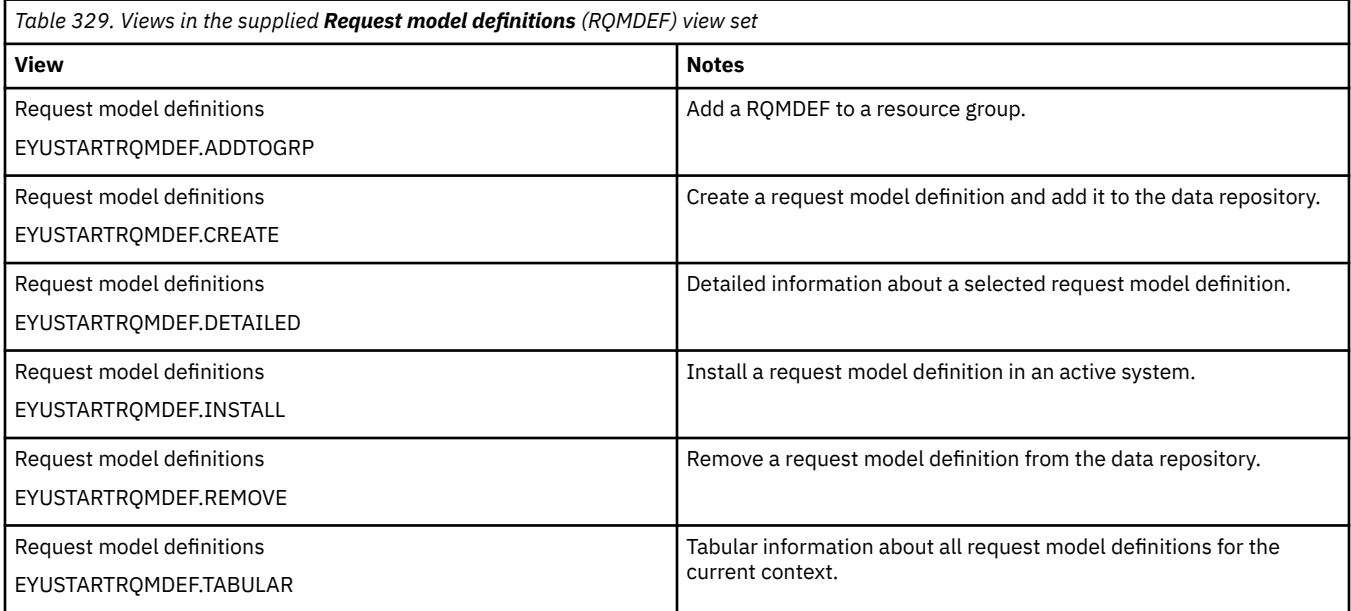

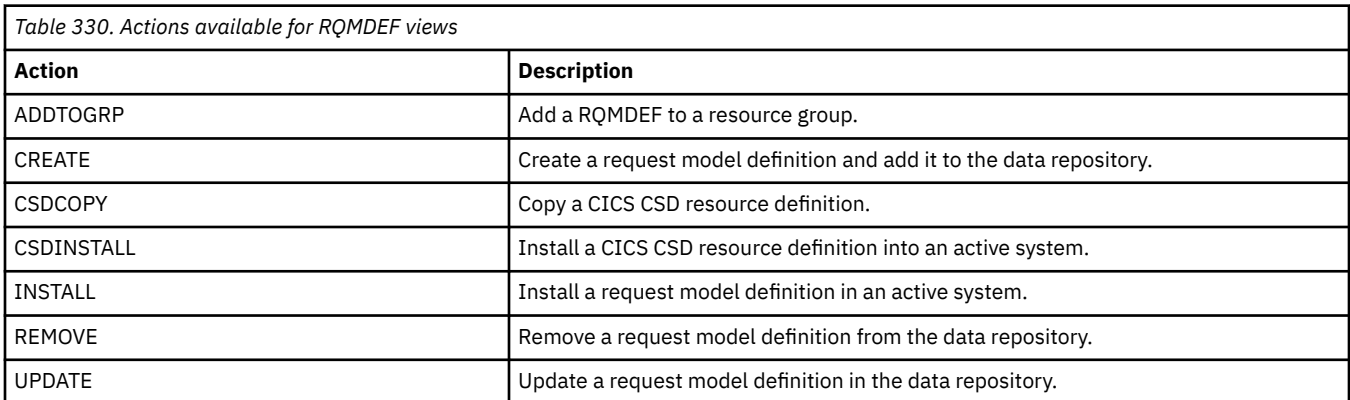

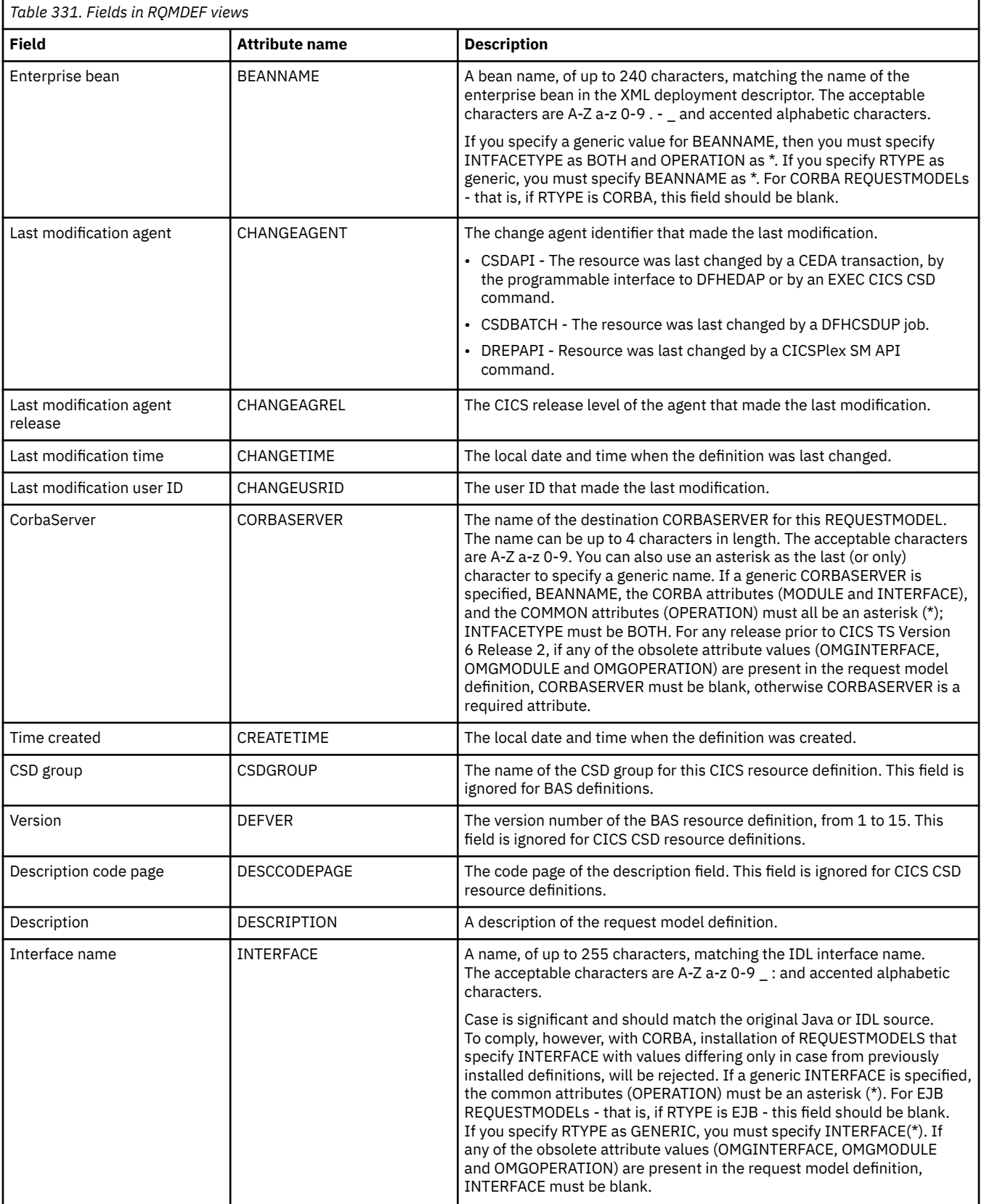

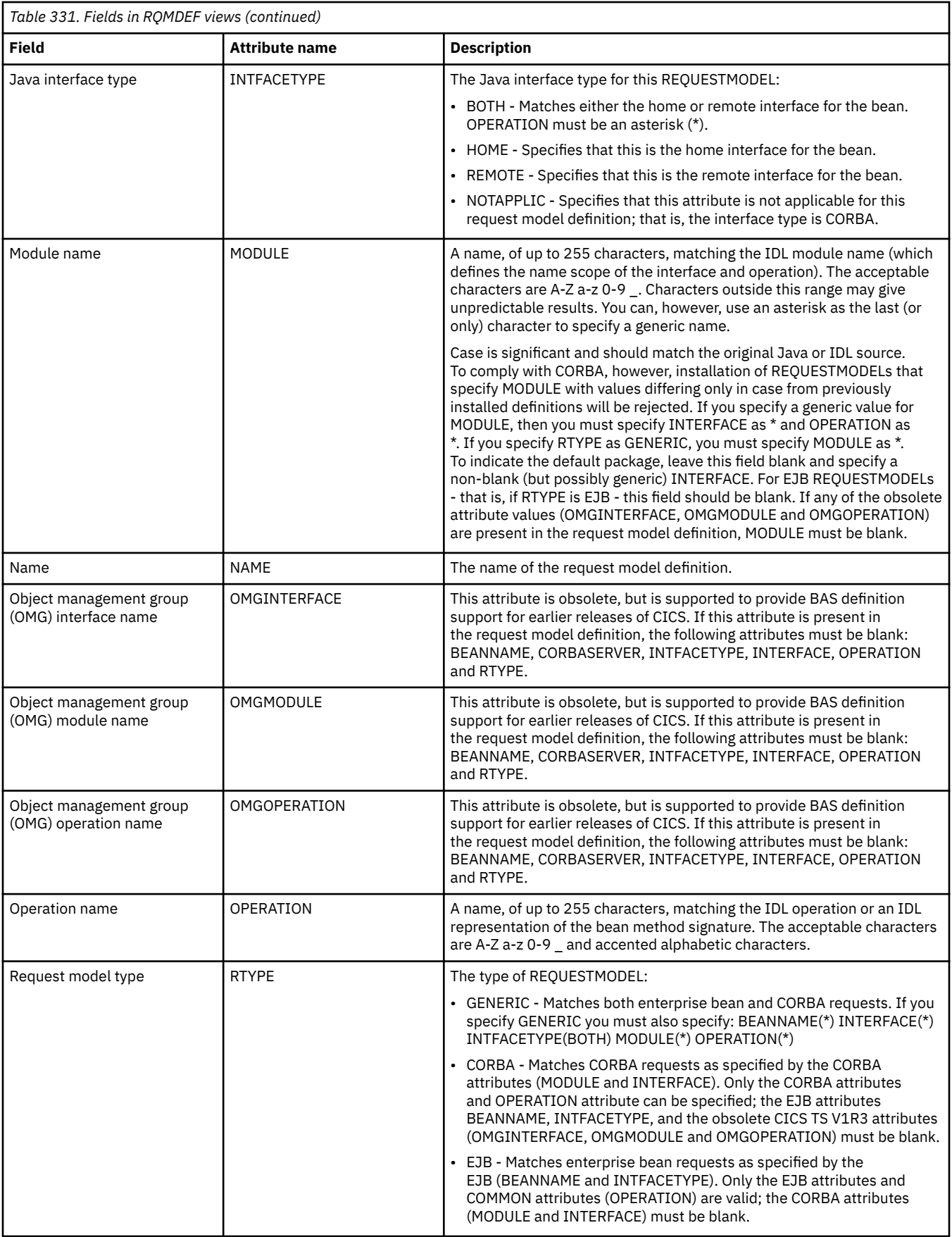

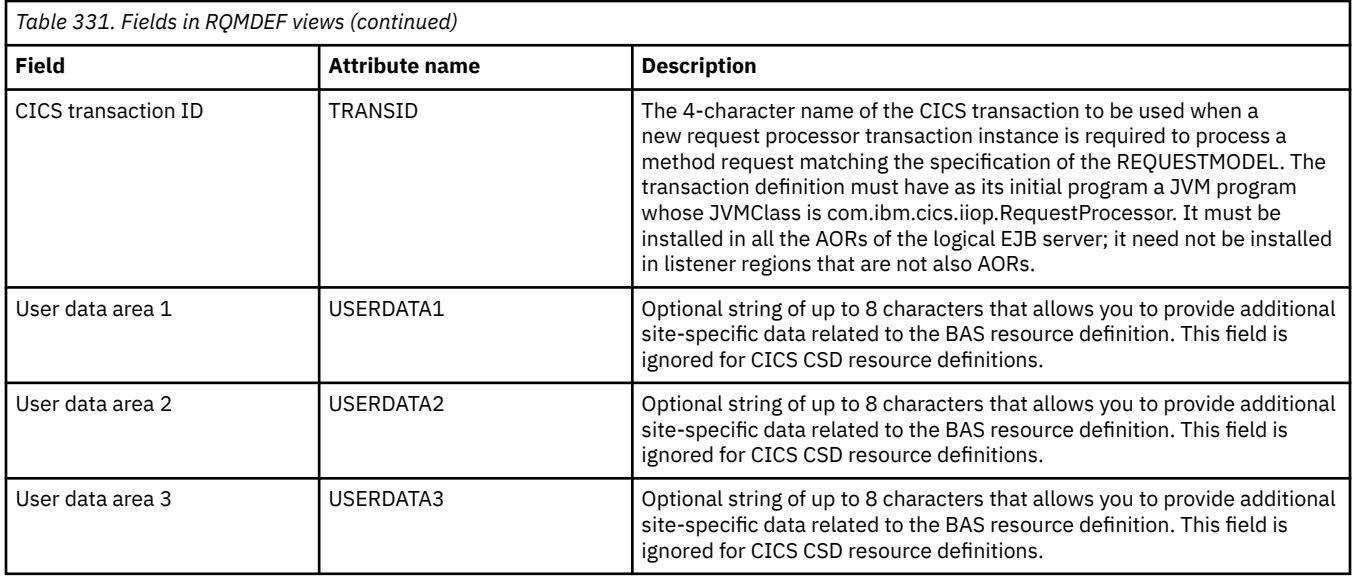

# **Session definitions - SESSDEF**

The **Session definition** (SESSDEF) views display information about the logical links between systems that communicate using intersystem communication (ISC) or multiple region operation (MRO).

### **Supplied views**

To access from the main menu, click:

#### **Administration views** > **CICS resource definitions** > **Session definitions**

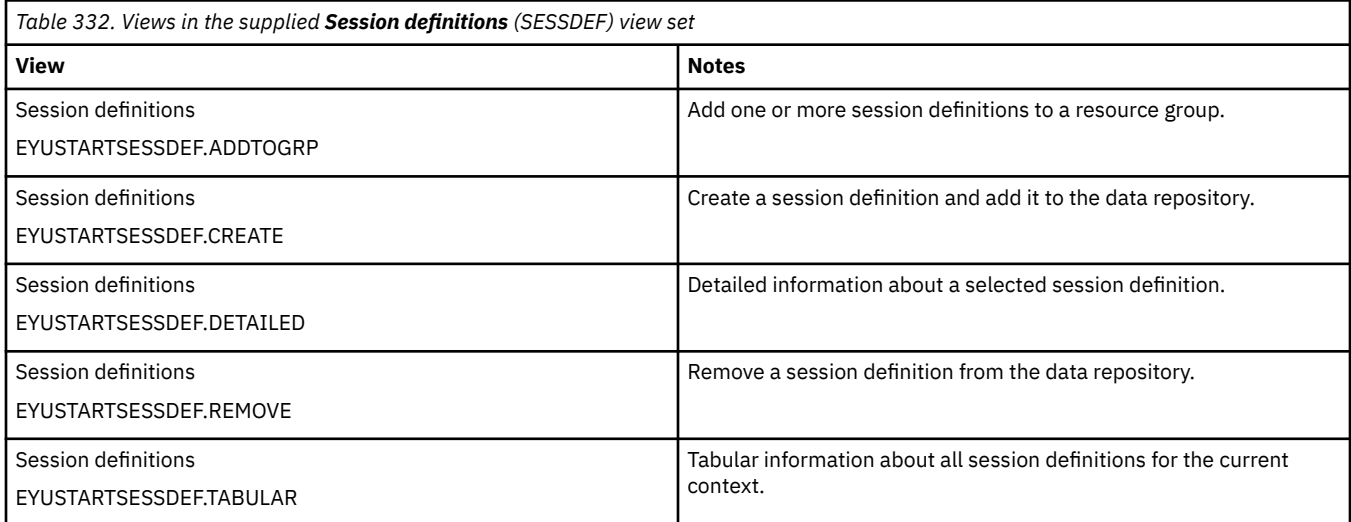

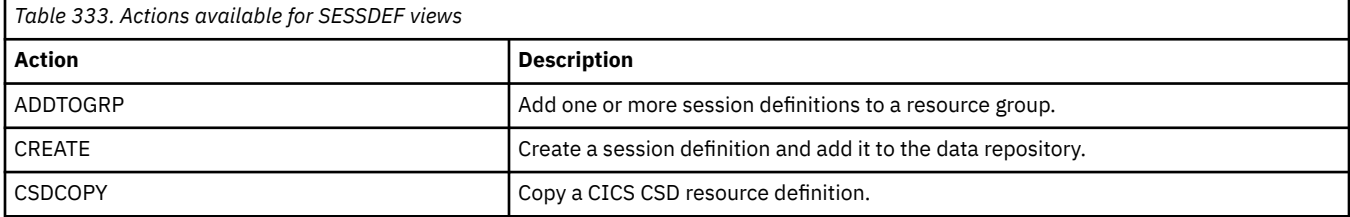

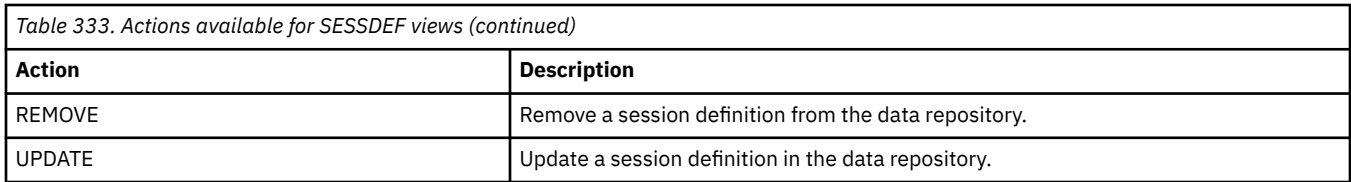

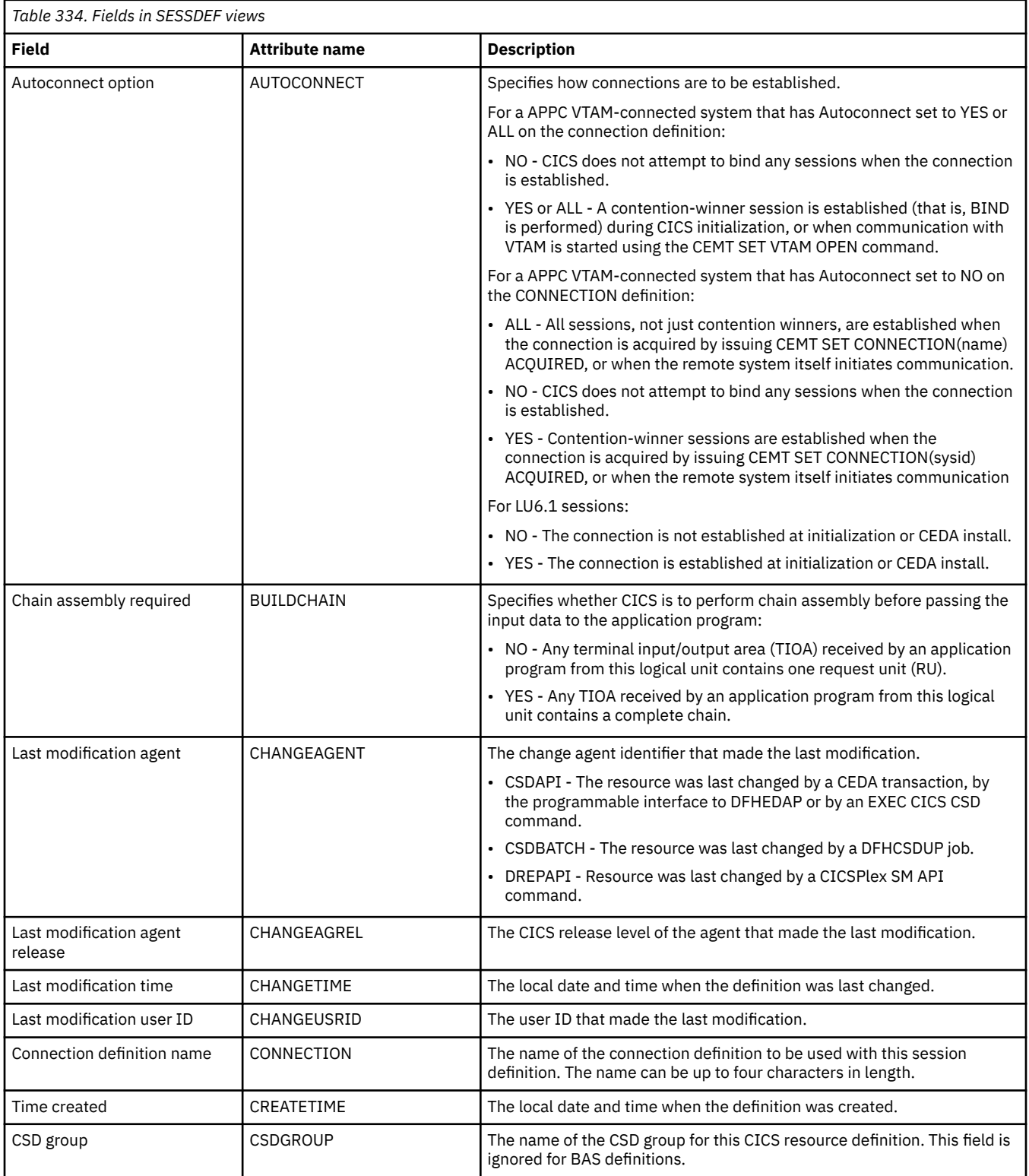

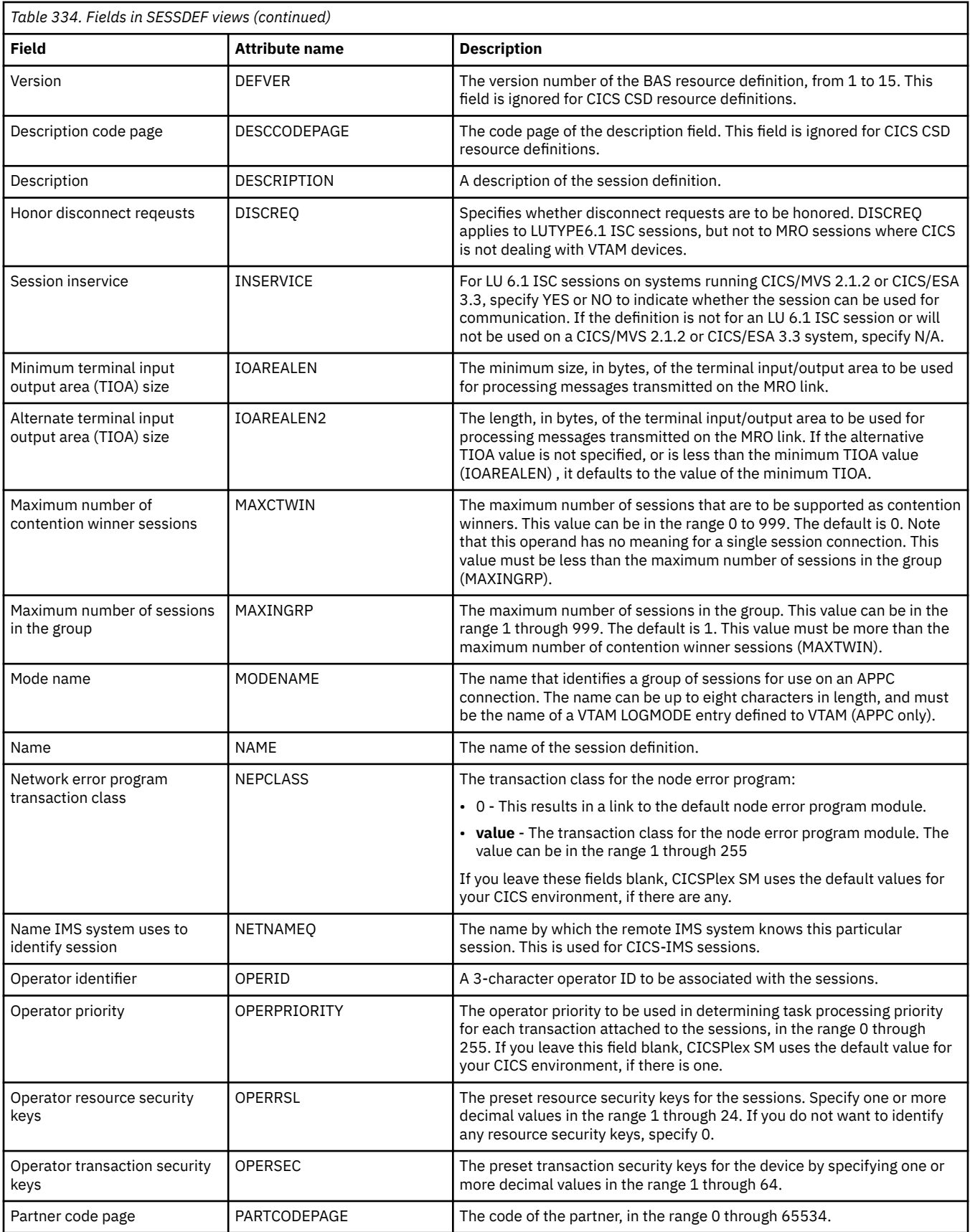

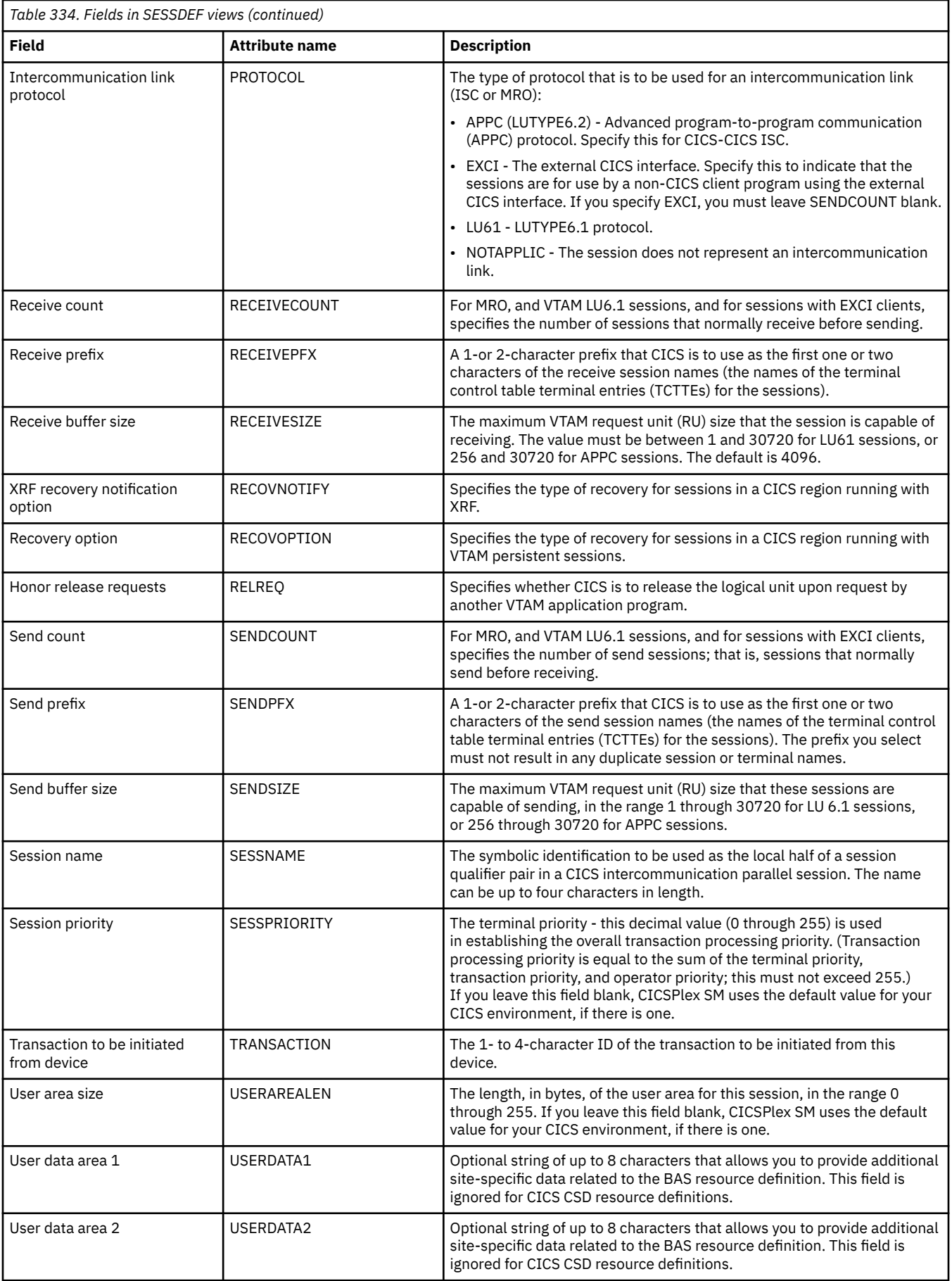

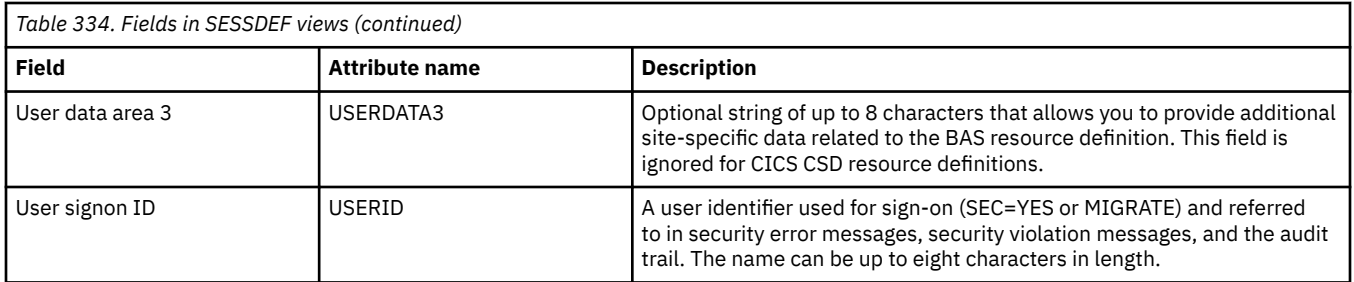

# **TCP/IP service definitions - TCPDEF**

The **TCP/IP service definitions** (TCPDEF) views display information about the TCP/IP service definitions that use internal sockets support. The services that can be defined are IIOP and the CICS Web Interface.

#### **Supplied views**

To access from the main menu, click:

#### **Administration views** > **CICS resource definitions** > **TCP/IP service definitions**

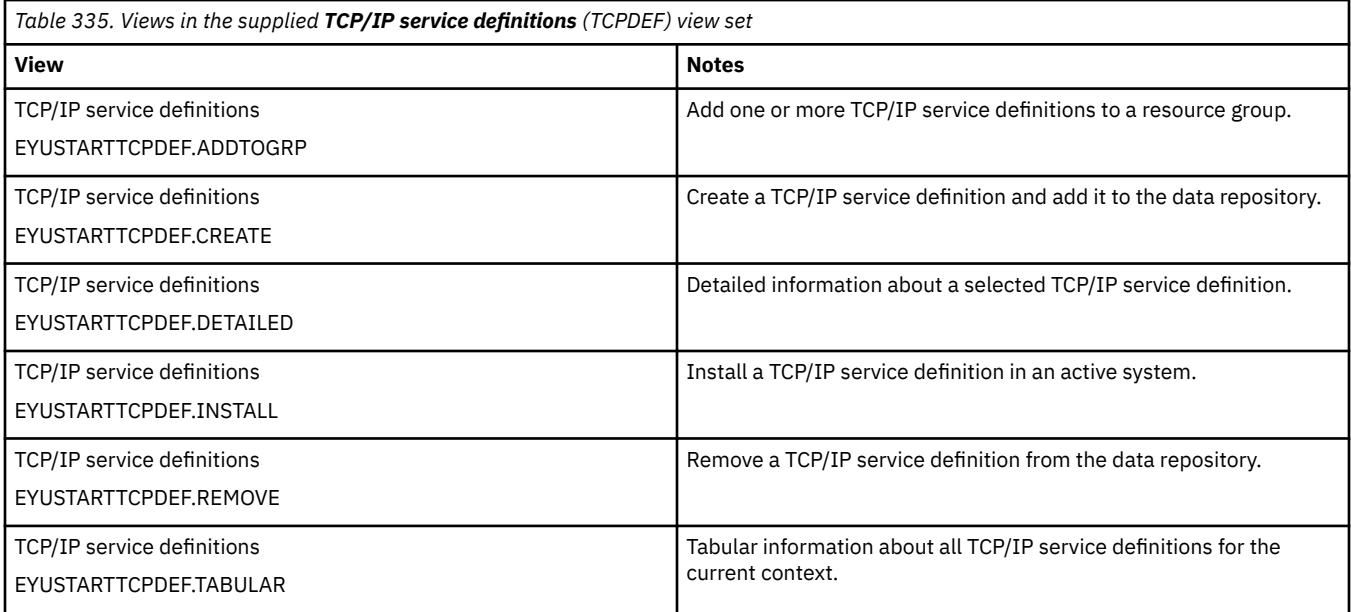

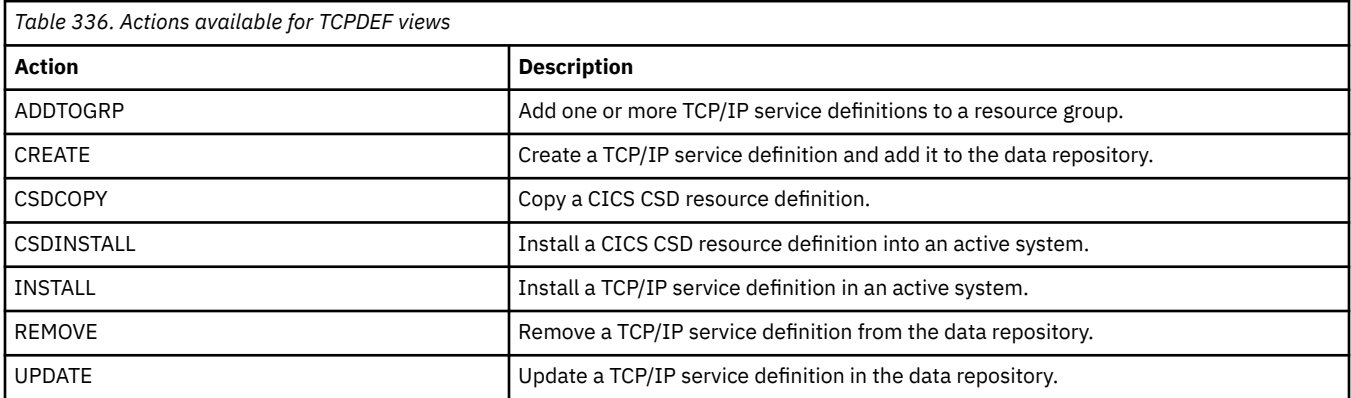

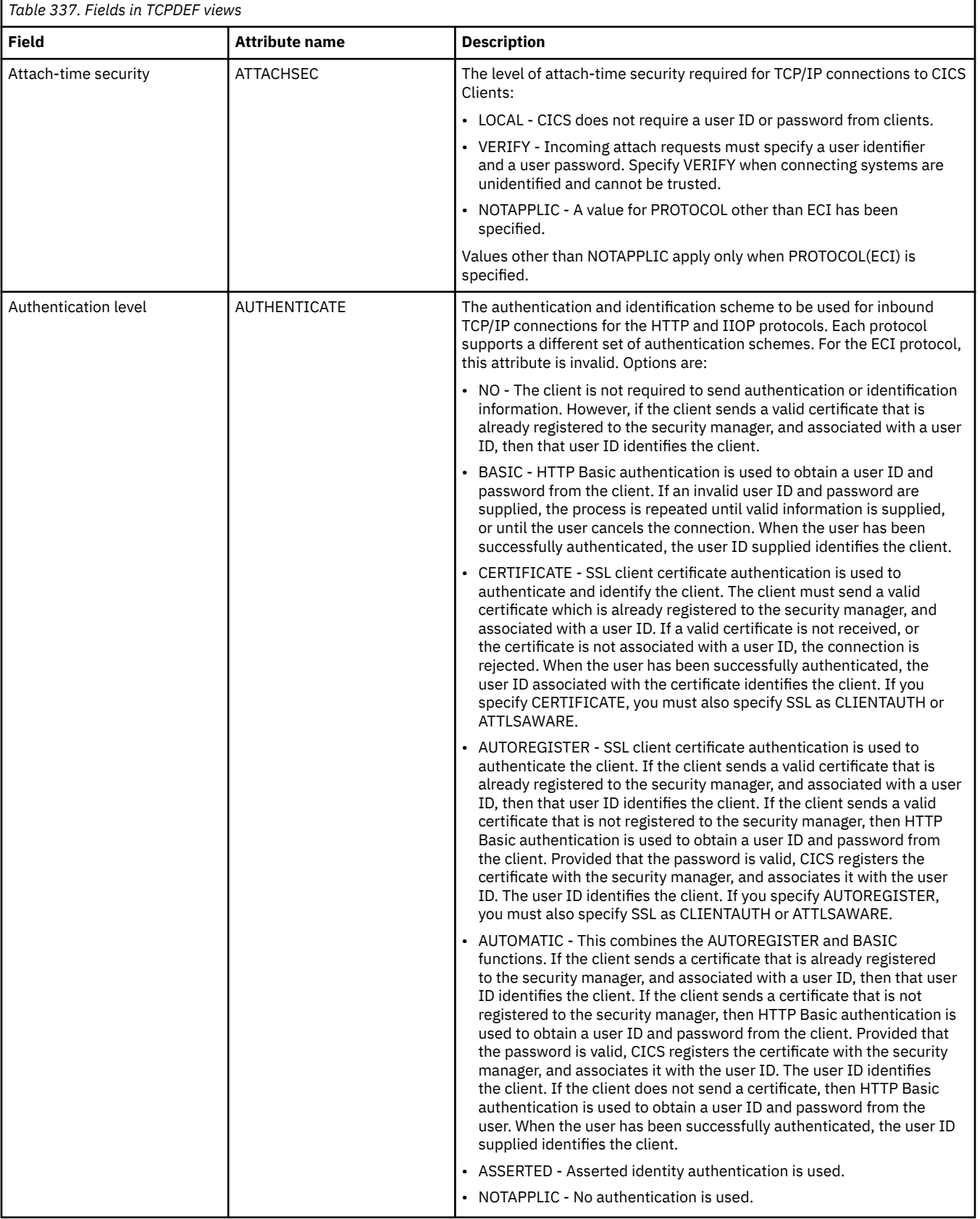

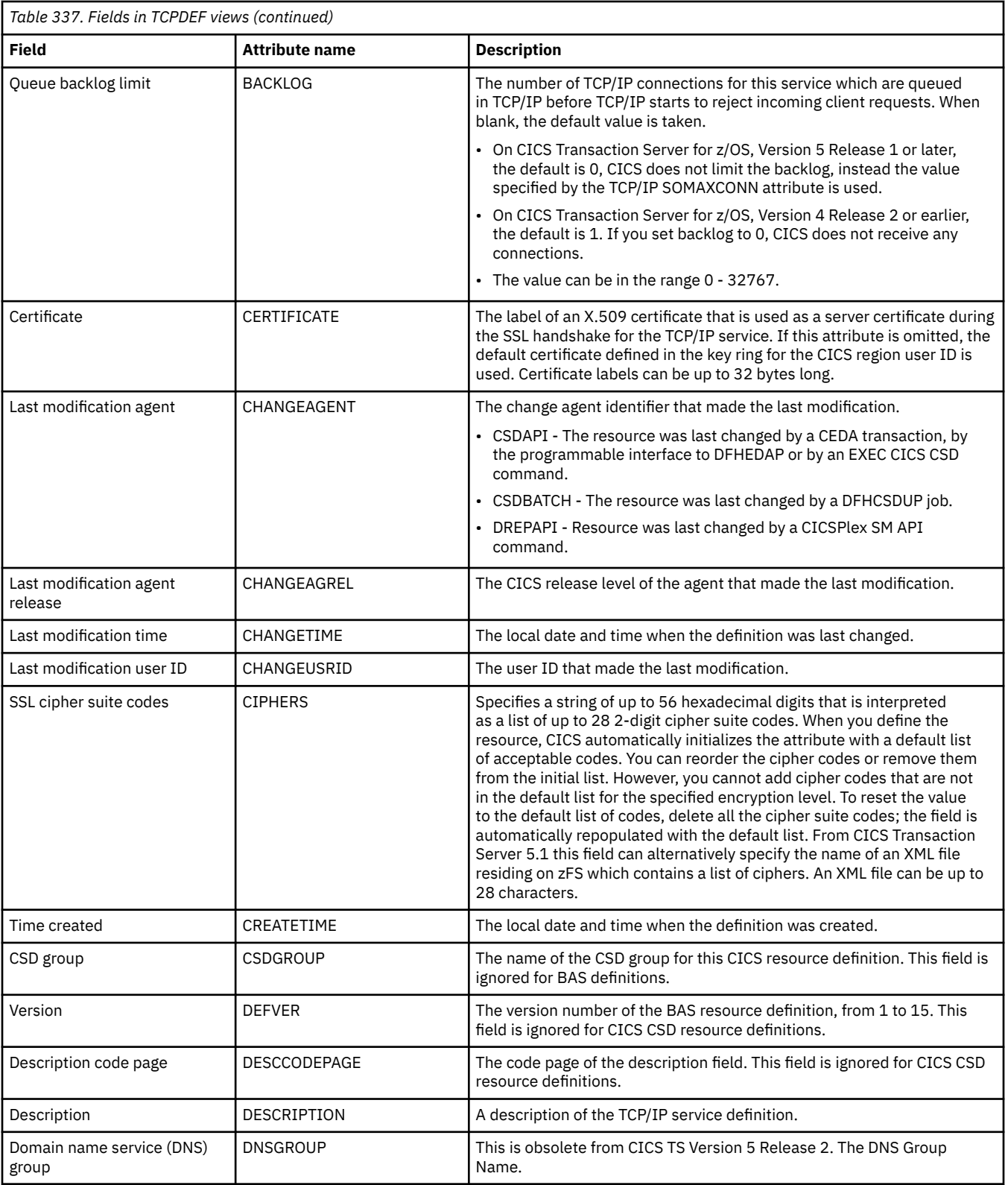

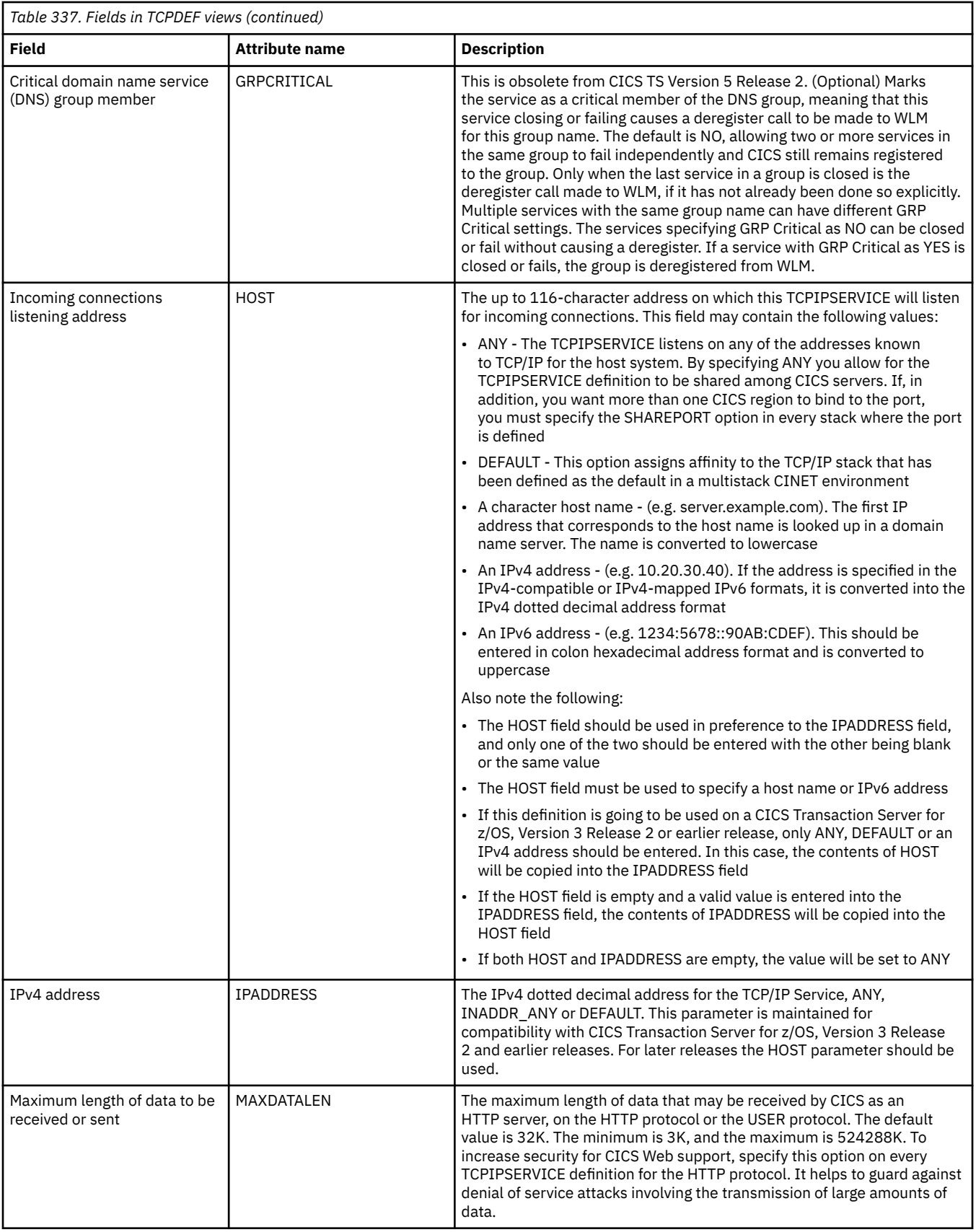

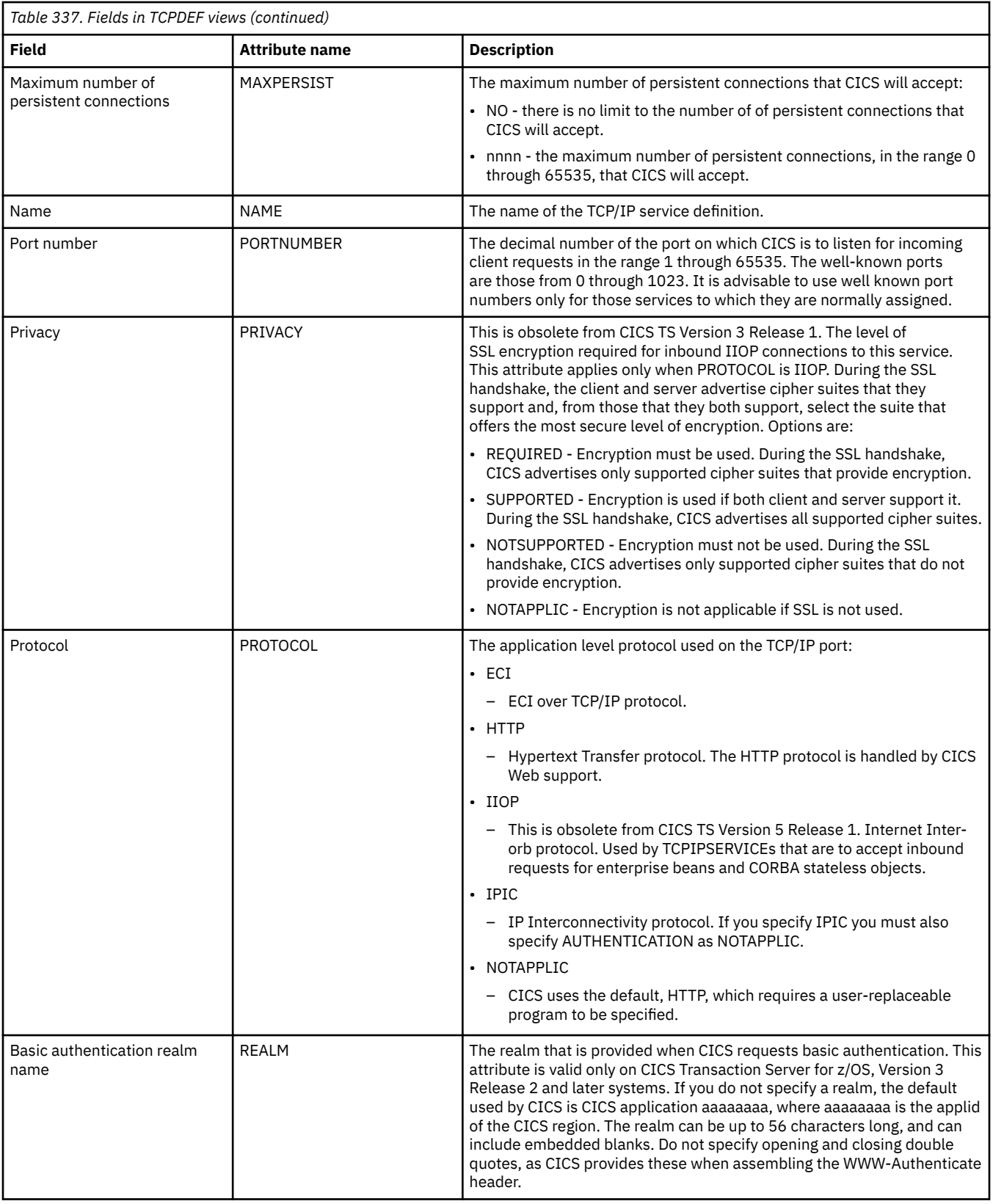

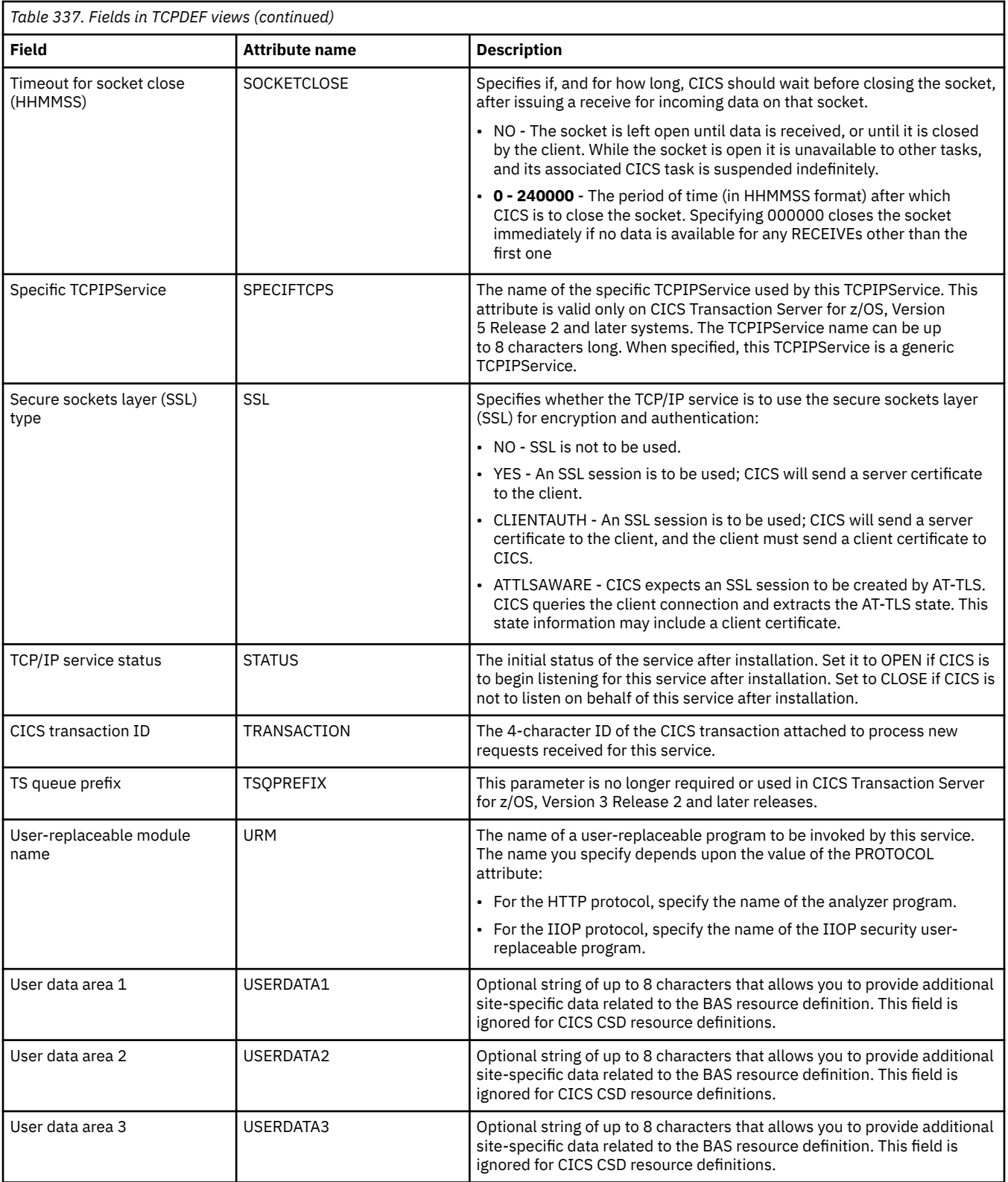

# **Temporary storage model definitions - TSMDEF**

The **Temporary storage model definition** (TSMDEF) views display information about the attributes of temporary storage models defined in the CPSM data repository. When installed in a target CICS system,
these temporary storage model attributes govern the characteristics of CICS temporary storage queues, whose names generically match that of the prefix field.

### **Supplied views**

To access from the main menu, click:

#### **Administration views** > **CICS resource definitions** > **Temporary storage model definitions**

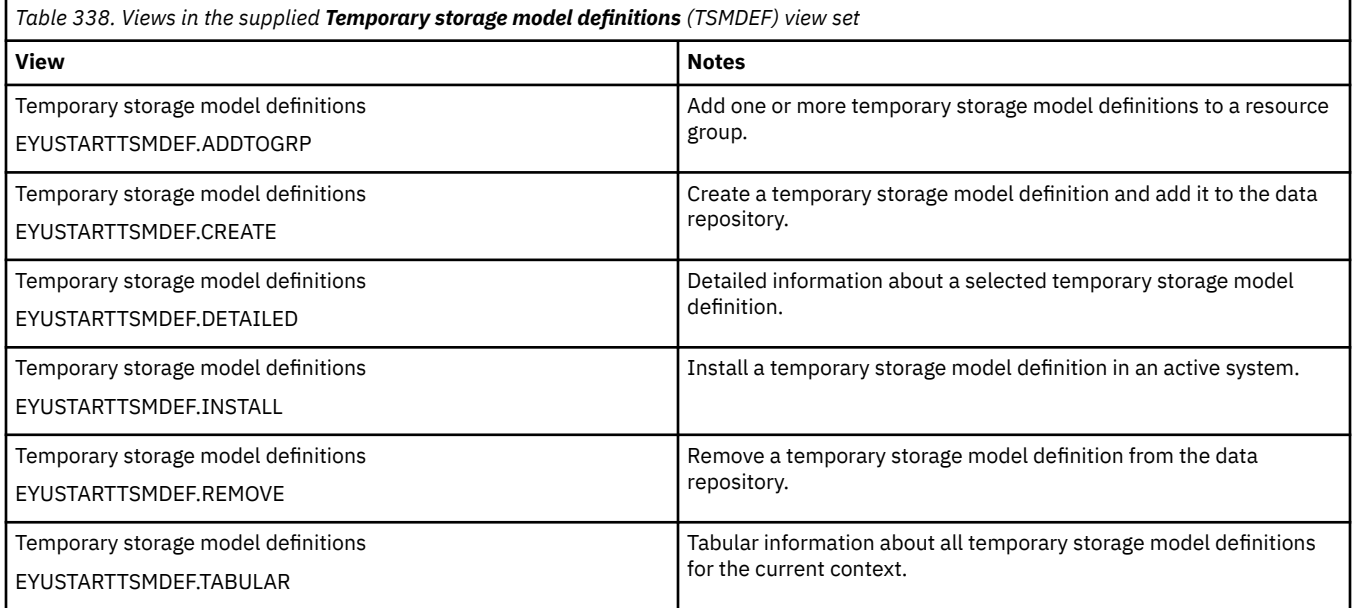

### **Actions**

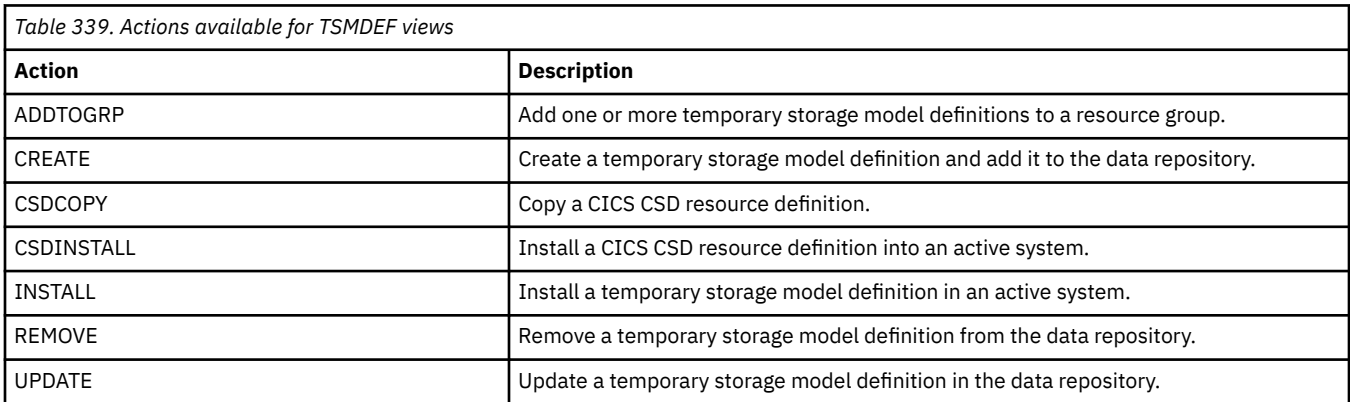

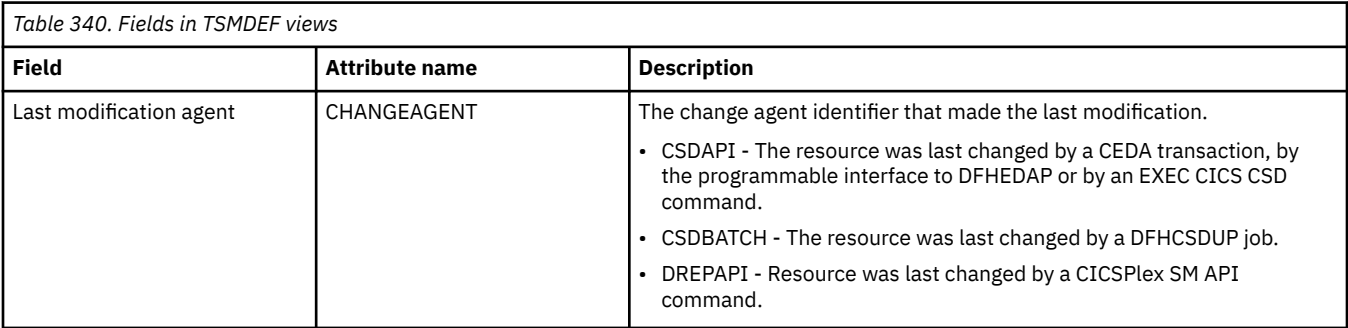

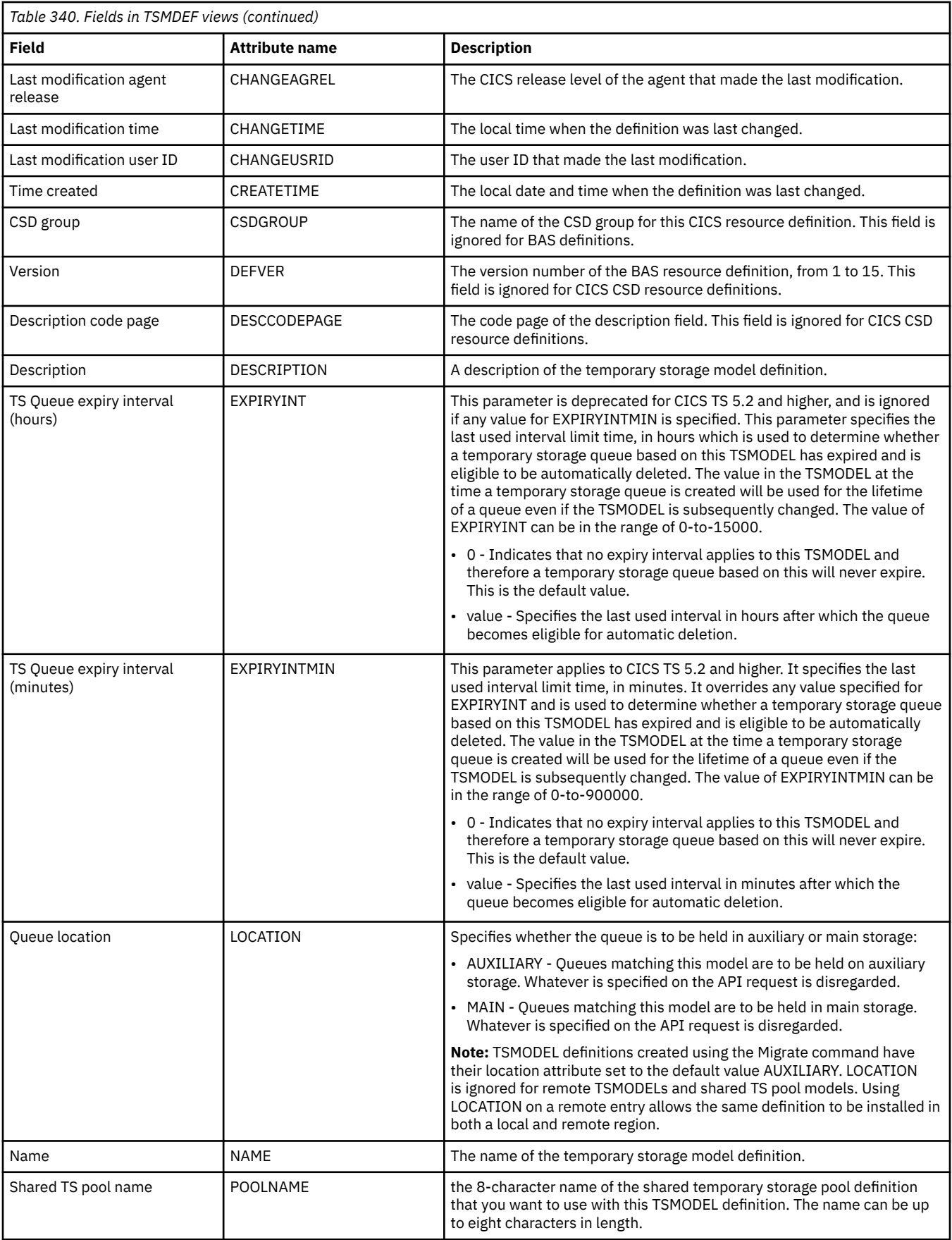

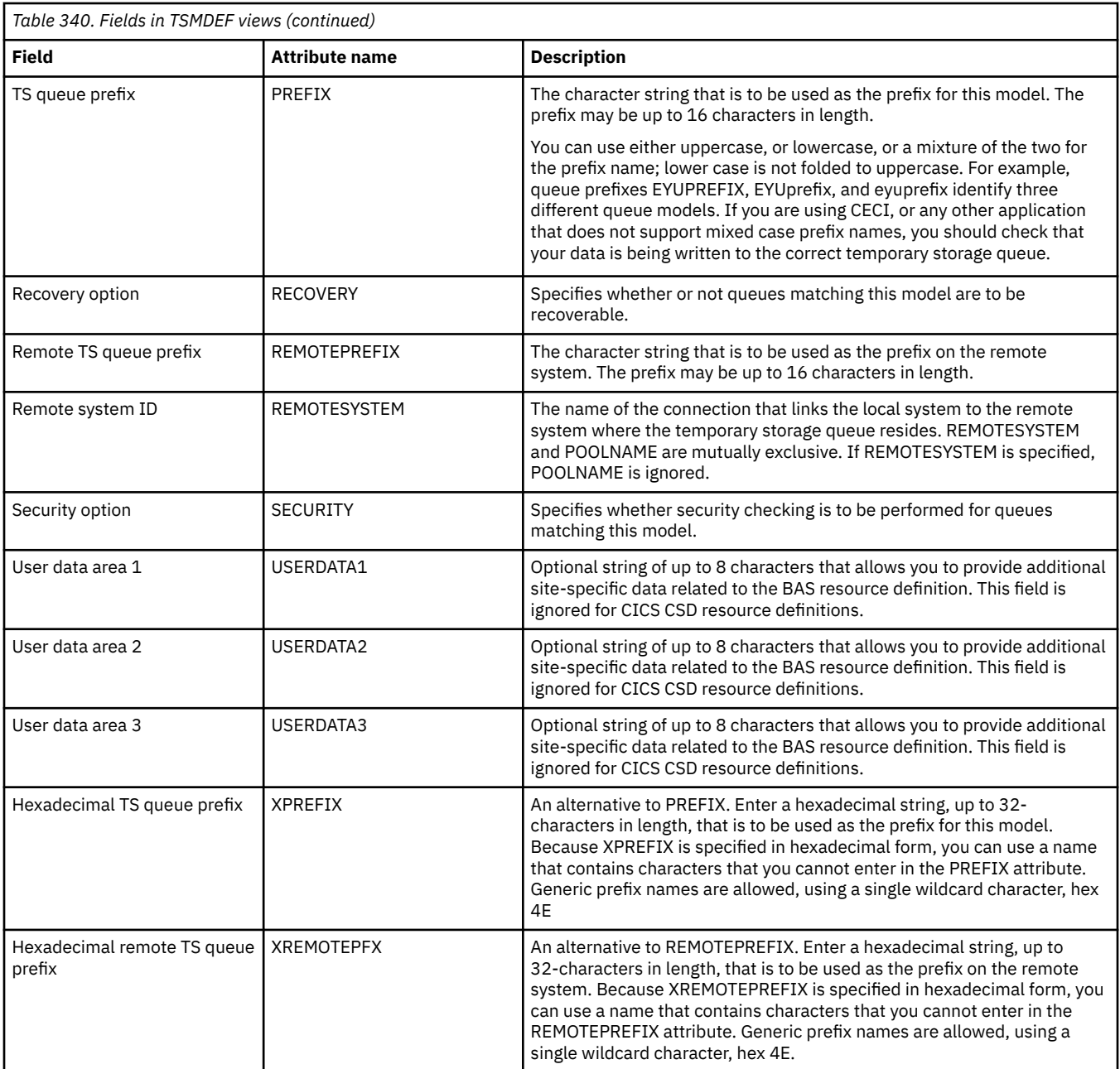

## **Terminal definitions - TERMDEF**

The **Terminal definition** (TERMDEF) views display information about the unique characteristics of the terminal device definitions (including visual display units, printers and operating system consoles) with which CICS communicates.

### **Supplied views**

To access from the main menu, click:

**Administration views** > **CICS resource definitions** > **Terminal definitions**

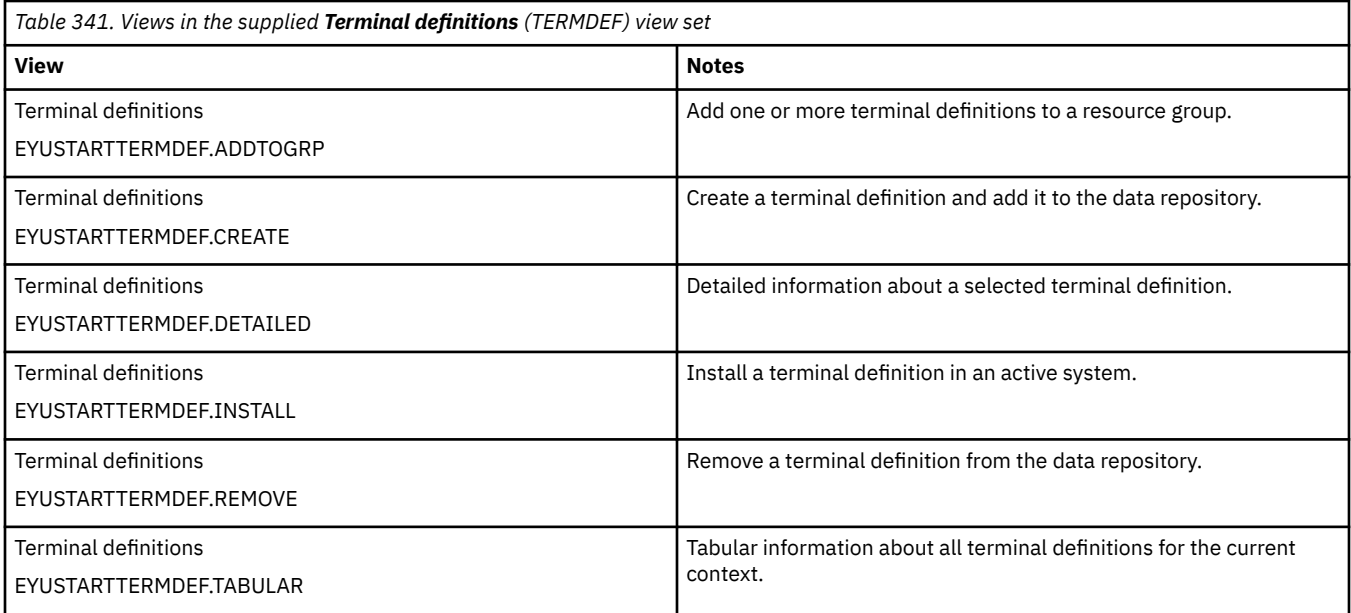

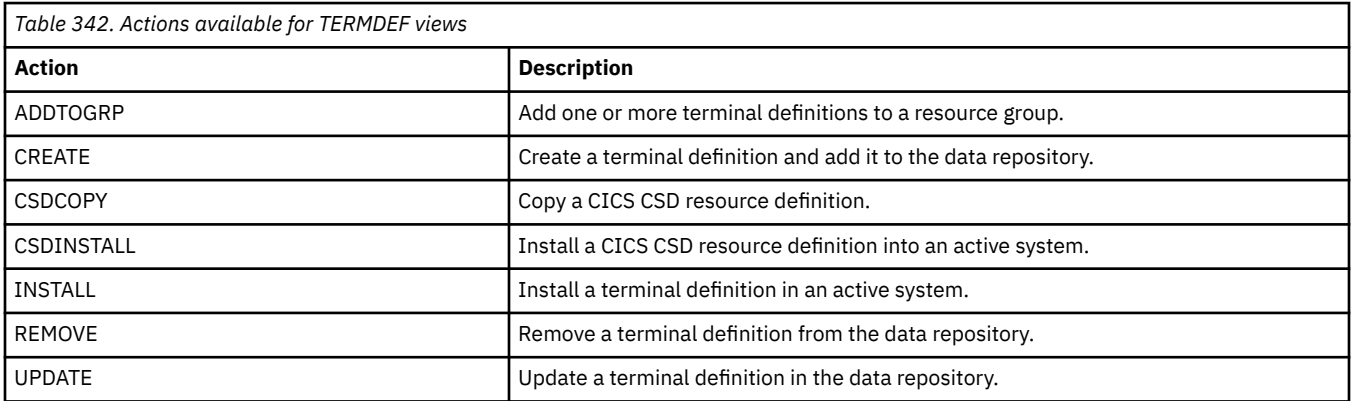

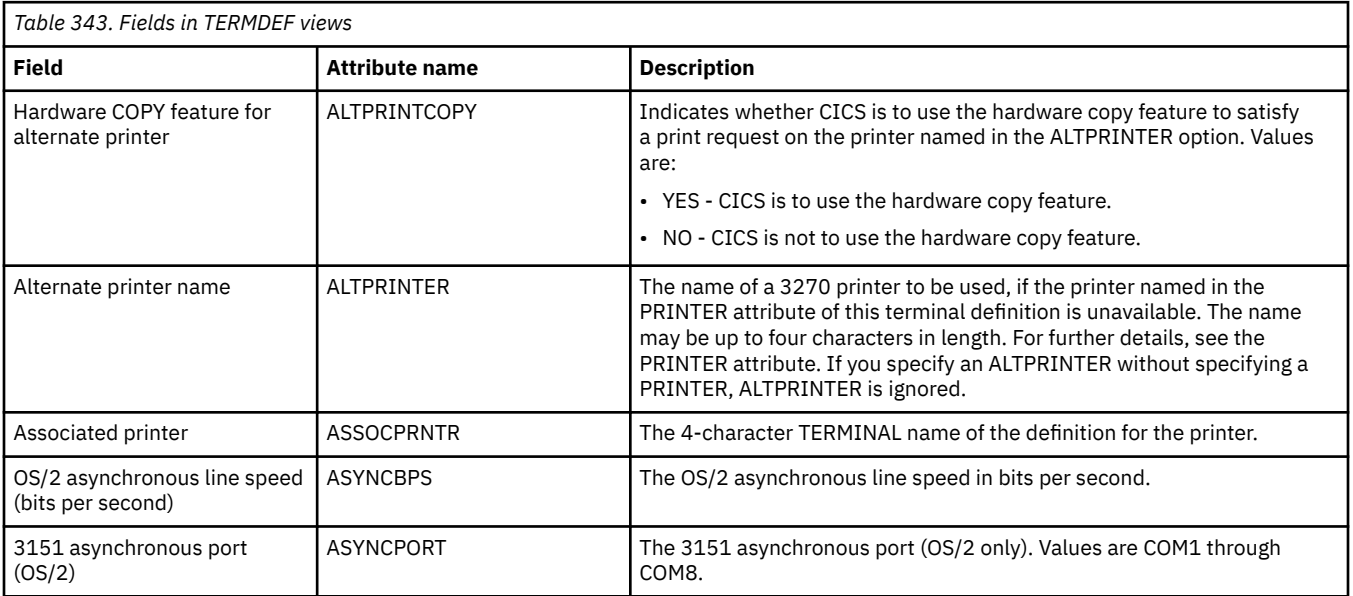

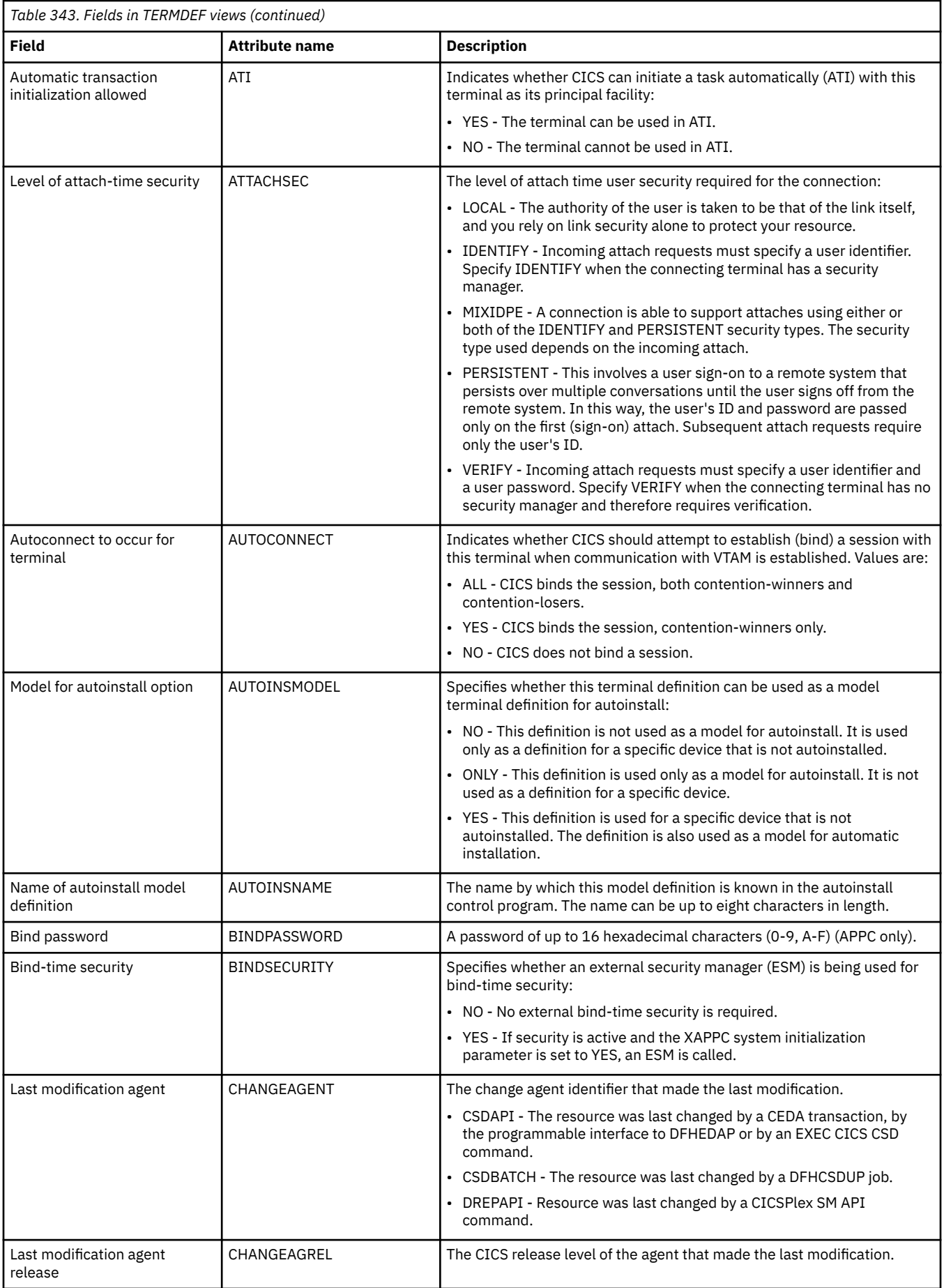

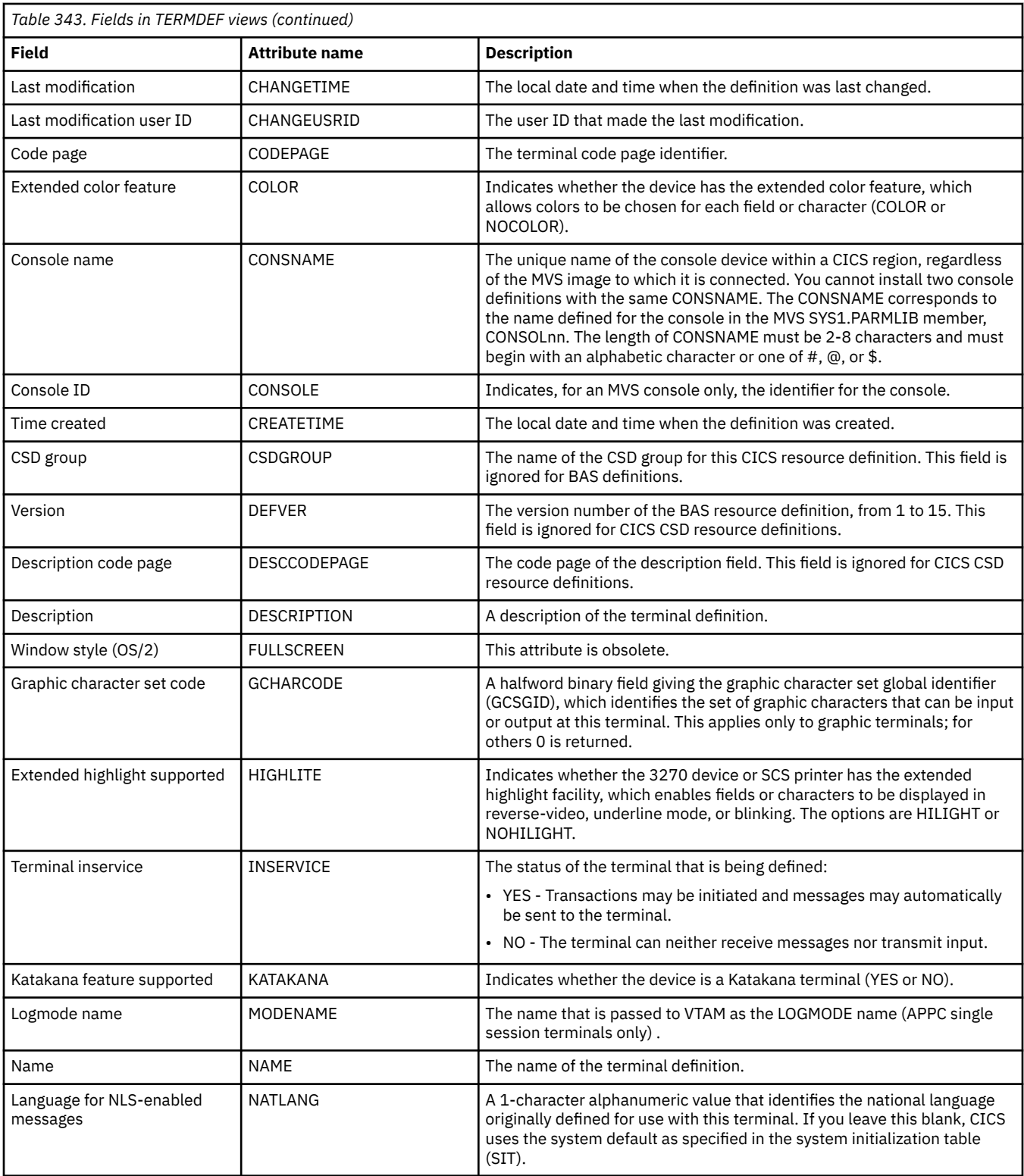

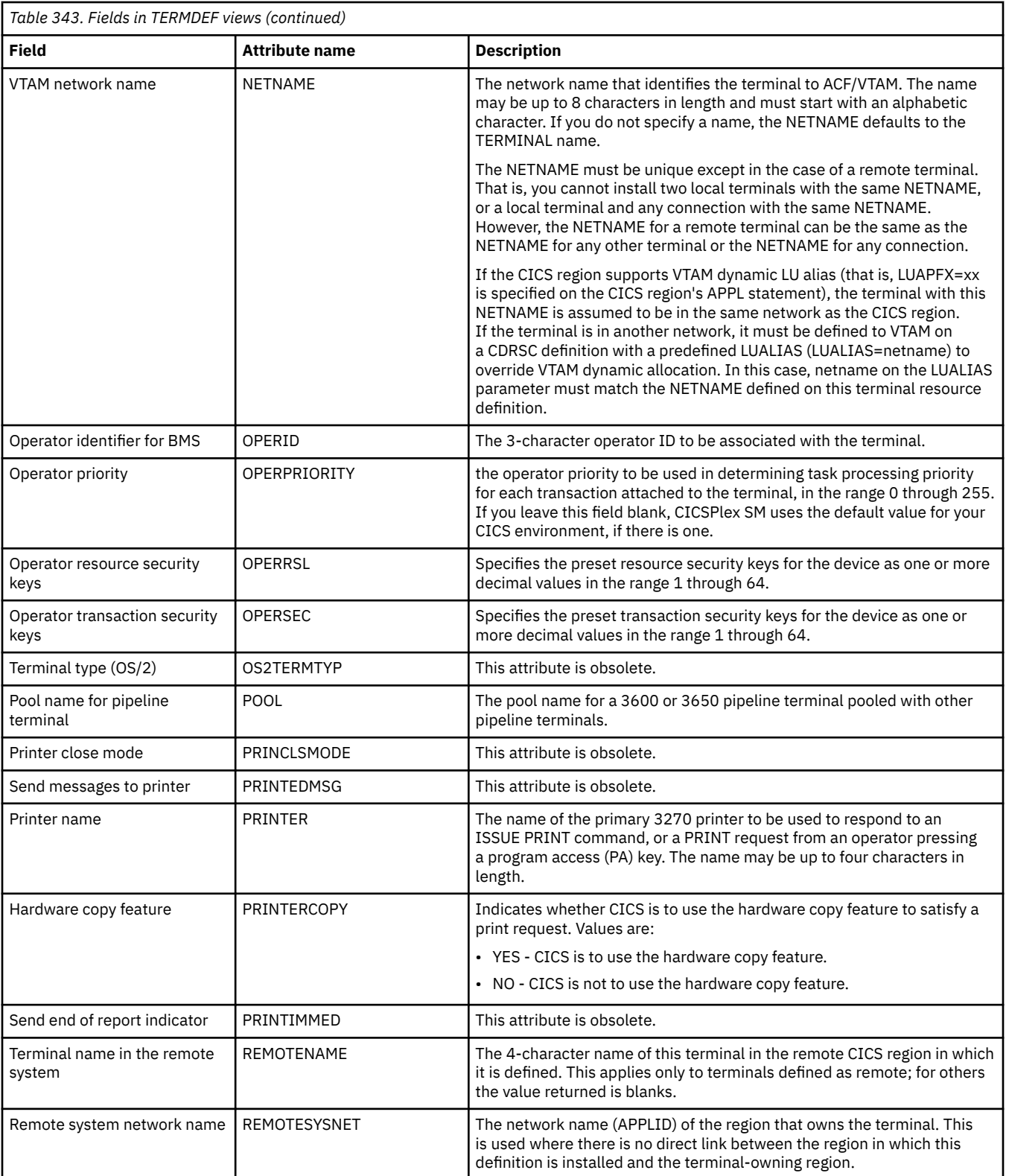

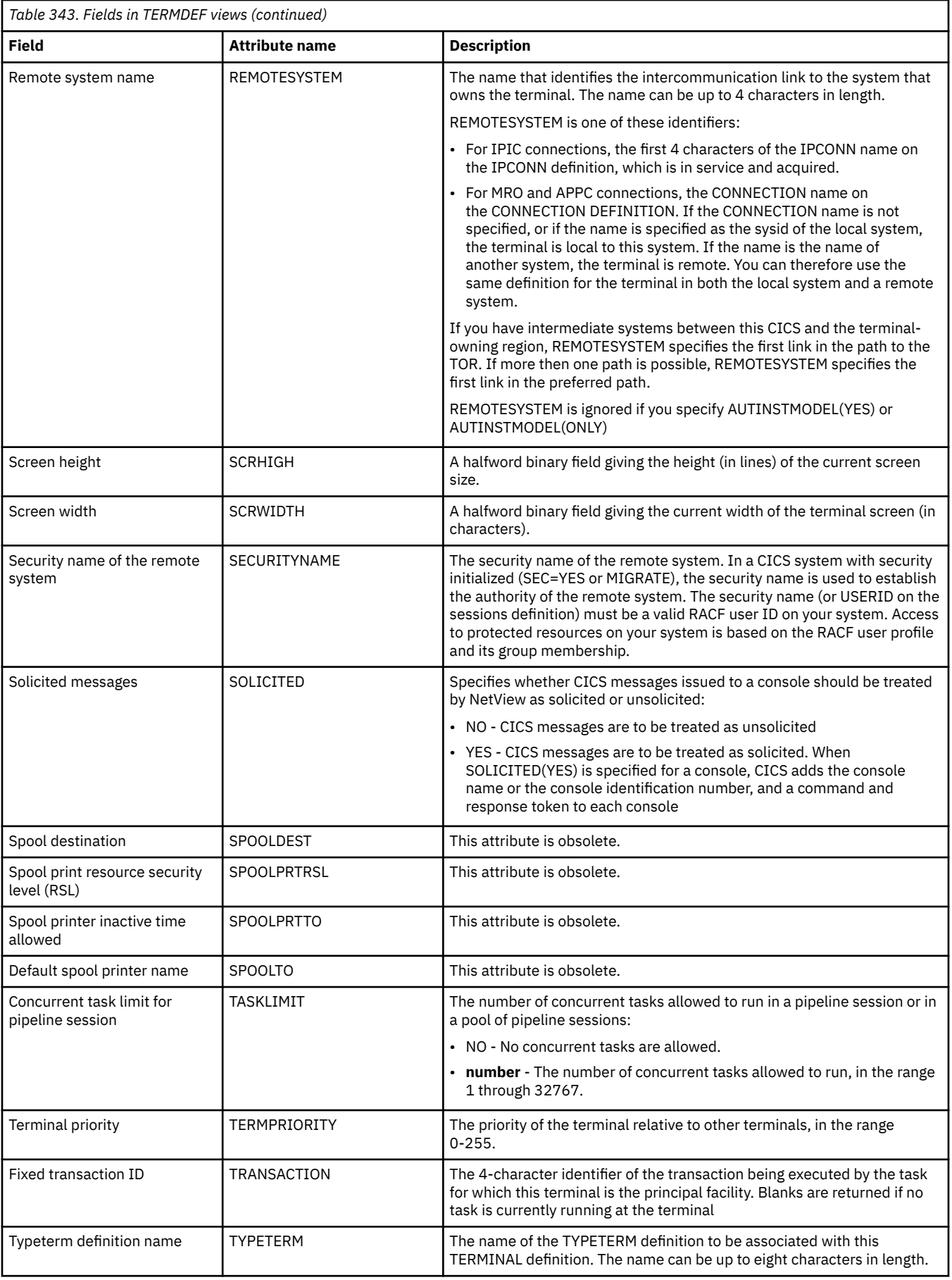

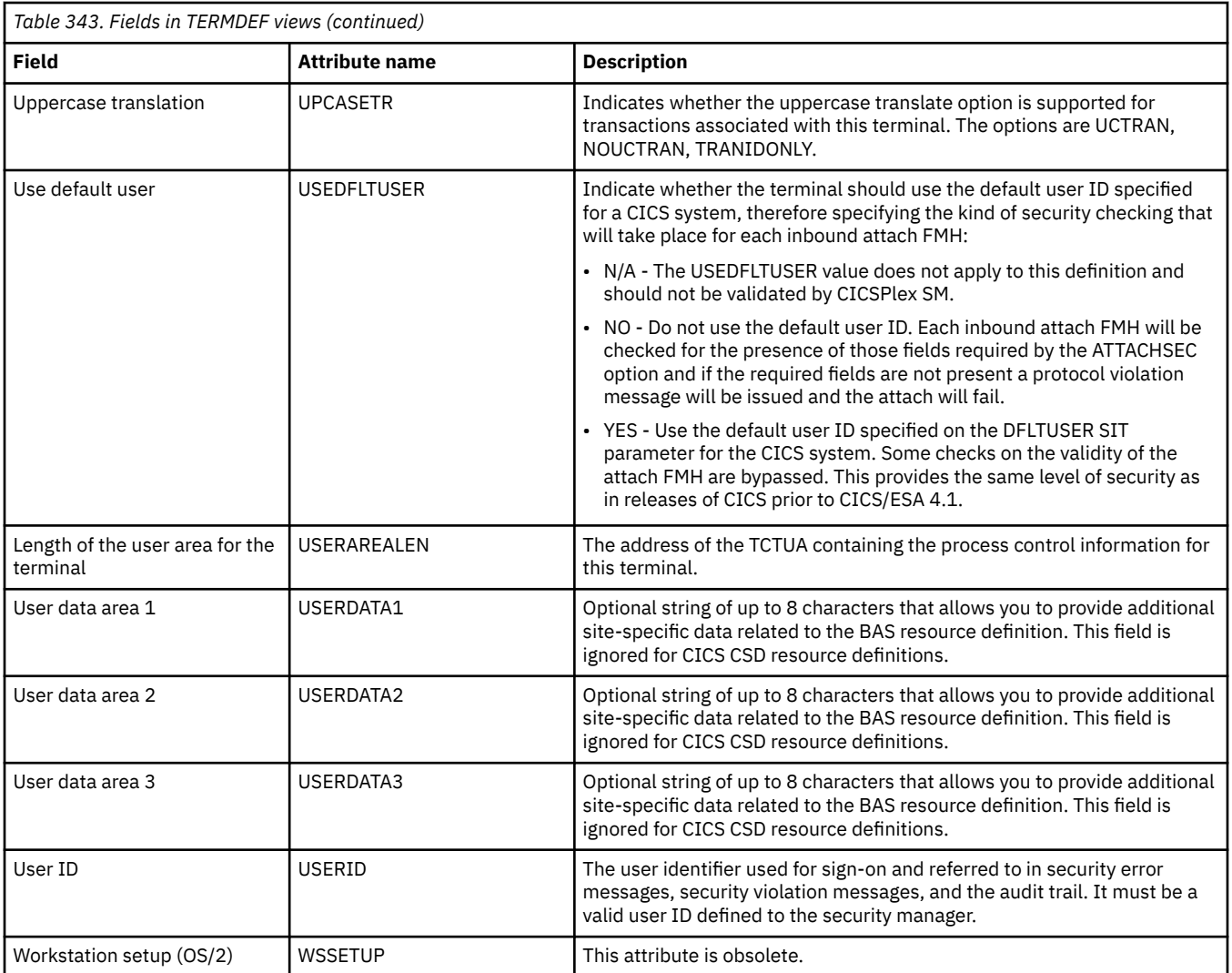

# **Transaction class definitions - TRNCLDEF**

The **Transaction class definition** (TRNCLDEF) views display information about the operational characteristics for transactions belonging to the class.

### **Supplied views**

To access from the main menu, click:

#### **Administration views** > **CICS resource definitions** > **Transaction class definitions**

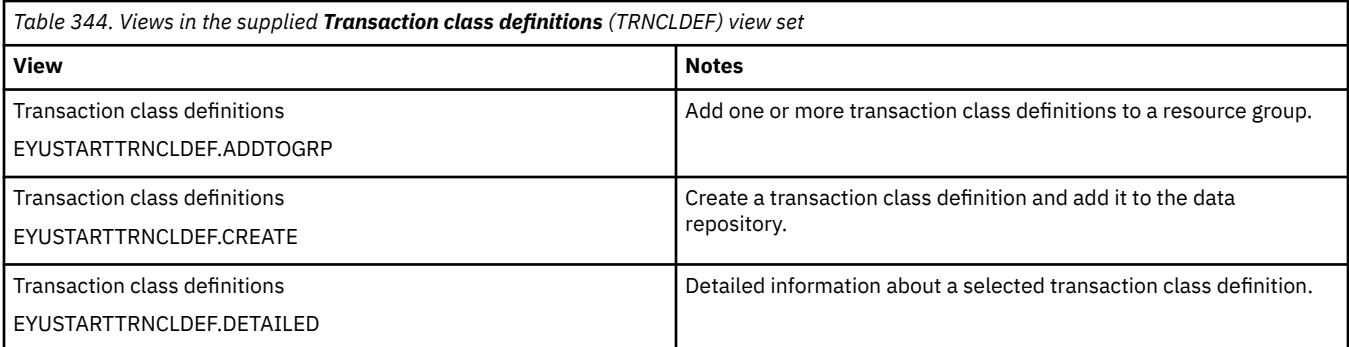

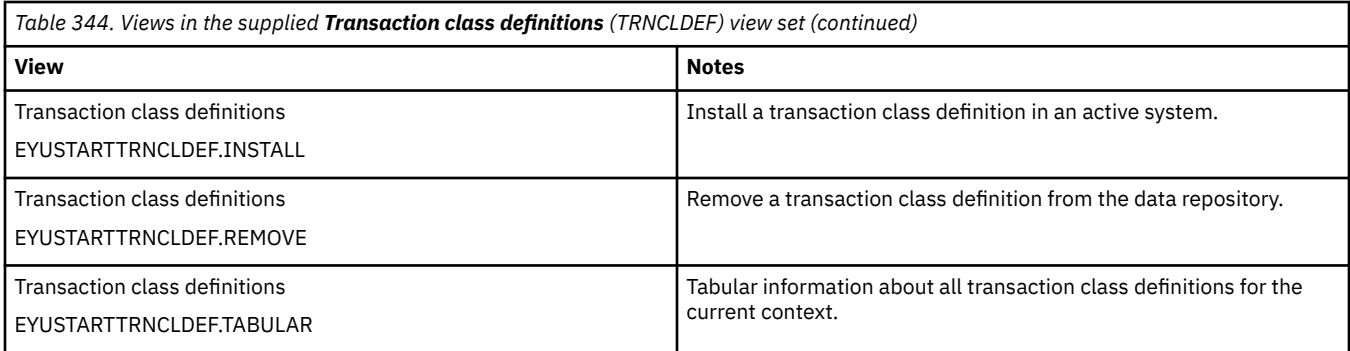

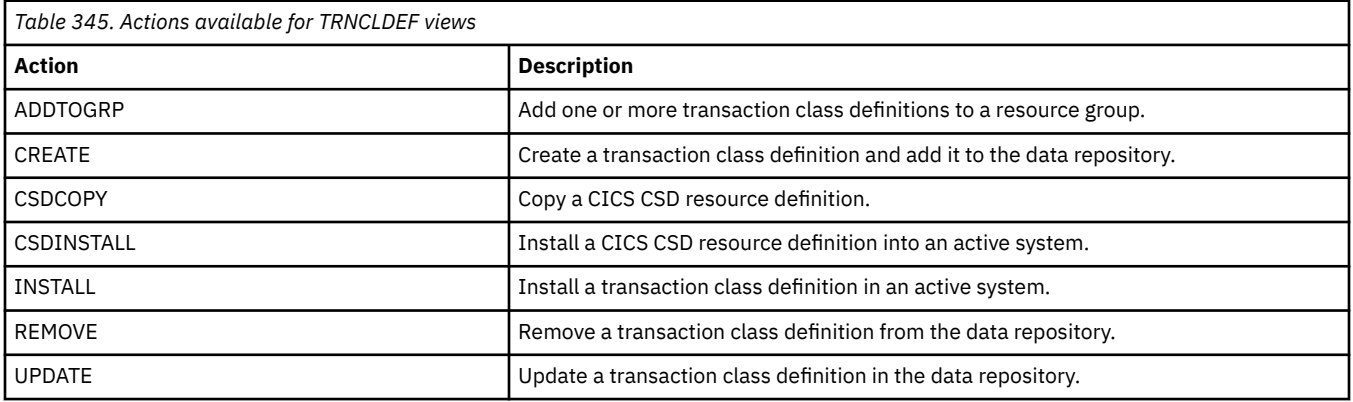

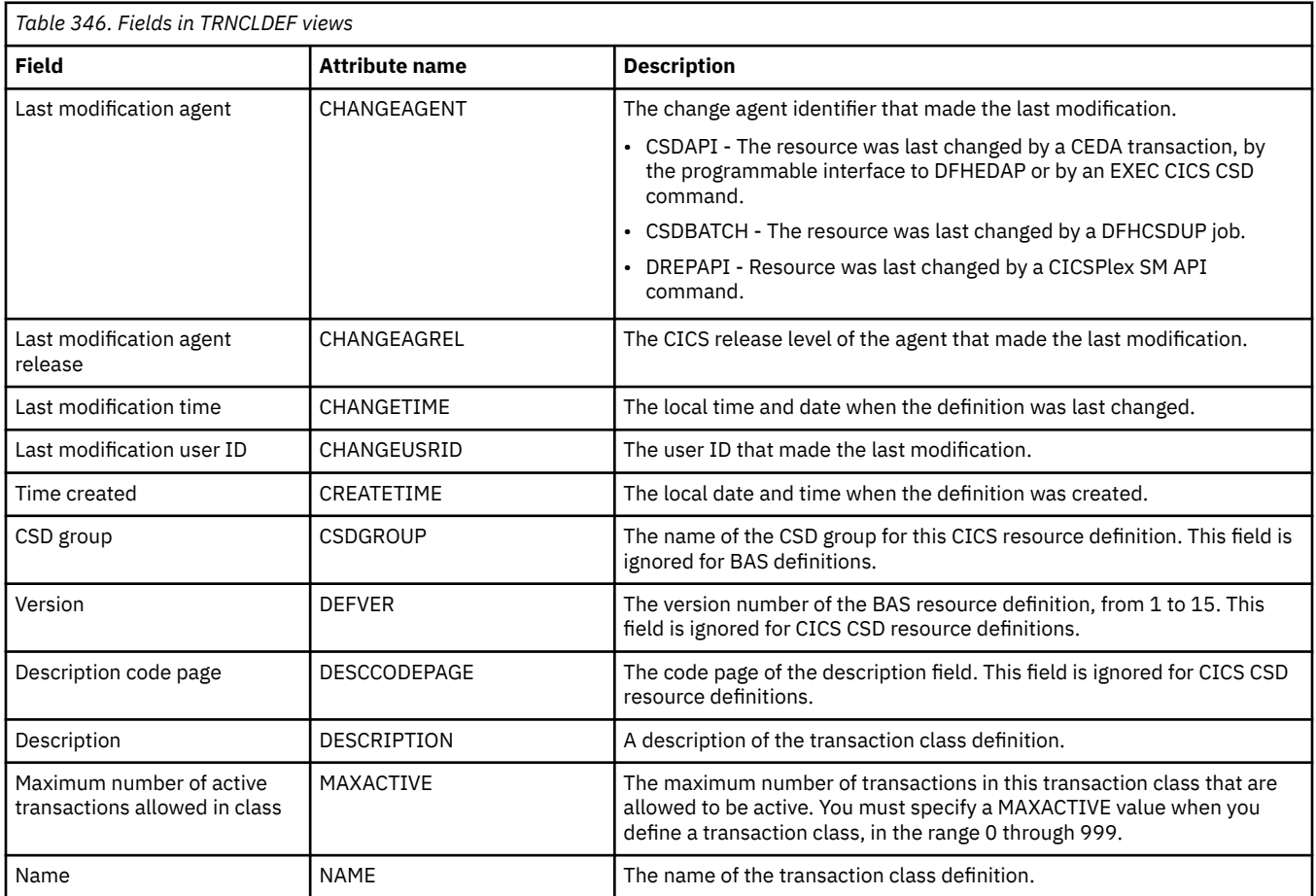

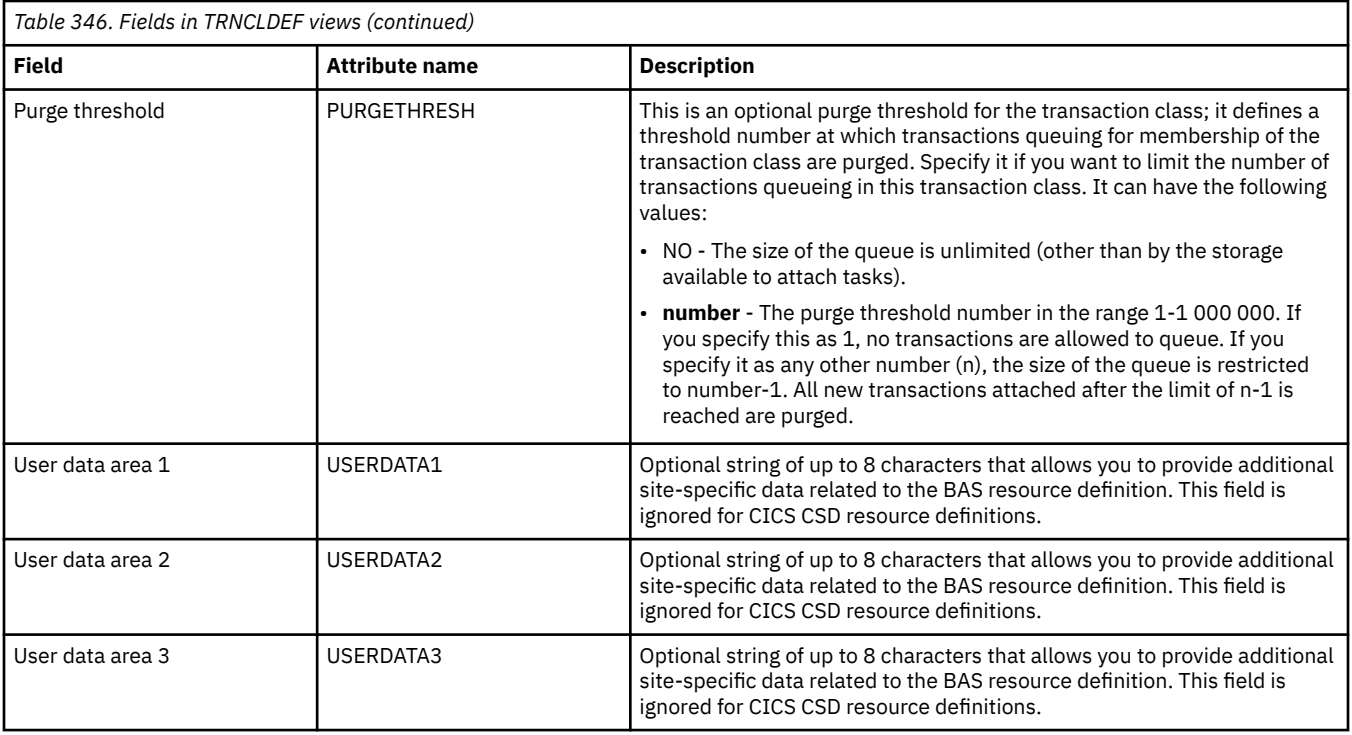

# **Transaction definitions - TRANDEF**

The **Transaction definition** (TRANDEF) views display information about how transactions are to run in CICS systems.

### **Supplied views**

To access from the main menu, click:

#### **Administration views** > **CICS resource definitions** > **Transaction definitions**

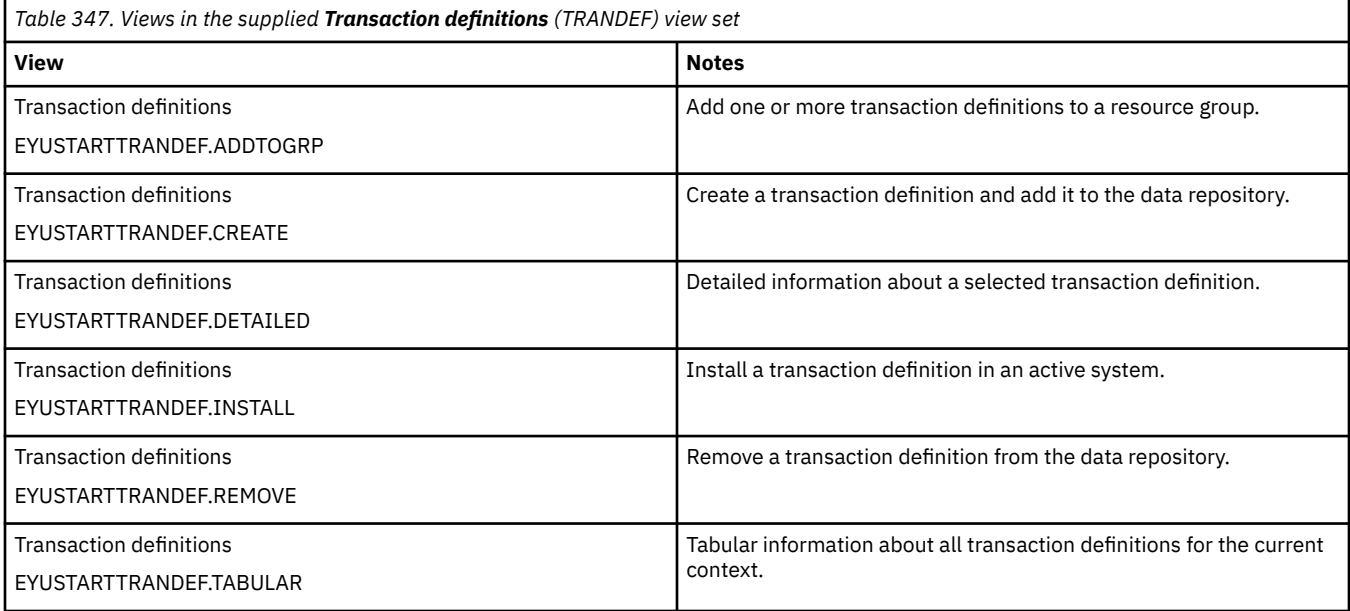

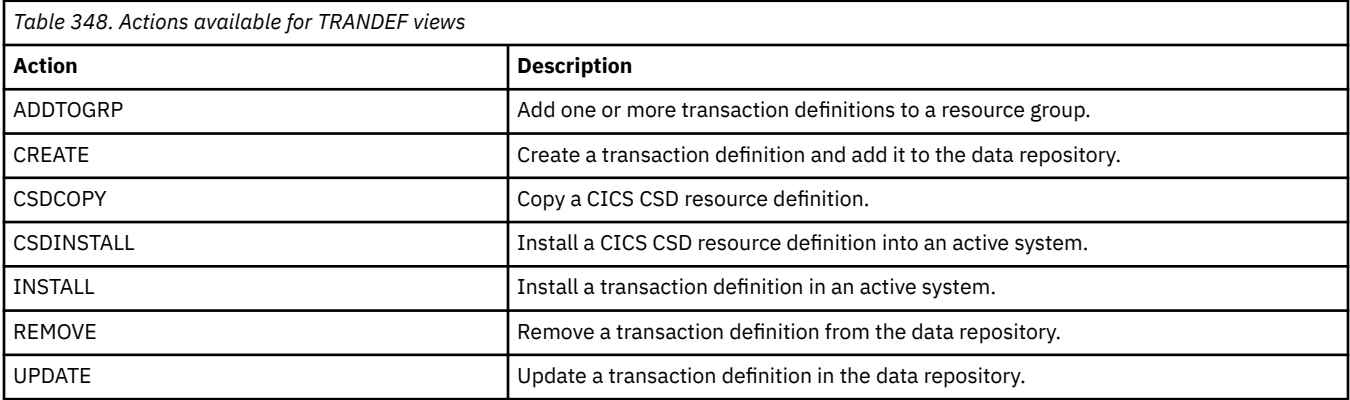

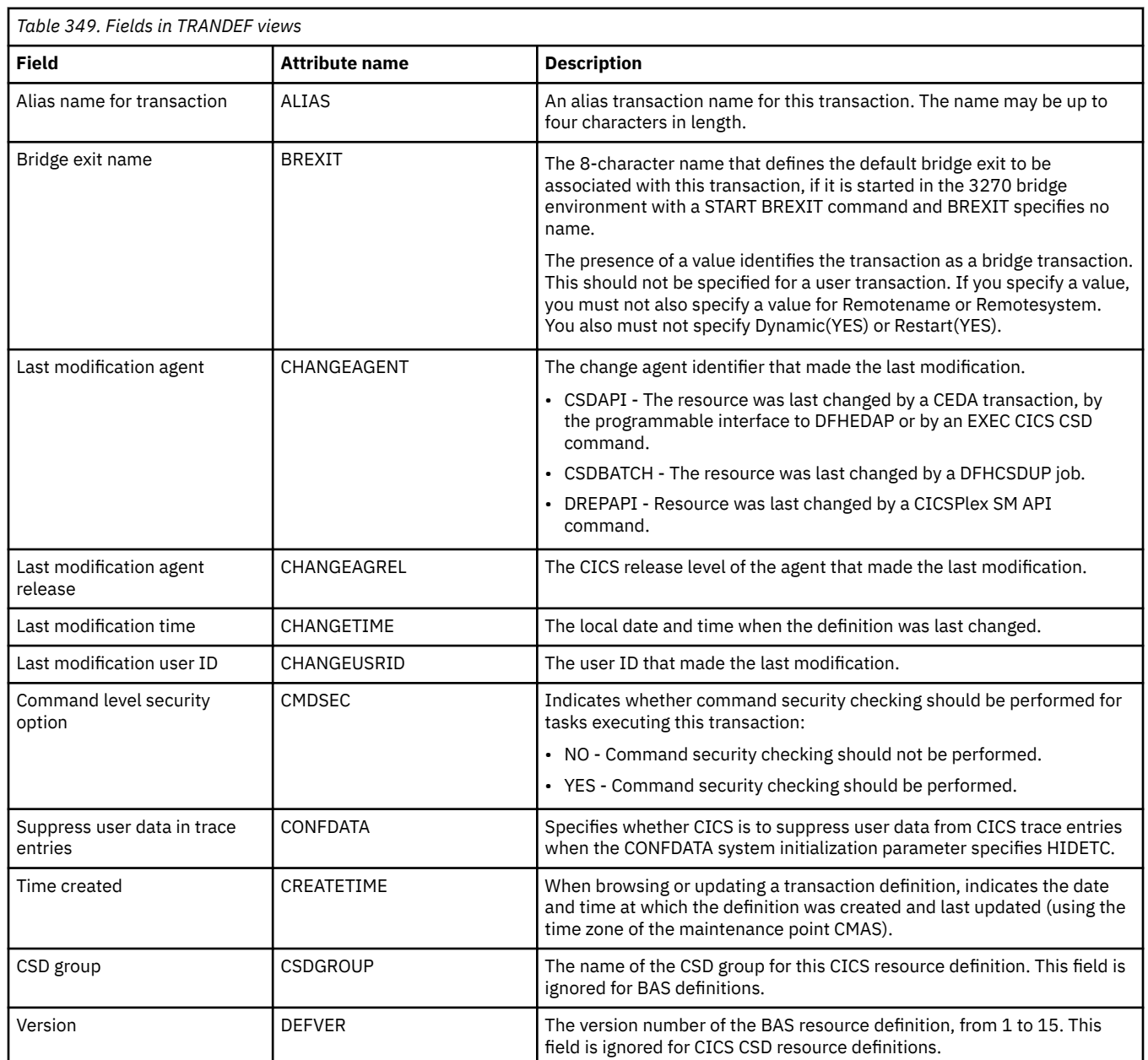

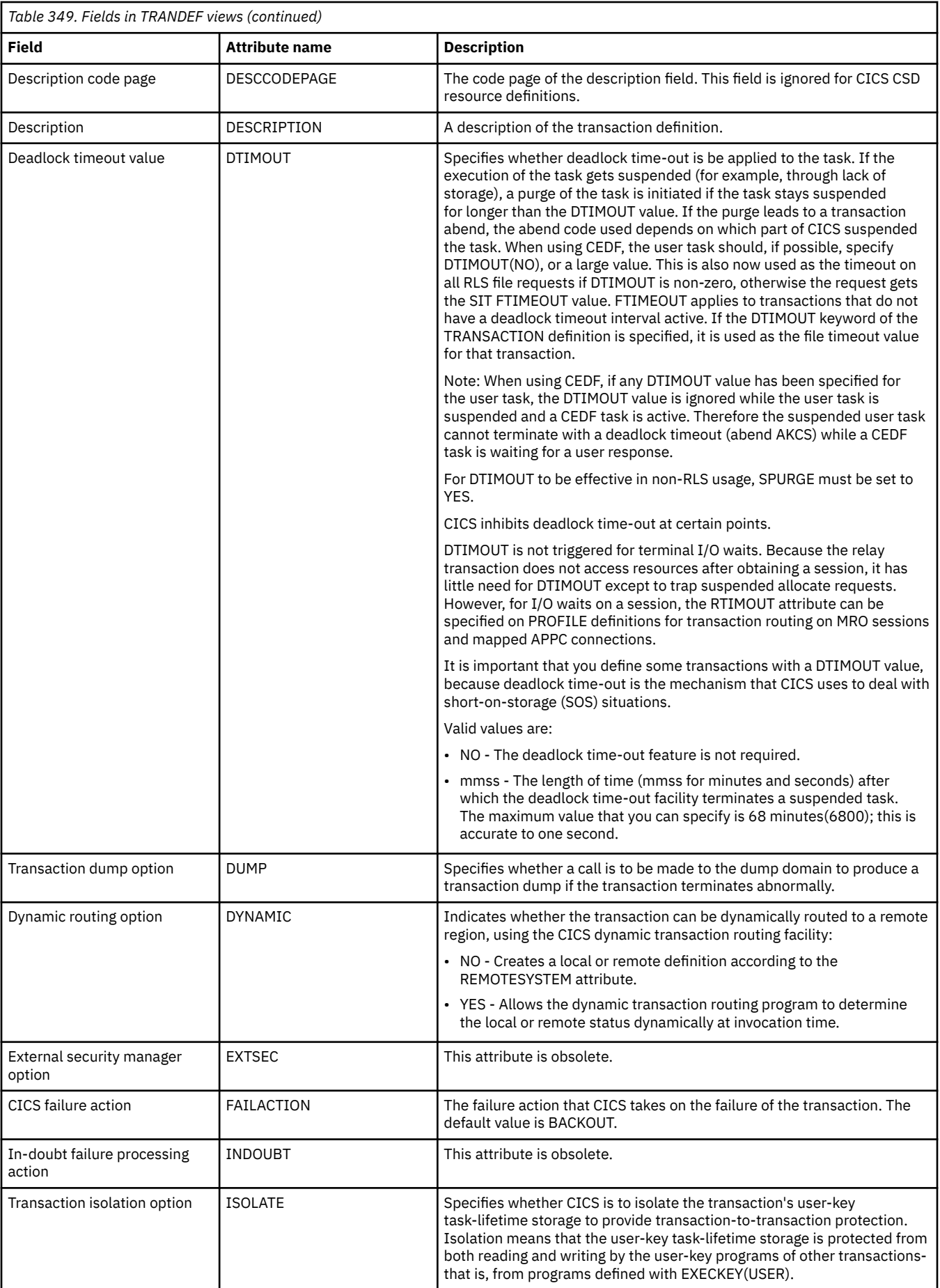

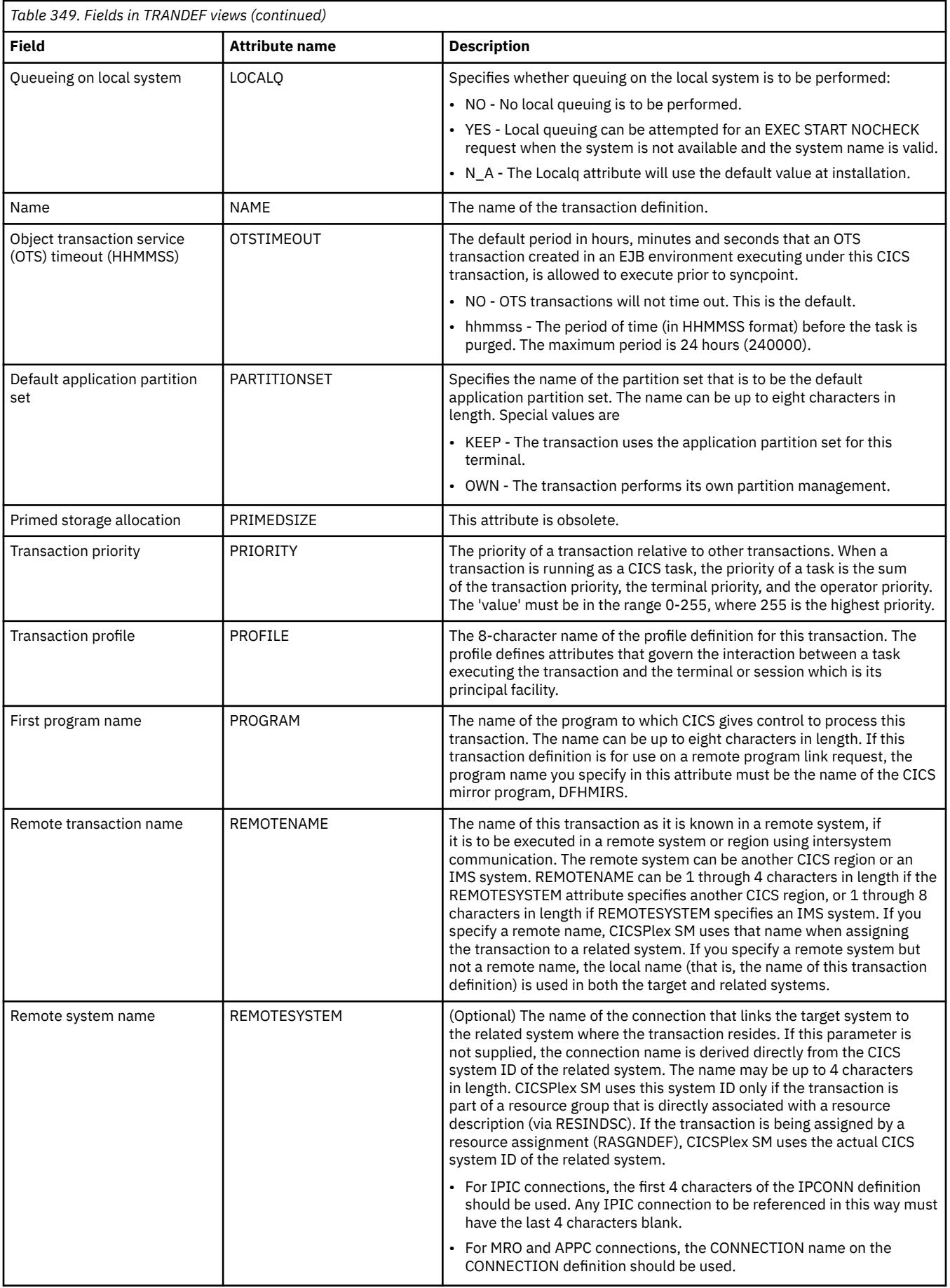

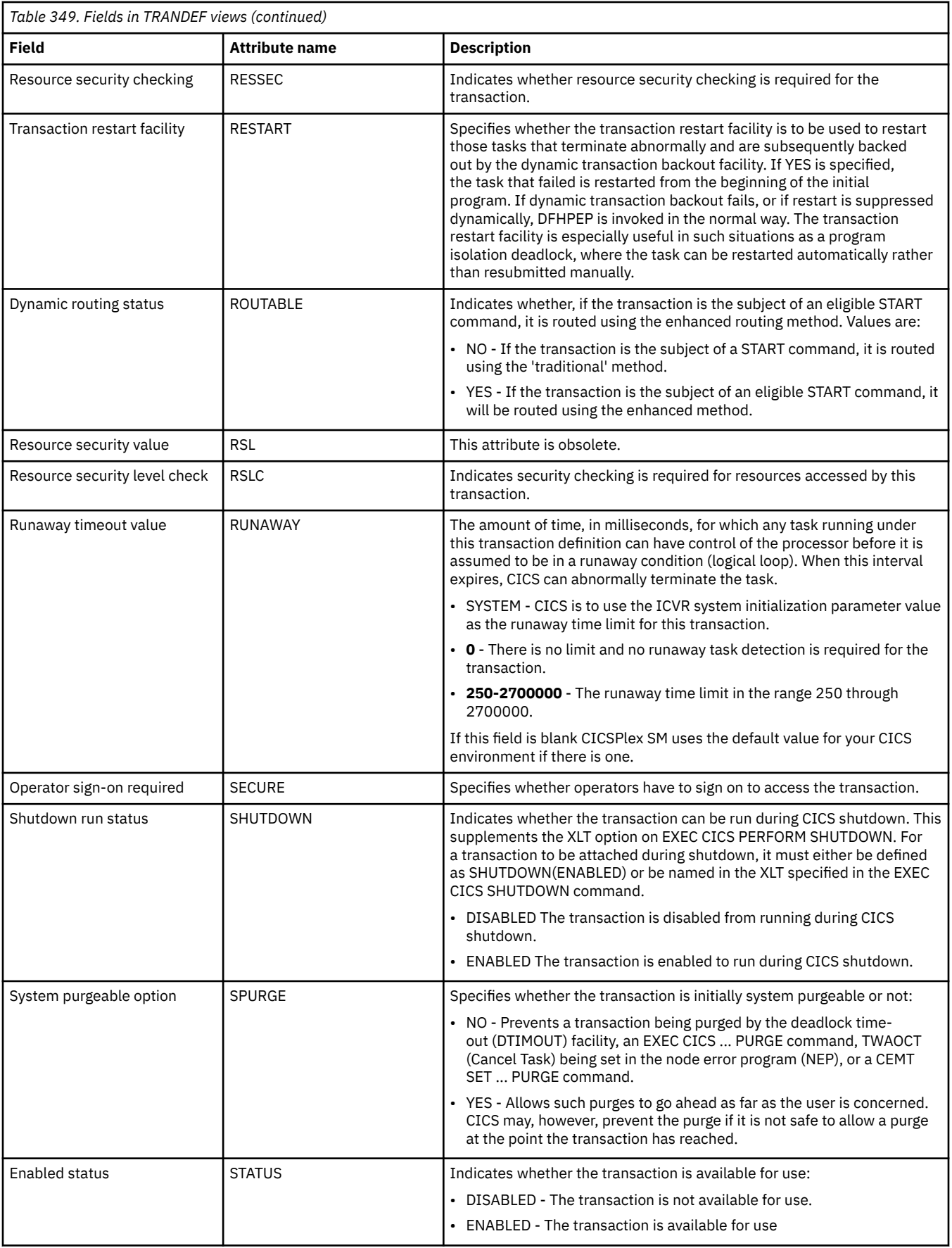

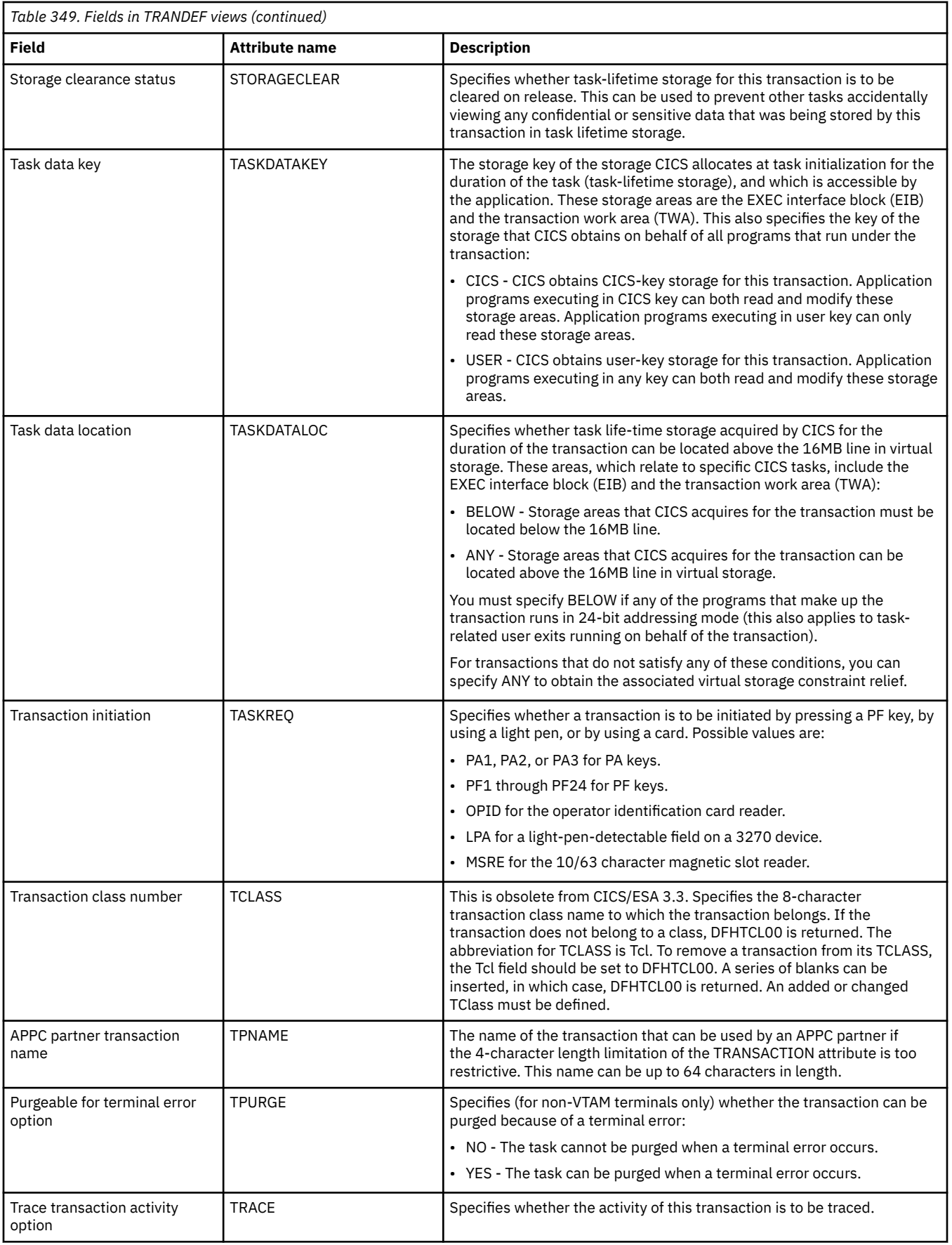

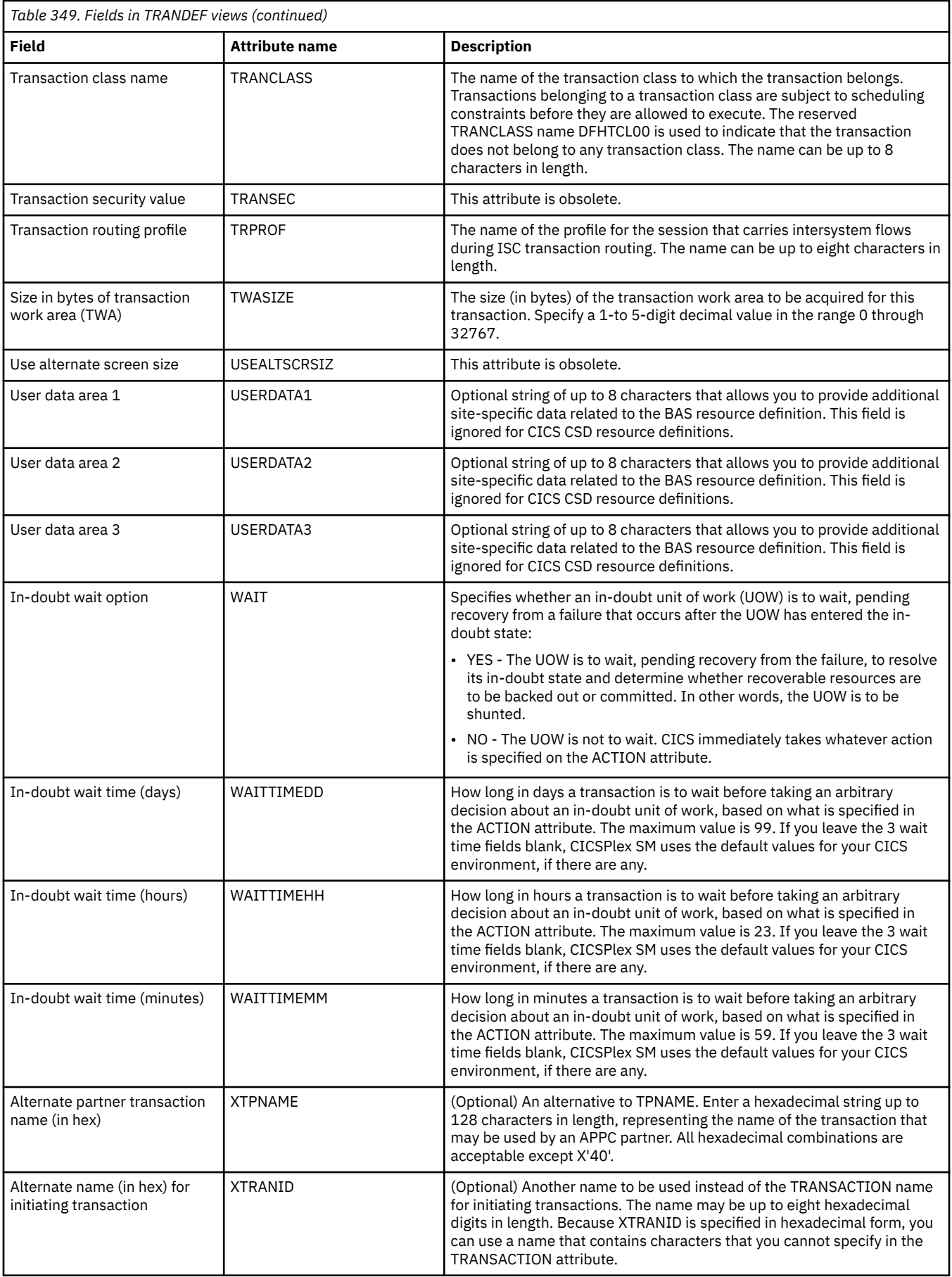

# **Transient data queue definitions - TDQDEF**

The **Transient data queue definition** (TDQDEF) views display information about intrapartition, extrapartition, indirect and remote transient data destination definitions.

### **Supplied views**

To access from the main menu, click:

#### **Administration views** > **CICS resource definitions** > **Transient data queue definitions**

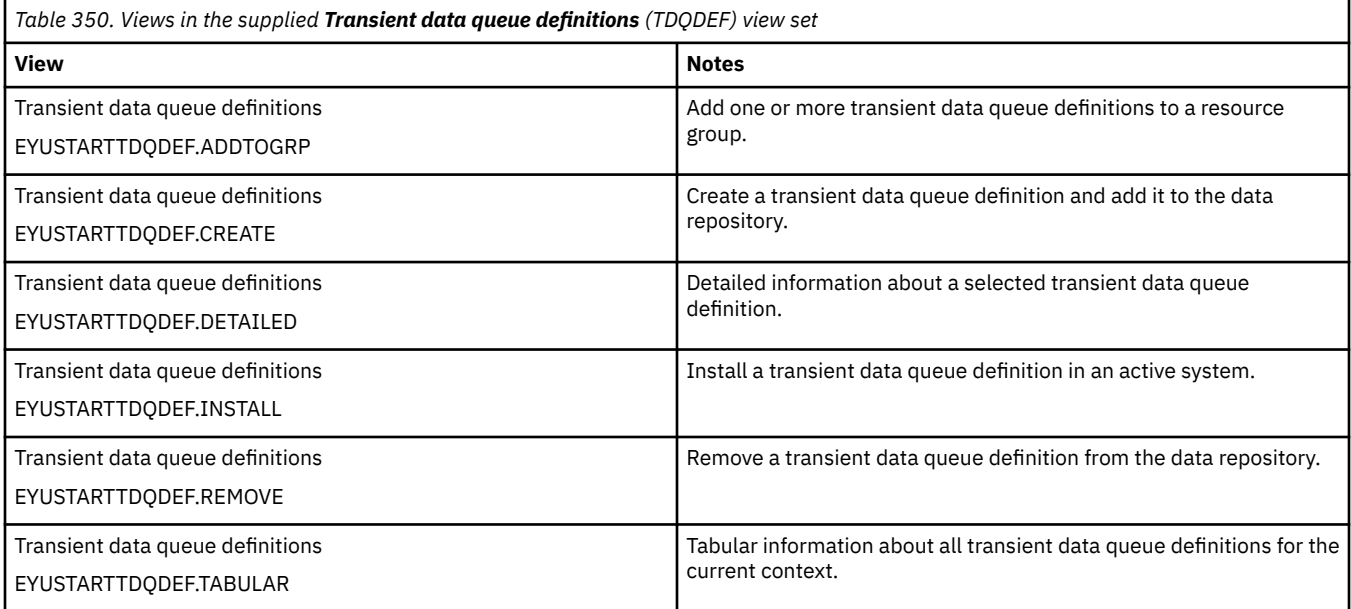

#### **Actions**

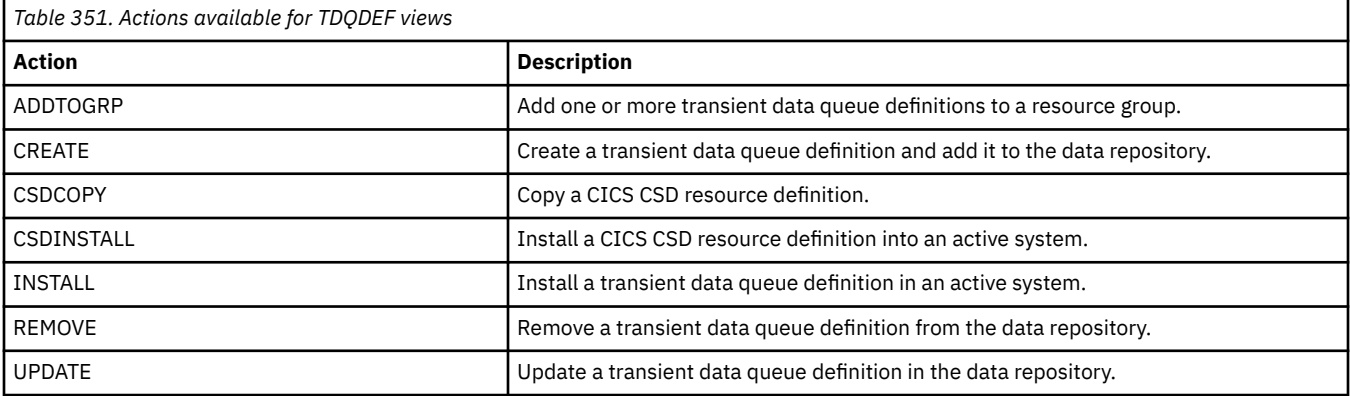

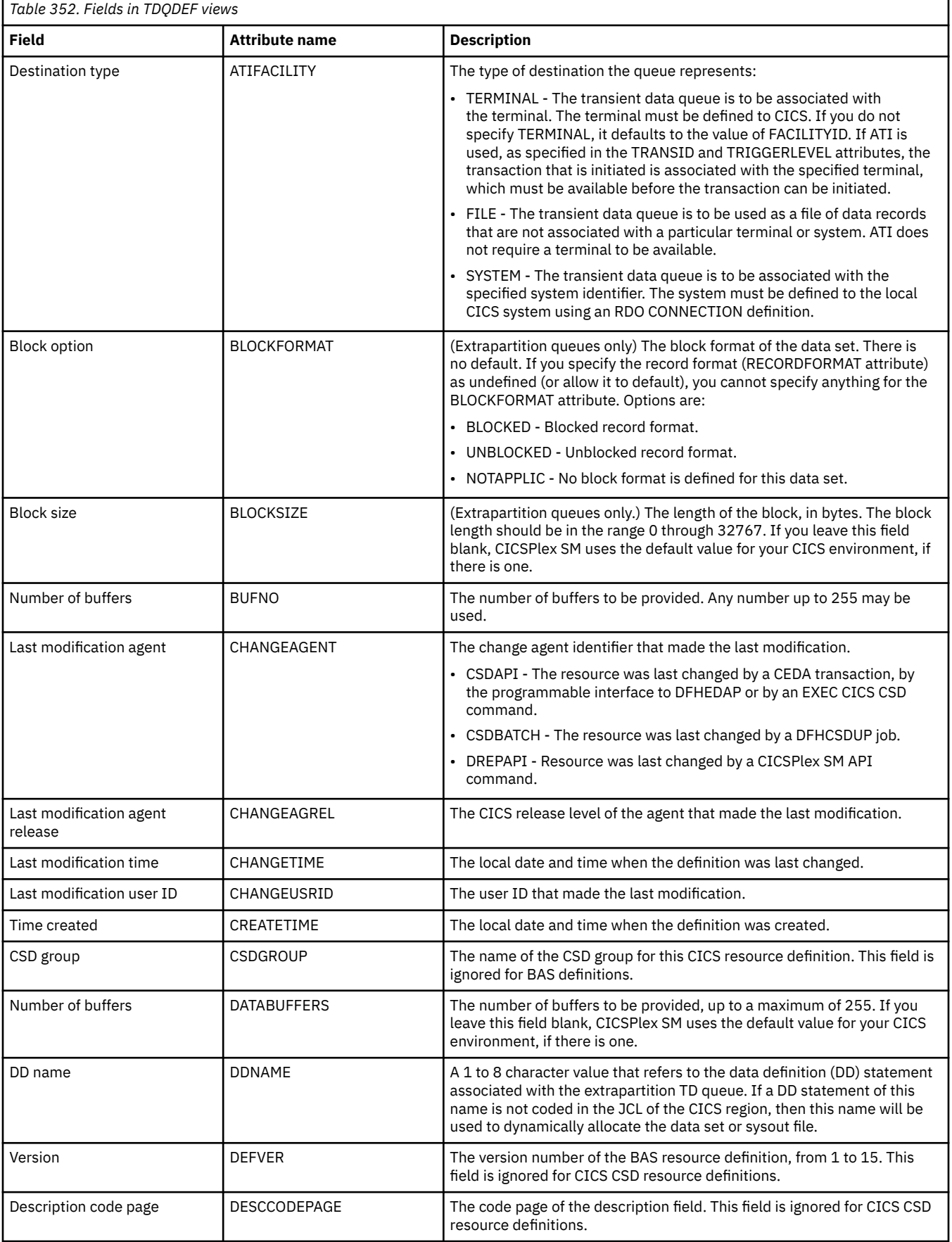

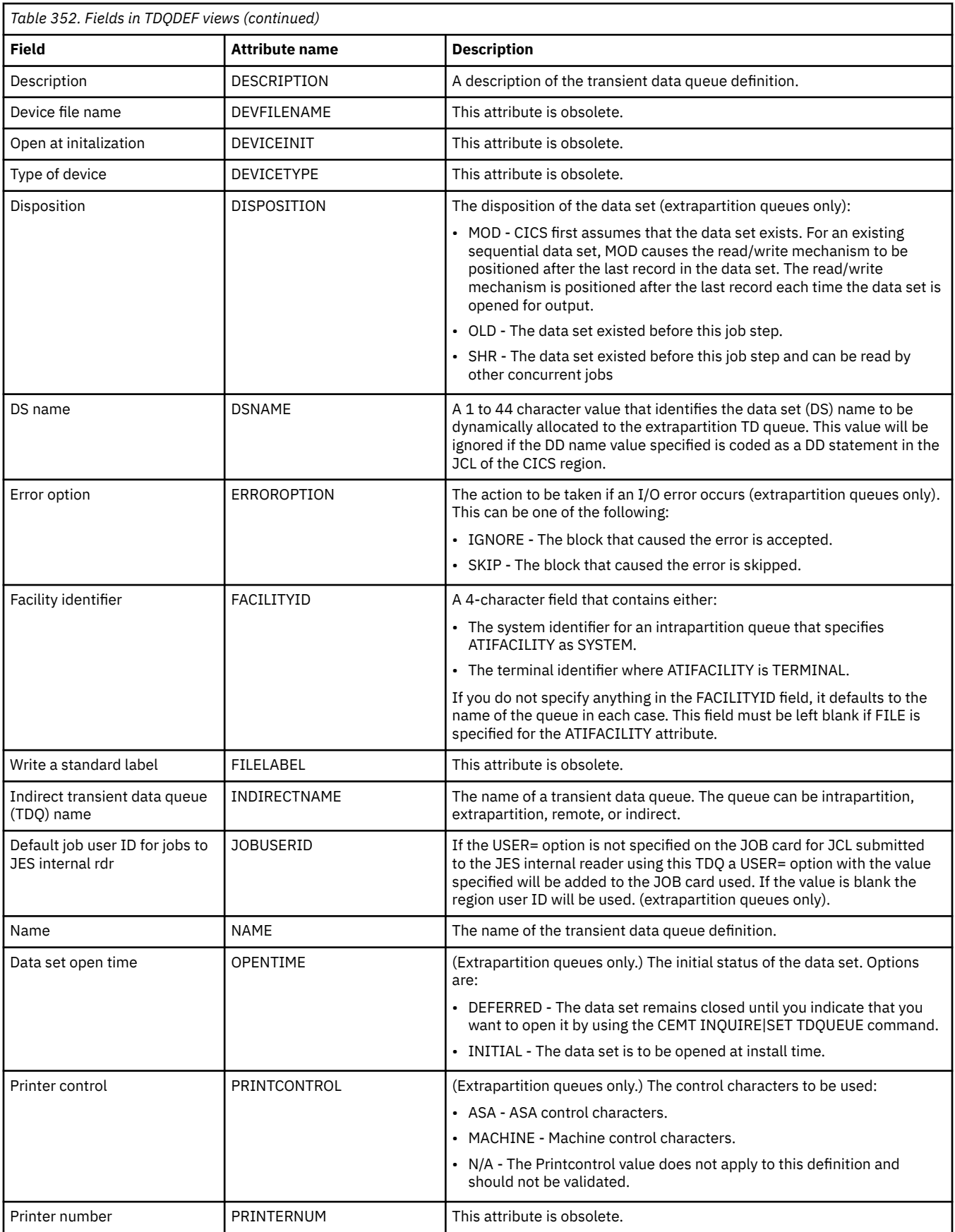

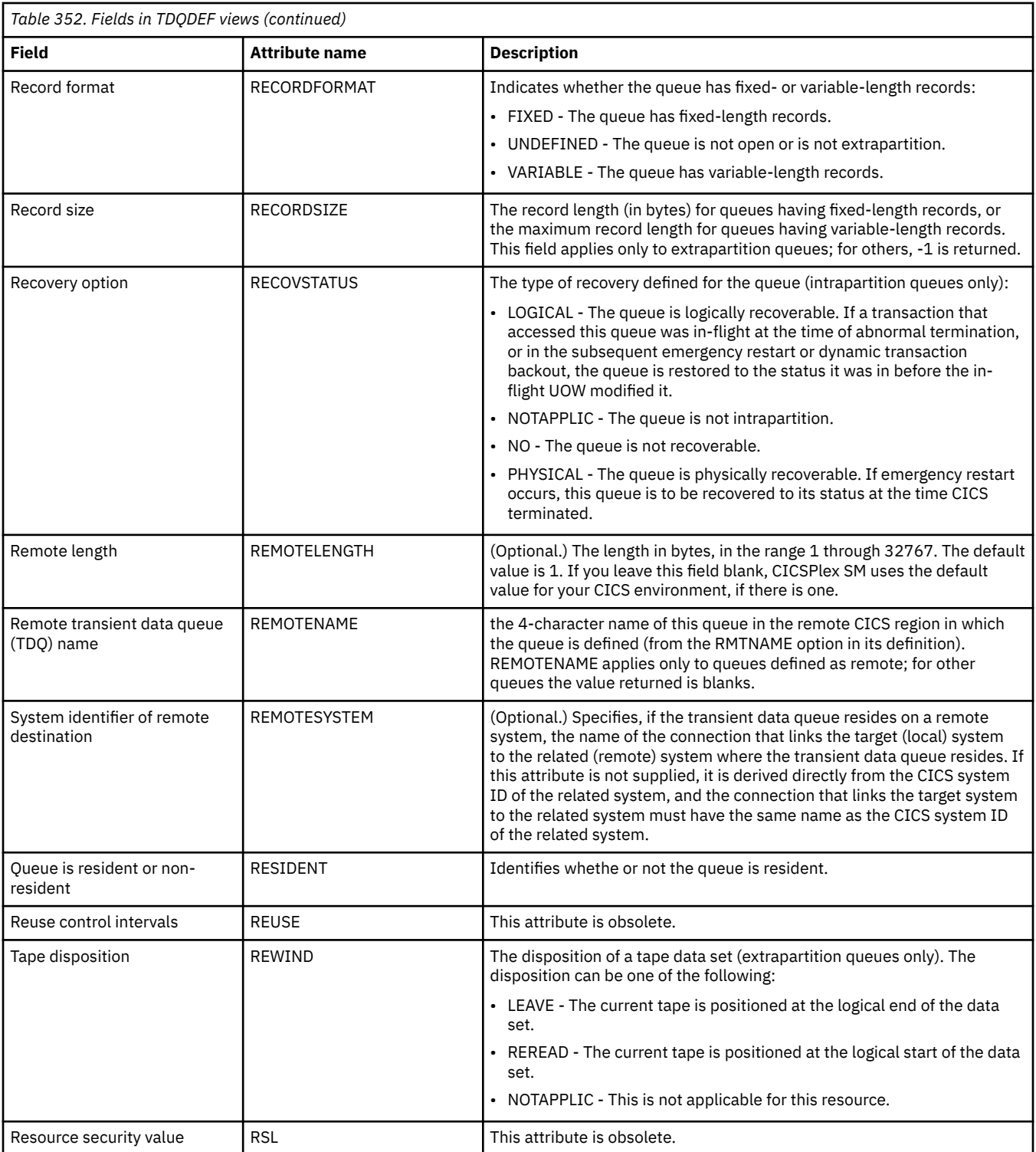

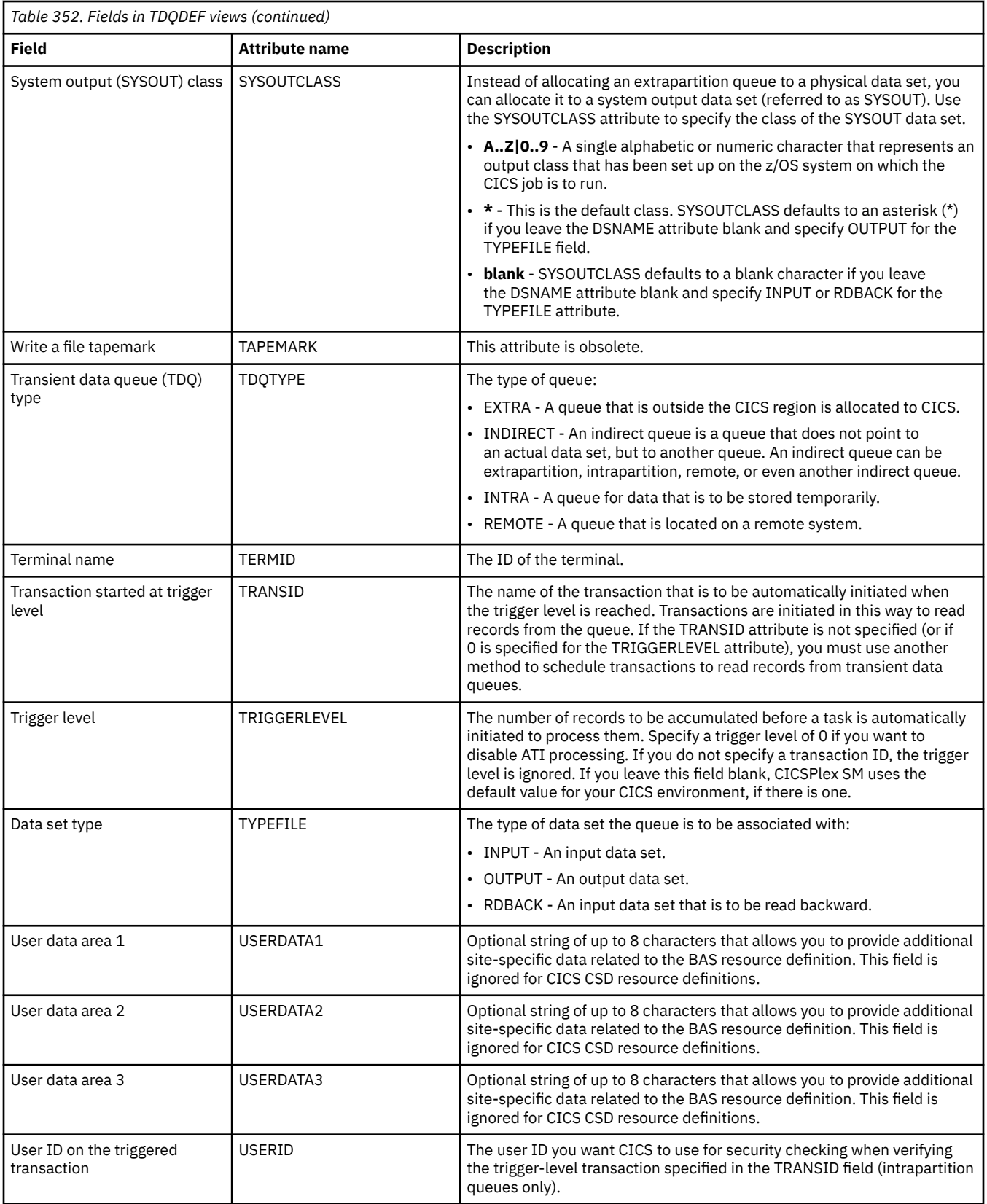

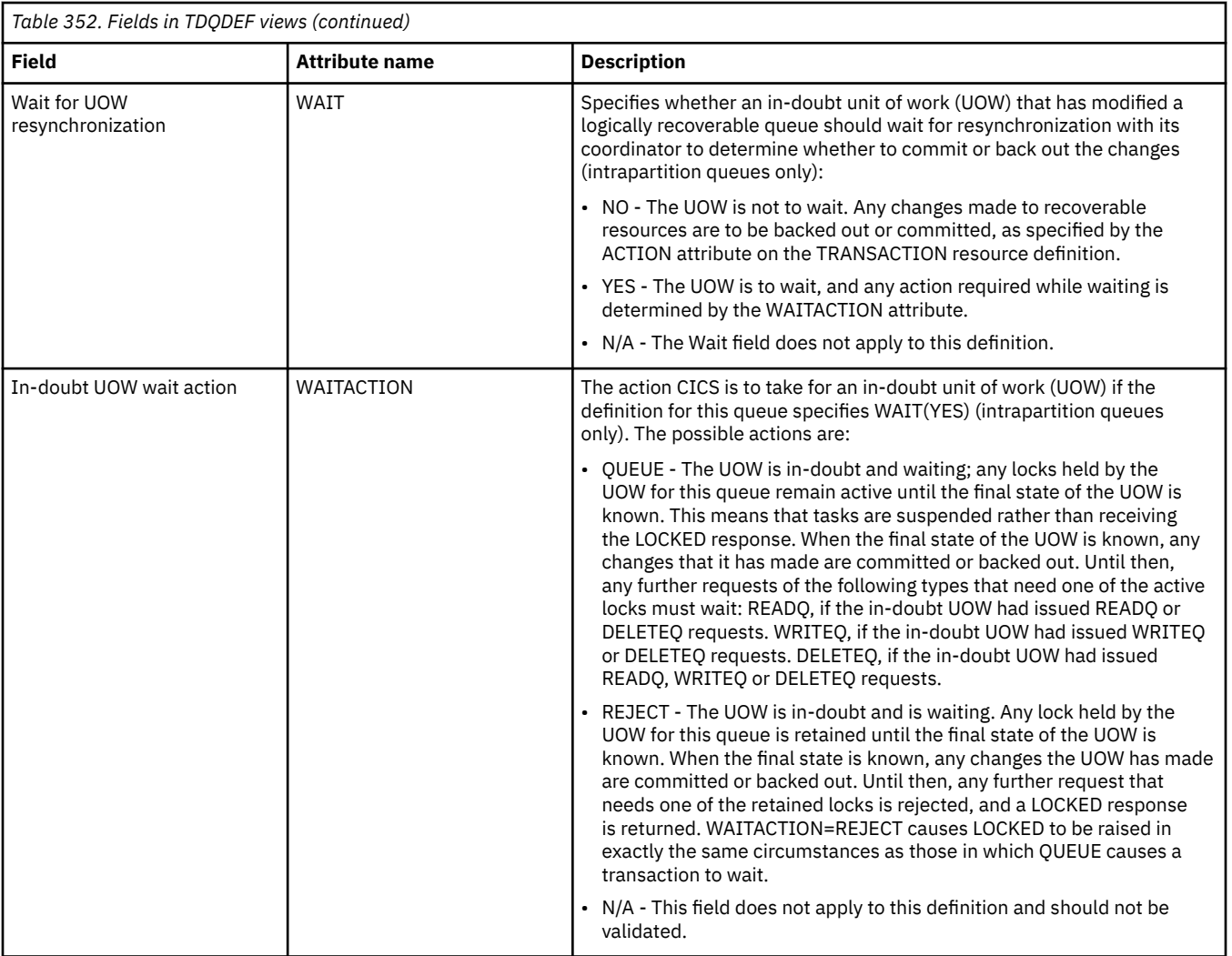

# **Typeterm definitions - TYPTMDEF**

The **Typeterm definition** (TYPTMDEF) views display information about sets of common attributes for a group of terminals.

### **Supplied views**

To access from the main menu, click:

### **Administration views** > **CICS resource definitions** > **Typeterm definitions**

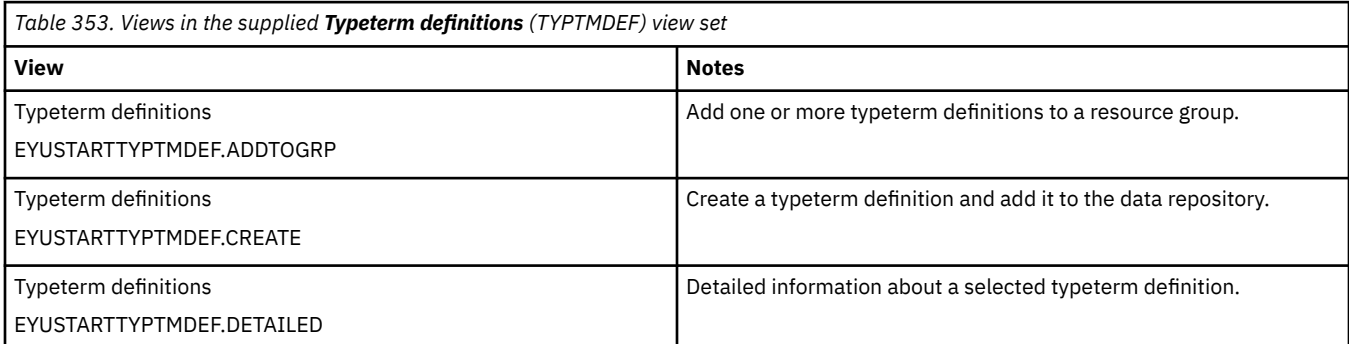

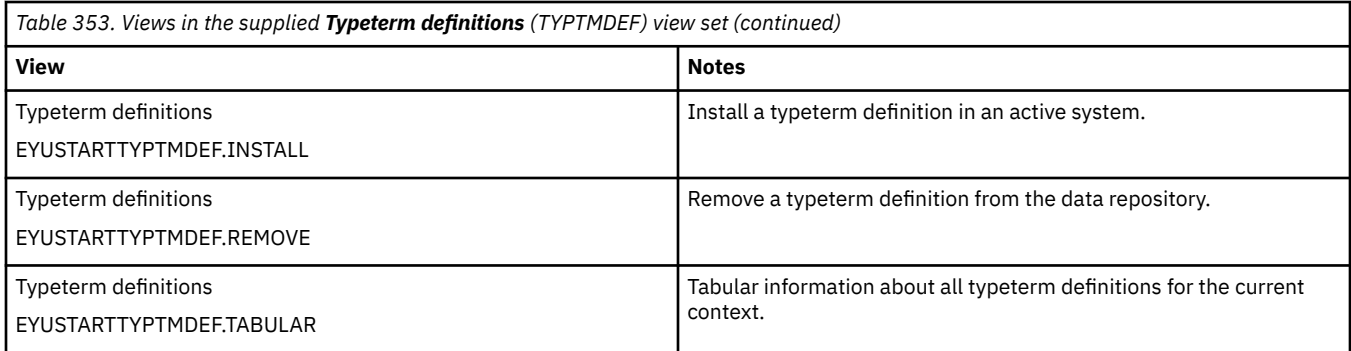

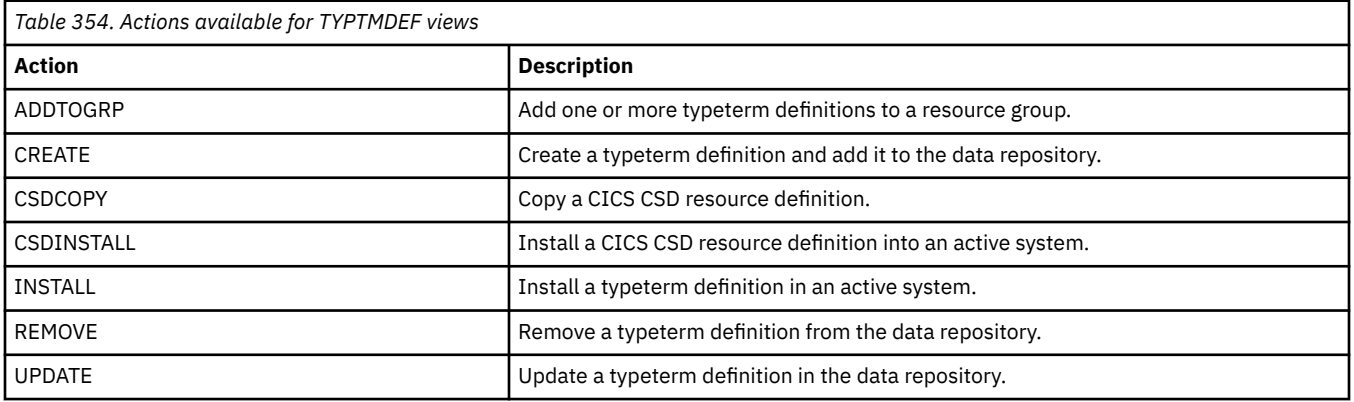

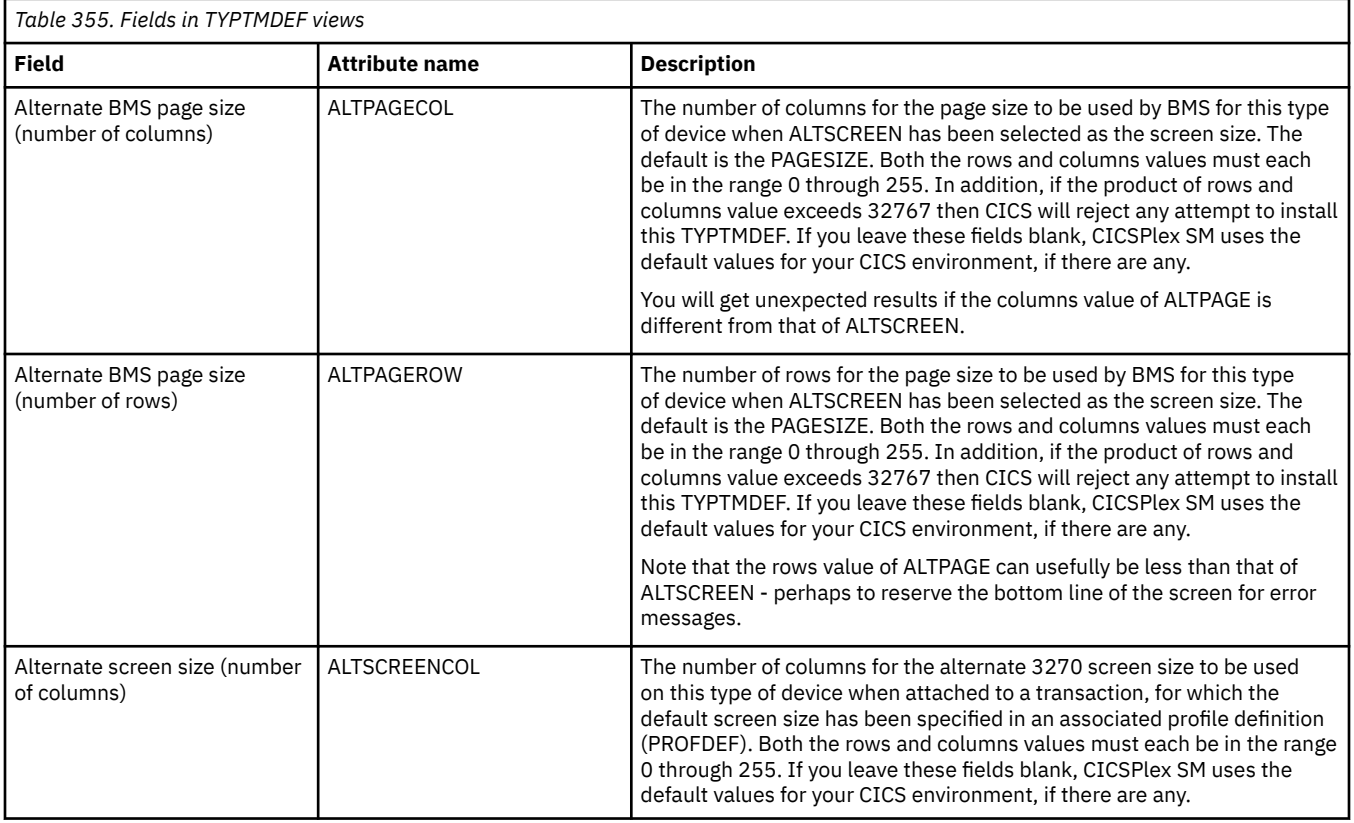

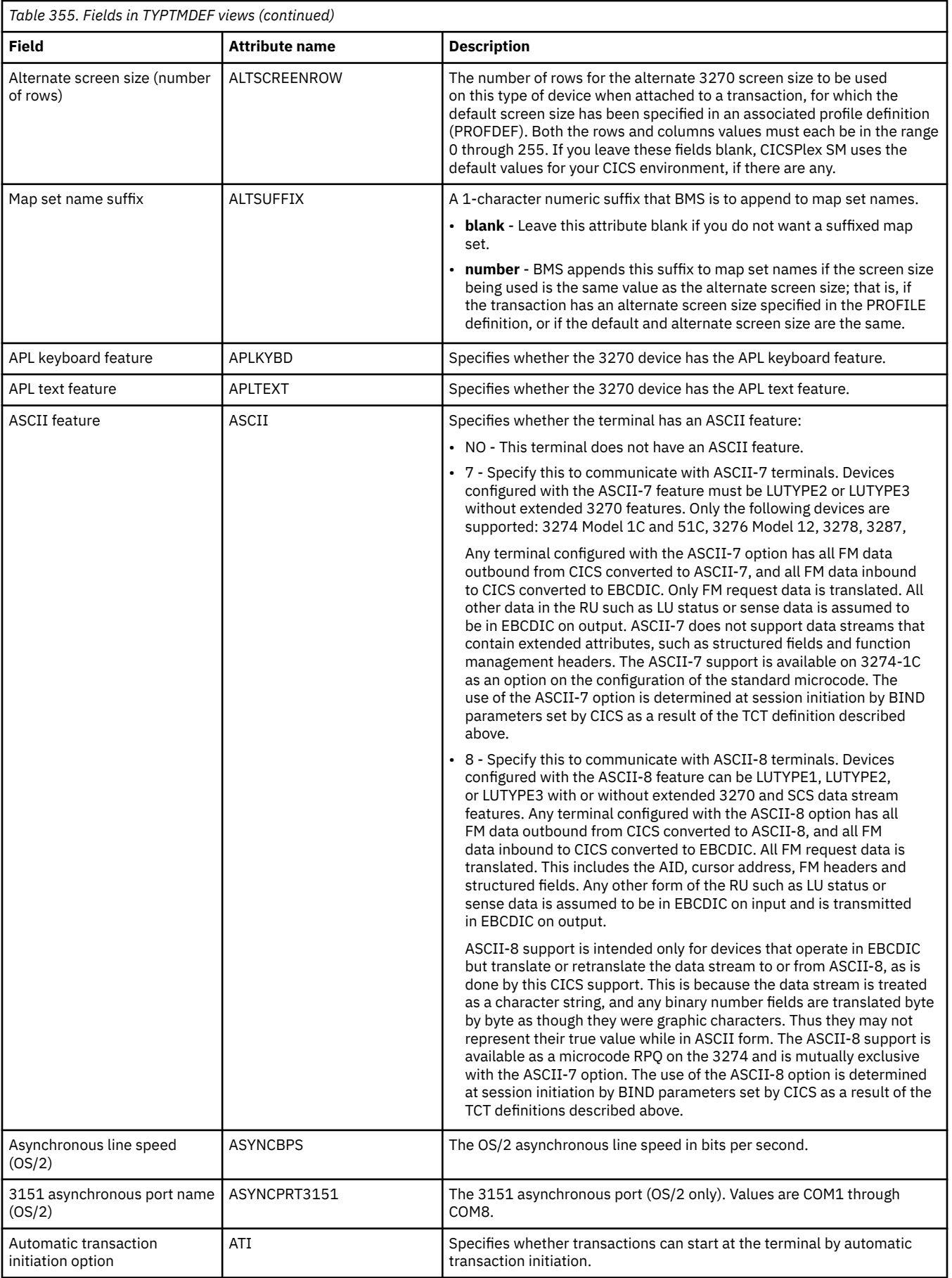

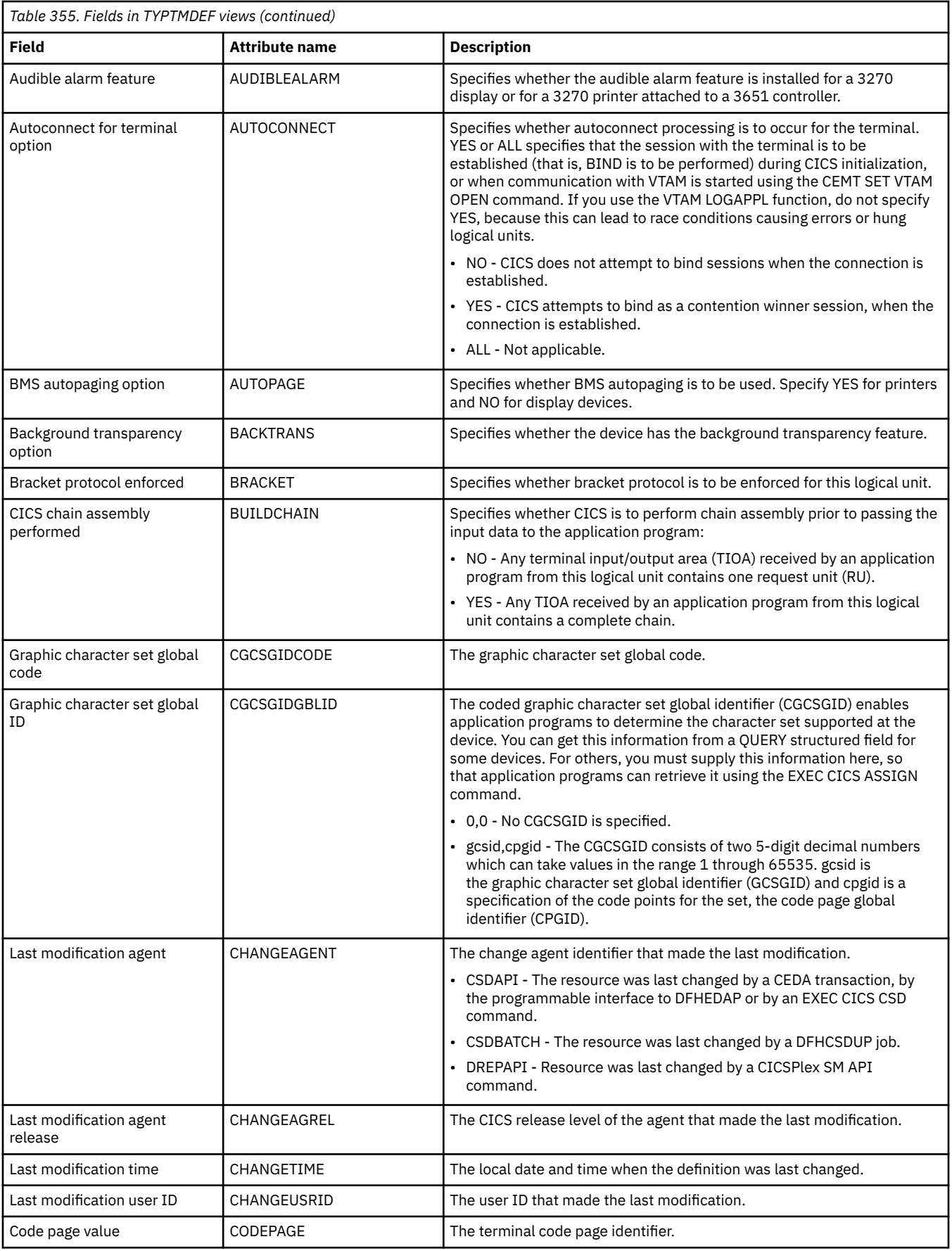

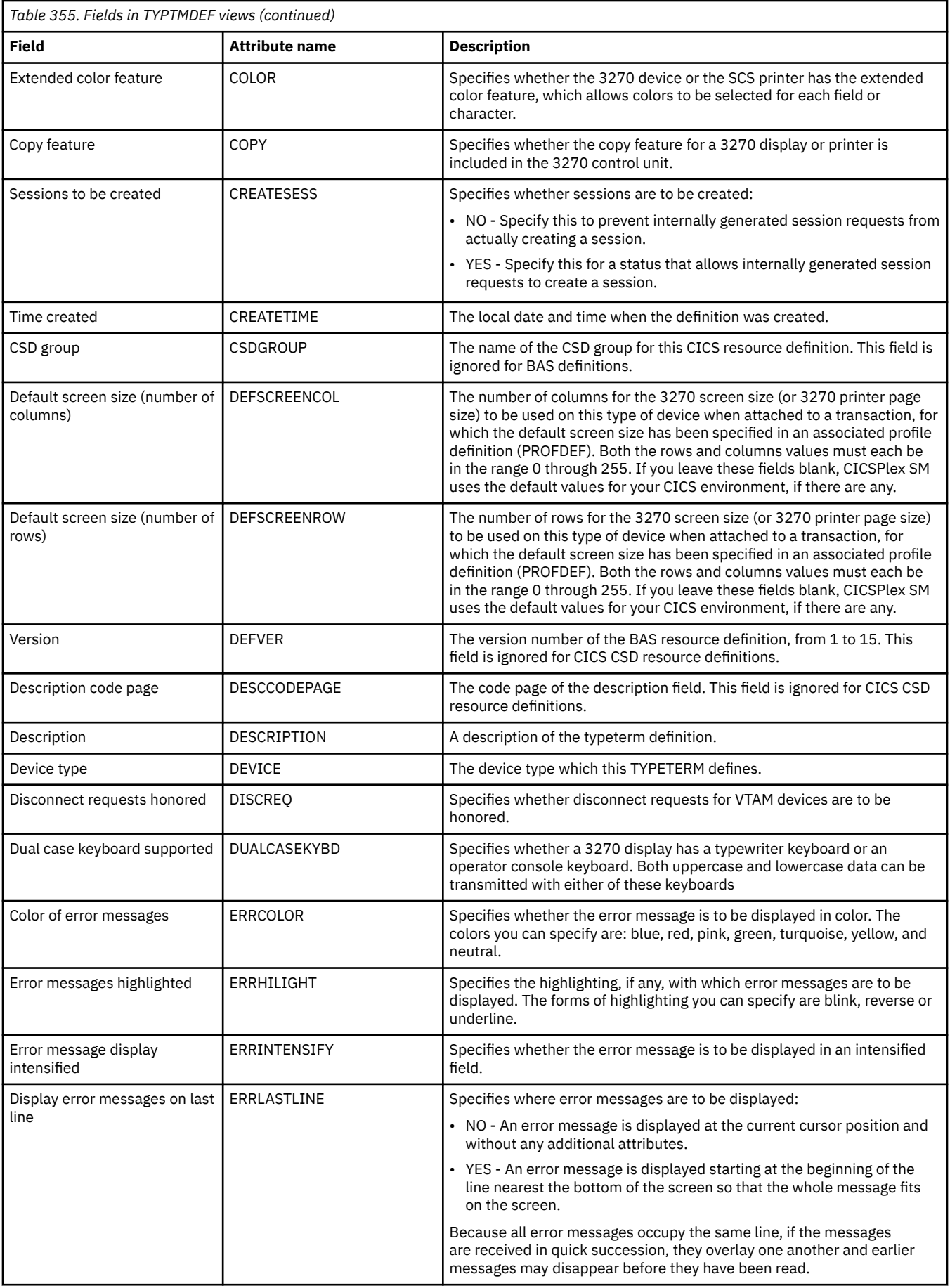

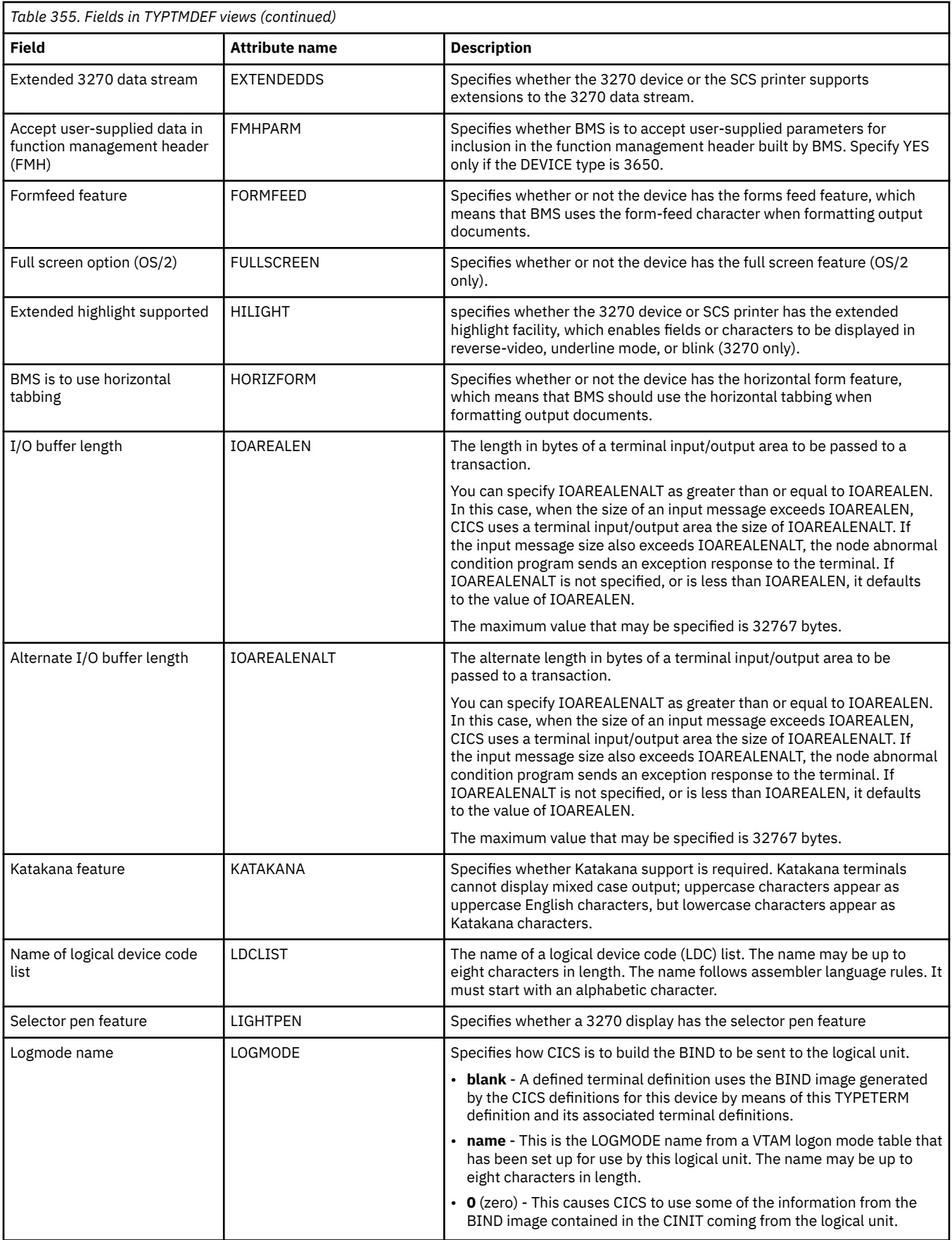

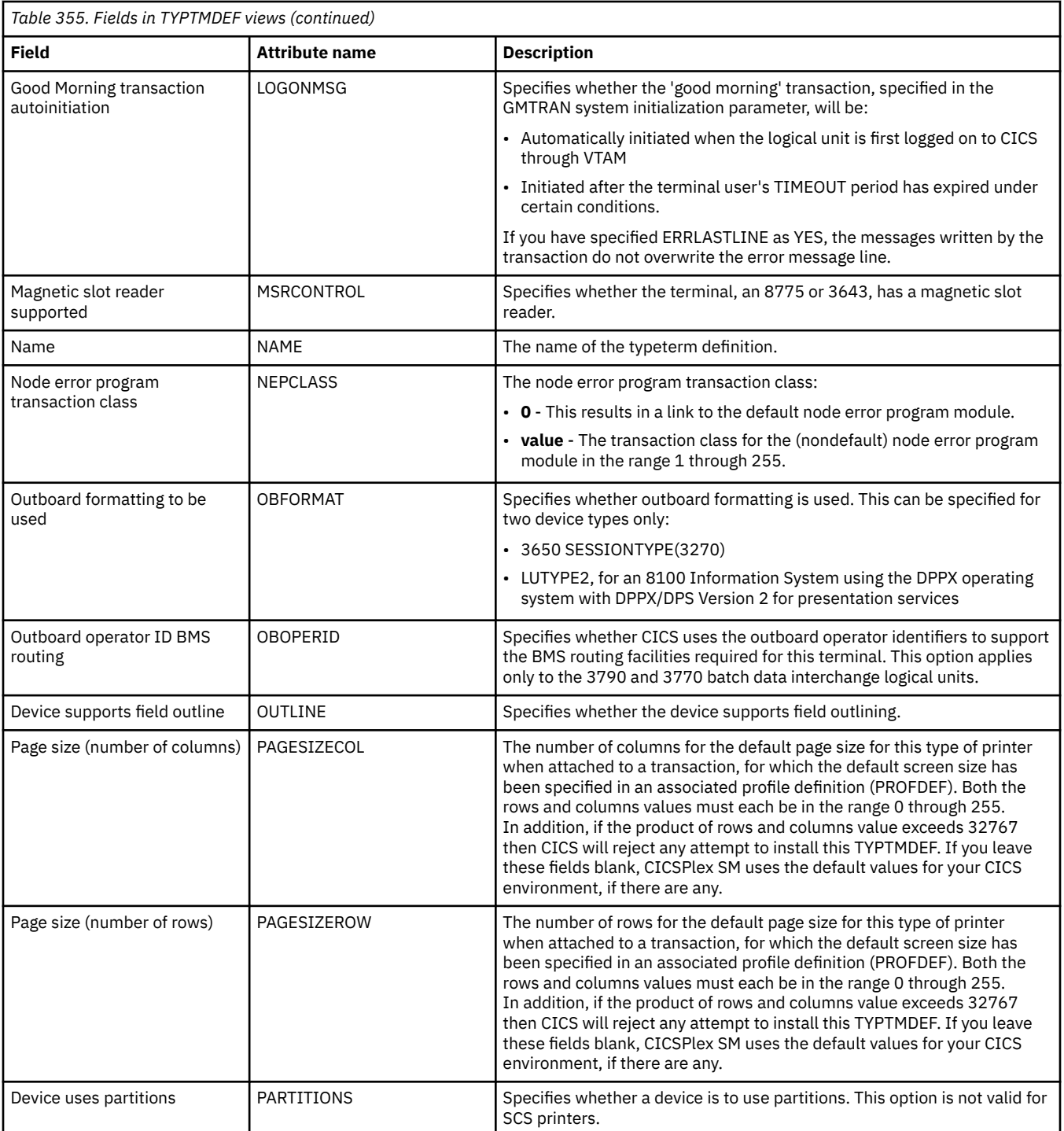

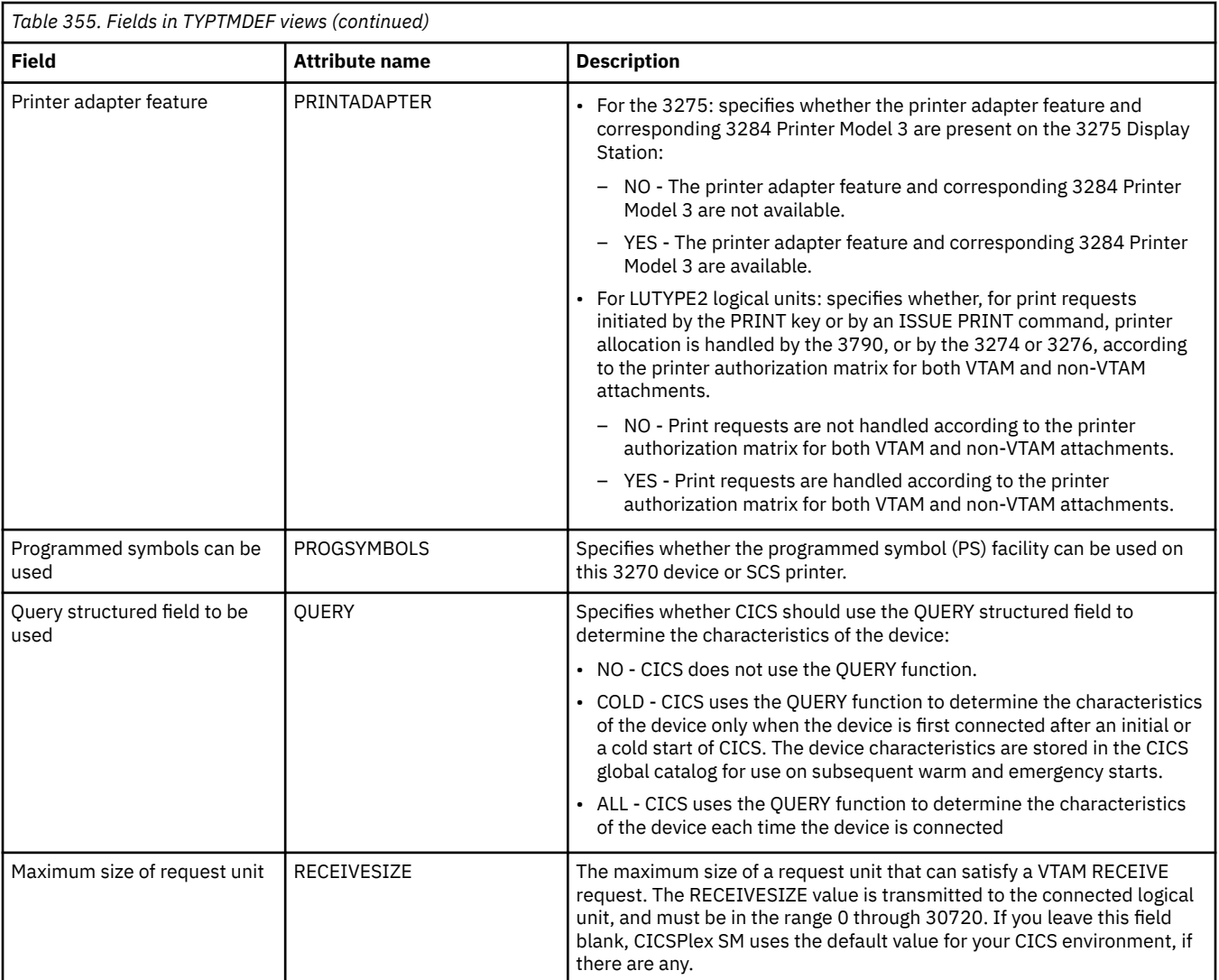

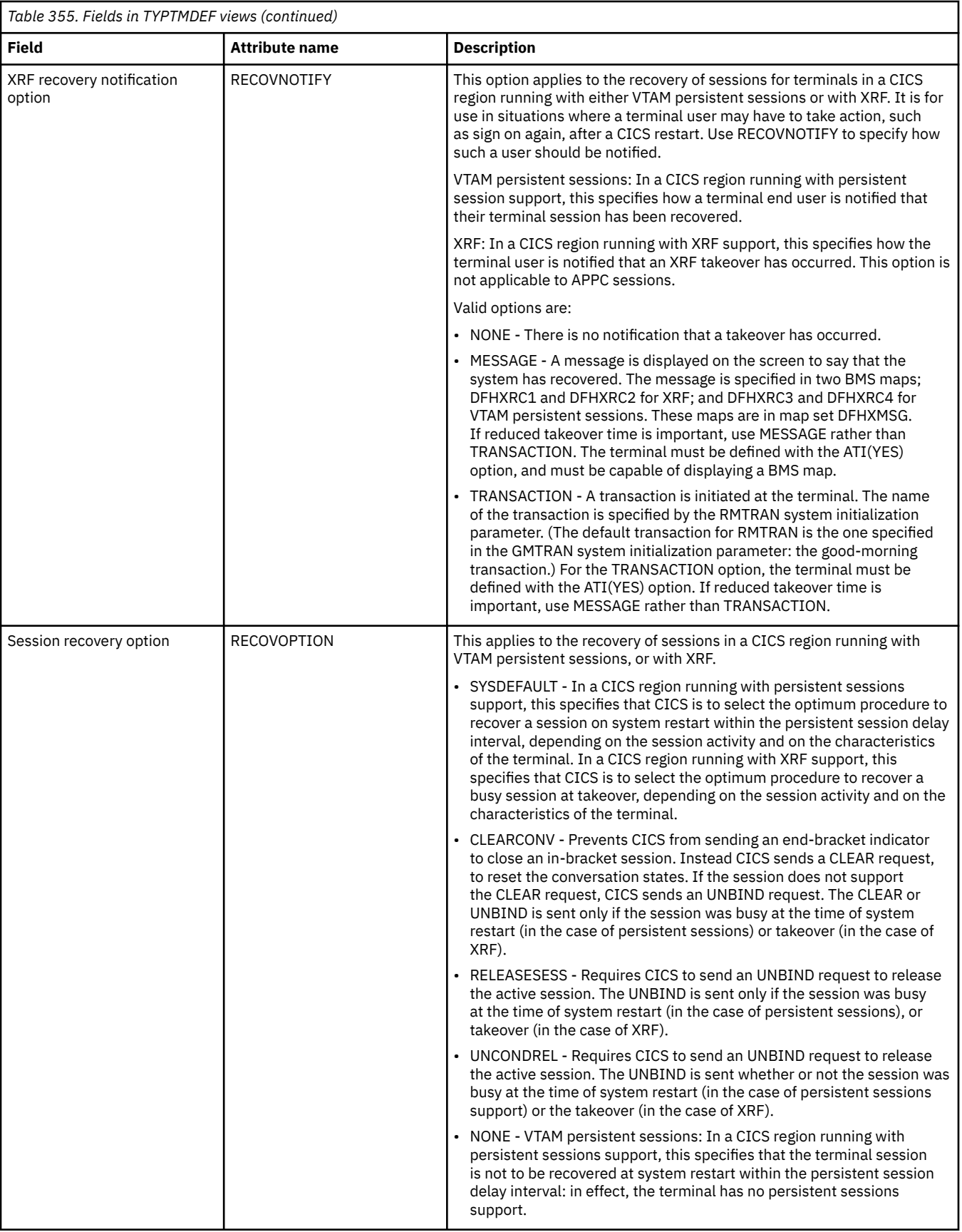

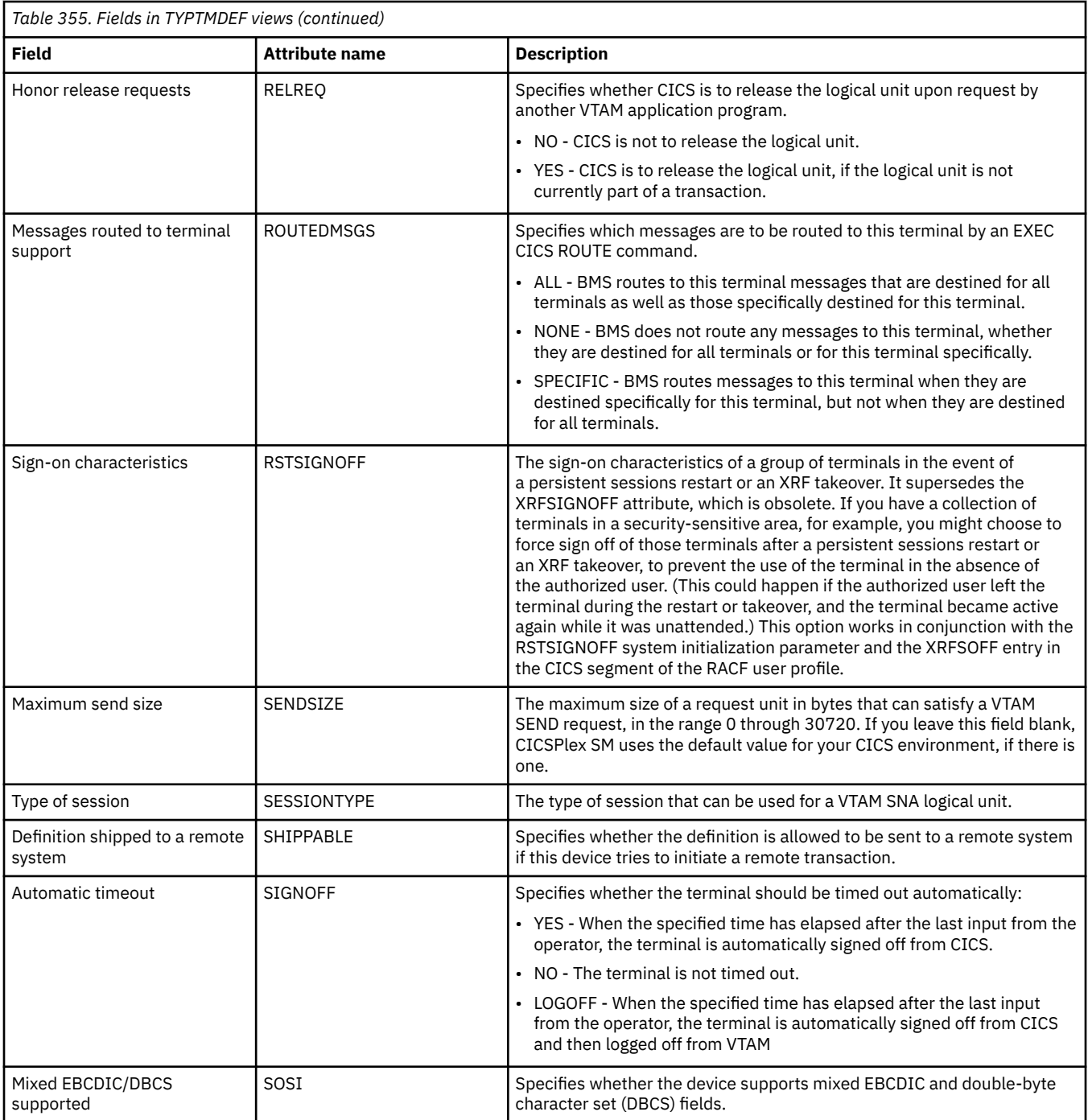

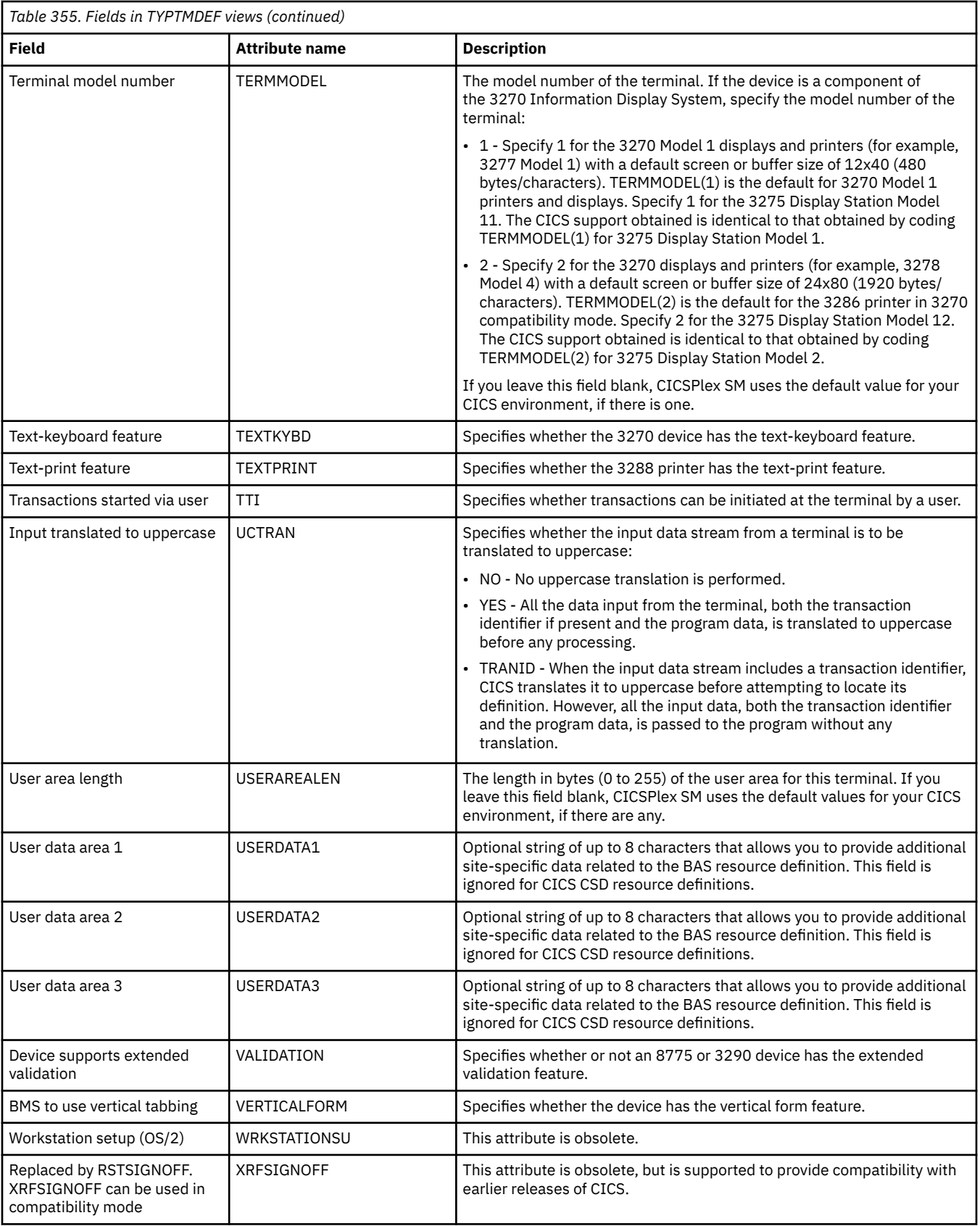

# **URI mapping definitions - URIMPDEF**

The **URI map definition** (URIMPDEF) views display information about the URIs of HTTP or web service requests.

### **Supplied views**

To access from the main menu, click:

#### **Administration views** > **CICS resource definitions** > **URI mapping definitions**

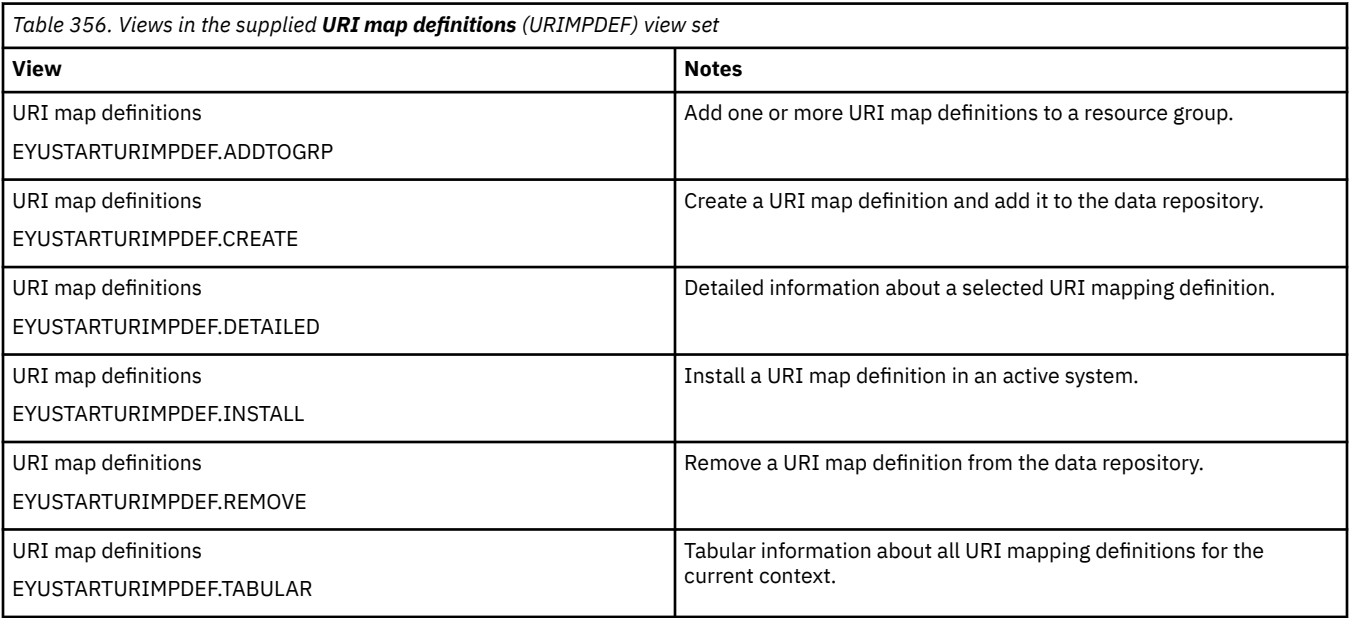

### **Actions**

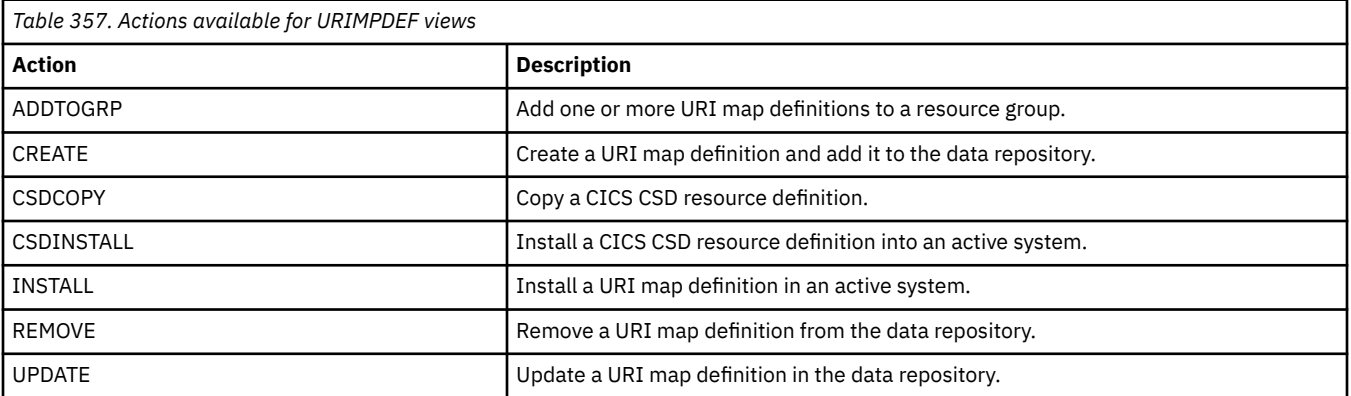

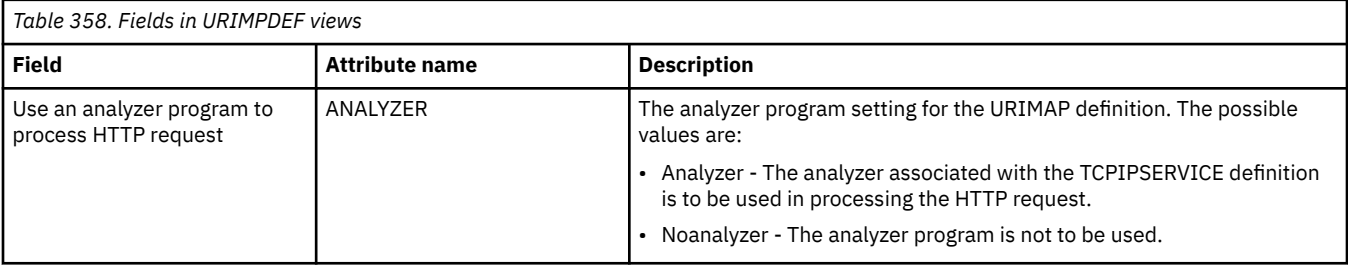

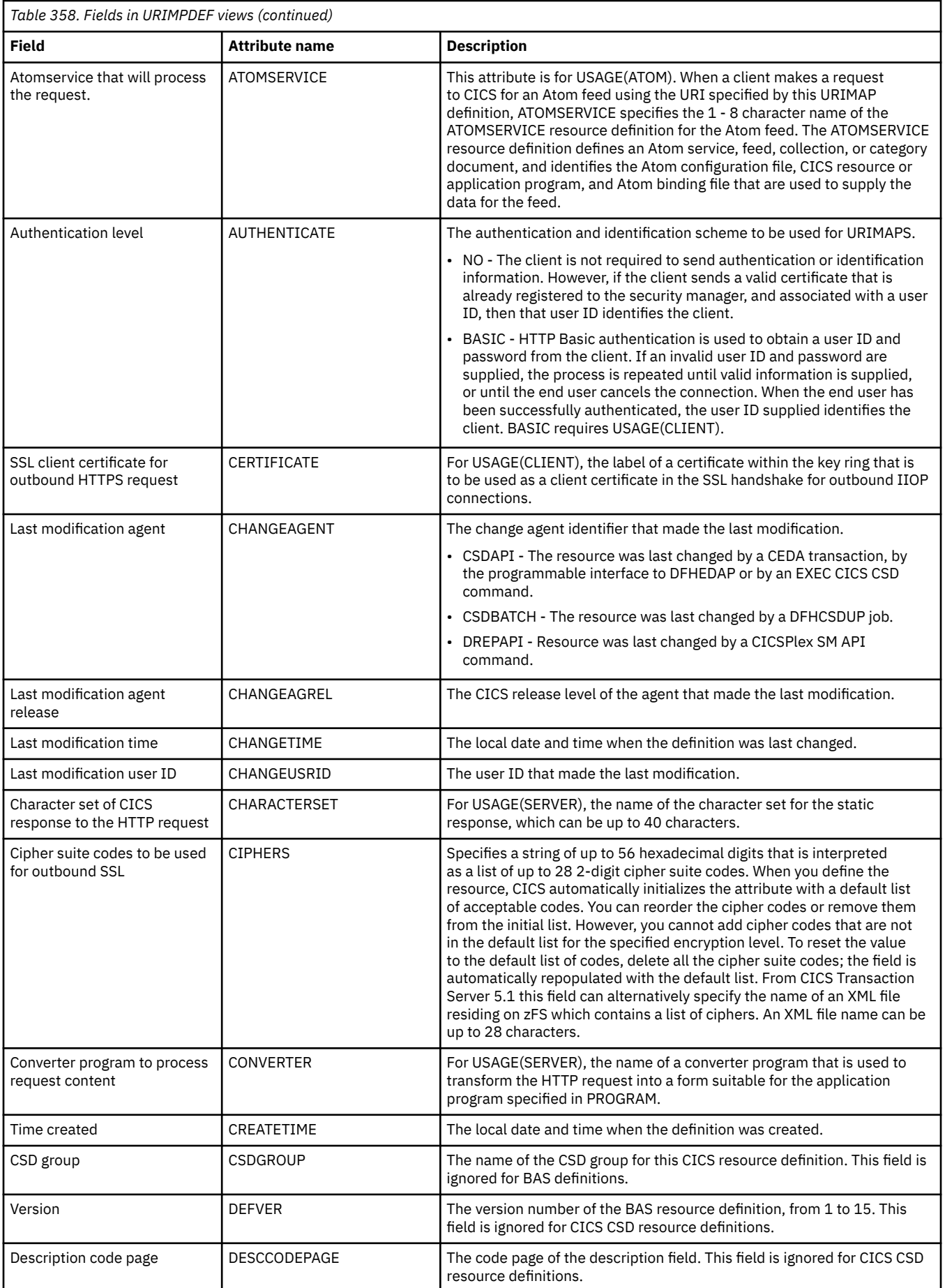

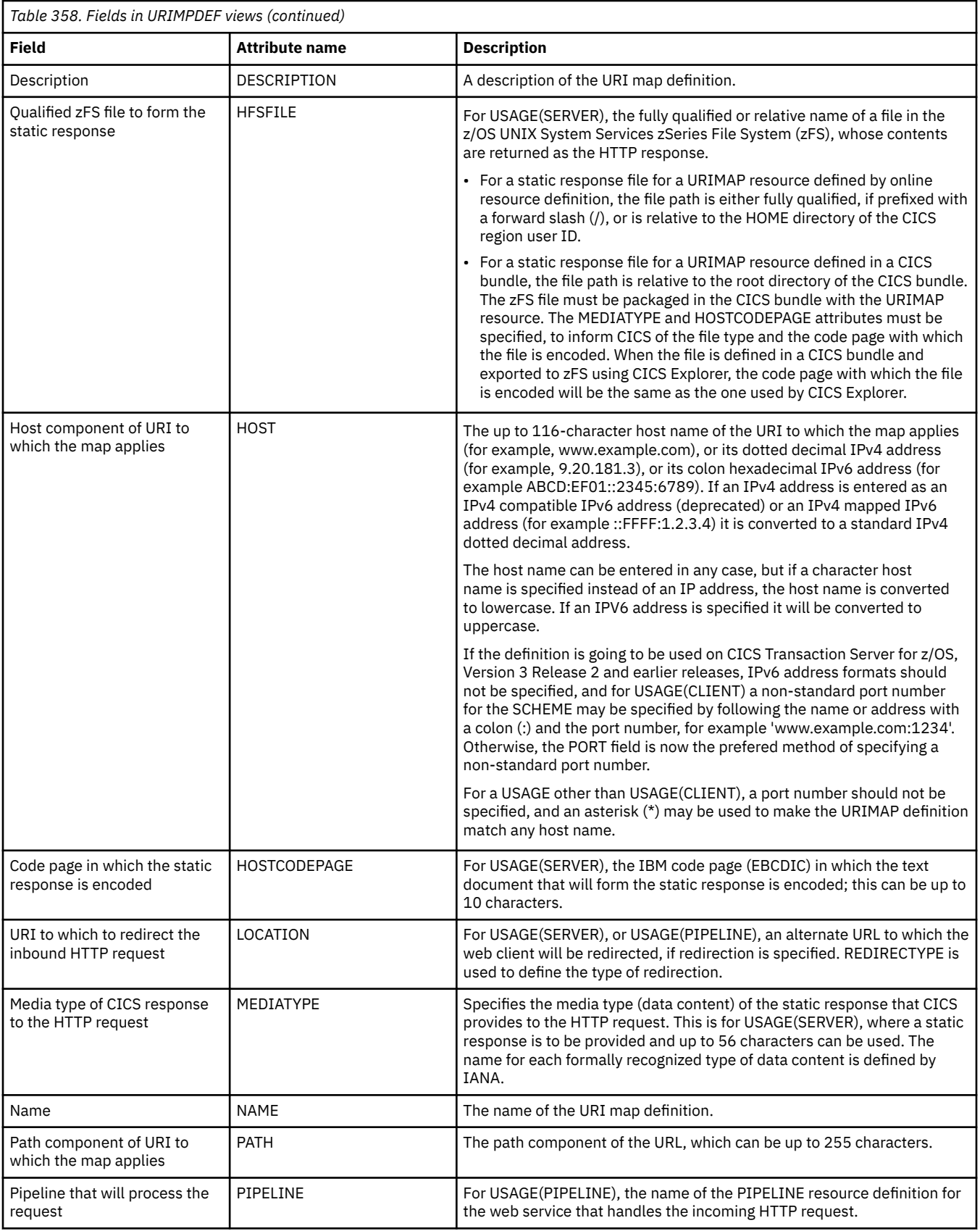
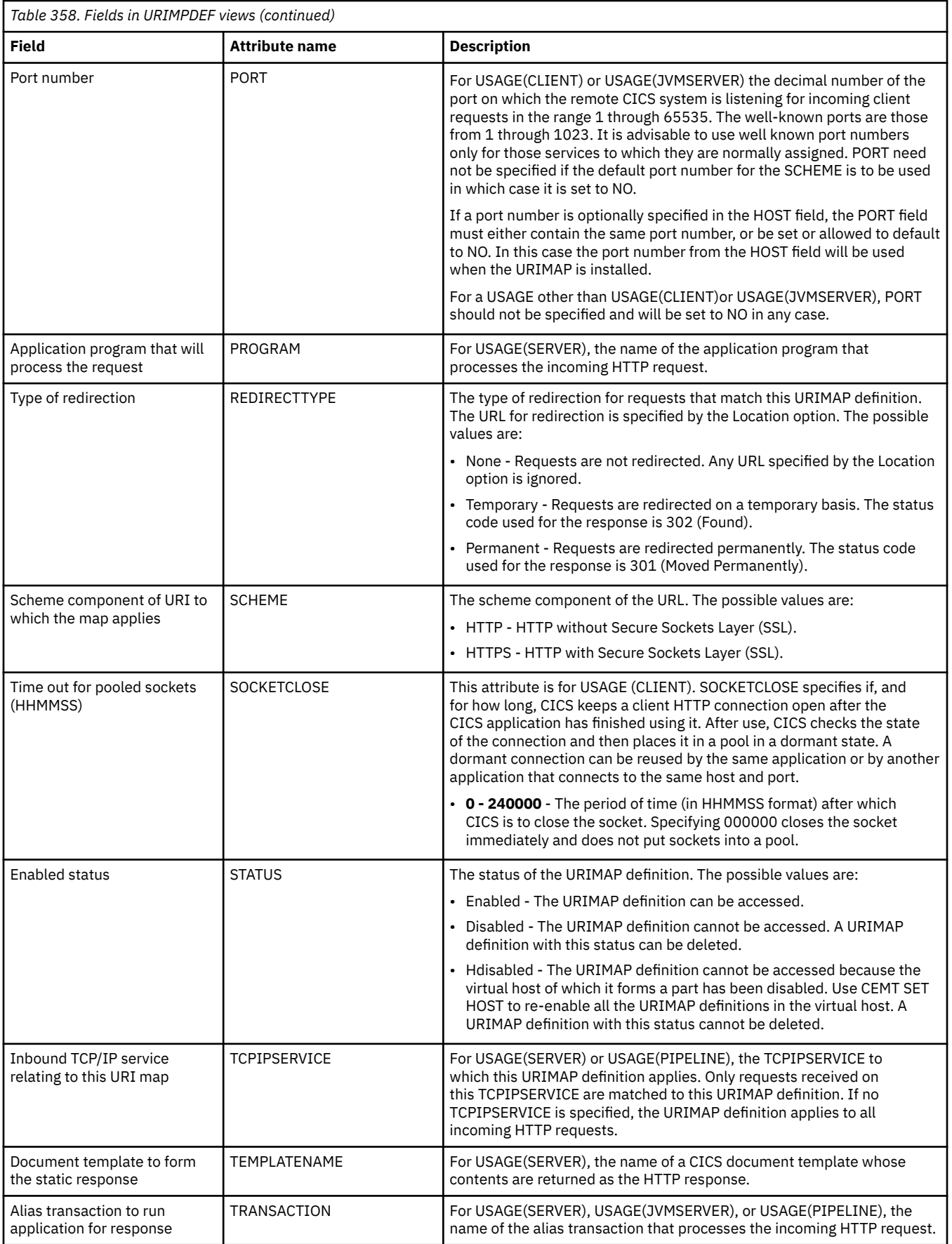

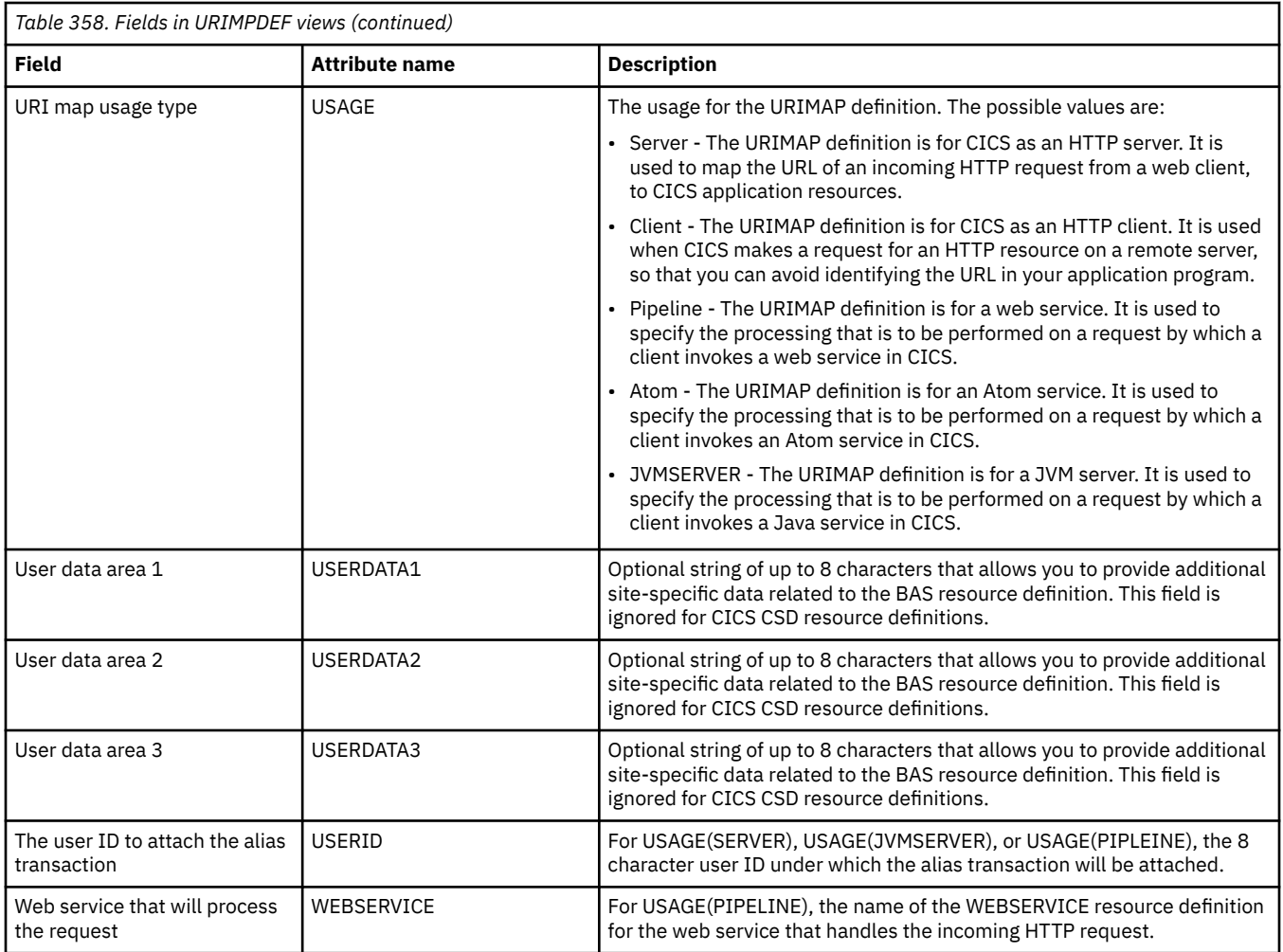

# **Web service definitions - WEBSVDEF**

The **Web service definition** (WEBSVDEF) views display information about aspects of the run time environment for a CICS applicaton program deployed in a web services setting, where mapping between application data structure and SOAP messages has been generated using the CICS web services assistant.

## **Supplied views**

To access from the main menu, click:

#### **Administration views** > **CICS resource definitions** > **Web service definitions**

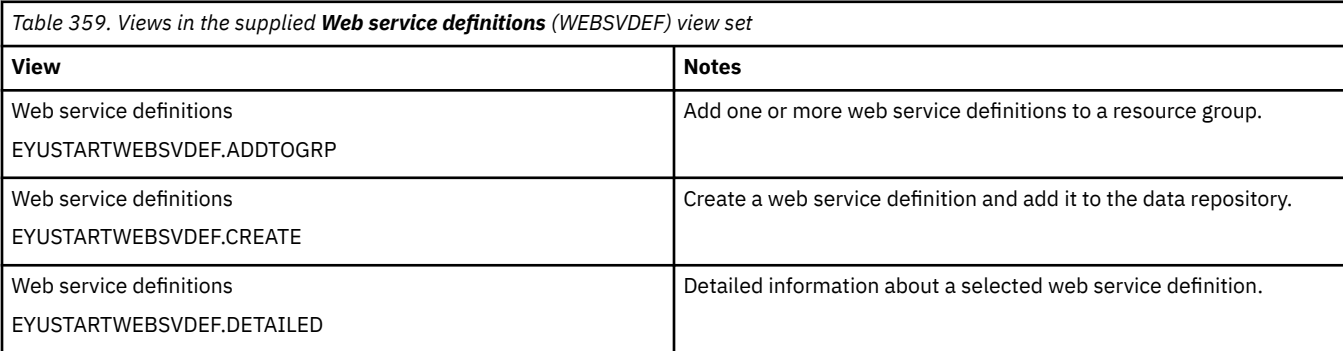

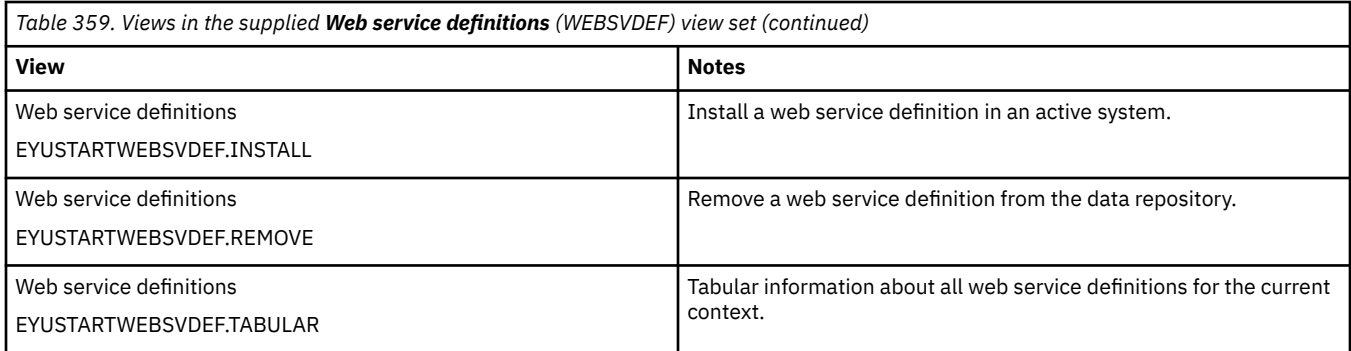

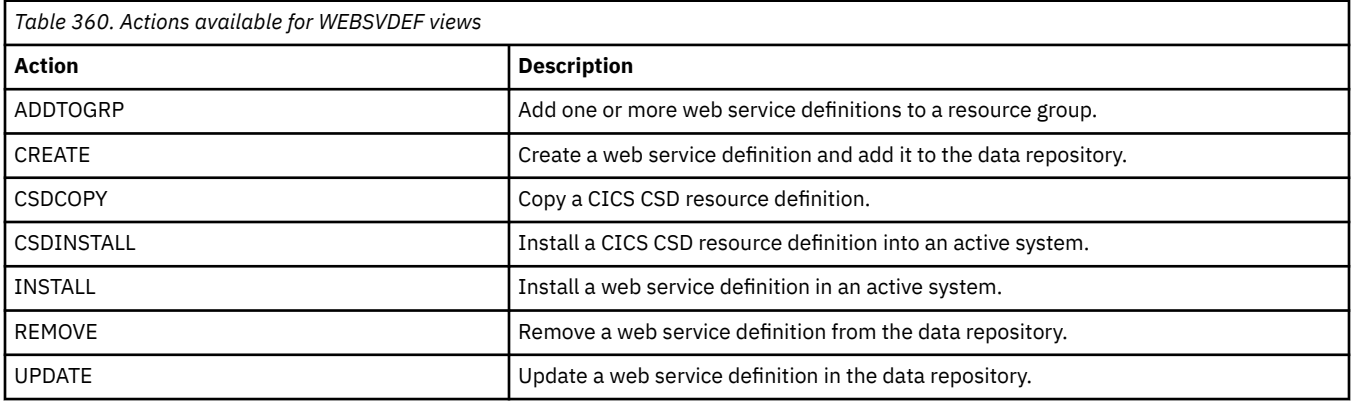

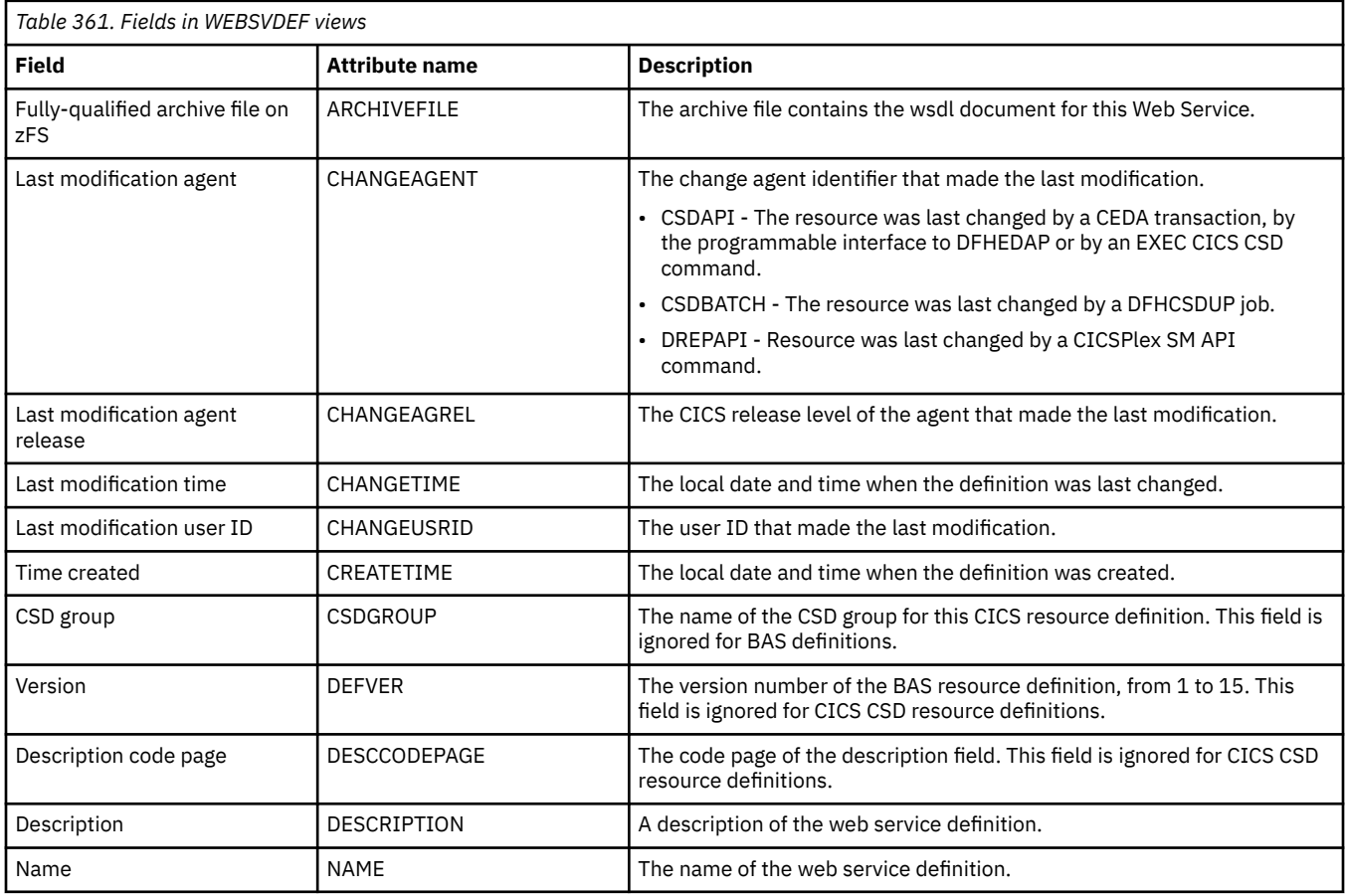

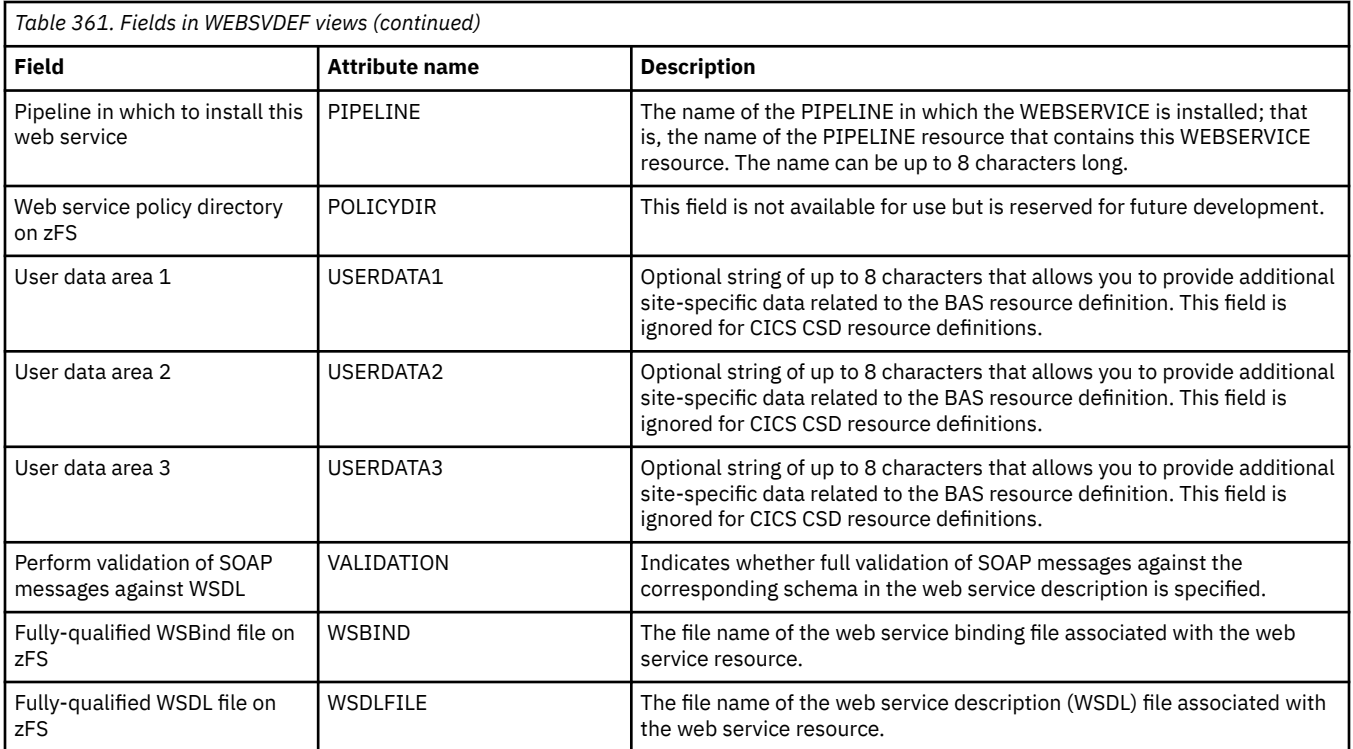

# **Appendix M. Fully functional Business Application Services (BAS) administration views**

The fully functional Business Application Services (BAS) administration views show information about CICS resource administration within the current context and scope. The fully functional form of the BAS administration views allow resource assignments to be created and maintained. Resource assignments are used to qualify the contents of resource groups and resource descriptions, and to control the assignment of resources to CICS systems.

# **Resource groups - RESGROUP**

The **Resource group definition** (RESGROUP) views display information about related resource definitions. The resource definitions in a resource group can be for the same or different resource types.

## **Supplied views**

To access from the main menu, click:

#### **Administration views** > **Fully functional Business Application Services (BAS) administration views** > **Resource groups**

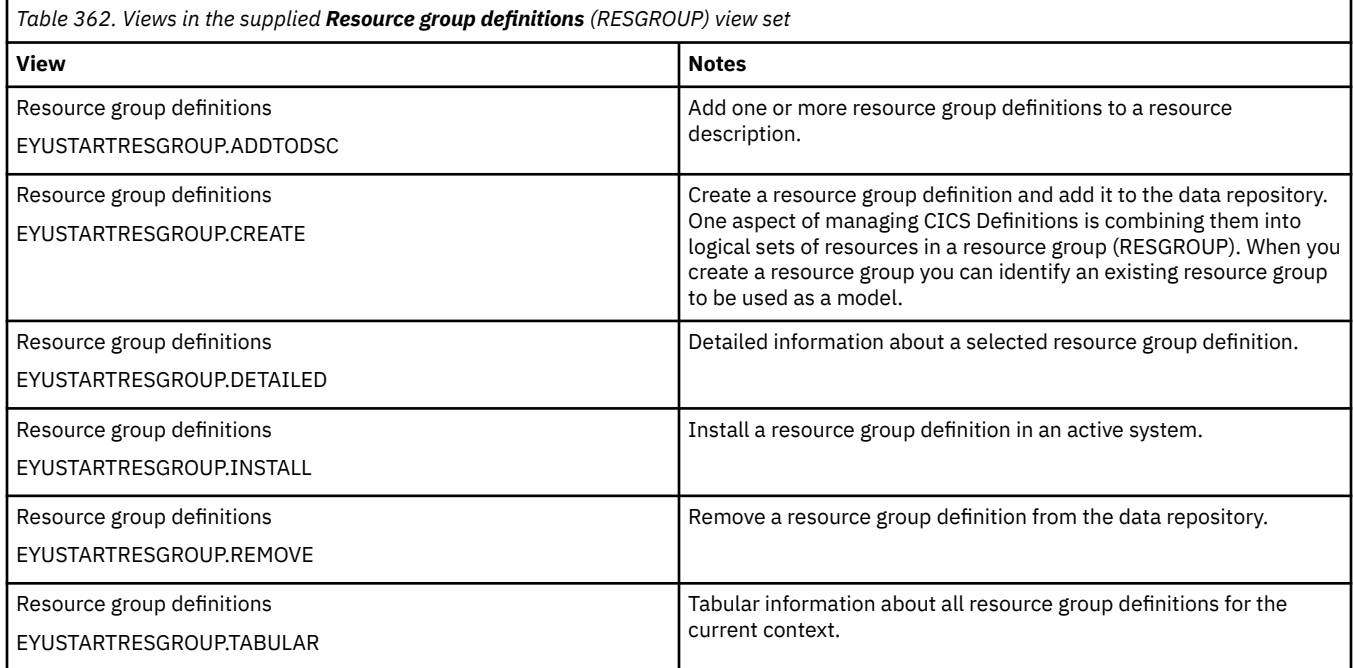

## **Actions**

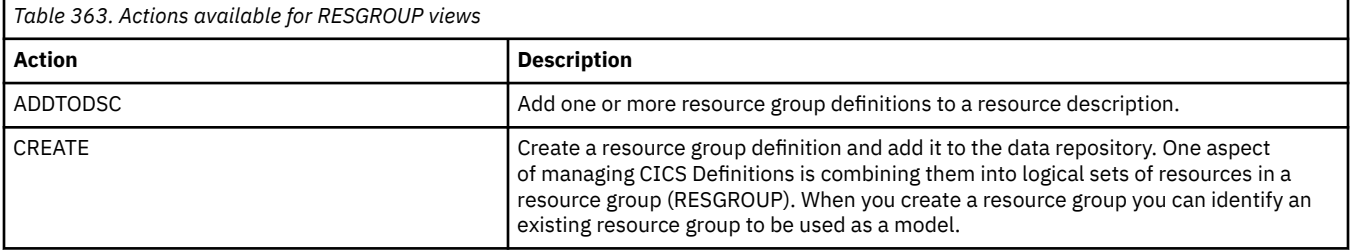

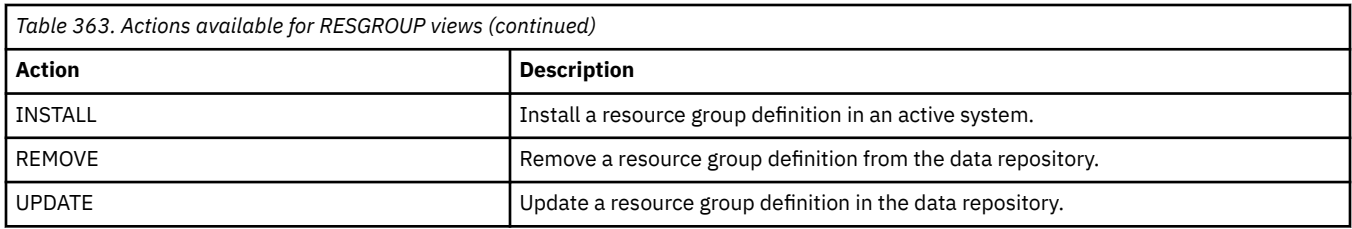

## **Fields**

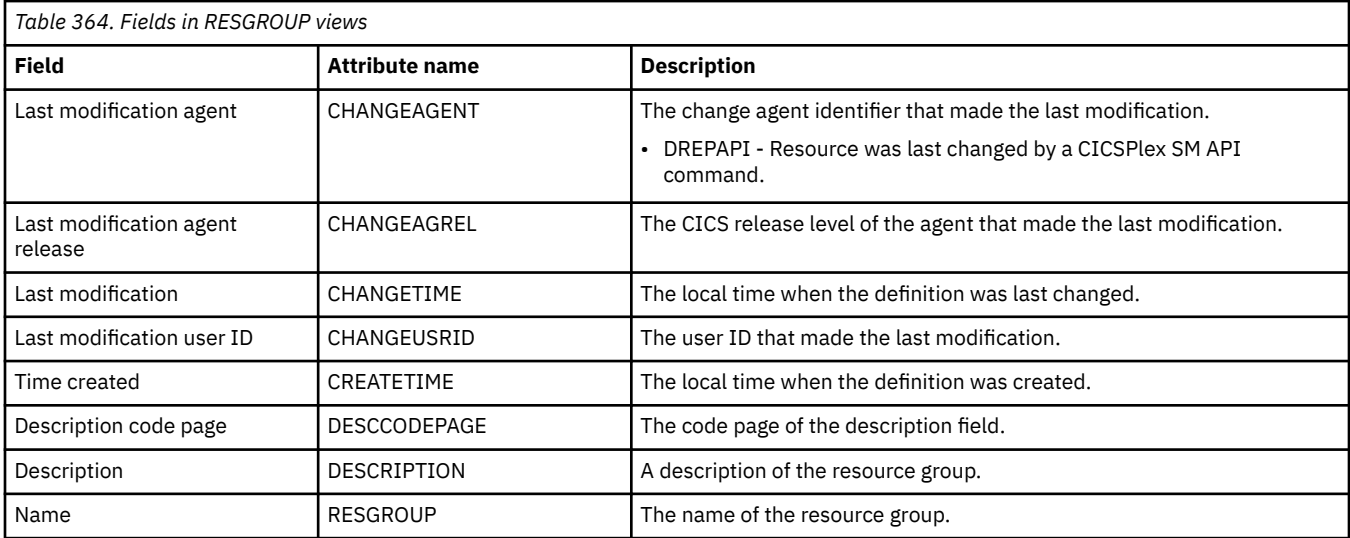

# **Resource assignments - RASGNDEF**

The **Resource assignment definition** (RASGNDEF) views display information about the characteristics of resource definitions of a particular resource group and class, and how those resources are to be assigned to and installed in a set of CICS systems.

## **Supplied views**

To access from the main menu, click:

#### **Administration views** > **Fully functional Business Application Services (BAS) administration views** > **Resource assignments**

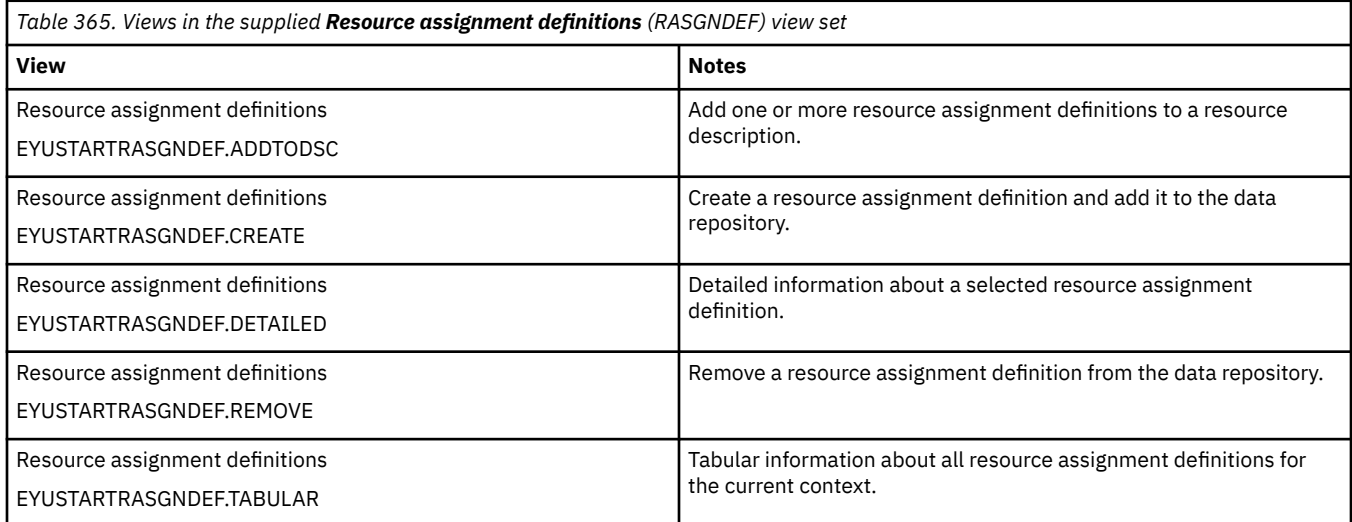

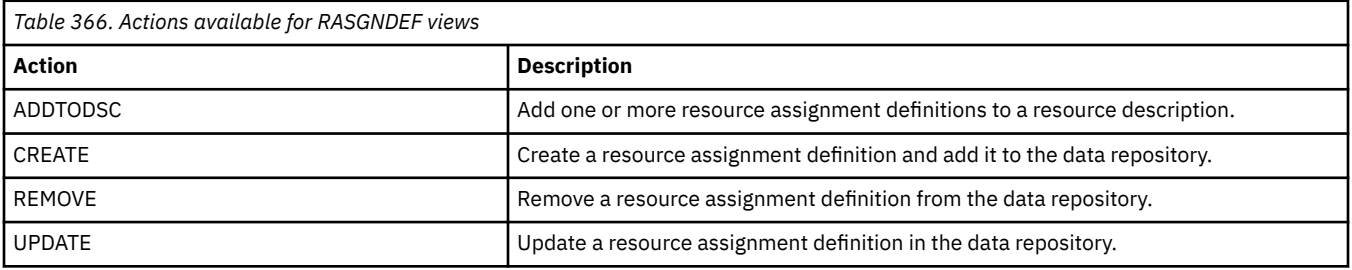

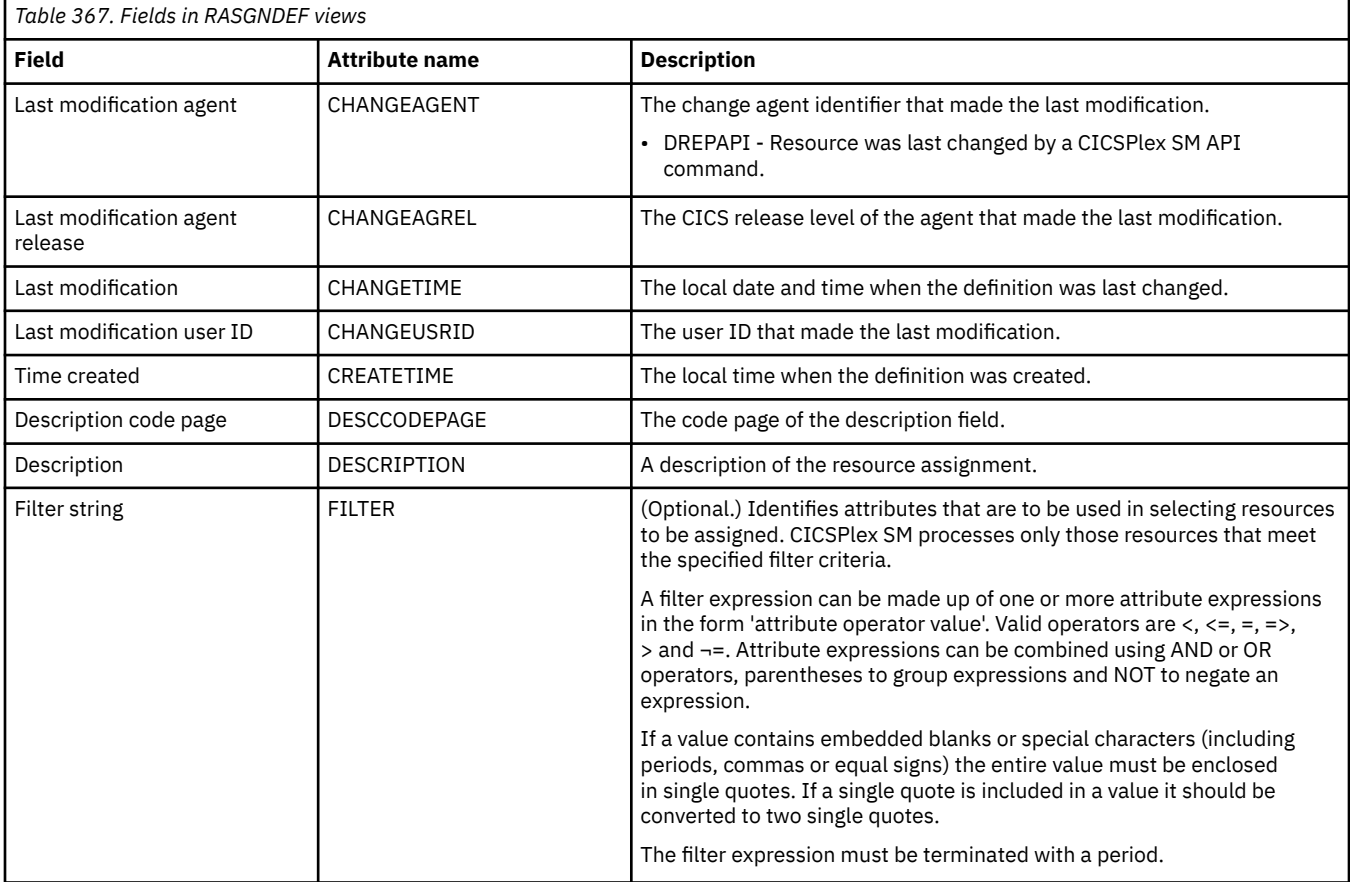

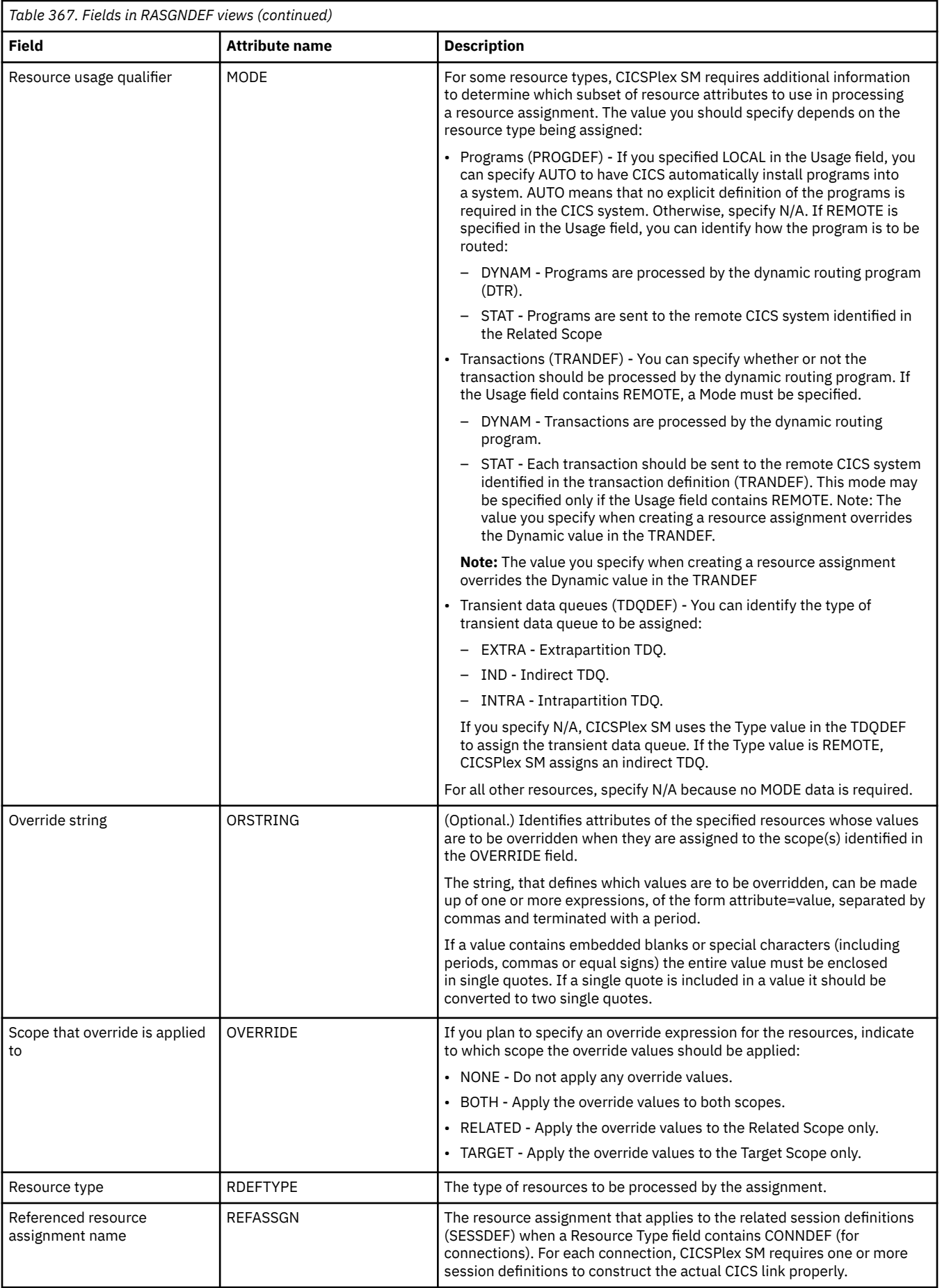

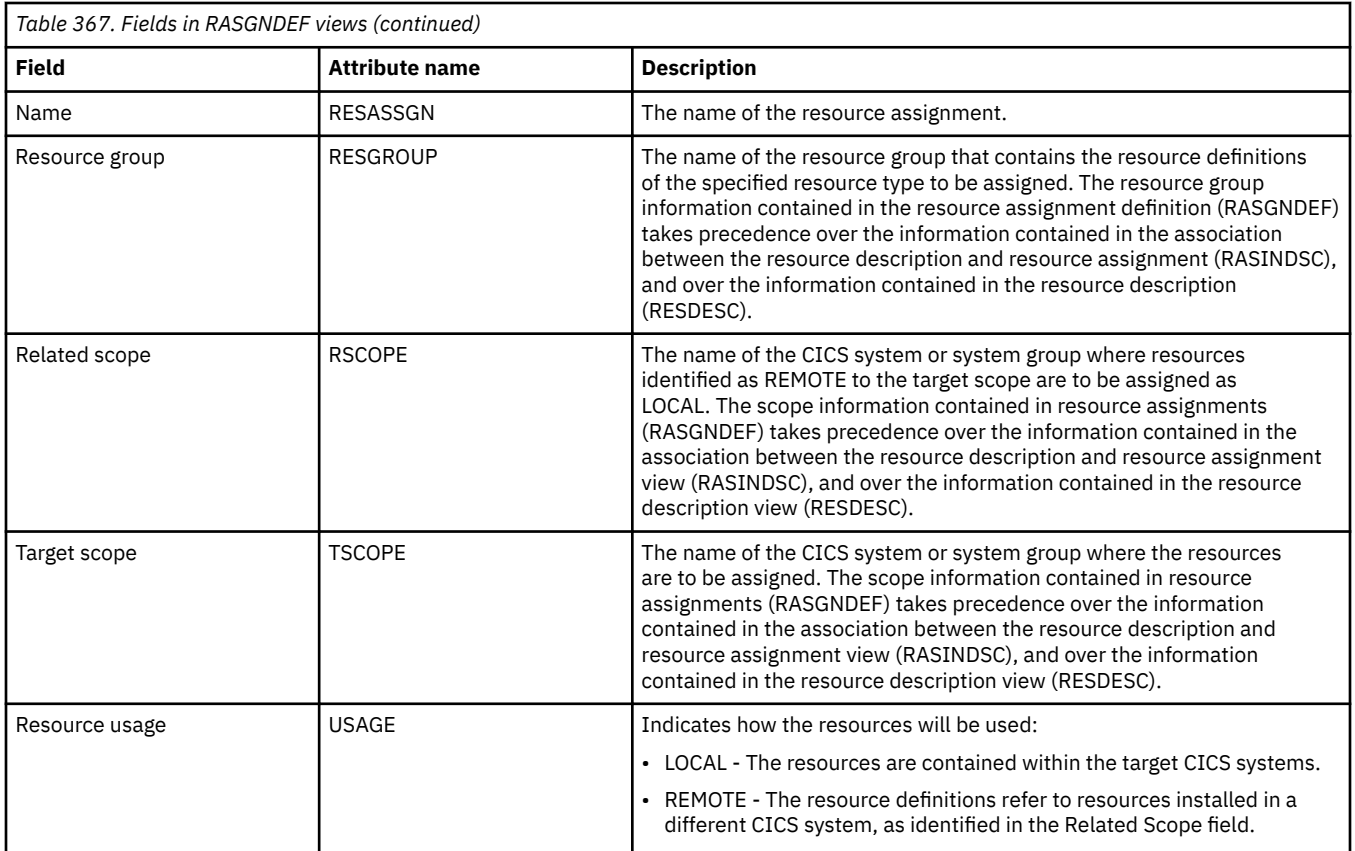

# **Resource descriptions - RESDESC**

The **Resource description definition** (RESDESC) views display information about sets of logically related resource definitions that can be installed in CICS systems that support resource installation or named as the scope for CICSPlex SM requests.

## **Supplied views**

To access from the main menu, click:

#### **Administration views** > **Fully functional Business Application Services (BAS) administration views** > **Resource descriptions**

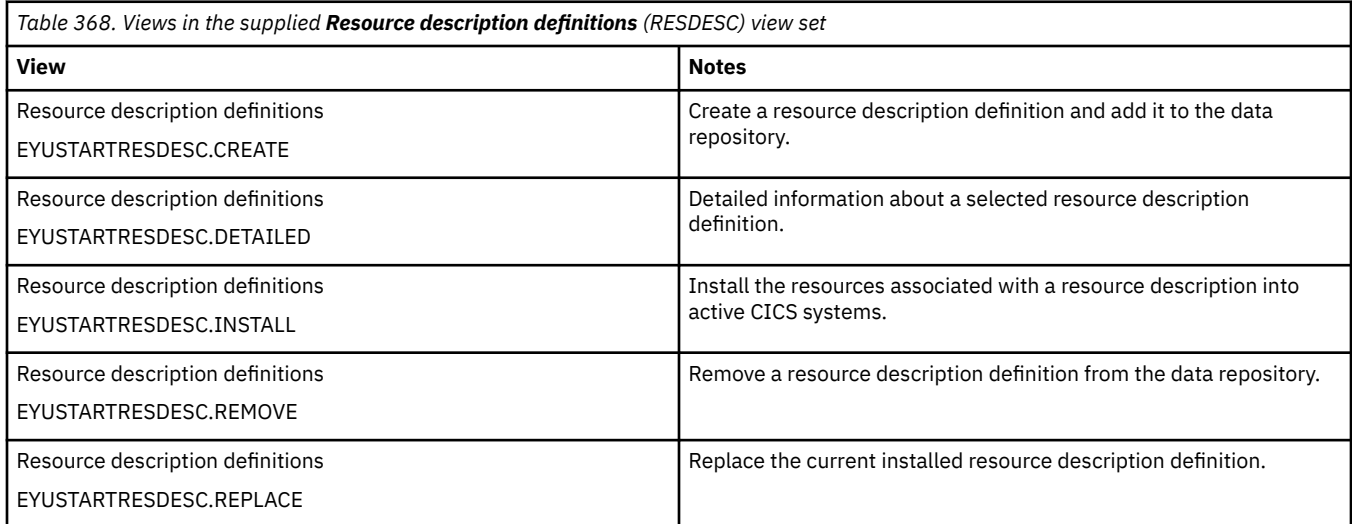

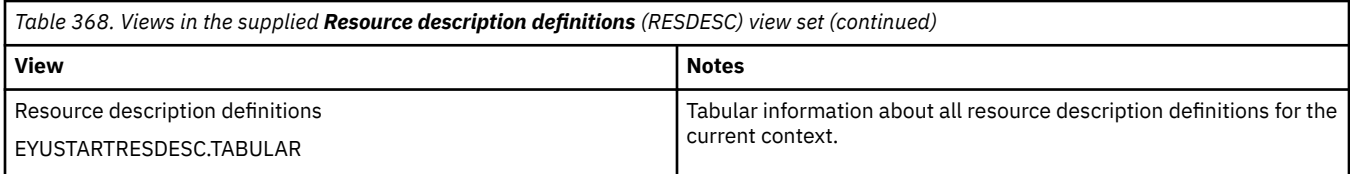

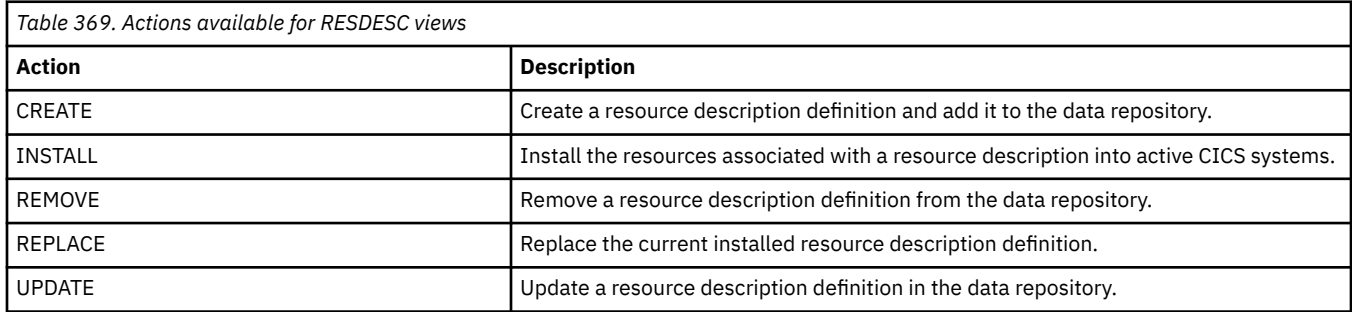

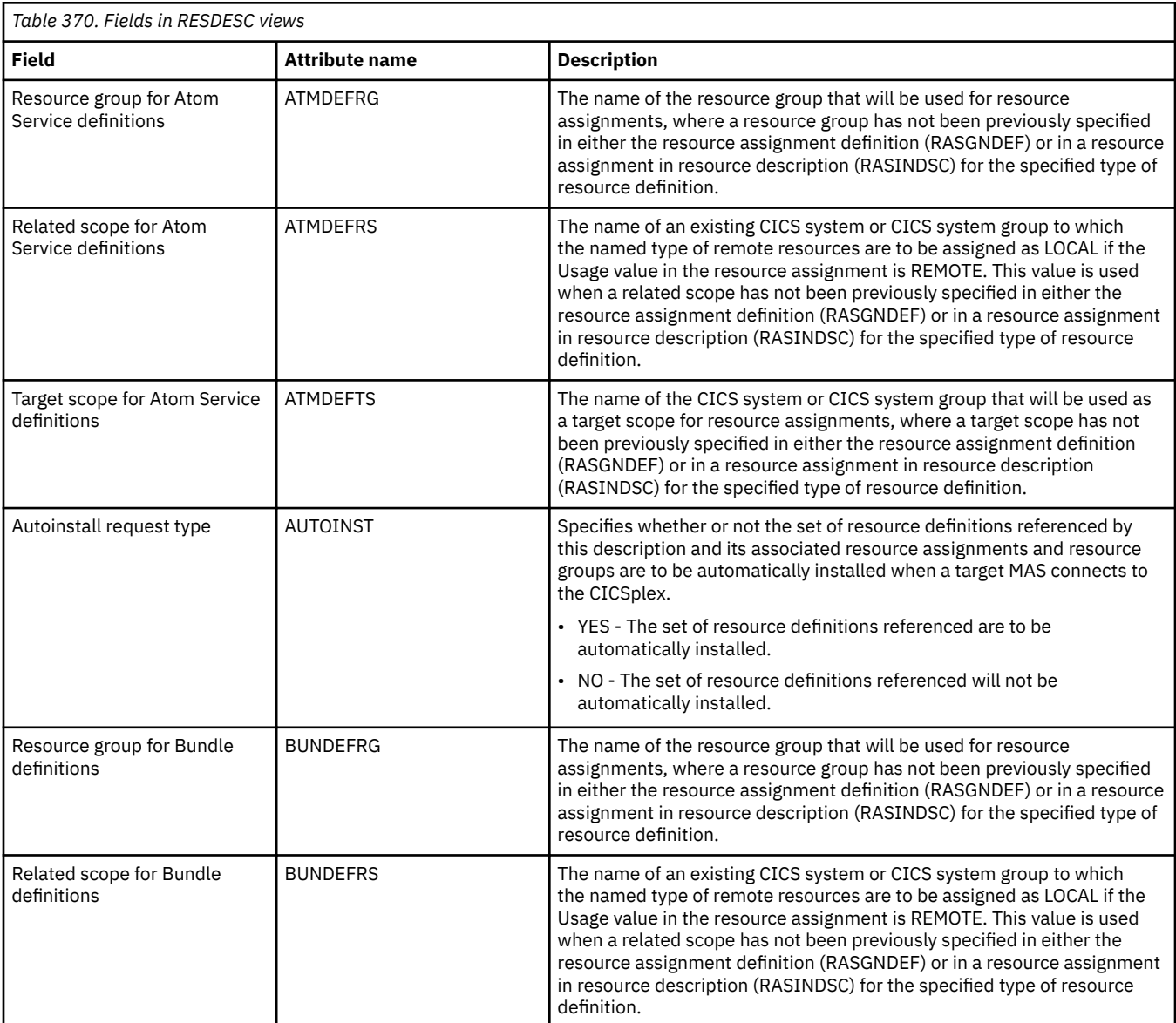

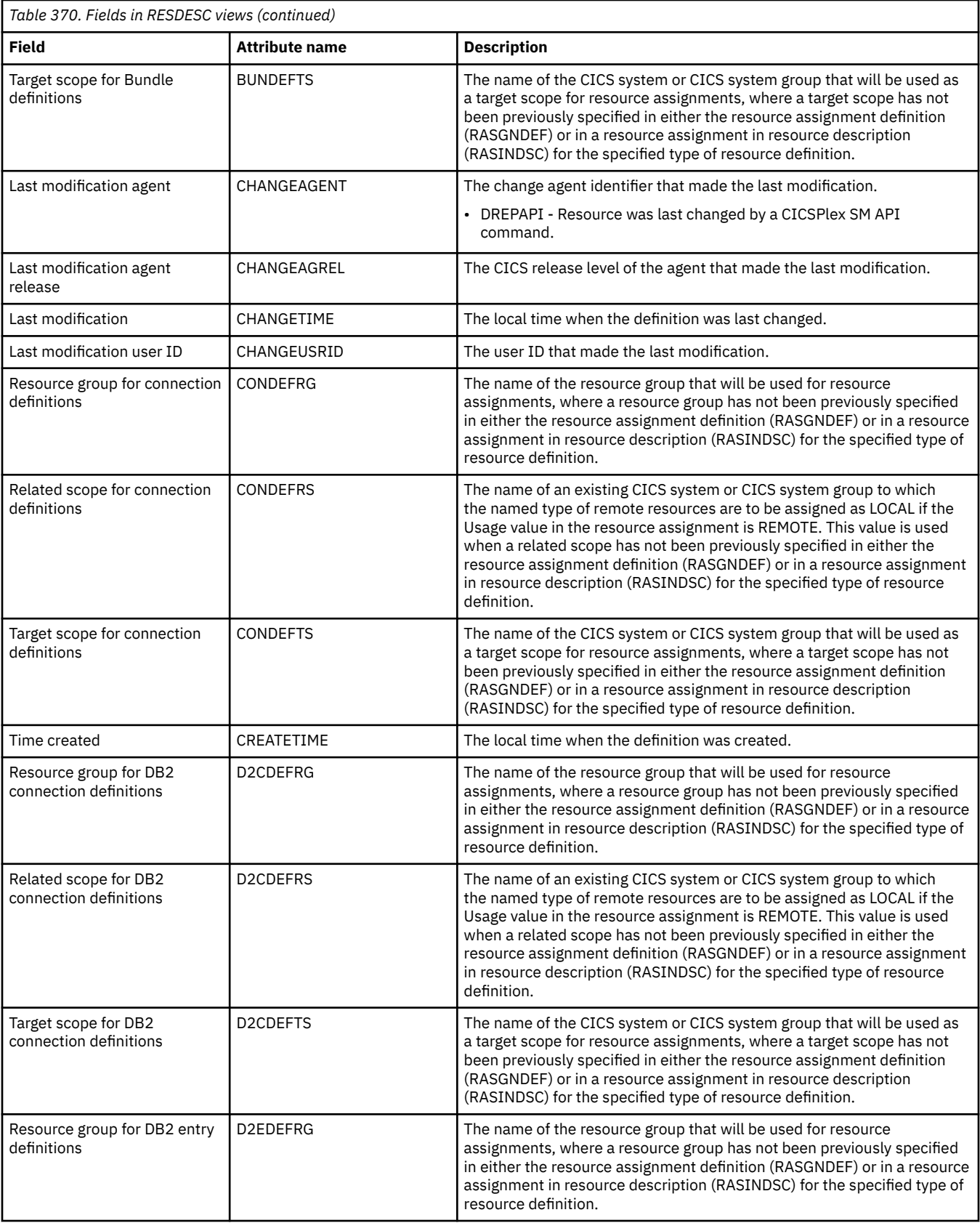

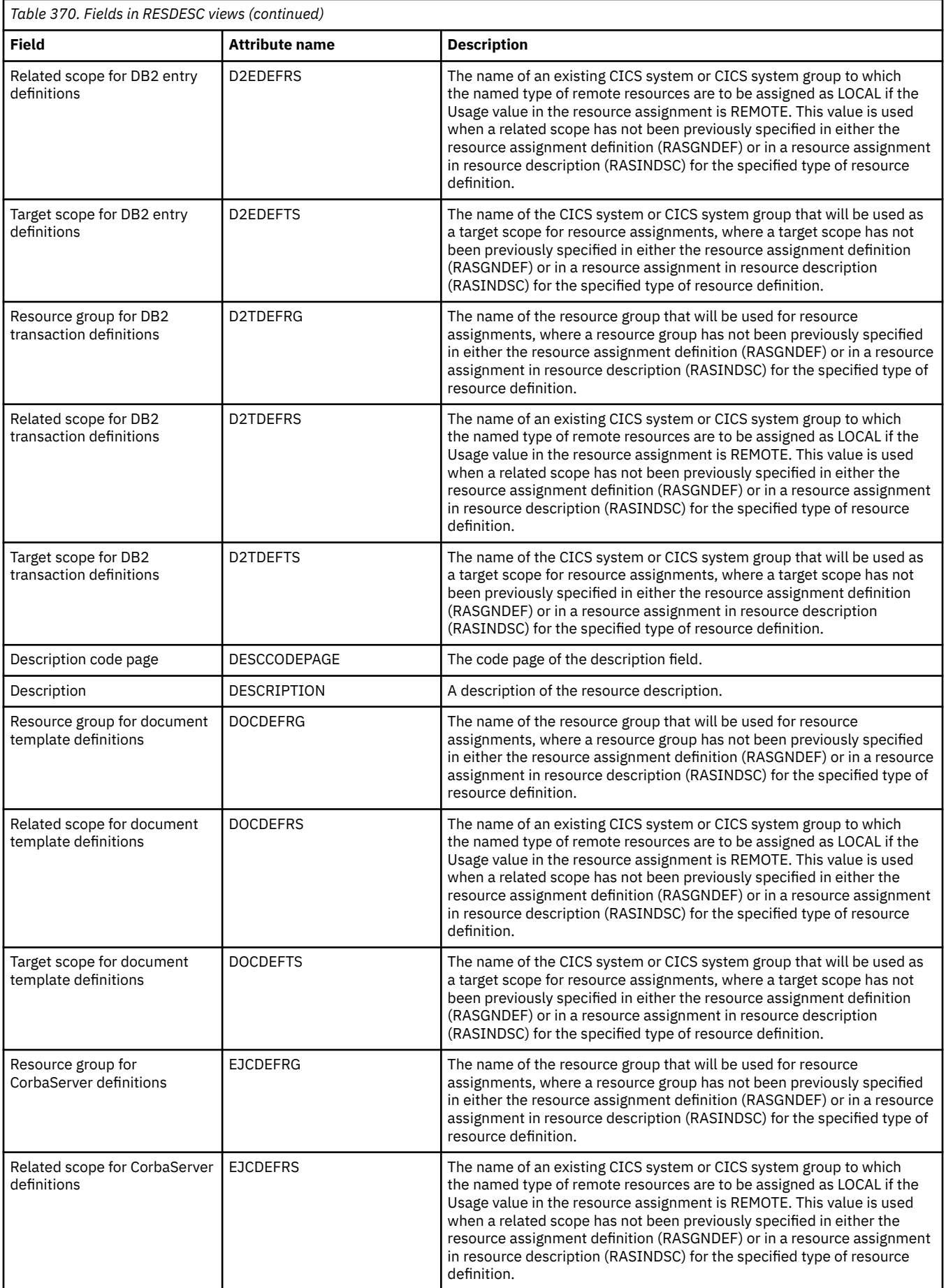

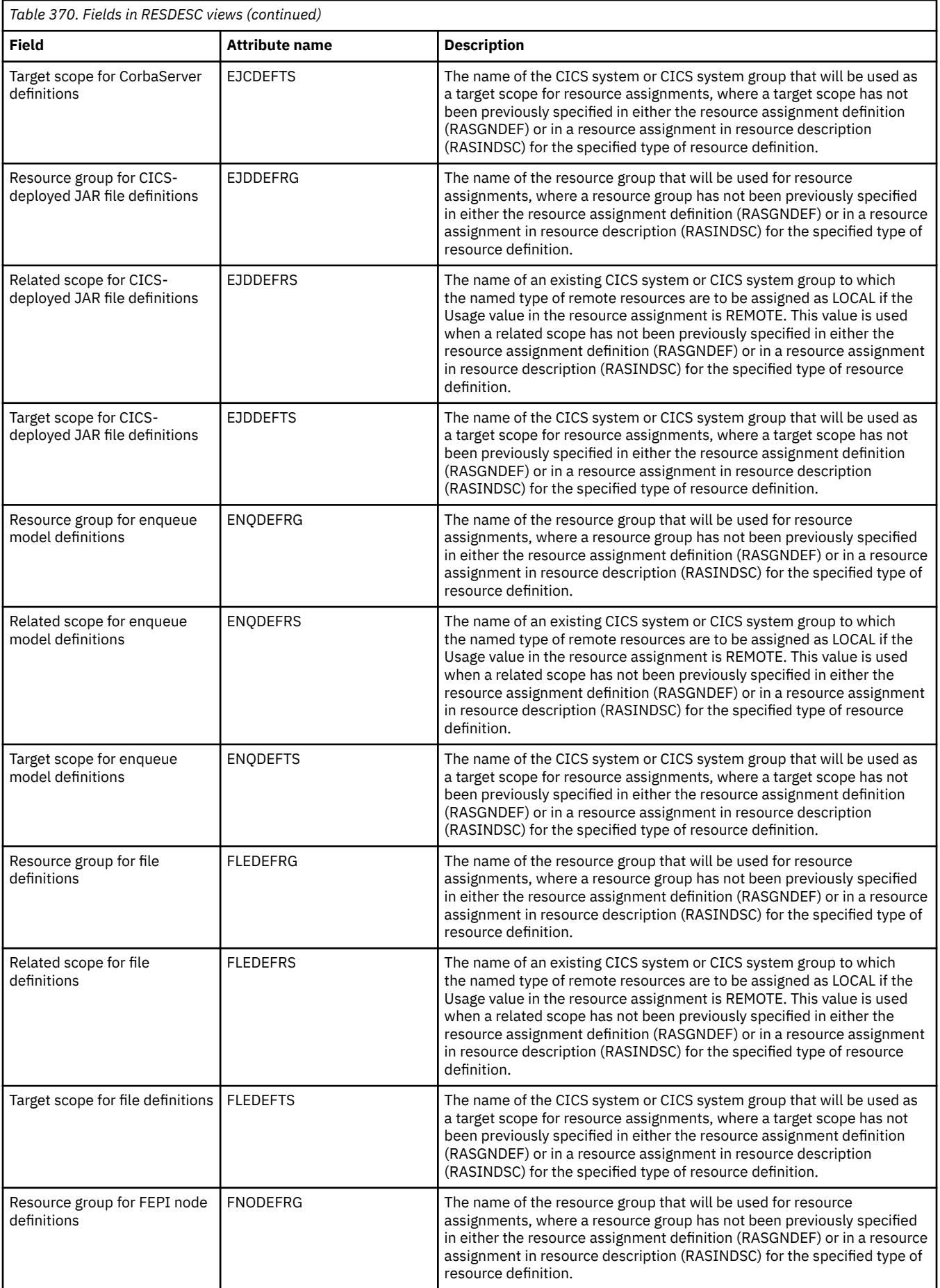

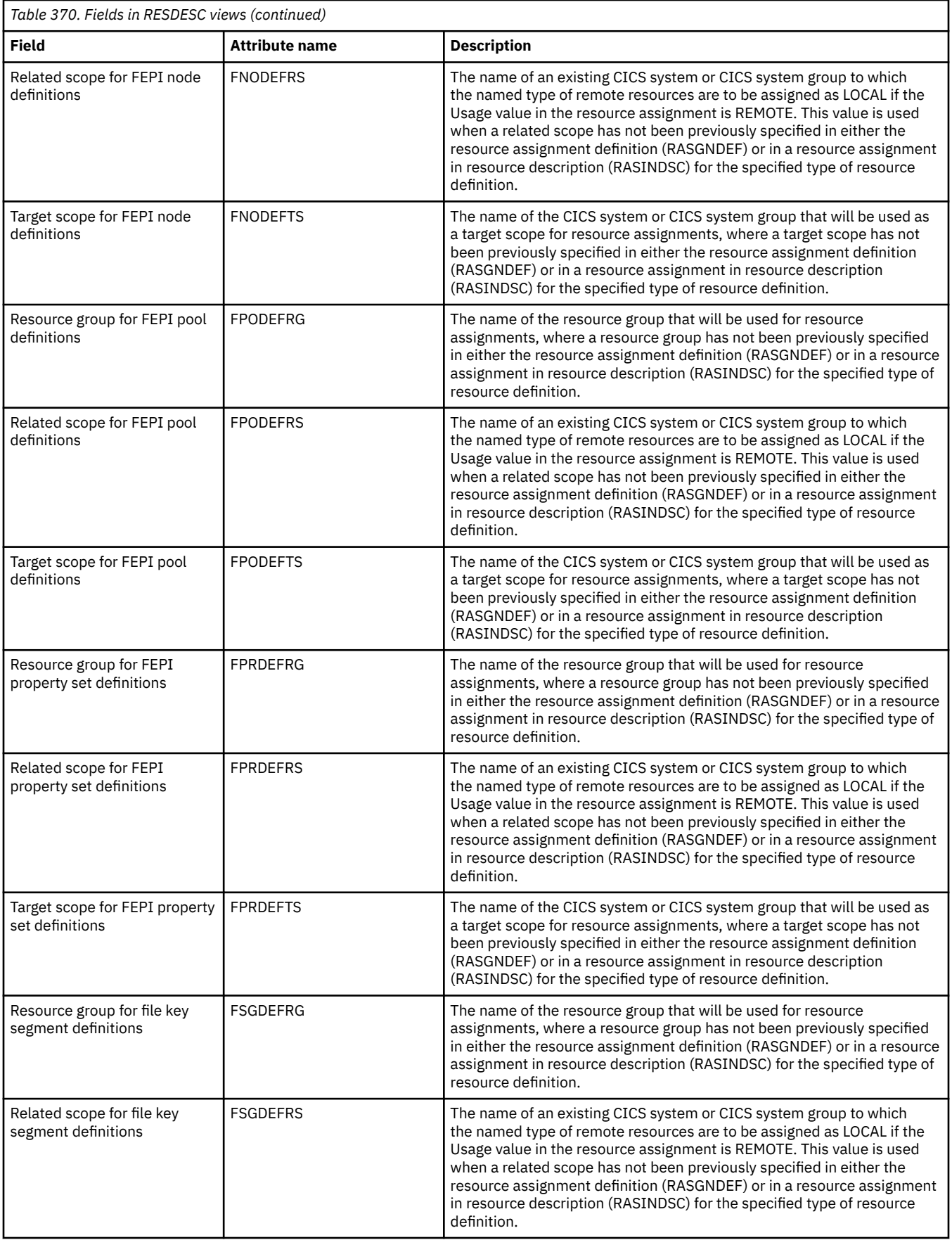

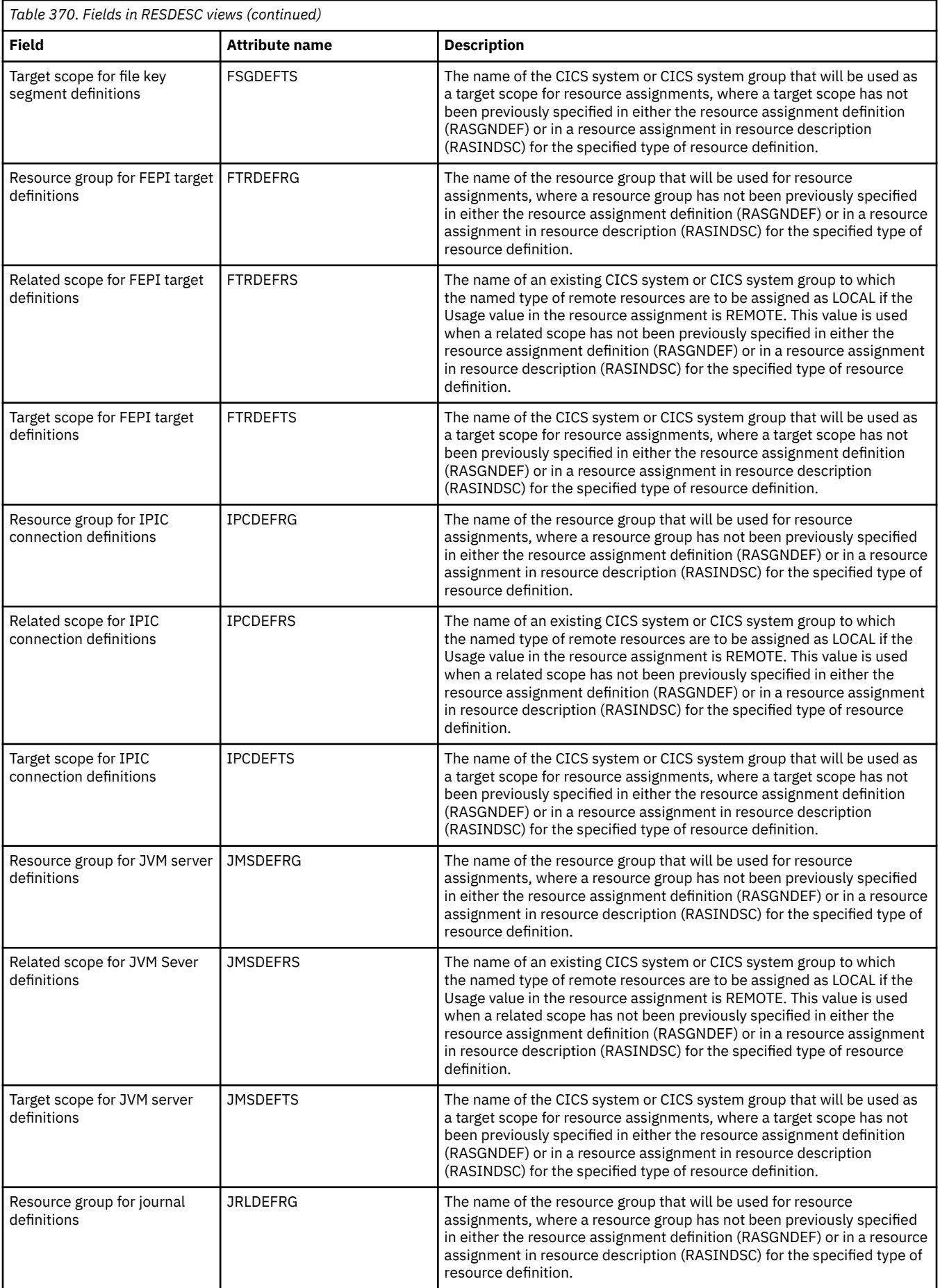

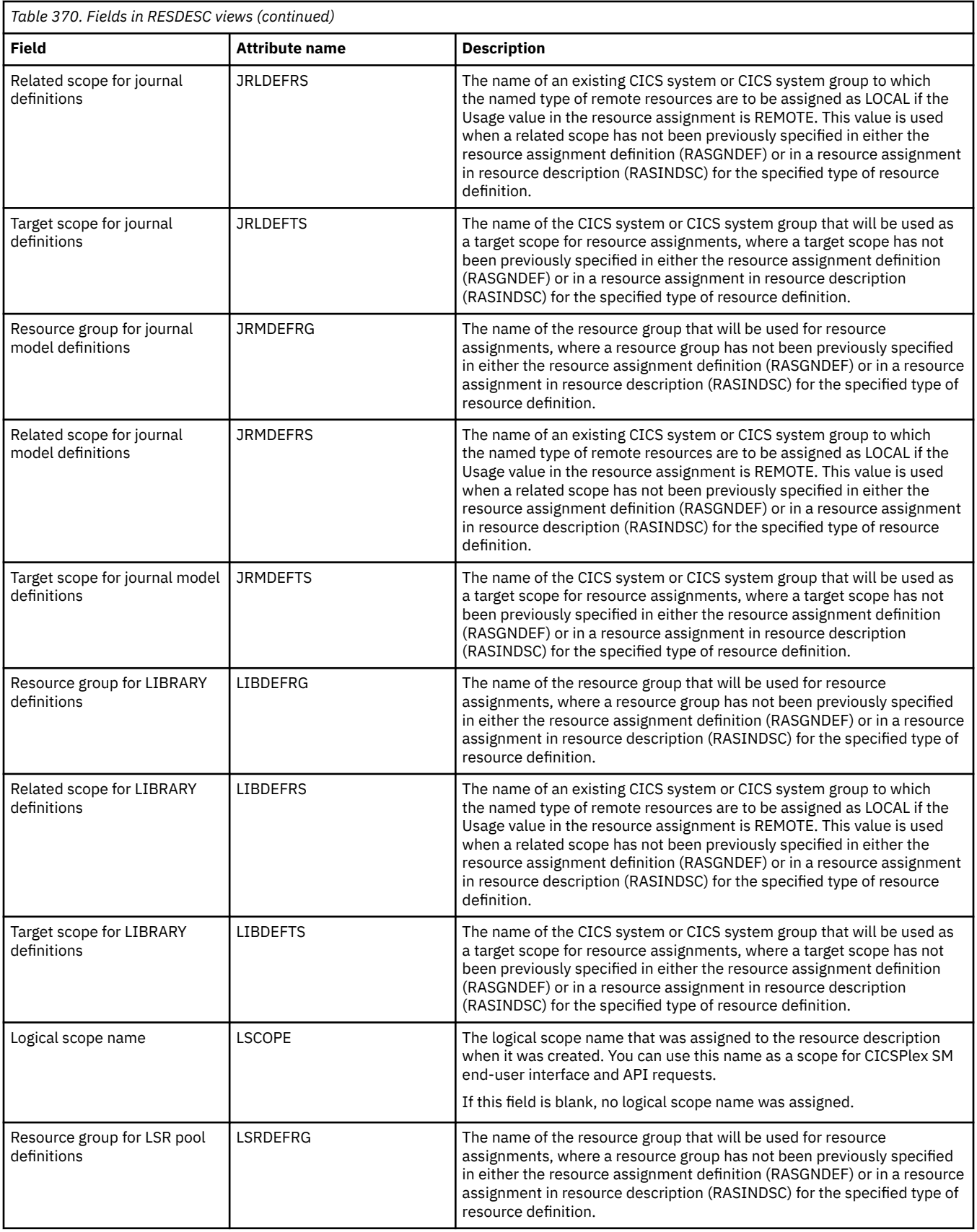

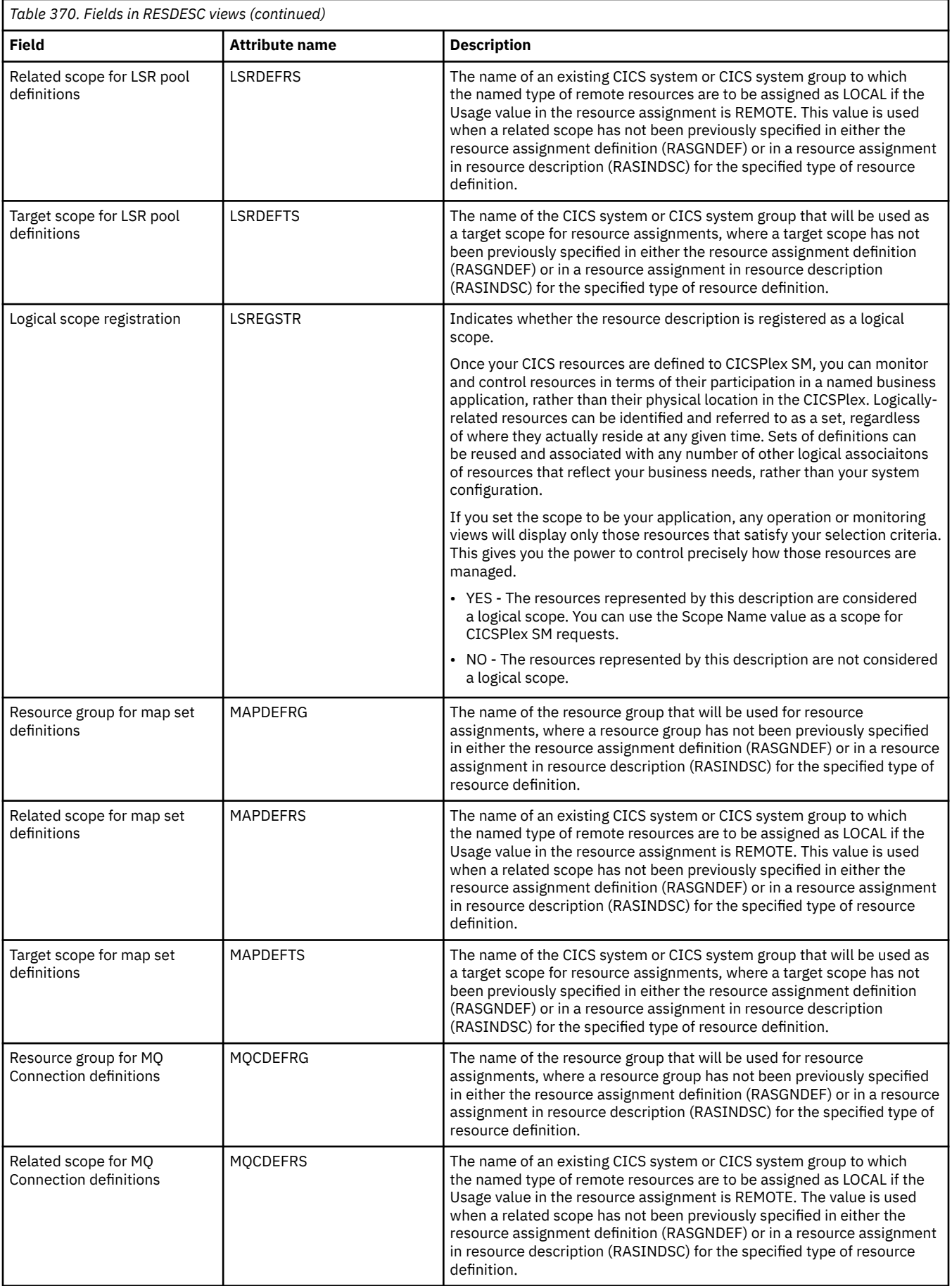

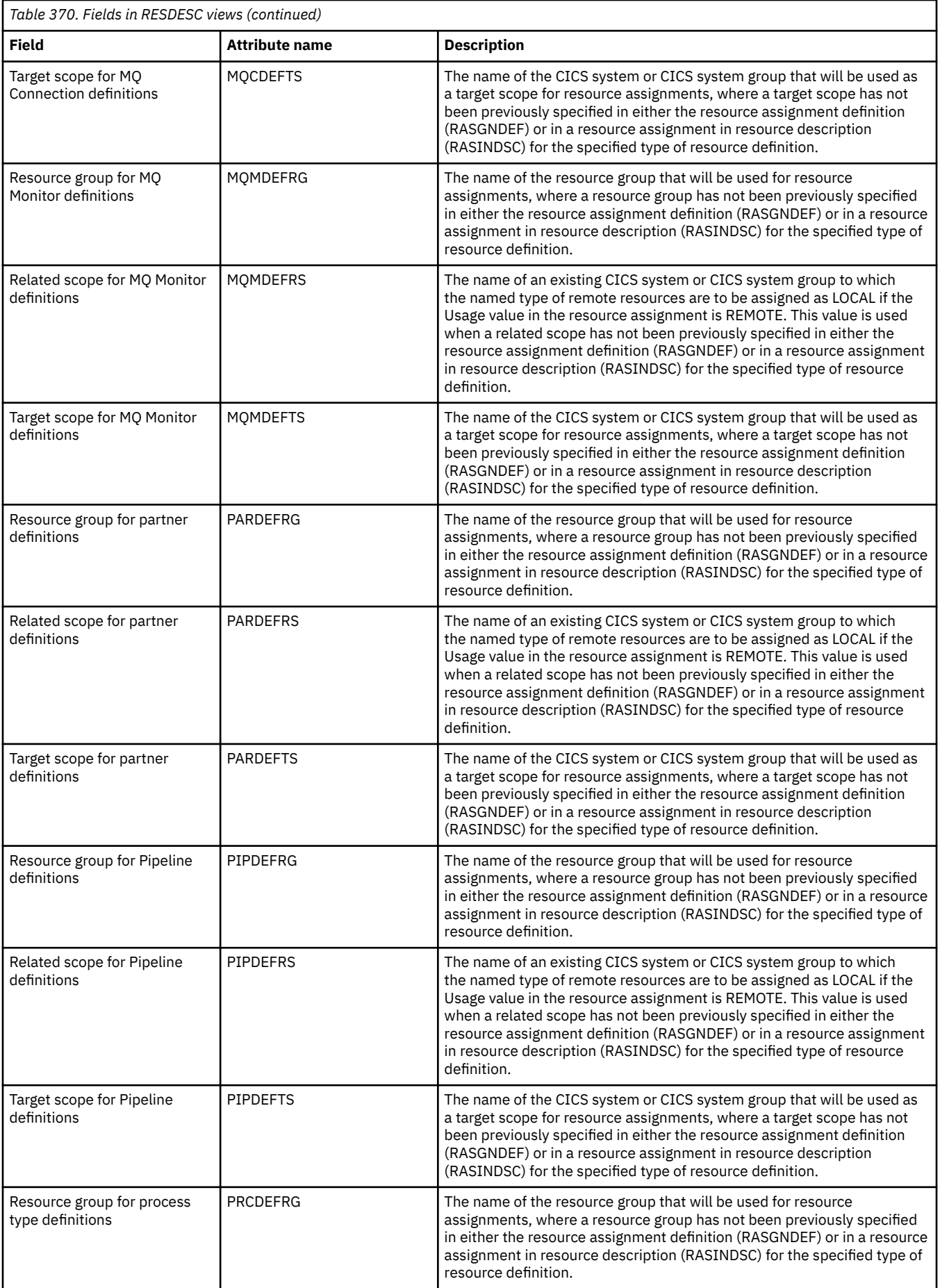

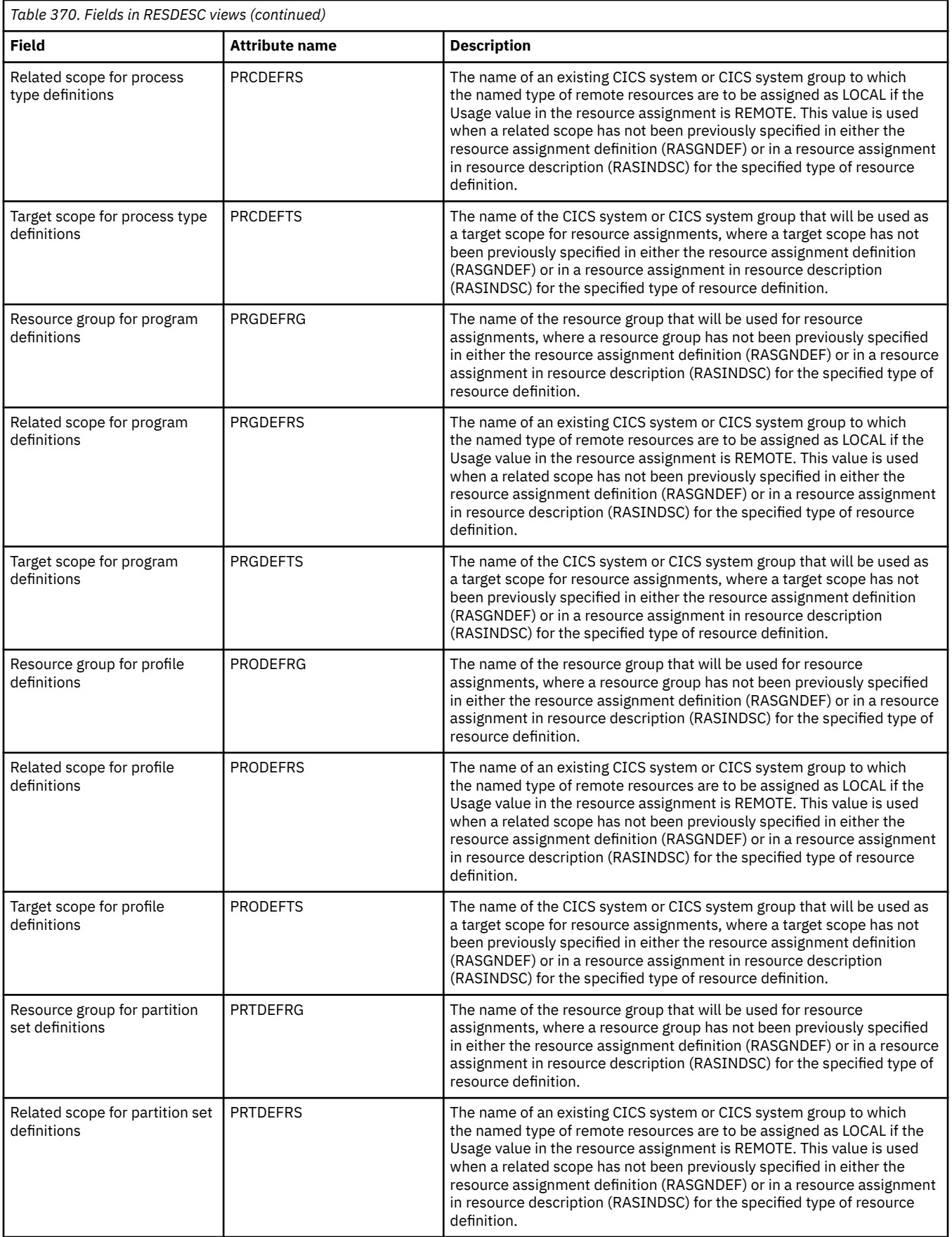

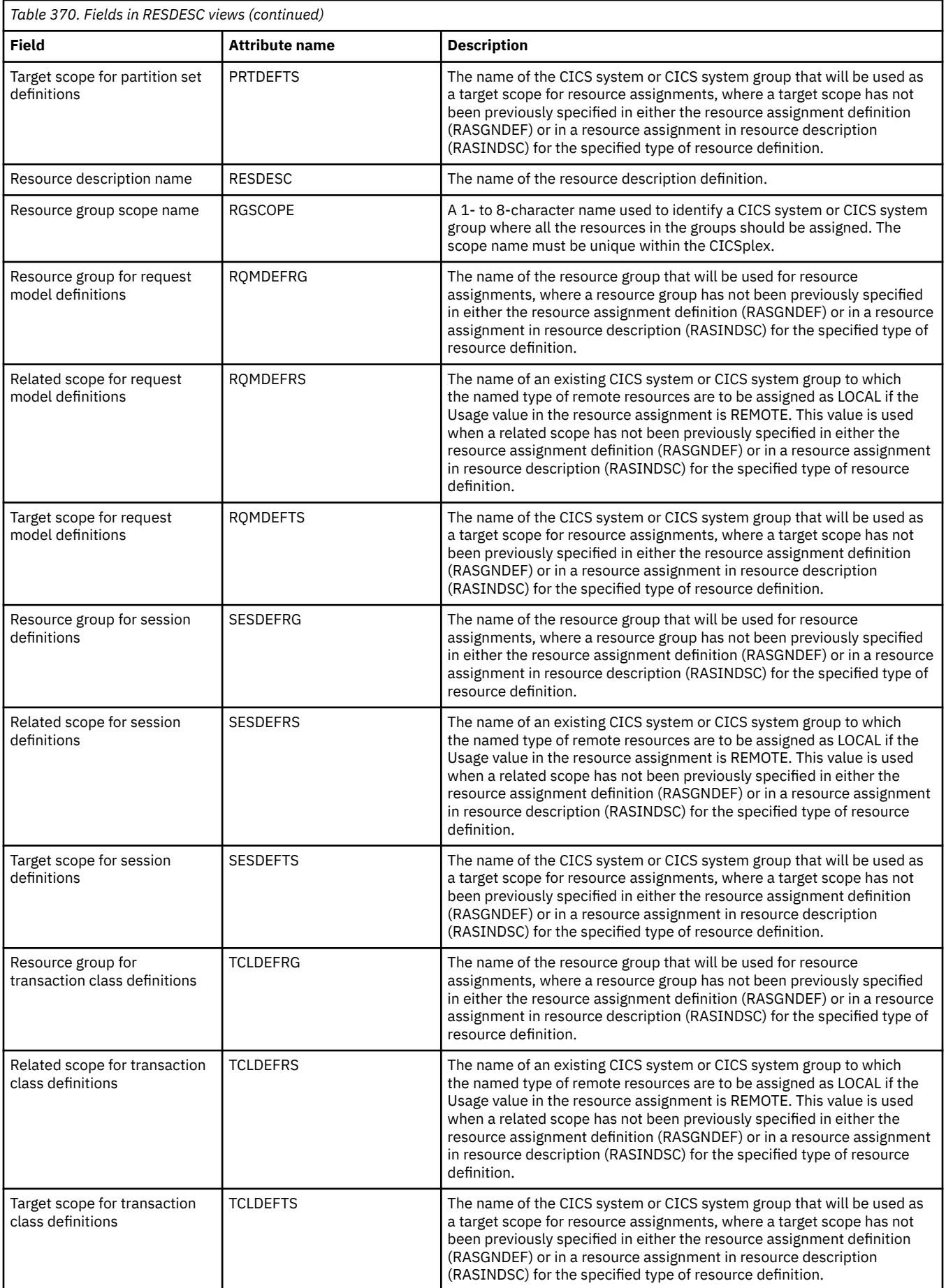

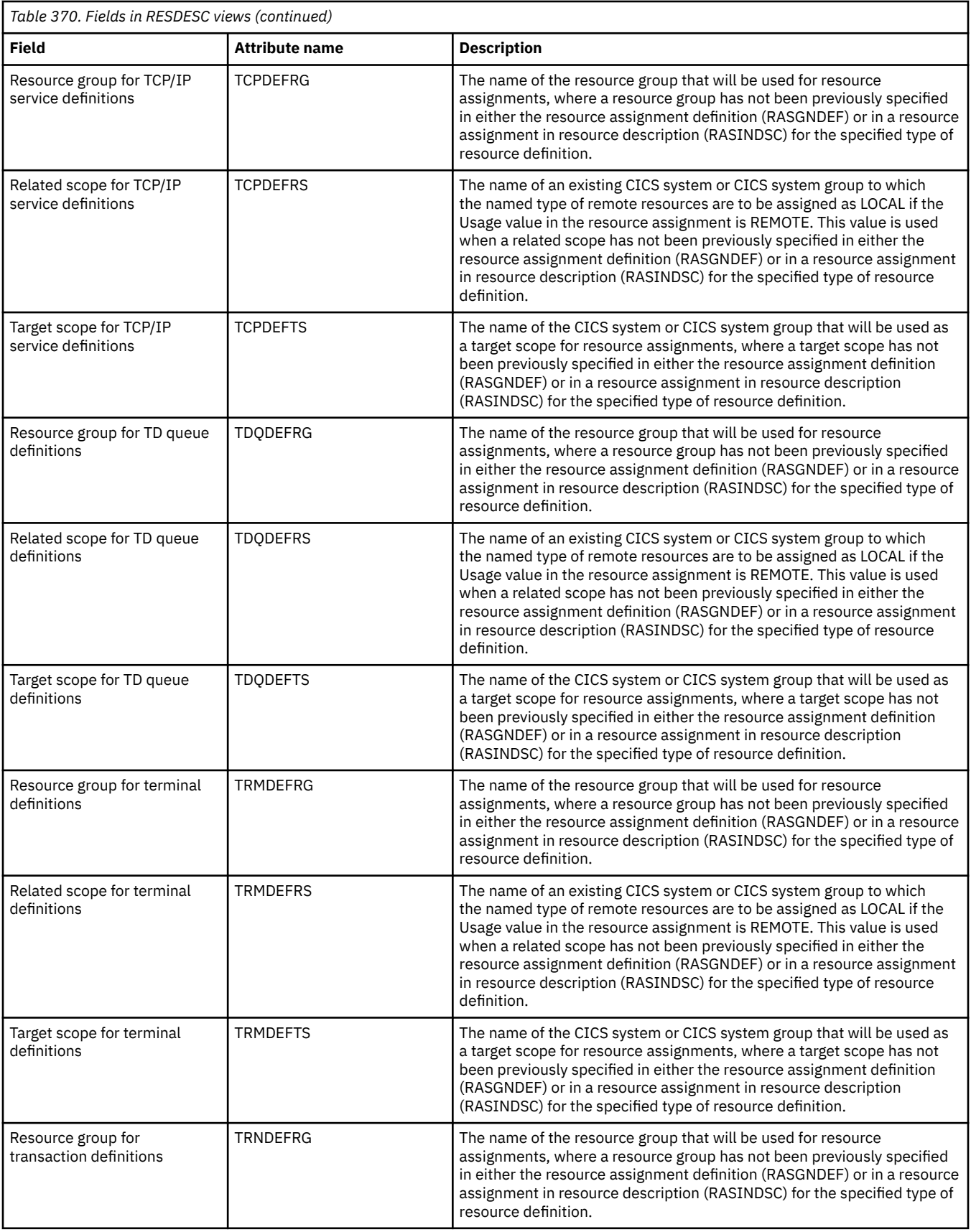

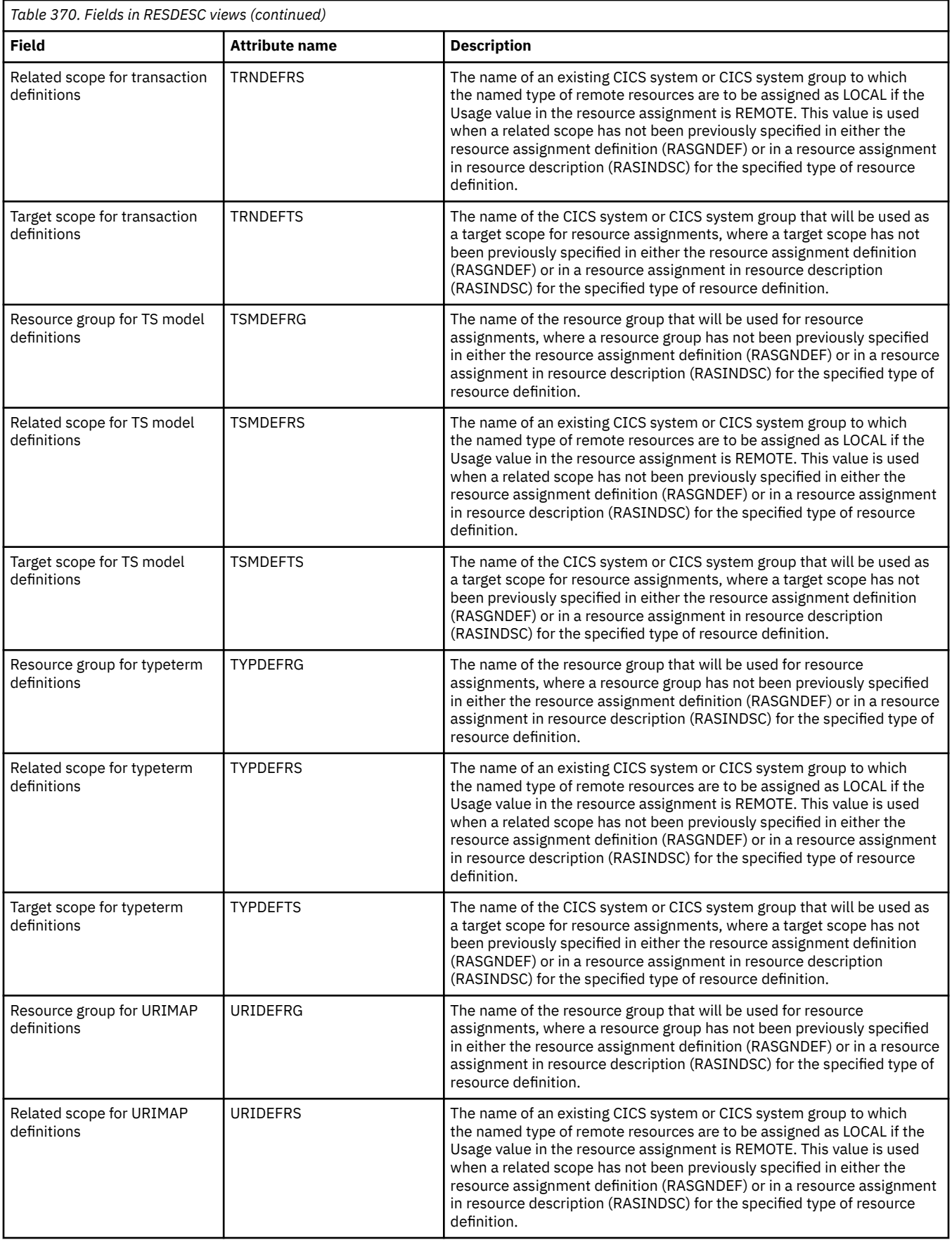

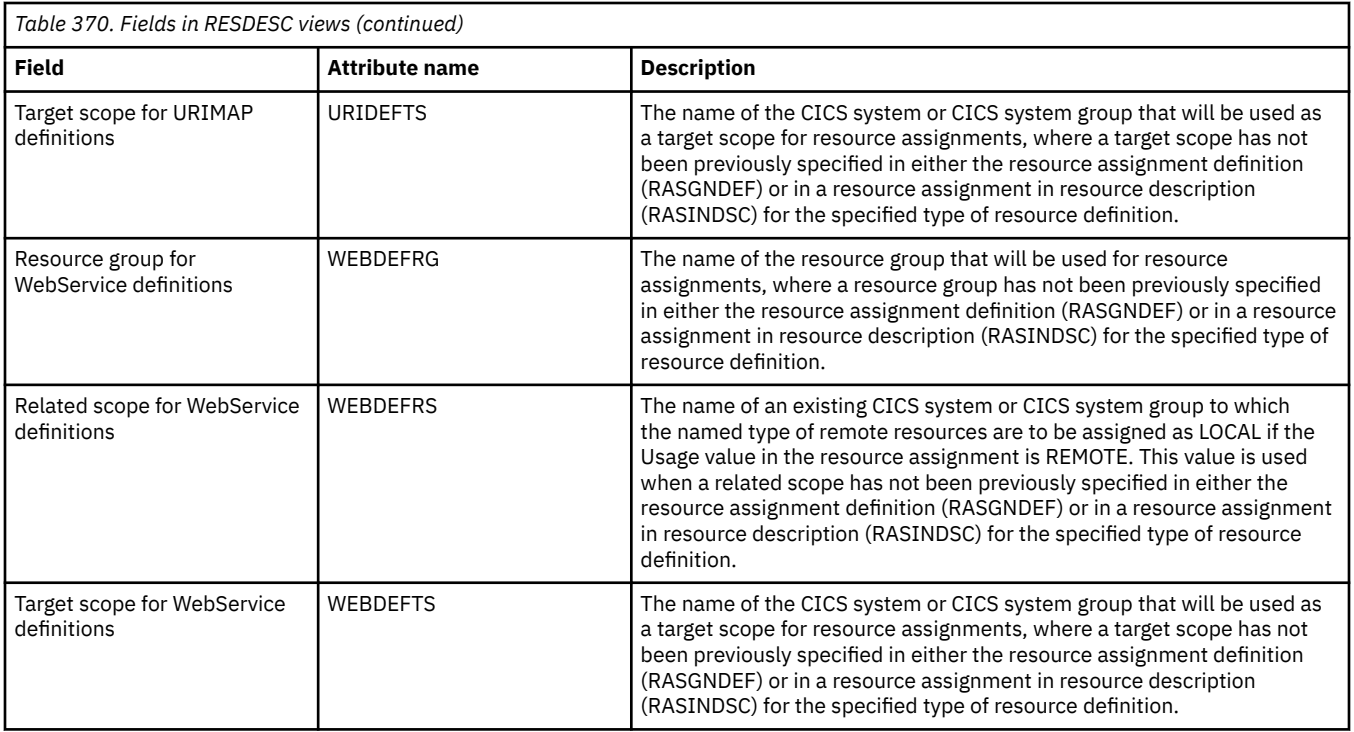

# **CICS resource definitions in resource group - RESINGRP**

The **Resource definitions in resource groups** (RESINGRP) views display information about resource groups and the resource definitions associated with them. A RESINGRP association is created automatically when a resource definition is added to a resource group (RESGROUP).

## **Supplied views**

To access from the main menu, click:

#### **Administration views** > **Fully functional Business Application Services (BAS) administration views** > **CICS resource definitions in resource group**

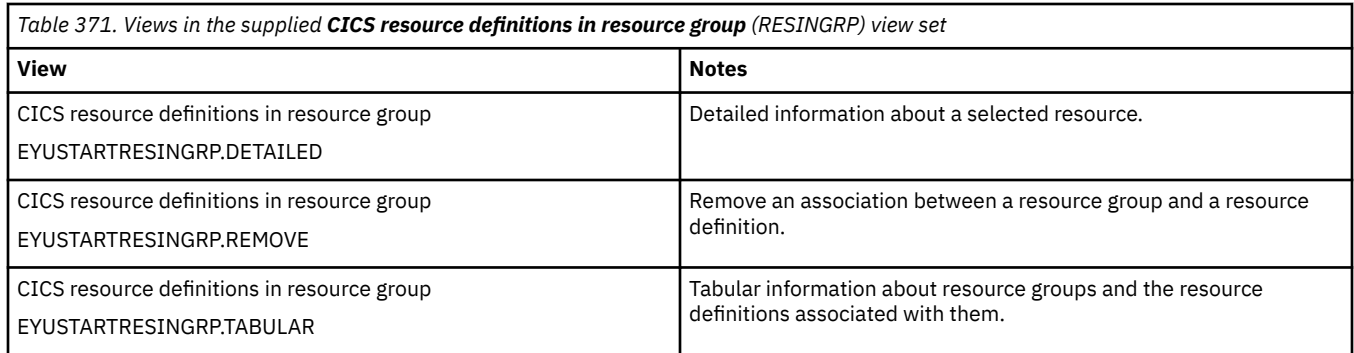

## **Actions**

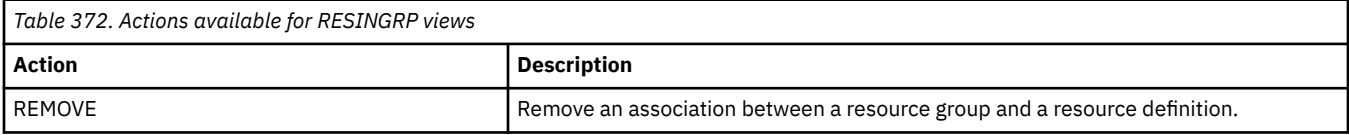

### **Fields**

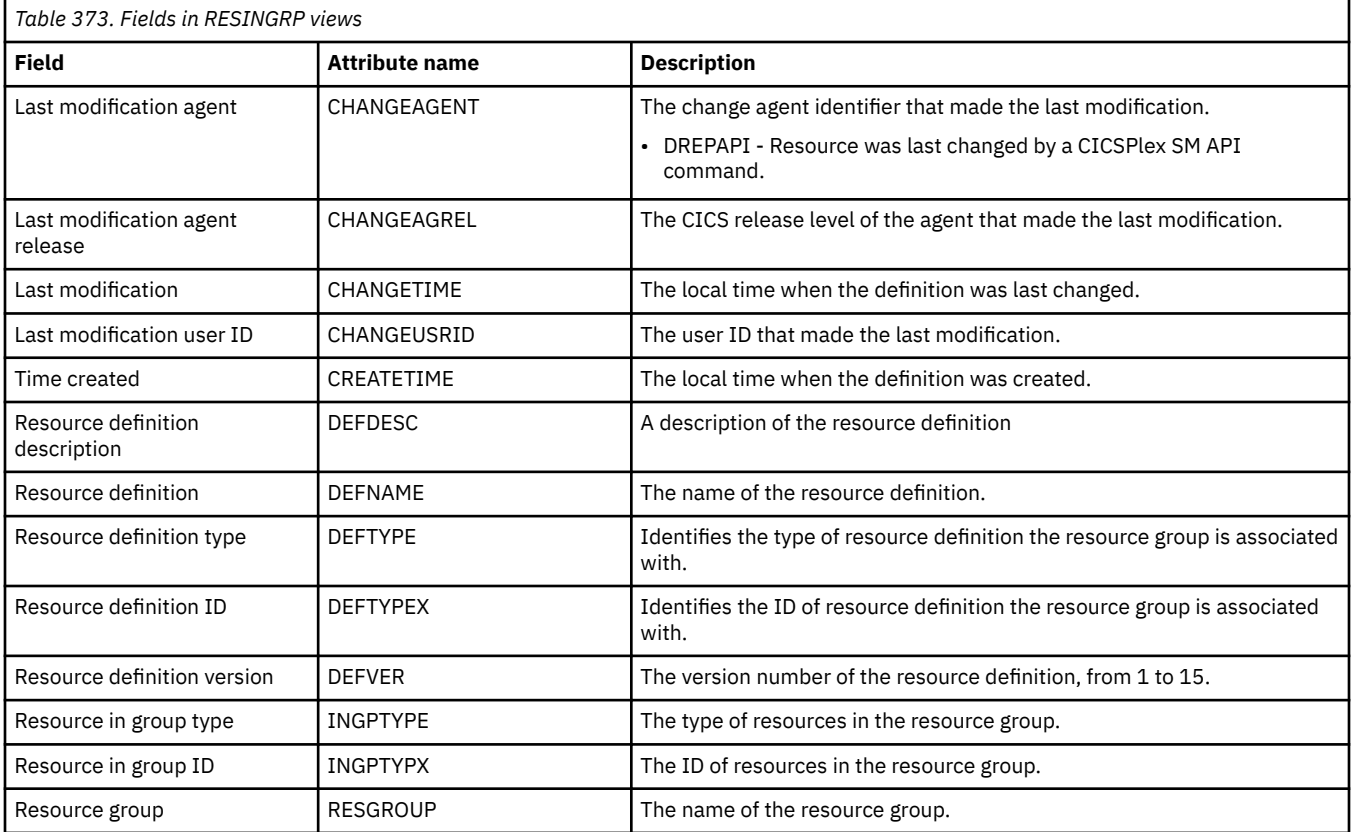

# **Resource groups in resource description - RESINDSC**

The **Resource groups in resource descriptions** (RESINDSC) views display information about the membership of a resource group (RESGROUP) in a resource description (RESDESC). A RESINDSC association is created automatically when a resource group is added to a resource description, that is, there is no association between the resource description and a resource assignment (RASGNDEF).

## **Supplied views**

To access from the main menu, click:

#### **Administration views** > **Fully functional Business Application Services (BAS) administration views** > **Resource groups in resource description**

*Table 374. Views in the supplied Resource groups in description (RESINDSC) view set*

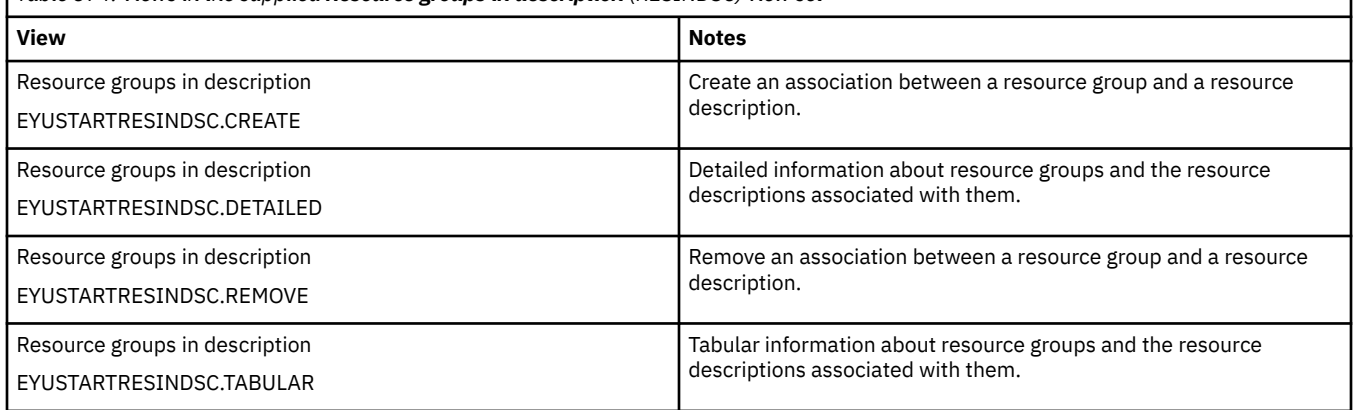

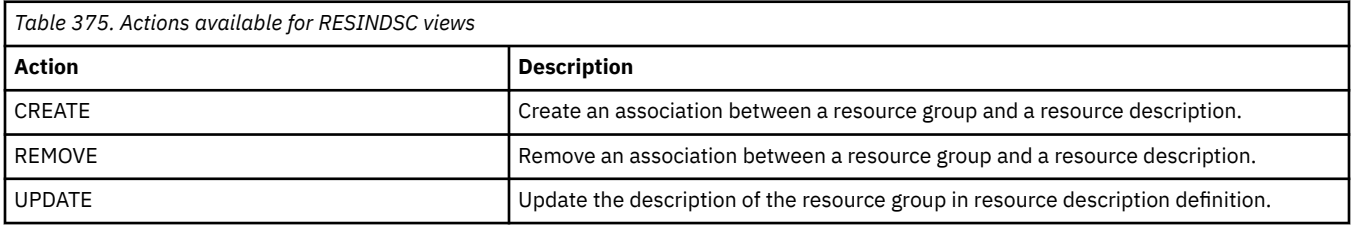

## **Fields**

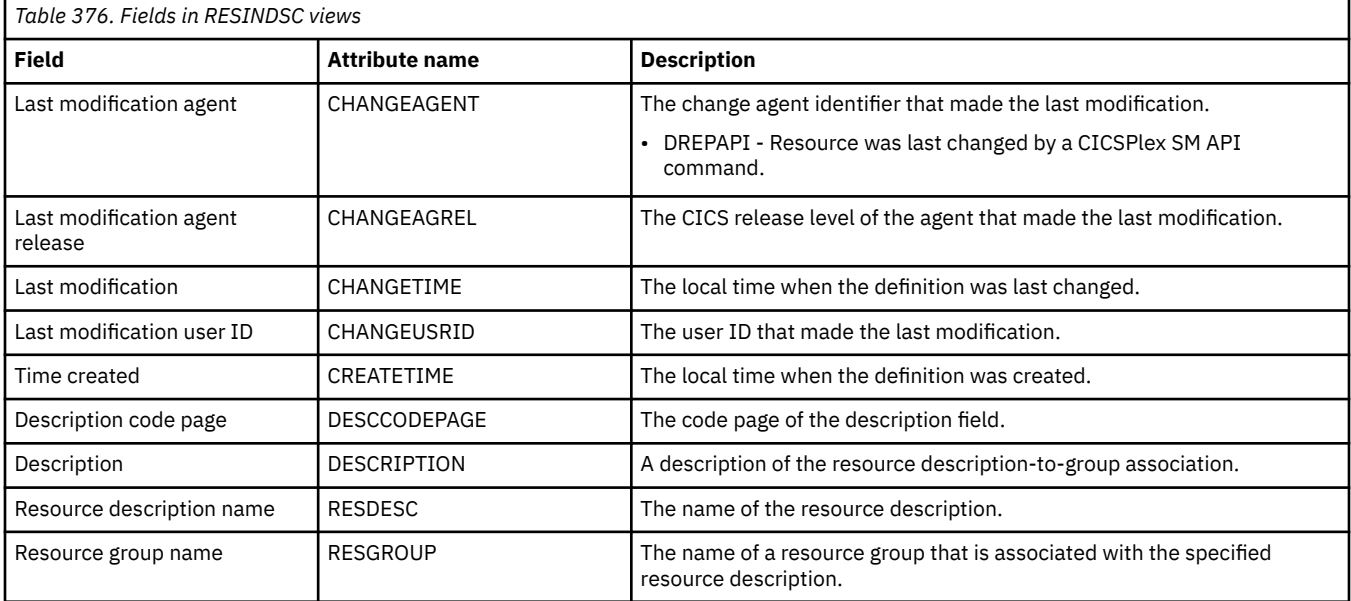

# **Resource assignments in resource description - RASINDSC**

The **Resource assignments in resource descriptions** (RASINDSC) views display information about the membership of a resource assignment (RASGNDEF) in a resource description (RESDESC). A RASINDSC association is created automatically when a resource assignment is added to a resource description.

#### **Supplied views**

To access from the main menu, click:

**Administration views** > **Fully functional Business Application Services (BAS) administration views** > **Resource assignments in resource description**

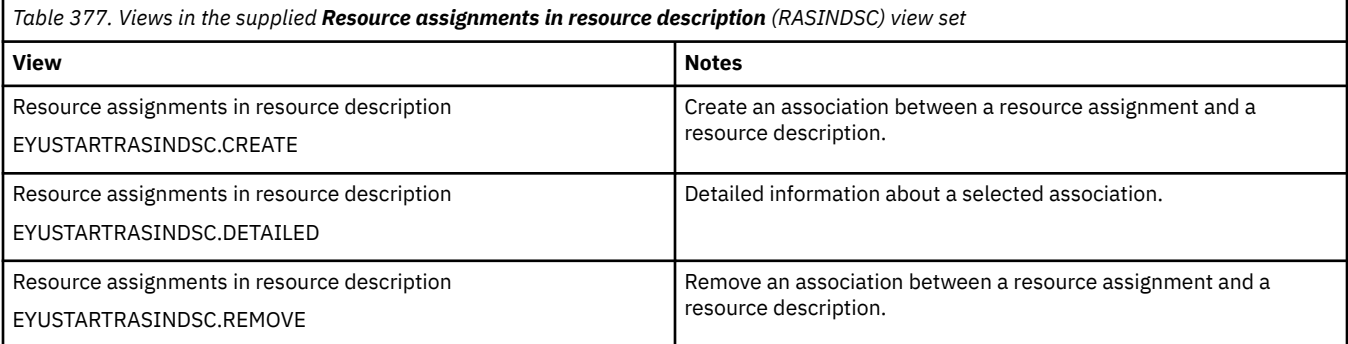

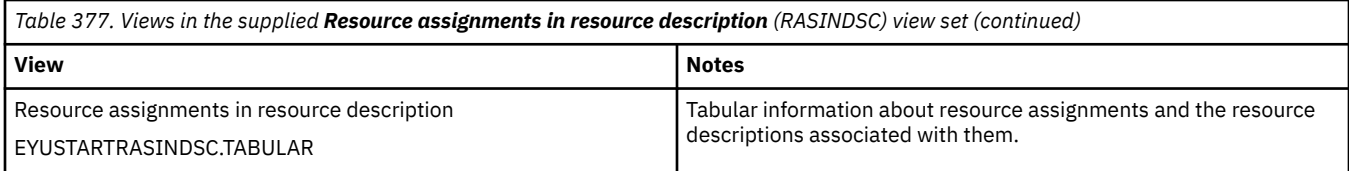

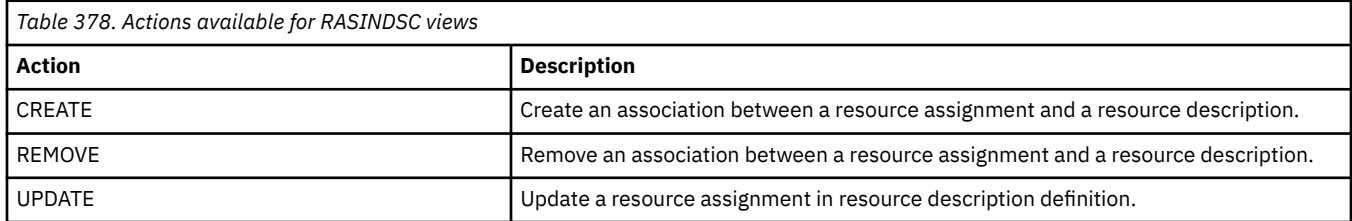

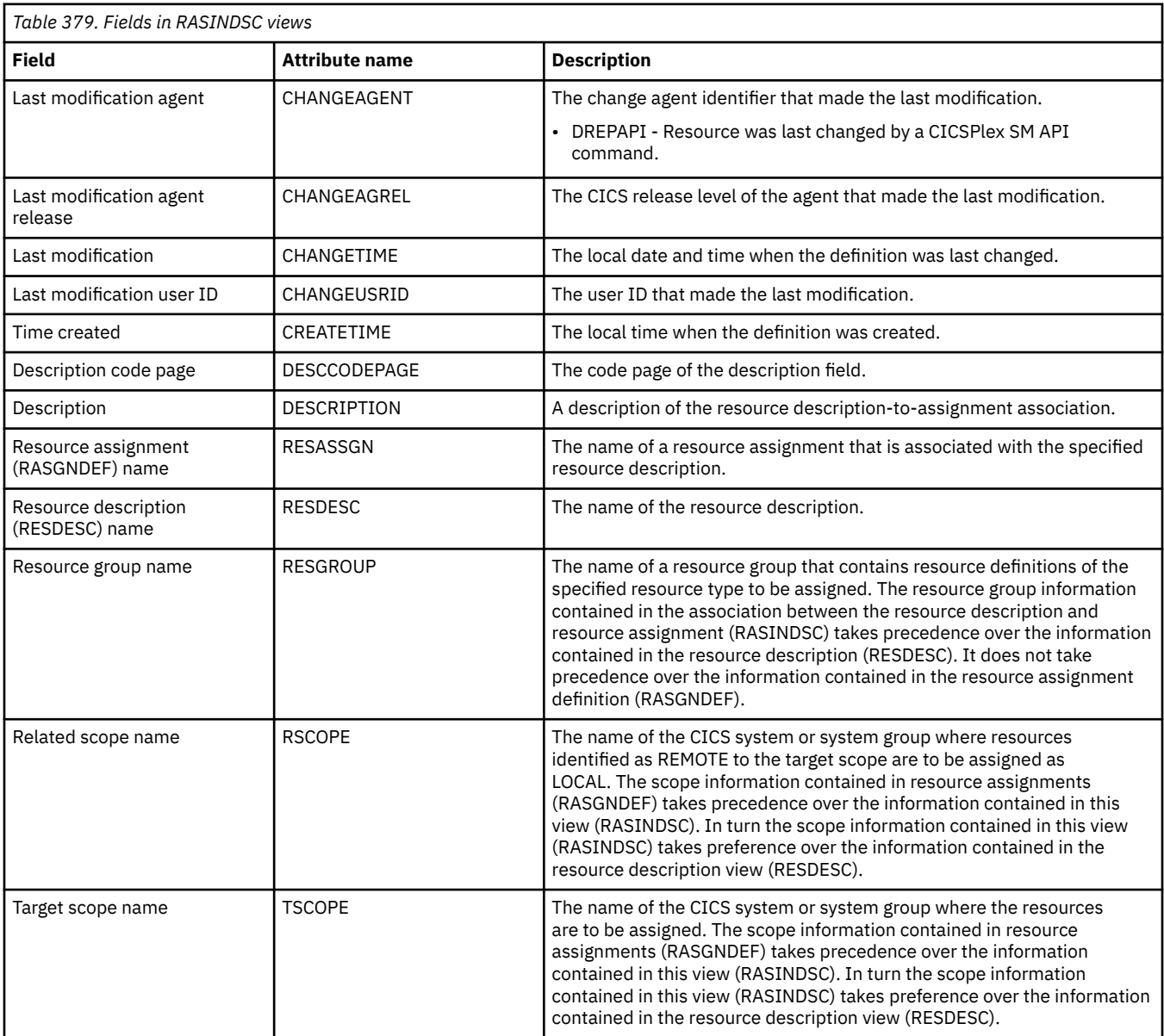

# **Resource description - RDSCPROC**

The **Resource selected by resource descriptions** (RDSCPROC) view displays information about the resources that will be selected when the specified resource description is processed.

## **Supplied views**

To access from the main menu, click:

#### **Administration views** > **Fully functional Business Application Services (BAS) administration views** > **Resource description**

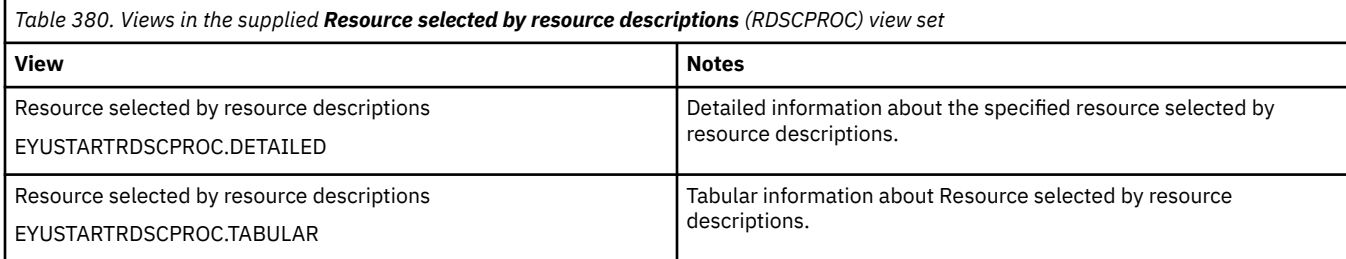

## **Actions**

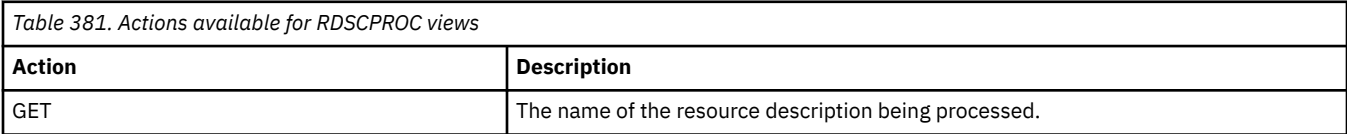

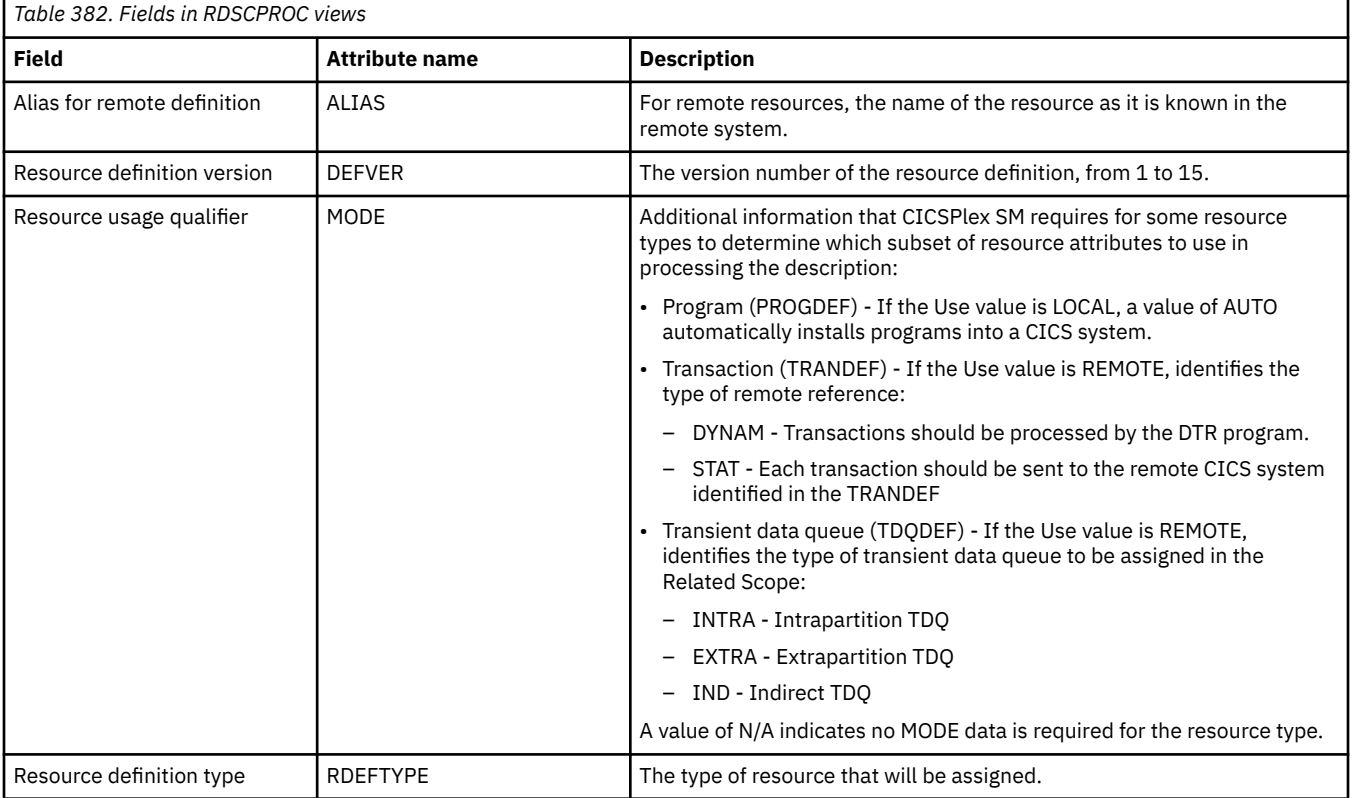

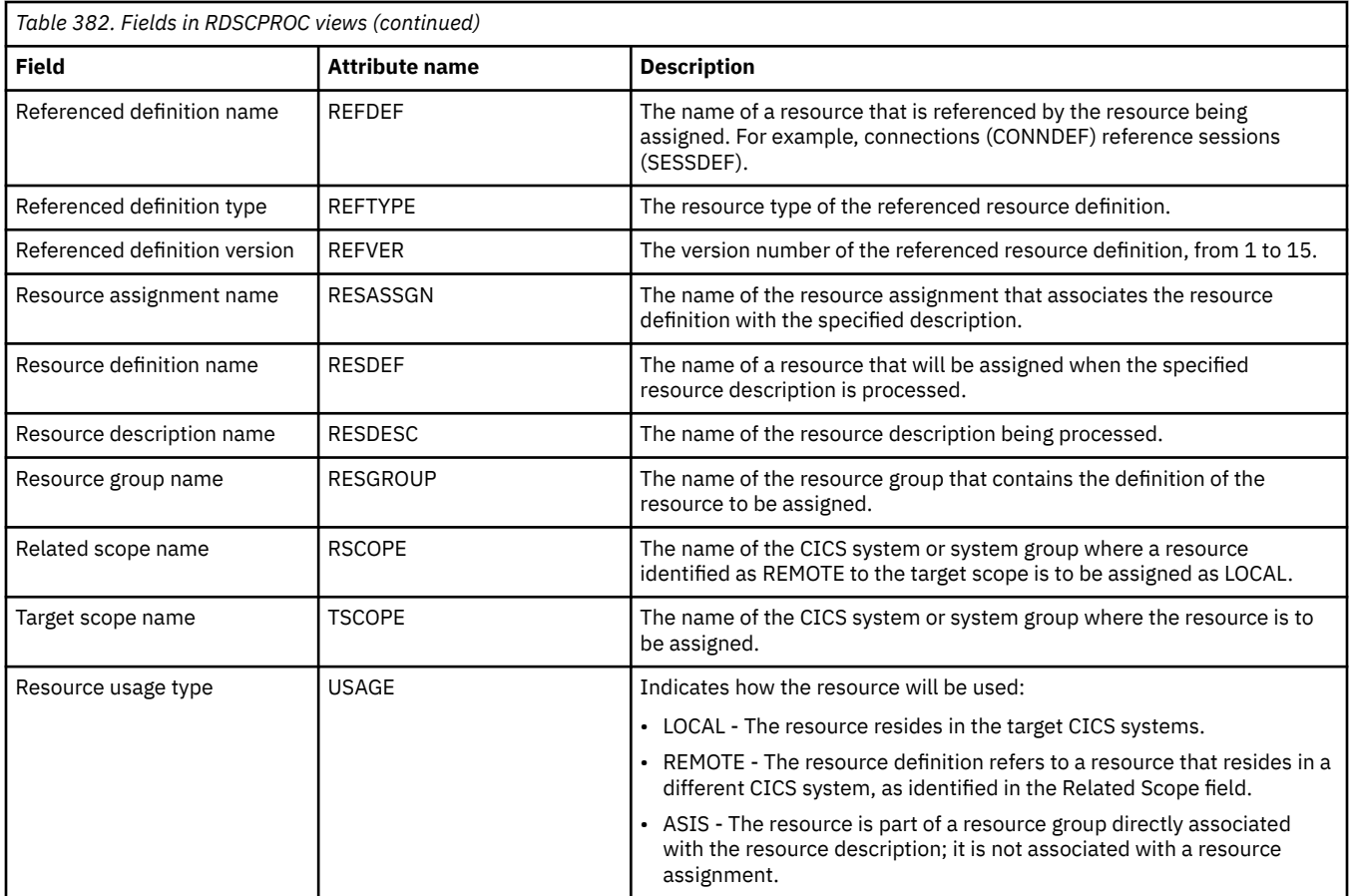

# **Resource assignment - RASPROC**

The **Resource selected by resource assignments** (RASPROC) view displays information about the resources that will be selected when the specified resource assignment is processed. Resources are selected based on the contents of the associated resource group and the selection criteria of the assignment itself.

## **Supplied views**

To access from the main menu, click:

#### **Administration views** > **Fully functional Business Application Services (BAS) administration views** > **Resource assignment**

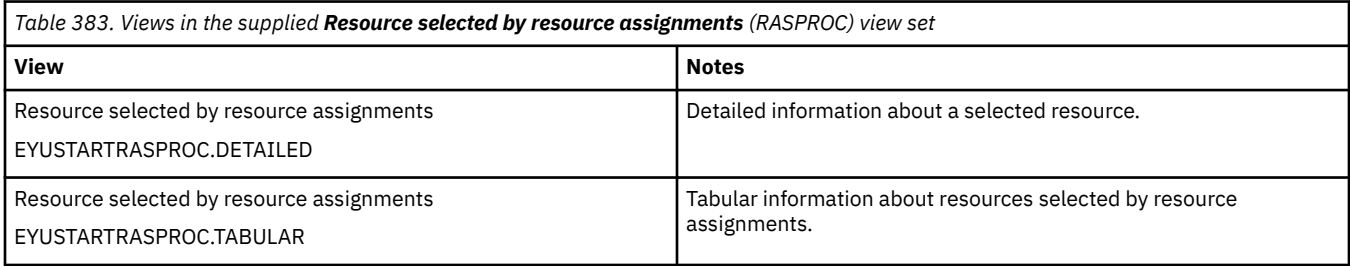

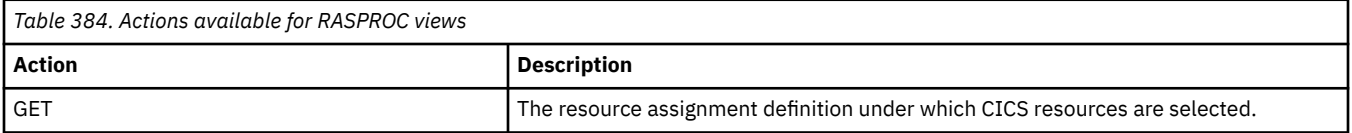

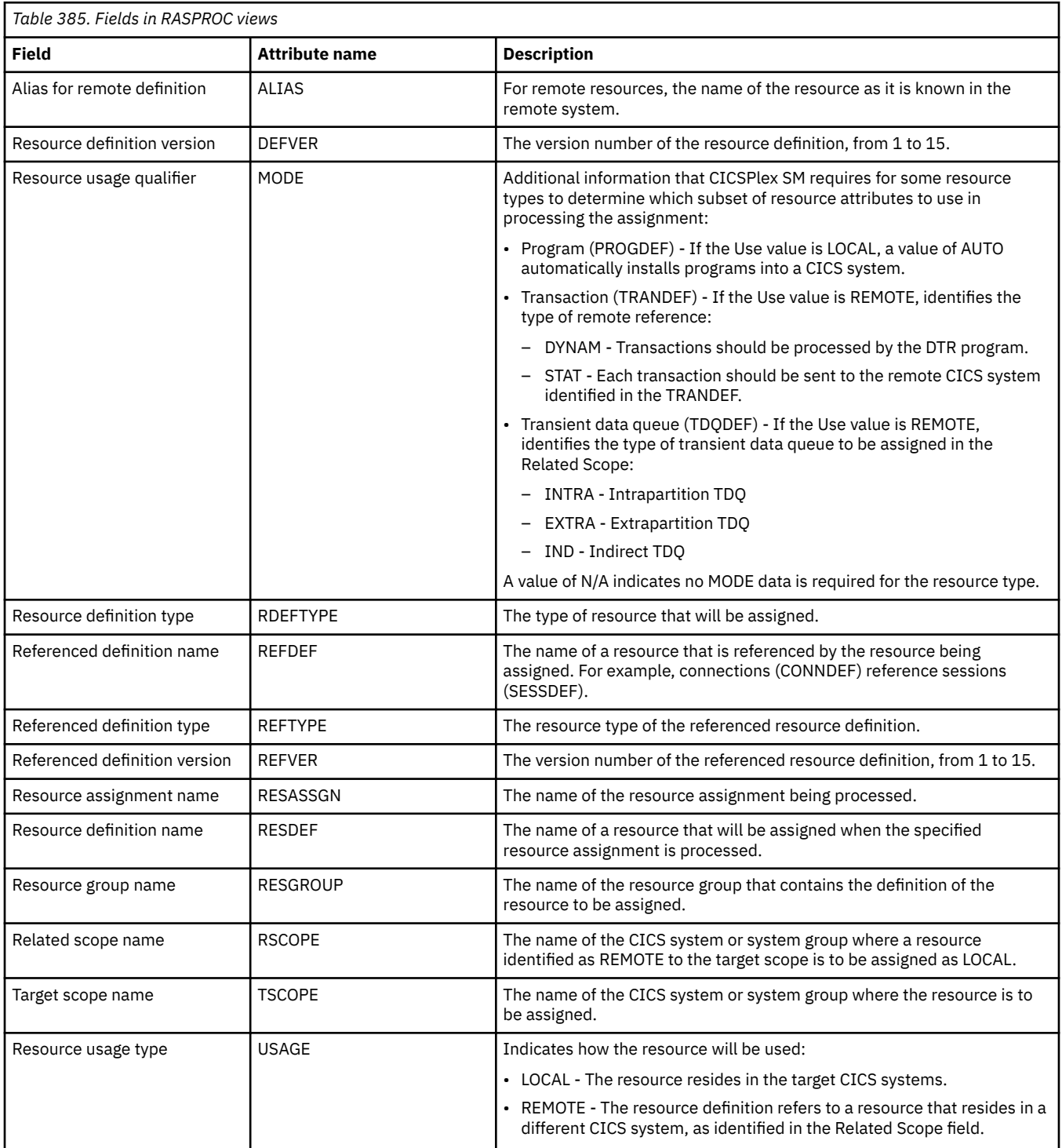

# **CICS system - SYSRES**

The **CICS system resources** (SYSRES) view displays information about the resources that will be assigned to a specified CICS system. Resources are selected based on the resource descriptions currently associated with the CICS system. Resources named in a resource assignment are included in the SYSRES view only if that assignment is associated with a resource description.

## **Supplied views**

To access from the main menu, click:

#### **Administration views** > **Fully functional Business Application Services (BAS) administration views** > **CICS system**

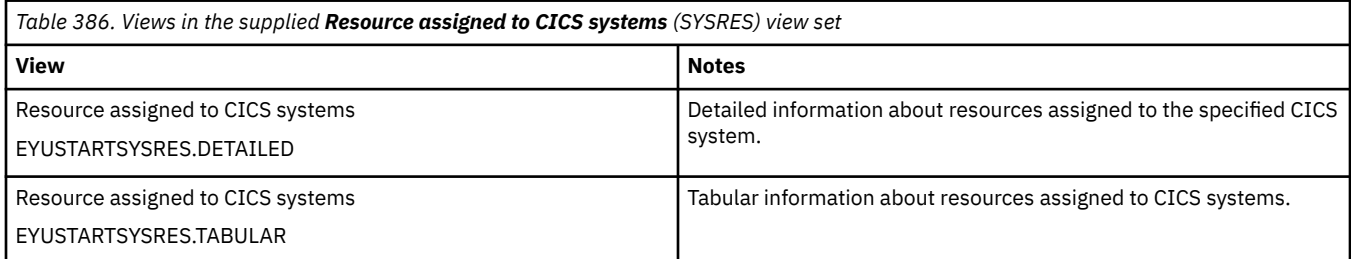

### **Actions**

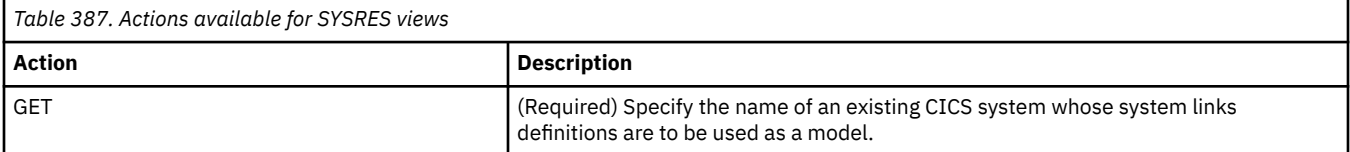

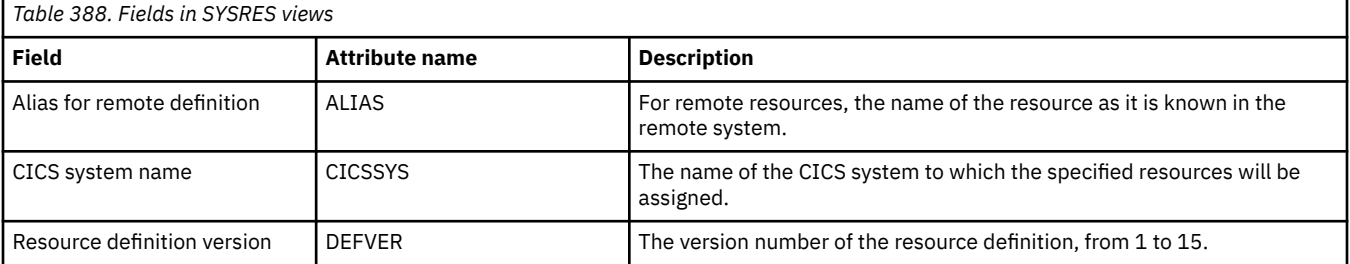

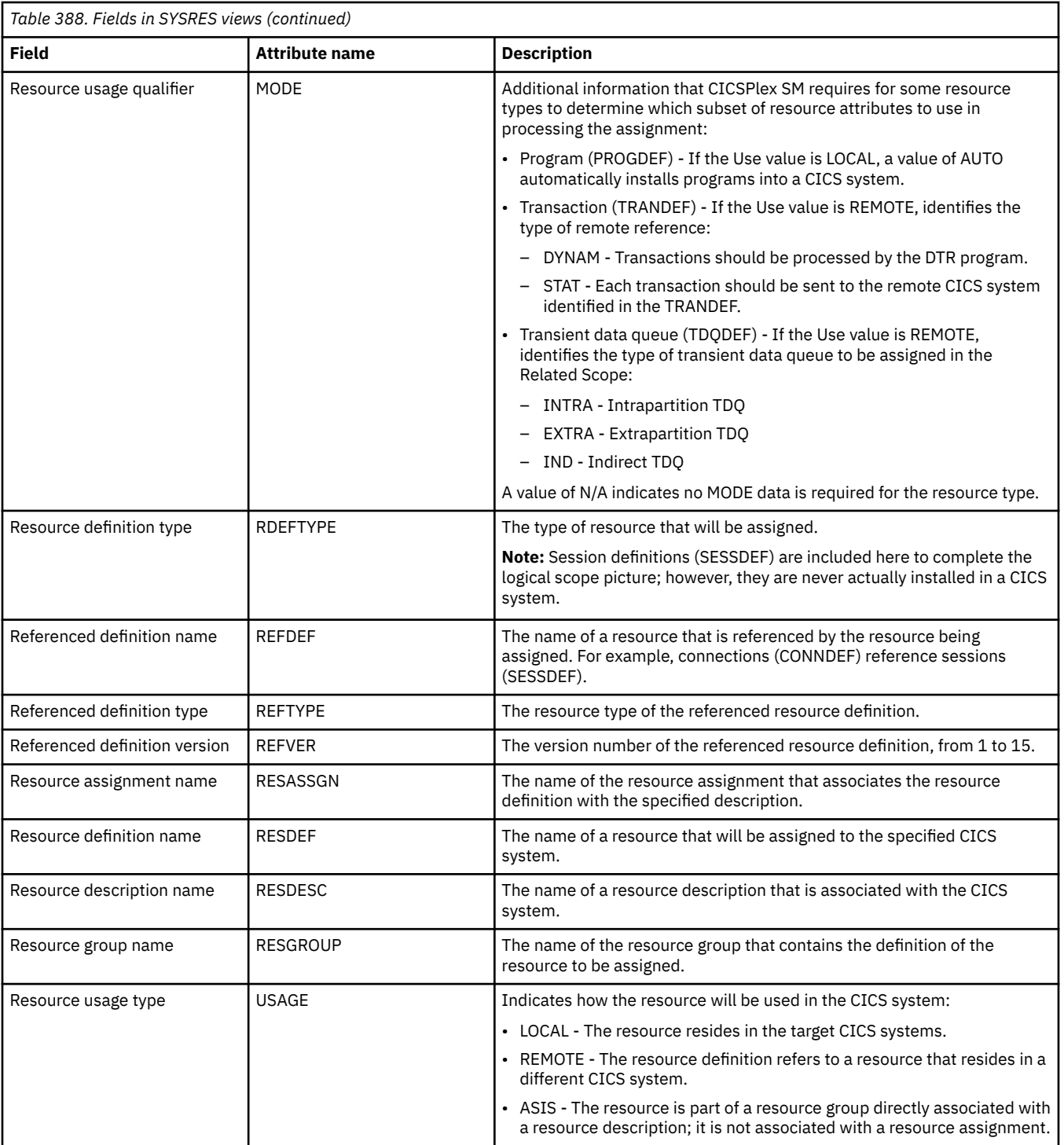

# **Notices**

This information was developed for products and services offered in the United States of America. This material might be available from IBM in other languages. However, you may be required to own a copy of the product or product version in that language in order to access it.

IBM may not offer the products, services, or features discussed in this document in other countries. Consult your local IBM representative for information on the products and services currently available in your area. Any reference to an IBM product, program, or service is not intended to state or imply that only that IBM product, program, or service may be used. Any functionally equivalent product, program, or service that does not infringe any IBM intellectual property rights may be used instead. However, it is the user's responsibility to evaluate and verify the operation of any non-IBM product, program, or service.

IBM may have patents or pending patent applications covering subject matter described in this document. The furnishing of this document does not grant you any license to these patents. You can send license inquiries, in writing, to:

*IBM Director of Licensing IBM Corporation North Castle Drive, MD-NC119 Armonk, NY 10504-1785 United States of America*

For license inquiries regarding double-byte character set (DBCS) information, contact the IBM Intellectual Property Department in your country or send inquiries, in writing, to:

*Intellectual Property Licensing Legal and Intellectual Property Law IBM Japan Ltd. 19-21, Nihonbashi-Hakozakicho, Chuo-ku Tokyo 103-8510, Japan* 

INTERNATIONAL BUSINESS MACHINES CORPORATION PROVIDES THIS PUBLICATION "AS IS" WITHOUT WARRANTY OF ANY KIND, EITHER EXPRESS OR IMPLIED, INCLUDING, BUT NOT LIMITED TO, THE IMPLIED WARRANTIES OF NON-INFRINGEMENT, MERCHANTABILITY, OR FITNESS FOR A PARTICULAR PURPOSE. Some jurisdictions do not allow disclaimer of express or implied warranties in certain transactions, therefore this statement may not apply to you.

This information could include technical inaccuracies or typographical errors. Changes are periodically made to the information herein; these changes will be incorporated in new editions of the publication. IBM may make improvements and/or changes in the product(s) and/or the program(s) described in this publication at any time without notice.

Any references in this information to non-IBM websites are provided for convenience only and do not in any manner serve as an endorsement of those websites. The materials at those websites are not part of the materials for this IBM product and use of those websites is at your own risk.

IBM may use or distribute any of the information you supply in any way it believes appropriate without incurring any obligation to you.

Licensees of this program who want to have information about it for the purpose of enabling: (i) the exchange of information between independently created programs and other programs (including this one) and (ii) the mutual use of the information which has been exchanged, should contact

*IBM Director of Licensing IBM Corporation North Castle Drive, MD-NC119 Armonk, NY 10504-1785 United States of America*

Such information may be available, subject to appropriate terms and conditions, including in some cases, payment of a fee.

The licensed program described in this document and all licensed material available for it are provided by IBM under terms of the IBM Client Relationship Agreement, IBM International Programming License Agreement, or any equivalent agreement between us.

The performance data discussed herein is presented as derived under specific operating conditions. Actual results may vary.

Information concerning non-IBM products was obtained from the suppliers of those products, their published announcements or other publicly available sources. IBM has not tested those products and cannot confirm the accuracy of performance, compatibility or any other claims related to non-IBM products. Questions on the capabilities of non-IBM products should be addressed to the suppliers of those products.

This information contains examples of data and reports used in daily business operations. To illustrate them as completely as possible, the examples include the names of individuals, companies, brands, and products. All of these names are fictitious and any similarity to actual people or business enterprises is entirely coincidental.

#### COPYRIGHT LICENSE:

This information contains sample application programs in source language, which illustrate programming techniques on various operating platforms. You may copy, modify, and distribute these sample programs in any form without payment to IBM, for the purposes of developing, using, marketing or distributing application programs conforming to the application programming interface for the operating platform for which the sample programs are written. These examples have not been thoroughly tested under all conditions. IBM, therefore, cannot guarantee or imply reliability, serviceability, or function of these programs. The sample programs are provided "AS IS", without warranty of any kind. IBM shall not be liable for any damages arising out of your use of the sample programs.

#### **Programming interface information**

IBM CICS supplies some documentation that can be considered to be Programming Interfaces, and some documentation that cannot be considered to be a Programming Interface.

Programming Interfaces that allow the customer to write programs to obtain the services of CICS Transaction Server for z/OS, Version 5 Release 5 (CICS TS 5.5) are included in the following sections of the online product documentation:

- • [Developing applications](https://www.ibm.com/support/knowledgecenter/SSGMCP_5.5.0/applications/developing.html)
- • [Developing system programs](https://www.ibm.com/support/knowledgecenter/SSGMCP_5.5.0/system-programming/developing_sysprogs.html)
- • [CICS security](https://www.ibm.com/support/knowledgecenter/SSGMCP_5.5.0/security/security.html)
- • [Developing for external interfaces](https://www.ibm.com/support/knowledgecenter/SSGMCP_5.5.0/applications/developing/interfaces/externalInterfaces.html)
- • [Reference: application development](https://www.ibm.com/support/knowledgecenter/SSGMCP_5.5.0/reference/reference-programming.html)
- • [Reference: system programming](https://www.ibm.com/support/knowledgecenter/SSGMCP_5.5.0/reference/reference-systemprogramming.html)
- • [Reference: connectivity](https://www.ibm.com/support/knowledgecenter/SSGMCP_5.5.0/reference/reference-connections.html)

Information that is NOT intended to be used as a Programming Interface of CICS TS 5.5, but that might be misconstrued as Programming Interfaces, is included in the following sections of the online product documentation:

- • [Troubleshooting and support](https://www.ibm.com/support/knowledgecenter/SSGMCP_5.5.0/troubleshooting/troubleshooting.html)
- • [Reference: diagnostics](https://www.ibm.com/support/knowledgecenter/SSGMCP_5.5.0/reference/reference-diagnostics.html)

If you access the CICS documentation in manuals in PDF format, Programming Interfaces that allow the customer to write programs to obtain the services of CICS TS 5.5 are included in the following manuals:

- Application Programming Guide and Application Programming Reference
- Business Transaction Services
- Customization Guide
- C++ OO Class Libraries
- Debugging Tools Interfaces Reference
- Distributed Transaction Programming Guide
- External Interfaces Guide
- Front End Programming Interface Guide
- IMS Database Control Guide
- Installation Guide
- Security Guide
- CICS Transactions
- CICSPlex System Manager (CICSPlex SM) Managing Workloads
- CICSPlex SM Managing Resource Usage
- CICSPlex SM Application Programming Guide and Application Programming Reference
- Java™ Applications in CICS

If you access the CICS documentation in manuals in PDF format, information that is NOT intended to be used as a Programming Interface of CICS TS 5.5, but that might be misconstrued as Programming Interfaces, is included in the following manuals:

- Data Areas
- Diagnosis Reference
- Problem Determination Guide
- CICSPlex SM Problem Determination Guide

#### **Trademarks**

IBM, the IBM logo, and ibm.com® are trademarks or registered trademarks of International Business Machines Corp., registered in many jurisdictions worldwide. Other product and service names might be trademarks of IBM or other companies. A current list of IBM trademarks is available on the Web at [Copyright and trademark information](https://www.ibm.com/legal/copytrade.shtml) at www.ibm.com/legal/copytrade.shtml.

Adobe, the Adobe logo, PostScript, and the PostScript logo are either registered trademarks or trademarks of Adobe Systems Incorporated in the United States, and/or other countries.

Apache, Apache Axis2, Apache Maven, Apache Ivy, the Apache Software Foundation (ASF) logo, and the ASF feather logo are trademarks of Apache Software Foundation.

Gradle and the Gradlephant logo are registered trademark of Gradle, Inc. and its subsidiaries in the United States and/or other countries.

Intel, Intel logo, Intel Inside, Intel Inside logo, Intel Centrino, Intel Centrino logo, Celeron, Intel Xeon, Intel SpeedStep, Itanium, and Pentium are trademarks or registered trademarks of Intel Corporation or its subsidiaries in the United States and other countries.

Java and all Java-based trademarks and logos are trademarks or registered trademarks of Oracle and/or its affiliates.

The registered trademark Linux<sup>®</sup> is used pursuant to a sublicense from the Linux Foundation, the exclusive licensee of Linus Torvalds, owner of the mark on a worldwide basis.

Microsoft, Windows, Windows NT, and the Windows logo are trademarks of Microsoft Corporation in the United States, other countries, or both.

Red Hat®, and Hibernate® are trademarks or registered trademarks of Red Hat, Inc. or its subsidiaries in the United States and other countries.

Spring Boot is a trademark of Pivotal Software, Inc. in the United States and other countries.

UNIX is a registered trademark of The Open Group in the United States and other countries.

Zowe™, the Zowe logo and the Open Mainframe Project™ are trademarks of The Linux Foundation.

The Stack Exchange name and logos are trademarks of Stack Exchange Inc.

#### **Terms and conditions for product documentation**

Permissions for the use of these publications are granted subject to the following terms and conditions.

#### **Applicability**

These terms and conditions are in addition to any terms of use for the IBM website.

#### **Personal use**

You may reproduce these publications for your personal, noncommercial use provided that all proprietary notices are preserved. You may not distribute, display or make derivative work of these publications, or any portion thereof, without the express consent of IBM.

#### **Commercial use**

You may reproduce, distribute and display these publications solely within your enterprise provided that all proprietary notices are preserved. You may not make derivative works of these publications, or reproduce, distribute or display these publications or any portion thereof outside your enterprise, without the express consent of IBM.

#### **Rights**

Except as expressly granted in this permission, no other permissions, licenses or rights are granted, either express or implied, to the publications or any information, data, software or other intellectual property contained therein.

IBM reserves the right to withdraw the permissions granted herein whenever, in its discretion, the use of the publications is detrimental to its interest or, as determined by IBM, the above instructions are not being properly followed.

You may not download, export or re-export this information except in full compliance with all applicable laws and regulations, including all United States export laws and regulations.

IBM MAKES NO GUARANTEE ABOUT THE CONTENT OF THESE PUBLICATIONS. THE PUBLICATIONS ARE PROVIDED "AS-IS" AND WITHOUT WARRANTY OF ANY KIND, EITHER EXPRESSED OR IMPLIED, INCLUDING BUT NOT LIMITED TO IMPLIED WARRANTIES OF MERCHANTABILITY, NON-INFRINGEMENT, AND FITNESS FOR A PARTICULAR PURPOSE.

#### **IBM online privacy statement**

IBM Software products, including software as a service solutions, (*Software Offerings*) may use cookies or other technologies to collect product usage information, to help improve the end user experience, to tailor interactions with the end user or for other purposes. In many cases no personally identifiable information (PII) is collected by the Software Offerings. Some of our Software Offerings can help enable you to collect PII. If this Software Offering uses cookies to collect PII, specific information about this offering's use of cookies is set forth below:

#### **For the CICSPlex SM Web User Interface (main interface):**

Depending upon the configurations deployed, this Software Offering may use session and persistent cookies that collect each user's user name and other PII for purposes of session management, authentication, enhanced user usability, or other usage tracking or functional purposes. These cookies cannot be disabled.

#### **For the CICSPlex SM Web User Interface (data interface):**

Depending upon the configurations deployed, this Software Offering may use session cookies that collect each user's user name and other PII for purposes of session management, authentication, or other usage tracking or functional purposes. These cookies cannot be disabled.

#### **For the CICSPlex SM Web User Interface ("hello world" page):**

Depending upon the configurations deployed, this Software Offering may use session cookies that do not collect PII. These cookies cannot be disabled.
#### **For CICS Explorer:**

Depending upon the configurations deployed, this Software Offering may use session and persistent preferences that collect each user's user name and password, for purposes of session management, authentication, and single sign-on configuration. These preferences cannot be disabled, although storing a user's password on disk in encrypted form can only be enabled by the user's explicit action to check a check box during sign-on.

If the configurations deployed for this Software Offering provide you, as customer, the ability to collect PII from end users via cookies and other technologies, you should seek your own legal advice about any laws applicable to such data collection, including any requirements for notice and consent.

For more information about the use of various technologies, including cookies, for these purposes, see [IBM Privacy Policy](https://www.ibm.com/privacy) and [IBM Online Privacy Statement](https://www.ibm.com/privacy/details), the section entitled *Cookies, Web Beacons and Other Technologies* and the [IBM Software Products and Software-as-a-Service Privacy Statement](https://www.ibm.com/software/info/product-privacy).

# **Index**

## **A**

accessibility options [64](#page-73-0) action buttons [93](#page-102-0) action commands [94](#page-103-0) Action definitions views general (ACTION) [277](#page-286-0), [335](#page-344-0), [356](#page-365-0) ACTION view [277,](#page-286-0) [335](#page-344-0), [356](#page-365-0) actions [93](#page-102-0) activating component tracing in one or more CMASs [147](#page-156-0) in one or more MASs [149](#page-158-0) ADD TOGROUP command [95](#page-104-0) adding a CICS system to a CICS system group [47](#page-56-0) address space (CMAS) add CICS system definitions [15](#page-24-0) CICS system initialization parameters [17,](#page-26-0) [22](#page-31-0) create data repository [15](#page-24-0) restarting [32](#page-41-0), [126](#page-135-0) START command for a CMAS [28](#page-37-0) starting as a batch job [12](#page-21-0) from the system console [12](#page-21-0) administering APPLCTN viewing [141](#page-150-0) PLATFORM viewing [141](#page-150-0) platforms [141](#page-150-0) private resources viewing [141](#page-150-0) administration menu configuration [123](#page-132-0) agile service delivery creating<sub>[7](#page-16-0)</sub> alerts to IBM Tivoli NetView preparing IBM Tivoli NetView to receive [12](#page-21-0) AOR [2](#page-11-0) Application owning region (AOR) [2](#page-11-0) applications troubleshooting [153](#page-162-0) APSPEC view [345](#page-354-0) assigning a CMAS to a CICSplex definition [47](#page-56-0) associating a CMAS with a CICSplex [47](#page-56-0) associating CICS system with CICS system group [47](#page-56-0) ATOMDEF view [389](#page-398-0) Atomservice definitions views general (ATOMDEF) [389](#page-398-0) auto-import options [59](#page-68-0) AUTOIMPORTDSN [59](#page-68-0) AUTOIMPORTMEM [59](#page-68-0) AUTOIMPORTTDQ [59](#page-68-0) AUTOREFRESH [61](#page-70-0) AUTORESETTIME [52](#page-61-0) auxiliary storage usage [11](#page-20-0)

# **B**

backing up the data repository [20](#page-29-0) batch utilities for updating the data repository [94](#page-103-0) Batched repository update requests views general (BATCHREP) [199](#page-208-0) batched repository-update facility creating input [105](#page-114-0) setting command processing options [109](#page-118-0) submitting input to [104](#page-113-0) using [104](#page-113-0) using OUTPUT command [110](#page-119-0) **BATCHREP** supported resource tables [114](#page-123-0) BATCHREP view [199](#page-208-0) BBACTDEF DD statement with CMAS startup JCL [12](#page-21-0) BUNDDEF view [391](#page-400-0) bundle platform [7](#page-16-0) Bundle definitions views general (BUNDDEF) [391](#page-400-0)

# **C**

CHS [53](#page-62-0) CHS1 [53](#page-62-0) CHS2 [53](#page-62-0) CICS management client interface CICS region setup [89](#page-98-0) CMCIPORT WUI server initialization parameter [59](#page-68-0) DFH\$WUTC sample [89](#page-98-0) DFH\$WUUR sample URI map [89](#page-98-0) security set up [91](#page-100-0) set up [69,](#page-78-0) [89](#page-98-0), [91](#page-100-0) storage requirements [86](#page-95-0) CICS Monitoring Facility (CMF) [41](#page-50-0) CICS resource definitions in resource group views general (RESINGRP) [382](#page-391-0), [553](#page-562-0) CICS storage in a CMAS [27](#page-36-0) CICS system as part of CICS system group adding to [47](#page-56-0) CICS system definition [45](#page-54-0) CICS system definitions views general (CSYSDEF) [162](#page-171-0), [227](#page-236-0), [261,](#page-270-0) [304](#page-313-0) CICS system group adding member to [47](#page-56-0) creating [46](#page-55-0) displaying known to CICSplex [130](#page-139-0) relationship to CICS system and CICSplex [129](#page-138-0) CICS system group to system group links views general (CSGLCGCG) [240](#page-249-0) CICS system initialization parameters CPSMCONN [52](#page-61-0)

CICS system initialization parameters *(continued)* CWAKEY [52](#page-61-0) INITPARM EYU9VKEC [53](#page-62-0) EYU9VWAN [53](#page-62-0) WRKAREA [52](#page-61-0) z/OS MAS-related [39](#page-48-0) CICS system link definitions views general (SYSLINK) [283](#page-292-0) CICS system to system group links views general (CSGLCGCS) [241](#page-250-0) CICS-deployed JAR file definitions views general (EJDJDEF) [393](#page-402-0) CICSplex CMASs associated with adding [47](#page-56-0) removing [128](#page-137-0) displaying CICS system group s known to [130](#page-139-0) relationship to CICS system and CICS system group [129](#page-138-0) CICSplex definitions assigning a CMAS to [47](#page-56-0) creating [45](#page-54-0) managing [128](#page-137-0) removing CMAS [128](#page-137-0) summary by view CPLXCMAS [128](#page-137-0) CICSplex definitions views general (CPLEXDEF) [201](#page-210-0) CICSPlex SM EYU9XDBT definition utility [95](#page-104-0) initialization parameters [45](#page-54-0) using [95](#page-104-0) CICSPLEX view [190](#page-199-0) CICSplexes managed by CMAS views general (CMASPLEX) [186](#page-195-0) CMAS create data sets [26](#page-35-0) customize data sets [26](#page-35-0) DAYLIGHT [133](#page-142-0) daylight saving [133](#page-142-0) sending alerts to NetView [139](#page-148-0) CMAS ( address space) add CICS system definitions [15](#page-24-0) CICS system initialization parameters [17,](#page-26-0) [22](#page-31-0) restarting [32](#page-41-0) START command for a CMAS [28](#page-37-0) CMAS (address space) cold start [126](#page-135-0) create data repository [15](#page-24-0) restarting [126](#page-135-0) starting as a batch job [12](#page-21-0) from the system console [12](#page-21-0) warm start [126](#page-135-0) CMAS (CICSPlex SM address space) controlling CICS storage [27](#page-36-0) controlling tasks [25](#page-34-0) CMAS component tracing [147](#page-156-0) CMAS context [93](#page-102-0) CMAS detail view [139](#page-148-0) CMAS in CICSplex definitions views general (CPLXCMAS) [205](#page-214-0) CMAS journaling [28](#page-37-0)

CMAS link creating to another CMAS [125](#page-134-0) CMAS to CMAS link definitions views general (CMTCMDEF) [209](#page-218-0) CMAS to CMAS links removing [126](#page-135-0) updating [126](#page-135-0) CMAS to CMAS links views general (CMTCMLNK) [194](#page-203-0) CMAS to MAS links views general (CMTPMLNK) [196](#page-205-0) CMAS to remote MAS link definitions views general (CMTPMDEF) [212](#page-221-0) CMAS-specific JCL requirements BBACTDEF [12](#page-21-0) CICS EXEC [12](#page-21-0) DFHRPL [12](#page-21-0) EYUCMASP [12](#page-21-0) EYUDREP [12](#page-21-0) EYULOG [12](#page-21-0) EYUPARM [12](#page-21-0) STEPLIB<sub>12</sub> CMASLIST view [185](#page-194-0) CMASNAME parameter of EYU9XDUT [16](#page-25-0) CMASPLEX view [186](#page-195-0) CMASs known to local CMAS views general (CMASLIST) [185](#page-194-0) CMASs managing CICSplex views general (CICSPLEX) [190](#page-199-0) CMCI CMCIPORT WUI server initialization parameter [59](#page-68-0) DEFAULTWARNCNT [81](#page-90-0) set up [69](#page-78-0) setting record count warnings [81](#page-90-0) storage requirements [86](#page-95-0) CMCIPORT [59](#page-68-0) CMDMPAPS view [360](#page-369-0) CMDMSAPS view [361](#page-370-0) CMTCMDEF view [209](#page-218-0) CMTCMLNK view [194](#page-203-0) CMTPMDEF view [212](#page-221-0) CMTPMLNK view [196](#page-205-0) code page CHS1 [53](#page-62-0) CHS2 [53](#page-62-0) ENU1 [53](#page-62-0) JPN1 [53](#page-62-0) code page conversion table [54](#page-63-0) COLG [65](#page-74-0) color of screens [64](#page-73-0) COLORINK [65](#page-74-0) COLORINKBANNER [65](#page-74-0) COLORINKLINK [65](#page-74-0) COLORINKVLINK [65](#page-74-0) COLORPAPER [64](#page-73-0) COLORPAPERALT [65](#page-74-0) COLORPAPERERROR [65](#page-74-0) COLORPAPERHEAVY [64](#page-73-0) COLORPAPERLIGHT [64](#page-73-0) COLORPAPERRULE [65](#page-74-0) COLORPAPERWARN [64](#page-73-0) COMMNDaa, operator commands member for CMAS [12](#page-21-0)

communications CMAS-to-CMAS creating links [125](#page-134-0) configuration and topology creating time period definitions [130](#page-139-0) enabling CMAS to send generic alerts to NetView [139](#page-148-0) establishing CMAS-to-CMAS connections [48](#page-57-0) configuration views accessing [123](#page-132-0) configuring agile service delivery [1](#page-10-0) platform [1](#page-10-0) CONNDEF view [284,](#page-293-0) [440](#page-449-0) context [93](#page-102-0) CONTEXT command [95](#page-104-0) CorbaServer definitions views general (EJCODEF) [395](#page-404-0) COVE [65](#page-74-0) COVI [65](#page-74-0) COVP [65](#page-74-0) CPLEXDEF [45,](#page-54-0) [128](#page-137-0) CPLEXDEF view [201](#page-210-0) CPLXCMAS view [205](#page-214-0) CPSM.EYUDREP in CMAS startup JCL [12](#page-21-0) CPSM.SEYUADEF in CMAS startup JCL [12](#page-21-0) CPSM.SEYUAUTH in CMAS startup JCL [12](#page-21-0) CPSM.SEYULOAD in CMAS startup JCL [12](#page-21-0) CPSM.SEYUVDEF in CMAS startup JCL [12](#page-21-0) CPSM310.SEYUAUTH in MAS startup JCL [38](#page-47-0) CPSM310.SEYULOAD in MAS startup JCL [38](#page-47-0) CPSMCONN [52](#page-61-0) creating CICS system definition data repository [15](#page-24-0) creating CICS system group definition [46](#page-55-0) creating CMAS links to another CMAS [125](#page-134-0) CSD file requirements when creating links CMAS-to-CMAS [125](#page-134-0) CSGLCGCG view [240](#page-249-0) CSGLCGCS view [241](#page-250-0) CSYSDEF view [162](#page-171-0), [227](#page-236-0), [261,](#page-270-0) [304](#page-313-0) CSYSGRP [2](#page-11-0) CSYSGRP view [161](#page-170-0), [238](#page-247-0) customizable view and menu help [57](#page-66-0) customizable view and menu help data set [57](#page-66-0) CVDASTYLE [60](#page-69-0) CWAKEY [52](#page-61-0)

# **D**

data repository backing up [20](#page-29-0) creating [15](#page-24-0) defining forward recovery log for [21](#page-30-0) expanding [20](#page-29-0) for each CMAS [15,](#page-24-0) [123](#page-132-0)

data repository *(continued)* identified in CMAS startup JCL [12](#page-21-0) managing [94](#page-103-0) updating [104](#page-113-0) upgrading [15](#page-24-0) DATEFORMAT [60](#page-69-0) DATESEPARATOR [61](#page-70-0) DAYLIGHT parameter of EYU9XDUT [16](#page-25-0) daylight saving time definition of attribute [135](#page-144-0) daylight savings indicator [132](#page-141-0) DB2 connection definitions views general (DB2CDEF) [398](#page-407-0) DB2 entry definitions views general (DB2EDEF) [403](#page-412-0) DB2 transaction definitions views general (DB2TDEF) [406](#page-415-0) DB2CDEF view [398](#page-407-0) DB2EDEF view [403](#page-412-0) DB2TDEF view [406](#page-415-0) DECIMALSEPARATOR [61](#page-70-0) DEFAULTCICSPLEX [63](#page-72-0) DEFAULTCICSRGN [63](#page-72-0) DEFAULTCMASCTXT [62](#page-71-0) DEFAULTCONNECT [63](#page-72-0) DEFAULTCONTEXT [62](#page-71-0) DEFAULTCSYSGRP [63](#page-72-0) DEFAULTDB2SS [63](#page-72-0) DEFAULTEJCOBEAN [63](#page-72-0) DEFAULTEJDJBEAN [63](#page-72-0) DEFAULTEVENT [63](#page-72-0) DEFAULTLOCFILE [63](#page-72-0) DEFAULTLOCTRAN [63](#page-72-0) DEFAULTMAPBAS [62](#page-71-0) DEFAULTMAPCOLL [62](#page-71-0) DEFAULTMAPMON [62](#page-71-0) DEFAULTMAPRTA [62](#page-71-0) DEFAULTMAPWLM [62](#page-71-0) DEFAULTMENU [62](#page-71-0) DEFAULTNAVIGATE [62](#page-71-0) DEFAULTPROGRAM [63](#page-72-0) DEFAULTREMFILE [63](#page-72-0) DEFAULTREMTRAN [63](#page-72-0) DEFAULTSCOPE [62](#page-71-0) DEFAULTTASK [63](#page-72-0) DEFAULTWARNCNT [62](#page-71-0) DEFINE command [95](#page-104-0) definition utility EYU9XDBT [95](#page-104-0) definitions, mapping action command [94](#page-103-0) batched repository-update facility [108](#page-117-0) DELETE command [95](#page-104-0) deploying platforms [8](#page-17-0) DFH\$WUTC sample TCP/IP service [89](#page-98-0) DFH\$WUUR sample URI map [89](#page-98-0) DFHCNV [54](#page-63-0) DFHHTML [57,](#page-66-0) [66](#page-75-0) DFHISTAR CMASNAME parameter [15](#page-24-0) customizing CMAS postinstallation jobs [27](#page-36-0) customizing MAS postinstallation jobs [37](#page-46-0) customizing WUI postinstallation jobs [56](#page-65-0) DSINFO [15](#page-24-0) postinstallation members for a CMAS [26](#page-35-0)

DFHISTAR *(continued)* postinstallation members for a MAS [36](#page-45-0) postinstallation members for a WUI [55](#page-64-0) DFHRPL (dynamic transaction routing exit) in CMAS startup JCL [12](#page-21-0) in MAS startup JCL [38](#page-47-0) DFLTUSER system initialization parameter for z/OS MAS [40](#page-49-0) displaying CICSplexes CICS system groups known to CICSplex [130](#page-139-0) DOCDEF view [408](#page-417-0) Document template definitions views general (DOCDEF) [408](#page-417-0) DTRINGRP view [258](#page-267-0)

## **E**

EJCODEF view [395](#page-404-0) EJDJDEF view [393](#page-402-0) ENQMDEF view [433](#page-442-0) Enqueue model definitions views general (ENQMDEF) [433](#page-442-0) ENU [53](#page-62-0) ENU1 [53](#page-62-0) error handling, EYU9XDBT utility [103](#page-112-0) EVALDEF view [326,](#page-335-0) [350](#page-359-0) Evaluation definitions views general (EVALDEF) [326,](#page-335-0) [350](#page-359-0) expanding the data repository [20](#page-29-0) EXPORT command [95](#page-104-0) EYU\$CNV1 [54](#page-63-0) EYU9VKEC [53](#page-62-0) EYU9VWAN [53](#page-62-0) EYU9XDBT [94](#page-103-0) EYU9XDBT CICSPlex SM definition utility overview [95](#page-104-0) EYU9XDBT definition utility commands ADD TOGROUP [95](#page-104-0) CONTEXT [95](#page-104-0) DEFINE [95](#page-104-0) DELETE [95](#page-104-0) EXPORT [95](#page-104-0) IMPORT [95](#page-104-0) OPTION [95](#page-104-0) PRINT [95](#page-104-0) REMOVE FROMGROUP [95](#page-104-0) data sets [99](#page-108-0) errors [103](#page-112-0) EYUJXBT1 parameters [99](#page-108-0) EYUJXBT2 parameters [101](#page-110-0) EYUJXBT3 parameters [102](#page-111-0) EYUJXBT4 parameters [102](#page-111-0) EYUJXBTP parameters [99](#page-108-0) EYU9XDUT [16](#page-25-0) EYUCHS1 [54](#page-63-0) EYUCHS2 [54](#page-63-0) EYUCMS01 CICS system initialization parameters [17,](#page-26-0) [22](#page-31-0) EYUCMS1A [62](#page-71-0) EYUCOVE [65,](#page-74-0) [66](#page-75-0) EYUCOVI [65](#page-74-0), [66](#page-75-0) EYUDREP data set

EYUDREP data set *(continued)* creating the data repository [15](#page-24-0) in CMAS startup JCL [12](#page-21-0) EYUENU1 [54](#page-63-0) EYUHISTx [42](#page-51-0) EYUHISTx DD statement [38](#page-47-0) EYUJPN1 [54](#page-63-0) EYUJWREP [54](#page-63-0) EYUJXBT1 parameters [99](#page-108-0) EYUJXBT2 parameters [101](#page-110-0) EYUJXBT3 parameters [102](#page-111-0) EYUJXBT4 parameters [102](#page-111-0) EYUJXBTP parameters [99](#page-108-0) EYULOG [65](#page-74-0), [66](#page-75-0) EYULOG DD statement CMAS startup JCL [12](#page-21-0) EYUPARM DD statement in CMAS startup JCL [12](#page-21-0) in MAS startup JCL [38](#page-47-0) EYUPARM parameters topology requirements [45](#page-54-0) EYUPLX01 [62](#page-71-0) EYUSTARTCPLEXDEF view [128](#page-137-0) EYUWREP (Web User Interface server repository) [54](#page-63-0), [66](#page-75-0) EYUWUI [65](#page-74-0), [66](#page-75-0)

#### **F**

FENODDEF view [411](#page-420-0) FEPI node definitions views general (FENODDEF) [411](#page-420-0) FEPI pool definitions views general (FEPOODEF) [412](#page-421-0) FEPI property set definitions views general (FEPRODEF) [414](#page-423-0) FEPI target definitions views general (FETRGDEF) [416](#page-425-0) FEPOODEF view [412](#page-421-0) FEPRODEF view [414](#page-423-0) FETRGDEF view [416](#page-425-0) File definitions views general (FILEDEF) [418](#page-427-0) File owning region (FOR) [2](#page-11-0) File segment definitions views general (FSEGDEF) [424](#page-433-0) FILEDEF view [418](#page-427-0) FOR [2](#page-11-0) forward recovery log for data repository [21](#page-30-0) FSEGDEF view [424](#page-433-0)

# **G**

globalization [51](#page-60-0) GLOBALPREFILTER [62](#page-71-0) GMMTEXTMSG [61](#page-70-0) GMT offset [132](#page-141-0) Greenwich Mean Time and time zone codes [135](#page-144-0) daylight savings [135](#page-144-0) standard for time zones [135](#page-144-0) GRPLIST z/OS MAS parameter [40](#page-49-0)

## **H**

help customizable view and menu help [57](#page-66-0) history recording [42](#page-51-0) HISTRECSMSG [42](#page-51-0) hostname [66](#page-75-0) http [66](#page-75-0)

# **I**

IBM Tivoli NetView sending generic alerts to [12](#page-21-0) IMPORT command [95](#page-104-0) import options [59](#page-68-0) INACTIVETIMEOUT [63](#page-72-0) initialize CMAS [12](#page-21-0) initialize data repository [16](#page-25-0) initialize z/OS MAS [36](#page-45-0), [38](#page-47-0) INITPARM EYU9VKEC [53](#page-62-0) EYU9VWAN [53](#page-62-0) IPCONDEF view [293,](#page-302-0) [435](#page-444-0) IPIC connection definitions views general (IPCONDEF) [293](#page-302-0), [435](#page-444-0) ISC/MRO connection definitions views general (CONNDEF) [284,](#page-293-0) [440](#page-449-0)

## **J**

Journal model definitions views general (JRNMDEF) [445](#page-454-0) journal records, CMAS [28](#page-37-0) JPN [53](#page-62-0) JPN1 [53](#page-62-0) JRNMDEF view [445](#page-454-0) JVM server definitions views general (JVMSVDEF) [447](#page-456-0) JVMSVDEF view [447](#page-456-0)

### **L**

language [53](#page-62-0) Language identifiers CHS [53](#page-62-0) ENU [53](#page-62-0) JPN [53](#page-62-0) language support [51](#page-60-0) LIBDEF view [449](#page-458-0) LIBRARY definitions views general (LIBDEF) [449](#page-458-0) links, communication creating CMAS-to-CMAS [125](#page-134-0) LNKSMSCG view [222](#page-231-0) LNKSMSCS view [221](#page-230-0) LNKSRSCG view [282](#page-291-0), [340](#page-349-0) LNKSRSCS view [280,](#page-289-0) [338](#page-347-0) LNKSWSCG view [255](#page-264-0) LNKSWSCS view [254](#page-263-0) local MAS [51](#page-60-0) LSR pool definitions views general (LSRDEF) [455](#page-464-0)

LSRDEF view [455](#page-464-0) LU 6.2 communication links between CMASs creating [125](#page-134-0)

## **M**

maintenance point [45](#page-54-0) maintenance point CMAS changing [124](#page-133-0) working with [123](#page-132-0) managed application system (MAS) local [45](#page-54-0) remote [45](#page-54-0) updating [139](#page-148-0) managing [93](#page-102-0) map function [94](#page-103-0) Map set definitions views general (MAPDEF) [459](#page-468-0) MAPDEF view [459](#page-468-0) mapping CICSPlex SM definitions action command [94](#page-103-0) batched repository-update facility [108](#page-117-0) MAS create data sets [36](#page-45-0) customize data sets [36](#page-45-0) DAYLGHTSV [133](#page-142-0) daylight saving [133](#page-142-0) MAS (managed application system) local [45](#page-54-0) remote [45](#page-54-0) updating [139](#page-148-0) MAS component tracing [149](#page-158-0) MAS definitions [138](#page-147-0) MAS status by CMAS views general (MASSTAT) [184](#page-193-0) MAS view [173](#page-182-0) MAS-related parameters CICS system initialization [39](#page-48-0) MAS-specific JCL requirements DFHRPL DD [38](#page-47-0) EYUPARM DD [38](#page-47-0) STEPLIB DD [38](#page-47-0) MASs known to CICSplex views general (MAS) [173](#page-182-0) MASSTAT view [184](#page-193-0) MAXUSERS [63](#page-72-0) menu, administration configuration [123](#page-132-0) message log (EYULOG) with CMAS JCL [12](#page-21-0) MONDEF view [218](#page-227-0) MONGROUP view [217](#page-226-0) MONINGRP view [224](#page-233-0) MONINSPC view [223](#page-232-0) Monitor definitions in groups views general (MONINGRP) [224](#page-233-0) Monitor definitions views general (MONDEF) [218](#page-227-0) Monitor group definitions views general (MONGROUP) [217](#page-226-0) Monitor groups in monitor specifications views general (MONINSPC) [223](#page-232-0) Monitor specifications to CICS system links views Monitor specifications to CICS system links views *(continued)* general (LNKSMSCS) [221](#page-230-0) Monitor specifications to system group links views general (LNKSMSCG) [222](#page-231-0) Monitor specifications views general (MONSPEC) [215](#page-224-0) MONSPEC view [215](#page-224-0) MQCONDEF view [461](#page-470-0) MQMONDEF view [463](#page-472-0) MRO communication links between CMASs creating [125](#page-134-0) MRO connections transient error message DFHIR3788 [49](#page-58-0) MSGCASE [61](#page-70-0)

### **N**

NetView enabling CMAS to send generic alerts [139](#page-148-0)

#### **O**

OPTION command [95,](#page-104-0) [109](#page-118-0) OUTPUT command [110](#page-119-0)

#### **P**

parameters CICS system initialization for z/OS MAS [39](#page-48-0) CICS system initialization parameters for CMAS [17](#page-26-0), [22](#page-31-0) PARTDEF view [467](#page-476-0) Partition set definitions views general (PRTNDEF) [465](#page-474-0) Partner definitions views general (PARTDEF) [467](#page-476-0) PERIODEF creating [131](#page-140-0) PERIODEF view [220,](#page-229-0) [242](#page-251-0), [279](#page-288-0), [337](#page-346-0), [358](#page-367-0) PIPEDEF view [469](#page-478-0) Pipeline definitions views general (PIPEDEF) [469](#page-478-0) PLATDEF [2](#page-11-0), [8](#page-17-0) platform adding CICS regions [141,](#page-150-0) [144](#page-153-0) creating [7](#page-16-0) deploying [8](#page-17-0) PLATFORM [8](#page-17-0) platform design [2](#page-11-0) platform project [7,](#page-16-0) [8](#page-17-0) platforms troubleshooting [151](#page-160-0) port [66](#page-75-0) postinstallation jobs EYUCMASP [12](#page-21-0) Primary CMAS analysis point specifications views general (CMDMPAPS) [360](#page-369-0) PRINT command [95](#page-104-0) private resources troubleshooting [153](#page-162-0) PROCDEF view [471](#page-480-0)

Process type definitions views general (PROCDEF) [471](#page-480-0) PROFDEF view [473](#page-482-0) Profile definitions views general (PROFDEF) [473](#page-482-0) PROGDEF view [477](#page-486-0) Program definitions views general (PROGDEF) [477](#page-486-0) PRTNDEF view [465](#page-474-0)

#### **R**

RASGNDEF view [536](#page-545-0) RASINDSC view [555](#page-564-0) RASPROC view [558](#page-567-0) RDSCPROC view [384,](#page-393-0) [557](#page-566-0) record count warnings [81](#page-90-0) region type adding CICS regions [141,](#page-150-0) [144](#page-153-0) release synchronization of CMAS and CICS [11](#page-20-0) remote MAS description of [45](#page-54-0) REMOVE FROMGROUP command [95](#page-104-0) removing CMAS from CICSplex association [128](#page-137-0) removing a CMAS from a CICSplex definition [128](#page-137-0) Request model definitions views general (RQMDEF) [482](#page-491-0) RESDESC view [368](#page-377-0), [539](#page-548-0) RESGROUP view [367](#page-376-0), [535](#page-544-0) RESINDSC view [383,](#page-392-0) [554](#page-563-0) RESINGRP view [382,](#page-391-0) [553](#page-562-0) Resource assigned to CICS systems views general (SYSRES) [386](#page-395-0), [560](#page-569-0) Resource assignment definitions views general (RASGNDEF) [536](#page-545-0) Resource assignments in resource description views general (RASINDSC) [555](#page-564-0) Resource description definitions views general (RESDESC) [368](#page-377-0), [539](#page-548-0) Resource group definitions views general (RESGROUP) [367,](#page-376-0) [535](#page-544-0) Resource groups in description views general (RESINDSC) [383,](#page-392-0) [554](#page-563-0) Resource selected by resource assignments views general (RASPROC) [558](#page-567-0) Resource selected by resource descriptions views general (RDSCPROC) [384](#page-393-0), [557](#page-566-0) resource tables supported by BATCHREP [114](#page-123-0) RESOURCELIMIT [62](#page-71-0) restarting CMAS [32](#page-41-0), [126](#page-135-0) restarting MVS MAS [43](#page-52-0) result set warning counts [81](#page-90-0) REXX run-time libraries alternate [103](#page-112-0) pre-installed [103](#page-112-0) RQMDEF view [482](#page-491-0) RTA analysis point specifications views general (APSPEC) [345](#page-354-0) RTA definitions in RTA groups views general (RTAINGRP) [342,](#page-351-0) [363](#page-372-0) RTA definitions views general (RTADEF) [323](#page-332-0), [347](#page-356-0)

RTA group in analysis point specifications views general (RTAINAPS) [362](#page-371-0) RTA groups in RTA specifications views general (RTAINSPC) [341](#page-350-0) RTA groups views general (RTAGROUP) [321](#page-330-0), [346](#page-355-0) RTA specifications to CICS system links views general (LNKSRSCS) [280](#page-289-0), [338](#page-347-0) RTA specifications views general (RTASPEC) [272](#page-281-0), [317](#page-326-0) RTADEF view [323](#page-332-0), [347](#page-356-0) RTAGROUP view [321,](#page-330-0) [346](#page-355-0) RTAINAPS view [362](#page-371-0) RTAINGRP view [342](#page-351-0), [363](#page-372-0) RTAINSPC view [341](#page-350-0) RTASPEC view [272](#page-281-0), [317](#page-326-0)

#### **S**

sample JCL CMAS [12](#page-21-0) MAS [38](#page-47-0) sample programs EYU\$CNV1 [54](#page-63-0) EYUJWREP [54](#page-63-0) scope [93](#page-102-0) Secondary CMAS analysis point specifications views general (CMDMSAPS) [361](#page-370-0) security for CICS management client interface [91](#page-100-0) selection list configuration [123](#page-132-0) server [51](#page-60-0) SESSDEF view [289](#page-298-0), [485](#page-494-0) Session definitions views general (SESSDEF) [289,](#page-298-0) [485](#page-494-0) setting up CICSPlex SM [45](#page-54-0) CMAS [11](#page-20-0) MVS MAS [35](#page-44-0) shutting down a CMAS [31](#page-40-0) SIGNONPANEL [63](#page-72-0) SIT [17,](#page-26-0) [22](#page-31-0) **SMSS** set up [89](#page-98-0) set up with security [91](#page-100-0) SNA generic alerts [139](#page-148-0) Specifications to system group links views general (LNKSRSCG) [282](#page-291-0), [340](#page-349-0) STAINGRP view [343,](#page-352-0) [364](#page-373-0) START command CMAS [28](#page-37-0) starting CMAS as a batch job [12](#page-21-0) from the system console [12](#page-21-0) sample procedure [12](#page-21-0) z/OS MAS [38](#page-47-0) STATDEF view [332](#page-341-0) Status definitions in RTA groups views general (STAINGRP) [343,](#page-352-0) [364](#page-373-0) Status probe definitions views general (STATDEF) [332](#page-341-0) stopping

stopping *(continued)* MVS MAS [43](#page-52-0) storage abends abend code 878 [103](#page-112-0) using EYU9XDBT definition utility [103](#page-112-0) storage requirements for the CICS management client interface [86](#page-95-0) SUPPRESSCMF system parameter [41](#page-50-0) suppressing CMF records [41](#page-50-0) synchronization of CMAS and CICS releases [11](#page-20-0) SYS1.PARMLIB library COMMNDaa member with operator commands [12](#page-21-0) SYS1.PROCLIB CMAS startup procedure [12](#page-21-0) SYSID parameter of EYU9XDUT [16](#page-25-0) SYSLINK view [283](#page-292-0) SYSRES view [386,](#page-395-0) [560](#page-569-0) system group definitions [130](#page-139-0) System group definitions views general (CSYSGRP) [161](#page-170-0), [238](#page-247-0) system initialization parameters, CICS z/OS MAS-related [39](#page-48-0) system parameters topology requirements [45](#page-54-0)

# **T**

target region CICSplex requirements [47](#page-56-0) TCP/IP service DFH\$WUTC sample [89](#page-98-0) TCP/IP service definitions views general (TCPDEF) [298](#page-307-0), [489](#page-498-0) TCPDEF view [298](#page-307-0), [489](#page-498-0) TCPIPADDRESS [58](#page-67-0) TCPIPHOSTNAME [57](#page-66-0) TCPIPHTTPHOST [58](#page-67-0) TCPIPPORT [58,](#page-67-0) [66](#page-75-0) TCPIPSSL [58](#page-67-0) TCPIPSSLCERT [58](#page-67-0) TCPIPSSLCIPHERS [59](#page-68-0) TDQDEF view [512](#page-521-0) Temporary storage model definitions views general (TSMDEF) [495](#page-504-0) TERMDEF view [497](#page-506-0) Terminal definitions views general (TERMDEF) [497](#page-506-0) Terminal owning region (TOR) [2](#page-11-0) THOUSNDSEPARATOR [61](#page-70-0) time period definition creating [131](#page-140-0) time period definitions creating [130](#page-139-0) Time period definitions views general (PERIODEF) [220,](#page-229-0) [242](#page-251-0), [279](#page-288-0), [337,](#page-346-0) [358](#page-367-0) time zone attributes definitions of [135](#page-144-0) uses [135](#page-144-0) where specified [135](#page-144-0) time zones [132](#page-141-0) TIMESEPARATOR [61](#page-70-0) TIMEZONE parameter EYUINST EXEC [16](#page-25-0) topology

topology *(continued)* MAS definitions [138](#page-147-0) topology and configuration creating time period definitions [130](#page-139-0) enabling CMAS to send generic alerts to NetView [139](#page-148-0) establishing CMAS-to-CMAS connections [48](#page-57-0) topology definitions creating CICS system groups [46](#page-55-0) topology views relationship to definitions [129](#page-138-0) TOR [2](#page-11-0) tracing in a MAS [149](#page-158-0) TRANDEF view [505](#page-514-0) TRANGRP view [251](#page-260-0) Transaction class definitions views general (TRNCLDEF) [503](#page-512-0) Transaction definitions views general (TRANDEF) [505](#page-514-0) Transaction group definitions views general (TRANGRP) [251](#page-260-0) Transactions in transaction groups views general (DTRINGRP) [258](#page-267-0) transient data queue definitions COLG [65](#page-74-0) COVE [65](#page-74-0) COVI [65](#page-74-0) COVP [65](#page-74-0) Transient data queue definitions views general (TDQDEF) [512](#page-521-0) TRNCLDEF view [503](#page-512-0) TSMDEF view [495](#page-504-0) Typeterm definitions views general (TYPTMDEF) [517](#page-526-0) TYPTMDEF view [517](#page-526-0)

### **U**

unassigning a CMAS from a CICSplex definition [128](#page-137-0) updating [93](#page-102-0) updating CICSplex definition link description CMAS to CMAS [125](#page-134-0) URI map DFH\$WUUR sample [89](#page-98-0) URI map definitions views general (URIMPDEF) [528](#page-537-0) URIMPDEF view [528](#page-537-0)

### **W**

web browser connection [66](#page-75-0) Web service definitions views general (WEBSVDEF) [532](#page-541-0) Web User Interface action buttons [93](#page-102-0) action commands [94](#page-103-0) CICS system definitions [130](#page-139-0) CSYSDEF [130](#page-139-0) managing topology definitions [128](#page-137-0) Web User Interface server create data sets [55](#page-64-0)

Web User Interface server *(continued)* customize data sets [55](#page-64-0) Web User Interface server initialization optional parameters [58](#page-67-0) Web User Interface server initialization parameter TCPIPPORT [66](#page-75-0) Web User Interface server initialization parameters AUTOREFRESH [61](#page-70-0) CMCIPORT [59](#page-68-0) COLORINK [65](#page-74-0) COLORINKBANNER [65](#page-74-0) COLORINKLINK [65](#page-74-0) COLORINKVLINK [65](#page-74-0) COLORPAPER [64](#page-73-0) COLORPAPERALT [65](#page-74-0) COLORPAPERERROR [65](#page-74-0) COLORPAPERHEAVY [64](#page-73-0) COLORPAPERLIGHT [64](#page-73-0) COLORPAPERRULE [65](#page-74-0) COLORPAPERWARN [64](#page-73-0) CVDASTYLE [60](#page-69-0) DATEFORMAT [60](#page-69-0) DATESEPARATOR [61](#page-70-0) DECIMALSEPARATOR [61](#page-70-0) DEFAULTCICSPLEX [63](#page-72-0) DEFAULTCICSRGN [63](#page-72-0) DEFAULTCMASCTXT [62](#page-71-0) DEFAULTCONNECT [63](#page-72-0) DEFAULTCONTEXT [62](#page-71-0) DEFAULTCSYSGRP [63](#page-72-0) DEFAULTDB2SS [63](#page-72-0) DEFAULTEJCOBEAN [63](#page-72-0) DEFAULTEJDJBEAN [63](#page-72-0) DEFAULTEVENT [63](#page-72-0) DEFAULTLOCFILE [63](#page-72-0) DEFAULTLOCTRAN [63](#page-72-0) DEFAULTMAPBAS [62](#page-71-0) DEFAULTMAPCOLL [62](#page-71-0) DEFAULTMAPMON [62](#page-71-0) DEFAULTMAPRTA [62](#page-71-0) DEFAULTMAPWLM [62](#page-71-0) DEFAULTMENU [62](#page-71-0) DEFAULTNAVIGATE [62](#page-71-0) DEFAULTPROGRAM [63](#page-72-0) DEFAULTREMFILE [63](#page-72-0) DEFAULTREMTRAN [63](#page-72-0) DEFAULTSCOPE [62](#page-71-0) DEFAULTTASK [63](#page-72-0) DEFAULTWARNCNT [62](#page-71-0) GLOBALPREFILTER [62](#page-71-0) GMMTEXTMSG [61](#page-70-0) INACTIVETIMEOUT [63](#page-72-0) MAXUSERS [63](#page-72-0) MSGCASE [61](#page-70-0) RESOURCELIMIT [62](#page-71-0) SIGNONPANEL [63](#page-72-0) TCPIPADDRESS [58](#page-67-0) TCPIPHOSTNAME [57](#page-66-0) TCPIPHTTPHOST [58](#page-67-0) TCPIPPORT [58](#page-67-0) TCPIPSSL [58](#page-67-0) TCPIPSSLCERT [58](#page-67-0) TCPIPSSLCIPHERS [59](#page-68-0) THOUSNDSEPARATOR [61](#page-70-0)

Web User Interface server initialization parameters *(continued)* TIMESEPARATOR [61](#page-70-0) WUITRACE [65](#page-74-0) Web User Interface server initialization required parameters [57](#page-66-0) Web User Interface server repository (EYUWREP) [54](#page-63-0), [66](#page-75-0) WebSphere MQ Connection definitions views general (MQCONDEF) [461](#page-470-0) WebSphere MQ Monitor definitions views general (MQMONDEF) [463](#page-472-0) WEBSVDEF view [532](#page-541-0) WLM definitions in WLM groups views general (WLMINGRP) [257](#page-266-0) WLM definitions views general (WLMDEF) [249](#page-258-0) WLM groups in WLM specifications views general (WLMINSPC) [256](#page-265-0) WLM groups views general (WLMGROUP) [248](#page-257-0) WLM specifications to CICS system links views general (LNKSWSCS) [254](#page-263-0) WLM specifications to system group links views general (LNKSWSCG) [255](#page-264-0) WLM specifications views general (WLMSPEC) [245](#page-254-0) WLMDEF view [249](#page-258-0) WLMGROUP view [248](#page-257-0) WLMINGRP view [257](#page-266-0) WLMINSPC view [256](#page-265-0) WLMSPEC view [245](#page-254-0) workload management CICSplex requirements [47](#page-56-0) WRKAREA [52](#page-61-0) WUI importing data repository definitions [59](#page-68-0) WUI parameter of EYU9XDUT [16](#page-25-0) WUIAPPLID parameter of EYU9XDUT [16](#page-25-0) WUINAME parameter of EYU9XDUT [16](#page-25-0) WUIPLEX parameter of EYU9XDUT [16](#page-25-0)

# **Z**

WUITRACE [65](#page-74-0)

ZONEOFFSET parameter of EYU9XDUT [16](#page-25-0)

WUISYSID parameter of EYU9XDUT [17](#page-26-0)

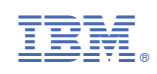